IBM Spectrum Scale Version 4 Release 2.1

# *Command and Programming Reference*

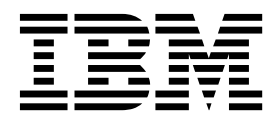

**SA23-1456-01**

IBM Spectrum Scale Version 4 Release 2.1

# *Command and Programming Reference*

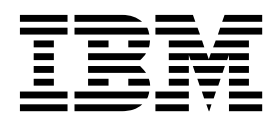

**Note**

Before using this information and the product it supports, read the information in ["Notices" on page 767.](#page-788-0)

This edition applies to version 4 release 2 modification 1 of the following products, and to all subsequent releases and modifications until otherwise indicated in new editions:

- v IBM Spectrum Scale ordered through Passport Advantage® (product number 5725-Q01)
- IBM Spectrum Scale ordered through AAS/eConfig (product number 5641-GPF)
- IBM Spectrum Scale for Linux on z Systems (product number 5725-S28)

Significant changes or additions to the text and illustrations are indicated by a vertical line (1) to the left of the change.

IBM welcomes your comments; see the topic ["How to send your comments" on page xii.](#page-13-0) When you send information to IBM, you grant IBM a nonexclusive right to use or distribute the information in any way it believes appropriate without incurring any obligation to you.

#### **© Copyright IBM Corporation 2014, 2016.**

US Government Users Restricted Rights – Use, duplication or disclosure restricted by GSA ADP Schedule Contract with IBM Corp.

# **Contents**

 $\ensuremath{\mathsf{T}}$ 

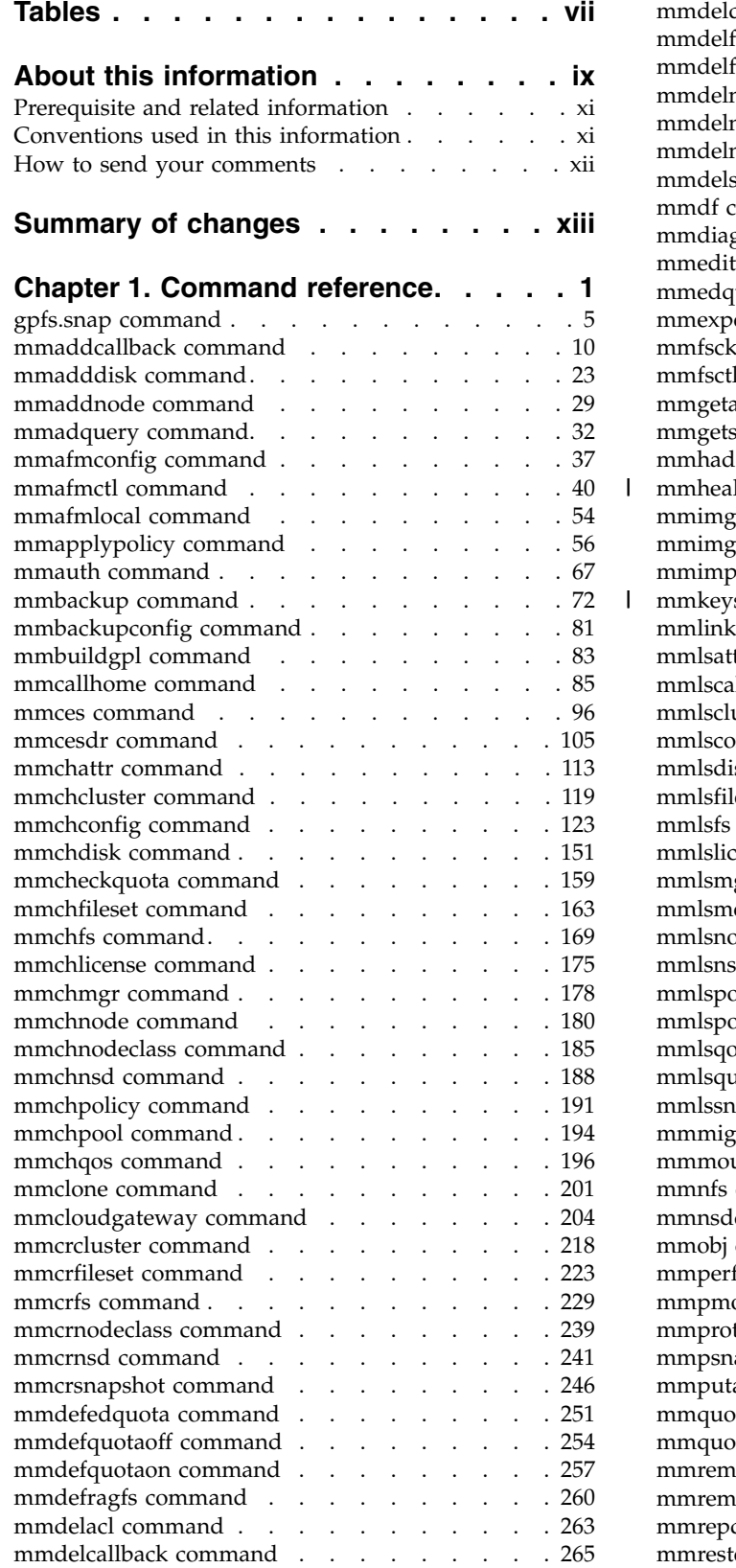

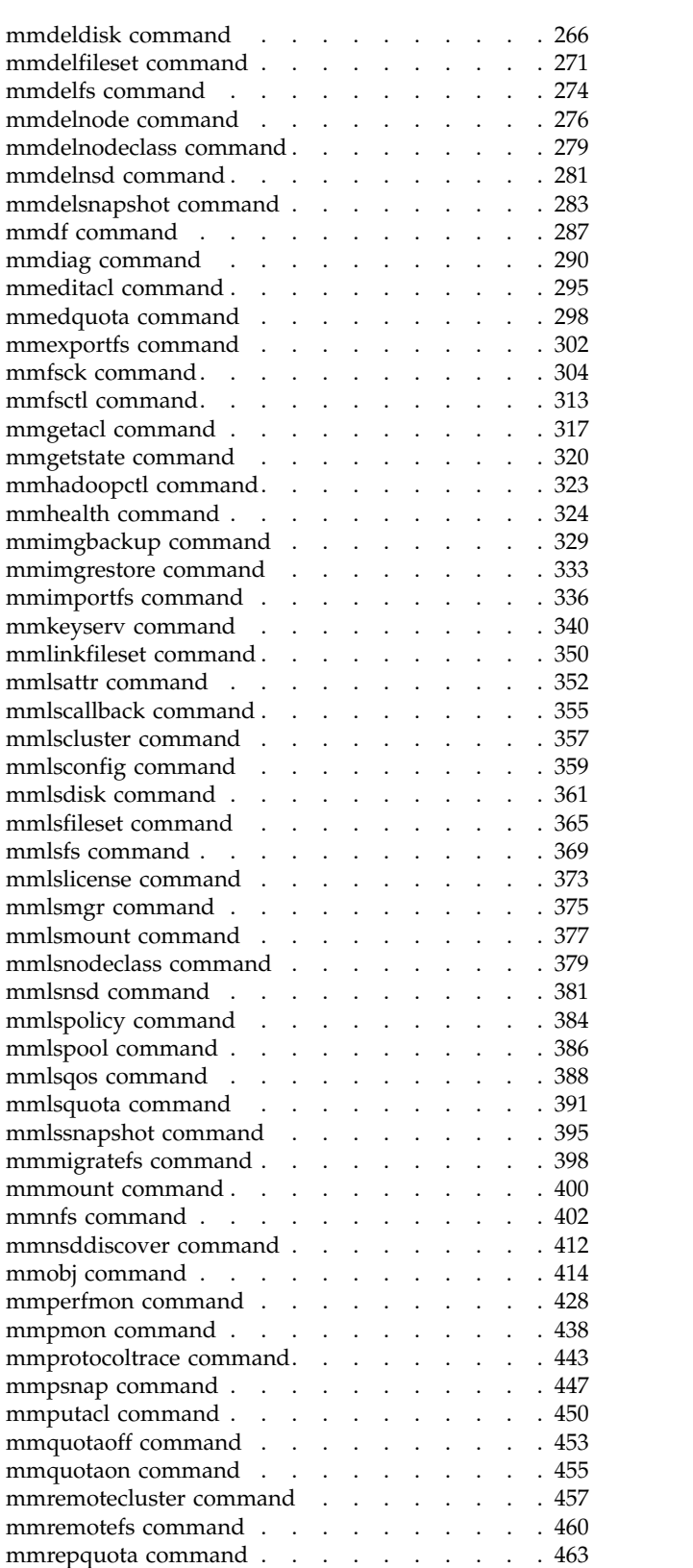

 $\overline{\phantom{a}}$ 

|

[mmrestoreconfig command........](#page-488-0)... 167

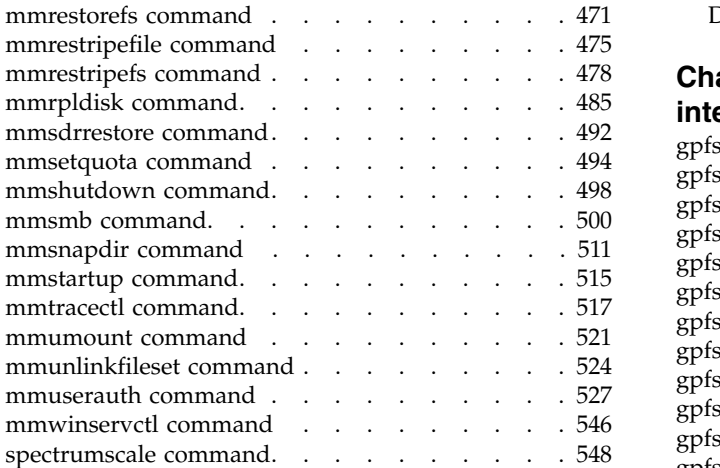

# **Chapter [2. IBM Spectrum Scale Data](#page-586-0) [Management API for GPFS](#page-586-0)**

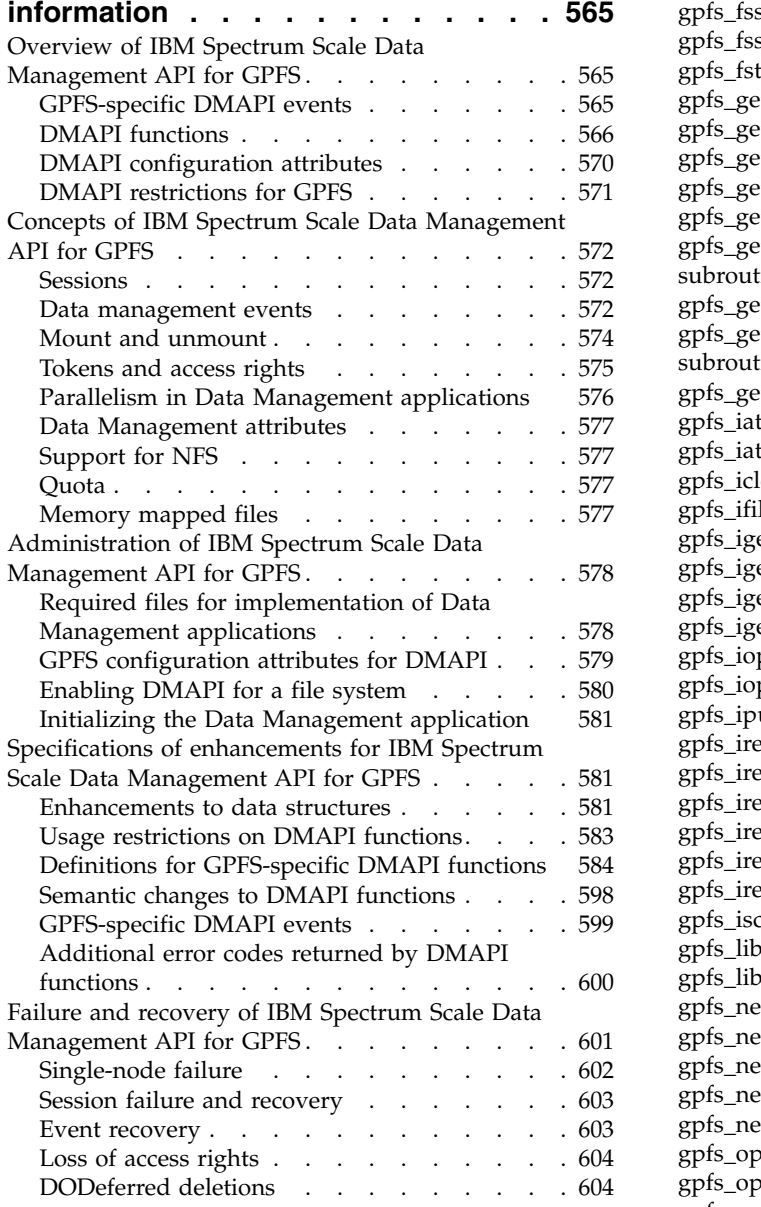

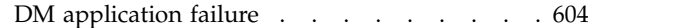

# **Chapter [3. GPFS programming](#page-628-0)**

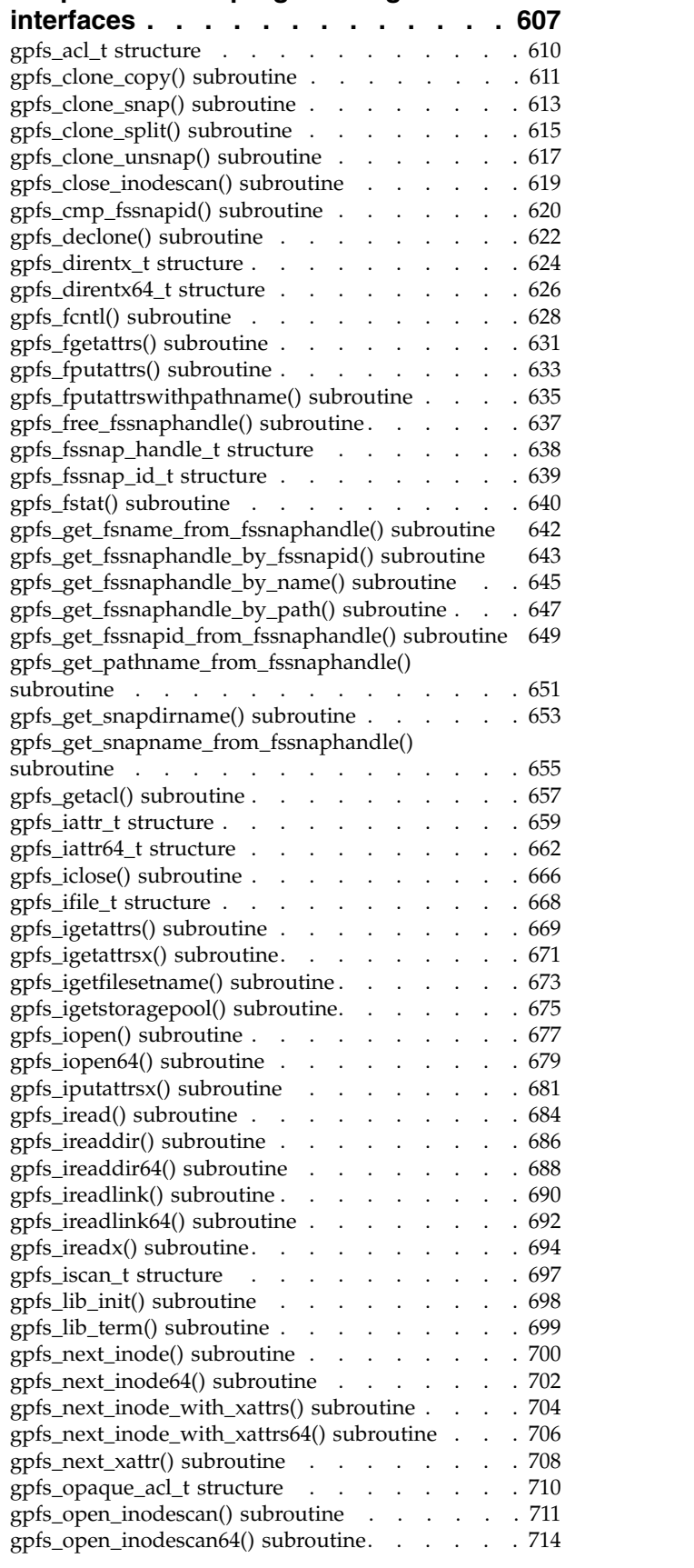

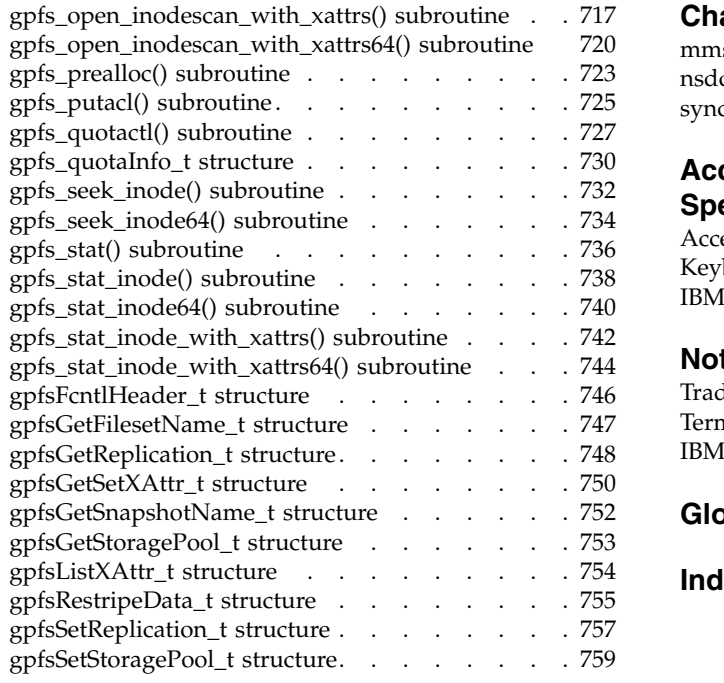

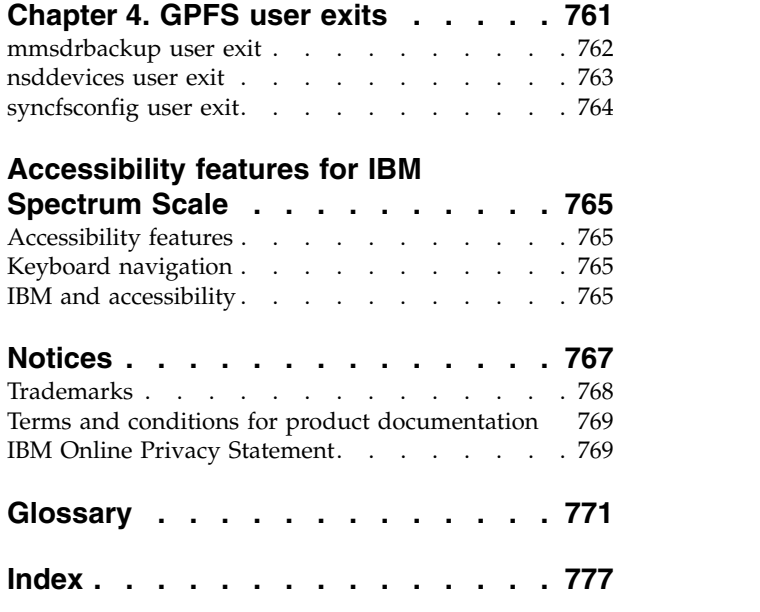

# <span id="page-8-0"></span>**Tables**

 $\overline{\phantom{a}}$ 

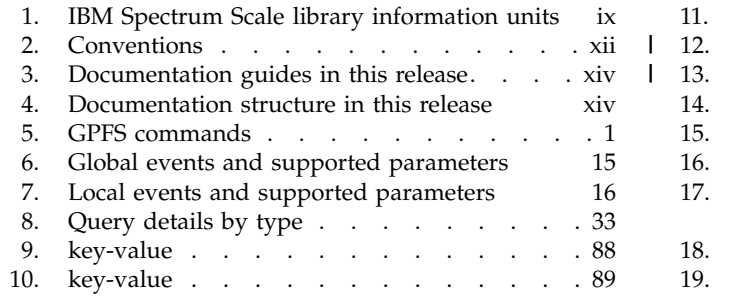

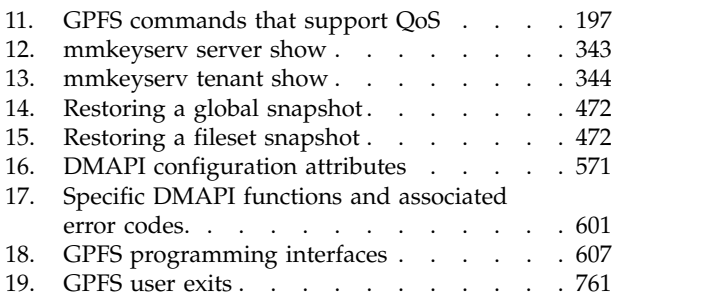

|

# <span id="page-10-0"></span>**About this information**

This edition applies to IBM Spectrum Scale™ version 4.2.1 for AIX®, Linux, and Windows.

IBM Spectrum Scale is a file management infrastructure, based on IBM® General Parallel File System  $(GPFS<sup>TM</sup>)$  technology, that provides unmatched performance and reliability with scalable access to critical file data.

To find out which version of IBM Spectrum Scale is running on a particular AIX node, enter: lslpp -l gpfs\\*

To find out which version of IBM Spectrum Scale is running on a particular Linux node, enter: rpm -qa | grep gpfs

To find out which version of IBM Spectrum Scale is running on a particular Windows node, open the **Programs and Features** control panel. The IBM Spectrum Scale installed program name includes the version number.

# **Which IBM Spectrum Scale information unit provides the information you need?**

The IBM Spectrum Scale library consists of the information units listed in Table 1.

To use these information units effectively, you must be familiar with IBM Spectrum Scale and the AIX, Linux, or Windows operating system, or all of them, depending on which operating systems are in use at your installation. Where necessary, these information units provide some background information relating to AIX, Linux, or Windows; however, more commonly they refer to the appropriate operating system documentation.

**Note:** Throughout this documentation, the term "Linux" refers to all supported distributions of Linux, unless otherwise specified.

| Information unit                                   | Type of information                                                                  | Intended users                                          |
|----------------------------------------------------|--------------------------------------------------------------------------------------|---------------------------------------------------------|
| <b>IBM Spectrum Scale:</b><br>Administration Guide | This information unit explains how to<br>do the following:                           | System administrators or programmers<br>of GPFS systems |
|                                                    | Use the commands, programming<br>interfaces, and user exits unique to<br><b>GPFS</b> |                                                         |
|                                                    | Manage clusters, file systems, disks,<br>and quotas                                  |                                                         |
|                                                    | Export a GPFS file system using the<br>Network File System (NFS) protocol            |                                                         |

*Table 1. IBM Spectrum Scale library information units*

*Table 1. IBM Spectrum Scale library information units (continued)*

| Information unit                                                  | Type of information                                                                                                    | <b>Intended</b> users                                                                                                    |
|-------------------------------------------------------------------|----------------------------------------------------------------------------------------------------|----------------------------------------------------------------------------------------------------|
| IBM Spectrum Scale:<br><b>Administration Guide</b>                | This information unit explains how to<br>use the following advanced features of<br>GPFS:                                                                                     | System administrators or programmers<br>seeking to understand and use the<br>advanced features of GPFS                                                                                      |
|                                                                   | • Accessing GPFS file systems from<br>other GPFS clusters                                                                                                    |                                                                                                    |
|                                                                   | Policy-based data management for<br><b>GPFS</b>                                                                                                    |                                                                                                    |
|                                                                   | Creating and maintaining snapshots<br>of GPFS file systems                                                                                                    |                                                                                                    |
|                                                                   | Establishing disaster recovery for<br>your GPFS cluster                                                                                                    |                                                                                                    |
|                                                                   | Monitoring GPFS I/O performance<br>with the mmpmon command                                                                                                    |                                                                                                    |
|                                                                   | Miscellaneous advanced<br>administration topics                                                                                                    |                                                                                                    |
| IBM Spectrum Scale: Concepts,<br>Planning, and Installation Guide | This information unit provides<br>information about the following topics:<br>• Introducing GPFS<br>GPFS architecture<br>Planning concepts for GPFS<br><b>Installing GPFS</b> | System administrators, analysts,<br>installers, planners, and programmers of<br>GPFS clusters who are very experienced<br>with the operating systems on which<br>each GPFS cluster is based |
|                                                                   | Migration, coexistence and<br>compatibility                                                                                                    |                                                                                                    |
|                                                                   | Applying maintenance                                                                                                    |                                                                                                    |
|                                                                   | Configuration and tuning                                                                                                    |                                                                                                    |
|                                                                   | • Uninstalling GPFS                                                                                                    |                                                                                                    |

| Information unit                                         | Type of information                                                                                                    | Intended users                                                                                                    |
|----------------------------------------------------------|----------------------------------------------------------------------------------------------------|----------------------------------------------------------------------------------------------------|
| IBM Spectrum Scale: Command<br>and Programming Reference | This information unit describes the Data<br>Management Application Programming<br>Interface (DMAPI) for GPFS.                                                                                                    | Application programmers who are<br>experienced with GPFS systems and<br>familiar with the terminology and                                                                                                    |
|                                                          | This implementation is based on The<br>Open Group's System Management:<br>Data Storage Management (XDSM) API<br>Common Applications Environment<br>(CAE) Specification C429, The Open<br>Group, ISBN 1-85912-190-X<br>specification. The implementation is<br>compliant with the standard. Some<br>optional features are not implemented.<br>The XDSM DMAPI model is intended<br>mainly for a single-node environment.<br>Some of the key concepts, such as<br>sessions, event delivery, and recovery,<br>required enhancements for a<br>multiple-node environment such as | concepts in the XDSM standard                                                                                                    |
|                                                          | GPFS.<br>Use this information if you intend to<br>write application programs to do the<br>following:                                                                                                    |                                                                                                    |
|                                                          | Monitor events associated with a<br>GPFS file system or with an<br>individual file                                                                                                    |                                                                                                    |
|                                                          | Manage and maintain GPFS file<br>٠<br>system data                                                                                                    |                                                                                                    |
| IBM Spectrum Scale: Problem<br>Determination Guide       | This information unit contains<br>explanations of GPFS error messages<br>and explains how to handle problems<br>you may encounter with GPFS.                                                                                                    | System administrators of GPFS systems<br>who are experienced with the<br>subsystems used to manage disks and<br>who are familiar with the concepts<br>presented in the IBM Spectrum Scale:<br>Concepts, Planning, and Installation Guide |

<span id="page-12-0"></span>*Table 1. IBM Spectrum Scale library information units (continued)*

# **Prerequisite and related information**

For updates to this information, see [IBM Spectrum Scale in IBM Knowledge Center \(www.ibm.com/](http://www.ibm.com/support/knowledgecenter/STXKQY/ibmspectrumscale_welcome.html) [support/knowledgecenter/STXKQY/ibmspectrumscale\\_welcome.html\).](http://www.ibm.com/support/knowledgecenter/STXKQY/ibmspectrumscale_welcome.html)

For the latest support information, see the [IBM Spectrum Scale FAQ in IBM Knowledge Center](http://www.ibm.com/support/knowledgecenter/STXKQY/gpfsclustersfaq.html) [\(www.ibm.com/support/knowledgecenter/STXKQY/gpfsclustersfaq.html\).](http://www.ibm.com/support/knowledgecenter/STXKQY/gpfsclustersfaq.html)

# **Conventions used in this information**

Table [2 on page xii](#page-13-0) describes the typographic conventions used in this information. UNIX file name conventions are used throughout this information.

**Note: Users of IBM Spectrum Scale for Windows** must be aware that on Windows, UNIX-style file names need to be converted appropriately. For example, the GPFS cluster configuration data is stored in the /var/mmfs/gen/mmsdrfs file. On Windows, the UNIX namespace starts under the %SystemDrive%\ cygwin64 directory, so the GPFS cluster configuration data is stored in the C:\cygwin64\var\mmfs\gen\ mmsdrfs file.

<span id="page-13-0"></span>*Table 2. Conventions*

| Convention        | <b>Usage</b>                                                                                                    |  |
|-------------------|----------------------------------------------------------------------------------------------------|--|
| bold              | <b>Bold</b> words or characters represent system elements that you must use literally, such as<br>commands, flags, values, and selected menu options.                                                             |  |
|                   | Depending on the context, <b>bold</b> typeface sometimes represents path names, directories, or file<br>names.                                                                                                    |  |
| bold underlined   | bold underlined keywords are defaults. These take effect if you do not specify a different<br>keyword.                                                                                                    |  |
| constant width    | Examples and information that the system displays appear in constant-width typeface.                                                                                                    |  |
|                   | Depending on the context, constant-width typeface sometimes represents path names,<br>directories, or file names.                                                                                                 |  |
| italic            | Italic words or characters represent variable values that you must supply.                                                                                                    |  |
|                   | <i>Italics</i> are also used for information unit titles, for the first use of a glossary term, and for<br>general emphasis in text.                                                                              |  |
| $<$ key $>$       | Angle brackets (less-than and greater-than) enclose the name of a key on the keyboard. For<br>example, <enter> refers to the key on your terminal or workstation that is labeled with the<br/>word Enter.</enter> |  |
|                   | In command examples, a backslash indicates that the command or coding example continues<br>on the next line. For example:                                                                                         |  |
|                   | mkcondition -r IBM.FileSystem -e "PercentTotUsed > 90" \<br>-E "PercentTotUsed < 85" -m p "FileSystem space used"                                                                                                 |  |
| $\{item\}$        | Braces enclose a list from which you must choose an item in format and syntax descriptions.                                                                                                    |  |
| [item]            | Brackets enclose optional items in format and syntax descriptions.                                                                                                    |  |
| $\langle$ Ctrl-x> | The notation <ctrl-x> indicates a control character sequence. For example, <ctrl-c> means<br/>that you hold down the control key while pressing <c>.</c></ctrl-c></ctrl-x>                                        |  |
| <i>item</i>       | Ellipses indicate that you can repeat the preceding item one or more times.                                                                                                    |  |
|                   | In synopsis statements, vertical lines separate a list of choices. In other words, a vertical line<br>means Or.                                                                                                   |  |
|                   | In the left margin of the document, vertical lines indicate technical changes to the<br>information.                                                                                                    |  |

# **How to send your comments**

Your feedback is important in helping us to produce accurate, high-quality information. If you have any comments about this information or any other IBM Spectrum Scale documentation, send your comments to the following e-mail address:

#### **mhvrcfs@us.ibm.com**

Include the publication title and order number, and, if applicable, the specific location of the information about which you have comments (for example, a page number or a table number).

To contact the IBM Spectrum Scale development organization, send your comments to the following e-mail address:

#### **gpfs@us.ibm.com**

# <span id="page-14-0"></span>**Summary of changes**

This topic summarizes changes to the IBM Spectrum Scale licensed program and the IBM Spectrum Scale library. Within each information unit in the library, a vertical line (|) to the left of text and illustrations indicates technical changes or additions made to the previous edition of the information.

#### **Summary** of changes **for IBM Spectrum Scale version 4release 2.1 as updated, July 2016**

This release of the IBM Spectrum Scale licensed program and the IBM Spectrum Scale library include the following improvements:

#### **Auditing configuration changes**

A syslog entry is automatically written whenever a GPFS command makes a configuration change. Adding the information to the syslog gives flexibility in mining, processing, and redirecting these events. Entries can also be written to the standard GPFS log. The **commandAudit** parameter of the **mmchconfig** command controls this option. For more information, see the topic *Audit messages for cluster configuration changes* in the *IBM Spectrum Scale: Problem Determination Guide*.

#### **Automated configuration of sensors for performance monitoring**

IBM Spectrum Scale now supports automated configuration of sensors for its performance monitoring tool. For more information on automated configuration of sensors, see the *Automated configuration* section in the IBM Spectrum Scale: Administration Guide.

#### **Callback event for file system structure errors**

A new user callback event **fsstruct** (file system structure error) is triggered when the file system detects an error in the metadata. Immediate notification enables the callback program to act to mitigate further errors. For more information, see the topic *mmaddcallback command* in the *IBM Spectrum Scale: Command and Programming Reference* guide.

#### **CES, NFS, and SMB protocols: Support for SLES V12 on x86 systems**

Cluster Export Services (CES) partially supports SUSE Linux Enterprise Server (SLES) V12 on x86 systems. The SMB and NFS protocols are now supported via a manual installation process. For more information, see the topic *Manually installing IBM Spectrum Scale on SLES 12 systems* in the *IBM Spectrum Scale: Concepts, Planning, and Installation Guide*.

#### **Compression support for FPO environments**

File compression is expanded to support the File Placement Optimizer (FPO) environment. For the FPO environment, you must set the block group factor to a multiple of 10 to avoid degrading file system performance. For more information, see the topic *File compression* in the *IBM Spectrum Scale: Administration Guide*.

#### **Deadlock management and debug data control**

Deadlock management is extended with the following features:

- The detection thresholds for deadlocks are automatically adjusted according to waiter length and cluster overloaded status.
- v New defaults more suitable for customer environments are established for the configuration variables **deadlockDataCollectionDailyLimit**, **deadlockDataCollectionMinInterval**, and others.

A new configuration variable **debugDataControl** controls the amount of debug data that is collected. The default setting is a minimal amount of debug information that is the most important for debugging issues.For more information, see the topic *Managing deadlocks* in the *IBM Spectrum Scale: Problem Determination Guide*.

#### <span id="page-15-0"></span>**/dev/<fs\_name> device for a file system on Linux**

On Linux, GPFS no longer creates the /dev/<fs name> device for a file system. Applications that relied on the file system device under /dev to be present, or that relied on "/dev" to be displayed in the output of the mount command, must find other ways to obtain the information. As a substitute, consider the information provided by the /etc/fstab file and /proc/mounts entries.

#### **Documentation changes**

The IBM Spectrum Scale documentation guides are changed as follows:

*Table 3. Documentation guides in this release*

| Guides in release 4.2 and earlier                                 | Guides in release 4.2.1                                           |
|-------------------------------------------------------------------|-------------------------------------------------------------------|
| IBM Spectrum Scale: Concepts, Planning, and Installation<br>Guide | IBM Spectrum Scale: Concepts, Planning, and Installation<br>Guide |
| IBM Spectrum Scale: Administration and Programming<br>Reference   | IBM Spectrum Scale: Administration Guide                          |
| Except commands, programming interfaces, and user<br>exits        |                                                                   |
| IBM Spectrum Scale: Advanced Administration Guide                 |                                                                   |
| IBM Spectrum Scale: Problem Determination Guide                   | IBM Spectrum Scale: Problem Determination Guide                   |
| IBM Spectrum Scale: Data Management API Guide                     | IBM Spectrum Scale: Command and Programming Reference             |
| IBM Spectrum Scale: Administration and Programming<br>Reference   |                                                                   |
| (Commands, programming interfaces, and user exits)                |                                                                   |

The top-level structure of the IBM Spectrum Scale documentation in the IBM Knowledge Center is changed as follows:

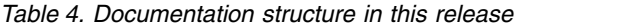

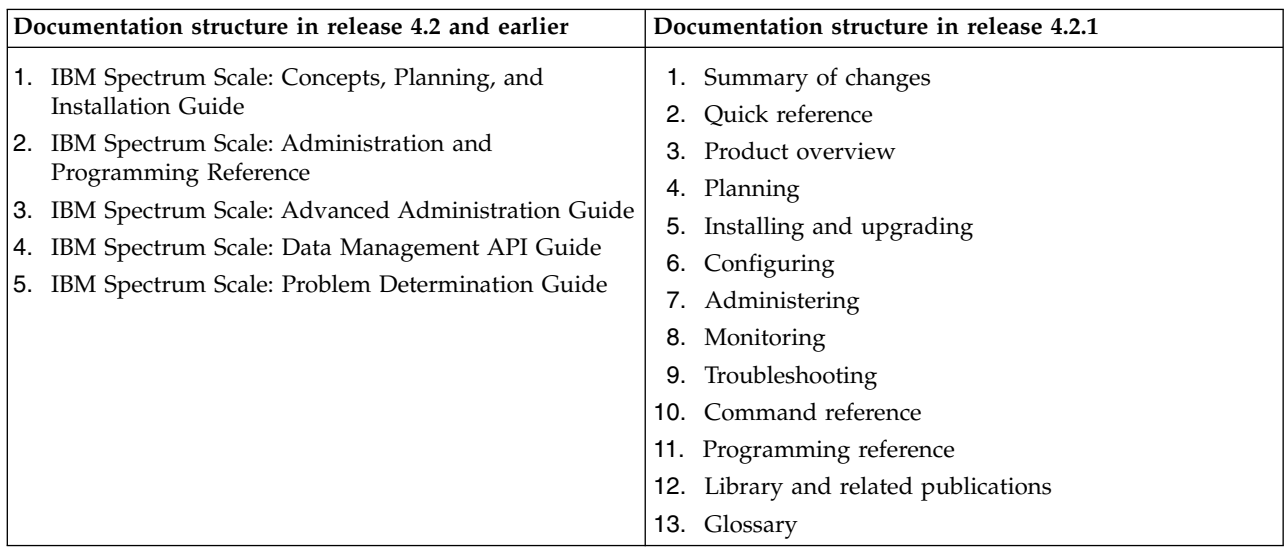

#### **Encryption: Simplified setup and Vormetric DSM support**

- v A new console command **mmkeyserv** greatly simplifies the setup of encryption both on the key server and the client node. IBM Security Key Lifecycle Manager (SKLM) V2.5.0.4 or later (including V2.6) is required.
- Encryption support is added for key servers that run Vormetric Data Security Manager (DSM) V5.2.3 or later.

For more information, see the topic *Establishing an encryption-enabled environment* in the *IBM Spectrum Scale: Administration Guide*.

#### **Federation in the performance monitoring tool**

A performance monitoring tool installation with multiple collectors is called a federation. Federation is introduced in performance monitoring to increase the scalability or the fault-tolerance of the performance monitoring system. For more information on federation, see the *Configuring multiple collectors* section in the IBM Spectrum Scale: Administration Guide.

#### **Guided installation**

The **spectrumscale** installation toolkit now provides next step hints that are designed to help customers new to IBM Spectrum Scale with an easy workflow that helps customers to install and configure an IBM Spectrum Scale cluster.

#### **Hadoop Support for IBM Spectrum Scale**

HDFS transparency now supports running the Hadoop Map/Reduce workload inside the virtual machine container, Docker.

Federation is introduced in HDFS to solve the HDFS NameNode scaling problem.

Hadoop distcp is used for data migration from HDFS to the IBM Spectrum Scale file system and between two IBM Spectrum Scale file systems.

For more information, see the following sections in the *IBM Spectrum Scale: Administration Guide*:

- Docker support
- v *The HDFS transparency federation*
- v *Hadoop distcp support*

HDFS transparency security has been introduced for the simple security mode and the Kerberos mode.

User authentication and authorization is weak in the simple mode. The data transfers and RPCs from the clients to the NameNode and DataNode are not encrypted. The Kerberos mode introduced in the Hadoop ecosystem provides a secure Hadoop environment. For more information, see the *HDFS transparency security* section in the *IBM Spectrum Scale: Administration Guide*.

#### **InfiniBand and RDMA performance**

Performance is improved for clusters that use InfiniBand and RDMA for their intranode communications network.

#### **Linux on z Systems™: Expanded features**

The following IBM Spectrum Scale features are now available on Linux for z Systems:

- Quality of Service (QoS) support.
- Improved extended count key data ( $ECKD^{\mathbb{N}}$ ) device handling: On different nodes, different bus IDs can refer to the same device.
- IBM Spectrum Scale GUI now supported on Linux for z Systems.

## **--metadata-only parameter for mmrestripefs**

A **--metadata-only** option for the **mmrestripefs** command allows the restripe to complete in less time than a full restripe of metadata and data. The savings in time is useful in situations where there is a concern about file system operations and you want to restripe. This operation is supported for migrating data off disks, rebalancing, restoring replication, and comparing replicas. For more information, see the topic *mmrestripefs command* in the *IBM Spectrum Scale: Command and Programming Reference* guide.

#### **mmhealth: Monitoring services hosted on cluster nodes**

A new command, **mmhealth** is added to monitor the health status of nodes and different services hosted on nodes. The **mmhealth** command also displays the event logs responsible for the

unhealthy status of nodes and services, to analyze and determine the problem responsible for the service failure. For more information, see *mmhealth command* in the *IBM Spectrum Scale: Command and Programming Reference*.

#### **Object storage improvements**

- Added support for starting and stopping the ibmobjectizer service. For information about ibmobjectizer service, see *Starting and Stopping the ibmobjectizer service* in *IBM Spectrum Scale: Administration Guide*.
- v For problem determination, added potential problem scenarios with proposed solutions. The problem determination scenarios are listed here: *Object issues* in *IBM Spectrum Scale: Problem Determination Guide*.
- v Added support for object encryption. For information about object encryption, see *Creating storage policy for encryption* in *IBM Spectrum Scale: Administration Guide*.
- v Added new constraints for unified file and object access. The constraints are listed here: *Constraints applicable to unified file and object access* in *IBM Spectrum Scale: Administration Guide*.
- v Added support for simplified enablement of S3. For information on S3, see *Changing the object base configuration to enable S3 API* in *IBM Spectrum Scale: Administration Guide*.
- Added support for multi-region object deployment with a highly available keystone service. For information about the multi-region object deployment, see *Authentication considerations for multi-region object deployment* in *IBM Spectrum Scale: Concepts, Planning, and Installation Guide*.
- Added support for OpenStack Liberty packages. For more information on Liberty packages, see *Protocol support overview: Integration of protocol access methods with GPFS* in *IBM Spectrum Scale: Concepts, Planning, and Installation Guide*.
- Added support to execute mmobj commands from any IBM Spectrum Scale client node. For more information on mmobj, see *mmobj command* in *IBM Spectrum Scale: Command and Programming Reference*.
- Added support for monitoring support for external AD and LDAP server for object authentication and main object services. For more information on external AD and LDAP server, see *Configuring an AD-based authentication for object access* in *IBM Spectrum Scale: Administration Guide*.

#### **Quality of Service for I/O operations (QoS) improvements**

Quality of Service for I/O operations is expanded to support the File Placement Optimizer (FPO) environment. For more information, see the topic *Setting the Quality of Service for I/O operations (QoS)* in the *IBM Spectrum Scale: Administration Guide*.

#### **Re-create and restore options for protocols cluster failover**

The failover procedure can choose between re-create and restore options. For more information on the failover options, see the *Performing failover for protocols cluster when primary cluster fails* section in the IBM Spectrum Scale: Administration Guide.

#### **Re-create and restore options for failing back to an old primary for protocols cluster**

When failing back to an old primary, the file protocol configuration can either be re-created or restored. For more information on failing back to an old primary, see the *Performing failback to old primary for protocols cluster* section in the IBM Spectrum Scale: Administration Guide.

#### **Re-create and restore options for failing back to a new primary for protocols cluster**

When failing back to a new primary, the file protocol configuration can either be re-created or restored. For more information on failing back to an old primary, see the *Performing failback to new primary for protocols cluster* section in the IBM Spectrum Scale: Administration Guide.

#### **Support for Transparent Cloud Tiering**

The Transparent Cloud Tiering feature leverages the existing ILM policy available in IBM Spectrum Scale, and administrators can define policies to migrate cold data to a cloud storage tier or recall data from the cloud storage tier on reaching certain threshold levels.

A new command, **mmcloudgateway**, is added to manage and configure the cloud storage tier.

**Note:** To enable Transparent Cloud Tiering nodes, you must first enable the Transparent Cloud Tiering feature. This feature provides a new level of storage tiering capability to IBM Spectrum Scale customers. Please contact your IBM Client Technical Specialist (or send an email to [mailto:scale@us.ibm.com\)](mailto:scale@us.ibm.com) to review your use case of the Transparent Cloud Tiering feature and to obtain the instructions to enable the feature in your environment.

#### **workerThreads tunes file system performance**

The **workerThreads** parameter of the **mmchconfig** command controls an integrated group of variables that tune file system performance. Use this variable to tune file systems in environments that are capable of high sequential or random read/write workloads or small-file activity. This variable can be used in any installation and is preferred over **worker1Threads** and **prefetchThreads** in new installations. For more information, see the topic *mmchconfig command* in the *IBM Spectrum Scale: Command and Programming Reference* guide.

#### **IBM Spectrum Scale GUI changes**

The following main changes are added in the IBM Spectrum Scale management GUI:

- Renamed Monitoring > Topology page to NSDs. The NSDs page facilitates monitoring the status of Network Shared Disks (NSD) and nodes to NSD mapping in the system.
- Added new Monitoring > Nodes page in the GUI. The Nodes page provides an easy way to monitor the performance, health status, and configuration aspects of all available nodes in the IBM Spectrum Scale cluster. The properties of a node display the status of various CES servicesrecr such as Object, NFS, and SMB as well as the authentication status of these services if they are enabled. It also displays other details such as network status, information on attached NSDs and file systems, and so on.
- Monitoring performance of transparent cloud tiering services through Performance and Dashboard pages.
- Renamed Monitoring > Performance page to Statistics.
- Added capacity monitoring options in the Statistics page.
- v Added monitoring options for GPFS waiters in Monitoring > Statistics panel.
- The following improvements are made in the Dashboards page:
	- You can assign a name to the dashboards and the user can switch between dashboards.
	- The dashboards are now stored on the server instead of the browser. Therefore, it can be shared among users and browsers.
	- Default dashboards are shipped with the GUI. When you open the IBM Spectrum Scale<sup>™</sup> GUI after the installation or upgrade, you can see the default dashboards. You can further modify or delete the default dashboards to suit your requirements.
- Renamed Download Logs page as Diagnostic Data. Now, the GUI can be used instead of the **gpfs.snap** command to collect the details of the issue. For more information on collecting diagnostic data through GUI, see *Collecting diagnostic data through GUI* topic in the *IBM Spectrum Scale: Problem Determination Guide*.
- v The Files > Information Lifecycle page facilitates defining compression and deletion rules.
- v The new Settings > Object Service page facilitates start and stop feature for object services.
- Up to 1000 nodes are supported.
- v The GUI can now be used an IBM Spectrum Scale cluster where sudo wrappers are used. For more information on how to configure IBM Spectrum Scale GUI to use sudo wrapper, see *Configuring IBM Spectrum Scale GUI to use sudo wrapper* in *IBM Spectrum Scale: Administration Guide*.
- IBM Spectrum Scale GUI support for System  $z^{\circledast}$  platform is available on RHEL7.2 and SLES12.
- v By default, GUI commands that change the configuration of the cluster cause an audit message to be sent to syslog. Optionally, an audit message can also be sent to the GPFS log. For more information, see the topic *Audit messages for cluster configuration changes* in the *IBM Spectrum Scale: Problem Determination Guide*.

#### **NFS and SMB protocol troubleshooting information added**

New AD Discovery tool to query and validate several AD settings.

New troubleshooting information for NFS issues:

- NFS mount issues
- NFS error events
- NFS error scenarios

New troubleshooting information for SMB issues:

- SMB client on Linux failures
- SMB mount errors
- SMB error events
- SMB access issues

#### **Documented commands, structures, and subroutines**

The following lists the modifications to the documented commands, structures, and subroutines:

#### **New commands**

The following commands are new:

- v **mmadquery**
- v **mmcloudgateway**
- v **mmhealth**
- v **mmkeyserv**

#### **New structures**

There are no new structures.

#### **New subroutines**

There are no new subroutines.

#### **Changed commands**

The following commands were changed:

- v **gpfs.snap**
- v **mmafmlocal**
- v **mmcallhome**
- **mmchconfig**
- v **mmchnode**
- v **mmcesdr**:
- v **mmcrsnapshot**: You can create multiple snapshots in the same command.
- v **mmdelsnapshot**: You can delete multiple snapshots in the same command.
- v **mmlscluster**
- v **mmnfs**
- v **mmobj**
- v **mmrestripefs**
- v **mmsmb**
- v **mmprotocoltrace**
- v **mmsmb**
- v **mmuserauth**

#### **Changed structures**

There are no changed structures.

#### **Changed subroutines gpfs\_iopen()** subroutine

#### **gpfs\_iopen64()** subroutine

#### **Deleted commands**

There are no deleted commands.

#### **Deleted structures**

There are no deleted structures.

### **Deleted subroutines**

There are no deleted subroutines.

#### **Messages**

The following lists the new, changed, and deleted messages:

#### **New messages**

6027-1826, 6027-2363, 6027-2364, 6027-2365, 6027-2366, 6027-2367, 6027-2368, 6027-2369, 6027-2370, 6027-2371, 6027-2372, 6027-2373, 6027-2374, 6027-2375, 6027-2376, 6027-2377, 6027-2378, 6027-3108, 6027-3720, 6027-3721, 6027-3722, 6027-3723, 6027-3724, 6027-3725, 6027-3726, 6027-3727, 6027-3728, 6027-3915, 6027-3916, 6027-3594, 6027-3595, 6027-3596

#### **Changed messages**

6027-1368, 6027-1235, 6027-1545, 6027-2271, 6027-2272, 6027-2273, 6027-2274, 6027-2951

#### **Deleted messages**

6027-1997

# <span id="page-22-0"></span>**Chapter 1. Command reference**

A list of all the GPFS commands and a short description of each is presented in this topic.

Table 5 summarizes the GPFS-specific commands.

*Table 5. GPFS commands*

| Command                             | Purpose                                                                                                    |
|-------------------------------------|----------------------------------------------------------------------------------------------------|
| "gpfs.snap command" on page 5       | Creates an informational system snapshot at a single point in<br>time. This system snapshot consists of information such as<br>cluster configuration, disk configuration, network<br>configuration, network status, GPFS logs, dumps, and traces.                                      |
| "mmaddcallback command" on page 10  | Registers a user-defined command that GPFS will execute<br>when certain events occur.                                                                                                    |
| 'mmadddisk command" on page 23      | Adds disks to a GPFS file system.                                                                                                    |
| "mmaddnode command" on page 29      | Adds nodes to a GPFS cluster.                                                                                                    |
| 'mmadquery command" on page 32      |                                                                                                    |
| 'mmafmconfig command" on page 37    | Can be used to manage home caching behavior and mapping<br>of gateways and home NFS exported servers.                                                                                                    |
| "mmafmctl command" on page 40       | This command is for various operations and reporting<br>information on all filesets. It is recommended to read the IBM<br>Spectrum Scale: Administration Guide AFM and AFM Disaster<br>Recovery chapters in conjunction with this manual for<br>detailed description of the functions. |
| "mmafmlocal command" on page 54     | Provides a list of cached files and file statistics such as inode<br>number, allocated blocks, and so on.                                                                                                    |
| "mmapplypolicy command" on page 56  | Deletes files, migrates files between storage pools, or does file<br>compression or decompression in a file system as directed by<br>policy rules.                                                                                                    |
| 'mmauth command" on page 67         | Manages secure access to GPFS file systems.                                                                                                    |
| "mmbackup command" on page 72       | Performs a backup of a GPFS file system or independent<br>fileset to an IBM Spectrum Protect™ server.                                                                                                    |
| 'mmbackupconfig command" on page 81 | Collects GPFS file system configuration information.                                                                                                    |
| 'mmbuildgpl command" on page 83     | Manages prerequisite packages for Linux and builds the GPFS<br>portability layer.                                                                                                    |
| 'mmcallhome command" on page 85     | Manages the call home operations.                                                                                                    |
| 'mmces command" on page 96          | Manages CES configuration.                                                                                                    |
| "mmcesdr command" on page 105       | Manages protocol cluster disaster recovery.                                                                                                    |
| "mmchattr command" on page 113      | Changes attributes of one or more GPFS files.                                                                                                    |
| "mmchcluster command" on page 119   | Changes GPFS cluster configuration data.                                                                                                    |
| "mmchconfig command" on page 123    | Changes GPFS configuration parameters.                                                                                                    |
| "mmchdisk command" on page 151      | Changes state or parameters of one or more disks in a GPFS<br>file system.                                                                                                    |
| 'mmcheckquota command" on page 159  | Checks file system user, group and fileset quotas.                                                                                                    |
| "mmchfileset command" on page 163   | Changes the attributes of a GPFS fileset.                                                                                                    |
| "mmchfs command" on page 169        | Changes the attributes of a GPFS file system.                                                                                                    |

*Table 5. GPFS commands (continued)*

| Command                              | Purpose                                                                                                  |
|--------------------------------------|----------------------------------------------------------------------------------------------------|
| "mmchlicense command" on page 175    | Controls the type of GPFS license associated with the nodes in<br>the cluster.                           |
| "mmchmgr command" on page 178        | Assigns a new file system manager node or cluster manager<br>node.                                       |
| "mmchnode command" on page 180       | Changes node attributes.                                                                                 |
| "mmchnodeclass command" on page 185  | Changes user-defined node classes.                                                                       |
| "mmchnsd command" on page 188        | Changes Network Shared Disk (NSD) configuration attributes.                                              |
| "mmchpolicy command" on page 191     | Establishes policy rules for a GPFS file system.                                                         |
| "mmchpool command" on page 194       | Modifies storage pool properties.                                                                        |
| "mmchqos command" on page 196        | Changes the Quality of Service for I/O operations (QoS)<br>settings for a file system.                   |
| "mmclone command" on page 201        | Creates and manages file clones.                                                                         |
| "mmcloudgateway command" on page 204 | Creates and manages the cloud storage tier.                                                              |
| "mmcrcluster command" on page 218    | Creates a GPFS cluster from a set of nodes.                                                              |
| "mmcrfileset command" on page 223    | Creates a GPFS fileset.                                                                                  |
| "mmcrfs command" on page 229         | Creates a GPFS file system.                                                                              |
| "mmcrnodeclass command" on page 239  | Creates user-defined node classes.                                                                       |
| "mmcrnsd command" on page 241        | Creates Network Shared Disks (NSDs) used by GPFS.                                                        |
| "mmcrsnapshot command" on page 246   | Creates a snapshot of a file system or fileset at a single point<br>in time.                             |
| "mmdefedquota command" on page 251   | Sets default quota limits.                                                                               |
| "mmdefquotaoff command" on page 254  | Deactivates default quota limit usage.                                                                   |
| "mmdefquotaon command" on page 257   | Activates default quota limit usage.                                                                     |
| "mmdefragfs command" on page 260     | Reduces disk fragmentation by increasing the number of full<br>free blocks available to the file system. |
| "mmdelacl command" on page 263       | Deletes a GPFS access control list.                                                                      |
| "mmdelcallback command" on page 265  | Deletes one or more user-defined callbacks from the GPFS<br>system.                                      |
| "mmdeldisk command" on page 266      | Deletes disks from a GPFS file system.                                                                   |
| "mmdelfileset command" on page 271   | Deletes a GPFS fileset.                                                                                  |
| "mmdelfs command" on page 274        | Removes a GPFS file system.                                                                              |
| "mmdelnode command" on page 276      | Removes one or more nodes from a GPFS cluster.                                                           |
| "mmdelnodeclass command" on page 279 | Deletes user-defined node classes.                                                                       |
| "mmdelnsd command" on page 281       | Deletes Network Shared Disks (NSDs) from the GPFS cluster.                                               |
| "mmdelsnapshot command" on page 283  | Deletes a GPFS snapshot.                                                                                 |
| "mmdf command" on page 287           | Queries available file space on a GPFS file system.                                                      |
| "mmdiag command" on page 290         | Displays diagnostic information about the internal GPFS state<br>on the current node.                    |
| "mmeditacl command" on page 295      | Creates or changes a GPFS access control list.                                                           |
| "mmedquota command" on page 298      | Sets quota limits.                                                                                       |
| "mmexportfs command" on page 302     | Retrieves the information needed to move a file system to a<br>different cluster.                        |

*Table 5. GPFS commands (continued)*

| Command                             | Purpose                                                                                                    |
|-------------------------------------|----------------------------------------------------------------------------------------------------|
| "mmfsck command" on page 304        | Checks and repairs a GPFS file system.                                                                                                    |
| "mmfsctl command" on page 313       | Issues a file system control request.                                                                                                    |
| "mmgetacl command" on page 317      | Displays the GPFS access control list of a file or directory.                                                                                     |
| "mmgetstate command" on page 320    | Displays the state of the GPFS daemon on one or more nodes.                                                                                       |
| "mmhadoopctl command" on page 323   | Installs and sets up the GPFS connector for a Hadoop<br>distribution; starts or stops the GPFS connector daemon on a<br>node.                     |
| "mmimgbackup command" on page 329   | Performs a backup of a single GPFS file system metadata<br>image.                                                                                 |
| "mmimgrestore command" on page 333  | Restores a single GPFS file system from a metadata image.                                                                                         |
| "mmimportfs command" on page 336    | Imports into the cluster one or more file systems that were<br>created in another GPFS cluster.                                                   |
| "mmkeyserv command" on page 340     | Manages encryption key servers and clients.                                                                                                    |
| "mmlinkfileset command" on page 350 | Creates a junction that references the root directory of a GPFS<br>fileset.                                                                       |
| "mmlsattr command" on page 352      | Queries file attributes.                                                                                                    |
| "mmlscallback command" on page 355  | Lists callbacks that are currently registered in the GPFS<br>system.                                                                              |
| "mmlscluster command" on page 357   | Displays the current configuration information for a GPFS<br>cluster.                                                                             |
| 'mmlsconfig command" on page 359    | Displays the current configuration data for a GPFS cluster.                                                                                       |
| "mmlsdisk command" on page 361      | Displays the current configuration and state of the disks in a<br>file system.                                                                    |
| "mmlsfileset command" on page 365   | Displays attributes and status for GPFS filesets.                                                                                                 |
| "mmlsfs command" on page 369        | Displays file system attributes.                                                                                                    |
| "mmlslicense command" on page 373   | Displays information about the GPFS node licensing<br>designation.                                                                                |
| "mmlsmgr command" on page 375       | Displays which node is the file system manager for the<br>specified file systems or which node is the cluster manager.                            |
| "mmlsmount command" on page 377     | Lists the nodes that have a given GPFS file system mounted.                                                                                       |
| 'mmlsnodeclass command" on page 379 | Displays node classes defined in the system.                                                                                                    |
| "mmlsnsd command" on page 381       | Displays Network Shared Disk (NSD) information for the<br>GPFS cluster.                                                                           |
| "mmlspolicy command" on page 384    | Displays policy information.                                                                                                    |
| "mmlspool command" on page 386      | Displays information about the known storage pools.                                                                                               |
| "mmlsquota command" on page 391     | Displays quota information for a user, group, or fileset.                                                                                         |
| "mmlsqos command" on page 388       | Displays the I/O performance values of a file system, when<br>you enable Quality of Service for I/O operations (QoS) with<br>the mmchqos command. |
| "mmlssnapshot command" on page 395  | Displays GPFS snapshot information.                                                                                                    |
| "mmmigratefs command" on page 398   | Performs needed conversions to support new file system<br>features.                                                                               |
| "mmmount command" on page 400       | Mounts GPFS file systems on one or more nodes in the<br>cluster.                                                                                  |

*Table 5. GPFS commands (continued)*

| Command                               | Purpose                                                                                                    |
|---------------------------------------|----------------------------------------------------------------------------------------------------|
| "mmnfs command" on page 402           | Manages NFS exports and configuration.                                                                                                    |
| "mmnsddiscover command" on page 412   | Rediscovers paths to the specified network shared disks.                                                                                                    |
| "mmobj command" on page 414           | Manages configuration of Object protocol service, and<br>administers storage policies for object storage, unified file and<br>object access, and multi-region object deployment.                                               |
| "mmperfmon command" on page 428       | Configures the Performance Monitoring tool and lists the<br>performance metrics.                                                                                                    |
| "mmpmon command" on page 438          | Manages performance monitoring and displays performance<br>information.                                                                                                    |
| "mmprotocoltrace command" on page 443 | Starts, stops, and monitors tracing for the CES protocols.                                                                                                    |
| "mmpsnap command" on page 447         | Creates or deletes identical snapshots on the cache and home<br>clusters, or shows the status of snapshots that have been<br>queued up on the gateway nodes.                                                                   |
| "mmputacl command" on page 450        | Sets the GPFS access control list for the specified file or<br>directory.                                                                                                    |
| "mmquotaoff command" on page 453      | Deactivates quota limit checking.                                                                                                    |
| "mmquotaon command" on page 455       | Activates quota limit checking.                                                                                                    |
| 'mmremotecluster command" on page 457 | Manages information about remote GPFS clusters.                                                                                                    |
| "mmremotefs command" on page 460      | Manages information needed for mounting remote GPFS file<br>systems.                                                                                                    |
| "mmrepquota command" on page 463      | Displays file system user, group, and fileset quotas.                                                                                                    |
| "mmrestoreconfig command" on page 467 | Restores file system configuration information.                                                                                                    |
| "mmrestorefs command" on page 471     | Restores a file system or an independent fileset from a<br>snapshot.                                                                                                    |
| "mmrestripefile command" on page 475  | Rebalances or restores the replication factor of the specified<br>files, or performs any incomplete or deferred file compression<br>or decompression.                                                                          |
| "mmrestripefs command" on page 478    | Rebalances or restores the replication factor of all the files in a<br>file system. Alternatively, this command performs any<br>incomplete or deferred file compression or decompression of<br>all the files in a file system. |
| "mmrpldisk command" on page 485       | Replaces the specified disk.                                                                                                    |
| "mmsdrrestore command" on page 492    | Restores the latest GPFS system files on the specified nodes.                                                                                                    |
| "mmsetquota command" on page 494      | Sets quota limits.                                                                                                    |
| "mmshutdown command" on page 498      | Unmounts all GPFS file systems and stops GPFS on one or<br>more nodes.                                                                                                    |
| "mmsmb command" on page 500           | Administers SMB shares, export ACLs, and global<br>configuration.                                                                                                    |
| "mmsnapdir command" on page 511       | Controls how the special directories that connect to snapshots<br>appear.                                                                                                    |
| "mmstartup command" on page 515       | Starts the GPFS subsystem on one or more nodes.                                                                                                    |
| 'mmtracectl command" on page 517      | Sets up and enables GPFS tracing.                                                                                                    |
| "mmumount command" on page 521        | Unmounts GPFS file systems on one or more nodes in the<br>cluster.                                                                                                    |
| "mmunlinkfileset command" on page 524 | Removes the junction to a GPFS fileset.                                                                                                    |

<span id="page-26-0"></span>*Table 5. GPFS commands (continued)*

| Command                             | Purpose                                                                                                    |
|-------------------------------------|----------------------------------------------------------------------------------------------------|
| "mmuserauth command" on page 527    | Manages the authentication of protocol users who need to<br>access the protocol data that is stored on the system. You can<br>create, list, verify, and remove authentication configuration<br>using this command. |
| "mmwinservctl command" on page 546  | Manages the mmwinserv Windows service.                                                                                                    |
| "spectrumscale command" on page 548 | Installs and configures GPFS; adds nodes to a cluster; deploys<br>and configures protocols, performance monitoring tools, and<br>authentication services; and upgrades GPFS and protocols.                         |

The following commands are specific to IBM Spectrum Scale RAID and are documented in *IBM Spectrum Scale RAID: Administration*:

- v **mmaddcomp**
- v **mmaddcompspec**
- v **mmaddpdisk**
- v **mmchcarrier**
- v **mmchcomp**
- v **mmchcomploc**
- v **mmchenclosure**
- v **mmchfirmware**
- v **mmchpdisk**
- v **mmchrecoverygroup**
- v **mmcrrecoverygroup**
- mmcrvdisk
- v **mmdelcomp**
- v **mmdelcomploc**
- v **mmdelcompspec**
- v **mmdelpdisk**
- v **mmdelrecoverygroup**
- v **mmdelvdisk**
- v **mmdiscovercomp**
- v **mmgetdisktopology**
- v **mmlscomp**
- v **mmlscomploc**
- mmlscompspec
- mmlsenclosure
- v **mmlsfirmware**
- v **mmlspdisk**
- mmlsrecoverygroup
- v **mmlsrecoverygroupevents**
- v **mmlsvdisk**
- v **mmsyncdisplayid**

# **gpfs.snap command**

Creates an informational system snapshot at a single point in time. This system snapshot consists of information such as cluster configuration, disk configuration, network configuration, network status, GPFS logs, dumps, and traces.

# **Synopsis**

```
gpfs.snap [-d OutputDirectory] [-m | -z]
          [-a | -N {Node[,Node...] | NodeFile | NodeClass}]
          [--check-space | --no-check-space | --check-space-only]
```

```
[--cloud-gateway {BASIC |FULL} ] [--full-collection] [--deadlock [--quick] |
 --limit-large-files {YYYY:MM:DD:HH:MM | NumberOfDaysBack | latest}]
[--exclude-aix-disk-attr] [--exclude-aix-lvm] [--exclude-merge-logs]
[--exclude-net] [--gather-logs] [--mmdf] [--performance] [--prefix]
[--protocol ProtocolType[,ProtocolType,...]] [--timeout Seconds]
[--purge-files KeepNumberOfDaysBack]
```
# **Availability**

Available with IBM Spectrum Scale Express Edition or higher.

# **Description**

Use the **gpfs.snap** command as the main tools to gather data when a GPFS problem is encountered, such as a hung file system, a hung GPFS command, or a daemon assert.

The **gpfs.snap** command gathers information (for example, GPFS internal dumps, traces, and kernel thread dumps) to solve a GPFS problem.

**Note:** By default, large debug files are now a delta collection, which means that they are only collected when there are new files since the previous run of **gpfs.snap**. To override this default behavior, use either the **--limit-large-files** or **--full-collection** options.

**Note:** This is a service tool and options might change dynamically. The tool impacts performance and occupies disk space when it runs.

## **Parameters**

**-d** *OutputDirectory*

Specifies the output directory. The default is /tmp/gpfs.snapOut.

- **-m** Specifying this option is equivalent to specifying --exclude-merge-logs with -N.
- **-z**

Collects **gpfs.snap** data only from the node on which the command is invoked. No master data is collected.

**-a** 

Directs **gpfs.snap** to collect data from all nodes in the cluster. This is the default.

**-N {***Node***[,***Node ...***] |** *NodeFile* **|** *NodeClass***}**

Specifies the nodes from which to collect **gpfs.snap** data. This option supports all defined node classes. For general information on how to specify node names, see *Specifying nodes as input to GPFS commands* in *IBM Spectrum Scale: Administration Guide*.

#### **--check-space**

Specifies that space checking is performed before collecting data.

```
--no-check-space
```
Specifies that no space checking is performed. This is the default.

```
--check-space-only
```
Specifies that only space checking is performed. No data is collected.

#### **--cloud-gateway {BASIC | FULL}**

With the BASIC option, when the Transparent Cloud Tiering service is enabled, the snap will collect information such as logs, traces, Java™ cores, along with minimal system and IBM Spectrum Scale cluster information specific to transparent cloud tiering. No customer sensitive information is collected.

**Note:** The default behavior of the **gpfs.snap** command includes basic information of Transparent Cloud Tiering, in addition to the GPFS information.

With the FULL option, extra details such as Java Heap dump are collected, along with the information captured with the BASIC option.

#### **--full-collection**

Specifies that all large debug files are collected instead of the default behavior that only collects new files since the previous run of **gpfs.snap**.

#### **--deadlock**

Collects only the minimum amount of data necessary to debug a deadlock problem. Part of the data collected is the output of the **mmfsadm dump all** command. This option ignores all other options except for **-a**, **-N**, **-d**, and **--prefix**.

#### **--quick**

Collects less data when specified along with the **--deadlock** option. The output includes **mmfsadm dump most**, **mmfsadm dump kthreads**, and 10 seconds of trace in addition to the usual **gpfs.snap** output.

**--limit-large-files {***YYYY:MM:DD:HH:MM* **|** *NumberOfDaysBack* **| latest}]** Specifies a time limit to reduce the number of large files collected.

#### **--exclude-aix-disk-attr**

Specifies that data about AIX disk attributes will not be collected. Collecting data about AIX disk attributes on an AIX node that has a large number of disks could be very time-consuming, so using this option could help improve performance.

#### **--exclude-aix-lvm**

Specifies that data about the AIX Logical Volume Manager (LVM) will not be collected.

#### **--exclude-merge-logs**

Specifies that merge logs and waiters will not be collected.

#### **--exclude-net**

Specifies that network-related information will not be collected.

#### **--gather-logs**

Gathers, merges, and chronologically sorts all of the **mmfs.log** files. The results are stored in the directory specified with **-d** option.

#### **--mmdf**

Specifies that **mmdf** output will be collected.

#### **--performance**

Specifies that performance data is to be gathered.

**Note:** The performance script can take up to 30 minutes to run; therefore, it is not included when all other types of protocol information are gathered by default. Specifying this option is the only way to turn on the gathering of performance data.

#### **--prefix**

Specifies that the prefix name **gpfs.snap** will be added to the tar file.

#### **--protocol** *ProtocolType***[,***ProtocolType***,...]**

Specifies the type (or types) of protocol information to be gathered. By default, whenever any protocol is enabled on a file system, information is gathered for all types of protocol information (except for performance data; see the **--performance** option). However, when the **--protocol** option is specified, the automatic gathering of all protocol information is turned off, and only the specified type of protocol information will be gathered. The following values for *ProtocolType* are accepted:

**smb**

**nfs**

**object authentication ces core none**

**--timeout** *Seconds*

Specifies the timeout value, in seconds, for all commands.

#### **--purge-files** *KeepNumberOfDaysBack*

Specifies that large debug files will be deleted from the cluster nodes based on the *KeepNumberOfDaysBack* value. If **0** is specified, all of the large debug files will be deleted. If a value greater than **0** is specified, large debug files that are older than the number of days specified will be deleted. For example, if the value **2** is specified, the previous two days of large debug files are retained.

This option is not compatible with many of the **gpfs.snap** options because it only removes files and does not collect any **gpfs.snap** data.

Use the **-z** option to generate a non-master snapshot. This is useful if there are many nodes on which to take a snapshot, and only one master snapshot is needed. For a GPFS problem within a large cluster (hundreds or thousands of nodes), one strategy might call for a single master snapshot (one invocation of **gpfs.snap** with no options), and multiple non-master snapshots (multiple invocations of **gpfs.snap** with the **-z** option).

Use the **-N** option to obtain **gpfs.snap** data from multiple nodes in the cluster. When the **-N** option is used, the **gpfs.snap** command takes non-master snapshots of all the nodes specified with this option and a master snapshot of the node on which it was invoked.

#### **Exit status**

**0** Successful completion.

**nonzero**

A failure has occurred.

### **Security**

You must have root authority to run the **gpfs.snap** command.

The node on which the command is issued must be able to execute remote shell commands on any other node in the cluster without the use of a password and without producing any extraneous messages. For more information, see the topic *Requirements for administering a GPFS file system* in the *IBM Spectrum Scale: Administration Guide*.

### **Examples**

1. To collect **gpfs.snap** on all nodes with the default data, issue the command:

```
(09:25:47) c34f2n03:~ # gpfs.snap
gpfs.snap started at Mon Feb 8 09:25:54 EST 2016.
Gathering common data.
Gathering Linux specific data...
Gathering trace reports and internal dumps...
gpfs.snap: Spawning remote gpfs.snap calls. Master is c34f2n03.
This may take a while.
Copying file
/tmp/gpfs.snapOut/18720/gpfs.snap.c13c1apv7_0208092648.out.tar.gz from c13c1apv7.gpfs.net ...
gpfs.snap.c13c1apv7_0208092648.out.tar.gz 100% 592KB 592.2KB/s 00:00
Successfully copied file
```

```
/tmp/gpfs.snapOut/18720/gpfs.snap.c13c1apv7_0208092648.out.tar.gz from c13c1apv7.gpfs.net.
Copying file
/tmp/gpfs.snapOut/18720/gpfs.snap.c6f2bc4n8_0208092705.out.tar.gz from c6f2bc4n8.gpfs.net ...
gpfs.snap.c6f2bc4n8_0208092705.out.tar.gz 100% 928KB 927.9KB/s 00:00
Successfully copied file
/tmp/gpfs.snapOut/18720/gpfs.snap.c6f2bc4n8_0208092705.out.tar.gz from c6f2bc4n8.gpfs.net.
Gathering cluster wide protocol data
Packaging master node data.
Writing * to file
/tmp/gpfs.snapOut/18720/collect/gpfs.snap.c34f2n03_master_0208092554.out.tar.gz
Packaging all data.
Writing . to file /tmp/gpfs.snapOut/18720/all.0208092554.tar
gpfs.snap completed at Mon Feb 8 09:26:45 EST 2016
###############################################################################
Send file /tmp/gpfs.snapOut/18720/all.0208092554.tar to IBM Service
Examine previous messages to determine additional required data.
###############################################################################
```
After this command customer would send the tar file (highlighted) to IBM service as per the message

2. To collect **gpfs.snap** on specific nodes, issue the command:

```
(09:32:38) c34f2n03:~ # gpfs.snap -N c34f2n03,c13c1apv7
gpfs.snap started at Mon Feb 8 09:32:48 EST 2016.
Gathering common data.
Gathering Linux specific data...
Gathering trace reports and internal dumps...
gpfs.snap: Spawning remote gpfs.snap calls. Master is c34f2n03.
This may take a while.
Copying file
/tmp/gpfs.snapOut/23453/gpfs.snap.c13c1apv7_0208093340.out.tar.gz from c13c1apv7.gpfs.net ...
gpfs.snap.c13c1apv7_0208093340.out.tar.gz 100% 583KB 583.1KB/s 00:00
Successfully copied file
/tmp/gpfs.snapOut/23453/gpfs.snap.c13c1apv7_0208093340.out.tar.gz from c13c1apv7.gpfs.net.
Gathering cluster wide protocol data
Packaging master node data.
Writing * to file /tmp/gpfs.snapOut/23453/collect/gpfs.snap.c34f2n03 master 0208093248.out.tar.gz
Packaging all data.
Writing . to file /tmp/gpfs.snapOut/23453/all.0208093248.tar
gpfs.snap completed at Mon Feb 8 09:33:34 EST 2016
###############################################################################
Send file /tmp/gpfs.snapOut/23453/all.0208093248.tar to IBM Service
Examine previous messages to determine additional required data.
###############################################################################
```
### **Location**

/usr/lpp/mmfs/bin

# <span id="page-31-0"></span>**mmaddcallback command**

Registers a user-defined command that GPFS will execute when certain events occur.

## **Synopsis**

```
mmaddcallback CallbackIdentifier --command CommandPathname
             --event Event[,Event...] [--priority Value]
             [--async | --sync [--timeout Seconds] [--onerror Action]]
             [-N {Node[,Node...] | NodeFile | NodeClass}]
             [--parms ParameterString ...]
```
or

**mmaddcallback** {**-S** *Filename* | **--spec-file** *Filename*}

# **Availability**

Available on all IBM Spectrum Scale editions.

# **Description**

Use the **mmaddcallback** command to register a user-defined command that GPFS executes when certain events occur.

The callback mechanism is intended to provide notifications when node and cluster events occur. Invoking complex or long-running commands, or commands that involve GPFS files, may cause unexpected and undesired results, including loss of file system availability. This is particularly true when the **--sync** option is specified.

**Note:** For documentation about local events (callbacks) and variables for IBM Spectrum Scale RAID, see the separate publication *IBM Spectrum Scale RAID: Administration*.

# **Parameters**

#### *CallbackIdentifier*

Specifies a user-defined unique name that identifies the callback. It can be up to 255 characters long. It cannot contain special characters (for example, a colon, semicolon, blank, tab, or comma) and it cannot start with the letters gpfs or mm (which are reserved for GPFS internally defined callbacks).

**--command** *CommandPathname*

Specifies the full path name of the executable to run when the event occurs. On Windows, *CommandPathname* must be a Korn shell script because it will be invoked in the Cygwin **ksh** environment.

The executable called by the callback facility must be installed on all nodes on which the callback can be triggered. Place the executable in a local file system (not in a GPFS file system) so that it is accessible even when the GPFS file system is unavailable.

#### **--event** *Event***[,***Event***...]**

Specifies a list of events that trigger the callback. The value defines when the callback is invoked. There are two kinds of events: global events and local events. A global event triggers a callback on all nodes in the cluster, such as a **nodeLeave** event, which informs all nodes in the cluster that a node has failed. A local event triggers a callback only on the node on which the event occurred, such as mounting a file system on one of the nodes.

Table [6 on page 15](#page-36-0) lists the supported global events and their parameters.

Table [7 on page 16](#page-37-0) lists the supported local events and their parameters.

Local events for IBM Spectrum Scale RAID are documented in *IBM Spectrum Scale RAID: Administration*.

**--priority** *Value*

Specifies a floating point number that controls the order in which callbacks for a given event are run. Callbacks with a smaller numerical value are run before callbacks with a larger numerical value. Callbacks that do not have an assigned priority are run last. If two callbacks have the same priority, the order in which they are run is undetermined.

#### **--async | --sync [--timeout** *Seconds***] [--onerror** *Action***]**

Specifies whether GPFS will wait for the user program to complete and for how long it will wait. The default is **--async** (GPFS invokes the command asynchronously). **--onerror** *Action* specifies one of the following actions that GPFS is to take if the callback command returns a nonzero error code:

#### **continue**

GPFS ignores the result from executing the user-provided command. This is the default.

#### **quorumLoss**

The node executing the user-provided command will voluntarily resign as, or refrain from taking over as, cluster manager. This action is valid only in conjunction with the **tiebreakerCheck** event.

#### **shutdown**

GPFS will be shut down on the node executing the user-provided command.

#### **-N {***Node***[,***Node***...] |** *NodeFile* **|** *NodeClass***}**

Defines the set of nodes on which the callback is invoked. For global events, the callback is invoked only on the specified set of nodes. For local events, the callback is invoked only if the node on which the event occurred is one of the nodes specified by the **-N** option. The default is **-N all**. For general information on how to specify node names, see *Specifying nodes as input to GPFS commands* in *IBM Spectrum Scale: Administration Guide*.

This command does not support a *NodeClass* of **mount**.

#### **--parms** *ParameterString* **...**

Specifies parameters to be passed to the executable specified with the **--command** parameter. The **--parms** parameter can be specified multiple times.

When the callback is invoked, the combined parameter string is tokenized on white-space boundaries. Constructs of the form %*name* and %*name.qualifier* are assumed to be GPFS variables and are replaced with their appropriate values at the time of the event. If a variable does not have a value in the context of a particular event, the string **UNDEFINED** is returned instead.

GPFS recognizes the following variables:

#### **%blockLimit**

Specifies the current hard quota limit in KB.

#### **%blockQuota**

Specifies the current soft quota limit in KB.

#### **%blockUsage**

Specifies the current usage in KB for quota-related events.

#### **%ccrObjectName**

Specifies the name of the modified object.

#### **%ccrObjectValue**

Specifies the value of the modified object.

#### **%ccrObjectVersion**

Specifies the version of the modified object.

#### **%clusterManager[.***qualifier***]**

Specifies the current cluster manager node.

#### **%clusterName**

Specifies the name of the cluster where this callback was triggered.

#### **mmaddcallback**

#### **%ckDataLen**

Specifies the length of data involved in a checksum mismatch.

#### **%ckErrorCountClient**

Specifies the cumulative number of errors for the client side in a checksum mismatch.

#### **%ckErrorCountNSD**

Specifies the cumulative number of errors for the NSD side in a checksum mismatch.

#### **%ckErrorCountServer**

Specifies the cumulative number of errors for the server side in a checksum mismatch.

#### **%ckNSD**

Specifies the NSD involved.

#### **%ckOtherNode**

Specifies the IP address of the other node in an NSD checksum event.

#### **%ckReason**

Specifies the reason string indicating why a checksum mismatch callback was invoked.

#### **%ckReportingInterval**

Specifies the error-reporting interval in effect at the time of a checksum mismatch.

#### **%ckRole**

Specifies the role (client or server) of a GPFS node.

#### **%ckStartSector**

Specifies the starting sector of a checksum mismatch.

#### **%daName**

Specifies the name of the declustered array involved.

#### **%daRemainingRedundancy**

Specifies the remaining fault tolerance in a declustered array.

#### **%diskName**

Specifies a disk or a comma-separated list of disk names for which this callback is triggered.

#### **%downNodes[.***qualifier***]**

Specifies a comma-separated list of nodes that are currently down. Only nodes local to the given cluster are listed. Nodes which are in a remote cluster but have temporarily joined the cluster are not included.

#### **%eventName**

Specifies the name of the event that triggered this callback.

#### **%eventNode[.***qualifier***]**

Specifies a node or comma-separated list of nodes on which this callback is triggered. Note that the list may include nodes which are not local to the given cluster, but have temporarily joined the cluster to mount a file system provided by the local cluster. Those remote nodes could leave the cluster if there is a node failure or if the file systems are unmounted.

#### **%filesLimit**

Specifies the current hard quota limit for the number of files.

#### **%filesQuota**

Specifies the current soft quota limit for the number of files.

#### **%filesUsage**

Specifies the current number of files for quota-related events.

#### **%filesetName**

Specifies the name of a fileset for which the callback is being executed.

#### **%filesetSize**

Specifies the size of the fileset.

#### **%fsErr**

Specifies the file system structure error code.

#### **%fsName**

Specifies the file system name for file system events.

#### **%hardLimit**

Specifies the hard limit for the block.

#### **%homeServer**

Specifies the name of the home server.

#### **%inodeLimit**

Specifies the hard limit of the inode.

#### **%inodeQuota**

Specifies the soft limit of the inode.

#### **%inodeUsage**

Specifies the total number of files in the fileset.

#### **%myNode[.***qualifier***]**

Specifies the node where callback script is invoked.

#### **%nodeName**

Specifies the node name to which the request is sent.

#### **%nodeNames**

Specifies a space-separated list of node names to which the request is sent.

#### **%pcacheEvent**

Specifies the pcache related events.

#### **%pdFru**

Specifies the FRU (field replaceable unit) number of the pdisk.

#### **%pdLocation**

The physical location code of a pdisk.

#### **%pdName**

The name of the pdisk involved.

#### **%pdPath**

The block device path of the pdisk.

#### **%pdPriority**

The replacement priority of the pdisk.

#### **%pdState**

The state of the pdisk involved.

#### **%pdWwn**

The worldwide name of the pdisk.

#### **%prepopAlreadyCachedFiles**

Specifies the number of files that are cached. These number of files are not read into cache because data is same between cache and home.

#### **%prepopCompletedReads**

Specifies the number of reads executed during a prefetch operation.

#### **%prepopData**

Specifies the total data read from the home as part of a prefetch operation.

#### **mmaddcallback**

#### **%prepopFailedReads**

Specifies the number of files for which prefetch failed. Messages are logged to indicate the failure. However, there is no indication about the file names that failed to read.

#### **%quorumNodes[.***qualifier***]**

Specifies a comma-separated list of quorum nodes.

#### **%quotaEventType**

Specifies either the **blockQuotaExceeded** event or the **inodeQuotaExceeded** event. These events are related to soft quota limit being exceeded,

#### **%quotaID**

Specifies the numerical ID of the quota owner (UID, GID, or fileset ID).

#### **%quotaOwnerName**

Specifies the name of the quota owner (user name, group name, or fileset name).

#### **%quotaType**

Specifies the type of quota for quota-related events. Possible values are **USR**, **GRP**, or **FILESET**.

#### **%reason**

Specifies the reason for triggering the event. For the **preUnmount** and **unmount** events, the possible values are **normal** and **forced**. For the **preShutdown** and **shutdown** events, the possible values are **normal** and **abnormal**. For all other events, the value is **UNDEFINED**.

#### **%requestType**

Specifies the type of request to send to the target nodes.

#### **%rgCount**

The number of recovery groups involved.

#### **%rgErr**

A code from a recovery group, where 0 indicates no error.

#### **%rgName**

The name of the recovery group involved.

#### **%rgReason**

The reason string indicating why a recovery group callback was invoked.

#### **%senseDataFormatted**

Sense data for the specific fileset structure error in a formatted string output.

#### **%senseDataHex**

Sense data for the specific fileset structure error in Big endian hex output.

#### **%snapshotID**

Specifies the identifier of the new snapshot.

#### **%snapshotName**

Specifies the name of the new snapshot.

#### **%softLimit**

Specifies the soft limit of the block.

#### **%storagePool**

Specifies the storage pool name for space-related events.

#### **%upNodes[.***qualifier***]**

Specifies a comma-separated list of nodes that are currently up. Only nodes local to the given cluster are listed. Nodes which are in a remote cluster but have temporarily joined the cluster are not included.

#### **%userName**

Specifies the user name.
### **%waiterLength**

Specifies the length of the waiter in seconds.

Variables recognized by IBM Spectrum Scale RAID are documented in *IBM Spectrum Scale RAID: Administration*.

Variables that represent node identifiers accept an optional qualifier that can be used to specify how the nodes are to be identified. When specifying one of these optional qualifiers, separate it from the variable with a period, as shown here: *variable***.***qualifier*

The value for *qualifier* can be one of the following:

**ip** Specifies that GPFS should use the nodes' IP addresses.

**name**

Specifies that GPFS should use fully-qualified node names. This is the default.

#### **shortName**

Specifies that GPFS should strip the domain part of the node names.

# **Events and supported parameters**

*Table 6. Global events and supported parameters*

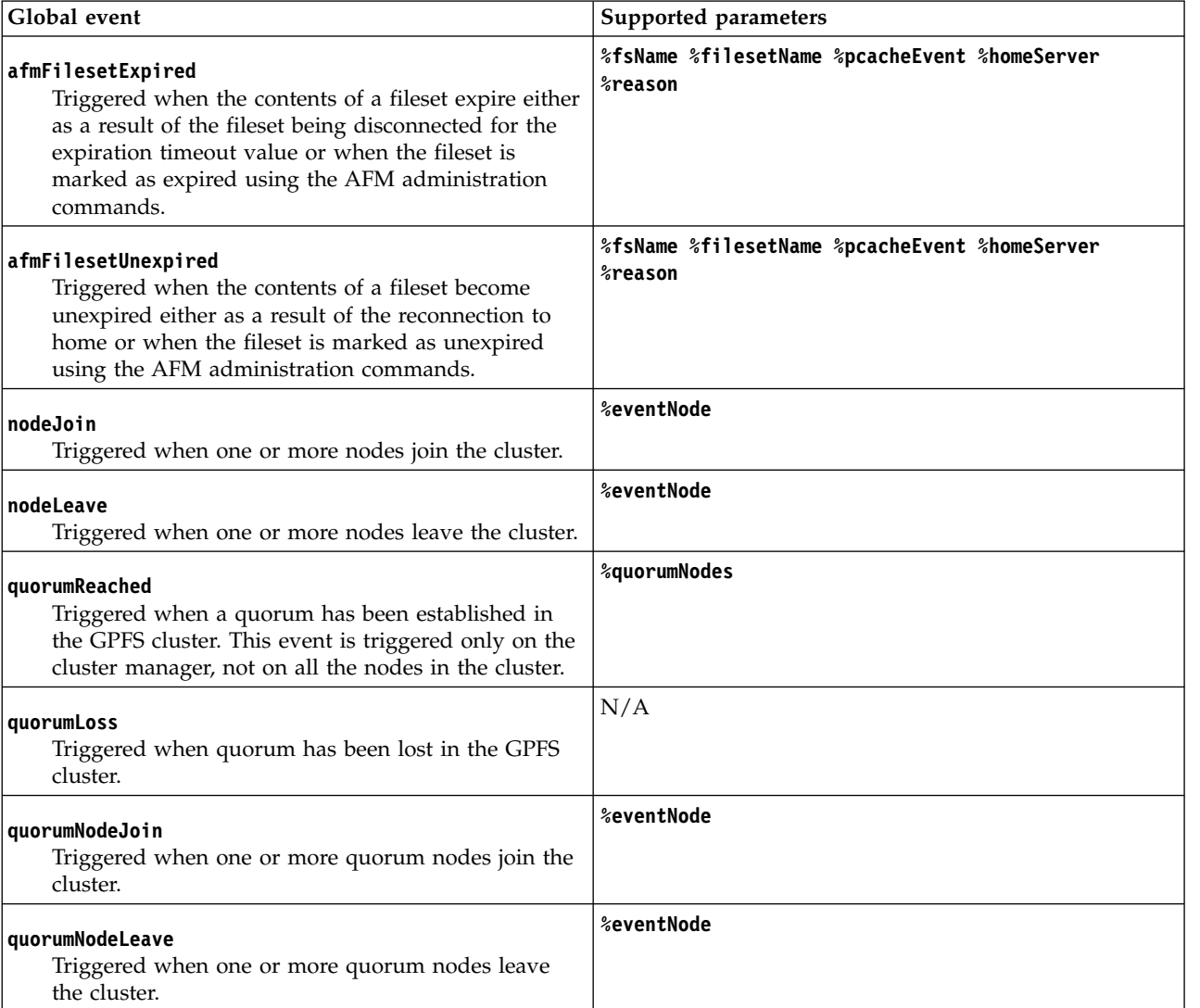

# **mmaddcallback**

*Table 6. Global events and supported parameters (continued)*

| Global event                                                                                                    | Supported parameters |
|----------------------------------------------------------------------------------------------------|----------------------|
| clusterManagerTakeOver<br>Triggered when a new cluster manager node is<br>elected. This happens when a cluster first starts up<br>or when the current cluster manager fails or resigns<br>and a new node takes over as cluster manager. | N/A                  |

*Table 7. Local events and supported parameters*

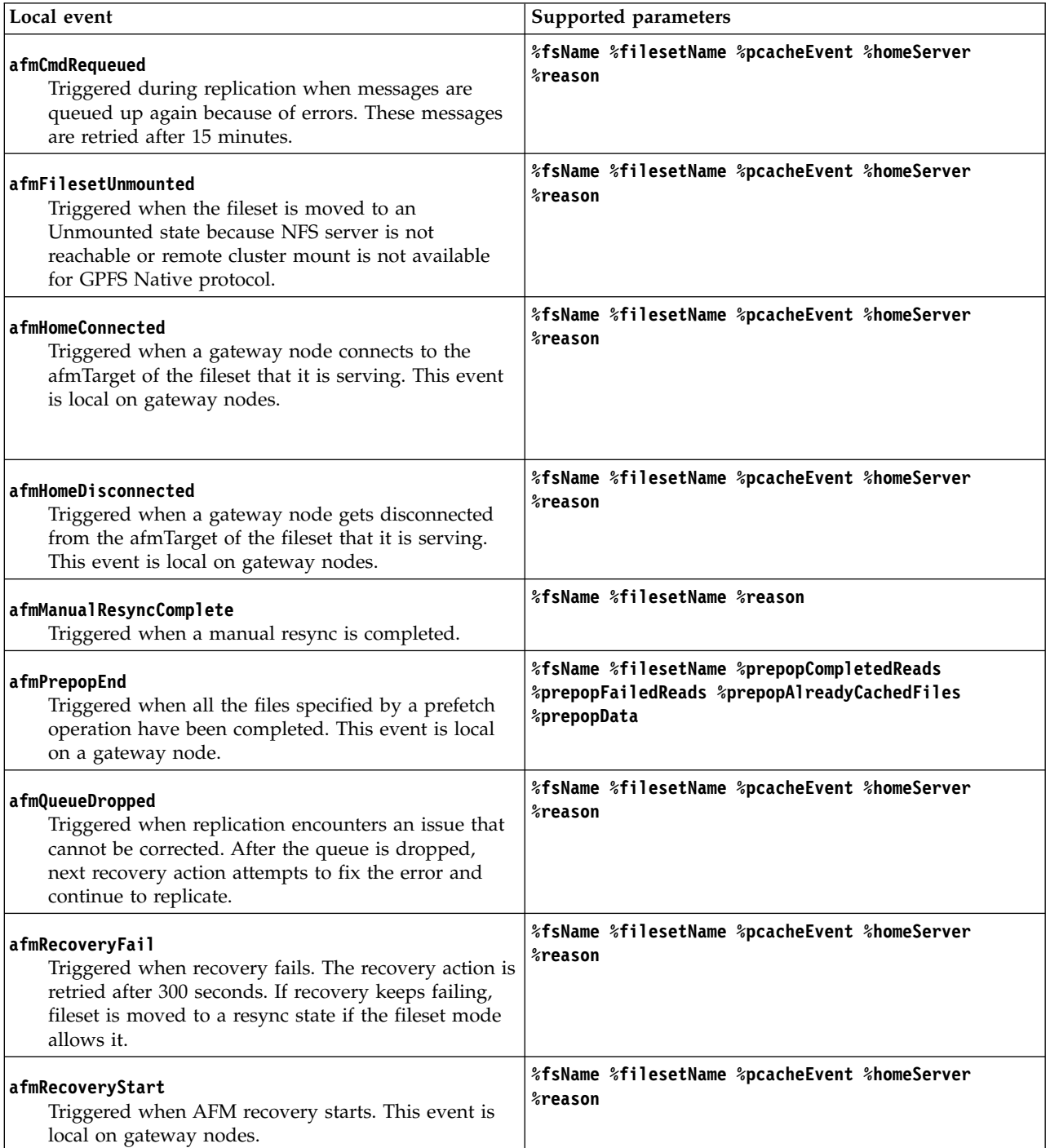

*Table 7. Local events and supported parameters (continued)*

| Local event                                                                                                    | Supported parameters                                                                                              |
|----------------------------------------------------------------------------------------------------|----------------------------------------------------------------------------------------------------|
| afmRecoveryEnd<br>Triggered when AFM recovery ends. This event is<br>local on gateway nodes.                                                                                                    | %fsName %filesetName %pcacheEvent %homeServer<br><i><b><i><u><b>&amp;reason</b></u></i></b></i>                   |
| afmRPOMiss<br>Triggered when Recovery Point Objective (RPO) is<br>missed on DR primary filesets, RPO Manager keeps<br>retrying the snapshots. This event occurs when there<br>is lot of data to replicate for the RPO snapshot to be<br>taken or there is an error such as, deadlock and<br>recovery keeps failing.                                                                                                    | %fsName %filesetName %pcacheEvent %homeServer<br><i><b>%reason</b></i>                                            |
| ccrFileChange<br>Triggered when CCR fput operation takes place.                                                                                                    | %ccrObjectName %ccrObjectVersion                                                                                  |
| ccrVarChange<br>Triggered when CCR vput operation takes place.                                                                                                    | %ccrObjectName %ccrObjectValue %ccrObjectVersion                                                                  |
| daRebuildFailed<br>The daRebuildFailed callback is generated when the<br>spare space in a declustered array has been<br>exhausted, and vdisk tracks involving damaged<br>pdisks can no longer be rebuilt. The occurrence of<br>this event indicates that fault tolerance in the<br>declustered array has become degraded and that<br>disk maintenance should be performed immediately.<br>The daRemainingRedundancy parameter indicates<br>how much fault tolerance remains in the declustered<br>array. | %myNode %rgName %daName %daRemainingRedundancy                                                                    |
| deadlockDetected<br>Triggered when a node detects a potential deadlock.<br>If the exit code of the registered callback for this<br>event is 1, debug data will not be collected.<br>See the /usr/lpp/mmfs/samples/                                                                                                    | %eventName %myNode %waiterLength                                                                                  |
| deadlockdetected.sample file for an example of<br>using the deadlockDetected event.                                                                                                    |                                                                                                    |
| deadlock0verload<br>Triggered when an overload event occurs. The event<br>is local to the node detecting the overload condition.                                                                                                    | %eventName %nodeName                                                                                              |
| diskFailure<br>Triggered on the file system manager when the<br>status of a disk in a file system changes to down.                                                                                                    | %eventName %diskName %fsName                                                                                      |
| filesetLimitExceeded<br>Triggered when the file system manager detects that<br>a fileset quota has been exceeded. This is a variation<br>of softQuotaExceeded that applies only to fileset<br>quotas. It exists only for compatibility (and may be<br>deleted in a future version); therefore, using<br>softQuotaExceeded is recommended instead.                                                                                                    | %filesetName %fsName %filesetSize %softLimit<br>%hardLimit %inodeUsage %inodeQuota %inodeLimit<br>%quotaEventType |

*Table 7. Local events and supported parameters (continued)*

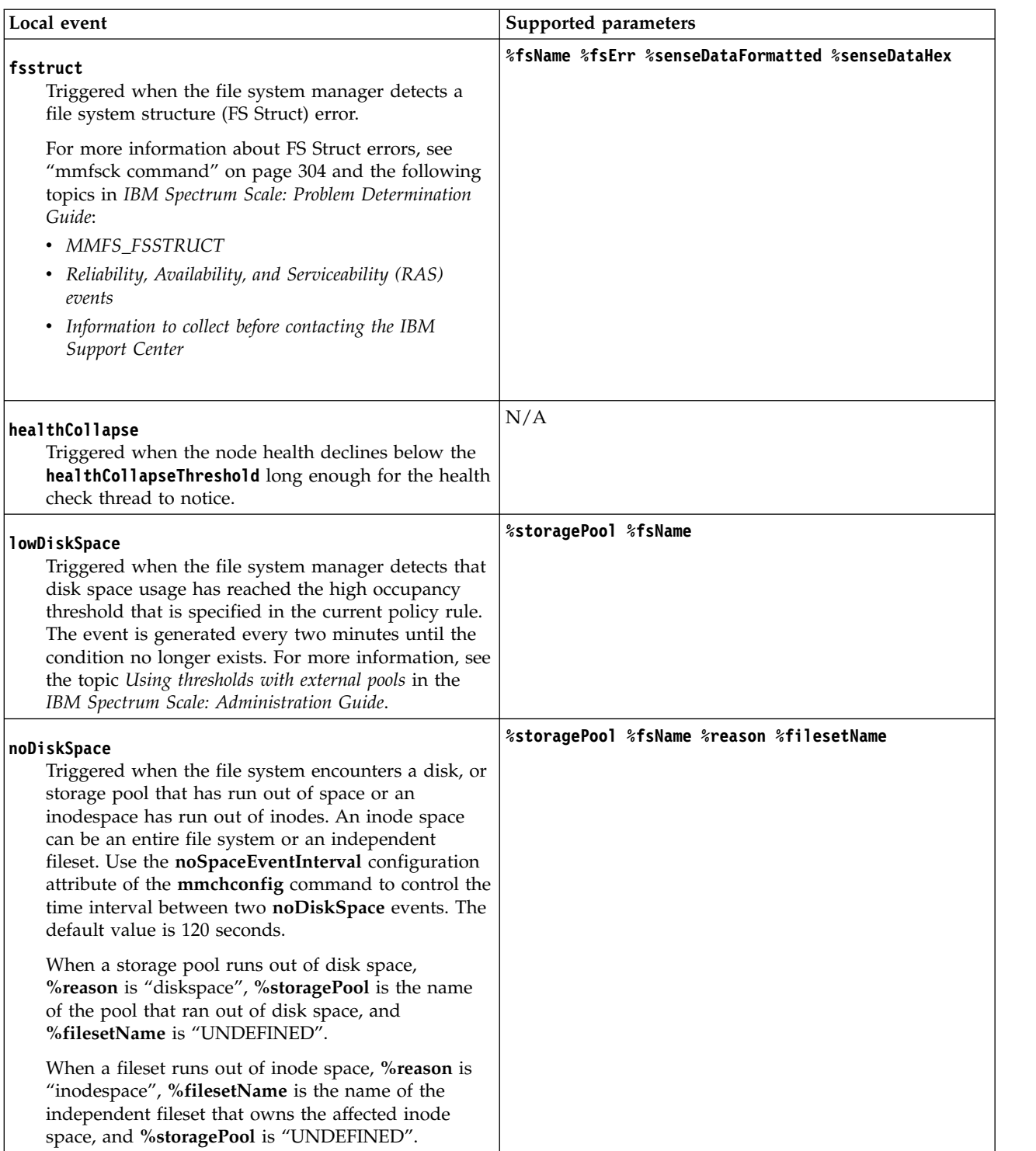

*Table 7. Local events and supported parameters (continued)*

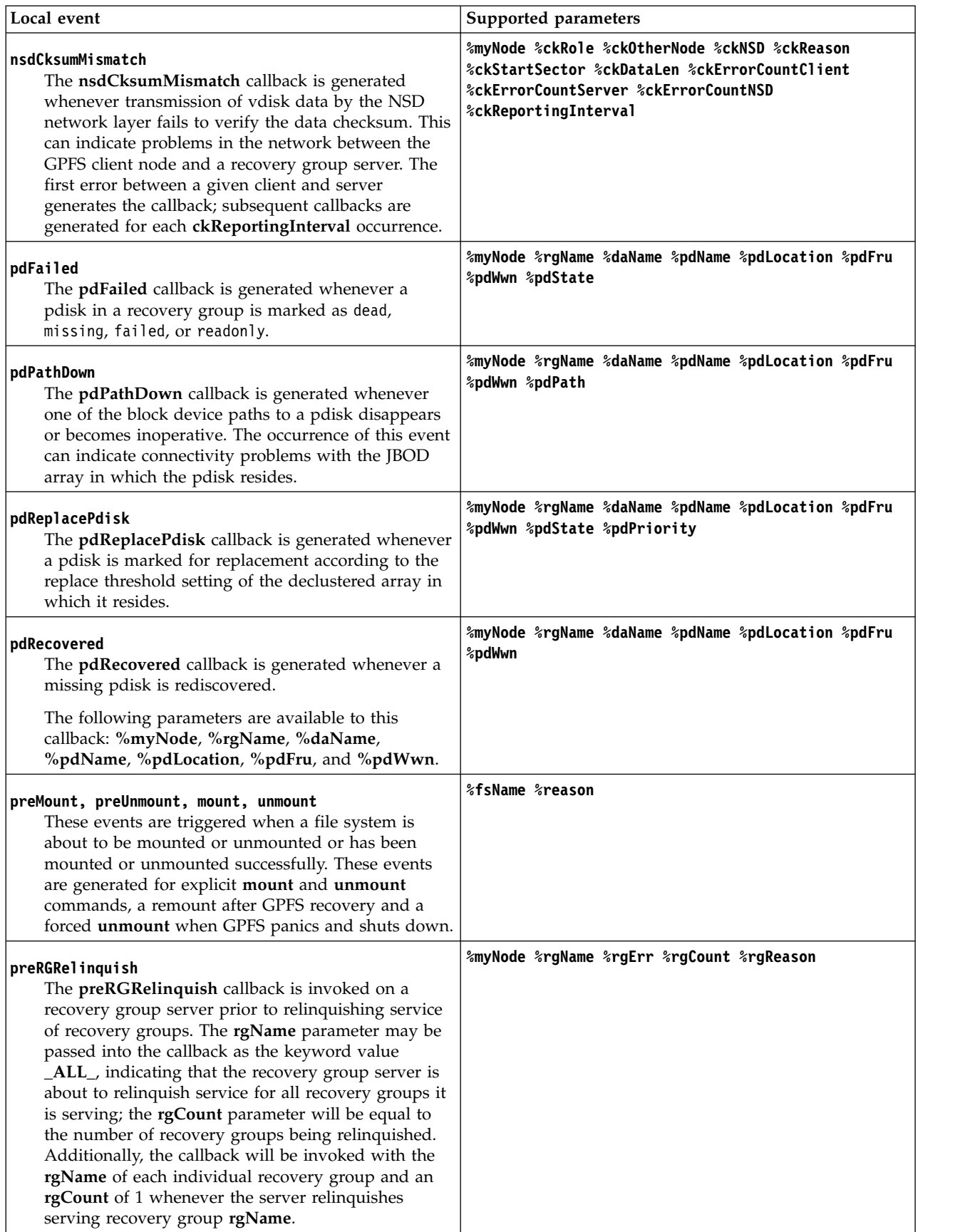

*Table 7. Local events and supported parameters (continued)*

| Local event                                                                                                    | Supported parameters                      |
|----------------------------------------------------------------------------------------------------|-------------------------------------------|
| preRGTakeover<br>The preRGTakeover callback is invoked on a<br>recovery group server prior to attempting to open<br>and serve recovery groups. The rgName parameter<br>may be passed into the callback as the keyword<br>value _ALL_, indicating that the recovery group<br>server is about to open multiple recovery groups;<br>this is typically at server startup, and the parameter<br>rgCount will be equal to the number of recovery<br>groups being processed. Additionally, the callback<br>will be invoked with the rgName of each individual<br>recovery group and an rgCount of 1 whenever the<br>server checks to determine whether it should open<br>and serve recovery group rgName. | %myNode %rgName %rgErr %rgCount %rgReason |
| preShutdown<br>Triggered when GPFS detects a failure and is about<br>to shut down.                                                                                                    | <i><b><i>k</i>reason</b></i>              |
| preStartup<br>Triggered after the GPFS daemon completes its<br>internal initialization and joins the cluster, but before<br>the node runs recovery for any file systems that<br>were already mounted, and before the node starts<br>accepting user initiated sessions.                                                                                                    | N/A                                       |
| postRGRelinquish<br>The postRGRelinquish callback is invoked on a<br>recovery group server after it has relinquished<br>serving recovery groups. If multiple recovery groups<br>have been relinquished, the callback will be invoked<br>with rgName keyword _ALL_ and an rgCount equal<br>to the total number of involved recovery groups.<br>The callback will also be triggered for each<br>individual recovery group.                                                                                                    | %myNode %rgName %rgErr %rgCount %rgReason |
| postRGTakeover<br>The postRGTakeover callback is invoked on a<br>recovery group server after it has checked,<br>attempted, or begun to serve a recovery group. If<br>multiple recovery groups have been taken over, the<br>callback will be invoked with rgName keyword<br>_ALL_ and an rgCount equal to the total number of<br>involved recovery groups. The callback will also be<br>triggered for each individual recovery group.                                                                                                    | %myNode %rgName %rgErr %rgCount %rgReason |
| rg0penFailed<br>The rgOpenFailed callback will be invoked on a<br>recovery group server when it fails to open a<br>recovery group that it is attempting to serve. This<br>may be due to loss of connectivity to some or all of<br>the disks in the recovery group; the rgReason string<br>will indicate why the recovery group could not be<br>opened.                                                                                                    | %myNode %rgName %rgErr %rgReason          |

*Table 7. Local events and supported parameters (continued)*

|  $\ensuremath{\mathsf{T}}$  $\|$ 

 $\begin{array}{c} \hline \end{array}$  $\|$  $\vert$  $\|$  $\,$   $\,$ 

|  $\|$  $\,$  |  $\,$   $\,$  $\|$ |  $\begin{array}{c} \rule{0pt}{2ex} \rule{0pt}{2ex} \rule{0pt}{$ |

|

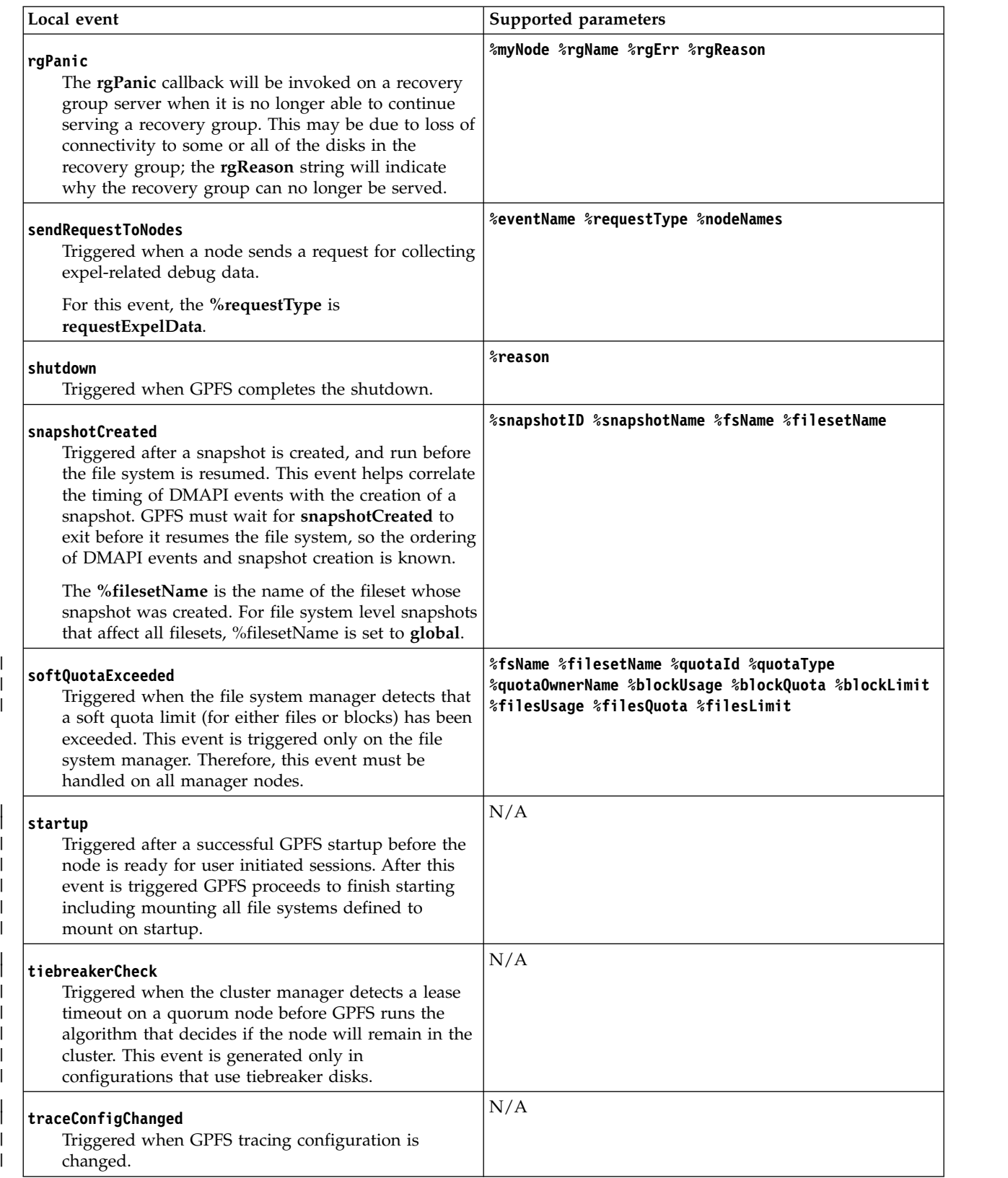

# **mmaddcallback**

*Table 7. Local events and supported parameters (continued)* |

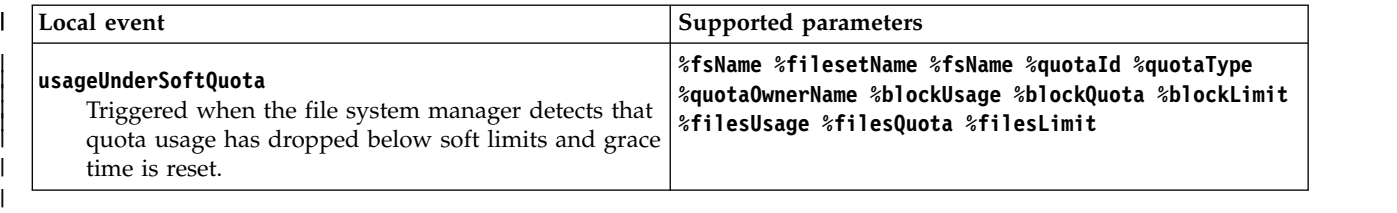

# **Options** |

**-S** *Filename* **| --spec-file** *Filename* |

Specifies a file with multiple callback definitions, one per line. The first token on each line must be the callback identifier. | |

# **Exit status** |

Successful completion.  $\begin{bmatrix} 1 & 0 \\ 0 & 0 \\ 0 & 0 \\ 0 & 0 \\ 0 & 0 \\ 0 & 0 & 0 \\ 0 & 0 & 0 \\ 0 & 0 & 0 \\ 0 & 0 & 0 & 0 \\ 0 & 0 & 0 & 0 \\ 0 & 0 & 0 & 0 & 0 \\ 0 & 0 & 0 & 0 & 0 \\ 0 & 0 & 0 & 0 & 0 & 0 \\ 0 & 0 & 0 & 0 & 0 & 0 \\ 0 & 0 & 0 & 0 & 0 & 0 & 0 \\ 0 & 0 & 0 & 0 & 0 & 0 & 0 \\ 0 & 0 & 0 & 0 & 0 & 0 & 0 \\ 0 &$ 

**nonzero** |

|

A failure has occurred.

# **Security** |

You must have root authority to run the **mmaddcallback** command. |

The node on which the command is issued must be able to execute remote shell commands on any other |

node in the cluster without the use of a password and without producing any extraneous messages. For | more information, see *Requirements for administering a GPFS file system* in *IBM Spectrum Scale:* |

*Administration Guide*. |

# **Examples** |

- 1. To register command **/tmp/myScript** to run after GPFS startup, issue this command: |
- mmaddcallback test1 --command=/tmp/myScript --event startup |
- The system displays information similar to: |
- mmaddcallback: Propagating the cluster configuration data to all affected nodes. This is an asynchronous process. | |
- 2. To register a callback on the NFS servers to export or to unexport a particular file system after it has | been mounted or before it has been unmounted, issue this command: |

```
mmaddcallback NFSexport --command /usr/local/bin/NFSexport --event mount,preUnmount -N nfsserver1,
     nfsserver2 --parms "%eventName %fsName" --parms "%eventName %fsName"
|
|
```
The system displays information similar to: |

```
mmaddcallback: 6027-1371 Propagating the cluster configuration data to all
       affected nodes. This is an asynchronous process.
|
|
```
# **See also** |

- l ["mmdelcallback command" on page 265](#page-286-0)
- l ["mmlscallback command" on page 355](#page-376-0)

# **Location** |

/usr/lpp/mmfs/bin |

## **mmadddisk command** | |

Adds disks to a GPFS file system. |

# **Synopsis** |

```
mmadddisk Device {"DiskDesc[;DiskDesc...]" | -F StanzaFile} [-a] [-r]
|
    [-v {yes | no}] [-N {Node[,Node...] | NodeFile | NodeClass}]
    [--qos QOSClass]
|
|
```
# **Availability** |

Available on all IBM Spectrum Scale editions. |

# **Description** |

Use the **mmadddisk** command to add disks to a GPFS file system. When the **-r** flag is specified, the | command rebalances an existing file system after it adds the disks. The command does not require the | file system to be mounted. The file system can be in use. |

The actual number of disks in your file system might be constrained by products other than GPFS that | you installed. See to the individual product documentation. |

To add disks to a GPFS file system, first decide which of the following two tasks you want to perform: |

- 1. Create new disks with the **mmcrnsd** command. |
- In this case, you must also decide whether to create a new set of NSD and pools stanzas or use the rewritten NSD and pool stanzas that the **mmcrnsd** command produces. In a rewritten file, the disk usage, failure group, and storage pool values are the same as the values that are specified in the **mmcrnsd** command. | | | |
- 2. Select disks no longer in use in any file system. To display the disks that are not in use, run the | following command: |
- mmlsnsd -F |
- command to display the available disks. |

Before GPFS 3.5, disk information was specified with disk descriptors. See the following line for the |

format of a disk descriptor. The second, third, and sixth fields are reserved: |

DiskName:::DiskUsage:FailureGroup::StoragePool: |

For compatibility with earlier versions, the **mmadddisk** command still accepts the traditional disk | descriptors, but their use is discouraged. |

**Note:** If **mmadddisk** fails with a NO\_SPACE error, try one of the following actions:

- v Rebalance the file system.
- **•** Run the command **mmfsck -y** to deallocate unreferenced subblocks.
- l Create a pool with larger disks and move data from the old pool to the new one.

# **Parameters** |

*Device* |

- The device name of the file system to which the disks are added. File system names need not be fully qualified. **fs0** is as acceptable as **/dev/fs0**. | |
- |This parameter must be first.  $\mathbf{I}$

# **mmadddisk**

#### *DiskDesc* |

|

| | | | | | | | | | |

| | | | |

| | |

| | | | | | |

| | | | | | | | | |

| | | | |  $\mathbf{I}$ |

- A descriptor for each disk to be added. Each descriptor is delimited by a semicolon (**;**) and the entire list must be enclosed in quotation marks (**'** or **"**). The use of disk descriptors is discouraged. |
- **-F** *StanzaFile* |

Specifies a file that contains the NSD stanzas and pool stanzas for the disks to be added to the file system. | |

NSD stanzas have this format: |

```
%nsd:
```

```
nsd=NsdName
usage={dataOnly | metadataOnly | dataAndMetadata | descOnly}
failureGroup=FailureGroup
pool=StoragePool
servers=ServerList
device=DiskName
```
where:

#### **nsd=***NsdName*

The name of an NSD previously created by the **mmcrnsd** command. For a list of available disks, run the **mmlsnsd -F** command. This clause is mandatory for the **mmadddisk** command.

## **usage={dataOnly | metadataOnly | dataAndMetadata | descOnly}**

Specifies the type of data to be stored on the disk:

#### **dataAndMetadata**

Indicates that the disk contains both data and metadata. This value is the default for disks in the system pool.

#### **dataOnly**

Indicates that the disk contains data and does not contain metadata. This value is the default for disks in storage pools other than the system pool.

#### **metadataOnly**

Indicates that the disk contains metadata and does not contain data.

#### **descOnly**

Indicates that the disk contains no data and no file metadata. Such a disk is used solely to keep a copy of the file system descriptor, and can be used as a third failure group in certain disaster recovery configurations. For more information, see the *IBM Spectrum Scale: Administration Guide* and search for "Synchronous mirroring utilizing GPFS replication"

## **failureGroup=***FailureGroup*

Identifies the failure group to which the disk belongs. A failure group identifier can be a simple integer or a topology vector that consists of up to three comma-separated integers. The default is -1, which indicates that the disk has no point of failure in common with any other disk.

GPFS uses this information during data and metadata placement to ensure that no two replicas of the same block can become unavailable due to a single failure. All disks that are attached to the same NSD server or adapter must be placed in the same failure group.

If the file system is configured with data replication, all storage pools must have two failure groups to maintain proper protection of the data. Similarly, if metadata replication is in effect, the system storage pool must have two failure groups.

Disks that belong to storage pools in which write affinity is enabled can use topology vectors to identify failure domains in a shared-nothing cluster. Disks that belong to traditional storage pools must use simple integers to specify the failure group.

#### **pool=***StoragePool*

Specifies the storage pool to which the disk is to be assigned. If this name is not provided, the default is **system**.

Only the system storage pool can contain **metadataOnly**, **dataAndMetadata**, or **descOnly** disks. Disks in other storage pools must be **dataOnly**.

**servers=***ServerList*

| | | | | | | |

|

| | | | | | | |

|

|

| | | |

| | |

| | | | | | | | |

|

|

A comma-separated list of NSD server nodes. This clause is ignored by the **mmadddisk** command.

**device=***DiskName*

The block device name of the underlying disk device. This clause is ignored by the **mmadddisk** command.

**Note:** An NSD belonging to a tiebreaker disk is not allowed to be added to a file system if NSD format conversion is required. |

Pool stanzas have this format: |

```
%pool:
 pool=StoragePoolName
 blockSize=BlockSize
 usage={dataOnly | metadataOnly | dataAndMetadata}
 layoutMap={scatter | cluster}
 allowWriteAffinity={yes | no}
 writeAffinityDepth={0 | 1 | 2}
 blockGroupFactor=BlockGroupFactor
```

```
where:
|
```
**pool=***StoragePoolName* |

Is the name of a storage pool.

**blockSize=***BlockSize* |

Specifies the block size of the disks in the storage pool.

#### **usage={dataOnly | metadataOnly | dataAndMetadata}** |

Specifies the type of data to be stored in the storage pool:

## **dataAndMetadata**

Indicates that the disks in the storage pool contain both data and metadata. This is the default for disks in the system pool.

#### **dataOnly**

Indicates that the disks contain data and do not contain metadata. This is the default for disks in storage pools other than the system pool.

#### **metadataOnly**

Indicates that the disks contain metadata and do not contain data.

## **layoutMap={scatter | cluster}**

Specifies the block allocation map type. When allocating blocks for a given file, GPFS first uses a round-robin algorithm to spread the data across all disks in the storage pool. After a disk is selected, the location of the data block on the disk is determined by the block allocation map type. If **cluster** is specified, GPFS attempts to allocate blocks in clusters. Blocks that belong to a particular file are kept adjacent to each other within each cluster. If **scatter** is specified, the location of the block is chosen randomly.

The **cluster** allocation method may provide better disk performance for some disk subsystems in relatively small installations. The benefits of clustered block allocation diminish when the number of nodes in the cluster or the number of disks in a file system increases, or when the file system's free space becomes fragmented. The **cluster** allocation method is the default for GPFS clusters with eight or fewer nodes and for file systems with eight or fewer disks. | | |

The **scatter** allocation method provides more consistent file system performance by averaging out |  $\overline{1}$ |performance variations due to block location (for many disk subsystems, the location of the data

## **mmadddisk**

| | | |

| | | | | | | | | | |

| | | | | |

> | |

| | |

|

| |  $\overline{1}$ |

|

relative to the disk edge has a substantial effect on performance). This allocation method is appropriate in most cases and is the default for GPFS clusters with more than eight nodes or file systems with more than eight disks.

The block allocation map type cannot be changed after the storage pool has been created.

#### **allowWriteAffinity={yes | no}** |

Indicates whether the File Placement Optimizer (FPO) feature is to be enabled for the storage pool. For more information on FPO, see the *File Placement Optimizer* section in the *IBM Spectrum Scale: Administration Guide*.

### **writeAffinityDepth={0 | 1 | 2}**

Specifies the allocation policy to be used by the node writing the data.

A write affinity depth of 0 indicates that each replica is to be striped across the disks in a cyclical fashion with the restriction that no two disks are in the same failure group. By default, the unit of striping is a block; however, if the block group factor is specified in order to exploit chunks, the unit of striping is a chunk.

A write affinity depth of 1 indicates that the first copy is written to the writer node. The second copy is written to a different rack. The third copy is written to the same rack as the second copy, but on a different half (which can be composed of several nodes). |

A write affinity depth of 2 indicates that the first copy is written to the writer node. The second copy is written to the same rack as the first copy, but on a different half (which can be composed of several nodes). The target node is determined by a hash value on the fileset ID of the file, or it is chosen randomly if the file does not belong to any fileset. The third copy is striped across the disks in a cyclical fashion with the restriction that no two disks are in the same failure group. The following conditions must be met while using a write affinity depth of 2 to get evenly allocated space in all disks: |

1. The configuration in disk number, disk size, and node number for each rack must be similar.

- 2. The number of nodes must be the same in the bottom half and the top half of each rack.
- This behavior can be altered on an individual file basis by using the **--write-affinity-failuregroup** option of the **mmchattr** command. |
- This parameter is ignored if write affinity is disabled for the storage pool. |

**blockGroupFactor=***BlockGroupFactor* |

> Specifies how many file system blocks are laid out sequentially on disk to behave like a single large block. This option only works if **--allow-write-affinity** is set for the data pool. This applies only to a new data block layout; it does not migrate previously existing data blocks.

See *File Placement Optimizer* in *IBM Spectrum Scale: Administration Guide*.

**-a** Specifies asynchronous processing. If this flag is specified, the **mmadddisk** command returns after the | file system descriptor is updated and the rebalancing scan is started; it does not wait for rebalancing to finish. If no rebalancing is requested (the **-r** flag not specified), this option has no effect. | |

**-r** Rebalance all existing files in the file system to use the new disks. |

**Note:** Rebalancing of files is an I/O intensive and time-consuming operation, and is important only for file systems with large files that are mostly invariant. In many cases, normal file update and creation will rebalance the file system over time. | | |

#### **-v {yes | no}** |

Verify that specified disks do not belong to an existing file system. The default is **-v yes**. Specify **-v no** only when you want to reuse disks that are no longer needed for an existing file system. If the command is interrupted for any reason, use the **-v no** option on the next invocation of the command.

**Important:** Using **-v no** on a disk that already belongs to a file system corrupts that file system. This problem is not detected until the next time that file system is mounted. | |

**-N {***Node***[,***Node***...] |** *NodeFile* **|** *NodeClass***}** |

Specifies the nodes that are to participate in the restriping of the file system after the specified disks are available for use by GPFS. This parameter must be used with the **-r** option. This command supports all defined node classes. The default is **all** or the current value of the **defaultHelperNodes** parameter of the **mmchconfig** command.

For general information on how to specify node names, see *Specifying nodes as input to GPFS commands* in the *IBM Spectrum Scale: Administration Guide*. |

### **--qos** *QOSClass* |

| | | |

|

| | | |

| | |

Specifies the Quality of Service for I/O operations (QoS) class to which the instance of the command is assigned. If you do not specify this parameter, the instance of the command is assigned by default to the **maintenance** QoS class. This parameter has no effect unless the QoS service is enabled. For more information, see the topic ["mmchqos command" on page 196.](#page-217-0) Specify one of the following QoS classes: |

#### **maintenance** |

This QoS class is typically configured to have a smaller share of file system IOPS. Use this class for I/O-intensive, potentially long-running GPFS commands, so that they contribute less to reducing overall file system performance.

**other** This QoS class is typically configured to have a larger share of file system IOPS. Use this class for administration commands that are not I/O-intensive. | |

For more information, see the topic *Setting the Quality of Service for I/O operations (QoS)* in the *IBM Spectrum Scale: Administration Guide*. | |

# **Exit status** |

Successful completion.  $\begin{bmatrix} 1 & 0 \\ 0 & 0 \\ 0 & 0 \\ 0 & 0 \\ 0 & 0 & 0 \\ 0 & 0 & 0 \\ 0 & 0 & 0 \\ 0 & 0 & 0 & 0 \\ 0 & 0 & 0 & 0 \\ 0 & 0 & 0 & 0 & 0 \\ 0 & 0 & 0 & 0 & 0 \\ 0 & 0 & 0 & 0 & 0 & 0 \\ 0 & 0 & 0 & 0 & 0 & 0 \\ 0 & 0 & 0 & 0 & 0 & 0 & 0 \\ 0 & 0 & 0 & 0 & 0 & 0 & 0 \\ 0 & 0 & 0 & 0 & 0 & 0 & 0 \\ 0 & 0 & 0 &$ 

**nonzero** |

|

|

A failure occurred.

# **Security** |

You must have root authority to run the **mmadddisk** command. |

 $\Box$  The node on which the command is issued must be able to execute remote shell commands on any other node in the cluster without the use of a password and without producing any extraneous messages. For |

more information, see *Requirements for administering a GPFS file system* in *IBM Spectrum Scale:* |

*Administration Guide*. |

# **Examples** |

1. Assume that the file ./newNSDstanza contains the following NSD stanza: |

```
%nsd: nsd=gpfs10nsd
       servers=k148n07,k148n06
       usage=dataOnly
       failureGroup=5
       pool=pool2
|
|
|
|
```
To add the disk that is defined in this stanza, run the following command: |

```
mmadddisk fs1 -F ./newNSDstanza -r |
```
 $\overline{\phantom{a}}$ The command displays information like the following example: |

## **mmadddisk**

| |

| |

| |

GPFS: 6027-531 The following disks of fs1 will be formatted on node k148n07.kgn.ibm.com: gpfs10nsd: size 2202 MB Extending Allocation Map Creating Allocation Map for storage pool 'pool2' 75 % complete on Thu Feb 16 13:57:52 2006 100 % complete on Thu Feb 16 13:57:54 2006 Flushing Allocation Map for storage pool 'pool2' GPFS: 6027-535 Disks up to size 24 GB can be added to storage pool pool2. Checking allocation map for storage pool system 62 % complete on Thu Feb 16 13:58:03 2006 100 % complete on Thu Feb 16 13:58:06 2006 Checking allocation map for storage pool pool1 62 % complete on Thu Feb 16 13:58:11 2006 100 % complete on Thu Feb 16 13:58:14 2006 Checking allocation map for storage pool pool2 63 % complete on Thu Feb 16 13:58:19 2006 100 % complete on Thu Feb 16 13:58:22 2006 GPFS: 6027-1503 Completed adding disks to file system fs1. mmadddisk: 6027-1371 Propagating the cluster configuration data to all affected nodes. This is an asynchronous process. Restriping fs1 ... GPFS: 6027-589 Scanning file system metadata, phase 1 ... GPFS: 6027-552 Scan completed successfully. GPFS: 6027-589 Scanning file system metadata, phase 2 ... GPFS: 6027-552 Scan completed successfully. GPFS: 6027-589 Scanning file system metadata, phase 3 ... GPFS: 6027-552 Scan completed successfully. GPFS: 6027-589 Scanning file system metadata, phase 4 ... GPFS: 6027-552 Scan completed successfully. GPFS: 6027-565 Scanning user file metadata ... 68 % complete on Thu Feb 16 13:59:06 2006 100 % complete on Thu Feb 16 13:59:07 2006 GPFS: 6027-552 Scan completed successfully. Done | | | | | | | | | | | | | | | | | | | | | | | | | | | | | |

# **See also** |

- l ["mmchdisk command" on page 151](#page-172-0)
- l ["mmcrnsd command" on page 241](#page-262-0)
- l ["mmdeldisk command" on page 266](#page-287-0)
- l ["mmlsdisk command" on page 361](#page-382-0)
- l ["mmlsnsd command" on page 381](#page-402-0)
- l ["mmlspool command" on page 386](#page-407-0)

# **Location** |

/usr/lpp/mmfs/bin |

## **mmaddnode command** | |

| Adds nodes to a GPFS cluster.

# **Synopsis** |

**mmaddnode -N** {*NodeDesc*[,*NodeDesc*...] | *NodeFile*} |

# **Availability** |

Available on all IBM Spectrum Scale editions. |

# **Description** |

Use the **mmaddnode** command to add nodes to an existing GPFS cluster. On each new node, a mount | point directory and character mode device is created for each GPFS file system. |

I Follow these rules when adding nodes to a GPFS cluster:

- v You may issue the command only from a node that already belongs to the GPFS cluster.
- l While a node may mount file systems from multiple clusters, the node itself may only be added to a single cluster using the **mmcrcluster** or **mmaddnode** command. |
- l The nodes must be available for the command to be successful. If any of the nodes listed are not available when the command is issued, a message listing those nodes is displayed. You must correct the problem on each node and reissue the command to add those nodes. | |
- **•** After the nodes are added to the cluster, use the **mmchlicense** command to designate appropriate GPFS licenses to the new nodes. |

# **Parameters** |

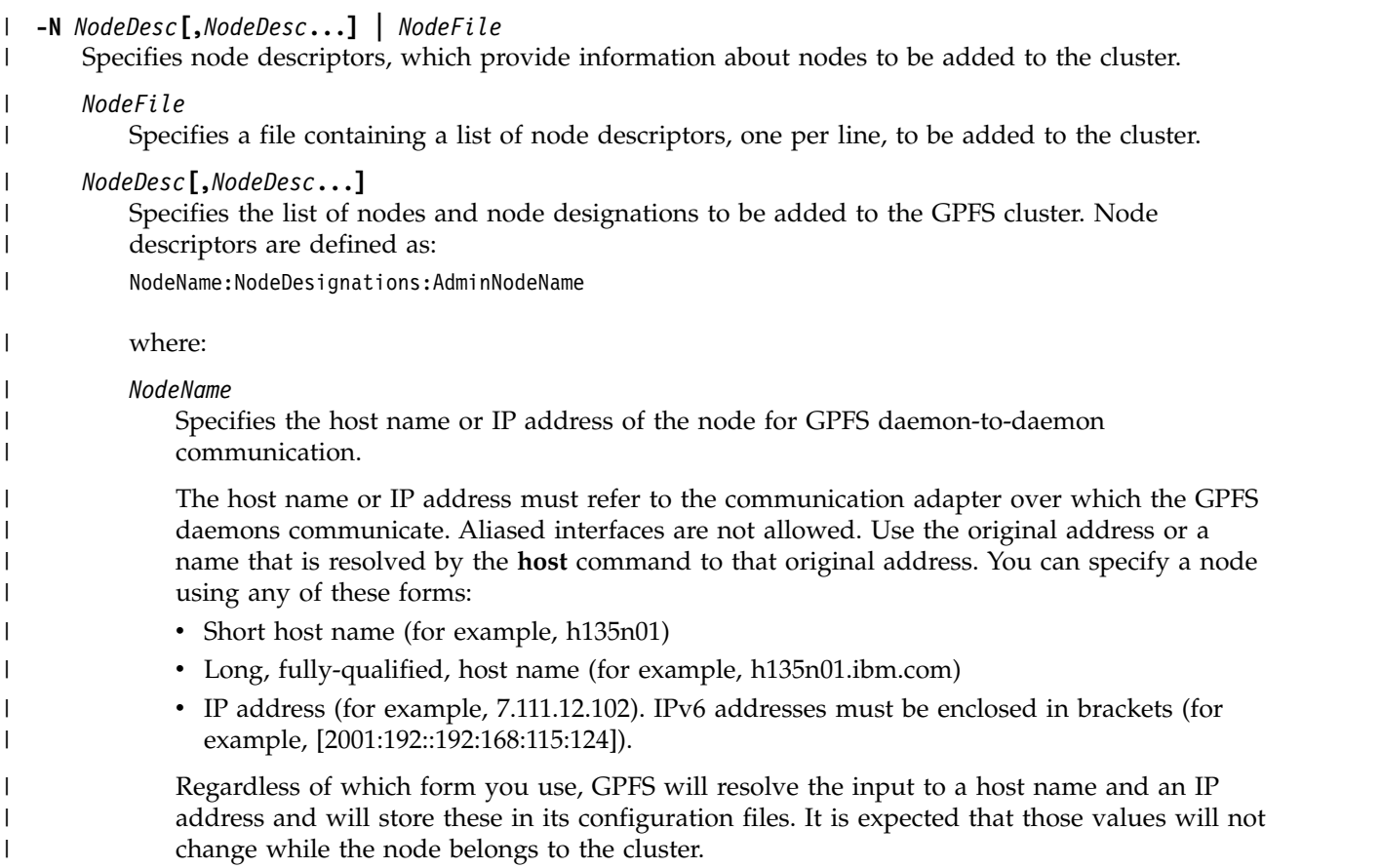

# **mmaddnode**

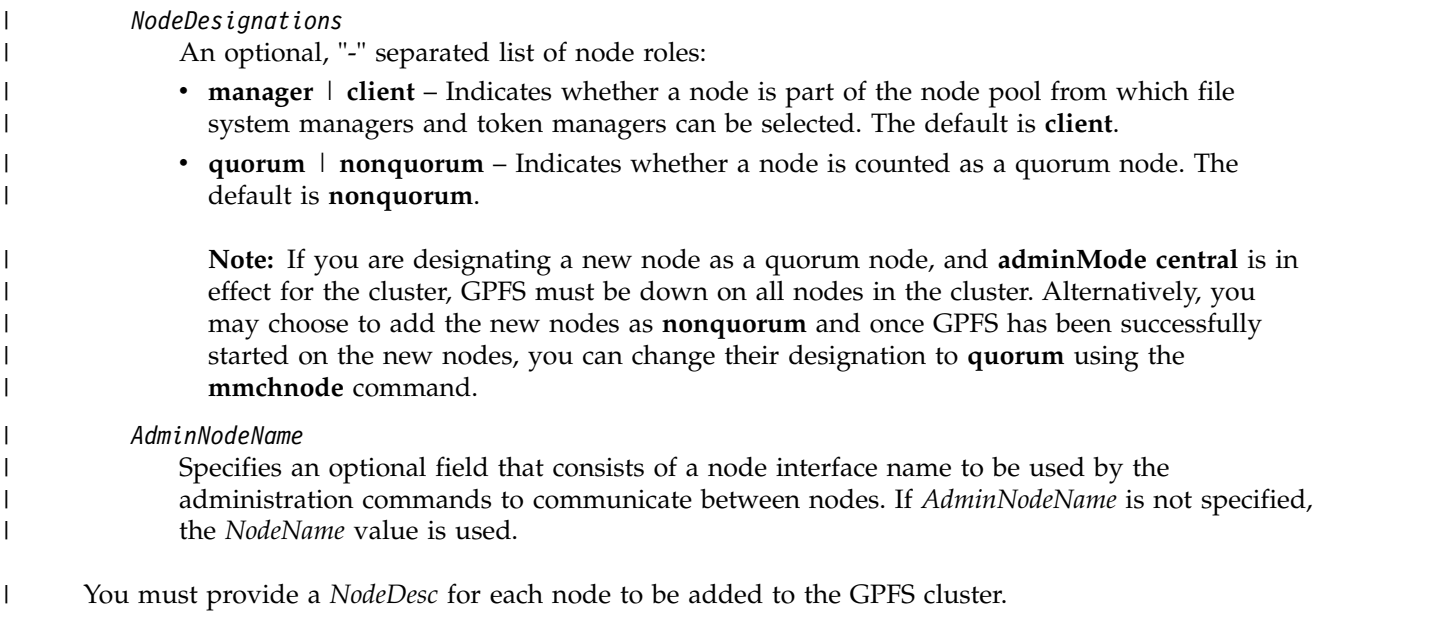

# **Exit status** |

Successful completion.  $\begin{bmatrix} 0 \end{bmatrix}$ 

# **nonzero** |

A failure has occurred. |

# **Security** |

You must have root authority to run the **mmaddnode** command. |

 $\Box$  The node on which the command is issued must be able to execute remote shell commands on any other node in the cluster without the use of a password and without producing any extraneous messages. For | more information, see the topic *Requirements for administering a GPFS file system* in the *IBM Spectrum Scale:* | *Administration Guide*. |

# **Examples** |

To add nodes **k164n06** and **k164n07** as **quorum** nodes, designating **k164n06** to be available as a **manager** | node, issue this command: |

mmaddnode -N k164n06:quorum-manager,k164n07:quorum |

To confirm the addition, issue this command: |

mmlscluster |

The system displays information similar to: |

```
GPFS cluster information
|
========================
|
|
    GPFS cluster name: cluster1.kgn.ibm.com
|
    GPFS cluster id: 680681562214606028
|
    GPFS UID domain: cluster1.kgn.ibm.com
|
    Remote shell command: /usr/bin/ssh
   Remote file copy command: /usr/bin/scp
\blacksquareRepository type: server-based
\blacksquare|
GPFS cluster configuration servers:
|
-----------------------------------
|
   Primary server: k164n07.kgn.ibm.com
\mathbf{I}|
```
Secondary server: k164n04.kgn.ibm.com Node Daemon node name IP address Admin node name Designation | --------------------------------------------------------------------- | 1 k164n04.kgn.ibm.com 198.117.68.68 k164n04.kgn.ibm.com quorum 2 k164n07.kgn.ibm.com 198.117.68.71 k164n07.kgn.ibm.com quorum 3 k164n06.kgn.ibm.com 198.117.68.70 k164n06.kgn.ibm.com quorum-manager  $\blacksquare$  $\overline{\phantom{a}}$ | | 2 |

# **See also** |

- l ["mmchconfig command" on page 123](#page-144-0)
- **•** ["mmcrcluster command" on page 218](#page-239-0)
- l ["mmchcluster command" on page 119](#page-140-0)
- v ["mmdelnode command" on page 276](#page-297-0) |
- **•** ["mmlscluster command" on page 357](#page-378-0)

# **Location** |

/usr/lpp/mmfs/bin |

## **■ mmadquery command** |

Queries and validates Active Directory (AD) server settings. |

# **Synopsis** |

**mmadquery list** {**user** | **uids** | **gids** | **groups** | **dc** | **trusts** | **idrange**} [*Options*] |

```
or
|
mmadquery check {uids | gids | idrange} [Options]
|
```
or |

**mmadquery stats** {**user** |**uids**} |

# **Availability** |

Available on all IBM Spectrum Scale editions. |

# **Description** |

Use the **mmadquery** command to query an AD Server for users, groups, user IDs, group IDs, known | domain controller and trusts, and to run consistency checks. |

# **Parameters** |

# **user** |

Queries and lists the defined users. |

# **uids** | |

Queries and lists the defined users with user IDs and group IDs.

## **gids** | |

Queries and lists the defined groups with group IDs.

## **groups** |

Queries and lists the defined groups. |

**dc** Queries and lists the defined domain controllers. |

# **trusts** |

Queries and lists the defined trusts. |

#### **idrange** | Queries and lists the ID range used by a given AD server. |

**Options** |

| | | | | | | |

|

| |

```
--server SERVER
```
Specifies the IP address of the AD server you want to query. If you do not specify a server, **mmadquery** attempts to get the AD server from the/etc/resolv.conf file (name server).

## **--domain** *DOMAIN*

Specifies the Windows domain. If you do not specify a domain, **mmadquery** uses **nslookup** to determine the domain based on the server.

**--user** *USER*

Specifies the user for the AD server query. The default is Administrator.

#### **--pwd-file** *File* |

Specifies the file that contains a password to use for authentication.

## **--filter** *FILTER*

Specifies any string to filter the query output.

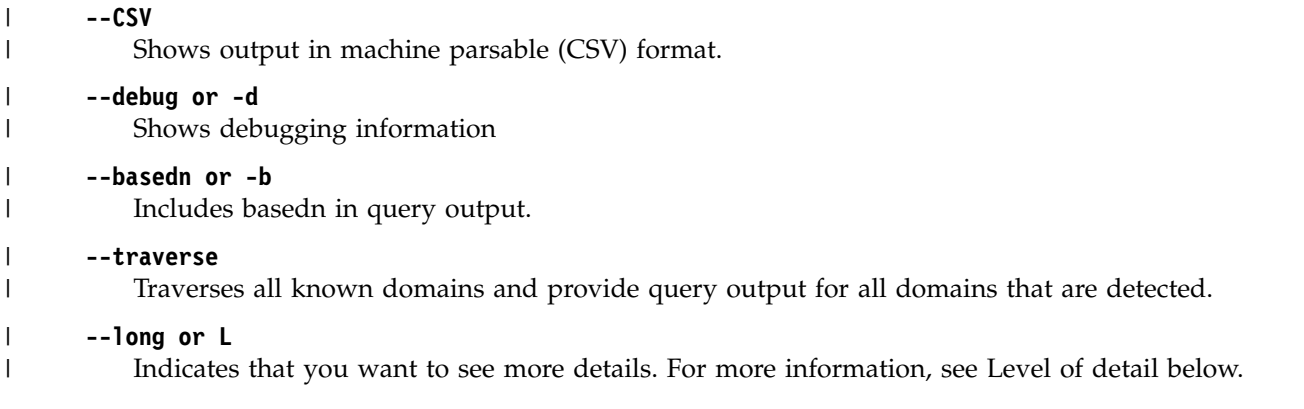

# **Level of query detail**

*Table 8. Query details by type* |

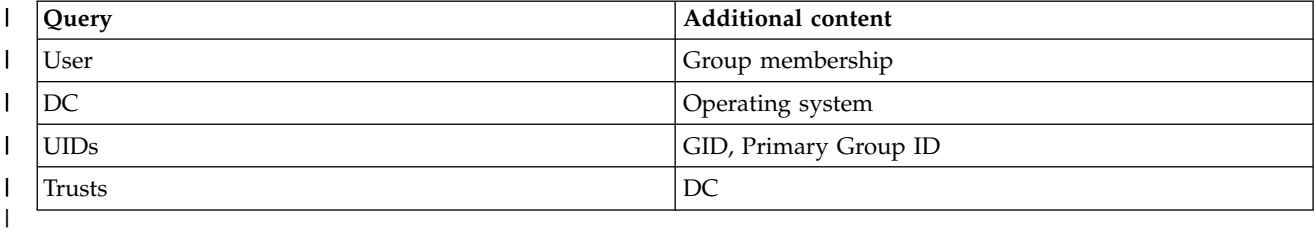

# **Exit status** |

- No errors found.  $\begin{bmatrix} 0 \end{bmatrix}$
- **1** No arguments specified. | 1
- Failed a check. | 10
- Unable to determine the AD server to check. | 11
- **12** Unable to determine the domain. | 12
- **13** Failed to construct a basedn for an LDAP query. | 13
- Access to the AD server failed, can be incorrect password, user, or domain. | 99

# **Security** |

You must have root authority to run the mmadquery command. For more information, see the topic | *Requirements for administering a GPFS file system* in the *IBM Spectrum Scale: Administration Guide*. |

# **Examples** |

|

| | | | | |  $\blacksquare$ | |  $\frac{1}{1}$ |

- 1. To show a list of users for the AD server, run this command: |
	- mmadquery list user --pwd-file /tmp/mmadquery.cfg
		- The system displays information similar to:

```
USER from server 9.155.106.234 (domain subdom1.mzdom.com)
         User
 -------------
 Administrator
          Guest
         krbtgt
         MZDOM$
        aduser1
        aduser2
        Taduser3
```
## **mmadquery**

| |

- 2. To show a list of groups for the AD server, run this command: |
- mmadquey list groups --pwd-file /tmp/mmadquery.cfg |

The system displays information similar to:

GROUPS from server 9.155.106.234 (domain subdom1.mzdom.com)

Group --------------------------------------- Domain Computers Cert Publishers Domain Users Domain Guests RAS and IAS Servers Domain Admins Schema Admins Enterprise Admins Group Policy Creator Owners Allowed RODC Password Replication Group Denied RODC Password Replication Group Enterprise Read-only Domain Controllers Domain Controllers Read-only Domain Controllers DnsAdmins DnsUpdateProxy UNIXGRP unmapped group bla 3. To check user IDs against locally defined ID mapping range, issue the following command: | mmadquery check uids --pwd-file /tmp/mmadquery.cfg -L The system displays information similar to: UIDS from server 9.155.106.234 (domain subdom1.mzdom.com) | User SID UID UIDNumber GIDNumber Primary Group ID ---------------------------------------------------------------------------------------------- Guest S-1-5-21-2808815044-4164012579-2832416960-501 - - - 514 SUBDOM1\$ S-1-5-21-2808815044-4164012579-2832416960-1103 - - - 513 Administrator S-1-5-21-2808815044-4164012579-2832416960-500 - - - 513 krbtgt S-1-5-21-2808815044-4164012579-2832416960-502 - - - 513 User 1 S-1-5-21-2808815044-4164012579-2832416960-1107 - - - - - - - 513 aduser1 S-1-5-21-2808815044-4164012579-2832416960-1601 aduser1 20000007 20000008 513 User 2 S-1-5-21-2808815044-4164012579-2832416960-1110 aduser 10001 20000009 513 WARNING: UID of user User 2 outside id mapping range 'mzdom'. 4. To show a list of users with group membership by domain, run this command: | mmadquery list user -L --pwd-file /tmp/mmadquery.cfg --traverse The system displays information similar to: USER from server 9.155.106.232 (domain mzdom.com) | User Groups ---------------------------------------------------------------------------------- --------- Guest Guests SUBDOM1\$ Administrator Group Policy Creator Owners,Enterprise Admins,Schema Admins,Domain Admins,Administrators Denied RODC Password Replication Group aduser1 Administrators bla, unmapped group aduser3 aduser4 USER from server 9.155.106.234 (domain subdom1.mzdom.com) User Groups ------------- -------------------------------------------------------- Administrator Group Policy Creator Owners,Domain Admins,Administrators Guest Guests krbtgt Denied RODC Password Replication Group Administrators MZDOM: aduser1 aduser2 aduser3 aduser4 5. To show the number of users by group and domain, run this command: | mmadquery stats user -L --pwd-file /tmp/mmadquery.cfg --traverse | | | | | | | | | | | | | | | | | | | | | | | | | |

The system displays information similar to:

 $\mathbf{I}$ |

| USER from server 9.155.106.232 (domain mzdom.com) | Group Count | -------------------------------------- ----- | TOTAL 7 | Guests 1 | Group Policy Creator Owners 1 | Enterprise Admins 1 | Schema Admins 1<br>Domain Admins 1 | Domain Admins 1 | Administrators 2 | Denied RODC Password Replication Group 1 | bla 1 | unmapped group 1 USER from server 198.51.100.13 (domain subdom1.mzdom.com) | | Group Count | -------------------------------------- ----- | TOTAL 7 Group Policy Creator Owners 1 | | Domain Admins 1 | Administrators 2 | Guests 1 Denied RODC Password Replication Group 1 | 6. To show a list of the number of unmapped users, run this command: | | mmadquery stats uids --pwd-file /tmp/mmadquery.cfg | The system displays information similar to: | UIDS from server 9.155.106.232 (domain mzdom.com) | Group Count |  $------$ | TOTAL 7 | MAPPED 2 | UN-MAPPED 5 7. To check group IDs against locally defined ID map, run this command: | | mmadquery check gids -L --pwd-file /tmp/mmadquery.cfg | The system displays information similar to: GIDS from server 9.155.106.232 (domain w2k8r2-dom02.mzdom.com) | GIDS from server 9.155.106.232 (domain w2k8r2-dom02.mzdom.com) | Group SID UID UIDNumber GIDNumber ---------------------------------------------------------------------------------------------------- Domain Computers S-1-5-21-2808815044-4164012579-2832416960-515 Cert Publishers S-1-5-21-2808815044-4164012579-2832416960-517 - - - Domain Users S-1-5-21-2808815044-4164012579-2832416960-513 - - 20000008 - Domain Guests S-1-5-21-2808815044-4164012579-2832416960-514 - - - RAS and IAS Servers S-1-5-21-2808815044-4164012579-2832416960-553 - - - Domain Admins S-1-5-21-2808815044-4164012579-2832416960-512 - - - Schema Admins S-1-5-21-2808815044-4164012579-2832416960-518 - - - Enterprise Admins S-1-5-21-2808815044-4164012579-2832416960-519 - - - Group Policy Creator Owners S-1-5-21-2808815044-4164012579-2832416960-520 - - - Allowed RODC Password Replication Group S-1-5-21-2808815044-4164012579-2832416960-571 - - - Denied RODC Password Replication Group S-1-5-21-2808815044-4164012579-2832416960-57 - - - Enterprise Read-only Domain Controllers S-1-5-21-2808815044-4164012579-2832416960-498 - - - Domain Controllers S-1-5-21-2808815044-4164012579-2832416960-516 - - - Read-only Domain Controllers S-1-5-21-2808815044-4164012579-2832416960-521 - - - DnsAdmins S-1-5-21-2808815044-4164012579-2832416960-1101 - - - DnsUpdateProxy S-1-5-21-2808815044-4164012579-2832416960-1102 - - - UNIXGRP S-1-5-21-2808815044-4164012579-2832416960-1104 - - 200002222 unmapped group S-1-5-21-2808815044-4164012579-2832416960-1603 - - - bla S-1-5-21-2808815044-4164012579-2832416960-1604 - - - -WARNING: GID of group 'UNIXGRP' outside id mapping range 'mzdom'. 8. To show a list of domain controllers, run the following command: | | mmadquery list dc L --pwd-file /tmp/mmadquery.cfg | The system displays information similar to: | DC from server 9.155.106.232 (domain w2k8r2-dom02.mzdom.com) | DC Hostname Operating System | ------------- --------------------- ------------------------------ | WW2K8R2-DOM03 w2k8r2-dom03.mzdom.com Windows Server 2008 R2 Standard | WW2K8R2-DOM02 w2k8r2-dom02.mzdom.com Windows Server 2008 R2 Standard 9. To show a list of trusts, run the following command: |  $\overline{1}$ |mmadquery list trusts --pwd-file /tmp/mmadquery.cfg

# **mmadquery**

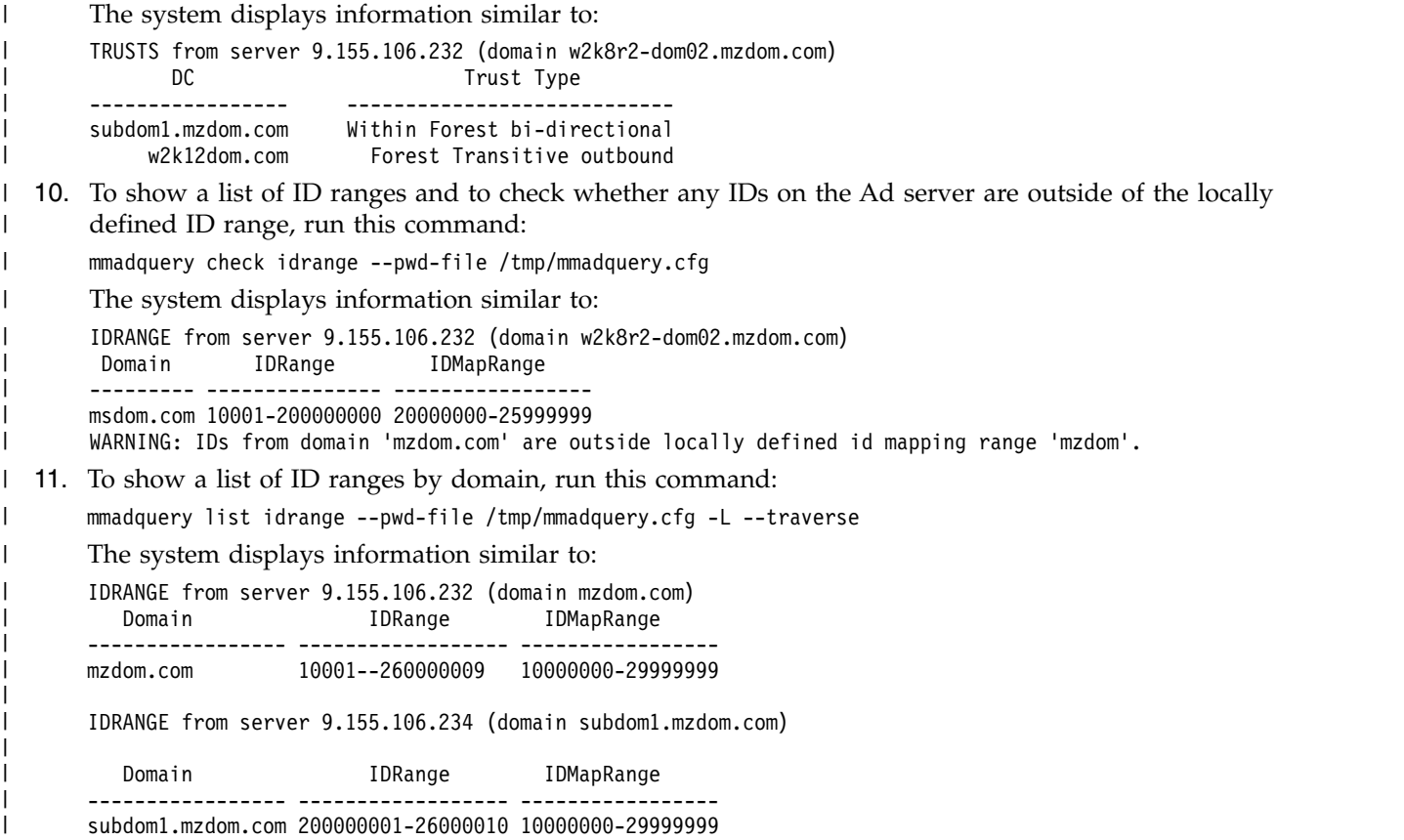

# **Location** |

/usr/lpp/mmfs/bin |

# **mmafmconfig command**

Can be used to manage home caching behavior and mapping of gateways and home NFS exported servers.

# **Synopsis**

You can use the **mmafmconfig** command to -

v set up or update mapping for parallel data transfers by using add, update, or delete options.

```
v enable or disable extended attributes/sparse file support from the AFM cache.
```

```
mmafmconfig {add | update} MapName --export-map ExportServerMap
```

```
or
mmafmconfig delete {MapName | all}
or
mmafmconfig show [MapName | all]
or
mmafmconfig {enable | disable} ExportPath
```
**Availability**

Available with IBM Spectrum Scale Standard Edition or higher. Available on AIX and Linux.

# **Description**

You can use this command to configure a home cluster for enabling support of extended attributes /sparse files on AFM cache filesets pointing to this home. You must run the **mmafmconfig enable** command on the home path. Running this command creates the .afm directory which contains the control-enabled, directio .afmctl file. The **mmafmconfig disable** command removes the .afm directory from the home path and subsequently, the cache does not support sparse files and files with extended attributes.

You can also use the **mmafmconfig** command with add, update, delete, or show options on the cache site to manage mapping of gateway node with home NFS servers for parallel data transfers.

Relink filesets after running this command.

# **Parameters**

## *MapName*

Specifies the name that uniquely identifies the mapping of the gateway nodes with the home NFS exported servers.

```
--export-map ExportServerMap
```
Specifies a comma-separated list of pairs of home NFS exported server nodes (*ExportServer*) and gateway nodes (*GatewayNode*), in the following format:

[*ExportServer*/*GatewayNode*][**,***ExportServer*/*GatewayNode*][,...]

where:

*ExportServer*

Is the IP address or host name of a member node in the home cluster *MapName*.

## *GatewayNode*

Specifies a gateway node in the cache cluster (the cluster where the command is issued).

# **mmafmconfig**

## **enable**

Enables extended attributes or sparse files functions on the AFM cache. Run at the home cluster only.

# **disable**

Disables extended attributes or sparse files functions on the AFM cache. Run at the home cluster only.

# *ExportPath*

Specifies the root of the home exported directory for enabling or disabling the AFM features.

# **add**

Sets up maps for parallel data transfers. Run at cache only.

# **delete**

Deletes maps for parallel data transfers. Run at cache only.

# **update**

Updates maps for parallel data transfers. Run at cache only.

# **Exit status**

**0** Successful completion.

# **nonzero**

A failure has occurred.

# **Security**

You must have root authority to run the **mmafmconfig** command.

The node on which the command is issued must be able to execute remote shell commands on any other node in the cluster without the use of a password and without producing any extraneous messages. For more information, see the topic *Requirements for administering a GPFS file system* in the *IBM Spectrum Scale: Administration Guide*.

# **Example**

The following is an example of a mapping for an NFS target, assuming four cache gateway nodes hs22n18, hs22n19, hs22n20, and hs22n21, mapped to two home NFS servers js22n01 and js22n02 (192.168.200.11 and 192.168.200.12) and then creating single writer filesets by using the following mapping:

1. Issue the following command:

```
# mmafmconfig add mapping1 --export-map js22n01/hs22n18,js22n02/hs22n19
```
The system displays output similar to: mmafmconfig: Command successfully completed.

2.

Issue the following command:

# mmafmconfig add mapping2 --export-map js22n02/hs22n20,js22n01/hs22n21

The system displays output similar to: mmafmconfig: Command successfully completed. mmafmconfig: Propagating the cluster configuration data to all affected nodes. This is an asynchronous process.

3.

Issue the following command:

# mmafmconfig show

The system displays output similar to: Map name: mapping1 Export server map: 192.168.200.12/hs22n19.gpfs.net,192.168.200.11/hs22n18.gpfs.net

```
Map name: mapping2
Export server map: 192.168.200.11/hs22n20.gpfs.net,192.168.200.12/hs22n21.gpfs.net
```
4.

#Create filesets using these mappings:

Issue the following commands: **mmcrfileset gpfs1 sw1 –inode-space new –p afmmode=sw,afmtarget=mapping1://gpfs/gpfs2/swhome**

**mmcrfileset gpfs1 ro1 –inode-space new –p afmmode=ro,afmtarget=mapping2://gpfs/gpfs2/swhome**

# **See also**

- ["mmafmctl command" on page 40](#page-61-0)
- v ["mmafmlocal command" on page 54](#page-75-0)
- ["mmchconfig command" on page 123](#page-144-0)
- v ["mmchfileset command" on page 163](#page-184-0)
- ["mmchfs command" on page 169](#page-190-0)
- v ["mmcrfileset command" on page 223](#page-244-0)
- v ["mmcrfs command" on page 229](#page-250-0)
- v ["mmlsconfig command" on page 359](#page-380-0)
- ["mmlsfileset command" on page 365](#page-386-0)
- ["mmlsfs command" on page 369](#page-390-0)

# **Location**

/usr/lpp/mmfs/bin

## <span id="page-61-0"></span>**mmafmctl**

# **mmafmctl command**

**mmafmctl** *Device* {**resync** | **expire** | **unexpire**} **-j** *FilesetName*

This command is for various operations and reporting information on all filesets. It is recommended to read the *IBM Spectrum Scale: Administration Guide* AFM and AFM Disaster Recovery chapters in conjunction with this manual for detailed description of the functions.

# **Synopsis**

|

To use the AFM DR functions correctly, use all commands enlisted in this chapter in accordance with the steps described in the AFM-based DR chapter in *IBM Spectrum Scale: Concepts, Planning, and Installation Guide*.

AFM read only mode is referred as RO, single writer mode is referred as SW, independent writer mode is referred as IW and local update mode is referred as LU in this manual.

or **mmafmctl** *Device* {**getstate** | **resumeRequeued**} [**-j** *FilesetName*] or **mmafmctl** *Device* **flushPending** [**-j** *FilesetName* [**--list-file** *ListFile*]] [**-s** *LocalWorkDirectory*] or **mmafmctl** *Device* **failover -j** *FilesetName* **--new-target** *NewAfmTarget* [**--target-only**] [**-s** *LocalWorkDirectory*] or **mmafmctl** *Device* **prefetch -j** *FilesetName* [**--metadata-only**] [{**--list-file** *ListFile*} | {**--home-list-file** *HomeListFile*} | {**--home-inode-file** *PolicyListFile*}] [**--home-fs-path** *HomeFileSystemPath*] [**-s** *LocalWorkDirectory*] or **mmafmctl** *Device* **evict -j** *FilesetName* [**--safe-limit** *SafeLimit*] [**--order** {**LRU** | **SIZE**}] [**--log-file** *LogFile*] [**--filter** *Attribute=Value* ...] [**--list-file** *ListFile*] [**--file** *FilePath*] or **mmafmctl** *Device* **failback -j** *FilesetName* {{**--start --failover-time** *Time*} | **--stop**} [**-s***LocalWorkDirectory*] or **mmafmctl** *Device* **failoverToSecondary -j** *FilesetName* [**--norestore** |**--restore** ] or **mmafmctl** *Device* **convertToPrimary -j** *FilesetName* [ **--afmtarget** *Target* { **--inband** | **--outband** | **--secondary-snapname** *SnapshotName* }] [ **--check-metadata** | **--nocheck-metadata** ] [**--rpo RPO**] [**-s** *LocalWorkDirectory*] or

**mmafmctl** *Device* **convertToSecondary -j** *FilesetName* **--primaryid** *PrimaryId* [ **--force** ]

```
or
mmafmctl Device changeSecondary -j FilesetName
--new-target NewAfmTarget [ --target-only |--inband | --outband ]
         [-s LocalWorkDirectory]
or
mmafmctl Device replacePrimary -j FilesetName
or
mmafmctl Device failbackToPrimary -j FilesetName {--start | --stop [ --force ] }
or
```
**mmafmctl** *Device* {**applyUpdates** |**getPrimaryId** } **-j** *FilesetName*

# **Availability**

Available with IBM Spectrum Scale Standard Edition or higher. Available on AIX and Linux.

# **Description**

The usage of options of this command for different operations on both AFM (RO/SW/IW/LU) filesets and AFM primary/secondary filesets are explained with examples.

File system should be mounted on all gateway nodes for **mmafmctl** functions to work.

# **Parameters**

*Device*

Specifies the device name of the file system.

- **-j** *FilesetName* Specifies the fileset name.
- **-s** *LocalWorkDirectory* Specifies the temporary working directory.

1. This section describes:

**mmafmctl** *Device* {**resync** | **expire** | **unexpire**} **-j** *FilesetName*

## **resync**

This option is available only for SW cache. In case of inadvertent changes made at home of an SW fileset, such as delete of a file or change of data in a file etc., the administrator can correct the home by sending all contents from cache to home using this option. The limitation of this option that renamed files at home may not be fixed by **resync**. Using **resync** requires the cache to be either in NeedsResync or Active state.

# **expire | unexpire**

This option is available only for RO cache. When an RO cache is disconnected, the cached contents are still accessible for the user. However the administrator can define a time from home beyond which access to the cached contents becomes stale. Such an event would occur automatically after disconnection (when cached contents are no longer accessible) and is called *expiration*; the cache is said to be expired. This state can also be forced manually using the **expire** parameter.

When the home comes back or reconnects, the cache contents become automatically accessible again and the cache is said to un-expire. This can be forced manually using the **unexpire** parameter.

The manual expiration and un-expiration can be forced on a cache even when the home is in a connected state. For expiring a fileset manually the **afmExpirationTimeout** needs to have been set on the fileset. If a cache is expired using this manual method, it will also have to be manually unexpired.

# **mmafmctl**

2. This section describes:

**mmafmctl** *Device* {**getstate** | **resumeRequeued**} [**-j** *FilesetName*]

#### **getstate**

This option is applicable for all AFM (RO/SW/IW/LU) and AFM primary filesets. It displays the status of the fileset in the following fields:

### **Fileset Name**

The name of the fileset.

#### **Fileset Target**

The host server and the exported path on it.

#### **Gateway Node**

Primary gateway of the fileset. This gateway node is handling requests for this fileset.

## **Queue Length**

Current length of the queue on the primary gateway.

#### **Queue numExec**

Number of operations played at home since the fileset is last Active.

#### **Cache State**

- Cache states applicable for all AFM RO/SW/IW/LU filesets: Active, Inactive, Dirty, Disconnected, Unmounted
- Cache states applicable for RO filesets: Expired
- Cache states applicable for SW and IW filesets: Recovery, FlushOnly, QueueOnly, Dropped, NeedsResync, FailoverInProgress
- Cache states applicable for IW filesets: FailbackInProgress, FailbackCompleted, NeedsFailback
- Cache states applicable for AFM primary filesets: PrimInitInProg, PrimInitFail, Active, Inactive, Dirty, Disconnected, Unmounted, FailbackInProg, Recovery, FlushOnly, QueueOnly, Dropped, NeedsResync

For more information on all cache states see the AFM and AFM-based DR chapters in the *IBM Spectrum Scale: Concepts, Planning, and Installation Guide*.

#### **resumeRequeued**

This option is applicable for SW/IW and primary filesets. If there are operations in the queue that were re-queued due to errors at home, the Administrator should correct those errors and can run this option to retry the re-queued operations.

3. This section describes:

```
mmafmctl Device flushPending [-j FilesetName [--list-file ListFile]]
            [-s LocalWorkDirectory]
```
#### **flushPending**

| | |  $\overline{\phantom{a}}$ |

Flushes all point-in-time pending messages in the normal queue on the fileset to home. Requeued messages and messages in the priority queue for the fileset are not flushed by this command.

When **--list-file** *ListFile* is specified, the messages pending on the files listed in the list file are flushed to home. *ListFile* contains a list of files that you want to flush, one file per line. All files must have absolute path names, specified from the fileset linked path. If the list of files has filenames with special characters, use a policy to generate the listfile. Edit to remove all entries other than the filenames. FlushPending is applicable for SW/IW and primary filesets.

4. This section describes:

```
mmafmctl Device failover -j FilesetName
             --new-target NewAfmTarget [--target-only] [-s LocalWorkDirectory]
```
This option is applicable only for SW/IW filesets. This option pushes all the data from cache to home. It should be used only in case home is completely lost due to a disaster and a new home is being set up. Failover often takes a long time to complete; status can be checked using the **afmManualResyncComplete** callback or via **mmafmctl getstate** command.

#### **--new-target** *NewAfmTarget*

Specifies a new home server and path, replacing the home server and path originally set by the **afmTarget** parameter of the **mmcrfileset** command. Specified in either of the following formats: *Protocol***://**[*Host*|*Map*]**/***Path*

or

{*Host*|*Map*}**:***Path*

where:

*Protocol***://**

Specifies the transport protocol. Valid values are **nfs://** or **gpfs://**.

#### *Host***|***Map*

*Host*

Specifies the server domain name system (DNS) name or IP address.

*Map*

Specifies the export map name.

#### **Notes:**

- 1. When specifying **nfs://** as the value for *Protocol***://**, you must provide a value for *Host* or *Map*.
- 2. When specifying **gpfs://** as the value for *Protocol***://**, do not provide a value for *Host*. However, provide a value for *Map* if it refers to an export map entry.

#### *Path*

Specifies the export path.

It is possible to change the protocol along with the target using failover. For example, a cache using an NFS target bear110:/gpfs/gpfsA/home can be switched to a GPFS target whose remote file system is mounted at /gpfs/fs1, and vice-versa, as follows:

mmafmctl fs0 failover -j afm-mc1 --new-target gpfs:///gpfs/fs1 mmafmctl fs0 failover -j afm-mc1 --new-target nfs://bear110/gpfs/gpfsA/home

Note that in the first command, **///** is needed because *Host* is not provided.

## **--target-only**

This is used if the user wants to change the mount path/IP address in the target path. The new NFS server should be in the same home cluster and should be of the same architecture as the existing NFS server in the target path. This option should not be used to change the target location or protocol.

5. This section describes:

```
mmafmctl Device prefetch -j FilesetName [--metadata-only]
             [{--list-file ListFile} |
             [--home-fs-path HomeFileSystemPath]
             [-s LocalWorkDirectory]
```
This option is used for fetching file contents from home before the application requests for the contents. This reduces the network delay when the application is in progress. You can also use this option to move files over the WAN when the WAN usage is low. These files might be the files that are accessed during high WAN usage. Thus, you can use this option for better WAN management.

# **mmafmctl**

You can use the prefetch option to -

- populate data
- populate metadata
- view prefetch statistics

If you run **prefetch** without providing any options, it displays statistics of the last **prefetch** command run on the fileset.

Prefetch completion can be monitored using the **afmPrepopEnd** event.

## **--metadata-only**

Prefetches only the metadata and not the actual data. This is useful in migration scenarios. This option requires the list of files whose metadata you want. Hence it must be combined with a list file option.

# **--list-file** *ListFile*

The specified file is a file containing a list of files, and needs to be prefetched, one file per line. All files must have fully qualified path names.

If the list of files to be prefetched have filenames with special characters then a policy must be used to generate the listfile. Remove entries from the file other than the filenames.

An indicative list of files:

- v files with fully qualified names from cache
- files with fully qualified names from home
- list of files from home generated using policy. Do not edit.

# **--home-list-file** *HomeListFile*

Contains a list of files from the home cluster that needs to be prefetched, one file per line. All files must have fully qualified path names. If the list of files has filenames with special characters, use a policy to generate the listfile. Edit to remove all entries other than the filenames.

This command is deprecated. Use **-list-file** instead.

## **--home-inode-file** *PolicyListFile*

Contains a list of files from the home cluster that needs to be prefetched in the cache. Do not edit the file. The file is generated using policy.

This command is deprecated. Use **-list-file** instead.

**--home-fs-path** *HomeFileSystemPath*

Specifies the full path to the fileset at the home cluster and can be used in conjunction with *ListFile*.

You must use this option, when in the NSD protocol the mount point on the gateway nodes of the **afmTarget** filesets does not match the mount point on the Home cluster.

# For example, **mmafmctl gpfs1 prefetch -j cache1 –list-file /tmp/list.allfiles --home-fs-path /gpfs/remotefs1**

In this example, the file system is mounted on the :

- home cluster at /gpfs/homefs1
- gateway nodes at /gpfs/remotefs1

Prefetch is an asynchronous process and you can use the fileset when prefetch is in progress. You can monitor Prefetch using the **afmPrepopEnd** event. AFM can prefetch the data using the **mmafmctl prefetch** command (which specifies a list of files to prefetch). Prefetch always pulls the complete file contents from home and AFM automatically sets a file as cached when it is completely prefetched.

6. This section describes:

```
mmafmctl Device evict -j FilesetName
            [--safe-limit SafeLimit] [--order {LRU | SIZE}]
            [--log-file LogFile] [--filter Attribute=Value ...]
            [--list-file ListFile] [--file FilePath]
```
This option is applicable for RO/SW/IW/LU filesets. When cache space exceeds the allocated quota, data blocks from non-dirty are automatically de-allocated with the eviction process. This option can be used for a file that is specifically to be de-allocated based on some criteria. All options can be combined with each other.

### **--safe-limit** *SafeLimit*

This is a compulsory parameter for the manual evict option, for order and filter attributes. Specifies target quota limit (which is used as the low water mark) for eviction in bytes; must be less than the soft limit. This parameter can be used alone or can be combined with one of the following parameters (order or filter attributes). Specify the parameter in bytes.

## **--order LRU | SIZE**

Specifies the order in which files are to be chosen for eviction:

**LRU**

|

Least recently used files are to be evicted first.

#### **SIZE**

Larger-sized files are to be evicted first.

#### **--log-file** *LogFile*

Specifies the file where the eviction log is to be stored. The default is that no logs are generated.

## **--filter** *Attribute=Value*

Specifies attributes that enable you to control how data is evicted from the cache. Valid attributes are:

#### **FILENAME=***FileName*

Specifies the name of a file to be evicted from the cache. This uses an SQL-type search query. If the same file name exists in more than one directory, it will evict all the files with that name. The complete path to the file should not be given here.

#### **MINFILESIZE=***Size*

Sets the minimum size of a file to evict from the cache. This value is compared to the number of blocks allocated to a file (**KB\_ALLOCATED**), which may differ slightly from the file size.

## **MAXFILESIZE=***Size*

Sets the maximum size of a file to evict from the cache. This value is compared to the number of blocks allocated to a file (**KB\_ALLOCATED**), which may differ slightly from the file size.

#### **--list-file** *ListFile* |

Contains a list of files that you want to evict, one file per line. All files must have fully qualified path names. Filesystem quotas need not be specified. If the list of files has filenames with special | |

characters, use a policy to generate the listfile. Edit to remove all entries other than the filenames. |

# **--file** *FilePath* |

 $\mathsf{I}$ |

The fully qualified name of the file that needs to be evicted. Filesystem quotas need not be specified.

Possible combinations of *safelimit*,*order*, and *filter* are:

only Safe limit Safe limit + LRU Safe limit + SIZE Safe limit + FILENAME Safe limit + MINFILESIZE Safe limit + MAXFILESIZE Safe limit + LRU + FILENAME Safe limit + LRU + MINFILESIZE Safe limit + LRU + MAXFILESIZE

# **mmafmctl**

Safe limit + SIZE + FILENAME Safe limit + SIZE + MINFILESIZE Safe limit + SIZE + MAXFILESIZE

7. This section describes:

```
mmafmctl Device failback -j FilesetName {{--start --failover-time Time} | --stop}
        [-sLocalWorkDirectory]
```
**failback** is applicable only for IW filesets.

## **failback --start --failover-time** *Time*

Specifies the point in time at the home cluster, from which the independent-writer cache taking over as writer should sync up. *Time* can be specified in date command format with time zones. It will use the cluster's time-zone and year by default.

## **failback --stop**

An option to be run after the failback process is complete and the fileset moves to **FailbackCompleted** state. This will move the fileset to **Active** state.

8. This section describes:

**mmafmctl** *Device* **failoverToSecondary -j** *FilesetName* [**--norestore** |**--restore** ]

This is to be run on a secondary fileset.

When primary experiences a disaster, all applications will need to be moved to the secondary to ensure business continuity. The secondary has to be first converted to an acting primary using this option.

There is a choice of restoring the latest snapshot data on the secondary during the failover process or leave the data as is using the **--norestore** option. Once this is complete, the secondary becomes ready to host applications.

#### **--norestore**

Specifies that restoring from the latest peer snapshot is not required.

#### **--restore**

Specifies that the restoring of data is to be done from the latest peer snapshot. This is the default.

9. This section describes:

```
mmafmctl Device convertToPrimary -j FilesetName
         [ --afmtarget Target { --inband | --outband | --secondary-snapname SnapshotName }]
         [ --check-metadata | --nocheck-metadata ] [--rpo RPO] [-s LocalWorkDirectory]
```
This is to be run on a GPFS fileset or SW/IW fileset which is intended to be converted to primary.

#### **--afmtarget***Target*

Specifies the secondary that needs to be configured for this primary. Need not be used for AFM filesets as target would already have been defined.

#### **--inband**

Used for inband trucking. *Inband trucking* is copying the data while setting up a primary/secondary relationship from GPFS filesets, where primary site has contents and secondary site is empty.

#### **--outband**

Used for outband trucking. *Outband trucking* is copying data manually using other ways such as **ftp**, **scp**, **rsync** etc. This should be completed before the relationship is established.

#### **--check-metadata**

This checks if the disallowed types (like immutable/append-only files) are present in the GPFS fileset on the primary site before the conversion. Conversion with this option fails if such files exist. For

SW/IW filesets, presence of orphans and incomplete directories are also checked. SW/IW filesets should have established contact with at least once home for this option to succeed.

**--nocheck-metadata**

Used if one needs to proceed with conversion without checking for appendonly/immutable files.

**--secondary-snapname** *SnapshotName*

Used while establishing a new primary for an existing secondary or acting primary during failback.

```
--rpo RPO
```
Specifies the RPO interval in minutes for this primary fileset.

10. This section describes:

**mmafmctl** *Device* **convertToSecondary -j** *FilesetName* **--primaryid** *PrimaryId* [ **--force** ]

This is to be run on a GPFS fileset on the secondary site. This converts a GPFS independent fileset to a secondary and sets the primary ID.

**--primaryid** *PrimaryId*

Specifies the ID of the primary with which the secondary will be associated.

**--force**

If **convertToSecondary** failed or got interrupted, it will not create afmctl file at the secondary. The command should be rerun with the **--force** option.

11. This section describes:

```
mmafmctl Device changeSecondary -j FilesetName
--new-target NewAfmTarget [ --target-only |--inband | --outband ]
         [-s LocalWorkDirectory]
```
This is to be run on a primary fileset only.

A disaster at the secondary can take place due to which secondary is not available.

Run this command on the primary when a secondary fails and this primary needs to be connected with a new secondary. On the new secondary site a new GPFS independent fileset has to be created. Data on the primary can be copied to the new GPFS fileset that was created with this command using other means such as **ftp**, **scp** etc. Alternatively it can be decided that data will be trucked using the relationship.

```
--new-target NewAfmTarget
```
Used to mention the new secondary.

```
--inband | --outband
```
Used based on the method used to truck data.

```
--target-only
```
Used when you want to change the IP address or NFS server name for the same target path. The new NFS server must be in the same home cluster and must be of the same architecture(power or x86) as the existing NFS server in the target path. This option can be used to move from NFS to a mapping target.

12. This section describes:

**mmafmctl** *Device* **replacePrimary -j** *FilesetName*

This is used on an acting primary only. This will create a latest snapshot of the acting primary. This command deletes any old peer snapshots on the acting primary and creates a new initial peer snapshot psnap0.

This snapshot will be used in the setup of the new primary.

# **mmafmctl**

13. This section describes:

**mmafmctl** *Device* **failbackToPrimary -j** *FilesetName* {**--start** | **--stop** [ **--force** ] }

This is to be run on an old primary that came back after the disaster, or on a new primary that is to be configured after an old primary went down with a disaster. The new primary should have been converted from GPFS to primary using convertToPrimary option.

### **--start**

Restores the primary to the contents from the last RPO on the primary before the disaster. This option will put the primary in read-only mode, to avoid accidental corruption until the failback process is completed. In case of new primary that is setup using **convertToPrimary**, the **failback --start** does no change.

## **--stop**

Used to complete the Failback process. This will put the fileset in read-write mode. The primary is now ready for starting applications.

#### **--force**

Used if **--stop** option does not complete due to errors and not allow for failback to be stopped.

14. This section describes:

**mmafmctl** *Device* {**applyUpdates** |**getPrimaryId** } **-j** *FilesetName*

Both options are intended for the primary fileset.

#### **applyUpdates**

Run this on the primary after running the **failback --start** command. All the differences can be brought over in one go or through multiple iterations. For minimizing application downtime, this command can be run multiple times to bring the primary's contents in sync with the acting primary. When the contents are as close as possible or minimal, applications should take a downtime and then this command should be run one last time.

It is possible that **applyUpdates** fails with an error during instances when the acting primary is overloaded. In such cases the command has to be run again.

## **getPrimaryID**

Used to get primary Id of a primary fileset.

# **Exit status**

**0** Successful completion.

**nonzero**

A failure has occurred.

# **Security**

You must have root authority to run the **mmafmctl** command.

The node on which the command is issued must be able to execute remote shell commands on any other node in the cluster without the use of a password and without producing any extraneous messages. For more information, see the topic *Requirements for administering a GPFS file system* in the *IBM Spectrum Scale: Administration Guide*..

# **Examples**

#### 1. **running resync on SW:**

# mmafmctl fs1 resync -j sw1 mmafmctl: Performing resync of fileset: sw1

```
# mmafmctl fs1 getstate -j sw1
```
#### **mmafmctl**

Fileset Name Fileset Target Cache State Gateway Node Queue Length Queue numExec ------------ -------------- ----------- ------------ ------------ ------------ sw1 nfs://c26c3apv2/gpfs/homefs1/newdir1 Dirty c26c2apv1 4067 10844 2. **Expiring a RO fileset:** # mmafmctl fs1 expire -j ro1 # mmafmctl fs1 getstate -j ro1 Fileset Name Fileset Target Cache State Gateway Node Queue Length Queue numExec ------------ -------------- ----------- ------------ ------------ ------------ ro1 gpfs:///gpfs/remotefs1/dir1 Expired c26c4apv1 0 4 3. **Unexpiring a RO fileset:** # mmafmctl fs1 unexpire -j ro1 # mmafmctl fs1 getstate -j ro1 Cache State Gateway Node Queue Length Queue numExec ------------ -------------- ----------- ------------ ------------ ------------ ro1 gpfs:///gpfs/remotefs1/dir1 Active c26c4apv1 0 4 4. **Run flushPending on SW fileset:** // Populate the fileset with data # mmafmctl fs1 getstate -j sw1 Fileset Name Fileset Target Cache State Gateway Node Queue Length Queue numExec ------------ -------------- ----------- ------------ ------------ ------------ sw1 gpfs:///gpfs/remotefs1/dir1 Dirty Get the list of files newly created using policy: RULE EXTERNAL LIST 'L' RULE 'List' LIST 'L' WHERE PATH\_NAME LIKE '%' # mmapplypolicy /gpfs/fs1/sw1/migrateDir.popFSDir.22655 -P p1 -f p1.res -L 1 -N mount -I defer Policy created this file, this should be hand-edited to retain only the names: 11012030 65537 0 -- /gpfs/fs1/sw1/migrateDir.popFSDir.22655/file\_with\_posix\_acl1 11012032 65537 0 -- /gpfs/fs1/sw1/migrateDir.popFSDir.22655/populateFS.log 11012033 65537 0 -- /gpfs/fs1/sw1/migrateDir.popFSDir.22655/sparse\_file\_0\_with\_0\_levels\_indirection # cat p1.res.list | awk '{print \$5}' > /lfile # mmafmctl fs1 flushPending -j sw1 --list-file=/lfile 5. **Failover of SW to a new home:** # mmafmctl fs1 getstate -j sw1 Fileset Name Fileset Target Cache State Gateway Node Queue Length Queue numExec ------------ -------------- ----------- ------------ ------------ ------------ sw1 gpfs:///gpfs/remotefs1/dir1 Dirty c26c2apv1 785 5179 # mmcrfileset homefs1 newdir1 --inode-space=new Fileset newdir1 created with id 219 root inode 52953091. # mmlinkfileset homefs1 newdir1 -J /gpfs/homefs1/newdir1 Fileset newdir1 linked at /gpfs/homefs1/newdir1 # mmafmconfig /gpfs/homefs1/newdir1 enable # mmafmctl fs1 failover -j sw1 --new-target=c26c3apv1:/gpfs/homefs1/newdir1 mmafmctl: Performing failover to nfs://c26c3apv1/gpfs/homefs1/newdir1 Fileset sw1 changed. mmafmctl: Failover in progress. This may take while... Check fileset state or register for callback to know the completion status. Callback registered, logged into mmfs.log: Thu May 21 03:06:18.303 2015: [I] Calling User Exit Script callback7: event

afmManualResyncComplete, Async command recovery.sh

# mmafmctl fs1 getstate -j sw1 Fileset Name Fileset Target Cache State Gateway Node Queue Length Queue numExec ------------ -------------- ----------- ------------ ------------ ------------ sw1 nfs://c26c3apv1/gpfs/homefs1/newdir1 Active c26c2apv1 0 5250 6. **Changing target of SW fileset:** Changing to another NFS server in the same home cluster using --target-only option: # mmafmctl fs1 failover -j sw1 --new-target=c26c3apv2:/gpfs/homefs1/newdir1 --target-only mmafmctl: Performing failover to nfs://c26c3apv2/gpfs/homefs1/newdir1 Fileset sw1 changed. # mmafmctl fs1 getstate -j sw1 Fileset Name Fileset Target Cache State Gateway Node Queue Length Queue numExec ------------ -------------- ----------- ------------ ------------ ------------ sw1 nfs://c26c3apv2/gpfs/homefs1/newdir1 Active c26c2apv1 0 5005 7. **metadata population using prefetch:** # mmafmctl fs1 getstate -j ro Fileset Name Fileset Target Cache State Gateway Node Queue Length Queue numExec ------------ -------------- ----------- ------------ ------------ ------------ ro nfs://c26c3apv1/gpfs/homefs1/dir3 Active c26c2apv2 0 7 List Policy: RULE EXTERNAL LIST 'List' RULE 'List' LIST 'List' WHERE PATH\_NAME LIKE '%' Run the policy at home: mmapplypolicy /gpfs/homefs1/dir3 -P px -f px.res -L 1 -N mount -I defer Policy created this file, this should be hand-edited to retain only file names. This file can be used at the cache to populate metadata. # mmafmctl fs1 prefetch -j ro --metadata-only -list-file=px.res.list.List mmafmctl: Performing prefetching of fileset: ro Prefetch end can be monitored using this event: Thu May 21 06:49:34.748 2015: [I] Calling User Exit Script prepop: event afmPrepopEnd, Async command prepop.sh. The statistics of the last prefetch command is viewed by: mmafmctl fs1 prefetch -j ro Fileset Name Async Read (Pending) Async Read (Failed) Async Read (Already Cached) Async Read (Total) Async Read (Data in Bytes) ------------ -------------------- ------------------ --------------------------- ------------------ ------------------------- ro 0 1 0 7 0 8. **Prefetch of data using --home-list-file option:** # cat /lfile1 /gpfs/homefs1/dir3/file1 /gpfs/homefs1/dir3/dir1/file1 # mmafmctl fs1 prefetch -j ro --home-list-file=/lfile1 mmafmctl: Performing prefetching of fileset: ro # mmafmctl fs1 prefetch -j ro Fileset Name Async Read (Pending) Async Read (Failed) Async Read (Already Cached) Async Read (Total) Async Read (Data in Bytes) ------------ -------------------- ------------------ --------------------------- ------------------ ------------------------- ro 0 0 0 2 122880 9. **Prefetch of data using --home-inode-file option:** Inode file is created using the above policy at home, and should be used as such without hand-editing.

List Policy:
RULE EXTERNAL LIST 'List' RULE 'List' LIST 'List' WHERE PATH\_NAME LIKE '%' Run the policy at home: # mmapplypolicy /gpfs/homefs1/dir3 -P px -f px.res -L 1 -N mount -I defer # cat /lfile2 113289 65538 0 -- /gpfs/homefs1/dir3/file2 113292 65538 0 -- /gpfs/homefs1/dir3/dir1/file2 # mmafmctl fs1 prefetch -j ro --home-inode-file=/lfile2 mmafmctl: Performing prefetching of fileset: ro mmafmctl fs1 prefetch -j ro Fileset Name Async Read (Pending) Async Read (Failed) Async Read (Already Cached) Async Read (Total) Async Read (Data in Bytes) ------------ -------------------- ------------------ --------------------------- ------------------ ------------------------- ro 0 0 2 2 0 10. **Using --home-fs-path option for a target with NSD protocol:** # mmafmctl fs1 getstate -j ro2 Fileset Name Fileset Target Cache State Gateway Node Queue Length Queue numExec ------------ -------------- ----------- ------------ ------------ ------------ ro2 gpfs:///gpfs/remotefs1/dir3 Active c26c4apv1 0 7 # cat /lfile2 113289 65538 0 -- /gpfs/homefs1/dir3/file2 113292 65538 0 -- /gpfs/homefs1/dir3/dir1/file2 # mmafmctl fs1 prefetch -j ro2 --home-inode-file=/lfile2 --home-fs-path=/gpfs/homefs1/dir3 mmafmctl: Performing prefetching of fileset: ro2 # mmafmctl fs1 prefetch -j ro2 Fileset Name Async Read (Pending) Async Read (Failed) Async Read (Already Cached) Async Read (Total) Async Read (Data in Bytes) ------------ -------------------- ------------------ --------------------------- ------------------ ------------------------- ro2 0 0 0 2 122880 11. **Manually evicting using safe-limit and filename parameters:** # ls -lis /gpfs/fs1/ro2/file10M\_1 12605961 10240 -rw-r--r-- 1 root root 10485760 May 21 07:44 /gpfs/fs1/ro2/file10M\_1 # mmafmctl fs1 evict -j ro2 --safe-limit=1 --filter FILENAME=file10M\_1 # ls -lis /gpfs/fs1/ro2/file10M\_1 12605961 0 -rw-r--r-- 1 root root 10485760 May 21 07:44 /gpfs/fs1/ro2/file10M\_1 12. **IW Failback:** # mmafmctl fs1 getstate -j iw1 Fileset Name Fileset Target Cache State Gateway Node Queue Length Queue numExec ------------ -------------- ----------- ------------ ------------ ------------ iw1 nfs://c26c3apv1/gpfs/homefs1/dir3 Active c25m4n03 0 8 # touch file3 file4 # mmafmctl fs1 getstate -j iw1 Cache State Gateway Node Queue Length Queue numExec ------------ -------------- ----------- ------------ ------------ ------------ iw1 nfs://c26c3apv1/gpfs/homefs1/dir3 Dirty c25m4n03 2 11 Unlink IW fileset feigning failure: # mmunlinkfileset fs1 iw1 -f Fileset iw1 unlinked. Write from IW home, assuming applications failed over to home: Thu May 21 08:20:41 4]dir3# touch file5 file6 Relink IW back on the cache cluster, assuming it came back up: # mmlinkfileset fs1 iw1 -J /gpfs/fs1/iw1 Fileset iw1 linked at /gpfs/fs1/iw1 Run failback on IW: # mmafmctl fs1 failback -j iw1 --start --failover-time='May 21 08:20:41'

#### **mmafmctl**

# mmafmctl fs1 getstate -j iw1 Fileset Name Fileset Target Cache State Gateway Node Queue Length Queue numExec ------------ -------------- ----------- ------------ ------------ ------------ iw1 nfs://c26c3apv1/gpfs/homefs1/dir3 FailbackInProg c25m4n03 0 0 # mmafmctl fs1 failback -j iw1 -stop # mmafmctl fs1 getstate -j iw1 Cache State Gateway Node Queue Length Queue numExec ------------ -------------- ----------- ------------ ------------ ------------ iw1 nfs://c26c3apv1/gpfs/homefs1/dir3 Active c25m4n03 0 3 13. Manual evict using the *--list-file* option: | [root@c21f2n08 ~]# ls -lshi /gpfs/fs1/evictCache | total 6.0M | 27858308 1.0M -rw-r--r--. 1 root root 1.0M Feb 5 02:07 file1M | 27858307 2.0M -rw-r--r--. 1 root root 2.0M Feb 5 02:07 file2M | 27858306 3.0M -rw-r--r--. 1 root root 3.0M Feb 5 02:07 file3M | [root@c21f2n08 ~]# echo "RULE EXTERNAL LIST 'HomePREPDAEMON' RULE 'ListLargeFiles' | LIST 'HomePREPDAEMON' WHERE PATH\_NAME LIKE '%'" > /tmp/evictionPolicy.pol | [root@c21f2n08 ~]# mmapplypolicy /gpfs/fs1/evictCache -I defer -P /tmp/evictionPolicy.pol -f /tmp/evictionList #Edited list of files to be evicted | [root@c21f2n08 ~]# cat /tmp/evictionList.list.HomePREPDAEMON | 27858306 605742886 0 -- /gpfs/fs1/evictCache/file3M | [root@c21f2n08 ~]# mmafmctl fs1 evict -j evictCache --list-file /tmp/evictionList.list.HomePREPDAEMON | [root@c21f2n08 ~]# ls -lshi /gpfs/fs1/evictCache | total 3.0M | 27858308 1.0M -rw-r--r--. 1 root root 1.0M Feb 5 02:07 file1M | 27858307 2.0M -rw-r--r--. 1 root root 2.0M Feb 5 02:07 file2M | 0 -rw-r--r--. 1 root root 3.0M Feb 5 02:07 file3M 14. Manual evict using the *--file* option: | [root@c21f2n08 ~]# ls -lshi /gpfs/fs1/evictCache | total 3.0M | 27858308 1.0M -rw-r--r--. 1 root root 1.0M Feb 5 02:07 file1M | 27858307 2.0M -rw-r--r--. 1 root root 2.0M Feb 5 02:07 file2M | 27858306 0 -rw-r--r--. 1 root root 3.0M Feb 5 02:07 file3M | [root@c21f2n08 ~]# mmafmctl fs1 evict -j evictCache --file /gpfs/fs1/evictCache/file1M | [root@c21f2n08 ~]# ls -lshi /gpfs/fs1/evictCache | total 0 | 27858308 0 -rw-r--r--. 1 root root 1.0M Feb 5 02:07 file1M | 27858307 0 -rw-r--r--. 1 root root 2.0M Feb 5 02:07 file2M | 27858306 0 -rw-r--r--. 1 root root 3.0M Feb 5 02:07 file3M | **See also** • ["mmafmconfig command" on page 37](#page-58-0) | | | | | | | | 27858306 | |

- ["mmafmlocal command" on page 54](#page-75-0)
- ["mmchattr command" on page 113](#page-134-0)

|

- ["mmchconfig command" on page 123](#page-144-0)
- ["mmchfileset command" on page 163](#page-184-0)
- ["mmchfs command" on page 169](#page-190-0)
- ["mmcrfileset command" on page 223](#page-244-0)
- ["mmcrfs command" on page 229](#page-250-0)
- ["mmlsconfig command" on page 359](#page-380-0)
- v ["mmlsfileset command" on page 365](#page-386-0)
- v ["mmlsfs command" on page 369](#page-390-0)
- v ["mmpsnap command" on page 447](#page-468-0)

See the AFM and AFM-based DR chapters in *IBM Spectrum Scale: Concepts, Planning, and Installation Guide* for details.

# **Location**

/usr/lpp/mmfs/bin

# <span id="page-75-0"></span>**mmafmlocal command**

Provides a list of cached files and file statistics such as inode number, allocated blocks, and so on.

# **Synopsis**

```
mmafmlocal ls [FileName ...]
```

```
or
mmafmlocal stat FileName ...
```
# **Availability**

Available with IBM Spectrum Scale Standard Edition or higher. Available on AIX and Linux.

# **Description**

The **mmafmlocal** command provides information about files that exist in the cache.

# **Parameters**

**ls** Lists files with data that is in the cache already. This parameter is valid for fully-cached files only.

*FileName*

Specifies the name of a file to be listed.

### **stat**

Displays statistics for files. If the file is not cached already, the number of allocated blocks is zero. This parameter is valid for partially-cached and fully-cached files.

# **Exit status**

**0** Successful completion.

**nonzero**

A failure has occurred.

# **Security**

You must have root authority to run the **mmafmlocal** command.

The node on which the command is issued must be able to execute remote shell commands on any other node in the cluster without the use of a password and without producing any extraneous messages. For more information, see *Requirements for administering a GPFS file system* in *IBM Spectrum Scale: Administration Guide*.

# **Examples** |

1. To list information of all the cached files in a fileset: |

mmafmlocal ls |

- The system displays information similar to: |
- total 10240 |

 $\overline{1}$ |

- -rwxrwxrwx 1 root root 10485760 May 24 09:20 file1 |
- 2. To list information of a specific cached file in a fileset: | mmafmlocal ls file2 |
- The system displays information similar to: |
	- -rwxrwxrwx 1 root root 10485760 May 24 09:20 file2
- 3. To list the file statistics: |
- mmafmlocal stat file2 |
- The system displays information similar to: |

```
|
     File: file2
       Inode number: 1582477
|
|
       Device ID: 0x2C (44)
\perpSize: 10485760
      Blocks: 20480
|
      Block size: 262144
|
      Links: 1<br>Uid: 0 (root)
|
|
       Uid: 0 (root)
\blacksquareGid: 0 (root)
|
       Mode: 0100777
|
       Access time: 1464281093 (Thu May 26 16:44:53 2016 UTC)
|
       Modify time: 1464096038 (Tue May 24 13:20:38 2016 UTC)
\mathbf{I}|Change time: 1464096038 (Tue May 24 13:20:38 2016 UTC)
```
# **See also**

- ["mmafmconfig command" on page 37](#page-58-0)
- ["mmafmctl command" on page 40](#page-61-0)
- ["mmchattr command" on page 113](#page-134-0)
- ["mmchconfig command" on page 123](#page-144-0)
- ["mmchfileset command" on page 163](#page-184-0)
- ["mmchfs command" on page 169](#page-190-0)
- ["mmcrfileset command" on page 223](#page-244-0)
- v ["mmcrfs command" on page 229](#page-250-0)
- v ["mmlsconfig command" on page 359](#page-380-0)
- v ["mmlsfileset command" on page 365](#page-386-0)
- v ["mmlsfs command" on page 369](#page-390-0)
- ["mmpsnap command" on page 447](#page-468-0)

# **Location**

/usr/lpp/mmfs/bin

# <span id="page-77-0"></span>**mmapplypolicy command**

Deletes files, migrates files between storage pools, or does file compression or decompression in a file system as directed by policy rules.

### **Synopsis**

```
mmapplypolicy {Device|Directory}
             [-A IscanBuckets] [-a IscanThreads] [-B MaxFiles]
             [-D yyyy-mm-dd[@hh:mm[:ss]]] [-e] [-f FileListPrefix]
              [-g GlobalWorkDirectory] [-I {yes|defer|test|prepare}]
              [-i InputFileList] [-L n] [-M name=value...] [-m ThreadLevel]
              [-N {all | mount | Node[,Node...] | NodeFile | NodeClass}]
              [-n DirThreadLevel] [-P PolicyFile] [-q] [-r FileListPathname...]
              [-S SnapshotName] [-s LocalWorkDirectory]
              [--choice-algorithm {best | exact | fast}]
              [--max-merge-files MaxFiles] [--max-sort-bytes MaxBytes]
              [--other-sort-options SortOptions] [--qos QosClass]
              [--scope {filesystem | fileset | inodespace}]
              [--single-instance] [--sort-buffer-size Size]
              [--sort-command SortCommand] [--split-filelists-by-weight]
              [--split-margin n.n]
```
# **Availability**

Available with IBM Spectrum Scale Standard Edition or higher. Available on AIX and Linux.

# **Description**

You can use the **mmapplypolicy** command to apply rules that manage the following types of tasks:

- Migration and replication of file data to and from storage pools.
- Deleting files.
- v File compression or decompression. For more information, see the topic *File compression* in the *IBM Spectrum Scale: Administration Guide*.

For more information about policy rules, see the topic *Policies for automating file management* in the *IBM Spectrum Scale: Administration Guide*.

You can run the **mmapplypolicy** command from any node in the cluster that has mounted the file system.

The **mmapplypolicy** command does not affect placement rules (for example, the **SET POOL** and **RESTORE** rule) that are installed for a file system by the **mmchpolicy** command. To display the currently installed rules, issue the **mmlspolicy** command.

A given file can match more than one list rule, but will be included in a given list only once. *ListName* provides the binding to an **EXTERNAL LIST** rule that specifies the executable program to use when processing the generated list.

The **EXTERNAL POOL** rule defines an external storage pool. This rule does not match files, but serves to define the binding between the policy language and the external storage manager that implements the external storage.

Any given file is a potential candidate for at most one **MIGRATE** or **DELETE** operation during one invocation of the **mmapplypolicy** command. That same file may also match the first applicable LIST rule.

A file that matches an **EXCLUDE** rule is not subject to any subsequent **MIGRATE**, **DELETE**, or **LIST** rules. You should carefully consider the order of rules within a policy to avoid unintended consequences. For detailed information on GPFS policies, see the *IBM Spectrum Scale: Administration Guide*.

This command cannot be run from a Windows node. The GPFS API, documented functions in **gpfs.h** are not implemented on Windows, however the policy language does support the Windows file attributes, so you can manage your GPFS Windows files using the **mmapplypolicy** command running on an AIX or Linux node.

**Note:** To terminate **mmapplypolicy**, use the **kill** command to send a **SIGTERM** signal to the process group running **mmapplypolicy**.

For example, on Linux if you wanted to terminate **mmapplypolicy** on a process group whose ID is 3813, you would enter the following:

kill -s SIGTERM -- -3813

If you need to determine which process group is running **mmapplypolicy**, you can use the following command (which also tells you which process groups are running **tsapolicy** and **mmhelp-apolicy**): mmdsh -N all ps auxw | grep policy

The system displays output similar to the following:

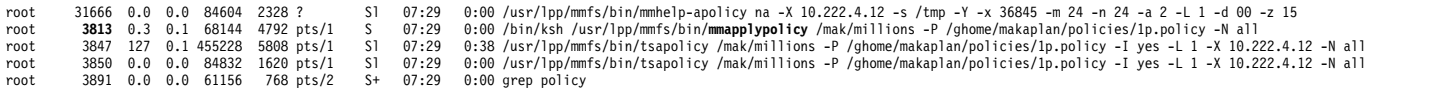

### **Parameters**

*Device*

Specifies the device name of the file system from which files will have the policy rules applied. File system names need not be fully-qualified. **fs0** is just as acceptable as **/dev/fs0**. If specified, this must be the first parameter.

*Directory*

Specifies the fully-qualified path name of a GPFS file system subtree from which files will have the policy rules applied. If specified, this must be the first parameter.

**-A** *IscanBuckets*

Specifies the number of buckets of inode numbers (number of inode/filelists) to be created by the parallel directory scan and processed by the parallel inode scan. Affects the execution of the high-performance protocol that is used when both **-g** and **-N** are specified.

**Tip:** Set this parameter to the expected number of files to be scanned divided by one million. Then each bucket will have about one million files.

**-a** *IscanThreads*

Specifies the number of threads and sort pipelines each node will run during the parallel inode scan and policy evaluation. It affects the execution of the high-performance protocol that is used when both **-g** and **-N** are specified. The default is 2. Using a moderately larger number can significantly improve performance, but might "strain" the resources of the node. In some environments a large value for this parameter can lead to a command failure.

**Tip:** Set this parameter to the number of CPU "cores" implemented on a typical node in your GPFS cluster.

**-B** *MaxFiles*

Specifies how many files are passed for each invocation of the EXEC script. The default value is 100.

If the number of files exceeds the value specified for *MaxFiles*, **mmapplypolicy** invokes the external program multiple times.

For more information about file list records, refer to the *IBM Spectrum Scale: Administration Guide*.

## <span id="page-79-0"></span>**mmapplypolicy**

### **-D** *yyyy-mm-dd***[***@hh:mm***[:***ss***]]**

Specifies a date and optionally a (UTC) time as *year-month-day* at *hour:minute:second*.

The **mmapplypolicy** command evaluates policy rules as if it were running on the date and time specified by the **-D** flag. This can be useful for planning or testing policies, to see how the **mmapplypolicy** command would act in the future. If this flag is omitted, the **mmapplypolicy** command uses the current date and (UTC) time. If a date is specified but not a time, the time is assumed to be 00:00:00.

- **-e** Causes **mmapplypolicy** to re-evaluate and revalidate the following conditions immediately before executing the policy action for each chosen file:
	- v That the PATH\_NAME still leads to the chosen file, and that the INODE and GENERATION values are the same.
	- v That the rule (iRule) still applies to, and is a first matching rule for, the chosen file.

**Note:** The **-e** option is particularly useful with **-r**, but can be used apart from it. It is useful because in the time that elapses after the policy evaluation and up to the policy execution, it is possible that the chosen pathname no longer refers to the same inode (for example the original file was removed or renamed), or that some of the attributes of the chosen file have changed in some way so that the chosen file no longer satisfies the conditions of the rule. In general, the longer the elapsed time, the more likely it is that conditions have changed (depending on how the file system is being used). For example, if files are only written once and never renamed or erased, except by policy rules that call for deletion after an expiration interval, then it is probably not necessary to re-evaluate with the **-e** option.

For more information about **-r**, see *IBM Spectrum Scale: Administration Guide*.

#### **-f** *FileListPrefix*

Specifies the location (a path name or file name prefix or directory) in which the file lists for external pool and list operations are stored when either the **-I defer** or **-I prepare** option is chosen. The default location is *LocalWorkDirectory***/mmapplypolicy.***processid*.

#### **-g** *GlobalWorkDirectory*

Specifies a *global* directory to be used for temporary storage during **mmapplypolicy** command processing. The specified directory must exist within a shared file system. It must also be mounted and available for writing and reading from each of the nodes specified by the **-N** option. When both **-N** and **-g** are specified, **mmapplypolicy** uses high performance and fault-tolerant protocols during execution.

**Note:** The **-g** option should specify a directory (for temporary or work files) within a GPFS file system that is accessible from each node specified with the **-N** option. The directory can either be in the file system being operated upon by **mmapplypolicy** or in another file system.

### There is no default value for **-g**.

If the **-g** option is specified, but not the **-s** option, the directory specified by **-g** is used for all temporary files required by **mmapplypolicy**. If both the **-g** and **-s** options are specified, temporary files may be stored in each. In general, temporary files that are only written and read by a single node are stored in the local work directory specified by the **-s** option, while temporary files that must be accessed by more than one node are stored in the global work directory specified by the **-g** option.

### **-I {yes | defer | test | prepare}**

Specifies what actions the **mmapplypolicy** command performs on files:

**yes**

Indicates that all applicable policy rules are run, and the data movement between pools is done during the processing of the **mmapplypolicy** command. All defined external lists will be executed. This is the default action.

#### **defer**

Indicates that all applicable policy rules are run, but actual data movement between pools is deferred until the next **mmrestripefs** or **mmrestripefile** command. See also ["-f FileListPrefix" on](#page-79-0) [page 58.](#page-79-0)

### **test**

Indicates that all policy rules are evaluated, but the **mmapplypolicy** command only displays the actions that would be performed had **-I defer** or **-I yes** been specified. There is no actual deletion of files or data movement between pools. This option is intended for testing the effects of particular policy rules.

#### **prepare**

Indicates that all policy execution is deferred and that **mmapplypolicy** only prepares file lists that are suitable for execution with the **–r** option. Records are written for each of the chosen files and are stored in one or more file lists, under a path name that is specified by the **-f** option or in the default local work directory. The actual data movement occurs when the command is rerun with the **-r** option.

#### **-i** *InputFileList*

Specifies the path name for a user-provided input file list. This file list enables you to specify multiple starter directories or files. It can be in either of the following formats:

#### **simple format file list**

A list of records with the following format: PATH\_NAME

Each record represents either a single file or a directory. When a directory is specified, the command processes the entire subtree that is rooted at the specified path name

File names can contain spaces and special characters; however, the special characters '\' and '\n' must be escaped with the '\' character similarly to the way **mmapplypolicy** writes path names in file lists for external pool and list operations.

The end-of-record character must be  $\ln$ .

Example: /mak/ea /mak/old news /mak/special\\stuff

**/usr/lpp/mmfs/samples/ilm/mmglobexpf.sample** is an example of a script that can be used to generate simple format file lists.

#### **expert format file list**

A list of records with the following format: INODE:GENERATION:path-length!PATH\_NAME end-of-record-character

Each record represents exactly one file.

The INODE and GENERATION values must be specified in hexadecimal format (**%11x**). If you do not know the generation number or inode number, specify **0** and GPFS will look it up for you.

The *path-length* value must be specified in decimal format (**%d**). The *path-length* value is followed by the delimiter **!**.

The end-of-record character must be  $\ln$  or  $\0$ .

Example (the end-of-record characters are invisible):

00009a00:0:8!d14/f681 00009a01:1002:8!d14/f682

### **mmapplypolicy**

When you use an expert format file list, the directory scan phase is skipped and only the files that are specified with the *InputFileList* parameter are tested against the policy rules.

For more information, see the *IBM Spectrum Scale: Administration Guide*.

With either format, if a path name is not fully qualified, it is assumed to be relative to one of the following:

v the *Directory* parameter on the **mmapplypolicy** command invocation

Or

v the mount point of the GPFS file system, if *Device* is specified as the first argument

#### **-L** *n*

Controls the level of information displayed by the **mmapplypolicy** command. Larger values indicate the display of more detailed information. These terms are used:

#### **candidate file**

A file that matches a **MIGRATE**, **DELETE**, or **LIST** policy rule.

#### **chosen file**

A candidate file that has been scheduled for action.

These are the valid values for *n*:

- **0** Displays only serious errors.
- **1** Displays some information as the command runs, but not for each file. This is the default.
- **2** Displays each chosen file and the scheduled migration or deletion action.
- **3** Displays the same information as 2, plus each candidate file and the applicable rule.
- **4** Displays the same information as 3, plus each explicitly **EXCLUDE**ed or **LIST**ed file, and the applicable rule.
- **5** Displays the same information as 4, plus the attributes of candidate and **EXCLUDE**ed or **LIST**ed files.
- **6** Displays the same information as 5, plus non-candidate files and their attributes.

For examples and more information on this flag, see the section: *The mmapplypolicy -L command* in the *IBM Spectrum Scale: Problem Determination Guide*.

**-M** *name=value***...**

Indicates a string substitution that will be made in the text of the policy rules before the rules are interpreted. This allows the administrator to reuse a single policy rule file for incremental backups without editing the file for each backup.

**-m** *ThreadLevel*

The number of threads that are created and dispatched within each **mmapplypolicy** process during the policy execution phase. The default value is 24.

#### **-N {all | mount |** *Node***[,***Node***...] |** *NodeFile* **|** *NodeClass***}**

Specifies the list of nodes that will run parallel instances of policy code in the GPFS home cluster. This command supports all defined node classes. The default is to run on the node where the **mmapplypolicy** command is running or the current value of the **defaultHelperNodes** parameter of the **mmchconfig** command.

For general information on how to specify node names, see *Specifying nodes as input to GPFS commands* in the *IBM Spectrum Scale: Administration Guide*.

**-n** *DirThreadLevel***...**

The number of threads that will be created and dispatched within each **mmapplypolicy** process during the directory scan phase. The default is 24.

**-P** *PolicyFile*

Specifies the name of the file containing the policy rules to be applied. If not specified, the policy rules currently in effect for the file system are used. Use the **mmlspolicy** command to display the current policy rules.

- **-q** When specified, **mmapplypolicy** dispatches bunches of files from the file lists specified by the **-r** option in a round-robin fashion, so that the multithreaded (**-m**) and node parallel (**-N**) policy execution works on all the file lists "at the same time." When **-q** is not specified, policy execution works on the file lists sequentially. In either case bunches of files are dispatched for parallel execution to multiple threads (**-m**) on each of the possibly multiple nodes (**-N**).
- **-r** *FileListPathname***...**

Specifies one or more file lists of files for policy execution. The file lists that were used as input for **-r** were created by issuing **mmapplypolicy** with the **-I prepare** flag. You can specify several file lists by doing one of the following:

- v Provide the path name of a directory of file lists, **or**
- v Specify the **-r** option several times, each time with the path name of a different file list.

You can use this parameter to logically continue where **mmapplypolicy** left off when you specified the **-I prepare** option. To do this, invoke **mmapplypolicy** with all the same parameters and options (except the **-I prepare** option), and now substitute the **-r** option for **-f**. In between the invocations, you can process, reorder, filter, or edit the file lists that were created when you invoked **-I prepare**. You can specify any or all of the resulting file lists with the **-r** option.

The format of the records in each file list file can be expressed as:

iAggregate:WEIGHT:INODE:GENERATION:SIZE:iRule:resourceId:attr\_flags: path-lengthl!PATH\_NAME:pool-length!POOL\_NAME [;show-length>!SHOW]end-of-record-character

For more information about file list records, refer to the *IBM Spectrum Scale: Administration Guide*.

**-S** *SnapshotName*

Specifies the name of a global snapshot for file system backup operations. The name appears as a subdirectory of the **.snapshots** directory in the file system root and can be found with the **mmlssnapshot** command.

**Note:** GPFS snapshots are read-only. Do not use migration or deletion rules with **-S** *SnapshotName*.

```
-s LocalWorkDirectory
```
Specifies the directory to be used for temporary storage during **mmapplypolicy** command processing.

The default directory is **/tmp**. The **mmapplypolicy** command stores lists of candidate and chosen files in temporary files within this directory.

When you execute **mmapplypolicy**, it creates several temporary files and file lists. If the specified file system or directories contain many files, this can require a significant amount of temporary storage. The required storage is proportional to the number of files (NF) being acted on and the average length of the path name to each file (AVPL). To make a rough estimate of the space required, estimate NF and assume an AVPL of 80 bytes. With an AVPL of 80, the space required is roughly (300 X NF) bytes of temporary space.

### **--choice-algorithm {best | exact | fast}**

Specifies one of the following types of algorithms that the policy engine is to use when selecting candidate files:

**best**

Chooses the optimal method based on the rest of the input parameters.

**exact**

Sorts all of the candidate files completely by weight, then serially considers each file from highest weight to lowest weight, choosing feasible candidates for migration, deletion, or listing according to any applicable rule **LIMIT**s and current storage-pool occupancy. This is the default.

### **mmapplypolicy**

#### **fast**

Works together with the parallelized **-g /shared-tmp -N** node-list selection method. The **fast** choice method does not completely sort the candidates by weight. It uses a combination of statistical, heuristic, and parallel computing methods to favor higher weight candidate files over those of lower weight, but the set of chosen candidates may be somewhat different than those of the **exact** method, and the order in which the candidates are migrated, deleted, or listed is somewhat more random. The **fast** method uses statistics gathered during the policy evaluation phase. The **fast** choice method is especially fast when the collected statistics indicate that either all or none of the candidates are feasible.

### **--max-merge-files** *MaxFiles*

Specifies the maximum number of files to be passed as input to the **sort** command for sorting and merging.

The **mmapplypolicy** command must do multiple, potentially large sorts and merges of temporary files as part of its processing. The **--max-merge-files** parameter specifies the maximum number of files that the **mmapplypolicy** command passes as input to a single **sort** command for sorting and merging.

If you set this value too high, the result can be excessive memory usage. The operating system can respond by terminating some of the **sort** processes, which causes the **mmapplypolicy** command to run for a longer time or to return with an error.

The default value of this parameter is 12. In general, it is a good practice to accept the default value of this parameter or to test carefully if you specify an overriding value.

See the related parameters **--max-sort-bytes** and **--sort-buffer-size**.

### **--max-sort-bytes** *MaxBytes*

Specifies the maximum number of bytes to be passed as input files to the **sort** command. This parameter does not apply to merges in which each of the input files has already been sorted.

The **mmapplypolicy** command must do multiple, potentially large sorts and merges of temporary files as part of its processing. The **--max-sort-bytes** parameter specifies the maximum number of bytes that the **mmapplypolicy** command can pass to a single instance of the **sort** command in one or more files.

If you set this value too high, the result can be excessive memory usage. The operating system can respond by terminating some of the **sort** processes, which causes the **mmapplypolicy** command to run for a longer time or to return with an error.

The default value of this parameter is 411MB. In general, it is a good practice to accept the default value of this parameter or to test carefully if you specify an overriding value.

See the related parameters **--max-merge-files** and **--sort-buffer-size**.

### **--scope {filesystem | inodespace | fileset}**

If *Device* is specified, the directory traversal starts at the root of the file system. **--scope** indicates one of the following levels of scope to be applied to the policy scan:

### **filesystem**

The scan will involve the objects in the entire file system subtree pointed to by the *Directory* parameter. This is the default.

#### **fileset**

The scope of the scan is limited to the objects in the same fileset as the directory pointed to by the *Directory* parameter.

#### **inodespace**

The scope is limited to objects in the same single inode space from which the directory pointed to by the *Directory* parameter is allocated. The scan may span more than one fileset, if those filesets share the same inode space.

#### **--qos** *QOSClass*

Specifies the Quality of Service for I/O operations (QoS) class to which the instance of the command is assigned. If you do not specify this parameter, the instance of the command is assigned by default to the **maintenance** QoS class. This parameter has no effect unless the QoS service is enabled. For more information, see the topic ["mmchqos command" on page 196.](#page-217-0) Specify one of the following QoS classes:

#### **maintenance**

This QoS class is typically configured to have a smaller share of file system IOPS. Use this class for I/O-intensive, potentially long-running GPFS commands, so that they contribute less to reducing overall file system performance.

**other** This QoS class is typically configured to have a larger share of file system IOPS. Use this class for administration commands that are not I/O-intensive.

For more information, see the topic *Setting the Quality of Service for I/O operations (QoS)* in the *IBM Spectrum Scale: Administration Guide*.

#### **--other-sort-options** *SortOptions*

Passes options to the sort command (either the default sort command provided with the operating system, or an alternative sort command specified by the **--sort-command** parameter).

#### **--single-instance**

Ensures that, for the specified file system, only one instance of **mmapplypolicy** invoked with the **--single-instance** option can execute at one time. If another instance of **mmapplypolicy** invoked with the **--single-instance** option is currently executing, this invocation will do nothing but terminate.

#### **--sort-buffer-size** *Size*

Sets the sort-buffer size that is passed to the **sort** command. This parameter limits memory usage by the **sort** commands that the **mmapplypolicy** command calls to do sorts and merges.

The **mmapplypolicy** command must do multiple, potentially large sorts and merges of temporary files as part of its processing. It calls the operating-system **sort** command each time that it must do a sort. It can have multiple instances of the **sort** command running at the same time. If the numbers of items to be sorted are very large, the result can be excessive memory usage. The operating system can respond by terminating some of the sort processes, which causes the **mmapplypolicy** command to run for a longer time or to return with an error.

To prevent excessive memory consumption, you can set the **--sort-buffer-size** parameter to a lower value than its default. The **--sort-buffer-size** parameter is the value that the **mmapplypolicy** command passes to the **sort** command in the **buffer-size** parameter. The default value is 8%. If you need a lower value, you might set it to 5%.

You can specify the **--sort-buffer-size** parameter in any format that the **sort** program's **buffer-size** parameter accepts, such as "5%" or "1M".

In general, accept the default value of this parameter unless the system has excessive memory consumption that is attributable to large sort operations by the **mmapplypolicy** command.

See the related parameters **--max-merge-files** and **max-sort-bytes**.

#### **--sort-command** *SortCommand*

Specifies the fully-qualified path name for a Posix-compliant sort command to be used instead of the default, standard command provided by the operating system.

Before specifying an alternative sort command (and for information about a suggested sort command), see *Improving performance with the --sort-command parameter* in *IBM Spectrum Scale: Administration Guide*.

### **--split-filelists-by-weight**

Specifies that each of the generated file lists contain elements with the same **WEIGHT** value. This can

### **mmapplypolicy**

be useful in conjunction with the **LIST** rule and the **WEIGHT (DIRECTORY\_HASH)** clause. In this case, each generated list will contain files from the same directory.

**Note:** If you want all of the files from a given directory to appear in just one list, you might have to specify a sufficiently large **-B** value.

#### **--split-margin** *n.n*

A floating-point number that specifies the percentage within which the **fast**-choice algorithm is allowed to deviate from the **LIMIT** and **THRESHOLD** targets specified by the policy rules. For example if you specified a **THRESHOLD** number of 80% and a split-margin value of 0.2, the **fast**-choice algorithm could finish choosing files when it reached 80.2%, or it might choose files that bring the occupancy down to 79.8%. A nonzero value for split-margin can greatly accelerate the execution of the **fast**-choice algorithm when there are many small files. The default is 0.2.

### **Exit status**

**0** Successful completion.

**nonzero**

A failure has occurred.

### **Security**

You must have root authority to run the **mmapplypolicy** command.

The node on which the command is issued must be able to execute remote shell commands on any other node in the cluster without the use of a password and without producing any extraneous messages. For more information, see *Requirements for administering a GPFS file system* in *IBM Spectrum Scale: Administration Guide*.

### **Examples**

1. This command displays the actions that would occur if a policy were applied, but does not apply the policy at this time:

mmapplypolicy fs1 -P policyfile -I test

The system displays output similar to:

```
[I] GPFS current data pool utilization in KB and %
sp1 9728 19531264 0.049807%<br>sp2 4608 19531264 0.023593%
                               0.023593%
system 105216 19531264 0.538706%
[I] Loaded policy rules from fs1.pol.
Evaluating MIGRATE/DELETE/EXCLUDE rules with CURRENT_TIMESTAMP = 2009-02-27@20:00:22 UTC
parsed 2 Placement Rules, 0 Restore Rules, 3 Migrate/Delete/Exclude Rules,
       0 List Rules, 0 External Pool/List Rules
RULE 'sp1' SET POOL 'sp1' WHERE name like '%.sp1' or name like '%.tmp'
RULE 'default' SET POOL 'system'
RULE 'exclude *.save files' EXCLUDE WHERE NAME LIKE '%.save'
/* Deletion rule */
RULE 'delete' DELETE FROM POOL 'sp1' WHERE NAME LIKE '%.tmp'
/* Migration rule */RULE 'migration to system pool' MIGRATE FROM POOL 'sp1' TO POOL 'system' WHERE NAME LIKE '%sp1%'
[I] Directories scan: 11 files, 1 directories, 0 other objects, 0 'skipped' files and/or errors.
[I] Inodes scan: 11 files, 1 directories, 0 other objects, 0 'skipped' files and/or errors.
[I] Summary of Rule Applicability and File Choices:
Rule# Hit Cnt KB Hit Chosen KB Chosen KB Ill Rule
 0 3 1536 0 0 0 RULE 'exclude *.save_files'_EXCLUDE_WHERE(.)<br>1 3 1536 3 1536 0 RULE 'delete'_DELETE_FROM_POOL_'sp1'_WHERE(.)
               1 3 1536 3 1536 0 RULE 'delete' DELETE FROM POOL 'sp1' WHERE(.)
 2 2 1024 2 1024 0 RULE 'migration to system pool' MIGRATE FROM POOL
```

```
'sp1' TO POOL 'system' WHERE(.)
```
[I] Files with no applicable rules: 4.

```
[I] GPFS Policy Decisions and File Choice Totals:
 Chose to migrate 1024KB: 2 of 2 candidates;
 Chose to premigrate 0KB: 0 candidates;
 Already co-managed 0KB: 0 candidates;
 Chose to delete 1536KB: 3 of 3 candidates;
 Chose to list 0KB: 0 of 0 candidates;
 0KB of chosen data is illplaced or illreplicated;
Predicted Data Pool Utilization in KB and %:<br>sp1       7168     19531264         0.036700%
sp1 7168 19531264 0.036700%<br>sp2 4608 19531264 0.023593%
                                      0.023593%<br>0.543948%
system 106240 19531264
```
2. This command applies a policy immediately:

mmapplypolicy fs1 -P policyfile

The system displays output similar to:

[I] GPFS current data pool utilization in KB and  $\frac{2}{5}$  spl  $\qquad \qquad$  9728 19531264 0.049807% sp1 9728 19531264<br>sp2 4608 19531264 sp2 4608 19531264 0.023593% system 105216 19531264 0.538706% [I] Loaded policy rules from fs1.pol. Evaluating MIGRATE/DELETE/EXCLUDE rules with CURRENT\_TIMESTAMP = 2009-02-27@20:2 5:34 UTC parsed 2 Placement Rules, 0 Restore Rules, 3 Migrate/Delete/Exclude Rules, 0 List Rules, 0 External Pool/List Rules RULE 'sp1' SET POOL 'sp1' WHERE name like '%.sp1' or name like '%.tmp' RULE 'default' SET POOL 'system' RULE 'exclude \*.save files' EXCLUDE WHERE NAME LIKE '%.save' /\* Deletion rule \*/ RULE 'delete' DELETE FROM POOL 'sp1' WHERE NAME LIKE '%.tmp' /\* Migration rule \*/ RULE 'migration to system pool' MIGRATE FROM POOL 'sp1' TO POOL 'system' WHERE NAME LIKE '%sp1%' [I] Directories scan: 11 files, 1 directories, 0 other objects, 0 'skipped' files and/or errors. [I] Inodes scan: 11 files, 1 directories, 0 other objects, 0 'skipped' files and/or errors. [I] Summary of Rule Applicability and File Choices: Rule# Hit\_Cnt KB\_Hit Chosen KB\_Chosen KB\_Ill Rule<br>0 3 3072 0 0 0 RULE exclude  $3 \t 3072 \t 0 \t 0$   $\overline{0}$  and  $\overline{0}$  and  $\overline{0}$  and  $\overline{0}$  and  $\overline{0}$  and  $\overline{0}$  are  $\overline{0}$  and  $\overline{0}$  are  $\overline{0}$  are  $\overline{0}$  and  $\overline{0}$  are  $\overline{0}$  and  $\overline{0}$  are  $\overline{0}$  and  $\overline{0}$  are  $\overline{0}$ 1 3 3072 3 3072 0 RULE 'delete' DELETE FROM POOL 'sp1' WHERE(.) 2 2 2048 2 2048 0 RULE 'migration to system pool 'MIGRATE FROM POOL 'sp1' TO POOL 'system' WHERE(.) [I] Files with no applicable rules: 4. [I] GPFS Policy Decisions and File Choice Totals: Chose to migrate 2048KB: 2 of 2 candidates; Chose to premigrate 0KB: 0 candidates; Already co-managed 0KB: 0 candidates; Chose to delete 3072KB: 3 of 3 candidates; Chose to list 0KB: 0 of 0 candidates; 0KB of chosen data is illplaced or illreplicated; Predicted Data Pool Utilization in KB and  $\degree$ :<br>sp1  $\degree$  4608 19531264  $\degree$  0.023593% sp1 4608 19531264 0.023593% sp2 4608 19531264 0.023593%<br>system 107264 19531264 0.549191% system 107264 19531264 [I] A total of 5 files have been migrated, deleted or processed by an EXTERNAL E XEC/script; 0 'skipped' files and/or errors.

# **mmapplypolicy**

Additional examples of GPFS policies and using the **mmapplypolicy** command are in the *IBM Spectrum Scale: Administration Guide*.

## **See also**

- v ["mmchpolicy command" on page 191](#page-212-0)
- v ["mmcrsnapshot command" on page 246](#page-267-0)
- ["mmlspolicy command" on page 384](#page-405-0)
- v ["mmlssnapshot command" on page 395](#page-416-0)
- v ["mmsnapdir command" on page 511](#page-532-0)

# **Location**

/usr/lpp/mmfs/bin

# **mmauth command**

Manages secure access to GPFS file systems.

# **Synopsis**

```
mmauth genkey {new | commit | propagate [-N {Node[,Node...] | NodeFile | NodeClass}]}
or
mmauth add RemoteClusterName -k KeyFile [-l CipherList]
or
mmauth update RemoteClusterName {[-C NewClusterName] [-k KeyFile] [-l CipherList]}
or
mmauth delete {RemoteClusterName | all}
or
mmauth grant {RemoteClusterName | all} -f {Device | all} [-a {rw | ro}] [-r {uid:gid | no}]
or
mmauth deny {RemoteClusterName | all} -f {Device | all}
or
mmauth show [RemoteClusterName | all | ciphers]
or
mmauth gencert --cname CanonicalName --cert ServerCertificateFile --out OutputKeystoreFile
               --label ClientCertificateLabel [--pwd-file KeystorePasswordFile]
```
# **Availability**

Available on all IBM Spectrum Scale editions.

# **Description**

The **mmauth** command prepares a cluster to grant secure access to file systems owned locally. The **mmauth** command also prepares a cluster to receive secure access to file systems owned by another cluster. Use the **mmauth** command to generate a public/private key pair for the local cluster. A public/private key pair must be generated on both the cluster owning the file system and the cluster desiring access to the file system. The administrators of the clusters are responsible for exchanging the public portion of the public/private key pair. Use the **mmauth** command to add or delete permission for a cluster to mount file systems owned by the local cluster.

When a cluster generates a new public/private key pair, administrators of clusters participating in remote file system mounts are responsible for exchanging their respective public key file **/var/mmfs/ssl/ id\_rsa.pub** generated by this command.

The administrator of a cluster desiring to mount a file system from another cluster must provide the received key file as input to the **mmremotecluster** command. The administrator of a cluster allowing another cluster to mount a file system must provide the received key file to the **mmauth** command.

The keyword appearing after **mmauth** determines which action is performed:

### **mmauth**

#### **add**

Adds a cluster and its associated public key to the list of clusters authorized to connect to this cluster for the purpose of mounting file systems owned by this cluster.

#### **delete**

Deletes a cluster and its associated public key from the list of clusters authorized to mount file systems owned by this cluster.

### **deny**

Denies a cluster the authority to mount a specific file system owned by this cluster.

#### **gencert**

Creates a client keystore with the keys and certificates required to communicate with the ISKLM key server.

#### **genkey**

Controls the generation and propagation of the OpenSSL key files:

#### **new**

Generates a new public/private key pair for this cluster. The key pair is placed in **/var/mmfs/ssl**. This must be done at least once before **cipherList**, the GPFS configuration parameter that enables GPFS with OpenSSL, is set.

The new key is in addition to the currently in effect committed key. Both keys are accepted until the administrator runs **mmauth genkey commit**.

#### **commit**

Commits the new public/private key pair for this cluster. Once **mmauth genkey commit** is run, the old key pair will no longer be accepted, and remote clusters that have not updated their keys (by running **mmauth update** or **mmremotecluster update**) will be disconnected.

#### **propagate**

Ensures that the currently in effect key files are placed in **/var/mmfs/ssl** on the nodes specified with the **-N** parameter. This may be necessary if the key files are lost and **adminMode central** is in effect for the cluster.

#### **grant**

Allows a cluster to mount a specific file system owned by this cluster.

#### **show**

Shows the list of clusters authorized to mount file system owned by this cluster.

#### **update**

Updates the public key and other information associated with a cluster authorized to mount file systems owned by this cluster.

When the local cluster name (or '.') is specified, **mmauth update -l** can be used to set the *cipherList* value for the local cluster. Note that you cannot use this command to change the name of the local cluster. Use the **mmchcluster** command for this purpose.

### **Parameters**

**-N {***Node***[,***Node***...] |** *NodeFile* **|** *NodeClass***}**

Specifies the nodes on which the key files should be restored. The default is **-N all**.

For general information on how to specify node names, see *Specifying nodes as input to GPFS(tm) commands* in *IBM Spectrum Scale: Administration Guide*.

This command does not support a *NodeClass* of **mount**.

#### *RemoteClusterName*

Specifies the remote cluster name requesting access to local GPFS file systems.

### **all**

Indicates all remote clusters defined to the local cluster.

### **ciphers**

Shows the supported ciphers.

# **Options**

# **-a {rw | ro}**

Specifies the type of access allowed:

- **ro** Specifies read-only access.
- **rw** Specifies read/write access. This is the default.
- **-C** *NewClusterName*

Specifies a new, fully-qualified cluster name for the already-defined cluster *RemoteClusterName*.

**-f {***Device* **| all}**

Specifies the device name for a file system owned by this cluster. The *Device* argument is required. If **all** is specified, the command applies to all file systems owned by this cluster at the time that the command is issued.

## **-k** *KeyFile*

Specifies the public key file generated by the **mmauth** command in the cluster requesting to remotely mount the local GPFS file system.

**-l** *CipherList*

Sets the security mode for communications between the current cluster and the remote cluster that is specified in the *RemoteClusterName* parameter. There are three security modes:

### **EMPTY**

The sending node and the receiving node do not authenticate each other, do not encrypt transmitted data, and do not check data integrity.

### **AUTHONLY**

The sending and receiving nodes authenticate each other, but they do not encrypt transmitted data and do not check data integrity. This mode is the default in IBM Spectrum Scale V4.2 or later.

### *Cipher*

The sending and receiving nodes authenticate each other, encrypt transmitted data, and check data integrity. To set this mode, you must specify the name of a supported cipher, such as AES128-GCM-SHA256.

For more information about the security mode and supported ciphers, see the topic *Security mode* in the *IBM Spectrum Scale: Administration Guide*.

**-r {***uid***:***gid* **| no}**

Specifies a root credentials remapping (*root squash*) option. The UID and GID of all processes with root credentials from the remote cluster will be remapped to the specified values. The default is not to remap the root UID and GID. The *uid* and *gid* must be specified as unsigned integers or as symbolic names that can be resolved by the operating system to a valid UID and GID. Specifying **no**, **off**, or **DEFAULT** turns off the remapping.

For more information, see the *IBM Spectrum Scale: Administration Guide* and search on *root squash*.

**--cname** *CanonicalName*

Specifies the canonical name of the client used in the certificate.

```
--cert ServerCertificateFile
```
Specifies the path name to a file containing an ISKLM certificate.

### **mmauth**

#### **--out** *OutputKeystoreFile*

Specifies the path name for the file that will contain the keystore.

**--pwd-file** *KeystorePasswordFile*

Specifies the keystore password file. If omitted, you will be prompted to enter the keystore password. A maximum of 20 characters are allowed. The **--pwd** *KeystorePassword* option is considered deprecated and may be removed in a future release.

**--label** *ClientCertificateLabel*

Specifies the label of the client certificate within the keystore. A maximum of 20 characters are allowed.

### **Exit status**

**0** Successful completion. After a successful completion of the **mmauth** command, the configuration change request will have been propagated to all nodes in the cluster.

#### **nonzero**

A failure has occurred.

### **Security**

You must have root authority to run the **mmauth** command.

The node on which the command is issued must be able to execute remote shell commands on any other node in the cluster without the use of a password and without producing any extraneous messages. For more information, see *Requirements for administering a GPFS file system* in *IBM Spectrum Scale: Administration Guide*.

### **Examples**

1. This is an example of an **mmauth genkey new** command: mmauth genkey new

The output is similar to this:

```
Generating RSA private key, 512 bit long modulus
............++++++++++++.++++++++++++
e is 65537 (0x10001)
mmauth: Command successfully completed
mmauth: Propagating the cluster configuration data to all
  affected nodes. This is an asynchronous process.
```
2. This is an example of an **mmauth genkey commit** command: mmauth genkey commit

The output is similar to this:

mmauth: Command successfully completed mmauth: Propagating the cluster configuration data to all affected nodes. This is an asynchronous process.

3. This is an example of an **mmauth add** command:

mmauth add clustA.kgn.ibm.com -k /u/admin/keys/clustA.pub

The output is similar to this:

mmauth: Propagating the cluster configuration data to all affected nodes. This is an asynchronous process.

4. This is an example of an **mmauth update** command: mmauth update clustA.kgn.ibm.com -k /u/admin/keys/clustA\_new.pub

The output is similar to this:

mmauth: Propagating the cluster configuration data to all affected nodes. This is an asynchronous process.

5. This is an example of an **mmauth grant** command:

mmauth grant clustA.kgn.ibm.com -f /dev/gpfs1 -a ro

The output is similar to this:

mmauth: Propagating the cluster configuration data to all affected nodes. This is an asynchronous process.

6. This is an example of an **mmauth show** command: mmauth show all

The output is similar to this:

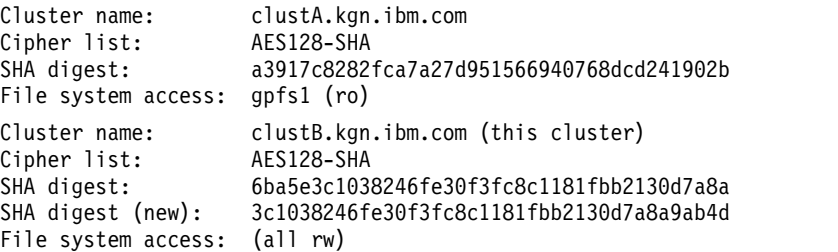

For **clustB.kgn.ibm.com**, the **mmauth genkey new** command has been issued, but the **mmauth genkey commit** command has not yet been issued.

For more information on the SHA digest, see *The SHA digest* in *IBM Spectrum Scale: Problem Determination Guide*.

### **See also**

- v ["mmremotefs command" on page 460](#page-481-0)
- ["mmremotecluster command" on page 457](#page-478-0)

See also the topic about accessing GPFS file systems from other GPFS clusters in the *IBM Spectrum Scale: Administration Guide*.

### **Location**

/usr/lpp/mmfs/bin

# **mmbackup command**

Performs a backup of a GPFS file system or independent fileset to an IBM Spectrum Protect server.

## **Synopsis**

```
mmbackup {Device | Directory} [-t {full | incremental}]
        [-N {Node[,Node...] | NodeFile | NodeClass}]
        [-g GlobalWorkDirectory] [-s LocalWorkDirectory]
        [-S SnapshotName] [-f] [-q] [-v] [-d]
        [-a IscanThreads] [-n DirThreadLevel]
        [-m ExecThreads | [[--expire-threads ExpireThreads] [--backup-threads BackupThreads]]]
        [-B MaxFiles | [[--max-backup-count MaxBackupCount] [--max-expire-count MaxExpireCount]]]
        [--max-backup-size MaxBackupSize] [--qos QosClass] [--quote | --noquote]
        [--rebuild] [--scope {filesystem | inodespace}]
        [--tsm-servers TSMServer[,TSMServer...]]
        [--tsm-errorlog TSMErrorLogFile] [-L n] [-P PolicyFile]
```
# **Availability**

Available with IBM Spectrum Scale Standard Edition or higher. Available on AIX and Linux.

# **Description**

Use the **mmbackup** command to back up the user data from a GPFS file system or independent fileset to a TSM server or servers. The **mmbackup** command can only be used to back up file systems owned by the local cluster.

**Attention:** In GPFS V4.1 and later, a full backup (**-t full**) with **mmbackup** is required if a full backup has never been performed with GPFS 3.3 or later. For more information, see the topic *File systems backed up using GPFS 3.2 or earlier versions of mmbackup* in the *IBM Spectrum Scale: Administration Guide*.

The IBM Spectrum Protect Backup-Archive client must be installed and at the same version on all the nodes that will be executing the **mmbackup** command or named in a node specification with **-N**. For more information about TSM requirements for the **mmbackup** command, see the topic *GPFS port usage* in the *IBM Spectrum Scale: Administration Guide*.

You can run multiple instances of **mmbackup**, as long as they are on different file systems.

If you are planning to use IBM Spectrum Protect to back up IBM Spectrum Scale file systems, see the topic *Backup considerations for using IBM Spectrum Protect* in the *IBM Spectrum Scale: Concepts, Planning, and Installation Guide* and the topic *Configuration reference for using IBM Spectrum Protect with IBM Spectrum Scale* in the *IBM Spectrum Scale: Administration Guide*.

### **Parameters**

*Device*

The device name for the file system to be backed up. File system names need not be fully-qualified. **fs0** is as acceptable as **/dev/fs0**.

### *Directory*

Specifies either the mount point of a GPFS file system or the path to an independent fileset root to back up. **/gpfs/fs0** can be used to specify the GPFS file system called **fs0**.

**Note:** A snapshot directory path is not permitted. To back up a snapshot, use **-S** *SnapshotName* instead. Do not use a subdirectory path as this will lead to inconsistent backups.

### **-t {full | incremental}**

Specifies whether to perform a full backup of all of the files in the file system, or an incremental backup of only those files that have changed since the last backup was performed. The default is an **incremental** backup.

A full backup will expire all GPFS 3.2 format TSM inventory if all previous backups have been incremental and the GPFS 3.2 backup format had been in use previously. If **mmbackup** on GPFS 3.2 was first used, and then only incremental backups were done on GPFS 3.4 or 3.5, then TSM will still contain 3.2 format backup inventory. This inventory will automatically be marked for expiration by **mmbackup** after a successful full or incremental backup.

**Note:** Do not use **-t full** with an unlinked fileset. Use an **EXCLUDE** statement to exclude directories or files from the backup operation.

#### **-N {***Node***[,***Node***...] |** *NodeFile* **|** *NodeClass***}**

Specifies the list of nodes that will run parallel instances of the backup process. The IBM Spectrum Protect Backup-Archive client must be installed on all nodes specified with this parameter. This command supports all defined node classes. The default is to run only on the node where the **mmbackup** command is running or the current value of the **defaultHelperNodes** parameter of the **mmchconfig** command.

For general information on how to specify node names, see *Specifying nodes as input to GPFS commands* in the *IBM Spectrum Scale: Administration Guide*.

**-g** *GlobalWorkDirectory* 

Specifies the directory to be used for temporary files that need to be shared between the **mmbackup** worker nodes. Defaults to the value specified with the **-s** option or **/tmp**.

**-s** *LocalWorkDirectory*

Specifies the local directory to be used for temporary storage during **mmbackup** command processing. The default directory is **/tmp**. A *LocalWorkDirectory* must exist on each node used to run the **mmbackup** command or specified in a node specification with **–N**.

**-S** *SnapshotName*

Specifies the name of a global snapshot for any backup operations or a fileset-level snapshot if **--scope inodespace** is also specified for a fileset backup. The snapshot must be created before the **mmbackup** command is used. Snapshot names can be found with the **mmlssnapshot** command. If a fileset is not present in the named snapshot and fileset-level backup is invoked with **--scope inodespace**, an error is returned. If a fileset-level snapshot name is used with a file system backup, an error is returned.

The use of **-S** *SnapshotName* is recommended because it provides **mmbackup** and TSM a consistent view of GPFS from which to perform backup. Deletion of the snapshot used for backup can be performed using the **mmdelsnapshot** command after **mmbackup** completes.

**-f** Specifies that processing should continue when unlinked filesets are detected. All files that belong to unlinked filesets will be ignored.

**Note:** Because **-f** has a large impact on performance, avoid using it unless performing a backup operation with unlinked filesets is absolutely necessary.

**-q** Performs a query operation prior to beginning **mmbackup**. The TSM server may have data stored already that is not recognized as having been backed up by **mmbackup** and its own shadow database. To properly compute the set of files that currently need to be backed up, **mmbackup** can perform a TSM query and process the results to update its shadow database. Use the **-q** switch to perform this query and then immediately commence the requested backup operation.

**Note:** Do not use **-q** with the **--rebuild** parameter.

**-v** Specifies verbose message output. Use this flag to cause **mmbackup** to issue more verbose messages about its processing. See also ["Environment" on page 76.](#page-97-0)

### **mmbackup**

- **-d** Gathers debugging information that is useful to the IBM Support Center when diagnosing problems.
- **-a** *IscanThreads*

Specifies the number of threads and sort pipelines each node will run during parallel inode scan and policy evaluation. The default value is 2.

**-n** *DirThreadLevel*

Specifies the number of threads that will be created and dispatched within each **mmapplypolicy** process during the directory scan phase. The default value is 24.

**-m** *ExecThreads*

Specifies the number of threads created and dispatched within each **mmapplypolicy** process during the policy execution phase. The default value for **mmapplypolicy** is 24; however, the default value for **mmbackup** is 1. This option cannot be used in conjunction with the **--expire-threads** and **--backup-threads** options.

### **--expire-threads** *ExpireThreads*

Specifies the number of worker threads permitted on each node to perform **dsmc expire** tasks in parallel. This option cannot be used in conjunction with the **-m** option. Valid values are 1 - 32. The default value is 4.

### **--backup-threads** *BackupThreads*

Specifies the number of worker threads permitted on each node to perform **dsmc selective** or **dsmc incremental** tasks in parallel. This option cannot be used in conjunction with the **-m** option. Valid values are 1 - 32. The default value is 1.

### **-B** *MaxFiles*

Specifies the maximum number of objects in a bunch for each invocation of the **mmapplypolicy** EXEC script. If this option is not specified, the ideal bunch count will be automatically computed. Valid values are 100 - 8192.

### **--max-backup-count** *MaxBackupCount*

Specifies the maximum number of objects in a bunch for each **dsmc selective** or **dsmc incremental** command. This option cannot be used in conjunction with the **-B** option. Valid values are 100 - 8192.

### **--max-expire-count** *MaxExpireCount*

Specifies the maximum number of objects in a bunch for each **dsmc expire** command. This option cannot be used in conjunction with the **-B** option. Valid values are 100 - 8192.

### **--max-backup-size** *MaxBackupSize*

Specifies a policy limit on the content size in kilobytes for each **dsmc selective** or **dsmc incremental** command.

### **--qos** *QOSClass*

Specifies the Quality of Service for I/O operations (QoS) class to which the instance of the command is assigned. If you do not specify this parameter, the instance of the command is assigned by default to the **maintenance** QoS class. This parameter has no effect unless the QoS service is enabled. For more information, see the topic ["mmchqos command" on page 196.](#page-217-0) Specify one of the following QoS classes:

### **maintenance**

This QoS class is typically configured to have a smaller share of file system IOPS. Use this class for I/O-intensive, potentially long-running GPFS commands, so that they contribute less to reducing overall file system performance.

**other** This QoS class is typically configured to have a larger share of file system IOPS. Use this class for administration commands that are not I/O-intensive.

For more information, see the topic *Setting the Quality of Service for I/O operations (QoS)* in the *IBM Spectrum Scale: Administration Guide*.

#### **--quote | --noquote**

Specifies whether to decorate (or not to decorate) file-list entries with quotation marks. The **mmbackup** command uses file lists to convey the lists of files to the IBM Spectrum Protect Backup-Archive client program. The file lists may or may not require each file name to be surrounded by quotation marks depending on TSM client configuration options. If certain TSM client configuration options are in use, the quotation marks should not be added to file-list entries. Use the **--noquote** option in these instances.

### **--rebuild**

Specifies whether to rebuild the **mmbackup** shadow database from the inventory of the TSM server. This option is similar to the **-q** option; however, no backup operation proceeds after the shadow database is rebuilt. This option should be used if the shadow database of **mmbackup** is known to be out of date, but the rebuilding operation must be done at a time when the TSM server is less loaded than during the normal time **mmbackup** is run.

If there are backup files with the old snapshot name /*Device*/**.snapshots**/**.mmbuSnapshot** in the inventory of the TSM server, those files will be expired from the TSM server after the shadow database is rebuilt and any successful incremental or full backup completes.

**Note:** Do not use **--rebuild** with the **-q** parameter.

### **--scope {filesystem | inodespace}**

Specifies that one of the following traversal scopes be applied to the policy scan and backup candidate selection:

### **filesystem**

Scans all the objects in the file system specified by *Device* or mounted at the *Directory* specified. This is the default behavior.

#### **inodespace**

Specifies that the scan will be limited in scope to objects in the same single inode space from which the *Directory* is allocated. The scan might span more than one fileset if those filesets share the same inode space; for example, dependent filesets.

### **--tsm-servers** *TSMServer***[,***TSMServer***...]**

Specifies the name of the TSM server or servers to be used for this backup. The TSM servers specified will each be used for the backup task specified.

If this option is not specified, the **mmbackup** command will backup to the servers that are specified in the **dsm.sys** file.

### **--tsm-errorlog** *TSMErrorLogFile*

Specifies the pathname of the log file to pass to IBM Spectrum Protect Backup-Archive client commands

**-L** *n*

Controls the level of information displayed by the **mmbackup** command. Larger values indicate the display of more detailed information. *n* should be one of the following values:

- **0** Displays only serious errors. This is the default.
- **1** Displays some information as the command runs, but not for each file.
- **2** Displays each chosen file and the scheduled migration or deletion action.
- **3** Displays the same information as 2, plus each candidate file and the applicable rule.
- **4** Displays the same information as 3, plus each explicitly **EXCLUDE**ed or **LIST**ed file, and the applicable rule.
- **5** Displays the same information as 4, plus the attributes of candidate and **EXCLUDE**ed or **LIST**ed files.
- **6** Displays the same information as 5, plus non-candidate files and their attributes.

### <span id="page-97-0"></span>**mmbackup**

#### **-P** *PolicyFile*

Specifies a customized policy rules file for the backup.

### **Environment**

The behavior of **mmbackup** can be influenced by several environment variables when set.

#### **Variables that apply to IBM Spectrum Protect Backup-Archive client program dsmc**

#### **MMBACKUP\_DSMC\_MISC**

The value of this variable is passed as arguments to **dsmc restore** and **dsmc query** {**backup**,**inclexcl**,**session**} commands.

#### **MMBACKUP\_DSMC\_BACKUP**

The value of this variable is passed as arguments to **dsmc**, **dsmc selective**, and **dsmc incremental** commands.

#### **MMBACKUP\_DSMC\_EXPIRE**

The value of this variable is passed as arguments to **dsmc expire** commands.

#### **Variables that change mmbackup output progress reporting**

#### **MMBACKUP\_PROGRESS\_CONTENT**

Controls what progress information is displayed to the user as **mmbackup** runs. It is a bit field with the following bit meanings:

#### **0x01**

Specifies that basic text progress for each server is to be displayed.

#### **0x02**

Specifies that additional text progress for phases within each server is to be displayed.

#### **0x04**

Specifies that numerical information about files being considered is to be displayed.

### **MMBACKUP\_PROGRESS\_INTERVAL**

Controls how frequently status callouts are made. The value is the minimum number of seconds between calls to the **MMBACKUP\_PROGRESS\_CALLOUT** script or program. It does not affect how frequently messages are displayed, except for the messages of **MMBACKUP\_PROGRESS\_CONTENT** category 0x04.

### **MMBACKUP\_PROGRESS\_CALLOUT**

Specifies the path to a program or script to be called with a formatted argument, as described in the topic *MMBACKUP\_PROGRESS\_CALLOUT environment variable* in the *IBM Spectrum Scale: Administration Guide*.

#### **Variables that change mmbackup debugging facilities**

In case of a failure, certain debugging and data collection can be enabled by setting the specified environment variable value.

#### **DEBUGmmbackup**

This variable controls what debugging features are enabled. It is interpreted as a bitmask with the following bit meanings:

#### **0x001**

Specifies that basic debug messages are printed to STDOUT. There are multiple components that comprise **mmbackup**, so the debug message prefixes can vary. Some examples include:

mmbackup:mbackup.sh DEBUGtsbackup33:

#### **0x002**

Specifies that temporary files are to be preserved for later analysis.

#### **0x004**

Specifies that all **dsmc** command output is to be mirrored to STDOUT.

#### **DEBUGmmcmi**

This variable controls debugging facilities in the **mmbackup** helper program **mmcmi**, which is used when the cluster **minReleaseLevel** is less than 3.5.0.11.

#### **DEBUGtsbuhelper**

This variable controls debugging facilities in the **mmbackup** helper program **tsbuhelper**, which is used when the cluster **minReleaseLevel** is greater than or equal to 3.5.0.11.

#### **Variables that change mmbackup record locations**

#### **MMBACKUP\_RECORD\_ROOT**

Specifies an alternate directory name for storing all temporary and permanent records for the backup. The directory name specified must be an existing directory and it cannot contain special characters (for example, a colon, semicolon, blank, tab, or comma).

The directory specified for **MMBACKUP\_RECORD\_ROOT** must be accessible from each node specified with the **-N** option.

### **Exit status**

**0** Successful completion. All of the eligible files were backed up.

- **1** Partially successful completion. Some files, but not all eligible files, were backed up. The shadow database or databases reflect the correct inventory of the TSM server. Invoke **mmbackup** again to complete the backup of eligible files.
- **2** A failure occurred that prevented backing up some or all files or recording any progress in the shadow database or databases. Correct any known problems and invoke **mmbackup** again to complete the backup of eligible files. If some files were backed up, using the **-q** or **--rebuild** option can help avoid backing up some files additional times.

### **Security**

You must have root authority to run the **mmbackup** command.

The node on which the command is issued, as well as all other IBM Spectrum Protect Backup-Archive client nodes, must be able to execute remote shell commands on any other node in the cluster without the use of a password and without producing any extraneous messages. For more information, see *Requirements for administering a GPFS file system* in *IBM Spectrum Scale: Administration Guide*.

### **Examples**

1. To perform an incremental backup of the file system **gpfs0**, issue this command:

mmbackup gpfs0

The system displays information similar to:

```
--------------------------------------------------------
mmbackup: Backup of /gpfs/gpfs0 begins at Mon Apr 7 15:37:50 EDT 2014.
--------------------------------------------------------
Mon Apr 7 15:38:04 2014 mmbackup: Scanning file system gpfs0
Mon Apr 7 15:38:14 2014 mmbackup:Determining file system changes for gpfs0 [balok1].
Mon Apr 7 15:38:14 2014 mmbackup:changed=364, expired=0, unsupported=0 for server [balok1]
Mon Apr 7 15:38:14 2014 mmbackup:Sending files to the TSM server [364 changed, 0 expired].
mmbackup: TSM Summary Information:
        Total number of objects inspected: 364
        Total number of objects backed up: 364
        Total number of objects updated: 0
        Total number of objects rebound: 0
        Total number of objects deleted: 0<br>Total number of objects expired: 0
        Total number of objects expired:
```
Total number of objects failed: 0 Total number of bytes transferred: 2179695902 --------------------------------------------------------- mmbackup: Backup of /gpfs/gpfs0 completed successfully at Mon Apr 7 15:41:09 EDT 2014. ----------------------------------------------------------

2. To recreate a shadow database for **gpfs0**, issue this command:

mmbackup gpfs0 --rebuild

The system displays information similar to:

------------------------------------------------------- mmbackup: Shadow database rebuild of /gpfs/gpfs0 begins at Tue Apr 8 09:44:59 EDT 2014. -------------------------------------------------------- Tue Apr 8 09:45:11 2014 mmbackup:Querying files currently backed up in TSM server:balok1. Tue Apr 8 09:45:14 2014 mmbackup:Built query data file from TSM server: balok1 rc = 0 Tue Apr 8 09:45:17 2014 mmbackup:Scanning file system gpfs0 Tue Apr 8 09:45:26 2014 mmbackup:Reconstructing previous shadow file /gpfs/gpfs0/.mmbackupShadow.1.balok1 from query data for balok1 Tue Apr 8 09:45:26 2014 mmbackup:Done with shadow file database rebuilds --------------------------------------------------------- mmbackup: Shadow database rebuild of /gpfs/gpfs0 completed successfully at Tue Apr 8 09:45:26 EDT 2014. ----------------------------------------------------------

3. To perform an incremental backup of the file system **gpfs0** with more progress information displayed, first issue this command:

export MMBACKUP\_PROGRESS\_CONTENT=3

Next, issue the **mmbackup** command:

mmbackup gpfs0

The system displays information similar to:

mmbackup: Backup of /gpfs/gpfs0 begins at Mon Apr 7 16:02:28 EDT 2014.

-------------------------------------------------------- Mon Apr 7 16:02:33 2014 mmbackup:Begin checking server and shadow file for balok1 Mon Apr 7 16:02:37 2014 mmbackup:Querying TSM server balok1 for options Mon Apr 7 16:02:40 2014 mmbackup:Found old shadow DB for balok1 present in /gpfs/gpfs0/.mmbackupShadow.1.balok1 Mon Apr 7 16:02:40 2014 mmbackup:Checking format version of old shadow DB Mon Apr 7 16:02:40 2014 mmbackup:Found old shadow DB version: 1400 Mon Apr 7 16:02:40 2014 mmbackup:Previous shadow /gpfs/gpfs0/.mmbackupShadow.1.balok1 state: present Mon Apr 7 16:02:40 2014 mmbackup:Generating policy rules file:/var/mmfs/mmbackup/.mmbackupRules.gpfs0 to use /gpfs/gpfs0/.mmbackupCfg/BAexecScript.gpfs0 Mon Apr 7 16:02:42 2014 mmbackup:Completed policy rule generation. 2 Exclude Dir directives, 1 Exclude File directives, 1 Include directives, 0 Warnings. Mon Apr 7 16:02:42 2014 mmbackup: Scanning file system gpfs0 Mon Apr 7 16:02:51 2014 mmbackup:File system scan of gpfs0 is complete. Mon Apr 7 16:02:51 2014 mmbackup:Calculating backup and expire lists for server balok1 Mon Apr 7 16:02:51 2014 mmbackup:Determining file system changes for gpfs0 [balok1]. Mon Apr 7 16:02:51 2014 mmbackup:changed=364, expired=0, unsupported=0 for server [balok1] Mon Apr 7 16:02:51 2014 mmbackup:Finished calculating lists [364 changed, 0 expired] for server balok1. Mon Apr 7 16:02:51 2014 mmbackup:Sending files to the TSM server [364 changed, 0 expired]. Mon Apr 7 16:02:51 2014 mmbackup:Performing backup operations Mon Apr 7 16:05:40 2014 mmbackup:Completed policy backup run with 0 policy errors, 0 files failed, 0 severe errors, returning rc=0. Mon Apr 7 16:05:40 2014 mmbackup:Policy for backup returned 0 Highest TSM error 0 mmbackup: TSM Summary Information: Total number of objects inspected: 364<br>Total number of objects backed un: 364 Total number of objects backed up: Total number of objects updated: 0 Total number of objects rebound: 0<br>Total number of objects deleted: 0 Total number of objects deleted: 0<br>Total number of objects expired: 0 Total number of objects expired: Total number of objects failed: 0 Total number of bytes transferred: 2179695902 Mon Apr 7 16:05:40 2014 mmbackup: analyzing: results from balok1. Mon Apr 7 16:05:40 2014 mmbackup:Copying updated shadow file to the TSM server Mon Apr 7 16:05:44 2014 mmbackup:Done working with files for TSM Server: balok1. Mon Apr 7 16:05:44 2014 mmbackup:Completed backup and expire jobs. Mon Apr 7 16:05:44 2014 mmbackup:TSM server balok1 had 0 failures or excluded paths and returned 0. Its shadow database has been updated. Shadow DB state:updated

Mon Apr 7 16:05:44 2014 mmbackup: Completed successfully. exit 0

```
----------------------------------------------------------
mmbackup: Backup of /gpfs/gpfs0 completed successfully at Mon Apr 7 16:05:44 EDT 2014.
----------------------------------------------------------
```
4. To perform an incremental backup of the objects in the inode space of the **gpfs/testfs/infs2** directory to the **balok1** server, issue this command:

mmbackup /gpfs/testfs/infs2 -t incremental --scope inodespace --tsm-servers balok1

The system displays information similar to:

------------------------------------------------------- mmbackup: Backup of /gpfs/testfs/infs2 begins at Wed May 27 12:58:39 EDT 2015. -------------------------------------------------------- Wed May 27 12:58:48 2015 mmbackup:Scanning fileset testfs.indfs2 Wed May 27 12:58:53 2015 mmbackup:Determining fileset changes for testfs.indfs2 [balok1]. Wed May 27 12:58:53 2015 mmbackup:changed=2, expired=2, unsupported=0 for server [balok1] Wed May 27 12:58:53 2015 mmbackup: Sending files to the TSM server [2 changed, 2 expired]. mmbackup: TSM Summary Information: Total number of objects inspected: 4 Total number of objects backed up: 2 Total number of objects updated: 0<br>Total number of objects rebound: 0 Total number of objects rebound: Total number of objects deleted: 0 Total number of objects expired: 2<br>Total number of objects failed: 0 Total number of objects failed:<br>Total number of objects encrypted: Total number of objects encrypted: 0 Total number of bytes inspected: 53934 Total number of bytes transferred: 53995 --------------------------------------------------------- mmbackup: Backup of /gpfs/testfs/infs2 completed successfully at Wed May 27 12:59:31 EDT 2015. ----------------------------------------------------------

5. To perform an incremental backup of a global snapshot called **backupsnap6** to the **balok1** server, issue this command:

mmbackup testfs -t incremental -S backupsnap6 --scope filesystem --tsm-servers balok1

The system displays information similar to:

```
--------------------------------------------------------
mmbackup: Backup of /gpfs/testfs begins at Wed May 27 13:08:45 EDT 2015.
--------------------------------------------------------
Wed May 27 13:08:50 2015 mmbackup:Scanning file system testfs
Wed May 27 13:08:53 2015 mmbackup:Determining file system changes for testfs [balok1].
Wed May 27 13:08:53 2015 mmbackup:changed=130, expired=100, unsupported=0 for server [balok1]
Wed May 27 13:08:53 2015 mmbackup:Sending files to the TSM server [130 changed, 100 expired].
Wed May 27 13:08:59 2015 mmbackup: Policy for expiry returned 9 Highest TSM error 0
mmbackup: TSM Summary Information:
        Total number of objects inspected: 230
        Total number of objects backed up: 130
        Total number of objects updated: 0<br>Total number of objects rebound: 0
        Total number of objects rebound: 0<br>Total number of objects deleted: 0
        Total number of objects deleted: 0<br>Total number of objects expired: 100
        Total number of objects expired:
        Total number of objects failed: 0
        Total number of objects encrypted: 0<br>Total number of bytes inspected: 15
         Total number of bytes inspected: 151552
         Total number of bytes transferred: 135290
     ----------------------------------------------------------
mmbackup: Backup of /gpfs/testfs completed successfully at Wed May 27 13:09:05 EDT 2015.
----------------------------------------------------------
```
#### **See also**

• ["mmapplypolicy command" on page 56](#page-77-0)

# **mmbackup**

# **Location**

/usr/lpp/mmfs/bin

# **mmbackupconfig command**

Collects GPFS file system configuration information.

# **Synopsis**

**mmbackupconfig** *Device* **-o** *OutputFile*

# **Availability**

Available with IBM Spectrum Scale Standard Edition or higher. Available on AIX and Linux.

# **Description**

The **mmbackupconfig** command, in conjunction with the **mmrestoreconfig** command, can be used to collect basic file system configuration information that can later be used to restore the file system. The configuration information backed up by this command includes block size, replication factors, number and size of disks, storage pool layout, filesets and junction points, policy rules, quota information, and a number of other file system attributes.

This command does not back up user data or individual file attributes.

For more information about the **mmimgbackup** and **mmimgrestore** commands, see the topic *Scale out Backup and Restore (SOBAR)* in the *IBM Spectrum Scale: Administration Guide*.

# **Parameters**

*Device*

The device name of the file system to be backed up. File system names need not be fully-qualified. **fs0** is as acceptable as **/dev/fs0**.

This must be the first parameter.

**-o** *OutputFile*

The path name of a file to which the file system information is to be written. This file must be provided as input to the subsequent **mmrestoreconfig** command.

# **Exit status**

**0** Successful completion.

**nonzero**

A failure has occurred.

# **Security**

You must have root authority to run the **mmbackupconfig** command.

The node on which the command is issued must be able to execute remote shell commands on any other node in the cluster without the use of a password and without producing any extraneous messages. For more information, see *Requirements for administering a GPFS file system* in *IBM Spectrum Scale: Administration Guide*.

# **Examples**

To backup file system **fsiam2** to output file **backup.config.fsiam2** issue: mmbackupconfig fsiam2 -o backup.config.fsiam2

The system displays information similar to:

# **mmbackupconfig**

mmbackupconfig: Processing file system fsiam2 ... mmbackupconfig: Command successfully completed

## **See also**

- v ["mmimgbackup command" on page 329](#page-350-0)
- v ["mmimgrestore command" on page 333](#page-354-0)
- v ["mmrestoreconfig command" on page 467](#page-488-0)

# **Location**

/usr/lpp/mmfs/bin

# **mmbuildgpl command**

Manages prerequisite packages for Linux and builds the GPFS portability layer.

# **Synopsis**

**mmbuildgpl** [**--quiet**] [**--build-package**] [**-v**]

# **Availability**

Available on all IBM Spectrum Scale editions. Available and needed only on Linux.

# **Description**

Use the **mmbuildgpl** command to manage and verify prerequisite packages for Linux and build the GPFS portability layer. If all packages are installed correctly, **mmbuildgpl** builds the GPFS portability layer. If any packages are missing, the package names are displayed. The missing packages can be installed manually.

# **Parameters**

### **--quiet**

Specifies that when there are any missing packages, the **mmbuildgpl** command installs the prerequisite packages automatically by using the default package manager.

### **--build-package**

Builds an installable package (**gpfs.gplbin**) for the portability layer binaries after compilation is successful. This option builds an RPM package on SLES and RHEL Linux and a Debian package on Debian and Ubuntu Linux.

When the command finishes, it displays the location of the generated package similar to: Wrote: /root/rpmbuild/RPMS/x86\_64/gpfs.gplbin-3.10.0-229.el7.x86\_64-4.2.1-0.x86\_64.rpm

or

Wrote: /tmp/deb/gpfs.gplbin 4.2.1-0 amd64.deb

You can then copy the generated package to other machines for deployment. The generated package can *only* be deployed to machines with identical architecture, distribution level, Linux kernel, and IBM Spectrum Scale maintenance level.

**Note:** During the package generation, temporary files are written to the **/tmp/rpm** or **/tmp/deb** directory, so be sure there is sufficient space available. By default, the generated package goes to **/usr/src/packages/RPMS/<arch>** for SUSE Linux Enterprise Server, **/usr/src/redhat/RPMS/<arch>** for Red Hat Enterprise Linux, and **/tmp/deb** for Debian and Ubuntu Linux.

**-v** Specifies that the output is verbose and contains information for debugging purposes.

# **Exit status**

**0** Successful completion.

### **nonzero**

A failure has occurred.

# **Security**

You must have root authority to run the **mmbuildgpl** command.

## **mmbuildgpl**

# **Examples**

To build the GPFS portability layer, issue this command: mmbuildgpl

The system displays information similar to:

```
--------------------------------------------------------
mmbuildgpl: Building GPL module begins at Fri Jun 13 16:37:50 EDT 2014.
--------------------------------------------------------
Verifying Kernel Header...
  kernel version = 3001300 (3.0.13-0.27)
  kernel module dir = /lib/modules/3.0.13-0.27-default/build/include
  kernel source dir = /usr/src/linux-3.0.13-0.27/include
  Found a valid kernel include directory: /lib/modules/3.0.13-0.27-default/build/include
Verifying Compiler...
 make is present at /usr/bin/make
  cpp is present at /usr/bin/cpp
  gcc is present at /usr/bin/gcc
  g++ is present at /usr/bin/g++
  ld is present at /usr/bin/ld
make World ...
make Install ...
----------------------------------------------------------
mmbuildgpl: Building GPL module completed successfully at Fri Jun 13 16:39:08 EDT 2014.
----------------------------------------------------------
```
# **See also**

v *Building the GPFS portability layer on Linux nodes* in *IBM Spectrum Scale: Concepts, Planning, and Installation Guide*.

### **Location**

/usr/lpp/mmfs/bin

# **mmcallhome command**

Manages the call home operations.

### **Synopsis**

|

```
mmcallhome group add groupName server [--node {all | childNode [,childNode...]}]
```

```
or
  mmcallhome group list
  or
  mmcallhome group delete GroupName
or
|
mmcallhome group auto [ [--server {all | {ServerName[,ServerName...]}] | --force |
|
    {--enable [LICENSE | ACCEPT ] | --disable] } ]
  or
  mmcallhome capability list
  or
  mmcallhome capability enable
  or
  mmcallhome capability disable
  or
  mmcallhome info list
  or
mmcallhome info change [ --customer-name CustomerName | --customer-id CustomerId
|
      | --email Email | --country-code CountryCode
  or
  mmcallhome proxy enable [--with-proxy-auth]
  or
  mmcallhome proxy disable
  or
  mmcallhome proxy list
  or
mmcallhome proxy change [ --proxy-location ProxyLocation | --proxy-port ProxyPort
|
| --proxy-username ProxyUsername | --proxy-password ProxyPassword ]
|
or
  mmcallhome schedule list
  or
  mmcallhome schedule add --task { daily | weekly }
  or
  mmcallhome schedule delete --task { daily | weekly }
\blacksquare|
```
### **mmcallhome**

```
or
mmcallhome run GatherSend --task { daily | weekly }
or
mmcallhome run SendFile --file file [--desc text]
or
mmcallhome status list [ --task{ daily | weekly | sendfile}] [-n num][--verbose ]
or
mmcallhome status delete {--task{ daily | weekly | sendfile} | --startTime time |
          --startTimeBefore time | --all }
or
```

```
mmcallhome test connection
```
# **Availability**

Available with IBM Spectrum Scale Standard Edition or higher.

# **Description**

Use the **mmcallhome** command to configure, enable, run, schedule, and monitor call home related tasks in the GPFS cluster. The protocol functions provided in this command, or any similar command, are generally referred to as CES (Cluster Export Services). For example, protocol node and CES node are functionally equivalent terms.

By using this command, predefined data from each node can be collected on a regular basis and uploaded to IBM. IBM support and development teams can use this data to understand how the customers are using IBM Spectrum Scale. In case of issues, the data can be referenced for problem analysis. The data can also possibly be used to provide advice to customers regarding failure prevention.

Since IBM Spectrum Scale consists of multiple nodes, the call home feature introduces the concept of the call home group to manage them. A *call home group* consists of one gateway node (which is defined as a call home node) and one or more client nodes (which are defined as call home child nodes). The call home node initiates the data collection from the call home child nodes and uploads data to IBM using the HTTPS protocol. The call home node needs to have access to the external network via port 443. The maximum number of nodes per group should not exceed 32. Multiple call home groups can be defined within a IBM Spectrum Scale cluster.

For more information about the call home feature, see *Monitoring the IBM Spectrum Scale(tm) system remotely by using call home* in *IBM Spectrum Scale: Problem Determination Guide*.

### **Parameters**

### **group**

Manages topology with one of the following actions:

**add**

Creates a call home group, which is a group of nodes consisting of one call home node and multiple call home child nodes. Multiple call home groups can be configured within a GPFS cluster.

The call home node initiates data collection within the call home group and uploads the data package to the IBM server.
#### **group**

Specifies the name of the call home group.

**Note:** The group name can consist of any alphanumeric characters and these non-alphanumeric characters: '-', '\_', and '.'

#### **server**

Specifies the name of the call home server belonging to the call home group.

**Note:** The server name can consist of any alphanumeric characters and these non-alphanumeric characters: '-', '\_', and '.

#### **--node childNode**

Specifies the call home child nodes.

**Note:** The child node name can consist of any alphanumeric characters and these non-alphanumeric characters: '-', '\_', and '.

#### **--node all**

Selects all linux nodes in the GPFS cluster. If the number of nodes exceeds 32, the command will fail. When this parameter is omitted, only the call home node will be added to the child node. Additionally, call home node will be always added to the child node group.

#### **list**

Displays the configured call home groups.

#### **delete**

Deletes the specified call home group.

#### **GroupName**

Specifies the name of the call home group that needs to be deleted.

#### **auto**

Enables automatic creation of a call home group.

#### **--server ServerName**

Specifies one or more call home servers. The server must be able to access the call home functionality through internet. If no server is specified, the program detects a server automatically.

If a proxy is needed, specify the proxy by using the **mmcallhome proxy** command.

**all**

Specifies that each node is a call home server. This configuration avoids heavy work load for scheduled call home tasks on call home servers serving large groups. While using **all**option, it is recommended to use a proxy to access the internet.

**Note:** Multiple servers can be specified by repeating this option or by specifying a string, containing either a comma or a blank to separate the list of servers. If a group exists then the specified server must not be a member of that group. Each call home server must be able to access the internet either directly or via a proxy.

#### **--force**

| |

| |  $\overline{1}$ |

Creates new groups after deleting the existing groups.

**Note:** If this option is defined and no server node has been specified, potential server nodes get detected automatically. If no server gets detected, an error is returned and the existing groups does not get deleted.

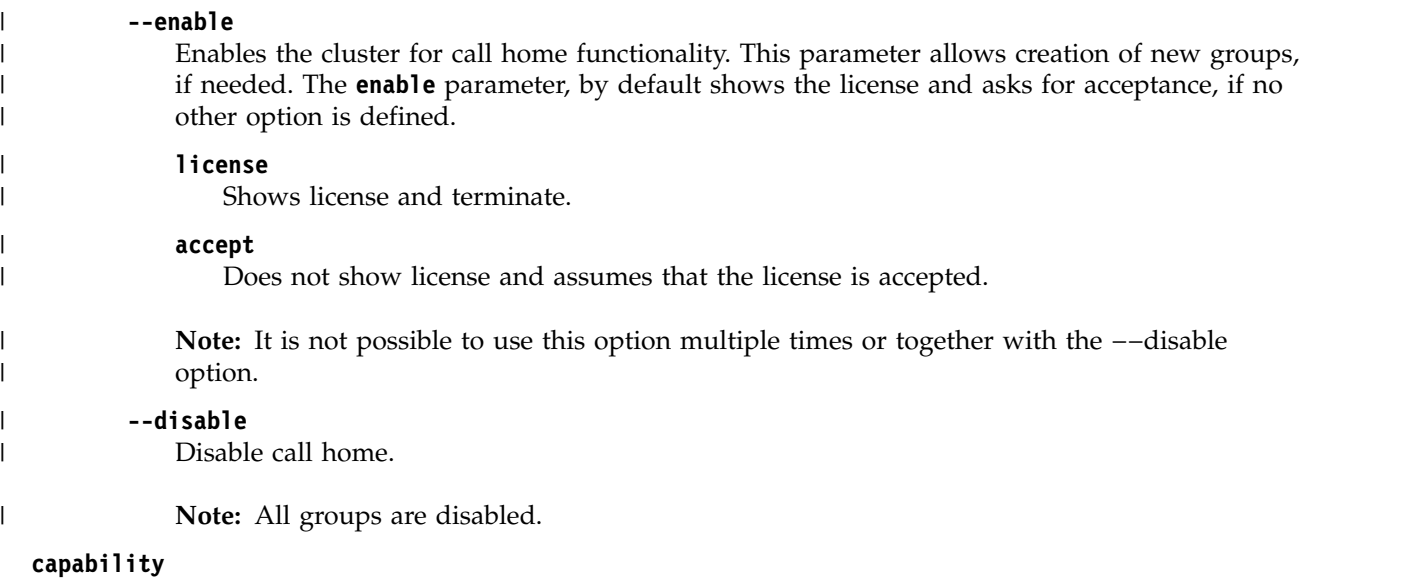

Manages the overall call home activities with one of the following actions:

## **list**

 $\overline{\phantom{a}}$ 

Displays the configured customer information such as the current enable or disable status, call home node, and call home child nodes.

# **enable**

Enables the call home service.

## **disable**

Disables the currently running call home service.

## **info**

Manages customer data with one of the following actions:

### **list**

Displays the configured parameter values.

### **change**

Sets parameter values.

## **[--key value]**

Indicates a placeholder pointing to the table below.

# *Table 9. key-value*

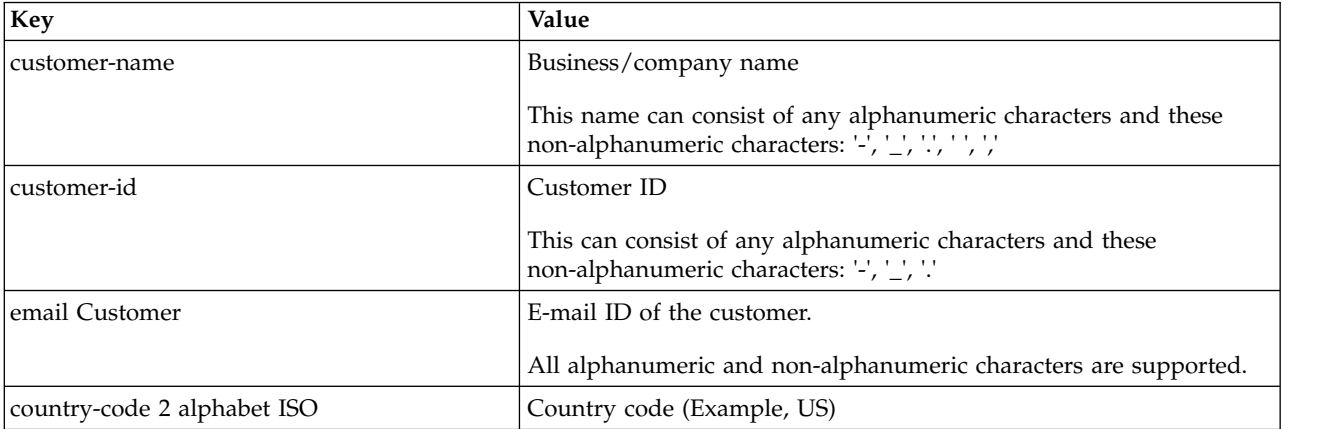

### **proxy**

Configures proxy-related parameters with one of the following actions:

# **enable**

Enables proxy access.

# **[--with-proxy-auth]**

Enables user ID and password authentication to the proxy server.

## **disable**

Disables proxy access.

## **list**

Displays the currently configured proxy-related parameter values.

## **change**

Modifies the proxy configuration.

## **[--key value]**

Indicates a placeholder pointing to the table below.

*Table 10. key-value*

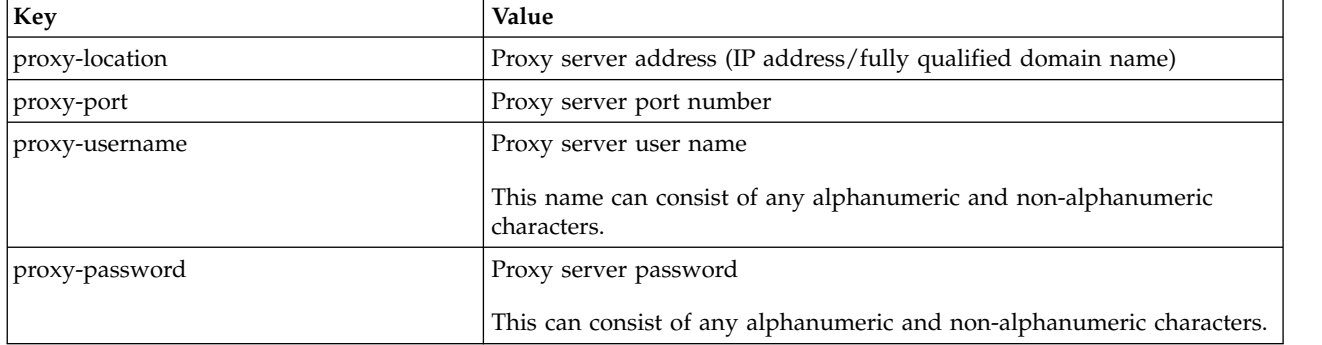

### **schedule**

Configures scheduling of call home tasks with one of the following actions:

**list**

Displays the registered gather-send tasks. A gather-send task is a process that runs on the call home node to collect data from the child nodes and upload the data to the configured server. The gather-end configuration file will include information about what needs to be collected from the child nodes.

### **add**

Registers the specified task to cron.

# **--task daily**

Specifies the configuration file for the daily task.

### **--task weekly**

Specifies the configuration file for the weekly task.

# **delete**

Removes a daily or weekly task from cron with one of the following options:

## **--task daily**

Specifies the daily task that needs to be removed from cron.

### **--task weekly**

Specifies the weekly task that needs to be removed from cron.

# **run**

Executes one-time gather or send tasks with one of the following options:

# **GatherSend**

Executes one-time gather-send task to collect data and upload.

# **mmcallhome**

### **--task daily**

Specifies the daily task that needs to be executed.

#### **--task weekly**

Specifies the weekly task that needs to be executed.

#### **SendFile**

Uploads a specified file to IBM, with the following options:

## **--file file**

Specifies the name of the file that needs to be uploaded.

**Note:** The name can consist of any alphanumeric characters and these non-alphanumeric characters: '-', '\_', '.'

# **[--desc text]**

Specifies the description of the file that needs to be uploaded. This will be added to the data package file name.

**Note:** This text can consist of any alphanumeric characters and these non-alphanumeric characters: '-', '\_', '.', ' ', ','

#### **status**

Displays status of the call home tasks with one of the following options:

#### **list**

Displays the status of the currently running and the already completed call home tasks.

# **--task [daily | weekly]**

Specifies the log of the daily or weekly task.

#### **--task sendfile**

Specifies the status of the tasks initiated by the "run sendfile" command.

#### **[-n num]**

Specifies the number of entry per gather-send task to show.

#### **--verbose**

Specifies additional information.

When the **mmcallhome list --verbose** command is executed, the following information will be shown in the output:

- Task: Name of the gather-send configuration file.
- v **Started time**: Timestamp when the gather-send task is invoked.
- v **Updated time**: Timestamp when the status is updated.
- v **Status**: Success/minor error/failed/running.
- v **RC or Step**: When the status is failed/success, the return code of the task is shown. See below for the return code description of the gather-send task. When the status is running, the step is shown. See below for the step description.
	- **Package file name**: Name of the created data package to upload.
	- **additional info**: Any additional info for the task.

# **Gather-send task return codes:**

- 0 Success
- 1 Successfully uploaded after a few send retries
- 2 Some gather commands failed but logs collected from all child nodes and successfully uploaded
- 3 Could not collect logs from some nodes but the call home node created the data package and successfully uploaded
- 4 Error in command parameter
- 5 Call home is disabled
- 6 Another gather-send task for the same configuration file is already running
- 7 Error in gather-send configuration file
- 8 Data package created but sender failed
- 9 Internal error
- 10 Critical error
- 99 Unknown

#### **Gather-send task steps:**

- step 1 Initializing
- step 2 Each call home child nodes gathering logs
- step 3 Pulling log collection from child nodes
- step 4 Creating data package
- step 5 Calling send task
- step 6 Final status

#### **delete**

Deletes the status log of the specified configuration file with the following options:

### **--task [daily | weekly]**

Specifies the log of the daily or weekly task.

#### **--task sendfile**

Specifies the log of the tasks initiated by the "run sendfile" command.

#### **[-n num]**

Specifies the number of entry per gather-send task to show.

#### **--startTime starttime**

Specifies the start time of the log to delete.

## **--startTimeBefore starttime**

All logs older than the time specified by this option will be deleted..

#### **--all**

All logs will be deleted.

#### **test**

Executes a system check to ensure that a connection is established:

#### **connection**

Specifies the connection to check.

# **Exit status**

**0** Successful completion.

**nonzero**

A failure has occurred.

# **Security**

You must have root authority to run the **mmcallhome** command.

The node on which the command is issued must be able to execute remote shell commands on any other node in the cluster without the use of a password and without producing any extraneous messages. For more information, see *Requirements for administering a GPFS file system* in *IBM Spectrum Scale: Administration Guide*.

# **mmcallhome**

# **Examples**

1. To configure a call home group, issue this command: mmcallhome group add group1 themisto0 -N themisto0,themisto1,themisto2

The system displays output similar to this:

Call home group group1 has been created

2. To view the configured call home groups, issue this command: mmcallhome group list

The system displays output similar to this:

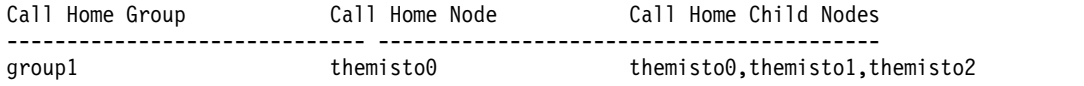

3. To change customer information such as customer name, customer ID, and the country code, issue this command:

```
mmcallhome info change --customer-name "SpectrumScaleTest" --customerid
"1234" --country-code "JP"
```
The system displays output similar to this: Success

4. To view the customer information, issue this command: mmcallhome info list

The system displays output similar to this:

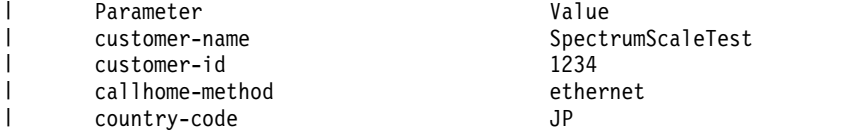

- 5. To create a call home group automatically, issue this command: |
	- mmcallhome group auto

|

|

|

|

The system displays output similar to this:

mmcallhome group auto: [I] In progress: Create 1 new call home groups. mmcallhome group auto: [I] In progress: Nodes without call home: 1 See /var/adm/ras/mmfs.log.latest for details. group: autoGroup\_1 successfully added | | |

6. To create a call home group automatically and enable the cluster for call home functionality by | displaying options for acceptance, issue this command: |

mmcallhome group auto --enable

The system displays output similar to this: |

```
By accepting this request, you agree to allow IBM and its subsidiaries to store and use your contact
       information and your support information anywhere they do business worldwide. For more information, please refer
        to the Program license agreement and documentation. If you agree, please respond with "accept" for acceptance,
       else with "not accepted" to decline.
       (accept / not accepted)
       accept
       mmcallhome group auto: [I] In progress: Create 1 new call home groups.
       mmcallhome group auto: [I] In progress: Nodes without call home: 1 See /var/adm/ras/mmfs.log.latest for details.
       group: autoGroup_1 successfully added
|
|
|
|
|
|
|
|
|
```
**Note:** To accept the call home functionality, type **accept** manually. Type mmcallhome group auto --enable accept to avoid the explicit acceptance from the user. | |

- 7. To use create new group after deleting the existing group, issue this command: |
	- mmcallhome group auto --force

The system displays output similar to this: |

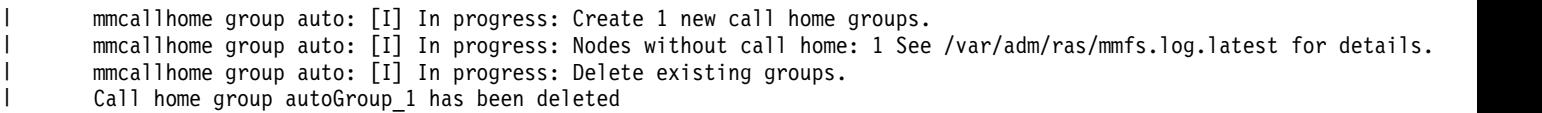

- Call home group autoGroup\_1 has been deleted group: autoGroup\_2 successfully added |
	- 8. To enable the call home service, issue this command:

mmcallhome capability enable

The system displays output similar to this:

```
Call home node: themisto0
Call home child nodes to collect data: themisto0 themisto1 themisto2 (total 3 nodes)
Excluded nodes:
SSH Access Check: OK
Data package directory: /tmp/mmfs/callhome
Success
```
9. To register a daily task with cron, issue this command:

mmcallhome schedule add --task daily

The system displays output similar to this:

/etc/cron.d/gpfscallhome\_gatherSend\_daily.conf registered 41 command entries are defined for this task

10. To register a weekly task with cron, issue this command: mmcallhome schedule add --task weekly

The system displays output similar to this:

/etc/cron.d/gpfscallhome\_gatherSend\_weekly.conf registered 14 command entries are defined for this task

11. To list the registered tasks for gather-send, issue this command: mmcallhome schedule list

The system displays output similar to this:

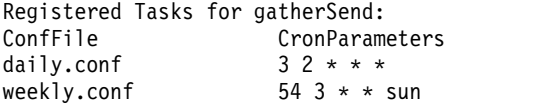

- | **Note:** The CronParameter indicates the date and time settings for the execution of the command. It | displays the values for minutes (0-59), hours (0-23), day of month (1-31), month (1-12 or jan-dec) and | day of week (0-6, where sun=0 or sun-sat). For example CronParameter 54 3  $*$   $*$  sun indicates that  $\overline{1}$ the command executes on every Sunday at 3.54 am. |
	- 12. To monitor the call home tasks, issue this command:

mmcallhome status list

The system displays output similar to this:

```
Task Start time Status Package file name<br>daily 20150930132656.582 success ...aultDaily.g_da
daily 20150930132656.582 success ...aultDaily.g_daily.20150930132656582.cl0.DC<br>daily 20150930133134.802 success ...aultDaily.g_daily.20150930133134802.cl0.DC
daily 20150930133134.802 success ...aultDaily.g_daily.20150930133134802.cl0.DC<br>daily 20150930133537.509 success ...aultDaily.g_daily.20150930133537509.cl0.DC
                                                         ...aultDaily.g_daily.20150930133537509.cl0.DC
daily 20150930133923.063 success ...aultDaily.g_daily.20150930133923063.cl0.DC
RunSendFile 20150930133422.843 success
...group2.MyTestData.s_file.20150930133422843.cl0.DC
```
13. To set the parameters for the proxy server, issue this command:

mmcallhome proxy change --proxy-location okapi --proxy-port 80 --proxyusername root --proxy-password <password>

The system displays output similar to this: Success

14. To view the proxy server parameters, issue this command: mmcallhome proxy list

The system displays output similar to this:

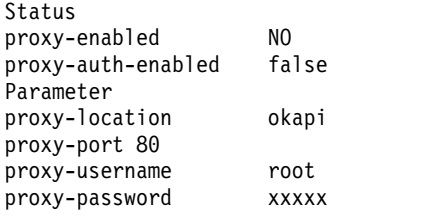

15. To invoke a one-time gather-send task, issue this command:

mmcallhome run GatherSend --task daily

The system displays output similar to this: Starting one time run using daily.conf

16. To run one-time send command to upload a file, issue this command:

mmcallhome run SendFile --file /ibm/gpfs0/testDir/testFile --desc MyTestData

The system displays output similar to this:

Running sendFile... (In case of network errors, it may take over 20 minutes for retries.) StartTime=20150930193046.693 Successfully uploaded the given file Run mmcallhome status ls -v to see the package name

17. To view the status of the currently running and the already completed call home tasks, issue this command:

mmcallhome status list --verbose

The system displays output similar to this:

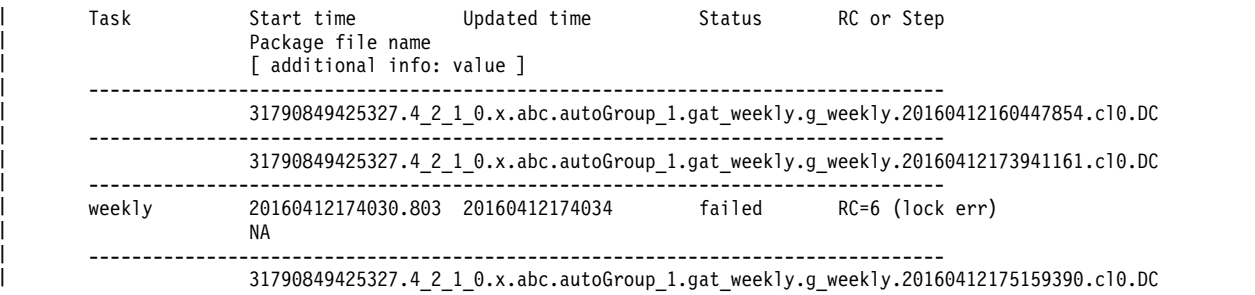

**Note:** Sometimes the output of mmcallhome status list --verbose displays single line without detailed information about RC indicating successful completion of call home tasks. The failed status indicates that there was an issue with the call home task and the RC numeral indicates the respective issue. If the value of RC is zero, it indicates that the upload procedure is successful, but some automatically resolvable issue occurred while uploading the data. The value, RC != 0, indicates that the upload procedure is not successful. The detailed information about the upload procedure is available in the logs. | |

18. To test the connection, issue this command:

mmcallhome test connection

| | |

| |

The system displays output similar to this:

Starting connectivity test between the call home node and IBM Call home node: themisto0 Starting time: Wed Sep 30 14:37:51 JST 2015 Testing connection via proxy server (no authentication required) User: NA Pass: NA Host: okapi Port: 80 Testing prefix Edge\_SP\_Config: Edge\_SP\_Config\_1: 129.42.56.189 OK Testing prefix Edge\_Profile: Edge\_Profile\_1: 129.42.56.189 OK Testing prefix Edge\_Status\_Report: Edge\_Status\_Report\_1:  $129.\overline{4}2.56.189$  OK

19. To check the version and the subversion of the mmcallhome program, issue this command: mmcallhome version

The system displays output similar to this: Version: 4.2.0-005

# **See also**

- ["mmchconfig command" on page 123](#page-144-0)
- ["mmlscluster command" on page 357](#page-378-0)
- v ["mmlsconfig command" on page 359](#page-380-0)
- ["mmnfs command" on page 402](#page-423-0)
- ["mmobj command" on page 414](#page-435-0)
- v ["mmsmb command" on page 500](#page-521-0)
- v ["mmuserauth command" on page 527](#page-548-0)

# **Location**

/usr/lpp/mmfs/bin

# <span id="page-117-0"></span>**mmces command**

Manage CES (Cluster Export Services) configuration.

# **Synopsis**

```
mmces address add [--ces-node Node] [--attribute Attribue] [--ces-group Group] {--ces-ip {IP[,IP...]}
or
mmces address remove --ces-ip {IP[,IP...]}
or
mmces address move --ces-ip {IP[,IP...]} --ces-node Node
or
mmces address move --rebalance
or
mmces address change
                     {--ces-ip IP | --remove-attribute}
                     --attribute Attribute[,Attribute...]
mmces address change
                     [--ces-ip IP[,IP...]]
                     [--attribute Attribute[,Attribute...]]
                     [--ces-group Group]
                     [--remove-attribute]
                     [--remove-group]
or
mmces address list [-N {Node[,Node...]| NodeFile | NodeClass}]
mmces address list [--ces-ip IP[,IP...]] [--ces-group Group[,Group...]]
                   [--attribute Attribute[,Attribute...]] [--by-node]
or
mmces address policy [none | balanced-load | node-affinity | even-coverage]
or
mmces node {suspend | resume} [-N {Node[,Node...] | NodeFile | NodeClass} | -a]
or
mmces node list [--ces-group Group[,Group...]] [--verbose]
or
mmces service {enable | disable} {NFS | SMB | OBJ | BLOCK}
or
mmces service {start | stop} {NFS | SMB | OBJ | BLOCK}
              [-N {Node[,Node...] | NodeFile | NodeClass} | -a]
or
mmces service list [-N {Node[,Node...] | NodeFile | NodeClass} | -a] [--verbose]
or
mmces log level [new-level]
or
```

```
mmces events active [NFS | OBJ | SMB | AUTH | NETWORK]
            [-N {Node[,Node...] | NodeFile | NodeClass} | -a]
or
mmces events list [NFS | OBJ | SMB | AUTH | NETWORK]
             [--time {hour | day | week | month}]
             [--severity {INFO | WARNING | ERROR | SEVERE}]
            [-N {Node[,Node...] | NodeFile | NodeClass} | -a]
or
mmces state show [NFS | OBJ | SMB | AUTH | NETWORK | CES]
           [-N {Node[,Node...] | NodeFile | NodeClass} | -a]
or
mmces state cluster [NFS | OBJ | SMB | AUTH | AUTH_OBJ | NETWORK | CES]
```
# **Availability**

Available with IBM Spectrum Scale Standard Edition or higher.

# **Description**

Use the **mmces** command to manage protocol addresses, services, node state, logging level and load balancing. The protocol functions provided in this command, or any similar command, are generally referred to as CES (Cluster Export Services). For example, protocol node and CES node are functionally equivalent terms.

CES currently supports the NFS, SMB, BLOCK, and Object services. Each service can be enabled or disabled with the **mmces service** command. Enabling a service is a CES cluster-wide operation. In addition, enabled services can be started and stopped on individual nodes.

Clients access the CES services using one or more IP addresses in the CES address pool. Addresses can be added to and removed from the pool using the **mmces address add** and **mmces address remove** commands. Existing addresses can be reassigned to another node with the **mmces address move** command.

Addresses can have one or more attributes associated with them. An address attribute is a tag that the services can identify a specific address as having a special meaning, which is defined by the service protocol. Addresses can have multiple attributes, but an attribute can only be associated with a single address.

Addresses can have a policy associated with them, and that policy determines how addresses are automatically distributed. The allowed policies are **none**, **balanced-load**, **node-affinity**, and **even-coverage**. A policy of **none** means addresses are not distributed automatically.

A CES node can be placed in a suspended state. When a node is in suspended state, all of the CES addresses for that node are reassigned to other nodes, and the node will not accept new address assignments. Any services that are started when the node is suspended continue to run. The suspended state is persistent, which means nodes remain suspended following a reboot. Use the **mmces node** command to suspend and resume a node.

# **Parameters**

# **address**

Manages CES addresses with one of the following actions:

#### **mmces**

### **add**

Adds the addresses specified by the **--ces-ip** parameter to the CES address pool and assigns them to a node. The node to which an address is assigned will configure its network interfaces to accept network communication destined for the address. CES addresses must be different from IP addresses used for GPFS or CNFS communication.

If **--ces-node** is specified with **add**, all addresses specified with the **--ces-ip** parameter will be assigned to this node. If **--ces-node** is not specified, the addresses will be distributed among the CES nodes.

If an attribute is specified with **--attribute**, there can only be one address specified with the **--ces-ip** parameter.

If **--ces-group** is specified with **add**, all new addresses will be associated with the specified group. The result can be viewed with the "mmces address list" command.

### **remove**

Removes the addresses specified by the **--ces-ip** parameter from the CES address pool. The node to which the address is assigned reconfigures its network interfaces to no longer accept communication for that address.

### **move**

Moves addresses.

If the **--ces-ip** parameter is specified, the addresses specified by *IP* are moved from one CES node to another. The addresses are reassigned to the node specified by the **--ces-node** parameter.

If the **--rebalance** parameter is specified, the addresses are distributed immediately based on the currently configured distribution policy. If the policy is currently undefined or **none**, the **even-coverage** policy is applied.

Use this command with caution because IP movement will trigger CES protocol recovery.

### **change**

Changes or removes address attributes.

If the **--ces-ip** parameter is specified:

- v The command associates the attributes that are specified by the **--attribute** parameter with the address that is specified by the **--ces-ip** parameter. If an attribute is already associated with another address, that association is ended.
- v If the **--remove-attribute** parameter is specified, the command removes the attributes that are specified by the **--attribute** parameter from the addresses that are specified by the **--ces-ip** parameter.
- v The command associates the groups that are specified by the **--ces-group** parameter with the address that is specified by the **--ces-ip** parameter
- v If the **--remove-group** parameter is specified, the command removes the groups that are specified by the **--ces-group** parameter from the addresses that are specified by the **--ces-ip** parameter.

If the **--ces-ip** parameter is not specified:

- v If the **--remove-attribute** parameter is specified, the command removes the attributes that are specified by the **--attribute** parameter from their current associations.
- v If the **--remove-group** parameter is specified, the command removes the groups that are specified by the **--group** parameter from their current associations.
- v Specifying **--remove-group** with the groups specified by the **--group** parameter removes the groups from their current associations.

### **list**

Lists the CES addresses along with group, attribute and node assignments.

Options:

**--ces-ip** List only the addresses provided.

**--ces-group** List only addresses whose group assignment matches one of the groups provided.

**--attribute** List only addresses whose attributes match one of the attributes provided.

**--ces-node** List only addresses assigned to one of the nodes provided.

**--by-node** List addresses by node, using the output format from IBM Spectrum Scale V4.1.1 and later.

# **policy**

Sets the CES address distribution policy.

#### **node**

Manages CES node state with one of the following actions:

#### **suspend**

Suspends the specified nodes. If neither the **-N** or **-a** parameters are specified, only the local node is suspended.

When a node is suspended, all addresses assigned to the node are reassigned to other nodes and the node will not accept any subsequent address assignments. Suspending a node will trigger CES protocol recovery if the node has CES addresses assigned.

#### **resume**

Resumes the specified suspended nodes. If neither the **-N** or **-a** parameters are specified, only the local node is resumed.

When a suspended node is resumed (no longer suspended), the node will accept subsequent address assignments.

#### **list**

Lists the specified nodes along with their current node state. If the **-N** parameter is not specified, all nodes are listed.

#### **verbose**

Lists the addresses assigned to the nodes.

#### **--ces-group**

Lists the nodes belonging to the specified groups.

# **service**

Manages protocol services with one of the following actions:

#### **enable**

Enables and starts the specified service on all CES nodes.

#### **disable**

Disables and stops the specified service on all CES nodes.

**Note:** Disabling a service will discard any configuration data from the CES cluster and needs to be used with caution. If applicable, backup any relevant configuration data. Subsequent service enablement will start with a clean configuration.

#### **start**

Starts the specified service on the nodes specified. If neither the **-N** or **-a** parameters are specified, the service is started on the local node.

#### **stop**

Stops the specified service on the nodes specified. If neither the **-N** or **-a** parameters are specified, the service is stopped on the local node.

**Note:** If a service is stopped on a node that has CES addresses assigned, clients will not be able to access the service using any of the addresses assigned to that node. Access to the data from clients is not possible any more for services that are stopped.

### **mmces**

# **list**

Lists the state of the enabled services.

# **log level**

Sets and checks the CES log level. The CES log level determines how much information related to the CES nodes is entered into the GPFS log file. Values can be from **0** (less logging) to **3** (more logging).

### **events**

Shows one of the following CES events that occurred on a node or nodes:

## **active**

Lists all events that are currently contributing to making the state of a component unhealthy. If no component is specified, active events for all components are listed. If neither the **-N** or **-a** parameters are specified, the active events for the local node are listed. If there are multiple events shown by the command they will be listed in the order we recommend they be fixed, with the most important event to fix at the top.

## **list**

Lists the events that occurred on a node or nodes, whether or not they are currently contributing to the state of a component. If no component is specified, events for all components are listed. If **--time** is specified, only events from the previous chosen interval are listed, otherwise all events are listed. If **--severity** is specified, only events of the chosen severity are listed, otherwise all events are listed. If neither the **-N** or **-a** parameters are specified, the events for the local node are listed.

Events older than 180 days are removed from the list. A maximum of 10,000 events are saved in the list.

## **state**

Shows the state of one or more nodes in the cluster.

**show**

Shows the state of the specified service on the nodes specified. If no service is specified, all services will be displayed. If neither the **-N** or **-a** parameters are specified, the state of the local node is shown.

### **cluster**

Shows the combined state for the services across the whole CES cluster. If no service is specified an aggregated state will be displayed for each service, where healthy means the service is healthy on all nodes, degraded means the service is not healthy on one or all nodes, and failed means that the service is not available on any node. If a service is specified the state of that service will be listed for each node, along with the name of any event that is contributing to an unhealthy state.

### **--ces-node**

Indicates that the command applies only to the specified CES node name.

### **--attribute**

Specifies either a single attribute or a comma-separated list of attributes as indicated in the command syntax.

### **--ces-ip**

Specifies either a single or comma-separated list of DNS qualified host names or IP addresses as indicated in the command syntax.

### **--rebalance**

Distributes addresses immediately based on the currently configured distribution policy. If the policy is currently undefined or **none**, the **even-coverage** policy is applied.

### **none**

Specifies that addresses are not distributed automatically.

## **balanced-load**

Distributes addresses dynamically in order to approach an optimized load distribution throughout the cluster. The network and CPU load on all the nodes is monitored and addresses are moved based on given policies.

Addresses that were recently moved or addresses with attributes are not moved.

## **node-affinity**

Attempts to keep addresses associated with the node to which they were assigned. Address node associations are created with the **--ces-node** parameter of the **mmces address add** command or the **mmces address move** command. Automatic movements of addresses do not change the association. Addresses that were enabled without a node specification do not have a node association. Addresses that are associated with a node but assigned to a different node are moved back to the associated node.

Addresses that were recently moved or addresses with attributes are not moved.

### **even-coverage**

Attempts to evenly distribute all of the addresses among the available nodes.

Addresses that were recently moved or addresses with attributes are not moved.

### **--remove-attribute**

Indicates that the specified attributes should be removed.

# **-N {***Node***[,***Node***...] |** *NodeFile* **|** *NodeClass***}**

Indicates that the command applies only to the specified node names.

For general information on how to specify node names, see *Specifying nodes as input to GPFS commands* in the *IBM Spectrum Scale: Administration Guide*.

**-a** Specifies that the command applies to all CES nodes.

### **NFS**

Specifies that the command applies to the NFS service.

### **OBJ**

Specifies that the command applies to the Object service.

### **SMB**

Specifies that the command applies to the SMB service.

# **AUTH**

Specifies that the command applies to the AUTH service.

# **NETWORK**

Specifies that the command applies to the NETWORK service.

# **CES**

Specifies that the command applies to the CES service.

### **--verbose**

Specifies that the output is verbose.

### *new-level*

Sets the log level to a new value. If the *new-level* parameter is not specified, the current log level is displayed.

### **--time**

Lists the previous events from one of the following intervals:

# **hour**

Lists the events from the past hour.

### **day**

Lists the events from the past day.

### **week**

Lists the events from the past week.

## **month**

Lists the events from the past month.

The events are listed whether or not they are currently contributing to the state of a component.

## **--severity**

Specifies that only events for one of the following severities are listed:

# **INFO**

Lists only informational events.

# **WARNING**

Lists only warning events.

# **ERROR**

Lists only error events.

# **SEVERE**

Lists only severe events.

# **Exit status**

**0** Successful completion.

# **nonzero**

A failure has occurred.

# **Security**

You must have root authority to run the **mmces** command.

The node on which the command is issued must be able to execute remote shell commands on any other node in the cluster without the use of a password and without producing any extraneous messages. For more information, see *Requirements for administering a GPFS file system* in *IBM Spectrum Scale: Administration Guide*.

# **Examples**

1. To add an address to a specified node, issue this command: mmces address add --ces-node node1 --ces-ip 10.1.2.3

When this command is successful, the system does not display output.

2. To add several addresses to a specified node, issue this command: mmces address add --ces-node node1 --ces-ip 10.1.2.3,10.1.2.4

When this command is successful, the system does not display output.

3. To add an address with the attribute **xyz\_server** to a specified node, issue this command: mmces address add --ces-node node1 --ces-ip 10.1.2.3 --attribute xyz server

When this command is successful, the system does not display output.

4. To add addresses which are distributed among the CES nodes, issue this command: mmces address add --ces-ip 10.1.2.3,10.1.2.4,10.1.2.5,10.1.2.6

When this command is successful, the system does not display output.

5. To remove several addresses, issue this command: mmces address remove --ces-ip 10.1.2.3,10.1.2.4

When this command is successful, the system does not display output.

6. To associate the attribute **xyz\_server** to the address **10.1.2.3**, issue this command: mmces address change --ces-ip 10.1.2.3 --attribute xyz\_server

When this command is successful, the system does not display output.

7. To remove the attribute **xyz\_server**, issue this command: mmces address change --remove-attribute --attribute xyz\_server

When this command is successful, the system does not display output.

8. To move an address to another node, issue this command: mmces address move --ces-ip 10.0.100.231 --ces-node node2

When this command is successful, the system does not display output.

9. To suspend a group of nodes, issue this command: mmces node suspend -N node1,node2,node3

The system displays output similar to this: Node now in suspended state.

10. To resume the current node, issue this command: mmces node resume

The system displays output similar to this: Node no longer in suspended state.

11. To enable the Object service in the CES cluster, issue this command: mmces service enable obj

When this command is successful, the system does not display output.

12. To disable the NFS service in the CES cluster, issue this command: mmces service disable nfs

When this command is successful, the system does not display output.

13. To stop the SMB service on a few nodes, issue this command: mmces service stop smb -N node1, node2, node3

When this command is successful, the system does not display output.

14. To start the SMB service on all CES nodes, issue this command: mmces service start smb -a

When this command is successful, the system does not display output.

15. To show which services are enabled and which are running all CES nodes, issue this command: mmces service list -a

The system displays output similar to this: Enabled services: NFS OBJ node1: NFS is running, OBJ is running node2: NFS is running, OBJ is running node3: NFS is running, OBJ is running

16. To display the current CES log level, issue this command: mmces log level

The system displays output similar to this:

#### **mmces**

CES log level is currently set to 1

17. To set the CES log level to **2**, issue this command: mmces log level 2

The system displays output similar to this:

mmchconfig: Command successfully completed mmchconfig: Propagating the cluster configuration data to all affected nodes. This is an asynchronous process.

18. To display the state of all CES components on the local node, issue this command: mmces state show

The system displays output similar to this:

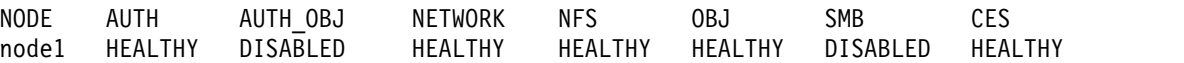

19. To display the state of the NFS component on all nodes, issue this command: mmces state cluster NFS

The system displays output similar to this:

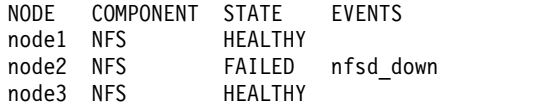

20. To display a list of active events of all CES components on the local node, issue this command: mmces events active

The system displays output similar to this:

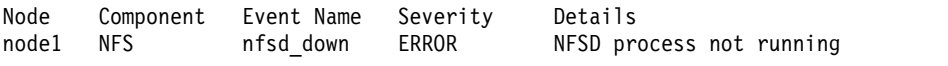

21. To display a list of all NFS events from the last hour on the local node, issue this command: mmces events list

The system displays output similar to this:

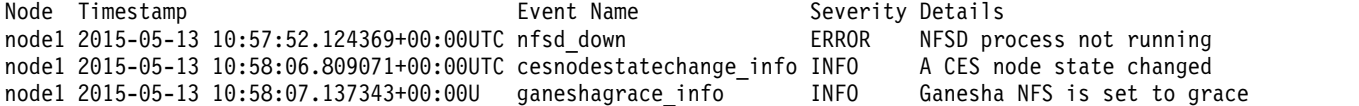

# **See also**

- ["mmchconfig command" on page 123](#page-144-0)
- ["mmlscluster command" on page 357](#page-378-0)
- ["mmlsconfig command" on page 359](#page-380-0)
- v ["mmnfs command" on page 402](#page-423-0)
- ["mmobj command" on page 414](#page-435-0)
- v ["mmsmb command" on page 500](#page-521-0)
- ["mmuserauth command" on page 527](#page-548-0)

# **Location**

/usr/lpp/mmfs/bin

# **mmcesdr command**

Manages protocol cluster disaster recovery.

```
Synopsis
mmcesdr primary config --output-file-path FilePath --ip-list IPAddress[,IPAddress,...]
                      [--allowed-nfs-clients {--all | --gateway-nodes | IPAddress[,IPAddress,...]}]
                      [--rpo RPOValue] [--inband] [-v]
or
mmcesdr primary backup [-v]
or
mmcesdr primary restore [--new-primary] [--input-file-path FilePath] [--file-config {--recreate | --restore}] [-v]
or
mmcesdr primary update {--obj | --nfs | --smb | --ces} [-v]
or
mmcesdr primary failback --prep-outband-transfer --input-file-path FilePath [-v]
or
mmcesdr primary failback --convert-new --output-file-path FilePath --input-file-path FilePath [-v]
or
mmcesdr primary failback {--start | --apply-updates | --stop [--force]} [--input-file-path FilePath] [-v]
or
mmcesdr secondary config --input-file-path FilePath [--prep-outband-transfer] [--inband] [-v]
or
mmcesdr secondary failover [--input-file-path FilePath]
                           [--file-config {--recreate | --restore}] [-v]
or
mmcesdr secondary failback --generate-recovery-snapshots --output-file-path FilePath
                           [--input-file-path FilePath] [-v]
or
mmcesdr secondary failback --post-failback-complete [--input-file-path FilePath]
                           [--file-config {--recreate | --restore}][-v]
or
mmcesdr secondary failback --post-failback-complete --new-primary --input-file-path FilePath
                           [--file-config {--recreate | --restore}] [-v]
```
# **Availability**

Available with IBM Spectrum Scale Advanced Edition.

# **Description**

Use the **mmcesdr** command to manage protocol cluster disaster recovery.

## **mmcesdr**

You can use the **mmcesdr primary config** command to perform initial configuration for protocols disaster recovery on the primary cluster and to generate a configuration file that is used on the secondary cluster. The protocol configuration data can be backed up using the **mmcesdr primary backup** command and the backed-up data can be restored using the **mmcesdr primary restore** command. The backed-up configuration information for the primary cluster can be updated by using the **mmcesdr primary update** command. You can use the **mmcesdr primary failback** command to fail back the client operations to the primary cluster.

You can use the **mmcesdr secondary config** command to perform initial configuration for protocols disaster recovery on the secondary cluster by using the configuration file generated from the primary cluster. The secondary read-only filesets can be converted into read-write primary filesets using the **mmcesdr secondary failover** command. You can use the **mmcesdr secondary failback** command to either generate a snapshot for each acting primary fileset or complete the failback process, and convert the acting primary filesets on the secondary cluster back into secondary filesets.

For information on detailed steps for protocols disaster recovery, see *Protocols cluster disaster recovery* in *IBM Spectrum Scale: Administration Guide*.

The **mmcesdr** log file is at /var/adm/ras/mmcesdr.log. This log file is included with the CES information | generated by the **gpfs.snap** command. The **gpfs.snap** command generates the CES information by | I default, if a protocol is enabled.

# **Parameters**

## **primary**

This command is run on the primary cluster.

## **config**

Perform initial configuration of protocol cluster disaster recovery.

### **--output-file-path** *FilePath*

Specifies the path to store output of the generated configuration file, which is always named DR\_Config.

### **--ip-list** *IPAddress[,IPAddress,...]*

Comma-separated list of public IP addresses on the secondary cluster to be used for active file management (AFM) DR-related NFS exports.

### **--allowed-nfs-clients** *{--all | --gateway-nodes | IPAddress[,IPAddress,...]}*

Optional. Specifies the entities that can connect to the AFM DR-related NFS shares, where:

# **--all**

Specifies that all clients must be allowed to connect to the AFM DR-related NFS shares. If omitted, the default value of *--all* is used.

## **--gateway-nodes**

Specifies the gateway nodes currently defined on the primary that must be allowed to connect to the AFM DR-related NFS shares.

### **IPAddress[,IPAddress,...]**

Specifies the comma-separated list of IP addresses that must be allowed to connect to the AFM DR-related NFS shares.

### **--rpo** *RPOValue*

Optional. Specifies the integer value of recovery point objective (RPO) to use for AFM DR filesets. If omitted, the default value of 15 is used. The valid range is:  $5 \leq RPO \leq$ 2147483647.

### **--inband**

Optional. Specifies to use the inband (across the WAN) method of initial data transfer from primary to secondary cluster. If omitted, the default value of outband is used.

#### **backup**

Backs up all protocol configuration and CES configuration into a dedicated, independent fileset with each protocol in its own subdirectory.

#### **restore**

Restores object, NFS, and SMB protocol configuration and CES configuration from the configuration data backed up.

### **--new-primary**

Optional. Performs restore operation to a newly, failed back primary cluster.

## **--input-file-path** *FilePath*

Optional. Specifies the original configuration file that was used to set up the secondary cluster. If not specified, the file that is saved in the configuration independent fileset is used as default.

#### **--file-config {--recreate | --restore}**

Optional. Specifies whether SMB and NFS exports are re-created, or if the entire protocol configuration is restored. If not specified, the SMB and NFS exports are re-created by default.

**update**

Updates the backed-up copy of the protocol configuration or CES configuration.

**--obj**

Specifies the backed up-copy of the object protocol configuration to be updated with the current object configuration.

**--nfs**

Specifies the backed-up copy of the IBM NFSv4 stack protocol configuration to be updated with the current IBM NFSv4 stack configuration.

#### **--smb**

Specifies the backed-up copy of the SMB protocol configuration to be updated with the current SMB configuration.

#### **--ces**

Specifies the backed-up copy of the CES configuration to be updated with the current CES configuration.

# **failback**

Used for several options to failback client operations to a primary cluster.

Failback involves transfer of data from the acting primary (secondary) cluster to the old primary cluster as well as restoring protocol and possibly CES configuration information and transformation of protected filesets to primary filesets.

#### **--prep-outband-transfer**

Creates independent filesets that out of band data is transferred to.

#### **--input-file-path** *FilePath*

Specifies the configuration file that is the output from the **mmcesdr secondary failback --generate-recovery-snapshots** command.

#### **failback**

Used for several options to failback client operations to a primary cluster.

Failback involves transfer of data from the acting primary (secondary) cluster to the old primary cluster as well as restoring protocol and possibly CES configuration information and transformation of protected filesets to primary filesets.

#### **--convert-new**

Specifies that the failback is not going to the old primary but instead a new primary. This step specifically converts the newly created independent filesets to primary AFM DR filesets.

#### **--output-file-path** *FilePath*

Specifies the path to store output of generated configuration file, DR\_Config, with the new AFM primary IDs.

## **--input-file-path** *FilePath*

Specifies the configuration file that is the output from the **mmcesdr secondary failback --generate-recovery-snapshots** command.

### **failback**

Used for several options to failback client operations to a primary cluster.

Failback involves transfer of data from the acting primary (secondary) cluster to the old primary cluster as well as restoring protocol and possibly CES configuration information and transformation of protected filesets to primary filesets.

#### **--start**

Begins the failback process and restores the data to the last RPO snapshot.

### **--apply-updates**

Transfers data that was written to the secondary cluster while failover was in-place.

**Note:** The use of this option might need to be done more than once depending on the system load.

# **--stop [--force]**

Completes the transfer of data process and puts the filesets in the read-write mode. Optionally, if this fails you can use the --force option.

**Note:** In addition to using these options, after stopping the data transfer, you need to use the **mmcesdr primary restore** command to restore the protocol and the CES configuration.

### **--input-file-path** *FilePath*

Optional. Specifies the original configuration file that was used to set up the secondary cluster. If not provided, the default is to use the one saved in the configuration independent fileset.

### **secondary**

This command is run on the secondary cluster.

### **config**

Perform initial configuration of protocol cluster disaster recovery.

### **--prep-outband-transfer**

Creates independent filesets that out of band data is transferred to as part of the initial configuration. If out of band data transfer is used for DR configuration, this option must be used before data is transferred from the primary to the secondary using out of band transfer. If out of band transfer is used, this command is run once with this option and then again after the data is transferred without the option.

### **--input-file-path** *FilePath*

Specifies the path of the configuration file generated from the configuration step of the primary cluster.

#### **--inband**

Optional. Specifies to use the inband (across the WAN) method of initial data transfer from primary to secondary cluster. If omitted, the default value of outband is used.

**Note:** If **--inband** is used for the primary configuration, it must also be used for the secondary configuration.

#### **failover**

Converts secondary filesets from read-only to read-write primary filesets and converts the secondary protocol configurations to those of the failed primary.

#### **--input-file-path** *FilePath*

Optional. Specifies the original configuration file that was used to set up the secondary cluster. If not specified, the file that is saved in the configuration independent fileset is used as default.

#### **--file-config {--recreate | --restore}**

Optional. Specifies whether SMB and NFS exports are re-created, or if the entire protocol configuration is restored. If not specified, the SMB and NFS exports are re-created by default.

#### **failback**

Runs one of the two failback options: either generates a snapshot for each acting primary fileset or completes the failback process and convert the acting primary filesets on the secondary cluster back into secondary filesets

### **--generate-recovery-snapshots**

Generates the psnap0 snapshot for each acting primary fileset and stores in the default snapshot location for use in creation of a new primary cluster with new primary filesets to fail back to. The files within the snapshot need to be manually transported to the new primary.

### **--output-file-path** *FilePath*

Specifies the path to store output of generated snapshot recovery configuration file.

#### **--input-file-path** *FilePath*

Optional. Specifies the path of the original configuration file that was used to set up the secondary cluster. If not provided, the default is to use the one saved in the configuration independent fileset.

## **failback**

Runs one of the two failback options: either generates a snapshot for each acting primary fileset or completes the failback process and convert the acting primary filesets on the secondary cluster back into secondary filesets

#### **--post-failback-complete**

Completes the failback process by converting the acting primary filesets back into secondary, read-only filesets and ensures that the proper NFS exports for AFM DR exist.

#### **--new-primary**

Performs the failback operation to a newly, failed back primary cluster.

#### **--input-file-path** *FilePath*

Specifies the path of the updated configuration file that is created from the **mmcesdr primary failback --convert-new** command, which includes updated AFM primary IDs.

#### **--file-config {--recreate | --restore}**

Optional. Specifies whether SMB and NFS exports are re-created, or if the entire protocol configuration is restored. If not specified, the SMB and NFS exports are re-created by default.

### **Exit status**

**0** Successful completion.

#### **nonzero**

A failure has occurred.

# **Security**

You must have root authority to run the **mmcesdr** command.

The node on which the command is issued must be able to execute remote shell commands on any other node in the cluster without the use of a password and without producing any extraneous messages. For more information, see the topic *Requirements for administering a GPFS file system* in the *IBM Spectrum Scale: Administration Guide*..

# **Examples**

:

1. Issue the following command on the primary cluster to configure independent fileset exports as AFM DR filesets and backup configuration information:

mmcesdr primary config --output-file-path /root/ --ip-list "9.11.102.211,9.11.102.210" --rpo 10 --inband

### The system displays output similar to this:

Performing step 1/5, configuration fileset creation/verification. Successfully completed step 1/5, configuration fileset creation/verification. Performing step 2/5, protocol and export services configuration backup. Successfully completed step 2/5, protocol and export services configuration backup. Performing step 3/5, determination of protocol exports to protect with AFM DR.<br>WARNING: Export /gpfs/fs0/nfs-ganesha-dep of type nfs will NOT be protected through AFM DR because it is a dependent fileset.<br>Not all exports o Completed with errors step 3/5, determination of protocol exports to protect with AFM DR. Performing step 4/5, conversion of protected filesets into AFM DR primary filesets. Successfully completed step 4/5, conversion of protected filesets into AFM DR primary filesets. Performing step 5/5, creation of output DR configuration file. Successfully completed step 5/5, creation of output DR configuration file.

File to be used with secondary cluster in next step of cluster DR setup: /root//DR\_Config

2. Issue the following command on the secondary cluster to create the independent filesets that are a part of the pair of AFM DR filesets associated with those on the primary cluster:

mmcesdr secondary config --input-file-path /root/ --inband

In addition to fileset creation, this command also creates the necessary NFS exports and converts the independent filesets to AFM DR secondary filesets.The system displays output similar to this:

Performing step 1/3, creation of independent filesets to be used for AFM DR. Successfully completed step 1/3, creation of independent filesets to be used for AFM DR. Performing step 2/3, creation of NFS exports to be used for AFM DR. Successfully completed step 2/3, creation of NFS exports to be used for AFM DR.<br>Performing step 3/3, conversion of independent filesets to AFM DR secondary filesets.<br>Successfully completed step 3/3, conversion of independe

3. Issue the following command on the primary cluster to configure independent fileset exports as AFM DR filesets, back up configuration information, and facilitate outband data transfer.

**Note:** The outband data transfer is the default method of data transfer from the primary cluster to the secondary cluster when AFM DR fileset relationships are first set up.

```
mmcesdr primary config --output-file-path /root/ --ip-list "9.11.102.211,9.11.102.210" --rpo 10
```
The system displays output similar to this:

Performing step 1/5, configuration fileset creation/verification. Successfully completed step 1/5, configuration fileset creation/verification. Performing step 2/5, protocol and export services configuration backup. Successfully completed step 2/5, protocol and export services configuration backup. Performing step 3/5, determination of protocol exports to protect with AFM DR. Successfully completed step 3/5, determination of protocol exports to protect with AFM DR. Performing step 4/5, conversion of protected filesets into AFM DR primary filesets. Successfully completed step 4/5, conversion of protected filesets into AFM DR primary filesets. Performing step 5/5, creation of output DR configuration file. Successfully completed step 5/5, creation of output DR configuration file.

File to be used with secondary cluster in next step of cluster DR setup: /root//DR\_Config

4. Issue the following command on the secondary cluster to create the independent filesets that will later be paired with those on the primary cluster to form AFM DR pairs as part of failing back to a new primary cluster:

mmcesdr secondary config --input-file-path /root --prep-outband-transfer

#### The system displays output similar to this:

Creating independent filesets to be used as recipients of AFM DR outband transfer of data. Transfer all data on primary cluster for fileset fs0:combo1 to fileset fs0:combo1 on secondary cluster. Transfer all data on primary cluster for fileset fs0:combo2 to fileset fs0:combo2 on secondary cluster. Transfer all data on primary cluster for fileset fs0:nfs-ganeshal to fileset fs0:nfs-ganeshal on secondary cluster.<br>Transfer all data on primary cluster for fileset fs0:nfs-ganesha2 to fileset fs0:nfs-ganesha2 on secondary Transfer all data on primary cluster for fileset fs0:smb1 to fileset fs0:smb1 on secondary cluster. Transfer all data on primary cluster for fileset fs0:smb2 to fileset fs0:smb2 on secondary cluster. Transfer all data on primary cluster for fileset fs1:async\_dr to fileset fs1:async\_dr on secondary cluster. Transfer all data on primary cluster for fileset fs1:obj\_sofpolicy1 to fileset fs1:obj\_sofpolicy1 on secondary cluster. mmcesdr: CES Object protocol is not enabled but there is an object related export present. Skipping clearing out the object related files and directories from export.<br>Transfer all data on primary cluster for fileset fs1:obj sofpolicy2 to fileset fs1:obj sofpolicy2 on secondary cluster. mmcesdr: CES Object protocol is not enabled but there is an object related export present. Skipping clearing out the object related files and directories from export. Transfer all data on primary cluster for fileset fs1:object\_fileset to fileset fs1:object\_fileset on secondary cluster.<br>mmcesdr: CES Object protocol is not enabled but there is an object related export present.<br>Skipping cl Successfully completed creating independent filesets to be used as recipients of AFM DR outband transfer of data. Transfer data from primary cluster through outbound trucking to the newly created independent filesets before proceeding to the next step. 5. After all the data has been transferred to the secondary, issue the following command to complete the setup on the secondary:

mmcesdr secondary config --input-file-path /root

The system displays output similar to this:

Performing step 1/3, verification of independent filesets to be used for AFM DR. Successfully completed step 1/3, creation of independent filesets to be used for AFM DR. Successfully completed 1/3, verification of independent filesets to be used for AFM DR. Performing step 2/3, creation of NFS exports to be used for AFM DR. Successfully completed step 2/3, creation of NFS exports to be used for AFM DR. Performing step 3/3, conversion of independent filesets to AFM DR secondary filesets. Successfully completed step 3/3, conversion of independent filesets to AFM DR secondary filesets.

6. Issue the following command on the secondary cluster after the primary cluster has failed:

mmcesdr secondary failover

#### The system displays output similar to this:

Performing step 1/4, saving current NFS configuration to restore after failback. Successfully completed step 1/4, saving current NFS configuration to restore after failback. Performing step 2/4, failover of secondary filesets to primary filesets. Successfully completed step 2/4, failover of secondary filesets to primary filesets. Performing step 3/4, protocol configuration/exports restore. Successfully completed step 3/4, protocol configuration/exports restore. Performing step 4/4, create/verify NFS AFM DR transport exports. Successfully completed step 4/4, create/verify NFS AFM DR transport exports.

7. Issue the following command on the secondary cluster to prepare recovery snapshots that contain data that is transferred to the new primary cluster:

mmcesdr secondary failback --generate-recovery-snapshots --output-file-path "/root/" --input-file-path "/root/"

#### The system displays output similar to this:

Performing step 1/2, generating recovery snapshots for all AFM DR acting primary filesets. Transfer all data under snapshot located on acting primary cluster at: /gpfs/fs0/combo1/.snapshots/psnap0-newprimary-base-rpo-090B66F65623DEBF-1 to fileset link point of fileset fs0:combo1 on new primary cluster. Transfer all data under snapshot located on acting primary cluster at: /gpfs/fs0/combo2/.snapshots/psnap0-newprimary-base-rpo-090B66F65623DEBF-2 to fileset link point of fileset fs0:combo2 on new primary cluster. Transfer all data under snapshot located on acting primary cluster at: /gpfs/fs0/nfs-ganesha1/.snapshots/psnap0-newprimary-base-rpo-090B66F65623DEBF-3 to fileset link point of fileset fs0:nfs-ganesha1 on new primary cluster. Transfer all data under snapshot located on acting primary cluster at: /gpfs/fs0/nfs-ganesha2/.snapshots/psnap0-newprimary-base-rpo-090B66F65623DEBF-4 to fileset link point of fileset fs0:nfs-ganesha2 on new primary cluster. Transfer all data under snapshot located on acting primary cluster at: /gpfs/fs0/smb1/.snapshots/psnap0-newprimary-base-rpo-090B66F65623DEBF-5 to fileset link point of fileset fs0:smb1 on new primary cluster. Transfer all data under snapshot located on acting primary cluster at: /gpfs/fs0/smb2/.snapshots/psnap0-newprimary-base-rpo-090B66F65623DEBF-6 to fileset link point of fileset fs0:smb2 on new primary cluster. Transfer all data under snapshot located on acting primary cluster at: /gpfs/fs1/.async\_dr/.snapshots/psnap0-newprimary-base-rpo-090B66F65623DECB-2 to fileset link point of fileset fs1:async\_dr on new primary cluster. Transfer all data under snapshot located on acting primary cluster at: /gpfs/fs1/obj\_sofpolicy1/.snapshots/psnap0-newprimary-base-rpo-090B66F65623DECB-3 to fileset link point of fileset fs1:obj\_sofpolicy1 on new primary cluster. Transfer all data under snapshot located on acting primary cluster at:<br>/gpfs/fs1/obj sofpolicy2/.snapshots/psnap0-newprimary-base-rpo-090B66F65623DECB-4 to fileset link point of fileset fs1:obj sofpolicy2 on new primary cl Transfer all data under snapshot located on acting primary cluster at: /gpfs/fs1/object\_fileset/.snapshots/psnap0-newprimary-base-rpo-090B66F65623DECB-1 to fileset link point of fileset fs1:object\_fileset on new primary cluster. Successfully completed step 1/2, generating recovery snapshots for all AFM DR acting primary filesets. Performing step 2/2, creation of recovery output file for failback to new primary.

#### **mmcesdr**

Successfully completed step 2/2, creation of recovery output file for failback to new primary.

File to be used with new primary cluster in next step of failback to new primary cluster: /root//DR\_Config

8. Issue the following command on the primary cluster to restore the protocol and export services configuration information:

mmcesdr primary restore --new-primary

The system displays output similar to this:

Restoring cluster and enabled protocol configurations/exports. Successfully completed restoring cluster and enabled protocol configurations/exports.

9. Issue the following command on the secondary cluster to restore the protocol and export services configuration information:

mmcesdr secondary failback --post-failback-complete --new-primary --input-file-path "/root"

#### The system displays output similar to this:

Performing step 1/2, converting protected filesets back into AFM DR secondary filesets. Successfully completed step 1/2, converting protected filesets back into AFM DR secondary filesets.<br>Performing step 2/2, restoring AFM DR-based NFS share configuration.<br>Successfully completed step 2/2, restoring AFM DR-bas

10. Issue the following command on the primary cluster to back up configuration:

mmcesdr primary backup

#### The system displays output similar to this:

Performing step 1/2, configuration fileset creation/verification. Successfully completed step 1/2, configuration fileset creation/verification. Performing step 2/2, protocol and export services configuration backup. Successfully completed step 2/2, protocol and export services configuration backup.

11. Issue the following command on the primary cluster to restore configuration when the primary cluster is not in a protocols DR relationship with another cluster:

mmcesdr primary restore --file-config --restore

#### The system displays output similar to this:

Restoring cluster and enabled protocol configurations/exports. Successfully completed restoring cluster and enabled protocol configurations/exports.

================================================================================

= If all steps completed successfully, remove and then re-create file

= authentication on the Primary cluster.

= Once this is complete, Protocol Cluster Configuration Restore will be complete. ================================================================================

# **See also**

- ["mmces command" on page 96](#page-117-0)
- ["mmchconfig command" on page 123](#page-144-0)
- ["mmlscluster command" on page 357](#page-378-0)
- ["mmlsconfig command" on page 359](#page-380-0)
- ["mmnfs command" on page 402](#page-423-0)
- v ["mmsmb command" on page 500](#page-521-0)
- ["mmobj command" on page 414](#page-435-0)
- ["mmuserauth command" on page 527](#page-548-0)

## **Location**

/usr/lpp/mmfs/bin

# **mmchattr command**

Changes attributes of one or more GPFS files.

# **Synopsis**

```
mmchattr [-m MetadataReplicas] [-M MaxMetadataReplicas]
        [-r DataReplicas] [-R MaxDataReplicas] [-P DataPoolName]
         [-D {yes | no}] [-I {yes | defer}] [-i {yes | no}]
         [-a {yes | no}] [-l]
        [{--set-attr AttributeName[=Value] [--pure-attr-create | --pure-attr-replace]} |
         {--delete-attr AttributeName [--pure-attr-delete]}]
        [--hex-attr] [--hex-attr-name] [--no-attr-ctime]
        [--compact] [--compression {yes | no}]
        [--block-group-factor BlockGroupFactor]
         [--write-affinity-depth WriteAffinityDepth]
         [--write-affinity-failure-group "WadfgValueString"]
        [--indefinite-retention {yes | no}]
        [--expiration-time yyyy-mm-dd[@hh:mm:ss]]
        Filename [Filename...]
```
# **Availability**

Available on all IBM Spectrum Scale editions.

# **Description**

Use the **mmchattr** command to change the replication attributes, storage pool assignments, retention and immutability attributes, I/O caching policy, and file compression or decompression of files in the file system.

The replication factor must be less than or equal to the maximum replication factor for the file. If insufficient space is available in the file system to increase the number of replicas to the value requested, the **mmchattr** command ends. However, some blocks of the file might have their replication factor increased after the **mmchattr** command ends. If more free space becomes available in the file system later (when, for example, you add another disk to the file system), you can then issue the **mmrestripefs** command with the **-r** or **-b** option to complete the replication of the file. The **mmrestripefile** command can be used in a similar manner. You can use the **mmlsattr** command to display the replication values.

Data of a file is stored in a specific storage pool. A storage pool is a collection of disks or RAIDs with similar properties. Because these storage devices have similar properties, you can manage them as a group. You can use storage pools to do the following tasks:

- Partition storage for the file system
- Assign file storage locations
- Improve system performance
- Improve system reliability

The Direct I/O caching policy bypasses file cache and transfers data directly from disk into the user space buffer, as opposed to using the normal cache policy of placing pages in kernel memory. Applications with poor cache hit rates or a large amount of I/O might benefit from the use of Direct I/O.

The **mmchattr** command can be run against a file in use.

You must have write permission for the files whose attributes you are changing.

# **mmchattr**

# **Parameters**

# **-m** *MetadataReplicas*

Specifies how many copies of the file system's metadata to create. Valid values are 1, 2, and (for GPFS V3.5.0.7 and later) 3. This value cannot be greater than the value of the *MaxMetadataReplicas* attribute of the file.

**-M** *MaxMetadataReplicas*

Specifies the maximum number of copies of indirect blocks for a file. Space is reserved in the inode for all possible copies of pointers to indirect blocks. Valid values are 1, 2, and (for GPFS V3.5.0.7 and later) 3. This value cannot be less than the value of the *DefaultMetadataReplicas* attribute of the file.

**-r** *DataReplicas*

Specifies how many copies of the file data to create. Valid values are 1, 2, and (for GPFS V3.5.0.7 and later) 3. This value cannot be greater than the value of the *MaxDataReplicas* attribute of the file.

**-R** *MaxDataReplicas*

Specifies the maximum number of copies of data blocks for a file. Space is reserved in the inode and indirect blocks for all possible copies of pointers to data blocks. Valid values are 1, 2, and (for GPFS V3.5.0.7 and later) 3. This value cannot be less than the value of the *DefaultDataReplicas* attribute of the file.

# **-P** *DataPoolName*

Changes the assigned storage pool of the file to the specified *DataPoolName*. The caller must have superuser or root privileges to change the assigned storage pool.

# **-D {yes | no}**

Enable or disable the Direct I/O caching policy for files.

**-I {yes | defer}**

Specifies whether replication and migration between pools, or file compression or decompression, is to be performed immediately (**-I yes**), or deferred until a later call to **mmrestripefs** or **mmrestripefile** (**-I defer**). By deferring the operation, you can complete it when the system is not loaded with processes or I/O. Also, if multiple files are affected, the data movement can be done in parallel. The default is **-I yes**. For more information about file compression and decompression, see the **--compression** option in this topic.

# **-i {yes | no}**

Specifies whether the file is immutable (**-i yes**) or not immutable (**-i no**).

**Note:** The immutability attribute is specific to the current instance of the file. Restoring an image of the file to another location does not retain the immutability option. You must set it yourself.

# **-a {yes | no}**

Specifies whether the file is in **appendOnly** mode (**-a yes**) or not (**-a no**).

# **Notes:**

- 1. The **appendOnly** setting is specific to the current instance of the file. Restoring an image of the file to another location does not retain the **appendOnly** mode. You must set it yourself.
- 2. **appendOnly** mode is not supported for AFM filesets.
- **-l** Specifies that this command works only with regular files and directories and does not follow symlinks. The default is to follow symlinks.

# **--set-attr** *AttributeName***[=***Value***]**

Sets the specified extended attribute name to the specified *Value* for each file. If no *Value* is specified, **--set-attr** *AttributeName* sets the extended attribute name to a zero-length value.

# **--pure-attr-create**

When this option is used, the command fails if the specified extended attribute exists.

#### **--pure-attr-replace**

When this option is used, the command fails if the specified extended attribute does not exist.

**--delete-attr** *AttributeName*

Removes the extended attribute.

### **--pure-attr-delete**

When this option is used, the command fails if the specified extended attribute does not exist.

### **--hex-attr**

Inputs the attribute value in hex.

#### **--hex-attr-name**

Inputs the attribute name in hex.

#### **--no-attr-ctime**

Changes the attribute without setting the ctime of the file. This is restricted to root only.

#### **--compact**

Converts a directory to GPFS 4.1 format (if needed) and then compacts the directory, potentially reducing its size. If many files were previously removed from the directory, **--compact** can improve the performance of directory operations. The directory name is specified as *Filename*. If the value specified for *Filename* is not a directory, it is ignored.

**Note:** Directories that are created with a GPFS 4.1 or higher file system, or directories that were previously converted to GPFS 4.1 format, are compacted automatically as files are removed. Using the **--compact** option is not necessary in these instances.

### **--compression {yes | no}**

Compresses or decompresses the specified files. You can use the **-I defer** option to defer the operation until a later call to **mmrestripefs** or **mmrestripefile**. For more information, see the topic *File compression* in the *IBM Spectrum Scale: Administration Guide*.

### **--block-group-factor** *BlockGroupFactor*

Specifies how many file system blocks are laid out sequentially on disk to behave like a single large block. This option only works if **--allow-write-affinity** is set for the data pool. This applies only to a new data block layout; it does not migrate previously existing data blocks.

### **--write-affinity-depth** *WriteAffinityDepth*

Specifies the allocation policy to be used. This option only works if **--allow-write-affinity** is set for the data pool. This applies only to a new data block layout; it does not migrate previously existing data blocks.

# **--write-affinity-failure-group "***WadfgValueString***"**

Indicates the range of nodes (in a shared nothing architecture) where replicas of blocks in the file are to be written. You use this parameter to determine the layout of a file in the cluster so as to optimize the typical access patterns of your applications. This applies only to a new data block layout; it does not migrate previously existing data blocks.

**"***WadfgValueString***"** is a semicolon-separated string identifying one or more failure groups in the following format:

*FailureGroup1*[**;***FailureGroup2*[**;***FailureGroup3*]]

where each *FailureGroupx* is a comma-separated string identifying the rack (or range of racks), location (or range of locations), and node (or range of nodes) of the failure group in the following format:

*Rack1*{**:***Rack2*{**:**...{**:***Rackx*}}},*Location1*{**:***Location2*{:...{**:***Locationx*}}},*ExtLg1*{**:***ExtLg2*{:...{**:***ExtLgx*}}}

For example, the following value

1,1,1:2;2,1,1:2;2,0,3:4

means that the first failure group is on rack 1, location 1, extLg 1 or 2; the second failure group is on rack 2, location 1, extLg 1 or 2; and the third failure group is on rack 2, location 0, extLg 3 or 4.

If the end part of a failure group string is missing, it is interpreted as 0. For example, the following are interpreted the same way:

2 2,0

2,0,0

**Notes:**

1. Only the end part of a failure group string can be left off. The missing end part may be the third field only, or it may be both the second and third fields; however, if the third field is provided, the second field must also be provided. The first field must *always* be provided. In other words, every comma must both follow and precede a number; therefore, *none* of the following are valid:

2,0, 2, ,0,0

0,,0

,,0

2. Wildcard characters (**\***) are supported in these fields.

# **--indefinite-retention {yes | no}**

Turns indefinite retention on or off. An alternative form of this parameter is **-e** {**yes** | **no**}. See **--expiration-time**.

# **--expiration-time** *yyyy-mm-dd***[***@hh:mm:ss***]**

Specifies the expiration time. An alternative form of this parameter is **-E** *yyyy-mm-dd*[*@hh:mm:ss*]. Expiration time and indefinite retention are independent attributes. You can change the value of either one without affecting the value of the other.

# *Filename*

The name of the file to be changed. You must enter at least one file name; if you specify more than one, delimit each file name by a space. Wildcard characters are supported in file names; for example, **project\*.sched**.

# **Exit status**

**0** Successful completion.

# **nonzero**

A failure has occurred.

# **Security**

You must have write access to the file to run the **mmchattr** command.

You can issue the **mmchattr** command only from a node in the GPFS cluster where the file system is mounted.

# **Examples**

1. To change the metadata replication factor to 2 and the data replication factor to 2 for the **project7.resource** file in file system **fs1**, issue this command:

mmchattr -m 2 -r 2 /fs1/project7.resource

To confirm the change, issue this command:

mmlsattr project7.resource

The system displays information similar to:

replication factors metadata(max) data(max) file [flags] ------------- --------- --------------- 2 ( 2) 2 ( 2) /fs1/project7.resource

2. Migrating data from one storage pool to another using the **mmchattr** command with the **-I defer** option, or the **mmapplypolicy** command with the **-I defer** option causes the data to be ill-placed. This means that the storage pool assignment for the file has changed, but the file data has not yet been migrated to the assigned storage pool.

The **mmlsattr -L** command causes show ill-placed flags on the files that are ill-placed. The **mmrestripefs**, or **mmrestripefile** command can be used to migrate data to the correct storage pool, and the ill-placed flag is cleared. This is an example of an ill-placed file:

mmlsattr -L 16Kfile6.tmp

The system displays output similar to this:

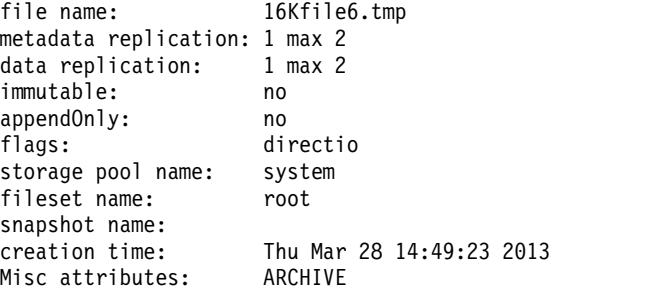

3. The following example shows the result of using the **--set-attr** parameter.

mmchattr --set-attr user.pfs001=testuser 16Kfile7.tmp

```
mmlsattr -L -d 16Kfile7.tmp
```
The system displays output similar to this:

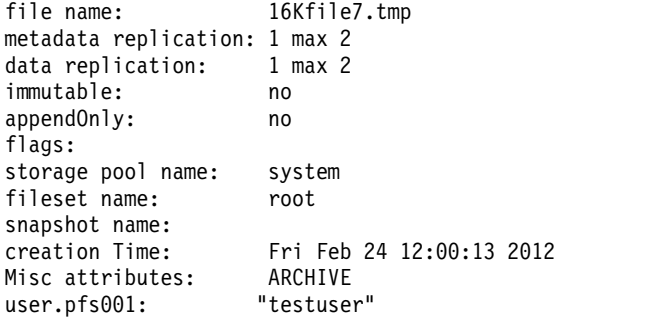

4. To set the write affinity failure group for a file and to see the results, issue these commands: mmchattr --write-affinity-failure-group="64,0,0;128,0,1;128,0,2" /gpfs1/testfile

mmlsattr -L /gpfs1/testfile

The system displays output similar to this:

```
file name: /gpfs1/testfile
metadata replication: 3 max 3
data replication: 3 max 3
immutable: no
appendOnly: no
flags:
storage pool name: system
fileset name: root
snapshot name:
Write Affinity Depth Failure Group(FG) Map for copy:1 64,0,0
Write Affinity Depth Failure Group(FG) Map for copy:2 128,0,1
Write Affinity Depth Failure Group(FG) Map for copy:3 128,0,2
creation time: Wed Sep 12 02:53:18 2012
Misc attributes: ARCHIVE
```
# **mmchattr**

# **See also**

- v ["mmcrfs command" on page 229](#page-250-0)
- v ["mmlsattr command" on page 352](#page-373-0)
- v ["mmlsfs command" on page 369](#page-390-0)

# **Location**

/usr/lpp/mmfs/bin

# **mmchcluster command**

Changes GPFS cluster configuration data.

# **Synopsis**

```
mmchcluster --ccr-enable
```

```
or
mmchcluster {[--ccr-disable] [-p PrimaryServer] [-s SecondaryServer]}
```

```
or
```

```
mmchcluster -p LATEST
```
or

```
mmchcluster {[-r RemoteShellCommand] [-R RemoteFileCopyCommand] [--nouse-sudo-wrapper]} |
    --use-sudo-wrapper
or
```
**mmchcluster -C** *ClusterName*

# **Availability**

Available on all IBM Spectrum Scale editions.

# **Description**

The **mmchcluster** command serves several purposes. You can use it to do the following:

- 1. Change the remote shell and remote file copy programs to be used by the nodes in the cluster.
- 2. Change the cluster name.
- 3. Enable or disable the cluster configuration repository (CCR).

When using the traditional server-based (non-CCR) configuration repository, you can also do the following:

- 1. Change the primary or secondary GPFS cluster configuration server.
- 2. Synchronize the primary GPFS cluster configuration server.

To display current system information for the cluster, issue the **mmlscluster** command.

For information on how to specify node names, see the topic *Specifying nodes as inputs to GPFS commands* in the *IBM Spectrum Scale: Administration Guide*.

When issuing the **mmchcluster** command with the **-p** or **-s** options, the specified nodes must be available in order for the command to succeed. If any of the nodes listed are not available when the command is issued, a message listing those nodes is displayed. You must correct the problem on each node and reissue the command.

**Attention:** The **mmchcluster** command, when issued with either the **-p** or **-s** option, is designed to operate in an environment where the current primary and secondary cluster configuration servers are **not** available. As a result, the command can run without obtaining its regular serialization locks. To assure smooth transition to a new cluster configuration server, no other GPFS commands (**mm** commands) should be running when the command is issued, nor should any other command be issued until the **mmchcluster** command has successfully completed.

# **mmchcluster**

# **Parameters**

# **--ccr-enable**

Enables the configuration server repository (CCR), which stores redundant copies of configuration data files on all quorum nodes. The advantage of CCR over the traditional primary or backup configuration server semantics is that when using CCR, all GPFS administration commands as well as file system mounts and daemon startups work normally as long as a majority of quorum nodes are accessible.

For more information, see the topic *Cluster configuration data files* in the *IBM Spectrum Scale: Concepts, Planning, and Installation Guide*.

The CCR operation requires the use of the GSKit toolkit for authenticating network connections. As such, the **gpfs.gskit** package, which is available on all Editions, should be installed.

## **--ccr-disable**

Reverts to the traditional primary or backup configuration server semantics and destroys the CCR environment. All nodes must be shut down before disabling CCR.

# **-p** *PrimaryServer*

Change the primary server node for the GPFS cluster data. This may be specified as a short or long node name, an IP address, or a node number.

**LATEST** – Synchronize all of the nodes in the GPFS cluster ensuring they are using the most recently specified primary GPFS cluster configuration server. If an invocation of the **mmchcluster** command fails, you are prompted to reissue the command and specify **LATEST** on the **-p** option to synchronize all of the nodes in the GPFS cluster. Synchronization provides for all nodes in the GPFS cluster to use the most recently specified primary GPFS cluster configuration server.

This option only applies when the traditional server-based configuration (non-CCR) repository is used.

# **-s** *SecondaryServer*

Change the secondary server node for the GPFS cluster data. To remove the secondary GPFS server and continue operating without it, specify a null string, **""**, as the parameter. This may be specified as a short or long nodename, an IP address, or a node number.

This option only applies when the traditional server-based configuration (non-CCR) repository is used.

**-r** *RemoteShellCommand*

Specifies the fully-qualified path name for the remote shell program to be used by GPFS.

The remote shell command must adhere to the same syntax format as the **ssh** command, but may implement an alternate authentication mechanism.

**-R** *RemoteFileCopy*

Specifies the fully-qualified path name for the remote file copy program to be used by GPFS.

The remote copy command must adhere to the same syntax format as the **scp** command, but may implement an alternate authentication mechanism.

**--nouse-sudo-wrapper**

Specifies that the cluster reverts to using the default remote shell program and remote copy program. For more information, see the topic *Running IBM Spectrum Scale without remote root login* in the *IBM Spectrum Scale: Administration Guide*.

# **--use-sudo-wrapper**

Specifies that the nodes in the cluster call the ssh sudo wrapper script and the scp sudo wrapper script as the remote shell program and the remote copy program. For more information, see the topic *Running IBM Spectrum Scale without remote root login* in the *IBM Spectrum Scale: Administration Guide*.

# **-C** *ClusterName*

Specifies a new name for the cluster. If the user-provided name contains dots, it is assumed to be a

fully qualified domain name. Otherwise, to make the cluster name unique, the domain of the first quorum node or, if specified, the primary configuration server will be appended to the user-provided name.

Since each cluster is managed independently, there is no automatic coordination and propagation of changes between clusters like there is between the nodes within a cluster. This means that if you change the name of the cluster, you should notify the administrators of all other GPFS clusters that can mount your file systems so that they can update their own environments.

Before running this option, ensure that all GPFS daemons on all nodes have been stopped.

See the **mmauth**, **mmremotecluster**, and **mmremotefs** commands.

# **Exit status**

**0** Successful completion.

## **nonzero**

A failure has occurred.

# **Security**

You must have root authority to run the **mmchcluster** command.

The node on which the command is issued must be able to execute remote shell commands on any other node in the cluster without the use of a password and without producing any extraneous messages. For more information, see the topic *Requirements for administering a GPFS file system* in the *IBM Spectrum Scale: Administration Guide*.

# **Examples**

To change the primary GPFS server for the cluster, issue this command: mmchcluster -p k164n06

The system displays output similar to: mmchcluster: Command successfully completed

To confirm the change, issue this command: mmlscluster

The system displays information similar to:

```
GPFS cluster information
========================
  GPFS cluster name: cluster1.kgn.ibm.com
  GPFS cluster id: 680681562214606028
  GPFS UID domain: cluster1.kgn.ibm.com
  Remote shell command: /usr/bin/rsh
 Remote file copy command: /usr/bin/rcp
GPFS cluster configuration servers:
-----------------------------------
 Primary server: k164n06.kgn.ibm.com
 Secondary server: k164n05.kgn.ibm.com
Node Daemon node name IP address Admin node name Designation
-----------------------------------------------------–-------------
1 k164n04.kgn.ibm.com 198.117.68.68 k164n04.kgn.ibm.com quorum
2 k164n05.kgn.ibm.com 198.117.68.71 k164n05.kgn.ibm.com quorum
3 k164n06.kgn.ibm.com 198.117.68.70 k164sn06.kgn.ibm.com
```
# **mmchcluster**

# **See also**

- v ["mmaddnode command" on page 29](#page-50-0)
- v ["mmchnode command" on page 180](#page-201-0)
- v ["mmcrcluster command" on page 218](#page-239-0)
- v ["mmdelnode command" on page 276](#page-297-0)
- v ["mmlscluster command" on page 357](#page-378-0)
- v ["mmremotecluster command" on page 457](#page-478-0)

# **Location**

/usr/lpp/mmfs/bin
# **mmchconfig command**

Changes GPFS configuration parameters.

# **Synopsis**

```
mmchconfig Attribute=value[,Attribute=value...] [-i | -I]
             [-N {Node[,Node...] | NodeFile | NodeClass}]
```
# **Availability**

Available on all IBM Spectrum Scale editions.

# **Description**

Use the **mmchconfig** command to change the GPFS configuration attributes on a single node, a set of nodes, or globally for the entire cluster.

If you change both **maxblocksize** and **pagepool** in the same command, follow these rules:

- Specify **pagepool** first if you are increasing the values.
- v Specify **maxblocksize** first if you are decreasing the values.

# **Results**

The configuration is updated on each node in the GPFS cluster.

# **Parameters**

- **-I** Specifies that the changes take effect immediately, but do not persist when GPFS is restarted. This option is valid only for the following attributes:
	- v **deadlockBreakupDelay**
	- v **deadlockDataCollectionDailyLimit**
	- v **deadlockDataCollectionMinInterval**
	- v **deadlockDetectionThreshold**
	- v **deadlockDetectionThresholdForShortWaiters**
	- v **deadlockOverloadThreshold**
	- v **dmapiEventTimeout**
	- v **dmapiMountTimeout**
	- v **dmapiSessionFailureTimeout**
	- v **expelDataCollectionDailyLimit**
	- v **expelDataCollectionMinInterval**
	- v **fastestPolicyCmpThreshold**
	- v **fastestPolicyMaxValidPeriod**
	- v **fastestPolicyMinDiffPercent**
	- v **fastestPolicyNumReadSamples**
	- v **fileHeatLossPercent**
	- v **fileHeatPeriodMinutes**
	- v **ignorePrefetchLUNCount**
	- v **lrocData**

 $\mathbf{I}$ |

- v **lrocDataMaxFileSize**
- v **lrocDataStubFileSize**

|

|

| |

|

 $\blacksquare$ 

|

 $\overline{1}$ |

- v **lrocDirectories**
- v **lrocInodes**
- v **maxMBpS**
- v **nfsPrefetchStrategy**
- v **nsdBufSpace**
- v **nsdInlineWriteMax** |
	- v **nsdMultiQueue**
		- v **pagepool**
		- v **pitWorkerThreadsPerNode**
		- v **readReplicaPolicy**
	- v **seqDiscardThreshold**
	- v **syncbuffsperiteration**
		- v **systemLogLevel**
		- v **unmountOnDiskFail**
		- v **verbsRdmaRoCEToS**
		- v **verbsRdmasPerConnection**
		- v **verbsRdmasPerNode**
		- v **verbsSendBufferMemoryMB**
		- worker1Threads (only when adjusting value down)
		- v **writebehindThreshold**
	- **-i** Specifies that the changes take effect immediately and are permanent. This option is valid only for the following attributes:
		- v **cesSharedRoot**
		- v **cnfsGrace**
		- v **cnfsMountdPort**
		- v **cnfsNFSDprocs**
		- v **cnfsReboot**
		- v **cnfsSharedRoot**
		- v **cnfsVersions**
	- v **commandAudit**
		- v **dataDiskWaitTimeForRecovery**
		- v **dataStructureDump**
			- v **deadlockBreakupDelay**
			- v **deadlockDataCollectionDailyLimit**
			- v **deadlockDataCollectionMinInterval**
			- v **deadlockDetectionThreshold**
			- v **deadlockDetectionThresholdForShortWaiters**
		- v **deadlockOverloadThreshold**
	- v **debugDataControl**
		- v **disableInodeUpdateOnFDatasync**
		- v **dmapiEventTimeout**
		- v **dmapiMountTimeout**
		- v **dmapiSessionFailureTimeout**
		- v **expelDataCollectionDailyLimit**
		- v **expelDataCollectionMinInterval**
- v **fastestPolicyCmpThreshold**
- v **fastestPolicyMaxValidPeriod**
- v **fastestPolicyMinDiffPercent**
- v **fastestPolicyNumReadSamples**
- v **fileHeatLossPercent**
- v **fileHeatPeriodMinutes**
- v **forceLogWriteOnFdatasync**
- v **ignorePrefetchLUNCount**
	- v **lrocData**

|

|

 $\mathbf{I}$ |

- v **lrocDataMaxFileSize**
- v **lrocDataStubFileSize**
- **•** lrocDirectories
- v **lrocInodes**
- v **maxDownDisksForRecovery**
- v **maxFailedNodesForRecovery**
- v **maxMBpS**
- v **metadataDiskWaitTimeForRecovery**
- v **minDiskWaitTimeForRecovery**
- v **nfsPrefetchStrategy** |
	- v **nsdBufSpace**
- v **nsdInlineWriteMax** |
- v **nsdMultiQueue** |
	- v **pagepool**
	- v **pitWorkerThreadsPerNode**
	- v **readReplicaPolicy**
	- v **restripeOnDiskFailure**
	- v **seqDiscardThreshold**
- v **syncbuffsperiteration** |
	- **•** systemLogLevel
	- v **unmountOnDiskFail**
	- v **verbsRdmaRoCEToS**
	- v **verbsRdmasPerConnection**
	- v **verbsRdmasPerNode**
	- v **verbsSendBufferMemoryMB**
	- worker1Threads (only when adjusting value down)
	- v **writebehindThreshold**
	- **-N {***Node***[,***Node***...] |** *NodeFile* **|** *NodeClass***}**

Specifies the set of nodes to which the configuration changes apply. The default is **-N all**.

For information on how to specify node names, see the topic *Specifying nodes as inputs to GPFS commands* in the *IBM Spectrum Scale: Administration Guide*.

To see a complete list of the attributes for which the **-N** flag is valid, see the see the table "Configuration attributes on the **mmchconfig** command" in the topic *Changing the GPFS cluster configuration data* in the *IBM Spectrum Scale: Administration Guide*.

This command does not support a *NodeClass* of **mount**.

## *Attribute*=*value*

Specifies the name of the attribute to be changed and its associated *value*. More than one attribute and value pair can be specified. To restore the GPFS default setting for an attribute, specify **DEFAULT** as its *value*.

This command accepts the following attributes:

#### **adminMode**

Specifies whether all nodes in the cluster are used for issuing GPFS administration commands or just a subset of the nodes. Valid values are:

#### **allToAll**

Indicates that all nodes in the cluster are used for running GPFS administration commands and that all nodes are able to execute remote commands on any other node in the cluster without the need of a password.

#### **central**

Indicates that only a subset of the nodes is used for running GPFS commands and that only those nodes are able to execute remote commands on the rest of the nodes in the cluster without the need of a password.

For more information, see the topic *Requirements for administering a GPFS file system* in the *IBM Spectrum Scale: Administration Guide*.

## **afmAsyncDelay**

Specifies (in seconds) the amount of time by which write operations are delayed (because write operations are asynchronous with respect to remote clusters). For write-intensive applications that keep writing to the same set of files, this delay is helpful because it replaces multiple writes to the home cluster with a single write containing the latest data. However, setting a very high value weakens the consistency of data on the remote cluster.

This configuration parameter is applicable only for writer caches (SW and IW), where data from cache is pushed to home.

Valid values are 1 through 2147483647. The default is 15.

## **afmDirLookupRefreshInterval**

Controls the frequency of data revalidations that are triggered by such lookup operations as **ls** or **stat** (specified in seconds). When a lookup operation is done on a directory, if the specified amount of time has passed, AFM sends a message to the home cluster to find out whether the metadata of that directory has been modified since the last time it was checked. If the time interval has not passed, AFM does not check the home cluster for updates to the metadata.

Valid values are 0 through 2147483647. The default is 60. In situations where home cluster data changes frequently, a value of 0 is recommended.

## **afmDirOpenRefreshInterval**

Controls the frequency of data revalidations that are triggered by such I/O operations as **read** or **write** (specified in seconds). After a directory has been cached, **open** requests resulting from I/O operations on that object are directed to the cached directory until the specified amount of time has passed. Once the specified amount of time has passed, the **open** request gets directed to a gateway node rather than to the cached directory.

Valid values are 0 through 2147483647. The default is 60. Setting a lower value guarantees a higher level of consistency.

#### **afmDisconnectTimeout**

The Waiting period in seconds to detect the status of the home cluster. If the home cluster is inaccessible, the metadata server (MDS) changes the state from 'cache' to 'disconnected'.

#### **afmExpirationTimeout**

Is used with **afmDisconnectTimeout** (which can be set only through **mmchconfig**) to control how

long a network outage between the cache and home clusters can continue before the data in the cache is considered out of sync with home. After **afmDisconnectTimeout** expires, cached data remains available until **afmExpirationTimeout** expires, at which point the cached data is considered expired and cannot be read until a reconnect occurs.

Valid values are 0 through 2147483647. The default is disable.

## **afmFileLookupRefreshInterval**

Controls the frequency of data revalidations that are triggered by such lookup operations as **ls** or **stat** (specified in seconds). When a lookup operation is done on a file, if the specified amount of time has passed, AFM sends a message to the home cluster to find out whether the metadata of the file has been modified since the last time it was checked. If the time interval has not passed, AFM does not check the home cluster for updates to the metadata.

Valid values are 0 through 2147483647. The default is 30. In situations where home cluster data changes frequently, a value of 0 is recommended.

## **afmFileOpenRefreshInterval**

Controls the frequency of data revalidations that are triggered by such I/O operations as **read** or **write** (specified in seconds). After a file has been cached, **open** requests resulting from I/O operations on that object are directed to the cached file until the specified amount of time has passed. Once the specified amount of time has passed, the **open** request gets directed to a gateway node rather than to the cached file.

Valid values are 0 through 2147483647. The default is 30. Setting a lower value guarantees a higher level of consistency.

## **afmHardMemThreshold**

Sets a limit to the maximum amount of memory that AFM can use on each gateway node to record changes to the file system. After this limit is reached, the fileset goes into a 'dropped' state.

Exceeding the limit and the fileset going into a 'dropped' state due to accumulated pending requests might occur if -

- v the cache cluster is disconnected for an extended period of time.
- v the connection with the home cluster is on a low bandwidth.

Reboot the gateway node after you change the value.

## **afmHashVersion**

Specifies an older or newer version of gateway node hashing algorithm (for example, **mmchconfig afmHashVersion=2**). This can be used to minimize the impact of gateway nodes joining or leaving the active cluster by running as few recoveries as much as possible. Valid values are 1 or 2.

## **afmNumReadThreads**

Defines the number of threads that can be used on each participating gateway node during parallel read. The default value of this parameter is 1; that is, one reader thread will be active on every gateway node for each big write operation qualifying for splitting per the parallel read threshold value. The valid range of values is 1 to 64.

## **afmNumWriteThreads**

Defines the number of threads that can be used on each participating gateway node during parallel write. The default value of this parameter is 1; that is, one writer thread will be active on every gateway node for each big write operation qualifying for splitting per the parallel write threshold value. Valid values can range from 1 to 64.

## **afmParallelReadChunkSize**

Defines the minimum chunk size of the read that needs to be distributed among the gateway nodes during parallel reads. Values are interpreted in terms of bytes. The default value of this

parameter is 128 MB, and the valid range of values is 0 to 2147483647. It can be changed cluster wide with the **mmchconfig** command. It can be set at fileset level using **mmcrfileset** or **mmchfileset** commands.

## **afmParallelReadThreshold**

Defines the threshold beyond which parallel reads become effective. Reads are split into chunks when file size exceeds this threshold value. Values are interpreted in terms of MB. The default value is 1024 MB. The valid range of values is 0 to 2147483647. It can be changed cluster wide with the **mmchconfig** command. It can be set at fileset level using **mmcrfileset** or **mmchfileset** commands.

## **afmParallelWriteChunkSize**

Defines the minimum chunk size of the write that needs to be distributed among the gateway nodes during parallel writes. Values are interpreted in terms of bytes. The default value of this parameter is 128 MB, and the valid range of values is 0 to 2147483647. It can be changed cluster wide with the **mmchconfig** command. It can be set at fileset level using **mmcrfileset** or **mmchfileset** commands.

## **afmParallelWriteThreshold**

Defines the threshold beyond which parallel writes become effective. Writes are split into chunks when file size exceeds this threshold value. Values are interpreted in terms of MB. The default value of this parameter is 1024 MB, and the valid range of values is 0 to 2147483647. It can be changed cluster wide with the **mmchconfig** command. It can be set at fileset level using **mmcrfileset** or **mmchfileset** commands.

## **afmReadSparseThreshold**

Specifies the size in MB for files in cache beyond which sparseness is maintained. For all files below the specified threshold, sparseness is not maintained.

## **afmSecondaryRW**

Specifies if the secondary is read-write or not.

**yes**

Specifies that the secondary is read-write.

**no** Specifies that the secondary is not read-write.

## **afmShowHomeSnapshot**

Controls the visibility of the home snapshot directory in cache. For this to be visible in cache, this variable has to be set to **yes**, and the snapshot directory name in cache and home should not be the same.

**yes**

Specifies that the home snapshot link directory is visible.

**no** Specifies that the home snapshot link directory is not visible.

See *Peer snapshot -psnap* in *IBM Spectrum Scale: Concepts, Planning, and Installation Guide*.

## **atimeDeferredSeconds**

Controls the update behavior of **atime** when the **relatime** option is enabled. The default value is 86400 seconds (24 hours). A value of 0 effectively disables **relatime** and causes the behavior to be the same as the **atime** setting.

For more information, see the topic *GPFS-specific mount options* in the *IBM Spectrum Scale: Administration Guide*.

## **autoload**

Starts GPFS automatically whenever the nodes are rebooted. Valid values are **yes** or **no**.

The **-N** flag is valid for this attribute.

## **automountDir**

Specifies the directory to be used by the Linux automounter for GPFS file systems that are being mounted automatically. The default directory is /gpfs/automountdir. This parameter does not apply to AIX and Windows environments.

## **cesSharedRoot**

| |

> | | | |

Specifies a directory in a GPFS file system to be used by the Cluster Export Services (CES) subsystem. For the CES shared root, the recommended value is a dedicated file system, but it is not enforced. The CES shared root can also be a part of an existing GPFS<sup>™</sup> file system. In any case, **cesSharedRoot** must reside on GPFS and must be available when it is configured through **mmchconfig**. | |

GPFS must be down on all CES nodes in the cluster when changing the **cesSharedRoot** attribute.

#### **cifsBypassTraversalChecking** |

Controls the GPFS behavior while performing access checks for directories |

- GPFS grants the SEARCH access when the following conditions are met: |
	- The object is a directory
		- v The parameter value is **yes**
		- The calling process is a Samba process

GPFS grants the SEARCH access regardless of the mode or ACL.

## **cipherList**

Sets the security mode for the cluster. The security mode determines the level of the security that the cluster provides for communications between nodes in the cluster and also for communications with other clusters. There are three security modes:

## **EMPTY**

The sending node and the receiving node do not authenticate each other, do not encrypt transmitted data, and do not check data integrity.

## **AUTHONLY**

The sending and receiving nodes authenticate each other, but they do not encrypt transmitted data and do not check data integrity. This mode is the default in IBM Spectrum Scale V4.2 or later.

## *Cipher*

The sending and receiving nodes authenticate each other, encrypt transmitted data, and check data integrity. To set this mode, you must specify the name of a supported cipher, such as AES128-GCM-SHA256.

For more information about the security mode and supported ciphers, see the topic *Security mode* in the *IBM Spectrum Scale: Administration Guide*.

## **cnfsGrace**

Specifies the number of seconds a CNFS node will deny new client requests after a node failover or failback, to allow clients with existing locks to reclaim them without the possibility of some other client being granted a conflicting access. For v3, only new lock requests are denied. For v4, new lock, read and write requests are rejected. Note that the **cnfsGrace** value also determines the time period for the server lease.

Valid values are 10 through 600. The default is 90 seconds. A short grace period is good for fast server failover, however it comes at the cost of increased load on server to effect lease renewal.

GPFS must be down on all CNFS nodes in the cluster when changing the **cnfsGrace** attribute.

## **cnfsMountdPort**

Specifies the port number to be used for **rpc.mountd**. See the *IBM Spectrum Scale: Administration Guide* for restrictions and additional information.

## **cnfsNFSDprocs**

Specifies the number of **nfsd** kernel threads. The default is 32.

## **cnfsReboot**

Specifies whether the node will reboot when CNFS monitoring detects an unrecoverable problem that can only be handled by node failover.

Valid values are **yes** or **no**. The default is **yes** and recommended. If node reboot is not desired for other reasons, it should be noted that clients that were communicating with the failing node are likely to get errors or hang. CNFS failover is only guaranteed with **cnfsReboot** enabled.

The **-N** flag is valid for this attribute.

## **cnfsSharedRoot**

Specifies a directory in a GPFS file system to be used by the clustered NFS subsystem.

GPFS must be down on all CNFS nodes in the cluster when changing the **cnfsSharedRoot** attribute.

See the *IBM Spectrum Scale: Administration Guide* for restrictions and additional information.

## **cnfsVersions**

Specifies a comma-separated list of protocol versions that CNFS should start and monitor.

The default is 3,4.

GPFS must be down on all CNFS nodes in the cluster when changing the **cnfsVersions** attribute.

See the *IBM Spectrum Scale: Administration Guide* for additional information.

## **commandAudit**

| | | | |

| | | | |

| |

| | | | | |  $\mathbf{I}$ |

Controls the logging of audit messages for GPFS commands that change the configuration of the cluster. This attribute is not supported on Windows operating systems. For more information, see the topic *Audit messages for cluster configuration changes* in the *IBM Spectrum Scale: Problem Determination Guide*.

**on** Starts audit messages. Messages go to syslog and the GPFS log.

**syslogOnly**

Starts audit messages. Messages go to syslog only. This value is the default.

- **off** Stops audit messages.
- The **-N** flag is valid for this attribute.

#### **dataDiskCacheProtectionMethod** |

The **dataDiskCacheProtectionMethod** parameter defines the cache protection method for disks that are used for the GPFS file system. The valid values for this parameter are 0, 1, and 2.

The default value is 0. The default value indicates that the disks are Power-Protected and, when the down disk is started, only the standard GPFS log recovery is required. If the value of this parameter is 1, the disks are Power-Protected with no disk cache. GPFS works the same as before. If the value of this parameter is 2, when a node stops functioning, files that have data in disk cache must be recovered to a consistent state when the disk is started.

This parameter impacts only disks in the FPO storage pool. If the physical disk-write cache is enabled, the value of this parameter must be set to 2. Otherwise, maintain the default.

## **dataDiskWaitTimeForRecovery**

Specifies a period of time, in seconds, during which the recovery of **dataOnly** disks is suspended to give the disk subsystem a chance to correct itself. This parameter is taken into account when the affected disks belong to a single failure group. If more than one failure group is affected, the delay is based on the value of **minDiskWaitTimeForRecovery**.

Valid values are between 0 and 3600 seconds. The default is 3600. If **restripeOnDiskFailure** is **no**, **dataDiskWaitTimeForRecovery** has no effect.

## **dataStructureDump**

| | | |

> | |

|

|

|

|

| | | | | | |

> |  $\overline{1}$ |

Specifies a path for storing dumps. You can specify a directory or a symbolic link. The default is to store dumps in /tmp/mmfs. This attribute takes effect immediately whether or not -i is specified.

It is a good idea to create a directory or a symbolic link for problem determination information. Do not put it in a GPFS file system, because it might not be available if GPFS fails. When a problem occurs, GPFS can write 200 MB or more of problem determination data into the directory. Copy and delete the files promptly so that you do not get a **NOSPACE** error if another failure occurs. | |

**Important:** Before you change the value of **dataStructureDump**, stop the GPFS trace. Otherwise you will lose GPFS trace data. Restart the GPFS trace afterwards. For more information, see the topic *Generating GPFS trace reports* in the *IBM Spectrum Scale: Problem Determination Guide*. |

The **-N** flag is valid for this attribute. |

## **deadlockBreakupDelay**

Specifies how long to wait after a deadlock is detected before attempting to break up the deadlock. Enough time must be provided to allow the debug data collection to complete.

The default is 0, which means that the automated deadlock breakup is disabled. A positive value will enable the automated deadlock breakup. If automated deadlock breakup is to be enabled, a delay of 300 seconds or longer is recommended.

## **deadlockDataCollectionDailyLimit**

Specifies the maximum number of times that debug data can be collected each day.

The default is 10. If the value is 0, then no debug data is collected when a potential deadlock is detected. |

## **deadlockDataCollectionMinInterval**

Specifies the minimum interval between two consecutive collections of debug data.

The default is 3600 seconds. |

## **deadlockDetectionThreshold**

Specifies the initial deadlock detection threshold. The effective deadlock detection threshold adjusts itself over time. A suspected deadlock is detected when a waiter waits longer than the effective deadlock detection threshold. | | |

The default is 300 seconds. If the value is 0, then automated deadlock detection is disabled.

## **deadlockDetectionThresholdForShortWaiters**

Specifies the deadlock detection threshold for short waiters that should never be long.

The default is 60 seconds.

## **deadlockOverloadThreshold**

Specifies the threshold for detecting a cluster overload condition. If the overload index on a node exceeds the deadlockOverloadThreshold, then the effective deadlockDetectionThreshold is raised. The overload index is calculated heuristically and is based mainly on the I/O completion times.

The default is 1. If the value is 0, then overload detection is disabled.

## **debugDataControl**

Controls the amount of debug data that is collected. This attribute takes effect immediately whether or not -i is specified. The -N flag is valid for this attribute.

- **none** No debug data is collected. |
	- **light** The minimum amount of debug data that is most important for debugging issues is collected. This is the default value.

| | | |  $\overline{\phantom{a}}$ |

#### **medium**

More debug data is collected.

**heavy** The maximum amount of debug data is collected, targeting internal test systems.

#### **verbose**

Needed only for troubleshooting special cases and can result in very large dumps.

## **defaultHelperNodes**

For commands that distribute work among a set of nodes, the **defaultHelperNodes** parameter specifies the nodes to be used. When specifying values, follow the rules described for the **-N** parameter.

To override this setting when using such commands, explicitly specify the helper nodes with **-N**.

The commands that use **-N** for this purpose are the following: **mmadddisk**, **mmapplypolicy**, **mmbackup**, **mmchdisk**, **mmcheckquota**, **mmdefragfs**, **mmdeldisk**, **mmdelsnapshot**, **mmfileid**, **mmfsck**, **mmimgbackup**, **mmimgrestore**, **mmrestorefs**, **mmrestripefs**, and **mmrpldisk**.

*NodeClass* values are listed.

For general information on how to specify node names, see *Specifying nodes as input to GPFS commands* in the *IBM Spectrum Scale: Administration Guide*.

#### **defaultMountDir**

Specifies the default parent directory for GPFS file systems. The default value is /gpfs. If an explicit mount directory is not provided with the **mmcrfs**, **mmchfs**, or **mmremotefs** command, the default mount point is set to *DefaultMountDir*/*DeviceName*.

## **disableInodeUpdateOnFdatasync**

Controls the inode update on fdatasync for mtime and atime updates. Valid values are **yes** or **no**

When **disableInodeUpdateOnFdatasync** is set to **yes**, the inode object is not updated on disk for mtime and atime updates on **fdatasync()** calls. File size updates are always synced to the disk.

When **disableInodeUpdateOnFdatasync** is set to **no**, the inode object is updated with the current mtime on **fdatasync()** calls. This is the default.

#### **dmapiDataEventRetry**

Controls how GPFS handles data events that are enabled again immediately after the event is handled by the DMAPI application. Valid values are as follows:

- **-1** Specifies that GPFS always regenerates the event as long as it is enabled. This value should only be used when the DMAPI application recalls and migrates the same file in parallel by many processes at the same time.
- **0** Specifies to never regenerate the event. This value should not be used if a file could be migrated and recalled at the same time.

#### **RetryCount**

Specifies the number of times the data event should be retried. The default is 2.

For further information regarding DMAPI for GPFS, see *GPFS-specific DMAPI events* in the *IBM Spectrum Scale: Command and Programming Reference*.

#### **dmapiEventTimeout**

Controls the blocking of file operation threads of NFS, while in the kernel waiting for the handling of a DMAPI synchronous event. The parameter value is the maximum time, in milliseconds, the thread blocks. When this time expires, the file operation returns **ENOTREADY**, and the event continues asynchronously. The NFS server is expected to repeatedly retry the operation, which eventually finds the response of the original event and continue. This mechanism applies only to read, write, and truncate event types, and only when such events come from NFS server threads. The timeout value is given in milliseconds. The value 0 indicates

immediate timeout (fully asynchronous event). A value greater than or equal to 86400000 (which is 24 hours) is considered *infinity* (no timeout, fully synchronous event). The default value is 86400000.

For further information regarding DMAPI for GPFS, see *GPFS-specific DMAPI events* in the *IBM Spectrum Scale: Command and Programming Reference*.

The **-N** flag is valid for this attribute.

## **dmapiMountEvent**

Controls the generation of the **mount**, **preunmount**, and **unmount** events. Valid values are:

**all**

**mount**, **preunmount**, and **unmount** events are generated on each node. This is the default behavior.

## **SessionNode**

**mount**, **preunmount**, and **unmount** events are generated on each node and are delivered to the session node, but the session node does not deliver the event to the DMAPI application unless the event is originated from the **SessionNode** itself.

## **LocalNode**

**mount**, **preunmount**, and **unmount** events are generated only if the node is a session node.

The **-N** flag is valid for this attribute.

For further information regarding DMAPI for GPFS, see *GPFS-specific DMAPI events* in the *IBM Spectrum Scale: Command and Programming Reference*.

## **dmapiMountTimeout**

Controls the blocking of **mount** operations, waiting for a disposition for the mount event to be set. This timeout is activated, at most once on each node, by the first external mount of a file system that has DMAPI enabled, and only if there has never before been a mount disposition. Any **mount** operation on this node that starts while the timeout period is active waits for the mount disposition. The parameter value is the maximum time, in seconds, that the **mount** operation waits for a disposition. When this time expires and there is still no disposition for the mount event, the **mount** operation fails, returning the **EIO** error. The timeout value is given in full seconds. The value 0 indicates immediate timeout (immediate failure of the mount operation). A value greater than or equal to 86400 (which is 24 hours) is considered *infinity* (no timeout, indefinite blocking until there is a disposition). The default value is 60.

The **-N** flag is valid for this attribute.

For further information regarding DMAPI for GPFS, see *GPFS-specific DMAPI events* in the *IBM Spectrum Scale: Command and Programming Reference*.

## **dmapiSessionFailureTimeout**

Controls the blocking of file operation threads, while in the kernel, waiting for the handling of a DMAPI synchronous event that is enqueued on a session that has experienced a failure. The parameter value is the maximum time, in seconds, the thread waits for the recovery of the failed session. When this time expires and the session has not yet recovered, the event is cancelled and the file operation fails, returning the **EIO** error. The timeout value is given in full seconds. The value 0 indicates immediate timeout (immediate failure of the file operation). A value greater than or equal to 86400 (which is 24 hours) is considered *infinity* (no timeout, indefinite blocking until the session recovers). The default value is 0.

For further information regarding DMAPI for GPFS, see *GPFS-specific DMAPI events* in the *IBM Spectrum Scale: Command and Programming Reference*.

The **-N** flag is valid for this attribute.

#### **enableIPv6**

Controls whether the GPFS daemon communicates through the IPv6 network. The following values are valid:

**no** Specifies that the GPFS daemon does not communicate through the IPv6 network. This is the default.

**yes**

Specifies that the GPFS daemon communicates through the IPv6 network. **yes** requires that the daemon be down on all nodes.

#### **prepare**

After the command completes, the daemons can be recycled on all nodes at a time chosen by the user (before proceeding to run the command with **commit** specified).

#### **commit**

Verifies that all currently active daemons have received the new value, allowing the user to add IPv6 nodes to the cluster.

**Note:** Before changing the value of **enableIPv6**, the GPFS daemon on the primary configuration server must be inactive. After changing the parameter, the GPFS daemon on the rest of nodes within the cluster should be recycled. This can be done one node a time.

To use IPv6 addresses for GPFS, the operating system must be properly configured as IPv6 enabled, and IPv6 addresses must be configured on all the nodes within the cluster.

#### **enforceFilesetQuotaOnRoot**

Controls whether fileset quotas should be enforced for the root user the same way as for any other users. Valid values are **yes** or **no**. The default is **no**.

#### **expelDataCollectionDailyLimit**

Specifies the maximum number of times that debug data associated with expelling nodes can be collected in a 24-hour period. Sometimes exceptions are made to help capture the most relevant debug data.

The default is 3. If the value is 0, then no expel-related debug data is collected.

#### **expelDataCollectionMinInterval**

Specifies the minimum interval, in seconds, between two consecutive expel-related data collection attempts on the same node.

The default is 3600 seconds.

## **failureDetectionTime**

| |  $\mathbf{I}$ |

Indicates to GPFS the amount of time it takes to detect that a node has failed.

GPFS must be down on all the nodes when changing the **failureDetectionTime** attribute.

## **fastestPolicyCmpThreshold**

Indicates the disk comparison count threshold, above which GPFS forces selection of this disk as the preferred disk to read and update its current speed.

Valid values are >= 3. The default is 50. In a system with SSD and regular disks, the value of the **fastestPolicyCmpThreshold** parameter can be set to a greater number to let GPFS refresh the speed statistics for slower disks less frequently.

## **fastestPolicyMaxValidPeriod**

Indicates the time period after which the disk's current evaluation is considered invalid (even if its comparison count has exceeded the threshold) and GPFS prefers to read this disk in the next selection to update its latest speed evaluation.

Valid values are  $>= 1$  in seconds. The default is 600 (10 minutes).

## **fastestPolicyMinDiffPercent**

A percentage value indicating how GPFS selects the fastest between two disks. For example, if you use the default fastestPolicyMinDiffPercent value of 50, GPFS selects a disk as faster only if it is 50% faster than the other. Otherwise, the disks remain in the existing read order.

Valid values are 0 through 100 in percentage points. The default is 50.

## **fastestPolicyNumReadSamples**

Controls how many read samples are taken to evaluate the disk's recent speed.

Valid values are 3 through 100. The default is 5.

## **fileHeatLossPercent**

Specifies the reduction rate of **FILE\_HEAT** value for every **fileHeatPeriodMinutes** of file inactivity. The default value is 10.

## **fileHeatPeriodMinutes**

Specifies the inactivity time before a file starts to lose **FILE\_HEAT** value. The default value is 0, which means that **FILE\_HEAT** is not tracked.

## **FIPS1402mode**

Controls whether GPFS operates in FIPS 140-2 mode, which requires using a FIPS-compliant encryption module for all encryption and decryption activity. Valid values are **yes** or **no**. The default value is **no**.

For FIPS 140-2 considerations, see *Encryption* in *IBM Spectrum Scale: Administration Guide*.

## **forceLogWriteOnFdatasync**

Controls forcing log writes to disk. Valid values are **yes** or **no**.

When **forceLogWriteOnFdatasync** is set to **yes**, the GPFS log record is flushed to disk every time **fdatasync()** is invoked. This is the default.

When **forceLogWriteOnFdatasync** is set to **no**, the GPFS log record is flushed only when a new block is written to the file.

## **ignorePrefetchLUNCount**

| | |

| |

|

 $\overline{1}$ |

The GPFS client node calculates the number of sequential access prefetch and write-behind threads to run concurrently for each file system by using the count of the number of LUNs in the file system and the value of **maxMBpS**. However, if the LUNs being used are composed of multiple physical disks, this calculation can underestimate the amount of IO that can be done concurrently. |

Setting the value of the **ignorePrefetchLUNCount** parameter to yes does not include the LUN count and uses the **maxMBpS** value to dynamically determine the number of threads to schedule the **prefetchThreads** value. | |

- This parameter impacts only the GPFS client node. The GPFS NSD server does not include this parameter in the calculation. | |
- The valid values for this parameter are yes and no. The default value is yes and can be used in traditional LUNs where one LUN maps to a single disk or an n+mP array. Set the value of this parameter to yes when the LUNs presented to GPFS are made up of a large numbers of physical disks. | | | |
- The **-N** flag is valid for this attribute.

## **lrocData**

Controls whether user data is populated into the local read-only cache. Other configuration options can be used to select the data that is eligible for the local read-only cache. When using more than one such configuration option, data that matches any of the specified criteria is eligible to be saved.

Valid values are **yes** or **no**. The default value is **yes**.

If **lrocData** is set to **yes**, by default the data that was not already in the cache when accessed by a user is subsequently saved to the local read-only cache. The default behavior can be overridden using the **lrocDataMaxFileSize** and **lrocDataStubFileSize** configuration options to save all data from small files or all data from the initial portion of large files.

## **lrocDataMaxFileSize**

Limits the data that may be saved in the local read-only cache to only the data from small files.

A value of -1 indicates that all data is eligible to be saved. A value of 0 indicates that small files are not to be saved. A positive value indicates the maximum size of a file to be considered for the local read-only cache. For example, a value of 32768 indicates that files with 32 KB of data or less are eligible to be saved in the local read-only cache. The default value is 0.

## **lrocDataStubFileSize**

Limits the data that may be saved in the local read-only cache to only the data from the first portion of all files.

A value of -1 indicates that all file data is eligible to be saved. A value of 0 indicates that stub data is not eligible to be saved. A positive value indicates that the initial portion of each file that is eligible is to be saved. For example, a value of 32768 indicates that the first 32 KB of data from each file is eligible to be saved in the local read-only cache. The default value is 0.

## **lrocDirectories**

Controls whether directory blocks is populated into the local read-only cache. The option also controls other file system metadata such as indirect blocks, symbolic links, and extended attribute overflow blocks.

Valid values are **yes** or **no**. The default value is **yes**.

## **lrocInodes**

Controls whether inodes from open files is populated into the local read-only cache; the cache contains the full inode, including all disk pointers, extended attributes, and data.

Valid values are **yes** or **no**. The default value is **yes**.

## **maxblocksize**

Changes the maximum file system block size. Valid block sizes are 64 KiB, 128 KiB, 256 KiB, 512 KiB, 1 MiB, 2 MiB, 4 MiB, 8 MiB, and 16 MiB. The default maximum block size is 1 MiB. Specify this value with the character **K** or **M**; for example, use **2M** to specify a block size of 2 MiB.

File systems with block sizes larger than the specified value cannot be created or mounted unless the block size is increased.

GPFS must be down on all the nodes in the cluster when changing the **maxblocksize** attribute.

The **-N** flag is valid for this attribute.

## **maxBufferDescs**

| | | | | | |

| |  $\mathbf{I}$ |

Valid values are from 512 to 10,000,000.

Without explicit setting, it is set to a value of 10 \* **maxFilesToCache** up to pagepool size/16KB. Each buffer descriptor caches maximum block size data for a file. When caching small files, it does not actually need to be more than a small multiple of **maxFilesToCache** since only OpenFile objects can cache data blocks. When an application needs to cache very large files, **maxBufferDescs** can be tuned to ensure that there are enough to cache large files.

For example, if you have 10,000 buffer descriptors configured and a 1MiB file system blocksize, you will not have enough buffer descriptors to cache a 20GiB file. To cache a 20GiB file, increase **maxBufferDescs** to at least 20,480 (20GiB/1MiB=20,480). |

The **-N** flag is valid for this attribute.

#### **maxDownDisksForRecovery**

Specifies the maximum number of disks that may experience a failure and still be subject to an automatic recovery attempt. If this value is exceeded, no automatic recovery actions take place.

Valid values are between 0 and 300. The default is 16. If **restripeOnDiskFailure** is **no**, **maxDownDisksForRecovery** has no effect.

#### **maxFailedNodesForRecovery**

Specifies the maximum number of nodes that may be unavailable before automatic disk recovery actions are cancelled.

Valid values are between 0 and 300. The default is 3. If **restripeOnDiskFailure** is **no**, **maxFailedNodesForRecovery** has no effect.

#### **maxFcntlRangesPerFile**

Specifies the number of **fcntl** locks that are allowed per file. The default is 200. The minimum value is 10 and the maximum value is 200000.

#### **maxFilesToCache**

Specifies the number of inodes to cache for recently used files that have been closed.

Storing the inode of a file in cache permits faster re-access to the file. The default is 4000, but increasing this number may improve throughput for workloads with high file reuse. However, increasing this number excessively may cause paging at the file system manager node. The value should be large enough to handle the number of concurrently open files plus allow caching of recently used files.

The **-N** flag is valid for this attribute.

#### **maxMBpS**

| | Specifies an estimate of how many megabytes of data can be transferred per second into or out of a single node. The default is 2048 MB per second. The value is used in calculating the amount of I/O that can be done to effectively prefetch data for readers and write-behind data from writers. By lowering this value, you can artificially limit how much I/O one node can put on all of the disk servers.

The **-N** flag is valid for this attribute.

#### **maxMissedPingTimeout**

See the **minMissedPingTimeout** parameter.

#### **maxStatCache**

Specifies the number of inodes to keep in the stat cache. The stat cache maintains only enough inode information to perform a query on the file system. If the user did not specify values for **maxFilesToCache** and **maxStatCache**, the default value of **maxFilesToCache** is 4000 and the default value of **maxStatCache** is 1000. However, if the user specified a value for **maxFilesToCache** but not for **maxStatCache**, the default value of **maxStatCache** changes to 4\***maxFilesToCache**.

The **-N** flag is valid for this attribute.

**Note:** The stat cache is not effective on the Linux platform. Therefore, you need to set the **maxStatCache** attribute to a smaller value, such as 512, on that platform.

#### **metadataDiskWaitTimeForRecovery**

Specifies a period of time, in seconds, during which the recovery of metadata disks is suspended to give the disk subsystem a chance to correct itself. This parameter is taken into account when the affected disks belong to a single failure group. If more than one failure group is affected, the delay is based on the value of **minDiskWaitTimeForRecovery**.

Valid values are between 0 and 3600 seconds. The default is 2400. If **restripeOnDiskFailure** is **no**, **metadataDiskWaitTimeForRecovery** has no effect.

## **minDiskWaitTimeForRecovery**

Specifies a period of time, in seconds, during which the recovery of disks is suspended to give the disk subsystem a chance to correct itself. This parameter is taken into account when more than one failure group is affected. If the affected disks belong to a single failure group, the delay is based on the values of **dataDiskWaitTimeForRecovery** and

## **metadataDiskWaitTimeForRecovery**.

Valid values are between 0 and 3600 seconds. The default is 1800. If **restripeOnDiskFailure** is **no**, **minDiskWaitTimeForRecovery** has no effect.

## **minMissedPingTimeout**

| | | | | | | | |

| | | |

|

| |

| | |

| | | |

| |  $\overline{\phantom{a}}$ |

The **minMissedPingTimeout** and **maxMissedPingTimeout** parameters set limits on the calculation of **missedPingTimeout** (MPT). The MPT is the allowable time for pings sent from the Cluster Manager (CM) to a node that has not renewed its lease to fail. The default MPT value is 5 seconds less than **leaseRecoveryWait**. The CM will wait the MPT seconds after the lease has expired before declaring a node out of the cluster. The values of the **minMissedPingTimeout** and **maxMissedPingTimeout** are in seconds; the default values are 3 and 60 respectively. If these values are changed, only GPFS on the quorum nodes that elect the CM must be recycled to take effect.

This parameter can be used to cover over a central network switch failure timeout or other network glitches that might be longer than **leaseRecoveryWait**. This might prevent false node down conditions, but it will extend the time for node recovery to finish and may block other nodes from progressing if the failing node holds the tokens for many shared files. |

As is the case with **leaseRecoveryWait**, a node is usually expelled from the cluster if there is a problem with the network or the node runs out of resources like paging. For example, if there is an application running on a node that is paging the machine too much or overrunning network capacity, GPFS might not have the chance to contact the Cluster Manager node to renew the lease within the timeout period. | |

The default value of this parameter is 3. A valid value is any number ranging from 1 to 300.

## **mmapRangeLock**

Specifies POSIX or non-POSIX **mmap** byte-range semantics. Valid values are **yes** or **no** (**yes** is the default). A value of **yes** indicates POSIX byte-range semantics apply to **mmap** operations. A value of **no** indicates non-POSIX **mmap** byte-range semantics apply to **mmap** operations.

If using InterProcedural Analysis (IPA), turn this option off: mmchconfig mmapRangeLock=no -i

This allows more lenient intranode locking, but imposes internode whole file range tokens on files using **mmap** while writing.

## **nfsPrefetchStrategy**

With the **nfsPrefetchStrategy** parameter, GPFS optimizes prefetching for NFS file-style access patterns. This parameter defines a window of the number of blocks around the current position that are treated as fuzzy-sequential access. The value of this parameter can improve the performance while reading large files sequentially. However, because of kernel scheduling, some read requests that come to GPFS are not sequential. If the file system blocksize is smaller than the read request sizes, increasing the value of this parameter will provide a bigger window of blocks. The default value is 0. A valid value is any number ranging are from 0 to 10. |

Setting the value of **nfsPrefetchStrategy** to 1 or greater can improve the sequential read performance when large files are accessed by using NFS and the filesystem block size is smaller than the NFS transfer block size.

## **nistCompliance**

Controls whether GPFS operates in the NIST 800-131A mode. (This applies to security transport only, not to encryption, as encryption always uses NIST-compliant mechanisms.)

Valid values are:

**off**

Specifies that there is no compliance to NIST standards. For clusters operating below the GPFS 4.1 level, this is the default.

## **SP800-131A**

Specifies that security transport is to follow the NIST SP800-131A recommendations. For clusters at the GPFS 4.1 level or higher, this is the default.

**Note:** In a remote cluster setup, all clusters must have the same **nistCompliance** value.

## **noSpaceEventInterval**

Specifies the time interval between calling a callback script of two **noDiskSpace** events of a file system. The default value is 120 seconds. If this value is set to zero, the **noDiskSpace** event is generated every time the file system encounters the **noDiskSpace** event. The **noDiskSpace** event is generated when a callback script is registered for this event with the **mmaddcallback** command.

## **nsdBufSpace**

This option specifies the percentage of the page pool reserved for the network transfer of NSD requests. Valid values are within the range of 10 to 70. The default value is 30. On IBM Spectrum Scale RAID recovery group NSD servers, this value should be decreased to its minimum of 10, since vdisk-based NSDs are served directly from the RAID buffer pool (as governed by **nsdRAIDBufferPoolSizePct**). On all other NSD servers, increasing either this value or the amount of page pool, or both, could improve NSD server performance. On NSD client-only nodes, this parameter is ignored. For more information about IBM Spectrum Scale RAID, see *IBM Spectrum Scale RAID: Administration*.

The **-N** flag is valid for this attribute.

#### **nsdInlineWriteMax** |

| |

|

| | |

| | | | | | |

|

The **nsdInlineWriteMax** parameter specifies the maximum transaction size that can be sent as embedded data in an NSD-write RPC.

- In most cases, the NSD-write RPC exchange performs the following steps: |
- 1. An RPC is sent from the client to the server to request a write. |
	- 2. A GetData RPC is sent back from the server to the client to request the data.

**Note:** For data smaller than **nsdInlineWriteMax**, GPFS sends that amount of write data directly without the GetData RPC from the server to the client.

The default value of this parameter is 1024. A valid value is any number ranging from 0 to 8M.

## **nsdMaxWorkerThreads**

The **nsdMaxWorkerThreads** parameter sets the maximum number of NSD threads on an NSD server that concurrently transfers data with NSD clients. The maximum value of the addition of **worker1Threads**, **prefetchThreads**, and **nsdMaxWorkerThreads** is less than 8192 on 64-bit architectures. The default value of this parameter is 64 in Release 3.4 and 512 in Release 3.5 and later. The minimum value is 8 and the maximum value is 8192. A valid value is any number ranging from 1 to 8192.

Setting this parameter to the default value can increase the **nsdMaxWorkerThreads** for large clusters. Scale this parameter with the number of LUNs and not the number of clients. This parameter manages the flow control on the network between the clients and the servers. | |

**Important:** If you set **workerThreads** to a non-default value, do not set **nsdMaxWorkerThreads**. |

Check [GPFS NSD Server Design and Tuning](https://www.ibm.com/developerworks/community/wikis/home?lang=en#!/wiki/General%20Parallel%20File%20System%20%28GPFS%29/page/NSD%20Server%20Design%20and%20Tuning) in the IBM Spectrum Scale wiki in developerWorks® | for more details.  $\overline{1}$ |

| | |

|

| | | | |  $\mathbf{I}$ |

#### **nsdMinWorkerThreads**

- The **nsdMinWorkerThreads** parameter is used to increase the NSD server performance by providing a large number of dedicated threads for NSD service.
- The default value of this parameter is 16. A valid value is any number ranging from 1 to 8192. |

**Important:** If you set **workerThreads** to a non-default value, do not set **nsdMinWorkerThreads**.

Check [GPFS NSD Server Design and Tuning](https://www.ibm.com/developerworks/community/wikis/home?lang=en#!/wiki/General%20Parallel%20File%20System%20%28GPFS%29/page/NSD%20Server%20Design%20and%20Tuning) in the IBM Spectrum Scale wiki in developerWorks for more details. |

## **nsdMultiQueue**

The **nsdMultiQueue** parameter sets the number of queues. The default value of this parameter is 256. A valid value is any number ranging from 2 to 512.

Check [GPFS NSD Server Design and Tuning](https://www.ibm.com/developerworks/community/wikis/home?lang=en#!/wiki/General%20Parallel%20File%20System%20%28GPFS%29/page/NSD%20Server%20Design%20and%20Tuning) in the IBM Spectrum Scale wiki in developerWorks for more details.

#### **nsdRAIDTracks**

This option specifies the number of tracks in the IBM Spectrum Scale RAID buffer pool, or 0 if this node does not have a IBM Spectrum Scale RAID vdisk buffer pool. This controls whether IBM Spectrum Scale RAID services are configured. For more information about IBM Spectrum Scale RAID, see *IBM Spectrum Scale RAID: Administration*.

Valid values are: 0; 256 or greater.

The **-N** flag is valid for this attribute.

## **nsdRAIDBufferPoolSizePct**

This option specifies the percentage of the page pool that is used for the IBM Spectrum Scale RAID vdisk buffer pool. Valid values are within the range of 10 to 90. The default is 50 when IBM Spectrum Scale RAID is configured on the node in question; 0 when it is not. For more information about IBM Spectrum Scale RAID, see *IBM Spectrum Scale RAID: Administration*.

The **-N** flag is valid for this attribute.

#### **nsdServerWaitTimeForMount**

When mounting a file system whose disks depend on NSD servers, this option specifies the number of seconds to wait for those servers to come up. The decision to wait is controlled by the criteria managed by the **nsdServerWaitTimeWindowOnMount** option.

Valid values are between 0 and 1200 seconds. The default is 300. A value of zero indicates that no waiting is done. The interval for checking is 10 seconds. If **nsdServerWaitTimeForMount** is 0, **nsdServerWaitTimeWindowOnMount** has no effect.

The mount thread waits when the daemon delays for safe recovery. The mount wait for NSD servers to come up, which is covered by this option, occurs after expiration of the recovery wait allows the mount thread to proceed.

The **-N** flag is valid for this attribute.

#### **nsdServerWaitTimeWindowOnMount**

Specifies a window of time (in seconds) during which a mount can wait for NSD servers as described for the **nsdServerWaitTimeForMount** option. The window begins when quorum is established (at cluster startup or subsequently), or at the last known failure times of the NSD servers required to perform the mount.

Valid values are between 1 and 1200 seconds. The default is 600. If **nsdServerWaitTimeForMount** is 0, **nsdServerWaitTimeWindowOnMount** has no effect.

The **-N** flag is valid for this attribute.

When a node rejoins the cluster after having been removed for any reason, the node resets all the failure time values that it knows about. Therefore, when a node rejoins the cluster it believes that the NSD servers have not failed. From the perspective of a node, old failures are no longer relevant.

GPFS checks the cluster formation criteria first. If that check falls outside the window, GPFS then checks for NSD server fail times being within the window.

## **numaMemoryInterleave**

In a Linux NUMA environment, the default memory policy is to allocate memory from the local NUMA node of the CPU from which the allocation request was made. This parameter is used to change to an interleave memory policy for GPFS by starting GPFS with **numactl --interleave=all**. This parameter should be used when the GPFS memory usage needs to be balanced across all NUMA nodes, such as the case when the size of the GPFS page pool exceeds the size of any one NUMA node.

Valid values are **yes** and **no**. The default is **no**.

Before using this parameter, ensure that the Linux numactl package has been installed.

## **pagepool**

Changes the size of the cache on each node. The default value is either one-third of the physical memory on the node or 1G, whichever is smaller. This applies to new installations only; on upgrades the existing default value is kept.

The maximum GPFS page pool size depends on the value of the **pagepoolMaxPhysMemPct** parameter and the amount of physical memory on the node. You can specify this value with the suffix **K**, **M**, or **G**, for example, **128M**.

The **-N** flag is valid for this attribute.

## **pagepoolMaxPhysMemPct**

Percentage of physical memory that can be assigned to the page pool. Valid values are 10 through 90 percent. The default is 75 percent (with the exception of Windows, where the default is 50 percent).

The **-N** flag is valid for this attribute.

## **pitWorkerThreadsPerNode**

Controls the maximum number of threads to be involved in parallel processing on each node that is serving as a Parallel Inode Traversal (PIT) worker.

By default, when a command that uses the PIT engine is run, the file system manager asks all nodes in the local cluster to serve as PIT workers; however, you can specify an exact set of nodes to serve as PIT workers by using the **-N** option of a PIT command. Note that the current file system manager node is a mandatory participant, even if it is not in the list of nodes you specify. On each participating node, up to **pitWorkerThreadsPerNode** can be involved in parallel processing. The range of accepted values is 0 to 8192. The default value varies within the 2-16 range, depending on the file system configuration.

## **prefetchPct**

| | | | | | |  $\overline{1}$ |

The default value of the **prefecthPct** parameter is 20% of the pagepool value. GPFS uses this as a guideline to limit the pagepool space that is to be used for prefetch and write-behind buffers for active sequential streams. If the workload is sequential with very little caching of small files or random IO, increase the value of this parameter to 60% of the pagepool value, so that each stream can have more buffers cached for prefetch and write-behind operations.

The default value of this parameter is 20. The valid value can be any number ranging from 0 to 60.

## **prefetchThreads**

Controls the maximum possible number of threads dedicated to prefetching data for files that are read sequentially, or to handle sequential write-behind.

Functions in the GPFS daemon dynamically determine the actual degree of parallelism for prefetching data. The default value is 72. The minimum value is 2. The maximum value of **prefetchThreads** plus **worker1Threads** plus **nsdMaxWorkerThreads** is 8192 on all 64-bit platforms.

The **-N** flag is valid for this attribute.

## **profile**

Specifies a predefined profile of attributes to be applied. System-defined profiles are located in /usr/lpp/mmfs/profiles/. All the configuration attributes listed under a cluster stanza are changed as a result of this command. The following system-defined profile names are accepted:

v **gpfsProtocolDefaults**

## v **gpfsProtocolRandomIO**

A user's profiles must be installed in /var/mmfs/etc/. The profile file specifies GPFS configuration parameters with values different than the documented defaults. A user-defined profile must not begin with the string 'gpfs' and must have the .profile suffix.

User-defined profiles consist of the following stanzas:

```
%cluster:
[CommaSeparatedNodesOrNodeClasses:]ClusterConfigurationAttribute=Value
...
```
File system attributes and values are ignored.

A sample file can be found in /usr/lpp/mmfs/samples/sample.profile. See the **mmchconfig** command for a detailed description of the different configuration parameters. User-defined profiles should be used only by experienced administrators. When in doubt, use the **mmchconfig** command instead.

## **readReplicaPolicy**

Specifies the location from which the disk is to read replicas. By default, GPFS reads the first replica whether there is a replica on the local disk or not. When **readReplicaPolicy=local** is specified, the policy reads replicas from the local disk if the local disk has data; for performance considerations, this is the recommended setting for FPO environments. When **readReplicaPolicy=fastest** is specified, the policy reads replicas from the disk considered the fastest based on the read I/O statistics of the disk. You can tune the way the system determines the fastest policy using the following parameters:

- v **fastestPolicyNumReadSamples**
- v **fastestPolicyCmpThreshold**
- v **fastestPolicyMaxValidPeriod**
- v **fastestPolicyMinDiffPercent**

In a system with SSD and regular disks, the value of **fastestPolicyCmpThreshold** can be set to a greater number to let GPFS refresh the speed statistics for the slower disks less frequently. The default value is maintained for all other configurations. The default value of this parameter is default. The valid values are default, local, and fastest.

To return this attribute to the default setting, specify **readReplicaPolicy=DEFAULT -i**.

## **release=LATEST**

| | |  $\overline{1}$ |

> Changes the IBM Spectrum Scale configuration information to the latest format that is supported by the currently installed level of the product. Perform this operation after you have migrated all the nodes in the cluster to the latest level of the product. For more information, see the topic *Completing the migration to a new level of IBM Spectrum Scale* in the *IBM Spectrum Scale: Concepts, Planning, and Installation Guide*.

> The command tries to access each node in the cluster to verify the level of the installed code. If the command cannot reach one or more nodes, you must rerun the command until it verifies the information for all the nodes.

The command fails with an error message if the **cipherList** configuration attribute of the cluster is not set to **AUTHONLY** or higher. For more information, see the topic *Completing the migration to a new level of IBM Spectrum Scale* in the *IBM Spectrum Scale: Concepts, Planning, and Installation Guide*.

#### **restripeOnDiskFailure**

| | |

 $\overline{1}$ |

Specifies whether GPFS will attempt to automatically recover from certain common disk failure situations.

When a disk experiences a failure and becomes unavailable, the recovery procedure will first attempt to restart the disk and if this fails, the disk is suspended and its data moved to other disks. Similarly, when a node joins the cluster, all disks for which the node is responsible are checked and an attempt is made to restart any that are in a down state.

Whether a file system is a subject of a recovery attempt is determined by the max replication values for the file system. If the **mmlsfs -M** or **-R** value is greater than one, then the recovery code is executed. The recovery actions are asynchronous and GPFS will continue its processing while the recovery attempts take place. The results from the recovery actions and any errors that are encountered is recorded in the /var/adm/ras/autorecovery.log.<timestamp> log.

For more information on GPFS disk fail auto recovery, see [Big Data best practices](https://www.ibm.com/developerworks/community/wikis/home?lang=en#!/wiki/General%20Parallel%20File%20System%20%28GPFS%29/page/Big%20Data%20Best%20practices) in the IBM Spectrum Scale wiki in developerWorks.

#### **rpcPerfNumberDayIntervals**

Controls the number of days that aggregated RPC data is saved. Every day the previous 24 hours of one-hour RPC data is aggregated into a one-day interval.

The default value for **rpcPerfNumberDayIntervals** is 30, which allows the previous 30 days of one-day intervals to be displayed. To conserve memory, fewer intervals can be configured to reduce the number of recent one-day intervals that can be displayed. The values that are allowed for **rpcPerfNumberDayIntervals** are in the range 4 - 60.

## **rpcPerfNumberHourIntervals**

Controls the number of hours that aggregated RPC data is saved. Every hour the previous 60 minutes of one-minute RPC data is aggregated into a one-hour interval.

The default value for **rpcPerfNumberHourIntervals** is 24, which allows the previous day's worth of one-hour intervals to be displayed. To conserve memory, fewer intervals can be configured to reduce the number of recent one-hour intervals that can be displayed. The values that are allowed for **rpcPerfNumberHourIntervals** are 4, 6, 8, 12, or 24.

## **rpcPerfNumberMinuteIntervals**

Controls the number of minutes that aggregated RPC data is saved. Every minute the previous 60 seconds of one-second RPC data is aggregated into a one-minute interval.

The default value for **rpcPerfNumberMinuteIntervals** is 60, which allows the previous hour's worth of one-minute intervals to be displayed. To conserve memory, fewer intervals can be configured to reduce the number of recent one-minute intervals that can be displayed. The values that are allowed for **rpcPerfNumberMinuteIntervals** are 4, 5, 6, 10, 12, 15, 20, 30, or 60.

#### **rpcPerfNumberSecondIntervals**

Controls the number of seconds that aggregated RPC data is saved. Every second RPC data is aggregated into a one-second interval.

The default value for **rpcPerfNumberSecondIntervals** is 60, which allows the previous minute's worth of one-second intervals to be displayed. To conserve memory, fewer intervals can be configured to reduce the number of recent one-second intervals that can be displayed. The values that are allowed for **rpcPerfNumberSecondIntervals** are 4, 5, 6, 10, 12, 15, 20, 30, or 60.

#### **rpcPerfRawExecBufferSize**

Specifies the number of bytes to save in the buffer that stores raw RPC execution statistics. For

each RPC received by a node, 16 bytes of associated data is saved in this buffer when the RPC completes. This circular buffer must be large enough to hold one second's worth of raw execution statistics.

The default value for **rpcPerfRawExecBufferSize** is 2M, which produces 131072 entries. Every second this data is processed, so the buffer should be 10% to 20% larger than what is needed to hold one second's worth of data.

## **rpcPerfRawStatBufferSize**

Specifies the number of bytes to save in the buffer that stores raw RPC performance statistics. For each RPC sent to another node, 56 bytes of associated data is saved in this buffer when the reply is received. This circular buffer must be large enough to hold one second's worth of raw performance statistics.

The default value for **rpcPerfRawStatBufferSize** is 6M, which produces 112347 entries. Every second this data is processed, so the buffer should be 10% to 20% larger than what is needed to hold one second's worth of data.

## **seqDiscardThreshold**

| | | | | | |

| |

| | | |

With the **seqDiscardThreshold** parameter, GPFS detects a sequential read or write access pattern and specifies what has to be done with the pagepool buffer after it is consumed or flushed by write-behind threads. This is the highest performing option in a case where a very large file is read or written sequentially. The default for this value is 1MB, which means that if a file is sequentially read and is greater than 1MB, GPFS does not keep the data in cache after consumption. There are some instances where large files are reread by multiple processes such as data analytics. In some cases, you can improve the performance of these applications by increasing the value of the **seqDiscardThreshold** parameter so that it is larger than the sets of files that have to be cached. If the value of the **seqDiscardthreshold** parameter is increased, GPFS attempts to keep as much data in cache as possible for the files that are below the threshold. | |

The value of **seqDiscardThreshold** is file size in bytes. The default is 1MB. Increase this value if you want to cache files that are sequentially read or written and are larger than 1MB in size. Ensure that there are enough buffer descriptors to cache the file data. For more information about buffer descriptors, see the **maxBufferDescs** parameter.

## **sidAutoMapRangeLength**

Controls the length of the reserved range for Windows SID to UNIX ID mapping. See *Identity management on Windows* in the *IBM Spectrum Scale: Administration Guide* for additional information.

## **sidAutoMapRangeStart**

Specifies the start of the reserved range for Windows SID to UNIX ID mapping. See *Identity management on Windows* in the *IBM Spectrum Scale: Administration Guide* for additional information.

## **subnets**

Specifies subnets used to communicate between nodes in a GPFS cluster or a remote GPFS cluster.

The subnets option must use the following format: subnets="Subnet[/*ClusterName*[;*ClusterName*...][ Subnet[/*ClusterName*[;*ClusterName*...]...]"

where:

## *ClusterName*

Can be either a cluster name or a shell-style regular expression, which is used to match cluster names, such as:

## **CL[23].kgn.ibm.com**

Matches **CL2.kgn.ibm.com** and **CL3.kgn.ibm.com**.

## **CL[0-7].kgn.ibm.com**

Matches **CL0.kgn.ibm.com**, **CL1.kgn.ibm.com**, ... **CL7.kgn.ibm.com**.

## **CL\*.ibm.com**

Matches any cluster name that starts with **CL** and ends with **.ibm.com**.

## **CL?.kgn.ibm.com**

Matches any cluster name that starts with **CL**, is followed by any one character, and then ends with **.kgn.ibm.com**.

The order in which you specify the subnets determines the order that GPFS uses these subnets to establish connections to the nodes within the cluster. GPFS observes the network setup of th operating system that includes the network mask for a specified subnet address. For example, **subnets="192.168.2.0"**, the mask may be anything from 23 bit (meaning that the subnet spans IP addresses 192.168.2.0 to 192.168.3.255) to 30 bit (meaning that the subnet spans IP addresses 192.168.2.0 to 192.168.2.3).

This feature cannot be used to establish fault tolerance or automatic failover. If the interface corresponding to an IP address in the list is down, GPFS does not use the next one on the list.

For more information about subnets, see *Using remote access with public and private IP addresses* in the *IBM Spectrum Scale: Administration Guide*.

Specifying a cluster name or a cluster name pattern for each subnet is only needed when a private network is shared across clusters. If the use of a private network is confined within the local cluster, then no cluster name is required in the subnet specification.

## **syncBuffsPerIteration**

| | | | |

|

|

This parameter is used to expedite buffer flush and the rename operations done by MapReduce jobs.

The default value is 100. It should be set to 1 for the GPFS FPO cluster for Big Data applications. Keep it as the default value for all other cases.

#### **syncSambaMetadataOps** |

Is used to enable and disable the syncing of metadata operations issued by the SMB server.

If set to **yes**, **fsync()** is used after each metadata operation to provide reasonable failover behavior on node failure. This ensures that the node taking over can see the metadata changes. Enabling **syncSambaMetadataOps** can affect performance due to additional sync operations. | |

If set to **no**, the additional sync overhead is avoided at the potential risk of losing metadata updates after a failure. | |

## **systemLogLevel**

Specifies the minimum severity level for messages sent to the system log. The severity levels from highest to lowest priority are: **alert**, **critical**, **error**, **warning**, **notice**, **configuration**, **informational**, **detail**, and **debug**. The value specified for this attribute can be any severity level, or the value **none** can be specified so no messages are sent to the system log. The default value is **notice**.

GPFS generates some critical log messages that are always sent to the system logging service. This attribute only affects messages originating in the GPFS daemon (**mmfsd**). Log messages originating in some administrative commands will only be stored in the GPFS log file.

This attribute is only valid for Linux nodes.

## **tiebreakerDisks**

Controls whether GPFS will use the node quorum with tiebreaker algorithm in place of the regular node-based quorum algorithm. See the *IBM Spectrum Scale: Concepts, Planning, and Installation Guide* and search for "node quorum with tiebreaker". To enable this feature, specify the names of one to three disks. Separate the NSD names with semicolon (;) and enclose the list in quotes. The disks do not have to belong to any particular file system, but must be directly accessible from the quorum nodes. For example:

tiebreakerDisks="gpfs1nsd;gpfs2nsd;gpfs3nsd"

To disable this feature, use:

tiebreakerDisks=no

Changing **tiebreakerDisks** is allowed while GPFS is running. However, if the traditional server-based (non-CCR) configuration repository is used, then when changing the **tiebreakerDisks**, GPFS must be down on all nodes in the cluster.

## **uidDomain**

Specifies the UID domain name for the cluster.

GPFS must be down on all the nodes when changing the **uidDomain** attribute.

See the IBM white paper entitled *UID Mapping for GPFS in a Multi-cluster Environment* in [IBM](http://www.ibm.com/support/knowledgecenter/SSFKCN/com.ibm.cluster.gpfs.doc/gpfs_uid/uid_gpfs.html) [Knowledge Center \(www.ibm.com/support/knowledgecenter/SSFKCN/](http://www.ibm.com/support/knowledgecenter/SSFKCN/com.ibm.cluster.gpfs.doc/gpfs_uid/uid_gpfs.html) [com.ibm.cluster.gpfs.doc/gpfs\\_uid/uid\\_gpfs.html\).](http://www.ibm.com/support/knowledgecenter/SSFKCN/com.ibm.cluster.gpfs.doc/gpfs_uid/uid_gpfs.html)

## **unmountOnDiskFail**

Controls how the daemon responds when it detects a disk failure:

- **yes** The local node force-unmounts the file system that contains the failed disk. Other file systems on the local node and all nodes in the cluster continue to function normally, if they can. The local node can remount the file system when the disk problem is resolved. Use this setting in the following cases:
	- v You are using SAN-attached disks in large multinode configurations and you are not using replication.
	- v You have a node that hosts **descOnly** disks. See *Establishing disaster recovery for your GPFS cluster* in the *IBM Spectrum Scale: Administration Guide*.
- **no** The **no** option is the default value. The daemon marks the disk as failed, notifies all nodes that use this disk that it has failed, and continues as long as it can without using the disk. You can make the disk active again with the **mmchdisk** command. This setting is appropriate when the node is using metadata-and-data replication, because the cluster can work from the replica until the failed disk is active again. The default setting for **unmountOnDiskFail** will cause file system panic/unmount if the number of failure groups with down disk is the same or more than the metadata replication.
- **meta** This option is like **No** except that the file system remains mounted unless it cannot access any replica of the metadata.

The **-N** flag is valid for this attribute.

## **usePersistentReserve**

Specifies whether to enable or disable Persistent Reserve (PR) on the disks. Valid values are **yes** or **no** (**no** is the default). GPFS must be stopped on all nodes when setting this attribute.

To enable PR and to obtain recovery performance improvements, your cluster requires a specific environment:

- All disks must be PR-capable.
- v On AIX, all disks must be hdisks; on Linux, they must be generic (**/dev/sd\***) or DM-MP (**/dev/dm-\***) disks.
- v If the disks have defined NSD servers, all NSD server nodes must be running the same operating system (AIX or Linux).
- v If the disks are SAN-attached to all nodes, all nodes in the cluster must be running the same operating system (AIX or Linux).

For more information, see *Reduced recovery time using Persistent Reserve* in the *IBM Spectrum Scale: Concepts, Planning, and Installation Guide*.

#### **verbsPorts**

Specifies the InfiniBand device names and port numbers used for RDMA transfers between an NSD client and server. You must enable **verbsRdma** to enable **verbsPorts**.

The format for verbsPorts is: **verbsPorts="***Device***/***Port***/***Fabric*[ *Device***/***Port***/***Fabric* ...]"

In this format, *Device* is the HCA device name (such as mthca0 or mlx4\_0); *Port* is the one-based port number (such as 1 or 2); and *Fabric* is a value to identify different InfiniBand (IB) fabrics (IB subnets on different switches).

If you do not specify a port number, GPFS uses port 1 as the default. If the fabric number is not specified, the fabric number is 0.

For example: verbsPorts="mlx4\_0/1/7 mlx4\_0/2/8"

will create two RDMA connections between the NSD client and server using both ports of a dual ported adapter with a fabric identifier 7 on port 1 and fabric identifier 8 on port 2.

Another example, without the fabric number:

verbsPorts="mthca0/1 mthca0/2"

will create two RDMA connections between the NSD client and server using both ports of a dual ported adapter, with the fabric identifier defaulting to 0.

A third example, without port or fabric number:

verbsPorts="mlx4\_0 mlx4\_1"

will use port 1 on each HCA device for the RDMA connections.

The **-N** flag is valid for this attribute.

#### **verbsRdma**

Enables or disables InfiniBand RDMA using the Verbs API for data transfers between an NSD client and NSD server. Valid values are **enable** or **disable**.

The **-N** flag is valid for this attribute.

#### **verbsRdmaCm**

Enables or disables the RDMA Connection Manager (RDMA CM or RDMA\_CM) using the RDMA\_CM API for establishing connections between an NSD client and NSD server. Valid values are **enable** or **disable**. You must enable **verbsRdma** to enable **verbsRdmaCm**.

If RDMA CM is enabled for a node, the node will only be able to establish RDMA connections using RDMA CM to other nodes with **verbsRdmaCm** enabled. RDMA CM enablement requires IPoIB (IP over InfiniBand) with an active IP address for each port. Although IPv6 must be enabled, the GPFS implementation of RDMA CM does not currently support IPv6 addresses, so an IPv4 address must be used.

If **verbsRdmaCm** is not enabled when **verbsRdma** is enabled, the older method of RDMA connection will prevail.

The **-N** flag is valid for this attribute.

#### **verbsRdmaRoCEToS**

Specifies the Type of Service (ToS) value for clusters using RDMA over Converged Ethernet (RoCE). Acceptable values for this parameter are 0, 8, 16, and 24. The default value is -1.

If the user-specified value is neither the default nor an acceptable value, the script will exit with an error message to indicate that no change has been made. However, a RoCE cluster will

continue to operate with an internally set ToS value of 0 even if the **mmchconfig** command failed. Different ToS values can be set for different nodes or groups of nodes.

The **-N** flag is valid for this attribute.

## **verbsRdmaSend**

Enables or disables the use of InfiniBand RDMA rather than TCP for most GPFS daemon-to-daemon communication. When disabled, only data transfers between an NSD client and NSD server are eligible for RDMA. Valid values are **enable** or **disable**. The default value is **disable**. The **verbsRdma** option must be enabled for **verbsRdmaSend** to have any effect.

#### **verbsRdmasPerConnection**

Sets the maximum number of simultaneous RDMA data transfer requests allowed per connection. The default value for **verbsRdmasPerConnection** is 16.

## **verbsRdmasPerNode**

|

| |  $\overline{1}$ |

Sets the maximum number of simultaneous RDMA data transfer requests allowed per node. The default value for **verbsRdmasPerNode** is 1000. The value for **verbsRdmasPerNode** is limited by the value of the **nsdMaxWorkerThreads** setting used.

#### **verbsSendBufferMemoryMB**

Sets the amount of page pool memory (in MiB) to reserve as dedicated buffer space for use by the **verbsRdmaSend** feature. If the value is unreasonably small or large (for example, larger than **pagepool**), the actual memory used is adjusted to a more appropriate value. If the value is zero (the default), a value is calculated based on the maximum number of RDMAs allowed per node (**verbsRdmasPerNode**). This option has no effect unless **verbsRdmaSend** is enabled.

## **workerThreads**

Controls an integrated group of variables that tune file system performance. Use this variable to tune file systems in environments that are capable of high sequential or random read/write workloads or small-file activity. For new installations of the product, this variable is preferred over **worker1Threads** and **preFetchThreads**.

The default value is 48. The valid range is 1-8192. However, the maximum value of **workerThreads** plus **preFetchThreads** plus **nsdMaxWorkerThreads** is 8192. The **-N** flag is valid with this variable.

This variable controls both internal and external variables. The internal variables include maximum settings for concurrent file operations, for concurrent threads that flush dirty data and metadata, and for concurrent threads that prefetch data and metadata. You can further adjust the external variables with the **mmchconfig** command:

# **logBufferCount prefetchThreads worker3Threads**

The **prefetchThreads** parameter is described in this help topic. See the [Tuning Parameters](https://www.ibm.com/developerworks/community/wikis/home?lang=en#!/wiki/General%20Parallel%20File%20System%20%28GPFS%29/page/Tuning%20Parameters) article in the IBM Spectrum Scale wiki in developerWorks for descriptions of the **logBufferCount** and **worker3Threads** parameters.

**Important:** After you set **workerThreads** to a non-default value, avoid setting **worker1Threads**. If you do, at first only **worker1Threads** is changed. But when IBM Spectrum Scale is restarted, all corresponding variables are automatically tuned according to the value of **worker1Threads**, instead of **workerThreads**.

## **worker1Threads**

For some categories of file I/O, this variable controls the maximum number of concurrent file I/O operations. You can increase this value to increase the I/O performance of the file system. However, increasing this variable beyond some point might begin to degrade file system performance.

**Important:** After you set **workerThreads** to a non-default value, avoid setting **worker1Threads**. If you do, at first only **worker1Threads** is changed. But when IBM Spectrum Scale is restarted, all corresponding variables are automatically tuned according to the value of **worker1Threads**, instead of **workerThreads**.

This attribute is primarily used for random read or write requests that cannot be pre-fetched, random I/O requests, or small file activity. The default value is 48. The minimum value is 1. The maximum value of **prefetchThreads** plus **worker1Threads** plus **nsdMaxWorkerThreads** is 8192 on all 64-bit platforms.

The **-N** flag is valid for this attribute.

#### **writebehindThreshold** |

The **writebehindThreshold** parameter specifies the point at which GPFS starts flushing new data out of the pagepool for a file that is being written sequentially. Until the file size reaches this threshold, no write-behind is started because the full blocks are filled. | | |

Increasing this value will defer write-behind for new larger files, which can be useful. The workload folder contains temporary files that are smaller than the value of

**writebehindThreshold** and are deleted before they are flushed from cache. The default value of this parameter is 512KiB. If the value is too large, there might be too many dirty buffers that the sync thread has to flush at the next sync interval, thereby causing a surge in disk IO. Keeping the value small ensures a smooth flow of dirty data to disk. | | |

**Note:** If you set new values for **afmParallelReadChunkSize**, **afmParallelReadThreshold**, **afmParallelWriteChunkSize**, and **afmParallelWriteThreshold**; you need not relink filesets for the new values to take effect.

# **Exit status**

**0** Successful completion.

**nonzero**

| |

|

A failure has occurred.

# **Security**

You must have root authority to run the **mmchconfig** command.

The node on which the command is issued must be able to execute remote shell commands on any other node in the cluster without the use of a password and without producing any extraneous messages. For more information, see *Requirements for administering a GPFS file system* in *IBM Spectrum Scale: Administration Guide*.

# **Examples**

To change the maximum file system block size allowed to 4 MB, issue this command:

mmchconfig maxblocksize=4M

The system displays information similar to:

```
Verifying GPFS is stopped on all nodes ...
mmchconfig: Command successfully completed
mmchconfig: Propagating the cluster configuration data to all
  affected nodes. This is an asynchronous process.
```

```
To confirm the change, issue this command:
mmlsconfig
```
The system displays information similar to:

```
Configuration data for cluster ib.cluster:
------------------------------------------
clusterName ib.cluster
clusterId 13882433899463047326
autoload no
minReleaseLevel 4.1.0.0
dmapiFileHandleSize 32
maxblocksize 4M
pagepool 2g
[c21f1n18]
pagepool 5g
[common]
verbsPorts mthca0/1
verbsRdma enable
subnets 10.168.80.0
adminMode central
```
File systems in cluster ib.cluster: ----------------------------------- /dev/fs1

# **See also**

- v ["mmaddnode command" on page 29](#page-50-0)
- v ["mmchnode command" on page 180](#page-201-0)
- ["mmcrcluster command" on page 218](#page-239-0)
- v ["mmdelnode command" on page 276](#page-297-0)
- v ["mmlsconfig command" on page 359](#page-380-0)
- ["mmlscluster command" on page 357](#page-378-0)

# **Location**

/usr/lpp/mmfs/bin

# **mmchdisk command**

Changes state or parameters of one or more disks in a GPFS file system.

# **Synopsis**

```
mmchdisk Device {resume | start} -a
             [-N {Node[,Node...] | NodeFile | NodeClass}]
             [--inode-criteria CriteriaFile]
             [-o InodeResultFile]
             [--qos QOSClass]
  or
  mmchdisk Device {suspend | empty | resume | stop | start | change}
             {-d "DiskDesc[;DiskDesc...]" | -F StanzaFile}
             [-N {Node[,Node...] | NodeFile | NodeClass}]
             [--inode-criteria CriteriaFile]
             [-o InodeResultFile]
             [--qos QOSClass]
|
```
# **Availability**

 $\overline{1}$ |

Available on all IBM Spectrum Scale editions.

# **Description**

Use the **mmchdisk** command to change the state or the parameters of one or more disks in a GPFS file system.

The state of a disk is a combination of its status and availability, displayed with the **mmlsdisk** command. Disk status is normally either **ready**, **emptied**, **suspended**, or **to be emptied**. A transitional status such as **replacing**, **replacement**, **to be emptied**, **suspended** or **being emptied** might also appear if a disk is being deleted or replaced. An emptied disk indicates that there are no blocks allocated on the disk and neither will any blocks get allocated from the disk. Running the **mmlsdisk** command will show the disk status as **emptied** and will be removed faster without the metadata scan. A suspended or being emptied disk is one that the user has decided not to place any new data on. Existing data on a suspended or being emptied disk may still be read or updated. Typically, a disk is suspended prior to restriping a file system. Suspending a disk tells the **mmrestripefs** command that data is to be migrated off that disk. Disk availability is either **up** or **down**.

Be sure to use **stop** before you take a disk offline for maintenance. You should also use **stop** when a disk has become temporarily inaccessible due to a disk failure that is repairable without loss of data on that disk (for example, an adapter failure or a failure of the disk electronics).

The *Disk Usage* (**dataAndMetadata**, **dataOnly**, **metadataOnly**, or **descOnly**) and *Failure Group* parameters of a disk are adjusted with the **change** option. See the *Recoverability considerations* topic in *IBM Spectrum Scale: Concepts, Planning, and Installation Guide*.

The **mmchdisk change** command does not move data or metadata that resides on the disk. After changing disk parameters, in particular, *Disk Usage*, you may have to issue the **mmrestripefs** command with the **-r** option to relocate data so that it conforms to the new disk parameters.

The **mmchdisk** command can be issued for a mounted or unmounted file system. When maintenance is complete or the failure has been repaired, use the **mmchdisk** command with the **start** option. If the failure cannot be repaired without loss of data, you can use the **mmdeldisk** command.

**Note:**

## **mmchdisk**

- 1. The **mmchdisk** command cannot be used to change the NSD servers associated with the disk. Use the **mmchnsd** command for this purpose.
- 2. Similarly, the **mmchdisk** command cannot be used to change the storage pool for the disk. Use the **mmdeldisk** and **mmadddisk** commands to move a disk from one storage pool to another.

Prior to GPFS 3.5, the disk information for the **mmchdisk** change option was specified in the form of disk descriptors defined as follows (with the second, third, sixth and seventh fields reserved): DiskName:::DiskUsage:FailureGroup:::

For backward compatibility, the **mmchdisk** command will still accept the traditional disk descriptors, but their use is discouraged.

# **Parameters**

*Device*

The device name of the file system to which the disks belong. File system names need not be fully-qualified. **fs0** is as acceptable as **/dev/fs0**.

This must be the first parameter.

## **suspend**

## **or**

**empty**

Instructs GPFS to stop allocating space on the specified disk. Place a disk in this state when you are preparing to restripe the file system off this disk because of faulty performance. This is a user-initiated state that GPFS never uses without an explicit command to change disk state. Existing data on a suspended disk may still be read or updated.

A disk remains in a suspended or to be emptied state until it is explicitly resumed. Restarting GPFS or rebooting nodes does not restore normal access to a suspended disk.

## **resume**

Informs GPFS that a disk previously suspended is now available for allocating new space. If the disk is currently in a stopped state, it remains stopped until you specify the **start** option. Otherwise, normal read and write access to the disk resumes.

## **stop**

Instructs GPFS to stop any attempts to access the specified disks. Use this option to tell the file system manager that a disk has failed or is currently inaccessible because of maintenance.

A disk remains stopped until it is explicitly started by the **mmchdisk** command with the **start** option.

You cannot run **mmchdisk stop** on a file system with replication 1.

## **start**

Informs GPFS that disks previously stopped are now accessible. This is accomplished by first changing the disk availability from **down** to **recovering**. The file system metadata is then scanned and any missing updates (replicated data that was changed while the disk was **down**) are repaired. If this operation is successful, the availability is then changed to **up**. If the metadata scan fails, availability is set to **unrecovered**. This could occur if too many other disks are **down**. The metadata scan can be re-initiated at a later time by issuing the **mmchdisk start** command again.

If more than one disk in the file system is down, they must all be started at the same time by issuing the **mmchdisk** *Device* **start -a** command. If you start them separately and metadata is stored on any disk that remains down, the **mmchdisk start** command fails.

## **change**

Instructs GPFS to change the disk usage parameter, the failure group parameter, or both, according to the values specified in the NSD stanzas.

## **-d "***DiskDesc***[;***DiskDesc***...]"**

A descriptor for each disk to be changed.

Specify only disk names when using the **suspend**, **resume**, **stop**, or **start** options. Delimit multiple disk names with semicolons and enclose the list in quotation marks. For example, **"gpfs1nsd;gpfs2nsd"**

When using the **change** option, include the disk name and any new *Disk Usage* and *Failure Group* positional parameter values in the descriptor. Delimit descriptors with semicolons and enclose the list in quotation marks; for example, **"gpfs1nsd:::dataOnly;gpfs2nsd:::metadataOnly:12"**.

The use of disk descriptors is discouraged.

## **-F** *StanzaFile*

Specifies a file containing the NSD stanzas for the disks to be changed. NSD stanzas have this format: **%nsd:**

```
nsd=NsdName
usage={dataOnly | metadataOnly | dataAndMetadata | descOnly}
failureGroup=FailureGroup
pool=StoragePool
servers=ServerList
device=DiskName
```
#### where:

#### **nsd=***NsdName*

The name of the NSD to change. For a list of disks that belong to a particular file system, issue the **mmlsnsd -f** *Device*, **mmlsfs** *Device* **-d**, or **mmlsdisk** *Device* command. The **mmlsdisk** *Device* command will also show the current disk usage and failure group values for each of the disks. This clause is mandatory for the **mmchdisk** command.

## **usage={dataOnly | metadataOnly | dataAndMetadata | descOnly}**

Specifies the type of data to be stored on the disk:

#### **dataAndMetadata**

Indicates that the disk contains both data and metadata. This is the default for disks in the system pool.

## **dataOnly**

Indicates that the disk contains data and does not contain metadata. This is the default for disks in storage pools other than the system pool.

#### **metadataOnly**

Indicates that the disk contains metadata and does not contain data.

#### **descOnly**

Indicates that the disk contains no data and no file metadata. Such a disk is used solely to keep a copy of the file system descriptor, and can be used as a third failure group in certain disaster-recovery configurations. For more information, see the *IBM Spectrum Scale: Administration Guide* and search on "Synchronous mirroring utilizing GPFS replication"

This clause is meaningful only for the **mmchdisk change** option.

#### **failureGroup=***FailureGroup*

Identifies the failure group to which the disk belongs. A failure group identifier can be a simple integer or a topology vector that consists of up to three comma-separated integers. The default is -1, which indicates that the disk has no point of failure in common with any other disk.

GPFS uses this information during data and metadata placement to ensure that no two replicas of the same block can become unavailable due to a single failure. All disks that are attached to the same NSD server or adapter must be placed in the same failure group.

If the file system is configured with data replication, all storage pools must have two failure groups to maintain proper protection of the data. Similarly, if metadata replication is in effect, the system storage pool must have two failure groups.

## **mmchdisk**

Disks that belong to storage pools in which write affinity is enabled can use topology vectors to identify failure domains in a shared-nothing cluster. Disks that belong to traditional storage pools must use simple integers to specify the failure group.

#### **pool=***StoragePool*

Specifies the storage pool to which the disk is to be assigned. If this name is not provided, the default is **system**.

Only the system storage pool can contain **metadataOnly**, **dataAndMetadata**, or **descOnly** disks. Disks in other storage pools must be **dataOnly**.

#### **servers=***ServerList*

A comma-separated list of NSD server nodes. This clause is ignored by the **mmadddisk** command.

## **device=***DiskName*

The block device name of the underlying disk device. This clause is ignored by the **mmadddisk** command.

- **-a** Specifies to change the state of all of the disks belonging to the file system, *Device*. This operand is valid only on the **resume** and **start** options.
- **-N {***Node***[,***Node***...] |** *NodeFile* **|** *NodeClass* **}**

Specifies a list of nodes that should be used for making the requested disk changes. This command supports all defined node classes. The default is **all** or the current value of the **defaultHelperNodes** parameter of the **mmchconfig** command.

For general information on how to specify node names, see *Specifying nodes as input to GPFS commands* in the *IBM Spectrum Scale: Administration Guide*.

#### **--inode-criteria** *CriteriaFile*

Specifies the interesting inode criteria flag, where *CriteriaFile* is one of the following:

## **BROKEN**

Indicates that a file has a data block with all of its replicas on disks that have been removed.

**Note: BROKEN** is always included in the list of flags even if it is not specified.

#### **dataUpdateMiss**

Indicates that at least one data block was not updated successfully on all replicas.

#### **exposed**

Indicates an inode with an exposed risk; that is, the file has data where all replicas are on suspended disks. This could cause data to be lost if the suspended disks have failed or been removed.

#### **illCompressed**

Indicates an inode in which file compression or decompression is deferred, or in which a compressed file is partly decompressed to allow the file to be written into or memory-mapped.

#### **illPlaced**

Indicates an inode with some data blocks that might be stored in an incorrect storage pool.

#### **illReplicated**

Indicates that the file has a data block that does not meet the setting for the replica.

#### **metaUpdateMiss**

Indicates that there is at least one metadata block that has not been successfully updated to all replicas.

## **unbalanced**

Indicates that the file has a data block that is not well balanced across all the disks in all failure groups.

**Note:** If a file matches *any* of the specified interesting flags, all of its interesting flags (even those not specified) will be displayed.

## **-o** *InodeResultFile*

Contains a list of the inodes that met the interesting inode flags that were specified on the **--inode-criteria** parameter. The output file contains the following:

## **INODE\_NUMBER**

This is the inode number.

## **DISKADDR**

Specifies a dummy address for later **tsfindinode** use.

## **SNAPSHOT\_ID**

This is the snapshot ID.

## **ISGLOBAL\_SNAPSHOT**

Indicates whether or not the inode is in a global snapshot. Files in the live file system are considered to be in a global snapshot.

## **INDEPENDENT\_FSETID**

Indicates the independent fileset to which the inode belongs.

## **MEMO (***INODE\_FLAGS FILE\_TYPE* **[***ERROR***])**

Indicates the inode flag and file type that will be printed:

**Inode flags**: BROKEN exposed dataUpdateMiss illCompressed illPlaced illReplicated metaUpdateMiss unbalanced

## **File types**:

BLK\_DEV CHAR\_DEV DIRECTORY FIFO LINK LOGFILE REGULAR\_FILE RESERVED SOCK \*UNLINKED\* \*DELETED\*

## **Notes:**

- 1. An error message will be printed in the output file if an error is encountered when repairing the inode.
- 2. **DISKADDR**, **ISGLOBAL\_SNAPSHOT**, and **FSET\_ID** work with the **tsfindinode** tool (**/usr/lpp/mmfs/bin/tsfindinode**) to find the file name for each inode. **tsfindinode** uses the output file to retrieve the file name for each interesting inode.

## **--qos** *QOSClass* |

Specifies the Quality of Service for I/O operations (QoS) class to which the instance of the command is assigned. If you do not specify this parameter, the instance of the command is assigned by default to the **other** QoS class. (Unlike other commands that have the **--qos** option, the **mmchdisk** command runs in the **other** class by default.) This parameter has no effect unless the QoS service is enabled. For more information, see the topic ["mmchqos command" on page 196.S](#page-217-0)pecify one of the following QoS | | | | |

 $\mathbf{I}$ |classes: | | | | |

|  $\mathbf{I}$ |

# **maintenance**

- This QoS class is typically configured to have a smaller share of file system IOPS. Use this class for I/O-intensive, potentially long-running GPFS commands, so that they contribute less to reducing overall file system performance.
- **other** This QoS class is typically configured to have a larger share of file system IOPS. Use this class for administration commands that are not I/O-intensive. |
- For more information, see the topic *Setting the Quality of Service for I/O operations (QoS)* in the *IBM Spectrum Scale: Administration Guide*.

# **Exit status**

**0** Successful completion.

## **nonzero**

A failure has occurred.

# **Security**

You must have root authority to run the **mmchdisk** command.

The node on which the command is issued must be able to execute remote shell commands on any other node in the cluster without the use of a password and without producing any extraneous messages. For more information, see *Requirements for administering a GPFS file system* in *IBM Spectrum Scale: Administration Guide*.

# **Examples**

1. To **suspend** active disk **gpfs2nsd**, issue this command:

mmchdisk fs0 suspend -d gpfs2nsd

To confirm the change, issue this command: mmlsdisk fs0

In IBM Spectrum Scale versions earlier than V4.1.1, the product displays information similar to the following example:

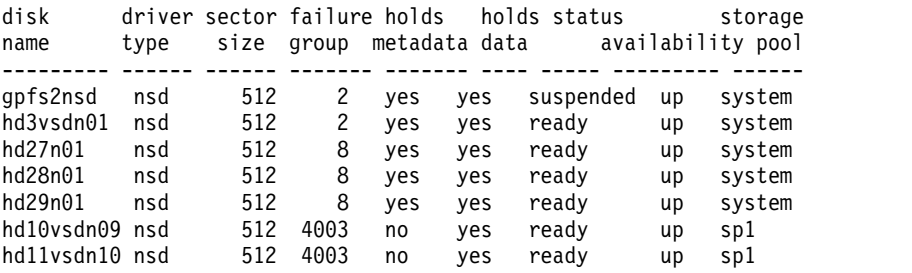

**Note:** In product versions earlier than V4.1.1, the **mmlsdisk** command lists the disk status as suspended. In product versions V4.1.1 and later, the **mmlsdisk** command lists the disk status as to be emptied with both **mmchdisk** *suspend* or **mmchdisk** *empty* commands.

2. To **empty** active disk **gpfs1nsd**, issue this command:

mmchdisk fs0 empty -d gpfs1nsd

To confirm the change, issue this command: mmlsdisk fs0 -L

In product version V4.1.1 and later, the system displays information similar to the following example:

disk driver sector failure holds holds storage storage name type size group metadata data status availability disk id pool -------- ------ ------ ------ ----- ----- ----- ------------- ------- ---- gpfs1nsd nsd 512 -1 Yes Yes to be emptied up 1 system gpfs2nsd nsd 512 -1 Yes Yes to be emptied up 2 system gpfs3nsd nsd 512 -1 Yes Yes ready up 3 system gpfs4nsd nsd 512 -1 Yes Yes ready up 4 system Number of quorum disks: 3 Read quorum value: 2 Write quorum value: 2 Attention: Due to an earlier configuration change the file system may contain data that is at risk of being lost.

3. To specify that metadata should no longer be stored on disk **gpfs1nsd**, issue this command: mmchdisk fs0 change -d "gpfs1nsd:::dataOnly"

To confirm the change, issue this command: mmlsdisk fs0

The system displays information similar to:

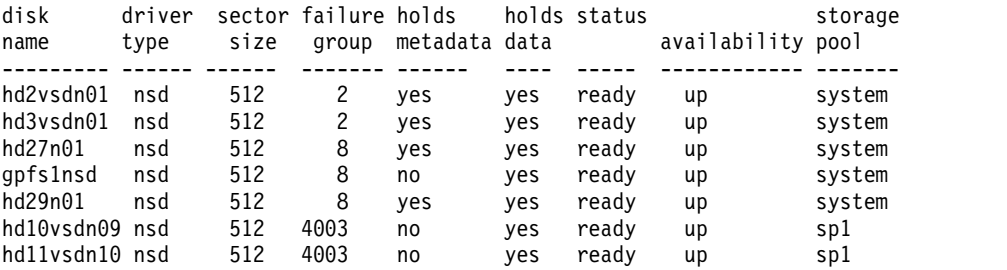

4. To start a disk and check for files matching the interesting inode criteria located on the disk, issue this command:

mmchdisk fs1 start -d vmip2\_nsd3 /tmp/crit --inode-criteria

The system displays information similar to:

mmnsddiscover: Attempting to rediscover the disks. This may take a while ... mmnsddiscover: Finished. vmip2.gpfs.net: GPFS: 6027-1805 [N] Rediscovered nsd server access to vmip2 nsd3. GPFS: 6027-589 Scanning file system metadata, phase 1 ... GPFS: 6027-552 Scan completed successfully. GPFS: 6027-589 Scanning file system metadata, phase 2 ... Scanning file system metadata for data storage pool GPFS: 6027-552 Scan completed successfully. GPFS: 6027-589 Scanning file system metadata, phase 3 ... GPFS: 6027-552 Scan completed successfully. GPFS: 6027-589 Scanning file system metadata, phase 4 ... GPFS: 6027-552 Scan completed successfully. GPFS: 6027-565 Scanning user file metadata ... 100.00 % complete on Wed Apr 15 10:20:37 2015 65792 inodes with total 398 MB data processed) GPFS: 6027-552 Scan completed successfully. GPFS: 6027-3312 No inode was found matching the criteria.

The disk was started successfully. No files matching the requested criteria were found.

## **See also**

- v *Displaying GPFS disk states* in the *IBM Spectrum Scale: Administration Guide*.
- ["mmadddisk command" on page 23](#page-44-0)
- ["mmchnsd command" on page 188](#page-209-0)
- ["mmdeldisk command" on page 266](#page-287-0)
- ["mmlsdisk command" on page 361](#page-382-0)
- ["mmlsnsd command" on page 381](#page-402-0)

# **mmchdisk**

v ["mmrpldisk command" on page 485](#page-506-0)

# **Location**

/usr/lpp/mmfs/bin
# **mmcheckquota command**

Checks file system user, group and fileset quotas.

# **Synopsis**

```
mmcheckquota [-v] [-N {Node[,Node...] | NodeFile | NodeClass}]
             [--qos QosClass] {-a | Device [Device ...]}
or
mmcheckquota {-u UserQuotaFile | -g GroupQuotaFile | -j FilesetQuotaFile}
             [--qos QosClass] Device
or
```
**mmcheckquota --backup** *backupDir Device*

# **Availability**

Available on all IBM Spectrum Scale editions. Available on AIX and Linux.

# **Description**

The **mmcheckquota** command serves two purposes:

1. Count inode and space usage in a file system by user, group and fileset, and write the collected data into quota files.

**Note:** In cases where small files do not have an additional block allocated for them, quota usage may show less space usage than expected.

2. Replace either the user, group, or fileset quota files, for the file system designated by *Device*, thereby restoring the quota files for the file system. These files must be contained in the root directory of *Device*. If a backup copy does not exist, an empty file is created when the **mmcheckquota** command is issued.

The **mmcheckquota** command counts inode and space usage for a file system and writes the collected data into quota files. Indications leading you to the conclusion you should run the **mmcheckquota** command include:

- **MMFS\_QUOTA** error log entries. This error log entry is created when the quota manager has a problem reading or writing the quota file.
- Quota information is lost due to a node failure. A node failure could leave users unable to open files or deny them disk space that their quotas should allow.
- The in-doubt value is approaching the quota limit.

The sum of the in-doubt value and the current usage may not exceed the hard limit. Consequently, the actual block space and number of files available to the user of the group may be constrained by the in-doubt value. If the in-doubt value approaches a significant percentage of the quota, use the **mmcheckquota** command to account for the lost space and files.

v User, group, or fileset quota files are corrupted.

The **mmcheckquota** command is I/O-intensive and should be run when the system load is light. When issuing the **mmcheckquota** command on a mounted file system, negative in-doubt values may be reported if the quota server processes a combination of up-to-date and back-level information. This is a transient situation and can be ignored.

If a file system is ill-replicated, the **mmcheckquota** command will not be able to determine exactly how many valid replicas actually exist for some of the blocks. If this happens, the used block count results from **mmcheckquota** will not be accurate. It is recommended that you run **mmcheckquota** to restore

## **mmcheckquota**

accurate usage count after the file system is no longer ill-replicated.

## **Parameters**

- **-a** Checks all GPFS file systems in the cluster from which the command is issued.
- **--backup** *BackupDirectory*

Specifies a backup directory, which must be in the same GPFS file system as the root directory of *Device*.

In IBM Spectrum Scale V4.1.1 and later, you can use this parameter to copy quota files. The command copies three quota files to the specified directory.

*Device*

Specifies the device name of the file system. File system names do not need to be fully-qualified. **fs0** is as acceptable as **/dev/fs0**.

**-g** *GroupQuotaFileName*

Replaces the current group quota file with the file indicated.

When replacing quota files with the **-g** option, the quota file must be in the root directory of the GPFS file system.

**-j** *FilesetQuotaFilename*

Replaces the current fileset quota file with the file indicated.

When replacing quota files with the **-j** option, the quota file must be in the root directory of the GPFS file system.

**-N {***Node***[,***Node***...] |** *NodeFile* **|** *NodeClass***}**

Specifies the nodes that will participate in a parallel quota check of the system. This command supports all defined node classes. The default is **all** or the current value of the **defaultHelperNodes** parameter of the **mmchconfig** command.

For general information on how to specify node names, see *Specifying nodes as input to GPFS commands* in the *IBM Spectrum Scale: Administration Guide*.

**-u** *UserQuotaFilename*

Replaces the current user quota file with the file indicated.

When replacing quota files with the **-u** option, the quota file must be in the root directory of the GPFS file system.

**--qos** *QOSClass*

Specifies the Quality of Service for I/O operations (QoS) class to which the instance of the command is assigned. If you do not specify this parameter, the instance of the command is assigned by default to the **maintenance** QoS class. This parameter has no effect unless the QoS service is enabled. For more information, see the topic ["mmchqos command" on page 196.](#page-217-0) Specify one of the following QoS classes:

### **maintenance**

This QoS class is typically configured to have a smaller share of file system IOPS. Use this class for I/O-intensive, potentially long-running GPFS commands, so that they contribute less to reducing overall file system performance.

**other** This QoS class is typically configured to have a larger share of file system IOPS. Use this class for administration commands that are not I/O-intensive.

For more information, see the topic *Setting the Quality of Service for I/O operations (QoS)* in the *IBM Spectrum Scale: Administration Guide*.

# **Options**

**-v** Reports discrepancies between calculated and recorded disk quotas.

# **Exit status**

**0** Successful completion.

## **nonzero**

A failure has occurred.

# **Security**

You must have root authority to run the **mmcheckquota** command.

The node on which the command is issued must be able to execute remote shell commands on any other node in the cluster without the use of a password and without producing any extraneous messages. For more information, see *Requirements for administering a GPFS file system* in *IBM Spectrum Scale: Administration Guide*.

GPFS must be running on the node from which the **mmcheckquota** command is issued.

# **Examples**

1. To check quotas for file system **fs0**, issue this command: mmcheckquota fs0

The system displays information only if a problem is found.

2. To check quotas for all file systems, issue this command:

mmcheckquota -a

The system displays information only if a problem is found or if quota management is not enabled for a file system:

fs2: no quota management installed fs3: no quota management installed

3. To report discrepancies between calculated and recorded disk quotas, issue this command: mmcheckquota -v fs1

The system displays information similar to:

```
fs1: Start quota check
1 % complete on Fri Apr 17 13:07:47 2009
6 % complete on Fri Apr 17 13:07:48 2009
11 % complete on Fri Apr 17 13:07:49 2009
17 % complete on Fri Apr 17 13:07:50 2009
22 % complete on Fri Apr 17 13:07:51 2009
28 % complete on Fri Apr 17 13:07:52 2009
33 % complete on Fri Apr 17 13:07:53 2009
38 % complete on Fri Apr 17 13:07:54 2009
44 % complete on Fri Apr 17 13:07:55 2009
49 % complete on Fri Apr 17 13:07:56 2009
55 % complete on Fri Apr 17 13:07:57 2009
61 % complete on Fri Apr 17 13:07:58 2009
66 % complete on Fri Apr 17 13:07:59 2009
72 % complete on Fri Apr 17 13:08:00 2009
78 % complete on Fri Apr 17 13:08:01 2009
83 % complete on Fri Apr 17 13:08:02 2009
89 % complete on Fri Apr 17 13:08:03 2009
94 % complete on Fri Apr 17 13:08:04 2009
Finished scanning the inodes for fs1.
Merging results from scan.
fs1: quota check found the following differences:
USR 0: 288400 subblocks counted (was 288466); 24 inodes counted (was 81)
USR 60011: 50 subblocks counted (was 33); 2 inodes counted (was 20)
USR 60012: 225 subblocks counted (was 223); 9 inodes counted (was 4)
USR 60013: 175 subblocks counted (was 146); 7 inodes counted (was 26)
```
### **mmcheckquota**

USR 60014: 200 subblocks counted (was 178); 8 inodes counted (was 22) USR 60015: 275 subblocks counted (was 269); 11 inodes counted (was 0) USR 60019: 0 subblocks counted (was 9); 0 inodes counted (was 5) USR 60020: 0 subblocks counted (was 1); 0 inodes counted (was 3) GRP 0: 28845098 subblocks counted (was 28844639); 14 inodes counted (was 91) FILESET 0: 28849125 subblocks counted (was 28848717); 105 inodes counted (was 24)

## **See also**

- v ["mmedquota command" on page 298](#page-319-0)
- ["mmfsck command" on page 304](#page-325-0)
- v ["mmlsquota command" on page 391](#page-412-0)
- ["mmquotaon command" on page 455](#page-476-0)
- ["mmquotaoff command" on page 453](#page-474-0)
- ["mmrepquota command" on page 463](#page-484-0)

# **Location**

# <span id="page-184-0"></span>**mmchfileset command**

Changes the attributes of a GPFS fileset.

# **Synopsis**

```
mmchfileset Device {FilesetName | -J JunctionPath}
              [-j NewFilesetName] [-t NewComment] [-p afmAttribute=Value...]
              [--allow-permission-change PermissionChangeMode]
              [--inode-limit MaxNumInodes[:NumInodesToPreallocate]]
              [--iam-mode Mode]
```
# **Availability**

Available with IBM Spectrum Scale Standard Edition or higher.

# **Description**

The **mmchfileset** command changes attributes for an existing GPFS fileset.

For information on GPFS filesets, see the *IBM Spectrum Scale: Administration Guide*.

# **Parameters**

## *Device*

The device name of the file system that contains the fileset.

File system names need not be fully-qualified. **fs0** is as acceptable as **/dev/fs0**.

### *FilesetName*

Specifies the name of the fileset.

**-J** *JunctionPath*

Specifies the junction path name for the fileset.

A junction is a special directory entry that connects a name in a directory of one fileset to the root directory of another fileset.

**-j** *NewFilesetName*

Specifies the new name that is to be given to the fileset. This name must be less than 256 characters in length. The root fileset cannot be renamed.

**-t** *NewComment*

Specifies an optional comment that appears in the output of the **mmlsfileset** command. This comment must be less than 256 characters in length. This option cannot be used on the root fileset.

#### **-p afmAttribute=***Value*

Specifies an AFM configuration attribute and its value. More than one **-p** option can be specified.

The following AFM configuration attributes are valid:

#### **afmAsyncDelay**

Specifies (in seconds) the amount of time by which write operations are delayed (because write operations are asynchronous with respect to remote clusters). For write-intensive applications that keep writing to the same set of files, this delay is helpful because it replaces multiple writes to the home cluster with a single write containing the latest data. However, setting a very high value weakens the consistency of data on the remote cluster.

This configuration parameter is applicable only for writer caches (Single writer, Independent writer, and Primary ) in which data from cache is pushed to home.

Valid values are between 1 and 2147483647. The default is 15.

## **mmchfileset**

#### **afmDirLookupRefreshInterval**

Controls the frequency of data revalidations that are triggered by such lookup operations as **ls** or **stat** (specified in seconds). When a lookup operation is done on a directory, if the specified amount of time has passed, AFM sends a message to the home cluster to find out whether the metadata of that directory has been modified since the last time it was checked. If the time interval has not passed, AFM does not check the home cluster for updates to the metadata.

Valid values are 0 through 2147483647. The default is 60. In situations where home cluster data changes frequently, a value of 0 is recommended.

#### **afmDirOpenRefreshInterval**

Controls the frequency of data revalidations that are triggered by such I/O operations as **read** or **write** (specified in seconds). After a directory has been cached, **open** requests resulting from I/O operations on that object are directed to the cached directory until the specified amount of time has passed. Once the specified amount of time has passed, the **open** request gets directed to a gateway node rather than to the cached directory.

Valid values are 0 through 2147483647. The default is 60. Setting a lower value guarantees a higher level of consistency.

#### **afmEnableAutoEviction**

Enables eviction on a given fileset. A **yes** value specifies that eviction is allowed on the fileset. A **no** value specifies that eviction is not allowed on the fileset.

See also the topic about cache eviction in the *IBM Spectrum Scale: Administration Guide*.

#### **afmExpirationTimeout**

Is used with **afmDisconnectTimeout** (which can be set only through **mmchconfig**) to control how long a network outage between the cache and home clusters can continue before the data in the cache is considered out of sync with home. After **afmDisconnectTimeout** expires, cached data remains available until **afmExpirationTimeout** expires, at which point the cached data is considered expired and cannot be read until a reconnect occurs.

Valid values are 0 through 2147483647. The default is disable.

#### **afmFileLookupRefreshInterval**

Controls the frequency of data revalidations that are triggered by such lookup operations as **ls** or **stat** (specified in seconds). When a lookup operation is done on a file, if the specified amount of time has passed, AFM sends a message to the home cluster to find out whether the metadata of the file has been modified since the last time it was checked. If the time interval has not passed, AFM does not check the home cluster for updates to the metadata.

Valid values are 0 through 2147483647. The default is 30. In situations where home cluster data changes frequently, a value of 0 is recommended.

#### **afmFileOpenRefreshInterval**

Controls the frequency of data revalidations that are triggered by such I/O operations as **read** or **write** (specified in seconds). After a file has been cached, **open** requests resulting from I/O operations on that object are directed to the cached file until the specified amount of time has passed. Once the specified amount of time has passed, the **open** request gets directed to a gateway node rather than to the cached file.

Valid values are 0 through 2147483647. The default is 30. Setting a lower value guarantees a higher level of consistency.

#### **afmMode**

Specifies the mode in which the cache operates. Valid values are the following:

```
single-writer | sw
```
Specifies single-writer mode.

### **read-only | ro**

Specifies read-only mode. (For **mmcrfileset**, this is the default value.)

**local-updates | lu**

Specifies local-updates mode.

## **independent-writer | iw**

Specifies independent-writer mode.

## **Primary**

Specifies the primary mode for AFM asynchronous data replication.

### **Secondary**

Specifies the secondary mode for AFM asynchronous data replication.

Changing from single-writer/read-only modes to read-only/local-updates/single-writer is supported. When changing from read-only to single-writer, the read-only cache is up-to-date. When changing from single-writer to read-only, all requests from cache should have been played at home. Changing from local-updates to read-only/local-updates/single-writer is restricted. A typical dataset is set up to include a single cache cluster in single-writer mode (which generates the data) and one or more cache clusters in local-updates or read-only mode. AFM single-writer/independent-writer filesets can be converted to primary. Primary/secondary filesets cannot be converted to AFM filesets.

In case of AFM asynchronous data replication, the **mmchfileset** command cannot be used to convert to primary from secondary. For detailed information, see *AFM-based Asynchronous Disaster Recovery (AFM DR)* in *IBM Spectrum Scale: Concepts, Planning, and Installation Guide*.

For more information, see the topic about caching modes in the *IBM Spectrum Scale: Administration Guide* chapter about active file management.

### **afmNumFlushThreads**

| |

> Defines the number of threads used on each gateway to synchronize updates to the home cluster. The default value is 4, which is sufficient for most installations. The current maximum value is 1024, which is too high for most installations; setting this parameter to such an extreme value should be avoided.

#### **afmNumReadThreads**

Defines the number of threads that can be used on each participating gateway node during parallel read. The default value of this parameter is 1; that is, one reader thread will be active on every gateway node for each big write operation qualifying for splitting per the parallel read threshold value. The valid range of values is 1 to 64.

#### **afmNumWriteThreads**

Defines the number of threads that can be used on each participating gateway node during parallel write. The default value of this parameter is 1; that is, one writer thread will be active on every gateway node for each big write operation qualifying for splitting per the parallel write threshold value. Valid values can range from 1 to 64.

## **afmParallelReadChunkSize**

Defines the minimum chunk size of the read that needs to be distributed among the gateway nodes during parallel reads. Values are interpreted in terms of bytes. The default value of this parameter is 128 MB, and the valid range of values is 0 to 2147483647. It can be changed cluster wide with the **mmchconfig** command. It can be set at fileset level using **mmcrfileset** or **mmchfileset** commands.

#### **afmParallelReadThreshold**

Defines the threshold beyond which parallel reads become effective. Reads are split into chunks when file size exceeds this threshold value. Values are interpreted in terms of MB. The default value is 1024 MB. The valid range of values is 0 to 2147483647. It can be changed cluster wide with the **mmchconfig** command. It can be set at fileset level using **mmcrfileset** or **mmchfileset** commands.

## **mmchfileset**

### **afmParallelWriteChunkSize**

Defines the minimum chunk size of the write that needs to be distributed among the gateway nodes during parallel writes. Values are interpreted in terms of bytes. The default value of this parameter is 128 MB, and the valid range of values is 0 to 2147483647. It can be changed cluster wide with the **mmchconfig** command. It can be set at fileset level using **mmcrfileset** or **mmchfileset** commands.

### **afmParallelWriteThreshold**

Defines the threshold beyond which parallel writes become effective. Writes are split into chunks when file size exceeds this threshold value. Values are interpreted in terms of MB. The default value of this parameter is 1024 MB, and the valid range of values is 0 to 2147483647. It can be changed cluster wide with the **mmchconfig** command. It can be set at fileset level using **mmcrfileset** or **mmchfileset** commands.

### **afmPrefetchThreshold**

Controls partial file caching and prefetching. Valid values are the following:

**0** Enables full file prefetching. This is useful for sequentially accessed files that are read in their entirety, such as image files, home directories, and development environments. The file will be prefetched after three blocks have been read into the cache.

**1-99**

Specifies the percentage of file size that must be cached before the entire file is prefetched. A large value is suitable for a file accessed either randomly or sequentially but partially, for which it might be useful to ingest the rest of the file when most of it has been accessed.

**100**

Disables full file prefetching. This value only fetches and caches data that is read by the application. This is useful for large random-access files, such as databases, that are either too big to fit in the cache or are never expected to be read in their entirety. When all data blocks are accessed in the cache, the file is marked as cached.

0 is the default value.

For local-updates mode, the whole file is prefetched when the first update is made.

#### **afmPrimaryId**

Specifies the unique primary ID of the primary fileset for asynchronous data replication. This is used for connecting a secondary to a primary.

#### **afmReadSparseThreshold**

Specifies the size in MB for files in cache beyond which sparseness is maintained. For all files below the specified threshold, sparseness is not maintained.

#### **afmRPO**

Specifies the recovery point objective (RPO) interval in minutes for a primary fileset.

#### **afmShowHomeSnapshot**

Controls the visibility of the home snapshot directory in cache. For this to be visible in cache, this variable has to be set to **yes**, and the snapshot directory name in cache and home should not be the same.

**yes**

Specifies that the home snapshot link directory is visible.

**no** Specifies that the home snapshot link directory is not visible.

See *Peer snapshot -psnap* in *IBM Spectrum Scale: Concepts, Planning, and Installation Guide*.

## **afmTarget**

The only allowed value is **disable**. It is used to convert AFM filesets to regular independent filesets; for example:

mmchfileset fs1 ro -p afmTarget=disable

After an AFM fileset is converted to a regular fileset, the fileset cannot be changed back to an AFM fileset.

#### **--allow-permission-change** *PermissionChangeMode*

Specifies the new permission change mode. This mode controls how **chmod** and ACL operations are handled on objects in the fileset. Valid modes are as follows:

#### **chmodOnly**

Specifies that only the UNIX change mode operation (**chmod**) is allowed to change access permissions (ACL commands and API will not be accepted).

#### **setAclOnly**

Specifies that permissions can be changed using ACL commands and API only (**chmod** will not be accepted).

#### **chmodAndSetAcl**

Specifies that **chmod** and ACL operations are permitted. If the **chmod** command (or **setattr** file operation) is issued, the result depends on the type of ACL that was previously controlling access to the object:

- v If the object had a Posix ACL, it will be modified accordingly.
- v If the object had an NFSv4 ACL, it will be replaced by the given UNIX mode bits.

**Note:** This is the default setting when a fileset is created.

#### **chmodAndUpdateAcl**

Specifies that **chmod** and ACL operations are permitted. If **chmod** is issued, the ACL will be updated by privileges derived from UNIX mode bits.

#### **--inode-limit** *MaxNumInodes***[:***NumInodesToPreallocate***]**

Specifies the new inode limit for the inode space owned by the specified fileset. The *FilesetName* or *JunctionPath* must refer to an independent fileset. The *NumInodesToPreallocate* specifies an optional number of additional inodes to pre-allocate for the inode space. Use the **mmchfs** command to change inode limits for the root fileset.

The *MaxNumInodes* and *NumInodesToPreallocate* values can be specified with a suffix, for example 100K or 2M.

**--iam-mode** *Mode*

Specifies the integrated archive manager (IAM) mode for the fileset. IAM modes can be used to modify some of the file-operation restrictions that normally apply to immutable files. The following values (listed in order of strictness) are accepted:

- **ad | advisory**
- **nc | noncompliant**
- **co | compliant**

For more information about IAM modes, see the topic about immutability and appendOnly restrictions in *Information lifecycle management for IBM Spectrum Scale* of *IBM Spectrum Scale*: *Administration Guide*.

**Note:** If you set new values for **afmParallelReadChunkSize**, **afmParallelReadThreshold**, **afmParallelWriteChunkSize**, and **afmParallelWriteThreshold**; you need not relink filesets for the new values to take effect.

## **Exit status**

**0** Successful completion.

## **mmchfileset**

**nonzero**

A failure has occurred.

# **Security**

You must have root authority or be a fileset owner to run the **mmchfileset** command with the **-t** option. All other options require root authority.

The node on which the command is issued must be able to execute remote shell commands on any other node in the cluster without the use of a password and without producing any extraneous messages. For more information, see *Requirements for administering a GPFS file system* in *IBM Spectrum Scale: Administration Guide*.

# **Examples**

1. This command renames fileset **fset1** to **fset2** and gives it the comment "first fileset": mmchfileset gpfs1 fset1 -j fset2 -t 'first fileset'

The system displays a message similar to:

Fileset 'fset1' changed.

2. To confirm the change, issue this command: mmlsfileset gpfs1 -L

The system displays information similar to:

```
Filesets in file system 'gpfs1':
Name Id RootInode ParentId Created InodeSpace MaxInodes AllocInodes Comment
root 0 3 -- Mon Apr 12 16:31:05 2010 0 8001536 8001536 root fileset
                  0 Mon Apr 12 16:32:28 2010 0 0 0 0
```
# **See also**

- ["mmchfs command" on page 169](#page-190-0)
- ["mmcrfileset command" on page 223](#page-244-0)
- v ["mmdelfileset command" on page 271](#page-292-0)
- v ["mmlinkfileset command" on page 350](#page-371-0)
- ["mmlsfileset command" on page 365](#page-386-0)
- v ["mmunlinkfileset command" on page 524](#page-545-0)

# **Location**

# <span id="page-190-0"></span>**mmchfs command**

Changes the attributes of a GPFS file system.

# **Synopsis**

```
mmchfs Device [-A {yes | no | automount}] [-D {posix | nfs4}] [-E {yes | no}]
       [-k {posix | nfs4 | all}] [-K {no | whenpossible | always}]
       [-L LogFileSize] [-m DefaultMetadataReplicas] [-n NumNodes]
       [-o MountOptions] [-r DefaultDataReplicas] [-S {yes | no | relatime}]
       [-T Mountpoint] [-t DriveLetter] [-V {full | compat}] [-z {yes | no}]
       [--filesetdf | --nofilesetdf]
       [--inode-limit MaxNumInodes[:NumInodesToPreallocate]]
       [--log-replicas LogReplicas] [--mount-priority Priority]
       [--perfileset-quota | --noperfileset-quota]
       [--rapid-repair | --norapid-repair]
       [--write-cache-threshold HAWCThreshold]
```
or **mmchfs** *Device* **-Q** {**yes** | **no**}

or **mmchfs** *Device* **-W** *NewDeviceName*

# **Availability**

Available on all IBM Spectrum Scale editions.

# **Description**

Use the **mmchfs** command to change the attributes of a GPFS file system.

# **Parameters**

*Device*

The device name of the file system to be changed.

File system names need not be fully-qualified. **fs0** is as acceptable as **/dev/fs0**. However, file system names must be unique across GPFS clusters.

This must be the first parameter.

## **-A {yes | no | automount}**

Indicates when the file system is to be mounted:

**yes**

When the GPFS daemon starts.

**no** Manual mount.

## **automount**

On non-Windows nodes, when the file system is first accessed. On Windows nodes, when the GPFS daemon starts.

**Note:** The file system must be unmounted prior to changing the automount settings.

## **-D {nfs4 | posix}**

Specifies whether a deny-write open lock will block writes, which is expected and required by NFS V4, Samba, and Windows. File systems supporting NFS V4 must have **-D nfs4** set. The option **-D posix** allows NFS writes even in the presence of a deny-write open lock. If you intend to export the file system using NFS V4 or Samba, or mount your file system on Windows, you must use **-D nfs4**. For NFS V3 (or if the file system is not NFS exported at all) use **-D posix**.

## **-E {yes | no}**

Specifies whether to report exact **mtime** values. If **-E no** is specified, the **mtime** value is periodically updated. If you desire to always display exact modification times, specify **-E yes**.

## **-k {posix | nfs4 | all}**

Specifies the type of authorization supported by the file system:

**posix**

Traditional GPFS ACLs only (NFS V4 and Windows ACLs are not allowed). Authorization controls are unchanged from earlier releases.

### **nfs4**

Support for NFS V4 and Windows ACLs only. Users are not allowed to assign traditional GPFS ACLs to any file system objects (directories and individual files).

### **all**

Any supported ACL type is permitted. This includes traditional GPFS (**posix**) and NFS V4 and Windows ACLs (**nfs4**).

The administrator is allowing a mixture of ACL types. For example, **fileA** may have a **posix** ACL, while **fileB** in the same file system may have an NFS V4 ACL, implying different access characteristics for each file depending on the ACL type that is currently assigned.

Avoid specifying **nfs4** or **all** unless files will be exported to NFS V4 or Samba clients, or the file system will be mounted on Windows. NFS V4 and Windows ACLs affect file attributes (mode) and have access and authorization characteristics that are different from traditional GPFS ACLs.

### **-K {no | whenpossible | always}**

Specifies whether strict replication is to be enforced:

**no** Strict replication is not enforced. GPFS will try to create the needed number of replicas, but will still return EOK as long as it can allocate at least one replica.

#### **whenpossible**

Strict replication is enforced provided the disk configuration allows it. If there is only one failure group, strict replication will not be enforced.

#### **always**

Strict replication is enforced.

For more information, see the topic *Strict replication* in the *IBM Spectrum Scale: Problem Determination Guide*.

## **-L** *LogFileSize*

Specifies the new size of the internal log files. The *LogFileSize* specified must be a multiple of the metadata block size. The minimum size is 256 KB and the maximum size is 1024 MB. Specify this value with the K or M character, for example: 8M.

You must restart the GPFS daemons before the new log file size takes effect. The GPFS daemons can be restarted one node at a time. When the GPFS daemon is restarted on the last node in the cluster, the new log size becomes effective.

#### **-m** *DefaultMetaDataReplicas*

Changes the default number of metadata replicas. Valid values are 1, 2, and (for GPFS V3.5.0.7 and later) 3. This value cannot be greater than the value of *MaxMetaDataReplicas* set when the file system was created.

Changing the default replication settings using the **mmchfs** command does not change the replication setting of existing files. After running the **mmchfs** command, the **mmrestripefs** command with the **-R** option can be used to change *all* existing files or you can use the **mmchattr** command to change a small number of existing files.

**-n** *NumNodes*

Changes the number of nodes for a file system. This setting is *just an estimate* and will only be used to affect the layout of system metadata for storage pools created after the setting is changed.

**-o** *MountOptions*

Specifies the mount options to pass to the mount command when mounting the file system. For a detailed description of the available mount options, see *GPFS-specific mount options* in the *IBM Spectrum Scale: Administration Guide*.

## **-Q {yes | no}**

If **-Q yes** is specified, quotas are activated automatically when the file system is mounted. If **-Q no** is specified, the quota files remain in the file system, but are not used.

For more information, see the topic *Enabling and disabling GPFS quota management* in the *IBM Spectrum Scale: Administration Guide*.

**-r** *DefaultDataReplicas*

Changes the default number of data replicas. Valid values are 1, 2, and (for GPFS V3.5.0.7 and later) 3. This value cannot be greater than the value of *MaxDataReplicas* set when the file system was created.

Changing the default replication settings using the **mmchfs** command does not change the replication setting of existing files. After running the **mmchfs** command, the **mmrestripefs** command with the **-R** option can be used to change *all* existing files or you can use the **mmchattr** command to change a small number of existing files.

## **-S {yes | no | relatime}**

Suppress the periodic updating of the value of **atime** as reported by the **gpfs\_stat()**, **gpfs\_fstat()**, **stat()**, and **fstat()** calls. If **yes** is specified, these calls report the last time the file was accessed when the file system was mounted with **-S no**.

If **relatime** is specified, the file access time is updated only if the existing access time is older than the value of the **atimeDeferredSeconds** configuration attribute or the existing file modification time is greater than the existing access time.

#### **-T** *Mountpoint*

Change the mount point of the file system starting at the next mount of the file system.

The file system must be unmounted on all nodes prior to issuing the command.

**-t** *DriveLetter*

Changes the Windows drive letter for the file system.

The file system must be unmounted on all nodes prior to issuing the command.

**-V {full | compat}**

Changes the file system format to the latest format supported by the currently installed level of GPFS. This *may* cause the file system to become permanently incompatible with earlier releases of GPFS.

**Note:** The **-V** option cannot be used to make file systems created prior to GPFS 3.2.1.5 available to Windows nodes. Windows nodes can mount only file systems that are created with GPFS 3.2.1.5 or later.

Before issuing **-V**, see *Migration, coexistence and compatibility* in *IBM Spectrum Scale: Concepts, Planning, and Installation Guide*. Ensure that all nodes in the cluster have been migrated to the latest level of GPFS code and that you have successfully run the **mmchconfig release=LATEST** command.

For information about specific file system format and function changes when you upgrade to the current release, see the topic *File system format changes between versions of GPFS* in the *IBM Spectrum Scale: Administration Guide*.

## **mmchfs**

## **full**

Enables all new functionality that requires different on-disk data structures. Nodes in remote clusters running an older GPFS version will no longer be able to mount the file system. If there are any nodes running an older GPFS version that have the file system mounted at the time the command is issued, the **mmchfs** command will fail.

## **compat**

Enables only backward-compatible format changes. Nodes in remote clusters that are running GPFS 3.5 will still be able to mount the file system. Nodes running GPFS 3.4 or earlier will no longer be able to mount the file system.

## **-W** *NewDeviceName*

Assign *NewDeviceName* to be the device name for the file system.

## **-z {yes | no}**

Enable or disable DMAPI on the file system. Turning this option on will require an external data management application such as IBM Spectrum Protect hierarchical storage management (HSM) before the file system can be mounted.

For further information regarding DMAPI for GPFS, see *GPFS-specific DMAPI events* in the *IBM Spectrum Scale: Command and Programming Reference*.

## **--filesetdf**

Specifies that when quotas are enforced for a fileset, the numbers reported by the **df** command are based on the quotas for the fileset (rather than the entire file system). This option affects the **df** command behavior only on Linux nodes.

## **--nofilesetdf**

Specifies that when quotas are enforced for a fileset, the numbers reported by the **df** command are based on the quotas for the entire file system (rather than individual filesets.

## **--inode-limit** *MaxNumInodes***[:***NumInodesToPreallocate***]**

*MaxNumInodes* specifies the maximum number of files that can be created. Allowable values range from the current number of created inodes (determined by issuing the **mmdf** command with **-F**), through the maximum number of files possibly supported as constrained by the formula:

## **maximum number of files = (total file system space) / (inode size + subblock size)**

**Note:** This formula works only for simpler configurations. For complex configurations, such as separation of data and metadata, this formula might not provide an accurate result.

If your file system has additional disks added or the number of inodes was insufficiently sized at file system creation, you can change the number of inodes and hence the maximum number of files that can be created.

For file systems that will be doing parallel file creates, if the total number of free inodes is not greater than 5% of the total number of inodes, there is the potential for slowdown in file system access. Take this into consideration when changing your file system.

*NumInodesToPreallocate* specifies the number of inodes that will be pre-allocated by the system right away. If this number is not specified, GPFS allocates inodes dynamically as needed.

The *MaxNumInodes* and *NumInodesToPreallocate* values can be specified with a suffix, for example 100K or 2M. Note that in order to optimize file system operations, the number of inodes that are actually created may be greater than the specified value.

This option applies only to the root fileset. When there are multiple inode spaces, use the **--inode-space** option of the **mmchfileset** command to alter the inode limits of independent filesets. The **mmchfileset** command can also be used to modify the root inode space. The **--inode-space** option of the **mmlsfs** command shows the sum of all inode spaces.

## **--log-replicas** *LogReplicas*

Specifies the number of recovery log replicas. Valid values are **1**, **2**, **3**, or **DEFAULT**. If **DEFAULT** is

specified, the number of log replicas is the same as the number of metadata replicas currently in effect for the file system and will change when this number is changed.

Changing the default replication settings using the **mmchfs** command does not change the replication setting of existing files. After running the **mmchfs** command, the **mmrestripefs** command with the **-R** option can be used to change existing log files.

This option is only applicable if the recovery log is stored in the **system.log** storage pool.

### **--mount-priority** *Priority*

Controls the order in which the individual file systems are mounted at daemon startup or when one of the **all** keywords is specified on the **mmmount** command.

File systems with higher *Priority* numbers are mounted after file systems with lower numbers. File systems that do not have mount priorities are mounted last. A value of zero indicates no priority.

#### **--perfileset-quota**

Sets the scope of user and group quota limit checks to the individual fileset level (rather than the entire file system). Before you activate or deactivate per-fileset quotas, you must unmount the file system from the cluster.

### **--noperfileset-quota**

Sets the scope of user and group quota limit checks to the entire file system (rather than per individual filesets).

#### **--rapid-repair**

Keeps track of incomplete replication on an individual file block basis (as opposed to the entire file). This may result in a faster repair time when very large files are only partially ill-replicated.

#### **--norapid-repair**

Specifies that replication status is kept on a whole file basis (rather than on individual block basis).

#### **--write-cache-threshold** *HAWCThreshold*

Specifies the maximum length (in bytes) of write requests that will be initially buffered in the highly-available write cache before being written back to primary storage. Only synchronous write requests are guaranteed to be buffered in this fashion.

A value of 0 disables this feature. 64K is the maximum supported value. Specify in multiples of 4K.

This feature can be enabled or disabled at any time (the file system does not need to be unmounted). For more information about this feature, see the topic *Highly-available write cache (HAWC)* in the *IBM Spectrum Scale: Administration Guide*.

# **Exit status**

**0** Successful completion.

**nonzero**

A failure has occurred.

# **Security**

You must have root authority to run the **mmchfs** command.

The node on which the command is issued must be able to execute remote shell commands on any other node in the cluster without the use of a password and without producing any extraneous messages. For more information, see *Requirements for administering a GPFS file system* in *IBM Spectrum Scale: Administration Guide*.

## **mmchfs**

# **Examples**

To change the default replicas for metadata to 2 and the default replicas for data to 2 for new files created in the **fs0** file system, issue this command:

mmchfs fs0 -m 2 -r 2

To confirm the change, issue this command: mmlsfs fs0 -m -r

The system displays information similar to:

flag value description ---- -------------- ----------------------------------- -m 2 Default number of metadata replicas -r 2 Default number of data replicas

# **See also**

- v ["mmchfileset command" on page 163](#page-184-0)
- v ["mmcrfs command" on page 229](#page-250-0)
- v ["mmdelfs command" on page 274](#page-295-0)
- ["mmdf command" on page 287](#page-308-0)
- v ["mmfsck command" on page 304](#page-325-0)
- ["mmlsfs command" on page 369](#page-390-0)
- v ["mmrestripefs command" on page 478](#page-499-0)

# **Location**

# **mmchlicense command**

Controls the type of GPFS license associated with the nodes in the cluster.

# **Synopsis**

**mmchlicense** {**client**|**fpo**|**server**} [**--accept**] **-N** {*Node*[,*Node*...] | *NodeFile* | *NodeClass*}

# **Availability**

Available on all IBM Spectrum Scale editions.

# **Description**

Use the **mmchlicense** command to change the type of GPFS license associated with the nodes in the cluster.

For information on IBM Spectrum Scale license designation, see *IBM Spectrum Scale license designation* in *IBM Spectrum Scale: Concepts, Planning, and Installation Guide*.

# **Parameters**

## **client | fpo | server**

The type of GPFS license to be assigned to the nodes specified with the **-N** parameter.

### **client**

| | | | | | | | | | The IBM Spectrum Scale Client license permits exchange of data between nodes that locally mount the same GPFS file system. No other export of the data is permitted. The GPFS client may not be used for nodes to share GPFS data directly through any application, service, protocol or method, such as Network File System (NFS), Common Internet File System (CIFS), File Transfer Protocol (FTP), or Hypertext Transfer Protocol (HTTP). For these functions, an IBM Spectrum Scale Server license would be required. The use of any of the following components or functions of IBM Spectrum Scale Client is not authorized:

v Configuring a virtual server in the following IBM Spectrum Scale roles: Configuration Manager, Quorum node, Manager node, Network Shared Disk (NSD) Server node, Cluster Export Services node (also known as Protocol node), Advanced File Management (AFM) Gateway node, Transparent Cloud Tiering Gateway node.

v Exporting IBM Spectrum Scale data to virtual servers that do not have a valid IBM Spectrum Scale license through any application, protocol or method, including Network File System (NFS), Server Message Block (SMB), File Transfer Protocol (FTP), Hypertext Transfer Protocol (HTTP), Object Protocol (OpenStack Swift, Amazon S3 API).

#### **server**

The IBM Spectrum Scale Server license permits the licensed node to perform GPFS management functions such as cluster configuration manager, quorum node, manager node, and Network Shared Disk (NSD) server. In addition, the IBM Spectrum Scale Server license permits the licensed node to share GPFS data directly through any application, service protocol or method such as NFS, CIFS, FTP, or HTTP. Therefore, protocol nodes also require an IBM Spectrum Scale Server license.

## **fpo**

|  $\overline{1}$ |

The IBM Spectrum Scale FPO license permits the licensed node to perform NSD server functions for sharing GPFS data with other nodes that have an IBM Spectrum Scale FPO or IBM Spectrum Scale Server license. This license cannot be used to share data with nodes that have an IBM Spectrum Scale Client license or non-GPFS nodes. The use of any of the following components or functions of IBM Spectrum Scale FPO is not authorized:

### **mmchlicense**

| | | | | | | | |  $\mathbf{I}$ |

- v Configuring a virtual server in the following IBM Spectrum Scale roles: Configuration Manager, Quorum node, Manager node, Cluster Export Services node (also known as Protocol node), Advanced File Management (AFM) Gateway node, Transparent Cloud Tiering Gateway node.
- v Configuring a virtual server as an IBM Spectrum Scale Network Shared Disk (NSD) Server node for providing IBM Spectrum Scale data access to virtual servers that do not have a valid IBM Spectrum Scale Server or IBM Spectrum Scale FPO license entitlement.
- v Exporting IBM Spectrum Scale data to virtual servers that do not have a valid IBM Spectrum Scale license through any application, protocol or method, including Network File System (NFS), Server Message Block (SMB), File Transfer Protocol (FTP), Hypertext Transfer Protocol (HTTP), Object Protocol (OpenStack Swift, Amazon S3 API).

The full text of the Licensing Agreement is provided with the installation media and can be found at the [IBM Software license agreements website \(www.ibm.com/software/sla/sladb.nsf\).](http://www.ibm.com/software/sla/sladb.nsf)

#### **--accept**

Indicates that you accept the applicable licensing terms. The license acceptance prompt will be suppressed.

**-N {***Node***[,***Node***...] |** *NodeFile* **|** *NodeClass***}**

Specifies the nodes that are to be assigned the specified license type.

For general information on how to specify node names, see *Specifying nodes as input to GPFS commands* in the *IBM Spectrum Scale: Administration Guide*.

# **Exit status**

**0** Successful completion.

#### **nonzero**

A failure has occurred.

# **Security**

You must have root authority to run the **mmchlicense** command.

The node on which the command is issued must be able to execute remote shell commands on any other node in the cluster without the use of a password and without producing any extraneous messages. For more information, see *Requirements for administering a GPFS file system* in *IBM Spectrum Scale: Administration Guide*.

## **Examples**

To designate nodes k145n04 and k145n05 as possessing a GPFS server license, issue this command: mmchlicense server --accept -N k145n04,k145n05

The system displays information similar to:

```
The following nodes will be designated as possessing GPFS server licenses:
        k145n04.kgn.ibm.com
        k145n05.kgn.ibm.com
mmchlicense: Command successfully completed
mmchlicense: Propagating the cluster configuration data to all
  affected nodes. This is an asynchronous process.
```
## **See also**

• ["mmlslicense command" on page 373](#page-394-0)

# **Location**

# **mmchmgr command**

Assigns a new file system manager node or cluster manager node.

## **Synopsis**

**mmchmgr** {*Device* | **-c**} [*Node*]

## **Availability**

Available on all IBM Spectrum Scale editions.

# **Description**

The **mmchmgr** command assigns a new file system manager node or cluster manager node.

## **Parameters**

*Device*

The device name of the file system for which the file system manager node is to be changed. File system names need not be fully-qualified. **fs0** is just as acceptable as **/dev/fs0**.

**-c** Changes the cluster manager node.

*Node*

The target node to be appointed as either the new cluster manager node or the new file system manager node. Target nodes for manager functions are selected according to the following criteria:

- v Target nodes for the cluster manager function must be specified from the list of quorum nodes.
- v Target nodes for the file system manager function should be specified from the list of manager nodes, although this is not strictly required.

If *Node* is not specified, the new manager is selected automatically.

For general information on how to specify node names, see *Specifying nodes as input to GPFS commands* in the *IBM Spectrum Scale: Administration Guide*.

## **Exit status**

**0** Successful completion.

#### **nonzero**

A failure has occurred.

# **Security**

You must have root authority to run the **mmchmgr** command.

The node on which the command is issued must be able to execute remote shell commands on any other node in the cluster without the use of a password and without producing any extraneous messages. For more information, see *Requirements for administering a GPFS file system* in *IBM Spectrum Scale: Administration Guide*.

## **Examples**

1. Assume the file system manager for the file system **gpfs1** is currently **k164n05**. To migrate the file system manager responsibilities to **k164n06**, issue this command:

mmchmgr gpfs1 k164n06

The system displays information similar to:

GPFS: 6027-628 Sending migrate request to current manager node 89.116.68.69 (k164n05). GPFS: 6027-629 [N] Node 89.116.68.69 (k164n05) resigned as manager for gpfs1. GPFS: 6027-630 [N] Node 89.116.68.70 (k164n06) appointed as manager for gpfs1.

To verify the change, issue the command: mmlsmgr gpfs1

The system displays information similar to: file system manager node [from 89.116.68.69 (k164n06)] ---------------- ----------------- gpfs1 89.116.68.69 (k164n06)

2. To change the cluster manager node, issue the command: mmchmgr -c c5n107

The system displays information similar to: Appointing node 9.114.132.107 (c5n107) as cluster manager Node 9.114.132.107 (c5n107) has taken over as cluster manager

To verify the change, issue the command: mmlsmgr -c

The system displays information similar to: Cluster manager node: 9.114.132.107 (c5n107)

# **See also**

• ["mmlsmgr command" on page 375](#page-396-0)

# **Location**

# **mmchnode command**

Changes node attributes.

# **Synopsis**

or

**mmchnode** *change-options* **-N** {*Node*[,*Node*...] | *NodeFile* | *NodeClass*} [**--cloud-gateway-nodeclass** *CloudGatewayNodeClass*]

```
mmchnode {-S Filename | --spec-file=Filename}
```
# **Availability**

Available on all IBM Spectrum Scale editions.

# **Description**

Use the **mmchnode** command to change one or more attributes on a single node or on a set of nodes. If conflicting node designation attributes are specified for a given node, the last value is used. If any of the attributes represent a node-unique value, the **-N** option must resolve to a single node.

Do not use the **mmchnode** command to change the gateway node role while IO is happening on the fileset. Run the **flushpending** command to flush any pending messages from queues before running the **mmchnode** command for the gateway node role changes.

# **Parameters**

**-N {***Node***[,***Node***...] |** *NodeFile* **|** *NodeClass***}**

Specifies the nodes whose states are to be changed.

For general information on how to specify node names, see *Specifying nodes as input to GPFS commands* in the *IBM Spectrum Scale: Administration Guide*.

### **[--cloud-gateway-nodeclass** *CloudGatewayNodeClass***]**

This option allows for individual nodes to be enabled rather than enabling an entire node class with -N. Use this option to specify a node class you will use for Transparent Cloud Tiering management along with the -N option where you will specify individual node names. Both -N with a node list and --cloud-gateway-node with a node class will be required.

#### **-S** *Filename* **| --spec-file=***Filename*

Specifies a file with a detailed description of the changes to be made. Each line represents the changes to an individual node and has the following format:

*node-identifier change-options*

#### *change-options*

A blank-separated list of attribute[=*value*] pairs. The following attributes can be specified:

#### **--admin-interface={***hostname* **|** *ip\_address***}**

Specifies the name of the node to be used by GPFS administration commands when communicating between nodes. The admin node name must be specified as an IP address or a hostname that is resolved by the host command to the desired IP address. If the keyword DEFAULT is specified, the admin interface for the node is set to be equal to the daemon interface for the node.

#### **--client**

Specifies that the node should not be part of the pool of nodes from which cluster managers, file system managers, and token managers are selected.

#### **--cloud-gateway-enable**

Enables one or more nodes as Transparent Cloud Tiering nodes on the cluster based on the -N option parameters.

#### **--cloud-gateway-disable**

Disables one or more Transparent Cloud Tiering nodes from the cluster based on the -N option parameters. Only disable a Transparent Cloud Tiering node if you no longer need it to migrate or recall data from the configured cloud.

#### **--ces-enable**

Enables Cluster Export Services (CES) on the node.

#### **--ces-disable**

Disables CES on the node.

### **--ces-group=***Group***[,***Group***...]**

Adds one or more groups to the specified nodes.

#### **--noces-group=***Group***[,***Group***...]**

Removes one or more groups from the specified nodes.

### **--cnfs-disable**

Disables the CNFS functionality of a CNFS member node.

### **--cnfs-enable**

Enables a previously-disabled CNFS member node.

#### **--cnfs-groupid=***groupid*

Specifies a failover recovery group for the node. If the keyword DEFAULT is specified, the CNFS recovery group for the node is set to zero.

For more information, see *Implementing a clustered NFS environment on Linux* in *IBM Spectrum Scale: Administration Guide*.

#### **--cnfs-interface=***ip\_address\_list*

A comma-separated list of host names or IP addresses to be used for GPFS cluster NFS serving.

The specified IP addresses can be real or virtual (aliased). These addresses must be configured to be static (not DHCP) and to not start at boot time.

The GPFS daemon interface for the node cannot be a part of the list of CNFS IP addresses.

If the keyword DEFAULT is specified, the CNFS IP address list is removed and the node is no longer considered a member of CNFS.

If **adminMode** central is in effect for the cluster, all CNFS member nodes must be able to execute remote commands without the need for a password.

For more information, see *Implementing a clustered NFS environment on Linux* in *IBM Spectrum Scale: Administration Guide*.

#### **--daemon-interface={***hostname* **|** *ip\_address***}**

Specifies the host name or IP address to be used by the GPFS daemons for node-to-node communication. The host name or IP address must refer to the communication adapter over which the GPFS daemons communicate. Alias interfaces are not allowed. Use the original address or a name that is resolved by the host command to the original address.

Before you specify this option, you must stop GPFS on all the nodes in the cluster. You cannot use the keyword DEFAULT with this option.

You cannot specify the **--daemon-interface** option for a quorum node if CCR is enabled. Temporarily change the node to a nonquorum node. Then run the **mmchnode** command with the **--daemon-interface** option against the nonquorum node. Finally, change the node back into a quorum node.

 $\overline{\phantom{a}}$ |

#### **--gateway | --nogateway**

Specifies whether the node is to be designated as a gateway node or not.

### **--manager | --nomanager**

Designates the node as part of the pool of nodes from which file system managers and token managers are selected.

#### **--nonquorum**

Designates the node as a non-quorum node. If two or more quorum nodes are downgraded at the same time, GPFS must be stopped on all nodes in the cluster. GPFS does not have to be stopped if the nodes are downgraded one at a time.

#### **--perfmon | --noperfmon**

Specifies whether the node is to be designated as a perfmon node or not.

#### **--nosnmp-agent**

Stops the SNMP subagent and specifies that the node should no longer serve as an SNMP collector node. For more information, see *GPFS SNMP support* in *IBM Spectrum Scale: Problem Determination Guide*.

#### **--quorum**

Designates the node as a quorum node.

**Note:** If you are designating a node as a quorum node, and **adminMode central** is in effect for the cluster, you must ensure that GPFS is up and running on that node (**mmgetstate** reports the state of the node as **active**).

#### **--snmp-agent**

Designates the node as an SNMP collector node. If the GPFS daemon is active on this node, the SNMP subagent will be started as well. For more information, *GPFS SNMP support* in *IBM Spectrum Scale: Problem Determination Guide*.

## **Exit status**

**0** Successful completion.

#### **nonzero**

A failure has occurred.

## **Security**

You must have root authority to run the **mmchnode** command.

The node on which the command is issued must be able to execute remote shell commands on any other node in the cluster without the use of a password and without producing any extraneous messages. For more information, see *Requirements for administering a GPFS file system* in *IBM Spectrum Scale: Administration Guide*.

## **Examples**

1. To change nodes k145n04 and k145n05 to be both quorum and manager nodes, issue this command: mmchnode --quorum --manager -N k145n04,k145n05

The system displays information similar to:

Wed May 16 04:50:24 EDT 2007: mmchnode: Processing node k145n04.kgn.ibm.com Wed May 16 04:50:24 EDT 2007: mmchnode: Processing node k145n05.kgn.ibm.com mmchnode: Propagating the cluster configuration data to all affected nodes. This is an asynchronous process.

After completion, **mmlscluster** displays information similar to:

GPFS cluster information ======================== GPFS cluster name: mynodes.kgn.ibm.com GPFS cluster id: 680681553700098206 GPFS UID domain: mynodes.kgn.ibm.com Remote shell command: /usr/bin/ssh Remote file copy command: /usr/bin/scp GPFS cluster configuration servers: ----------------------------------- Primary server: k145n04.kgn.ibm.com Secondary server: k145n06.kgn.ibm.com Node Daemon node name IP address Admin node name Designation

--------------------------------------------------------------------- 1 k145n04.kgn.ibm.com 9.114.68.68 k145n04.kgn.ibm.com quorum-manager

2 k145n05.kgn.ibm.com 9.114.68.69 k145n05.kgn.ibm.com quorum-manager

- 3 k145n06.kgn.ibm.com 9.114.68.70 k145n06.kgn.ibm.com
- 2. To change nodes k145n04 and k145n05 to be both quorum and manager nodes, and node k45n06 to be a non-quorum node, issue this command:

mmchnode -S /tmp/specFile

Where the contents of /tmp/specFile are:

k145n04 --quorum --manager k145n05 --quorum --manager k145n06 --nonquorum

The system displays information similar to:

```
Wed May 16 05:23:31 EDT 2007: mmchnode: Processing node k145n04
Wed May 16 05:23:32 EDT 2007: mmchnode: Processing node k145n05
Wed May 16 05:23:32 EDT 2007: mmchnode: Processing node k145n06
Verifying GPFS is stopped on all nodes ...
mmchnode: Propagating the cluster configuration data to all
  affected nodes. This is an asynchronous process.
```
And **mmlscluster** displays information similar to:

```
GPFS cluster information
========================
GPFS cluster name: mynodes.kgn.ibm.com
GPFS cluster id: 680681553700098206
GPFS UID domain: mynodes.kgn.ibm.com
Remote shell command: /usr/bin/rsh
Remote file copy command: /usr/bin/rcp
GPFS cluster configuration servers:
-----------------------------------
Primary server: k145n04.kgn.ibm.com
Secondary server: k145n06.kgn.ibm.com
Node Daemon node name IP address Admin node name Designation
-----------------------------------------------------------------------
1 k145n04.kgn.ibm.com 9.114.68.68 k145n04.kgn.ibm.com quorum-manager
2 k145n05.kgn.ibm.com 9.114.68.69 k145n05.kgn.ibm.com quorum-manager
3 k145n06.kgn.ibm.com 9.114.68.70 k145n06.kgn.ibm.com
```
3. To enable all the nodes specified in the node class TCTNodeClass1 as Transparent Cloud Tiering nodes, issue this command:

mmchnode --cloud-gateway-enable -N TCTNodeClass1

The system displays output similar to this:

Wed May 11 12:51:37 EDT 2016: mmchnode: Processing node c350f2u18 mmchnode: Verifying media for Transparent Cloud Tiering nodes... mmchnode: node c350f2u18 media checks passed.

## **mmchnode**

Wed May 11 12:51:38 EDT 2016: mmchnode: Processing node c350f2u22.pk.labs.ibm.com mmchnode: node c350f2u22.pok.stglabs.ibm.com media checks passed.

Wed May 11 12:51:41 EDT 2016: mmchnode: Processing node c350f2u26.pk.labs.ibm.com mmchnode: node c350f2u26.pok.stglabs.ibm.com media checks passed.

mmchnode: Propagating the cluster configuration data to all affected nodes. This is an asynchronous process.

You can verify the Transparent Cloud Tiering nodes by issuing this command: mmcloudgateway node list

4. To designate only a few nodes (node1 and node2) in the node class, *TCTNodeClass1*, as Transparent Cloud Tiering server nodes, issue this command:

mmchnode --cloud-gateway-enable -N node1,node2 --cloud-gateway-nodeclass TCTNodeClass1

**Note:** It only designates node1 and node2 as Transparent Cloud Tiering server nodes from the node class, *TCTNodeClass1*. Administrators can continue to use the node class for other purposes.

5. To disable all Transparent Cloud Tiering nodes from the node class, TCTNodeClass1, issue this command:

mmchnode --cloud-gateway-disable -N TCTNodeClass1

The system displays output similar to this:

Thu May 12 16:10:11 EDT 2016: mmchnode: Processing node c350f2u18 mmchnode: Verifying Transparent Cloud Tiering node c350f2u18 can be disabled... mmchnode: Node c350f2u18 passed disable checks.

Thu May 12 16:10:11 EDT 2016: mmchnode: Processing node c350f2u22.pk.labs.ibm.com mmchnode: Verifying Transparent Cloud Tiering node c350f2u22.pk.labs.ibm.com can be disabled... mmchnode: Node c350f2u22.pok.stglabs.ibm.com passed disable checks.

Thu May 12 16:10:14 EDT 2016: mmchnode: Processing node c350f2u26.pk.labs.ibm.com mmchnode: Verifying Transparent Cloud Tiering node c350f2u26.pk.labs.ibm.com can be disabled... mmchnode: Node c350f2u26.pk.labs.ibm.com passed disable checks.

mmchnode: Propagating the cluster configuration data to all affected nodes. This is an asynchronous process.

6. To disable only a few nodes (node1 and node2) from the node class, *TCTNodeClass1*, as Transparent Cloud Tiering server nodes, issue this command:

mmchnode --cloud-gateway-disable -N node1,node2 --cloud-gateway-nodeclass TCTNodeClass1

**Note:** It only disables node1 and node2 as Transparent Cloud Tiering server nodes from the node class, *TCTNodeClass1*.

## **See also**

- ["mmchconfig command" on page 123](#page-144-0)
- ["mmlscluster command" on page 357](#page-378-0)

## **Location**

# **mmchnodeclass command**

Changes user-defined node classes.

# **Synopsis**

**mmchnodeclass** *ClassName* {**add** | **delete** | **replace**} **-N** {*Node*[,*Node*...] | *NodeFile* | *NodeClass*}

# **Availability**

Available on all IBM Spectrum Scale editions.

# **Description**

Use the **mmchnodeclass** command to make changes to existing user-defined node classes.

# **Parameters**

## *ClassName*

Specifies the name of an existing user-defined node class to modify.

**add**

Adds the nodes specified with the **-N** option to *ClassName*.

**delete**

Deletes the nodes specified with the **-N** option from *ClassName*.

### **replace**

Replaces all *ClassName* members with a new list of nodes specified with the **-N** option.

### **-N {***Node***[,***Node***...] |** *NodeFile* **|** *NodeClass***}**

Specifies the member names of nodes and node classes that will be used for the **add**, **delete**, or **replace** action.

*NodeClass* cannot be used to add members that already contain other node classes. For example, two user-defined node classes called **siteA** and **siteB** were used to create a new node class called **siteAandB**, as follows:

mmcrnodeclass siteAandB -N siteA,siteB

The **siteAandB** node class cannot later be specified for *NodeClass* when adding to existing node classes.

For general information on how to specify node names, see *Specifying nodes as input to GPFS commands* in the *IBM Spectrum Scale: Administration Guide*.

# **Exit status**

**0** Successful completion.

### **nonzero**

A failure has occurred.

# **Security**

You must have root authority to run the **mmchnodeclass** command.

The node on which the command is issued must be able to execute remote shell commands on any other node in the cluster without the use of a password and without producing any extraneous messages. For more information, see *Requirements for administering a GPFS file system* in *IBM Spectrum Scale: Administration Guide*.

## **mmchnodeclass**

# **Examples**

To display the current members of a user-defined node class called **siteA**, issue this command: mmlsnodeclass siteA

The system displays information similar to:

```
Node Class Name Members
--------------------- -----------------------------------------------------------
siteA c8f2c4vp1,c8f2c4vp2
```
To add node **c8f2c1vp4** to the member list of the user-defined node class **siteA**, issue this command: mmchnodeclass siteA add -N c8f2c1vp4

The system displays information similar to:

```
mmchnodeclass: Propagating the cluster configuration data to all
  affected nodes. This is an asynchronous process.
```
To display the updated member list of **siteA**, issue this command: mmlsnodeclass siteA

The system displays information similar to:

```
Node Class Name Members
--------------------- -----------------------------------------------------------
siteA c8f2c1vp4,c8f2c4vp1,c8f2c4vp2
```
To delete node **c8f2c4vp2** from the member list of **siteA**, issue this command: mmchnodeclass siteA delete -N c8f2c4vp2

The system displays information similar to:

mmchnodeclass: Propagating the cluster configuration data to all affected nodes. This is an asynchronous process.

To display the updated member list of **siteA**, issue this command: mmlsnodeclass siteA

The system displays information similar to:

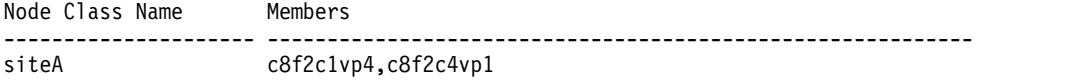

To replace all the current members of **siteA** with the members of node class **linuxNodes**, issue this command:

mmchnodeclass siteA replace -N linuxNodes

The system displays information similar to: mmchnodeclass: Propagating the cluster configuration data to all affected nodes. This is an asynchronous process.

To display the updated member list of **siteA**, issue this command: mmlsnodeclass siteA

The system displays information similar to:

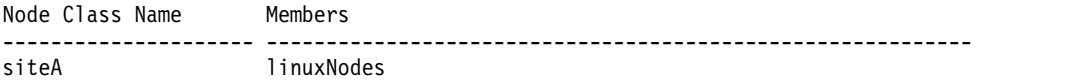

# **See also**

- v ["mmcrnodeclass command" on page 239](#page-260-0)
- v ["mmdelnodeclass command" on page 279](#page-300-0)
- v ["mmlsnodeclass command" on page 379](#page-400-0)

# **Location**

# **mmchnsd command**

Changes Network Shared Disk (NSD) configuration attributes.

# **Synopsis**

**mmchnsd** {"*DiskDesc*[;*DiskDesc*...]" | **-F** *StanzaFile*}

## **Availability**

Available on all IBM Spectrum Scale editions.

## **Description**

The **mmchnsd** command serves several purposes. You can use it to:

- v Specify a server list for an NSD that does not have one.
- v Change the NSD server nodes specified in the server list.
- v Delete the server list. The disk must now be SAN-attached to all nodes in the cluster on which the file system will be mounted.

You must follow these rules when changing NSDs:

- v Identify the disks by the NSD names that were given to them by the **mmcrnsd** command.
- v Explicitly specify values for all NSD servers on the list even if you are only changing one of the values.
- v Unmount the file system that contains the NSD being changed prior to issuing the **mmchnsd** command.
- v Connect the NSD to the new nodes prior to issuing the **mmchnsd** command.
- v **mmchnsd** cannot change the disk usage or failure group for an NSD. Use the **mmchdisk** command to change these attributes.
- v To move a disk from one storage pool to another, use the **mmdeldisk** and **mmadddisk** commands.
- You cannot change the name of the NSD.

Prior to GPFS 3.5, the disk information was specified in the form of disk descriptors defined as: DiskName:ServerList:

For backward compatibility, the **mmchnsd** command will still accept the traditional disk descriptors but their use is discouraged.

## **Parameters**

*DiskDesc*

A descriptor for each NSD to be changed. Each descriptor is separated by a semicolon (**;**). The entire list must be enclosed in single or double quotation marks. The use of disk descriptors is discouraged.

**-F** *StanzaFile*

Specifies a file containing the NSD stanzas for the disks to be changed. NSD stanzas have this format: **%nsd:**

```
nsd=NsdName
servers=ServerList
usage=DiskUsage
failureGroup=FailureGroup
pool=StoragePool
device=DiskName
```
where:

#### **nsd=***NsdName*

Is the NSD name that was given to the disk by the **mmcrnsd** command. This clause is mandatory for the **mmchnsd** command.

#### **servers=***ServerList*

Is a comma-separated list of NSD server nodes. You can specify up to eight NSD servers in this list. The defined NSD will preferentially use the first server on the list. If the first server is not available, the NSD will use the next available server on the list.

When specifying server nodes for your NSDs, the output of the **mmlscluster** command lists the host name and IP address combinations recognized by GPFS. The utilization of aliased host names not listed in the **mmlscluster** command output may produce undesired results.

If you do not define a *ServerList*, GPFS assumes that the disk is SAN-attached to all nodes in the cluster. If all nodes in the cluster do not have access to the disk, or if the file system to which the disk belongs is to be accessed by other GPFS clusters, you must specify a value for *ServerList*.

To remove the NSD server list, do not specify a value for *ServerList* (remove or comment out the **servers=***ServerList* clause of the NSD stanza).

#### **usage=***DiskUsage*

Specifies the type of data to be stored on the disk. If this clause is specified, the value must match the type of usage already in effect for the disk; **mmchnsd** cannot be used to change this value.

#### **failureGroup=***FailureGroup*

Identifies the failure group to which the disk belongs. A failure group identifier can be a simple integer or a topology vector that consists of up to three comma-separated integers. The default is -1, which indicates that the disk has no point of failure in common with any other disk.

GPFS uses this information during data and metadata placement to ensure that no two replicas of the same block can become unavailable due to a single failure. All disks that are attached to the same NSD server or adapter must be placed in the same failure group.

If the file system is configured with data replication, all storage pools must have two failure groups to maintain proper protection of the data. Similarly, if metadata replication is in effect, the system storage pool must have two failure groups.

Disks that belong to storage pools in which write affinity is enabled can use topology vectors to identify failure domains in a shared-nothing cluster. Disks that belong to traditional storage pools must use simple integers to specify the failure group.

If this clause is specified, the value must match the failure group already in effect for the disk; **mmchnsd** cannot be used to change this value.

#### **pool=***StoragePool*

Specifies the storage pool to which the disk is to be assigned. If this clause is specified, the value must match the storage pool already in effect for the disk; **mmchnsd** cannot be used to change this value.

#### **device=***DiskName*

Is the block device name of the underlying disk device. This clause is ignored by the**mmchnsd** command.

## **Exit status**

**0** Successful completion.

#### **nonzero**

A failure has occurred.

## **mmchnsd**

# **Security**

You must have root authority to run the **mmchnsd** command.

The node on which the command is issued must be able to execute remote shell commands on any other node in the cluster without the use of a password and without producing any extraneous messages. For more information, see *Requirements for administering a GPFS file system* in *IBM Spectrum Scale: Administration Guide*.

# **Examples**

If the disk **gpfs1nsd** is currently defined with **k145n05** as the first server and **k145n07** as the second server, and you want to replace **k145n05** with **k145n09**, create a file ./newNSDstanza that contains:

```
%nsd: nsd=gpfs1nsd
 servers=k145n09,k148n07
```
Issue this command: mmchnsd -F ./newNSDstanza

To confirm the changes, issue this command: mmlsnsd -d gpfs1nsd

The system displays information similar to:

File system Disk name NSD servers -------------------------------------------------------------------- fs2 gpfs1nsd k145n09.ppd.pok.ibm.com,k145n07.ppd.pok.ibm.com

# **See also**

- v ["mmchdisk command" on page 151](#page-172-0)
- v ["mmcrcluster command" on page 218](#page-239-0)
- ["mmcrnsd command" on page 241](#page-262-0)
- v ["mmlsnsd command" on page 381](#page-402-0)

# **Location**

# **mmchpolicy command**

Establishes policy rules for a GPFS file system.

# **Synopsis**

**mmchpolicy** *Device PolicyFilename* [**-t** *DescriptiveName*] [**-I** {**yes** | **test**}]

# **Availability**

Available with IBM Spectrum Scale Standard Edition or higher.

# **Description**

Use the **mmchpolicy** command to establish the rules for policy-based lifecycle management of the files in a given GPFS file system. Some of the things that can be controlled with the help of policy rules are:

- File placement at creation time
- Replication factors
- Movement of data between storage pools
- File deletion

The **mmapplypolicy** command must be run to move data between storage pools or delete files.

Policy changes take effect immediately on all nodes that have the affected file system mounted. For nodes that do not have the file system mounted, policy changes take effect upon the next mount of the file system.

**For file systems that are created at or upgraded to product version V4.1.1 or later:** If there are no **SET POOL** policy rules installed to a file system by **mmchpolicy**, the system acts as if the single rule **SET POOL** '*first-data-pool*' is in effect, where *first-data-pool* is the firstmost non-system pool that is available for file data storage, if such a non-system pool is available. ("Firstmost" is the first according to an internal index of all pools.) However, if there are no policy rules installed and there is no non-system pool, the system acts as if **SET POOL 'system'** is in effect.

This change applies only to file systems that were created at or upgraded to V4.1.1 or later. Until a file system is upgraded, if no **SET POOL** rules are present (set by **mmchpolicy**) for the file system, all data will be stored in the **'system'** pool.

For information on GPFS policies, see the *IBM Spectrum Scale: Administration Guide*.

# **Parameters**

## *Device*

Specifies the device name of the file system for which policy information is to be established or changed. File system names need not be fully-qualified. **fs0** is just as acceptable as **/dev/fs0**. This must be the first parameter.

*PolicyFilename*

Specifies the name of the file that contains the policy rules. If you specify **DEFAULT**, GPFS replaces the current policy file with a single policy rule that assigns all newly-created files to the **system** storage pool.

# **Options**

# **-I {yes | test}**

Specifies whether to activate the rules in the policy file *PolicyFileName*.

## **mmchpolicy**

**yes**

The policy rules are validated and immediately activated. This is the default.

#### **test**

The policy rules are validated, but not installed.

**-t** *DescriptiveName*

Specifies an optional descriptive name to be associated with the policy rules. The string must be less than 256 characters in length. If not specified, the descriptive name defaults to the base name portion of the *PolicyFileName* parameter.

# **Exit status**

**0** Successful completion.

### **nonzero**

A failure has occurred.

# **Security**

You must have root authority to run the **mmchpolicy** command.

The node on which the command is issued must be able to execute remote shell commands on any other node in the cluster without the use of a password and without producing any extraneous messages. For more information, see *Requirements for administering a GPFS file system* in *IBM Spectrum Scale: Administration Guide*.

# **Examples**

1. This command validates a policy before it is installed: mmchpolicy fs2 fs2.pol -I test

The system displays output similar to:

Validated policy `fs2.pol': parsed 3 Placement Rules, 0 Restore Rules, 3 Migrate/Delete/Exclude Rules, 0 List Rules, 0 External Pool/List Rules

2. This command installs a policy:

mmchpolicy fs2 fs2.pol

The system displays output similar to:

Validated policy `fs2.pol': parsed 1 Placement Rules, 0 Restore Rules, 0 Migrate/Delete/Exclude Rules, 1 List Rules, 1 External Pool/List Rules Policy `fs2.pol' installed and broadcast to all nodes.

To confirm the change, issue this command:

```
mmlspolicy fs2
```
The system displays output similar to:

```
Policy file for file system '/dev/fs2':
 Installed by root@k155n11.kgn.ibm.com on Mon Dec 12
  16:56:31 2005.
  First line from original file 'fs2.pol' was:
/* This is the policy for the fs2 GPFS file system. */
```
# **See also**

- ["mmapplypolicy command" on page 56](#page-77-0)
- ["mmlspolicy command" on page 384](#page-405-0)

# **Location**

# **mmchpool command**

Modifies storage pool properties.

# **Synopsis**

```
mmchpool Device {PoolName[,PoolName...] | all}
         [--block-group-factor BlockGroupFactor]
         [--write-affinity-depth WriteAffinityDepth]
```
or

```
mmchpool Device -F PoolDescriptorFile
```
# **Availability**

Available on all IBM Spectrum Scale editions.

When running the **mmchpool** command, the file system must be unmounted on all nodes.

# **Description**

Use the **mmchpool** command to change storage pool properties.

# **Parameters**

*Device*

Specifies the device name of the file system for which storage pool information is to be changed. File system names do not need to be fully qualified; for example, fs0 is as acceptable as /dev/fs0.

#### *PoolName***[,***PoolName***...]**

Specifies one or more storage pools for which attributes will be changed.

**all**

Changes the attributes for all the storage pools in the specified file system.

## **--block-group-factor** *BlockGroupFactor*

Specifies how many file system blocks are laid out sequentially on disk to behave like a single large block. This option only works if **--allow-write-affinity** is set for the data pool. This applies only to a new data block layout; it does not migrate previously existing data blocks.

#### **--write-affinity-depth** *WriteAffinityDepth*

Specifies the allocation policy to be used. This option only works if **--allow-write-affinity** is set for the data pool. This applies only to a new data block layout; it does not migrate previously existing data blocks.

## **-F** *PoolDescriptorFile*

Specifies a file used to describe the storage pool attributes. The file contains one line per storage pool, in the following format:

%pool:name:blockSize:diskUsage:reserved:maxDiskSize:allocationType:allowWriteAffinity:writeAffinityDepth:blockGroupFactor:

# **Exit status**

**0** Successful completion.

## **nonzero**

A failure has occurred.

# **Security**

You must have root authority to run the **mmchpool** command.
The node on which the command is issued must be able to execute remote shell commands on any other node in the cluster without the use of a password and without producing any extraneous messages. For more information, see *Requirements for administering a GPFS file system* in *IBM Spectrum Scale: Administration Guide*.

# **Example**

For example, to change the **writeAffinityDepth** to 2 for FPO pool pool1 of file system fs1, issue this command:

```
mmchpool fs1 pool1 --write-affinity-depth 2
```
To confirm the change, issue this command: mmlspool fs1 pool1 -L

The system displays information similar to the following:

```
# mmlspool fs_1 p1 -L
Pool:
 name = pool1<br>poolID = 65537poolID = 65537<br>blockSize = 4 MB
 blockSize
 usage = dataOnly<br>maxDiskSize = 11 TB
 maxDiskSize
 layoutMap = cluster
 allowWriteAffinity = yes
 writeAffinityDepth = 2blockGroupFactor = 128
```
# **See also**

v ["mmlspool command" on page 386](#page-407-0)

# **Location**

/usr/lpp/mmfs/bin

# **mmchqos command**

Changes the Quality of Service for I/O operations (QoS) settings for a file system.

# **Synopsis**

```
mmchqos Device --enable [--reset] [--force]
        [pool=StoragePool[,QOSClass={nnnIOPS | unlimited}][,QOSClass={nnnIOPS | unlimited}] ...]
```
or

```
mmchqos Device --disable
```
# **Availability**

Available on all IBM Spectrum Scale editions.

# **Description**

With the **mmchqos** command, you can regulate I/O access to a specified storage pool by allocating shares of I/O operations to two QoS classes:

- v A **maintenance** class for I/O-intensive, potentially long-running GPFS commands. Typically you assign fewer IOPS to this class to prevent the I/O-intensive commands from dominating file system performance and significantly delaying other tasks.
- v An **other** class for all other processes. Typically you assign more IOPS or **unlimited** to this class so that normal processes have greater access to I/O resources and finish more quickly.

A third class, **misc**, is used to count the IOPS that some critical file system processes consume. You cannot assign IOPS to this class, but its count of IOPS is displayed in the output of the **mmlsqos** command.

When QoS is enabled, it restricts the active processes in a QoS class from collectively consuming more than the number of IOPS that you allocate to the class. It queues further I/O attempts until more I/O operations become available.

Remember the following points:

- You can allocate shares of IOPS separately for each storage pool.
- v QoS divides each IOPS allocation equally among the nodes that have the file system mounted.
- v Allocations persist across unmounting and remounting the file system.
- v QoS stops applying allocations when you unmount the file system and resumes when you remount it.
- v When you change allocations or mount the file system, a brief delay due to reconfiguration occurs before QoS starts applying allocations.

For more information about this command, see *Setting the Quality of Service for I/O operations (QoS)* in *IBM Spectrum Scale: Administration Guide*.

# **Parameters**

*Device*

The device name of the file system to which the command applies.

# **--enable**

Causes QoS to start or to continue applying IOPS allocations. If you are specifying this option for the first time, then QoS sets any QoS classes that you do not specify in the command to **unlimited** IOPS. On subsequent enables, by default, QoS sets only the IOPS allocations that you specify in the command. It does not disturb other IOPS allocations. Compare the **--reset** parameter.

# **--disable**

Causes QoS to stop applying IOPS allocations. Lets the file system run without any participation by QoS.

# **--reset**

Causes QoS to set any QoS classes that you do not specify in the same command to **unlimited** IOPS.

When you enter multiple **mmchqos** commands for different storage pools, QoS typically records the settings for each pool and regulates the I/O consumption of each pool accordingly. However, with the **--reset** parameter, QoS discards the settings for all pools that are not specified in the same command. You can use this feature to discard the settings for any pools that you no longer want QoS to regulate and monitor.

# **--force**

Causes QoS to accept an IOPS value lower than 100 IOPS.

Assigning less than 100 IOPS to a class is typically ineffective, because processes in that class run for an indefinitely long time. Therefore, the **mmchqos**command rejects IOPS values less than 100IOPS with an error message, unless you specify the --force option.

# *StoragePool*

Specifies a storage pool to whose QoS classes the IOPS are allocated. If you specify an asterisk (\*) as the pool name, then the IOPS are allocated to the QoS classes of unspecified pools. *Unspecified pools* are storage pools that you have not specified by name in any previous **mmchqos** command.

# *QOSClass*

The QoS class to which IOPS are allocated. You can specify one of the following classes:

# **maintenance**

Most I/O-intensive, potentially slow-running GPFS administration commands run in this class by default. See the list of commands that support QoS in Table 11. Typically, you allocate fewer IOPS to this QoS class so that the commands that belong to it do not reduce overall file system performance.

When you start one of these commands, you can explicitly assign it to either QoS class. In certain situations, you might assign one of these commands to the **other** class so that it runs faster and completes sooner. The assignment is effective only for the instance of the command that you are starting.

**other** All other processes that use I/O run in this class by default. Typically you assign more IOPS or **unlimited** to this class so that normal processes have greater access to I/O resources and finish more quickly.

Some I/O-intensive, potentially slow-running GPFS administration commands run in this class by default. (Currently just one: **mmchdisk**.) See the list of commands that support QoS in Table 11. When you start one of these commands, you can explicitly assign it to either QoS class. In certain situations, you might want to assign one of these commands to the **maintenance** class so that normal processes can finish more quickly. The assignment is effective only for the instance of the command that you are starting.

The following table lists the GPFS commands that support QoS and the QoS class that the command runs in by default:

| Commands that support QoS | Default OoS class |
|---------------------------|-------------------|
| mmadddisk                 | Imaintenance      |
| mmapplypolicy             | Imaintenance      |
| mmbackup                  | Imaintenance      |
| mmchdisk                  | other             |

*Table 11. GPFS commands that support QoS*

# **mmchqos**

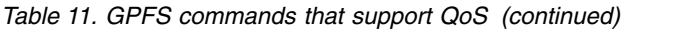

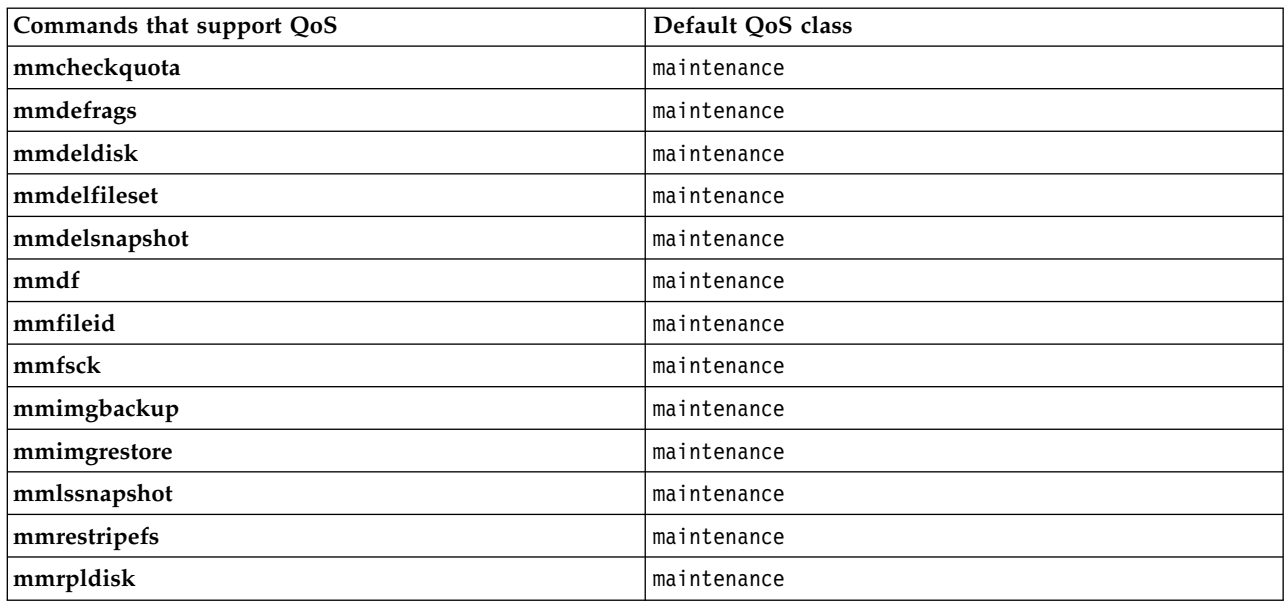

# *nnn***IOPS**

You can use the following values for IOPS:

v A value in the range **0IOPS** - **1999999999IOPS**. For an IOPS value less than 100, you must specify the **-force** option. Otherwise, QoS displays an error message like the following one:

maintenance=99iops is not reasonable. To insist, try --force.

QoS divides the IOPS allocation equally among the relevant nodes.

v **unlimited**: QoS does not restrict access to I/O operations.

# **Exit status**

**0** Successful completion.

# **Nonzero**

A failure occurred.

# **Security**

You must have root authority to run the **mmchqos** command.

The node on which you enter the command must be able to execute remote shell commands on any other administration node in the cluster. It must be able to do so without the use of a password and without producing any extraneous messages. For more information, see *Requirements for administering a GPFS file system* in *IBM Spectrum Scale: Administration Guide*.

# **Examples**

1. The following command enables QoS and allocates default IOPS values to the QoS classes **maintenance** and **other** in all storage pools. The default values depend on whether you previously enabled QoS. If so, then the QoS classes are set to their previous values. If not, then the classes are set to **unlimited**:

mmchqos fs0 --enable

- 2. The following command disables QoS but does not change the allocations of IOPS: mmchqos fs0 --disable
- 3. The following command enables QoS and allocates 123 IOPS to the **maintenance** class of each unspecified pool. By default it sets the **other** class of each unspecified pool to **unlimited**:

mmchqos fs0 --enable pool=\*,maintenance=123IOPS

4. The following command enables QoS and allocates 222 IOPS to the **maintenance** class of each unspecified pool. It also allocates 576 IOPS to the **maintenance** class of the pool mySSDs. By default it sets the **other** classes of each unspecified pool and mySSDs to **unlimited**. You might make an allocation like this one to favor a pool of high-speed storage (mySSDs) that you expect to be accessed frequently:

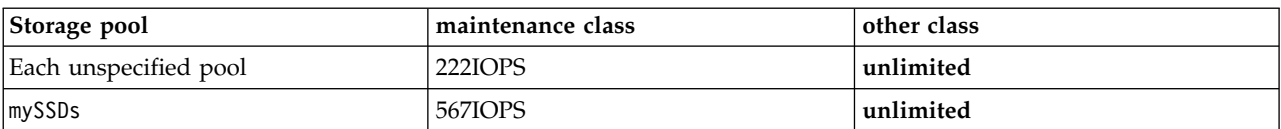

mmchqos fs0 --enable pool=\*,maintenance=222IOPS pool=mySSDs,maintenance=567IOPS

5. The following command enables QoS and allocates IOPS to the classes of the unspecified pools and three named pools:

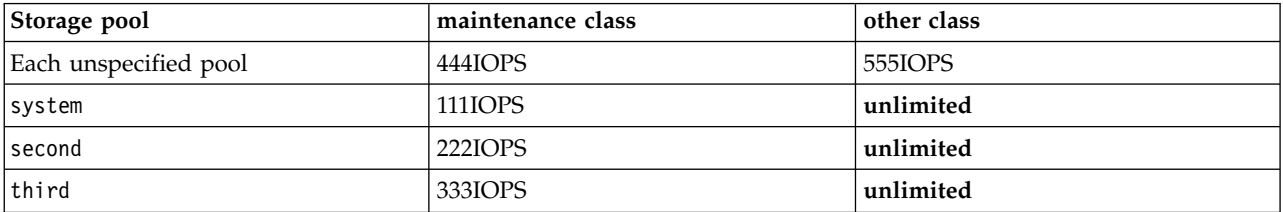

The command is all on one line:

mmchqos fs0 --enable pool=\*,maintenance=444IOPS,other=555iops pool=system,maintenance=111IOPS,other=unlimited

pool=second,maintenance=222IOPS,other=unlimited pool=third,other=unlimited,maintenance=333IOPS

6. The following command enables QoS and allocates IOPS to the classes of three named pools. By default, it also sets both classes of each unspecified pool to **unlimited**:

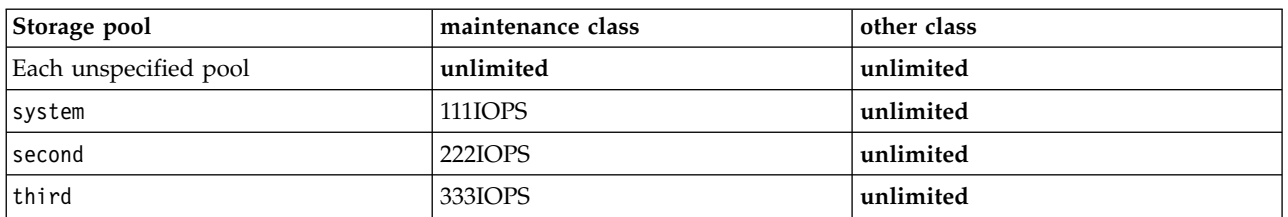

The command is all on one line:

mmchqos fs0 --enable pool=system,maintenance=111IOPS,other=unlimited pool=second,maintenance=222IOPS,other=unlimited pool=third,other=unlimited,maintenance=333IOPS

7. The following command enables QoS and allocates IOPS to both classes of the system pool. Also, because the command contains the **--reset** parameter, it sets both classes of all the other storage pools in the file system to **unlimited**. The reset affects not only any unspecified pools, but also any named pools that are not explicitly mentioned in this command.

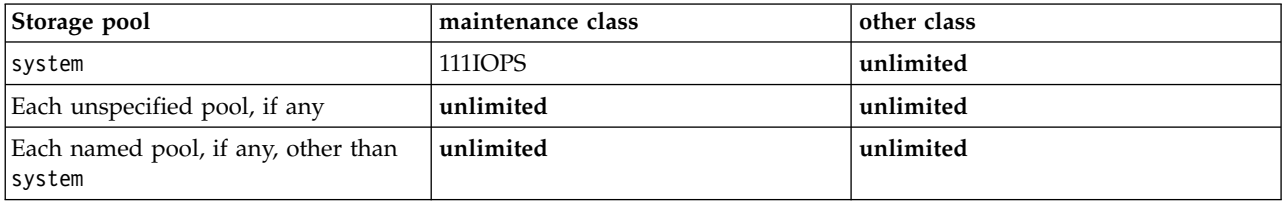

The command is all on one line:

mmchqos fs0 --enable --reset pool=system,maintenance=111IOPS,other=unlimited

# **mmchqos**

8. The first part of the following command assigns IOPS to the QoS classes of the unspecified pools. It assigns 222 IOPS to the **maintenance** class of each unspecified pool. And by default, it assigns **unlimited** to the **other** class of each unspecified pool.

The second part of the command allocates 456 IOPS to the **other** class of the storage pool mySAN, rather than assigning it the default value **unlimited**. You might make an allocation like this one to a SAN controller that serves both GPFS and other systems.

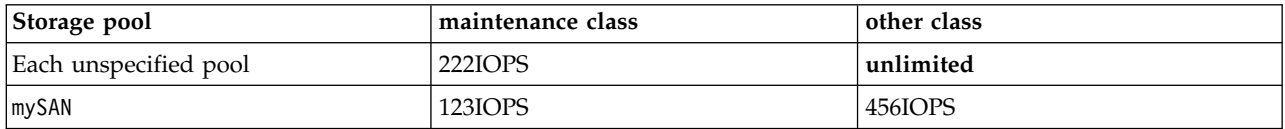

The command is all on one line:

mmchqos fs0 --enable pool=\*,maintenance=222IOPS pool=mySAN,other=456IOPS,maintenance=123IOPS

# **See also**

- v ["mmlsqos command" on page 388](#page-409-0)
- v *Setting the Quality of Service for I/O operations (QoS)* in the *IBM Spectrum Scale: Administration Guide*. |

# **Location**

/usr/lpp/mmfs/bin

# **mmclone command**

Creates and manages file clones.

# **Synopsis**

**mmclone snap** *SourceFile* [*CloneParentFile*]

or **mmclone copy** *CloneParentFile TargetFile*

or

```
mmclone split Filename [Filename...]
```
or

**mmclone redirect** *Filename* [*Filename*...]

or **mmclone show** *Filename* [*Filename*...]

# **Availability**

Available on all IBM Spectrum Scale editions. Available on AIX and Linux.

# **Description**

Use the **mmclone** command to create and manage file clones. Clones are writable snapshots of individual files. Cloning a file is similar to creating a copy of a file, but the creation process is faster and more space efficient because no additional disk space is consumed until the clone or the original file is modified. The keyword specified after **mmclone** determines which action is performed:

# **snap**

Creates a read-only snapshot of an existing file for the purpose of cloning. This read-only snapshot becomes known as the clone parent.

If only one file is specified with the **mmclone snap** command, it will convert that file to a clone parent without creating a separate clone parent file. When using this method to create a clone parent, the specified file cannot be open for writing or have hard links.

# **copy**

Creates a file clone from a clone parent created with the **mmclone snap** command or from a file in a snapshot.

# **split**

Splits a file clone from all clone parents.

# **redirect**

Splits a file clone from the immediate clone parent only.

# **show**

Displays the current status for one or more specified files. When a file is a clone, the report will show the parent inode number. When a file was cloned from a file in a snapshot, **mmclone show** displays the snapshot and fileset information.

The Depth field in the **mmclone show** output denotes the distance of the file from the root of the clone tree of which it is a member. The root of a clone tree has depth 0. This field is blank if the file in question is not a clone. This field is not updated when a clone's ancestor is redirected or split from the clone tree. However, even if a clone's ancestor has been split or redirected, the depth of the clone should always be greater than that of each of its ancestors.

The maximum depth for a clone tree is 1000.

**Note:** The **mmclone** command does not copy extended attributes.

If a snapshot has file clones, those file clones should be deleted or split from their clone parents prior to deleting the snapshot. Use the **mmclone split** or **mmclone redirect** command to split file clones. Use a regular delete (**rm**) command to delete a file clone. If a snapshot is deleted that contains a clone parent, any attempts to read a block that refers to the missing snapshot will return an error. A policy file can be created to help determine if a snapshot has file clones.

For more information about file clones and policy files, see the *IBM Spectrum Scale: Administration Guide*.

# **Parameters**

*SourceFile*

Specifies the name of a file to clone.

# *CloneParentFile*

When *CloneParentFile* is specified with a **mmclone snap** command, it indicates the name of the read-only clone parent that will be created from *SourceFile*.

When *CloneParentFile* is specified with a **mmclone copy** command, it indicates the name of a read-only clone parent. The *CloneParentFile* can be a clone parent created with the **mmclone snap** command or a file in a snapshot.

# *TargetFile*

Specifies the name of the writable file clone that will be created from *CloneParentFile*.

*Filename*

Specifies the name of one or more files to **split**, **redirect**, or **show**.

# **Exit status**

**0** Successful completion.

**nonzero**

A failure has occurred.

# **Security**

To run the **mmclone** command, you must have read access to the source file that will be cloned, and write access to the directory where the file clone will be created.

# **Examples**

1. To create a clone parent called **base.img** from a file called **test01.img**, issue this command: mmclone snap test01.img base.img

To use this clone parent to create a file clone called **test02.img**, issue this command: mmclone copy base.img test02.img

After the file clone is created, use the **mmclone show** command to show information about all **img** files in the current directory:

mmclone show \*.img

The system displays output similar to the following:

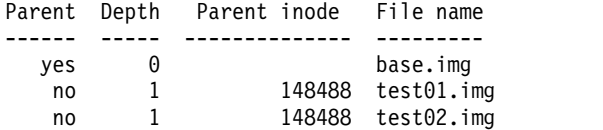

2. To create a file clone called **file1.clone** from a file called **file1** in the **snap1** snapshot, issue this command:

mmclone copy /fs1/.snapshots/snap1/file1 file1.clone

# **See also**

- v ["mmcrsnapshot command" on page 246](#page-267-0)
- v ["mmdelsnapshot command" on page 283](#page-304-0)

# **Location**

/usr/lpp/mmfs/bin

# **mmcloudgateway command**

Creates and manages the cloud storage tier.

# **Synopsis mmcloudgateway account pre-test --cloud-type** {**S3** |**SWIFT** | **SWIFT-K EYSTONE** | **SWIFT3** | **CLEVERSAFE** | **CLEVERSAFE-NEW**} **--username** *UserName* [ **--pwd-file** *PasswordFile*] [**--cloud-url** *CloudURL*] [**--tenant-id** *TenantID*] [**--location** *Location*] [**--object-size** *ObjectSize*] [**--server-cert-path** *ServerCertPath*] or **mmcloudgateway account create --cloud-nodeclass** *CloudNodeClass* **--cloud-name** *CloudName* **--cloud-type** {**S3** |**SWIFT** | **SWIFT-KEYSTONE** | **SWIFT3** | **CLEVERSAFE** | **CLEVERSAFE-NEW**} **--username** *UserName* [ **--pwd-file** *PasswordFile*] **--enable** {**TRUE** | **FALSE**} [**--cloud-url** *CloudURL*] [**--tenant-id** *TenantID*] [**--location** *Location*] [**--meta-location** *MetaLocation*] [**--mpu-parts-size** *MPUPartsSize*] [**--server-cert-path** *ServerCertPath*] [**--enc-enable**{ **TRUE** | **FALSE** }] [**--etag-enable** {**TRUE** | **FALSE** }] or **mmcloudgateway account test --cloud-nodeclass** *CloudNodeClass* **--cloud-name** *CloudName* or **mmcloudgateway account update --cloud-nodeclass** *CloudNodeClass* **--cloud-name** *CloudName* { [**--pwd-file** *PasswordFile* ] | [**--mpu-parts-size** *MPUPartsSize*] | [**--location** *Location*{ **--cloud-type** {**S3** |**CLEVERSAFE** |**CLEVERSAFE-NEW**}}]} or **mmcloudgateway account delete --cloud-nodeclass** *CloudNodeClass* **--cloud-name** *CloudName* or **mmcloudgateway account list --cloud-nodeclass** *CloudNodeClass* [ **--cloud-name** *CloudName* ] or **mmcloudgateway config set --cloud-nodeclass** *CloudNodeClass* | [**--port** *Port* ] [**--slice-size** *SliceSize*] [**--migrate-threadpool-size** *MigrateThreadpoolSize*] [**--recall-threadpool-size** *RecallThreadpoolSize*] [**--tracing-enable** {**TRUE** | **FALSE** }] [**--tracing-level** {**comp=level** [,**comp=level** ...]}] [**--audit-enable** { **TRUE** | **FALSE** }] [**--rotate-key**] [**--rkm-enable** { **TRUE --rkm-servername RKMServerName --rkm-port RKMPort --rkm-username RKMUserName** [**--pwd-file PasswordFile**] | FALSE}] or **mmcloudgateway config unset --cloud-nodeclass** *CloudNodeClass* {[**--slice-size**] | [**--migrate-threadpool-size** ] [**--recall-threadpool-size** ] | [ **--tracing-enable** ] | [ **--tracing-level** ] | [ **--audit-enable** ]} or **mmcloudgateway config list** [**--cloud-nodeclass** *CloudNodeClass*] | | | | | | | | |

or

|ı

```
mmcloudgateway filesystem create --cloud-nodeclass CloudNodeClass
                                 --file-system FileSystem --container-prefix
                                  ContainerPrefix [--override-container-name]
or
mmcloudgateway filesystem delete --cloud-nodeclass CloudNodeClass --file-system FileSystem
or
mmcloudgateway filesystem list --cloud-nodeclass CloudNodeClass
or
mmcloudgateway node list
or
mmcloudgateway service start [-N { Node [,Node ...] | NodeFile | NodeClass }]
or
mmcloudgateway service stop [-N { Node [,Node ...] | NodeFile | NodeClass }]
or
mmcloudgateway service status [-N { Node [,Node ...] | NodeFile | NodeClass }]
or
mmcloudgateway files migrate [-v] [--] File [File ...]
or
mmcloudgateway files recall [-v] [--co-resident-state] [--] File [File ...]
or
mmcloudgateway files restore [-v] [--overwrite]
                                  { -F FileListFile | [--dry-run] [--restore-location RestoreLocation]
                                  [ --id ID] [--] File}
or
mmcloudgateway files delete {-delete-local-file | -recall-cloud-file | --require-local-file}
                            [--keep-last-cloud-file] [--] File [File ...]
or
mmcloudgateway files reconcile {Device | all}
or
mmcloudgateway files cloudList {--path Path [ --recursive [--depth Depth]] [--file File] |
                               [--file-versions File] | --files-usage --path Path [ --depth Depth]
                               | --reconcile-status --path Path }
or
mmcloudgateway files rebuildDB Device
or
mmcloudgateway files list File [File ...]
Availability
```

```
Available with IBM Spectrum Scale Advanced Edition.
```
 $\mathsf{I}$ |

# **Description**

Use the **mmcloudgateway** command to manage and administer the Transparent Cloud Tiering feature.

# **Parameters**

# **account**

Manages cloud storage accounts with one of the following actions:

# **pre-test**

Verifies that the cloud storage account settings are correct before the account is actually created. If no errors, you can go ahead and create a cloud storage.

# **--cloud-type CloudType**

Specifies the name of the object storage provider. The following object storage providers are supported:

- Amazon Simple Storage Service (S3)
- OpenStack Swift (SWIFT)
- OpenStack Swift with Keystone authentication (SWIFT-KEYSTONE)
- S3 API layer on Swift (SWIFT3)
- IBM Cloud Object Storage version earlier than 3.7.2. To use this cloud type, select the "Cleversafe" cloud type.
- IBM Cloud Object Storage version 3.7.2 and above. To use this cloud type, select the "Cleversafe-New" cloud type.

**Note:** Incorrect cloud type affects migration of large files that are transferred using multipart upload (MPU) technology.

# **--username UserName**

Specifies the user name of the cloud object storage account.

**Note:** For Amazon S3 and IBM Cloud Object Storage, it represents the access key.

# **--pwd-file PasswordFile**

Specifies a file that includes the password. For Amazon S3 and IBM Cloud Object Storage, password represents the secret access key.

# **--cloud-url CloudURL**

Specifies the URL of the cloud storage provider.

**Note:** Optional for S3, but mandatory for Swift, Swift-Keystone, and IBM Cloud Object Storage. For object storage providers that require an end-point URL, the end-point URL need not have a container/vault name.

# **--tenant-id Tenant ID**

Specifies the tenant ID for the cloud storage provider account.

**Note:** Optional for cloud type "S3" but mandatory for cloud types "Swift" and "Swift-Keystone"

# **--location Location**

Specifies the preferred location of the object cloud storage provider. The valid values for S3 are the following:

- $\cdot$  us-west-1
- $\cdot$  us-west-2
- EU or eu-west-1
- eu-central-1
- apsoutheast-1
- ap-southeast-2
- ap-northeast-1
- ap-northeast-2
- sa-east-1

For IBM Cloud Object Storage, use the provisioning code for vault provisioning template. Do not use the name of the provisioning template. If a location is not used to provide provisioning code, then the default provisioning template is used.

#### **--object size ObjectSize**

Size of the objects to be transferred to the cloud for the pre-test.

### **create**

Creates a cloud account definition to access the remote cloud.

# **--cloud-nodeclass CloudNodeClass**

Specifies the node class that was created by using the **mmcrnodeclass** command.

#### **--cloud-name CloudName**

Specifies a name that uniquely identifies the cloud object storage account on the node.

**Note:** No special characters are allowed in the name except for "-" and "\_".

#### **--cloud-type CloudType**

Specifies the name of the object storage provider. The following object storage providers are supported:

- Amazon Simple Storage Service (S3)
- OpenStack Swift (SWIFT)
- OpenStack Swift with Keystone authentication (Swift-Keystone)
- S3 API layer on Swift (Swift3)
- IBM Cloud Object Storage version earlier than 3.7.2
- IBM Cloud Object Storage version 3.7.2 and above

#### **--username Name**

Specifies the user name of the cloud object storage account.

**Note:** For Amazon S3 and IBM Cloud Object Storage, it represents the access key.

# **--pwd-file PasswordFile**

Specifies a file that includes the password.

# **--enable {TRUE | FALSE}**

Enables or disables the added cloud object storage account for Transparent Cloud Tiering node.

**Note:** This property is always enabled in the 4.2.1 release.

**--cloud-url CloudURL**

Specifies the URL of the cloud storage provider.

**Note:** Optional for S3, but mandatory for Swift, Swift-Keystone, and IBM Cloud Object Storage. For object storage providers that require an end-point URL, the end-point URL need not have a container/vault name.

# **--tenant-id Tenant ID**

Specifies the tenant ID for the cloud storage provider account.

**Note:** Optional for cloud type "S3" but mandatory for cloud types "Swift" and "Swift-Keystone."

# **--location Location**

Specifies the preferred location of the object cloud storage provider. The valid values for S3 are the following:

- $\cdot$  us-west-1
- $\cdot$  us-west-2
- EU or eu-west-1
- eu-central-1
- apsoutheast-1
- ap-southeast-2
- ap-northeast-1
- ap-northeast-2
- sa-east-1

For IBM Cloud Object Storage, use the provisioning code for vault provisioning template. Do not use the name of the provisioning template. If a location is not used to provide provisioning code, then the default provisioning template is used.

# **--meta-location MetaLocation**

For IBM Cloud Object Storage, two containers are created on the cloud storage tier, one for data and one for metadata. You can use this attribute to specify different vault provisioning codes for metadata containers. Data container should have indexing disabled, whereas metadata container should have indexing enabled.

#### **--mpu-parts-size MPUPartsSize**

Specifies multi-part upload size in MB. Value that is allowed is 5 - 32, default being 32.

# **--server-cert-path ServerCertPath**

Specifies the certificate path for the self-signed certificates that are presented by the private object storage servers. This is required only when the cloud URL uses https.

# **--enc-enable [TRUE | FALSE]**

Specifies whether you want to enable encryption on the data that is transferred to the object storage.

# **--etag-enable [TRUE | FALSE]**

Specifies whether you want to enable an integrity check on the data that is migrated or recalled to or from the cloud storage.

#### **test**

Verifies the validity of the cloud account.

# **--cloud-nodeclass CloudNodeClass**

Specifies the node class that was created by using the **mmcrnodeclass** command.

#### **--cloud-name CloudName**

Specifies the unique name that was provided to the cloud object storage account on the Transparent Cloud Tiering node.

#### **update**

Updates the cloud account attributes (except the cloud type) that are provided while you create a cloud account. To update the cloud type, you must delete the cloud account and create a new one.

# **--cloud-nodeclass CloudNodeClass**

Specifies the node class that was created by using the **mmcrnodeclass** command.

# **--cloud-name CloudName**

Specifies the unique name that was provided to the cloud object storage account on the node.

#### **--pwd-file PasswordFile**

Specifies the file that includes the password.

#### **--mpu-parts-size MPUPartsSize**

Specifies multi-part upload size in MB. Value that is allowed is 5 - 32, default being 32.

# **--location Location**

Specifies the preferred location that was provided while you created the object cloud storage tier.

### **--cloud-type CloudType**

Specifies the name of the object storage provider.

#### **delete**

Deletes the cloud storage tier that is created by using the **mmcloudgateway account create** command.

#### **--cloud-nodeclass CloudNodeClass**

Specifies the node class that was created by using the **mmcrnodeclass** command.

# **--cloud-name CloudName**

Specifies the cloud account that you want to delete.

#### **list**

Lists the registered cloud accounts. Displays more information about the configured cloud account such as the cloud provider name, cloud provider tenant ID, cloud provider URL.

### **--cloud-nodeclass CloudNodeClass**

Specifies the node class that was created by using the **mmcrnodeclass** command.

#### **--cloud-name CloudName**

Specifies the cloud account that you want to delete.

# **config**

Configures and tunes the Gateway node parameters with one of the following actions:

#### **set**

Sets the following system parameters, overriding the default values:

# **--cloud-nodeclass CloudNodeClass**

Specifies the node class that was created by using the **mmcrnodeclass** command.

## **--port Port**

Specifies the port the Transparent Cloud Tiering service listens on incoming configuration and data migration/recall commands.

# **--slize-size SliceSize**

Specifies the internal unit of transferring data within Transparent Cloud Tiering modules. Higher slice size indicates better performance. Default value is 256 KB.

### **--migrate-threadpool-size MigrateThreadpoolSize**

Enables administrators to increase the parallelism for data migration within the Transparent Cloud Tiering service. Higher threadpool-size indicates better performance. Its value can be within 1 to 32, with default being 16.

# **--recall-threadpool-size RecallThreadpoolSize**

Enables administrators to increase the parallelism for data migration within the Transparent Cloud Tiering service. Higher threadpool-size indicates better performance. Its value can be within 1 to 32, with default being 16.

# **--tracing-enable {TRUE | FALSE}**

Tracing level is to set non-default tracing levels for various Transparent Cloud Tiering internal components to generate more debug data if any problems occur.

# **--audit-enable {TRUE | FALSE}**

Enables administrator to change the default audit behavior to be able to record important events within the Transparent Cloud Tiering service.

# **--rotate-key**

Enables administrator to generate a new key as and when needed according to the security requirements.

#### **--rkm-enable**

Enables the IBM Security Key Lifecycle Manager.

### **--rkm-servername RKMServerName**

Specifies the host name or IP address of the IBM Security Lifecycle Manager server.

#### **--rkm-port RKMPort**

Specifies the port number on which the IBM Security Key Lifecycle Manager server listens for requests. Default value is 9080.

#### **--rkm-username RKMUserName**

Specifies the user name of the IBM Security Key Lifecycle Manager server REST Global Admin. Default value is SKLMAdmin.

# **--pwd-file PasswordFile**

Specifies the password file of the IBM Security Key Lifecycle Manager server REST Global Admin.

#### **unset**

Unsets the configured attributes and retains the default values.

### **--cloud-nodeclass CloudNodeClass**

Specifies the node class that was created by using the **mmcrnodeclass** command.

# **--slize-size SliceSize**

Specifies the internal unit of transferring data within modules. Higher slice size indicates better performance. Default value is 256 KB.

#### **--recall-threadpool-size**

Enables administrators to increase the parallelism for data recall within the service. Higher threadpool-size indicates better performance. Its value can be within 1 to 32, with default being 16.

# **--tracing-enable**

Tracing level is to set non-default tracing levels for various internal components to generate more debug data if any problems occur.

# **--tracing-level**

Enables administrators to print trace messages of the internal components in a file.

### **--audit-enable**

Enables administrator to change the default audit behavior to be able to record important events within the service.

#### **list**

Lists the current configurations such as IP address, port number, thread-pool size, tracing level, slice size.

#### **--cloud-nodeclass CloudNodeClass**

Specifies the node class that was created by using the **mmcrnodeclass** command.

# **filesystem**

Enables the mapping of a file system to a node class.

# **create**

Specifies the node class and a container name.

#### **--cloud-nodeclass CloudNodeClass**

Specifies the node class that was created by using the **mmcrnodeclass** command.

# **--file-system FileSystem**

Specifies the file system.

# **--container-prefix ContainerPrefix**

Specifies the cloud container.

#### **--override-container-name**

Overrides the container name and make it unique by attaching the file system ID to the container prefix.

#### **delete**

Deletes the cloud file system association to the node class.

# **--cloud-nodeclass CloudNodeClass**

Specifies the node class that was created by using the **mmcrnodeclass** command.

# **--file-system FileSystem**

Specifies the file system that is attached to the cloud storage tier.

#### **list**

Lists the table of file systems associated with the specified node class.

#### **node**

Enables administrators to manage registration of Transparent Cloud Tiering nodes within a cluster and also display the node class the nodes are part of.

# **list**

Lists the Transparent Cloud Tiering nodes that are registered to the cluster.

# **--cloud-nodeclass CloudNodeClass**

Specifies the node class that was created by using the **mmcrnodeclass** command.

# **service**

Manages the Transparent Cloud Tiering service with these options:

# **start**

Starts the Transparent Cloud Tiering service for a node or set of nodes and make the service available for file movement.

**-N** Specifies the nodes.

# **Node[,Node...]**

Specifies the list of nodes where the service needs to be started.

# **NodeFile**

Specifies a file, containing the list of nodes where the service needs to be started.

# **NodeClass**

Specifies the node class.

# **stop**

Stops the Transparent Cloud Tiering service for a node or set of nodes.

**-N** Specifies the nodes.

#### **Node[,Node...]**

Specifies the list of nodes where the service needs to be stopped.

# **NodeFile**

Specifies a file, containing the list of nodes where the service needs to be started.

# **NodeClass**

Specifies the node class.

# **status**

Displays detailed status of the Transparent Cloud Tiering service including running state of the daemon service, cloud account name, and its connectivity status.

**-N** Specifies the nodes.

# **Node[,Node...]**

Specifies the list of nodes where the status of the service needs to be checked.

# **NodeFile**

Specifies a file, containing the list of nodes where the status of the service needs to be started.

# **NodeClass**

Specifies the node class.

# **files**

Manages the resident and co-resident files on the cloud tier, with the following options:

# **migrate**

Migrates the specified files or file sets to the cloud storage tier.

- **-v** Specifies the verbose message.
- **--File [File ...]**

Specifies multiple files that need to be migrated to the cloud storage tier. This parameter must be a complete file name. It cannot be a fragment of a file name and it cannot be a path.

# **recall**

Recalls the specified files or file sets from the cloud storage tier.

**-v** Specifies the verbose message.

# **--co-resident-state**

Indicates that the files are co-resident on the cloud storage tier.

**--File [File ...]**

Specifies multiple files that need to be recalled from the storage tier. This parameter must be a complete file name. It cannot be a fragment of a file name and it cannot be a path.

# **restore**

Restores a file or list of files from the cloud storage tier when the local files are lost.

**-v** Specifies the verbose message.

# **--overwrite**

Overwrite the files if needed. If this option is not set, files will not be overwritten, and the files that are retrieved from the cloud will remain in temporary locations.

- **-F** Loads file arguments from the given filename.
- **--dry-run**

Queries the local database and prints what would have been sent to the server. Does not contact the server. This is intended for debugging.

# **--restore-location RestoreLocation**

Specifies the target location of the files to be restored.

**--id Id**

Specifies the version ID of a file if the file has multiple versions.

**File**

Specifies the files to be restored.

# **delete**

| | | | Deletes the specified files or file sets.

# **--delete-local-file**

Deletes the local files and the corresponding cloud objects.

# **--recall-cloud-file**

Recalls the files from the cloud before they are deleted on the cloud. The status of local files becomes resident after the operation.

# **--require-local-file**

Removes the extended attributes from a co-resident file and makes it resident, without deleting the corresponding cloud objects. The option requires the file data to be present on the file system and will not work on a non-resident file.

# **--keep-last-cloud-file**

This option deletes all the versions of the file except the last one from the cloud. For example, if a file has three versions on the cloud, then versions 1 and 2 are deleted and version 3 is retained.

# **--File [File ...]**

Specifies multiple files. This parameter must be a complete file name. It cannot be a fragment of a file name and it cannot be a path.

# **reconcile**

Reconciles files between your file system and the cloud storage tier.

# **Device**

Specifies the device name associated with the file system.

**all**

Specifies all the device names.

# **cloudList**

Lists the files on the cloud.

# **--path Path**

Lists files and directories under the specified path.

# **--recursive**

List all files in all directories under the current directory.

# **--depth Depth**

List directories up to the specified depth under the specified path. Default is to list up to the full depth. Specify 0 to list only the current directory.

# **--file [File]**

Specifies the names of the files that need to be listed. This parameter must be a complete file name. It cannot be a fragment of a file name and it cannot be a path.

# **--file-versions File**

Displays information about all versions of the files specified by the full path.

# **--files-usage --path Path**

Displays cloud data and metadata space usage under the specified path.

# **--reconcile-status --path Path**

Displays the progress of the reconcile operation.

# **rebuildDB**

|  $\overline{1}$ |

Rebuilds the database manually.

# **mmcloudgateway**

```
Device
```
Specifies the device name associated with the file system whose database is corrupted and which is in need of manual recovery.

#### **list**

Lists the files and the associated states.

```
--File [File ...]
```
Specifies the names of the files that need to be listed. This parameter must be a complete file name. It cannot be a fragment of a file name and it cannot be a path.

# **Security**

You must have root authority to run the **mmcloudgateway** command.

The node on which the command is issued must be able to execute remote shell commands on any other node in the cluster without the use of a password and without producing any extraneous messages. For more information, see *Requirements for administering a GPFS file system* in *IBM Spectrum Scale: Administration Guide*.

# **Examples**

1. To pre-validate the cloud storage settings, issue this command:

```
mmcloudgateway account pre-test --cloud-type SWIFT-KEYSTONE --username admin --pwd-file PFile
 --cloud-url http://10.11.12.13:5000/v2.0 --tenant-id admin
```
The system displays output similar to this:

```
Validation under progress. This may take a while...
Cloud provider validation is under progress. Please wait for results to publish..
Cloud Provider Validator Tool Results:
-------------------------------------
Summary:
Provider compatibility with Transparent Cloud Tiering : Compatible
Ethernet Link Speed : 10000Mb/s
IOPS number for Puts : 14.0
IOPS number for Gets : 70.0
Data Throughput : 29 MB/s
-------------------------------------
Details:
Successful container operations : create, put, get
Successful object operations: put, get, getMeta, remove
Unsuccessful container operations : none
Unsuccessful object operations : none
-------------------------------------
mmcloudgateway: Command completed.
real 1m44.055s
user 0m40.488s
sys 0m1.999s
```
2. To view the registered nodes in a node class, issue this command:

mmcloudgateway node list

The system displays output similar to this:

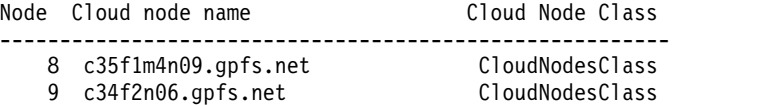

3. To start the Transparent Cloud Tiering service on the node class *TCTNodeClass1*, issue this command: mmcloudgateway service start -N TCTNodeClass1 The system displays output similar to this:

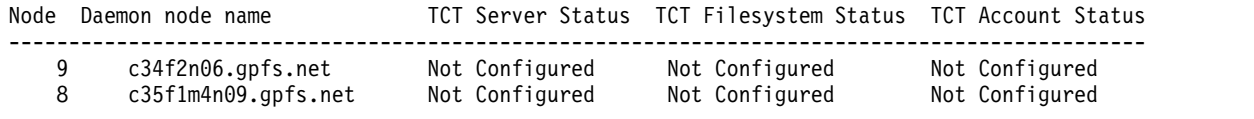

4. To verify the status of the Transparent Cloud Tiering service, issue this command: mmcloudgateway service status -N TCTNodeClass1

The system displays output similar to this:

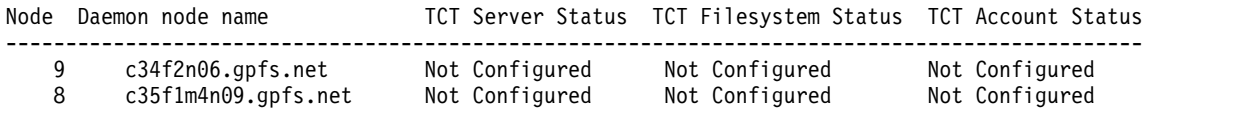

5. To create a file system association, issue this command:

mmcloudgateway filesystem create --cloud-nodeclass TCTNodeClass1 --filesystem /dev/gpfs0 --container-prefix multinode

The system displays output similar to this:

mmcloudgateway: Sending the Transparent Cloud Tiering request to the first successful server. mmcloudgateway: This may take a while... mmcloudgateway: Command completed successfully on cf2u18. mmcloudgateway: Command completed.

6. To create a cloud storage account with IBM Cloud Object Storage version 3.7.2 and above as cloud type, issue this command:

```
mmcloudgateway account create --cloud-nodeclass TCTNodeClass1 --cloud-name tctenew --cloud-type
cleversafe-new --username "XYZ" --pwd-file PFile --enable TRUE --cloud-url http://10.1.9.41
```
The system displays output similar to this:

mmcloudgateway: Sending the Transparent Cloud Tiering request to the first successful server. mmcloudgateway: This may take a while... mmcloudgateway: Command completed successfully on c350f2u18. mmcloudgateway: Command completed.

7. To create a cloud storage tier with Swift-Keystone as cloud type, issue this command:

```
mmcloudgateway account create --cloud-nodeclass TCTNodeClass1 --cloud-name tct --cloud-type SWIFT-KEYSTONE
--username admin --pwd-file PFile --enable TRUE --cloud-url http://10.11.12.13:5000/v2.0
--tenant-id admin --enc-enable TRUE
--cloud-nodeclass cloud
```
The system displays output similar to this:

mmcloudgateway: Sending the Transparent Cloud Tiering request to the first successful server. mmcloudgateway: This may take a while... mmcloudgateway: Command completed successfully on c350f2u18. mmcloudgateway: Command completed.

8. To create a cloud account for the S3 cloud type, issue a command similar to this:

```
mmcloudgateway account create --cloud-nodeclass TCTNodeClass1 --cloud-name cloudtest
--cloud-type s3 --username admin --pwd-file MyFile --enable true
```
The system displays output similar to this:

mmcloudgateway: Sending the Transparent Cloud Tiering request to the first successful server. mmcloudgateway: This may take a while... mmcloudgateway: Command completed successfully on c350f2u18. mmcloudgateway: Command completed.

9. To list the cloud accounts with cloud name, cloudtest, issue this command:

mmcloudgateway account list --cloud-nodeclass TCTNodeClass --cloud-name cloudtes

The system displays output similar to this:

# **mmcloudgateway**

Configured Cloud Details: Cloud Provider Name : cloudtest Cloud Provider Tenant Id : null Cloud Provider URL : http://9.114.98.4 Cloud Provider Type : cleversafe-new Cloud Provider User Name : WNFpMgj93fkEYFbjoN16 Cloud Provider Enabled : true Filesystem Root Path : /dev/gpfs0 Container : multinode2222

10. To update a cloud storage with an MPU part size of 32, issue this command:

mmcloudgateway account update --cloud-nodeclass cloud --cloud-name mcstore --mpu-parts-size 32

The system displays output similar to this:

mmcloudgateway: Sending the Transparent Cloud Tiering request to the first sucessful server. mmcloudgateway: This may take a while... mmcloudgateway: Command completed successfully on c80f4m5n01.gpfs.net. mmcloudgateway: Command completed.

11. To verify that the cloud storage tier is active, issue this command:

mmcloudgateway account test --cloud-nodeclass cloud --cloud-name mcstore

The system displays output similar to this:

```
mmcloudgateway: Sending the Transparent Cloud Tiering request to the first sucessful server.
mmcloudgateway: This may take a while...
Cloud Status : Configured cloud account is Active!
mmcloudgateway: Command completed successfully on vmip206.gpfs.net.
mmcloudgateway: Command completed.
```
12. To list the current cloud configuration, issue this command:

mmcloudgateway config list

The system displays output similar to this:

```
audit.enable=true
ip-address=9.47.83.202
port=8085
sliceSize=262144
threadpool.poolSize=16
tracing.enable=true
tracing.level=ALL=4
```
13. To migrate a file (file1) to the configured cloud storage tier, issue this command: mmcloudgateway files migrate file1

The system displays output similar to this: mmcloudgateway: Command completed.

14. To migrate multiple files (file1 and file2) to the configured cloud storage tier, issue this command: mmcloudgateway files migrate file1 file2

The system displays output similar to this: mmcloudgateway: Command completed.

15. To verify that the file is migrated to the configured cloud storage tier, issue this command: mmcloudgateway files list file1

The system displays output similar to this:

```
File name : /gpfs/girish/file1
On-line size : 45
Used blocks : 0
Data Version : 1
Meta Version : 1
State : Non-resident
Base Name : 7448805A60ED1970.17F2AFD45704E1E4.52E20457CA532F09.0000000000000000.57B76BDD.000000000000100B
```
**Note:** The **State** is displaying as **Non-resident** . This means that the file is successfully migrated to the cloud storage tier.

16. To recall a file from the configured cloud storage tier, issue this command: mmcloudgateway files recall file1 The system displays output similar to this: mmcloudgateway: Command completed.

**Note:** If you run the **mmcloudgateway filesystem list** file1 command, the value of the **State** attribute is displayed as **Co-resident** . This means that the file is successfully recalled.

17. To recall multiple files (file1 and file2) from the configured cloud storage tier, issue this command: mmcloudgateway files recall file1 file2

The system displays output similar to this: mmcloudgateway: Command completed.

18. To delete the association between the file system and the cloud storage tier, issue this command: mmcloudgateway filesystem delete --cloud-nodeclass TCTNodeClass1 --filesystem /dev/gpfs0

The system displays output similar to this:

```
mmcloudgateway: Sending the Transparent Cloud Tiering request to the first successful server.
mmcloudgateway: This may take a while...
mmcloudgateway: Command completed successfully on c350f2u18.
mmcloudgateway: Command completed.
```
19. To delete a cloud storage account, issue this command:

mmcloudgateway account delete --cloud-nodeclass TCTNodeClass1 --cloud-name mycloud

The system displays output similar to this:

```
mmcloudgateway: Sending the Transparent Cloud Tiering request to the first successful server.
mmcloudgateway: This may take a while...
mmcloudgateway: Command completed successfully on c350f2u18.
mmcloudgateway: Command completed.
```
# **See also**

- ["mmchconfig command" on page 123](#page-144-0)
- ["mmlscluster command" on page 357](#page-378-0)
- ["mmchnode command" on page 180](#page-201-0)
- v ["mmlsconfig command" on page 359](#page-380-0)
- ["mmnfs command" on page 402](#page-423-0)
- ["mmobj command" on page 414](#page-435-0)
- ["mmsmb command" on page 500](#page-521-0)
- ["mmuserauth command" on page 527](#page-548-0)

# **Location**

/usr/lpp/mmfs/bin

# **mmcrcluster command**

Creates a GPFS cluster from a set of nodes.

# **Synopsis**

```
mmcrcluster -N {NodeDesc[,NodeDesc...] | NodeFile}
            [--ccr-enable | {--ccr-disable -p PrimaryServer [-s SecondaryServer]}]
            [ [-r RemoteShellCommand] [-R RemoteFileCopyCommand] | --use-sudo-wrapper ]
            [-C ClusterName] [-U DomainName] [-A]
            [-c ConfigFile | --profile ProfileName]
```
# **Availability**

Available on all IBM Spectrum Scale editions.

# **Description**

Use the **mmcrcluster** command to create a GPFS cluster.

Upon successful completion of the **mmcrcluster** command, the **/var/mmfs/gen/mmsdrfs** and the **/var/mmfs/gen/mmfsNodeData** files are created on each of the nodes in the cluster. Do not delete these files under any circumstances. For more information, see *Quorum* in *IBM Spectrum Scale: Concepts, Planning, and Installation Guide*.

Follow these rules when creating your GPFS cluster:

- v While a node may mount file systems from multiple clusters, the node itself may only be added to a single cluster using the **mmcrcluster** or **mmaddnode** command.
- v The nodes must be available for the command to be successful. If any of the nodes listed are not available when the command is issued, a message listing those nodes is displayed. You must correct the problem on each node and issue the **mmaddnode** command to add those nodes.
- Designate at least one but not more than seven nodes as quorum nodes. How many quorum nodes altogether you will have depends on whether you intend to use the node quorum with tiebreaker algorithm or the regular node based quorum algorithm. For more information, see *Quorum* in *IBM Spectrum Scale: Concepts, Planning, and Installation Guide*.
- v After the nodes are added to the cluster, use the **mmchlicense** command to designate appropriate GPFS licenses to the new nodes.
- v Clusters that will include both UNIX and Windows nodes must use **ssh** and **scp** for the remote shell and copy commands. For more information, see *Installing and configuring OpenSSH on Windows nodes* in *IBM Spectrum Scale: Concepts, Planning, and Installation Guide*.
- v Carefully consider the remote execution and remote copy tooling you want to use within your cluster. Once a cluster has been created, it is complicated to change, especially if additional nodes are added. The default tools as specified under **-r** *RemoteShellCommand* and **-R** *RemoteFileCopyCommand* by default use **/usr/bin/ssh** and **/usr/bin/scp** respectively. For more information, see *GPFS cluster creation considerations* in *IBM Spectrum Scale: Concepts, Planning, and Installation Guide*.

# **Parameters**

**-N** *NodeDesc***[,***NodeDesc***...] |** *NodeFile*

Specifies node descriptors, which provide information about nodes to be added to the cluster.

*NodeFile*

Specifies a file containing a list of node descriptors, one per line, to be added to the cluster.

# *NodeDesc***[,***NodeDesc***...]**

Specifies the list of nodes and node designations to be added to the GPFS cluster. Node descriptors are defined as:

NodeName:NodeDesignations:AdminNodeName

#### where:

# *NodeName*

Specifies the host name or IP address of the node for GPFS daemon-to-daemon communication. For hosts with multiple adapters, see the *IBM Spectrum Scale: Administration Guide* and search on *Using remote access with public and private IP addresses*.

The host name or IP address must refer to the communication adapter over which the GPFS daemons communicate. Aliased interfaces are not allowed. Use the original address or a name that is resolved by the **host** command to that original address. You can specify a node using any of these forms:

- Short host name (for example, h135n01)
- v Long, fully-qualified, host name (for example, h135n01.ibm.com)
- v IP address (for example, 7.111.12.102). IPv6 addresses must be enclosed in brackets (for example, [2001:192::192:168:115:124]).

Regardless of which form you use, GPFS will resolve the input to a host name and an IP address and will store these in its configuration files. It is expected that those values will not change while the node belongs to the cluster.

# *NodeDesignations*

An optional, "-" separated list of node roles:

- v **manager** | **client** Indicates whether a node is part of the node pool from which file system managers and token managers can be selected. The default is **client**.
- **quorum** | **nonquorum** Indicates whether a node is counted as a quorum node. The default is **nonquorum**.

# *AdminNodeName*

Specifies an optional field that consists of a node name to be used by the administration commands to communicate between nodes. If *AdminNodeName* is not specified, the *NodeName* value is used.

You must provide a *NodeDesc* for each node to be added to the GPFS cluster.

# **--ccr-enable**

Enables the configuration server repository (CCR), which stores redundant copies of configuration data files on all quorum nodes. All GPFS administration commands, as well as file system mounts and daemon startups, work normally as long as a majority of quorum nodes are accessible. This is the default.

The CCR operation requires the use of the GSKit toolkit for authenticating network connections. As such, the **gpfs.gskit** package, which is available on all Editions, should be installed.

# **--ccr-disable**

Indicates that the traditional primary/backup server-based configuration repository (non-CCR, earlier than GPFS 4.1) is to be used.

When using this option you must also specify a primary configuration server (**-p** option). It is suggested that you also specify a secondary GPFS cluster configuration server (**-s** option) to prevent the loss of configuration data in the event your primary GPFS cluster configuration server goes down. When the GPFS daemon starts up, at least one of the two GPFS cluster configuration servers must be accessible.

If your primary GPFS cluster configuration server fails and you have not designated a secondary server, the GPFS cluster configuration files are inaccessible, and any GPFS administration commands that are issued fail. File system mounts or daemon startups also fail if no GPFS cluster configuration server is available.

# **mmcrcluster**

You are strongly advised to designate the cluster configuration servers as quorum nodes.

**-p** *PrimaryServer*

Specifies the primary GPFS cluster configuration server node used to store the GPFS configuration data. This node must be a member of the GPFS cluster. This option is necessary only when **–ccr-disable** is specified.

**-s** *SecondaryServer*

Specifies the secondary GPFS cluster configuration server node used to store the GPFS cluster data. This node must be a member of the GPFS cluster. This option is necessary only when **–ccr-disable** is specified.

**-r** *RemoteShellCommand*

Specifies the fully-qualified path name for the remote shell program to be used by GPFS. The default value is **/usr/bin/ssh**.

The remote shell command must adhere to the same syntax format as the **ssh** command, but may implement an alternate authentication mechanism.

**-R** *RemoteFileCopy*

Specifies the fully-qualified path name for the remote file copy program to be used by GPFS. The default value is **/usr/bin/scp**.

The remote copy command must adhere to the same syntax format as the **scp** command, but may implement an alternate authentication mechanism.

**--use-sudo-wrapper**

Specifies that the nodes in the cluster call the ssh sudo wrapper script and the scp sudo wrapper script as the remote shell program and the remote copy program. For more information see *Running IBM Spectrum Scale without remote root login* in *IBM Spectrum Scale: Administration Guide*.

**-C** *ClusterName*

Specifies a name for the cluster. If the user-provided name contains dots, it is assumed to be a fully qualified domain name. Otherwise, to make the cluster name unique, the domain of the primary configuration server will be appended to the user-provided name.

If the **-C** flag is omitted, the cluster name defaults to the name of the primary GPFS cluster configuration server.

**-U** *DomainName*

Specifies the UID domain name for the cluster.

**-A** Specifies that GPFS daemons are to be automatically started when nodes come up. The default is not to start daemons automatically.

**-c** *ConfigFile*

Specifies a file containing GPFS configuration parameters with values different than the documented defaults. A sample file can be found in **/usr/lpp/mmfs/samples/mmfs.cfg.sample**. See the **mmchconfig** command for a detailed description of the different configuration parameters.

The **-c** *ConfigFile* parameter should be used only by experienced administrators. Use this file to set up only those parameters that appear in the **mmfs.cfg.sample** file. Changes to any other values may be ignored by GPFS. When in doubt, use the **mmchconfig** command instead.

# **--profile** *ProfileName*

Specifies a predefined profile of attributes to be applied. System-defined profiles are located in /usr/lpp/mmfs/profiles/. All the configuration attributes listed under a cluster stanza will be changed as a result of this command.

The following system-defined profile names are accepted:

- v **gpfsProtocolDefaults**
- v **gpfsProtocolRandomIO**

A user's profiles must be installed in /var/mmfs/etc/. The profile file specifies GPFS configuration parameters with values different than the documented defaults. A user-defined profile must not begin with the string 'gpfs' and must have the .profile suffix.

User-defined profiles consist of the following stanzas:

```
%cluster:
[CommaSeparatedNodesOrNodeClasses:]ClusterConfigurationAttribute=Value
...
%filesystem:
FilesystemConfigurationAttribute=Value
```
See the **mmchconfig** command for a detailed description of the different configuration parameters. A sample file can be found in /usr/lpp/mmfs/samples/sample.profile.

**Note:** User-defined profiles should be used only by experienced administrators. When in doubt, use the **mmchconfig** command instead.

# **Exit status**

**0** Successful completion.

#### **nonzero**

A failure has occurred.

# **Security**

You must have root authority to run the **mmcrcluster** command.

The node on which the command is issued must be able to execute remote shell commands on any other node in the cluster without the use of a password and without producing any extraneous messages. For more information, see *Requirements for administering a GPFS file system* in *IBM Spectrum Scale: Administration Guide*.

# **Examples**

To create a GPFS cluster made of all of the nodes listed in the file **/u/admin/nodelist**, using node **k164n05** as the primary server, and node **k164n04** as the secondary server, issue: mmcrcluster -N /u/admin/nodelist -p k164n05 -s k164n04

where **/u/admin/nodelist** has these contents:

```
k164n04.kgn.ibm.com:quorum
k164n05.kgn.ibm.com:quorum
k164n06.kgn.ibm.com
```
The output of the command is similar to:

```
Mon May 10 10:59:09 EDT 2010: mmcrcluster:
Processing node k164n04.kgn.ibm.com
Mon May 10 10:59:09 EDT 2010: mmcrcluster:
Processing node k164n05.kgn.ibm.com
Mon May 10 10:59:09 EDT 2010: mmcrcluster:
Processing node k164n06.kgn.ibm.com
mmcrcluster: Command successfully completed
mmcrcluster: Warning: Not all nodes have proper
GPFS license designations.
    Use the mmchlicense command to designate
    licenses as needed.
```
To confirm the creation, issue this command: mmlscluster

# **mmcrcluster**

The system displays information similar to:

GPFS cluster information ========================

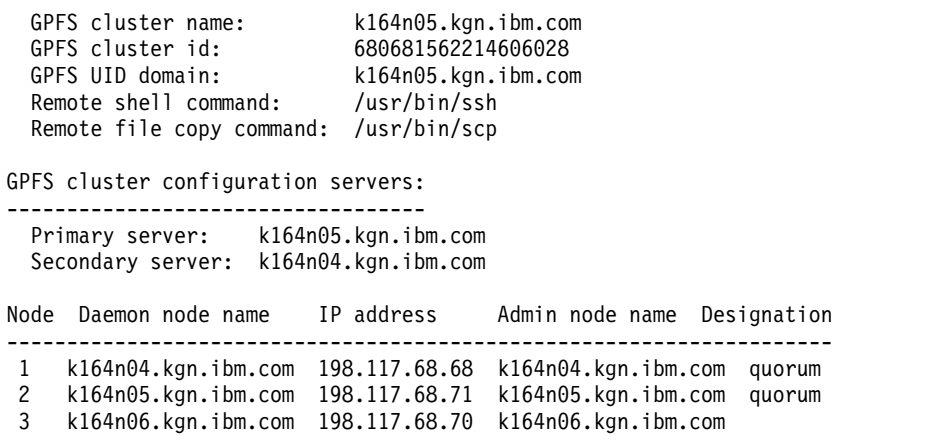

# **See also**

- v ["mmaddnode command" on page 29](#page-50-0)
- v ["mmchconfig command" on page 123](#page-144-0)
- v ["mmdelnode command" on page 276](#page-297-0)
- v ["mmlscluster command" on page 357](#page-378-0)
- v ["mmlsconfig command" on page 359](#page-380-0)

# **Location**

/usr/lpp/mmfs/bin

# **mmcrfileset command**

Creates a GPFS fileset.

# **Synopsis**

```
mmcrfileset Device FilesetName [-p afmAttribute=Value...] [-t Comment]
   [--inode-space {new [--inode-limit MaxNumInodes[:NumInodesToPreallocate]] | ExistingFileset}]
   [--allow-permission-change PermissionChangeMode]
```
# **Availability**

Available with IBM Spectrum Scale Standard Edition or higher.

# **Description**

The **mmcrfileset** command constructs a new fileset with the specified name. The new fileset is empty except for a root directory, and does not appear in the directory namespace until the **mmlinkfileset** command is issued. The **mmcrfileset** command is separate from the **mmlinkfileset** command to allow the administrator to establish policies and quotas on the fileset before it is linked into the namespace.

For information on filesets, see the *Filesets* section in the *IBM Spectrum Scale: Administration Guide*.

# **Parameters**

*Device*

The device name of the file system to contain the new fileset.

File system names need not be fully-qualified. **fs0** is as acceptable as **/dev/fs0**.

# *FilesetName*

Specifies the name of the newly created fileset.

**-p** *afmAttribute***=***Value*

Specifies an AFM configuration parameter and its value. More than one **-p** option can be specified.

The following AFM configuration parameter is required for the **mmcrfileset** command:

# **afmTarget**

Identifies the home that is associated with the cache; specified in either of the following forms: *Protocol***://**[*Host*|*Map*]**/***Path*

or

{*Host*|*Map*}**:***Path*

where:

```
Protocol://
```
Specifies the transport protocol. Valid values are **nfs://** or **gpfs://**.

*Host***|***Map*

*Host*

Specifies the server domain name system (DNS) name or IP address.

*Map*

Specifies the export map name.

# **Notes:**

1. When specifying **nfs://** as the value for *Protocol***://**, you must provide a value for *Host* or *Map*.

2. When specifying **gpfs://** as the value for *Protocol***://**, do not provide a value for *Host*. However, provide a value for *Map* if it refers to an export map entry.

*Path*

Specifies the export path.

For example:

v The following command creates a single-writer AFM fileset in a GPFS file system fs3 with a remote file system mounted at /gpfs/thefs1 from node c41bn3, using protocol **nfs://**: mmcrfileset fs3 singleWriter2 -p afmtarget=nfs://c41bn3/gpfs/thefs1/target2 -p afmmode=sw --inode-space new

Fileset singleWriter2 created with id 23 root inode 3145731.

• The following command creates a single-writer AFM fileset in a GPFS file system fs3 with a GPFS remote file system mounted at /gpfs/thefs1, using protocol **gpfs://**: mmcrfileset fs3 singleWriter1 -p afmtarget=gpfs:///gpfs/thefs1/target1 -p afmmode=sw --inode-space new

Fileset singleWriter1 created with id 21 root inode 2883587.

Note that in this case /// is needed because *Host* is not provided.

The following optional AFM configuration parameters are also valid:

#### **afmAsyncDelay**

Specifies (in seconds) the amount of time by which write operations are delayed (because write operations are asynchronous with respect to remote clusters). For write-intensive applications that keep writing to the same set of files, this delay is helpful because it replaces multiple writes to the home cluster with a single write containing the latest data. However, setting a very high value weakens the consistency of data on the remote cluster.

This configuration parameter is applicable only for writer caches (SW and IW), where data from cache is pushed to home.

Valid values are 1 through 2147483647. The default is 15.

#### **afmDirLookupRefreshInterval**

Controls the frequency of data revalidations that are triggered by such lookup operations as **ls** or **stat** (specified in seconds). When a lookup operation is done on a directory, if the specified amount of time has passed, AFM sends a message to the home cluster to find out whether the metadata of that directory has been modified since the last time it was checked. If the time interval has not passed, AFM does not check the home cluster for updates to the metadata.

Valid values are 0 through 2147483647. The default is 60. In situations where home cluster data changes frequently, a value of 0 is recommended.

#### **afmDirOpenRefreshInterval**

Controls the frequency of data revalidations that are triggered by such I/O operations as **read** or **write** (specified in seconds). After a directory has been cached, **open** requests resulting from I/O operations on that object are directed to the cached directory until the specified amount of time has passed. Once the specified amount of time has passed, the **open** request gets directed to a gateway node rather than to the cached directory.

Valid values are 0 through 2147483647. The default is 60. Setting a lower value guarantees a higher level of consistency.

#### **afmEnableAutoEviction**

Enables eviction on a given fileset. A **yes** value specifies that eviction is allowed on the fileset. A **no** value specifies that eviction is not allowed on the fileset.

See also the topic about cache eviction in the *IBM Spectrum Scale: Administration Guide*.

#### **afmExpirationTimeout**

Is used with **afmDisconnectTimeout** (which can be set only through **mmchconfig**) to control how long a network outage between the cache and home clusters can continue before the data in the cache is considered out of sync with home. After **afmDisconnectTimeout** expires, cached data

remains available until **afmExpirationTimeout** expires, at which point the cached data is considered expired and cannot be read until a reconnect occurs.

Valid values are 0 through 2147483647. The default is disable.

# **afmFileLookupRefreshInterval**

Controls the frequency of data revalidations that are triggered by such lookup operations as **ls** or **stat** (specified in seconds). When a lookup operation is done on a file, if the specified amount of time has passed, AFM sends a message to the home cluster to find out whether the metadata of the file has been modified since the last time it was checked. If the time interval has not passed, AFM does not check the home cluster for updates to the metadata.

Valid values are 0 through 2147483647. The default is 30. In situations where home cluster data changes frequently, a value of 0 is recommended.

#### **afmMode**

Specifies the mode in which the cache operates. Valid values are the following:

```
single-writer | sw
```
Specifies single-writer mode.

```
read-only | ro
```
Specifies read-only mode. (For **mmcrfileset**, this is the default value.)

**local-updates | lu**

Specifies local-updates mode.

# **independent-writer | iw**

Specifies independent-writer mode.

#### **Primary**

Specifies the primary mode for AFM asynchronous data replication.

# **Secondary**

Specifies the secondary mode for AFM asynchronous data replication.

Changing from single-writer/read-only modes to read-only/local-updates/single-writer is supported. When changing from read-only to single-writer, the read-only cache is up-to-date. When changing from single-writer to read-only, all requests from cache should have been played at home. Changing from local-updates to read-only/local-updates/single-writer is restricted. A typical dataset is set up to include a single cache cluster in single-writer mode (which generates the data) and one or more cache clusters in local-updates or read-only mode. AFM single-writer/independent-writer filesets can be converted to primary. Primary/secondary filesets cannot be converted to AFM filesets.

In case of AFM asynchronous data replication, the **mmchfileset** command cannot be used to convert to primary from secondary. For detailed information, see *AFM-based Asynchronous Disaster Recovery (AFM DR)* in *IBM Spectrum Scale: Concepts, Planning, and Installation Guide*.

For more information, see the topic about caching modes in the *IBM Spectrum Scale: Administration Guide* chapter about active file management.

# **afmNumFlushThreads**

|  $\overline{1}$ |

> Defines the number of threads used on each gateway to synchronize updates to the home cluster. The default value is 4, which is sufficient for most installations. The current maximum value is 1024, which is too high for most installations; setting this parameter to such an extreme value should be avoided.

#### **afmParallelReadChunkSize**

Defines the minimum chunk size of the read that needs to be distributed among the gateway nodes during parallel reads. Values are interpreted in terms of bytes. The default value of this

# **mmcrfileset**

parameter is 128 MB, and the valid range of values is 0 to 2147483647. It can be changed cluster wide with the **mmchconfig** command. It can be set at fileset level using **mmcrfileset** or **mmchfileset** commands.

# **afmParallelReadThreshold**

Defines the threshold beyond which parallel reads become effective. Reads are split into chunks when file size exceeds this threshold value. Values are interpreted in terms of MB. The default value is 1024 MB. The valid range of values is 0 to 2147483647. It can be changed cluster wide with the **mmchconfig** command. It can be set at fileset level using **mmcrfileset** or **mmchfileset** commands.

# **afmParallelWriteChunkSize**

Defines the minimum chunk size of the write that needs to be distributed among the gateway nodes during parallel writes. Values are interpreted in terms of bytes. The default value of this parameter is 128 MB, and the valid range of values is 0 to 2147483647. It can be changed cluster wide with the **mmchconfig** command. It can be set at fileset level using **mmcrfileset** or **mmchfileset** commands.

#### **afmParallelWriteThreshold**

Defines the threshold beyond which parallel writes become effective. Writes are split into chunks when file size exceeds this threshold value. Values are interpreted in terms of MB. The default value of this parameter is 1024 MB, and the valid range of values is 0 to 2147483647. It can be changed cluster wide with the **mmchconfig** command. It can be set at fileset level using **mmcrfileset** or **mmchfileset** commands.

#### **afmPrefetchThreshold**

Controls partial file caching and prefetching. Valid values are the following:

**0** Enables full file prefetching. This is useful for sequentially accessed files that are read in their entirety, such as image files, home directories, and development environments. The file will be prefetched after three blocks have been read into the cache.

#### **1-99**

Specifies the percentage of file size that must be cached before the entire file is prefetched. A large value is suitable for a file accessed either randomly or sequentially but partially, for which it might be useful to ingest the rest of the file when most of it has been accessed.

#### **100**

Disables full file prefetching. This value only fetches and caches data that is read by the application. This is useful for large random-access files, such as databases, that are either too big to fit in the cache or are never expected to be read in their entirety. When all data blocks are accessed in the cache, the file is marked as cached.

0 is the default value.

For local-updates mode, the whole file is prefetched when the first update is made.

# **afmPrimaryId**

Specifies the unique primary ID of the primary fileset for asynchronous data replication. This is used for connecting a secondary to a primary.

#### **afmRPO**

Specifies the recovery point objective (RPO) interval in minutes for a primary fileset.

#### **afmShowHomeSnapshot**

Controls the visibility of the home snapshot directory in cache. For this to be visible in cache, this variable has to be set to **yes**, and the snapshot directory name in cache and home should not be the same.

#### **yes**

Specifies that the home snapshot link directory is visible.

**no** Specifies that the home snapshot link directory is not visible.

See *Peer snapshot -psnap* in *IBM Spectrum Scale: Concepts, Planning, and Installation Guide*.

# **-t** *Comment*

Specifies an optional comment that appears in the output of the **mmlsfileset** command. This comment must be less than 256 characters in length.

# **--inode-space {new |** *ExistingFileset***}**

Specifies the type of fileset to create, which controls how inodes are allocated:

# **new**

Creates an independent fileset and its own dedicated inode space.

# *ExistingFileset*

Creates a dependent fileset that will share inode space with the specified *ExistingFileset*. The *ExistingFileset* can be **root** or any other independent fileset.

If **--inode-space** is not specified, a dependent fileset will be created in the root inode space.

# **--inode-limit** *MaxNumInodes***[:***NumInodesToPreallocate***]**

Specifies the inode limit for the new inode space. The *NumInodesToPreallocate* specifies an optional number of inodes to preallocate when the fileset is created. This option is valid only when creating an independent fileset with the **--inode-space new** parameter.

# **--allow-permission-change** *PermissionChangeMode*

Specifies the new permission change mode. This mode controls how **chmod** and ACL operations are handled on objects in the fileset. Valid modes are as follows:

# **chmodOnly**

Specifies that only the UNIX change mode operation (**chmod**) is allowed to change access permissions (ACL commands and API will not be accepted).

# **setAclOnly**

Specifies that permissions can be changed using ACL commands and API only (**chmod** will not be accepted).

# **chmodAndSetAcl**

Specifies that **chmod** and ACL operations are permitted. If the **chmod** command (or **setattr** file operation) is issued, the result depends on the type of ACL that was previously controlling access to the object:

- If the object had a Posix ACL, it will be modified accordingly.
- v If the object had an NFSv4 ACL, it will be replaced by the given UNIX mode bits.

**Note:** This is the default setting when a fileset is created.

# **chmodAndUpdateAcl**

Specifies that **chmod** and ACL operations are permitted. If **chmod** is issued, the ACL will be updated by privileges derived from UNIX mode bits.

# **Exit status**

**0** Successful completion.

# **nonzero**

A failure has occurred.

# **Security**

You must have root authority to run the **mmcrfileset** command.

# **mmcrfileset**

The node on which the command is issued must be able to execute remote shell commands on any other node in the cluster without the use of a password and without producing any extraneous messages. For more information, see *Requirements for administering a GPFS file system* in *IBM Spectrum Scale: Administration Guide*.

# **Examples**

1. This example creates a fileset in file system **gpfs1**: mmcrfileset gpfs1 fset1

The system displays output similar to: Fileset fset1 created with id 1.

2. This example adds **fset2** in file system **gpfs1** with the comment "another fileset": mmcrfileset gpfs1 fset2 -t "another fileset"

The system displays output similar to: Fileset fset2 created with id 2.

To confirm the change, issue this command: mmlsfileset gpfs1 -L

The system displays output similar to:

```
Filesets in file system 'gpfs1':
Name Id RootInode ParentId Created InodeSpace MaxInodes AllocInodes Comment
root 0 3 -- Mon Apr 12 16:31:05 2010 0 8001536 8001536 root fileset
fset1 1 13568 0 Mon Apr 12 16:32:28 2010 0 0 0
fset2 2 13569 0 Mon Apr 12 16:32:28 2010 0 0 0 another fileset
```
# **See also**

- ["mmchfileset command" on page 163](#page-184-0)
- v ["mmdelfileset command" on page 271](#page-292-0)
- ["mmlinkfileset command" on page 350](#page-371-0)
- ["mmlsfileset command" on page 365](#page-386-0)
- v ["mmunlinkfileset command" on page 524](#page-545-0)

# **Location**

/usr/lpp/mmfs/bin

# **mmcrfs command**

Creates a GPFS file system.

# **Synopsis**

```
mmcrfs Device {"DiskDesc[;DiskDesc...]" | -F StanzaFile}
       [-A {yes | no | automount}] [-B BlockSize] [-D {posix | nfs4}]
       [-E {yes | no}] [-i InodeSize] [-j {cluster | scatter}]
       [-k {posix | nfs4 | all}] [-K {no | whenpossible | always}]
       [-L LogFileSize] [-m DefaultMetadataReplicas]
       [-M MaxMetadataReplicas] [-n NumNodes] [-Q {yes | no}]
       [-r DefaultDataReplicas] [-R MaxDataReplicas]
       [-S {yes | no | relatime}] [-T Mountpoint] [-t DriveLetter]
       [-v {yes | no}] [-z {yes | no}] [--filesetdf | --nofilesetdf]
       [--inode-limit MaxNumInodes[:NumInodesToPreallocate]]
       [--log-replicas LogReplicas] [--metadata-block-size MetadataBlockSize]
       [--perfileset-quota | --noperfileset-quota]
       [--mount-priority Priority] [--version VersionString]
       [--write-cache-threshold HAWCThreshold]
```
# **Availability**

Available on all IBM Spectrum Scale editions.

# **Description**

Use the **mmcrfs** command to create a GPFS file system. The first two parameters *must* be *Device* and either *DiskDescList* or *StanzaFile* and they *must* be in that order. The block size and replication factors chosen affect file system performance. A maximum of 256 file systems can be mounted in a GPFS cluster at one time, including remote file systems.

When deciding on the maximum number of files (number of inodes) in a file system, consider that for file systems that will be doing parallel file creates, if the total number of free inodes is not greater than 5% of the total number of inodes, there is the potential for slowdown in file system access. The total number of inodes can be increased using the **mmchfs** command.

When deciding on a block size for a file system, consider these points:

- 1. Supported block sizes are 64 KiB, 128 KiB, 256 KiB, 512 KiB, 1 MiB, 2 MiB, 4 MiB, 8 MiB, and 16 MiB.
- 2. The GPFS block size determines:
	- v The minimum disk space allocation unit. The minimum amount of space that file data can occupy is a sub-block. A sub-block is 1/32 of the block size.
	- v The maximum size of a read or write request that GPFS sends to the underlying disk driver.
- 3. From a performance perspective, it is recommended that you set the GPFS block size to match the application buffer size, the RAID stripe size, or a multiple of the RAID stripe size. If the GPFS block size does not match the RAID stripe size, performance may be severely degraded, especially for write operations. If IBM Spectrum Scale RAID is in use, the block size must equal the vdisk track size. For more information about IBM Spectrum Scale RAID, see *IBM Spectrum Scale RAID: Administration*.
- 4. In file systems with a high degree of variance in the size of files within the file system, using a small block size would have a large impact on performance when accessing large files. In this kind of system it is suggested that you use a block size of 256 KB (8 KB sub-block). Even if only 1% of the files are large, the amount of space taken by the large files usually dominates the amount of space used on disk, and the waste in the sub-block used for small files is usually insignificant. For further performance information, see the GPFS white papers in the [Techdocs Library \(www.ibm.com/](http://www.ibm.com/support/techdocs/atsmastr.nsf/Web/WhitePapers) [support/techdocs/atsmastr.nsf/Web/WhitePapers\).](http://www.ibm.com/support/techdocs/atsmastr.nsf/Web/WhitePapers)
- 5. The effect of block size on file system performance largely depends on the application I/O pattern.
	- A larger block size is often beneficial for large sequential read and write workloads.

# **mmcrfs**

- v A smaller block size is likely to offer better performance for small file, small random read and write, and metadata-intensive workloads.
- 6. The efficiency of many algorithms that rely on caching file data in a GPFS page pool depends more on the number of blocks cached rather than the absolute amount of data. For a page pool of a given size, a larger file system block size would mean fewer blocks cached. Therefore, when you create file systems with a block size larger than the default of 256 KB, it is recommended that you increase the page pool size in proportion to the block size.
- 7. The file system block size must not exceed the value of the GPFS maximum file system block size. The default maximum block size is 1 MiB. If a larger block size is desired, use the **mmchconfig** command to increase the **maxblocksize** configuration parameter before starting GPFS.

# **Results**

Upon successful completion of the **mmcrfs** command, these tasks are completed on all GPFS nodes:

- Mount point directory is created.
- File system is formatted.

Prior to GPFS 3.5, the disk information was specified in the form of disk descriptors defined as follows (with the second, third, and sixth fields reserved):

DiskName:::DiskUsage:FailureGroup::StoragePool:

For backward compatibility, the **mmcrfs** command will still accept the traditional disk descriptors, but their use is discouraged.

# **Parameters**

# *Device*

The device name of the file system to be created.

File system names need not be fully-qualified. **fs0** is as acceptable as /dev/fs0. However, file system names must be unique within a GPFS cluster. Do not specify an existing entry in /dev.

This must be the first parameter.

```
"DiskDesc[;DiskDesc...]"
```
A descriptor for each disk to be included. Each descriptor is separated by a semicolon (;). The entire list must be enclosed in quotation marks (' or "). The use of disk descriptors is discouraged.

**-F** *StanzaFile*

Specifies a file containing the NSD stanzas and pool stanzas for the disks to be added to the file system.

NSD stanzas have this format:

```
%nsd:
```

```
nsd=NsdName
usage={dataOnly | metadataOnly | dataAndMetadata | descOnly}
failureGroup=FailureGroup
pool=StoragePool
servers=ServerList
device=DiskName
```
where:

# **nsd=***NsdName*

The name of an NSD previously created by the **mmcrnsd** command. For a list of available disks, issue the **mmlsnsd -F** command. This clause is mandatory for the **mmcrfs** command.

```
usage={dataOnly | metadataOnly | dataAndMetadata | descOnly}
```
Specifies the type of data to be stored on the disk:
#### **dataAndMetadata**

Indicates that the disk contains both data and metadata. This is the default for disks in the system pool.

#### **dataOnly**

Indicates that the disk contains data and does not contain metadata. This is the default for disks in storage pools other than the system pool.

#### **metadataOnly**

Indicates that the disk contains metadata and does not contain data.

#### **descOnly**

Indicates that the disk contains no data and no file metadata. Such a disk is used solely to keep a copy of the file system descriptor, and can be used as a third failure group in certain disaster-recovery configurations. For more information, see the *IBM Spectrum Scale: Administration Guide* and search for "Synchronous mirroring utilizing GPFS replication"

#### **failureGroup=***FailureGroup*

Identifies the failure group to which the disk belongs. A failure group identifier can be a simple integer or a topology vector that consists of up to three comma-separated integers. The default is -1, which indicates that the disk has no point of failure in common with any other disk.

GPFS uses this information during data and metadata placement to ensure that no two replicas of the same block can become unavailable due to a single failure. All disks that are attached to the same NSD server or adapter must be placed in the same failure group.

If the file system is configured with data replication, all storage pools must have two failure groups to maintain proper protection of the data. Similarly, if metadata replication is in effect, the system storage pool must have two failure groups.

Disks that belong to storage pools in which write affinity is enabled can use topology vectors to identify failure domains in a shared-nothing cluster. Disks that belong to traditional storage pools must use simple integers to specify the failure group.

#### **pool=***StoragePool*

Specifies the storage pool to which the disk is to be assigned. If this name is not provided, the default is **system**.

Only the system storage pool can contain **metadataOnly**, **dataAndMetadata**, or **descOnly** disks. Disks in other storage pools must be **dataOnly**.

#### **servers=***ServerList*

A comma-separated list of NSD server nodes. This clause is ignored by the **mmcrfs** command.

#### **device=***DiskName*

The block device name of the underlying disk device. This clause is ignored by the **mmcrfs** command.

Pool stanzas have this format:

#### **%pool:**

```
pool=StoragePoolName
blockSize=BlockSize
usage={dataOnly | metadataOnly | dataAndMetadata}
layoutMap={scatter | cluster}
allowWriteAffinity={yes | no}
writeAffinityDepth={0 | 1 | 2}
blockGroupFactor=BlockGroupFactor
```
#### where:

**pool=***StoragePoolName* Is the name of a storage pool.

#### **blockSize=***BlockSize*

Specifies the block size of the disks in the storage pool.

#### **usage={dataOnly | metadataOnly | dataAndMetadata}**

Specifies the type of data to be stored in the storage pool:

#### **dataAndMetadata**

Indicates that the disks in the storage pool contain both data and metadata. This is the default for disks in the system pool.

#### **dataOnly**

Indicates that the disks contain data and do not contain metadata. This is the default for disks in storage pools other than the system pool.

#### **metadataOnly**

Indicates that the disks contain metadata and do not contain data.

#### **layoutMap={scatter | cluster}**

Specifies the block allocation map type. When allocating blocks for a given file, GPFS first uses a round-robin algorithm to spread the data across all disks in the storage pool. After a disk is selected, the location of the data block on the disk is determined by the block allocation map type. If **cluster** is specified, GPFS attempts to allocate blocks in clusters. Blocks that belong to a particular file are kept adjacent to each other within each cluster. If **scatter** is specified, the location of the block is chosen randomly.

The **cluster** allocation method may provide better disk performance for some disk subsystems in relatively small installations. The benefits of clustered block allocation diminish when the number of nodes in the cluster or the number of disks in a file system increases, or when the file system's free space becomes fragmented. The **cluster** allocation method is the default for GPFS clusters with eight or fewer nodes and for file systems with eight or fewer disks.

The **scatter** allocation method provides more consistent file system performance by averaging out performance variations due to block location (for many disk subsystems, the location of the data relative to the disk edge has a substantial effect on performance). This allocation method is appropriate in most cases and is the default for GPFS clusters with more than eight nodes or file systems with more than eight disks.

The block allocation map type cannot be changed after the storage pool has been created.

#### **allowWriteAffinity={yes | no}**

Indicates whether the File Placement Optimizer (FPO) feature is to be enabled for the storage pool. For more information on FPO, see the *File Placement Optimizer* section in the *IBM Spectrum Scale: Administration Guide*.

#### **writeAffinityDepth={0 | 1 | 2}**

Specifies the allocation policy to be used by the node writing the data.

A write affinity depth of 0 indicates that each replica is to be striped across the disks in a cyclical fashion with the restriction that no two disks are in the same failure group. By default, the unit of striping is a block; however, if the block group factor is specified in order to exploit chunks, the unit of striping is a chunk.

A write affinity depth of 1 indicates that the first copy is written to the writer node. The second copy is written to a different rack. The third copy is written to the same rack as the second copy, but on a different half (which can be composed of several nodes).

A write affinity depth of 2 indicates that the first copy is written to the writer node. The second copy is written to the same rack as the first copy, but on a different half (which can be composed of several nodes). The target node is determined by a hash value on the fileset ID of the file, or it is chosen randomly if the file does not belong to any fileset. The third copy is striped across the

disks in a cyclical fashion with the restriction that no two disks are in the same failure group. The following conditions must be met while using a write affinity depth of 2 to get evenly allocated space in all disks:

1. The configuration in disk number, disk size, and node number for each rack must be similar.

2. The number of nodes must be the same in the bottom half and the top half of each rack.

This behavior can be altered on an individual file basis by using the **--write-affinity-failuregroup** option of the **mmchattr** command.

This parameter is ignored if write affinity is disabled for the storage pool.

#### **blockGroupFactor=***BlockGroupFactor*

Specifies how many file system blocks are laid out sequentially on disk to behave like a single large block. This option only works if **--allow-write-affinity** is set for the data pool. This applies only to a new data block layout; it does not migrate previously existing data blocks.

See the section about File Placement Optimizer in the *IBM Spectrum Scale: Administration Guide*.

#### **-A {yes | no | automount}**

Indicates when the file system is to be mounted:

#### **yes**

When the GPFS daemon starts. This is the default.

**no** Manual mount.

#### **automount**

On non-Windows nodes, when the file system is first accessed. On Windows nodes, when the GPFS daemon starts.

#### **-B** *BlockSize*

Specifies the size of data blocks. Must be 64 KiB, 128 KiB, 256 KiB (the default), 512 KiB, 1 MiB, 2 MiB, 4 MiB, 8 MiB, or 16 MiB. Specify this value with the character **K** or **M**, for example **512K**.

### **-D {nfs4 | posix}**

Specifies whether a deny-write open lock will block writes, which is expected and required by NFS V4. File systems supporting NFS V4 must have **-D nfs4** set. The option **-D posix** allows NFS writes even in the presence of a deny-write open lock. If you intend to export the file system using NFS V4 or Samba, you must use **-D nfs4**. For NFS V3 (or if the file system is not NFS exported at all) use **-D posix**. The default is **-D nfs4**.

#### **-E {yes | no}**

Specifies whether to report *exact* **mtime** values (**-E yes**), or to periodically update the **mtime** value for a file system (**-E no**). If it is more desirable to display exact modification times for a file system, specify or use the default **-E yes**.

#### **-i** *InodeSize*

Specifies the byte size of inodes. Supported inode sizes are 512, 1024, and 4096 bytes. The default is 4096.

### **-j {cluster | scatter}**

Specifies the default block allocation map type to be used if **layoutMap** is not specified for a given storage pool.

### **-k {posix | nfs4 | all}**

Specifies the type of authorization supported by the file system:

#### **posix**

Traditional GPFS ACLs only (NFS V4 and Windows ACLs are not allowed). Authorization controls are unchanged from earlier releases.

### **mmcrfs**

### **nfs4**

Support for NFS V4 and Windows ACLs only. Users are not allowed to assign traditional GPFS ACLs to any file system objects (directories and individual files).

**all**

Any supported ACL type is permitted. This includes traditional GPFS (**posix**) and NFS V4 NFS V4 and Windows ACLs (**nfs4**).

The administrator is allowing a mixture of ACL types. For example, **fileA** may have a **posix** ACL, while **fileB** in the same file system may have an NFS V4 ACL, implying different access characteristics for each file depending on the ACL type that is currently assigned. The default is **-k all**.

Avoid specifying **nfs4** or **all** unless files will be exported to NFS V4 or Samba clients, or the file system will be mounted on Windows. NFS V4 and Windows ACLs affect file attributes (mode) and have access and authorization characteristics that are different from traditional GPFS ACLs.

### **-K {no | whenpossible | always}**

Specifies whether strict replication is to be enforced:

**no** Indicates that strict replication is not enforced. GPFS will try to create the needed number of replicas, but will still return EOK as long as it can allocate at least one replica.

### **whenpossible**

Indicates that strict replication is enforced provided the disk configuration allows it. If the number of failure groups is insufficient, strict replication will not be enforced. This is the default value.

### **always**

Indicates that strict replication is enforced.

For more information, see the topic "Strict replication" in the *IBM Spectrum Scale: Problem Determination Guide*.

### **-L** *LogFileSize*

Specifies the size of the internal log files. The *LogFileSize* specified must be a multiple of the metadata block size. The default size is 4 MB or the metadata block size, whichever is larger. The minimum size is 256 KB and the maximum size is 1024 MB. Specify this value with the K or M character, for example: 8M.

In most cases, allowing the log file size to default works well. An increased log file size is useful for file systems that have a large amount of metadata activity, such as creating and deleting many small files or performing extensive block allocation and deallocation of large files.

### **-m** *DefaultMetadataReplicas*

Specifies the default number of copies of inodes, directories, and indirect blocks for a file. Valid values are 1, 2, and (for GPFS V3.5.0.7 and later) 3. This value cannot be greater than the value of *MaxMetadataReplicas*. The default is 1.

**-M** *MaxMetadataReplicas*

Specifies the default maximum number of copies of inodes, directories, and indirect blocks for a file. Valid values are 1, 2, and (for GPFS V3.5.0.7 and later) 3. This value cannot be less than the value of *DefaultMetadataReplicas*. The default is 2.

**-n** *NumNodes*

The estimated number of nodes that will mount the file system in the local cluster and all remote clusters. This is used as a best guess for the initial size of some file system data structures. The default is 32. This value can be changed after the file system has been created.

When you create a GPFS file system, you might want to overestimate the number of nodes that will mount the file system. GPFS uses this information for creating data structures that are essential for achieving maximum parallelism in file system operations (For more information, see *GPFS architecture* in *IBM Spectrum Scale: Concepts, Planning, and Installation Guide* ). If you are sure there will never be more than 64 nodes, allow the default value to be applied. If you are planning to add nodes to your system, you should specify a number larger than the default.

**-Q {yes | no}**

Activates quotas automatically when the file system is mounted. The default is **-Q no**. Issue the **mmdefedquota** command to establish default quota values. Issue the **mmedquota** command to establish explicit quota values.

To activate GPFS quota management after the file system has been created:

- 1. Mount the file system.
- 2. To establish default quotas:
	- a. Issue the **mmdefedquota** command to establish default quota values.
	- b. Issue the **mmdefquotaon** command to activate default quotas.
- 3. To activate explicit quotas:
	- a. Issue the **mmedquota** command to activate quota values.
	- b. Issue the **mmquotaon** command to activate quota enforcement.
- **-r** *DefaultDataReplicas*

Specifies the default number of copies of each data block for a file. Valid values are 1, 2, and (for GPFS V3.5.0.7 and later) 3. This value cannot be greater than the value of *MaxDataReplicas*. The default is 1.

**-R** *MaxDataReplicas*

Specifies the default maximum number of copies of data blocks for a file. Valid values are 1, 2, and (for GPFS V3.5.0.7 and later) 3. This value cannot be less than the value of *DefaultDataReplicas*. The default is 2.

**-S {yes | no | relatime}**

Suppresses the periodic updating of the value of **atime** as reported by the **gpfs\_stat()**, **gpfs\_fstat()**, **stat()**, and **fstat()** calls. The default value is **-S no**. Specifying **-S yes** for a new file system results in reporting the time the file system was created.

If **relatime** is specified, the file access time is updated only if the existing access time is older than the value of the **atimeDeferredSeconds** configuration attribute or the existing file modification time is greater than the existing access time.

**-T** *MountPoint*

Specifies the mount point directory of the GPFS file system. If it is not specified, the mount point will be set to *DefaultMountDir*/*Device*. The default value for *DefaultMountDir* is /gpfs but, it can be changed with the **mmchconfig** command.

**-t** *DriveLetter*

Specifies the drive letter to use when the file system is mounted on Windows.

**-v {yes | no}**

Verifies that specified disks do not belong to an existing file system. The default is **-v yes**. Specify **-v no** only when you want to reuse disks that are no longer needed for an existing file system. If the command is interrupted for any reason, use **-v no** on the next invocation of the command.

**Important:** Using **-v no** on a disk that already belongs to a file system will corrupt that file system. This will not be noticed until the next time that file system is mounted.

**-z {yes | no}**

Enable or disable DMAPI on the file system. Turning this option on will require an external data management application such as IBM Spectrum Protect hierarchical storage management (HSM) before the file system can be mounted. The default is **-z no**. For more information on DMAPI for GPFS, see ["GPFS-specific DMAPI events" on page 565.](#page-586-0)

### **mmcrfs**

### **--filesetdf**

Specifies that when quotas are enforced for a fileset, the numbers reported by the **df** command are based on the quotas for the fileset (rather than the entire file system). This option affects the **df** command behavior only on Linux nodes.

### **--nofilesetdf**

Specifies that when quotas are enforced for a fileset, the numbers reported by the **df** command are based on the quotas for the entire file system (rather than individual filesets. This is the default.

### **--inode-limit** *MaxNumInodes***[:***NumInodesToPreallocate***]**

Specifies the maximum number of files in the file system.

For file systems on which you intend to create files in parallel, if the total number of free inodes is not greater than 5% of the total number of inodes, file system access might slow down. Take this into consideration when creating your file system.

The parameter *NumInodesToPreallocate* specifies the number of inodes that the system will immediately preallocate. If you do not specify a value for *NumInodesToPreallocate*, GPFS will dynamically allocate inodes as needed.

You can specify the *NumInodes* and *NumInodesToPreallocate* values with a suffix, for example 100K or 2M. Note that in order to optimize file system operations, the number of inodes that are actually created may be greater than the specified value.

### **--log-replicas** *LogReplicas*

Specifies the number of recovery log replicas. Valid values are **1**, **2**, **3**, or **DEFAULT**. If not specified, or if **DEFAULT** is specified, the number of log replicas is the same as the number of metadata replicas currently in effect for the file system.

This option is only applicable if the recovery log is stored in the **system.log** storage pool.

### **--metadata-block-size** *MetadataBlockSize*

Specifies the block size for the system storage pool, provided its usage is set to **metadataOnly**. Valid values are the same as those listed for **-B** *BlockSize*.

### **--perfileset-quota**

Sets the scope of user and group quota limit checks to the individual fileset level (rather than the entire file system).

### **--noperfileset-quota**

Sets the scope of user and group quota limit checks to the entire file system (rather than per individual fileset). This is the default.

### **--mount-priority** *Priority*

Controls the order in which the individual file systems are mounted at daemon startup or when one of the **all** keywords is specified on the **mmmount** command.

File systems with higher *Priority* numbers are mounted after file systems with lower numbers. File systems that do not have mount priorities are mounted last. A value of zero indicates no priority. This is the default.

### **--version** *VersionString*

Enable only the file system features that are compatible with the specified release. The lowest allowed *VersionString* is 3.1.0.0.

The default value is the current product version, which enables all currently available features but prevents nodes that are running earlier GPFS releases from accessing the file system. Windows nodes can mount only file systems that are created with GPFS 3.2.1.5 or later.

### **--profile** *ProfileName*

Specifies a predefined profile of attributes to be applied. System-defined profiles are located in /usr/lpp/mmfs/profiles/. All the file system attributes listed under a file system stanza will be changed as a result of this command. The following system-defined profile names are accepted:

- gpfsProtocolDefaults
- gpfsProtocolRandomIO

The file system attributes will be applied at file system creation. If there is a current profile in place on the system (use mmlsconfig profile to check), then the file system will be created with those attributes and values listed in the profile's file system stanza. The default is to use whatever attributes and values associate with the current profile setting.

Furthermore, any and all file system attributes from an installed profile file can be by-passed with '--profile=userDefinedProfile', where the userDefinedProfile is a profile file has been installed by the user in /var/mmfs/etc/.

User-defined profiles consist of the following stanzas:

%cluster: [CommaSeparatedNodesOrNodeClasses:]ClusterConfigurationAttribute=Value ... %filesystem: FilesystemConfigurationAttribute=Value ...

A sample file can be found in /usr/lpp/mmfs/samples/sample.profile. See the **mmchconfig** command for a detailed description of the different configuration parameters.

User-defined profiles should be used only by experienced administrators. When in doubt, use the **mmchconfig** command instead.

#### **--write-cache-threshold** *HAWCThreshold*

Specifies the maximum length (in bytes) of write requests that will be initially buffered in the highly-available write cache before being written back to primary storage. Only synchronous write requests are guaranteed to be buffered in this fashion.

A value of 0 disables this feature. 64K is the maximum supported value. Specify in multiples of 4K.

This feature can be enabled or disabled at any time (the file system does not need to be unmounted). For more information about this feature, see the topic *Highly-available write cache (HAWC)* in the *IBM Spectrum Scale: Administration Guide*.

## **Exit status**

**0** Successful completion.

#### **nonzero**

A failure has occurred.

## **Security**

You must have root authority to run the **mmcrfs** command.

The node on which the command is issued must be able to execute remote shell commands on any other node in the cluster without the use of a password and without producing any extraneous messages. For more information, see *Requirements for administering a GPFS file system* in *IBM Spectrum Scale: Administration Guide*.

# **Examples**

This example shows how to create a file system named **gpfs1** using three disks, each with a block size of 512 KB, allowing metadata and data replication to be 2, turning quotas on, and creating /gpfs1 as the mount point. The NSD stanzas describing the three disks are assumed to have been placed in file/tmp/freedisks. To complete this task, issue the command:

mmcrfs gpfs1 -F /tmp/freedisks -B 512K -m 2 -r 2 -Q yes -T /gpfs1

### **mmcrfs**

The system displays output similar to:

```
The following disks of gpfs1 will be formatted on node c21f1n13:
    hd2n97: size 1951449088 KB
    hd3n97: size 1951449088 KB
   hd4n97: size 1951449088 KB
Formatting file system ...
Disks up to size 16 TB can be added to storage pool 'system'.
Creating Inode File
Creating Allocation Maps
Creating Log Files
Clearing Inode Allocation Map
Clearing Block Allocation Map
Formatting Allocation Map for storage pool 'system'
 19 % complete on Tue Feb 28 18:03:20 2012
 42 % complete on Tue Feb 28 18:03:25 2012
 62 % complete on Tue Feb 28 18:03:30 2012
 79 % complete on Tue Feb 28 18:03:35 2012
 96 % complete on Tue Feb 28 18:03:40 2012
100 % complete on Tue Feb 28 18:03:41 2012
Completed creation of file system /dev/gpfs1.
mmcrfs: Propagating the cluster configuration data to all
 affected nodes. This is an asynchronous process.
```
## **See also**

- ["mmchfs command" on page 169](#page-190-0)
- v ["mmdelfs command" on page 274](#page-295-0)
- ["mmdf command" on page 287](#page-308-0)
- v ["mmedquota command" on page 298](#page-319-0)
- ["mmfsck command" on page 304](#page-325-0)
- ["mmlsfs command" on page 369](#page-390-0)
- v ["mmlspool command" on page 386](#page-407-0)

## **Location**

# **mmcrnodeclass command**

Creates user-defined node classes.

## **Synopsis**

**mmcrnodeclass** *ClassName* **-N** {*Node*[,*Node*...] | *NodeFile* | *NodeClass*}

# **Availability**

Available on all IBM Spectrum Scale editions.

# **Description**

Use the **mmcrnodeclass** command to create user-defined node classes. After a node class is created, it can be specified as an argument on commands that accept the **-N** *NodeClass* option.

## **Parameters**

*ClassName*

Specifies a name that uniquely identifies the user-defined node classes to create. An existing node name cannot be specified. Class names that end with **nodes** or system-defined node classes are reserved for use by GPFS.

**-N {***Node***[,***Node***...] |** *NodeFile* **|** *NodeClass***}**

Specifies the nodes and node classes that will become members of the user-defined node class *ClassName*.

*NodeClass* cannot be a node class that already contains other node classes. For example, two user-defined node classes called **siteA** and **siteB** could be used to create a new node class called **siteAandB**, as follows:

mmcrnodeclass siteAandB -N siteA,siteB

The **siteAandB** node class cannot later be specified for *NodeClass* when creating new node classes.

For general information on how to specify node names, see *Specifying nodes as input to GPFS commands* in the *IBM Spectrum Scale: Administration Guide*.

## **Exit status**

**0** Successful completion.

**nonzero**

A failure has occurred.

# **Security**

You must have root authority to run the **mmcrnodeclass** command.

The node on which the command is issued must be able to execute remote shell commands on any other node in the cluster without the use of a password and without producing any extraneous messages. For more information, see *Requirements for administering a GPFS file system* in *IBM Spectrum Scale: Administration Guide*.

# **Examples**

To create a user-defined node class called **siteA** that contains nodes **c8f2c4vp1** and **c8f2c4vp2**, issue this command:

```
mmcrnodeclass siteA -N c8f2c4vp1,c8f2c4vp2
```
### **mmcrnodeclass**

The system displays information similar to:

mmcrnodeclass: Propagating the cluster configuration data to all affected nodes. This is an asynchronous process.

To display the member list of **siteA**, issue this command: mmlsnodeclass siteA

The system displays information similar to:

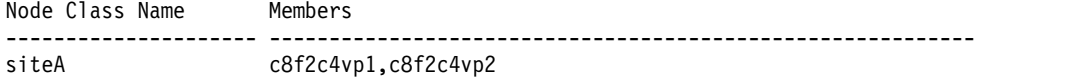

## **See also**

- v ["mmchnodeclass command" on page 185](#page-206-0)
- v ["mmdelnodeclass command" on page 279](#page-300-0)
- v ["mmlsnodeclass command" on page 379](#page-400-0)

## **Location**

# **mmcrnsd command**

Creates Network Shared Disks (NSDs) used by GPFS.

## **Synopsis**

**mmcrnsd -F** *StanzaFile* [**-v** {**yes** | **no**}]

# **Availability**

Available on all IBM Spectrum Scale editions.

# **Description**

The **mmcrnsd** command is used to create cluster-wide names for NSDs used by GPFS.

This is the first GPFS step in preparing disks for use by a GPFS file system. The input to this command consists of a file containing NSD stanzas describing the properties of the disks to be created. This file may be updated as necessary by the **mmcrnsd** command and can be supplied as input to the **mmcrfs**, **mmadddisk**, or **mmrpldisk** command.

The names created by the **mmcrnsd** command are necessary since disks connected to multiple nodes may have different disk device names on each node. The NSD names uniquely identify each disk. This command must be run for all disks that are to be used in GPFS file systems. The **mmcrnsd** command is also used to assign each disk an NSD server list that can be used for I/O operations on behalf of nodes that do not have direct access to the disk.

To identify that a disk has been processed by the **mmcrnsd** command, a unique NSD volume ID is written on sector 2 of the disk. All of the NSD commands (**mmcrnsd**, **mmlsnsd**, and **mmdelnsd**) use this unique NSD volume ID to identify and process NSDs.

After the NSDs are created, the GPFS cluster data is updated and they are available for use by GPFS.

**Note:** It is customary to use whole LUNs as NSDs. This generally provides the best performance and fault isolation. When SCSI-3 PR is in use, whole LUN use is required. In other deployment scenarios, it is possible to use disk partitions rather than whole LUNs, as long as care is taken to ensure that sharing of the same LUN through multiple partitions does not have an undesirable performance impact.

On Windows, GPFS will only create NSDs from empty disk drives. **mmcrnsd** accepts Windows *Basic* disks or *Unknown/Not Initialized* disks. It always re-initializes these disks so that they become *Basic GPT Disks* with a single *GPFS partition*. NSD data is stored in GPFS partitions. This allows other operating system components to recognize the disks are used. **mmdelnsd** deletes the partition tables created by **mmcrnsd**.

# **Results**

Upon successful completion of the **mmcrnsd** command, these tasks are completed:

- NSDs are created.
- v The *StanzaFile* contains NSD names to be used as input to the **mmcrfs**, **mmadddisk**, or the **mmrpldisk** commands.
- v A unique NSD volume ID to identify each disk as an NSD has been written on sector 2.
- v An entry for each new disk is created in the GPFS cluster data.

# **Parameters**

**-F** *StanzaFile*

Specifies the file containing the NSD stanzas for the disks to be created. NSD stanzas have this format:

```
%nsd: device=DiskName
 nsd=NsdName
 servers=ServerList
 usage={dataOnly | metadataOnly | dataAndMetadata | descOnly | localCache}
  failureGroup=FailureGroup
  pool=StoragePool
```
### where:

### **device=***DiskName*

On UNIX, the block device name appearing in **/dev** for the disk you want to define as an NSD. Examples of disks that are accessible through a block device are SAN-attached disks. If server nodes are specified, *DiskName* must be the **/dev** name for the disk device of the first listed NSD server node.

On Windows, the disk number (for example, 3) of the disk you want to define as an NSD. Disk numbers appear in Windows Disk Management console and the DISKPART command line utility. If a server node is specified, *DiskName* must be the disk number from the first NSD server node defined in the server list.

For the latest supported disk types, see the [IBM Spectrum Scale FAQ in IBM Knowledge Center](http://www.ibm.com/support/knowledgecenter/STXKQY/gpfsclustersfaq.html) [\(www.ibm.com/support/knowledgecenter/STXKQY/gpfsclustersfaq.html\).](http://www.ibm.com/support/knowledgecenter/STXKQY/gpfsclustersfaq.html)

This clause is mandatory for the **mmcrnsd** command.

### **nsd=***NsdName*

Specify the name you desire for the NSD to be created. This name must not already be used as another GPFS disk name, and it must not begin with the reserved string 'gpfs'.

**Note:** This name can contain only the following characters: 'A' through 'Z', 'a' through 'z', '0' through '9', or '\_' (the underscore). All other characters are not valid.

If this clause is not specified, GPFS will generate a unique name for the disk and will add the appropriate **nsd=***NsdName* clause to the stanza file. The NSD is assigned a name according to the convention:

### **gpfs***NN***nsd**

where *NN* is a unique nonnegative integer not used in any prior NSD.

### **servers=***ServerList*

Is a comma-separated list of NSD server nodes. You may specify up to eight NSD servers in this list. The defined NSD will preferentially use the first server on the list. If the first server is not available, the NSD will use the next available server on the list.

When specifying server nodes for your NSDs, the output of the **mmlscluster** command lists the host name and IP address combinations recognized by GPFS. The utilization of aliased host names not listed in the **mmlscluster** command output may produce undesired results.

There are two cases where a server list either must be omitted or is optional:

- v For IBM Spectrum Scale RAID, a server list is not allowed. The servers are determined from the underlying vdisk definition. For more information about IBM Spectrum Scale RAID, see the *IBM Spectrum Scale RAID: Administration and Programming Reference (SA23-1354)*.
- v For SAN configurations where the disks are SAN-attached to all nodes in the cluster, a server list is optional. However, if all nodes in the cluster do not have access to the disk, or if the file system to which the disk belongs is to be accessed by other GPFS clusters, you must specify a server list.

#### **usage={dataOnly | metadataOnly | dataAndMetadata | descOnly | localCache}**

Specifies the type of data to be stored on the disk:

#### **dataAndMetadata**

Indicates that the disk contains both data and metadata. This is the default for disks in the system pool.

#### **dataOnly**

Indicates that the disk contains data and does not contain metadata. This is the default for disks in storage pools other than the system pool.

#### **metadataOnly**

Indicates that the disk contains metadata and does not contain data.

#### **descOnly**

Indicates that the disk contains no data and no file metadata. Such a disk is used solely to keep a copy of the file system descriptor, and can be used as a third failure group in certain disaster recovery configurations. For more information, see the help topic "Synchronous mirroring utilizing GPFS replication" in *IBM Spectrum Scale: Administration Guide*.

#### **localCache**

Indicates that the disk is to be used as a local read-only cache device.

This clause is ignored by the **mmcrnsd** command and is passed unchanged to the output file produced by the **mmcrnsd** command.

#### **failureGroup=***FailureGroup*

Identifies the failure group to which the disk belongs. A failure group identifier can be a simple integer or a topology vector that consists of up to three comma-separated integers. The default is -1, which indicates that the disk has no point of failure in common with any other disk.

GPFS uses this information during data and metadata placement to ensure that no two replicas of the same block can become unavailable due to a single failure. All disks that are attached to the same NSD server or adapter must be placed in the same failure group.

If the file system is configured with data replication, all storage pools must have two failure groups to maintain proper protection of the data. Similarly, if metadata replication is in effect, the system storage pool must have two failure groups.

Disks that belong to storage pools in which write affinity is enabled can use topology vectors to identify failure domains in a shared-nothing cluster. Disks that belong to traditional storage pools must use simple integers to specify the failure group.

This clause is ignored by the **mmcrnsd** command, and is passed unchanged to the output file produced by the **mmcrnsd** command.

#### **pool=***StoragePool*

Specifies the name of the storage pool to which the NSD is assigned. This clause is ignored by the **mmcrnsd** command and is passed unchanged to the output file produced by the **mmcrnsd** command.

The default value for **pool** is **system**. In IBM Spectrum Scale Express Edition, **system** is the only value for pool that can be used, either by default or explicitly specified.

## **-v {yes | no}**

Verify the disks are not already formatted as an NSD.

A value of **-v yes** specifies that the NSDs are to be created only if each disk has not been formatted by a previous invocation of the **mmcrnsd** command, as indicated by the NSD volume ID on sector 2 of the disk. A value of **-v no** specifies that the disks are to be created irrespective of their previous state. The default is **-v yes**.

#### **mmcrnsd**

**Important:** Using **-v no** when a disk already belongs to a file system can corrupt that file system by making that physical disk undiscoverable by that file system. This will not be noticed until the next time that file system is mounted.

Upon successful completion of the **mmcrnsd** command, the *StanzaFile* file is rewritten to reflect changes made by the command, as follows:

- v If an NSD stanza is found to be in error, the stanza is commented out.
- v If an **nsd=***NsdName* clause is not specified, and an NSD name is generated by GPFS, an **nsd=** clause will be inserted in the corresponding stanza.

You must have **write** access to the directory where the *StanzaFile* file is located in order to rewrite the created NSD information.

The disk usage, failure group, and storage pool specifications are preserved only if you use the rewritten file produced by the **mmcrnsd** command. If you do not use this file, you must either accept the default values or specify new values when creating NSD stanzas for other commands.

Prior to GPFS 3.5, the disk information was specified in the form of disk descriptors defined as: DiskName:ServerList::DiskUsage:FailureGroup:DesiredName:StoragePool

For backward compatibility, the **mmcrnsd** command will still accept the traditional disk descriptors, but their use is discouraged. For additional information about GPFS stanzas, see the help topic "Stanza files" in the *IBM Spectrum Scale: Administration Guide*.

## **Exit status**

**0** Successful completion.

**nonzero**

A failure has occurred.

# **Security**

You must have root authority to run the **mmcrnsd** command.

The node on which the command is issued must be able to execute remote shell commands on any other node in the cluster without the use of a password and without producing any extraneous messages. For more information, see *Requirements for administering a GPFS file system* in *IBM Spectrum Scale: Administration Guide*.

## **Examples**

To create two new NSDs from the stanza file /tmp/newNSDstanza containing:

```
%nsd: device=/dev/sdav1
  servers=k145n05,k145n06
  failureGroup=4
%nsd:
 device=/dev/sdav2
 nsd=sd2pA
  servers=k145n06,k145n05
 usage=dataOnly
  failureGroup=5
 pool=poolA
Issue this command:
```

```
mmcrnsd -F /tmp/newNSDstanza
```
The output is similar to this:

```
mmcrnsd: Processing disk sdav1
mmcrnsd: Processing disk sdav2
mmcrnsd: 6027-1371 Propagating the cluster configuration data to all
  affected nodes. This is an asynchronous process.
```
As a result, two NSDs will be created. The first one will be assigned a name by the system, for example, **gpfs1023nsd**. The second disk will be assigned the name **sd2pA** (as indicated by the **nsd=** clause in the stanza).

The newNSDstanza file will be rewritten and will look like this (note the addition of an **nsd=** clause in the first stanza):

```
%nsd: nsd=gpfs1023nsd device=/dev/sdav1
 servers=k145n05,k145n06
  failureGroup=4
%nsd:
 device=/dev/sdav2
```

```
nsd=sd2pA
servers=k145n06,k145n05
usage=dataOnly
failureGroup=5
pool=poolA
```
# **See also**

- ["mmadddisk command" on page 23](#page-44-0)
- ["mmchnsd command" on page 188](#page-209-0)
- ["mmcrfs command" on page 229](#page-250-0)
- v ["mmdeldisk command" on page 266](#page-287-0)
- v ["mmdelnsd command" on page 281](#page-302-0)
- v ["mmlsnsd command" on page 381](#page-402-0)
- v ["mmrpldisk command" on page 485](#page-506-0)

# **Location**

# **mmcrsnapshot command**

Creates a snapshot of a file system or fileset at a single point in time.

## **Synopsis**

**mmcrsnapshot** *Device* [[**Fileset**]:]**Snapshot**[,[[**Fileset**]:]**Snapshot**[**-j** *FilesetName*[,*FilesetName*...]] |

## **Availability**

Available on all IBM Spectrum Scale editions.

# **Description**

Use the **mmcrsnapshot** command to create global snapshots or fileset snapshots at a single point in time. System data and existing snapshots are not copied. The snapshot function allows a backup or mirror program to run concurrently with user updates and still obtain a consistent copy of the file system as of the time the copy was created. Snapshots also provide an online backup capability that allows easy recovery from common problems such as accidental deletion of a file, and comparison with older versions of a file.

In IBM Spectrum Scale Release 4.2.1 and later, snapshot commands support the specification of multiple | snapshots. Users can easily create and delete multiple snapshots. Also, system performance is increased |

by batching operations and reducing overhead. |

In this release, the following new usages of the **mmcrsnapshot** command have been introduced: mmcrsnapshot device [[Fileset]:]Snapshot[,[[Fileset]:]Snapshot...] mmcrsnapshot device [[Fileset]:]Snapshot[,[[Fileset]:]Snapshot...] -j Fileset mmcrsnapshot device Snapshot -j Fileset1,Fileset2,...

A global snapshot is an exact copy of changed data in the active files and directories of a file system. Snapshots of a file system are read-only and they appear in a **.snapshots** directory located in the file system root directory. The files and attributes of the file system can be changed only in the active copy.

A fileset snapshot is an exact copy of changed data in the active files and directories of an independent fileset plus all dependent filesets. Fileset snapshots are read-only and they appear in a **.snapshots** directory located in the root directory of the fileset. The files and attributes of the fileset can be changed only in the active copy.

Snapshots may be deleted only by issuing the **mmdelsnapshot** command. The **.snapshots** directory cannot be deleted, though it can be renamed with the **mmsnapdir** command using the **-s** option.

Because global snapshots are not full, independent copies of the entire file system, they should not be used as protection against media failures. For information about protection against media failures, see the *Recoverability considerations* topic in the *IBM Spectrum Scale: Concepts, Planning, and Installation Guide*.

For more information on global snapshots, see *Creating and maintaining snapshots of file systems* in the *IBM Spectrum Scale: Administration Guide*.

For more information on fileset snapshots, see *Fileset-level snapshots* in the *IBM Spectrum Scale: Administration Guide*.

## **Parameters**

*Device*

The device name of the file system for which the snapshot is to be created. File system names need not be fully-qualified. **fs0** is just as acceptable as **/dev/fs0**.

This must be the first parameter.

*Fileset*

The name of the fileset that contains the fileset snapshot to be created. If *Fileset* is not specified, the **mmcrsnapshot** command creates a global snapshot named Snapshot.

**Note:** Ensure that multiple snapshots and multiple filesets are not used together.

*Snapshot* |

|

Specifies the name given to the snapshot.

- The snapshot names are separated by a comma. |
- The snapshot specifier describes global and fileset snapshots. For example, *Fileset1*:*Snapshot1* specifies |
- a fileset snapshot named Snapshot1 for fileset Fileset1. If *Fileset1* is empty, *Snapshot1* is a global snapshot named Snapshot1. |

Each global snapshot name must be unique from any other global snapshots. If you do not want to traverse the root of the file system to access the global snapshot, a more convenient mechanism that enables a connection in each directory of the active file system can be enabled with the **-a** option of the **mmsnapdir** command.

**Note:** Ensure that the snapshot name is using the "@GMT-yyyy.MM.dd-HH.mm.ss" format in order to be identifiable by the Windows VSS.

For a fileset snapshot, *Snapshot* appears as a subdirectory of the **.snapshots** directory in the root directory of the fileset. Fileset snapshot names can be duplicated across different filesets. A fileset snapshot can also have the same name as a global snapshot. The **mmsnapdir** command provides an option to make global snapshots also available through the **.snapshots** in the root directory of all independent filesets.

#### **Note:**

- Ensure that the snapshot name does not include a colon  $(:)$  and a comma  $(.)$ . |
- v Ensure that multiple snapshots and multiple filesets are not used together. |

#### **-j** *FilesetName*

Creates a snapshot that includes the specified fileset and all the dependent filesets that share the same inode space. *FilesetName* refers to an independent fileset. If **-j** is not specified, the **mmcrsnapshot** command creates a global snapshot that includes all filesets.

If **-j** is specified, fileset names can be considered as a list separated by commas. |

#### **Note:**

| |

|

- v When a list of snapshots separated by a comma (,) is used with the **-j** option, the fileset is applicable to each snapshot that does not use the colon (:) syntax. The fileset name must not consist of a white space. |
- v Only one global snapshot and one snapshot can be specified in each fileset. Therefore, multiple snapshots must not be created with the **-j** option. IBM recommends that at the most one global snapshot and one fileset snapshot must be included in each independent fileset. If multiple snapshots are specified with the **-j** option, a snapshot with the same name is created for each fileset | | | |
- that has been listed.  $\overline{1}$

## **Exit status**

**0** Successful completion.

#### **nonzero**

A failure has occurred.

#### **mmcrsnapshot**

### **Security**

You must have root authority to run the **mmcrsnapshot** command when creating global snapshots.

Independent fileset owners can run the **mmcrsnapshot** command to create snapshots of the filesets they own.

The node on which the command is issued must be able to execute remote shell commands on any other node in the cluster without the use of a password and without producing any extraneous messages. For more information, see *Requirements for administering a GPFS file system* in *IBM Spectrum Scale: Administration Guide*.

#### **Examples**

1. To create a global snapshot **snap1**, for the file system **fs1**, issue this command: mmcrsnapshot fs1 snap1

The output is similar to this:

Writing dirty data to disk. Quiescing all file system operations. Writing dirty data to disk again. Snapshot snap1 created with id 1.

Before issuing the command, the directory structure would appear similar to:

/fs1/file1 /fs1/userA/file2 /fs1/userA/file3

After the command has been issued, the directory structure would appear similar to:

/fs1/file1 /fs1/userA/file2 /fs1/userA/file3

```
/fs1/.snapshots/snap1/file1
/fs1/.snapshots/snap1/userA/file2
/fs1/.snapshots/snap1/userA/file3
```
If a second snapshot were to be created at a later time, the first snapshot would remain as is. Snapshots are made only of active file systems, not existing snapshots. For example:

mmcrsnapshot fs1 snap2

The output is similar to this:

Writing dirty data to disk. Quiescing all file system operations. Writing dirty data to disk again. Snapshot snap2 created with id 2.

After the command has been issued, the directory structure would appear similar to:

```
/fs1/file1
/fs1/userA/file2
/fs1/userA/file3
```

```
/fs1/.snapshots/snap1/file1
/fs1/.snapshots/snap1/userA/file2
/fs1/.snapshots/snap1/userA/file3
```

```
/fs1/.snapshots/snap2/file1
/fs1/.snapshots/snap2/userA/file2
/fs1/.snapshots/snap2/userA/file3
```
2. To create a snapshot **Snap3** of the fileset **FsetF5-V2** for the file system **fs1**, issue this command: mmcrsnapshot fs1 Snap3 -j FsetF5-V2

The system displays output similar to:

Writing dirty data to disk. Quiescing all file system operations. Writing dirty data to disk again. Snapshot Snap3 created with id 69.

To display the snapshot that contains the **FsetF5-V2** fileset, issue this command: mmlssnapshot device -j FsetF5-V2

The system displays output similar to:

Snapshots in file system fs1: Directory SnapId Status Created Fileset Snap3 69 Valid Wed Feb 1 12:55:51 2012 FsetF5-V2

3. To create a snapshot of the gpfs0 file system that can be viewed over SMB protocol with Windows VSS, issue this command:

mmcrsnapshot gpfs0 \$(date --utc +@GMT-%Y.%m.%d-%H.%M.%S)

The system displays output similar to:

mmcrsnapshot gpfs0 \$(date --utc +@GMT-%Y.%m.%d-%H.%M.%S) Flushing dirty data for snapshot @GMT-2015.10.02-21.03.33... Quiescing all file system operations. Snapshot @GMT-2015.10.02-21.03.33 created with id 7.

4. To create a snapshot for the fset1, fset2, fset3 filesets for the file system **fs1**, run the following | command: |

```
mmcrsnapshot fs1 snap1 -j fset1,fset2,fset3
|
```
The system displays the following output: |

```
Flushing dirty data for snapshot fset1:snap1 fset2:snap1 fset3:snap1 (1..3) of 3...
|
```
Quiescing all file system operations. |

Snapshot fset1:snap1 created with id 1. |

```
Snapshot fset2:snap1 created with id 2.
|
```
- Snapshot fset3:snap1 created with id 3. |
- 5. To specify different snapshot names for each fileset (fset1, fset2, and fset3) for the file system **fs1**, run | the following command: |
- mmcrsnapshot fs1 fset1:snapA,fset2:snapB,fset3:snapC |

The system displays the following output: |

```
Flushing dirty data for snapshot fset1:snapA fset2:snapB fset3:snapC (1..3) of 3...
      Quiescing all file system operations.
      Snapshot fset1:snapA created with id 4.
      Snapshot fset2:snapB created with id 5.
      Snapshot fset3:snapC created with id 6.
|
|
|
|
|
```
- To view the list of snapshots, run the following command: |
- mmlssnapshot fs1 |
- The system displays the following output: |

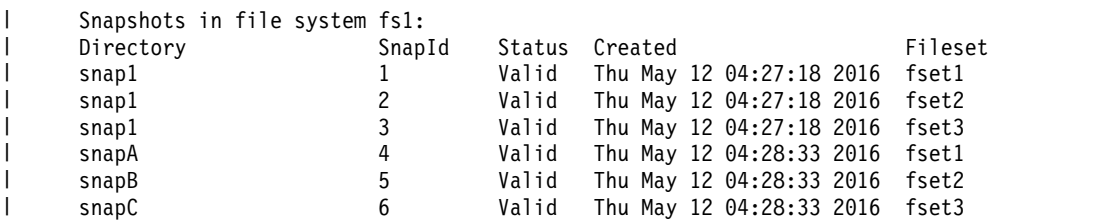

# **mmcrsnapshot**

## **See also**

- v ["mmdelsnapshot command" on page 283](#page-304-0)
- v ["mmlssnapshot command" on page 395](#page-416-0)
- v ["mmrestorefs command" on page 471](#page-492-0)
- v ["mmsnapdir command" on page 511](#page-532-0)

# **Location**

# <span id="page-272-0"></span>**mmdefedquota command**

Sets default quota limits.

# **Synopsis**

**mmdefedquota** {**-u** | **-g** | **-j**} *Device*

or **mmdefedquota** {**-u** | **-g**} *Device*:*Fileset*

# **Availability**

Available on all IBM Spectrum Scale editions. Available on AIX and Linux.

# **Description**

Use the **mmdefedquota** command to set or change default quota limits. Default quota limits can be set for new users, groups, and filesets for a specified file system. Default quota limits can also be applied at a more granular level for new users and groups in a specified fileset.

Default quota limits can be set or changed only if the **-Q yes** option is in effect for the file system, and quotas have been enabled with the **mmdefquotaon** command . To set default quotas at the fileset level, the **--perfileset-quota** option must also be in effect. If **--perfileset-quota** is in effect, all users and groups in the fileset **root** will not be impacted by default quota unless they are explicitly set. The **-Q yes** and **--perfileset-quota** options are specified when creating a file system with the **mmcrfs** command or changing file system attributes with the **mmchfs** command. Use the **mmlsfs** command to display the current settings of these quota options.

The **mmdefedquota** command displays the current values for these limits, if any, and prompts you to enter new values using your default editor:

- current block usage (display only)
- current inode usage (display only)
- inode soft limit
- inode hard limit
- block soft limit

Displayed in **KB**, but may be specified using **g**, **G**, **k**, **K**, **m**, **M**, **p**, **P**, **t**, or **T**. If no suffix is provided, the number is assumed to be in **bytes**.

• block hard limit

Displayed in **KB**, but may be specified using **g**, **G**, **k**, **K**, **m**, **M**, **p**, **P**, **t**, or **T**. If no suffix is provided, the number is assumed to be in **bytes**.

**Note:** A block or inode limit of 0 indicates no limit.

The **mmdefedquota** command waits for the edit window to be closed before checking and applying new values. If an incorrect entry is made, reissue the command and enter the correct values.

When you set quota limits for a file system, consider replication within the file system. For more information, see the topic *Listing quotas* in the *IBM Spectrum Scale: Administration Guide*.

The EDITOR environment variable must contain a complete path name, for example: export EDITOR=/bin/vi

### **mmdefedquota**

### **Parameters**

*Device*

The device name of the file system to have default quota values set for.

File system names need not be fully-qualified. **fs0** is just as acceptable as **/dev/fs0**.

*Fileset*

The name of a fileset in the file system to have default quota values set for.

## **Options**

- **-g** Specifies that the default quota value is to be applied for new groups accessing the specified file system or fileset.
- **-j** Specifies that the default quota value is to be applied for new filesets in the specified file system.
- **-u** Specifies that the default quota value is to be applied for new users accessing the specified file system or fileset.

## **Exit status**

**0** Successful completion.

#### **nonzero**

A failure has occurred.

# **Security**

You must have root authority to run the **mmdefedquota** command.

The node on which the command is issued must be able to execute remote shell commands on any other node in the cluster without the use of a password and without producing any extraneous messages. For more information, see *Requirements for administering a GPFS file system* in *IBM Spectrum Scale: Administration Guide*.

GPFS must be running on the node from which the **mmdefedquota** command is issued.

## **Examples**

1. To set default quotas for new users of the file system **gpfs1**, issue this command: mmdefedquota -u gpfs1

The system displays information in your default editor similar to:

```
*** Edit quota limits for USR DEFAULT entry
NOTE: block limits will be rounded up to the next multiple of the block size.
     block units may be: K, M, G, T or P, inode units may be: K, M or G.
gpfs1: blocks in use: 0K, limits (soft = 0K, hard = 0K)
        inodes in use: 0, limits (soft = 0, hard = 0)
```
Change the soft block limit to 19 GB, the hard block limit to 20 GB, the inode soft limit to 1 KB, and the inode hard limit to 20 KB, as follows:

```
*** Edit quota limits for USR DEFAULT entry
NOTE: block limits will be rounded up to the next multiple of the block size.
     block units may be: K, M, G, T or P, inode units may be: K, M or G.
gpfs1: blocks in use: 0K, limits (soft = 19G, hard = 20G)
        inodes in use: 0, limits (soft = 1K, hard = 20K)
```
After the edit window is closed, issue this command to confirm the change: mmlsquota -d -u gpfs1

The system displays information similar to:

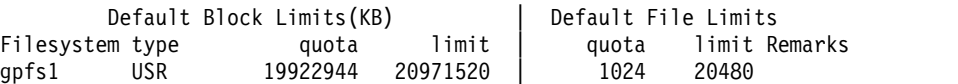

2. To set default quotas for new users of fileset **fset1** in file system **gpfs1**, issue this command: mmdefedquota -u gpfs1:fset1

```
The system displays information in your default editor similar to: *** Edit quota limits for USR DEFAULT entry for fileset fset1
NOTE: block limits will be rounded up to the next multiple of the block size.
     block units may be: K, M, G, T or P, inode units may be: K, M or G.
gpfs1: blocks in use: 0K, limits (soft = 0K, hard = 31457280K)
        inodes in use: 0, limits (soft = 0, hard = 0)
```
Change the soft block limit to 3 GB and the hard block limit to 6 GB, as follows:

```
*** Edit quota limits for USR DEFAULT entry for fileset fset1
NOTE: block limits will be rounded up to the next multiple of the block size.
      block units may be: K, M, G, T or P, inode units may be: K, M or G.
gpfs1: blocks in use: 0K, limits (soft = 3G, hard = 6G)
       inodes in use: 0, limits (soft = 0, hard = 0)
```
After the edit window is closed, issue this command to confirm the change: mmlsquota -d gpfs1:fset1

The system displays information similar to:

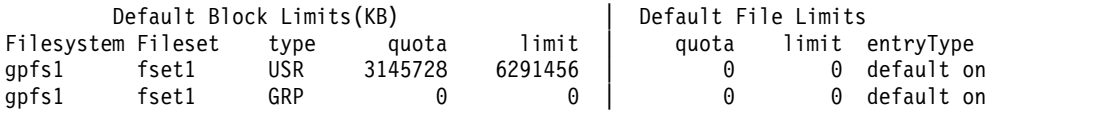

## **See also**

- ["mmchfs command" on page 169](#page-190-0)
- ["mmcheckquota command" on page 159](#page-180-0)
- v ["mmcrfs command" on page 229](#page-250-0)
- v ["mmdefquotaoff command" on page 254](#page-275-0)
- ["mmdefquotaon command" on page 257](#page-278-0)
- v ["mmedquota command" on page 298](#page-319-0)
- ["mmlsfs command" on page 369](#page-390-0)
- ["mmlsquota command" on page 391](#page-412-0)
- ["mmquotaoff command" on page 453](#page-474-0)
- ["mmrepquota command" on page 463](#page-484-0)

## **Location**

# <span id="page-275-0"></span>**mmdefquotaoff command**

Deactivates default quota limit usage.

# **Synopsis**

**mmdefquotaoff** [**-u**] [**-g**] [**-j**] [**-v**] [**-d**] {*Device* [*Device*...] | **-a**}

or

```
mmdefquotaoff [-u] [-g] [-v] [-d] {Device:Fileset ... | -a}
```
# **Availability**

Available on all IBM Spectrum Scale editions.

# **Description**

The **mmdefquotaoff** command deactivates default quota limits for file systems and filesets. If default quota limits are deactivated, new users, groups, or filesets will then have a default quota limit of 0, indicating no limit.

If none of the following options are specified, the **mmdefquotaoff** command deactivates all default quotas:

**-u -j -g**

If the **-a** option is not used, *Device* must be the last parameter specified.

## **Parameters**

*Device*

The device name of the file system to have default quota values deactivated.

If more than one file system is listed, the names must be delimited by a space. File system names need not be fully-qualified. **fs0** is just as acceptable as **/dev/fs0**.

*Fileset*

The name of a fileset in the file system to have default quota values deactivated.

# **Options**

- **-a** Deactivates default quotas for all GPFS file systems in the cluster. When used in combination with the **-g** option, only group quotas are deactivated. When used in combination with the **-u** or **-j** options, only user or fileset quotas, respectively, are deactivated.
- **-d** Resets quota limits to zero for users, groups, or filesets.

When **--perfileset-quota** is not in effect for the file system, this option will reset quota limits to zero only for users, groups, or filesets that have default quotas established.

When **--perfileset-quota** is in effect for the file system, this option will reset quota limits to zero for users, groups, or filesets that have default quotas established only if *both* the file system and fileset-level default quotas are zero. If either file system or fileset-level default quotas exist, the default quotas will be switched to the level that is non-zero.

If this option is not chosen, existing quota entries remain in effect.

- **-g** Specifies that default quotas for groups are to be deactivated.
- **-j** Specifies that default quotas for filesets are to be deactivated.
- **-u** Specifies that default quotas for users are to be deactivated.
- **-v** Prints a message for each file system or fileset in which default quotas are deactivated.

## **Exit status**

**0** Successful completion.

#### **nonzero**

A failure has occurred.

## **Security**

You must have root authority to run the **mmdefquotaoff** command.

The node on which the command is issued must be able to execute remote shell commands on any other node in the cluster without the use of a password and without producing any extraneous messages. For more information, see *Requirements for administering a GPFS file system* in *IBM Spectrum Scale: Administration Guide*.

GPFS must be running on the node from which the **mmdefquotaoff** command is issued.

# **Examples**

1. To deactivate default user quotas on file system **fs0**, issue this command: mmdefquotaoff -u fs0

To confirm the change, issue this command: mmlsquota -d -u fs0

The system displays information similar to:

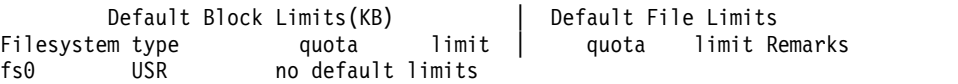

2. To deactivate default group quotas on all file systems, issue this command: mmdefquotaoff -g -a

To confirm the change, issue this command: mmlsquota -d -g

The system displays information similar to:

Default Block Limits(KB) | Default File Limits Filesystem type quota limit | quota limit Remarks fs0 GRP no default limits Default Block Limits(KB) | Default File Limits Filesystem type quota fs1 GRP no default limits

3. To deactivate both user and group default quotas for fileset **fset1** on file system **gpfs1**, issue this command:

mmdefquotaoff -d gpfs1:fset1

To confirm the change, issue this command: mmlsquota -d gpfs1:fset1

The system displays information similar to:

## **mmdefquotaoff**

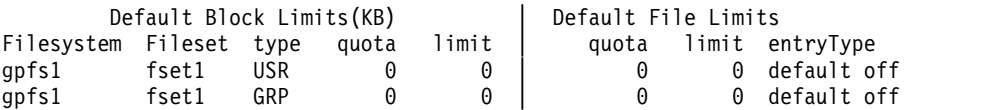

## **See also**

- v ["mmcheckquota command" on page 159](#page-180-0)
- v ["mmdefedquota command" on page 251](#page-272-0)
- v ["mmdefquotaon command" on page 257](#page-278-0)
- v ["mmedquota command" on page 298](#page-319-0)
- v ["mmlsquota command" on page 391](#page-412-0)
- v ["mmquotaoff command" on page 453](#page-474-0)
- v ["mmrepquota command" on page 463](#page-484-0)

# **Location**

# <span id="page-278-0"></span>**mmdefquotaon command**

Activates default quota limit usage.

# **Synopsis**

or

**mmdefquotaon** [**-u**] [**-g**] [**-j**] [**-v**] [**-d**] {*Device* [*Device*... ] | **-a**}

**mmdefquotaon** [**-u**] [**-g**] [**-v**] [**-d**] {*Device*:*Fileset* ... | **-a**}

# **Availability**

Available on all IBM Spectrum Scale editions.

# **Description**

The **mmdefquotaon** command activates default quota limits for file systems and filesets. If default quota limits are not applied, new users, groups, or filesets will have a quota limit of 0, indicating no limit.

To use default quotas, the **-Q yes** option must be in effect for the file system. To use default quotas at the fileset level, the **--perfileset-quota** option must also be in effect. The **-Q yes** and **--perfileset-quota** options are specified when creating a file system with the **mmcrfs** command or changing file system attributes with the **mmchfs** command. Use the **mmlsfs** command to display the current settings of these quota options.

If none of the following options are specified, the **mmdefquotaon** command activates all default quota limits:

- **-u -j**
- **-g**

If the **-a** option is not used, *Device* must be the last parameter specified.

Default quotas are established for new users, groups of users or filesets by issuing the **mmdefedquota** command. Under the **-d** option, all users without an explicitly set quota limit will have a default quota limit assigned.

# **Parameters**

### *Device*

The device name of the file system to have default quota values activated.

If more than one file system is listed, the names must be delimited by a space. File system names need not be fully-qualified. **fs0** is just as acceptable as **/dev/fs0**.

*Fileset*

The name of a fileset in the file system to have default quota values activated.

# **Options**

- **-a** Activates default quotas for all GPFS file systems in the cluster. When used in combination with the **-g** option, only group quotas are activated. When used in combination with the **-u** or **-j** options, only user or fileset quotas, respectively, are activated.
- **-d** Assigns default quota limits to existing users, groups, or filesets when the **mmdefedquota** command is issued.

When **--perfileset-quota** is not in effect for the file system, this option will only affect existing users, groups, or filesets with no established quota limits.

### **mmdefquotaon**

When **--perfileset-quota** is in effect for the file system, this option will affect existing users, groups, or filesets with no established quota limits, and it will also change existing users or groups that refer to default quotas at the file system level into users or groups that refer to fileset-level default quota. For more information about default quota priorities, see the topic *Default quotas* in the *IBM Spectrum Scale: Administration Guide*.

If this option is not chosen, existing quota entries remain in effect and are not governed by the default quota rules.

- **-g** Specifies that default quotas for groups are to be activated.
- **-j** Specifies that default quotas for filesets are to be activated.
- **-u** Specifies that default quotas for users are to be activated.
- **-v** Prints a message for each file system or fileset in which default quotas are activated.

## **Exit status**

**0** Successful completion.

#### **nonzero**

A failure has occurred.

## **Security**

You must have root authority to run the **mmdefquotaon** command.

The node on which you enter the command must be able to execute remote shell commands on any other administration node in the cluster. It must be able to do so without the use of a password and without producing any extraneous messages. For more information, see *Requirements for administering a GPFS file system* in the *IBM Spectrum Scale: Administration Guide*.

GPFS must be running on the node from which the **mmdefquotaon** command is issued.

## **Examples**

1. To activate default user quotas on file system **fs0**, issue this command: mmdefquotaon -u fs0

To confirm the change, issue this command: mmlsfs fs0 -Q

The system displays information similar to:

flag value description ---- -------------- ---------------------------------------- -Q user Quotas enforced user Default quotas enabled

2. To activate default group quotas on all file systems in the cluster, issue this command: mmdefquotaon -g -a

To confirm the change, individually for each file system, issue this command: mmlsfs fs1 -Q

The system displays information similar to:

flag value description

---- -------------- ----------------------------- -Q group Quotas enforced<br>group Default quotas group Default quotas enabled

3. To activate user, group, and fileset default quotas on file system **fs2**, issue this command: mmdefquotaon fs2

To confirm the change, issue this command: mmlsfs fs2 -Q

The system displays information similar to:

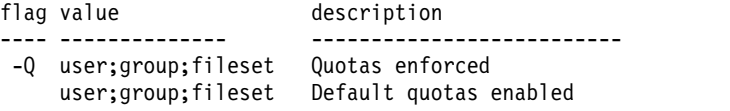

4. To activate user default quota for fileset **fset1** on file system **gpfs1**, issue this command: mmdefquotaon -d -u gpfs1:fset1

To confirm the change, issue this command: mmlsquota -d gpfs1:fset1

The system displays information similar to:

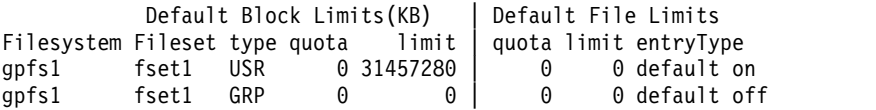

In this example, notice the entryType for user quota displays default on. To also activate group default quota for **fset1** on file system **gpfs1**, issue this command: mmdefquotaon -d -g gpfs1:fset1

To confirm the change, issue this command:

mmlsquota -d gpfs1:fset1

The system displays information similar to :

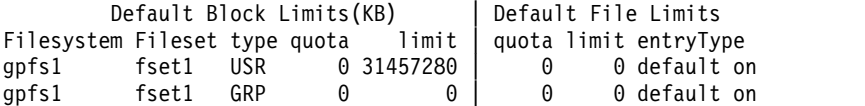

In this example, notice that the entryType for group quota also displays default on now.

## **See also**

- v ["mmcheckquota command" on page 159](#page-180-0)
- ["mmchfs command" on page 169](#page-190-0)
- ["mmcrfs command" on page 229](#page-250-0)
- v ["mmdefedquota command" on page 251](#page-272-0)
- v ["mmdefquotaoff command" on page 254](#page-275-0)
- v ["mmedquota command" on page 298](#page-319-0)
- ["mmlsfs command" on page 369](#page-390-0)
- v ["mmlsquota command" on page 391](#page-412-0)
- v ["mmquotaoff command" on page 453](#page-474-0)
- ["mmrepquota command" on page 463](#page-484-0)

## **Location**

# **mmdefragfs command**

Reduces disk fragmentation by increasing the number of full free blocks available to the file system.

# **Synopsis**

**mmdefragfs** *Device* [**-i**] [**-u** *BlkUtilPct*] [**-P** *PoolName*] [**-N** {*Node*[,*Node*...] | *NodeFile* | *NodeClass*}] [**--qos** *QOSClass*]

# **Availability**

Available on all IBM Spectrum Scale editions.

# **Description**

Use the **mmdefragfs** command to reduce fragmentation of a file system. The **mmdefragfs** command moves existing file system data within a disk to make more efficient use of disk blocks. The data is migrated to unused sub-blocks in partially allocated blocks, thereby increasing the number of free full blocks.

The **mmdefragfs** command can be run against a mounted or unmounted file system. However, best results are achieved when the file system is unmounted. When a file system is mounted, allocation status may change causing retries to find a suitable unused sub-block.

**Note:** On a file system that has a very low level of fragmentation, negative numbers can be seen in the output of **mmdefragfs** for free sub-blocks. This indicates that the block usage has in fact increased after running the **mmdefragfs** command. If negative numbers are seen, it does not indicate a problem and you do not need to rerun the **mmdefragfs** command.

## **Parameters**

*Device*

The device name of the file system to have fragmentation reduced. File system names need not be fully-qualified. **fs0** is as acceptable as **/dev/fs0**.

This must be the first parameter.

**-P** *PoolName*

Specifies the pool name to use.

**-N {***Node***[,***Node***...] |** *NodeFile* **|** *NodeClass***}**

Specifies the nodes that can be used in this disk defragmentation. This parameter supports all defined node classes. The default is **all** or the current value of the **defaultHelperNodes** parameter of the **mmchconfig** command.

For general information on how to specify node names, see *Specifying nodes as input to GPFS commands* in the *IBM Spectrum Scale: Administration Guide*.

```
--qos QOSClass
```
Specifies the Quality of Service for I/O operations (QoS) class to which the instance of the command is assigned. If you do not specify this parameter, the instance of the command is assigned by default to the **maintenance** QoS class. This parameter has no effect unless the QoS service is enabled. For more information, see the topic ["mmchqos command" on page 196.](#page-217-0) Specify one of the following QoS classes:

#### **maintenance**

This QoS class is typically configured to have a smaller share of file system IOPS. Use this class for I/O-intensive, potentially long-running GPFS commands, so that they contribute less to reducing overall file system performance.

**other** This QoS class is typically configured to have a larger share of file system IOPS. Use this class for administration commands that are not I/O-intensive.

For more information, see the topic *Setting the Quality of Service for I/O operations (QoS)* in the *IBM Spectrum Scale: Administration Guide*.

# **Options**

**-i** Specifies to query the current disk fragmentation state of the file system. Does not perform the actual defragmentation of the disks in the file system.

**-u** *BlkUtilPct*

The average block utilization goal for the disks in the file system. The **mmdefragfs** command reduces the number of allocated blocks by increasing the percent utilization of the remaining blocks. The command automatically goes through multiple iterations until *BlkUtilPct* is achieved on all of the disks in the file system or until no progress is made in achieving *BlkUtilPct* from one iteration to the next, at which point it exits.

## **Exit status**

**0** Successful completion.

**nonzero**

A failure has occurred.

## **Security**

You must have root authority to run the **mmdefragfs** command.

The node on which the command is issued must be able to execute remote shell commands on any other node in the cluster without the use of a password and without producing any extraneous messages. For more information, see *Requirements for administering a GPFS file system* in *IBM Spectrum Scale: Administration Guide*.

# **Examples**

1. To query the fragmentation state of file system **fs0**, issue this command:

mmdefragfs fs0 -i

The system displays information similar to:

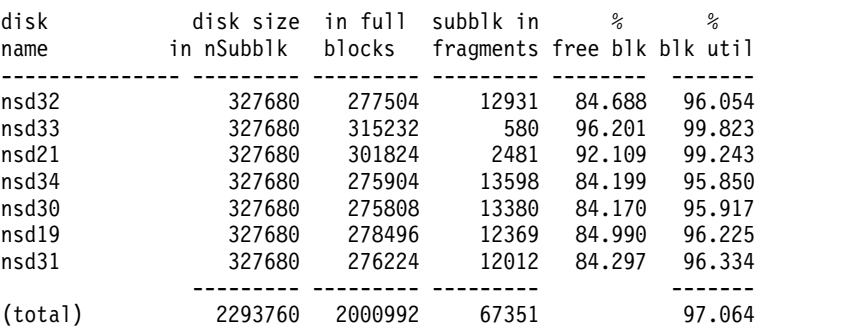

2. To reduce fragmentation of the file system **fs0** on all defined, accessible disks that are not stopped or suspended, issue this command:

mmdefragfs fs0

The system displays information similar to:

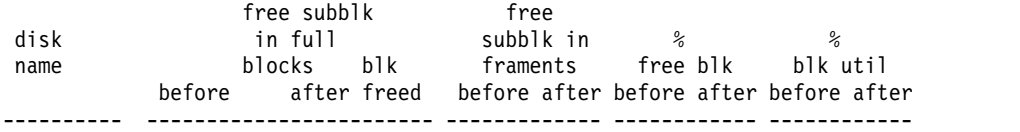

### **mmdefragfs**

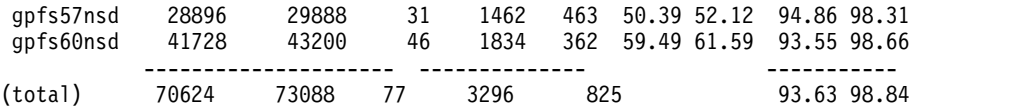

3. To reduce fragmentation of all files in the **fs1** file system until the disks have 100% full block utilization, issue this command:

mmdefragfs fs1 -u 100

The system displays information similar to:

Defragmenting file system 'fs1'...

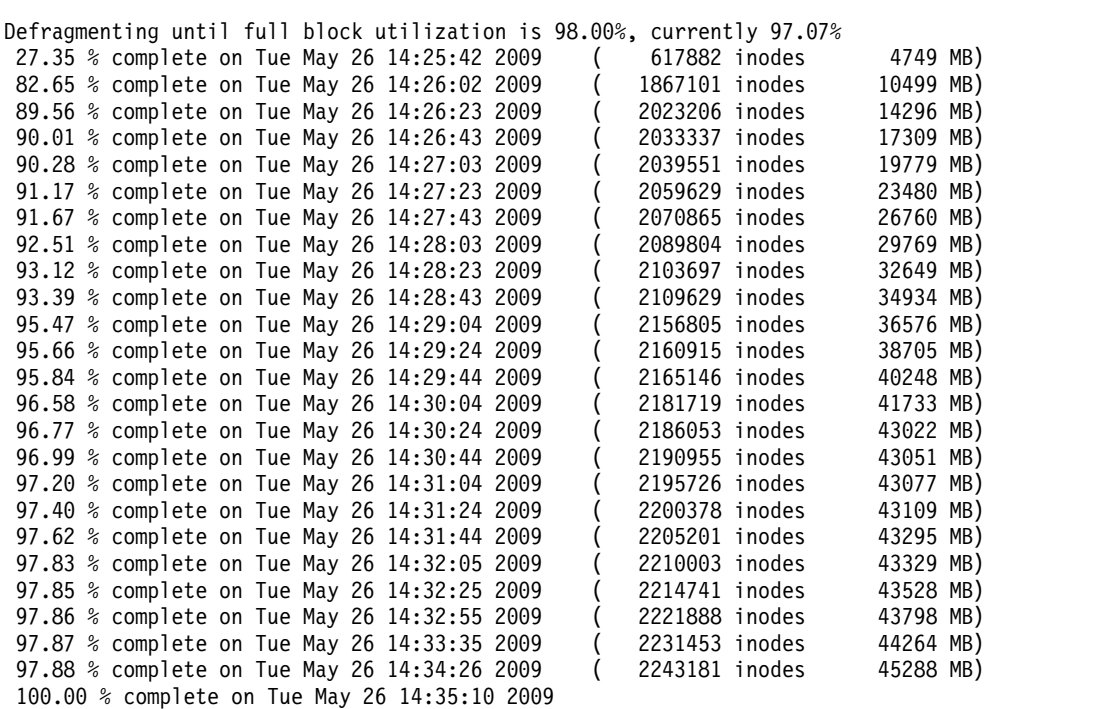

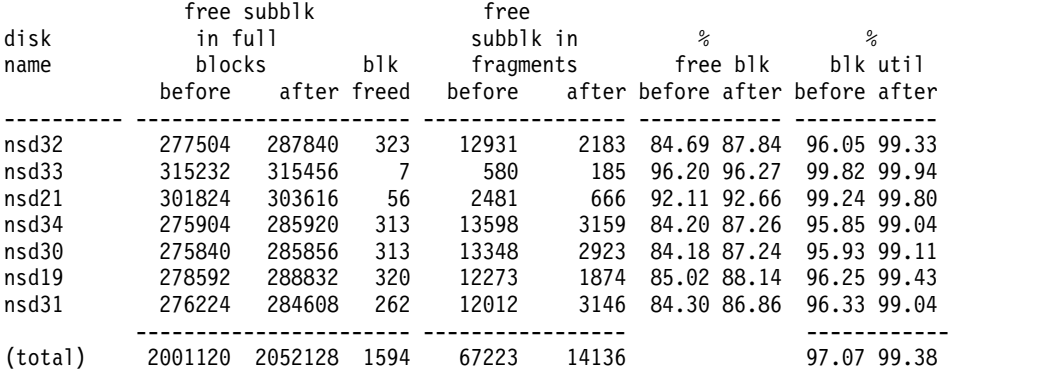

Defragmentation complete, full block utilization is 99.04%.

## **See also**

• ["mmdf command" on page 287](#page-308-0)

### **Location**

# **mmdelacl command**

Deletes a GPFS access control list.

# **Synopsis**

**mmdelacl** [**-d**] *Filename*

# **Availability**

Available on all IBM Spectrum Scale editions. Available on AIX and Linux.

# **Description**

Use the **mmdelacl** command to delete the extended entries of an access ACL of a file or directory, or to delete the default ACL of a directory.

# **Parameters**

*Filename*

The path name of the file or directory for which the ACL is to be deleted. If the **-d** option is specified, *Filename* must contain the name of a directory.

# **Options**

**-d** Specifies that the default ACL of a directory is to be deleted.

Since there can be only one NFS V4 ACL (no separate default), specifying the **-d** flag for a file with an NFS V4 ACL is an error. Deleting an NFS V4 ACL necessarily removes both the ACL and any inheritable entries contained in it.

# **Exit status**

**0** Successful completion.

### **nonzero**

A failure has occurred.

# **Security**

The **mmdelacl** command may be issued only by the file or directory owner, the root user, or by someone with control (c) authority in the ACL for the file.

You may issue the **mmdelacl** command only from a node in the GPFS cluster where the file system is mounted.

# **Examples**

To delete the default ACL for a directory named **project2**, issue this command: mmdelacl -d project2

To confirm the deletion, issue this command: mmgetacl -d project2

The system displays information similar to: #owner:uno #group:system

# **mmdelacl**

# **See also**

- v ["mmeditacl command" on page 295](#page-316-0)
- v ["mmgetacl command" on page 317](#page-338-0)
- v ["mmputacl command" on page 450](#page-471-0)

# **Location**

# **mmdelcallback command**

Deletes one or more user-defined callbacks from the GPFS system.

# **Synopsis**

**mmdelcallback** *CallbackIdentifier*[,*CallbackIdentifier*...]

# **Availability**

Available on all IBM Spectrum Scale editions.

# **Description**

Use the **mmdelcallback** command to delete one or more user-defined callbacks from the GPFS system.

## **Parameters**

*CallbackIdentifier*

Specifies a user-defined unique name that identifies the callback to be deleted. Use the **mmlscallback** command to see the name of the callbacks that can be deleted.

# **Exit status**

**0** Successful completion.

**nonzero**

A failure has occurred.

# **Security**

You must have root authority to run the **mmdelcallback** command.

The node on which the command is issued must be able to execute remote shell commands on any other node in the cluster without the use of a password and without producing any extraneous messages. For more information, see *Requirements for administering a GPFS file system* in *IBM Spectrum Scale: Administration Guide*.

# **Examples**

To delete the **test1** callback from the GPFS system, issue this command: mmmdelcallback test1

The system displays information similar to:

mmdelcallback: Propagating the cluster configuration data to all affected nodes. This is an asynchronous process.

# **See also**

- v ["mmaddcallback command" on page 10](#page-31-0)
- ["mmlscallback command" on page 355](#page-376-0)

# **Location**

# <span id="page-287-0"></span>**mmdeldisk command**

Deletes disks from a GPFS file system.

# **Synopsis**

```
mmdeldisk Device {"DiskName[;DiskName...]" | -F DescFile} [-a] [-c]
         [-m | -r | -b] [-N {Node[,Node...] | NodeFile | NodeClass}]
         [--inode-criteria CriteriaFile] [-o InodeResultFile]
         [--qos QOSClass]
```
# **Availability**

Available on all IBM Spectrum Scale editions.

# **Description**

The **mmdeldisk** command migrates all data that would otherwise be lost to the remaining disks in the file system. It then removes the disks from the file system descriptor, preserves replication at all times, and optionally rebalances the file system after removing the disks.

The **mmdeldisk** command has the following two functions:

- v Copying unreplicated data off the disks and removing references to the disks (**deldisk** step).
- v Rereplicating or rebalancing blocks across the remaining disks (**restripe** step).

These two functions can be done in one pass over the file system, or in two passes if the **-a** option is specified.

Run the **mmdeldisk** command when system demand is low.

If a replacement for a failing disk is available, use the **mmrpldisk** command in order to keep the file system balanced. Otherwise, use one of these procedures to delete a disk:

- v If the file system is replicated, replica copies can be preserved at all times by using the default **-r** option or the **-b** option.
- v Using the **-m** option will not preserve replication during the **deldisk** step because it will only copy the minimal amount of data off the disk being deleted so that every block has at least one copy. Also, using the **-a** option will not preserve replication during the **deldisk** step, but will then re-establish replication during the subsequent **restripe** step.
- v If you want to move all data off the disk before running **mmdeldisk**, use **mmchdisk** to suspend all the disks that will be deleted and run **mmrestripefs** with the **-r** or **-b** option. This step is no longer necessary, now that **mmdeldisk** does the same function. If **mmdeldisk** fails (or is canceled), it leaves the disks in the suspended state, and **mmdeldisk** can be retried when the problem that caused **mmdeldisk** to stop is corrected.
- v If the disk is permanently damaged and the file system is not replicated, or if the **mmdeldisk** command repeatedly fails, see the *IBM Spectrum Scale: Problem Determination Guide* and search for *Disk media failure*.

If the last disk in a storage pool is deleted, the storage pool is deleted. The **mmdeldisk** command is not permitted to delete the **system** storage pool. A storage pool must be empty in order for it to be deleted.

# **Results**

Upon successful completion of the **mmdeldisk** command, these tasks are completed:

- Data that has not been replicated from the target disks is migrated to other disks in the file system.
- Remaining disks are rebalanced, if specified.
### **Parameters**

*Device*

The device name of the file system to delete the disks from. File system names need not be fully-qualified. **fs0** is as acceptable as **/dev/fs0**. This must be the first parameter.

#### **"***DiskName***[;***DiskName***...]"**

Specifies the names of the disks to be deleted from the file system. If there is more than one disk to be deleted, delimit each name with a semicolon (;) and enclose the list in quotation marks.

#### **-F** *DiskFile*

Specifies a file that contains the names of the disks (one name per line), to be deleted from the GPFS cluster.

#### **-N {***Node***[,***Node***...] |** *NodeFile* **|** *NodeClass***}**

Specifies the nodes that participate in the restripe of the file system after the specified disks have been removed. This command supports all defined node classes. The default is **all** or the current value of the **defaultHelperNodes** parameter of the **mmchconfig** command.

For general information on how to specify node names, see *Specifying nodes as input to GPFS commands* in the *IBM Spectrum Scale: Administration Guide*.

### **--inode-criteria** *CriteriaFile*

Specifies the interesting inode criteria flag, where *CriteriaFile* is one of the following:

#### **BROKEN**

Indicates that a file has a data block with all of its replicas on disks that have been removed.

**Note: BROKEN** is always included in the list of flags even if it is not specified.

#### **dataUpdateMiss**

Indicates that at least one data block was not updated successfully on all replicas.

#### **exposed**

Indicates an inode with an exposed risk; that is, the file has data where all replicas are on suspended disks. This could cause data to be lost if the suspended disks have failed or been removed.

#### **illCompressed**

Indicates an inode in which file compression or decompression is deferred, or in which a compressed file is partly decompressed to allow the file to be written into or memory-mapped.

#### **illPlaced**

Indicates an inode with some data blocks that might be stored in an incorrect storage pool.

#### **illReplicated**

Indicates that the file has a data block that does not meet the setting for the replica.

#### **metaUpdateMiss**

Indicates that there is at least one metadata block that has not been successfully updated to all replicas.

#### **unbalanced**

Indicates that the file has a data block that is not well balanced across all the disks in all failure groups.

**Note:** If a file matches *any* of the specified interesting flags, all of its interesting flags (even those not specified) will be displayed.

#### **-o** *InodeResultFile*

Contains a list of the inodes that met the interesting inode flags that were specified on the **--inode-criteria** parameter. The output file contains the following:

#### **INODE\_NUMBER**

This is the inode number.

#### **DISKADDR**

Specifies a dummy address for later **tsfindinode** use.

#### **SNAPSHOT\_ID**

This is the snapshot ID.

#### **ISGLOBAL\_SNAPSHOT**

Indicates whether or not the inode is in a global snapshot. Files in the live file system are considered to be in a global snapshot.

#### **INDEPENDENT\_FSETID**

Indicates the independent fileset to which the inode belongs.

### **MEMO (***INODE\_FLAGS FILE\_TYPE* **[***ERROR***])**

Indicates the inode flag and file type that will be printed:

#### **Inode flags**:

BROKEN exposed dataUpdateMiss illCompressed illPlaced illReplicated metaUpdateMiss unbalanced

#### **File types**:

BLK\_DEV CHAR\_DEV **DIRECTORY** FIFO LINK LOGFILE REGULAR\_FILE RESERVED SOCK \*UNLINKED\* \*DELETED\*

#### **Notes:**

- 1. An error message will be printed in the output file if an error is encountered when repairing the inode.
- 2. **DISKADDR**, **ISGLOBAL\_SNAPSHOT**, and **FSET\_ID** work with the **tsfindinode** tool (**/usr/lpp/mmfs/bin/tsfindinode**) to find the file name for each inode. **tsfindinode** uses the output file to retrieve the file name for each interesting inode.

#### **--qos** *QOSClass*

Specifies the Quality of Service for I/O operations (QoS) class to which the instance of the command is assigned. If you do not specify this parameter, the instance of the command is assigned by default to the **maintenance** QoS class. This parameter has no effect unless the QoS service is enabled. For more information, see the topic ["mmchqos command" on page 196.](#page-217-0) Specify one of the following QoS classes:

#### **maintenance**

This QoS class is typically configured to have a smaller share of file system IOPS. Use this class for I/O-intensive, potentially long-running GPFS commands, so that they contribute less to reducing overall file system performance.

**other** This QoS class is typically configured to have a larger share of file system IOPS. Use this class for administration commands that are not I/O-intensive.

For more information, see the topic *Setting the Quality of Service for I/O operations (QoS)* in the *IBM Spectrum Scale: Administration Guide*.

## **Options**

**-a** Specifies that the **mmdeldisk** command *not* wait for rereplicating or rebalancing to complete before returning. When this flag is specified, the **mmdeldisk** command runs asynchronously and returns after the file system descriptor is updated and the rebalancing scan is started, but it does not wait for rebalancing to finish. If no rebalancing is requested (**-r** option is not specified), this option has no effect.

If **-m** is specified, this option has no effect. If **-r** or **-b** is specified (no option defaulting to **-r**), then the **deldisk** step is done using **-m**, and the **restripe** step is done using the specified option.

**-b** Rebalances the blocks onto the other disks while moving data off the disks being deleted. This might have to move much more data than the **-r** operation.

**Note:** Rebalancing of files is an I/O intensive and time consuming operation, and is important only for file systems with large files that are mostly invariant. In many cases, normal file update and creation will rebalance your file system over time, without the cost of the rebalancing.

- **-c** Specifies that processing continues even in the event that unreadable data exists on the disks being deleted. Data that has not been replicated is lost. Replicated data is not lost as long as the disks containing the replication are accessible.
- **-m** Does minimal data copying to preserve any data that is located only on the disks being removed. This is the fastest way to get a disk out of the system, but it could reduce replication of some blocks of the files and metadata.

**Note:** This might be I/O intensive if there is a lot of data to be copied or rereplicated off the disks that are being deleted.

**-r** Preserves replication of all files and metadata during the **mmdeldisk** operation (except when the **-a** option is specified). This is the default.

**Note:** This might be I/O intensive if there is a lot of data to be copied or rereplicated off the disks that are being deleted.

## **Exit status**

**0** Successful completion.

### **nonzero**

A failure has occurred.

### **Security**

You must have root authority to run the **mmdeldisk** command.

The node on which the command is issued must be able to execute remote shell commands on any other node in the cluster without the use of a password and without producing any extraneous messages. For more information, see *Requirements for administering a GPFS file system* in *IBM Spectrum Scale: Administration Guide*.

## **Example**

To delete **gpfs1016nsd** from file system **fs1** and rebalance the files across the remaining disks, issue this command:

```
mmdeldisk fs1 gpfs1016nsd
```
### **mmdeldisk**

The system displays information similar to:

Deleting disks ... Scanning sp1 storage pool Scanning user file metadata ... 100.00 % complete on Tue Mar 13 15:48:51 2012 Scan completed successfully. Checking Allocation Map for storage pool 'sp1' tsdeldisk64 completed. mmdeldisk: Propagating the cluster configuration data to all affected nodes. This is an asynchronous process.

## **See also**

- v ["mmadddisk command" on page 23](#page-44-0)
- v ["mmchdisk command" on page 151](#page-172-0)
- v ["mmlsdisk command" on page 361](#page-382-0)
- v ["mmrpldisk command" on page 485](#page-506-0)

## **Location**

# **mmdelfileset command**

Deletes a GPFS fileset.

## **Synopsis**

**mmdelfileset** *Device FilesetName* [**-f**] [**--qos** *QOSClass*]

# **Availability**

Available with IBM Spectrum Scale Standard Edition or higher.

# **Description**

The **mmdelfileset** command deletes a GPFS fileset. When deleting a fileset, consider these points:

- The root fileset cannot be deleted.
- v A fileset that is not empty cannot be deleted unless the **-f** flag is specified.
- v A fileset that is currently linked into the namespace cannot be deleted until it is unlinked with the **mmunlinkfileset** command.
- v A dependent fileset can be deleted at any time.
- An independent fileset cannot be deleted if it has any dependent filesets or fileset snapshots.
- v Deleting a dependent fileset that is included in a fileset or global snapshot removes it from the active file system, but it remains part of the file system in a deleted state.
- v Deleting an independent fileset that is included in any global snapshots removes it from the active file system, but it remains part of the file system in a deleted state.
- v A fileset in the deleted state is displayed in the **mmlsfileset** output with the fileset name in parenthesis. If the **-L** flag is specified, the latest including snapshot is also displayed. The **--deleted** option of the **mmlsfileset** command can be used to display only deleted filesets.
- v The contents of a deleted fileset are still available in the snapshot, through some path name containing a **.snapshots** component, because it was saved when the snapshot was created.
- v When the last snapshot that includes the fileset has been deleted, the fileset is fully removed from the file system.

For information on GPFS filesets, see *Information Lifecycle Management for GPFS* in *IBM Spectrum Scale: Administration Guide*.

# **Parameters**

### *Device*

The device name of the file system that contains the fileset.

File system names need not be fully-qualified. **fs0** is as acceptable as **/dev/fs0**.

### *FilesetName*

Specifies the name of the fileset to be deleted.

**-f** Forces the deletion of the fileset. All fileset contents are deleted. Any child filesets are first unlinked.

**--qos** *QOSClass*

Specifies the Quality of Service for I/O operations (QoS) class to which the instance of the command is assigned. If you do not specify this parameter, the instance of the command is assigned by default to the **maintenance** QoS class. This parameter has no effect unless the QoS service is enabled. For more information, see the topic ["mmchqos command" on page 196.](#page-217-0) Specify one of the following QoS classes:

### **mmdelfileset**

#### **maintenance**

This QoS class is typically configured to have a smaller share of file system IOPS. Use this class for I/O-intensive, potentially long-running GPFS commands, so that they contribute less to reducing overall file system performance.

**other** This QoS class is typically configured to have a larger share of file system IOPS. Use this class for administration commands that are not I/O-intensive.

For more information, see the topic *Setting the Quality of Service for I/O operations (QoS)* in the *IBM Spectrum Scale: Administration Guide*.

### **Exit status**

**0** Successful completion.

#### **nonzero**

A failure has occurred.

## **Security**

You must have root authority to run the **mmdelfileset** command.

The node on which the command is issued must be able to execute remote shell commands on any other node in the cluster without the use of a password and without producing any extraneous messages. For more information, see *Requirements for administering a GPFS file system* in *IBM Spectrum Scale: Administration Guide*.

## **Examples**

- 1. This sequence of commands illustrates what happens when attempting to delete a fileset that is linked.
	- a. Command:

mmlsfileset gpfs1

The system displays output similar to:

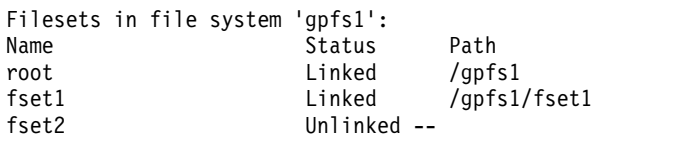

b. Command:

mmdelfileset gpfs1 fset1

The system displays output similar to:

Fileset fset1 must be unlinked to be deleted.

c. Command:

mmdelfileset gpfs1 fset2

The system displays output similar to:

Checking fileset ... Checking fileset complete. Deleting fileset ... Fileset 'fset2' deleted.

d. To confirm the change, issue this command:

mmlsfileset gpfs1

The system displays output similar to:

Filesets in file system 'gpfs1': Name Status Path root Linked /gpfs1 fset1 Linked /gpfs1/fset1

- 2. This sequence of commands illustrates what happens when attempting to delete a fileset that contains user files.
	- a. Command:

mmlsfileset gpfs1

The system displays output similar to:

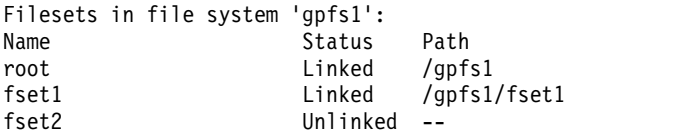

b. Command:

mmdelfileset gpfs1 fset2

The system displays output similar to:

Fileset 'fset2' contains user files, but can be deleted with the "-f" option.

c. Command:

mmdelfileset gpfs1 fset2 -f

The system displays output similar to:

```
Checking fileset ...
Checking fileset complete.
Deleting user files ...
100.00 % complete on Wed Feb 15 11:38:05 2012
Deleting fileset ...
Fileset 'fset2' deleted.
```
d. To confirm the change, issue this command:

```
mmlsfileset gpfs1
```
The system displays output similar to:

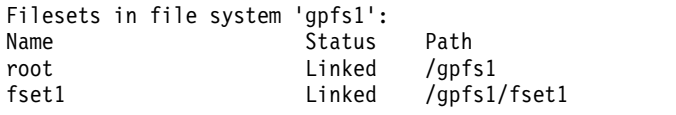

## **See also**

- ["mmchfileset command" on page 163](#page-184-0)
- ["mmcrfileset command" on page 223](#page-244-0)
- v ["mmlinkfileset command" on page 350](#page-371-0)
- ["mmlsfileset command" on page 365](#page-386-0)
- v ["mmunlinkfileset command" on page 524](#page-545-0)

## **Location**

# <span id="page-295-0"></span>**mmdelfs command**

Removes a GPFS file system.

### **Synopsis**

**mmdelfs** *Device* [**-p**]

# **Availability**

Available on all IBM Spectrum Scale editions.

## **Description**

The **mmdelfs** command removes all the structures for the specified file system from the nodes in the cluster.

Before you can delete a file system using the **mmdelfs** command, you must unmount it on all nodes.

## **Results**

Upon successful completion of the **mmdelfs** command, these tasks are completed on all nodes:

- v Deletes the character device entry from **/dev**.
- v Removes the mount point directory where the file system had been mounted.

### **Parameters**

*Device*

The device name of the file system to be removed. File system names need not be fully-qualified. **fs0** is as acceptable as **/dev/fs0**.

This must be the first parameter.

**-p** Indicates that the disks are permanently damaged and the file system information should be removed from the GPFS cluster data even if the disks cannot be marked as **available**.

## **Exit status**

**0** Successful completion.

**nonzero**

A failure has occurred.

## **Security**

You must have root authority to run the **mmdelfs** command.

The node on which the command is issued must be able to execute remote shell commands on any other node in the cluster without the use of a password and without producing any extraneous messages. For more information, see *Requirements for administering a GPFS file system* in *IBM Spectrum Scale: Administration Guide*.

## **Examples**

To delete file system **fs0**, issue this command: mmdelfs fs0

The system displays information similar to:

mmdelfs: 6027-1366 Marking the disks as available GPFS: 6027-573 All data on the following disks of fs0 will be destroyed: gpfs9nsd gpfs10nsd gpfs15nsd gpfs17nsd GPFS: 6027-574 Completed deletion of file system fs0. mmdelfs: 6027-1371 Propagating the cluster configuration data to all affected nodes. This is an asynchronous process.

## **See also**

- v ["mmcrfs command" on page 229](#page-250-0)
- ["mmchfs command" on page 169](#page-190-0)
- v ["mmlsfs command" on page 369](#page-390-0)

## **Location**

# **mmdelnode command**

Removes one or more nodes from a GPFS cluster.

### **Synopsis**

**mmdelnode** {**-a** | **-N** *Node*[,*Node*...] | *NodeFile* | *NodeClass*}

## **Availability**

Available on all IBM Spectrum Scale editions.

## **Description**

Use the **mmdelnode** command to delete one or more nodes from the GPFS cluster. You may issue the **mmdelnode** command on any GPFS node.

A node cannot be deleted if any of the following are true:

1. It is a primary or secondary GPFS cluster configuration server.

The node being deleted cannot be the primary or secondary GPFS cluster configuration server unless you intend to delete the entire cluster.

You can determine whether a node is the primary or secondary configuration server by issuing the **mmlscluster** command. If the node is listed as of the servers and you still want to delete it without deleting the cluster, first use the **mmchcluster** command to assign another node as the server.

2. It is defined as an NSD server.

The node being deleted cannot be defined as an NSD server for any disk unless you intend to delete the entire cluster.

You can determine whether a node is an NSD server for one or more disks by issuing the **mmlsnsd** command. If the node is listed as an NSD server and you still want to delete it without deleting the cluster, first use the **mmchnsd** command to assign another node as an NSD server for the affected disks.

3. If the GPFS state is *unknown* and the node is reachable on the network.

You cannot delete a node if both of the following are true:

- The node responds to a TCP/IP ping command from another node.
- v The status of the node shows *unknown* when you use the **mmgetstate** command from another node in the cluster.

**Note:** You will probably be able to delete such a node if you physically power it off.

4. If the node is defined as a Transparent Cloud Tiering node. You can determine whether a node is a Transparent Cloud Tiering node by issuing the **mmcloudgateway node list** command. If the node is listed as the Transparent Cloud Tiering node, and you still want to delete it without deleting the cluster, first use the **mmchnode** command to disable the Transparent Cloud Tiering node role

You must follow these rules when deleting nodes:

- 1. Unless all nodes in the cluster are being deleted, run the **mmdelnode** command from a node that will remain in the cluster.
- 2. Before you can delete a node, unmount all of the GPFS file systems and stop GPFS on the node to be deleted.
- 3. Exercise caution when shutting down GPFS on quorum nodes. If the number of remaining quorum nodes falls below the requirement for a quorum, you will be unable to perform file system operations. For more information, see *Quorum* in *IBM Spectrum Scale: Concepts, Planning, and Installation Guide*.

Each GPFS cluster is managed independently, so there is no automatic coordination and propagation of changes between clusters like there is between the nodes within a cluster. This means that if you permanently delete nodes that are being used as contact nodes by other GPFS clusters that can mount your file systems, you should notify the administrators of those GPFS clusters so that they can update their own environments.

## **Results**

Upon successful completion of the **mmdelnode** command, the specified nodes are deleted from the GPFS cluster.

### **Parameters**

- **-a** Delete all nodes in the cluster.
- **-N {***Node***[,***Node***...] |** *NodeFile* **|** *NodeClass***}** Specifies the set of nodes to be deleted from the cluster.

For general information on how to specify node names, see *Specifying nodes as input to GPFS commands* in the *IBM Spectrum Scale: Administration Guide*.

This command does not support a *NodeClass* of **mount**.

## **Exit status**

**0** Successful completion.

#### **nonzero**

A failure has occurred.

### **Security**

You must have root authority to run the **mmdelnode** command.

The node on which the command is issued must be able to execute remote shell commands on any other node in the cluster without the use of a password and without producing any extraneous messages. For more information, see *Requirements for administering a GPFS file system* in *IBM Spectrum Scale: Administration Guide*.

You may issue the **mmdelnode** command from any node that will remain in the GPFS cluster.

## **Examples**

1. To delete all of the nodes in the cluster, issue this command:

```
mmdelnode -a
```
The system displays information similar to:

```
Verifying GPFS is stopped on all affected nodes ...
mmdelnode: Command successfully completed
mmdelnode: 6027-1371 Propagating the cluster configuration data to all
  affected nodes. This is an asynchronous process.
```
2. To delete nodes **k145n12**, **k145n13**, and **k145n14**, issue this command:

```
mmdelnode -N k145n12,k145n13,k145n14
```
The system displays information similar to:

```
Verifying GPFS is stopped on all affected nodes ...
mmdelnode: Command successfully completed
mmdelnode: 6027-1371 Propagating the cluster configuration data to all
  affected nodes. This is an asynchronous process.
```
## **mmdelnode**

# **See also**

- v ["mmaddnode command" on page 29](#page-50-0)
- v ["mmcrcluster command" on page 218](#page-239-0)
- v ["mmchconfig command" on page 123](#page-144-0)
- v ["mmlsfs command" on page 369](#page-390-0)
- v ["mmlscluster command" on page 357](#page-378-0)

# **Location**

# **mmdelnodeclass command**

Deletes user-defined node classes.

## **Synopsis**

**mmdelnodeclass** *ClassName*[,*ClassName*...]

# **Availability**

Available on all IBM Spectrum Scale editions.

## **Description**

Use the **mmdelnodeclass** command to delete existing user-defined node classes.

## **Parameters**

*ClassName*

Specifies an existing user-defined node class to delete.

If *ClassName* was used to change configuration attributes with **mmchconfig**, and the configuration attributes are still referencing *ClassName*, then *ClassName* cannot be deleted. Use the **mmchconfig** command to remove the references to *ClassName* before deleting this user-defined node class.

## **Exit status**

**0** Successful completion.

#### **nonzero**

A failure has occurred.

## **Security**

You must have root authority to run the **mmdelnodeclass** command.

The node on which the command is issued must be able to execute remote shell commands on any other node in the cluster without the use of a password and without producing any extraneous messages. For more information, see *Requirements for administering a GPFS file system* in *IBM Spectrum Scale: Administration Guide*.

## **Examples**

To display the current user-defined node classes, issue this command: mmlsnodeclass --user

The system displays information similar to:

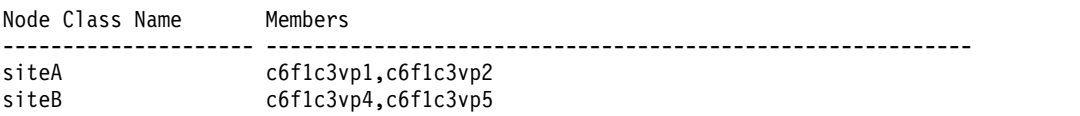

To delete the **siteA** node class, issue this command: mmdelnodeclass siteA

The system displays information similar to:

mmdelnodeclass: Propagating the cluster configuration data to all affected nodes. This is an asynchronous process.

### **mmdelnodeclass**

To display the updated list of user-defined node classes, issue this command: mmlsnodeclass --user

The system displays information similar to:

Node Class Name Members --------------------- ----------------------------------------------------------  $cf1c3vp4,cf1c3vp5$ 

### **See also**

- v ["mmcrnodeclass command" on page 239](#page-260-0)
- v ["mmchnodeclass command" on page 185](#page-206-0)
- v ["mmlsnodeclass command" on page 379](#page-400-0)

## **Location**

# **mmdelnsd command**

Deletes Network Shared Disks (NSDs) from the GPFS cluster.

# **Synopsis**

**mmdelnsd** {"*DiskName*[;*DiskName*...]" | **-F** *DiskFile*}

```
or
mmdelnsd -p NSDId [-N Node[,Node...]]
```
# **Availability**

Available on all IBM Spectrum Scale editions.

# **Description**

The **mmdelnsd** command serves two purposes:

- 1. To delete NSDs from the GPFS cluster.
- 2. To remove the unique NSD volume ID left on a disk after the failure of a previous invocation of the **mmdelnsd** command. The NSD had been successfully deleted from the GPFS cluster but there was a failure to clear sector 2 of the disk.

NSDs being deleted cannot be part of any file system. To determine if an NSD belongs to a file system or not, issue the **mmlsnsd -d DiskName** command. If an NSD belongs to a file system, either the **mmdeldisk** or the **mmdelfs** command must be issued prior to deleting the NSDs from the GPFS cluster.

NSDs being deleted cannot be tiebreaker disks. To list the tiebreaker disks, issue the **mmlsconfig tiebreakerDisks** command. Use the **mmchconfig** command to assign new tiebreaker disks prior to deleting NSDs from the cluster. For information on tiebreaker disks, see *Quorum* in *IBM Spectrum Scale: Concepts, Planning, and Installation Guide*.

# **Results**

Upon successful completion of the **mmdelnsd** command, these tasks are completed:

- v All references to the disks are removed from the GPFS cluster data.
- v Sector 2 of each disk is cleared of its unique NSD volume ID.
- On Windows, the disk's GPT partition table is removed leaving the disk Unknown/Not Initialized.

## **Parameters**

*DiskName***[;***DiskName***...]**

Specifies the names of the NSDs to be deleted from the GPFS cluster. Specify the names generated when the NSDs were created. Use the **mmlsnsd -F** command to display disk names. If there is more than one disk to be deleted, delimit each name with a semicolon (;) and enclose the list of disk names in quotation marks.

```
-F DiskFile
```
Specifies a file containing the names of the NSDs, one per line, to be deleted from the GPFS cluster.

**-N** *Node***[,***Node***...]**

Specifies the nodes to which the disk is attached. If no nodes are listed, the disk is assumed to be directly attached to the local node.

For general information on how to specify node names, see *Specifying nodes as input to GPFS commands* in the *IBM Spectrum Scale: Administration Guide*.

### **mmdelnsd**

**-p** *NSDId*

Specifies the NSD volume ID of an NSD that needs to be cleared from the disk as indicated by the failure of a previous invocation of the **mmdelnsd** command.

### **Exit status**

**0** Successful completion.

**nonzero**

A failure has occurred.

### **Security**

You must have root authority to run the **mmdelnsd** command.

The node on which the command is issued must be able to execute remote shell commands on any other node in the cluster without the use of a password and without producing any extraneous messages. For more information, see *Requirements for administering a GPFS file system* in *IBM Spectrum Scale: Administration Guide*.

### **Examples**

1. To delete **gpfs47nsd** from the GPFS cluster, issue this command: mmdelnsd "gpfs47nsd"

The system displays output similar to:

```
mmdelnsd: Processing disk gpfs47nsd
mmdelnsd: 6027-1371 Propagating the cluster configuration data to all
  affected nodes. This is an asynchronous process.
```
2. If after running **mmdelnsd** to delete an NSD, you experience a failure, the disk was not found. Run **mmdelnsd -p** *NSD Volume ID*. For example: mmdelnsd -p COA8910B626630E

This will remove the NSD definition from the GPFS configuration even if the NSD ID is not removed from the physical disk because it has been permanently lost.

### **See also**

- ["mmcrnsd command" on page 241](#page-262-0)
- ["mmlsnsd command" on page 381](#page-402-0)

## **Location**

# **mmdelsnapshot command**

Deletes a GPFS snapshot.

## **Synopsis**

```
mmdelsnapshot Device [[Fileset]:]Snapshot[,[[Fileset]:]Snapshot...
|
[-j FilesetName[,FilesetName...]][--qos QOSClass]
|
[-N{all | mount | Node[,Node...]|NodeFile | NodeClass
|
```
# **Availability**

Available on all IBM Spectrum Scale editions.

# **Description**

Use the **mmdelsnapshot** command to delete a GPFS snapshot.

Once the command is issued, the snapshot is marked for deletion and cannot be recovered.

If the node from which the **mmdelsnapshot** command is issued or the file system manager node fails, the snapshot might not be completely deleted. The **mmlssnapshot** command shows these snapshots with status DeleteRequired. Reissue the **mmdelsnapshot** from another node to complete the removal, or allow the snapshot to be cleaned up automatically by a later **mmdelsnapshot** command. A snapshot in this state cannot be accessed.

Any files open in the snapshot are forcibly closed. The user receives an **errno** of **ESTALE** on the next file access.

If a snapshot has file clones, you must delete the file clones or split them from their clone parents before you delete the snapshot. Use the **mmclone split** or **mmclone redirect** command to split file clones. Use a regular delete (**rm**) command to delete a file clone. If a snapshot is deleted that contains a clone parent, any attempts to read a block that refers to the missing snapshot returns an error. A policy file can be created to help determine whether a snapshot has file clones. See the *IBM Spectrum Scale: Administration Guide* for more information about file clones and policy files.

In IBM Spectrum Scale 4.2.1 and later, snapshot commands support the specification of multiple |

snapshots. Users can easily delete multiple snapshots for maintenance and cleanup operations. Also, |

system performance is increased by batching operations and reducing overhead. |

In this release, the following new usages of the **mmdelsnapshot** command have been introduced: mmdelsnapshot fs [[Fileset]:]Snapshot[,[[Fileset]:]Snapshot...] mmdelsnapshot fs [[Fileset]:]Snapshot[,[[Fileset]:]Snapshot...] -j Fileset mmdelnapshot fs Snapshot -j Fileset1,Fileset2,...

# **Parameters**

### *Device*

The device name of the file system for which the snapshot is to be deleted. File system names do not need to be fully qualified.

*Fileset* |

Specifies the name of the fileset that contains the fileset snapshot to be deleted. If *Fileset* is not |

- specified, the **mmdelsnapshot** command deletes a global snapshot named *Snapshot*. |
- **Note:** Ensure that multiple snapshots and multiple filesets are not used together.  $\mathsf{I}$ |

### **mmdelsnapshot**

#### *Snapshot* |

| |

| |

|

Specifies the name of the snapshot to be deleted.

The snapshot names are separated by a comma. |

The snapshot specifier describes global and fileset snapshots. For example, *Fileset1*:*Snapshot1* specifies |

- a fileset snapshot named Snapshot1 for fileset Fileset1. If *Fileset1* is empty, *Snapshot1* is a global snapshot named Snapshot1.
- **Note:** Ensure that the snapshot name does not include a colon (:), a comma (,), and whitespaces. If the snapshot name consists of a whitespace, the whitespace must be quoted and part of the snapshot name. For example, if the snap1 and snap A snapshots must be deleted, use the command **'mmdelsnapshot pk2 "snap A, snap1"'**. |

#### **-j** *FilesetName*

Specifies the name of the fileset that contains the fileset snapshot to be deleted (*SnapshotName*). If **-j** is not specified, the **mmdelsnapshot** command attempts to delete a global snapshot named *SnapshotName*.

**Note:** When a list of snapshots separated by a comma (,) is used with the **-j** option, the fileset is applicable to each snapshot that does not use the colon (:) syntax. The fileset name must not consist of a white space. | | |

### **-N{all | mount |** *Node***[,***Node***...]|NodeFile | NodeClass**

Specifies the nodes that participate in deleting the snapshot. This command supports all defined node classes. The default is **all** or the current value of the **defaultHelperNodes** parameter of the **mmchconfig** command.

For general information on how to specify node names, see *Specifying nodes as input to GPFS commands* in the *IBM Spectrum Scale: Administration Guide*.

#### **--qos** *QOSClass*

Specifies the Quality of Service for I/O operations (QoS) class to which the instance of the command is assigned. If you do not specify this parameter, the instance of the command is assigned by default to the **maintenance** QoS class. This parameter has no effect unless the QoS service is enabled. For more information, see the topic ["mmchqos command" on page 196.](#page-217-0) Specify one of the following QoS classes:

#### **maintenance**

This QoS class is typically configured to have a smaller share of file system IOPS. Use this class for I/O-intensive, potentially long-running GPFS commands, so that they contribute less to reducing overall file system performance.

**other** This QoS class is typically configured to have a larger share of file system IOPS. Use this class for administration commands that are not I/O-intensive.

For more information, see the topic *Setting the Quality of Service for I/O operations (QoS)* in the *IBM Spectrum Scale: Administration Guide*.

### **Exit status**

**0** Successful completion.

#### **Nonzero**

A failure occurred.

### **Security**

You must have root authority to run the **mmdelsnapshot** command when you delete global snapshots.

Independent fileset owners can run the **mmdelsnapshot** command to delete snapshots of filesets that they own.

The node on which the command is issued must be able to execute remote shell commands on any other node in the cluster without the use of a password and without producing any extraneous messages. For more information, see *Requirements for administering a GPFS file system* in *IBM Spectrum Scale: Administration Guide*.

### **Examples**

1. To delete the snapshot **snap1** for the file system **fs1**, run the following command: mmdelsnapshot fs1 snap1

The output is similar to the following example:

Invalidating snapshot files... Deleting snapshot files... 100.00 % complete on Tue Feb 28 10:40:59 2012 Delete snapshot snap1 complete, err = 0

Before you issue the command, the directory might have the following structure:

```
/fs1/file1
/fs1/userA/file2
/fs1/userA/file3
```
/fs1/.snapshots/snap1/file1 /fs1/.snapshots/snap1/userA/file2 /fs1/.snapshots/snap1/userA/file3

After you issue the command, the directory has the following structure:

/fs1/file1 /fs1/userA/file2 /fs1/userA/file3 /fs1/.snapshots

|

|  $\frac{1}{1}$ |

- 2. To delete the snap1 snapshot from the fset1, fset2, and fset3 filesets for the file system **fs1**, run the | following command: |
- mmdelsnapshot fs1 snap1 -j fset1,fset2,fset3 |

The system displays the following output:

Deleting files in snapshot fset1:snapA...

Invalidating snapshot files in fset1:snapA/F/...

```
Invalidating snapshot files in fset1: snap1 fset2: snap1 fset3: snap1 (1..3) of 3...
     Deleting files in snapshot fset1:snap1...
      100.00 % complete on Thu May 12 04:43:07 2016 ( 100032 inodes with total 0 MB data processed)
     Invalidating snapshot files in fset1:snap1/F/...
     Deleting files in snapshot fset2:snap1...
      100.00 % complete on Thu May 12 04:43:07 2016 ( 100032 inodes with total 0 MB data processed)
     Invalidating snapshot files in fset2:snap1/F/...
     Deleting files in snapshot fset3:snap1...
      100.00 % complete on Thu May 12 04:43:07 2016 ( 100032 inodes with total 0 MB data processed)
     Invalidating snapshot files in fset3:snap1/F/...
     Delete snapshot fset1:snap1 successful.
     Delete snapshot fset2:snap1 successful.
     Delete snapshot fset3:snap1 successful.
3. To specify the snapshot names that must be deleted from each fileset in the file system fs1, run the
|
     following command:
     mmdelsnapshot fs1 fset1:snapA,fset2:snapB,fset3:snapC
     The system displays the following command:
     Invalidating snapshot files in fset3:snapC fset1:snapA fset2:snapB (1..3) of 3...
|
|
|
|
|
|
|
|
|
|
|
|
|
|
|
|
|
```
100.00 % complete on Thu May 12 04:44:46 2016 ( 100032 inodes with total 0 MB data processed)

### **mmdelsnapshot**

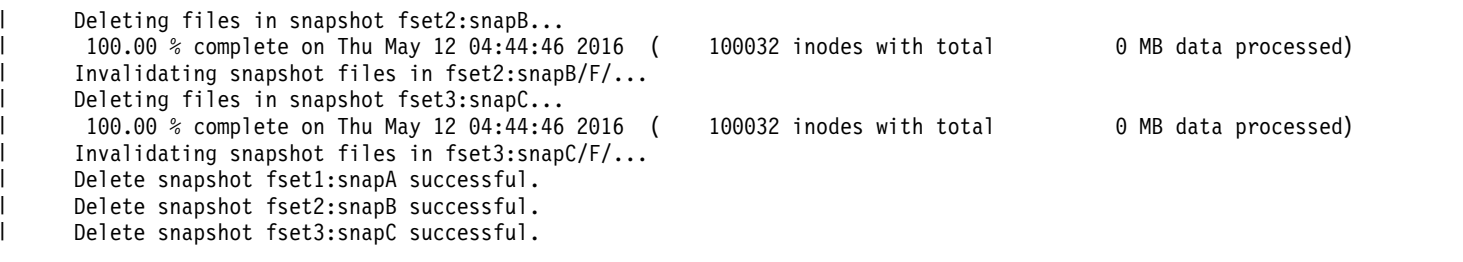

## **See also**

 $\,$   $\,$  $\,$   $\,$ | |  $\frac{1}{1}$ |

- v ["mmclone command" on page 201](#page-222-0)
- v ["mmcrsnapshot command" on page 246](#page-267-0)
- v ["mmlssnapshot command" on page 395](#page-416-0)
- v ["mmrestorefs command" on page 471](#page-492-0)
- v ["mmsnapdir command" on page 511](#page-532-0)

## **Location**

# **mmdf command**

Queries available file space on a GPFS file system.

## **Synopsis**

```
mmdf Device [-d] [-F] [-m] [-P PoolName] [--block-size {BlockSize | auto}]
  [--qos QOSClass]
```
# **Availability**

Available on all IBM Spectrum Scale editions.

## **Description**

Use the **mmdf** command to display available file space on a GPFS file system. For each disk in the GPFS file system, the **mmdf** command displays this information, by failure group and storage pool:

- The size of the disk.
- The failure group of the disk.
- Whether the disk is used to hold data, metadata, or both.
- Available space in full blocks.
- Available space in fragments.

Displayed values are rounded down to a multiple of 1024 bytes. If the fragment size used by the file system is not a multiple of 1024 bytes, then the displayed values may be lower than the actual values. This can result in the display of a total value that exceeds the sum of the rounded values displayed for individual disks. The individual values are accurate if the fragment size is a multiple of 1024 bytes.

For the file system, the **mmdf** command displays the total number of inodes and the number available.

The **mmdf** command may be run against a mounted or unmounted file system.

### **Notes:**

- 1. This command is I/O intensive and should be run when the system load is light.
- 2. An asterisk at the end of a line means that this disk is in a state where it is not available for new block allocation.

## **Parameters**

*Device*

The device name of the file system to be queried for available file space. File system names need not be fully-qualified. **fs0** is as acceptable as **/dev/fs0**.

This must be the first parameter.

- **-d** List only disks that can hold data.
- **-F** List the number of inodes and how many of them are free.
- **-m** List only disks that can hold metadata.
- **-P** *PoolName*

Lists only disks that belong to the requested storage pool.

### **--block-size {***BlockSize* **| auto}**

Specifies the unit in which the number of blocks is displayed. The value must be of the form  $[n]$ **K**, [*n*]**M**, [*n*]**G** or [*n*]**T**, where *n* is an optional integer in the range 1 to 1023. The default is 1K. If **auto** is specified, the number of blocks is automatically scaled to an easy-to-read value.

### **mmdf**

**--qos** *QOSClass*

Specifies the Quality of Service for I/O operations (QoS) class to which the instance of the command is assigned. If you do not specify this parameter, the instance of the command is assigned by default to the **maintenance** QoS class. This parameter has no effect unless the QoS service is enabled. For more information, see the topic ["mmchqos command" on page 196.](#page-217-0) Specify one of the following QoS classes:

### **maintenance**

This QoS class is typically configured to have a smaller share of file system IOPS. Use this class for I/O-intensive, potentially long-running GPFS commands, so that they contribute less to reducing overall file system performance.

**other** This QoS class is typically configured to have a larger share of file system IOPS. Use this class for administration commands that are not I/O-intensive.

For more information, see the topic *Setting the Quality of Service for I/O operations (QoS)* in the *IBM Spectrum Scale: Administration Guide*.

## **Exit status**

**0** Successful completion.

### **nonzero**

A failure has occurred.

# **Security**

If you are a root user, the node on which the command is issued must be able to execute remote shell commands on any other node in the cluster without the use of a password and without producing any extraneous messages. For more information, see *Requirements for administering a GPFS file system* in *IBM Spectrum Scale: Administration Guide*.

If you are a non-root user, you may specify only file systems that belong to the same cluster as the node on which the **mmdf** command was issued.

## **Examples**

1. To query all disks in the **fs2** file system that can hold data, issue this command:

mmdf fs2 -d

The system displays information similar to:

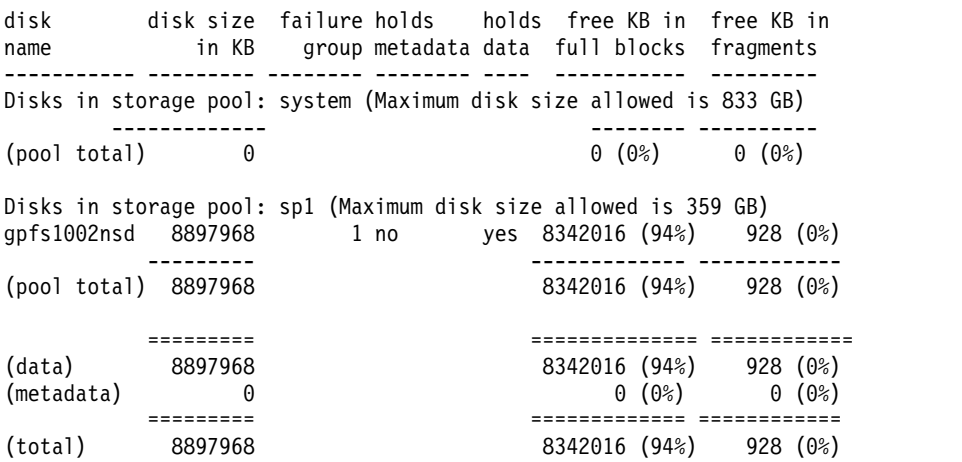

2. To query all disks in the **fs1** file system with the number of blocks automatically scaled to an easy-to-read value, issue this command:

```
mmdf fs1 --block-size auto
```
The system displays information similar to:

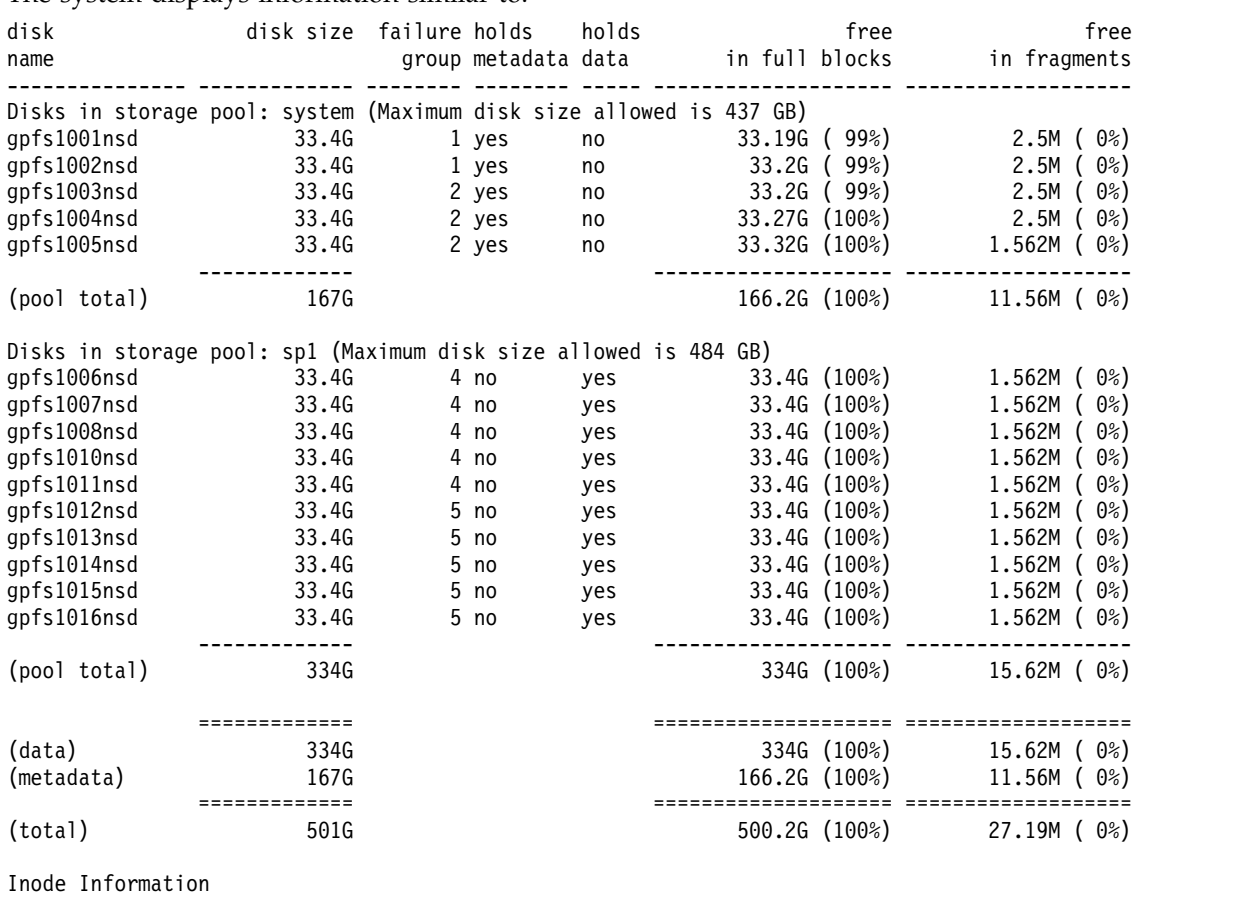

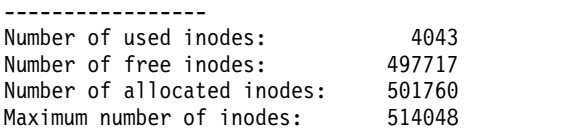

3. To query **fs1** for inode information, issue this command:

mmdf fs1 -F

The system displays information similar to:

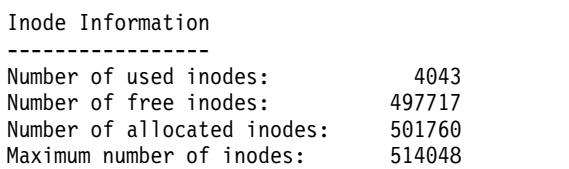

### **See also**

- v ["mmchfs command" on page 169](#page-190-0)
- v ["mmcrfs command" on page 229](#page-250-0)
- v ["mmdelfs command" on page 274](#page-295-0)
- v ["mmlsfs command" on page 369](#page-390-0)

## **Location**

# **mmdiag command**

Displays diagnostic information about the internal GPFS state on the current node.

## **Synopsis**

```
mmdiag [--all] [--version] [--waiters] [--deadlock] [--threads]
       [--memory] [--network] [--config] [--trace] [--assert]
       [--iohist] [--tokenmgr] [--commands] [--lroc]
       [--dmapi [session|event|token|disposition|all]]
       [--rpc [node[=name]|size|message|all|nn{S|s|M|m|H|h|D|d}]]
      [--stats]
```
# **Availability**

Available on all IBM Spectrum Scale editions.

# **Description**

Use the **mmdiag** command to query various aspects of the GPFS internal state for troubleshooting and tuning purposes. The **mmdiag** command displays information about the state of GPFS on the node where it is executed. The command obtains the required information by querying the GPFS daemon process (**mmfsd**), and thus will only function when the GPFS daemon is running.

## **Results**

The **mmdiag** command displays the requested information and returns 0 if successful.

## **Parameters**

### **--all**

Displays all available information. This is the same as specifying all of the **mmdiag** parameters.

### **--assert**

Display current dynamic assert status and levels.

### **--commands**

Displays all the commands currently running on the local node.

### **--config**

Displays configuration parameters and their settings. The list of configuration parameters shown here consists of configuration parameters known to **mmfsd**. Note that some configuration parameters (for example, trace settings) are only perused by the layers of code above **mmfsd**, and those will be shown in **mmlsconfig** output, but not here.

On the other hand, while **mmlsconfig** only displays a subset of configuration parameters (generally those that have nondefault settings), the list here shows a larger parameter set. All of the documented **mmfsd** configuration parameters are shown, plus some of the undocumented parameters (generally those that are likely to be helpful in tuning and troubleshooting).

Note that parameter values shown here are those currently in effect (as opposed to the values shown in **mmlsconfig** output, which may show the settings that will become effective on the next GPFS restart).

### **--deadlock**

Displays the longest waiters exceeding the deadlock detection thresholds.

If a deadlock situation occurs, administrators can use this information from all nodes in a cluster to help decide how to break up the deadlock.

### **--dmapi**

Displays various DMAPI information. If no other options are specified, summary information is

displayed for sessions, pending events, cached tokens, stripe groups, and events waiting for reply. The **--dmapi** parameter accepts the following options:

### **session**

Displays a list of sessions.

### **event**

Displays a list of pending events.

### **token**

Displays a list of cached tokens, stripe groups, and events waiting for reply.

### **disposition**

Displays the DMAPI disposition for events.

**all**

Displays all of the **session**, **event**, **token**, and **disposition** information with additional details.

### **--iohist**

Displays recent IO history. The information about IO requests recently submitted by GPFS code is shown here. It can provide some insight into various aspects of GPFS IO, such as the type of data or metadata being read or written, the distribution of IO sizes, and IO completion times for individual IOs. This information can be very useful in performance tuning and troubleshooting.

### **--lroc**

Displays status and statistics for local read-only cache (LROC) devices.

### **--memory**

Displays information about **mmfsd** memory usage. There are several distinct memory regions that **mmfsd** allocates and uses, and it can be important to know the memory usage situation for each one.

### **Heap memory allocated by mmfsd**

This area is managed by the OS and does not have a preset limit enforced by GPFS.

### **Memory pools 1 and 2**

Both of these refer to a single memory area, also known as the shared segment. It is used to cache various kinds of internal GPFS metadata, as well as for many other internal uses. This memory area is allocated using a special, platform-specific mechanism and is shared between user space and kernel code. The preset limit on the maximum shared segment size, current usage, and some prior usage information are shown here.

### **Memory pool 3**

This area is also known as the token manager pool. This memory area is used to store the token state on token manager servers. The preset limit on the maximum memory pool size, current usage, and some prior-usage information are shown here.

This information can be useful when troubleshooting ENOMEM errors returned by GPFS to a user application, as well as memory allocation failures reported in a GPFS log file.

### **--network**

Displays information about **mmfsd** network connections and pending Remote Procedure Calls (RPCs). Basic information and statistics about all existing **mmfsd** network connections to other nodes is displayed, including information about broken connections. If there are currently any RPCs pending (that is, sent but not yet replied to), the information about each one is shown, including the list of RPC destinations and the status of the request for each destination. This information can be very helpful in following a multinode chain of dependencies during a deadlock or performance-problem troubleshooting.

### **--rpc**

Displays RPC performance statistics. The **--rpc** parameter accepts the following options:

### **mmdiag**

#### **node[=***name***]**

Displays all per node statistics (channel wait, send time TCP, send time verbs, receive time TCP, latency TCP, latency verbs, and latency mixed). If *name* is specified, all per node statistics for just the specified node are displayed.

#### **size**

Displays per size range statistics.

#### **message**

Displays per message type RPC execution time.

### **all**

Displays everything.

### *nn***{S|s|M|m|H|h|D|d}**

Displays per node RPC latency statistics for the latest number of intervals, specified by *nn*, for the interval specified by one of the following characters:

### **S|s**

Displays second intervals only.

#### **M|m**

Displays first the second intervals since the last minute boundary followed by minute intervals.

#### **H|h**

Displays first the second and minute intervals since their last minute and hour boundary followed by hour intervals.

#### **D|d**

Displays first the second, minute, and hour intervals since their last minute, hour, and day boundary followed by day intervals.

Averages are displayed as a number of milliseconds with three decimal places (1 microsecond granularity).

#### **--stats**

Displays some general GPFS statistics.

GPFS uses a diverse array of objects to maintain the file system state and cache various types of metadata. The statistics about some of the more important object types are shown here.

#### **OpenFile**

This object is needed to access an inode. The target maximum number of cached OpenFile objects is governed by the **maxFilesToCache** configuration parameter. Note that more OpenFile objects may be cached, depending on workload.

#### **CompactOpenFile**

These objects contain an abbreviated form of an OpenFile, and are collectively known as *stat cache*. The target maximum number of cached CompactOpenFile objects is governed by the **maxStatCache** configuration parameter.

#### **OpenInstance**

This object is created for each open file instance (file or directory opened by a distinct process).

### **BufferDesc**

This object is used to manage buffers in the GPFS pagepool.

### **indBlockDesc**

This object is used to cache indirect block data.

All of these objects use the shared segment memory. For each object type, there is a preset target, derived from a combination of configuration parameters and the memory available in the shared segment. The information about current object usage can be helpful in performance tuning.

### **--threads**

Displays **mmfsd** thread statistics and the list of active threads. For each thread, its type and kernel thread ID are shown. All non-idle **mmfsd** threads are shown. For those threads that are currently waiting for an event, the wait reason and wait time in seconds are shown. This information provides more detail than the data displayed by **mmdiag --waiters**.

#### **--tokenmgr**

Displays information about token management. For each mounted GPFS file system, one or more token manager nodes will be appointed. The first token manager is always colocated with the file system manager, while additional token managers may be appointed from the pool of nodes with the *manager* designation. The information shown here includes the list of currently appointed token manager nodes and, if the current node is serving as a token manager, some statistics about prior token transactions.

#### **--trace**

Display current trace status and trace levels. During GPFS troubleshooting, it is often necessary to use the trace subsystem to obtain the debug data necessary to understand the problem. See *Trace facility* in *IBM Spectrum Scale: Problem Determination Guide*. It is very important to have trace levels set correctly, per instructions provided by the IBM Support Center. The information shown here allows you to check the state of tracing and to see the trace levels currently in effect.

#### **--version**

Displays information about the GPFS build currently running on this node. This helps in troubleshooting installation problems. The information displayed here may be more comprehensive than version information available via the OS package management infrastructure, in particular when an e-fix is installed.

#### **--waiters**

Displays **mmfsd** threads waiting for events. This information can be very helpful in troubleshooting deadlocks and performance problems. For each thread, the thread name, wait time in seconds, and wait reason are typically shown. Only non-idle threads currently waiting for some event to occur are displayed. Note that only **mmfsd** threads are shown; any application IO threads that might be waiting in GPFS kernel code would not be present here.

## **Exit status**

**0** Successful completion.

### **nonzero**

A failure has occurred.

## **Security**

You must have root authority to run the **mmdiag** command.

## **Examples**

1. To display a list of waiters, issue this command:

```
mmdiag --waiters
```
The system displays output similar to the following:

```
=== mmdiag: waiters ===
0x11DA520 waiting 0.001147000 seconds, InodePrefetchWorker:
for I/O completion
0x2AAAAAB02830 waiting 0.002152000 seconds, InodePrefetchWorker:
for I/O completion
0x2AAAAB103990 waiting 0.000593000 seconds, InodePrefetchWorker:
for I/O completion
0x11F51E0 waiting 0.000612000 seconds, InodePrefetchWorker:
```
### **mmdiag**

```
for I/O completion
0x11EDE60 waiting 0.005736500 seconds, InodePrefetchWorker:
on ThMutex 0x100073ABC8 (0xFFFFC2000073ABC8)
 (CacheReplacementListMutex)
```
In this example, all waiters have a very short wait duration and represent a typical snapshot of normal GPFS operation.

2. To display information about GPFS memory utilization, issue this command:

```
mmdiag --memory
```
1297534 allocations 1296595 frees

496184 bytes in use

1309 allocations 130 frees

0 allocation failures

510027355 hard limit on memory usage 524288 bytes committed to regions

0 allocation failures

Statistics for MemoryPool id 3 ("Token Manager")

The system displays output similar to the following: mmfsd heap size: 1503232 bytes current mmfsd heap bytes in use: 1919624 total 1867672 payload Statistics for MemoryPool id 1 ("Shared Segment (EPHEMERAL)") 128 bytes in use 557721725 hard limit on memory usage 1048576 bytes committed to regions 1 allocations 1 frees 0 allocation failures Statistics for MemoryPool id 2 ("Shared Segment") 8355904 bytes in use 557721725 hard limit on memory usage 8785920 bytes committed to regions

In this example, a typical memory usage picture is shown. None of the memory pools are close to being full, and there are no prior allocation failures.

### **Location**

# **mmeditacl command**

Creates or changes a GPFS access control list.

### **Synopsis**

**mmeditacl** [**-d**] [**-k** {**nfs4** | **posix** | **native**}] *Filename*

## **Availability**

Available on all IBM Spectrum Scale editions.

## **Description**

Use the **mmeditacl** command for interactive editing of the ACL of a file or directory. This command uses the default editor, specified in the EDITOR environment variable, to display the current access control information, and allows the file owner to change it. The command verifies the change request with the user before making permanent changes.

This command cannot be run from a Windows node.

The EDITOR environment variable must contain a complete path name, for example: export EDITOR=/bin/vi

For information about NFS V4 ACLs, see the topics *Managing GPFS access control lists* and *NFS and GPFS* in the *IBM Spectrum Scale: Administration Guide*.

Users may need to see ACLs in their true form as well as how they are translated for access evaluations. There are four cases:

- 1. By default, **mmeditacl** returns the ACL in a format consistent with the file system setting, specified using the **-k** flag on the **mmcrfs** or **mmchfs** commands.
	- v If the setting is **posix**, the ACL is shown as a traditional ACL.
	- v If the setting is **nfs4**, the ACL is shown as an NFS V4 ACL.
	- v If the setting is **all**, the ACL is returned in its true form.
- 2. The command **mmeditacl -k nfs4** always produces an NFS V4 ACL.
- 3. The command **mmeditacl -k posix** always produces a traditional ACL.
- 4. The command **mmeditacl -k native** always shows the ACL in its true form regardless of the file system setting.

The following describes how **mmeditacl** works for POSIX and NFS V4 ACLs:

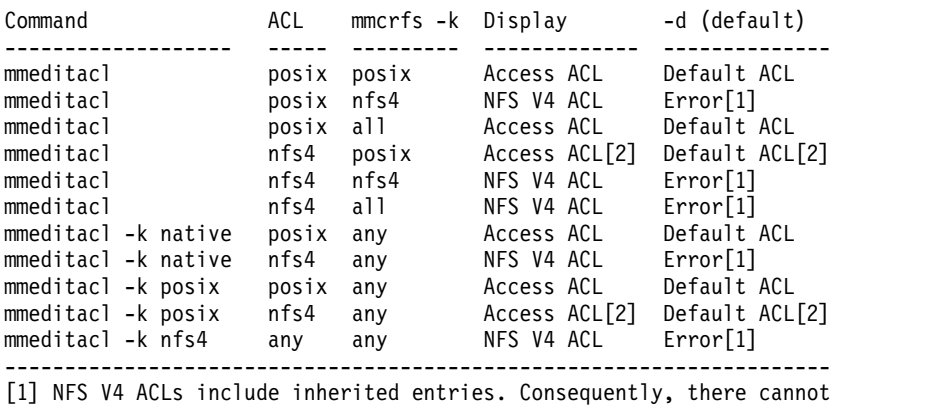

be a separate default ACL.

<sup>[2]</sup> Only the mode entries (owner, group, everyone) are translated.

### **mmeditacl**

The **rwx** values are derived from the NFS V4 file mode attribute. Since the NFS V4 ACL is more granular in nature, some information is lost in this translation. ---------------------------------------------------------------------

In the case of NFS V4 ACLs, there is no concept of a default ACL. Instead, there is a single ACL and the individual access control entries can be flagged as being inherited (either by files, directories, both, or neither). Consequently, specifying the **-d** flag for an NFS V4 ACL is an error. By its nature, storing an NFS V4 ACL implies changing the inheritable entries (the GPFS default ACL) as well.

Depending on the file system's **-k** setting (**posix**, **nfs4**, or **all**), **mmeditacl** may be restricted. The **mmeditacl** command is not allowed to store an NFS V4 ACL if **-k posix** is in effect, and is not allowed to store a POSIX ACL if **-k nfs4** is in effect. For more information, see the description of the **-k** flag for the **mmchfs**, **mmcrfs**, and **mmlsfs** commands.

### **Parameters**

#### *Filename*

The path name of the file or directory for which the ACL is to be edited. If the **-d** option is specified, *Filename* must contain the name of a directory.

### **Options**

**-d** Specifies that the default ACL of a directory is to be edited.

**-k {nfs4 | posix | native}**

# **nfs4**

Always produces an NFS V4 ACL.

### **posix**

Always produces a traditional ACL.

### **native**

Always shows the ACL in its true form regardless of the file system setting.

This option should not be used for routine ACL manipulation. It is intended to provide a way to show the translations that are done. For example, if a **posix** ACL is translated by NFS V4. Beware that if the **-k nfs4** flag is used, but the file system does not allow NFS V4 ACLs, you will not be able to store the ACL that is returned. If the file system does support NFS V4 ACLs, the **-k nfs4** flag is an easy way to convert an existing **posix** ACL to **nfs4** format.

### **Exit status**

**0** Successful completion.

**nonzero**

A failure has occurred.

## **Security**

You may issue the **mmeditacl** command only from a node in the GPFS cluster where the file system is mounted.

The **mmeditacl** command may be used to display an ACL. POSIX ACLs may be displayed by any user with access to the file or directory. NFS V4 ACLs have a **READ\_ACL** permission that is required for non-privileged users to be able to see an ACL. To change an existing ACL, the user must either be the owner, the root user, or someone with control permission (**WRITE\_ACL** is required where the existing ACL is of type NFS V4).

# **Examples**

To edit the ACL for a file named **project2.history**, issue this command: mmeditacl project2.history

The current ACL entries are displayed using the default editor, provided that the EDITOR environment variable specifies a complete path name. When the file is saved, the system displays information similar to:

```
mmeditacl: 6027-967 Should the modified ACL be applied? (yes) or (no)
```
After responding **yes**, the ACLs are applied.

## **See also**

- v ["mmdelacl command" on page 263](#page-284-0)
- v ["mmgetacl command" on page 317](#page-338-0)
- v ["mmputacl command" on page 450](#page-471-0)

## **Location**

## **mmedquota command**

Sets quota limits.

### **Synopsis**

```
mmedquota {-u [-p [ProtoFileset:]ProtoUser] [Device:Fileset:]User ... |
          -g [-p [ProtoFileset:]ProtoGroup] [Device:Fileset:]Group ... |
          -j [-p ProtoFileset] Device:Fileset ... |
          -d {-u User ... | -g Group ... | -j Device:Fileset ...} |
          -t {{-u | -g | -j} [--reset]}}
```
## **Availability**

Available on all IBM Spectrum Scale editions. Available on AIX and Linux.

# **Description**

The **mmedquota** command serves two purposes:

- 1. Sets or changes quota limits or grace periods for users, groups, and filesets in the cluster from which the command is issued.
- 2. Reestablishes user, group, or fileset default quotas for all file systems with default quotas enabled in the cluster.

The **mmedquota** command displays the current values for these limits, if any, and prompts you to enter new values using your default editor:

- v current block usage (the amount of disk space used by this user, group, or fileset, in 1KB units; display only)
- current inode usage (display only)
- node soft limit
- inode hard limit
- block soft limit (the amount of disk space that this user, group, or fileset is allowed to use during normal operation)

Displayed in **KB**, but may be specified using **g**, **G**, **k**, **K**, **m**, **M**, **p**, **P**, **t**, or **T**. If no suffix is provided, the number is assumed to be in **bytes**.

v block hard limit (the total amount of disk space that this user, group, or fileset is allowed to use during the grace period)

Displayed in **KB**, but may be specified using **g**, **G**, **k**, **K**, **m**, **M**, **p**, **P**, **t**, or **T**. If no suffix is provided, the number is assumed to be in **bytes**.

**Note:** A block or inode limit of 0 indicates no limit.

The **mmedquota** command waits for the edit window to be closed before checking and applying new values. If an incorrect entry is made, reissue the command and enter the correct values.

You can also use the **mmedquota** command to change the file system-specific grace periods for block and file usage if the default of one week is unsatisfactory. The grace period is the time during which users can exceed the soft limit. If the user, group, or fileset does not show reduced usage below the soft limit before the grace period expires, the soft limit becomes the new hard limit.

When you set quota limits for a file system, consider replication in the file system. See the topic *Listing quotas* in the *IBM Spectrum Scale: Administration Guide*.

The EDITOR environment variable must contain a complete path name, for example: export EDITOR=/bin/vi

# **Parameters**

*Device*

Specifies the device name of the file system for which quota information is to be displayed. File system names need not be fully-qualified. **fs0** is as acceptable as **/dev/fs0**.

### *Fileset*

Specifies the name of a fileset located on *Device* for which quota information is to be displayed.

*User*

Name or user ID of target user for quota editing.

### *Group*

Name or group ID of target group for quota editing.

- **-d** Reestablish default quota limits for a specific user, group, or fileset that has had an explicit quota limit set by a previous invocation of the **mmedquota** command.
- **-g** Sets quota limits or grace times for groups.
- **-j** Sets quota limits or grace times for filesets.
- **-p** Applies already-established limits to a particular user, group or fileset.

When invoked with the **-u** option, [*ProtoFileset*:]*ProtoUser* limits are automatically applied to the specified *User* or space-delimited list of users.

When invoked with the **-g** option, [*ProtoFileset*:]*ProtoGroup* limits are automatically applied to the specified *Group* or space-delimited list of groups.

When invoked with the **-j** option, *ProtoFileset* limits are automatically applied to the specified fileset or space-delimited list of fileset names.

You can specify any user as a *ProtoUser* for another *User*, or any group as a *ProtoGroup* for another *Group*, or any fileset as a *ProtoFileset* for another *Fileset*.

**-p** cannot propagate a prototype quota from a user, group, or fileset on one file system to a user, group, or fileset on another file system.

**-t** Sets grace period during which quotas can exceed the soft limit before it is imposed as a hard limit. The default grace period is one week.

This flag is followed by one of the following flags: **-u**, **-g** or **-j**, to specify whether the changes apply to users, groups, or filesets respectively.

**-u** Sets quota limits or grace times for users.

### **--reset**

With this option, when grace time is modified, all relative quota entries will be scanned and updated if necessary; without this option, when grace time is updated, quota entries will not be scanned and updated.

## **Exit status**

**0** Successful completion.

### **nonzero**

A failure has occurred.

## **Security**

You must have root authority to run the **mmedquota** command.

GPFS must be running on the node from which the **mmedquota** command is issued.

#### **mmedquota**

The node on which the command is issued must be able to execute remote shell commands on any other node in the cluster without the use of a password and without producing any extraneous messages. For more information, see *Requirements for administering a GPFS file system* in *IBM Spectrum Scale: Administration Guide*.

#### **Examples**

```
1. To set user quotas for userid pfs001, issue this command:
   mmedquota -u pfs001
```
The system displays information similar to:

```
*** Edit quota limits for USR pfs001
NOTE: block limits will be rounded up to the next multiple of the block size.
      block units may be: K, M, G, T or P, inode units may be: K, M or G.
gpfs3: (root): blocks in use: 8K, limits (soft = 0K, hard = 0K)
        inodes in use: 1, limits (soft = 0, hard = 0)
gpfs2: (fset4): blocks in use: 4104K, limits (soft = 102400K, hard = 153600K)
        inodes in use: 2, limits (soft = 100, hard = 150)
gpfs2: (fset3): blocks in use: 0K, limits (soft = 0K, hard = 0K)
        inodes in use: 0, limits (soft = 0, hard = 0)
gpfs2: (root): blocks in use: 0K, limits (soft = 0K, hard = 0K)
        inodes in use: 0, limits (soft = 0, hard = 0)
gpfs1: (fset1): blocks in use: 0K, limits (soft = 256K, hard = 256K)
        inodes in use: 0, limits (soft = 30, hard = 40)
gpfs1: (root): blocks in use: 0K, limits (soft = 256K, hard = 256K)
        inodes in use: 0, limits (soft = 40, hard = 45)
```
2. To reset default group quota values for the group **blueteam**, issue this command: mmedquota -d -g blueteam

To verify the change, issue this command: mmrepquota -q fs1

The system displays information similar to:

fs1: USR quota is on; default quota is on fs1: GRP quota is on; default quota is on fs1: FILESET quota is on; default quota is off

3. To change the grace periods for all users, issue this command: mmedquota -t -u

The system displays information in your default editor similar to:

\*\*\* Edit grace times: Time units may be : days, hours, minutes, or seconds Grace period before enforcing soft limits for USRs: gpfs0: block grace period: 7 days, file grace period: 7 days

4. To set user quotas for device **gpfs2**, fileset **fset3**, and userid **pfs001**, issue this command: mmedquota -u gpfs2:fset3:pfs001

The system displays information similar to:

```
*** Edit quota limits for USR gpfs2:fset3:pfs001
NOTE: block limits will be rounded up to the next multiple of the block size.
     block units may be: K, M, G, T or P, inode units may be: K, M or G.
gpfs2: (fset3): blocks in use: 0K, limits (soft = 0K, hard = 0K)
        inodes in use: 0, limits (soft = 0, hard = 0)
```
5. To apply already-established limits of user **pfs002** to user **pfs001**, issue this command: mmedquota -u -p pfs002 pfs001

The system displays information similar to:

```
Already established limits of protouser pfs002 in root fileset are applied
to all filesets (including root fileset) in all corresponding per-fileset
quota enabled filesystems.
```
6. To apply already-established limits of user **pfs002** in fileset **fset2** to user **pfs001** in fileset **fset1** and file system **fs1**, issue this command:

mmedquota -u -p fset2:pfs002 fs1:fset1:pfs001

The system displays information similar to: Limits of protouser pfs002 in fileset fset2 in filesystem fs1 are applied to user pfs001 in fileset fset1

7. To apply an already-established fileset quota (from **fileset1** to **fileset2**) in two different file systems (**gpfstest1** and **gpfstest2**), issue this command:

mmedquota,-j -p fileset1 gpfstest1:fileset2 gpfstest2:fileset2

## **See also**

- ["mmcheckquota command" on page 159](#page-180-0)
- v ["mmdefedquota command" on page 251](#page-272-0)
- v ["mmdefquotaoff command" on page 254](#page-275-0)
- ["mmdefquotaon command" on page 257](#page-278-0)
- ["mmlsquota command" on page 391](#page-412-0)
- ["mmquotaon command" on page 455](#page-476-0)
- v ["mmquotaoff command" on page 453](#page-474-0)
- ["mmrepquota command" on page 463](#page-484-0)

## **Location**

## **mmexportfs command**

Retrieves the information needed to move a file system to a different cluster.

### **Synopsis**

**mmexportfs** {*Device* | **all**} **-o** *ExportfsFile*

### **Availability**

Available on all IBM Spectrum Scale editions.

### **Description**

The **mmexportfs** command, in conjunction with the **mmimportfs** command, can be used to move one or more GPFS file systems from one GPFS cluster to another GPFS cluster, or to temporarily remove file systems from the cluster and restore them at a later time. The **mmexportfs** command retrieves all relevant file system and disk information and stores it in the file specified with the **-o** parameter. This file must later be provided as input to the **mmimportfs** command. When running the **mmexportfs** command, the file system must be unmounted on all nodes.

When **all** is specified in place of a file system name, any disks that are not associated with a file system will be exported as well.

Exported file systems remain unusable until they are imported back with the **mmimportfs** command to the same or a different GPFS cluster.

### **Results**

Upon successful completion of the **mmexportfs** command, all configuration information pertaining to the exported file system and its disks is removed from the configuration data of the current GPFS cluster and is stored in the user specified file *ExportfsFile*.

### **Parameters**

*Device* **| all**

The device name of the file system to be exported. File system names need not be fully-qualified. fs0 is as acceptable as /dev/fs0. Specify **all** to export all GPFS file systems, as well as all disks that do not currently belong to a file system.

If the specified file system device is a IBM Spectrum Scale RAID-based file system, then all affected IBM Spectrum Scale RAID objects will be exported as well. This includes recovery groups, declustered arrays, vdisks, and any other file systems that are based on these objects. For more information about IBM Spectrum Scale RAID, see *IBM Spectrum Scale RAID: Administration*.

This must be the first parameter.

**-o** *ExportfsFile*

The path name of a file to which the file system information is to be written. This file must be provided as input to the subsequent **mmimportfs** command.

### **Exit status**

**0** Successful completion.

#### **nonzero**

A failure has occurred.
# **Security**

You must have root authority to run the **mmexportfs** command.

The node on which the command is issued must be able to execute remote shell commands on any other node in the cluster without the use of a password and without producing any extraneous messages. For more information, see *Requirements for administering a GPFS file system* in *IBM Spectrum Scale: Administration Guide*.

## **Examples**

To export all file systems in the current cluster, issue this command: mmexportfs all -o /u/admin/exportfile

The output is similar to this: mmexportfs: Processing file system fs1 ... mmexportfs: Processing file system fs2 ... mmexportfs: Processing disks that do not belong to any file system ... mmexportfs: 6027-1371 Propagating the cluster configuration data to all affected nodes. This is an asynchronous process.

## **See also**

v ["mmimportfs command" on page 336](#page-357-0)

## **Location**

/usr/lpp/mmfs/bin

# **mmfsck command**

Checks and repairs a GPFS file system.

## **Synopsis**

```
mmfsck Device [-n | -y] [-s | -v | -V]
      [-c | -m | -o | --skip-inode-check | --skip-directory-check]
      [-t Directory]
      [-N {Node[,Node...] | NodeFile | NodeClass}]
      [--patch-file Path [--patch]] [--qos QosClass]
      [--threads ThreadLevel]
```
The file system must be unmounted before you can run the **mmfsck** command with any option other than **-o**.

# **Availability**

Available on all IBM Spectrum Scale editions.

## **Description**

The **mmfsck** command in offline mode is intended to be used only in situations where there have been disk or communications failures that have caused **MMFS\_FSSTRUCT** error log entries to be issued, or where it is known that disks have been forcibly removed or otherwise permanently unavailable for use in the file system, and other unexpected symptoms are seen by users. In general it is unnecessary to run **mmfsck** in offline mode unless under the direction of the IBM Support Center.

If neither the **-n** nor **-y** flag is specified, the **mmfsck** command runs interactively prompting you for permission to repair each consistency error as reported. It is suggested that in all but the most severely damaged file systems, you run the **mmfsck** command interactively (the default).

The occurrence of I/O errors, or the appearance of a message telling you to run the **mmfsck** command, may indicate file system inconsistencies. If either situation occurs, use the **mmfsck** command to check file system consistency and interactively repair the file system.

For information about file system maintenance and repair, see the topic *Checking and repairing a file system* in the *IBM Spectrum Scale: Administration Guide*. The **mmfsck** command checks for these inconsistencies:

- v Blocks marked allocated that do not belong to any file. The corrective action is to mark the block free in the allocation map.
- v Files for which an inode is allocated and no directory entry exists (orphaned files). The corrective action is to create directory entries for these files in a **lost+found** subdirectory of the fileset to which the orphaned file or directory belongs. The index number of the inode is assigned as the name. If you do not allow the **mmfsck** command to reattach an orphaned file, it asks for permission to delete the file.
- v Directory entries pointing to an inode that is not allocated. The corrective action is to remove the directory entry.
- v Incorrectly formed directory entries. A directory file contains the inode number and the generation number of the file to which it refers. When the generation number in the directory does not match the generation number stored in the file's inode, the corrective action is to remove the directory entry.
- Incorrect link counts on files and directories. The corrective action is to update them with accurate counts.
- Policy files are not valid. The corrective action is to delete the file.
- v Various problems related to filesets: missing or corrupted fileset metadata, inconsistencies in directory structure related to filesets, missing or corrupted fileset root directory, other problems in internal data structures. The repaired filesets will be renamed as **Fileset***FilesetId* and put into unlinked state.

If you are repairing a file system due to node failure and the file system has quotas enabled, it is suggested that you run the **mmcheckquota** command to recreate the quota files.

Indications leading you to the conclusion that you should run the **mmfsck** command include:

- v An **MMFS\_FSSTRUCT** along with an **MMFS\_SYSTEM\_UNMOUNT** error log entry on any node indicating some critical piece of the file system is inconsistent.
- Disk media failures
- Partial disk failure
- v **EVALIDATE=214**, Invalid checksum or other consistency check failure on a disk data structure, reported in error logs or returned to an application.

For further information on recovery actions and how to contact the IBM Support Center, see the *IBM Spectrum Scale: Problem Determination Guide*.

If you are running the online **mmfsck** command to free allocated blocks that do not belong to any files, plan to make file system repairs when system demand is low. This is an I/O intensive activity and it can affect system performance.

## **Results**

If the file system is inconsistent, the **mmfsck** command displays information about the inconsistencies and (depending on the option entered) may prompt you for permission to repair them. The **mmfsck** command tries to avoid actions that may result in loss of data. In some cases, however, it may indicate the destruction of a damaged file.

All corrective actions, with the exception of recovering lost disk blocks (blocks that are marked as allocated but do not belong to any file), require that the file system be unmounted on all nodes. If the **mmfsck** command is run on a mounted file system, lost blocks are recovered but any other inconsistencies are only reported, not repaired.

If a bad disk is detected, the **mmfsck** command stops the disk and writes an entry to the error log. The operator must manually start and resume the disk when the problem is fixed.

The file system must be unmounted on all nodes before the **mmfsck** command can repair file system inconsistencies.

### **Parameters**

*Device*

The device name of the file system to be checked and repaired. File system names need not be fully-qualified. **fs0** is as acceptable as **/dev/fs0**.

This must be the first parameter.

- **-n** Specifies a **no** response to all file system error repair prompts from the **mmfsck** command. The option reports inconsistencies but it does not change the file system. To save this information, redirect it to an output file when you issue the **mmfsck** command.
- **-y** Specifies a **yes** response to all file system error repair prompts from the **mmfsck** command. Use this option only on severely damaged file systems. It allows the **mmfsck** command to take any action necessary for repairs.
- **-s** Specifies that the output is semi-verbose.
- **-v** Specifies that the output is verbose.
- **-V** Specifies that the output is verbose and contains information for debugging purposes.
- **-c** When the file system log has been lost and the file system is replicated, this option specifies that the

#### **mmfsck**

**mmfsck** command attempt corrective action by comparing the replicas of metadata and data. If this error condition occurs, it is indicated by an error log entry.

- **-m** Has the same meaning as **-c**, except that **mmfsck** checks only the metadata replica blocks. It therefore runs faster than with **-c**.
- **-o** Online mode does not perform a full file system consistency check, but blocks marked as allocated that do not belong to a file are recovered. Lost blocks do not constitute file system corruption.

#### **--skip-inode-check**

Causes the command to run faster by skipping its inode-check phase. Include this option only if you know that the inodes are valid and that only directories need to be checked. In this mode, the product does not scan all parts of the file system and therefore might not detect all corruptions in the file system.

#### **--skip-directory-check**

Causes the command to run faster by skipping its directory-check phase. Include this option if you want to check only the inodes. In this mode, the product does not scan all parts of the file system and therefore might not detect all corruptions in the file system.

#### **-t** *Directory*

Specifies the directory that GPFS uses for temporary storage during **mmfsck** command processing. This directory must be available on all nodes that are participating in **mmfsck** and that are designated as either manager or quorum node. In addition to the location requirement, the storage directory has a minimum space requirement of 4GB. The default directory for **mmfsck** processing is /tmp.

#### **-N {***Node***[,***Node***...] |** *NodeFile* **|** *NodeClass***}**

Specify the nodes to participate in the check and repair of the file system. This command supports all defined node classes. The default is **all** or the current value of the **defaultHelperNodes** parameter of the **mmchconfig** command.

For information on how to specify node names, see the topic *Specifying nodes as inputs to GPFS commands* in the *IBM Spectrum Scale: Administration Guide*.

#### **--patch-file** *Path*

Specifies the name of a patch file. When the **--patch** parameter is not specified, information about file system inconsistencies (detected during an **mmfsck** run with the **-n** parameter) are stored in the patch file that is specified by *Path*. *Path* should be accessible from the file system manager node. The information stored in the patch file can be viewed as a report of the problems in the file system. For more information about patch files, see the topic *Checking and repairing a file system* in the *IBM Spectrum Scale: Administration Guide*.

When this option is specified with the **--patch** parameter, the information in the patch file is read and used to repair the file system.

#### **--patch**

Specifies that the file system will be repaired using the information stored in the patch file that is specified with **--patch-file** *Path*.

#### **--qos** *QOSClass*

Specifies the Quality of Service for I/O operations (QoS) class to which the instance of the command is assigned. If you do not specify this parameter, the instance of the command is assigned by default to the **maintenance** QoS class. This parameter has no effect unless the QoS service is enabled. For more information, see the topic ["mmchqos command" on page 196.](#page-217-0) Specify one of the following QoS classes:

#### **maintenance**

This QoS class is typically configured to have a smaller share of file system IOPS. Use this class for I/O-intensive, potentially long-running GPFS commands, so that they contribute less to reducing overall file system performance.

**other** This QoS class is typically configured to have a larger share of file system IOPS. Use this class for administration commands that are not I/O-intensive.

For more information, see the topic *Setting the Quality of Service for I/O operations (QoS)* in the *IBM Spectrum Scale: Administration Guide*.

**--threads** *ThreadLevel*

The number of threads that are created to run **mmfsck**. The default is 16.

### **Exit status**

**0** Successful completion.

- **2** The command was interrupted before it completed checks or repairs.
- **4** The command changed the file system and it must now be restarted.
- **8** The file system contains damage that has not been repaired.
- **16** The problem cannot be fixed.
- **64** Do a full offline file system check to verify the integrity of the file system.

The exit string is a combination of three different error indicators:

- 1. The first value is the Exit **errno** value.
- 2. The second value is an internal ancillary value that helps explain where the **errno** value came from.
- 3. The third value is the OR of several status bits.

## **Security**

You must have root authority to run the **mmfsck** command.

The node on which the command is issued must be able to execute remote shell commands on any other node in the cluster without the use of a password and without producing any extraneous messages. For more information, see the topic *Requirements for administering a GPFS file system* in the *IBM Spectrum Scale: Administration Guide*.

## **Examples**

1. The following command checks file system fs1 but does not try to repair inconsistencies: mmfsck fs1 -n

The command displays output similar to the following. It completes without finding any inconsistencies in the file system:

```
Checking "fs1"
Checking reserved files
Checking inodes
Checking inode map file
Checking ACL file records
Checking directories and files
Checking log files
Checking extended attributes file
Checking allocation summary file
Checking policy file
Checking metadata of filesets
Checking file reference counts
Checking file system replication status
               500224 inodes
```
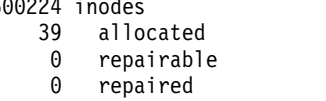

#### **mmfsck**

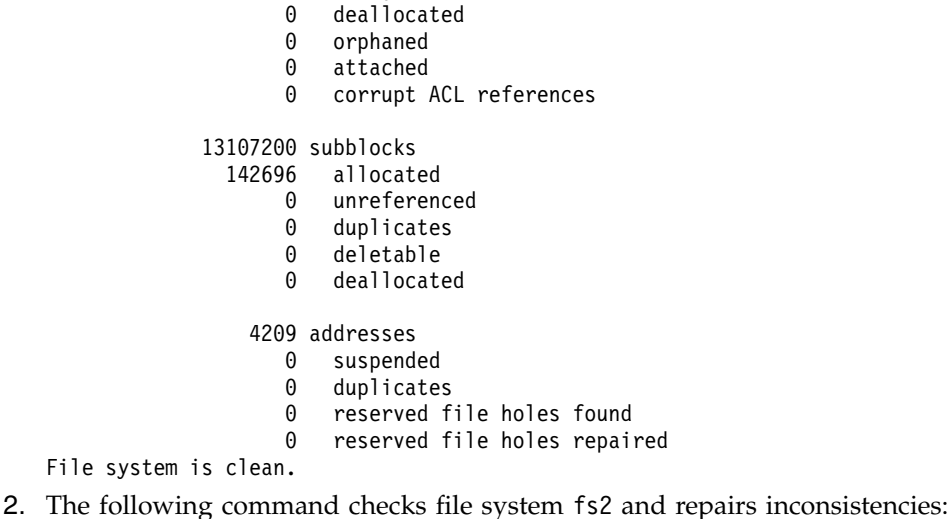

0 damaged

mmfsck fs2 -y

The command displays output similar to the following:

Checking "fs2" Checking inodes

Lost blocks were found. Correct the allocation map? yes Checking inode map file

Corrections are needed in the inode allocation map. Correct the allocation map? yes Root inode 32512 of fileset 'fset2' has been deleted. Delete the inode reference from fileset metadata? yes Checking directories and files

Error in directory inode 3: DirEntryBad DirLinkCountBad Directory entry "top\_dir" is not an allocated inode. Patching will delete the directory entry. Remove directory entry? yes Directory entry "fset2" is not an allocated inode. Patching will delete the directory entry. Remove directory entry? yes Directory has an incorrect link count of 4. Corrected link count would be 2 Correct link count? yes

Error in directory inode 12032: DirEntryBad Directory entry ".." is not an allocated inode. Cannot allow deletion of this directory entry.

Error in directory inode 12034: DirEntryBad BadFilesetId Directory entry ".." has a fileset id that does not match fileset id of the directory. Patching will reset fileset id of inode 32512 to the fileset id of the directory, 1 Correct fileset id? yes Directory entry ".." is not an allocated inode. Cannot allow deletion of this directory entry.

Checking log files Checking extended attributes file Checking allocation summary file Checking policy file Checking filesets metadata Root directory of fileset 'fset2' (inode -1) is invalid Recreate fileset root inode and directory? yes

Checking file reference counts

Directory inode 12032 is not referenced in any directory. Reattach inode to lost+found? yes Directory inode 12034 is not referenced in any directory. Reattach inode to lost+found? yes Checking file system replication status 10585856 inodes allocated 42 repairable 42 repaired 0 damaged 0 deallocated 0 orphaned 0 attached 0 corrupt ACL references 89391104 subblocks 661908 allocated 262 unreferenced 0 duplicates 0 deletable 262 deallocated 20464 addresses 0 suspended 0 duplicates 0 reserved file holes found 0 reserved file holes repaired

File system is clean.

Correct to 32? No

3. The following command checks file system FSchk and records file system inconsistencies in the patch file path-towrite-patchfile:

mmfsck FSchk -nv --patch-file path-towrite-patchfile

The command displays output similar to the following:

Creating patch file "path-towrite-patchfile" on node "Node3"

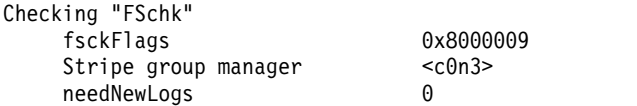

Error in inode 3670016 snap 0: has nFullBlocks field as 6 Correct to 4? No Checking for the first reference to a duplicate fragment Error in inode 3670016 snap 0: inode has bad disk addr at offset 8 replica 0 addr 2:3376144 is a duplicate address Delete disk address? No Cannot fix lost blocks if not deleting duplicate address. Error in inode 3670016 snap 0: has nFullBlocks field as 6 Correct to 4? No Error in inode 3670016 snap 0: has lastBlockSubblocks field as 1 Correct to 32? No Node 192.168.200.69 (js23n19) ending inode scan 655872 to 1311743 Error in inode 3149568 snap 0: inode has bad disk addr at offset 8 replica 0 addr 2:3376128 is a duplicate address Delete disk address? No Error in inode 3149568 snap 0: has lastBlockSubblocks field as 5

#### **mmfsck**

Error in inode 4720512 snap 0: inode has bad disk addr at offset 8 replica 0 addr 2:3376176 is a duplicate address Delete disk address? No Error in inode 4720512 snap 0: has lastBlockSubblocks field as 1 Correct to 32? No Error in inode 5242880 snap 0: inode has bad disk addr at offset 8 replica 0 addr 2:3376192 is a duplicate address Delete disk address? No ... Error in inode 4196224 snap 0: inode has bad disk addr at offset 8 replica 0 addr 2:3376160 is a duplicate address Delete disk address? No Corrections are needed in the inode allocation map. Correct the allocation map? No Inode 5242881 is not in use but marked as used (0) in map. 1 inodes are not in use but marked. Checking ACL file records Error in inode 4718595 snap 0: Directory block 0 has entry with incorrect generation number file entry inode 4720512 "file.0"

Delete entry? No

Error in inode 5242883 snap 0: Directory block 0 has entry referring to a deleted inode subdir entry inode 5242881 "direct" Delete entry? No

Error in inode 5242883 snap 0: has nlink field as 3 Correct to 2? No

Checking file system replication status

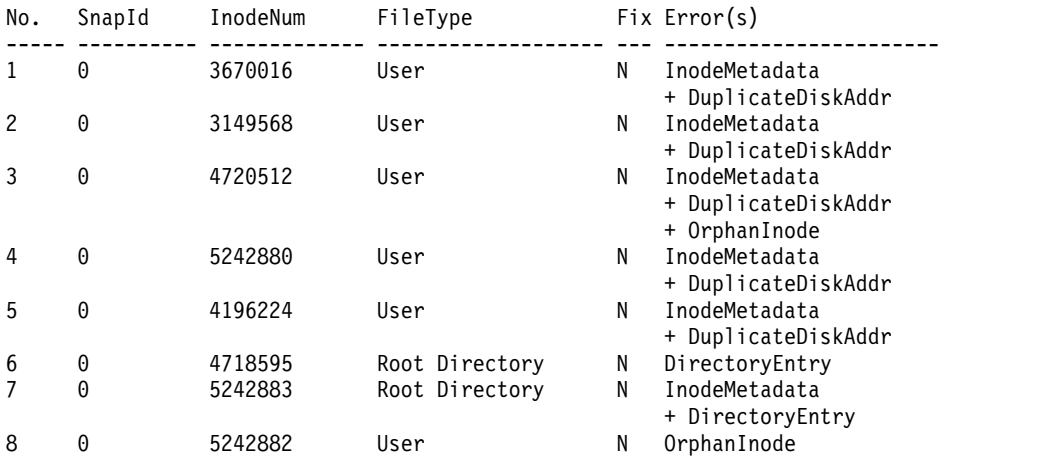

5246976 inodes

- 74 allocated
- 7 repairable
- 0 repaired
- 0 damaged
- 0 deallocated
- 2 orphaned
- 0 attached
- 0 corrupt ACL references

89391104 subblocks

- 326492 allocated
	- 4 unreferenced
		- 5 duplicates

```
0 deletable
                       0 deallocated
                    9726 addresses
                       0 suspended
                       5 duplicates
                       0 reserved file holes found
                       0 reserved file holes repaired
     File system contains unrepaired damage.
     Exit status 0:0:8.
4. The following command repairs the inconsistencies in the file system that are recorded in patch file
|
     path-towrite-patchfile. The patch file was created in Example 3:
     mmfsck FSchk -v --patch-file path-towrite-patchfile --patch
     The command displays information similar to the following:
        Checking "FSchk"
        fsckFlags 0x1D00000A
        Stripe group manager
       needNewLogs 0
     Checking patch file
     Scanning patch file for pre-mount patches
     Error in inode 3670016 snap 0: has nFullBlocks field as 6
      Correct to 4? Yes
     Error in inode 3670016 snap 0: inode has bad disk addr at offset 8
     replica 0 addr 2:3376144 is a duplicate address
      Delete disk address? Yes
     Error in inode 3670016 snap 0: has nFullBlocks field as 6
      Correct to 4? Yes
      nFullBlocks existing value 4 does not match expected value 6.
      Skipping patch.
     Error in inode 3670016 snap 0: has lastBlockSubblocks field as 1
      Correct to 32? Yes
     Error in inode 3149568 snap 0: inode has bad disk addr at offset 8
      replica 0 addr 2:3376128 is a duplicate address
      Delete disk address? Yes
     Error in inode 3149568 snap 0: has lastBlockSubblocks field as 5
      Correct to 32? Yes
     Error in inode 4720512 snap 0: inode has bad disk addr at offset 8
      replica 0 addr 2:3376176 is a duplicate address
      Delete disk address? Yes
     Error in inode 4720512 snap 0: is unreferenced
      Attach inode to lost+found of fileset fset_4 filesetId 9? Yes
     Error in inode 5242882 snap 0: is unreferenced
      Attach inode to lost+found of fileset fset_5 filesetId 10? Yes
      100 % complete on Thu May 5 04:20:58 2016
     No. SnapId InodeNum FileType Fix Error(s)
     ----- ---------- ------------- ------------------- --- -----------------------
     1 0 3670016 User N InodeMetadata
                                                      + DuplicateDiskAddr
     2 0 3149568 User Y InodeMetadata
                                                      + DuplicateDiskAddr
     3 0 4720512 User Y InodeMetadata
                                                      + DuplicateDiskAddr
                                                      + OrphanInode
|
|
|
|
|
|
|
|
|
\blacksquare|
|
|
|
|
|
|
|
|
|
|
|
|
|
|
|
|
|
|
|
|
|
|
|
|
|
|
|
|
|
|
|
|
|
|
|
|
|
|
|
|
\frac{1}{1}|
```
## **mmfsck**

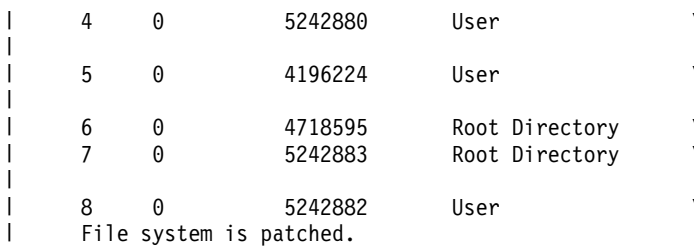

## **See also**

- v ["mmcheckquota command" on page 159](#page-180-0)
- v ["mmcrfs command" on page 229](#page-250-0)
- v ["mmdelfs command" on page 274](#page-295-0)
- v ["mmdf command" on page 287](#page-308-0)
- v ["mmlsfs command" on page 369](#page-390-0)

### **Location**

/usr/lpp/mmfs/bin

Y InodeMetadata + DuplicateDiskAddr Y InodeMetadata + DuplicateDiskAddr Y DirectoryEntry Y InodeMetadata + DirectoryEntry Y OrphanInode

# **mmfsctl command**

Issues a file system control request.

## **Synopsis**

```
mmfsctl Device {suspend | suspend-write | resume}
```

```
or
```

```
mmfsctl Device {exclude | include}
               {-d "DiskName[;DiskName...]" | -F DiskFile | -G FailureGroup}
```
or

```
mmfsctl Device syncFSconfig
               {-n RemoteNodesFile | -C RemoteClusterName} [-S SpecFile]
```
# **Availability**

Available on all IBM Spectrum Scale editions.

## **Description**

Use the **mmfsctl** command to issue control requests to a particular GPFS file system. The command is used to temporarily suspend the processing of all application I/O requests, and later resume them, as well as to synchronize the file system's configuration state between peer clusters in disaster recovery environments.

See *Establishing disaster recovery for your GPFS cluster* in *IBM Spectrum Scale: Administration Guide*.

### **Using mmfsctl suspend and mmfsctl resume**

Before creating a FlashCopy® image of the file system, the user must run **mmfsctl suspend** to temporarily quiesce all file system activity and flush the internal buffers on all nodes that mount this file system. The on-disk metadata will be brought to a consistent state, which provides for the integrity of the FlashCopy snapshot. If a request to the file system is issued by the application after the invocation of this command, GPFS suspends this request indefinitely, or until the user issues **mmfsctl resume**.

Once the FlashCopy image has been taken, the **mmfsctl resume** command can be issued to resume the normal operation and complete any pending I/O requests.

## **Using mmfsctl syncFSconfig**

The **mmfsctl syncFSconfig** command extracts the file system's related information from the local GPFS configuration data, transfers this data to one of the nodes in the peer cluster, and attempts to import it there.

Once the GPFS file system has been defined in the primary cluster, users run this command to import the configuration of this file system into the peer recovery cluster. After producing a FlashCopy image of the file system and propagating it to the peer cluster using Peer-to-Peer Remote Copy (PPRC), users similarly run this command to propagate any relevant configuration changes made in the cluster after the previous snapshot.

The primary cluster configuration server of the peer cluster must be available and accessible using remote shell and remote copy at the time of the invocation of the **mmfsctl syncFSconfig** command, and remote nodes must be reachable by the ping utility. Also, the peer GPFS clusters should be defined to use the same remote shell and remote copy mechanism, and they must be set up to allow nodes in peer clusters to communicate without the use of a password.

**Note:** In a cluster that is CCR-enabled, you cannot run **mmfsctl syncFSconfig** on a file system that has tiebreaker disks.

#### **mmfsctl**

Not all administrative actions performed on the file system necessitate this type of resynchronization. It is required only for those actions that modify the file system information maintained in the local GPFS configuration data. These actions include:

- v Adding, removing, and replacing disks (commands **mmadddisk**, **mmdeldisk**, **mmrpldisk**)
- v Modifying disk attributes (command **mmchdisk**)
- v Changing the file system's mount point (command **mmchfs -T**)
- v Changing the file system device name (command **mmchfs -W**)

The process of synchronizing the file system configuration data can be automated by utilizing the **syncfsconfig** user exit.

#### **Using mmfsctl exclude**

The **mmfsctl exclude** command is to be used only in a disaster recovery environment, only after a disaster has occurred, and only after ensuring that the disks in question have been physically disconnected. Otherwise, unexpected results may occur.

The **mmfsctl exclude** command can be used to manually override the file system descriptor quorum after a site-wide disaster. See *Establishing disaster recovery for your GPFS cluster* in *IBM Spectrum Scale: Administration Guide*. This command enables users to restore normal access to the file system with less than a quorum of available file system descriptor replica disks, by effectively excluding the specified disks from all subsequent operations on the file system descriptor. After repairing the disks, the **mmfsctl include** command can be issued to restore the initial quorum configuration.

### **Parameters**

#### *Device*

The device name of the file system. File system names need not be fully-qualified. **fs0** is just as acceptable as **/dev/fs0**. If **all** is specified with the **syncFSconfig** option, this command is performed on all GPFS file systems defined in the cluster.

The following options can be specified after *Device*:

#### **suspend**

Instructs GPFS to flush the internal buffers on all nodes, bring the file system to a consistent state on disk, and suspend the processing of all subsequent application I/O requests.

#### **suspend-write**

Suspends the execution of all new write I/O requests coming from user applications, flushes all pending requests on all nodes, and brings the file system to a consistent state on disk.

#### **resume**

Instructs GPFS to resume the normal processing of I/O requests on all nodes.

#### **exclude**

Instructs GPFS to exclude the specified group of disks from all subsequent operations on the file system descriptor, and change their availability state to **down**, if the conditions in the following Note are met.

If necessary, this command assigns additional disks to serve as the disk descriptor replica holders, and migrate the disk descriptor to the new replica set. The excluded disks are not deleted from the file system, and still appear in the output of the **mmlsdisk** command.

**Note:** The **mmfsctl exclude** command is to be used only in a disaster recovery environment, only after a disaster has occurred, and only after ensuring that the disks in question have been physically disconnected. Otherwise, unexpected results may occur.

**include**

Informs GPFS that the previously excluded disks have become operational again. This command writes the up-to-date version of the disk descriptor to each of the specified disks, and clears the **excl** tag.

**-d "***DiskName***[;***DiskName***...]"**

Specifies the names of the NSDs to be included or excluded by the **mmfsctl** command. Separate the names with semicolons (;) and enclose the list of disk names in quotation marks.

**-F** *DiskFile*

Specifies a file containing the names of the NSDs, one per line, to be included or excluded by the **mmfsctl** command.

**-G** *FailureGroup*

A failure group identifier for the disks to be included or excluded by the **mmfsctl** command.

**syncFSconfig**

Synchronizes the configuration state of a GPFS file system between the local cluster and its peer in two-cluster disaster recovery configurations.

The following options can be specified after **syncFSconfig**:

**-n** *RemoteNodesFile*

Specifies a list of contact nodes in the peer recovery cluster that GPFS uses when importing the configuration data into that cluster. Although any node in the peer cluster can be specified here, users are advised to specify the identities of the peer cluster's primary and secondary cluster configuration servers, for efficiency reasons.

**-C** *RemoteClusterName*

Specifies the name of the GPFS cluster that owns the remote GPFS file system.

**-S** *SpecFile*

Specifies the description of changes to be made to the file system, in the peer cluster during the import step. The format of this file is identical to that of the *ChangeSpecFile* used as input to the **mmimportfs** command. This option can be used, for example, to define the assignment of the NSD servers for use in the peer cluster.

#### **Exit status**

**0** Successful completion.

#### **nonzero**

A failure has occurred.

## **Results**

The **mmfsctl** command returns 0 if successful.

#### **Security**

You must have root authority to run the **mmfsctl** command.

The node on which the command is issued must be able to execute remote shell commands on any other node in the cluster without the use of a password and without producing any extraneous messages. For more information, see *Requirements for administering a GPFS file system* in *IBM Spectrum Scale: Administration Guide*.

### **mmfsctl**

## **Examples**

This sequence of commands creates a FlashCopy image of the file system and propagates this image to the recovery cluster using the Peer-to-Peer Remote Copy technology. The following configuration is assumed:

**Site LUNs** Primary cluster (site A) lunA1, lunA2 Recovery cluster (site B) lunB1

**lunA1** FlashCopy source

**lunA2** FlashCopy target, PPRC source

**lunB1** PPRC target

A single GPFS file system named **fs0** has been defined in the primary cluster over lunA1.

1. In the primary cluster, suspend all file system I/O activity and flush the GPFS buffers mmfsctl fs0 suspend

The output is similar to this: Writing dirty data to disk. Quiescing all file system operations. Writing dirty data to disk again.

- 2. Establish a FlashCopy pair using lunA1 as the source and lunA2 as the target.
- 3. Resume the file system I/O activity:

mmfsctl fs0 resume

The output is similar to this: Resuming operations.

- 4. Establish a Peer-to-Peer Remote Copy (PPRC) path and a synchronous PPRC volume pair lunA2-lunB1 (primary-secondary). Use the 'copy entire volume' option and leave the 'permit read from secondary' option disabled.
- 5. Wait for the completion of the FlashCopy background task. Wait for the PPRC pair to reach the duplex (fully synchronized) state.
- 6. Terminate the PPRC volume pair lunA2-lunB1.
- 7. If this is the first time the snapshot is taken, or if the configuration state of **fs0** changed since the previous FlashCopy snapshot, propagate the most recent configuration to site B: mmfsctl fs0 syncFSconfig -n recovery clust nodelist

## **Location**

/usr/lpp/mmfs/bin

## **mmgetacl command**

Displays the GPFS access control list of a file or directory.

### **Synopsis**

**mmgetacl** [**-d**] [**-o** *OutFilename*] [**-k** {**nfs4** | **posix** | **native**}] *Filename*

## **Availability**

Available on all IBM Spectrum Scale editions. Available on AIX and Linux.

## **Description**

Use the **mmgetacl** command to display the ACL of a file or directory.

For information about NFS V4 ACLs, see the topics *Managing GPFS access control lists* and *NFS and GPFS* in the *IBM Spectrum Scale: Administration Guide*.

Users may need to see ACLs in their true form as well as how they are translated for access evaluations. There are four cases:

1. By default, **mmgetacl** returns the ACL in a format consistent with the file system setting, specified using the **-k** flag on the **mmcrfs** or **mmchfs** commands.

If the setting is **posix**, the ACL is shown as a traditional ACL.

If the setting is **nfs4**, the ACL is shown as an NFS V4 ACL.

If the setting is **all**, the ACL is returned in its true form.

- 2. The command **mmgetacl -k nfs4** always produces an NFS V4 ACL.
- 3. The command **mmgetacl -k posix** always produces a traditional ACL.
- 4. The command **mmgetacl -k native** always shows the ACL in its true form regardless of the file system setting.

The following describes how **mmgetacl** works for POSIX and NFS V4 ACLs:

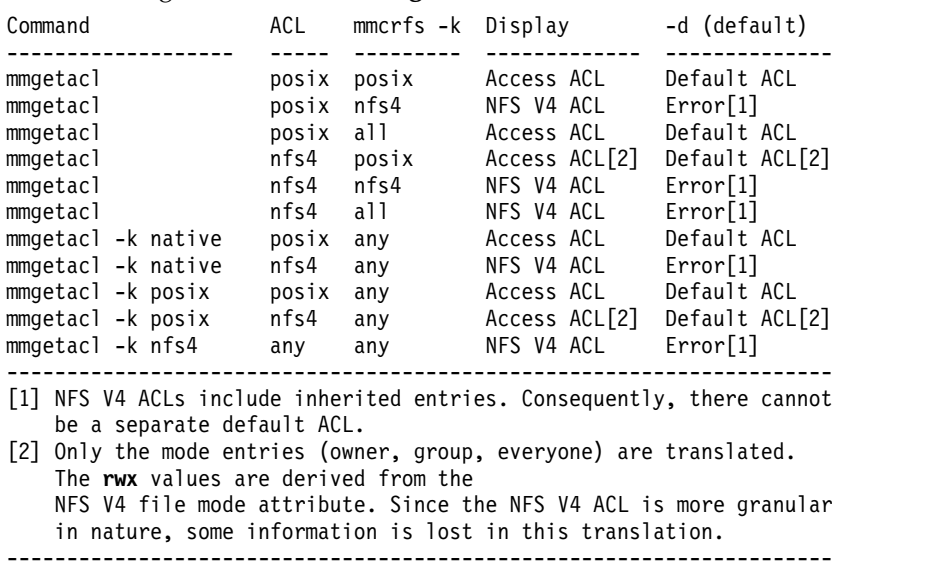

## **Parameters**

*Filename*

The path name of the file or directory for which the ACL is to be displayed. If the **-d** option is specified, *Filename* must contain the name of a directory.

### **mmgetacl**

# **Options**

**-d** Specifies that the default ACL of a directory is to be displayed.

```
-k {nfs4 | posix | native}
```
## **nfs4**

Always produces an NFS V4 ACL.

## **posix**

Always produces a traditional ACL.

## **native**

Always shows the ACL in its true form regardless of the file system setting.

```
-o OutFilename
```
The path name of a file to which the ACL is to be written.

## **Exit status**

**0** Successful completion.

### **nonzero**

A failure has occurred.

## **Security**

You must have read access to the directory where the file exists to run the **mmgetacl** command.

You may issue the **mmgetacl** command only from a node in the GPFS cluster where the file system is mounted.

## **Examples**

1. To display the ACL for a file named **project2.history**, issue this command: mmgetacl project2.history

The system displays information similar to:

```
#owner:paul
#group:design
user::rwxc
group::r-x-
other::r-x-
```
2. This is an example of an NFS V4 ACL displayed using **mmgetacl**. Each entry consists of three lines reflecting the greater number of permissions in a text format. An entry is either an **allow** entry or a **deny** entry. An **X** indicates that the particular permission is selected, a minus sign (**–**) indicates that is it not selected. The following access control entry explicitly allows **READ**, **EXECUTE** and **READ\_ATTR** to the **staff** group on a file:

```
group:staff:r-x-:allow
 (X)READ/LIST (-)WRITE/CREATE (-)APPEND/MKDIR (-)SYNCHRONIZE (-)READ_ACL (X)READ_ATTR (-)READ_NAMED
 (-)DELETE (-)DELETE_CHILD (-)CHOWN (X)EXEC/SEARCH (-)WRITE_ACL (-)WRITE_ATTR (-)WRITE_NAMED
```
3. This is an example of a directory ACLs, which may include *inherit* entries (the equivalent of a default ACL). These do not apply to the directory itself, but instead become the initial ACL for any objects created within the directory. The following access control entry explicitly denies **READ/LIST**, **READ\_ATTR**, and **EXEC/SEARCH** to the **sys** group.

```
group:sys:----:deny:DirInherit
```

```
(X)READ/LIST (-)WRITE/CREATE (-)APPEND/MKDIR (-)SYNCHRONIZE (-)READ_ACL (X)READ_ATTR (-)READ_NAMED
(-)DELETE (-)DELETE_CHILD (-)CHOWN (X)EXEC/SEARCH (-)WRITE_ACL (-)WRITE_ATTR (-)WRITE_NAMED
```
# **See also**

- v ["mmeditacl command" on page 295](#page-316-0)
- v ["mmdelacl command" on page 263](#page-284-0)
- v ["mmputacl command" on page 450](#page-471-0)

# **Location**

/usr/lpp/mmfs/bin

## **mmgetstate command**

Displays the state of the GPFS daemon on one or more nodes.

### **Synopsis**

**mmgetstate** [**-L**] [**-s**] [**-v**] [**-a** | **-N** {*Node*[,*Node*...] | *NodeFile* | *NodeClass*}]

### **Availability**

Available on all IBM Spectrum Scale editions.

### **Description**

Use the **mmgetstate** command to show the state of the GPFS daemon on one or more nodes.

#### **Parameters**

- **-a** Show the state of the GPFS daemon on all nodes in the cluster.
- **-N {***Node***[,***Node***...] |** *NodeFile* **|** *NodeClass***}** Directs the **mmgetstate** command to return GPFS daemon information for a set of nodes.

For general information on how to specify node names, see *Specifying nodes as input to GPFS commands* in the *IBM Spectrum Scale: Administration Guide*.

This command does not support a *NodeClass* of **mount**.

### **Options**

- **-L** Display quorum, number of nodes up, total number of nodes, and other extended node information.
- **-s** Display summary information such as: number of local and remote nodes that have joined in the cluster, number of quorum nodes.
- **-v** Display intermediate error messages.

The GPFS states recognized and displayed by this command are:

**active** GPFS is ready for operations.

#### **arbitrating**

A node is trying to form a quorum with the other available nodes.

**down** GPFS daemon is not running on the node or is recovering from an internal error.

#### **unknown**

Unknown value. Node cannot be reached or some other error occurred.

#### **Exit status**

**0** Successful completion.

#### **nonzero**

A failure has occurred.

#### **Security**

You must have root authority to run the **mmgetstate** command.

The node on which the command is issued must be able to execute remote shell commands on any other node in the cluster without the use of a password and without producing any extraneous messages. For

more information, see *Requirements for administering a GPFS file system* in *IBM Spectrum Scale: Administration Guide*.

#### **Examples**

1. To display the quorum, the number of nodes up, and the total number of nodes for the GPFS cluster, issue:

mmgetstate -a -L

The system displays output similar to:

Node number Node name Quorum Nodes up Total nodes GPFS state Remarks

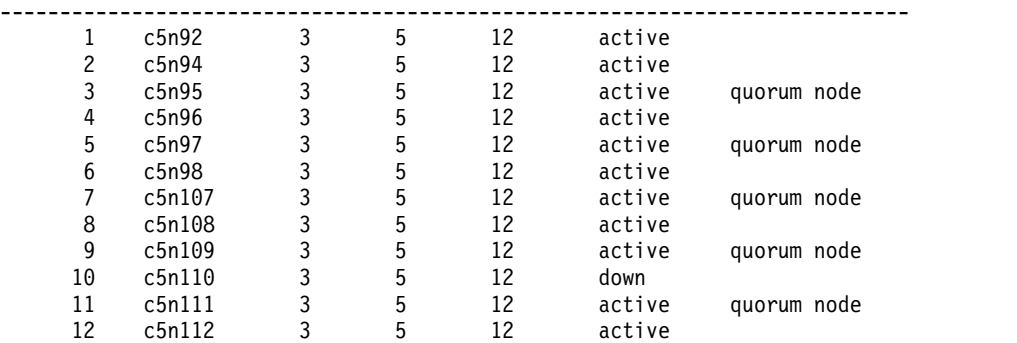

The 3 under the Quorum column means that you must have three quorum nodes up to achieve quorum.

2. This is an example of a cluster using node quorum with tiebreaker disks. Note the \* in the Quorum field, which indicates that tiebreaker disks are being used:

mmgetstate -a -L

The system displays output similar to:

Node number Node name Quorum Nodes up Total nodes GPFS state Remarks

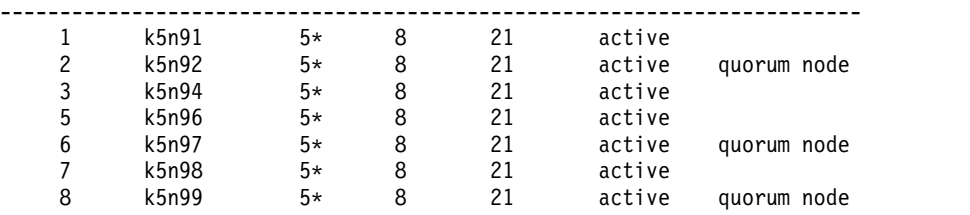

3. To display summary information, issue this command:

mmgetstate -s

The system displays output similar to:

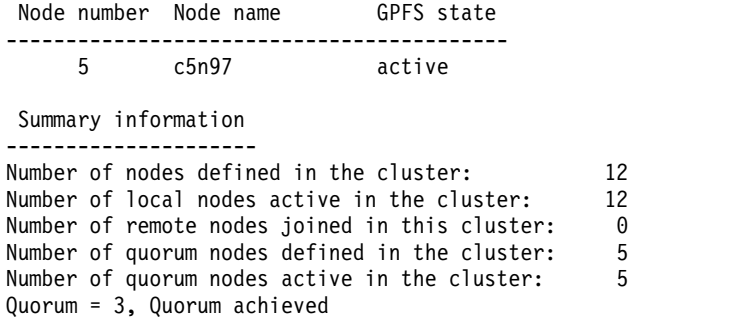

#### **See also**

- ["mmchconfig command" on page 123](#page-144-0)
- ["mmcrcluster command" on page 218](#page-239-0)

## **mmgetstate**

- v ["mmshutdown command" on page 498](#page-519-0)
- v ["mmstartup command" on page 515](#page-536-0)

# **Location**

/usr/lpp/mmfs/bin

# **mmhadoopctl command**

Installs and sets up the GPFS connector for a Hadoop distribution; starts or stops the GPFS connector daemon on a node.

## **Synopsis**

```
mmhadoopctl connector {start |stop |getstate}
     [-N {Node[,Node...] | NodeFile | NodeClass}]
```
or

```
mmhadoopctl connector {attach |detach}
      --distribution HadoopDistribution
     [-N {Node[,Node...] | NodeFile | NodeClass}]
```
# **Availability**

Available on all IBM Spectrum Scale editions.

## **Description**

Use the **mmhadoopctl** command to install and set up the GPFS connector for a Hadoop distribution, or to start or stop the GPFS connector daemon on a node.

## **Parameters**

#### **connector**

Controls the GPFS connector daemon with one of the following actions:

#### **start**

Starts the connector daemon.

#### **stop**

Stops the connector daemon.

#### **getstate**

Detects whether the connector daemon is running and shows its process ID.

#### **attach**

Installs the GPFS connector daemon and required libraries into the designated Hadoop distribution.

#### **detach**

Uninstalls the GPFS connector daemon and required libraries from the designated Hadoop distribution.

```
--distribution HadoopDistribution
```
Designates a Hadoop distribution. Currently, the following values are accepted:

**BigInsights**

**Apache**

```
-N {Node[,Node...] | NodeFile | NodeClass}
```
Specifies the node or nodes on which the command is to be run (if you want to run the command not only on the local host but also on one or more other nodes). If you do not specify this option, the command is run on the local host only.

For general information on how to specify node names, see *Specifying nodes as input to GPFS commands* in the *IBM Spectrum Scale: Administration Guide*.

## **Exit status**

**0** Successful completion.

#### **mmces**

**nonzero**

A failure has occurred.

## **Security**

You must have root authority to run the **mmhadoopctl** command.

The node on which the command is issued must be able to execute remote shell commands on any other node in the cluster without the use of a password and without producing any extraneous messages.For more information, see *Requirements for administering a GPFS file system* in *IBM Spectrum Scale: Administration Guide*.

## **Examples**

To start the GPFS connector daemon, issue this command: mmhadoopctl connector start

The system displays output similar to this: Hadoop connector 'gpfs-connector-daemon' started

## **Location**

/usr/lpp/mmfs/bin

# **mmhealth command** |

Monitors health status of nodes. |

## **Synopsis** |

```
mmhealth node show [ GPFS | NETWORK [ UserDefinedSubComponent ]
|
                     | FILESYSTEM [UserDefinedSubComponent ] | DISK | CES | AUTH | AUTH_OBJ
                     | BLOCK | CESNETWORK | NFS | OBJECT | SMB | CLOUDGATEWAY | GUI
                      | PERFMON ] [-N {Node[,Node..] | NodeFile | NodeClass}]
                    [--verbose] [--unhealthy]
or
|
|
|
|
|
```
**mmhealth node eventlog** [[*--hour* | *--day* | *--week* | *--month*] | [*--verbose*]] |

## **Availability** |

Available with IBM Spectrum Scale Express Edition or higher. |

## **Description** |

Use the **mmhealth** command to monitor the health of the node and services hosted on the node in IBM | l Spectrum Scale.

By using this command, IBM Spectrum Scale the administrator can monitor the health of each node and | services hosted on that node. This command also shows the events that are responsible for the unhealthy | status of the services hosted on that node. This data might be helpful for monitoring and analyzing the | reasons for the unhealthy status of the node. So, **mmhealth** command acts as a problem determination |  $\vdash$  tool to identify which services of the node are unhealthy and events responsible for their unhealthy status. |

For more information about the system monitoring feature, see *IBM Spectrum Scale: Administration Guide* | $\mathbf{L}$ 

## **Parameters** |

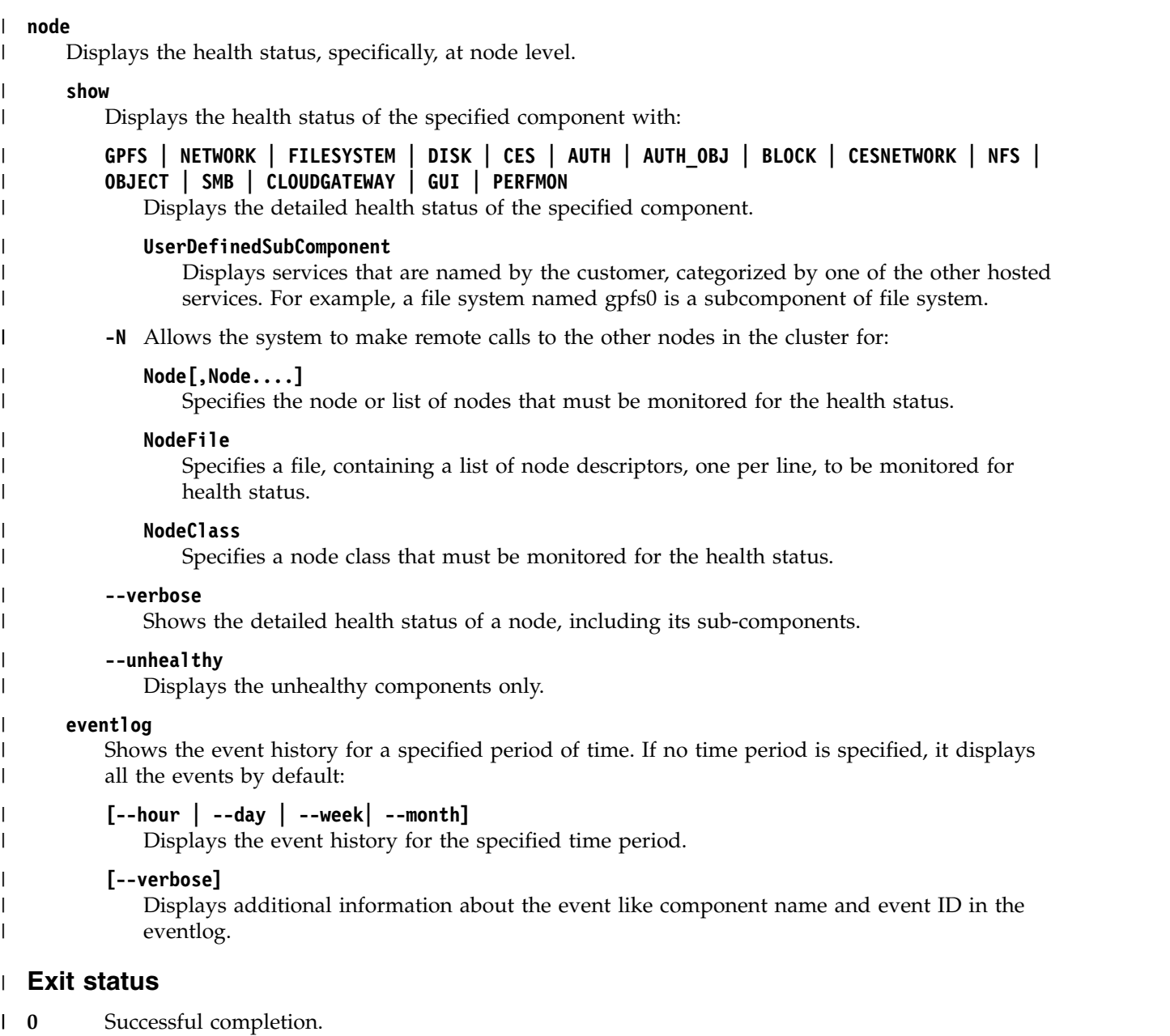

**nonzero** |

|

A failure has occurred.

## **Security** |

You must have root authority to run the **mmhealth** command. |

 $\Box$  The node on which the command is issued must be able to execute remote shell commands on any other

node in the cluster without the use of a password and without producing any extraneous messages. See |

the information about the requirements for administering a GPFS system in the *IBM Spectrum Scale:* |

*Administration Guide*. |

#### **mmhealth**

### **Examples** |

- 1. To show the health status of the current node: |
- mmhealth node show |
- The system displays output similar to this: |

```
Node name: test_node
    Node status: HEALTHY
    Status Change: 39 min. ago
    Component Status Reasons
    -----------------------------------------
    GPFS HEALTHY -
    NETWORK HEALTHY -
    FILESYSTEM HEALTHY -
    DISK HEALTHY -
    CES HEALTHY -
    CES MEALINT<br>PERFMON HEALTHY
2. To view the health status of a specific node, issue this command:
|
    mmhealth node show -N test_node2
    The system displays output similar to this:
    Node name: test_node2
    Node status: CHECKING
    Status Change: Now
    Component Status Status Change Reasons
    -------------------------------------------------------------------
    GPFS CHECKING Now -
    NETWORK HEALTHY Now -
    FILESYSTEM CHECKING Now -
    DISK CHECKING Now -
    CES CHECKING Now -
    PERFMON HEALTHY Now -
3. To view the health status of all the nodes, issue this command:
|
    mmhealth node show -N all
    The system displays output similar to this:
    Node name: test_node
    Node status: DEGRADED
    Component Status Status Change Reasons
    -------------------------------------------------------------
    GPFS HEALTHY Now -
    CES FAILED Now smbd_down
    FileSystem HEALTHY Now -
    Node name: test_node2
    Node status: HEALTHY
   Component Status Status Change Reasons
    ------------------------------------------------------------
    GPFS HEALTHY Now -
    CES HEALTHY Now -
    FileSystem HEALTHY Now - |
|
|
|
|
|
|
|
|
|
|
|
|
|
|
|
|
|
|
|
|
|
|
|
|
|
|
|
|
|
|
|
|
|
|
|
|
|
|
|
\frac{1}{1}|
|
|
|
```
4. To view the detailed health status of the component and its sub-component, issue this command: | mmhealth node show ces |

 $\mathbf{I}$ |The system displays output similar to this:

### **mmhealth**

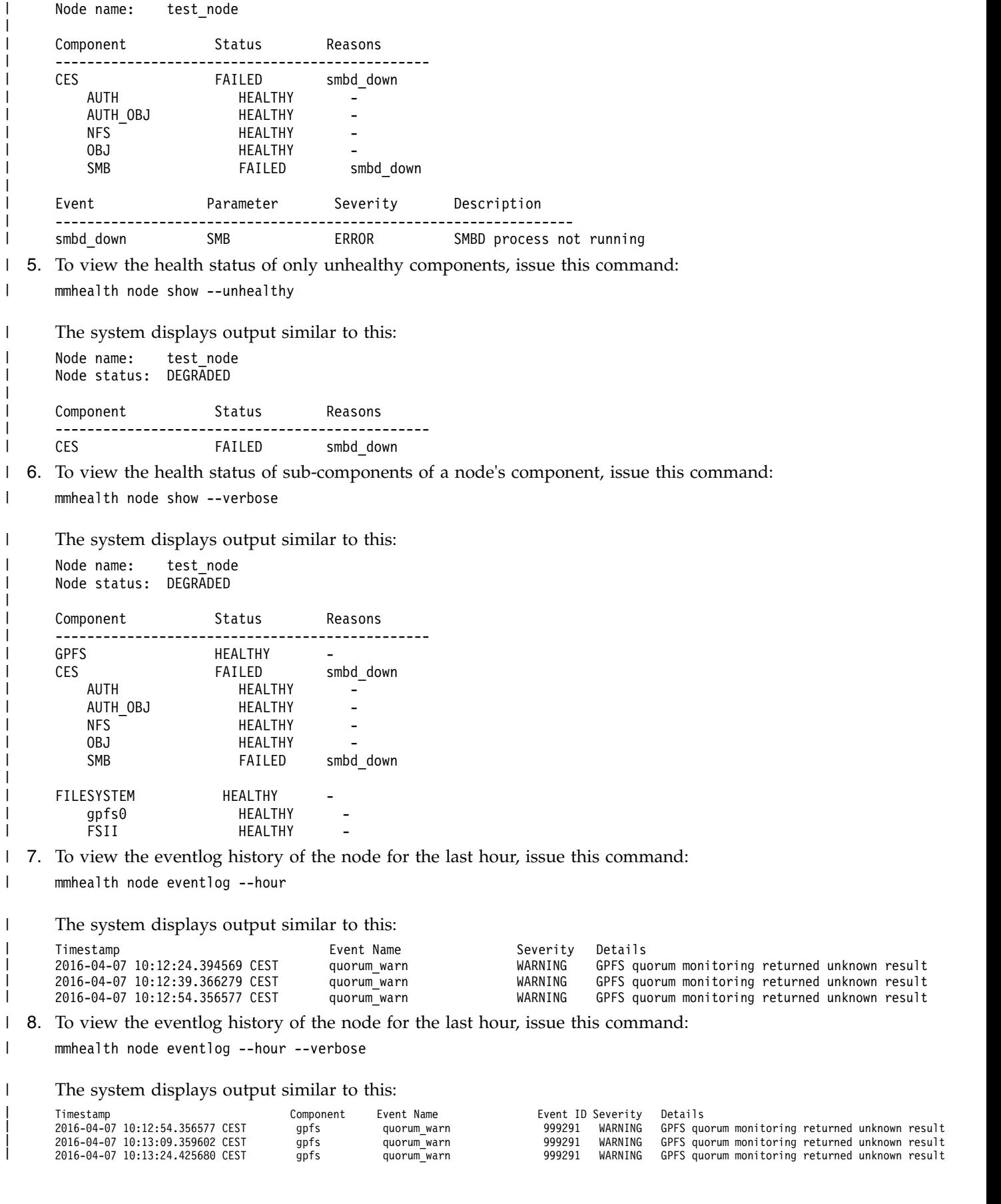

## **mmhealth**

## **See also** |

- l ["mmchconfig command" on page 123](#page-144-0)
- l ["mmlscluster command" on page 357](#page-378-0)
- l ["mmobj command" on page 414](#page-435-0)
- **•** ["mmsmb command" on page 500](#page-521-0)

## **Location** |

/usr/lpp/mmfs/bin |

# <span id="page-350-0"></span>**mmimgbackup command**

Performs a backup of a single GPFS file system metadata image.

## **Synopsis**

|I

```
mmimgbackup Device [-g GlobalWorkDirectory]
           [-L n] [-N {Node[,Node...] | NodeFile | NodeClass}]
           [-S SnapshotName] [--image ImageSetName] [--notsm | --tsm]
           [--qos QOSClass] [--tsm-server ServerName] [POLICY-OPTIONS]
```
## **Availability**

Available with IBM Spectrum Scale Standard Edition or higher. Available on AIX and Linux.

## **Description**

The **mmimgbackup** command performs a backup of a single GPFS file system metadata image.

You must run the **mmbackupconfig** command before you run the **mmimgbackup** command. For more information, see the topic *Scale Out Backup and Restore (SOBAR)* in the *IBM Spectrum Scale: Administration Guide*.

### **Parameters**

*Device*

The device name of the file system whose metadata image is to be backed up. File system names need not be fully-qualified. **fs0** is as acceptable as **/dev/fs0**.

This must be the first parameter.

**-g** *GlobalWorkDirectory*

The directory to be used for temporary files that need to be shared between the **mmimgbackup** worker nodes and to hold backup images until sent to archive. The default is:

*mount\_point\_for\_Device***/.mmimgbackup**

**-L** *n*

Controls the level of information displayed by the **mmimgbackup** command. The default for **mmimgbackup** is **1**. Larger values indicate the display of more detailed information. *n* should be one of the following values:

- **0** Displays only serious errors.
- **1** Displays some information as the command executes, but not for each file. This is the default.
- **2** Displays each chosen file and the scheduled action.
- **3** Displays the same information as 2, plus each candidate file and the applicable rule.
- **4** Displays the same information as 3, plus each explicitly **EXCLUDE**d file and the applicable rule.
- **5** Displays the same information as 4, plus the attributes of candidate and **EXCLUDE**d files.
- **6** Displays the same information as 5, plus non-candidate files and their attributes.

#### **-N {***Node***[,***Node***...] |** *NodeFile* **|** *NodeClass***}**

Specifies the nodes that will participate in the backup. This command supports all defined node classes. The default is to run only on the node where the **mmimgbackup** command is running or the current value of the **defaultHelperNodes** parameter of the **mmchconfig** command.

**Note:** If more than one node is specified, ensure all nodes have the same operating system or unexpected results may occur.

### **mmimgbackup**

For general information on how to specify node names, see *Specifying nodes as input to GPFS commands* in the *IBM Spectrum Scale: Administration Guide*.

**-S** *SnapshotName*

Archives the files in the specified global snapshot rather than in the active file system. The snapshot specified cannot be a fileset-level snapshot.

**--image** *ImageSetName*

Saves the image files using the provided argument as the base set name. Image file names use the following format:

*ImageSetName*\_*YYYYMMDD*\_*hh*.*mm*.*ss*\_*BBB*.sbr

or

*ImageSetName*\_*YYYYMMDD*\_*hh*.*mm*.*ss*.idx

where:

*ImageSetName*

The default *ImageSetName* is **ImageArchive**.

*YYYY*

A four-digit year.

- *MM* A two-digit month.
- *DD* A two-digit day.
- *hh* A two-digit hour.
- *mm* A two-digit minute.
- *ss* A two-digit second.

*BBB*

A three-digit bucket number.

#### **--notsm | --tsm**

Omits (enables) archiving an image fileset to IBM Spectrum Protect through the **dsmc** commands.

**--qos** *QOSClass* |

Specifies the Quality of Service for I/O operations (QoS) class to which the instance of the command is assigned. If you do not specify this parameter, the instance of the command is assigned by default to the **maintenance** QoS class. This parameter has no effect unless the QoS service is enabled. For more information, see the topic ["mmchqos command" on page 196.](#page-217-0) Specify one of the following QoS classes: | | | | |

**maintenance**

| | | | |

|

This QoS class is typically configured to have a smaller share of file system IOPS. Use this class for I/O-intensive, potentially long-running GPFS commands, so that they contribute less to reducing overall file system performance.

- **other** This QoS class is typically configured to have a larger share of file system IOPS. Use this class for administration commands that are not I/O-intensive. |
- | For more information, see the topic *Setting the Quality of Service for I/O operations (QoS)* in the *IBM*  $\overline{1}$ *Spectrum Scale: Administration Guide*.
	- **--tsm-server** *ServerName*

Specifies the server name to provide to the IBM Spectrum Protect **dsmc** command used to store the image data files in the IBM Spectrum Protect server.

#### *POLICY-OPTIONS*

The following **mmapplypolicy** options may also be used with **mmimgbackup**:

**-A** *IscanBuckets*

Specifies the number of buckets of inode numbers (number of inode/filelists) to be created and processed by the parallel inode scan. The default is 17. A bucket will typically represent 1,000,000 in-use inodes.

**-a** *IscanThreads*

Specifies the number of threads and sort pipelines each node will run during parallel inode scan and policy evaluation. The default is 4.

**-D** *yyyy***-***mm***-***dd***[@***hh***:***mm***[:***ss***]]**

Specifies the date and (UTC) time to be used by the **mmimgbackup** command when evaluating the policy rules. The default is the current date and time. If only a date is specified, the time will default to 00:00:00.

**-M** *name***=***value*

Indicates a user defined macro specification. There can be more than one **-M** argument. These macro specifications are passed on to the **m4** preprocessor as **-D** specifications.

**-n** *DirThreadLevel*

Specifies the number of threads that will be created and dispatched within each **mmimgbackup** process during the directory scan phase. The default is 24.

**-s** *LocalWorkDirectory*

Specifies the directory to be used for local temporary storage during command processing. The default directory is **/tmp**.

**--single-instance**

Ensures that only one instance of **mmimgbackup** is running for each file system at a time.

```
--sort-buffer-size Size
```
Specifies the size for the main memory buffer to be used by sort command.

#### **Exit status**

**0** Successful completion.

**nonzero**

A failure has occurred.

### **Security**

You must have root authority to run the **mmimgbackup** command.

The node on which the command is issued must be able to execute remote shell commands on any other node in the cluster without the use of a password and without producing any extraneous messages. For more information, see *Requirements for administering a GPFS file system* in *IBM Spectrum Scale: Administration Guide*.

### **Examples**

To create a backup image with an *ImageSetName* of **sobar.cluster.fs9**, for the snapshot **snap1** of file system **fs9** where the image is stored in the file system **/backup\_images** on the IBM Spectrum Protect server, issue:

mmimgbackup fs9 -S snap1 -g /backup images --image sobar.cluster.fs9

To show that the images are stored on the IBM Spectrum Protect server, issue this command: dsmls /backup\_images

The system displays information similar to:

### **mmimgbackup**

/backup\_images/4063536/mmPolicy.4260220.51A8A6BF:

1088 1088 0 r sobar.cluster.fs9\_20121129\_16.19.55.idx 4520 4520 0 r sobar.cluster.fs9\_20121129\_16.19.55\_000.sbr

## **See also**

- ["mmapplypolicy command" on page 56](#page-77-0)
- v ["mmbackupconfig command" on page 81](#page-102-0)
- v ["mmimgrestore command" on page 333](#page-354-0)
- ["mmrestoreconfig command" on page 467](#page-488-0)

## **Location**

/usr/lpp/mmfs/bin

## <span id="page-354-0"></span>**mmimgrestore command**

Restores a single GPFS file system from a metadata image.

### **Synopsis**

 $\overline{\phantom{a}}$ |

```
mmimgrestore Device ImagePath [-g GlobalWorkDirectory]
            [-L n] [-N {Node[,Node...] | NodeFile | NodeClass}]
            [--image ImageSetName] [--qos QOSClass] [POLICY-OPTIONS]
```
## **Availability**

Available with IBM Spectrum Scale Standard Edition or higher. Available on AIX and Linux.

## **Description**

The **mmimgrestore** command restores a single GPFS file system from a metadata image.

The **mmrestoreconfig** command must be run prior to running the **mmimgrestore** command. For more information, see *Scale Out Backup and Restore (SOBAR)* in *IBM Spectrum Scale: Administration Guide*.

#### **Parameters**

*Device*

The device name of the file system whose metadata image is to be restored. The file system must be empty and mounted read-only. File system names need not be fully-qualified. **fs0** is as acceptable as **/dev/fs0**.

This must be the first parameter.

*ImagePath*

The fully-qualified path name to an image fileset containing GPFS backup images. The path must be accessible by every node participating in the restore.

**-g** *GlobalWorkDirectory*

The directory to be used for temporary files that need to be shared between the **mmimgrestore** worker nodes. If not specified, the default working directory will be the *ImagePath* specified.

**-L** *n*

Controls the level of information displayed by the **mmimgrestore** command. The default for **mmimgrestore** is **1**. Larger values indicate the display of more detailed information. *n* should be one of the following values:

- **0** Displays only serious errors.
- **1** Displays some information as the command executes, but not for each file. This is the default.
- **2** Displays each chosen file and the scheduled action.
- **3** Displays the same information as 2, plus each candidate file and the applicable rule.
- **4** Displays the same information as 3, plus each explicitly **EXCLUDE**d file and the applicable rule.
- **5** Displays the same information as 4, plus the attributes of candidate and **EXCLUDE**d files.
- **6** Displays the same information as 5, plus non-candidate files and their attributes.
- **-N {***Node***[,***Node***...] |** *NodeFile* **|** *NodeClass***}**

Specifies the nodes that will participate in the restore. This command supports all defined node classes. The default is to run only on the node where the **mmimgrestore** command is running or the current value of the **defaultHelperNodes** parameter of the **mmchconfig** command.

**Note:** If more than one node is specified, ensure all nodes have the same operating system or unexpected results may occur.

#### **mmimgrestore**

For general information on how to specify node names, see *Specifying nodes as input to GPFS commands* in the *IBM Spectrum Scale: Administration Guide*.

**--image** *ImageSetName*

Specifies the image set name representing the metadata image to be restored. The *ImageSetName* must match the *ImageSetName*\_*YYYYMMDD*\_*hh*.*mm*.*ss* that was created during the backup with the **mmimgbackup** command.

#### **--qos** *QOSClass* |

| | | | | | | |

|

Specifies the Quality of Service for I/O operations (QoS) class to which the instance of the command is assigned. If you do not specify this parameter, the instance of the command is assigned by default to the **maintenance** QoS class. This parameter has no effect unless the QoS service is enabled. For more information, see the topic ["mmchqos command" on page 196.](#page-217-0) Specify one of the following QoS classes: |

**maintenance**

This QoS class is typically configured to have a smaller share of file system IOPS. Use this class for I/O-intensive, potentially long-running GPFS commands, so that they contribute less to reducing overall file system performance.

**other** This QoS class is typically configured to have a larger share of file system IOPS. Use this class for administration commands that are not I/O-intensive. | |

For more information, see the topic *Setting the Quality of Service for I/O operations (QoS)* in the *IBM Spectrum Scale: Administration Guide*. |

#### *POLICY-OPTIONS*

The following **mmapplypolicy** options may also be used with **mmimgrestore**:

**-m** *ThreadLevel*

The number of threads that will be created and dispatched within each image restore process during the policy execution phase of restore. The default is calculated to divide the work of processing all image files being restored evenly among all nodes specified with **-N**. The valid range is 1 to 20.

**-s** *LocalWorkDirectory*

Specifies the directory to be used for local temporary storage during command processing. The default directory is **/tmp**.

**--single-instance**

Ensures that only one instance of **mmimgrestore** is running for each file system at a time.

### **Exit status**

**0** Successful completion.

#### **nonzero**

A failure has occurred.

### **Security**

You must have root authority to run the **mmimgrestore** command.

The node on which the command is issued must be able to execute remote shell commands on any other node in the cluster without the use of a password and without producing any extraneous messages. For more information, see *Requirements for administering a GPFS file system* in *IBM Spectrum Scale: Administration Guide*.

# **Examples**

To restore file system **fs9** with data stored in the image with an *ImageSetName* of **sobar.cluster.fs9\_20121129\_16.19.55** and execute the restore only on AIX nodes, issue: mmimgrestore fs9 /backup\_images/406\*/mmP\* --image sobar.cluster.fs9\_\_20121129\_16.19.55 -N aixnodes

## **See also**

- v ["mmapplypolicy command" on page 56](#page-77-0)
- v ["mmbackupconfig command" on page 81](#page-102-0)
- ["mmimgbackup command" on page 329](#page-350-0)
- v ["mmrestoreconfig command" on page 467](#page-488-0)

## **Location**

/usr/lpp/mmfs/bin

## <span id="page-357-0"></span>**mmimportfs command**

Imports into the cluster one or more file systems that were created in another GPFS cluster.

### **Synopsis**

**mmimportfs** {*Device* | **all**} **-i** *ImportfsFile* [**-S** *ChangeSpecFile*]

## **Availability**

Available on all IBM Spectrum Scale editions.

## **Description**

The **mmimportfs** command, in conjunction with the **mmexportfs** command, can be used to move into the current GPFS cluster one or more file systems that were created in another GPFS cluster. The **mmimportfs** command extracts all relevant file system and disk information from the *ExportFilesysData* file specified with the **-i** parameter. This file must have been created by the **mmexportfs** command.

When **all** is specified in place of a file system name, any disks that are not associated with a file system will be imported as well.

If the file systems being imported were created on nodes that do not belong to the current GPFS cluster, the **mmimportfs** command assumes that all disks have been properly moved, and are online and available to the appropriate nodes in the current cluster.

If any node in the cluster, including the node on which you are running the **mmimportfs** command, does not have access to one or more disks, use the **-S** option to assign NSD servers to those disks.

The **mmimportfs** command attempts to preserve any NSD server assignments that were in effect when the file system was exported.

After the **mmimportfs** command completes, use **mmlsnsd** to display the NSD server names that are assigned to each of the disks in the imported file system. Use **mmchnsd** to change the current NSD server assignments as needed.

After the **mmimportfs** command completes, use **mmlsdisk** to display the failure groups to which each disk belongs. Use **mmchdisk** to make adjustments if necessary.

If you are importing file systems into a cluster that already contains GPFS file systems, it is possible to encounter name conflicts. You must resolve such conflicts before the **mmimportfs** command can succeed. You can use the **mmchfs** command to change the device name and mount point of an existing file system. If there are disk name conflicts, use the **mmcrnsd** command to define new disks and specify unique names (rather than let the command generate names). Then replace the conflicting disks using **mmrpldisk** and remove them from the cluster using **mmdelnsd**.

## **Results**

Upon successful completion of the **mmimportfs** command, all configuration information pertaining to the file systems being imported is added to configuration data of the current GPFS cluster.

### **Parameters**

*Device* **| all**

The device name of the file system to be imported. File system names need not be fully-qualified. fs0 is as acceptable as /dev/fs0. Specify **all** to import all GPFS file systems, as well as all disks that do not currently belong to a file system.

If the specified file system device is a IBM Spectrum Scale RAID-based file system, then all affected IBM Spectrum Scale RAID objects will be imported as well. This includes recovery groups, declustered arrays, vdisks, and any other file systems that are based on these objects. For more information about IBM Spectrum Scale RAID, see *IBM Spectrum Scale RAID: Administration*.

This must be the first parameter.

**-i** *ImportfsFile*

The path name of the file containing the file system information. This file must have previously been created with the **mmexportfs** command.

**-S** *ChangeSpecFile*

The path name of an optional file containing disk stanzas or recovery group stanzas, or both, specifying the changes that are to be made to the file systems during the import step.

Prior to GPFS 3.5, the disk information was specified in the form of disk descriptors defined as: DiskName:ServerList:

For backward compatibility, the **mmimportfs** command will still accept the traditional disk descriptors, but their use is discouraged.

Disk stanzas have the following format:

```
%nsd:
```

```
nsd=NsdName
servers=ServerList
usage=DiskUsage
failureGroup=FailureGroup
pool=StoragePool
device=DiskName
```
where:

#### **nsd=***DiskName*

Is the name of a disk from the file system being imported. This clause is mandatory for the **mmimportfs** command.

#### **servers=***ServerList*

Is a comma-separated list of NSD server nodes. You can specify up to eight NSD servers in this list. The defined NSD will preferentially use the first server on the list. If the first server is not available, the NSD will use the next available server on the list.

When specifying server nodes for your NSDs, the output of the **mmlscluster** command lists the host name and IP address combinations recognized by GPFS. The utilization of aliased host names not listed in the **mmlscluster** command output may produce undesired results.

If you do not define a *ServerList*, GPFS assumes that the disk is SAN-attached to all nodes in the cluster. If all nodes in the cluster do not have access to the disk, or if the file system to which the disk belongs is to be accessed by other GPFS clusters, you must specify a *ServerList*.

To remove the NSD server list, do not specify a value for *ServerList* (remove or comment out the **servers=***ServerList* clause of the NSD stanza).

#### **usage=***DiskUsage*

Specifies the type of data to be stored on the disk. If this clause is specified, the value must match the type of usage already in effect for the disk; **mmimportfs** cannot be used to change this value.

#### **failureGroup=***FailureGroup*

Identifies the failure group to which the disk belongs. If this clause is specified, the value must match the failure group already in effect for the disk; **mmimportfs** cannot be used to change this value.

#### **mmimportfs**

#### **pool=***StoragePool*

Specifies the storage pool to which the disk is to be assigned. If this clause is specified, the value must match the storage pool already in effect for the disk; **mmimportfs** cannot be used to change this value.

**device=***DiskName*

The block device name of the underlying disk device. This clause is ignored by the **mmimportfs** command.

Recovery group stanzas have the following format:

```
%rg: rgName=RecoveryGroupName
     servers=Primary[,Backup]
```
where:

```
RecoveryGroupName
```
Specifies the name of the recovery group being imported.

```
Primary[,Backup]
```
Specifies the primary server and, optionally, a backup server to be associated with the recovery group.

**Notes:**

- 1. You cannot change the name of a disk. You cannot change the disk usage or failure group assignment with the **mmimportfs** command. Use the **mmchdisk** command for this purpose.
- 2. All disks that do not have stanzas in *ChangeSpecFile* are assigned the NSD servers that they had at the time the file system was exported. All disks with NSD servers that are not valid are assumed to be SAN-attached to all nodes in the cluster. Use the **mmchnsd** command to assign new or change existing NSD server nodes.
- 3. Use the **mmchrecoverygroup** command to activate recovery groups that do not have stanzas in *ChangeSpecFile*. The **mmchrecoverygroup** command is documented in *IBM Spectrum Scale RAID: Administration*.

### **Exit status**

**0** Successful completion.

**nonzero**

A failure has occurred.

## **Security**

You must have root authority to run the **mmimportfs** command.

The node on which the command is issued must be able to execute remote shell commands on any other node in the cluster without the use of a password and without producing any extraneous messages. For more information, see *Requirements for administering a GPFS file system* in *IBM Spectrum Scale: Administration Guide*.

## **Examples**

To import all file systems in the current cluster, issue this command: mmimportfs all -i /u/admin/exportfile

The output is similar to this:

```
mmimportfs: Processing file system fs1 ...
mmimportfs: Processing disk gpfs2nsd
mmimportfs: Processing disk gpfs3nsd
mmimportfs: Processing disk gpfs4nsd
```
```
mmimportfs: Processing file system fs2 ...
mmimportfs: Processing disk gpfs1nsd1
mmimportfs: Processing disk gpfs5nsd
mmimportfs: Processing disks that do not belong to any file system ...
mmimportfs: Processing disk gpfs6nsd
mmimportfs: Processing disk gpfs1001nsd
mmimportfs: Committing the changes ...
mmimportfs: The following file systems were successfully imported:
       fs1
        fs2
mmimportfs: 6027-1371 Propagating the cluster configuration data to all
 affected nodes. This is an asynchronous process.
```
## **See also**

v ["mmexportfs command" on page 302](#page-323-0)

### **Location**

# **mmkeyserv command** |

Manages encryption key servers and clients. |

#### **Synopsis** |

```
mmkeyserv server add
|
    ServerName [--port RestPortNumber] [--user-id RestUserID]
     [--server-pwd PasswordFile] [--accept]
     [--backup ServerName[,ServerName...] [--distribute | --nodistribute]
     [--timeout ConnectionTimeout] [--retry ConnectionAttempts]
     [--interval Microseconds]
or
|
mmkeyserv server delete ServerName
|
or
|
mmkeyserv server show [ServerName]
|
or
|
mmkeyserv tenant add TenantName
|
     --server ServerName [--server-pwd PasswordFile]
or
|
mmkeyserv tenant delete TenantName
|
    --server ServerName [--server-pwd PasswordFile]
or
|
mmkeyserv tenant show [TenantName] [--server ServerName]
|
or
|
mmkeyserv key create --server ServerName [--server-pwd PasswordFile]
|
     --tenant TenantName [--count NumberOfKeys]
or
|
mmkeyserv key delete --server ServerName [--server-pwd PasswordFile]
|
     {--all --tenant TenantName | --file ListOfKeysFile}
or
|
mmkeyserv key show --server ServerName [--server-pwd PasswordFile]
|
     --tenant TenantName
or
|
mmkeyserv client create ClientName
|
     --server ServerName [--server-pwd PasswordFile]
     [--keystore-pwd PasswordFile]
or
|
mmkeyserv client delete ClientName
|
or
|
mmkeyserv client register ClientName
|
     --rkm-id RkmID --tenant TenantName [--server-pwd PasswordFile]
or
|
mmkeyserv client deregister ClientName
|
     --tenant TenantName [--server-pwd PasswordFile]
|
|
|
|
|
|
|
|
|
|
|
|
|
|
```

```
or
|
mmkeyserv client show [ClientName | --server ServerName]
|
or
|
mmkeyserv rkm change RkmID {[--rkm-id NewRkmID]
|
    [--backup ServerName[,ServerName...]] [--distribute | --nodistribute]
     [--timeout ConnectionTimeout] [--retry ConnectionAttempts]
    [--interval Microseconds]}
or
|
|
|
|
```

```
mmkeyserv rkm show
|
```
## **Availability** |

Available with IBM Spectrum Scale Advanced Edition. |

# **Description** |

With the **mmkeyserv** command, you can configure a cluster and a remote key manager (RKM) server so | l that nodes in the cluster can retrieve master encryption keys when they need to. You must set up an RKM server before you run this command. The RKM server software must be IBM Security Key Lifecycle | l Manager (ISKLM). Nodes in the cluster must have direct network access to the RKM server.

With this command you can connect to an RKM server, create GPFS tenants, create encryption keys, and | create and register key clients. The command automatically generates and exchanges certificates and sets | up a local keystore. You can also use this command to securely delete key clients, encryption keys, and |  $\vdash$  tenants. You can run this command from any node in the cluster. Each node has a configuration file and a l copy of the local keystore. Configuration changes affect all nodes in the cluster.

**Password files:** Several of the command options require a password file as a parameter. A password file |  $\vdash$  is a text file that contains a password at the beginning. A password must be 1-20 characters in length. l Because the password file is a security-sensitive file, it must have the following characteristics:

- l It must be a regular file.
- **v** It must be owned by the root user.
- l Only the root user must have permission to read or write it.

The following terms are used: |

- **IBM Security Key Lifecycle Manager (ISKLM)** |
	- Required key management server software.
- **Master encryption key (MEK)** |

A key for encrypting file encryption keys.

#### **Remote key management (RKM) server** |

A server with software that authenticates clients and provides them with master encryption keys.

#### **RKM.conf file** |

|

|

|

| |

| |

|

A configuration file that the mmkeyserv command maintains. Each node in the cluster has a copy of this file. The full path is /var/mmfs/ssl/keyServ/RKM.conf.

#### **RKM stanza** |

A block of configuration information that describes a registered key client. RKM stanzas are stored in the RKM.conf file.

#### **RKM ID** |

An identifier for an RKM stanza.

 $\mathsf{I}$ |**tenant** A device group in ISKLM that contains MEKs for registered key clients.

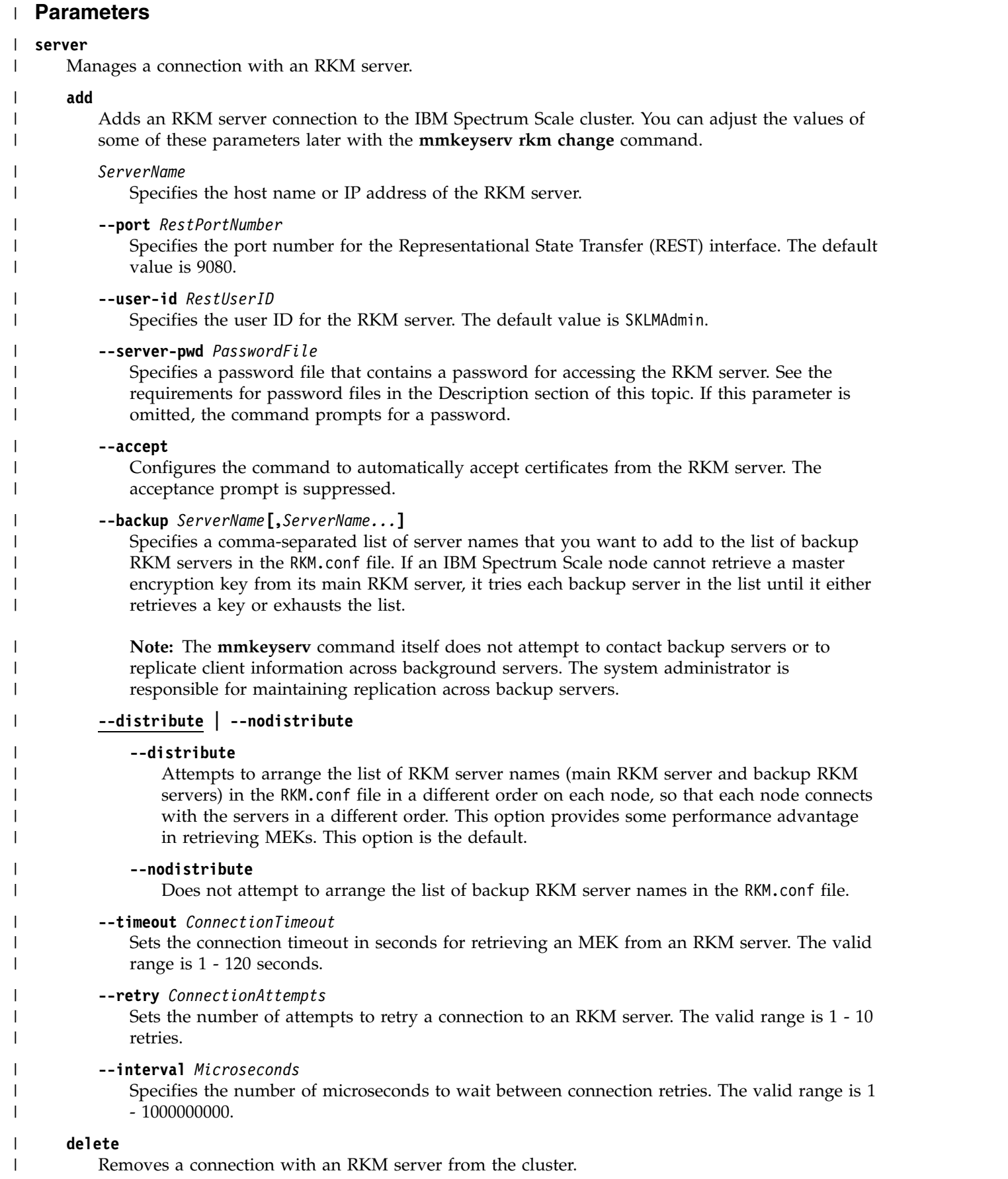

#### *ServerName*

Specifies the host name or IP address of the RKM server that you want to disconnect from.

**show** |

| |

|

| |

|

| | | | | | | | | | | | | | | | Displays information about RKM servers. The following table shows the display options:

#### *Table 12. mmkeyserv server show* |

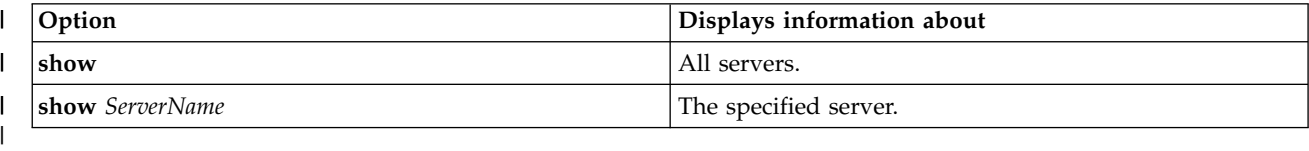

#### *ServerName*

Specifies the host name or IP address of an RKM server.

#### **tenant** |

Manages tenants on RKM servers. A tenant is an ISKLM device group for holding encryption keys.

#### **add** |

Specifies the name of a tenant to add to the IBM Spectrum Scale cluster.

- v If the tenant is already added to the cluster, the command returns with an error.
- v If the tenant exists on the RKM server but is not added to the cluster, the command adds the tenant to the cluster.
- v If the tenant does not exist on the RKM server, the command creates the tenant on the server and adds the tenant to the cluster.

#### *TenantName*

Specifies the name of the tenant that you want to create.

**--server** *ServerName*

Specifies the name of the RKM server to which the tenant belongs.

#### **--server-pwd** *PasswordFile*

Specifies a password file that contains a password for accessing the RKM server. See the requirements for password files in the Description section of this topic. If this parameter is omitted, the command prompts for a password.

#### **delete**

| | | | | | | | | | | | | Deletes a tenant from an RKM server.

#### **Note:**

- v If you delete a tenant that has encryption keys on the key server, the command deletes the tenant from the cluster configuration but not from the key server.
- v If you delete a tenant that has no encryption keys on the key server, the command deletes the tenant from both the cluster configuration and the key server.

#### *TenantName*

Specifies the name of the tenant that you want to delete.

**--server** *ServerName*

Specifies the name of the RKM server to which the tenant belongs.

**--server-pwd** *PasswordFile*

Specifies a password file that contains a password for accessing the RKM server. See the requirements for password files in the Description section of this topic. If this parameter is omitted, the command prompts for a password.

#### **show** |

|  $\mathbf{I}$ |

Displays information about tenants and RKM servers. The following table shows the results of various combinations of options:

# **mmkeyserv**

*Table 13. mmkeyserv tenant show* |

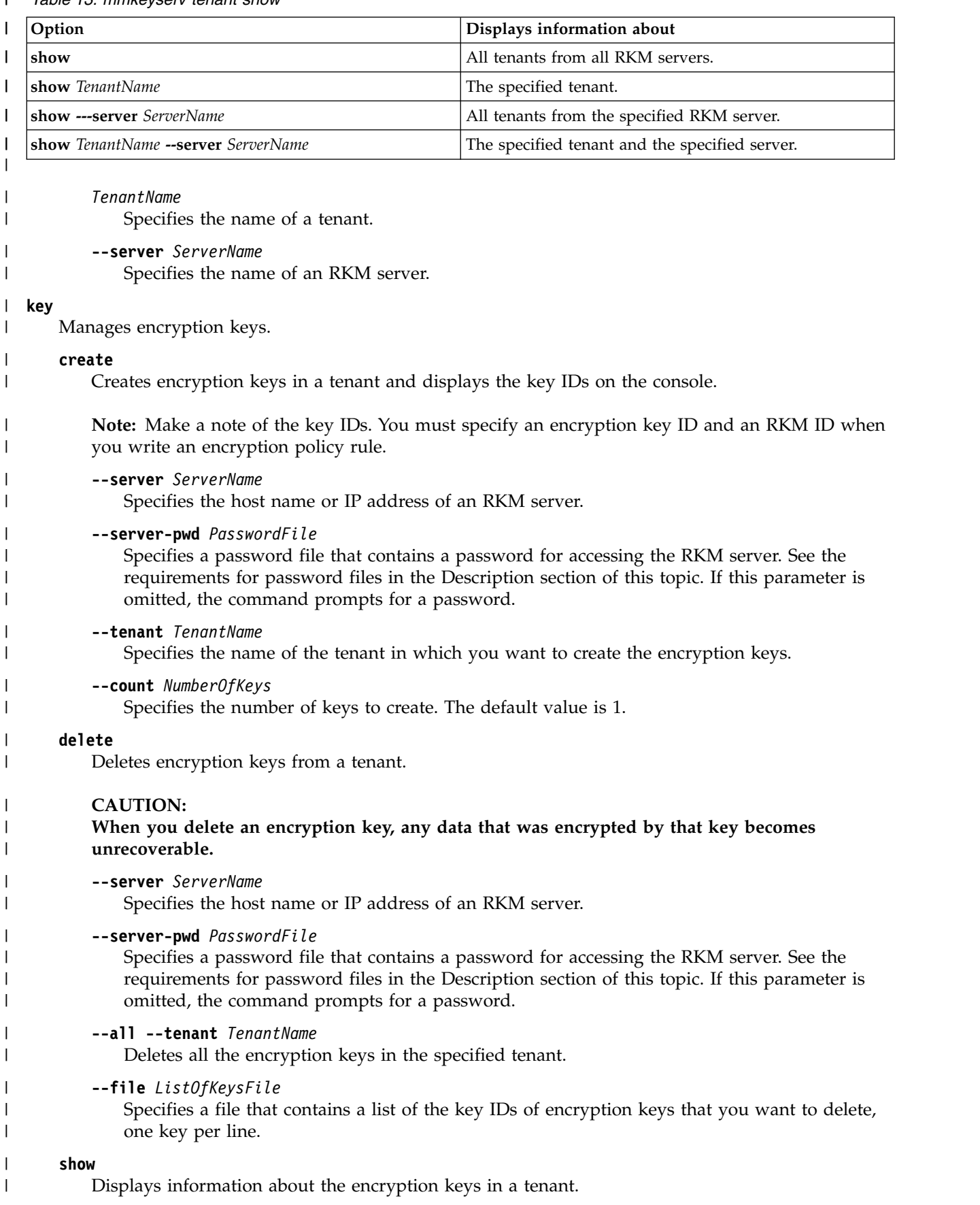

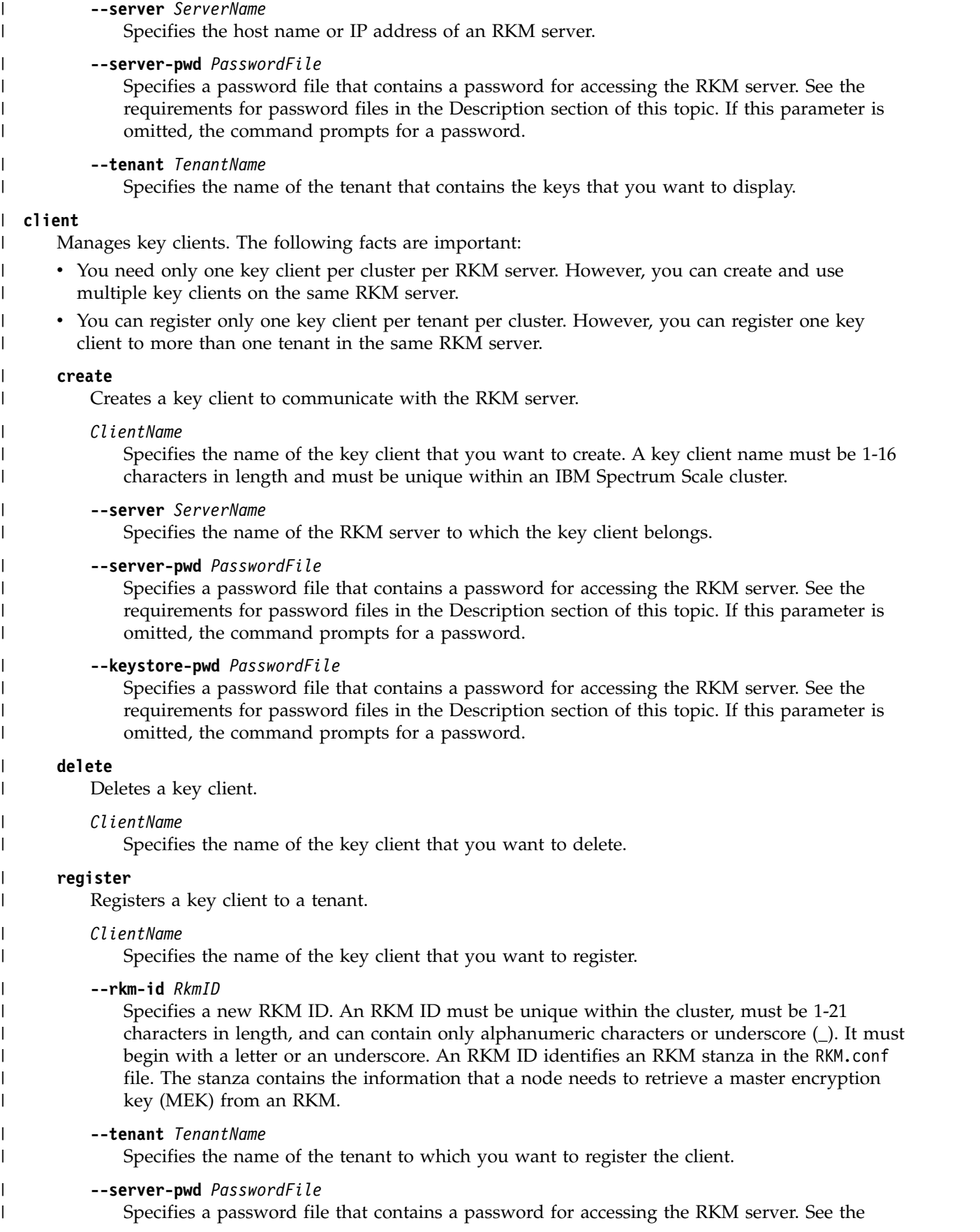

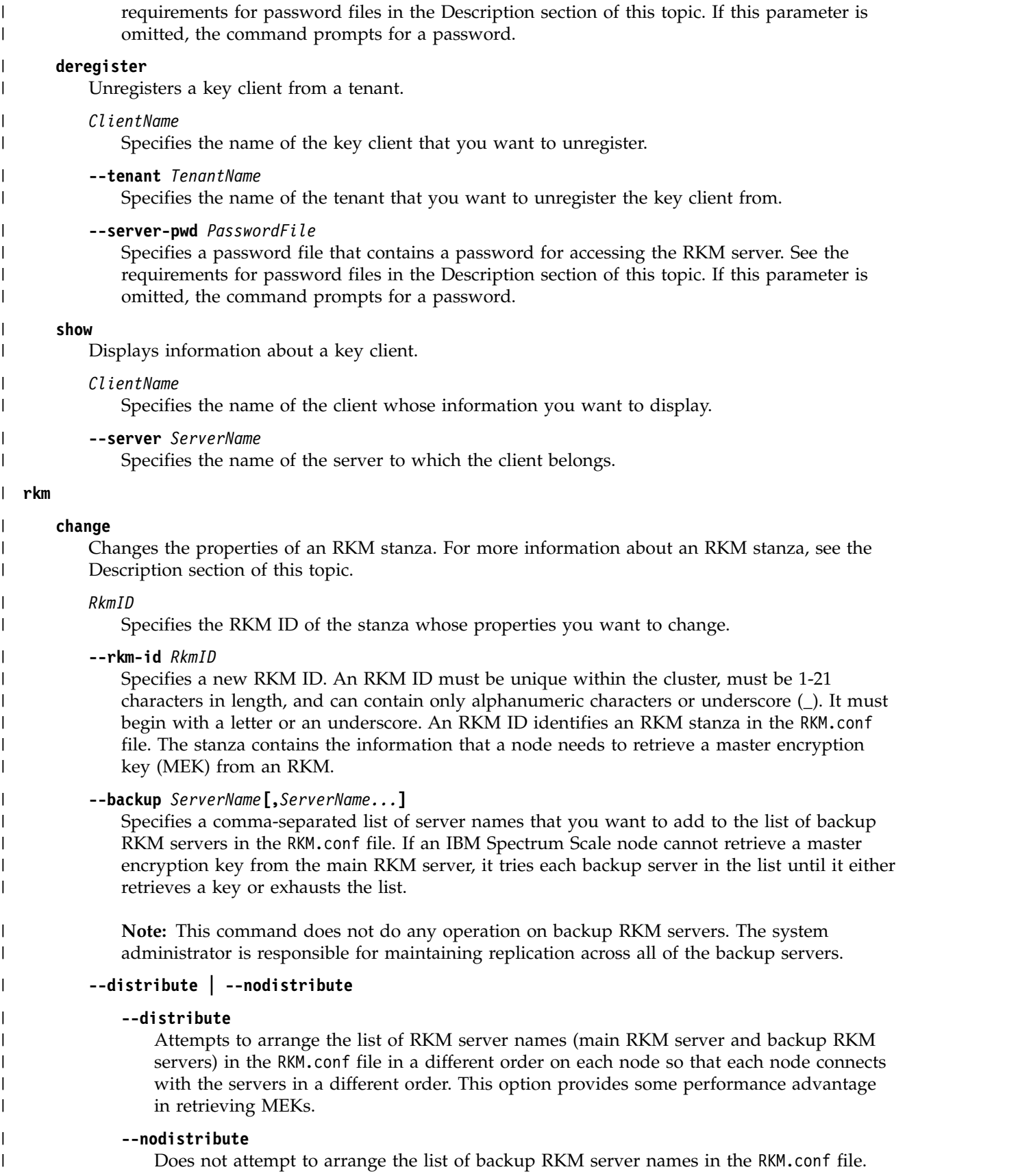

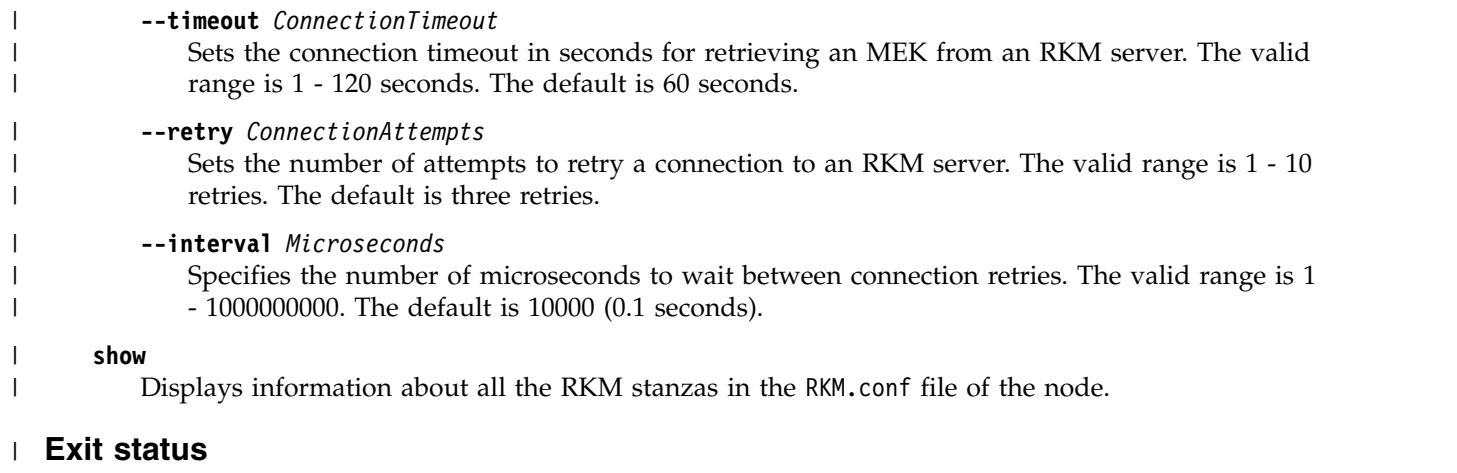

Successful completion.  $\begin{bmatrix} 1 & 0 \\ 0 & 0 \end{bmatrix}$ 

**Nonzero** |

A failure occurred. |

### **Security** |

You must have root authority to run the **mmkeyserv** command. |

 $\Box$  The node on which you enter the command must be able to execute remote shell commands on any other

administration node in the cluster. It must be able to do so without the use of a password and without |

producing any extraneous messages. For more information, see the topic *Requirements for administering a* |

*GPFS file system* in the *IBM Spectrum Scale: Administration Guide*. |

### **Examples** |

Examples 1-5 illustrate the steps in configuring an RKM server and a key client and generating an | encryption key: |

1. The following command makes an RKM server known to an IBM Spectrum Scale cluster. The name | keyserver01 is the host name of the ISKLM server: |

```
# mmkeyserv server add keyserver01
|
|
     Enter password for the RKM server keyserver01:
     The security certificate(s) from keyserver01.gpfs.net must be accepted to continue. View the
|
     certificate(s) to determine whether you want to trust the certifying authority.
|
     Do you want to view or trust the certificate(s)? (view/yes/no) view
|
|
     Serial number: 01022a8adf20f3
|
     SHA-256 digest: 2ca4a48a3038f37d430162be8827d91eb584e98f5b3809047ef4a1c72e15fc4c
|
     Signature: 7f0312e7be18efd72c9d8f37dbb832724859ba4bb5827c230e2161473e0753b367ed49d9935
|
     05bd23858541475de8e021e0930725abbd3d25b71edc8fc3de20b7c2db5cd4e865f41c7c410c1d710acf222e1c45189108e
|
|
     40568ddcbeb21094264da60a1d96711015a7951eb2655363309d790ab44ee7b26adf8385e2c210b8268c5aede5f82f26855
|
     4a6fc22ece6efeee2a6264706e71416a0dbe8c39ceacd86054d7cc34dda4fffea4605c037d32129055610821af85dd9819a
|
     4d7e4baa70c51addcda720d33bc9f8bbde6d292c028b2f525a0275ebea968c26f8f0c4b604719ae3b04e71ed7a8188cd6ad
|
     f68764374b29c91df3d101a941bf8b7189485ad72
|
     Signature algorithm: SHA256WithRSASignature
|
     Key size: 2048
|
     Issuer: C=US, O=IBM, OU=SKLMNode, SKLMCell, Root Certificate, CN=c40bbc1xn3.gpfs.net
|
     Subject: C=US, O=IBM, OU=SKLMNode, SKLMCell, CN=c40bbc1xn3.gpfs.net
|
|
     Serial number: 01022a24475466
|
     SHA-256 digest: 077c3b53c5046aa893b760c11cca3a993efbc729479771e03791f9ed4f716879
|
                           Signature: 227b5befe89f2e55ef628da6b50db1ab842095a54e1505655e3d95fee753a7f7554868aa79b
|
     294c503dc34562cf69c2a20128796758838968565c0812c4aedbb0543d396646a269c02bf4c5ce5acba4409a10effbd47ca
|
     38ce492698e2dcdc8390b9ae3f4a47c23ee3045ff0145218668f35a63edac68201789ed0db6e5c170f5c6db49769f0b4c9a
|5f208746e4342294c447793ed087fa0ac762588faf420febeb3fca411e4e725bd46476e1f9f44759a696573af5dbbc95532
ı
```
#### **mmkeyserv**

```
|
     18c7083c80440f2e542bf56cc5cc18156cce05efd6c2e5fea2b886c5c1e262c10af18b13ccf38c3533ba025b97bbe62f271
|
     545b2ab5c1f50c1dca45ce504dfcfc257362e9b43
|
     Signature algorithm: SHA256WithRSASignature
     Key size: 2048<br>Issuer: C=US.
|
|
                           C=US, O=IBM, OU=SKLMNode, SKLMCell, Root Certificate, CN=c40bbc1xn3.gpfs.net
|
     Subject: C=US, O=IBM, OU=SKLMNode, SKLMCell, Root Certificate, CN=c40bbc1xn3.gpfs.net
|
|
     Do you trust the certificate(s) above? (yes/no) yes
|
     To display all RKM servers information, enter:
     c34f2n03:~ # mmkeyserv server show
|
|
     keyserver01
|
            Type: ISKLM
|
            Hostname: keyserver01.gpfs.net<br>User ID: SKLMAdmin
|
                              SKLMAdmin<br>9080
|
            REST port:
|
            Label: 1 keyserver01
|
            NIST: on<br>FIPS1402: off
|
            FIPS1402:|
            Backup Key Servers:
|
            Distribute: yes
|
            Retrieval Timeout: 120
            Retrieval Retry: 3
|
|
            Retrieval Interval: 10000
     The following command displays information about all RKM servers that are known to the cluster. At
|
     the moment, the only one is keyserver01:
|
|
     # mmkeyserv server show
|
     keyserver01
|
            Type: ISKLM
|
            Hostname: keyserver01.gpfs.net<br>User ID: SKLMAdmin
                               SKLMAdmin
|
|
            REST port: 9080
|
            Label: 1 keyserver01
|
            NIST: on
            FIPS1402:|
            Backup Key Servers:
|
|
            Distribute: yes
|
            Retrieval Timeout: 120
            Retrieval Retry: 3
|
            Retrieval Interval: 10000
|
1 2. The following command creates a tenant in the server that you defined in Example 1, keyserver01.
     The name of the tenant is devG1:
|
|
     # mmkeyserv tenant add devG1 --server keyserver01
|
     Enter password for the RKM server keyserver01:
|
     The following command displays all the current tenants of keyserver01:
|
     # mmkeyserv tenant show
|
     devG1
             Key Server: keyserver01.gpfs.net
|
|
            Registered Client: (none)
3. The following command adds a key client to the tenant that you created in Example 2. The command
|
|
     does not specify password files for the server and the new keystore, so the command prompts for the
     passwords. The name of the key client is c34f2n03Client1:
|
|
     # mmkeyserv client create c34f2n03Client1 --server keyserver01
     Enter password for the RKM server keyserver01:
|
|
     Create a pass phrase for keystore:
|
     Confirm your pass phrase:
\overline{1}The following command displays information about all the key clients on the RKM server:
|
```
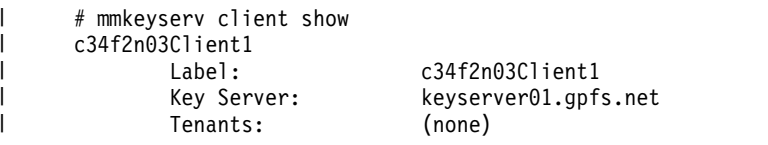

| | |

|

| |

|

|

|

| |

|

|

 $\blacksquare$ 

|

4. The following command registers the key client from Example 3 to the tenant from Example 2. To | ensure uniqueness in RKM IDs, it is a good practice to create the RKM ID name by combining the names of the RKM server and the tenant. However, the RKM ID cannot be longer than 21 characters. In this example the RKM ID is keyserver01\_devG1: | | |

```
# mmkeyserv client register c34f2n03Client1 --tenant devG1 --rkm-id keyserver01_devG1
     Enter password for the RKM server :
|
|
```

```
mmkeyserv: [I] Client currently does not have access to the key. Continue the registration process ...
     mmkeyserv: Successfully accepted client certificate
|
```
The following two commands now show that key client **c34f2n03Client1** is registered to tenant **devG1**: |

```
# mmkeyserv tenant show
    devG1
          Key Server: keyserver01.gpfs.net
          Registered Client: c34f2n03Client1
    # mmkeyserv client show
    c34f2n03Client1
          Label: c34f2n03Client1
          Key Server: keyserver01.gpfs.net
          Tenants: devG1
|
|
|
|
|
|
|
|
|
|
```
The following command shows the contents of the new RKM stanza that was added to the RKM.conf file: |

```
# mmkeyserv rkm show
     keyserver01_devG1 {
       type = IS\overline{K}LMkmipServerUri = tls://192.168.40.59:5696
       keyStore = /var/mmfs/ssl/keyServ/serverKmip.1_keyserver01.c34f2n03Client1.1.p12
       passphrase = pw4c34f2n03Client1
       clientCertLabel = c34f2n03Client1
       tenantName = devG1
     }
|
|
|
|
|
|
```
You can also show the contents of the RKM.conf file by routing the contents of the file to the console:

```
# cat /var/mmfs/ssl/keyServ/RKM.conf
     keyserver01_devG1 {
       type = ISKLM
       kmipServerUri = tls://192.168.40.59:5696
       keyStore = /var/mmfs/ssl/keyServ/serverKmip.1_keyserver01.c34f2n03Client1.1.p12
       passphrase = pw4c34f2n03Client1
       clientCertLabel = c34f2n03Client1
       tenantName = devG1
     }
|
|
|
|
|
|
|
```
5. The following example creates an encryption key in the tenant from Example 4. In the third line, the | command displays the new encryption key (KEY-d4e83148-e827-4f54-8e5b-5e1b5cc66de1): |

```
# mmkeyserv key create --server keyserver01.gpfs.net --tenant devG1
     Enter password for the RKM server keyserver01.gpfs.net:
     KEY-d4e83148-e827-4f54-8e5b-5e1b5cc66de1
|
|
```
**See also** |

### **Location** |

# <span id="page-371-0"></span>**mmlinkfileset command**

Creates a junction that references the root directory of a GPFS fileset.

### **Synopsis**

**mmlinkfileset** *Device FilesetName* [**-J** *JunctionPath*]

### **Availability**

Available with IBM Spectrum Scale Standard Edition or higher.

### **Description**

The **mmlinkfileset** command creates a junction at *JunctionPath* that references the root directory of *FilesetName*. The junction is a special directory entry, much like a POSIX hard link, that connects a name in a directory of one fileset, the parent, to the root directory of a child fileset. From the user's viewpoint, a junction always appears as if it were a directory, but the user is not allowed to issue the **unlink** or **rmdir** commands on a junction. Instead, the **mmunlinkfileset** command must be used to remove a junction.

If *JunctionPath* is not specified, the junction is created in the current directory with the name *FilesetName*. The user may use the **mv** command on the directory to move to a new location in the parent fileset, but the **mv** command is not allowed to move the junction to a different fileset.

For information on GPFS filesets, see the *IBM Spectrum Scale: Administration Guide*.

#### **Parameters**

*Device*

The device name of the file system that contains the fileset.

File system names need not be fully-qualified. **fs0** is as acceptable as **/dev/fs0**.

#### *FilesetName*

Specifies the name of the fileset to be linked. It must not already be linked into the namespace.

There are no restrictions on linking independent filesets, but a dependent fileset can only be linked inside its own inode space.

**-J** *JunctionPath*

Specifies the name of the junction. The name must not refer to an existing file system object.

#### **Exit status**

**0** Successful completion.

**nonzero**

A failure has occurred.

#### **Security**

You must have root authority to run the **mmlinkfileset** command.

The node on which the command is issued must be able to execute remote shell commands on any other node in the cluster without the use of a password and without producing any extraneous messages. For more information, see *Requirements for administering a GPFS file system* in *IBM Spectrum Scale: Administration Guide*.

# **Examples**

This command links fileset **fset1** in file system **gpfs1** to junction path **/gpfs1/fset1**: mmlinkfileset gpfs1 fset1 -J /gpfs1/fset1

The system displays output similar to: Fileset 'fset1' linked at '/gpfs1/fset1'.

To confirm the change, issue this command: mmlsfileset gpfs1

The system displays output similar to:

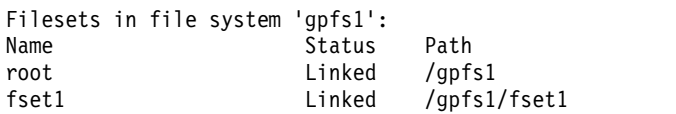

## **See also**

- v ["mmchfileset command" on page 163](#page-184-0)
- v ["mmcrfileset command" on page 223](#page-244-0)
- v ["mmdelfileset command" on page 271](#page-292-0)
- v ["mmlsfileset command" on page 365](#page-386-0)
- v ["mmunlinkfileset command" on page 524](#page-545-0)

# **Location**

# **mmlsattr command**

Queries file attributes.

# **Synopsis**

```
mmlsattr [-L] [-l]
        [-d | --dump-attr]
        [-n AttributeName | --get-attr AttributeName]
        [-X | --hex-attr] [--hex-attr-name]
        Filename[ Filename...]
```
## **Availability**

Available on all IBM Spectrum Scale editions.

# **Description**

Use the **mmlsattr** command to display attributes of a file.

## **Results**

For the specified file, the **mmlsattr** command lists:

- v The current number of copies of data for a file and the maximum value
- v The number of copies of the metadata for a file and the maximum value
- Whether the Direct  $I/O$  caching policy is in effect for a file

### **Parameters**

*Filename*

The name of the file to be queried. You must enter at least one file name; if you specify more than one, delimit each file name by a space. Wildcard characters are supported in file names; for example, **project\*.sched**.

- **-l** Specifies that this command works only with regular files and directories and does not follow symlinks. The default is to follow symlinks.
- **-L** Displays additional file attributes:
	- The assigned storage pool name of the file.
	- v The name of the fileset that includes the file.
	- v If a file is a snapshot file, the name of the snapshot that includes the file is shown. If the file is a regular file, an empty string is displayed.
	- v Whether the file is exposed, ill replicated, ill placed, or unbalanced (displayed under the **flags** heading).
	- Whether the file is immutable.
	- v Whether the file is in **appendOnly** mode.
	- The creation time of the file.

**-L** may be combined with **-d** | **--dump-attr** to display all extended attribute names and values for each file.

#### **-d | --dump-attr**

Displays the names of all extended attributes for each file.

#### **-n** *AttributeName* **| --get-attr** *AttributeName*

Displays the name and value of the specified extended attribute for each file.

#### **-X | --hex-attr**

Displays the attribute value in hex.

#### **--hex-attr-name**

Displays the attribute name in hex.

## **Exit status**

**0** Successful completion.

#### **nonzero**

A failure has occurred. The return code equals the number of files from which the command was not able to get attribute information.

## **Security**

You must have read access to run the **mmlsattr** command.

You may issue the **mmlsattr** command only from a node in the GPFS cluster where the file system is mounted.

## **Examples**

1. To list the attributes of a file, issue this command:

```
mmlsattr -L newfile
```
The system displays information similar to:

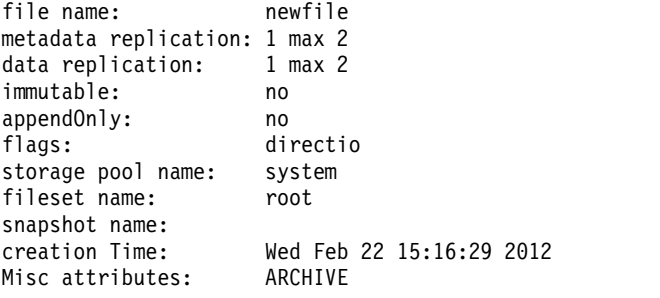

2. To show the attributes for all files in the root directory of file system **fs0**, issue this command: mmlsattr /fs0/\*

The system displays information similar to:

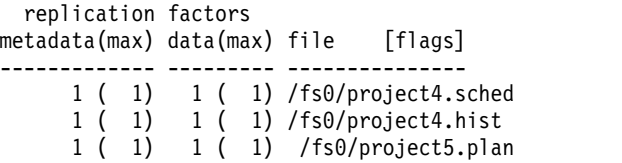

3. To show all extended attribute names and values for the file /ba1/newfile, issue this command:

mmlsattr -d -L /ba1/newfile

The system displays information similar to:

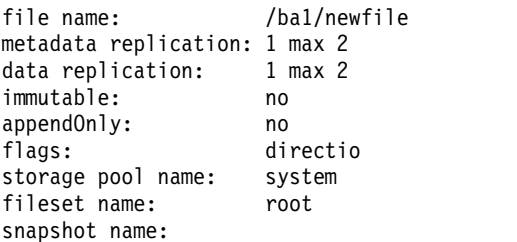

### **mmlsattr**

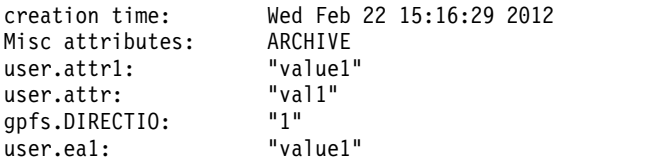

# **See also**

• ["mmchattr command" on page 113](#page-134-0)

# **Location**

# **mmlscallback command**

Lists callbacks that are currently registered in the GPFS system.

## **Synopsis**

**mmlscallback** [*CallbackIdentifier*[,*CallbackIdentifier*...] | **user** | **system** | **all**]

# **Availability**

Available on all IBM Spectrum Scale editions.

## **Description**

Use the **mmlscallback** command to list some or all of the callbacks that are currently registered in the GPFS system.

### **Parameters**

*CallbackIdentifier*

Indicates the callback for which information is displayed.

**user**

Indicates all user-defined callbacks. This is the default.

#### **system**

Indicates all system-defined callbacks.

**all**

Indicates all callbacks currently registered with the system.

### **Exit status**

**0** Successful completion.

**nonzero**

A failure has occurred.

### **Security**

You must have root authority to run the **mmlscallback** command

The node on which the command is issued must be able to execute remote shell commands on any other node in the cluster without the use of a password and without producing any extraneous messages. For more information, see *Requirements for administering a GPFS file system* in *IBM Spectrum Scale: Administration Guide*.

# **Examples**

To list all of the callbacks that are currently in the GPFS system, issue this command: mmlscallback

The system displays information similar to:

```
test1
      command = /tmp/myScriptevent = startup
test2
      command = /tmp/myScript2event = shutdown
      parms = %upNodes
```
### **mmlscallback**

To list a specific callback (for example, **test2**) that is currently in the GPFS system, issue this command: mmlscallback test2

The system displays information similar to:

test2

command = /tmp/myScript2 event = shutdown parms = %upNodes

### **See also**

- v ["mmaddcallback command" on page 10](#page-31-0)
- v ["mmdelcallback command" on page 265](#page-286-0)

## **Location**

# **mmlscluster command**

Displays the current configuration information for a GPFS cluster.

# **Synopsis**

**mmlscluster** [**--cnfs**] [**--ces**] [--cloud-gateway]

# **Availability**

Available on all IBM Spectrum Scale editions.

# **Description**

Use the **mmlscluster** command to display the current configuration information for a GPFS cluster.

For the GPFS cluster, the **mmlscluster** command displays:

- The cluster name
- The cluster ID
- GPFS UID domain
- The remote shell command being used
- The remote file copy command being used
- The repository type (CCR or server-based)
- The primary GPFS cluster configuration server (if server-based repository)
- The secondary GPFS cluster configuration server (if server-based repository)
- v A list of nodes belonging the GPFS cluster

For each node, the command displays:

- The node number assigned to the node by GPFS
- v GPFS daemon node interface name
- Primary network IP address
- v GPFS administration node interface name
- Designation, such as whether the node is any of the following:
	- quorum node
	- manager node
	- snmp\_collector node
	- gateway node

### **Parameters**

#### **--cnfs**

Displays information about clustered NFS.

**--ces**

Displays information about protocol nodes.

#### **--cloud-gateway**

Displays information about Transparent Cloud Tiering nodes.

# **Exit status**

**0** Successful completion.

#### **nonzero**

A failure has occurred.

#### **mmlscluster**

#### **Security**

You must have root authority to run the **mmlscluster** command.

The node on which the command is issued must be able to execute remote shell commands on any other node in the cluster without the use of a password and without producing any extraneous messages.For more information, see *Requirements for administering a GPFS file system* in *IBM Spectrum Scale: Administration Guide*.

#### **Examples**

1. To display the current configuration information for the GPFS cluster, issue this command: mmlscluster

The system displays information similar to:

```
GPFS cluster information
========================
 GPFS cluster name: cluster1.kgn.ibm.com
 GPFS cluster id: 680681562214606028
 GPFS UID domain: cluster1.kgn.ibm.com
 Remote shell command: /usr/bin/ssh
 Remote file copy command: /usr/bin/scp
 Repository type: CCR
Node Daemon node name IP address Admin node name Designation
------------------------------------------------------------------------
 1 k164n04.kgn.ibm.com 89.116.68.68 k164n04.kgn.ibm.com quorum
 2 k164n05.kgn.ibm.com 89.116.68.69 k164n05.kgn.ibm.com quorum
 3 k164n06.kgn.ibm.com 89.116.68.70 k164sn06.kgn.ibm.com quorum-manager
```
2. To display the configuration information about the Transparent Cloud Tiering nodes, issue this command:

mmlscluster --cloud-gateway

The system displays output similar to this:

```
GPFS cluster information
========================
 GPFS cluster name: c350f1u1b11
 GPFS cluster id: 9364209917238477017
```
Node Daemon node name Cloud node type --------------------------------------------------

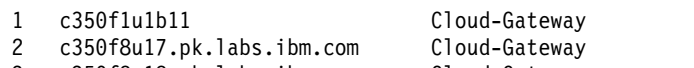

3 c350f8u18.pk.labs.ibm.com Cloud-Gateway

### **See also**

- v ["mmaddnode command" on page 29](#page-50-0)
- v ["mmchcluster command" on page 119](#page-140-0)
- v ["mmcrcluster command" on page 218](#page-239-0)
- v ["mmdelnode command" on page 276](#page-297-0)

### **Location**

# **mmlsconfig command**

Displays the current configuration data for a GPFS cluster.

# **Synopsis**

**mmlsconfig** [*Attribute*[,*Attribute*...]]

# **Availability**

Available on all IBM Spectrum Scale editions.

## **Description**

Use the **mmlsconfig** command to display the requested configuration attributes for a GPFS cluster. If no specific attributes are requested, the command displays all values that were set explicitly by the user. Depending on your configuration, additional information that is set by GPFS might be displayed. If a configuration attribute is not shown in the output of this command, the default value for that attribute, as documented in the **mmchconfig** command, is in effect.

### **Parameters**

*Attribute*

Specifies the name of the attribute to be displayed. If an attribute has unique values that apply to only a subset of the nodes, the values are followed by the list of affected node names. You can specify more than one attribute in a comma-separated list.

**Note:** See the **mmchconfig** command for a list of supported attributes.

### **Exit status**

**0** Successful completion.

**nonzero**

A failure occurred.

# **Security**

You must have root authority to run the **mmlsconfig** command.

The node on which the command is issued must be able to execute remote shell commands on any other node in the cluster. It must be able to do so without the use of a password and without producing any extraneous messages. For more information, see *Requirements for administering a GPFS file system* in *IBM Spectrum Scale: Administration Guide*.

# **Examples**

1. To display the current configuration data for the GPFS cluster that you are running on, issue this command:

mmlsconfig

The system displays information similar to the following example:

```
Configuration data for cluster small.cluster:
      ---------------------------------------------
      myNodeConfigNumber 1
      clusterName small.cluster
      clusterId 6339012640885012929
      autoload yes
      minReleaseLevel 4.2.0.0
|
|
|
|
|
|
|
```
 $\mathbf{I}$ |dmapiFileHandleSize 32

### **mmlsconfig**

| |  $\vert$  $\vert$ | | |  $\frac{1}{1}$ |

```
[c6f1c3vp3]
pagepool 512M
[common]
adminMode central
File systems in cluster small.cluster:
--------------------------------------
/dev/fs1
/dev/gpfs1
```
2. To display the current values for the **maxblocksize** and **pagepool** attributes, issue this command: mmlsconfig maxblocksize,pagepool

The system displays information similar to the following example:

maxblocksize 1M pagepool 1G pagepool 512M [c6f1c3vp3]

3. To display the current value for the **cipherList** attribute, issue this command: mmlsconfig cipherList

The system displays information similar to the following example: cipherList AUTHONLY

### **See also**

- ["mmchcluster command" on page 119](#page-140-0)
- ["mmchconfig command" on page 123](#page-144-0)
- ["mmcrcluster command" on page 218](#page-239-0)

## **Location**

# **mmlsdisk command**

Displays the current configuration and state of the disks in a file system.

# **Synopsis**

```
mmlsdisk Device [-d "DiskName[;DiskName...]"] [-e] [-L]
```

```
or
mmlsdisk Device [-d "DiskName[;DiskName...]"] {-m | -M}
```
# **Availability**

Available on all IBM Spectrum Scale editions.

# **Description**

Use the **mmlsdisk** command to display the current state of the disks in the file system.

The **mmlsdisk** command may be run against a mounted or unmounted file system.

For each disk in the list, the **mmlsdisk** command displays the following:

- disk name
- driver type
- logical sector size (under the heading "sector size")
- failure group
- whether it holds metadata
- whether it holds data
- status:

**ready** Normal status.

```
suspended
or
```
**to be emptied**

Indicates that data is to be migrated off this disk.

#### **being emptied**

Transitional status in effect while a disk deletion is pending.

**emptied**

Indicates that data is already migrated off this disk.

**replacing**

Transitional status in effect for old disk while replacement is pending.

#### **replacement**

Transitional status in effect for new disk while replacement is pending.

v availability:

**up** The disk is available to GPFS for normal **read** and **write** operations.

**down** No **read** and **write** operations can be performed on this disk.

**recovering**

An intermediate state for disks coming up, during which GPFS verifies and corrects data. **write** operations can be performed while a disk is in this state, but **read** operations cannot (because data on the disk being recovered might be stale until the **mmchdisk start** command completes).

#### **mmlsdisk**

**unrecovered**

The disk was not successfully brought up.

- disk ID
- storage pool to which the disk is assigned

#### **Parameters**

*Device*

The device name of the file system to which the disks belong. File system names need not be fully-qualified. **fs0** is as acceptable as **/dev/fs0**.

This must be the first parameter.

**-d "***DiskName***[;***DiskName***...]"**

The name of the disks for which you want to display current configuration and state information. When you enter multiple values for *DiskName*, separate them with semicolons and enclose the list in quotation marks.

"gpfs3nsd;gpfs4nsd;gpfs5nsd"

### **Options**

**-e** Display all of the disks in the file system that do not have an availability of **up** and a status of **ready**. If all disks in the file system are **up** and **ready**, the message displayed is:

6027-623 All disks up and ready

- **-L** Displays an extended list of the disk parameters, including the disk ID field and the **remarks** field. The **remarks** column shows the current file system descriptor quorum assignments, and displays the excluded disks. The **remarks** field contains **desc** for all disks assigned as the file system descriptor holders and **excl** for all excluded disks.
- **-M** Displays whether I/O requests to the disk are satisfied on the local node, or using an NSD server. If the I/O is done using an NSD server, shows the NSD server name and the underlying disk name on that server node.
- **-m** Displays whether I/O requests to the disk are satisfied on the local node, or using an NSD server. The scope of this option is the node on which the **mmlsdisk** command is issued.

#### **Exit status**

**0** Successful completion.

**nonzero**

A failure has occurred.

### **Security**

If you are a root user, the node on which the command is issued must be able to execute remote shell commands on any other node in the cluster without the use of a password and without producing any extraneous messages. For more information, see *Requirements for administering a GPFS file system* in *IBM Spectrum Scale: Administration Guide*.

As root, the command can also do an **mmlsdisk** on remote file systems.

If you are a non-root user, you may specify only file systems that belong to the same cluster as the node on which the **mmlsdisk** command was issued.

The **mmlsdisk** command does not work if GPFS is down.

## **Examples**

1. To display the current state of **gpfs2nsd**, issue this command: mmlsdisk /dev/fs0 -d gpfs2nsd

The system displays information similar to:

disk driver sector failure holds holds storage name type size group metadata data status availability pool -------- ------- ------ ------- -------- ----- ------- ------------ ------ gpfs2nsd nsd 512 4002 yes yes ready up system

**Note:** In this output, "sector size" refers to logical sector size.

2. To display the current states of **gpfs2nsd**, **gpfs3nsd**, and **gpfs4nsd**, and display their respective disk ids and the descriptor quorum assignment, issue this command:

mmlsdisk /dev/fs0 -d "gpfs2nsd;gpfs3nsd;gpfs4nsd" -L

The system displays information similar to:

disk driver sector failure holds holds storage storage name type size group metadata data status availability disk id pool remarks --------- ------ ------ ------- -------- ----- ------ ------------ ------- -------- ------ gpfs2nsd nsd 512 4002 yes yes ready up 2 system desc gpfs3nsd nsd 512 4002 yes yes ready up 3 system gpfs4nsd nsd 512 4002 yes yes ready up 4 system Number of quorum disks: 3 Read quorum value: 2 Write quorum value: 2

Note: In this output, "sector size" refers to logical sector size.

3. After the mmchdisk fs0 empty -d gpfs1nsd command has been issued, you can view the current state of **gpfs1nsd** by issuing the following command: mmlsdisk fs0 -L

In IBM Spectrum Scale V4.1.1 and later, the system displays information similar to the following example:

```
disk driver sector failure holds holds storage storage
name type size group metadata data status availability disk id pool
-------- ------ ------ ------ ----- ----- ----- ------------- ------- -----
gpfs1nsd nsd 512 -1 Yes Yes to be emptied up 1 system
gpfs2nsd nsd 512 -1 Yes Yes to be emptied up 2 system
gpfs3nsd nsd 512 -1 Yes Yes ready up 3 system
gpfs4nsd nsd 512 -1 Yes Yes ready up 4 system
Number of quorum disks: 3
Read quorum value: 2<br>Write quorum value: 2
Write quorum value: 2
Attention: Due to an earlier configuration change the file system
may contain data that is at risk of being lost.
```
4. To display whether the I/O is performed locally or using an NSD server, the NSD server name, and the underlying disk name for the file system named **test**, issue this command: mmlsdisk test -M

The system displays information similar to:

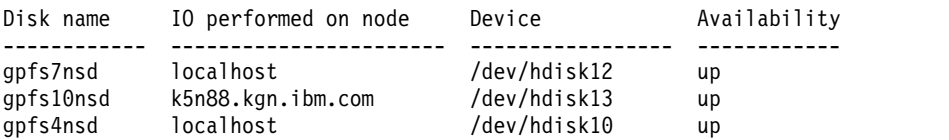

5. To display the same information as in the previous example, but limited to the node on which the command is issued, issue this command:

mmlsdisk test -m

### **mmlsdisk**

The system displays information similar to:

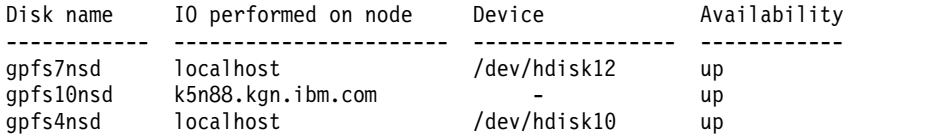

### **See also**

- v ["mmadddisk command" on page 23](#page-44-0)
- v ["mmchdisk command" on page 151](#page-172-0)
- v ["mmdeldisk command" on page 266](#page-287-0)
- v ["mmrpldisk command" on page 485](#page-506-0)

### **Location**

# <span id="page-386-0"></span>**mmlsfileset command**

Displays attributes and status for GPFS filesets.

# **Synopsis**

```
mmlsfileset Device
      [[Fileset[,Fileset...]] [-J Junction[,Junction...]] | -F FileName]
      [-d [--block-size {BlockSize | auto}]] [-i] [-L] [-X] [--afm]
      [--deleted] [--iam-mode]
```
# **Availability**

Available with IBM Spectrum Scale Standard Edition or higher.

## **Description**

Use the **mmlsfileset** command to display information for the filesets that belong to a given GPFS file system. The default is to display information for all filesets in the file system. You may choose to display information for only a subset of the filesets.

The operation of the **-L** flag omits the attributes listed without it, namely status and junction path. In addition, if the fileset has status Deleted, then **-L** also displays the name of the latest snapshot that includes the fileset in place of the root inode number and parent fileset identifier.

The attributes displayed are:

- Name of the fileset
- v Status of the fileset (when the **-L** flag is omitted)
- v Junction path to the fileset (when the **-L** flag is omitted)
- v Fileset identifier (when the **-L** flag is included)
- v Root inode number, if not deleted (when the **-L** flag is included)
- v Parent fileset identifier, if not deleted (when the **-L** flag is included)
- v Latest including snapshot, if deleted (when the **-L** flag is included)
- v Creation time (when the **-L** flag is included)
- Inode space (when the -L flag is included)
- v Number of inodes in use (when the **-i** flag is included)
- v Data size (when the **-d** flag is included)
- v Comment (when the **-L** flag is included)
- Caching-related information (when the **--afm** flag is included)
- v Value of the permission change flag (when the **-X** flag is used to generate stanza output)
- Integrated archive manger (IAM) mode information

For information on GPFS filesets, see the *IBM Spectrum Scale: Administration Guide*.

#### **Parameters**

#### *Device*

The device name of the file system that contains the fileset.

File system names need not be fully-qualified. **fs0** is as acceptable as **/dev/fs0**.

This must be the first parameter.

*Fileset*

Specifies a comma-separated list of fileset names.

#### **mmlsfileset**

#### **-J** *Junction*

Specifies a comma-separated list of path names. They are not restricted to fileset junctions, but may name any file or directory within the filesets to be listed.

**-F** *FileName*

Specifies the name of a file containing either fileset names or path names. Each line must contain a single entry. All path names must be fully-qualified.

**-d** Displays the amount of storage in use for the fileset.

This operation requires an amount of time that is proportional to the size of the file system; therefore, it can take several minutes or even hours on a large and heavily-loaded file system.

This optional parameter can impact overall system performance. Avoid running the **mmlsfileset** command with this parameter frequently or during periods of high file system activity.

#### **--block-size {***BlockSize* **| auto}**

Specifies the unit in which the number of blocks is displayed. The value must be of the form  $[n]$ **K**, [*n*]**M**, [*n*]**G** or [*n*]**T**, where *n* is an optional integer in the range 1 to 1023. The default is 1K. If **auto** is specified, the number of blocks is automatically scaled to an easy-to-read value.

**-i** Displays the number of inodes in use for the fileset.

This operation requires an amount of time that is proportional to the number of inodes in the file system; therefore, it can take several minutes or even hours on a large and heavily-loaded file system.

Information about the number of inodes in the fileset can be retrieved more efficiently with the following command, if quota management has been enabled for the file system:

#### **mmrepquota -j** *FileSystem*

- **-L** Displays additional information for the fileset. This includes:
	- Fileset identifier
	- Root inode number
	- Parent identifier
	- Fileset creation time
	- Inode space
	- User defined comments, if any

If the fileset is a dependent fileset, dpnd will be displayed next to the inode space identifier.

#### **-X** Generates stanza output containing the following:

- v The same information presented by the **-L** flag
- The value of the permission change flag
- The same information presented by the --afm flag

#### **--afm**

Displays caching-related information for the fileset.

#### **--deleted**

Displays only the filesets with a status of Deleted.

#### **--iam-mode**

Displays integrated archive manager (IAM) mode information.

### **Exit status**

**0** Successful completion.

#### **nonzero**

A failure has occurred.

# **Security**

Fileset owners can run the **mmlsfileset** command with the **-L**, **-d**, and **-i** options.

The node on which the command is issued must be able to execute remote shell commands on any other node in the cluster without the use of a password and without producing any extraneous messages. For more information, see *Requirements for administering a GPFS file system* in *IBM Spectrum Scale: Administration Guide*.

#### **Examples**

1. This command displays fileset information for all filesets in file system **gpfs1**:

mmlsfileset gpfs1

The system displays information similar to:

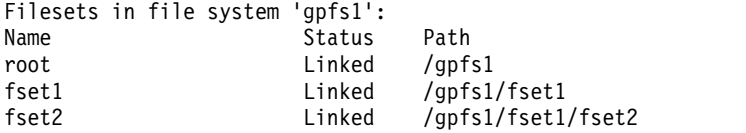

2. These commands display information for a file system with filesets and snapshots. Note that deleted filesets that are saved in snapshots are displayed with the name enclosed in parentheses.

a. Command:

```
mmlsfileset fs1 -d -i
```
The system displays information similar to:

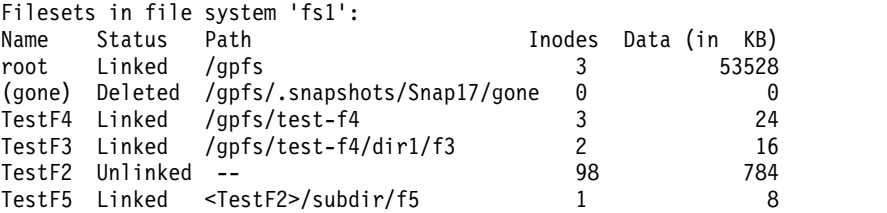

b. Command:

mmlsfileset fs1 --deleted

The system displays information similar to:

```
Filesets in file system 'fs1':
Name Status Path
(gone) Deleted /gpfs/.snapshots/Snap17/gone
```
c. Command:

mmlsfileset fs1 --afm

The system displays information similar to:

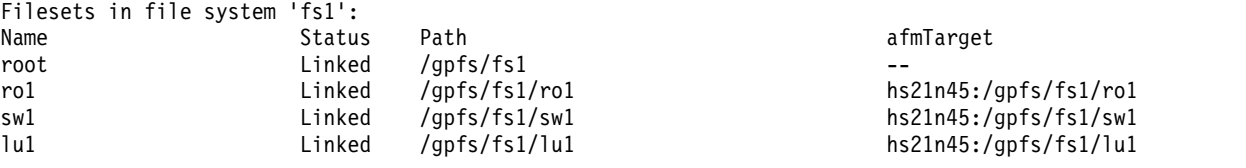

d. Command:

mmlsfileset fs1 -L

The system displays information similar to:

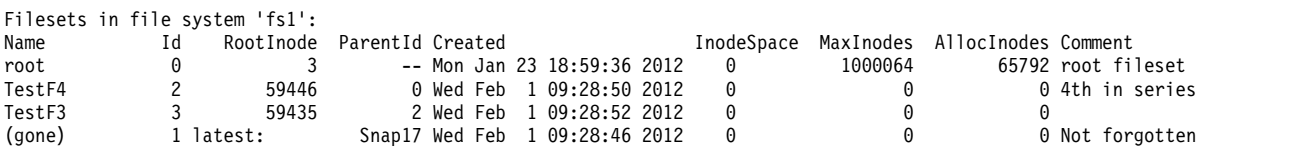

### **mmlsfileset**

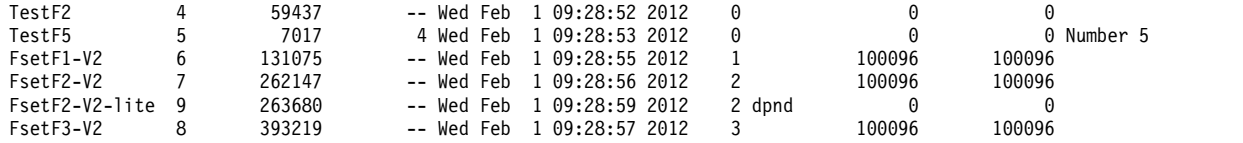

e. Command:

mmlsfileset fs1 sw1 --afm -L

The system displays information similar to:

Filesets in file system 'fs1':

Attributes for fileset sw: ===========================

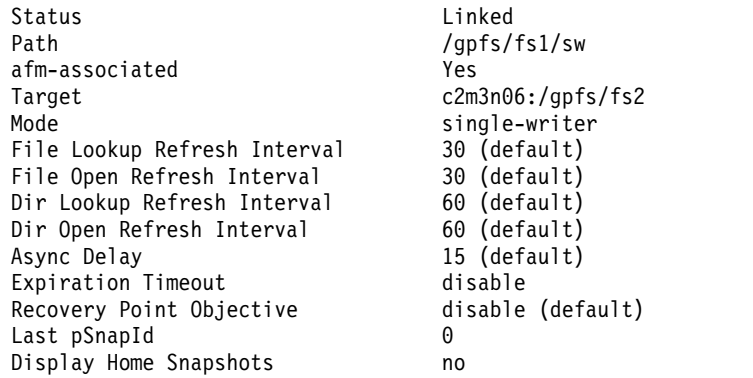

f. Command:

mmlsfileset fs1 TestF2,TestF5 -J /gpfs/test-f4/dir1,/gpfs/test-f4/dir1/f3/dir2/

The system displays information similar to:

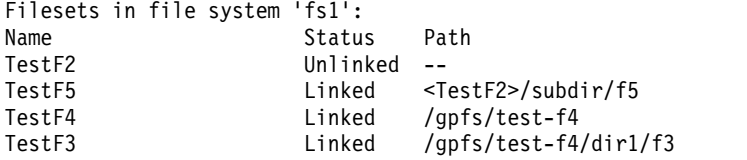

g. Command:

mmlsfileset gpfsha --deleted

The system displays information similar to:

Filesets in file system 'gpfsha':<br>Name Status Path Name Status<br>
(fset17) Deleted Deleted /gpfsha/.snapshots/snap20/fset17

# **See also**

- ["mmchfileset command" on page 163](#page-184-0)
- v ["mmcrfileset command" on page 223](#page-244-0)
- v ["mmdelfileset command" on page 271](#page-292-0)
- v ["mmlinkfileset command" on page 350](#page-371-0)
- v ["mmunlinkfileset command" on page 524](#page-545-0)

### **Location**

# **mmlsfs command**

Displays file system attributes.

## **Synopsis**

```
mmlsfs {Device | all | all_local | all_remote} [-A] [-B] [-d] [-D]
      [-E] [-f] [-i] [-I] [-j] [-k] [-K] [-L] [-m] [-M] [-n] [-o]
      [-P] [-Q] [-r] [-R] [-S] [-t] [-T] [-V] [-z]
      [--create-time] [--encryption] [--fastea] [--filesetdf]
      [--inode-limit] [--is4KAligned] [--log-replicas] [--mount-priority]
      [--perfileset-quota] [--rapid-repair] [--write-cache-threshold]
```
# **Availability**

Available on all IBM Spectrum Scale editions.

# **Description**

Use the **mmlsfs** command to list the attributes of a file system.

Depending on your configuration, additional information that is set by GPFS may be displayed to assist in problem determination when contacting the IBM Support Center.

## **Results**

If you do not specify any options, all attributes of the file system are displayed. When you specify options, only those attributes specified are listed, in the order issued in the command. Some parameters are preset for optimum performance and, although they display in the **mmlsfs** command output, you cannot change them.

# **Parameters**

The following parameter must be the first parameter:

*Device* **| all | all\_local | all\_remote**

*Device*

Indicates the device name of the file system for which information is displayed. File system names do not need to be fully qualified. fs0 is as acceptable as /dev/fs0.

**all**

Indicates all file systems that are known to this cluster.

```
all_local
```
Indicates all file systems that are owned by this cluster.

```
all_remote
```
Indicates all file systems that are owned by another cluster.

This must be the first parameter.

The following optional parameters, when used, must be provided after the *Device* | **all** | **all\_local** | **all\_remote** parameter:

- **-A** Displays if and when the file system is automatically mounted.
- **-B** Displays the size of the data block, in bytes.
- **-d** Displays the names of all of the disks in the file system.
- **-D** Displays the type of file locking semantics that are in effect (**nfs4** or **posix**).

#### **mmlsfs**

- **-E** Displays the exact **mtime** values reported.
- **-f** Displays the minimum fragment size, in bytes.
- **-i** Displays the inode size, in bytes.
- **-I** Displays the indirect block size, in bytes.
- **-j** Displays the block allocation type.
- **-k** Displays the type of authorization supported by the file system.
- **-K** Displays the strict replication enforcement.
- **-L** Displays the internal log file size.
- **-m** Displays the default number of metadata replicas.
- **-M** Displays the maximum number of metadata replicas.
- **-n** Displays the estimated number of nodes for mounting the file system.
- **-o** Displays the additional mount options.
- **-P** Displays the storage pools defined within the file system.
- **-Q** Displays which quotas are currently enforced on the file system.
- **-r** Displays the default number of data replicas.
- **-R** Displays the maximum number of data replicas.
- **-S** Displays whether the updating of **atime** is suppressed for the **gpfs\_stat()**, **gpfs\_fstat()**, **stat()**, and **fstat()** calls.
- **-t** Displays the Windows drive letter.
- **-T** Displays the default mount point.
- **-V** Displays the current format version of the file system.
- **-z** Displays whether DMAPI is enabled for this file system.

#### **--create-time**

Displays the creation time of the file system.

#### **--encryption**

Displays a **yes** or **no** value indicating whether encryption is enabled. This value cannot be changed with the **mmchfs** command. When the cluster is created this value is set to **no**. When an encryption policy is established for the file system, the value is set to **yes**.

#### **--fastea**

Displays a **yes** or **no** value indicating whether fast external attributes is enabled. Displays a **migrating** value if migration was initiated with **mmmigratefs --fastea** but is not yet complete.

#### **--filesetdf**

Displays a **yes** or **no** value indicating whether **filesetdf** is enabled; if **yes**, the **mmdf** command reports numbers based on the quotas for the fileset and not for the total file system.

#### **--inode-limit**

Displays the maximum number of files in the file system.

#### **--is4KAligned**

Displays whether file systems are formatted to be 4K aligned.

#### **--log-replicas**

Displays the number of recovery log replicas. If a value of **0** is displayed, the number of recovery log replicas is the same as the number of metadata replicas currently in effect for the file system.

```
--mount-priority
```
Displays the assigned mount priority.

#### **--perfileset-quota**

Displays the per-fileset quota.

#### **--rapid-repair**

Displays a **yes** or **no** value indicating whether the per-block replication tracking and repair feature is enabled.

**--write-cache-threshold**

Displays the threshold below which synchronous writes will be initially buffered in the highly-available write cache before being written back to primary storage.

### **Exit status**

**0** Successful completion.

#### **nonzero**

A failure has occurred.

|

| |

- **Note:** The command treats the following conditions as failures:
	- The file system that you specified was not found.
- v You specified **all**, **all\_local**, or **all\_remote** and no file systems were found.

### **Security**

If you are a root user, the node on which the command is issued must be able to execute remote shell commands on any other node in the cluster without the use of a password and without producing any extraneous messages. For more information, see *Requirements for administering a GPFS file system* in *IBM Spectrum Scale: Administration Guide*.

As root, a user can also issue the **mmlsfs** on remote file systems.

If you are a non-root user, you may specify only file systems that belong to the same cluster as the node on which the **mmlsfs** command was issued.

### **Examples**

If you issue the **mmlsfs** command with no options for the file system **gpfs1**: mmlsfs gpfs1

The system displays information similar to this:

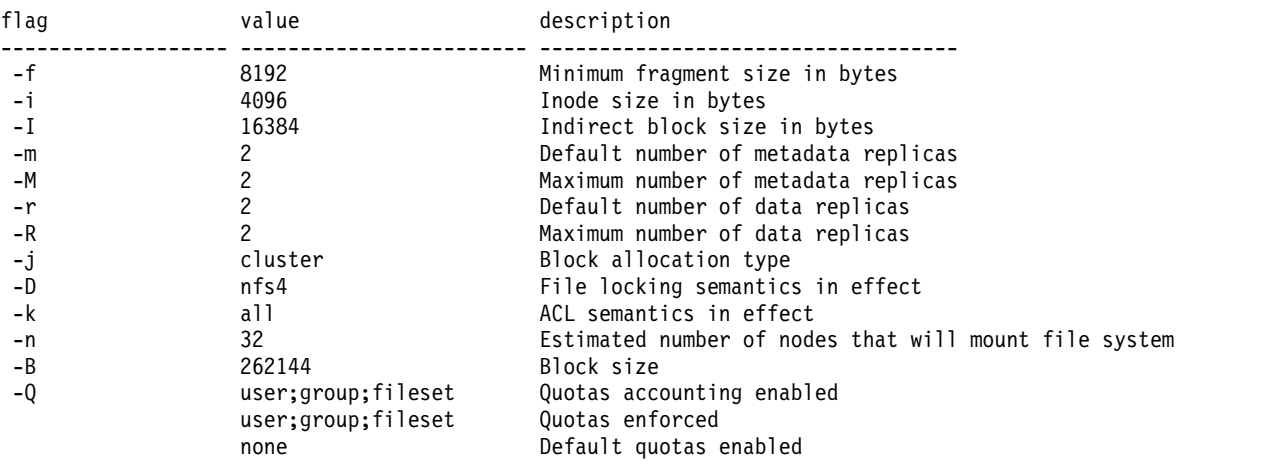

### **mmlsfs**

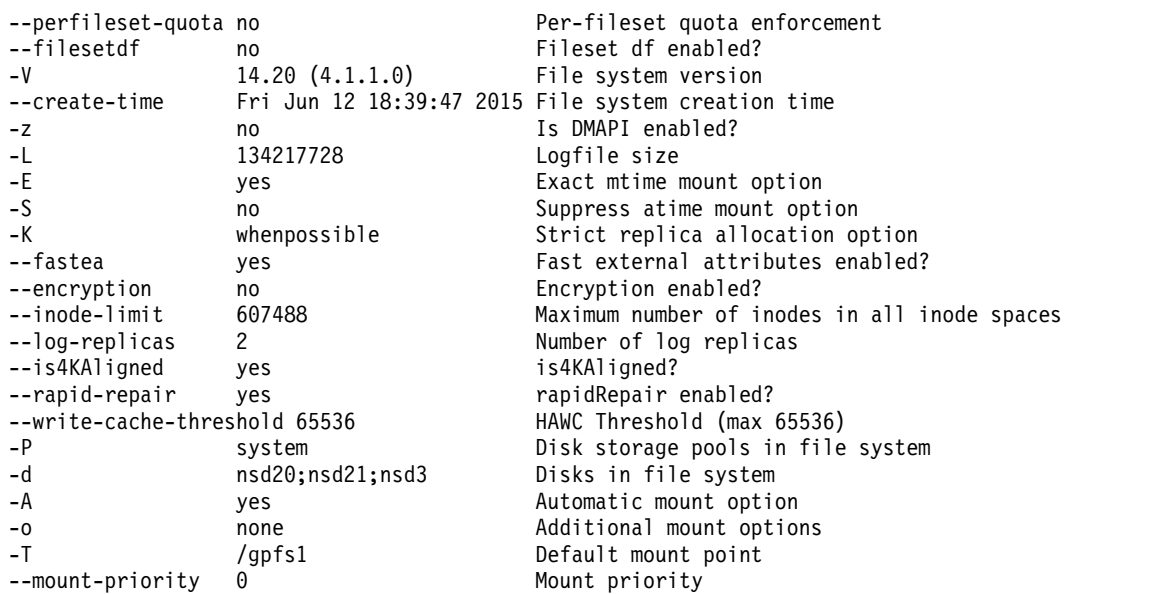

If you issue the **mmlsfs** command with the **all** option: mmlsfs all -A

The system displays information similar to:

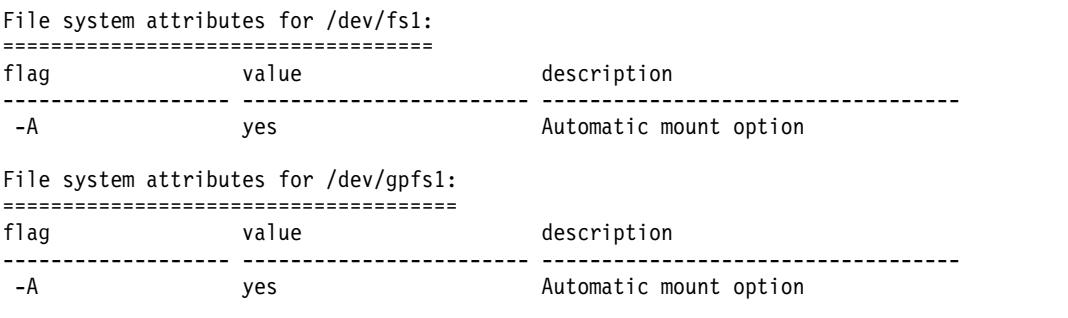

# **See also**

- v ["mmcrfs command" on page 229](#page-250-0)
- v ["mmchfs command" on page 169](#page-190-0)
- v ["mmdelfs command" on page 274](#page-295-0)

### **Location**

# **mmlslicense command**

Displays information about the GPFS node licensing designation.

### **Synopsis**

**mmlslicense** [**-L**]

# **Availability**

Available on all IBM Spectrum Scale editions.

### **Description**

Use the **mmlslicense** command to display the number of GPFS client, FPO, and server licenses assigned to the nodes in the cluster.

For information on IBM Spectrum Scale license designation, see *IBM Spectrum Scale license designation* in *IBM Spectrum Scale: Concepts, Planning, and Installation Guide*.

#### **Parameters**

**-L** Displays detailed information about the license type associated with each of the nodes in the cluster. An asterisk after the license type indicates insufficient license level for the roles that the node performs.

#### **Exit status**

**0** Successful completion.

**nonzero**

A failure has occurred.

### **Security**

You must have root authority to run the **mmlslicense** command.

The node on which the command is issued must be able to execute remote shell commands on any other node in the cluster without the use of a password and without producing any extraneous messages. For more information, see *Requirements for administering a GPFS file system* in *IBM Spectrum Scale: Administration Guide*.

### **Examples**

To display the summary information about the type and number of GPFS licenses associated with the nodes in the cluster, issue this command:

mmlslicense

The system displays information similar to:

```
Summary information
 ---------------------
Number of nodes defined in the cluster: 4
Number of nodes with server license designation: 1
Number of nodes with client license designation: 2
Number of nodes still requiring server license designation: 1
Number of nodes still requiring client license designation: 1
This node runs IBM Spectrum Scale Advanced Edition
```
### **mmlslicense**

To display detailed information about the type of GPFS licenses associated with each of the nodes in the cluster, issue this command:

mmlslicense -L

The system displays information similar to:

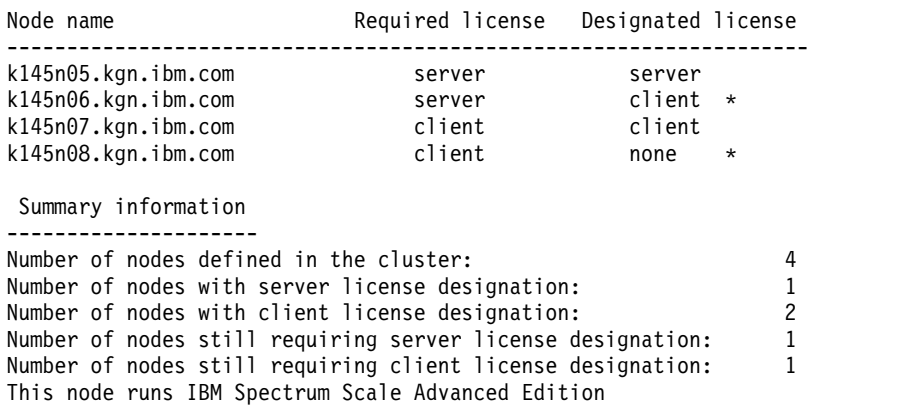

### **See also**

v ["mmchlicense command" on page 175](#page-196-0)

### **Location**
# **mmlsmgr command**

Displays which node is the file system manager for the specified file systems or which node is the cluster manager.

## **Synopsis**

```
mmlsmgr [Device [Device...]]
```

```
or
mmlsmgr -C RemoteClusterName
```
or

**mmlsmgr -c**

# **Availability**

Available on all IBM Spectrum Scale editions.

# **Description**

Use the **mmlsmgr** command to display which node is the file system manager or cluster manager for the file system.

If you do not provide a *Device* operand, file system managers for all file systems within the current cluster for which a file system manager has been appointed are displayed.

# **Parameters**

*Device*

The device names of the file systems for which the file system manager information is displayed.

If more than one file system is listed, the names must be delimited by a space. File system names need not be fully-qualified. **fs0** is just as acceptable as **/dev/fs0**.

If no file system is specified, information about all file systems is displayed.

**-C** *RemoteClusterName*

Displays the name of the nodes that are file system managers in cluster *RemoteClusterName*.

**-c** Displays the current cluster manager node.

## **Exit status**

**0** Successful completion.

**nonzero**

A failure has occurred.

# **Security**

If you are a root user, the node on which the command is issued must be able to execute remote shell commands on any other node in the cluster without the use of a password and without producing any extraneous messages. For more information, see *Requirements for administering a GPFS file system* in *IBM Spectrum Scale: Administration Guide*.

As root, a user can also issue the **mmlsmgr** on remote file systems.

If you are a non-root user, you may specify only file systems that belong to the same cluster as the node on which the **mmlsmgr** command was issued.

## **mmlsmgr**

# **Examples**

1. To display the file system manager node information for all the file systems, issue this command: mmlsmgr

The system displays information similar to:

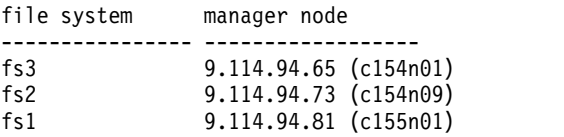

Cluster manager node: 9.114.94.65 (c154n01)

The output shows the device name of the file system and the file system manager's node number and name, in parenthesis, as they are recorded in the GPFS cluster data.

2. To display the file system manager information for file systems **gpfs2** and **gpfs3**, issue this command: mmlsmgr gpfs2 gpfs3

The system displays information similar to:

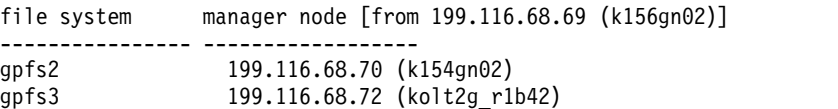

## **See also**

v ["mmchmgr command" on page 178](#page-199-0)

# **Location**

# <span id="page-398-0"></span>**mmlsmount command**

Lists the nodes that have a given GPFS file system mounted.

## **Synopsis**

**mmlsmount** {*Device* | **all** | **all\_local** | **all\_remote** | {**-F** *DeviceFileName*}} [**-L**] [**-C** {**all** | **all\_remote** | *ClusterName*[,*ClusterName*...]}]

# **Availability**

Available on all IBM Spectrum Scale editions.

## **Description**

The **mmlsmount** command reports if a file system is in use at the time the command is issued. A file system is considered to be in use if it is explicitly mounted with the **mount** or **mmmount** command, or if it is mounted internally for the purposes of running some other GPFS command. For example, when you run the **mmrestripefs** command, the file system will be internally mounted for the duration of the command. If **mmlsmount** is issued in the interim, the file system will be reported as being in use by the **mmlsmount** command but, unless it is explicitly mounted, will not show up in the output of the **mount** or **df** commands.

## **Parameters**

```
Device | all | all_local | all_remote | {-F DeviceFileName}
```
Indicates the file system or file systems for which information is displayed.

*Device*

Indicates the device name of the file system for which information is displayed. File system names need not be fully-qualified. **fs0** is just as acceptable as **/dev/fs0**.

### **all**

Indicates all file systems known to this cluster.

### **all\_local**

Indicates all file systems owned by this cluster.

**all\_remote**

Indicates all file systems owned by another cluster.

**-F** *DeviceFileName*

Specifies a file containing the device names, one per line, of the file systems for which information is displayed.

This must be the first parameter.

## **Options**

**-C {all | all\_remote |** *ClusterName***[,***ClusterName***...]}**

Specifies the clusters for which mount information is requested. If one or more *ClusterName* is specified, only the names of nodes that belong to these clusters and have the file system mounted are displayed. The dot character ('.') can be used in place of the cluster name to denote the local cluster.

Option **-C all remote** denotes all clusters other than the one from which the command was issued.

Option **-C all** refers to all clusters, local and remote, that can have the file system mounted. Option **-C all** is the default.

**-L** Specifies to list the nodes that have the file system mounted.

# **Exit status**

**0** Successful completion.

### **nonzero**

A failure has occurred.

# **Security**

If you are a root user, the node on which the command is issued must be able to execute remote shell commands on any other node in the cluster without the use of a password and without producing any extraneous messages. For more information, see *Requirements for administering a GPFS file system* in *IBM Spectrum Scale: Administration Guide*.

If you are a non-root user, you may specify only file systems that belong to the same cluster as the node on which the **mmlsmount** command was issued.

# **Examples**

1. To see how many nodes have file system **fs2** mounted, issue this command:

mmlsmount fs2

The system displays output similar to:

File system fs2 is mounted on 3 nodes.

2. To display all mounted file systems:

mmlsmount all

The system displays output similar to:

File system fs1 is mounted on 17 nodes.

File system remotefs1 (remote.cluster:fs1) is mounted on 17 nodes.

3. To display all remotely mounted file systems:

```
mmlsmount all_remote
```
The system displays output similar to:

File system remotefs1 (remote.cluster:fs1) is mounted on 17 nodes.

4. To list the nodes having all file systems mounted:

mmlsmount all -L

The system displays output similar to:

```
File system fs1 is mounted on 3 nodes:
 192.168.105.32 c6f1c3vp2
  192.168.105.31 c6f1c3vp1
  192.168.105.34 c6f1c3vp4
File system gpfs1 is not mounted.
```
## **See also**

- ["mmmount command" on page 400](#page-421-0)
- ["mmumount command" on page 521](#page-542-0)

## **Location**

# **mmlsnodeclass command**

Displays node classes defined in the system.

## **Synopsis**

**mmlsnodeclass** [*ClassName*[,*ClassName*...] | **--user** | **--system** | **--all**]

# **Availability**

Available on all IBM Spectrum Scale editions.

## **Description**

Use the **mmlsnodeclass** command to display node classes defined in the system.

## **Parameters**

### *ClassName*

Displays the specified node class.

**--user**

Displays all user-defined node classes. This is the default.

**--system**

Displays all system-defined node classes.

**--all**

Displays both the system-defined and user-defined node classes.

## **Exit status**

**0** Successful completion.

**nonzero**

A failure has occurred.

## **Security**

You must have root authority to run the **mmlsnodeclass** command.

The node on which the command is issued must be able to execute remote shell commands on any other node in the cluster without the use of a password and without producing any extraneous messages. For more information, see *Requirements for administering a GPFS file system* in *IBM Spectrum Scale: Administration Guide*.

## **Examples**

1. To display the current user-defined node classes, issue this command: mmlsnodeclass

The system displays information similar to:

Node Class Name Members --------------------- ---------------------------------------------------------- siteA linuxNodes

2. To display all node classes defined in the system, issue this command: mmlsnodeclass --all

The system displays information similar to:

## **mmlsnodeclass**

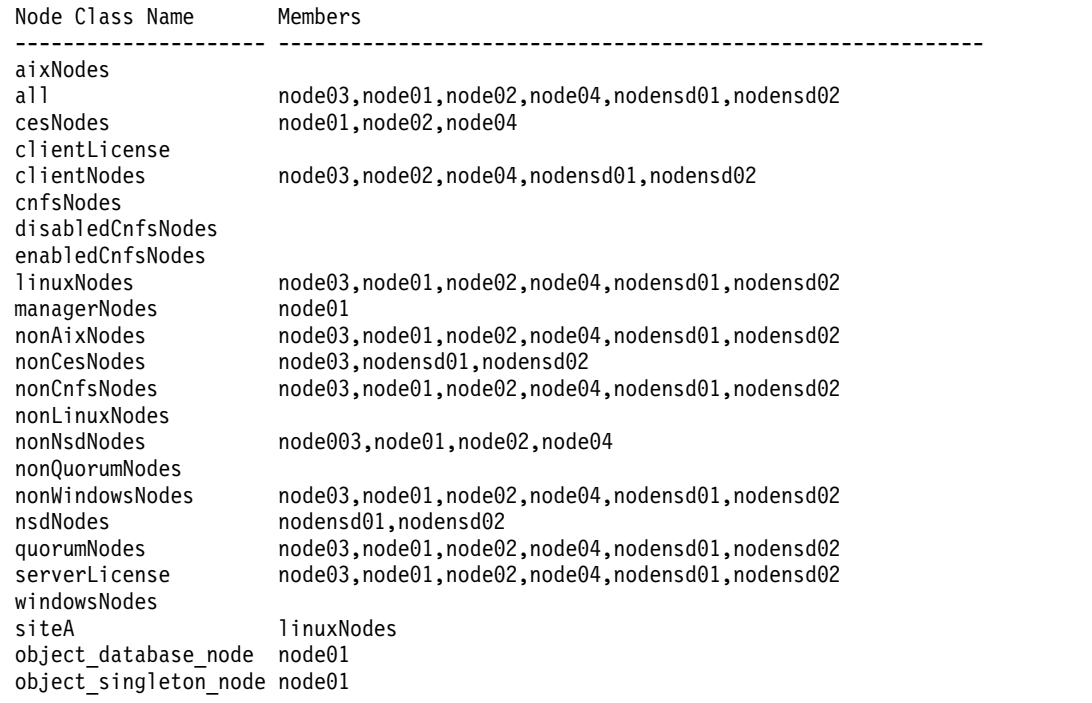

3. To display only the nodes that are quorum nodes, issue this command: mmlsnodeclass quorumNodes

The system displays information similar to:

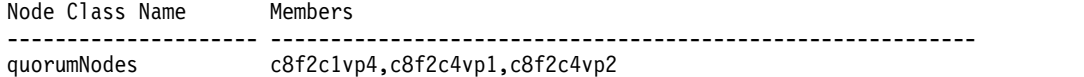

# **See also**

- v ["mmchnodeclass command" on page 185](#page-206-0)
- v ["mmcrnodeclass command" on page 239](#page-260-0)
- v ["mmdelnodeclass command" on page 279](#page-300-0)

## **Location**

# **mmlsnsd command**

Displays Network Shared Disk (NSD) information for the GPFS cluster.

## **Synopsis**

**mmlsnsd** [**-a** | **-F** | **-f** *Device* | **-d** "*DiskName*[;*DiskName*...]"] [**-L** | **-m** | **-M** | **-X**] [**-v**]

# **Availability**

Available on all IBM Spectrum Scale editions.

# **Description**

Use the **mmlsnsd** command to display the current information for the NSDs belonging to the GPFS cluster. The default is to display information for all NSDs defined to the cluster (**-a**). Otherwise, you may choose to display the information for a particular file system (**-f**) or for all disks that do not belong to any file system (**-F**).

## **Parameters**

- **-a** Display information for all of the NSDs belonging to the GPFS cluster. This is the default.
- **-f** *Device*

The device name of the file system for which you want NSD information displayed. File system names need not be fully-qualified. **fs0** is as acceptable as **/dev/fs0**.

- **-F** Display the NSDs that are not in use.
- **-d** *DiskName***[;***DiskName***...]**

The name of the NSDs for which you want information displayed. When you enter multiple *DiskName*s, separate them with semicolons and enclose the entire string of disk names in quotation marks:

"gpfs3nsd;gpfs4nsd;gpfs5nsd"

# **Options**

- **-L** Displays the information in a long format that shows the NSD identifier.
- **-m** Maps the NSD name to its disk device name on the local node and, if applicable, on the NSD server nodes.
- **-M** Maps the NSD names to its disk device name on all nodes.

This is a slow operation and its usage is suggested for problem determination only.

- **-v** Specifies that the output should contain error information, where available.
- **-X** Maps the NSD name to its disk device name on the local node and, if applicable, on the NSD server nodes. The **-X** option also displays extended information for the NSD volume ID and information such as NSD server status and Persistent Reserve (PR) enablement in the Remarks field. Using the **-X** option is a slow operation and is recommended only for problem determination.

## **Exit status**

**0** Successful completion.

#### **nonzero**

A failure has occurred.

## **Security**

You must have root authority to issue the **mmlsnsd** command.

The node on which the command is issued must be able to execute remote shell commands on any other node in the cluster without the use of a password and without producing any extraneous messages. For more information, see *Requirements for administering a GPFS file system* in *IBM Spectrum Scale: Administration Guide*.

## **Examples**

1. To display the default information for all of the NSDs belonging to the cluster, issue this command: mmlsnsd

The system displays information similar to:

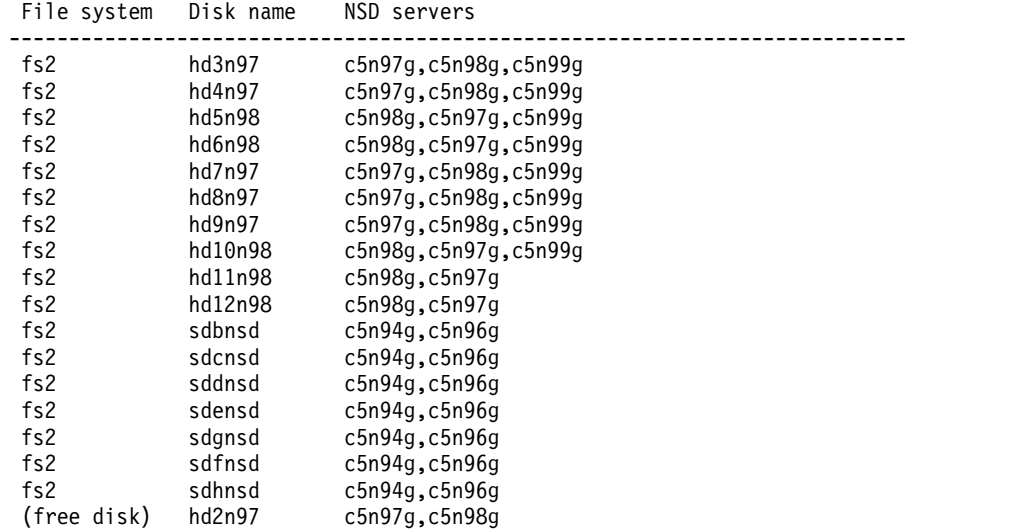

2. To display all of the NSDs attached to the node from which the command is issued, issue this command:

mmlsnsd -m

The system displays information similar to:

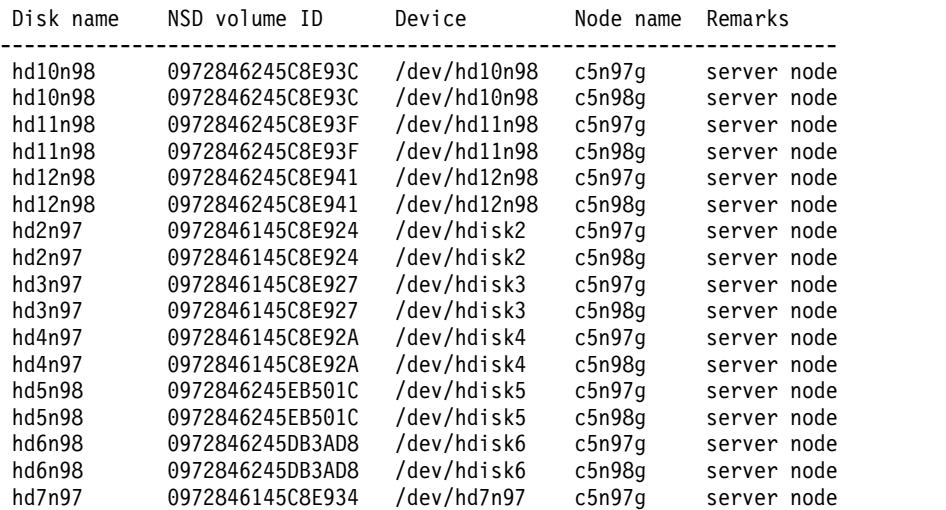

3. To display all of the NSDs in the GPFS cluster in extended format, issue this command: mmlsnsd -L

The system displays information similar to:

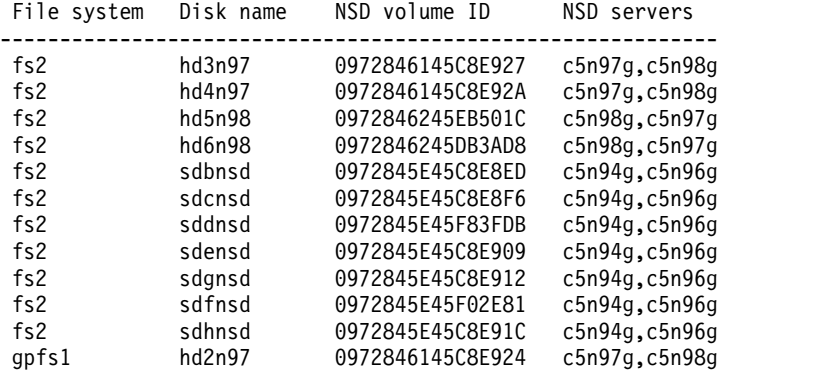

4. To display extended disk information about disks **hd3n97**, **sdfnsd**, and **hd5n98**, issue this command: mmlsnsd -X -d "hd3n97;sdfnsd;hd5n98"

The system displays information similar to:

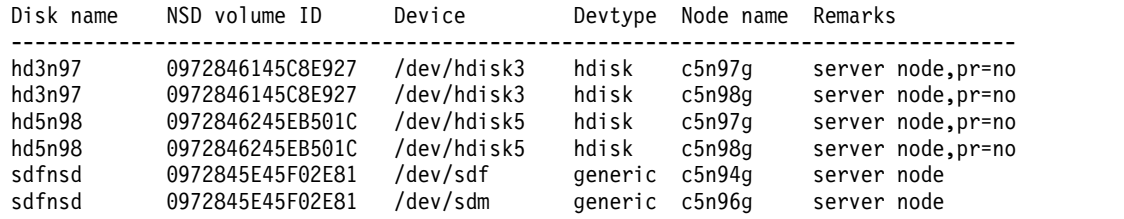

5. The following shows the output of **mmlsnsd -X** with **mmchconfig usePersistentReserve=yes**.

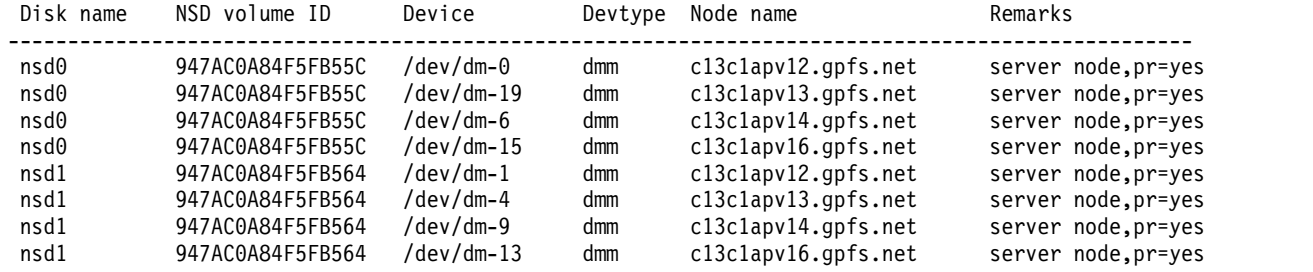

## **See also**

- v ["mmcrnsd command" on page 241](#page-262-0)
- v ["mmdelnsd command" on page 281](#page-302-0)

## **Location**

# <span id="page-405-0"></span>**mmlspolicy command**

Displays policy information.

## **Synopsis**

**mmlspolicy** *Device* [**-L**]

## **Availability**

Available with IBM Spectrum Scale Standard Edition or higher.

## **Description**

The **mmlspolicy** command displays policy information for a given file system. The information displayed includes:

- When the policy file was installed.
- The user who installed the policy file.
- The node on which the policy file was installed.
- The first line of the original policy file.

For information about GPFS policies and file placement, see *Information Lifecycle Management* in *IBM Spectrum Scale: Administration Guide*.

## **Parameters**

*Device*

The device name of the file system for which policy information is to be displayed. File system names need not be fully-qualified. **fs0** is just as acceptable as **/dev/fs0**.

**-L** Displays the entire original policy file. If this flag is not specified, only the first line of the original policy file is displayed.

## **Exit status**

**0** Successful completion.

#### **nonzero**

A failure has occurred.

## **Security**

The node on which the command is issued must be able to execute remote shell commands on any other node in the cluster without the use of a password and without producing any extraneous messages. For more information, see *Requirements for administering a GPFS file system* in *IBM Spectrum Scale: Administration Guide*.

## **Examples**

1. This command displays basic information for the policy installed for file system **fs2**: mmlspolicy fs2

The system displays output similar to:

```
Policy for file system '/dev/fs2':
   Installed by root@c103rp12.gpfs.net on Tue Mar 30 15:06:20 2010.
   First line of policy 'policy' is:
/* This is the policy for the fs2 GPFS file system. */
```
2. This command displays extended information for the policy installed for file system **fs2**:

mmlspolicy fs2 -L

The system displays output similar to:

```
/* This is the policy for the fs2 GPFS file system. */
```

```
/* File Placement Rules */
RULE SET POOL 'sp4' WHERE name like '%sp4%'
RULE SET POOL 'sp5' WHERE name like '%sp5%'
RULE 'default' SET POOL 'system'
/* Exclude Rule */
RULE 'Exclude root users files' EXCLUDE WHERE USER_ID = 0 AND
name like '%org%'
/* Delete Rule */
RULE 'delete files' DELETE WHERE PATH_NAME like '%tmp%'
/* Migrate Rule */
```

```
RULE 'sp4.files' MIGRATE FROM POOL 'sp4' TO POOL 'sp5' WHERE
name like '%sp4%'
```

```
/* End of Policy */
```
3. In this example, no policy file was installed for the specified file system: mmlspolicy fs4 -L

The system displays output similar to: No policy file was installed for file system 'fs4'. Data will be stored in pool 'system'.

## **See also**

- ["mmapplypolicy command" on page 56](#page-77-0)
- ["mmchpolicy command" on page 191](#page-212-0)

## **Location**

# **mmlspool command**

Displays information about the known storage pools.

## **Synopsis**

**mmlspool** *Device* {*StoragePool*[,*StoragePool*...] | **all**} [**-L**]

## **Availability**

Available on all IBM Spectrum Scale editions.

### **Description**

The **mmlspool** command displays basic or detailed information about the storage pools in a file system.

### **Parameters**

*Device*

Specifies the device name of the file system for which storage pool information is to be displayed. File system names do not need to be fully qualified; for example, **fs0** is as acceptable as **/dev/fs0**.

#### *StoragePool***[,***StoragePool***...]**

Specifies one or more storage pools for which information is to be displayed.

**all**

Displays information about all the storage pools in specified file system.

**-L** Displays detailed information about each storage pool.

### **Exit status**

**0** Successful completion.

**nonzero**

A failure occurred.

### **Security**

If you are a root user, the node on which the command is issued must be able to execute remote shell commands on any other node in the cluster without the use of a password and without producing any extraneous messages. For more information, see *Requirements for administering a GPFS file system* in *IBM Spectrum Scale: Administration Guide*.

If you are a nonroot user, you may specify only file systems that belong to the same cluster as the node on which the **mmlspool** command was issued.

### **Examples**

1. To show basic information about all storage pools in a file system, issue this command: mmlspool /dev/fst all

The system displays information similar to:

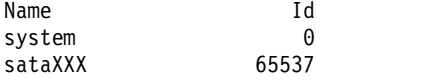

2. To show more information, issue this command: |

```
mmlspool fs1 p1 -L
|
```
 $\overline{\phantom{a}}$ |

The system displays information similar to this:

### **mmlspool**

```
Pool:
      name = p1poolID = 65537
      blockSize = 256 KB
      usage = dataOnly
      maxDiskSize = 497 GB
      layoutMap = cluster
    allowWriteAffinity = no
     writeAffinityDepth = 0
     blockGroupFactor = 1
|
\overline{\phantom{a}}|
|
|
|
|
|
\frac{1}{1}|
```
# **See also**

- ["mmlsattr command" on page 352](#page-373-0)
- v ["mmlscallback command" on page 355](#page-376-0)
- ["mmlscluster command" on page 357](#page-378-0)
- v ["mmlsconfig command" on page 359](#page-380-0)
- v ["mmlsdisk command" on page 361](#page-382-0)
- ["mmlspolicy command" on page 384](#page-405-0)
- v ["mmlsquota command" on page 391](#page-412-0)
- v ["mmlssnapshot command" on page 395](#page-416-0)

See also the following *IBM Spectrum Scale RAID: Administration* topics:

- v "mmlsrecoverygroup command"
- v "mmlsvdisk command"

# **Location**

# **mmlsqos command**

Displays the I/O performance values of a file system, when you enable Quality of Service for I/O operations (QoS) with the mmchqos command.

## **Synopsis**

```
mmlsqos Device
        [--pool {all | Pool}]
        [--seconds Seconds]
        [--sum-classes {yes | no}]
        [--sum-nodes {yes | no}]
```
# **Availability**

Available on all IBM Spectrum Scale editions.

# **Description**

With the **mmlsqos** command, you can display the consumption of I/O operations by processes that access designated storage pools. With the **mmchqos** command, you can regulate I/O access to a specified storage pool by allocating shares of I/O operations to two QoS classes:

### **maintenance**

The default QoS class for some I/O intensive, potentially long-running GPFS commands, such as **mmbackup**, **mmrestore**

**other** The default QoS class for all other processes.

A third class, **misc**, is used to count the IOPS that some critical file system processes consume. You | cannot assign IOPS to this class, but its count of IOPS is displayed in the output of the **mmlsqos** | command. |

Remember the following points:

- v Allocations persist across unmounting and remounting the file system.
- v QoS stops applying allocations when you unmount the file system and resumes when you remount it.
- v When you change allocations or mount the file system, a brief delay due to reconfiguration occurs before QoS starts applying allocations.

For more information about this command, see the topic *Setting the Quality of Service for I/O operations (QoS)* in the *IBM Spectrum Scale: Administration Guide*.

When the file system is mounted, the command displays information about the QoS classes of both explicitly named pools and unnamed pools. *Unnamed pools* are storage pools that you have not specified by name in any **mmchqos** command. When the file system is unmounted, the command displays information about only the QoS classes of explicitly named pools.

## **Parameters**

*Device*

The device name of the file system to which the QoS action applies.

### **--pool**

Display the I/O performance values for all QoS pools if **all** is specified, or for the named pool if a pool name is specified. The default is **all**.

### **--seconds**

Display the I/O performance values for the previous number of seconds. The valid range of seconds is 1-999. The default value is 60 seconds. The values are displayed for subperiods within the period

that you specify. The subperiods might be every 5 seconds over the last 60 seconds, or every 60 seconds over the last 600 seconds. You cannot configure the number or length of subperiods.

**--sum-classes**

Display the I/O performance for each QoS class separately if **no** is specified, or summed across all the QoS classes if **yes** is specified. The default is **no**.

**--sum-nodes**

If **yes** is specified, display the I/O performance summed across all the nodes in the cluster. If **no** is specified, display the I/O performance for each node separately. The default is **yes**.

## **Exit status**

**0** Successful completion.

### **Nonzero**

A failure occurred.

## **Security**

You must have root authority to run the **mmlsqos** command.

The node on which you enter the command must be able to execute remote shell commands on any other administration node in the cluster. It must be able to do so without the use of a password and without producing any extraneous messages. For more information, see *Requirements for administering a GPFS file system* in the *IBM Spectrum Scale: Administration Guide*.

# **Analyzing the output from mmlsqos**

The **mmlsqos** command always shows the first three lines of output:

### **QOS config::**

Indicates whether QoS is actively regulating I/O consumption (enabled) or is quiescent (disabled).

### **QOS values::**

Displays, for each storage pool that you configured, the name of the storage pool and the IOPS that you assigned to the **other** class and the **maintenance** class. In the following example fragment, the command shows that the system storage pool is configured with the value of **inf** for both QoS classes:

QOS values:: pool=system,other=inf,maintenance/all\_local=inf

The qualifier /all\_local after maintenance indicates that the maintenance IOPS are applied to all the files systems owned by the cluster. This value is the default for the maintenance class.

### **QOS status::**

Indicates whether QoS is regulating the consumption of IOPS ("throttling") and also whether QoS is recording ("monitoring") the consumption of IOPS of each storage pool.

The following sample output is complete:

```
# mmlsqos fs --seconds 30
QOS config:: enabled
QOS values:: pool=system,other=inf,maintenance/all_local=inf:pool=fpodata,other=inf,maintenance/all_local=inf
QOS status:: throttling active, monitoring active
=== for pool fpodata
01:31:45 misc iops=11 ioql=0.016539 qsdl=1.2e-06 et=5
=== for pool system
01:31:45 misc iops=8.2 ioql=0.013774 qsdl=2e-06 et=5
```
### **mmlsqos**

The command mmlsqos fs0 --seconds 30 requests a display of I/O performance values for all QoS pools over the previous 30 seconds. Because the parameters **--sum\_classes** and **--sum\_nodes** are missing, the command also requests I/O performance for each storage pool separately and summed across all the nodes of the cluster.

The information that is displayed for the two configured pools, fpodata and system, indicates that IOPS occurred only for processes in the **misc** class. The meaning of the categories in each line is as follows:

### **First column**

The time when the measurement period ends.

### **Second column**

The QoS class for which the measurement is made.

- **iops=** The performance of the class in I/O operations per second.
- **ioql=** The average number of I/O requests in the class that are pending for reasons other than being queued by QoS. This number includes, for example, I/O requests that are waiting for network or storage device servicing.
- **qsdl=** The average number of I/O requests in the class that are queued by QoS. When the QoS system receives an I/O request from the file system, QoS first finds the class to which the I/O request belongs. It then finds whether the class has any I/O operations available for consumption. If not, then QoS queues the request until more I/O operations become available for the class. The Qsdl value is the average number of I/O requests that are held in this queue.
- **et=** The interval in seconds during which the measurement was made.

You can calculate the average service time for an I/O operation as *(Ioql + Qsdl)/Iops*. For a system that is running IO-intensive applications, you can interpret the value *(Ioql + Qsdl)* as the number of threads in the I/O-intensive applications. This interpretation assumes that each thread spends most of its time in waiting for an I/O operation to complete.

## **Examples**

1. The following command displays the I/O performance values for all the pools in the file system over the previous 60 seconds. It does so for each QoS class separately and summed across all the nodes in the cluster.

mmlsqos fs0 --seconds 60

2. The following command displays the I/O performance values for the named pool over the previous 60 seconds. It does so for each QoS class separately and for each node separately. mmlsqos fs0 --pool pname0 --sum-nodes no

## **See also**

- v ["mmchqos command" on page 196](#page-217-0)
- v *Setting the Quality of Service for I/O operations (QoS)* in the *IBM Spectrum Scale: Administration Guide*.

## **Location**

|

# <span id="page-412-0"></span>**mmlsquota command**

Displays quota information for a user, group, or fileset.

# **Synopsis**

```
mmlsquota [-u User | -g Group] [-v | -q] [-e] [-C ClusterName]
         [--block-size {BlockSize | auto}] [Device[:Fileset] ...]
or
mmlsquota -j Fileset [-v | -q] [-e] [-C ClusterName]
         [--block-size {BlockSize | auto}] Device ... or
mmlsquota -d {[-u] [-g] [-j]} [-C ClusterName]
         [--block-size {BlockSize | auto}] [Device ...]
or
```
**mmlsquota -d** [**-C** *ClusterName*] [**--block-size** {*BlockSize* | **auto**}] [*Device*[:*Fileset*] ...]

# **Availability**

Available on all IBM Spectrum Scale editions.

# **Description**

For the specified *User*, *Group*, or *Fileset* the **mmlsquota** command displays information about quota limits and current usage on each file system in the cluster. This information is displayed only if quota limits have been established and the user has consumed some amount of storage. If you want quota information for a *User*, *Group*, or *Fileset* that has no file system storage allocated at the present time, you must specify **-v**.

If neither the **-g**, **-u**, or **-j** option is specified, the default is to display only user quotas for the user who issues the command.

For each file system in the cluster, the **mmlsquota** command displays:

- 1. Block limits:
	- quota type (USR or GRP or FILESET)
	- current usage
	- soft limit
	- hard limit
	- space in doubt
	- grace period
- 2. File limits:
	- current number of files
	- soft limit
	- hard limit
	- files in doubt
	- grace period

**Note:** In cases where small files do not have an additional block allocated for them, quota usage may show less space usage than expected.

3. Remarks

### **mmlsquota**

Because the sum of the *in-doubt* value and the current usage may not exceed the hard limit, the actual block space and number of files available to the user, group, or fileset may be constrained by the in-doubt value. If the in-doubt value approaches a significant percentage of the quota, run the **mmcheckquota** command to account for the lost space and files.

For more information, see *Listing quotas* in *IBM Spectrum Scale: Administration Guide*.

This command cannot be run from a Windows node.

## **Parameters**

**-C** *ClusterName*

Specifies the name of the cluster from which the quota information is obtained (from the file systems within that cluster). If **-C** is omitted, the local cluster is assumed. The cluster name specified by the **-C** flag must be part of the same multicluster group as the node issuing the **mmlsquota** command. A node that is part of a remote cluster can only see the file systems that it has been given authority to mount from the local cluster.

#### *Device*

Specifies the device name of the file system for which quota information is to be displayed. File system names need not be fully-qualified. **fs0** is as acceptable as **/dev/fs0**.

### *Fileset*

Specifies the name of a fileset located on *Device* for which quota information is to be displayed.

- **-d** Displays the default quota limits for user, group, or fileset quotas. When specified in combination with the **-u**, **-g**, or **-j** options, default file system quotas are displayed. When specified without any of the **-u**, **-g**, or **-j** options, default fileset-level quotas are displayed.
- **-e** Specifies that **mmlsquota** is to collect updated quota usage data from all nodes before displaying results. If **-e** is not specified, there is the potential to display negative usage values as the quota server may process a combination of up-to-date and back-level information.
- **-g** *Group*

Displays quota information for the user group or group ID specified in the *Group* parameter.

**-j** *Fileset*

Displays quota information for the named fileset.

**-q** Prints a terse message containing information only about file systems with usage over quota.

**-u** *User*

Displays quota information for the user name or user ID specified in the *User* parameter.

- **-v** Displays quota information on file systems where the *User*, *Group* or *Fileset* limit has been set, but the storage has not been allocated.
- **--block-size {***BlockSize* **| auto}**

Specifies the unit in which the number of blocks is displayed. The value must be of the form  $[n]$ **K**, [*n*]**M**, [*n*]**G** or [*n*]**T**, where *n* is an optional integer in the range 1 to 1023. The default is 1K. If **auto** is specified, the number of blocks is automatically scaled to an easy-to-read value.

## **Exit status**

**0** Successful completion.

## **nonzero**

A failure has occurred.

# **Security**

If you are a root user:

- You may view quota information for all users, groups, and filesets.
- v The node on which the command is issued must be able to execute remote shell commands on any other node in the cluster without the use of a password and without producing any extraneous messages. For more information, see *Requirements for administering a GPFS file system* in *IBM Spectrum Scale: Administration Guide*.

If you are a non-root user, you may view only fileset quota information, your own quota information, and quota information for any groups to which you belong.

You must be a root user to use the **-d** option.

GPFS must be running on the node from which the **mmlsquota** command is issued.

## **Examples**

1. Userid **paul** issued this command:

mmlsquota

The system displays information similar to:

Block Limits | File Limits Filesystem type KB quota limit in doubt grace |files quota limit in doubt grace fsn USR 728 100096 200192 4880 none | 35 30 50 10 6days

This output shows the quotas for user **paul** in file system **fsn** set to a soft limit of 100096 KB, and a hard limit of 200192 KB. 728 KB is currently allocated to **paul**. 4880 KB is also in doubt, meaning that the quota system has not yet been updated as to whether this space has been used by the nodes, or whether it is still available. No grace period appears because the user has not exceeded his quota. If the user had exceeded the soft limit, the grace period would be set and the user would have that amount of time to bring his usage below the quota values. If the user failed to do so, the user would not be allocated any more space.

The soft limit for files (inodes) is set at 30 and the hard limit is 50. 35 files are currently allocated to this user, and the quota system does not yet know whether the 10 in doubt have been used or are still available. A grace period of six days appears because the user has exceeded his quota. The user would have this amount of time to bring his usage below the quota values. If the user fails to do so, the user is not allocated any more space.

2. To show the quotas for user **pfs001**, device **gpfs2**, and fileset **fset4**, issue this command: mmlsquota -u pfs001 gpfs2:fset4

The system displays information similar to:

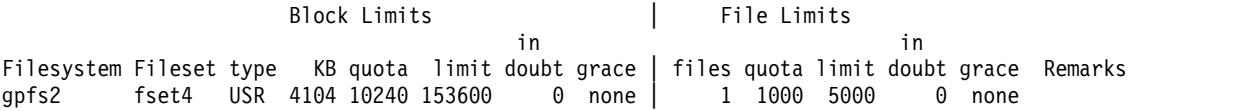

3. To show user and group default quotas for all filesets in the **gpfs1** file system, issue this command: mmlsquota -d gpfs1

The system displays information similar to:

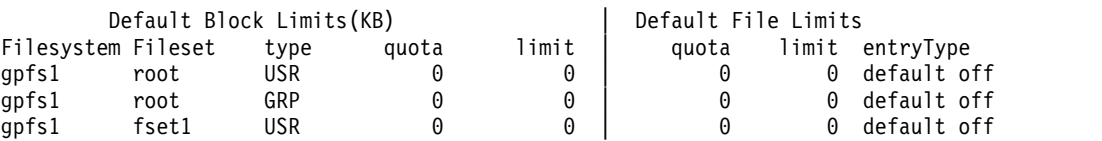

### **mmlsquota**

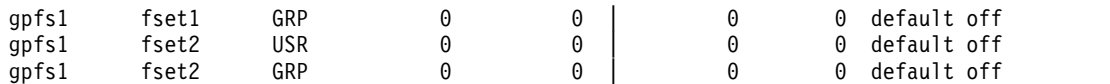

4. To show user and group default quotas for fileset **fset1** in the **gpfs1** file system, issue this command: mmlsquota -d gpfs1:fset1

The system displays information similar to:

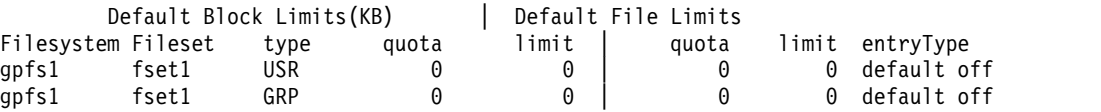

5. To show the quotas for fileset fset0 in file system fs1, issue this command:

**mmlsquota -j fset0 fs1 --block-size auto**

The system displays information similar to:

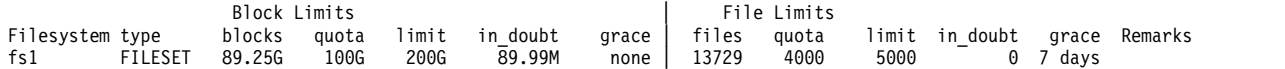

### **See also**

- v ["mmcheckquota command" on page 159](#page-180-0)
- v ["mmdefedquota command" on page 251](#page-272-0)
- v ["mmdefquotaoff command" on page 254](#page-275-0)
- v ["mmdefquotaon command" on page 257](#page-278-0)
- v ["mmedquota command" on page 298](#page-319-0)
- ["mmrepquota command" on page 463](#page-484-0)
- ["mmquotaon command" on page 455](#page-476-0)
- v ["mmquotaoff command" on page 453](#page-474-0)

## **Location**

# <span id="page-416-0"></span>**mmlssnapshot command**

Displays GPFS snapshot information.

# **Synopsis**

```
mmlssnapshot Device [-d [--block-size {BlockSize | auto}]]
    [-s {all | global | [[Fileset]:]Snapshot[,[[Fileset]:]Snapshot...]} | -j Fileset[,Fileset...]]
    [--qos QOSClass]
```
# **Availability**

Available on all IBM Spectrum Scale editions.

# **Description**

Use the **mmlssnapshot** command to display GPFS snapshot information for the specified file system or fileset. You can optionally display the amount of storage that is used by the snapshot.

# **Parameters**

*Device*

The device name of the file system for which snapshot information is to be displayed. File system names do not need to be fully qualified. fs0 is as acceptable as /dev/fs0.

**-d** Displays the amount of storage that is used by the snapshot.

This operation requires an amount of time that is proportional to the size of the file system; therefore, it can take several minutes or even hours on a large and heavily-loaded file system.

This optional parameter can impact overall system performance. Avoid running the **mmlssnapshot** command with this parameter frequently or during periods of high file system activity.

## **--block-size {***BlockSize* **| auto}**

Specifies the unit in which the number of blocks is displayed. The value must be of the form  $[n]$ **K**, [*n*]**M**, [*n*]**G** or [*n*]**T**, where *n* is an optional integer in the range 1 - 1023. The default is 1 K. If **auto** is specified, the number of blocks is automatically scaled to an easy-to-read value.

**-s** Displays the attributes for the specified snapshots.

## **all**

Displays information for all snapshots. This option is the default.

## **global**

Displays information for global snapshots.

```
[[Fileset]:]
```
**:**

A colon (:) followed by a snapshot name indicates a global snapshot. For example, :SS01 indicates a global snapshot with the name SS01. If a global snapshot with that name exists, the command displays information about it.

## **Fileset:**

A fileset name followed by a colon (:) followed by a snapshot name indicates a fileset snapshot. For example, fset02:SS01 indicates a snapshot of fileset fset02 with the name SS01. If a snapshot of the fileset with that snapshot name exists, then the command displays information about it.

```
Snapshot[,Snapshot...]
```
Displays information for the specified snapshots.

```
-j Fileset[,Fileset...]
```
Displays only snapshots that contain the specified filesets; including all global snapshots.

### **mmlssnapshot**

### **--qos** *QOSClass*

Specifies the Quality of Service for I/O operations (QoS) class to which the instance of the command is assigned. If you do not specify this parameter, the instance of the command is assigned by default to the **maintenance** QoS class. This parameter has no effect unless the QoS service is enabled. For more information, see the topic ["mmchqos command" on page 196.](#page-217-0) Specify one of the following QoS classes:

### **maintenance**

This QoS class is typically configured to have a smaller share of file system IOPS. Use this class for I/O-intensive, potentially long-running GPFS commands, so that they contribute less to reducing overall file system performance.

**other** This QoS class is typically configured to have a larger share of file system IOPS. Use this class for administration commands that are not I/O-intensive.

For more information, see the topic *Setting the Quality of Service for I/O operations (QoS)* in the *IBM Spectrum Scale: Administration Guide*.

## **Exit status**

**0** Successful completion.

### **nonzero**

A failure occurred.

# **Security**

You must be a root user or fileset owner to use the **-d** parameter.

If you are a root user, the node on which the command is issued must be able to execute remote shell commands on any other node in the cluster without the use of a password and without producing any extraneous messages. For more information, see *Requirements for administering a GPFS file system* in *IBM Spectrum Scale: Administration Guide*.

If you are a non-root user, you can specify only file systems that belong to the same cluster as the node on which the **mmlssnapshot** command was issued.

## **Examples**

**Note:** Ensure that the snapshot name does not include a colon (:).

The following command displays information about all the existing snapshots in file system fs1: mmlssnapshot fs1

The following command displays information about snapshots named SS01. The snapshots can be global snapshots or fileset snapshots:

mmlssnapshot fs1 -s SS01

The following command displays information about a global snapshot named gSS01: mmlssnapshot fs1 -s :gSS01

The following command displays information about a fileset snapshot with the name fsSS01 that is a snapshot of fileset fset02:

```
mmlssnapshot fs1 -s fset02:fsSS01
```
The following command displays information about global snapshots with the names gSS01 and gSS02 and a fileset snapshot of fileset fset02 named fsSS02:

```
mmlssnapshot fs1 -s :gSS01,:gSS02,fset02:fsSS02
```
The following command displays information about global snapshots and fileset snapshots that contain the filesets fset02 and fset03:

mmlssnapshot fs1 -j fset02,fset03

## **See also**

- v ["mmcrsnapshot command" on page 246](#page-267-0)
- v ["mmdelsnapshot command" on page 283](#page-304-0)
- v ["mmrestorefs command" on page 471](#page-492-0)
- v ["mmsnapdir command" on page 511](#page-532-0)

# **Location**

# **mmmigratefs command**

Performs needed conversions to support new file system features.

## **Synopsis**

**mmmigratefs** *Device* [**--fastea**] [**--online** | **--offline**]

## **Availability**

Available on all IBM Spectrum Scale editions.

## **Description**

Use the **mmmigratefs** command to enable features that require existing on-disk data structures to be converted to a new format.

Before issuing the **mmmigratefs** command, see the topic about migration, coexistence, and compatibility in the *IBM Spectrum Scale: Concepts, Planning, and Installation Guide*. You must ensure that all nodes in the cluster have been migrated to the latest level of GPFS code and that you have successfully run the **mmchconfig release=LATEST** command. You must also ensure that the new features have been enabled by running **mmchfs -V full**.

The **mmmigratefs** command can be run with the file system mounted or unmounted. If **mmmigratefs** is run without the **--online** or **--offline** parameters specified, the command will determine the mount status of the file system and run in the appropriate mode.

## **Parameters**

*Device*

The device name of the file system to be migrated. File system names need not be fully qualified; for example, **fs0** is just as acceptable as **/dev/fs0**. This must be the first parameter.

#### **--fastea**

Convert the existing extended attributes to the new format required for storing the attributes in the file's inode and thereby allowing for faster extended-attribute access.

### **--online**

Allows the **mmmigratefs** command to run while the file system is mounted.

### **--offline**

Allows the **mmmigratefs** command to run while the file system is unmounted.

## **Exit status**

**0** Successful completion.

### **nonzero**

A failure has occurred.

## **Security**

You must have root authority to run the **mmmigratefs** command.

The node on which the command is issued must be able to execute remote shell commands on any other node in the cluster without the use of a password and without producing any extraneous messages. For more information, see *Requirements for administering a GPFS file system* in *IBM Spectrum Scale: Administration Guide*.

# **Examples**

To enable fast extended attribute access for file system fs3, issue this command: mmmigratefs fs3 --fastea

The system displays information similar to the following:

```
Enabling fastea support
 11.19 % complete on Thu Nov 14 13:50:24 2013 ( 167936 inodes 328 MB)
 33.21 % complete on Thu Nov 14 13:51:56 2013 ( 498260 inodes 973 MB)
100.00 % complete on Thu Nov 14 13:52:04 2013
Finalizing upgrade
  11.19 % complete on Thu Nov 14 13:52:27 2013 ( 167936 inodes 328 MB)
  26.78 % complete on Thu Nov 14 13:53:07 2013 ( 401834 inodes 785 MB)
100.00 % complete on Thu Nov 14 13:53:27 2013
Feature 'fastea' is now enabled on "fs3".
```
## **See also**

- ["mmchconfig command" on page 123](#page-144-0)
- ["mmchfs command" on page 169](#page-190-0)

# **Location**

## <span id="page-421-0"></span>**mmmount command**

Mounts GPFS file systems on one or more nodes in the cluster.

### **Synopsis**

```
mmmount {Device | DefaultMountPoint | DefaultDriveLetter |
         all | all_local | all_remote | {-F DevceFileName}}
        [-o MountOptions] [-a | -N {Node[,Node...] | NodeFile | NodeClass}]
or
mmmount Device {MountPoint | DriveLetter}
        [-o MountOptions] [-a | -N {Node[,Node...] | NodeFile | NodeClass}]
```
## **Availability**

Available on all IBM Spectrum Scale editions.

## **Description**

The **mmmount** command mounts the specified GPFS file system on one or more nodes in the cluster. If no nodes are specified, the file systems are mounted only on the node from which the command was issued. A file system can be specified using its device name or its default mount point, as established by the **mmcrfs**, **mmchfs** or **mmremotefs** commands.

When **all** is specified in place of a file system name, all GPFS file systems will be mounted. This also includes remote GPFS file systems to which this cluster has access.

## **Parameters**

```
Device | DefaultMountPoint | DefaultDriveLetter | all | all_local | all_remote | {-F
DeviceFileName}
```
Indicates the file system or file systems to be mounted.

*Device*

The device name of the file system to be mounted. File system names need not be fully-qualified. **fs0** is just as acceptable as **/dev/fs0**.

*DefaultMountPoint*

The mount point associated with the file system as a result of the **mmcrfs**, **mmchfs**, or **mmremotefs** commands.

*DefaultDriveLetter*

The Windows drive letter associated with the file system as a result of the **mmcrfs** or **mmchfs** command.

**all**

Indicates all file systems known to this cluster.

#### **all\_local**

Indicates all file systems owned by this cluster.

#### **all\_remote**

Indicates all files systems owned by another cluster to which this cluster has access.

**-F** *DeviceFileName*

Specifies a file containing the device names, one per line, of the file systems to be mounted.

This must be the first parameter.

#### *DriveLetter*

The location where the file system is to be mounted. If not specified, the file system is mounted at its

default drive letter. This option can be used to mount a file system at a drive letter other than its default one or to mount a file system that does not have an established default drive letter.

*MountPoint*

The location where the file system is to be mounted. If not specified, the file system is mounted at its default mount point. This option can be used to mount a file system at a mount point other than its default mount point.

## **Options**

- **-a** Mount the file system on all nodes in the GPFS cluster.
- **-N {***Node***[,***Node***...] |** *NodeFile* **|** *NodeClass***}**

Specifies the nodes on which the file system is to be mounted.

For general information on how to specify node names, see *Specifying nodes as input to GPFS commands* in the *IBM Spectrum Scale: Administration Guide*.

This command does not support a *NodeClass* of **mount**.

**-o** *MountOptions*

Specifies the mount options to pass to the mount command when mounting the file system. For a detailed description of the available mount options, see *GPFS-specific mount options* in *IBM Spectrum Scale: Administration Guide*.

## **Exit status**

**0** Successful completion.

**nonzero**

A failure has occurred.

### **Security**

You must have root authority to run the **mmmount** command.

The node on which the command is issued must be able to execute remote shell commands on any other node in the cluster without the use of a password and without producing any extraneous messages. For more information, see the topic *Requirements for administering a GPFS file system* in the *IBM Spectrum Scale: Administration Guide*.

### **Examples**

- 1. To mount all GPFS file systems on all of the nodes in the cluster, issue this command: mmmount all -a
- 2. To mount file system **fs2** read-only on the local node, issue this command: mmmount fs2 -o ro
- 3. To mount file system **fs1** on all NSD server nodes, issue this command: mmmount fs1 -N nsdsnodes

## **See also**

- ["mmumount command" on page 521](#page-542-0)
- ["mmlsmount command" on page 377](#page-398-0)

## **Location**

## **mmnfs command**

Manages NFS exports and configuration.

## **Synopsis**

|

```
mmnfs export add Path [--client ClientOptions]
  or
  mmnfs export remove Path [--force]
  or
  mmnfs export change Path [--nfsadd ClientOptions]
                              [--nfsremove {Client[,Client...]}]
                              [--nfschange ClientOptions]
                              [--nfsposition {PositionIndex | Client}]
  or
  mmnfs export list [--nfsdefs Path] [-Y]
  or
  mmnfs export load ExportCFGFile
  or
  mmnfs configuration list [--exportdefs] [-Y]
  or
  mmnfs configuration change "Option=Value:Option=Value1,Value2:Option=Value..." |
```
# **Availability**

Available with IBM Spectrum Scale Standard Edition or higher.

## **Description**

Use the **mmnfs export** commands to add, change, list, load, or remove NFS export declarations for IP addresses on nodes that are configured as CES types.

Use the **mmnfs configuration** commands to list and change NFS configuration.

The protocol functions provided in this command, or any similar command, are generally referred to as CES (Cluster Export Services). For example, protocol node and CES node are functionally equivalent terms.

## **Parameters**

### **export**

Manages the NFS export configuration for the cluster with one of the following actions:

**add**

Creates a new configuration file for the NFS server in case it does not yet exist. If there is already an export configuration file, then it is extended with the provided additional export parameters. This export configuration file is used by the NFS server to create an NFS export for the *Path* so that clients can connect to it. If there is already an existing export for the *Path* then an error is shown. Each export configuration set has internally its own unique identifier number. This number is automatically incremented for each added export. The **mmnfs export add** command attempts to add the new export also to running NFS server instances, and may fail if one or more instances are not running. This is not a critical issue, since the configuration changes have been made in the repository and will be applied later when restarting the NFS server instance.

The authentication method must be established before an NFS export can be defined.

The export *Path* must be an existing path in the GPFS file system, which is intended to be exported or is already exported to external clients using the NFS protocol.

**Note:** The paths which are not within the GPFS file system cannot be exported using the commands.

Creating nested exports (such as /path/to/folder and /path/to/folder/subfolder) is strongly discouraged since this might lead to serious issues in data consistency. Be very cautious when creating and using nested exports.

If there is a need to have nested exports (such as /path/to/folder and /path/to/folder/inside/ subfolder), NFSv4 client that mounts the parent (/path/to/folder) export will not be able to see the child export subtree (/path/to/folder/subfolder) unless the same client is explicitly allowed to access the child export as well. This is okay as long as the client uses only NFSv4 mounts.

Some export configuration commands may allow multiple client declarations, and therefore they have separators to distinguish them.

The following separators can be used:

- Colon to separate multiple allowed values for a given attribute. For example, the key/value pair "Protocols=3:4" allows the NFS protocols v3 and v4 to be declared for an export.
- v **Comma** to separate key/value pairs within a client declaration list and a **Semicolon** to separate client declaration lists.

```
For example:
--client "192.0.2.0/20(Access Type=RW, Protocols=3:4); \
198.51.100.0/20(Access_Type=RO,Protocols=3:4,Transports=TCP:UDP)"
```
**Note:** To take advantage of the GPFS independent fileset features such as quotas, snapshots, and data management, the export paths can be made from GPFS filesets (either dependent or independent).

#### **--client** *ClientOptions*

Declares the client specific settings. *ClientOptions* can be a list of one or more client definitions. To avoid incorrect parsing by the interpreter, quote the argument list. For a list of client definitions that can be specified with the **--client** option, see *List of supported client options for the mmnfs export {add | change} command*.

#### **remove**

| | |  $\overline{1}$ |

> Removes the requested export from the configuration file and also from running NFS server instances, and may fail if one or more instances are not running.

**Note:** This command does not remove data.

The **--force** option is currently not used.

#### **change**

Modifies an existing export configuration for the export specified by *Path*, if the export exists. If the export does not exist, then an error is shown.

**Note:** Only client-related attributes are modified by this command, but not the basic export settings such as path.

| |

| | | | |

| | | | | | | | | | |

| | | | | | |

| | | | | | | |  $\mathbf{I}$ |

The --**nfsposition** flag can be only used together with either **--nfsadd** or **--nfschange**. It cannot be used standalone or together with **--nfsremove**. When **--nfsadd** and **--nfsremove** are given on the same command line, then the remove procedure is executed first internally.

**Note:** The **mmnfs export change** will restart NFS services on all CES nodes on which the NFS server is currently running.

### **--nfsadd** *ClientOptions*

Adds a new client declaration for the specified *Path*. *ClientOptions* can be a list of one or more client definitions. To avoid incorrect parsing by the interpreter, quote the argument list. For a list of client definitions that can be specified with the **--client** option, see *List of supported client options for the mmnfs export {add | change} command*.

### **--nfsremove {***Client***[,***Client***...]}**

Removes the NFS client specified by *Client* from the export configuration for the *Path*. *Client* can be a single client specifier, or a comma-separated list of client specifiers. If a client is the only one within a client declaration section in the configuration file, then this client section is removed.

**Note:** When the last client within a client declaration is removed, then the export section is also removed.

**--nfschange** *ClientOptions*

Modifies an existing client declaration for the specified *Path*. *ClientOptions* can be a list of one or more client definitions. To avoid incorrect parsing by the interpreter, quote the argument list. For a list of client definitions that can be specified with the **--client** option, see *List of supported client options for the mmnfs export {add | change} command*. If a client specifier declared in *ClientOptions* matches a client declaration section, which has further NFS clients assigned, then this section is split into a section containing that client specifier together with the modified attributes, and a section with the remaining client specifiers and their original attributes.

The **--nfsposition** option can be used to locate this modified entry.

### **--nfsposition {***PositionIndex* **|** *Client***}**

This option can be used only together with **--nfsadd** or **--nfschange**. It reorders the client declaration section within the export declaration file. The sequence of client entries can be important when there are different client sections affecting the same NFS client. For example, NFS position can be important when defining export attributes for a specific NFS client, and '\*' for all NFS clients, given the same export path.

### *PositionIndex*

This must be an unsigned numeric value, and it indicates the absolute sequence number after reordering the client declarations. The indexing is zero-based. 0 means the top of the list, 1 means the second entry, and so on. Any number higher than the number of existing entries indicates the end-of-list position.

#### *Client*

The reference client specifier to indicate the new position of the current client entry. The modified client entry will be placed at the location where the *Client* reference declaration is, and that section is ordered below next to the modified client section.

### **list**

Lists the declared exports based on the entries in the configuration file stored in the repository. The sequence of rows in the output for a given path reflects also the sequence of the internal client declaration list for each exported path. The sequence of client declarations within an export can be reordered using the **mmnfs export change** *Path* with the **--nfschange** and **--nfsposition** options. The output can be formatted human readable (default) or machine readable.

### **--nfsdefs** *Path*

Lists the export configuration details for the specified *Path*. Without this option the **mmnfs export list** command shows a table with some basic configuration settings for all declared exports.

### **--nfsdefs** *String* **-Y**

Lists the export configuration details, in machine readable format, for all export paths that contain the specified *String*.

**-Y** The output of the **mmnfs export list** command can be in a tabular form (human readable, default) or in a list of colon separated values in a machine readable format. Use the **-Y** option to create the machine readable output.

#### **--nfsdefs** *String* **-Y**

Lists the export configuration details, in machine readable format, for all export paths that contain the specified String.

#### **load**

| |  $\mathsf{I}$ |

> Overwrites (deletes) all existing NFS export declarations in the repository, if any. The export declarations are fetched from a file provided to the load operation, which could contain a larger number of export declarations. Some basic format checks are done during export load. After loading export declarations from a file, the NFS service is restarted across all the nodes in the cluster.

### *ExportCFGFile*

The file name for the new exports declarations. This file is loaded and stored in the repository to be published on all CES nodes running the NFS server. This load procedure can be used to load a set of export declarations and that will remove any previous configuration. The NFS servers are restarted in order to apply the changes.

### **List of supported client options for the mmnfs export {add | change} command:**

#### **ACCESS\_TYPE**

Allowed values are none, RW, RO, MDONLY, and MDONLY\_RO. The default value is none.

#### **PROTOCOLS**

Allowed values are 3, 4, NFS3, NFS4, V3, V4, NFSv3 , and NFSv4. The default value is 3,4.

#### **TRANSPORTS**

Allowed values are TCP and UDP. The default value is TCP.

#### **ANONYMOUS\_UID**

Allowed values are between -2147483648 and 4294967295. The default value is -2.

#### **ANONYMOUS\_GID**

Allowed values are between -2147483648 and 4294967295. The default value is -2.

#### **SECTYPE**

Allowed values are none, sys, krb5, krb5i, and krb5p. The default value is sys.

### **PRIVILEGEDPORT**

Allowed values are true and false. The default value is false.

#### **MANAGE\_GIDS**

Allowed values are true and false. The default value is false.

#### **SQUASH**

Allowed values are root, root squash, all, all squash, allsquash, no root squash, none, and noidsquash. The default value is root\_squash.

### **NFS\_COMMIT**

Allowed values are true and false. The default value is false.

### **mmnfs**

| | | Important: Use NFS COMMIT very carefully because it changes the behavior of how transmitted data is committed on the server side to a NFS v2 like sync-mode on every write action.

#### **CLIENTS**

Allowed values are IP addresses in IPv4 or IPv6 notations, hostnames, netgroups, or \* for all. A netgroup name must not start with a numeric character and otherwise must only contain only underscores ("[a-zA-Z\_][0-9a-zA-Z\_]\*"). The default value is  $\star$ .

### **configuration**

Manages NFS configuration for a CES cluster:

#### **list**

Displays the NFS configuration parameters and their values. This command also displays all the default export configurations. This is used as the defaults by the **mmnfs export add** command if no other client attributes are specified. The output can be formatted to be human readable or machine readable.

#### **--exportdefs**

If this option is specified, the command displays the default export configuration parameters.

**-Y** The command output can be in a tabular form (human readable, default) or in a list of colon separated values in a machine readable format. Use the **-Y** option to create the machine readable output.

#### **change**

Modifies the NFS configuration parameters. NFS is restarted across all the nodes on which NFS is running, when this command is executed. Only some configuration options can be modified by this command.

The configuration options that can be modified and their allowed values are as follows:

#### **NFS\_PROTOCOLS**

Allowed values are 3, 4, NFS3, NFS4, V3, V4, NFSv3 , and NFSv4. The default value is 3,4.

#### **MNT\_PORT**

Specifies the port for the NFSv3 Mount protocol. Allowed values are between 0 and 65535. The default value is 0.

#### **NLM\_PORT**

Specifies the NLM port for NFSv3. Allowed values are between 0 and 65535. The default value is 0.

#### **RQUOTA\_PORT**

Specifies the RQUOTA port for NFSv3. Allowed values are between 0 and 65535. The default value is 0.

#### **STATD\_PORT**

Specifies the STATD port for NFSv3. Allowed values are between 0 and 65535. The default value is 0.

#### **SHORT\_FILE\_HANDLE**

Allowed values are True or False. The default value is False.

Set this flag to True when using VMware NFS clients.

#### **LEASE\_LIFETIME**

Allowed values are between 0 and 120. The default value is 60.

#### **DOMAINNAME**

| | | |  $\overline{\phantom{a}}$ |

String. The default value is the "host's fully-qualified DNS domain name".

#### **IDMAPD\_DOMAIN**

String. Domain in the ID Mapd configuration. The default value is the host's fully-qualified DNS domain name.

### **LOCAL REALMS**

| |  $\mathbf{I}$ |

String. Local-Realms in the ID Mapd configuration. The default value is the host's default realm name.

#### **LOG\_LEVEL**

Allowed values are NULL, FATAL, MAJ, CRIT, WARN, EVENT, INFO , DEBUG, MID\_DEBUG, and FULL DEBUG. The default value is EVENT.

### **ENTRIES\_HWMARK**

The high water mark for NFS cache entries. Beyond this point, NFS will try to evict some objects from its cache. The default is 1500000.

**Note:** Specifying a port number in the NFS service configuration with the value of '0' means that the service is picking a port number dynamically. This port number might change across service restarts. If a firewall is to be established between the NFS server and the NFS clients, specific port number can be configured via the command to establish discrete firewall rules. Note that the NFS PORT 2049 is a well known and established convention as NFS servers and clients typically expect this port number. Changing the NFS service port numbers impacts existing clients and a remount of the client is required.

The export defaults that can be set are:

### **ACCESS\_TYPE**

Allowed values are none, RW, RO, MDONLY, and MDONLY RO. The default value is none.

**Note:** Changing this option to any value other than none will expose data to all NFS clients that can access your network, even if the export is created using **add --client** *ClientOptions* to limit that clients access. All clients, even if not declared with the **--client** in the **mmnfs export add**, will have access to the data. The global value will apply to an unseen  $*$ , even if **showmount -e** *CESIP* does not display it. Use caution if you change it in this global definition.

#### **ANONYMOUS\_UID**

Allowed values are between -2147483648 and 4294967295. The default value is -2.

#### **ANONYMOUS\_GID**

Allowed values are between -2147483648 and 4294967295. The default value is -2.

#### **MANAGE\_GIDS**

Allowed values are true and false. The default value is false.

#### **NFS\_COMMIT**

Allowed values are true and false. The default value is false.

Important: Use NFS COMMIT very carefully because it changes the behavior of how transmitted data is committed on the server side to a NFS v2 like sync-mode on every write action.

#### **PRIVILEGEDPORT**

Allowed values are true and false. The default value is false.

#### **PROTOCOLS**

Allowed values are 3, 4, NFS3, NFS4, V3, V4, NFSv3 , and NFSv4. The default value is 3,4.

#### **SECTYPE**

Allowed values are none, sys, krb5, krb5i, and krb5p. The default value is sys.

#### **SQUASH**

Allowed values are root, root squash, all, all squash, allsquash, no root squash, none , and noidsquash. The default value is root\_squash.

### **mmnfs**

Note: Changing this option to no root squash will expose data to root on all NFS clients, even if the export is created using **add --client** *ClientOptions* to limit the root access of that client.

### **TRANSPORTS**

Allowed values are TCP and UDP. The default value is TCP.

If export defaults are set, then new exports that are created will pick up the export default values.

### **Exit status**

**0** Successful completion.

### **nonzero**

A failure has occurred.

## **Security**

You must have root authority to run the **mmnfs** command.

The node on which the command is issued must be able to execute remote shell commands on any other CES node in the cluster without the use of a password and without producing any extraneous messages. For more information, see *Requirements for administering a GPFS file system* in *IBM Spectrum Scale: Administration Guide*.

## **Examples**

|

```
1. To create an NFS export (using a netgroup), issue this command:
```

```
mmnfs export add /mnt/gpfs0/netgrouppath \
--client "@netgroup(Access_Type=RO,Squash=allsquash)"
```
The system displays output similar to this: The NFS export was created successfully.

**Note:** Instead of a netgroup, a client IP address can also be declared, like **--client "1.2.3.4"**.

2. To create an NFS export (using a client IP), issue this command:

mmnfs export add /mnt/gpfs0/netgrouppath --client "192.0.2.0/20(Access\_Type=RW)"

The system displays output similar to this:

The NFS export was created successfully.

3. To add a client definition, issue these commands: mmnfs export list --nfsdefs /gpfs/fs1/export 1

The system displays output similar to this:

```
Path Delegations Clients Access_Type Protocols Transports Squash Anonymous_uid Anonymous_gid SecType PrivilegedPort DefaultDelegations Manage_Gids NFS_Commit
-------------------------------------------------------------------------------------------------------------------------------------------------------------------------------------
/gpfs/fs1/export_1 none 192.0.2.8 RW 3,4 TCP ROOT_SQUASH -2 -2 SYS FALSE none FALSE FALSE
```
Now add a client definition that will be more restrictive to a different client, 198.51.100.10, by issuing the command:

```
mmnfs export change /gpfs/fs1/export 1 \
     --nfsadd "198.51.100.10(Access_Type=MDONLY,Squash=allsquash)"
     mmnfs export list
|
|
```
The system displays output similar to this:

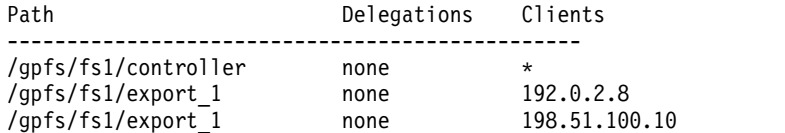

Now add a client definition that will be very permissive but we want it to be last on the list so that the more restrictive attributes for client 192.0.2.8 will take precedence for that one client, by issuing the command:

```
mmnfs export change /gpfs/fs1/export 1 \setminus--nfsadd "192.0.2.0/20(Access_Type=RW,Squash=no_root_squash)" --nfsposition 4
```
mmnfs export list --nfsdefs /gpfs/fs1/export 1

The system displays output similar to this:

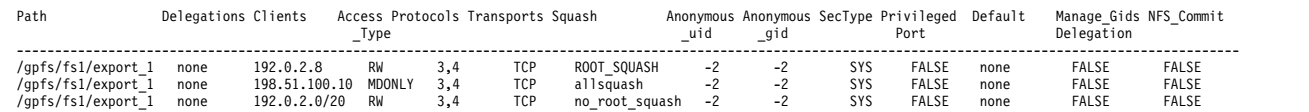

- **Note:** The **mmnfs export change** will restart NFS services on all CES nodes on which the NFS server is currently running. | |
	- 4. To remove an NFS export, issue this command:

mmnfs export change /mnt/gpfs0/somepath --nfsremove "1.2.3.1"

The system displays output similar to this:

```
192.168.80.131: Redirecting to /bin/systemctl stop nfs-ganesha.service
      192.168.80.135: Redirecting to /bin/systemctl stop nfs-ganesha.service
      192.168.80.131: Redirecting to /bin/systemctl start nfs-ganesha.service
      192.168.80.135: Redirecting to /bin/systemctl start nfs-ganesha.service
      NFS Configuration successfully changed. NFS server restarted on all NFS
      nodes on which NFS server is running.
|
|
|
|
|
|
```
**Note:** This command removes a single client definition, for the IP "1.2.3.1", from the NFS export. If this is the last client definition for the export, then the export is also removed. | |

5. To modify an NFS export, issue this command:

```
mmnfs export change /mnt/gpfs0/p1 \
--nfschange "203.0.113.2(Access_Type=RO)" --nfsposition 0
```
The system displays output similar to this:

192.168.80.131: Redirecting to /bin/systemctl stop nfs-ganesha.service 192.168.80.135: Redirecting to /bin/systemctl stop nfs-ganesha.service 192.168.80.131: Redirecting to /bin/systemctl start nfs-ganesha.service 192.168.80.135: Redirecting to /bin/systemctl start nfs-ganesha.service NFS Configuration successfully changed. NFS server restarted on all NFS nodes on which NFS server is running. | | | |  $\frac{1}{1}$ 

6. To list NFS exports, issue this command:

mmnfs export list

|

The system displays output similar to this:

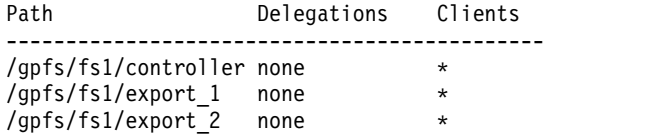

7. To list NFS exports, issue this command: mmnfs export list --nfsdefs /mnt/gpfs0/p1

### **mmnfs**

| | | | | | | | | | | | | | | | | | | | | | | | | | | | | | | | | | | | | | | | | | | | | | |

|

The system displays output similar to this:

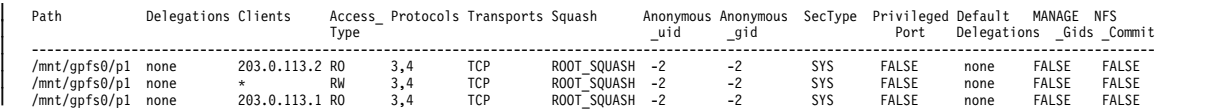

8. To list the NFS configuration, issue this command: mmnfs configuration list

The system displays output similar to this:

NFS Ganesha Configuration: ========================== NFS PROTOCOLS: 3,4 NFS\_PORT: 2049 MNT<sup>-</sup>PORT: 0 NLM PORT: 0 RQUOTA\_PORT: 0 SHORT FILE HANDLE: FALSE LEASE\_LIFETIME: 60 DOMAINNAME: VIRTUAL1.COM DELEGATIONS: Disabled ========================== STATD Configuration ========================== STATD\_PORT: 0 ========================== CacheInode Configuration ========================== ENTRIES\_HWMARK: 1500000 ========================== Export Defaults ========================== ACCESS\_TYPE: NONE PROTOCOLS: 3,4 TRANSPORTS: TCP ANONYMOUS UID: -2 ANONYMOUS GID: -2 SECTYPE: SYS PRIVILEGEDPORT: FALSE MANAGE GIDS: FALSE SQUASH: ROOT\_SQUASH NFS COMMIT: FALSE ========================== Log Configuration ========================== LOG\_LEVEL: EVENT ========================== Idmapd Configuration ========================== LOCAL-REALMS: LOCALREALM DOMAIN: LOCALDOMAIN ==========================

9. To change STATD\_PORT configuration, issue this command (When a port is assigned, STATD is started on the given port):

mmnfs configuration change STATD\_PORT=32765

The system displays output similar to this:

NFS Configuration successfully changed. NFS server restarted on all NFS nodes on which NFS server is running. |
**Note:** The **mmnfs** command has an interactive mode that provides some prompting as follows:

```
mmnfs
mmnfs [ -I ] Command
mmnfs -I
mmnfs -I>
```
## **See also**

- v ["mmces command" on page 96](#page-117-0)
- v ["mmchconfig command" on page 123](#page-144-0)
- v ["mmlscluster command" on page 357](#page-378-0)
- v ["mmlsconfig command" on page 359](#page-380-0)
- v ["mmobj command" on page 414](#page-435-0)
- v ["mmsmb command" on page 500](#page-521-0)
- ["mmuserauth command" on page 527](#page-548-0)

## **Location**

/usr/lpp/mmfs/bin

# **mmnsddiscover command**

Rediscovers paths to the specified network shared disks.

## **Synopsis**

**mmnsddiscover** [**-a** | **-d** "*Disk*[;*Disk...*]" | **-F DiskFile**] [**-C** *ClusterName*] [**-N** {*Node*[,*Node...*] | *NodeFile* | *NodeClass*}]

## **Availability**

Available on all IBM Spectrum Scale editions.

## **Description**

The **mmnsddiscover** command is used to rediscover paths for GPFS NSDs on one or more nodes. If you do not specify a node, GPFS rediscovers NSD paths on the node from which you issued the command.

On server nodes, **mmnsddiscover** causes GPFS to rediscover access to disks, thus restoring paths which may have been broken at an earlier time. On client nodes, **mmnsddiscover** causes GPFS to refresh its choice of which NSD server to use when an I/O operation occurs.

In general, after the path to a disk is fixed, the **mmnsddiscover** command must be first run on the server that lost the path to the NSD. After that, run the command on all client nodes that need to access the NSD on that server. You can achieve the same effect with a single **mmnsddiscover** invocation if you utilize the **-N** option to specify a node list that contains all the NSD servers and clients that need to rediscover paths.

## **Parameters**

- **-a** Rediscovers paths for all NSDs. This is the default.
- **-d "***DiskName***[;***DiskName***]"** Specifies a list of NSDs whose paths are to be rediscovered.
- **-F** *DiskFile*

Specifies a file that contains the names of the NSDs whose paths are to be rediscovered.

**-C** *ClusterName*

Specifies the name of the cluster to which the NSDs belong. This defaults to the local cluster if not specified.

**-N {***Node***[,***Node***...] |** *NodeFile* **|** *NodeClass***}** Specifies the nodes on which the rediscovery is to be done.

For general information on how to specify node names, see *Specifying nodes as input to GPFS commands* in the *IBM Spectrum Scale: Administration Guide*.

## **Exit status**

**0** Successful completion.

### **nonzero**

A failure has occurred.

## **Security**

You must have root authority to run the **mmnsddiscover** command.

The node on which the command is issued must be able to execute remote shell commands on any other node in the cluster without the use of a password and without producing any extraneous messages. For

more information, see *Requirements for administering a GPFS file system* in *IBM Spectrum Scale: Administration Guide*.

## **Examples**

1. To rediscover the paths for all of the NSDs in the local cluster on the local node, issue the command: mmnsddiscover

The system displays output similar to:

mmnsddiscover: Attempting to rediscover the disks. This may take a while ...

mmnsddiscover: Finished.

2. To rediscover the paths for all of the NSDs in the local cluster on all nodes in the local cluster, issue the command:

mmnsddiscover -a -N all

The system displays output similar to:

mmnsddiscover: Attempting to rediscover the disks. This may take a while ...

mmnsddiscover: Finished.

3. To rediscover the paths for a given list of the NSDs on a node in the local cluster, issue the command: mmnsddiscover -d "gpfs1nsd;gpfs2nsd" -N c6f2c2vp5

The system displays output similar to:

```
mmnsddiscover: Attempting to rediscover the disks. This may take a while ...
c6f2c2vp5.ppd.pok.ibm.com: GPFS: 6027-1805 [N] Rediscovered nsd server access to gpfs1nsd.
c6f2c2vp5.ppd.pok.ibm.com: GPFS: 6027-1805 [N] Rediscovered nsd server access to gpfs2nsd.
mmnsddiscover: Finished.
```
## **See also**

- ["mmchnsd command" on page 188](#page-209-0)
- ["mmcrnsd command" on page 241](#page-262-0)
- v ["mmdelnsd command" on page 281](#page-302-0)
- v ["mmlsnsd command" on page 381](#page-402-0)

## **Location**

/usr/lpp/mmfs/bin

## <span id="page-435-0"></span>**mmobj command**

Manages configuration of Object protocol service, and administers storage policies for object storage, unified file and object access, and multi-region object deployment.

## **Synopsis**

```
mmobj swift base -g GPFSMountPoint --cluster-hostname CESHostName
                     [-o ObjFileset] [-i MaxNumInodes] [--ces-group CESGroup]
                     {{{--local-keystone [--db-password Password] [--admin-token Token]}
                      | [--remote-keystone-url URL} [--configure-remote-keystone]}
                      --admin-password Password [--admin-user AdminUser]
                      [--swift-user SwiftUser ] [--swift-password SwiftPassword]
                      [--enable-file-access] [--enable-s3] [--enable-multi-region]
                     [--join-region-file RegionFile] [--region-number RegionNumber]
  or
  mmobj config list --ccrfile CCRFile [--section Section [--property PropertyName]]
  or
  mmobj config change --ccrfile CCRFile --section Section --property PropertyName --value Value
  or
  mmobj config change --ccrfile CCRFile --merge-file MergeFile
  or
  mmobj policy list [[--policy-name PolicyName] | [--policy-function PolicyFunction]] [--verbose]
  or
  mmobj policy create PolicyName [-f FilesetName] [-i MaxNumInodes]
                     {[--enable-compression --compression-schedule CompressionSchedule]}
{[--enable-encryption --encryption-keyfile EncryptionKeyFileName [--force-rule-append]]}
|
                     [--enable-file-access]
  or
  mmobj policy change PolicyName --default
  or
  mmobj policy change PolicyName --deprecate State
  or
  mmobj policy change --add-local-region
  or
  mmobj policy change --remove-region-number RegionNumber
or
|
mmobj file-access enable
|
or
|
mmobj file-access disable[--objectizer]
|
mmobj file-access objectize {--object-path ObjectPath | --storage-policy
|
PolicyName [--account-name AccountName [ --container-name ContainerName [--object-name
|
ObjectName]]]} [-N | --node NodeName]
|
l or
  mmobj multiregion list
```
|

```
or
  mmobj multiregion enable
  or
  mmobj multiregion export --region-file RegionFile
  or
  mmobj multiregion import --region-file RegionFile
  or
  mmobj multiregion remove --region-number RegionNumber --force
or
|
mmobj s3 enable | disable | list
|
```
# **Availability**

Available with IBM Spectrum Scale Standard Edition or higher.

# **Description**

Use the **mmobj** command to modify and change the Object protocol service configuration, and to administer storage policies for object storage, unified file and object access, and multi-region object deployment.

**Note:** The **mmobj config list** and the **mmobj config change** commands are used to list and change the configuration values for the underlying Swift service stored in the Cluster Configuration Repository (CCR).

At least one CES IP address is required in the node running the **mmobj swift base** command to set object singleton node and object database node attributes.

- The node with the object database node attribute runs the keystone database.
- The node with the object singleton node attribute runs unique object services across the CES cluster.

You can verify the address using the **mmces address list**. The IP address can be added using the **mmces address add** command.

If there is an existing object authentication configured, use the **mmuserauth service remove --data-access-method object** command to remove the object authentication. Then, use the **mmces service disable OBJ** command to perform the necessary cleanup before running the **mmobj swift base command** again.

Object authentication can be either local or remote. If the Object authentication is local, the Keystone identity service and the Keystone database will be running in and handled by the CES cluster. If the Object authentication is remote, the Keystone server must be fully configured and running before Object services are installed.

In the unified file and object access environment, the ibmobjectizer service can be used for making files | created from the file interfaces, such as POSIX, NFS, and CIFS accessible through object interfaces, such | as curl and SWIFT. The ibmobjectizer service runs periodically and makes files available for the object | interface. The file-access option of the **mmobj** command can be used to enable and disable the file-access | capability and the ibmobjectizer service. The ibmobjectizer service runs on the CES IP address with the | object\_singleton\_node attribute. |

## **mmobj**

## **Parameters**

### **swift**

Configures the underlying Swift services:

### **base**

Specifies the configuration of the Object protocol service.

## **-g** *GPFSMountPoint*

Specifies the mount path of the GPFS file system used by Swift.

*GPFSMountPoint* is the mount path of the GPFS file system used by the Object store.

### **--cluster-hostname** *CESHostName*

Specifies the hostname which is used to return one of the CES IP addresses. The returned CES IP address is used in the endpoint for the identity and Object-store values stored in Keystone.

*CESHostName* is the value for cluster host name used in the identity and object-store endpoint definitions in Keystone. Ideally, it should be a hostname which will return one the CES IP addresses, such as a round-robin DNS. It could also be a fixed IP of a load balancer that distributes requests to one of the CES nodes. It is not recommended to use an ordinary CES IP since all identity and object-store requests would be routed to the single node with that address and may cause performance issues.

### **--local-keystone**

Specifies that a new Keystone server will be installed and configured locally in the cluster.

### **--db-password** *Password*

Specifies the password for the 'keystone' user in the postgres database. Defaults to the value for --admin-password.

### **--admin-user** *User*

Specifies the name of the admin user in Swift. The default value is admin.

### **--admin-password** *Password*

Specifies the password to be used when creating the administrator user in Keystone.

**--admin-token** *Token*

Specifies the admin token to be used for the initial Keystone setup. If it is not specified, a random string will be used.

### **--swift-user** *User*

Specifies the user for the Swift services. The default value is swift.

### **--swift-password** *Password*

Specifies the password for the Swift user. The default value is the password value from **--admin-password**.

### **--remote-keystone-url** *URL*

Specifies the URL to an existing Keystone service.

### **--configure-remote-keystone**

When a remote Keystone is used, this specifies that the remote Keystone should be configured as necessary. The required users, roles and endpoints needed by the Swift services will be added to the Keystone server. Keystone authentication information needs to be specified with the **--admin-password** or the **--admin-token** flag to enable the configuration. If this flag is not specified, the remote Keystone is not modified and the administrator will need to add the appropriate entries for the Swift configuration after the install is complete.

### **--admin-password** *Password*

Specifies the password to be used when creating the administrator user in Keystone.

### **-o** *ObjFileset*

Specifies the name of the fileset to be created in GPFS for the object storage.

*ObjFileset* is the name of the independent fileset that will be created for the Object store. By default, object fileset is created.

**-i** 

Specifies the maximum number of inodes for the Object fileset.

### *MaxNumInodes*

The maximum number of inodes for the Object fileset. By default, 8000000 is set.

### **--ces-group**

Specifies the CES group that contains the IP addresses to be used for the swift ring files. This allows you to specify a subset of the overall collection of CES IP addresses to be used by the object protocol.

### **--enable-s3**

 $\overline{1}$ |

Sets the s3 capability (Amazon S3 API support) to true. By default, S3 API is not enabled.

### **--enable-file-access**

Sets the file-access capability initially to true. Further configuration is still necessary using the **mmobj file-access** command. By default, the file-access capability is not enabled.

### **--enable-multi-region**

Sets the multi-region capability initially to true. By default, multi-region capability is not enabled.

### **--join-region-file** *RegionFile*

Specifies that this object installation will join an existing object multi-region Swift cluster. *RegionFile* is the region data file created by the **mmobj multiregion export** command from the existing multi-region cluster.

**Note:** The use of the **--configure-remote-keystone** flag is recommended so that the region-specific endpoints for this region are automatically created in Keystone.

### **--region-number** *RegionNumber*

Specifies the Swift region number for this cluster. If it is not specified, the default value is to 1. In a multi-region configuration, this flag is required and must be a unique region number which is not used by another region in the multi-region environment.

### **config**

Administers the Object configuration:

### **list**

Lists configuration values of the underlying Swift/Keystone service stored in the CCR.

**--section** *Section*

Retrieves values for the specified section only.

The section is the heading enclosed in brackets ([]) in the associated configuration file.

**--property** *PropertyName*

Retrieves values for the specified property only.

### **change**

Enables modifying Swift/Keystone configuration files. After you modify the configuration files, the CES monitoring framework downloads them from the CCR and distributes them to all the CES nodes in the cluster. The framework also automatically restarts the services which depend on the modified configuration files.

**Note:** It is recommended to not directly modify the configuration files in /etc/swift and /etc/keystone folders as they can be overwritten at any time by the files stored in the CCR.

**--section** *Section*

Specifies the section in the file that contains the parameter.

**mmobj**

The section is the heading enclosed in brackets ([]) in the associated configuration file.

```
--property PropertyName
```
Specifies the name of the property to be set.

**--value** *NewValue*

Specifies the value of the *PropertyName*.

### **--merge-file** *MergeFile*

Specifies a file in the openstack-config .conf format that contains multiple values to be changed in a single operation. The properties in *MergeFile* can represent new properties or properties to be modified. If a section or property name in *MergeFile* begins with a '-' character, that section or property is deleted from the file. For example, a *MergeFile* with the following contents would delete the ldap section, set the connections property to 512, and delete the **noauth** property from the database section.

```
[-1dap]
[database]
connections = 512
-noauth =
```
### **Parameter common for both mmobj config list and mmobj config change commands: --ccrfile** *CCRFile*

Indicates the name of the Swift, Keystone, or object configuration file stored in the CCR.

Some of the configuration files stored in the Cluster Configuration Repository (CCR) are:

- account-server.conf
- container-reconciler.conf
- container-server.conf
- object-expirer.conf
- object-server.conf
- proxy-server.conf
- swift.conf
- keystone.conf
- keystone-paste.ini
- spectrum-scale-object.conf
- object-server-sof.conf
- spectrum-scale-objectizer.conf

### **policy**

Administers the storage policies for object storage:

### **list**

Lists storage policies for object storage.

```
--policy-name PolicyName
```
Lists details of the specified storage policy, if it exists.

### **--policy-function** *PolicyFunction*

Lists details of the storage policies with the specified function, if any exist.

### **--verbose**

Lists the functions enabled for the storage policies.

### **create**

Creates a storage policy for object storage. The associated configuration files are updated and the ring files are created for the storage policy. The CES monitoring framework distributes the changes to the protocol nodes and restarts the associated services.

### *PolicyName*

Specifies the name of the storage policy.

The policy name must be unique (case insensitive), without spaces, and it must contain only letters, digits, or a dash.

### **-f** *FilesetName*

Specifies the name of the fileset that must be used or created for the storage policy. An existing fileset can be used provided it is not being used for an existing storage policy.

If no fileset name is specified with the command, the policy name is reused for the fileset with the prefix obj.

### **--i** *MaxNumInodes*

Specifies the inode limit for the new inode space.

### **--enable-compression**

Enables a compression policy. The Swift policy type is replication. If **--enable-compression** is used, **--compression-schedule** must be specified too and vice-versa.

Every object stored within a container that is linked to this storage policy is compressed on a scheduled basis. This occurs as a background process. For object retrieval, no decompression is needed because it occurs automatically in the background.

### **--compression-schedule:** *"MM:HH:dd:ww"*

Specifies the compression schedule if **--enable-compression** is used. Schedule needs to be given in the MM:HH:dd:ww format :

### **MM = 0-59 minutes**

Minute after the hour the job should be executed. The range is 0 to 59.

**HH = 0-23**

Hour in which the job should be executed. Hours are represented as numbers from 0 to 23.

**dd = 1-31**

The day of a month on which the job should be executed. Days are represented as numbers from 1 to 31.

**ww = 0-7 (0=Sun, 7=Sun)**

The days of the week the job should be executed. One or more values can be specified (comma separated). Days are represented as numbers from 0 to 7. 0 and 7 represent Sunday. All days of a week are represented by \*. Optional. Default is 0.

- Use  $*$  for specifying every instance of a unit. For example, dd  $= *$  means that the job is scheduled to run every day.
- Comma separated lists are allowed. For example,  $dd = 1,3,5$  means that the job is scheduled to run on every 1st, 3rd, 5th of a month.
- v If ww and dd both are specified, the union is used.
- Specifying a range using is not supported.
- v Empty values are allowed for dd and ww. If empty, dd and or ww are not considered.
- v Empty values for mm and hh are treaded as \*.

### **--enable-encryption**

| |

| I |

Enables an encryption policy.

### **--enable-file-access**

Enables a file-access policy. The file-access policies only exist in the region in which they were created. They do not support the multi-region capability. Objects stored within a container that is linked to this storage policy can be enabled for file protocol access.

### **--encryption-keyfile** *EncryptionKeyFileName*

| | | Specifies the encryption key file.

### **--force-rule-append**

Specifies whether to append and establish the rule if other rules are already existing

**Note:** The enabled functions are displayed in the functions column of the **mmobj policy list** command output as follows:

- v **--enable-compression** compression
- v **--enable-file-access** file-and-object-access

### **change**

Changes the state of the specified storage policy.

### *PolicyName*

Specifies the name of the storage policy that needs to be changed.

### **--default**

Sets the specified storage policy to be the default policy.

**Note:** You cannot set a deprecated storage policy as the default storage policy.

### **--deprecate** *State*

Deprecates the specified storage policy. *State* can be either yes or no.

**yes**

Sets the state of the specified storage policy as deprecated.

**no** Sets the state of the specified storage policy as not deprecated.

**Note:** You cannot deprecate the default storage policy.

### **--add-local-region**

In a multi-region environment, adds the region of the current cluster to the specified storage policy. The associated fileset previously defined for the storage policy must already exist or else it is created.

After the region is added, the multi-region configuration needs to be synced with the other regions by using the **mmobj multiregion** command.

**Note:** By default, a storage policy only stores objects in the region on which it was created. If the cluster is defined as multi-region, a storage policy can also be made multi-region by adding additional regions to its definition.

### **--remove-region-number** *RegionNumber*

In a multi-region environment, removes a region from the specified storage policy. The associated fileset for the storage policy is not modified.

After the region is removed, the multi-region configuration needs to be synced with the other regions by using the **mmobj multiregion** command.

### **file-access** |

Manages file-access capability, ibmobjectizer service and object access for files (objectizes) in a unified file and object access environment. | |

#### **enable** |

Enables the file-access capability and the ibmobjectizer service. |

| If the file access capability is already enabled and the ibmobjectizer service is stopped, this option  $\mathbf{I}$ |starts the ibmobjectizer service

### **disable**

| | | | | | | | | | | |

| | | | | | | |

| | |

| | | | | | | |

Disables the file-access capability and the ibmobjectizer service.

### **--objectizer**

This option stops only the ibmobjectizer service, it does not disable the file-access capabilities.

### **objectize**

Enables file(s) for object access (objectizes) in a unified file and object access environment.

### **--object-path** *ObjectPath*

The fully qualified path of a file or a directory that you want to enable for access through the object interface. If a fully-qualified path to a directory is specified, the command enables all the files from that directory for access through the object interface. This is a mandatory parameter for the **mmobj file-access** command if the **--storage-policy** parameter is not specified.

### **--storage-policy** *PolicyName*

The name of the storage policy for which you want to enable files for the object interface. This is a mandatory parameter for the **mmobj file-access** command if the **--object-path** parameter is not specified. If only this parameter is specified, the command enables all files for object interface from the fileset associated with the specified storage policy.

### **--account-name** *AcccountName*

The account name for which you want to enable files for access through the object interface. The **--storage-policy** parameter is mandatory if you are using this parameter.

### **--container-name** *ContainerName*

The container name for which you want to enable files for access through the object interface. You must specify the **--storage-policy** and the **--account-name** with this parameter.

### **--object-name** *ObjectName*

The object name for which you want to enable files for access through the object interface. You must specify **--storage-policy**, **--account-name**, and **--container-name** parameters with this parameter.

### **-N | --node** *NodeName*

The node on which the command is to be executed. Optional. If this parameter is not specified, the command is executed on the current node if it is a protocol node. If the current node is not a protocol node, an available protocol node is selected.

### **multiregion**

Administers multi-region object deployment. For more information on multi-region object deployment and capabilities, see *Overview of multi-region object deployment* in *IBM Spectrum Scale: Concepts, Planning, and Installation Guide*.

### **list**

Lists the information about the region.

### **enable**

Enable the cluster for multi-region support.

Only the first cluster of the region can run the enable command. Subsequent regions join the multi-region cluster during installation with the use of the **--join-region-file** flag of the **mmobj swift base** command.

### **export**

Exports the multi-region configuration environment so that other regions can be installed into the multi-region cluster or other regions can be synced to this region.

If successful, a region checksum is printed in the output. This checksum can be used to ensure different regions are in sync when the **mmobj multiregion import** command is run.

## **mmobj**

**Note:** When region-related information changes, such as CES IPs and storage policies, all regions must be updated with the changes.

### **--region-file** *RegionFile*

Specifies a path to store the multi-region data.

This file is created.

### **import**

Imports the specified multi-region configuration environment into this region.

If successful, a region checksum for this region is printed in the output. If the local region configuration matches the imported configuration, the checksums match. If they differ, then it means that some configuration information in the local region needs to be synced to the other regions. This can happen when a configuration change in the local region, such as adding CES IPs or storage policies, has not yet been synced with the other regions. If this is the case, the multi-region configuration for the local region needs to be exported and synced to the other regions.

### **--region-file** *RegionFile*

Specifies the path to a multi-region data file created by using the **mmobj multiregion export** command.

### **remove**

Completely removes a region from the multi-region environment. The removed region will no longer be accessible by other regions.

After the region is removed, the remaining regions need to have their multi-region information synced with this change by using the **mmobj multiregion export** and **mmobj multiregion import** commands.

### **--region-number** *RegionNumber*

Specifies the region number that you need to remove from the multi-region configuration.

### **--force**

Indicates that all the configuration information for the specified region needs to be permanently deleted.

**s3** Enables and disables the S3 API without manually changing the configuration. |

#### **enable** |

|

| |  $\overline{1}$ |

Enables the S3 API.

**disable** |

Disables the S3 API.

**list**

Verifies if the S3 API has been enabled or disabled.

## **Exit status**

**0** Successful completion.

### **nonzero**

A failure has occurred.

## **Security**

You must have root authority to run the **mmobj** command.

The node on which the command is issued must be able to execute remote shell commands on any other node in the cluster without the use of a password and without producing any extraneous messages. For

more information, see *Requirements for administering a GPFS file system* in *IBM Spectrum Scale: Administration Guide*.

## **Examples**

1. To specify configuration of Object protocol service with local keystone and S3 enabled, run the following command:

```
mmobj swift base -g /gpfs/ObjectFS --cluster-hostname cluster-ces-ip.ibm --local-keystone
--enable-s3 --admin-password Passw0rd
```
The system displays output similar to this:

```
mmobj swift base: Creating fileset /dev/ObjectFS object_fileset
mmobj swift base: Configuring Keystone server in /gpfs/ObjectFS/ces/object/keystone
mmobj swift base: Configuring Swift services
Configuration complete
```
2. To list object configuration settings for proxy-server.conf, DEFAULT section, run the following command:

```
mmobj config list --ccrfile proxy-server.conf --section DEFAULT
```
The system displays output similar to this:

```
[DEFAULT]
bind\_port = 8080workers = autouser = swift
log_level = ERROR
```
3. To change the number of worker processes that each object server launches, update the object-server.conf file as shown here:

mmobj config change --ccrfile object-server.conf --section DEFAULT --property workers --value 16

4. To change the configuration value of paste.filter factory which is in the filter:s3 extension section of the keystone-paste.iniconfiguration file, run the following command:

mmobj config change --ccrfile keystone-paste.ini --section filter:s3\_extension --property paste.filter factory --value keystone.contrib.s3:S3Extension.factory

5. To create a new storage policy CompressionTest with the expiration function enabled and with the expiration time specified, run the following command:

mmobj policy create CompressionTest --enable-compression

The system displays output similar to this:

- [I] Getting latest configuration from ccr
- [I] Creating fileset /dev/gpfs0:obj\_CompressionTest
- [I] Creating new unique index and build the object rings
- [I] Updating the configuration
- [I] Uploading the changed configuration
- 6. To list storage policies for object storage with details of functions available with those storage policies, run the following command:

mmobj policy list --verbose

The system displays output similar to this:

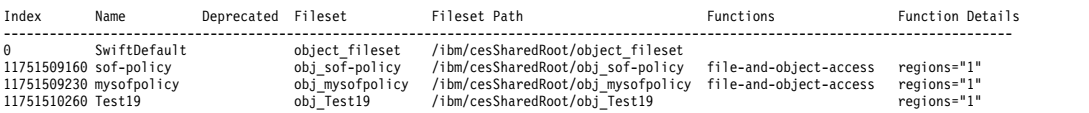

7. To change the default storage policy, run the following command: mmobj policy change sof-policy --default

The system displays sof-policy as the default storage policy.

8. To enable object access for an account, run the following command:

### **mmobj**

mmobj file-access --storage-policy sof\_policy --account-name admin

The system displays output similar to the following:

```
Loading objectization configuration from CCR
Fetching storage policy details
Creating container to database map
Performing objectization
Objectization complete
```
9. To enable object access for a container, run the following command:

mmobj file-access --storage-policy sof policy --account-name admin --container-name container1

10. To enable object access on a file while specifying a storage policy, run the following command:

mmobj file-access --storage-policy sof\_policy --account-name admin --container-name container1 --object-name file1.txt 11. To enable object access on a file, run the following command:

mmobj file-access --object-path /ibm/gpfs0/obj\_sofpolicy1/s69931509221z1device1/AUTH\_12345/container1/file1.txt

12. To list the information about a region, run the following command:

mmobj multiregion list

The system displays output similar to this:

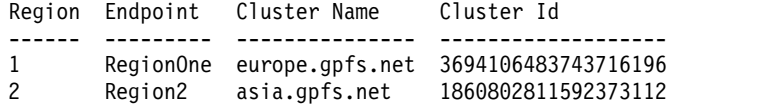

13. To set up the initial multi-region environment on the first region, run the following command:

mmobj multiregion enable

The system displays output similar to this:

mmobj multiregion: Multi-region support is enabled in this cluster. Region number: 1

14. To export multi-region data for use by other clusters to join multi-region, run the following command:

mmobj multiregion export --region-file /tmp/region2.dat

The system displays output similar to this:

mmobj multiregion: The Object multi-region export file was successfully created: /tmp/region2.dat mmobj multiregion: Region checksum is: 34632-44791

15. To import the specified multi-region configuration environment created by the export command into a region, run the following command:

mmobj multiregion import --region-file /tmp/region2.dat

The system displays output similar to this:

```
mmobj multiregion: The region config has been updated.
mmobj multiregion: Region checksum is: 34632-44791
```
16. To remove a region designated by region number 2 from a multi-region environment and to remove all configuration information of the specified region, run the following command:

mmobj multiregion remove --remove-region-number 2 --force

The system displays output similar to this:

```
mmobj multiregion: Permanently removing region 2 (asia.gpfs.net 1860802811592373112) from multi-region configuration.
mmobj multiregion: Updating ring files.
```
mmobj multiregion: Successfully removed region 2.

Object services on region 2 will need to be unconfigured and its endpoint removed from Keystone.

- 17. To create a policy with no force add where only the default GPFS policy rule is established, run the | following command: |
- mmobj policy create enc-policy-1 -i 10000 --enable-encryption --encryption-keyfile /root/enc/enc.key |

```
The system creates the policy, adds and establishes the rule within the GPFS policy rules, and
      displays the following output:
|
|
```
[I] Getting latest configuration from ccr

[I] Creating fileset /dev/gpfs0:obj\_enc-policy-1

[I] Creating GPFS Encryption Rule

| | |

```
[I] The following new encryption rule has been stored to file:/var/mmfs/ces/policyencryption.rule
       and is established within the GPFS policies.
      /* begin of the encryption rule for fileset obj_enc-policy-1 */
      rule 'enc-1_enc-policy-1' set encryption 'encryption_enc-policy-1'
      for fileset('obj_enc-policy-1')
      where name like '%'
      rule 'enc-2_enc-policy-1' encryption 'encryption_enc-policy-1'
      is ALGO 'DEFAULTNISTSP800131A'
      KEYS('KEY-2712784a-d1ee-4c86-bf97-b88f918cbd12:sklm')
      /* end of the encryption rule for fileset obj enc-policy-1 */[I] Creating new unique index and building the object rings
      [I] Updating the configuration
      [I] Uploading the changed configuration
18. To create a policy with force add, run the following command:
|
      mmobj policy create enc-policy-2 -i 10000 --enable-encryption --encryption-keyfile /root/enc/enc.key
       --force-rule-add
      The system creates the policy, adds and establishes the rule within GPFS policy rules, and displays
      the following output:
       [I] Getting latest configuration from ccr
      [I] Creating fileset /dev/gpfs0:obj enc-policy-2
      [I] Creating GPFS Encryption Rule
      [I] The following new encryption rule has been stored to file:/var/mmfs/ces/policyencryption.rule
       and is established within the GPFS policies.
      /* begin of the encryption rule for fileset obj_enc-policy-2 */
      rule 'enc-1_enc-policy-2' set encryption 'encryption_enc-policy-2'
      for fileset('obj\_enc-policy-2')where name like '%'
      rule 'enc-2 enc-policy-2' encryption 'encryption enc-policy-2' is
      ALGO 'DEFAULTNISTSP800131A'
      KEYS('KEY-2712784a-d1ee-4c86-bf97-b88f918cbd12:sklm')
      /* end of the encryption rule for fileset obj enc-policy-2 */[I] Creating new unique index and building the object rings
      [I] Updating the configuration
      [I] Uploading the changed configuration
19. To create a policy with no force add, run the following command:
|
      mmobj policy create enc-policy-3 -i 10000 --enable-encryption --encryption-keyfile /root/enc/enc.key
      The system creates the policy, adds the rule but does not establish the rule within the GPFS policy
      rules, and displays the following output:
       [I] Getting latest configuration from ccr
       [I] Creating fileset /dev/gpfs0:obj_enc-policy-3
      [I] Creating GPFS Encryption Rule
      [I] The following new encryption rule has been stored to file:/var/mmfs/ces/policyencryption.rule
       but is not established within the GPFS policies.
      /* begin of the encryption rule for fileset obj enc-policy-3 */rule 'enc-1_enc-policy-3' set encryption 'encryption_enc-policy-3'
      for fileset('obj_enc-policy-3')
      where name like \overline{B}'
      rule 'enc-2_enc-policy-3' encryption 'encryption_enc-policy-3' is
      ALGO 'DEFAULTNISTSP800131A'
      KEYS('KEY-2712784a-d1ee-4c86-bf97-b88f918cbd12:sklm')
      /* end of the encryption rule for fileset obj_enc-policy-3 */
      [I] Creating new unique index and building the object rings
       [I] Updating the configuration
      [I] Uploading the changed configuration
|
|
|
|
|
|
|
|
|
|
|
|
|
|
|
|
|
|
|
|
|
|
|
|
|
|
|
|
|
|
|
|
|
|
|
|
|
|
|
|
|
|
|
|
|
|
|
|
|
|
```
| |

| |

> | |

|

|

|

|

| $\mathbf{I}$ 

## **mmobj**

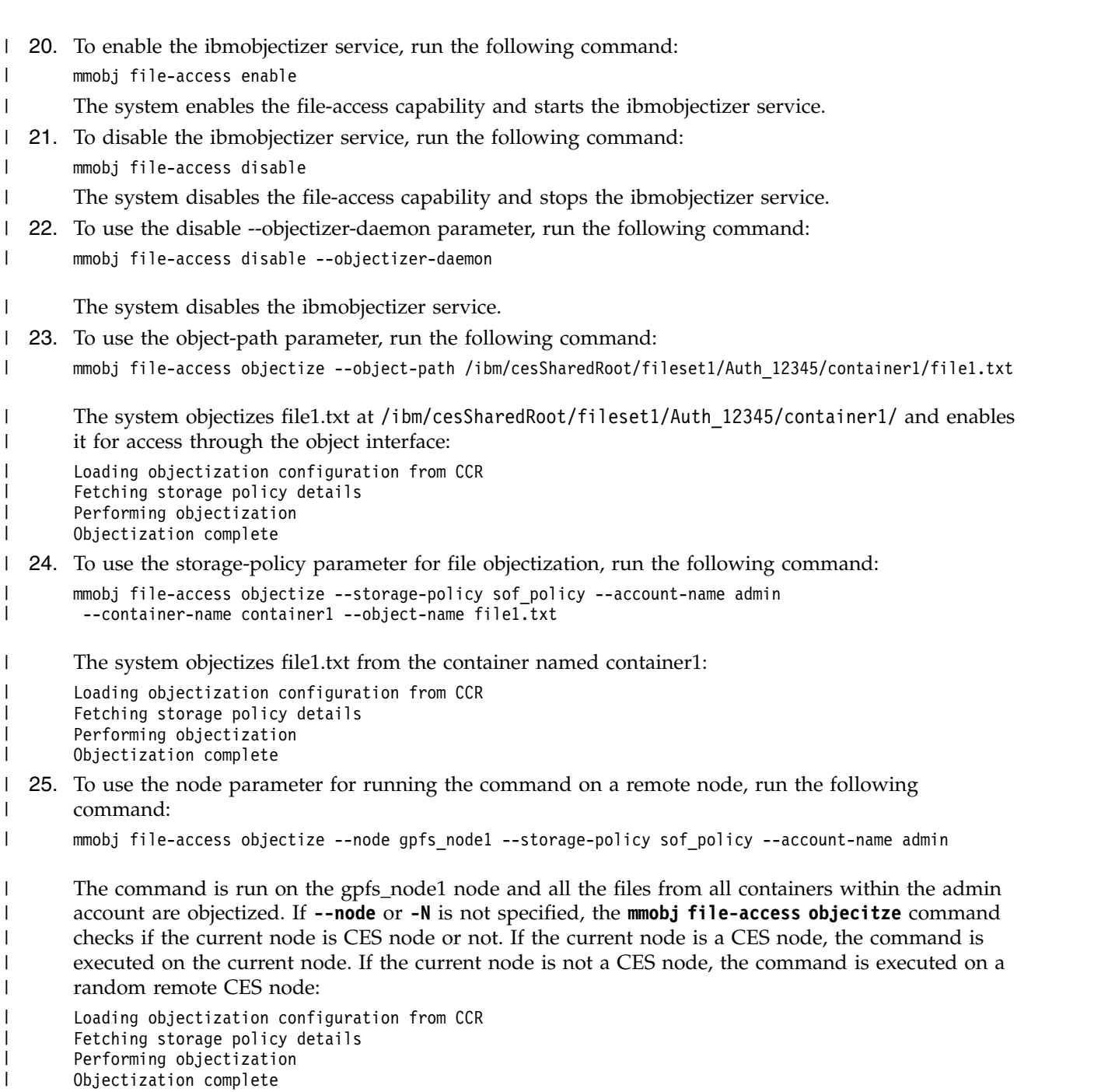

## **See also**

- v ["mmces command" on page 96](#page-117-0)
- v ["mmchconfig command" on page 123](#page-144-0)
- v ["mmlscluster command" on page 357](#page-378-0)
- v ["mmlsconfig command" on page 359](#page-380-0)
- v ["mmnfs command" on page 402](#page-423-0)
- v ["mmsmb command" on page 500](#page-521-0)
- v ["mmuserauth command" on page 527](#page-548-0)

**mmobj**

# **Location**

/usr/lpp/mmfs/bin

## **mmperfmon command**

Configures the Performance Monitoring tool and lists the performance metrics.

### **Synopsis**

```
mmperfmon config generate --collectors CollectorNode[,CollectorNode...]
            [ --config-file InputFile ]
```
### or

```
mmperfmon config add --sensors SensorFile
```
### or

```
mmperfmon config update { [--collectors CollectorNode[,CollectorNode...] ]
             [ --config-file InputFile ] [ Attribute=value ... ] }
```
or

```
mmperfmon config delete {--all |--sensors Sensor[,Sensor...] }
```
or

```
mmperfmon config show [--config-file OutputFile]
```
or

```
mmperfmon query Metric[,Metric...] | Key[,Key...] | NamedQuery
              [StartTime EndTime | Duration]
              [Options]
```
or

```
mmperfmon query compareNodes ComparisonMetric
              [StartTime EndTime | Duration]
              [Options]
```
## **Availability**

Available with IBM Spectrum Scale Standard Edition or higher.

The protocol functions provided in this command, or any similar command, are generally referred to as CES (Cluster Export Services). For example, protocol node and CES node are functionally equivalent terms.

## **Description**

**mmperfmon config** modifies the Performance Monitoring tool by updating the configuration stored in IBM Spectrum Scale. It can be used to generate an initial configuration, to update reporting periods of different sensors, or to restrict sensors to a given set of nodes.

**mmperfmon query** is used to query metrics in a cluster from the performance metrics collector. Output can be delivered either in a raw format, formatted table layout or as a CSV export.

In addition to metrics known by the performance collector, the **mmperfmon query** command can also run predefined named queries or use predefined computed metrics. You can specify a bucket size for each record to return in number of seconds and the number of buckets to retrieve. You can also specify the duration or a time range for which the query can run.

## **Parameters**

**config**

### **generate**

Generates the configuration of the Performance Monitoring tool.

**Note:** Once the configuration has been generated, do not forget to turn on monitoring through the **mmchnode** command.

−−collectors *CollectorNode*[*,CollectorNode...*] specifies the set of collectors to which the sensors report their performance measurements. The number of collectors that each sensor shall report to may be specified through **colRedundancy** parameter in the template sensor configuration file (see --config-file).

−−config−file *InputFile* specifies the template sensor configuration file to use. If this option is not provided the /opt/IBM/zimon/defaults/ZIMonSensors.cfg file is used.

**add**

Adds a new sensor to the Performance Monitoring tool.

−−sensors *SensorFile* adds the sensors specified in *SensorFile* to the sensor configuration. Multiple sensors in the configuration file need to be separated by a comma. Following is a sample *SensorFile*:

```
sensors = \{name = "MySensor"
# sensor disabled by default
period = 0type = "Generic"
}
```
The generic sensor and a sensor-specific configuration file need to be installed on all the nodes where the generic sensor is to be activated.

### **update**

Updates the existing configuration.

−−collectors *CollectorNode*[*,CollectorNode...*] updates the collectors to be used by the sensors (see **config generate** for details).

−−config−file *InputFile* specifies a template sensor configuration file to use. This overwrites the currently used configuration with the configuration specified in *InputFile*.

*Attribute=value ...* specifies a list of attribute value assignments. This sets the value of attribute *Attribute* to value.

### **delete**

Removes configuration of the Performance Monitoring tool or the specified sensors.

−−sensors *Sensor*[*,Sensor...*] removes the sensors with the specified names from the performance monitoring configuration.

−−all removes the entire performance monitoring configuration from IBM Spectrum Scale.

### **show**

Displays the currently active performance monitoring configuration. Specifies the following options:

−−config-file *OutputFile* specifies that the output will be saved to the *OutputFile*. This option is optional.

### **query**

*Metric*[*,Metric...*] specifies a comma separated list of metrics for displaying in the output.

*Key*[*,Key...*] specifies a key that can consist of a node name, sensor group, or optional additional filters, and metrics that are separated by the pipe symbol  $(1)$ . For example:

"cluster1.ibm.com|CTDBStats|locking|db\_hop\_count\_bucket\_00"

## **mmperfmon**

*NamedQuery* specifies the name of a predefined query.

*compareNodes* compares the specified metrics for all nodes in the system. The query creates one column per existing node and only one metric can be compared.

*ComparisonMetric* specifies the name of the metric to be compared when using the **compareNodes** query.

*StartTime* specifies the start timestamp for query in the YYYY-MM-DD-hh:mm:ss format.

*EndTime* specifies the end timestamp for query in the YYYY-MM-DD-hh:mm:ss format. If it is not specified, the query will return results until the present time.

*Duration* specifies the number of seconds into the past from present time or *EndTime*.

*Options* specifies the following options:

• -N or --Node *NODENAME* specifies the node from where the metrics should be retrieved.

For general information on how to specify node names, see *Specifying nodes as input to GPFS commands* in the *IBM Spectrum Scale: Administration Guide*.

- v --bucket-size *BUCKET\_SIZE* specifies the bucket size (number of seconds), default is 1.
- v --number-buckets *NUMBER\_BUCKETS* specifies the number of buckets (records) to display, default is 10.
- v --filter *FILTER* specifies the filter criteria for the query to run. To see the list of filters in the node use the **mmperfmon query --list filters** command.
- --format *FORMAT* specifies a common format for all columns.
- v --csv provides the output in the CSV format.
- v --raw provides the output in a raw format rather than a tabular format.
- v --short displays the column names in a short form when there are too many to fit into a row.
- v --nice displays the column headers in the output in a bold and underlined typeface.
- v --resolve displays the resolved computed metrics and metrics that are used.
- --list {computed | metrics | keys | filters | queries | all} lists the following information:
	- computed displays the computed metrics.
	- metrics displays the metrics.
	- keys lists the keys.
	- filters lists the filters.
	- queries lists the available predefined queries.
	- all displays the computed metrics, metrics, keys, filters, and queries.

### **Exit status**

- **0** Successful completion.
- **1** Invalid arguments given
- **2** Invalid option
- **3** No node found with a running performance collector
- **4** Performance collector backend signaled bad query, for example, no data for this query.

### **Security**

You must have root authority to run the **mmperfmon** command.

The node on which the command is issued must be able to execute remote shell commands on any other node in the cluster without the use of a password and without producing any extraneous messages. For

more information, see *Requirements for administering a GPFS file system* in *IBM Spectrum Scale: Administration Guide*.

### **Examples**

1. To generate configuration for the c89f8v03 collector node, issue the command: mmperfmon config generate --collectors c89f8v03

The system displays output similar to this:

mmperfmon: Propagating the cluster configuration data to all affected nodes. This is an asynchronous process. Tue Oct 27 20:40:07 EDT 2015: mmcommon pushSdr\_async: mmsdrfs propagation started

2. To add /tmp/SensorFile sensor to the Performance Monitoring tool issue the command:

```
mmperfmon config add --sensors /tmp/SensorFile
```
The system displays output similar to this:

```
mmperfmon: Propagating the cluster configuration data to all
  affected nodes. This is an asynchronous process.
Tue Oct 27 20:44:33 EDT 2015: mmcommon pushSdr_async: mmsdrfs propagation started
# mmperfmon config show | tail -12
{
       name = "NFSIO"
       period = 0
       proxyCmd = "/opt/IBM/zimon/GaneshaProxy"
       restrict = "cesNodes"
       type = "Generic"
},
\{name = "TestAdd"
       period = 4
}
smbstat = ""
```
3. To update the NFSIO.period value to 5, issue the command:

```
# mmperfmon config update NFSIO.period=5
```
The system displays output similar to this:

```
mmperfmon: Propagating the cluster configuration data to all
 affected nodes. This is an asynchronous process.
Tue Oct 27 20:47:53 EDT 2015: mmcommon pushSdr_async: mmsdrfs propagation started
# mmperfmon config show | tail -9
},
\{name = "NFSIO"
       period = 5proxyCmd = "/opt/IBM/zimon/GaneshaProxy"
       restrict = "cesNodes"
       type = "Generic"
}
smbstat = ""
```
4. To remove the TestAdd sensor, issue the following command:

# mmperfmon config delete --sensors TestAdd

The system displays output similar to this:

```
mmperfmon: Propagating the cluster configuration data to all
  affected nodes. This is an asynchronous process.
Tue Oct 27 20:46:23 EDT 2015: mmcommon pushSdr_async: mmsdrfs propagation started
Tue Oct 27 20:46:28 EDT 2015: mmcommon pushSdr_async: mmsdrfs propagation completed; mmdsh rc=0
# mmperfmon config show | tail -12
\{
```

```
name = "GPFSDiskCap"
       period = 0},
{
       name = "NFSIO"
       period = 0proxyCmd = "/opt/IBM/zimon/GaneshaProxy"
       restrict = "cesNodes"
       type = "Generic"
}
smbstat = ""
```
- 5. To display the currently active performance monitoring configuration, issue the command:
	- # mmperfmon config show

The system displays output similar to this:

```
cephMon = "/opt/IBM/zimon/CephMonProxy"
cephRados = "/opt/IBM/zimon/CephRadosProxy"
colCandidates = "c89f8v03"
colRedundancy = 1collectors = {
       host = ""
        port = "4739"
}
config = "/opt/IBM/zimon/ZIMonSensors.cfg"
ctdbstat = ""
daemonize = T
hostname = ""
ipfixinterface = "0.0.0.0"
logfile = "/var/log/zimon/ZIMonSensors.log"
loglevel = "info"
mmcmd = "/opt/IBM/zimon/MMCmdProxy"
mmdfcmd = "/opt/IBM/zimon/MMDFProxy"
mmpmon = "/opt/IBM/zimon/MmpmonSockProxy"
piddir = "/var/run"
release = "4.2.0-0"
sensors = \{name = "CPU"period = 1
},
{
        name = "Load"
        period = 1
},
{
        name = "Memory"
        period = 1
},
{
        name = "Network"
        period = 1
},
{
        name = "Netstat"
        period = 0
},
\{name = "Diskstat"
        period = 0
},
{
        name = "DiskFree"
        period = 600
},
{
        name = "GPFSDisk"
```

```
period = 0
},{
         name = "GPFSFilesystem"
         period = 1},{
         name = "GPFSNSDDisk"
         period = 1
         restrict = "nsdNodes"
\left\{ \begin{array}{c} \text{ } \\ \text{ } \\ \text{ } \\ \text{ } \end{array} \right.name = "GPFSPoolIO"
         period = 0
},{
         name = "GPFSVFS"
         period = 1
},{
         name = "GPFSIOC"
         period = 0
},{
         name = "GPFSVIO"
         period = 0
},{
         name = "GPFSPDDisk"
         period = 1
         restrict = "nsdNodes"
},{
         name = "GPFSvFLUSH"
         period = 0
},{
         name = "GPFSNode"
         period = 1
},{
         name = "GPFSNodeAPI"
         period = 1
},{
         name = "GPFSFilesystemAPI"
         period = 1},{
         name = "GPFSLROC"
         period = 0},{
         name = "GPFSCHMS"
         period = 0
},{
         name = "GPFSAFM"
         period = 0
},{
         name = "GPFSAFMFS"
         period = 0
},{
         name = "GPFSAFMFSET"
         period = 0
```
## **mmperfmon**

```
},
\{name = "GPFSRPCS"
       period = 0},
{
       name = "GPFSFilesetQuota"
       period = 3600
},
{
       name = "GPFSDiskCap"
       period = 0},
{
       name = "NFSIO"
       period = 0
       proxyCmd = "/opt/IBM/zimon/GaneshaProxy"
       restrict = "cesNodes"
       type = "Generic"
}
smbstat = ""
```
6. To list metrics by key, for given node, sensor group and metrics, issue this command: mmperfmon query "cluster1.ibm.com|CTDBDBStats|locking|db\_hop\_count\_bucket\_00"

The system displays output similar to this:

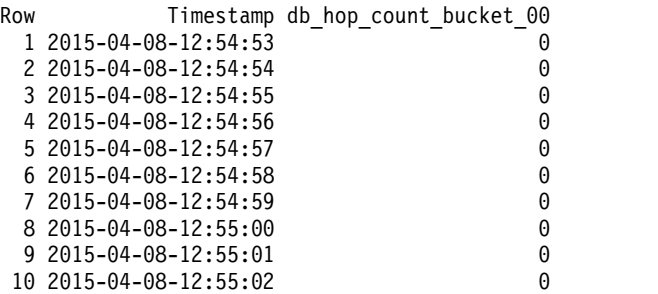

7. To list the two metrics nfs\_read\_lat and nfs\_write\_lat for a specific time range, filtered by an export and NFS version with 60-seconds-buckets (one record represents 60 seconds), issue this command:

mmperfmon query nfs\_read\_lat,nfs\_write\_lat 2014-12-19-11:15:00 2014-12-19-11:20:00 --filter export=/ibm/gpfs/nfsexport,nfs\_ver=NFSv3 -b 60

The system displays output similar to this:

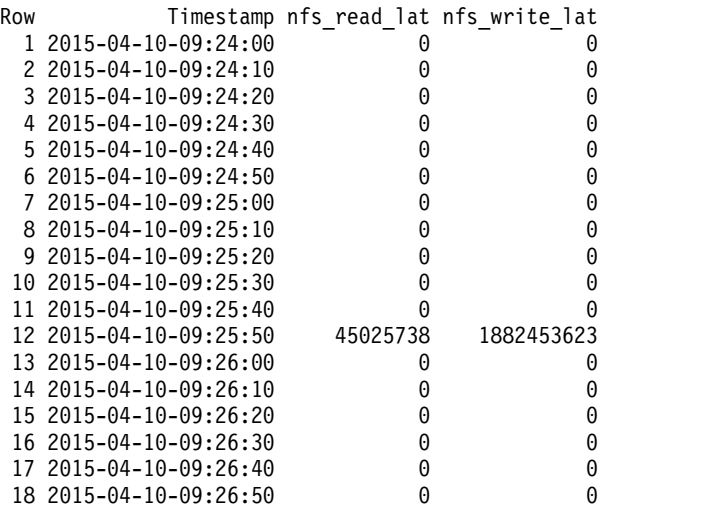

8. To list all available filters, issue this command: mmperfmon query --list filters

The system displays output similar to this: Available Filters: node gpfs-21.localnet.com gpfs-22.localnet.com protocol smb2 db\_name account\_policy autorid brlock ctdb dbwrap\_watchers g\_lock group\_mapping leases locking netlogon\_creds\_cli notify\_index passdb registry secrets serverid share\_info smbXsrv\_open\_global smbXsrv\_session\_global smbXsrv\_tcon\_global smbXsrv\_version\_global gpfs\_fs\_name fs0 gpfs0 gpfs cluster name gpfs-cluster-2.localnet.com mountPoint / /boot /dev /dev/shm /gpfs/fs0 /mnt/gpfs0 /run /sys/fs/cgroup operation break cancel close create find flush getinfo ioctl keepalive lock logoff negprot notify read sesssetup setinfo tcon tdis write sensor CPU CTDBDBStats CTDBStats

```
DiskFree
        GPFSFilesystemAPI
        GPFSVFS
        Load
        Memory
        Network
        SMBGlobalStats
        SMBStats
netdev_name
        eth0
        lo
```
9. To run a named query for export /ibm/gpfs/nfsexport and **nfs ver NFSv3**, using default bucket size of 1 second, showing last 10 buckets , issue this command:

mmperfmon query nfsIOrate --filter export=/ibm/gpfs/nfsexport,nfs\_ver=NFSv3,node=cluster1.ibm.com

The system displays output similar to this:

```
Legend:
1: cluster1.ibm.com|NFSIO|/ibm/gpfs/nfsexport|NFSv3|nfs_read_ops<br>2: cluster2.ibm.com|NFSIO|/ibm/gpfs/nfsexport|NFSv3|nfs_write_op
         2: cluster2.ibm.com|NFSIO|/ibm/gpfs/nfsexport|NFSv3|nfs_write_ops
Row Timestamp nfs read ops nfs write ops
  1 \t2015-05-11-13:32:57 0 0 0<br>2 2015-05-11-13:32:58 90 90
  2 2015-05-11-13:32:58
  3 2015-05-11-13:32:59 90 90
  4 2015-05-11-13:33:00 90 91
  5 2015-05-11-13:33:01 91 90<br>6 2015-05-11-13:33:02 91 92
  6 2015-05-11-13:33:02 91 92<br>7 2015-05-11-13:33:03 89 88
  7 2015-05-11-13:33:03 89 88<br>8 2015-05-11-13:33:04 91 92
  8 2015-05-11-13:33:04
  9 2015-05-11-13:33:05 93 92<br>10 2015-05-11-13:33:06 89 89 89
 102015 - 05 - 11 - 13:33:06
```
10. To run a named query for export /ibm/gpfs/nfsexport and **nfs ver NFSv3**, using bucket size of 1 minute, showing last 20 buckets (= 20 minutes), issue this command:

mmperfmon query nfsIOrate --filter export=/ibm/gpfs/nfsexport,nfs\_ver=NFSv3,node=cluster1.ibm.com -n 20 -b 60

The system displays output similar to this:

Legend:

- 1: cluster1.ibm.com|NFSIO|/ibm/gpfs/nfsexport|NFSv3|nfs\_read\_ops
- 2: cluster2.ibm.com|NFSIO|/ibm/gpfs/nfsexport|NFSv3|nfs\_write\_ops

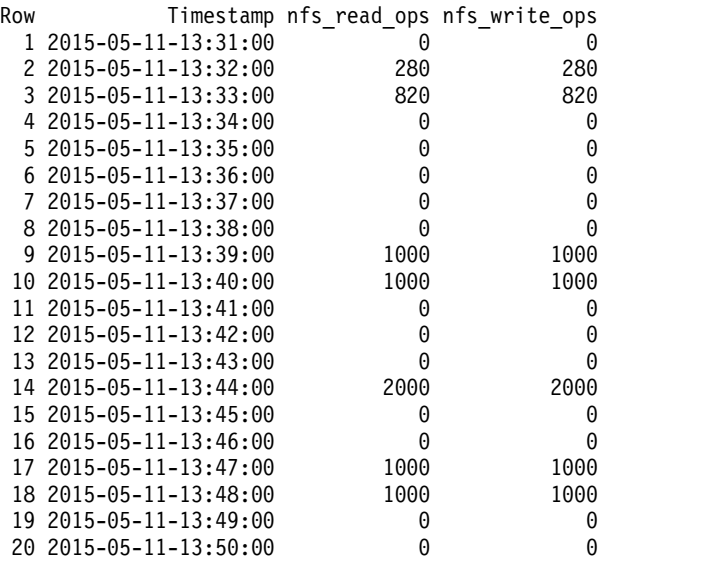

11. To run a **compareNodes** query for the *cpu\_user* metric, issue this command:

mmperfmon query compareNodes cpu\_user

The system displays output similar to this: Legend:

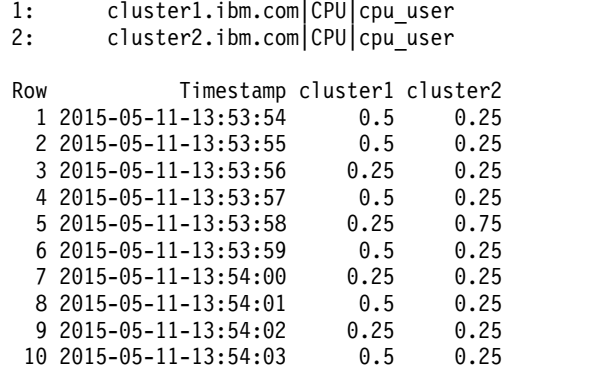

# **See also**

v "**mmdumpperfdata** command"

## **Location**

/usr/lpp/mmfs/bin

## **mmpmon command**

Manages performance monitoring and displays performance information.

## **Synopsis**

**mmpmon** [**-i** *CommandFile*] [**-d** *IntegerDelayValue*] [**-p**] [**-r** *IntegerRepeatValue*] [**-s**] [**-t** *IntegerTimeoutValue*]

## **Availability**

Available on all IBM Spectrum Scale editions.

## **Description**

Before you attempt to use **mmpmon**, it is a good idea to review this command entry, then read the entire topic *Monitoring GPFS I/O performance with the mmpmon command* in the *IBM Spectrum Scale: Administration Guide*.

Use the **mmpmon** command to manage GPFS performance monitoring functions and display performance monitoring data. The **mmpmon** command reads requests from an input file or standard input (stdin), and writes responses to standard output (stdout). Error messages go to standard error (stderr). Prompts, if not suppressed, go to stderr.

You can run **mmpmon** so that it continually reads input from a pipe. That is, the driving script or application never sends an end of file. In this scenario, it is a good idea to set the **-r** option to 1, or to use the default value of 1. This setting prevents the command from caching input records. In doing so it avoids unnecessary memory consumption.

This command cannot be run from a Windows node.

## **Results**

The performance monitoring request is sent to the GPFS daemon that is running on the same node that is running the **mmpmon** command.

All results from the request are written to stdout.

The command has two output formats:

v Human readable, intended for direct viewing.

In this format, the results are keywords that describe the value presented, followed by the value. Here is an example:

disks: 2

v Machine readable, an easily parsed format intended for further analysis by scripts or applications. In this format, the results are strings with values presented as keyword/value pairs. The keywords are delimited by underscores (\_) and blanks to make them easier to locate.

For details on how to interpret the **mmpmon** command results, see the topic *Monitoring GPFS I/O performance with the mmpmon command* in the *IBM Spectrum Scale: Administration Guide*.

## **Parameters**

**-i** *CommandFile*

The input file contains **mmpmon** command requests, one per line. Use of the **-i** flag implies use of

the **-s** flag. For interactive use, omit the **-i** flag. In this case, the input is then read from stdin, allowing **mmpmon** to take keyboard input or output piped from a user script or application program.

Leading blanks in the input file are ignored. A line beginning with a number sign (#) is treated as a comment. Leading blanks in a line whose first non-blank character is a number sign (#) are ignored.

The input requests to the **mmpmon** command are as follows:

### **fs\_io\_s**

Displays I/O statistics per mounted file system.

### **io\_s**

Displays I/O statistics for the entire node.

```
nlist add name [name...]
```
Adds node names to a list of nodes for **mmpmon** processing.

**nlist del**

Deletes a node list.

**nlist new** *name* **[***name***...]** Creates a node list.

### **nlist s**

Shows the contents of the current node list.

```
nlist sub name [name...]
```
Deletes node names from a list of nodes for **mmpmon** processing.

### **once** *request*

Indicates that the request is to be performed only once.

### **qosio**

Displays statistics for Quality of Service for I/O operations (QoS).

### **reset**

Resets statistics to zero.

Changes the request histogram facility request size and latency ranges.

### **rhist off**

**rhist nr**

Disables the request histogram facility. This value is the default.

### **rhist on**

Enables the request histogram facility.

### **rhist p**

Displays the request histogram facility pattern.

### **rhist reset**

Resets the request histogram facility data to zero.

### **rhist s**

Displays the request histogram facility statistics values.

### **rpc\_s**

Displays the aggregation of execution time for remote procedure calls (RPCs).

### **rpc\_s size**

Displays the RPC execution time according to the size of messages.

### **ver**

Displays **mmpmon** version.

- **vio\_s [f rg** *RecoveryGroupName* **[da** *DeclusteredArray* **[v** *Vdisk***]]] [reset]** Displays IBM Spectrum Scale RAID vdisk I/O statistics. For more information about IBM Spectrum Scale RAID, see *IBM Spectrum Scale RAID: Administration*.
- **vio\_s\_reset [f rg** *RecoveryGroupName* **[da** *DeclusteredArray* **[v** *Vdisk***]]]** Resets IBM Spectrum Scale RAID vdisk I/O statistics. For more information about IBM Spectrum Scale RAID, see *IBM Spectrum Scale RAID: Administration*.

## **Options**

**-d** *IntegerDelayValue*

Specifies a number of milliseconds to sleep after one invocation of all the requests in the input file. The default value is 1000. This value must be an integer greater than or equal to 500 and less than or equal to 8000000.

The command processes the input file in the following way:

- 1. The command processes each request in the input file sequentially. It reads a request, processes it, sends it to the GPFS daemon, and waits for the response. When it receives the response, the command processes it and displays the results of the request. The command then goes on to the next request in the input file.
- 2. When the command processes all the requests in the input file, it sleeps for the specified number of milliseconds.
- 3. When the command wakes, it begins another cycle of processing, beginning with Step 1. The number of repetitions depends on the value of the **-r** flag.
- **-p** Indicates to generate output that can be parsed by a script or program. If this option is not specified, human-readable output is produced.
- **-r** *IntegerRepeatValue*

Specifies the number of times to run all the requests in the input file.

The default value is one. Specify an integer between zero and 8000000. Zero means to run forever, in which case processing continues until it is interrupted. This feature is used, for example, by a driving script or application program that repeatedly reads the result from a pipe.

The **once** prefix directive can be used to override the **-r** flag. See the description of **once** in the topic *Monitoring GPFS I/O performance with the mmpmon command* in the *IBM Spectrum Scale: Administration Guide*.

**-s** Indicates to suppress the prompt on input.

Use of the **-i** flag implies use of the **-s** flag. For use in a pipe or with redirected input (<), the **-s** flag is preferred. If not suppressed, the prompts go to standard error (stderr).

**-t** *IntegerTimeoutValue*

Specifies a number of seconds that the command waits for responses from the GPFS daemon before it fails.

The default value is 60. This value must be an integer greater than or equal to 1 and less than or equal to 8000000.

## **Exit status**

- **0** Successful completion.
- **1** Various errors, including insufficient memory, input file not found, incorrect option, and others.
- **3** Either no commands were entered interactively, or the input file did not contain any **mmpmon** commands. The input file was empty, or consisted of all blanks or comments.
- **4 mmpmon** terminated due to a request that was not valid.
- **5** An internal error occurred.

**111** An internal error occurred. A message follows.

## **Restrictions**

- 1. Up to five instances of **mmpmon** can be run on a node concurrently. However, concurrent users might interfere with each other. See the topic *Monitoring GPFS I/O performance with the mmpmon command* in the *IBM Spectrum Scale: Administration Guide*.
- 2. Do not alter the input file while **mmpmon** is running.
- 3. The input file must contain valid input requests, one per line. When **mmpmon** finds an invalid request, it issues an error message and terminates. The command processes input requests that appear in the input file before the first invalid request.

## **Security**

The **mmpmon** command must be run by a user with root authority, on the node for which you want statistics.

The node on which the command is issued must be able to execute remote shell commands on any other node in the cluster without the use of a password and without producing any extraneous messages. For more information, see *Requirements for administering a GPFS file system* in *IBM Spectrum Scale: Administration Guide*.

## **Examples**

1. Assume that **infile** contains these requests:

ver io\_s fs\_io\_s rhist off

The following command is issued:

```
mmpmon -i infile -r 10 -d 5000
```
The output (sent to stdout) is similar to the following example output:

```
mmpmon node 192.168.1.8 name node1 version 3.1.0
mmpmon node 192.168.1.8 name node1 io s OK
timestamp: 1083350358/935524
bytes read: 0<br>bytes written: 0
bytes written: 0
opens: 0
closes: 0
reads: 0<br>writes: 0
writes: 0
readdir: 0
inode updates: 0
mmpmon node 192.168.1.8 name node1 fs io s status 1
no file systems mounted
mmpmon node 192.168.1.8 name node1 rhist off OK
```
The requests in the input file are run 10 times, with a delay of 5000 milliseconds (5 seconds) between invocations.

2. This example uses the same parameters as the previous example, but with the **-p** flag: mmpmon -i infile -p -r 10 -d 5000

The output (sent to stdout) is similar to the following example output:

```
ver n 192.168.1.8 nn node1 v 2 lv 3 vt 0
\frac{1}{2}io_s_ \overline{n} 192.168.1.8 \overline{n} node1 \overline{rc} \overline{0} \overline{t} 1084195701 \overline{u} tu 350714 \overline{b}r 0 \overline{b} bw 0 oc 0
            \overline{\phantom{a}} \overline{\phantom{a}} \overline{\fs io s \, n \, 192.168.1.8 \, nn\, node1 \, rc \, 1 \, t \, 1084195701 \, tu\, 364489 \, cl \, - \, fs \, -\, rhist\,_n_ 192.168.1.8 _nn_ node1 _req_ off _rc_ 0 _t_ 1084195701 _tu_ 378217
```
### **mmpmon**

3. This example uses the **fs\_io\_s** option with a mounted file system:

```
mmpmon node 198.168.1.8 name node1 fs io s OK
cluster: node1.localdomain
filesystem: gpfs1
disks: 1
timestamp: 1093352136/799285
bytes read: 52428800
bytes written: 87031808
opens: 6
closes: 4
reads: 51
writes: 83
readdir: 0
inode updates: 11
mmpmon node 198.168.1.8 name node1 fs io s OK
cluster: node1.localdomain
filesystem: gpfs2
disks: 2
timestamp: 1093352136/799285
bytes read: 87031808
bytes written: 52428800
opens: 4
closes: 3
reads: 12834
writes: 50
readdir: 0
inode updates: 9
```
4. This example is the same as the previous one, but with the **-p** flag:

\_fs\_io\_s\_ \_n\_ 198.168.1.8 \_nn\_ node1 \_rc\_ 0 \_t\_ 1093352061 \_tu\_ 93867 \_cl\_ node1.localdomain \_fs\_ gpfs1 \_d\_ 1 \_br\_ 52428800 \_bw\_ 87031808 \_oc\_ 6 \_cc\_ 4 \_rdc\_ 51 \_wc\_ 83 \_dir\_ 0 \_iu\_ 10 fs io s n 198.168.1.8 nn node1 rc 0 t 1093352061 tu 93867 cl node1.localdomain \_fs\_ gpfs2 \_d\_ 2 \_br\_ 87031808 \_bw\_ 52428800 \_oc\_ 4 \_cc\_ 3 \_rdc\_ 12834 \_wc\_ 50 \_dir\_ 0 \_iu\_ 8

This output consists of two strings.

5. This example uses the **io\_s** option with a mounted file system:

```
mmpmon node 198.168.1.8 name node1 io_s OK
timestamp: 1093351951/587570
bytes read: 139460608
bytes written: 139460608
opens: 10
closes: 7
reads: 12885
writes: 133
readdir: 0
inode updates: 14
```
6. This example is the same as the previous one, but with the **-p** flag:

```
\_io\_s\_ n\_ 198.168.1.8 \_nn\_ \,nodel\_rc\_ 0 \_t\_ 1093351982 \_tu\_ 356420 \_ br\_ 139460608_bw_ 139460608 _oc_ 10 _cc_ 7 _rdc_ 0 _wc_ 133 _dir_ 0 _iu_ 14
```
This output consists of one string.

### **Location**

/usr/lpp/mmfs/bin

## **mmprotocoltrace command**

Starts, stops, and monitors tracing for the CES protocols.

## **Synopsis**

```
mmprotocoltrace start <identifier> [<identifier>...] [-c <clientIP >]
                        [-d <duration >] [-l <logFileDir >] [-n <nodes >] [-f]
  or
  mmprotocoltrace stop <identifier> [<identifier>...]
  or
  mmprotocoltrace status <identifier> [<identifier>...] [-v]
  or
  mmprotocoltrace clear <identifier> [<identifier>...] [-f]
  or
  mmprotocoltrace reset <identifier> [<identifier>...]
  or
mmprotocoltrace {config| check}
|
```
## **Availability**

Available with IBM Spectrum Scale Standard Edition or higher.

**Notice:** This command has common function to other existing commands. As such, the function may, at any time in a future release, be rolled into other commands and immediately deprecated from use without prior notice. Information about the change and what commands replace it would be provided in some format at the time of that change. Users should avoid using this command in any type of automation or scripting or be advised a future change may break that automation without prior notice.

## **Description**

Use the **mmprotocoltrace** command to trace NFS, SMB, Object, or Networking operations. You can start, stop, reset, check or display the status of a trace with this command. It also controls the timeouts for the traces to avoid excessive logging. |

**Note:** The protocol functions provided in this command, or any similar command, are generally referred to as CES (Cluster Export Services). For example, protocol node and CES node are functionally equivalent terms.

For more information about this command, see the topic *CES tracing and debug data collection* in the *IBM Spectrum Scale: Problem Determination Guide*.

## **Parameters**

*options* Specifies one of the following trace options:

```
-d Duration
```
Specifies the trace duration in minutes. The default is **10**.

### **mmprotocoltrace**

### **-l** *LogFileDir*

Specifies the name of the directory that contains the log and tar files that are created by the trace. The directory name cannot be a shared directory. The default is a directory in /tmp/mmfs that is named by the trace type and time.

### **-N** *Nodes*

Specifies a comma-separated list of names of the CES nodes where you want tracing to be done. The default is all the CES nodes. For more information, see the topic *Tips for using mmprotocoltrace* in the *IBM Spectrum Scale: Problem Determination Guide*.

### **-c** *ClientIPs*

Specifies a comma-separated list of client IP addresses to trace. The CES nodes that you specified in the -N parameter will trace their connections with these clients. This parameter applies only to SMB traces and Network traces. For more information, see the topic *Tips for using mmprotocoltrace* in the *IBM Spectrum Scale: Problem Determination Guide*.

**-f** 

| |

Forces an action to occur. Affects the **clear** command.This parameter also disables prompt for smb and smbsyscalls.

### **-v**

Verbose output. Affects only the **status** command.

### *command*

Specifies one of the following trace commands:

### **start**

Starts tracing for the specified component.

### **stop**

Stops tracing for the specified component.

### **status**

Displays the status of the specified component.

#### **check** |

|

Checks and performs all planned tracing actions specified on the node.

### **config**

Displays the current contents of the configuration file.

### **clear**

Clears the trace records from the trace list.

### **reset**

Resets the nodes to the default state that is defined in the configuration file.

### *identifier*

Specifies one of the following components:

#### **nfs** |

|

 $\mathbf{I}$ |

Traces the NFS service.

### **smb**

Traces the SMB service.

### **object**

Traces the Object service.

### **network**

Traces the Network service.

#### **smbsyscalls** |

Collects the strace-logs for SMB.

# **Exit status**

**0** Successful completion.

## **Nonzero**

A failure occurred.

# **Security**

You must have root authority to run the **mmprotocoltrace** command.

The node on which the command is run must be able to process remote shell commands on any other node in the cluster without the use of a password and without producing any extraneous messages. See the information about the requirements for administering a GPFS system in the *IBM Spectrum Scale: Administration Guide*.

## **Examples**

|

|

|

| |

- 1. To start an SMB trace, issue this command:
- mmprotocoltrace start smb -c <clientIP>

The system displays output similar to this:

- Trace 'fcb7cb07-c45e-43f8-8f1f-2de50cf15062' created successfully for 'smb' |
	- 2. To view the status of the SMB trace, issue this command: mmprotocoltrace status smb

The system displays output similar to this:

```
Trace ID: fcb7cb07-c45e-43f8-8f1f-2de50cf15062
     State: Active
    User ID: root<br>Protocol: smb
     Protocol:
     Start Time: 10:57:43 04/03/2016
     End Time: 11:07:43 04/03/2016
     Client IPs: 10.0.100.42, 10.0.100.43
     Origin Node: ch-42.localnet.com
    Syscall: False
     Syscall Only: False
     Nodes:
          Node Name: ch-41.localnet.com
          State: ACTIVE
         Trace Location: /tmp/mmfs/smb.20160304_105742.trc
          Node Name: ch-42.localnet.com
          State: ACTIVE
         Trace Location: /tmp/mmfs/smb.20160304_105742.trc
         Node Name: ch-43.localnet.com
         State: ACTIVE
         Trace Location: /tmp/mmfs/smb.20160304_105742.trc
|
\blacksquare|
|
|
|
|
|
|
|
|
|
|
|
|
|
|
|
```
3. To stop the SMB trace, issue this command: mmprotocoltrace stop smb

The system displays output similar to this:

```
Stopping traces
|
```

```
Trace 'fcb7cb07-c45e-43f8-8f1f-2de50cf15062' stopped for smb
|
```

```
Waiting for traces to complete
\perp
```

```
Waiting for node 'node1'
|
```
- Waiting for node 'node2' |
- Waiting for node 'node3' |

```
Finishing trace 'fcb7cb07-c45e-43f8-8f1f-2de50cf15062'
\blacksquare
```
 $\mathbf{L}$ |Successfully copied file from 'node1:/tmp/mmfs/smb.20160304\_105742.trc'

### **mmprotocoltrace**

|

 $\mathbf{I}$ |

Successfully copied file from 'node2:/tmp/mmfs/smb.20160304\_105742.trc' Successfully copied file from 'node3:/tmp/mmfs/smb.20160304\_105742.trc' Trace tar file has been written to '/tmp/mmfs/smb.trace.20160304\_105845.tar.gz | |

4. To clear the SMB trace from the trace file, issue this command: mmprotocoltrace clear smb

The system displays output similar to this:

- All traces cleared successfully |
- 5. To trace the systemcalls for SMB, issue this command: |
- mmprotocoltrace smbsyscalls -c <clientIP> |
- The system displays output similar to this: |
	- Trace '9cd534c9-be3c-4478-ba45-2e00acd4b544' created successfully for 'smb'

## **See also**

- v ["mmaddcallback command" on page 10](#page-31-0)
- ["mmces command" on page 96](#page-117-0)
- ["mmchconfig command" on page 123](#page-144-0)
- ["mmlscluster command" on page 357](#page-378-0)
- ["mmlsconfig command" on page 359](#page-380-0)
- ["mmnfs command" on page 402](#page-423-0)
- v ["mmsmb command" on page 500](#page-521-0)
- ["mmuserauth command" on page 527](#page-548-0)

## **Location**

/usr/lpp/mmfs/bin
## **mmpsnap command**

Creates or deletes identical snapshots on the cache and home clusters, or shows the status of snapshots that have been queued up on the gateway nodes.

### **Synopsis**

```
mmpsnap Device create -j FilesetName [{[--comment Comment] [--uid ClusterUID]} | --rpo] [--wait]
```
or

**mmpsnap** *Device* **delete -s** *SnapshotName* **-j** *FilesetName*

or

**mmpsnap** *Device* **status -j** *FilesetName*

# **Availability**

Available with IBM Spectrum Scale Standard Edition or higher. Available on AIX and Linux.

# **Description**

The **mmpsnap** command creates or deletes identical snapshots on the cache and home clusters, or shows the status of snapshots that have been queued up on the gateway nodes. You can use this command only |

in a Single writer (SW) cache. You cannot use for Read only (RO), Independent writer (IW), or Local |

updates (LU) caches. Peer snapshots are not allowed on a Single writer (SW) cache that uses the NSD |

protocol for communicating with home. |

## **Parameters**

*Device*

Specifies the device name of the file system.

### **create**

Creates a fileset level snapshot in cache and a snapshot with the same name at home. The snapshot at home could be fileset level or file system level, depending on whether the exported path is an independent fileset or file system.

**-j** *FilesetName*

Specifies the name of the fileset.

**--comment** *Comment*

Optional; specifies user-defined text to be prepended to the snapshot name (thereby customizing the name of the snapshot).

**--uid** *ClusterUID*

Optional; specifies a unique identifier for the cache site. If not specified, this defaults to the GPFS cluster ID.

```
--rpo
```
Optional; specifies that user recovery point objective (RPO) snapshots are to be created for a primary fileset. This option cannot be specified with the **--comment** and **--uid** options.

**--wait**

Optional; makes the creation of cache and home snapshots a synchronous process. When specified, mmpsnap does not return until the snapshot is created on the home cluster. When not specified, mmpsnap is asynchronous and returns immediately rather than waiting for the snapshot to be created at home.

#### **mmpsnap**

#### **delete**

Deletes the local and remote copies of the specified snapshot; AFM automatically figures out the remote device and fileset.

**-s** *SnapshotName*

Specifies the name of the snapshot to be deleted. A snapshot name is constructed as follows: {*commentString*}**-psnap-**{*clusterId*}**-**{*fsUID*}**-**{*fsetID*}**-**{*timestamp*}

Where *timestamp* has the form YY-MM-DD-HH-MM-SS.

In the following example, a comment string was not provided: psnap-14133737607146558608-C0A8AA04:4EDD34DF-1-11-12-05-14-32-10

#### **status**

Shows the status of snapshots that have been queued up on the gateway nodes. The status includes the following pieces of information:

- v Last successful snapshot (obtained through **mmlsfileset –-afm**)
- Status of the current snapshot process.

### **Exit status**

**0** Successful completion.

#### **nonzero**

A failure has occurred.

### **Security**

You must have root authority to run the **mmpsnap** command.

The node on which the command is issued must be able to execute remote shell commands on any other node in the cluster without the use of a password and without producing any extraneous messages. For more information, see *Requirements for administering a GPFS file system* in *IBM Spectrum Scale: Administration Guide*.

### **Examples**

1. To create a fileset level snapshot in cache of a single-writer fileset called **sw** in file system **fs1** issue this command:

mmpsnap fs1 create -j sw

The system displays output similar to the following:

```
Writing dirty data to disk.
Quiescing all file system operations.
Writing dirty data to disk again.
Snapshot psnap-13882361812785649740-C0A80E85:4F44B305-59-12-03-01-02-27-28 created with id 8.
Snapshot psnap-13882361812785649740-C0A80E85:4F44B305-59-12-03-01-02-27-28 created at the satellite.
Core snapshot has been queued.
```
2. To display the snapshot issue this command:

mmlssnapshot fs1 -j sw

The system displays output similar to the following:

```
Snapshots in file system fs1:
Directory SnapId Status Created Fileset
psnap-13882361812785649740-C0A80E85:4F44B305-59-12-03-01-02-27-28 8 Valid Thu Mar 1 02:27:29 2012 sw
```
3. To show that the snapshot is also created at home, issue this command:

```
mmlssnapshot fs1
```
The system displays output similar to the following: Snapshots in file system fs1: Directory SnapId Status Created Fileset

# psnap-13882361812785649740-C0A80E85:4F44B305-59-12-03-01-02-27-28 8 Valid Thu Mar 1 02:23:16 2012

# **See also**

- ["mmafmconfig command" on page 37](#page-58-0)
- ["mmafmctl command" on page 40](#page-61-0)
- v ["mmafmlocal command" on page 54](#page-75-0)
- ["mmchattr command" on page 113](#page-134-0)
- v ["mmchconfig command" on page 123](#page-144-0)
- ["mmchfileset command" on page 163](#page-184-0)
- ["mmchfs command" on page 169](#page-190-0)
- v ["mmcrfileset command" on page 223](#page-244-0)
- ["mmcrfs command" on page 229](#page-250-0)
- v ["mmlsconfig command" on page 359](#page-380-0)
- v ["mmlsfileset command" on page 365](#page-386-0)
- ["mmlsfs command" on page 369](#page-390-0)

# **Location**

# **mmputacl command**

Sets the GPFS access control list for the specified file or directory.

### **Synopsis**

**mmputacl** [**-d**] [**-i** *InFilename*] *Filename*

## **Availability**

Available on all IBM Spectrum Scale editions. Available on AIX and Linux.

## **Description**

Use the **mmputacl** command to set the ACL of a file or directory.

If the **-i** option is not used, the command expects the input to be supplied through standard input, and waits for your response to the prompt.

For information about NFS V4 ACLs, see the topic *Managing GPFS access control lists* in the *IBM Spectrum Scale: Administration Guide*.

Any output from the **mmgetacl** command can be used as input to **mmputacl**. The command is extended to support NFS V4 ACLs. In the case of NFS V4 ACLs, there is no concept of a default ACL. Instead, there is a single ACL and the individual access control entries can be flagged as being inherited (either by files, directories, both, or neither). Consequently, specifying the **-d** flag for an NFS V4 ACL is an error. By its nature, storing an NFS V4 ACL implies changing the inheritable entries (the GPFS default ACL) as well.

The following describes how **mmputacl** works for POSIX and NFS V4 ACLs:

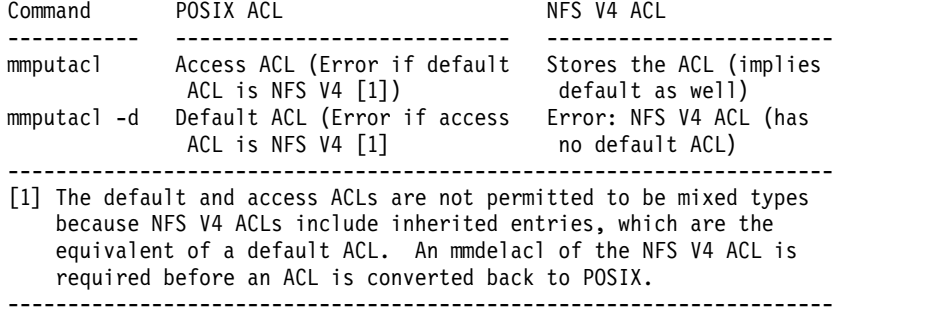

Depending on the file system's **-k** setting **(posix**, **nfs4**, or **all**), **mmputacl** may be restricted. The **mmputacl** command is not allowed to store an NFS V4 ACL if **-k posix** is in effect. The **mmputacl** command is not allowed to store a POSIX ACL if **-k nfs4** is in effect. For more information, see the description of the **-k** flag for the **mmchfs**, **mmcrfs**, and **mmlsfs** commands.

Note that the test to see if the given ACL is acceptable based on the file system's **-k** setting cannot be done until after the ACL is provided. For example, if **mmputacl file1** is issued (no **-i** flag specified) the user then has to input the ACL before the command can verify that it is an appropriate ACL given the file system settings. Likewise, the command **mmputacl -d dir1** (again the ACL was not given with the **-i** flag) requires that the ACL be entered before file system ACL settings can be tested. In this situation, the **-i** flag may be preferable to manually entering a long ACL, only to find out it is not allowed by the file system.

# **Parameters**

*Filename*

The path name of the file or directory for which the ACL is to be set. If the **-d** option is specified, *Filename* must be the name of a directory.

# **Options**

**-d** Specifies that the default ACL of a directory is to be set. This flag cannot be used on an NFS V4 ACL.

**-i** *InFilename*

The path name of a source file from which the ACL is to be read.

# **Exit status**

**0** Successful completion.

**nonzero**

A failure has occurred.

# **Security**

You may issue the **mmputacl** command only from a node in the GPFS cluster where the file system is mounted.

You must be the file or directory owner, the root user, or someone with control permission in the ACL, to run the **mmputacl** command.

# **Examples**

To use the entries in a file named **standard.acl** to set the ACL for a file named **project2.history**, issue this command:

mmputacl -i standard.acl project2.history

where **standard.acl** contains:

user::rwxc group::rwxother::--xmask::rw-c user:alpha:rwxc group:audit:rwxgroup:system:-w--

To confirm the change, issue this command: mmgetacl project.history

The system displays information similar to:

#owner:paul #group:design user::rwxc group::rwxother::--xmask::rw-c user:alpha:rwxc group:audit:rwxgroup:system:-w--

# **See also**

- ["mmeditacl command" on page 295](#page-316-0)
- ["mmdelacl command" on page 263](#page-284-0)

# **mmputacl**

v ["mmgetacl command" on page 317](#page-338-0)

# **Location**

# <span id="page-474-0"></span>**mmquotaoff command**

Deactivates quota limit checking.

# **Synopsis**

**mmquotaoff** [**-u**] [**-g**] [**-j**] [**-v**] {*Device* [*Device* ...] | **-a**}

# **Availability**

Available on all IBM Spectrum Scale editions.

# **Description**

The **mmquotaoff** command disables quota limit checking by GPFS.

If none of: **-u**, **-j** or **-g** is specified, the **mmquotaoff** command deactivates quota limit checking for users, groups, and filesets.

If the **-a** option is not specified, *Device* must be the last parameter entered.

### **Parameters**

*Device* **[***Device* **...]**

The device name of the file system to have quota limit checking deactivated.

If more than one file system is listed, the names must be delimited by a space. File system names need not be fully-qualified. **fs0** is just as acceptable as **/dev/fs0**.

## **Options**

- **-a** Deactivates quota limit checking for all GPFS file systems in the cluster. When used in combination with the **-g** option, only group quota limit checking is deactivated. When used in combination with the **-u** or **-j** options, only user or fileset quota limit checking, respectively, is deactivated.
- **-g** Specifies that only group quota limit checking is to be deactivated.
- **-j** Specifies that only quota checking for filesets is to be deactivated.
- **-u** Specifies that only user quota limit checking is to be deactivated.
- **-v** Prints a message for each file system in which quotas are deactivated.

## **Exit status**

**0** Successful completion.

### **nonzero**

A failure has occurred.

## **Security**

You must have root authority to run the **mmquotaoff** command.

The node on which the command is issued must be able to execute remote shell commands on any other node in the cluster without the use of a password and without producing any extraneous messages. For more information, see *Requirements for administering a GPFS file system* in *IBM Spectrum Scale: Administration Guide*.

GPFS must be running on the node from which the **mmquotaoff** command is issued.

### **mmquotaoff**

### **Examples**

1. To deactivate user quota limit checking on file system **fs0**, issue this command: mmquotaoff -u fs0

To confirm the change, issue this command: mmlsfs fs0 -Q

The system displays information similar to:

flag value description ---- -------------- --------------- -Q group;fileset Quotas enforced

2. To deactivate group quota limit checking on all file systems, issue this command: mmquotaoff -g -a

To confirm the change, individually for each file system, issue this command: mmlsfs fs2 -Q

The system displays information similar to:

flag value description ---- -------------- ----------------- -Q user;fileset Quotas enforced

3. To deactivate all quota limit checking on file system **fs0**, issue this command: mmquotaoff fs0

To confirm the change, issue this command: mmlsfs fs0 -Q

The system displays information similar to:

flag value description ---- -------------- ---------------- Quotas enforced

## **See also**

- ["mmcheckquota command" on page 159](#page-180-0)
- v ["mmdefedquota command" on page 251](#page-272-0)
- v ["mmdefquotaoff command" on page 254](#page-275-0)
- v ["mmdefquotaon command" on page 257](#page-278-0)
- v ["mmedquota command" on page 298](#page-319-0)
- v ["mmlsquota command" on page 391](#page-412-0)
- v ["mmquotaon command" on page 455](#page-476-0)
- v ["mmrepquota command" on page 463](#page-484-0)

## **Location**

# <span id="page-476-0"></span>**mmquotaon command**

Activates quota limit checking.

### **Synopsis**

**mmquotaon** [**-u**] [**-g**] [**-j**] [**-v**] {*Device* [*Device*...] | **-a**}

# **Availability**

Available on all IBM Spectrum Scale editions.

## **Description**

The **mmquotaon** command enables quota limit checking by GPFS.

If none of: **-u**, **-j** or **-g** is specified, the **mmquotaon** command activates quota limit checking for users, groups, and filesets.

If the **-a** option is not used, *Device* must be the last parameter specified.

After quota limit checking has been activated by issuing the **mmquotaon** command, issue the **mmcheckquota** command to count inode and space usage.

### **Parameters**

*Device* **[***Device***...]**

The device name of the file system to have quota limit checking activated.

If more than one file system is listed, the names must be delimited by a space. File system names need not be fully-qualified. **fs0** is just as acceptable as **/dev/fs0**.

## **Options**

- **-a** Activates quota limit checking for all of the GPFS file systems in the cluster. When used in combination with the **-g** option, only group quota limit checking is activated. When used in combination with the **-u** or **-j** option, only user or fileset quota limit checking, respectively, is activated.
- **-g** Specifies that only group quota limit checking is to be activated.
- **-j** Specifies that only fileset quota checking is to be activated.
- **-u** Specifies that only user quota limit checking is to be activated.
- **-v** Prints a message for each file system in which quota limit checking is activated.

### **Exit status**

**0** Successful completion.

#### **nonzero**

A failure has occurred.

### **Security**

You must have root authority to run the **mmquotaon** command.

#### **mmquotaon**

The node on which the command is issued must be able to execute remote shell commands on any other node in the cluster without the use of a password and without producing any extraneous messages. For more information, see *Requirements for administering a GPFS file system* in *IBM Spectrum Scale: Administration Guide*.

GPFS must be running on the node from which the **mmquotaon** command is issued.

### **Examples**

1. To activate user quotas on file system **fs0**, issue this command: mmquotaon -u fs0

To confirm the change, issue this command: mmlsfs fs0 -Q

The system displays information similar to:

flag value description ---- -------------- ---------------- -Q user Quotas enforced

2. To activate group quota limit checking on all file systems, issue this command: mmquotaon -g -a

To confirm the change, individually for each file system, issue this command: mmlsfs fs1 -Q

The system displays information similar to:

flag value description ---- -------------- ---------------- -Q group Quotas enforced

3. To activate user, group, and fileset quota limit checking on file system **fs2**, issue this command: mmquotaon fs2

To confirm the change, issue this command: mmlsfs fs2 -Q

The system displays information similar to:

flag value description ---- -------------- --------------- -Q user;group;fileset Quotas enforced

### **See also**

- v ["mmcheckquota command" on page 159](#page-180-0)
- v ["mmdefedquota command" on page 251](#page-272-0)
- ["mmdefquotaoff command" on page 254](#page-275-0)
- ["mmdefquotaon command" on page 257](#page-278-0)
- v ["mmedquota command" on page 298](#page-319-0)
- v ["mmlsquota command" on page 391](#page-412-0)
- v ["mmquotaoff command" on page 453](#page-474-0)
- ["mmrepquota command" on page 463](#page-484-0)

### **Location**

# <span id="page-478-0"></span>**mmremotecluster command**

Manages information about remote GPFS clusters.

## **Synopsis**

**mmremotecluster add** *RemoteClusterName* [**-n** *ContactNodes*] [**-k** *KeyFile*]

or

**mmremotecluster update** *RemoteClusterName* [**-C** *NewClusterName*] [**-n** *ContactNodes*] [**-k** *KeyFile*]

or

```
mmremotecluster delete {RemoteClusterName | all}
```
or

**mmremotecluster show** [*RemoteClusterName* | **all**]

# **Availability**

Available on all IBM Spectrum Scale editions.

# **Description**

The **mmremotecluster** command is used to make remote GPFS clusters known to the local cluster, and to maintain the attributes associated with those remote clusters. The keyword appearing after **mmremotecluster** determines which action is performed:

**add**

Adds a remote GPFS cluster to the set of remote clusters known to the local cluster.

### **delete**

Deletes the information for a remote GPFS cluster.

**show**

Displays information about a remote GPFS cluster.

### **update**

Updates the attributes of a remote GPFS cluster.

To be able to mount file systems that belong to some other GPFS cluster, you must first make the nodes in this cluster aware of the GPFS cluster that owns those file systems. This is accomplished with the **mmremotecluster add** command. The information that the command requires must be provided to you by the administrator of the remote GPFS cluster. You will need this information:

- The name of the remote cluster.
- The names or IP addresses of a few nodes that belong to the remote GPFS cluster.
- v The public key file generated by the administrator of the remote cluster by running the **mmauth genkey** command for the remote cluster.

Since each cluster is managed independently, there is no automatic coordination and propagation of changes between clusters like there is between the nodes within a cluster. This means that once a remote cluster is defined with the **mmremotecluster** command, the information about that cluster is automatically propagated across all nodes that belong to this cluster. But if the administrator of the remote cluster decides to rename it, or deletes some or all of the contact nodes, or change the public key file, the information in this cluster becomes obsolete. It is the responsibility of the administrator of the remote GPFS cluster to notify you of such changes so that you can update your information using the appropriate options of the **mmremotecluster update** command.

### **mmremotecluster**

### **Parameters**

*RemoteClusterName*

Specifies the cluster name associated with the remote cluster that owns the remote GPFS file system. The value **all** indicates all remote clusters defined to this cluster, when using the **mmremotecluster delete** or **mmremotecluster show** commands.

**-C** *NewClusterName*

Specifies the new cluster name to be associated with the remote cluster.

**-k** *KeyFile*

Specifies the name of the public key file provided to you by the administrator of the remote GPFS cluster.

**-n** *ContactNodes*

A comma separated list of nodes that belong to the remote GPFS cluster, in this format: [tcpPort=NNNN,]node1[,node2 ...]

where:

tcpPort=NNNN

Specifies the TCP port number to be used by the local GPFS daemon when contacting the remote cluster. If not specified, GPFS will use the default TCP port number 1191. node1[,node2...]

Specifies a list of nodes that belong to the remote cluster. The nodes can be identified through their host names or IP addresses.

### **Exit status**

**0** Successful completion. After successful completion of the **mmremotecluster** command, the new configuration information is propagated to all nodes in the cluster.

#### **nonzero**

A failure has occurred.

### **Security**

You must have root authority to run the **mmremotecluster** command.

The node on which the command is issued must be able to execute remote shell commands on any other node in the cluster without the use of a password and without producing any extraneous messages. For more information, see *Requirements for administering a GPFS file system* in *IBM Spectrum Scale: Administration Guide*.

### **Examples**

1. This command adds remote cluster **k164.kgn.ibm.com** to the set of remote clusters known to the local cluster, specifying **k164n02** and **k164n03** as remote contact nodes. File **k164.id\_rsa.pub** is the name of the public key file provided to you by the administrator of the remote cluster.

mmremotecluster add k164.kgn.ibm.com -n k164n02,k164n03 -k k164.id rsa.pub

The output is similar to this: mmremotecluster: 6027-1371 Propagating the cluster configuration data to all affected nodes. This is an asynchronous process.

2. This command displays information for the remote cluster **k164.kgn.ibm.com**. mmremotecluster show k164.kgn.ibm.com

The output is similar to this:

Cluster name: k164.kgn.ibm.com Contact nodes: k164n02,k164n03 SHA digest: a3917c8282fca7a27d951566940768dcd241902b File systems: (none defined)

For more information on the SHA digest, see the *IBM Spectrum Scale: Problem Determination Guide* and search on *SHA digest*.

3. This command updates information for the remote cluster **k164.kgn.ibm.com**, changing the remote contact nodes to **k164n02** and **k164n01**. The TCP port to be used when contacting cluster **k164.kgn.ibm.com** is defined to be 6667.

mmremotecluster update k164.kgn.ibm.com -n tcpPort=6667,k164n02,k164n01

The output is similar to this:

mmremotecluster: 6027-1371 Propagating the cluster configuration data to all affected nodes. This is an asynchronous process.

The **mmremotecluster show** command can then be used to see the changes.

mmremotecluster show k164.kgn.ibm.com

The output is similar to this:

Cluster name: k164.kgn.ibm.com Contact nodes: tcpPort=6667,k164n02,k164n01 SHA digest: a3917c8282fca7a27d951566940768dcd241902b File systems: (none defined)

For more information on the SHA digest, see the *IBM Spectrum Scale: Problem Determination Guide* and search on *SHA digest*.

4. This command deletes information for remote cluster **k164.kgn.ibm.com** from the local cluster. mmremotecluster delete k164.kgn.ibm.com

The output is similar to this:

mmremotecluster: 6027-1371 Propagating the cluster configuration data to all affected nodes. This is an asynchronous process.

### **See also**

- ["mmauth command" on page 67](#page-88-0)
- ["mmremotefs command" on page 460](#page-481-0)

See also the topic about accessing GPFS file systems from other GPFS clusters in the *IBM Spectrum Scale: Administration Guide*.

### **Location**

# <span id="page-481-0"></span>**mmremotefs command**

Manages information needed for mounting remote GPFS file systems.

### **Synopsis**

```
mmremotefs add Device -f RemoteDevice -C RemoteClusterName
             [-T MountPoint] [-t DriveLetter]
             [-A {yes | no | automount}] [-o MountOptions] [--mount-priority Priority]
or
mmremotefs delete {Device | all | -C RemoteClusterName}[--force]
```
or

```
mmremotefs show [Device | all | -C RemoteClusterName]
```
or

```
mmremotefs update Device [-f RemoteDevice] [-C RemoteClusterName]
             [-T MountPoint] [-t DriveLetter]
             [-A {yes | no | automount}] [-o MountOptions] [--mount-priority Priority]
```
# **Availability**

Available on all IBM Spectrum Scale editions.

# **Description**

The **mmremotefs** command is used to make GPFS file systems that belong to other GPFS clusters known to the nodes in this cluster, and to maintain the attributes associated with these file systems. The keyword appearing after **mmremotefs** determines which action is performed:

### **add**

Define a new remote GPFS file system.

### **delete**

Delete the information for a remote GPFS file system.

### **show**

Display the information associated with a remote GPFS file system.

### **update**

Update the information associated with a remote GPFS file system.

Use the **mmremotefs** command to make the nodes in this cluster aware of file systems that belong to other GPFS clusters. The cluster that owns the given file system must have already been defined with the **mmremotecluster** command. The **mmremotefs** command is used to assign a local name under which the remote file system will be known in this cluster, the mount point where the file system is to be mounted in this cluster, and any local mount options that you may want.

Once a remote file system has been successfully defined and a local device name associated with it, you can issue normal commands using that local name, the same way you would issue them for file systems that are owned by this cluster.

When running the **mmremotefs** command delete and update options, the file system must be unmounted on the local cluster. However, it can be mounted elsewhere.

# **Parameters**

*Device*

Specifies the name by which the remote GPFS file system will be known in the cluster.

### **-C** *RemoteClusterName*

Specifies the name of the GPFS cluster that owns the remote GPFS file system.

**-f** *RemoteDevice*

Specifies the actual name of the remote GPFS file system. This is the device name of the file system as known to the remote cluster that owns the file system.

# **Options**

**-A {yes | no | automount}**

Indicates when the file system is to be mounted:

**yes**

When the GPFS daemon starts.

**no** Manual mount. This is the default.

### **automount**

When the file system is first accessed.

**-o** *MountOptions*

Specifies the mount options to pass to the mount command when mounting the file system. For a detailed description of the available mount options, see *GPFS-specific mount options* in *IBM Spectrum Scale: Administration Guide*.

**-T** *MountPoint*

The local mount point directory of the remote GPFS file system. If it is not specified, the mount point will be set to *DefaultMountDir*/*Device*. The default value for *DefaultMountDir* is /gpfs, but it can be changed with the **mmchconfig** command.

**-t** *DriveLetter*

Specifies the drive letter to use when the file system is mounted on Windows.

**--mount-priority** *Priority*

Controls the order in which the individual file systems are mounted at daemon startup or when one of the **all** keywords is specified on the **mmmount** command.

File systems with higher *Priority* numbers are mounted after file systems with lower numbers. File systems that do not have mount priorities are mounted last. A value of zero indicates no priority.

### **--force**

The --force flag can only be used with the delete option. It will override an error that can occur when trying to delete a remote mount where the remote cluster was already removed. If the original delete attempt returns an error stating it cannot check to see if the mount is in use, then this is the condition to use. The --force flag overrides and allows the deletion to complete.

## **Exit status**

**0** Successful completion. After successful completion of the **mmremotefs** command, the new configuration information is propagated to all nodes in the cluster.

### **nonzero**

A failure has occurred.

# **Security**

You must have root authority to run the **mmremotefs** command.

### **mmremotefs**

The node on which the command is issued must be able to execute remote shell commands on any other node in the cluster without the use of a password and without producing any extraneous messages. For more information, see the topic *Requirements for administering a GPFS file system* in the *IBM Spectrum Scale: Administration Guide*.

### **Examples**

This command adds remote file system **gpfsn**, owned by remote cluster **k164.kgn.ibm.com**, to the local cluster, assigning **rgpfsn** as the local name for the file system, and **/gpfs/rgpfsn** as the local mount point. mmremotefs add rgpfsn -f gpfsn -C k164.kgn.ibm.com -T /gpfs/rgpfsn

The output is similar to this:

```
mmremotefs: 6027-1371 Propagating the cluster configuration data to all
 affected nodes. This is an asynchronous process.
```
The **mmremotefs show** command can be used to see the changes.

mmremotefs show rgpfsn

The output is similar to this:

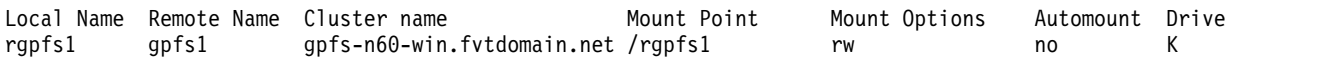

### **See also**

- ["mmauth command" on page 67](#page-88-0)
- ["mmremotecluster command" on page 457](#page-478-0)

See also the topic about accessing GPFS file systems from other GPFS clusters in the *IBM Spectrum Scale: Administration Guide*.

## **Location**

# <span id="page-484-0"></span>**mmrepquota command**

Displays file system user, group, and fileset quotas.

## **Synopsis**

```
mmrepquota [-u] [-g] [-e] [-q] [-n] [-v] [-t]
          [--block-size {BlockSize | auto}] {-a | Device:Fileset ...}
or
mmrepquota[-u] [-g] [-j] [-e] [-q] [-n] [-v] [-t]
          [--block-size {BlockSize | auto}] {-a | Device...}
```
# **Availability**

Available on all IBM Spectrum Scale editions.

# **Description**

The **mmrepquota** command reports file system usage and quota information for a user, group, or fileset.

This command cannot be run from a Windows node.

If **-g**, **-j**, or **-u** are not specified, then user, group, and fileset quotas are listed.

If **-a** is not specified, *Device* must be the last parameter entered.

For each file system in the cluster, the **mmrepquota** command displays:

- 1. Block limits (displayed in number of data blocks in 1KB units or a unit defined by the **--block-size** parameter):
	- quota type (USR, GRP or FILESET)
	- v current usage (the amount of disk space used by this user, group, or fileset, in 1KB units or a unit defined by the **--block-size** parameter)
	- soft limit (the amount of disk space that this user, group, or fileset is allowed to use during normal operation, in 1KB units or a unit defined by the **--block-size** parameter)
	- hard limit (the total amount of disk space that this user, group, or fileset is allowed to use during the grace period, in 1KB units or a unit defined by the **--block-size** parameter)
	- space in doubt
	- grace period
- 2. File limits:
	- current number of files
	- soft limit
	- hard limit
	- files in doubt
	- grace period

**Note:** In cases where small files do not have an additional block allocated for them, quota usage may show less space usage than expected.

3. Entry Type

### **default on**

Default quotas are enabled for this file system.

### **mmrepquota**

### **default off**

Default quotas are not enabled for this file system.

- **e** Explicit quota limits have been set using the **mmedquota** command.
- **d\_fsys** The quota limits are the default file system values set using the **mmdefedquota** command.
- **d\_fset** The quota limits are the default fileset-level values set using the **mmdefedquota** command.
- **i** Default quotas were not enabled when this initial entry was established. Initial quota limits have a value of zero indicating no limit.

Because the sum of the in-doubt value and the current usage may not exceed the hard limit, the actual block space and number of files available to the user, group, or fileset may be constrained by the *in-doubt* value. If the *in-doubt* values approach a significant percentage of the quota, run the **mmcheckquota** command to account for the lost space and files.

For more information, see *Listing quotas* in *IBM Spectrum Scale: Administration Guide*.

### **Parameters**

### *Device*

The device name of the file system to be listed.

If more than one file system is listed, the names must be delimited by a space. File system names need not be fully-qualified. **fs0** is just as acceptable as **/dev/fs0**.

#### *Fileset*

Specifies an optional fileset to be listed.

- **-a** Lists quotas for all file systems in the cluster. A header line is printed automatically with this option.
- **-e** Specifies that the **mmrepquota** command is to collect updated quota usage data from all nodes before displaying results. If this option is not specified, there is the potential to display negative usage values as the quota server may process a combination of up-to-date and back-level information.
- **-g** Lists only group quotas.
- **-j** Lists only fileset quotas.
- **-n** Displays a numerical user ID.
- **-q** Shows whether quota enforcement is active.
- **-t** Lists global user, group, and fileset block and inode grace times.
- **-u** Lists only user quotas.
- **-v** Prints a header line.

### **--block-size {***BlockSize* **| auto}**

Specifies the unit in which the number of blocks is displayed. The value must be of the form  $[n]$ **K**, [*n*]**M**, [*n*]**G** or [*n*]**T**, where *n* is an optional integer in the range 1 to 1023. The default is 1K. If **auto** is specified, the number of blocks is automatically scaled to an easy-to-read value.

### **Exit status**

**0** Successful completion.

#### **nonzero**

A failure has occurred.

## **Security**

You must have root authority to run the **mmrepquota** command.

The node on which the command is issued must be able to execute remote shell commands on any other node in the cluster without the use of a password and without producing any extraneous messages. For more information, see the topic *Requirements for administering a GPFS file system* in the *IBM Spectrum Scale: Administration Guide*.

GPFS must be running on the node from which the **mmrepquota** command is issued.

### **Examples**

1. To report on user quotas for file system **fs2** and display a header line, issue this command: mmrepquota -u -v fs2

The system displays information similar to:

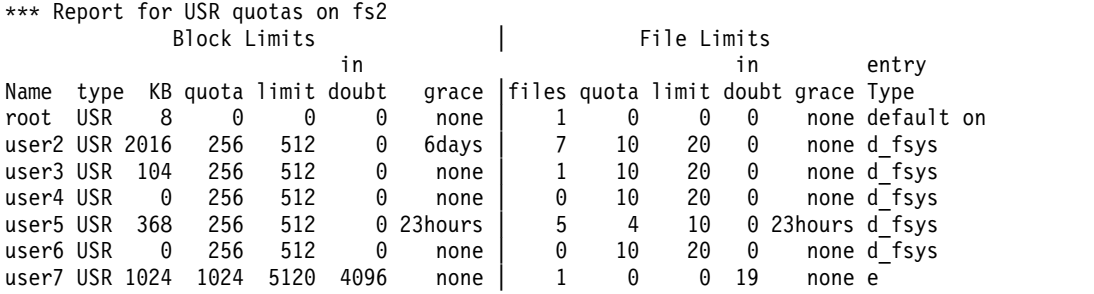

2. To report on quota enforcement for **fs2**, issue this command: mmrepquota -q fs2

The system displays information similar to:

fs2: USR quota is on; default quota is on fs2: GRP quota is on; default quota is on fs2: FILESET quota is on; default quota is off

3. To report on user quotas for file system **gpfs2**, issue this command: mmrepquota -u gpfs2

The system displays information similar to:

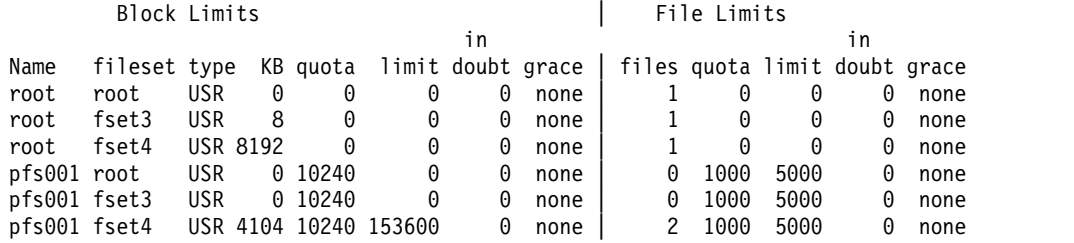

4. To report on user quotas for file system **gpfs2** in fileset **fset4**, issue this command: mmrepquota -u gpfs2:fset4

The system displays information similar to:

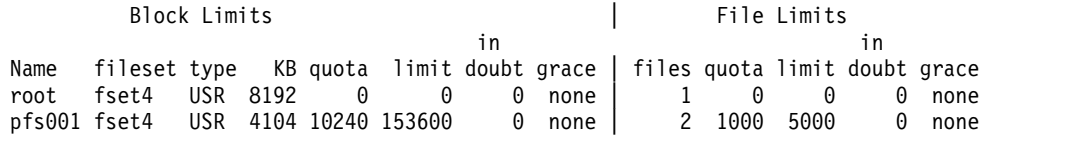

5. To list global user, group, and fileset block and inode grace times, issue this command: mmrepquota -u -t gpfs\_s

The system displays information similar to:

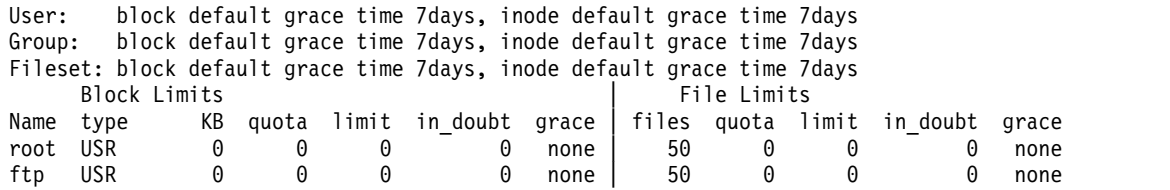

6. To report on fileset quotas in file system fs1, issue this command:

**mmrepquota -j fs1 --block-size auto**

The system displays information similar to:

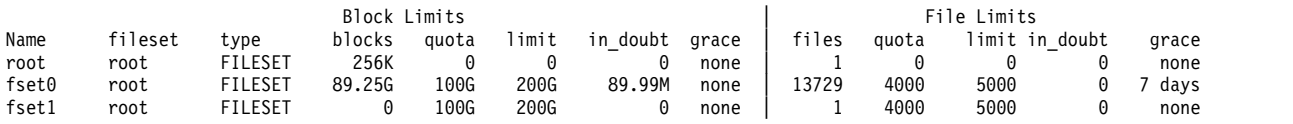

**Note:** In any **mmrepquota** listing, when the 'type' is FILESET, the 'Name' column heading is meant to indicate the fileset name (root, fset0, fset1, in this example), and the value for the 'fileset' column heading (root, in this example) can be ignored.

### **See also**

- ["mmcheckquota command" on page 159](#page-180-0)
- v ["mmdefedquota command" on page 251](#page-272-0)
- v ["mmdefquotaoff command" on page 254](#page-275-0)
- ["mmdefquotaon command" on page 257](#page-278-0)
- v ["mmedquota command" on page 298](#page-319-0)
- v ["mmlsquota command" on page 391](#page-412-0)
- v ["mmquotaoff command" on page 453](#page-474-0)
- ["mmquotaon command" on page 455](#page-476-0)

### **Location**

# **mmrestoreconfig command**

Restores file system configuration information.

# **Synopsis**

```
mmrestoreconfig Device -i InputFile [-I {yes | test}]
          [-Q {yes | no | only}] [-W NewDeviceName]
or
mmrestoreconfig Device -i InputFile --image-restore
          [-I {yes | test}] [-W NewDeviceName]
or
mmrestoreconfig Device -i InputFile -F QueryResultFile
or
mmrestoreconfig Device -i InputFile -I continue
```
# **Availability**

Available with IBM Spectrum Scale Standard Edition or higher. Available on AIX and Linux.

# **Description**

The **mmrestoreconfig** command allows you to either query or restore, or both query *and* restore, the output file of the **mmbackupconfig** command.

In the **query phase**, the **mmrestoreconfig** command uses the output file generated by the **mmbackupconfig** command as an input parameter, and then creates a configuration file. Users can then edit the configuration file to fit their current file system configuration. You can use the definitions in the configuration file to create the appropriate network shared disks (NSDs) and file systems required for the restore.

In the **image restore phase**, the **mmrestoreconfig** command uses the input file (output from the **mmbackupconfig** command) to restore the backed up file system configuration in the newly created file system. The newly created file system must not be mounted prior to the **mmimgrestore** command execution thus the quota settings are turned off for image restore. They can be reactivated after the **mmimgrestore** command is completed using the **-Q only** flag of the **mmrestoreconfig** command.

This command cannot be run from a Windows node.

## **Parameters**

*Device*

Specifies the name of the file system to be restored.

**-i** *inputFile*

Specifies the file generated by the **mmbackupconfig** command. The input file contains the file system configuration information.

### **-I {yes | test}**

Specifies the action to be taken during the restore phase:

**yes**

Test and proceed on the restore process. This is the default action.

### **test**

Test all the configuration settings before the actual restore is performed.

### **mmrestoreconfig**

Use **-I continue** to restart **mmrestoreconfig** from the last known successful configuration restore.

**-F** *QueryResultFile* 

Specifies the pathname of the configuration query result file generated by **mmrestoreconfig**. The configuration query result file is a report file that you can edit and use as a guide to **mmcrnsd** or **mmcrfs**.

**--image-restore**

Restores the configuration data in the proper format for Scale Out Backup and Restore (SOBAR).

**-Q {yes | no | only}**

Specifies whether quota settings are enforced during the file system restore. If set to **no**, the quota settings are ignored.

To restore quota settings after the **mmimgrestore** command has successfully run, the **-Q only** option must be specified.

**-W** *newDeviceName*

Restores the backed up file system information to this new device name

#### **Exit status**

**0** Successful completion.

#### **nonzero**

A failure has occurred.

### **Security**

You must have root authority to run the **mmrestoreconfig** command.

The node on which the command is issued must be able to execute remote shell commands on any other node in the cluster without the use of a password and without producing any extraneous messages. For more information, see *Requirements for administering a GPFS file system* in *IBM Spectrum Scale: Administration Guide*.

### **Examples**

1. Run **mmrestoreconfig -F** *QueryResultFile* to specify the pathname of the configuration query result file to be generated.

mmrestoreconfig gpfs1 -i inputFile -F reportfile

2. To test settings before running a restore:

mmrestoreconfig fs1 -i /tmp/fs1.mmbackupconfig.out -I test

The system displays output similar to:

------------------------------------------------------------ Configuration test restore of fs1 begins at Wed Mar 14 16:00:16 EDT 2012. ----------------------------------------------------------- mmrestoreconfig: Checking disk settings for fs1: mmrestoreconfig: Checking the number of storage pools defined for fs1. The restored filesystem currently has 1 pools defined. mmrestoreconfig: Checking storage pool names defined for fs1. Storage pool 'system' defined. mmrestoreconfig: Checking storage pool size for 'system'. mmrestoreconfig: Storage pool size 127306752 was defined for 'system'. mmrestoreconfig: Checking filesystem attribute configuration for fs1: File system attribute to be restored: defaultDataReplicas Backup value: 2 Current value: 1

mmrestoreconfig: Checking fileset configurations for fs1:

```
Fileset to restore: root.
   Fileset status: Linked /fs1
   Fileset mode: off
   Fileset to restore: smallfileset.
   Fileset status: Linked /fs1/smallfileset
   Fileset mode: off
   mmrestoreconfig: Checking policy rule configuration for fs1:
   mmrestoreconfig: Testing policy configuration restore.
   Validated policy `policyfile.backup': parsed 1 Placement Rules, 0 Restore Rules,
           0 Migrate/Delete/Exclude Rules,
           0 List Rules, 0 External Pool/List Rules
   mmrestoreconfig: Checking quota settings for fs1:
   mmrestoreconfig: Checking quota enablement for fs1.
   mmrestoreconfig: Disabling the following settings:
   mmrestoreconfig: Enabling the following settings: -u -g -j
   mmrestoreconfig: Disabling the following default quota settings: -u -g -j
   mmrestoreconfig: Enabling the following default quota settings: -u -g -j
   mmrestoreconfig: Quota limits for fs1:
   mmrestoreconfig: Default Quota limits for fs1:
   mmrestoreconfig: Command successfully completed
3. Run mmrestoreconfig to restore the gpfs1 file system:
```
mmrestoreconfig gpfs1 -i inputFile

4. To restore the **fs9** file system configuration data prior to the **mmimgrestore** command, issue: mmrestoreconfig fs9 -i fs9.backupconfig --image-restore

The system displays output similar to:

```
mmrestoreconfig: Quota and DMAPI are enabled.
mmrestoreconfig: Disabling quota and/or DMAPI ...
 --------------------------------------------------------
Configuration restore of fs9 begins at Thu Nov 29 17:09:55 EST 2012.
--------------------------------------------------------
mmrestoreconfig: Checking disk settings for fs9:
mmrestoreconfig: Checking the number of storage pools defined for fs9.
mmrestoreconfig: Checking storage pool names defined for fs9.
mmrestoreconfig: Checking storage pool size for 'system'.
```
mmrestoreconfig: Checking filesystem attribute configuration for fs9:

mmrestoreconfig: Checking policy rule configuration for fs9: mmrestoreconfig: No policy rules installed in backed up filesystem fs9. mmrestoreconfig: Command successfully completed

5. To restore the quota settings for file system **fs9**, after the **mmimgrestore** command, issue: mmrestoreconfig fs9 -i fs9.backupconfig -Q only

The system displays output similar to:

-------------------------------------------------------- Configuration restore of fs9 begins at Thu Nov 29 17:13:51 EST 2012. --------------------------------------------------------

mmrestoreconfig: Checking quota settings for fs9: mmrestoreconfig: Checking quota enablement for fs9.

mmrestoreconfig: Restoring quota and defquota limits for fs9: fs9: Start quota check 11 % complete on Thu Nov 29 17:17:37 2012

### **mmrestoreconfig**

```
22 % complete on Thu Nov 29 17:17:37 2012
  33 % complete on Thu Nov 29 17:17:37 2012
  44 % complete on Thu Nov 29 17:17:37 2012
  55 % complete on Thu Nov 29 17:17:38 2012
  69 % complete on Thu Nov 29 17:17:38 2012
  84 % complete on Thu Nov 29 17:17:38 2012
100 % complete on Thu Nov 29 17:17:39 2012
Finished scanning the inodes for fs9.
Merging results from scan.
mmrestoreconfig: Command successfully completed
```
## **See also**

- v ["mmbackupconfig command" on page 81](#page-102-0)
- ["mmimgbackup command" on page 329](#page-350-0)
- v ["mmimgrestore command" on page 333](#page-354-0)

## **Location**

# **mmrestorefs command**

Restores a file system or an independent fileset from a snapshot.

# **Synopsis**

```
mmrestorefs Device SnapshotName [-j FilesetName]
           [-N {Node[,Node...] | NodeFile | NodeClass}]
           [--log-quiet] [--preserve-encryption-attributes]
           [--suppress-external-attributes] [--threads MaxNumThreads]
           [--work-unit FilesPerThread]
```
# **Availability**

Available with IBM Spectrum Scale Standard Edition or higher. Available on AIX and Linux.

## **Description**

Use the **mmrestorefs** command to restore user data and attribute files to a file system or an independent fileset using those of the specified snapshot. Data will be restored by **mmrestorefs** without regard for file system or fileset quotas unless the **enforceFilesetQuotaOnRoot** configuration attribute of the **mmchconfig** command is set to **yes**. The **mmrestorefs** command does not restore the file system and fileset quota configuration information.

In IBM Spectrum Scale 4.1.1 and earlier, ensure that the file system is mounted before you run the **mmrestorefs** command. For more information, see Table [14 on page 472](#page-493-0) and Table [15 on page 472](#page-493-0) below. When restoring from an independent fileset snapshot (using the **-j** option), link the fileset from nodes in the cluster that are to participate in the restore. It is preferable to run the **mmrestorefs** command when there are no user operations (either from commands, applications, or services) in progress on the file system or fileset. If there are user operations in progress on the file system or fileset while **mmrestorefs** is running, the restore might fail. For these failures, stop the user operations and run the **mmrestorefs** command again to complete the restore. For better performance, run the **mmrestorefs** command when the system is idle. While the restore is in progress, do not unlink the fileset, unmount the file system, or delete the fileset, fileset snapshot, or file system.

The **mmrestorefs** command cannot restore a fileset that was deleted after a global snapshot was created. In addition, the filesets in a global snapshot that are in deleted or unlinked state cannot be restored.

Snapshots are not affected by the **mmrestorefs** command. When a failure occurs during a restore, try repeating the **mmrestorefs** command except when there are **ENOSPC** or quota exceeded errors. In these cases, fix the errors then try the **mmrestorefs** command again.

For information on how GPFS policies and snapshots interact, see the *IBM Spectrum Scale: Administration Guide*.

Because snapshots are not copies of the entire file system, they should not be used as protection against media failures. For protection against media failures, see the *IBM Spectrum Scale: Concepts, Planning, and Installation Guide* and search on "recoverability considerations".

The **mmrestorefs** command can cause a compressed file in the active file system to become decompressed if it is overwritten by the restore process. To recompress the file, run the **mmrestripefile** command with the **-z** option.

### <span id="page-493-0"></span>**mmrestorefs**

### **CAUTION:**

- v **Do not run file compression or decompression while an mmrestorefs command is running. This caution applies to compression or decompression with the mmchattr command or with the mmapplypolicy command.**
- v **Do not run the mmrestripefs or mmrestripefile command while an mmrestorefs command is running.**

**Note:** The following table shows the requirements and the results when you restore a global snapshot:

*Table 14. Restoring a global snapshot*

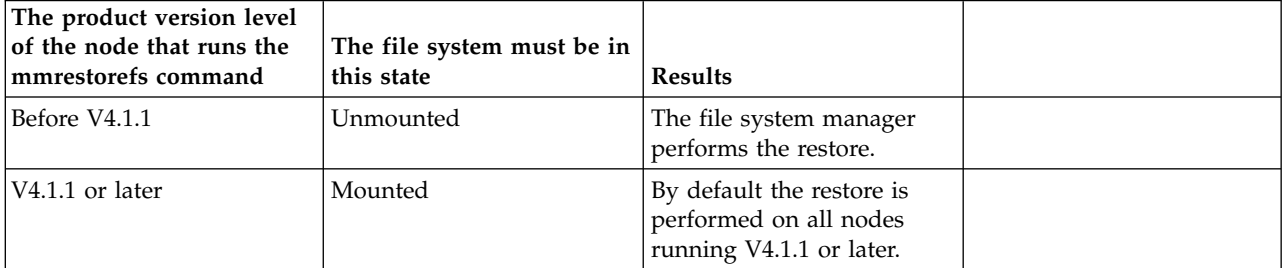

The following table shows the requirements and the results when you restore a fileset snapshot:

*Table 15. Restoring a fileset snapshot*

| The product version level<br>of the node that runs the<br>mmrestorefs command | The file system must be in<br>this state | <b>Results</b>                                                                  |  |
|-------------------------------------------------------------------------------|------------------------------------------|---------------------------------------------------------------------------------|--|
| V3.5                                                                          | Unmounted                                | The file system manager<br>performs the restore.                                |  |
| $V4.1.1$ or later                                                             | Mounted                                  | By default the restore is<br>performed on all nodes<br>running V4.1.1 or later. |  |

### **Parameters**

*Device*

The device name of the file system that contains the snapshot to use for the restore. File system names need not be fully-qualified. **fs0** is just as acceptable as **/dev/fs0**.

This must be the first parameter.

```
SnapshotName
```
Specifies the name of the snapshot that will be used for the restore.

```
-j FilesetName
```
Specifies the name of a fileset covered by this snapshot.

**-N {***Node***[,***Node***...] |** *NodeFile* **|** *NodeClass***}**

Specifies the nodes that are to participate in the restore. The default is **all** or the current value of the **defaultHelperNodes** parameter of the **mmchconfig** command.

Starting with IBM Spectrum Scale 4.1.1, **-N** can be used for both fileset and global snapshot restores. (In GPFS 4.1, **-N** can be used for fileset snapshot restore only. In GPFS 3.5 and earlier, there is no **-N** parameter.)

For general information on how to specify node names, see *Specifying nodes as input to GPFS commands* in the *IBM Spectrum Scale: Administration Guide*.

**--log-quiet**

Suppresses detailed thread log output.

#### **--preserve-encryption-attributes**

Preserves the encryption extended attributes. Files that were removed after the snapshot was taken are restored with the same encryption attributes (including FEK) of the file in the snapshot. If this option is not used, the file is recreated with the encryption policy in place at the time the file is restored.

### **--suppress-external-attributes**

Specifies that external attributes will not be restored.

**--threads** *MaxNumThreads*

Specifies the maximum number of concurrent restore operations. The default is 24.

```
--work-unit FilesPerThread
```
Specifies the number of files each thread will process at a time. The default is 100.

### **Exit status**

**0** Successful completion.

**nonzero**

A failure has occurred.

## **Security**

You must have root authority to run the **mmrestorefs** command.

The node on which the command is issued must be able to execute remote shell commands on any other node in the cluster without the use of a password and without producing any extraneous messages.For more information, see *Requirements for administering a GPFS file system* in *IBM Spectrum Scale: Administration Guide*.

## **Examples**

Suppose that you have the following directory structure:

```
/fs1/file1
/fs1/userA/file2
/fs1/userA/file3
```
/fs1/.snapshots/snap1/file1 /fs1/.snapshots/snap1/userA/file2 /fs1/.snapshots/snap1/userA/file3

The directory **userA** is then deleted, leaving the following structure: /fs1/file1

```
/fs1/.snapshots/snap1/file1
/fs1/.snapshots/snap1/userA/file2
/fs1/.snapshots/snap1/userA/file3
```
The directory **userB** is then created using the inode originally assigned to **userA**, and another snapshot is taken:

mmcrsnapshot fs1 snap2

The output is similar to this:

```
Writing dirty data to disk.
Quiescing all file system operations.
Writing dirty data to disk again.
Snapshot snap2 created with id 2.
```
The directory structure is similar to the following:

### **mmrestorefs**

```
/fs1/file1
/fs1/userB/file2b
/fs1/userB/file3b
```

```
/fs1/.snapshots/snap1/file1
/fs1/.snapshots/snap1/userA/file2
/fs1/.snapshots/snap1/userA/file3
```

```
/fs1/.snapshots/snap2/file1
/fs1/.snapshots/snap2/userB/file2b
/fs1/.snapshots/snap2/userB/file3b
```
The file system is then restored from **snap1**: mmrestorefs fs1 snap1

The resulting directory structure is similar to the following:

/fs1/file1 /fs1/userA/file2 /fs1/userA/file3

```
/fs1/.snapshots/snap1/file1
/fs1/.snapshots/snap1/userA/file2
/fs1/.snapshots/snap1/userA/file3
```

```
/fs1/.snapshots/snap2/file1
/fs1/.snapshots/snap2/userB/file2b
/fs1/.snapshots/snap2/userB/file3b
```
### **See also**

- v ["mmcrsnapshot command" on page 246](#page-267-0)
- v ["mmdelsnapshot command" on page 283](#page-304-0)
- v ["mmlssnapshot command" on page 395](#page-416-0)
- v ["mmsnapdir command" on page 511](#page-532-0)

# **Location**

# **mmrestripefile command**

Rebalances or restores the replication factor of the specified files, or performs any incomplete or deferred file compression or decompression.

### **Synopsis**

**mmrestripefile** {**-m** | **-r** | **-p** | **-b** | **-l** | **-z**} {**-F** *FilenameFile* | *Filename* [*Filename*...]}

# **Availability**

Available on all IBM Spectrum Scale editions.

## **Description**

The **mmrestripefile** command attempts to repair the specified files, or performs any deferred or incomplete compression or decompression of the specified files. You can use **-F** option to specify a file that contains the list of file names to be processed, with one file name per line.

The repair options are rebalancing (**-b**), restoring replication factors (**-r**), migrating data (**-m**), and migrating file data to the proper pool (**-p**). The **-b** option not only rebalances files but also performs all the operations of the **-m** and **-r** options. For more information, see *Restriping a GPFS file system* in *IBM Spectrum Scale: Administration Guide*.

If you do not use replication, the **-r** and **-m** options are equivalent. Their behavior differs only on replicated files. After a successful rereplicate (**-r**) all suspended disks are empty. But a migrate operation (**-m**) leaves data on a suspended disk as long as at least one other replica of the data remains on a disk that is not suspended.

Use the **-l** option to relocate the block placement of the files.

Use the **-z** option to perform any deferred or incomplete compression or decompression of the files.

### **CAUTION:**

**Do not run the mmrestripefs or mmrestripefile command while an mmrestorefs command is running.**

## **Parameters**

**-F** *FilenameFile*

Specifies a file that contains a list of names of files to be restriped, one name per line.

Specifies the names of one or more files to be restriped.

## **Options**

- **-m** Migrates critical data from any suspended disk for a list of specified files. Critical data is all data that would be lost if currently suspended disks were removed.
- **-r** Migrates all data for a list of files from suspended disks. If a disk failure or removal makes some replicated data inaccessible, this command also restores replicated files to their designated level of replication. Use this option immediately after a disk failure to protect replicated data against a subsequent failure. You can also use this option before you take a disk offline for maintenance to protect replicated data against the failure of another disk during the maintenance process.
- **-p** Directs **mmrestripefile** to repair the file placement within the storage pool.

Files that are assigned to one storage pool, but with data in a different pool, have their data migrated to the correct pool. These files are called ill-placed. Utilities, such as the **mmchattr** command, might change a file's storage pool assignment, but not move the data. The **mmrestripefile** command might

*Filename*

### **mmrestripefile**

then be invoked to migrate all of the data at once, rather than migrating each file individually. The placement option (**-p**) rebalances only the files that it moves. In contrast, the rebalance operation (**-b**) performs data placement on all files.

- **-b** Rebalances a list of files across all disks that are not suspended, even if they are stopped. Although blocks are allocated on a stopped disk, they are not written to a stopped disk, nor are reads allowed from a stopped disk, until that disk is started and replicated data is copied onto it.
- **-l** Relocates the block placement of the file. The location of the blocks depends on the current write affinity depth, write affinity failure group setting, block group factor, and the node from which the command is run. For example, for an existing file, regardless of how its blocks are distributed on disks currently, if **mmrestripefile -l** is run from node A, the final block distribution looks as if the file was created from scratch on node A.
- **-z** Performs any deferred or incomplete compression or decompression of files. For more information, see the topic *File compression* in the *IBM Spectrum Scale: Administration Guide*.

## **Exit status**

**0** Successful completion.

### **nonzero**

A failure has occurred.

# **Security**

You must have root authority to run the **mmrestripefile** command.

The node on which the command is issued must be able to execute remote shell commands on any other node in the cluster without the use of a password and without producing any extraneous messages. For more information, see *Requirements for administering a GPFS file system* in *IBM Spectrum Scale: Administration Guide*.

# **Examples**

This example illustrates restriping a file named testfile0. The following command confirms that the file is ill-placed:

```
mmlsattr -L testfile0
```
The system displays the following output:

file name: testfile0 metadata replication: 2 max 2 data replication: 2 max 2<br>immutable: 00 immutable: appendOnly: no flags: illplaced storage pool name: system fileset name: root snapshot name:

To correct the problem, run the following command: mmrestripefile -p testfile0

To confirm the change, run the following command: mmlsattr -L testfile0

The system displays the following output:

```
file name: testfile0
metadata replication: 2 max 2
data replication: 2 max 2
immutable: no<br>appendOnly: no
appendOnly:
flags:
storage pool name: system<br>fileset name: root
fileset name:
snapshot name:
```
The following command compresses or decompresses a file for which compression or decompression is deferred or incomplete:

mmrestripefile -z largefile.data

# **See also**

- v ["mmadddisk command" on page 23](#page-44-0)
- ["mmapplypolicy command" on page 56](#page-77-0)
- ["mmchattr command" on page 113](#page-134-0)
- v ["mmchdisk command" on page 151](#page-172-0)
- v ["mmdeldisk command" on page 266](#page-287-0)
- ["mmrpldisk command" on page 485](#page-506-0)
- v ["mmrestripefs command" on page 478](#page-499-0)

## **Location**

# <span id="page-499-0"></span>**mmrestripefs command**

Rebalances or restores the replication factor of all the files in a file system. Alternatively, this command performs any incomplete or deferred file compression or decompression of all the files in a file system.

## **Synopsis**

```
mmrestripefs Device {-m | -r | -b | -R | -c [--read-only] | -p | -z}
|
                     [-N {Node[,Node...] | NodeFile | NodeClass}] [-o InodeResultFile]
                     [-P PoolName] [--inode-criteria CriteriaFile] [--qos QOSClass]
  or
mmrestripefs Device {-r | -b | -R | -c [--read-only]} --metadata-only
|
                     [-N {Node[,Node...] | NodeFile | NodeClass}] [-o InodeResultFile]
                     [--inode-criteria CriteriaFile] [--qos QOSClass]
|
|
|
```
# **Availability**

| $\overline{\phantom{a}}$ 

Available on all IBM Spectrum Scale editions.

# **Description**

Run the **mmrestripefs** command to rebalance or restore the replication of all files in a file system. The command moves existing file system data between different disks in the file system based on changes to the disk state made by the **mmchdisk**, **mmadddisk**, and **mmdeldisk** commands. It also attempts to restore the metadata or data replication of all the files in the file system.

Alternatively, you can run the **mmrestripefs** command to perform any deferred or incomplete file compression or decompression in all the files of a file system.

You must specify one of the options (**-m**, **-r**, **-b**, **-R**, **-c**, **-p**, or **-z**) to indicate how much file system data to move or whether to perform file compression or decompression. You can run this command against a mounted or unmounted file system.

If the file system uses replication, then restriping the file system also replicates it. Also, if the file system uses replication the **-r** option and the **-m** options treat suspended disks differently. The **-r** option removes all data from a suspended disk. But the **-m** option leaves data on a suspended disk if at least one replica of the data remains on a disk that is not suspended.

The **-b** option performs all the operations of the **-m** and **-r** options.

Use the **-z** option to perform any deferred or incomplete file compression or decompression.

### **CAUTION:**

### **Do not run the mmrestripefs or mmrestripefile command while an mmrestorefs command is running.**

Consider the necessity of restriping and the current demands on the system. New data that is added to the file system is correctly striped. Restriping a large file system requires many insert and delete operations and might affect system performance. Plan to perform this task when system demand is low.

## **Parameters**

### *Device*

The device name of the file system to be restriped. File system names need not be fully qualified.

*Device* must be the first parameter. It can take the following parameters:

**-m** Migrates all critical data off of any suspended disk in this file system. Critical data is all data that would be lost if currently suspended disks were removed.

- **-r** Migrates all data off suspended disks. It also restores all replicated files in the file system to their designated degree of replication when a previous disk failure or removal of a disk makes some replica data inaccessible. Use this parameter either immediately after a disk failure to protect replicated data against a subsequent failure, or before you take a disk offline for maintenance to protect replicated data against failure of another disk during the maintenance process.
- **-b** Rebalances all files across all disks that are not suspended, even if they are stopped. Although blocks are allocated on a stopped disk, they are not written to a stopped disk, nor are reads allowed from a stopped disk, until that disk is started and replicated data is copied onto it. The **mmrestripefs** command rebalances and restripes the file system. Use this option to rebalance the file system after you add, change, or delete disks in a file system.

**Note:** Rebalancing of files is an I/O intensive and time-consuming operation, and is important only for file systems with large files that are mostly invariant. In many cases, normal file update and creation will rebalance your file system over time, without the cost of the rebalancing.

- **-R** Changes the replication settings of each file, directory, and system metadata object so that they match the default file system settings (see the **mmchfs** command **-m** and **-r** options) as long as the maximum (**-M** and **-R**) settings for the object allow it. Next, it replicates or unreplicates the object as needed to match the new settings. This option can be used to replicate all of the existing files that were not previously replicated or to unreplicate the files if replication is no longer needed or wanted.
- **-c** Scans the file system and compares replicas of metadata and data for conflicts. When conflicts are found, the **-c** option attempts to fix the replicas.

#### **--read-only**

Modifies the **-c** option so that it does not try to fix conflicting replicas. You can use this option only with the **-c** option.

### **--metadata-only**

| | |

> | |

> | | |

> | | |

> | | | | | | | | | | | |  $\overline{1}$ |

Limits the specified operation to metadata blocks. Data blocks are not affected. This option is valid only with the **-r**, **-b**, **-R**, or**-c** option.

- **mmrestripefs** command with this option completes its operation quicker than a full restripe, replication, or replica compare of data and metadata.
- Use this option when you want to priortize the mmrestripefs operation on the metadata. This option ensures that the mmrestripefs operation has a reduced impact on the file system performance when compared to running the **mmrestripefs** command on the metadata and data.
- After running the **mmrestripefs** command on the metadata with *--metadata-only* option, you can run the **mmrestripefs** command without this option to restripe the data and any metadata that requires to be restriped.
- **Note:** This option does not run until all the nodes in the cluster are upgraded to IBM Spectrum Scale 4.2.1 release. If any of the nodes is not upgraded, the system displays the following error message:

mmrestripefs: The --metadata-only option support has not been enabled yet. Run "mmchconfig release=LATEST" to activate the new function. mmrestripefs: Command failed. Examine previous error messages to determine cause.

**-p** Directs **mmrestripefs** to repair the file placement within the storage pool.

Files that are assigned to one storage pool, but with data in a different pool, have their data migrated to the correct pool. Such files are referred to as ill-placed. Utilities, such as the **mmchattr** command, might change a file's storage pool assignment, but not move the data. The **mmrestripefs** command might then be invoked to migrate all of the data at once, rather than migrating each file individually. The placement option (**-p**) rebalances only the files that it moves. In contrast, the rebalance operation (**-b**) performs data placement on all files.

### **mmrestripefs**

**-z** Performs any deferred or incomplete file compression or decompression of files in the file system. For more information, see the topic *File compression* in the *IBM Spectrum Scale: Administration Guide*.

#### **-P** *PoolName*

Directs **mmrestripefs** to repair only files assigned to the specified storage pool. This option is convenient for migrating ill-placed data blocks between pools, for example after you change a file's storage pool assignment with **mmchattr** or **mmapplypolicy** with the **-I defer** flag.

Do not use for other tasks, in particular, for any tasks that require metadata processing, such as re-replication. By design, all GPFS metadata is kept in the system pool, even for files that have blocks in other storage pools. Therefore a command that must process all metadata must not be restricted to a specific storage pool.

#### **-N {***Node***[,***Node***...] |** *NodeFile* **|** *NodeClass***}**

Specify the nodes that participate in the restripe of the file system. This command supports all defined node classes. The default is **all** or the current value of the **defaultHelperNodes** parameter of the **mmchconfig** command.

For general information on how to specify node names, see *Specifying nodes as input to GPFS commands* in the *IBM Spectrum Scale: Administration Guide*.

#### **-o** *InodeResultFile*

Contains a list of the inodes that met the interesting inode flags that were specified on the **--inode-criteria** parameter. The output file contains the following:

#### **INODE\_NUMBER**

This is the inode number.

#### **DISKADDR**

Specifies a dummy address for later **tsfindinode** use.

#### **SNAPSHOT\_ID**

This is the snapshot ID.

#### **ISGLOBAL\_SNAPSHOT**

Indicates whether or not the inode is in a global snapshot. Files in the live file system are considered to be in a global snapshot.

#### **INDEPENDENT\_FSETID**

Indicates the independent fileset to which the inode belongs.

#### **MEMO (***INODE\_FLAGS FILE\_TYPE* **[***ERROR***])**

Indicates the inode flag and file type that will be printed:

#### **Inode flags**:

BROKEN exposed dataUpdateMiss illCompressed illPlaced illReplicated metaUpdateMiss unbalanced

#### **File types**:

BLK\_DEV CHAR\_DEV DIRECTORY FIFO LINK LOGFILE REGULAR\_FILE RESERVED SOCK \*UNLINKED\* \*DELETED\*

#### **Notes:**

- 1. An error message will be printed in the output file if an error is encountered when repairing the inode.
- 2. **DISKADDR**, **ISGLOBAL\_SNAPSHOT**, and **FSET\_ID** work with the **tsfindinode** tool (**/usr/lpp/mmfs/bin/tsfindinode**) to find the file name for each inode. **tsfindinode** uses the output file to retrieve the file name for each interesting inode.

#### **--inode-criteria** *CriteriaFile*

Specifies the interesting inode criteria flag, where *CriteriaFile* is one of the following:

#### **BROKEN**

Indicates that a file has a data block with all of its replicas on disks that have been removed.

**Note: BROKEN** is always included in the list of flags even if it is not specified.

#### **dataUpdateMiss**

Indicates that at least one data block was not updated successfully on all replicas.

#### **exposed**

Indicates an inode with an exposed risk; that is, the file has data where all replicas are on suspended disks. This could cause data to be lost if the suspended disks have failed or been removed.

#### **illCompressed**

Indicates an inode in which file compression or decompression is deferred, or in which a compressed file is partly decompressed to allow the file to be written into or memory-mapped.

#### **illPlaced**

Indicates an inode with some data blocks that might be stored in an incorrect storage pool.

#### **illReplicated**

Indicates that the file has a data block that does not meet the setting for the replica.

#### **metaUpdateMiss**

Indicates that there is at least one metadata block that has not been successfully updated to all replicas.

#### **unbalanced**

Indicates that the file has a data block that is not well balanced across all the disks in all failure groups.

**Note:** If a file matches *any* of the specified interesting flags, all of its interesting flags (even those not specified) will be displayed.

### **--qos** *QOSClass*

Specifies the Quality of Service for I/O operations (QoS) class to which the instance of the command is assigned. If you do not specify this parameter, the instance of the command is assigned by default to the **maintenance** QoS class. This parameter has no effect unless the QoS service is enabled. For more information, see the topic ["mmchqos command" on page 196.](#page-217-0) Specify one of the following QoS classes:

#### **maintenance**

This QoS class is typically configured to have a smaller share of file system IOPS. Use this class for I/O-intensive, potentially long-running GPFS commands, so that they contribute less to reducing overall file system performance.

### **mmrestripefs**

**other** This QoS class is typically configured to have a larger share of file system IOPS. Use this class for administration commands that are not I/O-intensive.

For more information, see the topic *Setting the Quality of Service for I/O operations (QoS)* in the *IBM Spectrum Scale: Administration Guide*.

### **Exit status**

**0** Successful completion.

#### **nonzero**

A failure has occurred.

### **Security**

You must have root authority to run the **mmrestripefs** command.

The node on which you run the command must be able to execute remote shell commands on any other node in the cluster without the use of a password and without producing any extraneous messages. For more information, see *Requirements for administering a GPFS file system* in *IBM Spectrum Scale: Administration Guide*.

### **Examples**

1. To move all critical data from any suspended disk in file system **fs1**, run the following command: mmrestripefs fs1 -m

The system displays information similar to the following output:

```
GPFS: 6027-589 Scanning file system metadata, phase 1 ...
GPFS: 6027-552 Scan completed successfully.
GPFS: 6027-589 Scanning file system metadata, phase 2 ...
GPFS: 6027-552 Scan completed successfully.
GPFS: 6027-589 Scanning file system metadata, phase 3 ...
GPFS: 6027-552 Scan completed successfully.
GPFS: 6027-589 Scanning file system metadata, phase 4 ...
GPFS: 6027-552 Scan completed successfully.
GPFS: 6027-565 Scanning user file metadata ...
8.00 % complete on Tue Feb 24 16:56:55 2009 ( 708608 inodes 346 MB)
100.00 % complete on Tue Feb 24 16:56:56 2009
GPFS: 6027-552 Scan completed successfully.
```
2. To rebalance all files in file system **fs1** across all defined, accessible disks that are not stopped or suspended, run the following command:

```
mmrestripefs fs1 -b
```
The system displays information similar to the following output:

```
GPFS: 6027-589 Scanning file system metadata, phase 1 ...
GPFS: 6027-552 Scan completed successfully.
GPFS: 6027-589 Scanning file system metadata, phase 2 ...
GPFS: 6027-552 Scan completed successfully.
GPFS: 6027-589 Scanning file system metadata, phase 3 ...
GPFS: 6027-552 Scan completed successfully.
GPFS: 6027-589 Scanning file system metadata, phase 4 ...
GPFS: 6027-552 Scan completed successfully.
GPFS: 6027-565 Scanning user file metadata ...
3.00 % complete on Tue Feb 24 16:56:39 2009 ( 180224 inodes 161 MB)
100.00 % complete on Tue Feb 24 16:56:44 2009
GPFS: 6027-552 Scan completed successfully.
```
3. To compare and fix replica conflicts of metadata and data in file system **gpfs1**, run the following command:

```
mmrestripefs gpfs1 -c
```
The system displays information similar to the following output:

```
Scanning file system metadata, phase 1 ...
Inode 0 in fileset 0 and snapshot 0 has mismatch in replicated disk address 2:104859136
Scan completed successfully.
Scanning file system metadata, phase 2 ...
Scan completed successfully.
Scanning file system metadata, phase 3 ...
Scan completed successfully.
Scanning file system metadata, phase 4 ...
Scan completed successfully.
Scanning user file metadata ...
 100.00 % complete on Tue Jul 30 03:32:44 2013
Scan completed successfully.
```
4. To fix the pool placement of files in file system **fs1** and also determine which files are illReplicated (for example, as a result of a failed disk), run the following command:

mmrestripefs fs1 -p --inode-criteria /tmp/crit -o /tmp/inodeResultFile

The system displays information similar to the following output:

```
GPFS: 6027-589 Scanning file system metadata, phase 1 ...
GPFS: 6027-552 Scan completed successfully.
GPFS: 6027-589 Scanning file system metadata, phase 2 ...
Scanning file system metadata for data storage pool
GPFS: 6027-552 Scan completed successfully.
GPFS: 6027-589 Scanning file system metadata, phase 3 ...
GPFS: 6027-552 Scan completed successfully.
GPFS: 6027-589 Scanning file system metadata, phase 4 ...
GPFS: 6027-552 Scan completed successfully.
GPFS: 6027-565 Scanning user file metadata ...
100.00 % complete on Wed Apr 15 10:15:15 2015 (65792 inodes with total 400 MB data processed)
GPFS: 6027-552 Scan completed successfully.
GPFS: 6027-3902 Check file '/tmp/inodeResultFile' on vmip1 for inodes that were \
                       found matching the criteria.
#10:15:15# vmip1:/fs1 # cat /tmp/crit
illReplicated
#10:15:19# vmip1:/fs1 # cat /tmp/inodeResultFile
This inode list was generated in the Parallel Inode Traverse on Wed Apr 15 10:15:14 2015
INODE_NUMBER DISKADDR SNAPSHOT_ID ISGLOBAL_SNAPSHOT FSET_ID MEMO(INODE_FLAGS FILE_TYPE [ERROR])
           0:0 0 1 0 illreplicated unbalanced REGULAR FILE
24322 0:0 0 1 0 illreplicated unbalanced REGULAR FILE
24321 0:0 0 1 0 0 illreplicated unbalanced REGULAR_FILE<br>24324 0:0 0 1 0 illreplicated unbalanced REGULAR_FILE
           0:0 0 0 1 0 illreplicated unbalanced REGULAR FILE
24325 0:0 0 1 0 1 0 illreplicated unbalanced REGULAR FILE
24323 0:0 0 1 0 illreplicated unbalanced REGULAR_FILE
24326 0:0 0 1 0 illreplicated unbalanced REGULAR_FILE
24327 0:0 0 1 0 illreplicated unbalanced REGULAR_FILE
24328 0:0 0 1 0 illreplicated unbalanced REGULAR_FILE
           0:0 0 0 1 0 illreplicated unbalanced REGULAR_FILE
```
## **See also**

- ["mmadddisk command" on page 23](#page-44-0)
- ["mmapplypolicy command" on page 56](#page-77-0)
- ["mmchattr command" on page 113](#page-134-0)
- ["mmchdisk command" on page 151](#page-172-0)
- ["mmchfs command" on page 169](#page-190-0)
- ["mmdeldisk command" on page 266](#page-287-0)
- ["mmrpldisk command" on page 485](#page-506-0)
- ["mmrestripefile command" on page 475](#page-496-0)

# **mmrestripefs**

# **Location**

# <span id="page-506-0"></span>**mmrpldisk command**

Replaces the specified disk.

# **Synopsis**

```
mmrpldisk Device DiskName {DiskDesc | -F StanzaFile} [-v {yes | no}]
                 [-N {Node[,Node...] | NodeFile | NodeClass}]
                 [--inode-criteria CriteriaFile] [-o InodeResultFile]
                 [--qos QOSClass]
```
# **Availability**

Available on all IBM Spectrum Scale editions.

# **Description**

Use the **mmrpldisk** command to replace an existing disk in the GPFS file system with a new one. All data on the old disk is migrated to the new disk.

To replace a disk in a GPFS file system, you must first decide if you will:

1. Create a new disk using the **mmcrnsd** command.

In this case, use the rewritten disk stanza file produced by the **mmcrnsd** command or create a new disk stanza. When using the rewritten file, the disk usage and failure group specifications remain the same as specified on the **mmcrnsd** command.

2. Select a disk no longer in any file system. Issue the **mmlsnsd -F** command to display the available disks.

The disk may then be used to replace a disk in the file system using the **mmrpldisk** command.

## **Notes:**

- 1. You cannot replace a disk when it is the only remaining disk in the file system.
- 2. Under no circumstances should you replace a stopped disk. You need to start a stopped disk before replacing it. If a disk cannot be started, delete it using the **mmdeldisk** command. See the *IBM Spectrum Scale: Problem Determination Guide* and search for "Disk media failure".
- 3. The file system may be mounted when running the **mmrpldisk** command.

# **Results**

Upon successful completion of the **mmrpldisk** command, the disk is replaced in the file system and data is copied to the new disk without restriping.

## **Parameters**

*Device*

The device name of the file system where the disk is to be replaced. File system names need not be fully-qualified. **fs0** is as acceptable as **/dev/fs0**.

This must be the first parameter.

*DiskName*

The name of the disk to be replaced. To display the names of disks that belong to the file system, issue the **mmlsnsd -f**, **mmlsfs -d**, or **mmlsdisk** command. The **mmlsdisk** command will also show the current disk usage and failure group values for each of the disks.

## *DiskDesc*

A descriptor for the replacement disk.

## **mmrpldisk**

Prior to GPFS 3.5, the disk information for the **mmrpldisk** command was specified in the form of a disk descriptor defined as follows (with the second, third, sixth, and seventh fields reserved): DiskName:::DiskUsage:FailureGroup:::

For backward compatibility, the **mmrpldisk** command will still accept a traditional disk descriptor as input, but this use is discouraged.

## **-F** *StanzaFile*

Specifies a file containing the NSD stanzas for the replacement disk. NSD stanzas have this format:

```
%nsd:
 nsd=NsdName
  usage={dataOnly | metadataOnly | dataAndMetadata | descOnly}
  failureGroup=FailureGroup
 pool=StoragePool
  servers=ServerList
 device=DiskName
```
where:

#### **nsd=***NsdName*

The name of an NSD previously created by the **mmcrnsd** command. For a list of available disks, issue the **mmlsnsd -F** command. This clause is mandatory for the **mmrpldisk** command.

## **usage={dataOnly | metadataOnly | dataAndMetadata | descOnly}**

Specifies the type of data to be stored on the disk:

#### **dataAndMetadata**

Indicates that the disk contains both data and metadata. This is the default for disks in the system pool.

#### **dataOnly**

Indicates that the disk contains data and does not contain metadata. This is the default for disks in storage pools other than the system pool.

#### **metadataOnly**

Indicates that the disk contains metadata and does not contain data.

#### **descOnly**

Indicates that the disk contains no data and no file metadata. Such a disk is used solely to keep a copy of the file system descriptor, and can be used as a third failure group in certain disaster-recovery configurations. For more information, see the *IBM Spectrum Scale: Administration Guide* and search for "Synchronous mirroring utilizing GPFS replication"

This clause is optional for the **mmrpldisk** command. If omitted, the new disk will inherit the usage type of the disk being replaced.

#### **failureGroup=***FailureGroup*

Identifies the failure group to which the disk belongs. A failure group identifier can be a simple integer or a topology vector that consists of up to three comma-separated integers. The default is -1, which indicates that the disk has no point of failure in common with any other disk.

GPFS uses this information during data and metadata placement to ensure that no two replicas of the same block can become unavailable due to a single failure. All disks that are attached to the same NSD server or adapter must be placed in the same failure group.

If the file system is configured with data replication, all storage pools must have two failure groups to maintain proper protection of the data. Similarly, if metadata replication is in effect, the system storage pool must have two failure groups.

Disks that belong to storage pools in which write affinity is enabled can use topology vectors to identify failure domains in a shared-nothing cluster. Disks that belong to traditional storage pools must use simple integers to specify the failure group.

This clause is optional for the **mmrpldisk** command. If omitted, the new disk will inherit the failure group of the disk being replaced.

**pool=***StoragePool*

Specifies the storage pool to which the disk is to be assigned. This clause is ignored by the **mmrpldisk** command.

#### **servers=***ServerList*

A comma-separated list of NSD server nodes. This clause is ignored by the **mmrpldisk** command.

#### **device=***DiskName*

The block device name of the underlying disk device. This clause is ignored by the**mmrpldisk** command.

**Note:** While it is not absolutely necessary to specify the same parameters for the new disk as the old disk, it is suggested that you do so. If the new disk is equivalent in size to the old disk, and if the disk usage and failure group parameters are the same, the data and metadata can be completely migrated from the old disk to the new disk. A disk replacement in this manner allows the file system to maintain its current data and metadata balance.

If the new disk has a different size, disk usage, parameter, or failure group parameter, the operation may leave the file system unbalanced and require a restripe. Additionally, a change in size or the disk usage parameter may cause the operation to fail since other disks in the file system may not have sufficient space to absorb more data or metadata. In this case, first use the **mmadddisk** command to add the new disk, the **mmdeldisk** command to delete the old disk, and finally the **mmrestripefs** command to rebalance the file system.

## **-v {yes | no}**

Verify the new disk does not belong to an existing file system. The default is **-v yes**. Specify **-v no** only when you want to reuse a disk that is no longer needed for an existing file system. If the command is interrupted for any reason, use the **-v no** option on the next invocation of the command.

**Important:** Using **-v no** on a disk that already belongs to a file system will corrupt that file system. This will not be noticed until the next time that file system is mounted.

**-N {***Node***[,***Node***...] |** *NodeFile* **|** *NodeClass***}**

Specify the nodes that participate in the migration of data from the old to the new disk. This command supports all defined node classes. The default is **all** or the current value of the **defaultHelperNodes** parameter of the **mmchconfig** command.

For general information on how to specify node names, see *Specifying nodes as input to GPFS commands* in the *IBM Spectrum Scale: Administration Guide*.

### **--inode-criteria** *CriteriaFile*

Specifies the interesting inode criteria flag, where *CriteriaFile* is one of the following:

#### **BROKEN**

Indicates that a file has a data block with all of its replicas on disks that have been removed.

**Note: BROKEN** is always included in the list of flags even if it is not specified.

#### **dataUpdateMiss**

Indicates that at least one data block was not updated successfully on all replicas.

#### **exposed**

Indicates an inode with an exposed risk; that is, the file has data where all replicas are on suspended disks. This could cause data to be lost if the suspended disks have failed or been removed.

## **mmrpldisk**

#### **illCompressed**

Indicates an inode in which file compression or decompression is deferred, or in which a compressed file is partly decompressed to allow the file to be written into or memory-mapped.

#### **illPlaced**

Indicates an inode with some data blocks that might be stored in an incorrect storage pool.

#### **illReplicated**

Indicates that the file has a data block that does not meet the setting for the replica.

#### **metaUpdateMiss**

Indicates that there is at least one metadata block that has not been successfully updated to all replicas.

#### **unbalanced**

Indicates that the file has a data block that is not well balanced across all the disks in all failure groups.

**Note:** If a file matches *any* of the specified interesting flags, all of its interesting flags (even those not specified) will be displayed.

## **-o** *InodeResultFile*

Contains a list of the inodes that met the interesting inode flags that were specified on the **--inode-criteria** parameter. The output file contains the following:

### **INODE\_NUMBER**

This is the inode number.

## **DISKADDR**

Specifies a dummy address for later **tsfindinode** use.

#### **SNAPSHOT\_ID**

This is the snapshot ID.

## **ISGLOBAL\_SNAPSHOT**

Indicates whether or not the inode is in a global snapshot. Files in the live file system are considered to be in a global snapshot.

#### **INDEPENDENT\_FSETID**

Indicates the independent fileset to which the inode belongs.

## **MEMO (***INODE\_FLAGS FILE\_TYPE* **[***ERROR***])**

Indicates the inode flag and file type that will be printed:

### **Inode flags**:

BROKEN exposed dataUpdateMiss illCompressed illPlaced illReplicated metaUpdateMiss unbalanced

## **File types**:

BLK\_DEV CHAR\_DEV DIRECTORY FIFO LINK LOGFILE REGULAR\_FILE RESERVED SOCK \*UNLINKED\* \*DELETED\*

## **Notes:**

- 1. An error message will be printed in the output file if an error is encountered when repairing the inode.
- 2. **DISKADDR**, **ISGLOBAL\_SNAPSHOT**, and **FSET\_ID** work with the **tsfindinode** tool (**/usr/lpp/mmfs/bin/tsfindinode**) to find the file name for each inode. **tsfindinode** uses the output file to retrieve the file name for each interesting inode.

## **--qos** *QOSClass*

Specifies the Quality of Service for I/O operations (QoS) class to which the instance of the command is assigned. If you do not specify this parameter, the instance of the command is assigned by default to the **maintenance** QoS class. This parameter has no effect unless the QoS service is enabled. For more information, see the topic ["mmchqos command" on page 196.](#page-217-0) Specify one of the following QoS classes:

## **maintenance**

This QoS class is typically configured to have a smaller share of file system IOPS. Use this class for I/O-intensive, potentially long-running GPFS commands, so that they contribute less to reducing overall file system performance.

**other** This QoS class is typically configured to have a larger share of file system IOPS. Use this class for administration commands that are not I/O-intensive.

For more information, see the topic *Setting the Quality of Service for I/O operations (QoS)* in the *IBM Spectrum Scale: Administration Guide*.

## **Exit status**

**0** Successful completion.

## **nonzero**

A failure has occurred.

## **Security**

You must have root authority to run the **mmrpldisk** command.

The node on which the command is issued must be able to execute remote shell commands on any other node in the cluster without the use of a password and without producing any extraneous messages. For more information, see *Requirements for administering a GPFS file system* in *IBM Spectrum Scale: Administration Guide*.

# **Examples**

1. To replace disk **hd27n01** in **fs1** with a new disk, **hd16vsdn10** allowing the disk usage and failure group parameters to default to the corresponding values of **hd27n01**, and have only nodes **c154n01**, **c154n02**, and **c154n09** participate in the migration of the data, issue this command: mmrpldisk fs1 hd27n01 hd16vsdn10 -N c154n01,c154n02,c154n09

The system displays information similar to: Replacing hd27n01 ... The following disks of fs1 will be formatted on node c155n01.ppd.pok.ibm.com:

hd16vsdn10: size 17793024 KB Extending Allocation Map Checking Allocation Map for storage pool 'system'

```
7 % complete on Wed May 16 16:36:30 2007
  18 % complete on Wed May 16 16:36:35 2007
 34 % complete on Wed May 16 16:36:40 2007
 49 % complete on Wed May 16 16:36:45 2007
 65 % complete on Wed May 16 16:36:50 2007
 82 % complete on Wed May 16 16:36:55 2007
 98 % complete on Wed May 16 16:37:00 2007
 100 % complete on Wed May 16 16:37:01 2007
Completed adding disks to file system fs1.
Scanning system storage pool
Scanning file system metadata, phase 1 ...
  2 % complete on Wed May 16 16:37:04 2007
  7 % complete on Wed May 16 16:37:11 2007
 14 % complete on Wed May 16 16:37:18 2007
 20 % complete on Wed May 16 16:37:24 2007
 27 % complete on Wed May 16 16:37:31 2007
 34 % complete on Wed May 16 16:37:37 2007
 50 % complete on Wed May 16 16:37:50 2007
 61 % complete on Wed May 16 16:38:00 2007
 68 % complete on Wed May 16 16:38:06 2007
 79 % complete on Wed May 16 16:38:16 2007
 90 % complete on Wed May 16 16:38:26 2007
 100 % complete on Wed May 16 16:38:32 2007
Scan completed successfully.
Scanning file system metadata, phase 2 ...
Scanning file system metadata for fs1sp1 storage pool
Scan completed successfully.
Scanning file system metadata, phase 3 ...
Scan completed successfully.
Scanning file system metadata, phase 4 ...
Scan completed successfully.
Scanning user file metadata ...
  3 % complete on Wed May 16 16:38:38 2007
 25 % complete on Wed May 16 16:38:47 2007
 53 % complete on Wed May 16 16:38:53 2007
 87 % complete on Wed May 16 16:38:59 2007
 97 % complete on Wed May 16 16:39:06 2007
 100 % complete on Wed May 16 16:39:07 2007
Scan completed successfully.
Done
mmrpldisk: Propagating the cluster configuration data to all
  affected nodes. This is an asynchronous process.
```
2. To replace disk **vmip3\_nsd1** from storage pool GOLD on file system **fs2** and to search for any interesting files handled during the **mmrpldisk** at the same time, issue this command:

```
mmrpldisk fs2 vmip3_nsd1 -F f /tmp/crit --inode-criteria
```
The system displays information similar to:

```
Replacing vmip3_nsd1 ...
```

```
GPFS: 6027-531 The following disks of fs2 will be formatted on node vmip1:
   vmip2_nsd3: size 5120 MB
Extending Allocation Map
Checking Allocation Map for storage pool GOLD
 59 % complete on Wed Apr 15 10:52:44 2015
100 % complete on Wed Apr 15 10:52:49 2015
GPFS: 6027-1503 Completed adding disks to file system fs2.
GPFS: 6027-589 Scanning file system metadata, phase 1 ...
GPFS: 6027-552 Scan completed successfully.
GPFS: 6027-589 Scanning file system metadata, phase 2 ...
Scanning file system metadata for GOLD storage pool
Scanning file system metadata for BRONZE storage pool
GPFS: 6027-552 Scan completed successfully.
GPFS: 6027-589 Scanning file system metadata, phase 3 ...
GPFS: 6027-552 Scan completed successfully.
GPFS: 6027-589 Scanning file system metadata, phase 4 ...
GPFS: 6027-552 Scan completed successfully.
GPFS: 6027-565 Scanning user file metadata ...
```

```
6.47 % complete on Wed Apr 15 10:53:11 2015 ( 65792 inodes with total 448 MB data processed)
  6.49 % complete on Wed Apr 15 10:55:01 2015 ( 65792 inodes with total 448 MB data processed)
100.00 % complete on Wed Apr 15 10:55:03 2015 (
GPFS: 6027-552 Scan completed successfully.
GPFS: 6027-3902 Check file '/var/mmfs/tmp/fs2.pit.interestingInodes.12884901928' on vmip1 for inodes \
                         that were found matching the criteria.
Checking Allocation Map for storage pool GOLD
 56 % complete on Wed Apr 15 10:55:08 2015
100 % complete on Wed Apr 15 10:55:12 2015
Done
mmrpldisk: 6027-1371 Propagating the cluster configuration data to all
 affected nodes. This is an asynchronous process.
#11:57:08# vmip1:/fs2 # cat /tmp/crit
illReplicated
illPlaced
dataUpdateMiss
metaUpdateMiss
exposed
BROKEN
#11:09:24# vmip1:/fs2 # cat /var/mmfs/tmp/fs2.pit.interestingInodes.12884901928
This inode list was generated in the Parallel Inode Traverse on Wed Apr 15 10:55:02 2015
INODE_NUMBER DISKADDR SNAPSHOT_ID ISGLOBAL_SNAPSHOT FSET_ID MEMO(INODE_FLAGS FILE_TYPE [ERROR])
             0:0 0 1 0 illplaced REGULAR FILE
```
**Note:** The **mmrpldisk** command will report any interesting inodes that it finds during routine processing, but the list might not be 100% accurate or complete.

# **See also**

- ["mmadddisk command" on page 23](#page-44-0)
- ["mmchdisk command" on page 151](#page-172-0)
- ["mmcrnsd command" on page 241](#page-262-0)
- ["mmlsdisk command" on page 361](#page-382-0)
- v ["mmlsnsd command" on page 381](#page-402-0)
- ["mmrestripefs command" on page 478](#page-499-0)

## **Location**

# **mmsdrrestore command**

Restores the latest GPFS system files on the specified nodes.

## **Synopsis**

**mmsdrrestore** [**-p** *NodeName*] [**-F** *mmsdrfsFile*] [**-R** *remoteFileCopyCommand*] [**-a** | **-N** {*Node*[,*Node*...] | *NodeFile* | *NodeClass*}]

# **Availability**

Available on all IBM Spectrum Scale editions.

# **Description**

The **mmsdrrestore** command is intended for use by experienced system administrators.

Use the **mmsdrrestore** command to restore the latest GPFS system files on the specified nodes. If no nodes are specified, the command restores the configuration information only on the node on which is it run. If the local GPFS configuration file is missing, the file that is specified with the **-F** option from the node that is specified with the **-p** option is used instead. This command works best when used with the **mmsdrbackup** user exit. See ["mmsdrbackup user exit" on page 762.](#page-783-0)

## **Parameters**

**-p** *NodeName*

Specifies the node from which to obtain a valid GPFS configuration file. The node must be either the primary configuration server or a node that has a valid backup copy of the **mmsdrfs** file. If not specified, the local node is used.

**-F** *mmsdrfsFile*

Specifies the path name of the GPFS configuration file for the **mmsdrrestore** command to use. This configuration file might be the current one on the primary server, or it might be a configuration file that is obtained from the **mmsdrbackup** user exit. If not specified, **/var/mmfs/gen/mmsdrfs** is used.

If the configuration file is a Cluster Configuration Repository (CCR) backup file, then you must also specify the **-a** option. All the nodes in the cluster are restored. However, if a configuration of the cluster is still available, you can restore the configuration of an individual node by running **mmsdrrestore -p**.

**-R** *remoteFileCopyCommand*

Specifies the fully qualified path name for the remote file copy program to be used for obtaining the GPFS configuration file. The default is **/usr/bin/rcp**.

**-a** Restores the GPFS configuration files on all nodes in the cluster.

```
-N {Node[,Node...] | NodeFile | NodeClass}
```
Restores the GPFS configuration files on a set of nodes.

For general information on how to specify node names, see *Specifying nodes as input to GPFS commands* in the *IBM Spectrum Scale: Administration Guide*. This command does not support a *NodeClass* of mount.

## **Exit status**

**0** Successful completion.

## **nonzero**

A failure occurred.

# **Security**

You must have root authority to run the **mmsdrrestore** command.

The node on which the command is issued must be able to run remote shell commands on any other node in the cluster without the use of a password and without producing any extraneous messages.For more information, see *Requirements for administering a GPFS file system* in *IBM Spectrum Scale: Administration Guide*.

# **Examples**

1. To restore the latest GPFS system files on the local node using the GPFS configuration file **/var/mmfs/gen/mmsdrfs** from the node that is named **primaryServer**, issue the following command:

mmsdrrestore -p primaryServer

The system displays output similar to the following example:

Tue Jul 3 18:19:53 CDT 2012: mmsdrrestore: Processing node k164n04.kgn.ibm.com mmsdrrestore: Node k164n04.kgn.ibm.com successfully restored.

2. To restore the GPFS system files on all nodes in the cluster using GPFS configuration file **/GPFSconfigFiles/mmsdrfs.120605** on the node that is named **GPFSarchive**, issue the following command from the node named **localNode**:

mmsdrrestore -p GPFSarchive -F /GPFSconfigFiles/mmsdrfs.120605 -a

The system displays output similar to the following example:

Tue Jul 3 18:29:28 CDT 2012: mmsdrrestore: Processing node k164n04.kgn.ibm.com Tue Jul 3 18:29:30 CDT 2012: mmsdrrestore: Processing node k164n05.kgn.ibm.com Tue Jul 3 18:29:31 CDT 2012: mmsdrrestore: Processing node k164n06.kgn.ibm.com mmsdrrestore: Command successfully completed

3. The following command restores the GPFS system files from the information in a Cluster Configuration Repository (CCR) backup file. When you restore from a CCR backup file, you must specify the **-a** option. All the nodes in the cluster are restored:

mmsdrrestore -F /GPFSbackupFiles/CCRBackup.2015.10.14.10.01.25.tar.gz -a

The command displays output similar to the following example: Restoring CCR backup CCR backup has been restored

## **See also**

• ["mmsdrbackup user exit" on page 762](#page-783-0)

## **Location**

# **mmsetquota command**

Sets quota limits.

## **Synopsis**

```
mmsetquota Device{[:FilesetName]
            [--user IdOrName[,IdOrName]] [--group IdOrName[,IdOrName]]}
           {[--block SoftLimit[:HardLimit]] [--files SoftLimit[:HardLimit]]}
```
or

```
mmsetquota Device[:FilesetName] --default {user | group}
           {[--block SoftLimit[:HardLimit]] [--files SoftLimit[:HardLimit]]}
```
or

```
mmsetquota Device --default fileset
           {[--block SoftLimit[:HardLimit]] [--files SoftLimit[:HardLimit]]}
```
or

```
mmsetquota Device --grace {user | group | fileset}
           {[--block GracePeriod] [--files GracePeriod]}
```
or

**mmsetquota -F** *StanzaFile*

# **Availability**

Available on all IBM Spectrum Scale editions. Available on AIX and Linux.

# **Description**

The **mmsetquota** command sets quota limits, default quota limits, or grace periods for users, groups, and filesets in the specified file system.

When setting quota limits for a file system, replication within the file system should be considered. For explanation, see *Listing quotas* in *IBM Spectrum Scale: Administration Guide*

## **Parameters**

*Device*

Specifies the device name of the file system.

### *FilesetName*

Specifies the name of a fileset located on *Device* for which quota information is to be set.

*IdOrName*

Specifies a numeric ID, user name, or group name.

## *SoftLimit*

Specifies the amount of data or the number of files the user, group, or fileset will be allowed to use.

*HardLimit*

Specifies the amount of data or the number of files the user, group, or fileset will be allowed to use during a grace period. If omitted, the default is no limit. See note.

*GracePeriod*

Specifies the file-system grace period during which quotas can exceed the soft limit before it is imposed as a hard limit. See note.

```
StanzaFile
```
Specifies a file containing quota stanzas.

## **--block**

Specifies the quota limits or grace period for data.

## **--files**

Specifies the quota limits or grace period for files.

## **--default**

Sets the default quota for the user, group, or fileset.

## **--grace**

Sets the grace period for the user, group, or fileset.

## **-F** *StanzaFile*

Specifies a file containing the quota stanzas for set quota, set default quota, or set grace period.

Quota stanzas have this format:

## **%quota:**

```
device=Device
command={setQuota|setDefaultQuota|setGracePeriod}
type={USR|GRP|FILESET}
id=IdList
fileset=FilesetName
blockQuota=Number
blockLimit=Number
blockGrace=Period
filesQuota=Number
filesLimit=Number
filesGrace=Period
```
where:

### **device=***Device*

The device name of file system.

## **command={setQuota|setDefaultQuota|setGracePeriod}**

Specifies the command to be executed for this stanza.

### **setQuota**

Sets the quota limits. This command ignores **blockGrace** and **filesGrace** attributes.

## **setDefaultQuota**

Sets the default quota limits. This command ignores **id**, **blockGrace** and **filesGrace** attributes.

## **setGracePeriod**

Sets the grace periods. The command ignores **id**, **fileset**, and quota limit attributes. Grace periods can be set for each quota type in the file system.

## **type={USR|GRP|FILESET}**

Specifies whether the command applies to user, group, or fileset.

### **id=***IdList*

Specifies a list of numeric IDs or user, group, or fileset names.

## **fileset=***FilesetName*

Specifies the fileset name for the **perfileset** quota setting. This attribute is ignored for **type=FILESET**

### **blockQuota=***Number*

Specifies the block soft limit. The number can be specified using the suffix K, M, G, or T. See note.

## **mmsetquota**

#### **blockLimit=***Number*

Specifies the block hard limit. The number can be specified using the suffix K, M, G, or T. See note.

#### **filesQuota=***Number*

Specifies the inode soft limit. The number can be specified using the suffix K, M, or G. See note.

#### **filesLimit=***Number*

Specifies the inode hard limit. The number can be specified using the suffix K, M, or G. See note.

### **blockGrace=***Period*

Specifies the file-system grace period during which the block quotas can exceed the soft limit before it is imposed as a hard limit. The period can be specified in days, hours, minutes, or seconds.

## **filesGrace=***Period*

Specifies the file-system grace period during which the files quota can exceed the soft limit before it is imposed as a hard limit. The period can be specified in days, hours, minutes, or seconds.

**Note:** The maximum block limit you can enter is 999999999999999K. The maximum files limit you can enter is 2147483647.

## **Exit status**

**0** Successful completion.

#### **nonzero**

A failure has occurred.

## **Security**

You must have root authority to run the **mmsetquota** command.

GPFS must be running on the node from which the **mmsetquota** command is issued.

You may issue the **mmsetquota** command only from a node in the GPFS cluster where the file system is mounted.

The node on which the command is issued must be able to execute remote shell commands on any other node in the cluster without the use of a password and without producing any extraneous messages. For more information, see the topic *Requirements for administering a GPFS file system* in the *IBM Spectrum Scale: Administration Guide*.

## **Examples**

1. The following command sets the block soft and hard limit to 25G and 30G and files soft and hard limit to 10K and 11K, respectively for user user234:

# mmsetquota fs1 --user user234 --block 25G:30G --files 10K:11K

To verify the change, issue the following command:

# mmlsquota -u user234 fs1 |<br>| File Limits | File Limits | Expedience | File Limits | Imit in\_doubt | Files quota | Imit in\_doubt | Gype Filesystem Fileset type KB quota limit in\_doubt grace | files quota limit in\_doubt grace Remarks fs1 root USR 143688 26214400 31457280<br>fs1 mkfiles2 USR no.limits mkfiles2 USR no limits<br>ifset1 USR no limits fs1 ifset1 USR no limits<br>fs1 1111 USR no limits fs1 1111 USR no limits<br>fs1 ifset2 USR no limits no limits

2. If perfileset quota is enabled, the following command sets block soft and hard limit to 5G and 7G, respectively, for group fvt090 and for fileset ifset2:

# mmsetquota fs1:ifset2 --group fvt090 --block 5G:7G

To verify the change, issue the following command:

# mmlsquota -g fvt090 fs1

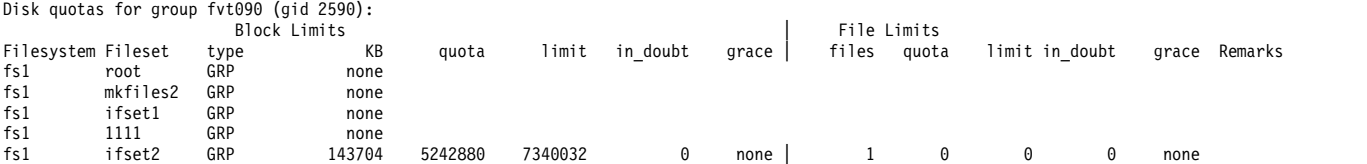

- 3. To change the user grace period for block data to 10 days, issue the following command: # mmsetquota fs1 --grace user --block 10days
- 4. All of the previous examples can be done in one invocation of **mmsetquota** by using quota stanza file. The stanza file /tmp/quotaExample may look like this:

```
%quota:
 device=fs1
 command=setquota
 type=USR
 id=user234
blockQuota=25G
blockLimit=30G
filesQuota=10K
filesLimit=11K
%quota:
 device=fs1
 command=setquota
 type=GRP
id=fvt090
 fileset=ifset2
 blockQuota=5G
blockLimit=7G
%quota:
 device=fs1
command=setgraceperiod
 type=user
blockGrace=10days
Then issue the command:
```

```
# mmsetquota –F /tmp/quotaExample
```
## **See also**

- ["mmcheckquota command" on page 159](#page-180-0)
- v ["mmdefedquota command" on page 251](#page-272-0)
- v ["mmdefquotaoff command" on page 254](#page-275-0)
- ["mmdefquotaon command" on page 257](#page-278-0)
- v ["mmedquota command" on page 298](#page-319-0)
- v ["mmlsquota command" on page 391](#page-412-0)
- ["mmquotaon command" on page 455](#page-476-0)
- v ["mmquotaoff command" on page 453](#page-474-0)
- v ["mmrepquota command" on page 463](#page-484-0)

## **Location**

# <span id="page-519-0"></span>**mmshutdown command**

Unmounts all GPFS file systems and stops GPFS on one or more nodes.

## **Synopsis**

**mmshutdown** [**-t** *UnmountTimeout*] [**-a** | **-N** {*Node*[,*Node*...] | *NodeFile* | *NodeClass*}]

# **Availability**

Available on all IBM Spectrum Scale editions.

## **Description**

Use the **mmshutdown** command to stop the GPFS daemons on one or more nodes. If no operand is specified, GPFS is stopped only on the node from which the command was issued.

The **mmshutdown** command first attempts to unmount all GPFS file systems. If the unmount does not complete within the specified *timeout* period, the GPFS daemons shut down anyway.

## **Results**

Upon successful completion of the **mmshutdown** command, these tasks are completed:

- v GPFS file systems are unmounted.
- GPFS daemons are stopped.

## **Parameters**

- **-a** Stop GPFS on all nodes in a GPFS cluster.
- **-N {***Node***[,***Node***...] |** *NodeFile* **|** *NodeClass***}** Directs the **mmshutdown** command to process a set of nodes.

For general information on how to specify node names, see *Specifying nodes as input to GPFS commands* in the *IBM Spectrum Scale: Administration Guide*.

This command does not support a *NodeClass* of **mount**.

## **Options**

**-t** *UnmountTimeout*

The maximum amount of time, in seconds, that the unmount command is given to complete. The default timeout period is equal to:

**60 + 3** × *number of nodes*

If the unmount does not complete within the specified amount of time, the command times out and the GPFS daemons shut down.

## **Exit status**

**0** Successful completion.

#### **nonzero**

A failure has occurred.

# **Security**

You must have root authority to run the **mmshutdown** command.

The node on which the command is issued must be able to execute remote shell commands on any other node in the cluster without the use of a password and without producing any extraneous messages. For more information, see *Requirements for administering a GPFS file system* in *IBM Spectrum Scale: Administration Guide*.

## **Examples**

1. To **stop** GPFS on all nodes in the GPFS cluster, issue this command:

```
mmshutdown -a
```
The system displays information similar to:

```
Thu Mar 15 14:02:50 EDT 2012: mmshutdown: Starting force unmount of GPFS file systems
c6f1c3vp2.gpfs.net: forced unmount of /gpfs/fs1
c6f1c3vp1.gpfs.net: forced unmount of /gpfs/fs1
Thu Mar 15 14:03:00 EDT 2012: mmshutdown: Shutting down GPFS daemons
c6f1c3vp3.gpfs.net: Shutting down!
c6f1c3vp4.gpfs.net: Shutting down!
c6f1c3vp4.gpfs.net: 'shutdown' command about to kill process 23649
c6f1c3vp4.gpfs.net: Unloading modules from /lib/modules/2.6.27.19-5-ppc64/extra
c6f1c3vp4.gpfs.net: Unloading module mmfs26
c6f1c3vp1.gpfs.net: Shutting down!
c6f1c3vp4.gpfs.net: Unloading module mmfslinux
c6f1c3vp1.gpfs.net: 'shutdown' command about to kill process 7667944
c6f1c3vp2.gpfs.net: Shutting down!
c6f1c3vp2.gpfs.net: 'shutdown' command about to kill process 5701764
c6f1c3vp2.gpfs.net: Master did not clean up; attempting cleanup now
c6f1c3vp2.gpfs.net: Thu Mar 15 14:04:05.114 2012: mmfsd is shutting down.
c6f1c3vp2.gpfs.net: Thu Mar 15 14:04:05.115 2012: Reason for shutdown: mmfsadm shutdown command timed out
c6f1c3vp2.gpfs.net: Thu Mar 15 14:04:06 EDT 2012: mmcommon mmfsdown invoked. Subsystem: mmfs Status: down
c6f1c3vp2.gpfs.net: Thu Mar 15 14:04:06 EDT 2012: mmcommon: Unmounting file systems ...
Thu Mar 15 14:04:10 EDT 2012: mmshutdown: Finished
```
2. To stop GPFS on only node **k164n04**, issue this command:

mmshutdown -N k164n04

The system displays information similar to:

Thu Mar 15 14:00:12 EDT 2012: mmshutdown: Starting force unmount of GPFS file systems k164n04: forced unmount of /gpfs/fs1 Thu Mar 15 14:00:22 EDT 2012: mmshutdown: Shutting down GPFS daemons k164n04: Shutting down! k164n04: 'shutdown' command about to kill process 7274548 Thu Mar 15 14:00:45 EDT 2012: mmshutdown: Finished

## **See also**

- v ["mmgetstate command" on page 320](#page-341-0)
- ["mmlscluster command" on page 357](#page-378-0)
- ["mmstartup command" on page 515](#page-536-0)

## **Location**

# **mmsmb command**

Administers SMB shares, export ACLs, and global configuration.

## **Synopsis**

```
mmsmb export list [ListofSMBExports ][ -Y ][ --option Arg ][ --export-regex Arg ]
[ --header N ][ --all ][ --key-info Arg]
or
mmsmb export add SMBExport Path [--option SMBOption=Value | --key-info SMBOption]
or
mmsmb export change SMBExport [--option SMBOption=Value | --remove SMBOption | --key-info SMBOption]
or
mmsmb export remove SMBExport [--force]
or
mmsmb config list [ListofSMBOptions | -Y | --supported | --header N | --key-info SMBOption]
or
mmsmb config change [--option SMBOption=Value | --remove SMBOption | --key-info SMBOption]
or
mmsmb exportacl getid { Name | --user UserName | --group GroupName
| --system SystemName }
or
mmsmb exportacl list { [ExportName] | [ExportName --viewsddl] }
or
mmsmb exportacl add ExportName { Name | --user UserName | --group GroupName
| --system SystemName | --SID SID } --access Access --permissions Permissions [--force]
or
mmsmb exportacl change ExportName { Name | --user UserName | --group GroupName
| --system SystemName | --SID SID } --access Access --permissions Permissions
or
mmsmb exportacl remove ExportName { Name | --user UserName | --group GroupName
| --system SystemName | --SID SID } [--access Access ][--permissions Permissions ]
or
mmsmb exportacl replace ExportName { Name | --user UserName | --group GroupName
| --system SystemName | --SID SID } --access Access--permissions Permissions [--force]
or
mmsmb exportacl delete ExportName [--force]
```
**Note:** For **mmsmb export**, you can specify −−option −−remove multiple times but you cannot specify both of these options simultaneously.

## **Availability**

|

Available with IBM Spectrum Scale Standard Edition or higher.

The protocol functions provided in this command, or any similar command, are generally referred to as CES (Cluster Export Services). For example, protocol node and CES node are functionally equivalent terms.

# **Description**

Use the **mmsmb** command to administer SMB shares and global configuration.

Using the **mmsmb export** command, you can do the following tasks:

- v Create the specified SMB share. The **mmsmb export add** command creates the specified export for the specified path. Any supported SMB option can be specified by repeating --option. Also the substitution values %D for the domain, %U for session user name and %G for the primary group of %U are supported as part of the specified path. The % character is not allowed in any other context. If the export exists but the path does not exist or if it is not inside the GPFS file system, the command returns with an error. When one or more substitution variables are used, only the sub-path to the first substitution variable is checked. If authentication on the cluster is not enabled, this command will terminate with an error.
- v Change the specified SMB share using the **mmsmb export change** command.
- v Delete an SMB share using the **mmsmb export remove** command. Existing connections to the deleted SMB share will be disconnected. This can result in data loss for files being currently open on the affected connections.
- v List the SMB shares by using the **mmsmb export list** command. The command displays the configuration of options for each SMB share. If no specific options are specified, the command displays all SMB shares with the SMB options browseable; guest ok; smb encrypt as a table. Each row represents an SMB share and each column represents an SMB option.

Using the **mmsmb config** command, you can do the following tasks:

- v Change, add or remove the specified SMB option for the SMB configuration. Use the **mmsmb config change** command to change the global configuration.
- v List the global configuration of SMB shares. Use the **mmsmb config list** command to display the global configuration options of SMB shares. If no specific options are specified, the command displays all SMB option-value pairs.

Using the **mmsmb exportacl** command, you can do the following tasks:

- Retrieve the ID of the specified user/group/system.
- v List, change, add, remove, replace and delete the ACL associated with an export.
- v The add option has two mandatory arguments: --access and --permissions.

## **Parameters**

### **mmsmb export**

## **list**

Lists the SMB shares.

*ListofSMBExports*

Specifies the list of SMB shares that needs to be listed as blank separated strings.

## **--option** *arg*

*arg* {*key* | **all** | **unsupported**}

**key** Specifies only the supported SMB option to be listed.

**all** Displays all used SMB options.

### **unsupported**

Detects and displays all SMB shares with unsupported SMB options. The path of all unsupported options are listed for each SMB share.

## **--export-regex***arg*

*arg* is a regular expression against which the exportnames are matched. Only matching exports are shown. If this option is not specified and if *ListofSMBExports* are also not specified, all existing exports are displayed.

**--all**

Displays all defined SMB options. Similar to **--option all**.

## **add**

Creates the specified SMB share on a GPFS file system with NFSv4 ACLs enforced. You can verify whether your GPFS files system has been configured correctly by using the **mmlsfs** command. For example, mmlsfs gpfs0 -k.

## *path*

Specifies the path of the SMB share that needs to be added.

## **--option** *SMBoption=value*

Specifies the SMB option for the SMB protocol. If it is not a supported SMB option or the value is not allowable for this SMB option, the command terminates with an error. If this option is not specified, the default options: guest  $ok = no$  and smb encrypt = auto are set.

## **change**

Modifies the specified SMB share.

**--option** *SMBOption=value*

Specifies the SMB option for the SMB protocol. If the SMB option is not configured for the specified export, it will be added with the specified value. If the SMB option is not supported or the value is not allowable for this SMB option the command terminates with an error. If no value is specified, the specified SMB option is set to default by removing the current setting from the configuration.

## *--remove SMBOption*

Specifies the SMB option that is to be removed. If the SMB option is supported it will be removed from the specified export. The default value becomes active. If the SMB option is not supported, the command terminates with an error.

### **remove**

Deletes the specified SMB share.

### **--force**

Suppresses confirmation questions.

## *SMBExport*

Specifies the SMB share that needs to be listed.

## List of supported SMB options for the mmsmb export {list | add | change | remove} command:

## **admin users**

Using this option, administrative users can be defined in the format of admin users=user1;user2;..;usern. The users must be domain users. Use of the parameter is not recommended for permanent use, files/directories created by the defined admin user will be owned by root and not by the user that had connected.

## **browseable**

If the value is set as yes, the export is shown in the Windows Explorer browser when browsing the file server. By default, this option is enabled.

### **comment**

Description of the export.

### **csc policy**

csc policy stands for client−side caching policy, and specifies how clients that are capable of offline caching cache the files in the share. The valid values are: manual and disable. Setting csc profile = disable disables offline caching. For example, this can be used for shares containing roaming profiles. By default, this option is set to the value manual.

#### **fileid:algorithm**

This option allows to control the level of enforced data integrity. If the data integrity is ensured on the application level, it can be beneficial in cluster environments to reduce the level of enforced integrity for performance reasons.

fsname is the default option and ensures data integrity in the entire cluster by managing concurrent access to files and directories cluster-wide.

The fsname norootdir value disables synchronization of directory locks for the root directory of the specified export, but will keep lock **fileid:algorithm** for all files and directories within and underneath the share root.

The fsname\_nodirs value disables synchronization of directory locks across the cluster nodes, but will leave lock **fileid:algorithm** enabled for files.

The hostname value completely disables cross−node lock **fileid:algorithm** for both directories and files.

By default, the fsname value is set that enables cross−node lock **fileid:algorithm** for both directories and files.

**Note:** Data integrity is ensured if an application does not use multiple processes to access the data at the same time, for example, reading of file content does not happen while another process is still writing to the file. Without locking, the consistency of files is no longer guaranteed on protocol level. If data integrity is not ensured on application level this can lead to data corruption. For example, if two processes modify the same file in parallel, assuming that they have exclusive access.

## **gpfs:leases**

**gpfs:leases** are cross protocol oplocks (opportunistic locks), that means an SMB client can lock a file that provides the user improved performance while reading or writing to the file because no other user read or write to this file. If the value is set as yes, clients accessing the file over the other protocols can break the lock of a SMB client and the user gets informed when another user is accessing the same file at the same time.

#### **gpfs:recalls**

If the value is set as yes files that have been migrated from disk will be recalled on access. By default, this is enabled. If recalls = no files will not be recalled on access and the client will receive ACCESS\_DENIED message.

#### **gpfs:sharemodes**

An application can set share modes. If you set gpfs:sharemodes = yes, using the mmsmb export change *SMBexport* --option "gpfs:sharemodes = yes" the **sharemodes** specified by the application will be respected by all protocols and not only by the SMB protocol. If you set gpfs: sharemodes = no the **sharemodes** specified by the application will only be respected by the SMB protocol. For example, the NFS protocol will ignore the **sharemode** set by the application.

The application can set the following **sharemodes**: SHARE\_READ or SHARE\_WRITE or SHARE\_READ and SHARE WRITE or no sharemodes.

#### **gpfs:syncio**

If the value is set as yes, it specifies the files in an export, for which the setting is enabled, are opened with the O\_SYNC flag. Accessing a file is faster if **gpfs:syncio** is set to yes.

Performance for certain workloads can be improved when SMB accesses the file with the O\_SYNC flag set. For example, updating only small blocks in a large file as observed with database applications. The underlying GPFS behavior is then changed to not read a complete block if there is only a small update to it. By default, this option is disabled.

#### **guest ok**

By default, this parameter is set to **no**.

#### **hide unreadable**

If the value is set as yes, all files and directories that the user has no permission to read is hidden from directory listings in the export. The hideunreadable=yes option is also known as access−based enumeration because when a user is listing (enumerating) the directories and files within the export, they only see the files and directories that they have read access to. By default, this option is disabled.

**Note:** If the value is set as yes, there is a negative impact to the read and write performance of data in the export.

#### **oplocks**

If the value is set as yes, a client may request an opportunistic lock (**oplock**) from an SMB server when it opens a file. If the server grants the request, the client can cache large chunks of the file without informing the server what it is doing with the cached chunks until the task is completed. Caching large chunks of a file saves a lot of network I/O round−trip time and enhances performance. By default, this option is enabled.

**Note:** While **oplocks** can enhance performance, they can also contribute to data loss in case of SMB connection breaks/timeouts. To avoid the loss of data in case of an interface node failure or storage timeout, you might want to disable **oplocks**.

Opportunistic locking allows a client to notify the SMB server that it will be the exclusive writer of the file. It also notifies the SMB server that it will cache its changes to that file on its own system and not on the SMB server to speed up file access for that client. When the SMB server is notified about a file being opportunistically locked by a client, it marks its version of the file as having an opportunistic lock and waits for the client to complete work on the file. The client has to send the final changes back to the SMB server for synchronization. If a second client requests access to that file before the first client has finished working on it, the SMB server can send an oplock break request to the first client. This request informs the client to stop caching its changes and return the current state of the file to the server so that the interrupting client can use it. An opportunistic lock, however, is not a replacement for a standard deny-mode lock. There are many use cases when the interrupting process to be granted an oplock break only to discover that the original process also has a deny-mode lock on the file.

### **posix locking**

If the value is set as yes, it will be tested if a byte−range (fcntl) lock is already present on the requested portion of the file before granting a byte−range lock to an SMB client. For improved performance on SMB−only shares this option can be disabled. Disabling locking on cross−protocol shares can result in data integrity issues when clients concurrently set locks on a file via multiple protocols, for example, SMB and NFS.

#### **read only**

If the value is set as yes, files cannot be modified or created on this export independent of the ACLs. By default, the value is no.

#### **smb encrypt**

This option controls whether the remote client is allowed or required to use SMB encryption. Possible values are auto, mandatory, and disabled. This is set when the export is created with default value. Clients may chose to encrypt the entire session, not just traffic to a specific export. The server would return access denied message to all non−encrypted requests on such an export. Selecting encrypted traffic reduces throughput as smaller packet sizes must be used as well as the overhead of encrypting and signing all the data. If SMB encryption is selected, Windows style SMB signing is no longer necessary, as the GSSAPI flags use select both signing and sealing of the data. When set to auto , SMB encryption is offered, but not enforced. When set to mandatory, SMB encryption is required and if set to disabled, SMB encryption can not be negotiated.

### **syncops:onclose**

This option ensures that the file system synchronizes data to the disk each time a file is closed after writing. The written data is flushed to the disk. By default, this option is enabled.

**Note:** Disabling this option increases the risk of data loss in case of a node failure.

### **mmsmb config**

#### **list**

Lists the global configuration options of SMB shares.

#### *ListofSMBOptions*

Specifies the list of SMB options that needs to be listed.

*--supported*

Displays all changeable SMB options and their values.

#### **change**

Modifies the global configuration options of SMB shares.

#### **--option** *SMBOption=value*

Sets the value of the specified SMB option. If no value is given, the SMB option is removed.

Specifies the SMB option for the SMB protocol. If the SMB option is not configured for global configuration, it will be added with the specified value. If no value is specified, the specified SMB option is set to default and removed from the global configuration. If the SMB option is not supported or the value is not allowable for the SMB option, the command terminates with an error.

#### **--remove** *SMBOption*

Specifies the SMB option that is to be removed. If the SMB option is supported it will be removed from the global configuration. The default value becomes active. If the SMB option is not supported, the command terminates with an error.

#### **List of supported SMB options by the mmsmb config {list | change} command:**

#### **gpfs:dfreequota**

**gpfs:dfreequota** stands for disk Free Quota. If the value is set to yes the free space and size reported to a SMB client for a share will be adjusted according to the applicable quotas. The applicable quotas are the quota of the user requesting this information, the quota of the user's primary group and the quota of the fileset containing the export.

#### **restrict anonymous**

The setting of this parameter determines whether access to information is allowed or restricted for anonymous users. The options are:

restrict anonymous = 2: anonymous users are restricted from accessing information.

restrict anonymous =  $\theta$ : anonymous users are allowed to access information. This is the default setting.

restrict anonymous = 1: is not supported

#### **server string**

**server string** stands for Server Description. It specifies the server description for SMB protocol. Server description with special characters must be provided in single quotes.

#### **mmsmb exportacl**

#### **getid**

Retrieve the ID of the specified user/group/system.

## **mmsmb**

```
mmsmb exportacl getid myUser
mmsmb exportacl getid --user myUser
mmsmb exportacl getid --group myGroup
mmsmb exportacl getid --system mySystem
```
#### **list**

List can only take viewing options.

```
mmsmb exportacl list myExport Show the export ACL for this exportname
mmsmb exportacl list Show all the export ACLs
mmsmb exportacl list myExport --viewsddl Show the export ACL for this exportname in sddl format.
```
**add**

Add will add a new permission to the export ACL. It will include adding a user, group or system. The options are:

- v {User/group/system name} If you do not specify the type of name, the system will prioritize in this order:
- v --user
- --group
- --system, or
- v --SID (this can be the SID for a user, group or system).

Mandatory arguments are:

- v --access: ALLOWED or DENIED
- --permissions: One of FULL, CHANGE, or READ or any combination of RWXDPO.

#### **Examples**:

```
mmsmb exportacl add myExport0 myUser --access ALLOWED --permissions FULL
mmsmb exportacl add myExport1 --user user01 --access ALLOWED --permissions RWO
mmsmb exportacl add myExport2 --group group01 --access DENIED -- permissions RWXDP
```
#### **change**

Change will update the specified ACE in an export ACL. The options are:

- v {User/group/system name} If you do not specify the type of name, the system will prioritize in this order:
- v --user
- --group
- --system
- --SID (This can be the SID for a user, group or system).

Mandatory arguments are:

- --access: ALLOWED or DENIED
- v --permissions: One of FULL, CHANGE, or READ or any combination of RWXDPO.

#### **Examples**:

mmsmb exportacl change myExport --user myUser --access ALLOWED --permissions RWX mmsmb exportacl change myExport --group allUsers --access ALLOWED --permissions R

#### **remove**

Remove will remove the ACE for the specified user/group/system from the ACL.

The user, group or system will be removed automatically for a specified name.

In the event that the system is unable to locate an ACE within the export ACL that it can remove the permissions for as instructed, an error will be issued to the user informing them of this.

The options are:

v {User/group/system name} If you do not specify the type of name, the system will prioritize in this order:

- v --user
- --group
- --system
- --SID (This can be the SID for a user, group or system).

Optional arguments are:

v --access: ALLOWED or DENIED

```
v --permissions: One of FULL, CHANGE, or READ or any combination of RWXDPO.
```
## **Examples**:

```
mmsmb exportacl remove myExport01 UserName --access ALLOWED --permissions CHANGE
mmsmb exportacl remove myExport02 GroupName --access DENIED --permissions READ
mmsmb exportacl remove myExport03 UserName
```
## **replace**

The replace command replaces all the permissions in a export ACL with those indicated in its ACE specification. It is therefore a potentially destructive command and will include a confirmation. This confirmation can be overridden with the --force command. The options are:

- v {User/group/system name} If you do not specify the type of name, the system will prioritize in this order:
- v --user
- --group
- --system
- v --SID (This can be the SID for a user, group or system)
- --force.

Mandatory arguments are:

- v --access: ALLOWED or DENIED
- v --permissions: One of FULL, CHANGE, or READ or any combination of RWXDPO.

### **Examples**:

```
mmsmb exportacl replace myExport01 --user user01 --access ALLOWED --permissions FULL
mmsmb exportacl replace myExport02 --group group01 --access ALLOWED --permissions READ --force
mmsmb exportacl replace myUser --access ALLOWED --permissions FULL
```
### **delete**

The Delete command will remove an entire export ACL. It therefore does not require a system, id or user identified as they are not appropriate in this case. All it needs is the name of an export for which the export ACL will be deleted.

Delete will include a confirmation. This can be overridden using the --force parameter.

### **Examples**:

mmsmb exportacl delete myExport01 mmsmb exportacl delete myExport02 --force

### **Parameters common for both mmsmb export and mmsmb config commands**

**-Y** Displays command output in machine-readable format.

**Note:** The output includes colon ":" as a field separator. If the values in the output include a "**:**", then it is replaced by "**%3A**". If the values include a "**%**". then it is replaced by a "**%25**".

**--header** *n*

Repeats the output table header every *n* lines for a table that is spread over multiple pages. The value *n* can be of any integer value.

### **--key-info** *arg*

Displays the supported SMB options and their possible values.

## **mmsmb**

*arg SMBoption* | supported

## *SMBoption*

Specifies the SMB option.

## **supported**

Displays descriptions for all the supported SMB options.

# **Exit status**

**0** Successful completion.

## **nonzero**

A failure has occurred.

# **Security**

You must have root authority to run the **mmsmb** command.

The node on which the command is issued must be able to execute remote shell commands on any other node in the cluster without the use of a password and without producing any extraneous messages. For more information, see *Requirements for administering a GPFS file system* in *IBM Spectrum Scale: Administration Guide*.

# **Examples**

## **mmsmb config list**

1. Show descriptions of all the supported SMB configuration options.

```
mmsmb config list −−key−info supported
```
The system displays output similar to this:

```
Supported smb options with allowed values:
gpfs:dfreequota = yes, no
restrict anonymous = 0, 2
server string = any
```
2. List the SMB option that specifies whether anonymous access is allowed or not.

mmsmb config list "gpfs:dfreequota"

The system displays output similar to this: SMB option value gpfs:dfreequota yes

3. Display the SMB configuration options in a machine-readable format.

mmsmb config list -Y

The system displays output similar to this:

```
add share command:aio read size:aio write size:aio_pthread%3Aaio open:async smb echo handler:auth methods:change
notify:change share command:client NTLMv2 auth:ctdb locktime warn threshold:debug hires timestamp:delete share
command:dfree cache time:disable netbios:disable spoolss:dmapi support:ea support:fileid%3Amapping:force unknown
acl user:gencache%3Astabilize_count:gpfs%3Adfreequota:gpfs%3Ahsm:gpfs%3Aleases:gpfs%3Aprealloc:gpfs%3Asharemodes:
```
### **mmsmb config change**

1. Show descriptions of all the supported SMB configuration options.

mmsmb config change −−key−info supported

The system displays output similar to this:

```
Supported smb options with allowed values:
gpfs:dfreequota = yes, no
restrict anonymous = 0, 2
server string = any
```
**Note:** The output of this command depends on the configuration options supported by the system.

2. Change an SMB configuration option.

mmsmb config change --option "restrict anonymous=2"

You can confirm the change by using this **mmsmb config list** "*restrict anonymous*" command.

3. Remove an SMB configuration option.

mmsmb config change --remove "server string"

The system displays output similar to this: Warning: Unused options suppressed in display: server string

### **mmsmb export list**

1. To list all SMB options for export myExport, issue this command:

```
mmsmb export list myExport −−option all
```
The system displays output similar to this:

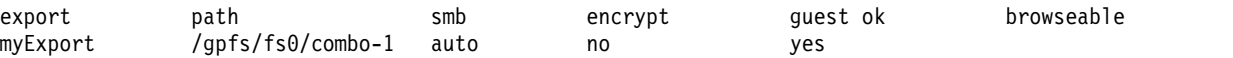

2. To list SMB option csc policy for SMB share myexport and all SMB shares starting with foo followed by any quantity of 1 and ending on 2 or 3, issue this command:

mmsmb export list −−option "csc policy" myexport −−export−regex "foo1\*[23]\$"

The system displays output similar to this:

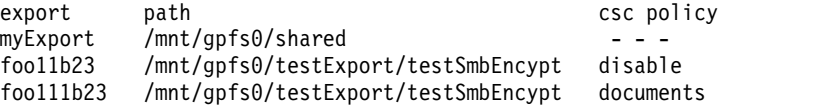

3. To list all exports where unsupported SMB options are set, issue this command:

mmsmb export list −−option unsupported

The system displays output similar to this:

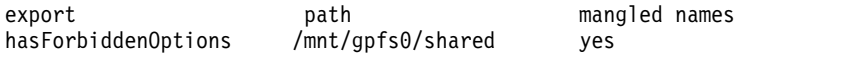

#### **mmsmb export add**

1. To create an export myExport as default SMB share for path /ibm/gpfs0/myFolder with default options, issue this command:

mmsmb export add myExport "/ibm/gpfs0/myFolder"

The system displays output similar to this: mmsmb export add: The SMB export was created successfully.

#### **mmsmb export change**

1. To change the SMB option oplocks to value yes for SMB share myExport, issue this command:

mmsmb export change myExport −−option "oplocks"="yes"

You can confirm the change by using this **mmsmb export list --option "oplocks" myExport**command. The system displays output similar to this:

## **mmsmb**

export path oplocks myExport /mnt/gpfs0/shared yes

2. To remove the SMB option oplocks from SMB share myExport, issue the following commands: mmsmb export change myExport −−remove "oplocks"

You can confirm the change by using this **mmsmb export list --option all myExport** command.

### **mmsmb export remove**

1. To delete the SMB share myExport with confirmation, issue this command: mmsmb export remove myExport

The system asks for confirmation, similar to this: Do you really want to perform the operation (yes/no - default no):

2. To delete the SMB share myExport without confirmation: mmsmb export remove myExport −−force

The system removes the SMB share without any confirmation.

## **See also**

- v ["mmnfs command" on page 402](#page-423-0)
- ["mmces command" on page 96](#page-117-0)
- ["mmlsfs command" on page 369](#page-390-0)

# **Location**

# **mmsnapdir command**

Controls how the special directories that connect to snapshots appear.

# **Synopsis**

```
mmsnapdir Device [-r | -a]
    [--show-global-snapshots {rootfileset | allfilesets}]
    [{[--fileset-snapdir FilesetSnapDirName] [--global-snapdir GlobalSnapDirName]}
     | {{--snapdir | -s} SnapDirName}]
or
```
**mmsnapdir** *Device* [**-q**]

# **Availability**

Available on all IBM Spectrum Scale editions.

# **Description**

Use the **mmsnapdir** command to control how the special directories that connect to snapshots appear. Both the name of the directories and where they are accessible can be changed.

Global snapshots appear in a subdirectory in the root directory of the file system, whose default name is **.snapshots**. Fileset snapshots appear in a similar **.snapshots** subdirectory located in the root directory of each independent fileset. These special subdirectories are collectively referred to as *snapdirs*. Note that the root directory of the file system and the root directory of the root fileset are the same, so global snapshots and fileset snapshots of the root fileset will both appear in the same snapdir.

If you prefer to access the snapshots from each directory rather than traversing through the root directory, you can use an invisible directory to make the connection by issuing the **mmsnapdir** command with the **-a** option (see "Examples"). The **-a** option enables an invisible directory in each directory in the active file system (they do not appear in directories in snapshots) that contains a subdirectory for each existing snapshot of the file system (in the root fileset) or fileset (in other independent filesets). These subdirectories correspond to the copy of the active directory in the snapshot with the same name. For example, if you enter **ls -a /fs1/userA**, the (invisible) **.snapshots** directory is not listed. However, you can use **ls /fs1/userA/.snapshots**, for example, to confirm that **.snapshots** is present and contains the snapshots holding copies of **userA**. When the **-a** option is enabled, the paths **/fs1/.snapshots/Snap17/ userA** and **/fs1/userA/.snapshots/Snap17** refer to the same directory, namely **userA** at the time when **Snap17** was created. The **-r** option (root-directories-only), which is the default, reverses the effect of the **-a** option (all-directories), and disables access to snapshots via snapdirs in non-root directories.

If you prefer to access global snapshots from the root directory of all independent filesets, use the **mmsnapdir** command with the **--show-global-snapshots allfilesets** option. With this option, global snapshots will also appear in the snapdir in the fileset root directory. The global snapshots will also appear in the snapdirs in each non-root directory if all-directories (the **-a** option) is enabled. To return to the default setting use **--show-global-snapshots rootfileset**, and global snapshots will only be available in root of the file system, or the root fileset, if all-directories is enabled.

The name of the snapdir directories can be changed using the **--snapdir** (or **-s**) option. This name is used for both global and fileset snapshots in both fileset root directories and, if all-directories is enabled, non-root directories also. The snapdir name for global and fileset snapshots can be specified separately using the **--global-snapdir** and **--fileset-snapdir** options. If these names are different, two snapdirs will appear in the file system root directory, with the global and fileset snapshots listed separately. When **--show-global-snapshots** is set to **allfilesets**, two snapdirs will appear in fileset root directories also, and when all-directories (the **-a** option) is specified, the two snapdirs will be available in non-root directories as well. If **--global-snapdir** is specified by itself, the fileset snapdir name is left unchanged, and vice versa

## **mmsnapdir**

if **--fileset-snapdir** option is used. Setting both snapdirs to the same name is equivalent to using the **--snapdir** option. The snapdir name enabled in non-root directories by all-directories is always the same as the name used in root directories.

For more information on global snapshots, see *Creating and maintaining snapshots of file systems* in the *IBM Spectrum Scale: Administration Guide*.

For more information on fileset snapshots, see *Fileset-level snapshots* in the *IBM Spectrum Scale: Administration Guide*.

# **Parameters**

*Device*

The device name of the file system. File system names need not be fully-qualified. **fs0** is just as acceptable as **/dev/fs0**.

This must be the first parameter.

- **-a** Adds a snapshots subdirectory to all subdirectories in the file system.
- **-r** Reverses the effect of the **-a** option. All invisible snapshot directories are no longer accessible. The snapshot directory under the file system root directory is not affected.

## **--show-global-snapshots {rootfileset | allfilesets}**

This option controls whether global snapshots are accessible through a subdirectory under the root directory of all independent filesets (**allfilesets**) or only in the file system root (**rootfileset**). For example, issuing the following command:

```
mmsnapdir fs1 --show-global-snapshots allfilesets
```
specifies that the root directory of each independent fileset will contain a **.gsnaps** subdirectory listing all global snapshots, such as **/fs1/junctions/FsetA/.gsnaps** and **/fs1/junctions/FsetA/.fsnaps**. This can be used to make global snapshots accessible to clients, for example NFS users, that do not have access to the file system root directory.

Specifying **rootfileset** reverses this feature, restoring the default condition, so that global snapshots are only visible in the root fileset.

## **--fileset-snapdir** *FilesetSnapDirName*

**--global-snapdir** *GlobalSnapDirName*

The **--global-snapdir** option specifies the name for the directory where global snapshots are listed. The **--fileset-snapdir** option specifies the name for the directory where fileset snapshots are listed. These options can be specified together or separately, in which case only the corresponding snapdir is changed. Neither option may be specified with **--snapdir**, which sets both to the same name.

For example, after issuing the command: mmsnapdir fs1 --fileset-snapdir .fsnaps --global-snapdir .gsnaps

the directory **/fs1/.gsnaps** will list all global snapshots and **/fs1/.fsnaps** will only list fileset snapshots of the root fileset. Fileset snapshots of other independent filesets will be listed in **.fsnaps** under the root directory of each independent fileset, such as **/fs1/junctions/FsetA/.fsnaps**.

### **--snapdir | -s** *SnapDirName*

Changes the name of the directory for both global and fileset snapshots to *SnapDirName*. This affects both the directory in the file system root as well as the invisible directory in the other file system directories if the **-a** option has been enabled. The root and non-root snapdirs cannot be given different names.

**-q** Displays current snapshot settings. The **-q** option cannot be specified with any other options. This is the default if no other options are specified.

# **Exit status**

**0** Successful completion.

## **nonzero**

A failure has occurred.

# **Security**

If you are a root user, the node on which the command is issued must be able to execute remote shell commands on any other node in the cluster without the use of a password and without producing any extraneous messages. For more information, see the topic *Requirements for administering a GPFS file system* in the *IBM Spectrum Scale: Administration Guide*.

You must be a root user to use all of the **mmsnapdir** options. Non-root users can only use the **-q** option.

If you are a non-root user, you may only specify file systems that belong to the same cluster as the node on which the **mmsnapdir** command was issued.

# **Examples**

1. To rename the **.snapshots** directory (the default snapshots directory name) to **.link** for file system **fs1**, issue the command:

```
mmsnapdir fs1 -s .link
```
After the command has been issued, the directory structure would appear similar to:

```
/fs1/file1
/fs1/userA/file2
/fs1/userA/file3
/fs1/.link/snap1/file1
/fs1/.link/snap1/userA/file2
/fs1/.link/snap1/userA/file3
```
2. To add the **.link** subdirectory to all subdirectories in the file system, issue:

```
mmsnapdir fs1 -a
```
After the command has been issued, the directory structure would appear similar to:

```
/fs1/file1
/fs1/userA/file2
/fs1/userA/file3
/fs1/userA/.link/snap1/file2
/fs1/userA/.link/snap1/file3
```

```
/fs1/.link/snap1/file1
/fs1/.link/snap1/userA/file2
/fs1/.link/snap1/userA/file3
```
The **.link** subdirectory under the root directory and under each subdirectory of the tree provides two different paths to each snapshot copy of a file. For example, **/fs1/userA/.link/snap1/file2** and **/fs1/.link/snap1/userA/file2** are two different paths that access the same snapshot copy of **/fs1/userA/file2**.

3. To reverse the effect of the previous command, issue:

mmsnapdir fs1 -r

After the command has been issued, the directory structure would appear similar to:

/fs1/file1 /fs1/userA/file2 /fs1/userA/file3

/fs1/.link/snap1/file1 /fs1/.link/snap1/userA/file2 /fs1/.link/snap1/userA/file3

4. To display the current snapshot settings, issue: mmsnapdir fs1 -q

The system displays output similar to: Snapshot directory for "fs1" is ".link" (root directory only)

If there are independent filesets, fileset snapshots, or the global and fileset snapshot directory names are different in the file system, the system displays output similar to:

```
Fileset snapshot directory for "fs1" is ".link" (root directory only)
Global snapshot directory for "fs1" is ".link" in root directory only
```
# **See also**

- v ["mmcrsnapshot command" on page 246](#page-267-0)
- v ["mmdelsnapshot command" on page 283](#page-304-0)
- v ["mmlssnapshot command" on page 395](#page-416-0)
- v ["mmrestorefs command" on page 471](#page-492-0)

# **Location**

# <span id="page-536-0"></span>**mmstartup command**

Starts the GPFS subsystem on one or more nodes.

# **Synopsis**

**mmstartup** [**-a** | **-N** {*Node*[,*Node*...] | *NodeFile* | *NodeClass*}] [**-E** *EnvVar*=*value* ...]

# **Availability**

Available on all IBM Spectrum Scale editions.

# **Description**

Use the **mmstartup** command to start the GPFS daemons on one or more nodes. If no operand is specified, GPFS is started only on the node from which the command was issued.

# **Parameters**

- **-a** Start GPFS on all nodes in a GPFS cluster.
- **-N {***Node***[,***Node***...] |** *NodeFile* **|** *NodeClass***}** Directs the **mmstartup** command to process a set of nodes.

For general information on how to specify node names, see *Specifying nodes as input to GPFS commands* in the *IBM Spectrum Scale: Administration Guide*.

This command does not support a *NodeClass* of **mount**.

**-E** *EnvVar***=***value*

Specifies the name and value of an environment variable to be passed to the GPFS daemon. You can specify multiple **-E** options.

# **Exit status**

**0** Successful completion.

**nonzero**

A failure has occurred.

## **Security**

You must have root authority to run the **mmstartup** command.

The node on which the command is issued must be able to execute remote shell commands on any other node in the cluster without the use of a password and without producing any extraneous messages. For more information, see *Requirements for administering a GPFS file system* in *IBM Spectrum Scale: Administration Guide*.

# **Examples**

To start GPFS on all nodes in the GPFS cluster, issue this command: mmstartup -a

The system displays information similar to: Thu Aug 12 13:22:40 EDT 2004: 6027-1642 mmstartup: Starting GPFS ...

# **mmstartup**

# **See also**

- v ["mmgetstate command" on page 320](#page-341-0)
- v ["mmlscluster command" on page 357](#page-378-0)
- v ["mmshutdown command" on page 498](#page-519-0)

# **Location**

# **mmtracectl command**

Sets up and enables GPFS tracing.

# **Synopsis**

```
mmtracectl { --start | --stop | --off | --set }
          [--trace={io | all | def | "Class Level [Class Level ...]" }]
          [--trace-recycle={off | local | global | globalOnShutdown }]
          [--aix-trace-buffer-size=BufferSize]
          [--tracedev-buffer-size=BufferSize]
          [--trace-file-size=FileSize] [--trace-dispatch={yes | no }]
          [--tracedev-compression-level=Level]
          [--tracedev-write-mode={blocking | overwrite }]
          [--tracedev-timeformat={relative | absolute | calendar }]
          [--tracedev-overwrite-buffer-size=Size]
           [--format | --noformat]
          [-N {Node [,Node...] | NodeFile | NodeClass }]
```
# **Availability**

Available on all IBM Spectrum Scale editions.

# **Description**

**Attention:** Use this command only under the direction of the IBM Support Center.

Use the **mmtracectl** command to perform the following functions:

- Start or stop tracing.
- v Turn tracing on (start or set trace recycle) or off on the next session. This is a persistent setting to automatically start trace each time GPFS starts.
- v Allow for predefined trace levels: **io**, **all**, and **def**, as well as user-specified trace levels.
- v Allow for changing the size of trace buffer sizes for AIX and all others using the **tracedev** option.
- v Trace recycle functions, which allow for never cycling traces (**off** option), cycling traces on all nodes when GPFS ends abnormally (**global** option), and cycling traces any time GPFS goes down on all nodes (**globalOnShutdown** option).
- For Linux nodes only, this command allows you to change:
	- The trace writing mode
	- The raw data compression level

**Note:** Tracing on Windows requires support programs provided by Microsoft. For details about this prerequisite, see the section about configuring Windows and installing tracing support programs in the *IBM Spectrum Scale: Concepts, Planning, and Installation Guide*.

## **Results**

GPFS tracing can be started, stopped, or related configuration options can be set.

## **Parameters**

```
--start | --stop | --off | --set
```
Specifies the actions that the **mmtracectl** command performs, where:

**start**

Starts the trace.

**stop**

Stops the trace.

## **mmtracectl**

## **off**

Clears all of the setting variables and stops the trace.

**set**

Sets the trace variables.

**--trace={io | all | def | "***Class Level* **[***Class Level* **...]"}** Allows for predefined and user-specified trace levels, where:

**io** Indicates trace-level settings tailored for input and output (I/O).

## **all**

Sets trace levels to their highest setting (9).

### **def**

Indicates that the default trace settings will be used.

**"***Class Level* **[***Class Level* **...]"** Specifies a trace class and level.

## **--trace-recycle={off | local | global | globalOnShutdown}**

Controls trace recycling during daemon termination. The following values are recognized:

### **off**

Does not recycle traces. This is the default value until **mmtracectl --start** is run. If no trace-recycle value has been explicitly set when **mmtracectl --start** is run, see the following description for **local**. The **mmtracectl --off** command will remove any explicit value for **trace-recycle**, thus effectively setting **trace-recycle** back to the **off** value.

#### **local**

Recycles traces on the local node when **mmfsd** goes down abnormally. This setting also starts traces automatically any time that **mmstartup** is run to start the GPFS daemon, which could include an autoload on a reboot. If there is no **trace-recycle** value explicitly set at the time that **mmtracectl --start** is run, **mmchconfig** will be run to explicitly set the **trace-recycle** value to **local**. The starting of the actual tracing will be delayed while that configuration change is being made.

## **global**

Recycles traces on all nodes in the cluster when an abnormal daemon shutdown occurs.

### **globalOnShutdown**

Recycles traces on all nodes in the cluster for normal and abnormal daemon shutdowns.

### **--aix-trace-buffer-size=***BufferSize*

Controls the size of the trace buffer in memory for AIX.

### **--tracedev-buffer-size=***BufferSize*

Specifies the trace buffer size for Linux trace in blocking mode. If **--tracedev-write-mode** is set to blocking, this parameter will be used. It should be no less than 4K and no more than 64M. The default is 4M.

**Note:** This option applies only to Linux nodes.

#### **--trace-file-size=***FileSize*

Controls the size of the trace file. The default is 128M on Linux and 64M on other platforms.

## **--trace-dispatch={yes | no}**

Enables AIX thread dispatching trace hooks.

## **--tracedev-compression-level=***Level*

Specifies the trace raw data compression level. Valid values are 0 to 9. A value of zero indicates no compression. A value of 9 provides the highest compression ratio, but at a lower speed. The default is 6.

**Note:** This option applies only to Linux nodes.
#### **--tracedev-write-mode={blocking | overwrite}**

Specifies when to overwrite the old data, where:

#### **blocking**

Specifies that if the trace buffer is full, wait until the trace data is written to the local disk and the buffer becomes available again to overwrite the old data. This is the default.

#### **overwrite**

Specifies that if the trace buffer is full, overwrite the old data.

**Note:** This option applies only to Linux nodes.

#### **--tracedev-timeformat={relative | absolute | calendar}**

Controls time formatting in the trace records. The following values are accepted:

#### **relative**

Displays the trace time stamp in relative format, showing the number of seconds from the beginning time stamp. This is the default.

#### **absolute**

Displays the trace time stamp in absolute format, showing the number of seconds since 1/1/1970.

#### **calendar**

Displays the trace time stamp in local calendar format, showing day of the week, month, day, hours, minutes, seconds, and year.

#### **--tracedev-overwrite-buffer-size=***Size*

Specifies the trace buffer size for Linux trace in overwrite mode. If **--tracedev**-**write**-**mode** is set to overwrite, this parameter will be used. It should be no less than 16M. The default is 64M.

**Note:** This option applies only to Linux nodes.

```
--format | --noformat
```
Enables or disables formatting.

**-N {***Node***[,***Node***...] |** *NodeFile* **|** *NodeClass***}**

Specifies the nodes that will participate in the tracing of the file system. This option supports all defined node classes (with the exception of **mount**). The default value is **all**.

For general information on how to specify node names, see *Specifying nodes as input to GPFS commands* in the *IBM Spectrum Scale: Administration Guide*.

### **Exit status**

**0** Successful completion.

**nonzero**

A failure has occurred.

### **Security**

You must have root authority to run the **mmtracectl** command.

The node on which the command is issued must be able to execute remote shell commands on any other node in the cluster without the use of a password and without producing any extraneous messages. For more information, see *Requirements for administering a GPFS file system* in *IBM Spectrum Scale: Administration Guide*.

### **Examples**

To set trace levels to the defined group of **def** and have traces start on all nodes when GPFS comes up, issue this command:

### **mmtracectl**

mmtracectl --set --trace=def --trace-recycle=global

The system displays output similar to:

```
mmchconfig: Command successfully completed
mmchconfig: Propagating the cluster configuration data to all
  affected nodes. This is an asynchronous process.
```
To confirm the change, issue this command: mmlsconfig|grep trace,traceRecycle

The system displays output similar to: trace all 4 tm 2 thread 1 mutex 1 vnode 2 ksvfs 3 klockl 2 io 3 pgalloc 1 mb 1 lock 2 fsck 3

traceRecycle global

To manually start traces on all nodes, issue this command: mmtracectl --start

### **See also**

• ["mmchconfig command" on page 123](#page-144-0)

See the **mmtrace** shell script.

# **Location**

/usr/lpp/mmfs/bin

# **mmumount command**

Unmounts GPFS file systems on one or more nodes in the cluster.

### **Synopsis**

```
mmumount {Device | MountPoint | DriveLetter |
         all | all_local | all_remote | {-F DeviceFileName}}
        [-f] [-a | -N {Node[,Node...] | NodeFile | NodeClass}]
or
mmumount Device -f -C {all_remote | ClusterName} [-N Node[,Node...]]
```
# **Availability**

Available on all IBM Spectrum Scale editions.

# **Description**

Another name for the **mmumount** command is the **mmunmount** command. Either name can be used.

The **mmumount** command unmounts a previously mounted GPFS file system on one or more nodes in the cluster. If no nodes are specified, the file systems are unmounted only on the node from which the command was issued. The file system can be specified using its device name or the mount point where it is currently mounted.

Use the first form of the command to unmount file systems on nodes that belong to the local cluster.

Use the second form of the command with the **-C** option when it is necessary to force an unmount of file systems that are owned by the local cluster, but are mounted on nodes that belong to another cluster.

When a file system is unmounted by force with the second form of the **mmumount** command, the affected nodes may still show the file system as mounted, but the data will not be accessible. It is the responsibility of the system administrator to clear the mount state by issuing the **umount** command.

When multiple nodes are affected and the unmount target is identified via a mount point or a Windows drive letter, the mount point is resolved on each of the target nodes. Depending on how the file systems were mounted, this may result in different file systems being unmounted on different nodes. When in doubt, always identify the target file system with its device name.

# **Parameters**

*Device* **|** *MountPoint* **|** *DriveLetter* **| all | all\_local | all\_remote | {-F** *DeviceFileName***}** Indicates the file system or file systems to be unmounted.

*Device*

Is the device name of the file system to be unmounted. File system names do not need to be fully qualified. **fs0** is as acceptable as **/dev/fs0**.

*MountPoint*

Is the location where the GPFS file system to be unmounted is currently mounted.

*DriveLetter*

Identifies a file system by its Windows drive letter.

**all**

Indicates all file systems that are known to this cluster.

**all\_local**

Indicates all file systems that are owned by this cluster.

### **mmumount**

### **all\_remote**

Indicates all files systems that are owned by another cluster to which this cluster has access.

**-F** *DeviceFileName* Specifies a file containing the device names, one per line, of the file systems to be unmounted.

This must be the first parameter.

# **Options**

- **-a** Unmounts the file system on all nodes in the GPFS cluster.
- **-f** Forces the unmount to take place even though the file system may be still in use.

Use this flag with *extreme caution*. Using this flag may cause outstanding write operations to be lost. Because of this, forcing an unmount can cause data integrity failures and should be used with caution.

The **mmumount** command relies on the native **umount** command to carry out the unmount operation. The semantics of forced unmount are platform-specific. On some platforms (such as Linux), even when forced unmount is requested, a file system cannot be unmounted if it is still referenced by the system kernel. Examples of such cases are:

- Open files are present in the file system
- v A process uses a subdirectory in the file system as the current working directory
- The file system is NFS-exported

To unmount a file system successfully in such a case, it may be necessary to identify and stop the processes that are referencing the file system. System utilities like **lsof** and **fuser** could be used for this purpose.

**-C {all\_remote |** *ClusterName***}**

Specifies the cluster on which the file system is to be unmounted by force. **all\_remote** denotes all clusters other than the one from which the command was issued.

**-N {***Node***[,***Node***...] |** *NodeFile* **|** *NodeClass***}**

Specifies the nodes on which the file system is to be unmounted.

For general information on how to specify node names, see *Specifying nodes as input to GPFS commands* in the *IBM Spectrum Scale: Administration Guide*.

This command does not support a *NodeClass* of **mount**.

When the **-N** option is specified in conjunction with **-C** *ClusterName*, the specified node names are assumed to refer to nodes that belong to the specified remote cluster (as identified by the **mmlsmount** command). The **mmumount** command cannot verify the accuracy of this information. *NodeClass* and *NodeFile* are not supported in conjunction with the **-C** option.

### **Exit status**

**0** Successful completion.

**nonzero**

A failure has occurred.

# **Security**

You must have root authority to run the **mmumount** command.

The node on which the command is issued must be able to execute remote shell commands on any other node in the cluster without the use of a password and without producing any extraneous messages. For more information, see *Requirements for administering a GPFS file system* in *IBM Spectrum Scale: Administration Guide*.

### **Examples**

1. To unmount file system **fs1** on all nodes in the cluster, issue this command: mmumount fs1 -a

The system displays output similar to:

Fri Feb 10 15:51:25 EST 2006: mmumount: Unmounting file systems ...

2. To force unmount file system **fs2** on the local node, issue this command: mmumount fs2 -f

The system displays output similar to: Fri Feb 10 15:52:20 EST 2006: mmumount: Unmounting file systems ... forced unmount of /fs2

### **See also**

- v ["mmmount command" on page 400](#page-421-0)
- v ["mmlsmount command" on page 377](#page-398-0)

# **Location**

/usr/lpp/mmfs/bin

# **mmunlinkfileset command**

Removes the junction to a GPFS fileset.

# **Synopsis**

**mmunlinkfileset** *Device* {*FilesetName* | **-J** *JunctionPath*} [**-f**]

# **Availability**

Available with IBM Spectrum Scale Standard Edition or higher.

# **Description**

The **mmunlinkfileset** command removes the junction to the fileset. The junction can be specified by path or by naming the fileset that is its target. The unlink fails if there are files open in the fileset, unless the **-f** flag is specified. The root fileset may not be unlinked.

**Attention:** If you are using the IBM Spectrum Protect Backup-Archive client, use caution when you unlink filesets that contain data backed up by IBM Spectrum Protect. IBM Spectrum Protect tracks files by pathname and does not track filesets. As a result, when you unlink a fileset, it appears to IBM Spectrum Protect that you deleted the contents of the fileset. Therefore, the IBM Spectrum Protect Backup-Archive client inactivates the data on the IBM Spectrum Protect server which may result in the loss of backup data during the expiration process.

For information on GPFS filesets, see the *IBM Spectrum Scale: Administration Guide*.

# **Parameters**

### *Device*

The device name of the file system that contains the fileset.

File system names need not be fully-qualified. **fs0** is as acceptable as **/dev/fs0**.

### *FilesetName*

Specifies the name of the fileset to be removed.

**-J** *JunctionPath*

Specifies the name of the junction to be removed.

A junction is a special directory entry that connects a name in a directory of one fileset to the root directory of another fileset.

**-f** Forces the unlink to take place even though there may be open files. This option forcibly closes any open files, causing an **errno** of **ESTALE** on their next use of the file.

### **Exit status**

**0** Successful completion.

### **nonzero**

A failure has occurred.

# **Security**

You must have root authority to run the **mmunlinkfileset** command.

The node on which the command is issued must be able to execute remote shell commands on any other node in the cluster without the use of a password and without producing any extraneous messages. For more information, see *Requirements for administering a GPFS file system* in *IBM Spectrum Scale: Administration Guide*.

# **Examples**

1. This command indicates the current configuration of filesets for file system **gpfs1**: mmlsfileset gpfs1

The system displays output similar to:

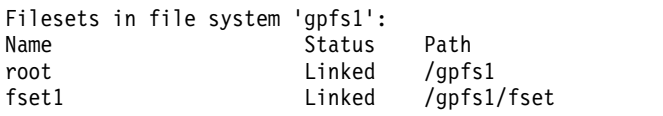

This command unlinks fileset **fset1** from file system **gpfs1**:

mmunlinkfileset gpfs1 fset1

The system displays output similar to:

Fileset 'fset1' unlinked.

To confirm the change, issue this command:

mmlsfileset gpfs1

The system displays output similar to:

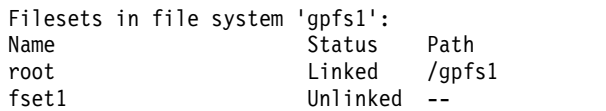

2. This command indicates the current configuration of filesets for file system **gpfs1**: mmlsfileset gpfs1

The system displays output similar to:

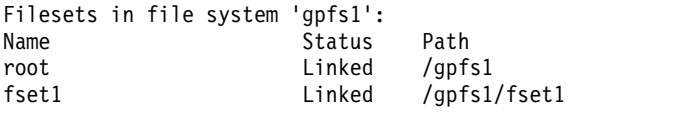

This command unlinks junction path **/gpfs1/fset1** from file system **gpfs1**:

```
mmunlinkfileset gpfs1 -J /gpfs1/fset1
```
The system displays output similar to:

Fileset 'fset1' unlinked.

To confirm the change, issue this command:

mmlsfileset gpfs1

The system displays output similar to:

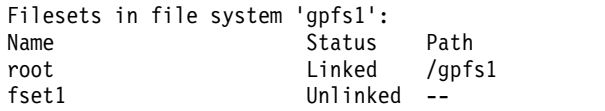

### **See also**

- ["mmchfileset command" on page 163](#page-184-0)
- v ["mmcrfileset command" on page 223](#page-244-0)
- v ["mmdelfileset command" on page 271](#page-292-0)
- v ["mmlinkfileset command" on page 350](#page-371-0)
- ["mmlsfileset command" on page 365](#page-386-0)

### **mmunlinkfileset**

# **Location**

/usr/lpp/mmfs/bin

# **mmuserauth command**

Manages the authentication of protocol users who need to access the protocol data that is stored on the system. You can create, list, verify, and remove authentication configuration using this command.

### **Synopsis**

```
mmuserauth service create --data-access-method{file|object}
             --type {ldap|local|ad|nis|userdefined}
             --servers[IP address/hostname]
              [--base-dn]
              {[--enable-anonymous-bind]|[--user-name][--password]}
              [--enable-server-tls][--enable-ks-ssl]
              [--enable-kerberos][--enable-nfs-kerberos][--enable-ks-casigning]
              [--user-dn][--group-dn][--netgroup-dn]
             [--netbios-name] [--domain]
             [--idmap-role{master|subordinate}][--idmap-range][--idmap-range-size]
              [--user-objectclass][--group-objectclass][--user-name-attrib]
              [--user-id-attrib][--user-mail-attrib][--user-filter]
              [ --ks-dns-name][--ks-admin-user][--ks-admin-pwd]
              [--ks-swift-user] [--ks-swift-pwd][--ks-ext-endpoint]
              [--kerberos-server][--kerberos-realm]
             [--unixmap-domains][ldapmap-domains]
```
Or

**mmuserauth service list [--data-access-method {file|object|all}][-Y]**

Or

```
mmuserauth service check [--data-access-method {file|object|all}] [-r|--rectify]
            [-N|--nodes {node-list|cesNodes}][--server-reachability]
```
Or

```
mmuserauth service remove --data-access-method {file|object|all}[--idmapdelete]
```
# **Availability**

Available with IBM Spectrum Scale Standard Edition or higher.

# **Description**

Use the **mmuserauth** commands to create and manage IBM Spectrum Scale protocol authentication and ID mappings.

### **Parameters**

#### **service**

Manages the authentication configuration for protocol users with one of the following actions:

### **create**

Configures authentication for object and file protocols. The authentication method for file and object cannot be configured together. The **mmuserauth service create** command needs to be submitted separately for configuring authentication for the file and object access.

#### **list**

Displays the details of the authentication method that is configured for both file and object access on the protocol nodes.

**check**

Verifies and corrects the authentication method that is configured for file and object access on the protocol nodes. Also checks for the existence of SSL and TLS certificates.

#### **remove**

Removes the authentication and ID maps. If you need to remove both authentication and ID maps, remove authentication first and then ID maps. That is, at first you need to run the **mmuserauth service remove** command without the **--idmapdelete** option to remove the authentication method and then run the same command with the **--idmapdelete** option to remove ID maps.

Deleting authentication and ID maps result in loss of access to data.

#### **--data-access-method** *{file|object}*

Specifies the data access method for which the authentication needs to be configured. The IBM Spectrum Scale system supports protocols such as SMB, NFS, and Object to access data that is stored in the system.

The file data access method is meant for authorizing the users who access data over SMB and NFS protocols.

#### **--type** *{ldap|local|ad|nis|userdefined}*

Specifies the type of authentication server to be integrated for file and object authentication.

ldap - Uses an external LDAP as the authentication server. This authentication type is valid for both file and object.

ad - Uses an external Microsoft Active Directory as the authentication server. This authentication type is valid for both file and object.

local - Uses an internal database for authenticating object users.

nis - Uses an NIS server as the authentication method for NFS data access. This authentication type is only used for file access.

userdefined - Uses user-defined authentication method for data access. This authentication type is valid for both file and object.

#### **--servers** *[AuthServer1[:Port],AuthServer2[:Port],AuthServer3[:Port] ...]*

Specifies the host name or IP address of the authentication server that is used for file and object. This option is only valid with  $-$ -type  $\{ldap|ad|nis\}$ .

With --type Idap, the input value format is "serverName/serverIP: [port]". The port is optional. Default port is 389. For example, --servers ldapserver.mydomain.com:1389. Multiple LDAP servers can be specified is the value of --data-access-method is file. For object, only one server is considered as the authentication server at a time. Even if you specify multiple servers, only the first server in the list is considered as the authentication server.

With --type ad, the input value format is "serverName/serverIP". For example, --servers ldapserver.mydomain.com. For object, only one server is considered as the authentication server at a time. Even if you specify multiple servers, only the first server in the list is considered as the authentication server. Specifying multiple servers is not valid for file authentication.

With --type nis, the input value format is "serverName/serverIP". For example, --servers ldapserver.mydomain.com. At least one of the servers specified with **--servers** must be available while configuring authentication. This is essential for the NIS domain verification, where the availability of either 'passwd.byname' or 'netgroup' map is validated.

#### **--base-dn** *ldapBase*

Specifies the LDAP base DN of the authentication server. This option is only valid with --type {ldap|ad} for --data-access-method object and --type ldap for --data-access-method file.

#### **--enable-anonymous-bind**

Enables anonymous binding with authentication server for operations. This option is only valid with --type {ldap|ad} and --data-access-method {object}. This option is mutually exclusive with --user-name and --password.

#### **--user-name** *userName*

Specifies the user name to be used to perform operations against the authentication server. The specified user name must have sufficient permissions to read user and group attributes from the authentication server. This option is only valid with --type {ldap|ad} and --data-access-method {file|object}. This option along with --password is mutually exclusive with --enable-anonymousbind.

In case of --type ad|ldap with --data-access-method object, the user name must be specified in complete DN format.

#### **--password** *userPassword*

Specifies the password of the user name that is specified with the --user-name option. This option is only valid with  $-\text{type }$  {ldap|ad} and  $-\text{data-access-method }$  {file|object}.

The password must be in clear text. To hide the password, submit the command without this option and then the system prompts you to enter the password.

### **--enable-server-tls**

Enables TLS communication with the authentication server. This option is disabled by default. For file access configuration, the following certificate file must be placed at: /var/mmfs/tmp/ldap\_cacert.pem on the current node. For object access configuration, the following certificate file must be placed at: /var/mmfs/tmp/object\_ldap\_cacert.pem on the current node.

If --data-access-method is object, this option is only valid with --type {ldap|ad} and if the --data-access-method is file, this option is only valid with --type {ldap}.

#### **--enable-nfs-kerberos**

Enables Kerberized NFSv4-based access to exports. Kerberized NFSv4-based access is only supported for users from AD domains which are configured for fetching UID / GID information from Active Directory (RFC2307 schema attributes). Such an AD domain definition is specified via the --unixmap-domains option.

This option is only valid with --type {ad} and --data-access-method {file}. This option is disabled by default.

#### **--user-dn ldapUserDN**

Specifies the LDAP group DN. Restricts search of groups within the specified sub-tree. For CIFS access, the value of this parameter is ignored and a search is performed on the baseDN.

This option is only valid with --type {ldap} and --data-access-method {file}. If this parameter is not set, the system uses the value that is set for baseDN as the default value.

### **--group-dn** *ldapGroupDN*

Specifies the LDAP group suffix. Restricts search of groups within a specified sub-tree.

This option is only valid with --type {ldap} and --data-access-method {file}. If this parameter is not set, the system uses the value that is set for baseDN as the default value.

#### **--netgroup-dn** *ldapGroupDN*

Specifies the LDAP netgroup suffix. The system searches the netgroups based on this suffix. The value must be specified in complete DN format.

This option is only valid with --type {ldap}and --data-access-method {file}. Default value is baseDN.

#### **--user-objectclass** *userObjectClass*

Specifies the object class of user on the authentication server. Only users with specified object class along with other filter are treated as valid users.

If the  $-$ -data-access-method is object, this option is only valid with  $-$ -type  $\{ldap\}$  ad.

If the --data-access-method is file, this option is only valid with --type {ldap}. With --type ldap, the default value is posixAccount and with --type ad the default value is organizationalPerson.

### **--group-objectclass** *groupObjectClass*

Specifies the object class of group on the authentication server. This option is only valid with --type {ldap} and --data-access-method {file}.

#### **--netbios-name** *netBiosName*

Specifies the unique identifier of the resources on a network that are running NetBIOS. This option is only valid with --type {ad|ldap} and --data-access-method {file}.

The NetBIOS name is limited to 15 ASCII characters and must not contain any white space or one of the following characters:  $/ : * ? . " ; |$ 

If AD is selected as the authentication method, the NetBIOS name must be selected carefully. If there are name collisions across multiple IBM Spectrum Scale clusters, or between the AD Domain and the NetBIOS name, the configuration does not work properly. Consider the following points while planning for a naming strategy:

- v There must not be NetBIOS name collision between two IBM Spectrum Scale clusters that are configured against the same Active Directory server.
- v The domain join of the latter machines revokes the join of the former one.
- v The NetBIOS name and the domain name must not collide.
- v The NetBIOS name and the short name of the Domain Controllers hosting the domain must not collide.

#### **--domain** *domainName*

Specifies the name of the NIS domain. This option is only valid with --type {nis} and --data-access-method {file}.

The NIS domain that is specified must be served by one of the servers specified with --server. This option is mandatory when NIS-based authentication is configured for file access.

#### **--idmap-role** *{master|subordinate}*

Specifies the ID map role of the IBM Spectrum Scale system. ID map role of a stand-alone or singular system deployment must be selected "master". The value of the ID map role is important in AFM-based deployments.

This option is only valid with --type {ad} and --data-access-method {file}.

You can use AD with automatic ID mapping to set up two or more storage subsystems in AFM relationship. The two or more systems configured in a master-subordinate relationship provides a means to synchronize the UIDs and GIDs generated for NAS clients on one system with UIDs and GIDs on the other systems. In the AFM relationship, only one system can be configured as master and other systems must be configured as subordinates. The ID map role of master and subordinate systems are the following:

- v **Master:** System creates ID maps on its own.
- v **Subordinate:** System does not create ID maps on its own. ID maps must be exported from the master to the subordinate.

While using automatic ID mapping, in order to have same ID maps on systems sharing AFM relationship, you need to export the ID mappings from master to subordinate. The NAS file services are inactive on the subordinate system. If you need to export and import ID maps from one system to another, contact the IBM Support Center.

#### **--idmap-range** *lowerValue-higherValue*

Specifies the range of values from which the IBM Spectrum Scale UIDs and GIDs are assigned by the system to the Active Directory users and groups. This option is only valid with --type {ad} and --data-access-method {file}. The default value is 10000000-299999999. The lower value of the range must be at least 1000. After configuring the IBM Spectrum Scale system with AD authentication, only the higher value can be increased (this essentially increases the number of ranges).

#### **--idmap-range-size** *rangeSize*

Specifies the total number of UIDs and GIDs that are assignable per domain. For example, if --idmap-range is defined as 10000000-299999999, and range size is defined as 1000000, 290 domains can be mapped, each consisting of 1000000 IDs.

Choose a value for range size that allows for the highest anticipated RID value among all of the anticipated AD users and AD groups in all of the anticipated AD domains. Choose the range size value carefully because range size cannot be changed after the first AD domain is defined on the IBM Spectrum Scale system.

This option is only valid with --type {ad} and --data-access-method {file}. Default value is 1000000.

#### **--unixmap-domains unixDomainMap**

Specifies the AD domains for which user ID and group ID should be fetched from the AD server. This option is only valid with --type {ad} and --data-access-method {file}. The unixDomainMap takes value in this format:  $DOMAIN1(L1-H1)[;DOMAIN2(L2-H2)[;DOMAIN3(L3-H3)...]]$ 

#### **DOMAIN**

Use DOMAIN to specify an AD domain for which ID mapping services are to be configured. The name of the domain to be specified must be the NetBIOS domain name. The UIDs and GIDs of the users and groups for the specified DOMAIN are read from the UNIX attributes that are populated in the RFC2307 schema extension of AD server. Any users or groups, from this domain, with missing UID/GID attributes are denied access. Use the L-H format to specify the ID range. All the users or groups from DOMAIN that need access to exports need to have their UIDs or GIDs in the specified range.

The specified range should not intersect with:

- v The range specified by using the --idmap-range option of the command .
- v The range specified for other AD DOMAIN for which ID mapping needs to be done from Active Directory (RFC2307 schema attributes) specified in --unixmap-domains option.
- v The range specified for other AD DOMAIN for which ID mapping needs to be done from LDAP server specified in the --ldapmap-domains option.

The command reports a failure if you attempt to run the command with such configurations. This is intended to avoid ID collisions among users and groups from different domains.

For example,

--unixmap-domains "MYDOMAIN1(20000-50000);MYDOMAIN2(100000-200000)"

#### **--ldapmap-domains ldapDomainMap**

Specifies the AD domains for which user ID and group ID should be fetched from a separate standalone LDAP server. This option is only valid with --type {ad} and --data-access-method {file}. ldapDomainMap takes value of the format as follows,

DOMAIN1 (type=stand-alone:ldap\_srv=ldapServer:range=Range:usr\_dn=userDN:grp\_dn=groupDN:[bind\_dn=bindDN] :[bind\_dn\_pwd=bindDNpassword])[;DOMAIN2(type=stand-alone:ldap\_srv=ldapServer:range=Range:usr\_dn=userDN :grp\_dn=groupDN:[bind\_dn=bindDN]:[bind\_dn\_pwd=bindDNpassword])[;DOMAIN3(type=stand-alone:ldap\_srv=ldapServer :range=Range:usr\_dn=userDN:grp\_dn=groupDN:[bind\_dn=bindDN]:[bind\_dn\_pwd=bindDNpassword])...]]

#### **DOMAIN**

Use DOMAIN to specify an AD domain for which ID mapping services are to be configured. The name of the domain to be specified must be the Pre-Win2K domain name. The UID and GID of the users and groups for the specified DOMAIN are read from the objects stored on LDAP server in RFC2307 schema attributes. Any users or groups, from this domain, with missing UID/GID attributes are denied access.

#### **type**

Defines the type of LDAP server to use.

Supported value: stand-alone.

#### **range**

Attribute takes value in the L-H format. Defines the user or group from DOMAIN that needs access to exports need to have their UIDs or GIDs in the specified range. The specified range should not intersect with,

- The range specified using --idmap-range option of the command
- The range specified for other AD DOMAIN for which ID mapping needs to be done from Active Directory (RFC2307 schema attributes) specified in --unixmap-domains option
- The range specified for other AD DOMAIN for which ID mapping needs to be done from LDAP server specified in --ldapmap-domains option

This is intended to avoid ID collisions among users and groups from different domains.

#### **ldap\_srv**

Defines the name or IP address of the LDAP server to fetch the UID or GID for of a user or group records in RFC2307 schema format. The user and group objects should be in RFC2307 schema format. Specifying only single LDAP server is supported.

### **user\_dn**

Defines the bind tree on the LDAP server where user objects shall be found.

### **grp\_dn**

Defines the bind tree on the LDAP server where the group objects shall be found.

#### **bind\_dn**

Optional attribute.

Defines the user DN that should be used for authentication against the LDAP server. If not specified anonymous, bind shall be performed against the LDAP server.

#### **bind\_dn\_pwd**

Optional attribute.

Defines the password of the user DN specified in bind\_dn to be used for authentication against the LDAP server. Must be specified when bind\_dn attribute is specified for binding with the LDAP server in the DOMAIN definition.

Password cannot contain these special characters such as semicolon (;) or colon (:).

For example,

```
--ldapmap-domains "MYDOMAIN1(type=stand-alone:range=10000-50000:ldap_srv=myldapserver.mydomain.com
:usr_dn=ou=People,dc=mydomain,dc=com:grp_dn=ou=Groups,dc=mydomain,dc=com
:bind_dn=cn=manager,dc=mydomain,dc=com:bind_dn_pwd=MYPASSWORD);MYDOMAIN2(type=stand-alone
:range=70000-100000:ldap_srv=myldapserver.example.com:usr_dn=ou=People,dc=example,dc=com
:grp_dn=ou=Groups,dc=example,dc=com)"
```
#### **--enable-kerberos**

Indicates whether to enable Kerberos in the user authentication. Kerberos is a network authentication protocol for client/server applications that uses symmetric key cryptography. User password in clear text format is never sent over a network to ensure security.

This option is only valid with --type {ldap} and --data-access-method {file}. This option is disabled by default.

**Note:** If you need to use Kerberos, ensure that the keytab file is also placed under /var/mmfs/tmp directory name as "krb5.keytab"; specifically, on the node where the command is run.

#### **--kerberos-server** *kerberosServer*

Specifies the Kerberos server. This option is only valid with --type {ldap} and --data-access-method {file}.

#### **--kerberos-realm** *kerberosRealm*

Indicates the Kerberos server authentication administrative domain. The realm name is usually the all-uppercase version of the domain name. This option is case sensitive.

#### **--user-name-attrib** *UserNameAttribute*

Specifies the attribute to be used to search for user name on authentication server.

If the  $-$ -data-access-method is object, this option is only valid with  $-$ -type  $\{ldap | ad\}.$ 

If the --data-access-method is file, this option is only valid with --type {ldap}. With --type ldap, default value is cn and with --type ad, the default value is sAMAccountName.

#### **--user-id-attrib** *UserIDAttribute*

Specifies the attribute to be used to search for user ID on the authentication server.

If  $-$ -data-access-method is object, this option is only valid with  $-$ -type {ldap|ad}.

If --data-access-method is file, this option is only valid with --type {ldap}. For --type ldap, default value is uid and for --type ad the default value is CN.

### **--user-mail-attrib** *UserMailAttribute*

Specifies the attribute to be used to search for email on authentication server. If the

--data-access-method is object, this option is only valid with --type {ldap|ad}. For

--data-access-method file, this option is only valid with --type {ldap}. Default value is mail.

### **--user-filter** *userFilter*

Specifies the additional filter to be used to search for user in the authentication server. The filter must be specified in LDAP filter format. This option is only valid with --type {ldap|ad} and --data-access-method {object}. By default, no filter is used.

### **--ks-dns-name** *keystoneDnsName*

Specifies the DNS name for keystone service. The specified name must be resolved on all protocol nodes for proper functioning. This is optional with --data-access-method {object}. If the value is not specified for this parameter, the **mmuserauth service create** command uses the value that is used during the IBM Spectrum Scale system installation.

### **--ks-admin-user** *keystoneAdminName*

Specifies the Keystone server administrative user. This user must be a valid user on authentication server if --type {ldap|ad} is specified. In case of --type local, new user along with the password specified in --ks-admin-pwd is created, and admin role is assigned in Keystone. This option is mandatory with --data-access-method {object}.

For --type {ldap|ad}, do not specify user name in DN format for --ks-admin-user. The name must be the base or short name that is written against the specified user-id-attrib or user-name-attrib of user on the LDAP server.

#### **--ks-admin-pwd** *keystoneAdminPwd*

Specifies the password of the Keystone administrative user. This option is mandatory and valid with --type {local} and --data-access-method {object}. To hide the password due to security reasons, call the command without this option and the command prompts to enter the password when the **mmuserauth service create**command is issued.

#### **--enable-ks-ssl**

Specifies whether to enable SSL for Keystone. Using SSL certificate provides a secured way to access the Keystone service over the HTTPS protocol. This option is only valid with --data-access-method {object}. It is disabled by default. If SSL is not enabled for Keystone, the Keystone communicates through HTTP protocol and it results in security risks.

If **--type local | ad | ldap**, keep the valid certificate files at the following location on the current node:

The certificate at /var/mmfs/tmp/ssl\_cert.pem.

The private key at: /var/mmfs/tmp/ssl\_cert.pem.

The cacert at: /var/mmfs/tmp/ssl\_cacert.pem .

If --type userdefined, keep the valid certificate files at the following location on the current node:

The cacert at: /var/mmfs/tmp/ssl\_cacert.pem.

#### **--ks-swift-user** *keystoneSwiftName*

Specifies the username to be used as swift user in proxy-server.conf. If AD or LDAP-based authentication is used, this user must be available in the AD or LDAP authentication server. If local authentication method is used, new user with this name is created in the local database This option is only valid with --data-access-method {object}.

For --type {ldap|ad}, do not specify user name in DN format for --ks-swift-user. The name must be the base or short name that is written against the specified user-id-attrib or user-name-attrib of user on the LDAP server.

### **--ks-swift-pwd** *keystoneSwiftPwd*

Specifies the password of the ks-swift-user. If AD or LDAP-based authentication is used, this must be set for ks-swift user in AD or LDAP server. If local authentication method is used, the ks-swift-user with this password is created in the local database. This option is only valid with --data-access-method {object}.

#### **--enable-ks-casigning**

Indicates whether to use a CA signed certificate for PKI (signing). This option is only valid with --data-access-method {object} and --type {ad|ldap|local}

Valid certificate files must exist at the following location on the current node: /var/mmfs/tmp/ signing\_cert.pem

Private key at: /var/mmfs/tmp/signing\_key.pem

cacert at: /var/mmfs/tmp/signing\_cacert.pem

### **--ks-ext-endpoint** *externaleEndpoint*

Specifies the endpoint URL of external keystone. Only API v3 and HTTP are supported. This option is only valid with --data-access-method {object} and --type {userdefined}

#### **--idmapdelete**

Specifies whether to delete ID maps. You cannot delete both authentication and ID maps together. The authentication must be deleted first and then ID maps. This option is only valid with **mmuserauth service remove** command.

### **-N|--nodes***{node-list|cesNodes}*

Verifies the authentication configuration on each node. If the specified node is not protocol node, it is ignored. If protocol node is specified, then the system checks configuration on all protocol nodes. If you do not specify a node, the system checks the configuration of only the current node.

**-Y** Creates parsable output. This is optional.

### **-r|--rectify**

Rectifies the authentication configurations and missing SSL and TLS certificates.

### **--server-reachability**

Without this flag, the **mmuserauth service check** command only validates whether the authentication configuration files are consistent across the protocol nodes. Use this flag to ensure if the external authentication server is reachable by each protocol node.

### **Exit status**

**0** Successful completion.

#### **nonzero**

A failure has occurred.

# **Security**

You must have root authority to run the **mmuserauth** command.

The node on which the command is issued must be able to run remote shell commands on any other node in the cluster without the use of a password and without producing any extraneous messages. For more information, see *Requirements for administering a GPFS file system* in *IBM Spectrum Scale: Administration Guide*.

### **Examples**

1. To configure Microsoft Active Directory (AD) based authentication with automatic ID mapping for file access, issue this command:

```
# mmuserauth service create --type ad --data-access-method file --netbios-name
ess --user-name administrator --idmap-role master --servers myADserver
--password Passw0rd --idmap-range-size 1000000 --idmap-range 10000000-299999999
```
The system displays output similar to this:

File Authentication configuration completed successfully.

To verify the authentication configuration, use the **mmuserauth service list** command as shown in the following example:

# mmuserauth service list

The system displays output similar to this:

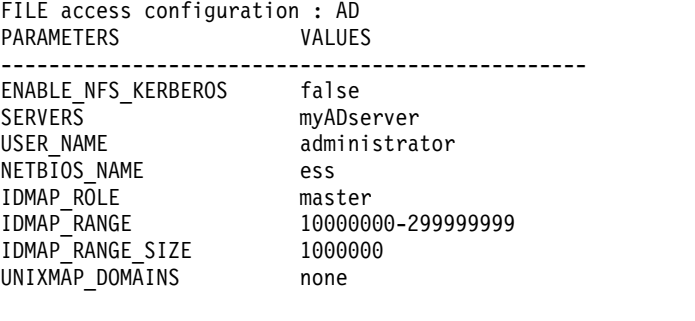

OBJECT access not configured PARAMETERS VALUES -------------------------------------------------

2. To configure Microsoft Active Directory (AD) based authentication with RFC2307 ID mapping for file access, issue this command:

# mmuserauth service create --type ad --data-access-method file --netbios-name ess --user-name administrator --idmap-role master --servers myAdserver --password Passw0rd --idmap-range-size 1000000 --idmap-range 10000000-299999999 --unixmap-domains 'DOMAIN(5000-20000)'

The system displays output similar to this: File Authentication configuration completed successfully.

To verify the authentication configuration, use the **mmuserauth service list** command as shown in the following example:

# mmuserauth service list

The system displays output similar to this:

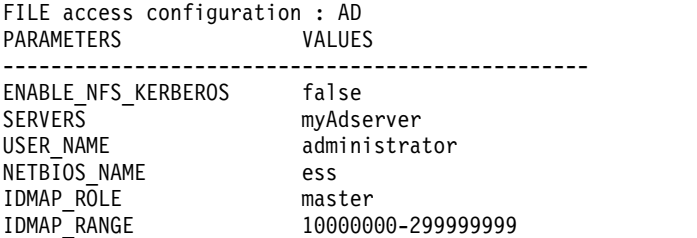

IDMAP\_RANGE\_SIZE 1000000 UNIXMAP\_DOMAINS DOMAIN(5000-20000)

OBJECT access not configured PARAMETERS

3. To configure Microsoft Active Directory (AD) based authentication with LDAP ID mapping for file access, issue this command:

```
mmuserauth service create --data-access-method file --type ad --servers myADserver
--user-name administrator --password Passw0rd --netbios-name ess --idmap-role master
--ldapmap-domains "SONAS(type=stand-alone: range=1000-10000:ldap_srv=9.118.46.17:
usr_dn=ou=People,dc=example,dc=com:grp_dn=ou=Groups,dc=example,dc=com:bind_dn=cn=manager,
dc=example,dc=com:bind_dn_pwd=password)"
```
The system displays output similar to this:

File Authentication configuration completed successfully.

To verify the authentication configuration, use the **mmuserauth service list** command as shown in the following example:

# mmuserauth service list

The system displays output similar to this:

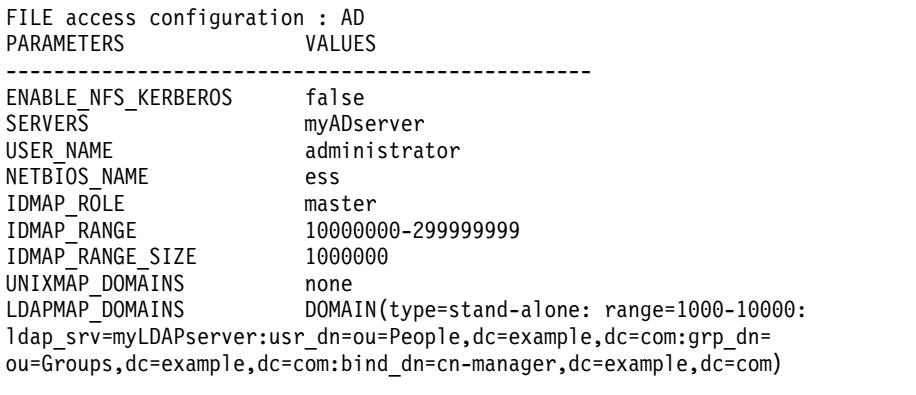

OBJECT access not configured PARAMETERS VALUES -------------------------------------------------

4. To configure Microsoft Active Directory (AD) based authentication with LDAP ID mapping for file access (anonymous binding with LDAP), issue this command:

```
# mmuserauth service create --data-access-method file --type ad
--servers myADserver --user-name administrator --password Passw0rd
--netbios-name ess --idmap-role master --ldapmap-domains
"SONAS(type=stand-alone: range=1000-10000:ldap_srv=9.118.46.17:
usr_dn=ou=People,dc=example,dc=com:grp_dn=ou=Groups,dc=example,dc=com)"
```
The system displays output similar to this:

File Authentication configuration completed successfully.

To verify the authentication configuration, use the **mmuserauth service list** command as shown in the following example:

# mmuserauth service list

The system displays output similar to this:

FILE access configuration : AD PARAMETERS VALUES

------------------------------------------------- ENABLE NFS KERBEROS false SERVERS myADserver

USER NAME administrator NETBIOS\_NAME ess IDMAP\_ROLE master IDMAP\_RANGE 10000000-299999999 IDMAP\_RANGE\_SIZE 1000000 UNIXMAP\_DOMAINS none LDAPMAP\_DOMAINS DOMAIN(type=stand-alone: range=1000-10000:ldap\_srv=myLDAPserver: usr\_dn=ou=People,dc=example,dc=com:grp\_dn=ou=Groups,dc=example,dc=com)

OBJECT access not configured PARAMETERS VALUES -------------------------------------------------

5. To configure LDAP-based authentication with TLS encryption for file access, issue this command:

```
# mmuserauth service create --type ldap --data-access-method file
--servers es-pune-host-01 --base-dn dc=example,dc=com
--user-name cn=manager,dc=example,dc=com --password secret
--netbios-name ess --enable-server-tls
```
The system displays output similar to this: File Authentication configuration completed successfully.

**Note:** Before issuing the **mmuserauth service create** command to configure LDAP with TLS, ensure that the CA certificate for LDAP server is placed under /var/mmfs/tmp directory with the name "ldap\_cacert.pem" specifically on the protocol node where the command is issued. To verify the authentication configuration, use the **mmuserauth service list** as shown in the following example:

# mmuserauth service list

The system displays output similar to this:

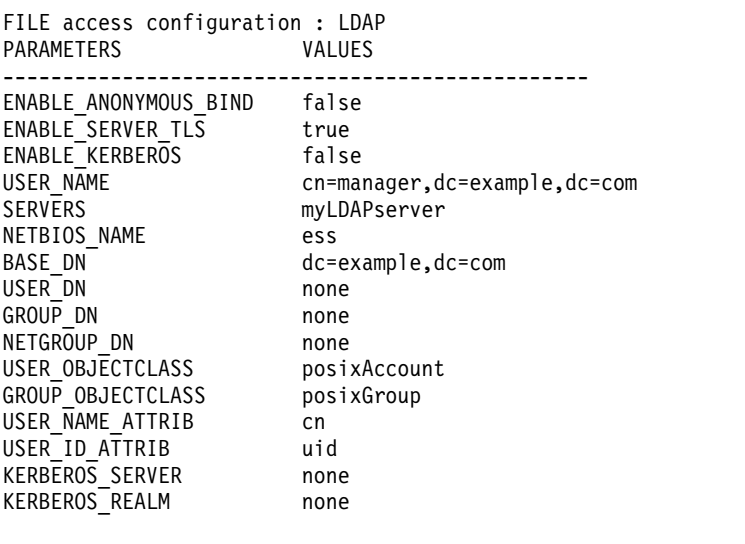

OBJECT access not configured PARAMETERS VALUES -------------------------------------------------

6. To configure LDAP-based authentication with Kerberos for file access, issue this command:

```
# mmuserauth service create --type ldap --data-access-method file
--servers myLDAPserver --base-dn dc=example,dc=com
--user-name cn=manager,dc=example,dc=com --password secret
--netbios-name ess --enable-kerberos
--kerberos-server myKerberosServer --kerberos-realm example.com
```
The system displays output similar to this:

File Authentication configuration completed successfully.

**Note:** Before issuing the **mmuserauth service create** command to configure LDAP with Kerberos, ensure that the keytab file is also placed under /var/mmfs/tmp directory name as "krb5.keytab" specifically on the node where the command is run.

To verify the authentication configuration, use the **mmuserauth service list** command as shown in the following example:

# mmuserauth service list

The system displays output similar to this:

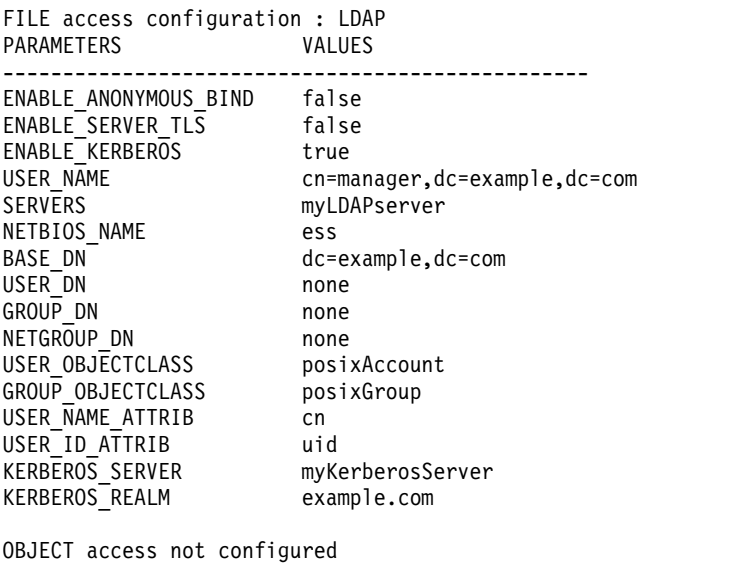

PARAMETERS VALUES -------------------------------------------------

7. To configure LDAP with TLS and Kerberos for file access, issue this command:

```
# mmuserauth service create --type ldap --data-access-method file
--servers myLDAPserver --base-dn dc=example,dc=com
--user-name cn=manager,dc=example,dc=com --password secret
--netbios-name ess --enable-server-tls --enable-kerberos
      --kerberos-server myKerberosServer --kerberos-realm example.com
```
The system displays output similar to this:

File Authentication configuration completed successfully.

To verify the authentication configuration, use the **mmuserauth service list** command as shown in the following example:

# mmuserauth service list

The system displays output similar to this:

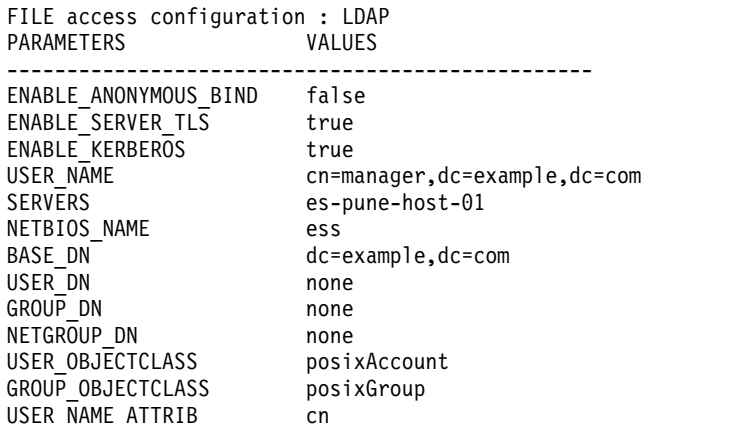

USER\_ID\_ATTRIB uid KERBEROS\_SERVER myKerberosServer KERBEROS\_REALM example.com

OBJECT access not configured PARAMETERS VALUES -------------------------------------------------

8. To configure LDAP without TLS and Kerberos for file access, issue this command:

# mmuserauth service create --type ldap --data-access-method file --servers myLDAPserver --base-dn dc=example,dc=com --user-name cn=manager,dc=example,dc=com --password secret --netbios-name ess

The system displays output similar to this:

File Authentication configuration completed successfully.

To verify the authentication configuration, use the **mmuserauth service list** command as shown in the following example:

# mmuserauth service list

The system displays output similar to this:

FILE access configuration : LDAP PARAMETERS VALUES ------------------------------------------------- ENABLE\_ANONYMOUS\_BIND false ENABLE\_SERVER\_TLS false ENABLE\_KERBEROS false USER\_NAME cn=manager,dc=example,dc=com SERVERS myLDAPserver NETBIOS NAME ess BASE\_DN dc=example,dc=com USER\_DN none GROUP DN none NETGROUP\_DN none USER\_OBJECTCLASS posixAccount GROUP\_OBJECTCLASS posixGroup USER\_NAME\_ATTRIB cn USER\_ID\_ATTRIB uid KERBEROS\_SERVER none KERBEROS REALM none OBJECT access not configured PARAMETERS VALUES

------------------------------------------------- 9. To configure NIS-based authentication for file access, issue this command:

# mmuserauth service create --type nis --data-access-method file --servers myNISserver --domain nisdomain

The system displays output similar to this: File Authentication configuration completed successfully.

To verify the authentication configuration, use the **mmuserauth service list** command as shown in the following example:

# mmuserauth service list

The system displays output similar to this:

FILE access configuration : NIS PARAMETERS VALUES ------------------------------------------------- SERVERS myNISserver DOMAIN nisdomain

OBJECT access not configured PARAMETERS VALUES -------------------------------------------------

10. To configure user-defined authentication for file access, issue this command:

# mmuserauth service create --data-access-method file --type userdefined

The system displays output similar to this: File Authentication configuration completed successfully.

To verify the authentication configuration, use the **mmuserauth service list** command as shown in the following example:

# mmuserauth service list

The system displays output similar to this:

FILE access configuration : USERDEFINED PARAMETERS VALUES ------------------------------------------------- OBJECT access not configured PARAMETERS VALUES -------------------------------------------------

11. To configure local authentication for object access, issue this command:

```
# mmuserauth service create --data-access-method object --type local
--ks-dns-name ksDNSname --ks-admin-user admin
--ks-admin-pwd Passw0rd
```
The system displays output similar to this:

Object configuration with local (Database) as identity backend is completed successfully. Object Authentication configuration completed successfully.

To verify the authentication configuration, use the **mmuserauth service list** command as shown in the following example:

# mmuserauth service list

The system displays output similar to this:

FILE access not configured PARAMETERS VALUES -------------------------------------------------

OBJECT access configuration : LOCAL PARAMETERS VALUES ------------------------------------------------- ENABLE KS SSL false ENABLE\_KS\_CASIGNING false KS\_ADMIN\_USER admin

12. To configure AD without TLS authentication for object access, issue this command:

```
# mmuserauth service create --type ad --data-access-method object
--user-name "cn=Administrator,cn=Users,dc=example,dc=com" --password Passw0rd --base-dn "dc=example,DC=com"
--ks-dns-name ksDNSname --ks-admin-user admin --servers myADserver --user-id-attrib cn
--user-name-attrib sAMAccountName --user-objectclass organizationalPerson --user-dn "cn=Users,dc=example,dc=com"
--ks-swift-user swift --ks-swift-pwd Passw0rd
```
The system displays output similar to this:

Object configuration with LDAP (Active Directory) as identity backend is completed successfully. Object Authentication configuration completed successfully.

To verify the authentication configuration, use the **mmuserauth service list** command as shown in the following example:

# mmuserauth service list

The system displays output similar to this:

FILE access not configured PARAMETERS VALUES -------------------------------------------------

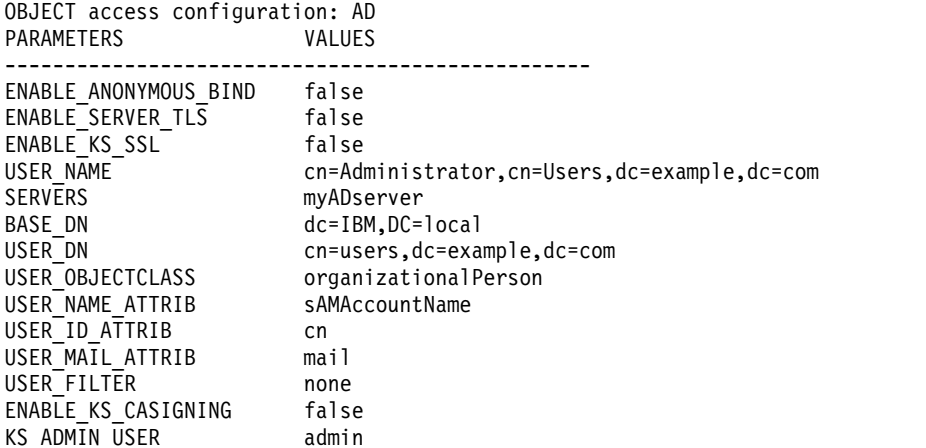

13. To configure AD with TLS authentication for object access, issue this command:

```
# mmuserauth service create --type ad --data-access-method object
--user-name "cn=Administrator,cn=Users,dc=example,dc=com" --password Passw0rd --base-dn
"dc=example,DC=com" --enable-server-tls --ks-dns-name ksDNSname --ks-admin-user admin --servers
myADserver --user-id-attrib cn --user-name-attrib sAMAccountName --user-objectclass organizationalPerson
--user-dn "cn=Users,dc=example,dc=com" --ks-swift-user swift --ks-swift-pwd Passw0rd
```
The system displays output similar to this:

Object configuration with LDAP (Active Directory) as identity backend is completed successfully. Object Authentication configuration completed successfully.

To verify the authentication configuration, use the **mmuserauth service list** command as shown in the following example:

# mmuserauth service list

The system displays output similar to this:

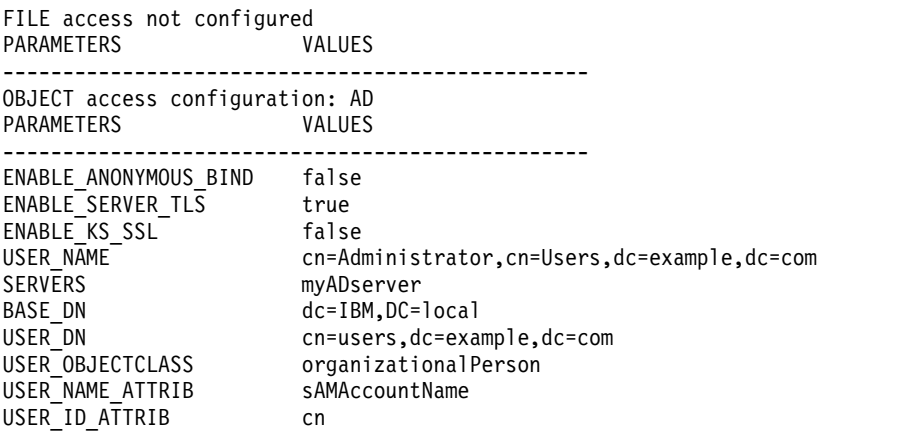

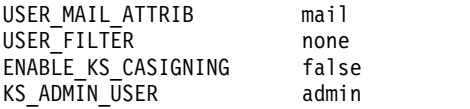

14. To configure LDAP-based authentication for object access, issue this command:

```
# mmuserauth service create --type ldap --data-access-method object
--user-name "cn=manager,dc=example,dc=com" --password "Passw0rd"
--base-dn dc=example,dc=com --ks-dns-name ksDNSname --ks-admin-user admin --servers myLDAPserver
--user-dn "ou=People,dc=example,dc=com"
--ks-swift-user swift --ks-swift-pwd Passw0rd
```
The system displays output similar to this:

Object configuration with LDAP as identity backend is completed successfully. Object Authentication configuration completed successfully.

To verify the authentication configuration, use the **mmuserauth service list** command as shown in the following example:

# mmuserauth service list

The system displays output similar to this:

```
FILE access not configured
PARAMETERS VALUES
-------------------------------------------------
OBJECT access configuration : LDAP
PARAMETERS VALUES
-------------------------------------------------
ENABLE SERVER TLS false
ENABLE_KS_SSL false
USER_NAME cn=manager,dc=example,dc=com
SERVERS myLDAPserver
BASE_DN dc=example,dc=com
USER_DN ou=people,dc=example,dc=com
USER_OBJECTCLASS posixAccount
USER_NAME_ATTRIB cn
USER_ID_ATTRIB uid
USER_MAIL_ATTRIB mail
USER FILTER none
ENABLE_KS_CASIGNING false
KS ADMIN USER admin
```
15. To configure LDAP with TLS-based authentication for object access, issue this command:

```
# mmuserauth service create --type ldap --data-access-method object
--user-name "cn=manager,dc=example,dc=com" --password "Passw0rd"
--base-dn dc=example,dc=com --enable-server-tls
--ks-dns-name ksDNSname --ks-admin-user admin --servers myLDAPserver
--user-dn "ou=People,dc=example,dc=com" --ks-swift-user swift
--ks-swift-pwd Passw0rd
```
The system displays output similar to this:

Object configuration with LDAP as identity backend is completed successfully. Object Authentication configuration completed successfully.

To verify the authentication configuration, use the **mmuserauth service list** command as shown in the following example:

# mmuserauth service list

The system displays output similar to this: FILE access not configured<br>PARAMETERS VALUES PARAMETERS -------------------------------------------------

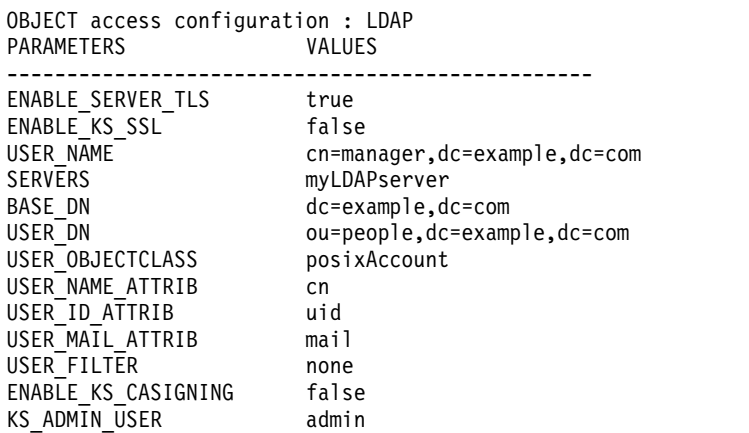

16. To remove the authentication method that is configured for file access, issue this command: # mmuserauth service remove --data-access-method file

The system displays output similar to this: mmuserauth service remove: Command successfully completed

**Note:** Authentication configuration and ID maps cannot be deleted together. To remove ID maps, remove the authentication configuration first and then remove ID maps. Also, you cannot delete ID maps that are used for file and object access together. That is, when you delete the ID maps, the value that is specified for --data-access-method must be either file or object.

17. To remove the authentication method that is configured for object access, issue this command: # mmuserauth service remove --data-access-method object

The system displays output similar to this: mmuserauth service remove: Command successfully completed

**Note:** Authentication configuration and ID maps cannot be deleted together. To remove ID maps, remove the authentication configuration first and then remove the ID maps. Also, you cannot delete ID maps that are used for file and object access together. That is, when you delete the ID maps, the value that is specified for --data-access-method must be either file or object.

18. To check whether the authentication configuration is consistent across the cluster and the required services are enabled and running, issue this command:

# mmuserauth service check --data-access-method file --nodes cesNodes --rectify

The system displays output similar to this:

Userauth file check on node: dgnode3 Checking SSSD\_CONF: OK LDAP server status LDAP server 192.0.2.18 : OK Service 'sssd' status: OK Userauth file check on node: dgnode2 dgnode2: not CES node. Ignoring...

19. To check whether the file authentication configuration is consistent across the cluster and the required services are enabled and running, and if you do not want to correct the situation , issue this command:

# mmuserauth service check --data-access-method file --nodes cesNodes --rectify

20. To check that all object configuration files (including certificates) are present, and if not, rectify the situation by issuing the following command:

# mmuserauth service check --data-access-method object --rectify

The system displays output similar to this:

Userauth object check on node: node1 Checking keystone.conf: OK Checking /etc/keystone/ssl/certs/signing\_cert.pem: OK Checking /etc/keystone/ssl/private/signing\_key.pem: OK Checking /etc/keystone/ssl/certs/signing\_cacert.pem: OK Checking /etc/keystone/ssl/certs/object\_ldap\_cacert.pem: OK Service 'openstack-keystone' status: OK

21. To check if the external authentication server is reachable by each protocol node, issue the following command:

```
mmuserauth service check --server-reachability
```
a. If file is not configured, object is configured, and there are no errors, the system displays output similar to this:

```
Userauth object check on node: vmnode2
 Checking keystone.conf: OK
 Checking wsgi-keystone.conf: OK
 Checking /etc/keystone/ssl/certs/signing_cert.pem: OK
 Checking /etc/keystone/ssl/private/signing_key.pem: OK
 Checking /etc/keystone/ssl/certs/signing_cacert.pem: OK
```

```
LDAP servers status
LDAP server 9.118.37.234 : OK
Service 'httpd' status: OK
```
b. If file is not configured, object is configured, and there is a single error, the system displays output similar to this:

```
Userauth object check on node: vmnode2
 Checking keystone.conf: OK
 Checking wsgi-keystone.conf: OK
 Checking /etc/keystone/ssl/certs/signing_cert.pem: OK
 Checking /etc/keystone/ssl/private/signing_key.pem: OK
 Checking /etc/keystone/ssl/certs/signing_cacert.pem: OK
```
LDAP servers status LDAP server 9.118.37.234 : ERROR Service 'httpd' status: OK

c. If file and object are configured and there are no errors, the system displays output similar to this:

Userauth file check on node: vmnode2 Checking nsswitch file: OK

```
AD servers status
NETLOGON connection: OK
Domain join status: OK
Machine password status: OK
Service 'gpfs-winbind' status: OK
```

```
Userauth object check on node: vmnode2
Checking keystone.conf: OK
Checking wsgi-keystone.conf: OK
Checking /etc/keystone/ssl/certs/signing_cert.pem: OK
Checking /etc/keystone/ssl/private/signing_key.pem: OK
Checking /etc/keystone/ssl/certs/signing_cacert.pem: OK
```

```
LDAP servers status
LDAP server 9.118.37.234 : OK
Service 'httpd' status: OK
```
d. If file and object are configured and there is a single error, the system displays output similar to this:

```
Userauth file check on node: vmnode2
Checking nsswitch file: OK
```
AD servers status NETLOGON connection: OK

```
Domain join status: OK
Machine password status: ERROR
Service 'gpfs-winbind' status: OK
Userauth object check on node: vmnode2
Checking keystone.conf: OK
Checking wsgi-keystone.conf: OK
Checking /etc/keystone/ssl/certs/signing_cert.pem: OK
 Checking /etc/keystone/ssl/private/signing_key.pem: OK
Checking /etc/keystone/ssl/certs/signing_cacert.pem: OK
LDAP servers status
```
e. If file and object are configured and there is are multiple errors, the system displays output similar to this:

Userauth file check on node: vmnode2 Checking nsswitch file: OK

LDAP server 9.118.37.234 : OK

AD servers status NETLOGON connection: ERROR Domain join status: ERROR Machine password status: ERROR Service 'gpfs-winbind' status: OK

```
Userauth object check on node: vmnode2
Checking keystone.conf: OK
Checking wsgi-keystone.conf: OK
Checking /etc/keystone/ssl/certs/signing_cert.pem: OK
Checking /etc/keystone/ssl/private/signing_key.pem: OK
Checking /etc/keystone/ssl/certs/signing_cacert.pem: OK
LDAP servers status
```
LDAP server 9.118.37.234 : ERROR Service 'httpd' status: OK

**Note:** The --rectify or -r option cannot fix server reachability errors. Specifying that option with --server-reachability may fix the errorneous config files and service-related errors only.

### **See also**

- ["mmces command" on page 96](#page-117-0)
- v ["mmchconfig command" on page 123](#page-144-0)
- v ["mmlscluster command" on page 357](#page-378-0)
- ["mmlsconfig command" on page 359](#page-380-0)
- ["mmnfs command" on page 402](#page-423-0)
- ["mmobj command" on page 414](#page-435-0)
- v ["mmsmb command" on page 500](#page-521-0)

# **Location**

/usr/lpp/mmfs/bin

# **mmwinservctl command**

Manages the **mmwinserv** Windows service.

# **Synopsis**

```
mmwinservctl set [--account AccountName [--password Password]] [--remote-shell {yes | no}]
[-N {Node[,Node...] | NodeFile | NodeClass}] [-v]
```
or

```
mmwinservctl {enable | disable | query} [-N {Node[,Node...] | NodeFile | NodeClass}] [-v]
```
# **Availability**

Available on all IBM Spectrum Scale editions. Available on Windows.

# **Description**

**mmwinserv** is a GPFS for Windows service that is needed for the proper functioning of the GPFS daemon on nodes running Windows. Optionally, the service can be configured to provide a remote execution facility for GPFS administration commands.

Use the **mmwinservctl** command to manage the **mmwinserv** service. You can set the log on account and password for the service, enable or disable the service, enable or disable the service's remote execution facility, or query its current state.

The **mmwinservctl** command must be run on a Windows node and it has no effect on nodes running other operating systems.

If the remote execution facility of **mmwinserv** is enabled, a Windows GPFS cluster can be configured to use **mmwinrsh** and **mmwinrcp** as the remote shell and remote file copy commands:

- v **mmwinrsh** (**/usr/lpp/mmfs/bin/mmwinrsh**) uses Windows Named Pipes to pass the command to the target node.
- v **mmwinrcp** (**/usr/lpp/mmfs/bin/mmwinrcp**) is a wrapper module that invokes the Cygwin **cp** command to copy the files that are needed by the **mm** commands. The path names on remote hosts are translated into path names based on the standard Windows ADMIN\$ share.

An account must be given the right to log on as a service before it can be used to run **mmwinserv**. The right to log on as a service is controlled by the Local Security Policy of each Windows node. You can use the Domain Group Policy to set the Local Security Policy on all Windows nodes in a GPFS cluster.

For more information on the **mmwinserv** service, see *Configuring the GPFS Administration service* in the *IBM Spectrum Scale: Concepts, Planning, and Installation Guide*.

### **Parameters**

**set**

Sets the service configuration options and restarts the service if it is running.

#### **enable**

Sets the service to automatic startup and starts the service.

#### **disable**

Sets the service to disabled and stops the service.

**query**

Returns information about the service's configuration and current state.

**--account** *AccountName*

Specifies the log on account name for the **mmwinserv** service. By default, **mmwinserv** is configured to run using the **LocalSystem** account.

```
--password Password
```
Specifies the log on password for the **mmwinserv** service.

```
--remote-shell {yes | no}
```
Specifies whether or not remote connections are allowed.

```
-N {Node[,Node...] | NodeFile | NodeClass}
```
Specifies the list of nodes on which to perform the action. The default is the node on which the **mmwinservctl** command is issued.

If the node on which the **mmwinservctl** command is issued belongs to a GPFS cluster, the nodes specified with the **-N** parameter must belong to the cluster.

If the node on which the **mmwinservctl** command is issued does not belong to a GPFS cluster, the nodes specified with the **-N** parameter must be identified by their host names or IP addresses. Node classes and node numbers cannot be used.

For general information on how to specify node names, see *Specifying nodes as input to GPFS commands* in the *IBM Spectrum Scale: Administration Guide*.

**-v** Displays progress and intermediate error messages.

### **Exit status**

**0** Successful completion.

#### **nonzero**

A failure has occurred.

### **Security**

You must be a member of the Domain Admins group to run the **mmwinservctl** command.

### **Examples**

1. To specify 'gpfs\root' as the log on account name for the **mmwinserv** service and enable the remote command execution facility on nodes **ls21n19** and **ls21n20**, issue:

mmwinservctl set -N ls21n19,ls21n20 --account gpfs/root -password abcdefg –remote-shell yes

The system displays information similar to:

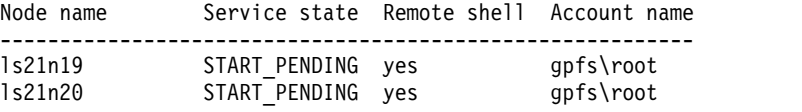

2. To display the current state of the **mmwinserv** service on all nodes in the cluster, issue: mmwinservctl query -N all

The system displays information similar to:

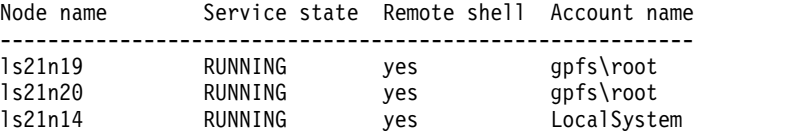

### **Location**

/usr/lpp/mmfs/bin

### **spectrumscale command**

Installs and configures GPFS; adds nodes to a cluster; deploys and configures protocols, performance monitoring tools, and authentication services; and upgrades GPFS and protocols.

### **Synopsis**

|

```
spectrumscale setup [-i SSHIdentity] [-s ServerIP] [--storesecret]
  or
  spectrumscale node add [-g] [-q] [-m] [-a] [-n] [-p [ExportIP]] Node
  or
  spectrumscale node load [-q] [-m] [-a] [-n] NodeFile
  or
  spectrumscale node delete [-f] Node
  or
  spectrumscale node clear [-f]
  or
  spectrumscale node list
  or
spectrumscale config gpfs [-l] [-c ClusterName] [-p {default | randomio}]
|
                             [-r RemoteShell] [-rc RemoteFileCopy]
                             [-e EphemeralPortRange]
  or
  spectrumscale config protocols [-l] [-f FileSystem] [-m MountPoint] [-e ExportIPPool]
  or
  spectrumscale config object [-f FileSystem] [-m MountPoint][-e EndPoint] [-o ObjectBase]
                               [-i InodeAllocation] [-t AdminToken]
                               [-au AdminUser] [-ap AdminPassword]
                               [-su SwiftUser] [-sp SwiftPassword]
                               [-dp DatabasePassword]
                               [-mr MultiRegion] [-rn RegionNumber]
                               [-s3 {on | off}]
  or
spectrumscale config perfmon [-l] [-r {on | off}]
|
  or
  spectrumscale config ntp [-e {on | off} [-l List ][-s Upstream_Servers]]
  or
\mathbf{I}spectrumscale config clear {gpfs | protocols | object}
  or
  spectrumscale nsd add -p Primary [-s Secondary] [-fs FileSystem]
                         [-po Pool]
                         [-u {dataOnly | dataAndMetadata | metaDataOnly | descOnly | localCache}]
                         [-fg FailureGroup] [--no-check]
                        PrimaryDevice [PrimaryDevice ...]
```

```
or
  spectrumscale nsd balance [--node Node | --all]
  or
  spectrumscale nsd delete NSD
  or
  spectrumscale nsd modify [-n Name]
                            [-u {dataOnly | dataAndMetadata | metadataOnly | descOnly}]
                           [-po Pool] [-fs FileSystem] [-fg FailureGroup]
                           NSD
or
|
spectrumscale nsd servers
  or
  spectrumscale nsd clear [-f]
  or
  spectrumscale nsd list
  or
  spectrumscale filesystem modify [-b {64K | 128K | 256K | 512K | 1M | 2M | 4M | 8M | 16M}]
                                  [-m MountPoint]
                                  FileSystem
  or
  spectrumscale filesystem list
  or
  spectrumscale auth file {ldap | ad | nis | none}
  or
  spectrumscale auth object [--https] [--pki] {local | external | ldap | ad}
  or
  spectrumscale auth commitsettings
  or
  spectrumscale auth clear
  or
  spectrumscale enable {object | nfs | smb}
  or
  spectrumscale disable {object | nfs | smb}
```
### **CAUTION:**

|

**Disabling object service discards OpenStack Swift configuration and ring files from the CES cluster. If OpenStack Keystone configuration is configured locally, disabling object storage also discards the Keystone configuration and database files from the CES cluster. However, the data is not removed. For subsequent object service enablement with a clean configuration and new data, remove object store fileset and set up object environment. See the mmobj swift base command. For more information, contact the IBM Support Center.**

### **spectrumscale**

```
or
spectrumscale install [-pr] [-po] [-s] [-f]
|
  or
spectrumscale deploy [-pr] [-po] [-s] [-f]
  or
  spectrumscale upgrade [-pr | -po | -ve] [-f]
```
# **Availability**

|

The **spectrumscale** is available as follows:

• Available with IBM Spectrum Scale Standard Edition or higher.

# **Description**

Use the **spectrumscale** command (also called the **spectrumscale** installation toolkit) to do the following:

- Install and configure GPFS.
- Add GPFS nodes to an existing cluster.
- v Deploy and configure SMB, NFS, OpenStack Swift, and performance monitoring tools on top of GPFS.
- Configure authentication services for protocols.
- Upgrade GPFS and protocols.

**Note:** The following prerequisites and assumptions apply:

- v The **spectrumscale** installation toolkit requires one of the following packages:
	- python-2.6 or later with argparse
	- python-2.7
- v TCP traffic from the nodes should be allowed through the firewall to communicate with the install toolkit on port 8889 for communication with the chef zero server and port 10080 for package distribution.
- The nodes themselves have external Internet access or local repository replicas that can be reached by the nodes to install necessary packages (dependency installation). Review the Repository Setup section in the *IBM Spectrum Scale: Concepts, Planning, and Installation Guide* for more information on these repositories.
- v To install protocols, there must a GPFS cluster running a minimum version of 4.1.1.0 with CCR enabled.
- v The node that you plan to run the install toolkit from must be able to execute remote shell commands on any other node in the cluster without the use of a password and without producing any extraneous messages.

### **Parameters**

### **setup**

Installs Chef and its components, as well as configure the install node in the cluster definition file. The IP address passed in should be the node from which the **spectrumscale** installation toolkit will be run. The SSH key passed in should be the key the installer should use to have passwordless SSH onto all other nodes. This is the first command you will run to set up IBM Spectrum Scale. This option accepts the following arguments:

```
-i SSHIdentity
```
Adds the path to the SSH identity file into the configuration.

**-s** *ServerIP*

Adds the control node IP into the configuration.

#### **--storesecret**

Disables the prompts for the encryption secret.

#### **CAUTION:**

**If you use this option, passwords will not be securely stored.**

This is the first command to run to set up IBM Spectrum Scale.

#### **node**

Used to add, remove, or list nodes in the cluster definition file. This command only interacts with this configuration file and does not directly configure nodes in the cluster itself. The nodes that have an entry in the cluster definition file will be used during install, deploy, or upgrade. This option accepts the following arguments:

#### **add** *Node*

Adds the specified node and configures it according to the following arguments:

**-g** Adds GPFS Graphical User Interface servers to the cluster definition file.

- **-q** Configures the node as a quorum node.
- **-m** Configures the node as a manager node.
- **-a** Configures the node as an admin node.
- **-n** Specifies the node as NSD.
- **-p [***ExportIP***]**

Configures the node as a protocol node and optionally assigns it an IP.

*Node*

Specifies the node name.

#### **load** *NodeFile*

Loads the specified file containing a list of nodes, separated per line; adds the nodes in the file and configures them according to the following:

- **-q** Configures the node as a quorum node.
- **-m** Configures the node as a manager node.
- **-a** Configures the node as an admin node.
- **-n** Specifies the node to be NSD.

#### **delete** *Node*

Removes the specified node from the configuration. The following option is accepted.

**-f** Forces the action without manual confirmation.

#### **clear**

Clears the current node configuration. The following option is accepted:

**-f** Forces the action without manual confirmation.

#### **list**

Lists the nodes configured in your environment.

### **config**

Used to set properties in the cluster definition file that will be used during install, deploy, or upgrade. This command only interacts with this configuration file and does not directly configure these properties on the GPFS cluster. This option accepts the following arguments:

#### **gpfs**

Sets any of the following GPFS-specific properties to be used during GPFS installation and configuration:

### **spectrumscale**

- **-l** Lists the current settings in the configuration.
- **-c** *ClusterName*

**-p** 

Specifies the profile to be set on cluster creation. The following values are accepted:

#### **default**

Specifies that the **GpfsProtocolDefaults** profile is to be used.

### **randomio**

Specifies that the **GpfsProtocolRandomIO** profile is to be used.

**-r** *RemoteShell*

Specifies the remote shell binary to be used by GPFS. If no remote shell is specified in the cluster definition file, /usr/bin/ssh will be used as the default.

**-rc** *RemoteFileCopy*

Specifies the remote file copy binary to be used by GPFS. If no remote file copy binary is specified in the cluster definition file, /usr/bin/scp will be used as the default.

**-e** *EphemeralPortRange*

Specifies an ephemeral port range to be set on all GPFS nodes. If no port range is specified in the cluster definition, 60000-61000 will be used as default.

For information about ephemeral port range, see the topic about GPFS port usage in the *Miscellaneous advanced administration tasks* in *IBM Spectrum Scale: Administration Guide*.

#### **protocols**

Provides details of the GPFS environment that will be used during protocol deployment, according to the following options:

- **-l** Lists the current settings in the configuration.
- **-f** *FileSystem* Specifies the file system.
- **-m** *MountPoint*

Specifies the mount point.

**-e** *ExportIPPool*

Specifies a comma-separated list of additional CES export IPs to configure on the cluster.

**object**

Sets any of the following Object-specific properties to be used during Object deployment and configuration:

- **-l** Lists the current settings in the configuration.
- **-f** *FileSystem*

Specifies the file system.

**-m** *MountPoint*

Specifies the mount point.

**-e** *EndPoint*

Specifies the host name that will be used for access to the object store. This should be a round-robin DNS entry that maps to all CES IP addresses or the address of a load balancer front end; this will distribute the load of all keystone and object traffic that is routed to this host name. Therefore the endpoint is an IP address in a DNS or in a load balancer that maps to a group of export IPs (that is, CES IPs that were assigned on the protocol nodes).

**-o** *ObjectBase*

Specifies the object base.

- **-i** *InodeAllocation* Specifies the inode allocation.
- **-t** *AdminToken* Specifies the admin token.
- **-au** *AdminUser*

Specifies the user name for the admin.

**-ap** *AdminPassword*

Specifies the admin user password. This credential is for the Keystone administrator. This user can be local or on remote authentication server based on the authentication type used.

**Note:** You will be prompted to enter a Secret Encryption Key which will be used to securely store the password. Choose a memorable pass phrase which you will be prompted for each time you enter the password.

**-su** *SwiftUser*

Specifies the Swift user name. This credential is for the Swift services administrator. All Swift services are run in this user's context. This user can be local or on remote authentication server based on the authentication type used.

### **-sp** *SwiftPassword*

Specifies the Swift user password.

**Note:** You will be prompted to enter a Secret Encryption Key which will be used to securely store the password. Choose a memorable pass phrase which you will be prompted for each time you enter the password.

**-dp** *DataBasePassword*

Specifies the object database user password.

**Note:** You will be prompted to enter a Secret Encryption Key which will be used to securely store the password. Choose a memorable pass phrase which you will be prompted for each time you enter the password.

**-mr** *MultiRegion*

Enables the **multi-region** option.

**-rn** *RegionNumber*

Specifies the region number.

**-s3 on | off**

Specifies whether s3 is to be turned on or off.

#### **perfmon**

| | |

| I |

Sets Performance Monitoring specific properties to be used during installation and configuration:

**-l** Lists the current settings in the configuration.

```
-r on | off
```
Specifies if the installation toolkit can reconfigure Performance Monitoring.

**ntp**

Used to add, list, or remove NTP nodes to the configuration. NTP nodes will be configured on the cluster as follows: the admin node will point to the upstream NTP servers that you provide to determine the correct time. The rest of the nodes in the cluster will point to the admin node to obtain the time.

**-s** *Upstream\_Server*

Specifies the host name that will be used. You can use an upstream server that you have already configured, but it cannot be part of your Spectrum Scale cluster.

**Note:** NTP works best with at least four upstream servers. If you provide fewer than four, you will receive a warning during installation advising that you add more.

**-l** *List*

Lists the current settings of your NTP setup.

**-e on | off**

Specifies whether NTP is enabled or not. If this option is turned to off, you will receive a warning during installation.

#### **clear** |

| | | | | | | | | | | | | | | | | |

| |

| | | | | | | | | | |

| | |

 $\overline{\phantom{a}}$ |

Removes specified properties from the cluster definition file:

#### **gpfs**

Removes GPFS related properties from the cluster definition file:

- **-c** Clears the GPFS cluster name.
- **-p** Clears the GPFS profile to be applied on cluster creation. The following values are accepted:
	- **default**

Specifies that the **GpfsProtocolDefaults** profile is to be cleared.

#### **randomio**

Specifies that the **GpfsProtocolRandomIO** profile is to be cleared.

**-r** *RemoteShell*

Clears the absolute path name of the remote shell command GPFS uses for node communication. For example, /usr/bin/ssh.

**-rc** *RemoteFileCopy*

Clears the absolute path name of the remote copy command GPFS uses when transferring files between nodes. For example, /usr/bin/scp.

**-e** *EphemeralPortRange*

Clears the GPFS daemon communication port range.

**--all**

Clears all settings in the cluster definition file.

#### **protocols**

Removes protocols related properties from the cluster definition file:

- **-f** Clears the shared file system name.
- **-m** Clears the shared file system mount point.
- **-e** Clears a comma-separated list of additional CES export IPs to configure on the cluster.

#### **--all**

Clears all settings in the cluster definition file.

#### **object**

Removes object related properties from the cluster definition file:

- **-f** Clears the object file system name.
- **-m** Clears the absolute path to your file system on which the objects reside.
- **-e** Clears the host name which maps to all CES IP addresses in a round-robin manner.
- **-o** Clears the GPFS fileset to be created or used as the object base.
- **-i** Clears the GPFS fileset inode allocation to be used by the object base.
- **-t** Clears the admin token to be used by Keystone.
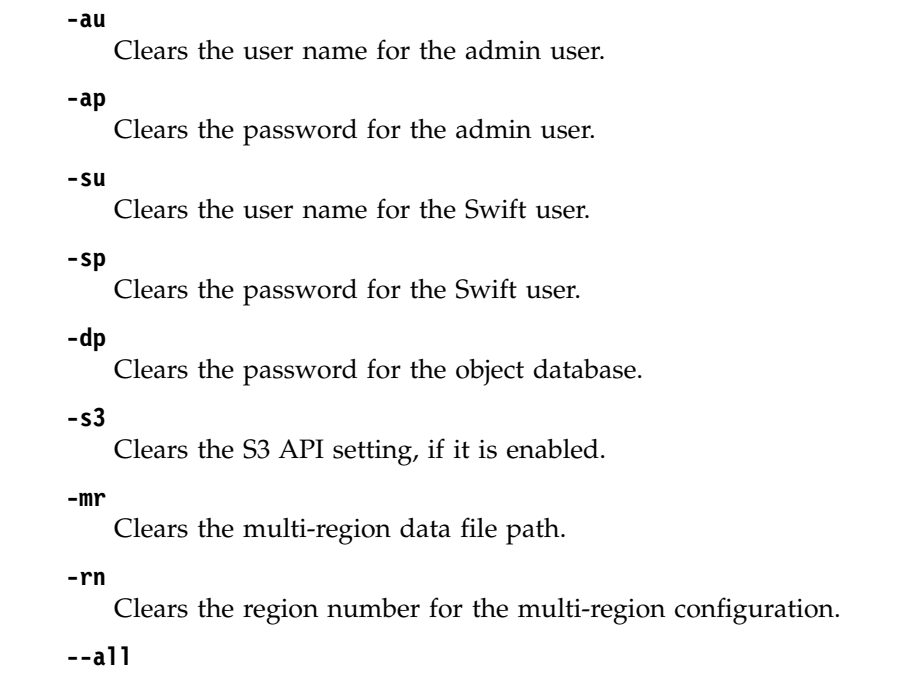

Clears all settings in the cluster definition file.

## **nsd**

| |

| |

| | | |

| | | | | |

| |

| |

> Used to add, remove, list or balance NSDs, as well as add file systems in the cluster definition file. This command only interacts with this configuration file and does not directly configure NSDs on the cluster itself. The NSDs that have an entry in the cluster definition file will be used during install. This option accepts the following arguments:

**add**

Adds an NSD to the configuration, according to the following specifications:

**-p** *Primary*

Specifies the primary NSD server name.

**-s** *Secondary*

Specifies the secondary NSD server name. This option can be repeated to specify multiple secondary NSD servers.

**-fs** *FileSystem*

Specifies the file system to which the NSD is assigned.

**-po** *Pool*

Specifies the file system pool.

**-u** 

Specifies NSD usage. The following values are accepted:

**dataOnly**

**dataAndMetadata**

**metaDataOnly**

**descOnly**

**localCache**

**-fg** *FailureGroup*

Specifies the failure group to which the NSD belongs.

## **spectrumscale**

#### **--no-check**

Specifies not to check for the device on the server.

#### *PrimaryDevice*

Specifies the device name on the primary NSD server.

#### **balance**

Balances the NSD preferred node between the primary and secondary nodes. The following options are accepted:

#### **--node** *Node*

Specifies the node to move NSDs from when balancing.

#### **--all**

Specifies that all NSDs are to be balanced.

#### **delete** *NSD*

Removes the specified NSD from the configuration.

#### **modify** *NSD*

Modifies the NSD parameters on the specified NSD, according to the following options:

#### **-n** *Name*

Specifies the name.

**-u** The following values are accepted:

**dataOnly**

**dataAndMetadata**

## **metadataOnly**

#### **descOnly**

#### **-po** *Pool*

Specifies the pool

### **-fs** *FileSystem*

Specifies the file system.

**-fg** *FailureGroup*

Specifies the failure group.

#### **servers**

| |

Adds and removes servers, and sets the primary server for NSDs.

#### **clear**

Clears the current NSD configuration. The following option is accepted:

**-f** Forces the action without manual confirmation.

#### **list**

Lists the NSDs configured in your environment.

#### **filesystem**

Used to list or modify file systems in the cluster definition file. This command only interacts with this configuration file and does not directly modify file systems on the cluster itself. To modify the properties of a file system in the cluster definition file, the file system must first be added with **spectrumscale nsd**. This option accepts the following arguments:

#### **modify**

Modifies the file system attributes. This option accepts the following arguments:

**-b** Specifies the file system block size. This argument accepts the following values: 64K, 128K, 256K, 512K, 1M, 2M, 4M, 8M, 16M.

```
-m MountPoint
   Specifies the mount point.
```
# *FileSystem*

Specifies the file system to be modified.

# **list**

Lists the file systems configured in your environment.

# **auth**

Used to configure either Object or File authentication on protocols in the cluster definition file. This command only interacts with this configuration file and does not directly configure authentication on the protocols. To configure authentication on the GPFS cluster during a deploy, authentication settings must be provided through the use of a template file. This option accepts the following arguments:

# **file**

Specifies file authentication.

One of the following must be specified:

**ldap**

**ad**

**nis**

**none**

# **object**

Specifies object authentication.

Either of the following options are accepted:

**--https**

# **--pki**

One of the following must be specified:

**local**

# **external**

**ldap**

**ad**

Both file and object authentication can be set up with the authentication backend server specified. Running this command will open a template settings file to be filled out before installation.

# **commitsettings**

Merges authentication settings into the main cluster definition file.

#### **clear** |

| |

ı | Clears your current authentication configuration.

# **enable**

Used to enable Object, SMB or NFS in the cluster definition file. This command only interacts with this configuration file and does not directly enable any protocols on the GPFS cluster itself. The default configuration is that all protocols are disabled. If a protocol is enabled in the cluster definition file, this protocol will be enabled on the GPFS cluster during deploy. This option accepts the following arguments:

## **obj**

Object

# **nfs**

NFS

### **spectrumscale**

### **smb**

SMB

# **disable**

Used to disable Object, SMB or NFS in the cluster definition file. This command only interacts with this configuration file and does not directly disable any protocols on the GPFS cluster itself. The default configuration is that all protocols are disabled, so this command is only necessary if a protocol has previously been enabled in the cluster definition file, but is no longer required.

**Note:** Disabling a protocol in the cluster definition will not disable this protocol on the GPFS cluster during a deploy, it merely means that this protocol will not be enabled during a deploy.

This option accepts the following arguments:

**obj**

Object

## **CAUTION:**

**Disabling object service discards OpenStack Swift configuration and ring files from the CES cluster. If OpenStack Keystone configuration is configured locally, disabling object storage also discards the Keystone configuration and database files from the CES cluster. However, the data is not removed. For subsequent object service enablement with a clean configuration and new data, remove object store fileset and set up object environment. See the mmobj swift base command. For more information, contact the IBM Support Center.**

## **nfs**

NFS

## **smb**

SMB

# **install**

Installs, creates a GPFS cluster, creates NSDs and adds nodes to an existing GPFS cluster. The **spectrumscale** installation toolkit will use the environment details in the cluster definition file to perform these tasks. If all configuration steps have been completed, this option can be run with no arguments (and pre-install and post-install checks will be performed automatically).

For a "dry-run," the following arguments are accepted:

**-pr**

Performs a pre-install environment check.

**-po**

Performs a post-install environment check.

**-s** *SecretKey*

Specifies the secret key on the command line required to decrypt sensitive data in the cluster definition file and suppresses the prompt for the secret key.

**-f** Forces action without manual confirmation.

# **deploy**

 $\mathbf{I}$ |

> Creates file systems, deploys protocols, and configures protocol authentication on an existing GPFS cluster. The **spectrumscale** installation toolkit will use the environment details in the cluster definition file to perform these tasks. If all configuration steps have been completed, this option can be run with no arguments (and pre-deploy and post-deploy checks will be performed automatically). However, the secret key will be prompted for unless it is passed in as an argument using the **-s** flag.

For a "dry-run," the following arguments are accepted:

**-pr**

Performs a pre-deploy environment check.

#### **-po**

Performs a post-deploy environment check.

### **-s** *SecretKey*

Specifies the secret key on the command line required to decrypt sensitive data in the cluster definition file and suppresses the prompt for the secret key.

**-f** Forces action without manual confirmation. |

#### **upgrade**

Upgrades all components of an existing GPFS cluster. This command can still be used even if all protocols are not enabled. If a protocol is not enabled, then the packages will still be upgraded, but the service won't be started.

The **spectrumscale** installation toolkit will use environment details in the cluster definition file to perform these tasks. To perform environment health checks prior to and after the upgrade run the **spectrumscale upgrade** command using the -pr and -po arguments. This is not required, however, because **upgrade** with no arguments will also run this. The following arguments are accepted:

**-ve**

shows the current versions of installed packages and the available version to upgrade to

**-pr**

performs health checks on the cluster prior to the upgrade

**-po**

|

performs health checks on the cluster after the upgrade has been completed

**-f** Forces action without manual confirmation.

# **Exit status**

**0** Successful completion.

#### **nonzero**

A failure has occurred.

# **Security**

You must have root authority to run the **spectrumscale** command.

The node on which the command is issued must be able to execute remote shell commands on any other node in the cluster without the use of a password and without producing any extraneous messages. For more information, see *Requirements for administering a GPFS(tm) file system* in *IBM Spectrum Scale: Administration Guide*.

# **Examples**

#### **Creating a new IBM Spectrum Scale cluster**

- 1. To instantiate your chef zero server, issue a command similar to the following: spectrumscale setup -s 192.168.0.1
- 2. To designate NSD server nodes in your environment to use for the installation, issue this command: ./spectrumscale node add *FQDN* -n
- 3. To add four non-shared NSDs seen by a primary NSD server only, issue this command: ./spectrumscale nsd add -p *FQDN\_of\_Primary\_NSD\_Server* /dev/dm-1 /dev/dm-2 /dev/dm-3 /dev/dm-4
- 4. To add four non-shared NSDs seen by both a primary NSD server and a secondary NSD server, issue this command:

./spectrumscale nsd add -p *FQDN\_of\_Primary\_NSD\_Server* -s *FQDN\_of\_Secondary\_NSD\_Server*\ /dev/dm-1 /dev/dm-2 /dev/dm-3 /dev/dm-4

# **spectrumscale**

5. To define a shared root file system using two NSDs and a file system fs1 using two NSDs, issue these commands:

```
./spectrumscale nsd list
./spectrumscale file system list
./spectrumscale nsd modify nsd1 -fs cesSharedRoot
./spectrumscale nsd modify nsd2 -fs cesSharedRoot
./spectrumscale nsd modify nsd3 -fs fs1
./spectrumscale nsd modify nsd4 -fs fs1
```
6. To designate GUI nodes in your environment to use for the installation, issue this command:

```
./spectrumscale node add FQDN -g -a
```
7. To designate additional client nodes in your environment to use for the installation, issue this command:

./spectrumscale node add *FQDN*

8. To allow the installation toolkit to reconfigure Performance Monitoring if it detects any existing configurations, issue this command:

./spectrumscale config perfmon -r on

9. To name your cluster, issue this command:

./spectrumscale config config gpfs -c *Cluster\_Name*

10. To review the configuration prior to installation, issue these commands:

```
./spectrumscale node list
./spectrumscale nsd list
./spectrumscale filesystem list
./spectrumscale config gpfs --list
```
11. To start the installation on your defined environment, issue these commands:

```
./spectrumscale install --precheck
./spectrumscale install
```
- 12. To deploy file systems after a successful installation, do one of the following depending on your requirement:
	- v If you want to use only the file systems, issue these commands:
		- ./spectrumscale deploy --precheck
		- ./spectrumscale deploy
	- v If you want to deploy protocols also, see the examples in the *Deploying protocols on an existing cluster* section.

# **Deploying protocols on an existing cluster**

**Note:** If your cluster contains ESS, see the *Adding protocols to a cluster containing ESS* section.

- 1. To instantiate your chef zero server, issue a command similar to the following: spectrumscale setup -s 192.168.0.1
- 2. To designate protocol nodes in your environment to use for the deployment, issue this command: ./spectrumscale node add *FQDN* -p
- 3. To designate GUI nodes in your environment to use for the deployment, issue this command: ./spectrumscale node add *FQDN* -g -a
- 4. To configure protocols to point to a file system that will be used as a shared root, issue this command:
	- ./spectrumscale config protocols -f *FS\_Name* -m *FS\_Mountpoint*
- 5. To configure a pool of export IPs, issue this command:
	- ./spectrumscale config protocols -e *Comma\_Separated\_List\_of\_Exportpool\_IPs*
- 6. To enable NFS on all protocol nodes, issue this command:

./spectrumscale enable nfs

7. To enable SMB on all protocol nodes, issue this command:

./spectrumscale enable smb

8. To enable Object on all protocol nodes, issue these commands:

```
./spectrumscale enable object
./spectrumscale config object -au Admin_User -ap Admin_Password -dp Database_Password
./spectrumscale config object -e FQDN
./spectrumscale config object -f FS_Name -m FS_Mountpoint
./spectrumscale config object -o Object_Fileset
```
9. To review the configuration prior to deployment, issue these commands:

```
./spectrumscale config protocols
./spectrumscale config object
./spectrumscale node list
```
10. To deploy protocols on your defined environment, issue these commands:

```
./spectrumscale deploy --precheck
./spectrumscale deploy
```
### **Deploying protocol authentication**

**Note:** For the following example commands, it is assumed that the protocols cluster was deployed successfully using the **spectrumscale** command options.

1. To enable file authentication with AD server on all protocol nodes, issue this command:

./spectrumscale auth file ad

Fill out the template and save the information, and then issue the following commands:

./spectrumscale deploy --precheck ./spectrumscale deploy

2. To enable Object authentication with AD server on all protocol nodes, issue this command:

./spectrumscale auth object ad

Fill out the template and save the information, and then issue the following commands:

./spectrumscale deploy --precheck

./spectrumscale deploy

### **Upgrading an IBM Spectrum Scale cluster**

1. Extract the IBM Spectrum Scale package for the required code level by issuing a command similar to the following depending on the package name:

./Spectrum\_Scale\_Protocols\_Standard-4.2.x.x-xxxxx

2. Copy the cluster definition file file from the prior installation to the latest installer location by issuing this command:

cp -p /usr/lpp/mmfs/4.2.0.1/installer/configuration/clusterdefinition.txt\ /usr/lpp/mmfs/4.2.1.0/installer/configuration/

**Note:** This is a command example of when you are upgrading from 4.2.0.1 to 4.2.1.0.

3. Run the upgrade precheck from the installer directory of the latest code level extraction by issuing commands similar to the following:

cd /usr/lpp/mmfs/Latest\_Code\_Level\_Directory/installer ./spectrumscale upgrade --precheck

4. Run the upgrade by issuing this command:

```
cd /usr/lpp/mmfs/Latest_Code_Level_Directory/installer
./spectrumscale upgrade
```
#### **Adding to an installation process**

- 1. To add nodes to an installation, do the following:
	- a. Add one or more node types using the following commands:
		- Client nodes:

./spectrumscale node add *FQDN*

## **spectrumscale**

• NSD nodes:

./spectrumscale node add *FQDN* -n

- Protocol nodes:
	- ./spectrumscale node add *FQDN* -p
- GUI nodes:
	- ./spectrumscale node add *FQDN* -g -a
- b. Install GPFS on the new nodes using the following commands:
	- ./spectrumscale install --precheck ./spectrumscale install
- c. If protocol nodes are being added, deploy protocols using the following commands:
	- ./spectrumscale deploy --precheck
	- ./spectrumscale deploy
- 2. To add NSDs to an installation, do the following:
	- a. Verify that the NSD server connecting this new disk runs an OS compatible with the **spectrumscale** installation toolkit and that the NSD server exists within the cluster.
	- b. Add NSDs to the installation using the following command:

./spectrumscale nsd add -p *FQDN\_of\_Primary\_NSD\_Server Path\_to\_Disk\_Device\_File*

c. Run the installation using the following commands:

```
./spectrumscale install --precheck
./spectrumscale install
```
- 3. To add file systems to an installation, do the following:
	- a. Verify that free NSDs exist and that they can be listed by the **spectrumscale** installation toolkit using the following commands.

```
mmlsnsd
./spectrumscale nsd list
```
b. Define the file system using the following command:

./spectrumscale nsd modify *NSD* -fs *File\_System\_Name*

c. Deploy the file system using the following commands:

./spectrumscale deploy --precheck ./spectrumscale deploy

- 4. To enable another protocol on an existing cluster that has protocols enabled, do the following steps depending on your configuration:
	- a. Enable NFS on all protocol nodes using the following command:

./spectrumscale enable nfs

b. Enable SMB on all protocol nodes using the following command:

./spectrumscale enable smb

c. Enable Object on all protocol nodes using the following commands:

```
./spectrumscale enable object
./spectrumscale config object -au Admin_User -ap Admin_Password -dp Database_Password
./spectrumscale config object -e FQDN
./spectrumscale config object -f FS_Name -m FS_Mountpoint
./spectrumscale config object -o Object_Fileset
```
- d. Enable the new protocol using the following commands:
	- ./spectrumscale deploy --precheck ./spectrumscale deploy

# **Adding protocols to a cluster containing ESS**

For information on preparing a cluster that contains ESS for adding protocols, see *Preparing a cluster that contains ESS for adding protocols* in *IBM Spectrum Scale: Concepts, Planning, and Installation Guide*.

After you have prepared your cluster that contains ESS for adding protocols, you can use commands similar to the ones listed in the *Deploying protocols on an existing cluster* section.

# **Diagnosing an error during install, deploy, or upgrade**

- 1. Note the screen output indicating the error. This helps in narrowing down the general failure. When a failure occurs, the screen output also shows the log file containing the failure.
- 2. Open the log file in an editor such as vi.
- 3. Go to the end of the log file and search upwards for the text FATAL.
- 4. Find the topmost occurrence of FATAL (or first FATAL error that occurred) and look above and below this error for further indications of the failure.

For more information, see *Finding deployment related error messages more easily and using them for failure analysis* in *IBM Spectrum Scale: Problem Determination Guide*.

# **See also**

- v *Configuring with the spectrumscale installation toolkit* in the *IBM Spectrum Scale: Administration Guide*.
- ["mmchconfig command" on page 123](#page-144-0)
- ["mmlscluster command" on page 357](#page-378-0)
- ["mmlsconfig command" on page 359](#page-380-0)
- v ["mmnfs command" on page 402](#page-423-0)
- ["mmobj command" on page 414](#page-435-0)
- ["mmsmb command" on page 500](#page-521-0)
- ["mmuserauth command" on page 527](#page-548-0)

See also the topic about installing IBM Spectrum Scale on Linux nodes in *IBM Spectrum Scale: Concepts, Planning, and Installation Guide*.

# **Location**

/usr/lpp/mmfs/4.2.1.0/installer

**spectrumscale**

# **Chapter 2. IBM Spectrum Scale Data Management API for GPFS information**

The Data Management Application Programming Interface (DMAPI) for (GPFS) is based on The Open Group's System Management: Data Storage Management (XDSM) API Common Applications Environment (CAE) Specification C429, The Open Group, ISBN 1-85912-190-X specification. The implementation is compliant with the standard. Some optional features are not implemented.

The XDSM DMAPI model is intended mainly for a single-node environment. Some of the key concepts, such as sessions, event delivery, and recovery, required enhancements for a multiple-node environment such as GPFS.

# **Overview of IBM Spectrum Scale Data Management API for GPFS**

The Data Management Application Programming Interface (DMAPI) for GPFS allows you to monitor events associated with a GPFS file system or with an individual file. You can also manage and maintain file system data.

See the [IBM Spectrum Scale FAQ in IBM Knowledge Center \(www.ibm.com/support/knowledgecenter/](http://www.ibm.com/support/knowledgecenter/STXKQY/gpfsclustersfaq.html) [STXKQY/gpfsclustersfaq.html\)](http://www.ibm.com/support/knowledgecenter/STXKQY/gpfsclustersfaq.html) for the current limitations of DMAPI-managed file systems.

**Note:** IBM Spectrum Protect for Space Management for GPFS file systems is not available for Windows.

DMAPI for GPFS is compliant with the Open Group's XDSM Standard and includes these features:

- v "GPFS-specific DMAPI events"
- ["DMAPI functions" on page 566](#page-587-0)
- ["DMAPI configuration attributes" on page 570](#page-591-0)
- ["DMAPI restrictions for GPFS" on page 571](#page-592-0)

# **GPFS-specific DMAPI events**

There are three GPFS-specific DMAPI events: events implemented in DMAPI for GPFS, optional events that are not implemented in DMAPI for GPFS, and GPFS-specific attribute events that are not part of the DMAPI standard.

For more information, see:

- v "Events implemented in DMAPI for GPFS"
- ["Optional events that are not implemented in DMAPI for GPFS" on page 566](#page-587-0)
- v ["GPFS-specific attribute events that are not part of the DMAPI standard" on page 566](#page-587-0)

# **Events implemented in DMAPI for GPFS**

These are the events, as defined in the *System Management: Data Storage Management (XDSM) API* Common Applications Environment (CAE) Specification C429, The Open Group, ISBN 1-85912-190-X, implemented in DMAPI for GPFS:

# **File system administration events**

- mount
- preunmount
- unmount
- nospace

# <span id="page-587-0"></span>**Namespace events**

- create, postcreate
- remove, postremove
- rename, postrename
- v symlink, postsymlink
- link, postlink

# **Data events**

- read
- $\bullet$  write
- v truncate

# **Metadata events**

- attribute
- destroy
- close

# **Pseudo event**

• user event

GPFS guarantees that asynchronous events are delivered, except when the GPFS daemon fails. Events are enqueued to the session before the corresponding file operation completes. For further information on failures, see ["Failure and recovery of IBM Spectrum Scale Data Management API for GPFS" on page 601.](#page-622-0)

# **Optional events that are not implemented in DMAPI for GPFS**

The following optional events, as defined in the *System Management: Data Storage Management (XDSM) API* Common Applications Environment (CAE) Specification C429, The Open Group, ISBN 1-85912-190-X, are **not** implemented in DMAPI for GPFS:

# **File system administration event**

• debut

# **Metadata event**

• cancel

# **GPFS-specific attribute events that are not part of the DMAPI standard**

GPFS generates the following attribute events for DMAPI that are specific to GPFS and not part of the DMAPI standard:

- Pre-permission change
- Post-permission change

For additional information, refer to ["GPFS-specific DMAPI events" on page 599.](#page-620-0)

# **DMAPI functions**

All mandatory DMAPI functions and most optional functions that are defined in the *System Management: Data Storage Management (XDSM) API* Common Applications Environment (CAE) Specification C429, The Open Group, ISBN 1-85912-190-X, are implemented in DMAPI for GPFS.

For C declarations of all the functions implemented in DMAPI for GPFS, refer to the **dmapi.h** file located in the **/usr/lpp/mmfs/include** directory.

For changes and restrictions on functions in DMAPI for GPFS, see ["Usage restrictions on DMAPI](#page-604-0) [functions" on page 583,](#page-604-0) and ["Semantic changes to DMAPI functions" on page 598.](#page-619-0)

# **Mandatory functions implemented in DMAPI for GPFS**

These mandatory functions, as defined in the *System Management: Data Storage Management (XDSM) API* Common Applications Environment (CAE) Specification C429, The Open Group, ISBN 1-85912-190-X, are implemented in DMAPI for GPFS.

For C declarations of all the mandatory functions implemented in DMAPI for GPFS, refer to the **dmapi.h** file located in the **/usr/lpp/mmfs/include** directory. However, for a quick description of the mandatory functions and their applications, refer to the following set of functions:

## **dm\_create\_session**

Create a new session.

#### **dm\_create\_userevent**

Create a pseudo-event message for a user.

#### **dm\_destroy\_session**

Destroy an existing session.

## **dm\_fd\_to\_handle**

Create a file handle using a file descriptor.

## **dm\_find\_eventmsg**

Return the message for an event.

### **dm\_get\_allocinfo**

Get a file's current allocation information.

# **dm\_get\_bulkattr**

Get bulk attributes of a file system.

#### **dm\_get\_config**

Get specific data on DMAPI implementation.

### **dm\_get\_config\_events**

List all events supported by the DMAPI implementation.

#### **dm\_get\_dirattrs**

Return a directory's bulk attributes.

### **dm\_get\_eventlist**

Return a list of an object's enabled events.

#### **dm\_get\_events**

Return the next available event messages.

#### **dm\_get\_fileattr**

Get file attributes.

#### **dm\_get\_mountinfo**

Return details from a mount event.

# **dm\_get\_region**

Get a file's managed regions.

#### **dm\_getall\_disp**

For a given session, return the disposition of all file system's events.

#### **dm\_getall\_sessions**

Return all extant sessions.

## **dm\_getall\_tokens**

Return a session's outstanding tokens.

#### **dm\_handle\_cmp**

Compare file handles.

#### **dm\_handle\_free**

Free a handle's storage.

# **dm\_handle\_hash**

Hash the contents of a handle.

#### **dm\_handle\_is\_valid**

Check a handle's validity.

#### **dm\_handle\_to\_fshandle**

Return the file system handle associated with an object handle.

#### **dm\_handle\_to\_path**

Return a path name from a file system handle.

## **dm\_init\_attrloc**

Initialize a bulk attribute location offset.

#### **dm\_init\_service**

Initialization processing that is implementation-specific.

#### **dm\_move\_event**

Move an event from one session to another.

## **dm\_path\_to\_fshandle**

Create a file system handle using a path name.

#### **dm\_path\_to\_handle**

Create a file handle using a path name.

#### **dm\_query\_right**

Determine an object's access rights.

### **dm\_query\_session**

Query a session.

#### **dm\_read\_invis**

Read a file without using DMAPI events.

#### **dm\_release\_right**

Release an object's access rights.

### **dm\_request\_right**

Request an object's access rights.

#### **dm\_respond\_event**

Issue a response to an event.

#### **dm\_send\_msg**

Send a message to a session.

### **dm\_set\_disp**

For a given session, set the disposition of all file system's events.

### **dm\_set\_eventlist**

For a given object, set the list of events to be enabled.

### **dm\_set\_fileattr**

Set a file's time stamps, ownership and mode.

#### **dm\_set\_region**

Set a file's managed regions.

#### **dm\_write\_invis**

Write to a file without using DMAPI events.

# **Optional functions implemented in DMAPI for GPFS**

These optional functions, as defined in the *System Management: Data Storage Management (XDSM) API* Common Applications Environment (CAE) Specification C429, The Open Group, ISBN 1-85912-190-X, are implemented in DMAPI for GPFS.

For C declarations of these optional functions implemented in DMAPI for GPFS, refer to the **dmapi.h** file located in the **/usr/lpp/mmfs/include** directory. However, for a quick description of the optional functions and their applications, refer to the following set of functions:

#### **dm\_downgrade\_right**

Change an exclusive access right to a shared access right.

#### **dm\_get\_bulkall**

Return a file system's bulk data management attributes.

#### **dm\_get\_dmattr**

Return a data management attribute.

#### **dm\_getall\_dmattr**

Return all data management attributes of a file.

#### **dm\_handle\_to\_fsid**

Get a file system ID using its handle.

## **dm\_handle\_to\_igen**

Get inode generation count using a handle.

#### **dm\_handle\_to\_ino**

Get inode from a handle.

### **dm\_make\_handle**

Create a DMAPI object handle.

#### **dm\_make\_fshandle**

Create a DMAPI file system handle.

# **dm\_punch\_hole**

Make a hole in a file.

#### **dm\_probe\_hole**

Calculate the rounded result of the area where it is assumed that a hole is to be punched.

#### **dm\_remove\_dmattr**

Delete a data management attribute.

### **dm\_set\_dmattr**

Define or update a data management attribute.

#### **dm\_set\_return\_on\_destroy**

Indicate a DM attribute to return with destroy events.

## **dm\_sync\_by\_handle**

Synchronize the in-memory state of a file with the physical medium.

#### **dm\_upgrade\_right**

Change a currently held access right to be exclusive.

### **Optional functions that are not implemented in DMAPI for GPFS**

There are optional functions that are not implemented in DMAPI for GPFS.

<span id="page-591-0"></span>The following optional functions, as defined in the *System Management: Data Storage Management (XDSM) API* Common Applications Environment (CAE) Specification C429, The Open Group, ISBN 1-85912-190-X, are **not** implemented in DMAPI for GPFS:

# **dm\_clear\_inherit**

Reset the inherit-on-create status of an attribute.

### **dm\_create\_by\_handle**

Define a file system object using a DM handle.

## **dm\_getall\_inherit**

Return a file system's inheritable attributes.

## **dm\_mkdir\_by\_handle**

Define a directory object using a handle.

# **dm\_obj\_ref\_hold**

Put a hold on a file system object.

# **dm\_obj\_ref\_query**

Determine if there is a hold on a file system object.

# **dm\_obj\_ref\_rele**

Release the hold on a file system object.

## **dm\_pending**

Notify FS of slow DM application processing.

# **dm\_set\_inherit**

Indicate that an attribute is inheritable.

# **dm\_symlink\_by\_handle**

Define a symbolic link using a DM handle.

# **GPFS-specific DMAPI functions**

There are several GPFS-specific DMAPI functions that are not part of the DMAPI open standard.

The GPFS-specific functions are listed and described in ["Definitions for GPFS-specific DMAPI functions"](#page-605-0) [on page 584.](#page-605-0)

# **DMAPI configuration attributes**

The *System Management: Data Storage Management (XDSM) API* Common Applications Environment (CAE) Specification C429, The Open Group, ISBN 1-85912-190-X defines a set of configuration attributes to be exported by each DMAPI implementation. These attributes specify which optional features are supported and give bounds on various resources.

The Data Management (DM) application can query the attribute values using the function **dm\_get\_config**. It can also query which events are supported, using the function **dm\_get\_config\_events**.

The functions **dm\_get\_config** and **dm\_get\_config\_events** receive a file handle from input arguments *hanp* and *hlen*. In GPFS, both functions ignore the handle, as the configuration is not dependent on the specific file or file system. This enables the DM application to query the configuration during initialization, when file handles may not yet be available.

**Note:** To guarantee that the most current values are being used, the DM application should always query the configuration at runtime by using **dm\_get\_config**.

Table [16 on page 571](#page-592-0) shows the attribute values that are used in DMAPI for GPFS:

<span id="page-592-0"></span>*Table 16. DMAPI configuration attributes*

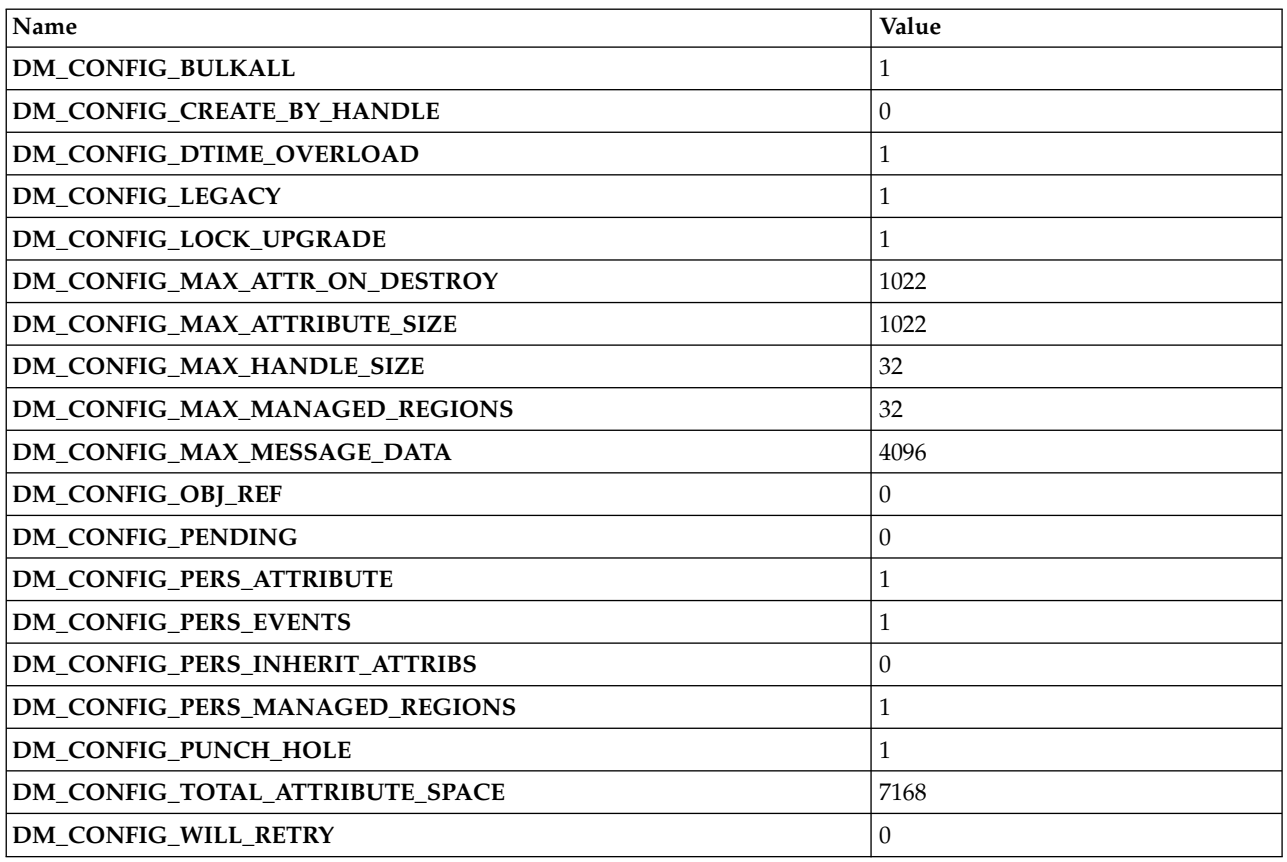

Attribute value **DM\_CONFIG\_TOTAL\_ATTRIBUTE\_SPACE** is per file. The entire space is available for opaque attributes. Non-opaque attributes (event list and managed regions) use separate space.

# **DMAPI restrictions for GPFS**

|

All DMAPI APIs must be called from nodes that are in the cluster where the file system is created. DMAPI APIs may **not** be invoked from a remote cluster.

- I Furthermore, GPFS also places the following DMAPI API restrictions:
- **Running dm\_get\_events** with the **DM\_EV\_WAIT** flag set causes the calling process to wait uninterruptibly. |
- **v** Interacting with a handle after calling  $dm\_handle\_free$  will result in undefined behavior.

In addition to the DMAPI API restrictions, GPFS places the following restrictions on the use of file system snapshots when you have DMAPI enabled:

- v Snapshots cannot coexist with file systems using GPFS 3.1 or earlier.
- v GPFS 3.2 and later permits snapshots with DMAPI-enabled file systems. However, GPFS places the following restrictions on DMAPI access to the snapshot files:
	- The DM server may read files in a snapshot using **dm\_read\_invis**.
	- The DM server is not allowed to modify or delete the file using **dm\_write\_invis** or **dm\_punch\_hole**.
	- The DM server is not allowed to establish a managed region on the file.
	- Snapshot creation or deletion does not generate DMAPI namespace events.
	- Snapshots of a file are not managed regardless of the state of the original file and they do not inherit the DMAPI attributes of the original file.

# **Concepts of IBM Spectrum Scale Data Management API for GPFS**

The XDSM standard is intended mainly for a single-node environment. Some of the key concepts in the standard such as sessions, event delivery, mount and unmount, and failure and recovery, are not well defined for a multiple-node environment such as GPFS.

For a list of restrictions and coexistence considerations, see ["Usage restrictions on DMAPI functions" on](#page-604-0) [page 583.](#page-604-0)

All DMAPI APIs must be called from nodes that are in the cluster where the file system is created.

Key concepts of DMAPI for GPFS include these areas:

- "Sessions"
- "Data management events"
- ["Mount and unmount" on page 574](#page-595-0)
- ["Tokens and access rights" on page 575](#page-596-0)
- v ["Parallelism in Data Management applications" on page 576](#page-597-0)
- ["Data Management attributes" on page 577](#page-598-0)
- ["Support for NFS" on page 577](#page-598-0)
- ["Quota" on page 577](#page-598-0)
- ["Memory mapped files" on page 577](#page-598-0)

# **Sessions**

In GPFS, a session is associated only with the node on which the session was created. This node is known as the *session node*.

Events are generated at any node where the file system is mounted. The node on which a given event is generated is called the *source node* of that event. The event is delivered to a session queue on the session node.

There are restrictions as to which DMAPI functions can and cannot be called from a node other than the session node. In general, functions that change the state of a session or event can only be called on the session node. For example, the maximum number of DMAPI sessions that can be created on a node is 4000. See ["Usage restrictions on DMAPI functions" on page 583](#page-604-0) for details.

Session ids are unique over time within a GPFS cluster. When an existing session is assumed, using dm create session, the new session id returned is the same as the old session id.

A session fails when the GPFS daemon fails on the session node. Unless this is a total failure of GPFS on all nodes, the session is recoverable. The DM application is expected to assume the old session, possibly on another node. This will trigger the reconstruction of the session queue. All pending synchronous events from surviving nodes are resubmitted to the recovered session queue. Such events will have the same token id as before the failure, except mount events. Asynchronous events, on the other hand, are lost when the session fails. See ["Failure and recovery of IBM Spectrum Scale Data Management API for](#page-622-0) [GPFS" on page 601](#page-622-0) for information on failure and recovery.

# **Data management events**

Data management events arrive on a session queue from any of the nodes in the GPFS cluster.

The source node of the event is identified by the **ev\_nodeid** field in the header of each event message in the structure **dm\_eventmsg**. The identification is the GPFS cluster data node number, which is attribute **node\_number** in the **mmsdrfs2** file for a PSSP node or **mmsdrfs** file for any other type of node.

Data Management events are generated only if the following two conditions are true:

- 1. The event is enabled.
- 2. It has a disposition.

A file operation will fail with the **EIO** error if there is no disposition for an event that is enabled and would otherwise be generated.

A list of enabled events can be associated individually with a file and globally with an entire file system. The XDSM standard leaves undefined the situation where the individual and the global event lists are in conflict. In GPFS, such conflicts are resolved by always using the individual event list, if it exists.

**Note:** The XDSM standard does not provide the means to remove the individual event list of a file. Thus, there is no way to enable or disable an event for an entire file system without explicitly changing each conflicting individual event list.

In GPFS, event lists are persistent.

Event dispositions are specified per file system and are not persistent. They must be set explicitly after the session is created.

Event generation mechanisms have limited capacity. In case resources are exceeded, new file operations will wait indefinitely for free resources.

File operations wait indefinitely for a response from synchronous events. The **dmapiEventTimeout** configuration attribute on the **mmchconfig** command, can be used to set a timeout on events that originate from NFS file operations. This is necessary because NFS servers have a limited number of threads that cannot be blocked for long periods of time. Refer to ["GPFS configuration attributes for](#page-600-0) [DMAPI" on page 579](#page-600-0) and ["Support for NFS" on page 577.](#page-598-0)

The XDSM standard permits asynchronous events to be discarded at any time. In GPFS, asynchronous events are guaranteed when the system runs normally, but may be lost during abnormal conditions, such as failure of GPFS on the session node. Asynchronous events are delivered in a timely manner. That is, an asynchronous event is enqueued to the session before the corresponding file operation completes.

Figure [1 on page 574,](#page-595-0) shows the flow of a typical synchronous event in a multiple-node GPFS environment. The numbered arrows in the figure correspond to the following steps:

- 1. The user application on the source node performs a file operation on a GPFS file. The file operation thread generates a synchronous event and blocks, waiting for a response.
- 2. GPFS on the source node sends the event to GPFS on the session node, according to the disposition for that event. The event is enqueued to the session queue on the session node.
- 3. The Data Management application on the session node receives the event (using **dm\_get\_events**) and handles it.
- 4. The Data Management application on the session node responds to the event (using **dm\_respond\_event**).
- 5. GPFS on the session node sends the response to GPFS on the source node.
- 6. GPFS on the source node passes the response to the file operation thread and unblocks it. The file operation continues.

<span id="page-595-0"></span>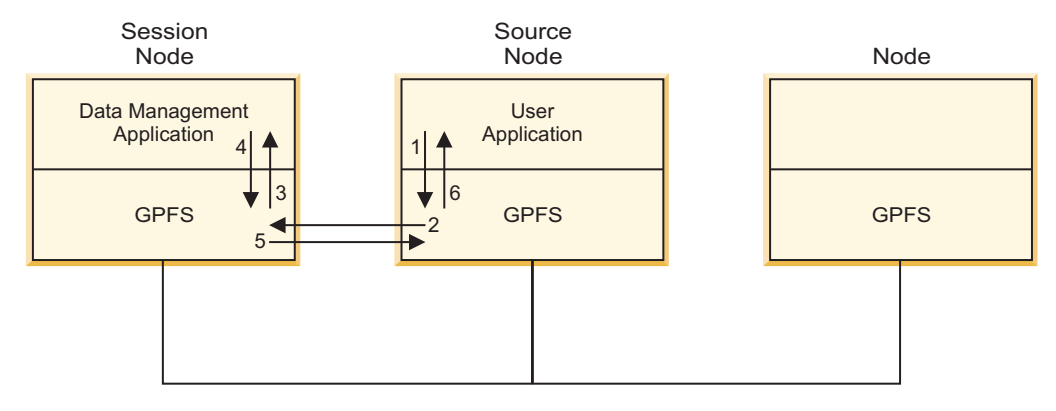

*Figure 1. Flow of a typical synchronous event in a multiple-node GPFS environment*

# **Reliable DMAPI destroy events**

A metadata destroy event is generated when the operating system has destroyed an object. This type of event is different from a remove event, which is a namespace event and is not related to the destruction of an object. A reliable destroy event supports synchronous destroy events in the same way that other synchronous events do. When a synchronous event is generated, a user process is suspended in the kernel; it will be suspended until a DM application issues an explicit response to the event. The DM application at the session that supports the reliable destroy event must be capable of handling the synchronous destroy event. In other words, it must respond to the **DM\_EVENT\_DESTROY** event with **DM\_RESPOND\_EVENT**. Otherwise, the event will wait forever at the session node for a response. Based on this, it is recommended that the cluster not be made up of nodes that are running back-level code and new code, because the destroy event is not reliable in a mixed environment.

# **Mount and unmount**

The XDSM standard implicitly assumes that there is a single mount, pre-unmount and unmount event per file system. In GPFS, a separate mount event is generated by each mount operation on each node. Similarly, if the pre-unmount and unmount events are enabled, they are generated by each unmount operation on each node. Thus, there may be multiple such events for the same file system.

To provide additional information to the DM application, the mode field in the respective event message structures (**me\_mode** for mount, and **ne\_mode** for pre-unmount and unmount) has a new flag, **DM\_LOCAL\_MOUNT**, which is not defined in the standard. When the flag is set, the mount or unmount operation is local to the session node. In addition, the new field **ev\_nodeid** in the header of the event message can be used to identify the source node where the mount or unmount operation was invoked. The identification is the GPFS cluster data node number, which is attribute **node\_number** in the **mmsdrfs2** file for a PSSP node or **mmsdrfs** file for any other type of node.

The mount event is sent to multiple sessions that have a disposition for it. If there is no disposition for the mount event, the mount operation fails with an **EIO** error.

There is no practical way to designate the *last* unmount, since there is no serialization of all mount and unmount operations of each file system. Receiving an unmount event with the value 0 in the **ne\_retcode** field is no indication that there will be no further events from the file system.

An unmount initiated internally by the GPFS daemon, due to file system forced unmount or daemon shutdown, will not generate any events. Consequently, there need not be a match between the number of mount events and the number of pre-unmount or unmount events for a given file system.

<span id="page-596-0"></span>The **dmapiMountTimeout** attribute on the **mmchconfig** command enables blocking the mount operation for a limited time until some session has set the mount disposition. This helps GPFS and the DM application synchronize during initialization. See ["GPFS configuration attributes for DMAPI" on page 579](#page-600-0) and ["Initializing the Data Management application" on page 581.](#page-602-0)

Mount events are enqueued on the session queue ahead of any other events. This gives mount events a higher priority, which improves the response time for mount events when the queue is very busy.

If the **DM\_UNMOUNT\_FORCE** flag is set in the pre-unmount event message, the response of the DM application to the pre-unmount event is ignored, and the forced unmount proceeds. If the **DM\_LOCAL\_MOUNT** flag is also set, the forced unmount will result in the loss of all access rights of the given file system that are associated with any local session.

If the unmount is not forced (the **DM\_UNMOUNT\_FORCE** flag is not set), and the **DM\_LOCAL\_MOUNT** flag is set, the DM application is expected to release all access rights on files of the given file system associated with any local session. If any access rights remain held after the **DM\_RESP\_CONTINUE** response is given, the unmount will fail with **EBUSY**. This is because access rights render the file system busy, similar to other locks on files.

The function **dm\_get\_mountinfo** can be called from any node, even if the file system is not mounted on that node. The **dm\_mount\_event** structure returned by the **dm\_get\_mountinfo** function provides the following enhanced information. The **me\_mode** field contains two new flags, **DM\_LOCAL\_MOUNT** and **DM\_REMOTE\_MOUNT**. At least one of the two flags is always set. When both flags are set simultaneously, it is an indication that the file system is mounted on the local node, as well as one or more other (remote) nodes. When only **DM\_LOCAL\_MOUNT** is set, it is an indication that the file system is mounted on the local node but not on any other node. When only **DM\_REMOTE\_MOUNT** is set, it is an indication that the file system is mounted on some remote node, but not on the local node.

In the latter case (only **DM\_REMOTE\_MOUNT** is set), the fields **me\_roothandle** and **me\_handle2** (the mount point handle) in the **dm\_mount\_event** structure are set to **DM\_INVALID\_HANDLE**. Also in this case, the **me\_name1** field (the mount point path) is taken from the stanza in the file **/etc/filesystems** on one of the remote nodes (with the use of GPFS cluster data, the stanzas on all nodes are identical).

The enhanced information provided by the **dm\_get\_mountinfo** function can be useful during the processing of mount and pre-unmount events. For example, before responding to a mount event from a remote (non-session) node, **dm\_get\_mountinfo** could be invoked to find out whether the file system is already mounted locally at the session node, and if not, initiate a local mount. On receiving a pre-unmount event from the local session node, it is possible to find out whether the file system is still mounted elsewhere, and if so, fail the local unmount or delay the response until after all remote nodes have unmounted the file system.

**Note:** The **DM\_REMOTE\_MOUNT** flag is redundant in the **dm\_mount\_event** structure obtained from the mount event (as opposed to the **dm\_get\_mountinfo** function).

# **Tokens and access rights**

A DMAPI token is an identifier of an outstanding event (a synchronous event that the DM application has received and is currently handling). The token is unique over time in the cluster. The token becomes invalid when the event receives a response.

The main purpose of tokens is to convey access rights in DMAPI functions. Access rights are associated with a specific event token. A function requiring access rights to some file may present an event token that has the proper access rights.

<span id="page-597-0"></span>DMAPI functions can also be invoked using **DM\_NO\_TOKEN**, in which case sufficient access protection is provided for the duration of the operation. This is semantically equivalent to holding an access right, but no access right on the file is actually acquired.

In GPFS, when an event is received, its token has no associated access rights.

DM access rights are implemented in GPFS using an internal lock on the file. Access rights can be acquired, changed, queried, and released only at the session node. This is an implementation restriction caused by the GPFS locking mechanisms.

In GPFS, it is not possible to set an access right on an entire file system from the file system handle. Thus, DMAPI function calls that reference a file system, using a file system handle, are not allowed to present a token and must specify **DM\_NO\_TOKEN**. For the same reason, functions that acquire or change access rights are not allowed to present a file system handle.

Holding access rights renders the corresponding file system busy at the session node, preventing normal (non-forced) unmount. This behavior is similar to that of other locks on files. When receiving a pre-unmount event, the DM application is expected to release all access rights before responding. Otherwise, the unmount operation will fail with an **EBUSY** error.

All access rights associated with an event token are released when the response is given. There is no transfer of access rights from DMAPI to the file operation thread. The file operation will acquire any necessary locks after receiving the response of the event.

# **Parallelism in Data Management applications**

Given the multiple-node environment of GPFS, it is desirable to exploit parallelism in the Data Management application as well.

This can be accomplished in several ways:

- v On a given session node, multiple DM application threads can access the same file in parallel, using the same session. There is no limit on the number of threads that can invoke DMAPI functions simultaneously on each node.
- v Multiple sessions, each with event dispositions for a different file system, can be created on separate nodes. Thus, files in different file systems can be accessed independently and simultaneously, from different session nodes.
- v Dispositions for events of the same file system can be partitioned among multiple sessions, each on a different node. This distributes the management of one file system among several session nodes.
- v Although GPFS routes all events to a single session node, data movement may occur on multiple nodes. The function calls **dm\_read\_invis**, **dm\_write\_invis**, **dm\_probe\_hole**, and **dm\_punch\_hole** are honored from a root process on another node, provided it presents a session ID for an established session on the session node.

A DM application may create a *worker process*, which exists on any node within the GPFS cluster. This worker process can move data to or from GPFS using the **dm\_read\_invis** and **dm\_write\_invis** functions. The worker processes must adhere to these guidelines:

- 1. They must run as root.
- 2. They must present a valid session ID that was obtained on the session node.
- 3. All writes to the same file which are done in parallel must be done in multiples of the file system block size, to allow correct management of disk blocks on the writes.
- 4. No DMAPI calls other than **dm\_read\_invis**, **dm\_write\_invis**, **dm\_probe\_hole**, and **dm\_punch\_hole** may be issued on nodes other than the session node. This means that any rights required on a file must be obtained within the session on the session node, prior to the data movement.

<span id="page-598-0"></span>5. There is no persistent state on the nodes hosting the worker process. It is the responsibility of the DM application to recover any failure which results from the failure of GPFS or the data movement process.

# **Data Management attributes**

Data Management attributes can be associated with any individual file. There are opaque and non-opaque attributes.

An opaque attribute has a unique name, and a byte string value which is not interpreted by the DMAPI implementation. Non-opaque attributes, such as managed regions and event lists, are used internally by the DMAPI implementation.

DM attributes are persistent. They are kept in a hidden file in the file system.

GPFS provides two *quick access* single-bit opaque DM attributes for each file, stored directly in the inode. These attributes are accessible through regular DMAPI functions, by specifying the reserved attribute names **\_GPFSQA1** and **\_GPFSQA2** (where **\_GPF** is a reserved prefix). The attribute data must be a single byte with contents 0 or 1.

# **Support for NFS**

A DM application could be slow in handling events. NFS servers have a limited number of threads which must not all be blocked simultaneously for extended periods of time. GPFS provides a mechanism to guarantee progress of NFS file operations that generate data events without blocking the server threads indefinitely.

The mechanism uses a timeout on synchronous events. Initially the NFS server thread is blocked on the event. When the timeout expires, the thread unblocks and the file operation fails with an **ENOTREADY** error code. The event itself continues to exist and will eventually be handled. When a response for the event arrives at the source node it is saved. NFS is expected to periodically retry the operation. The retry will either find the response which has arrived between retries, or cause the operation to fail again with **ENOTREADY**. After repeated retries, the operation is eventually expected to succeed.

The interval is configurable using the **dmapiEventTimeout** configuration attribute on the **mmchconfig** command. See ["GPFS configuration attributes for DMAPI" on page 579.](#page-600-0) The default is no timeout.

The timeout mechanism is activated only for data events (read, write, truncate), and only when the file operation comes from NFS.

# **Quota**

GPFS supports user quota. When **dm\_punch\_hole** is invoked, the file owner's quota is adjusted by the disk space that is freed. The quota is also adjusted when **dm\_write\_invis** is invoked and additional disk space is consumed.

Since **dm\_write\_invis** runs with root credentials, it will never fail due to insufficient quota. However, it is possible that the quota of the file owner will be exceeded as a result of the invisible write. In that case the owner will not be able to perform further file operations that consume quota.

# **Memory mapped files**

In GPFS, a read event or a write event will be generated (if enabled) at the time the memory mapping of a file is established.

No events will be generated during actual mapped access, regardless of the setting of the event list or the managed regions. Access to the file with regular file operations, while the file is memory mapped, will generate events, if such events are enabled.

To protect the integrity of memory mapped access, the DM application is not permitted to punch a hole in a file while the file is memory mapped. If the DM application calls **dm\_punch\_hole** while the file is memory mapped, the error code **EBUSY** will be returned.

# **Administration of IBM Spectrum Scale Data Management API for GPFS**

To set up the DMAPI for GPFS, install the DMAPI files that are included in the GPFS installation package, and then choose the configuration attributes for DMAPI with the **mmchconfig** command. For each file system that you want DMAPI access, enable DMAPI with the **-z** flag of the **mmcrfs** or **mmchfs** command.

All DMAPI APIs must be called from nodes that are in the cluster where the file system is created. DMAPI APIs may **not** be invoked from a remote cluster. The GPFS daemon and each DMAPI application must be synchronized to prevent failures.

Administration of DMAPI for GPFS includes:

- v "Required files for implementation of Data Management applications"
- v ["GPFS configuration attributes for DMAPI" on page 579](#page-600-0)
- v ["Enabling DMAPI for a file system" on page 580](#page-601-0)
- v ["Initializing the Data Management application" on page 581](#page-602-0)

# **Required files for implementation of Data Management applications**

The installation image for GPFS contains the required files for implementation of Data Management applications.

For more information about installation, see the *IBM Spectrum Scale: Concepts, Planning, and Installation Guide*.

The required files are:

# **dmapi.h**

The header file that contains the C declarations of the DMAPI functions.

This header file must be included in the source files of the DM application.

The file is installed in directory: **/usr/lpp/mmfs/include**.

#### **dmapi\_types.h**

The header file that contains the C declarations of the data types for the DMAPI functions and event messages.

The header file **dmapi.h** includes this header file.

The file is installed in directory: **/usr/lpp/mmfs/include**.

# **libdmapi.a**

The library that contains the DMAPI functions.

The library **libdmapi.a** consists of a single shared object, which is built with auto-import of the system calls that are listed in the export file **dmapi.exp**.

The file is installed in directory: **/usr/lpp/mmfs/lib**.

#### **dmapi.exp**

The export file that contains the DMAPI system call names.

The file **dmapi.exp** needs to be explicitly used only if the DM application is to be explicitly built with static binding, using the binder options **-bnso -bI:dmapi.exp**.

The file is installed in directory: **/usr/lpp/mmfs/lib**.

### <span id="page-600-0"></span>**dmapicalls, dmapicalls64**

Module loaded during processing of the DMAPI functions.

The module is installed in directory: **/usr/lpp/mmfs/bin**.

### **Notes:**

- v On Linux nodes running DMAPI, the required files **libdmapi.a**, **dmapi.exp**, **dmapicalls**, and **dmapicalls64** are replaced by **libdmapi.so**.
- v If you are compiling with a non-IBM compiler on AIX nodes, you must compile DMAPI applications with -D\_AIX.

# **GPFS configuration attributes for DMAPI**

GPFS uses several attributes for DMAPI that define various timeout intervals. These attributes can be changed with the **mmchconfig** command.

#### The DMAPI configuration attributes are:

#### **dmapiDataEventRetry**

Controls how GPFS handles the data event when it is enabled again right after this event is handled by the DMAPI application. Valid values are:

- **-1** Specifies that GPFS will always regenerate the event as long as it is enabled. This value should only be used when the DMAPI application recalls and migrates the same file in parallel by many processes at the same time.
- **0** Specifies to never regenerate the event. This value should not be used if a file could be migrated and recalled at the same time.

# *Positive Number*

Specifies how many times the data event should be retried. The default is 2, which should be enough to cover most DMAPI applications. Unless a special situation occurs, you can increase this to a larger number or even set this to **-1** to always regenerate the events. Unless you perform careful testing, IBM recommends that you never change the default setting.

#### **dmapiEventTimeout**

Controls the blocking of file operation threads of NFS, while in the kernel waiting for the handling of a DMAPI synchronous event. The parameter value is the maximum time, in milliseconds, the thread will block. When this time expires, the file operation returns **ENOTREADY**, and the event continues asynchronously. The NFS server is expected to repeatedly retry the operation, which eventually will find the response of the original event and continue. This mechanism applies only to read, write, and truncate events, and only when such events come from NFS server threads.

The timeout value is given in milliseconds. The value 0 indicates immediate timeout (fully asynchronous event). A value greater than or equal to 86400000 (which is 24 hours) is considered 'infinity' (no timeout, fully synchronous event). The default value is 86400000. See also ["Support](#page-598-0) [for NFS" on page 577.](#page-598-0)

#### **dmapiFileHandleSize**

Controls the size of file handles generated by GPFS. The default DMAPI file handle size is 32 bytes. For clusters created prior to GPFS 3.2, the default DMAPI file handle size is 16 bytes.

**Note:** To change the DMAPI file handle size, GPFS must be stopped on all nodes in the cluster.

#### **dmapiMountEvent**

Controls the generation of the **mount**, **preunmount**, and **unmount** events. Valid values are:

**all** Specifies that **mount**, **preunmount**, and **unmount** events are generated on each node. This is the default behavior.

## <span id="page-601-0"></span>**LocalNode**

Specifies that **mount**, **preunmount**, and **unmount** events are generated only if the node is a session node.

### **SessionNode**

Specifies that **mount**, **preunmount**, and **unmount** events are generated on each node and are delivered to the session node, but the session node will respond with **DM\_RESP\_CONTINUE** to the event node without delivering the event to the DMAPI application, unless the event is originated from the **SessionNode** itself.

### **dmapiMountTimeout**

Controls the blocking of mount operations, waiting for a disposition for the mount event to be set. This timeout is activated at most once on each node, by the first mount of a file system which has DMAPI enabled, and only if there has never before been a mount disposition. Any mount operation on this node that starts while the timeout period is active will wait for the mount disposition. The parameter value is the maximum time, in seconds, that the mount operation will wait for a disposition. When this time expires and there still is no disposition for the mount event, the mount operation fails, returning the **EIO** error.

The timeout value is given in full seconds. The value 0 indicates immediate timeout (immediate failure of the mount operation). A value greater than or equal to 86400 (which is 24 hours) is considered 'infinity' (no timeout, indefinite blocking until there is a disposition). The default value is 60. See also ["Mount and unmount" on page 574](#page-595-0) and ["Initializing the Data Management](#page-602-0) [application" on page 581.](#page-602-0)

#### **dmapiSessionFailureTimeout**

Controls the blocking of file operation threads, while in the kernel, waiting for the handling of a DMAPI synchronous event that is enqueued on a session that has suffered a failure. The parameter value is the maximum time, in seconds, the thread will wait for the recovery of the failed session. When this time expires and the session has not yet recovered, the event is aborted and the file operation fails, returning the **EIO** error.

The timeout value is given in full seconds. The value 0 indicates immediate timeout (immediate failure of the file operation). A value greater than or equal to 86400 (which is 24 hours) is considered 'infinity' (no timeout, indefinite blocking until the session recovers). The default value is 0. See also ["Failure and recovery of IBM Spectrum Scale Data Management API for GPFS" on](#page-622-0) [page 601](#page-622-0) for details on session failure and recovery.

# **Enabling DMAPI for a file system**

DMAPI must be enabled individually for each file system.

DMAPI can be enabled for a file system when the file system is created, using the **-z yes** option on the **mmcrfs** command. The default is **-z no**. The setting can be changed when the file system is not mounted anywhere, using the **-z yes | no** option on the **mmchfs** command. The setting is persistent.

The current setting can be queried using the **-z** option on the **mmlsfs** command.

While DMAPI is disabled for a given file system, no events are generated by file operations of that file system. Any DMAPI function calls referencing that file system fail with an **EPERM** error.

When **mmchfs -z no** is used to disable DMAPI, existing event lists, extended attributes, and managed regions in the given file system remain defined, but will be ignored until DMAPI is re-enabled. The command **mmchfs -z no** should be used with caution, since punched holes, if any, are no longer protected by managed regions.

For more information about GPFS commands, see Chapter [1, "Command reference," on page 1.](#page-22-0)

# <span id="page-602-0"></span>**Initializing the Data Management application**

All DMAPI APIs must be called from nodes that are in the cluster where the file system is created. DMAPI APIs may **not** be invoked from a remote cluster.

During initialization of GPFS, it is necessary to synchronize the GPFS daemon and the DM application to prevent mount operations from failing. There are two mechanisms to accomplish this:

- 1. The shell script **gpfsready** invoked by the GPFS daemon during initialization.
- 2. A timeout interval, allowing mount operations to wait for a disposition to be set for the mount event.

During GPFS initialization, the daemon invokes the shell script **gpfsready**, located in directory **/var/mmfs/etc**. This occurs as the file systems are starting to be mounted. The shell script can be modified to start or restart the DM application. Upon return from this script, a session should have been created and a disposition set for the mount event. Otherwise, mount operations may fail due to a lack of disposition.

In a multiple-node environment such as GPFS, usually only a small subset of the nodes are session nodes, having DM applications running locally. On a node that is not a session node, the **gpfsready** script can be modified to synchronize between the local GPFS daemon and a remote DM application. This will prevent mount from failing on any node.

A sample shell script **gpfsready.sample** is installed in directory **/usr/lpp/mmfs/samples**.

If no mount disposition has ever been set in the cluster, the first external mount of a DMAPI-enabled file system on each node will activate a timeout interval on that node. Any mount operation on that node that starts during the timeout interval will wait for the mount disposition until the timeout expires. The timeout interval is configurable using the **dmapiMountTimeout** configuration attribute on the **mmchconfig** command (the interval can even be made infinite). A message is displayed at the beginning of the wait. If there is still no disposition for the mount event when the timeout expires, the mount operation will fail with an **EIO** error code. See ["GPFS configuration attributes for DMAPI" on page 579](#page-600-0) for more information on **dmapiMountTimeout**.

# **Specifications of enhancements for IBM Spectrum Scale Data Management API for GPFS**

DMAPI for GPFS provides numerous enhancements in data structures and functions.

These enhancements are provided mainly by the multiple-node environment. Some data structures have additional fields. Many functions have usage restrictions, changes in semantics, and additional error codes. The enhancements are in these areas:

- v "Enhancements to data structures"
- v ["Usage restrictions on DMAPI functions" on page 583](#page-604-0)
- v ["Definitions for GPFS-specific DMAPI functions" on page 584](#page-605-0)
- v ["Semantic changes to DMAPI functions" on page 598](#page-619-0)
- v ["GPFS-specific DMAPI events" on page 599](#page-620-0)
- ["Additional error codes returned by DMAPI functions" on page 600](#page-621-0)

# **Enhancements to data structures**

This is a description of GPFS enhancements to data structures defined in the XDSM standard.

For complete C declarations of all the data structures that are used in DMAPI for GPFS, refer to the **dmapi\_types.h** file located in the **/usr/lpp/mmfs/include** directory.

• All file offsets and sizes in DMAPI data structures are 64 bits long.

- v Names or path names that are passed in event messages are character strings, terminated by a null character. The length of the name buffer, as specified in the **dm\_vardata\_t** structure, includes the null character.
- v The **dm\_region\_t** structure has a new 4-byte field, **rg\_opaque**. The DMAPI implementation does not interpret **rg\_opaque**. The DM application can use this field to store additional information within the managed region.
- v The **dt\_change** field in the **dm\_stat** structure is not implemented in the inode. The value will change each time it is returned by the **dm\_get\_fileattr** function.
- v The **dt\_dtime** field in the **dm\_stat** structure is overloaded on the **dt\_ctime** field.
- v The **dm\_eventmsg** structure has a 4 byte field, **ev\_nodeid** that uniquely identifies the node that generated the event. The id is the GPFS cluster data node number, which is attribute **node\_number** in the **mmsdrfs2** file for a PSSP node or **mmsdrfs** file for any other type of node.
- v The **ne\_mode** field in the **dm\_namesp\_event** structure has an additional flag, **DM\_LOCAL\_MOUNT**. For the events preunmount and unmount when this flag is set, the unmount operation is local to the session node. See ["Mount and unmount" on page 574.](#page-595-0) The **me\_mode** field in the **dm\_mount\_event** structure has two additional flags; **DM\_LOCAL\_MOUNT**, and **DM\_REMOTE\_MOUNT**. See ["Mount](#page-595-0) [and unmount" on page 574.](#page-595-0)
- v There are two 'quick access' single-bit opaque DM attributes for each file, stored directly in the inode. See ["Data Management attributes" on page 577.](#page-598-0)
- v The data type **dm\_eventset\_t** is implemented as a bit map, containing one bit for each event that is defined in DMAPI. The bit is set if, and only if, the event is present.

Variables of type **dm\_eventset\_t** should be manipulated only using special macros. The XDSM standard provides a basic set of such macros. GPFS provides a number of additional macros. The names of all such macros begin with the prefix **DMEV\_**.

This is the list of additional macros that are provided in DMAPI for GPFS:

# **DMEV\_ALL(eset)**

Add all events to **eset**

**DMEV\_ISZERO(eset)** Check if **eset** is empty

# **DMEV\_ISALL(eset)**

Check if **eset** contains all events

**DMEV\_ADD(eset1, eset2)** Add to **eset2** all events in **eset1**

# **DMEV\_REM(eset1, eset2)**

Remove from **eset2** all events in **eset1**

**DMEV\_RES(eset1, eset2)** Restrict **eset2** by **eset1**

**DMEV\_ISEQ(eset1, eset2)** Check if **eset1** and **eset2** are equal

**DMEV\_ISDISJ(eset1, eset2)** Check if **eset1** and **eset2** are disjoint

# **DMEV\_ISSUB(eset2)**

Check if **eset1** is a subset of **eset2**

# **DMEV\_NORM(eset)**

Normalize the internal format of **eset**, clearing all unused bits

v DMAPI for GPFS provides a set of macros for comparison of token ids (value of type **dm\_token\_t**).

**DM\_TOKEN\_EQ (x,y)** Check if **x** and **y** are the same <span id="page-604-0"></span>**DM\_TOKEN\_NE (x,y)** Check if **x** and **y** are different

**DM\_TOKEN\_LT (x,y)** Check if **x** is less than **y**

**DM\_TOKEN\_GT (x,y)** Check if **x** is greater than **y**

**DM\_TOKEN\_LE (x,y)** Check if **x** is less than or equal to **y**

**DM\_TOKEN\_GE (x,y)** Check if **x** is greater than or equal to **y**

# **Usage restrictions on DMAPI functions**

There are usage restrictions on the DMAPI for GPFS functions.

- v The maximum number of DMAPI sessions that can be created on a node is 4000.
- v Root credentials are a prerequisite for invoking any DMAPI function, otherwise the function fails with an **EPERM** error code.
- v DMAPI functions are unable to run if the GPFS kernel extension is not loaded, or if the runtime module **dmapicalls** is not installed. An **ENOSYS** error code is returned in this case.
- v Invoking a DMAPI function that is not implemented in GPFS results in returning the **ENOSYS** error code.
- v DMAPI functions will fail, with the **ENOTREADY** error code, if the local GPFS daemon is not running.
- v DMAPI functions will fail, with the **EPERM** error code, if DMAPI is disabled for the file system that is referenced by the file handle argument.
- v DMAPI functions cannot access GPFS reserved files, such as quota files, inode allocation maps, and so forth. The **EBADF** error code is returned in this case.
- v GPFS does not support access rights on entire file systems (as opposed to individual files). Hence, DMAPI function calls that reference a file system (with a file system handle) cannot present a token, and must use **DM\_NO\_TOKEN**. Functions affected by this restriction are:
	- **dm\_set\_eventlist**
	- **dm\_get\_eventlist**
	- **dm\_set\_disp**
	- **dm\_get\_mountinfo**
	- **dm\_set\_return\_on\_destroy**
	- **dm\_get\_bulkattr**
	- **dm\_get\_bulkall**

If a token is presented, these functions fail with the **EINVAL** error code.

- DMAPI functions that acquire, change, query, or release access rights, must not present a file system handle. These functions are:
	- **dm\_request\_right**
	- **dm\_upgrade\_right**
	- **dm\_downgrade\_right**
	- **dm\_release\_right**
	- **dm\_query\_right**

If a file system handle is presented, these functions fail with the **EINVAL** error code.

v The function **dm\_request\_right**, when invoked without wait (the *flags* argument has a value of 0), will almost always fail with the **EAGAIN** error. A GPFS implementation constraint prevents this function

<span id="page-605-0"></span>from completing successfully without wait, even if it is known that the requested access right is available. The **DM\_RR\_WAIT** flag must always be used. If the access right is available, there will be no noticeable delay.

- DMAPI function calls that reference a specific token, either as input or as output, can be made only on the session node. Otherwise, the call fails with the **EINVAL** error code.
- v DMAPI function calls that reference an individual file by handle must be made on the session node. The corresponding file system must be mounted on the session node. The call fails with **EINVAL** if it is not on the session node, and with **EBADF** if the file system is not mounted.
- v DMAPI function calls that reference a file system by handle (as opposed to an individual file) can be made on any node, not just the session node. The relevant functions are:
	- **dm\_set\_eventlist**
	- **dm\_get\_eventlist**
	- **dm\_set\_disp**
	- **dm\_get\_mountinfo**
	- **dm\_set\_return\_on\_destroy**
	- **dm\_get\_bulkattr**
	- **dm\_get\_bulkall**

For **dm\_get\_bulkattr** and **dm\_get\_bulkall**, the system file must be mounted on the node that is making the call. For the other functions, the file system must be mounted on some node, but not necessarily on the node that is making the call. As specified previously, all such function calls must use **DM\_NO\_TOKEN**. The function fails with the **EBADF** error code if the file system is not mounted as required.

- v The function **dm\_punch\_hole** will fail with the **EBUSY** error code if the file to be punched is currently memory-mapped.
- v The function **dm\_move\_event** can only be used when the source session and the target session are on the same node. The function must be called on the session node. Otherwise, the function fails with the **EINVAL** error code.
- v The function **dm\_create\_session**, when providing an existing session id in the argument *oldsid*, can only be called on the session node, except after session node failure. Otherwise, the call will return the **EINVAL** error code.
- v The function **dm\_destroy\_session** can only be called on the session node, otherwise the call will fail with the **EINVAL** error code.
- v The function **dm\_set\_fileattr** cannot change the file size. If the **dm\_at\_size** bit in the attribute mask is set, the call fails with the **EINVAL** error code.
- v DMAPI functions that reference an event with a token fail with the **ESRCH** error code, if the event is not in an outstanding state. This is related to session recovery. See ["Failure and recovery of IBM](#page-622-0) [Spectrum Scale Data Management API for GPFS" on page 601](#page-622-0) for details on session failure and recovery.

For additional information about:

- v Semantic changes to the DMAPI for GPFS functions, see ["Semantic changes to DMAPI functions" on](#page-619-0) [page 598.](#page-619-0)
- v C declarations of all functions in DMAPI for GPFS, refer to the **dmapi.h** file located in the **/usr/lpp/mmfs/include** directory.

# **Definitions for GPFS-specific DMAPI functions**

The GPFS-specific DMAPI functions are not part of the DMAPI open standard.

You can use the following GPFS-specific DMAPI functions to work with file system snapshots:

• ["dm\\_handle\\_to\\_snap" on page 586](#page-607-0)

• ["dm\\_make\\_xhandle" on page 587](#page-608-0)

You can use the following GPFS-specific DMAPI functions to make asynchronous updates to attributes, managed regions, and event lists on files:

- v ["dm\\_remove\\_dmattr\\_nosync" on page 589](#page-610-0)
- v ["dm\\_set\\_dmattr\\_nosync" on page 591](#page-612-0)
- v ["dm\\_set\\_eventlist\\_nosync" on page 593](#page-614-0)
- ["dm\\_set\\_region\\_nosync" on page 595](#page-616-0)

You can use the following GPFS-specific DMAPI function to make the previously listed asynchronous updates persistent by flushing them to disk:

• ["dm\\_sync\\_dmattr\\_by\\_handle" on page 597](#page-618-0)

# <span id="page-607-0"></span>**dm\_handle\_to\_snap**

Extracts a snapshot ID from a handle.

# **Synopsis**

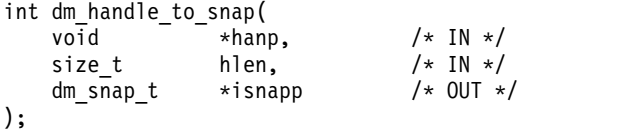

# **Description**

Use the **dm\_handle\_to\_snap** function to extract a snapshot ID from a handle. **dm\_handle\_to\_snap()** is a GPFS-specific DMAPI function. It is not part of the open standard.

# **Parameters**

# **void \****hanp* **(IN)**

A pointer to an opaque DM handle previously returned by DMAPI.

# **size\_t** *hlen* **(IN)**

The length of the handle in bytes.

# **dm\_snap\_t \****isnapp* **(OUT)**

A pointer to the snapshot ID.

# **Return values**

Zero is returned on success. On error, -1 is returned, and the global *errno* is set to one of the following values:

# **[EBADF]**

The file handle does not refer to an existing or accessible object.

# **[EFAULT]**

The system detected an invalid address in attempting to use an argument.

# **[EINVAL]**

The argument *token* is not a valid token.

# **[ENOMEM]**

DMAPI could not obtain the required resources to complete the call.

# **[ENOSYS]**

Function is not supported by the DM implementation.

# **[EPERM]**

The caller does not hold the appropriate privilege.

# **See also**

["dm\\_make\\_xhandle" on page 587](#page-608-0)

# <span id="page-608-0"></span>**dm\_make\_xhandle**

Converts a file system ID, inode number, inode generation count, and snapshot ID into a handle.

# **Synopsis**

int dm\_make\_xhandle(

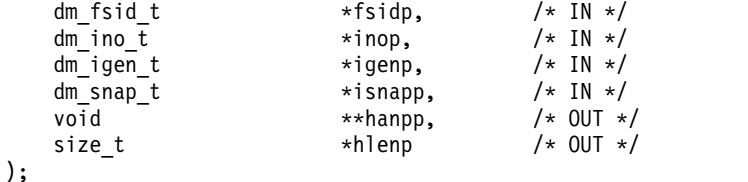

# **Description**

Use the **dm\_make\_xhandle()** function to convert a file system ID, inode number, inode generation count, and snapshot ID into a handle. **dm\_make\_xhandle()** is a GPFS-specific DMAPI function. It is not part of the open standard.

# **Parameters**

# **dm\_fsid\_t \****fsidp* **(IN)**

The file system ID.

**dm\_ino\_t \****inop* **(IN)**

The inode number.

## **dm\_igen\_t \****igenp* **(IN)**

The inode generation count.

**dm\_snap\_t \****isnapp* **(IN)** The snapshot ID.

# **void \*\****hanpp* **(OUT)**

A DMAPI initialized pointer that identifies a region of memory containing an opaque DM handle. The caller is responsible for freeing the allocated memory.

# **size\_t \****hlenp* **(OUT)**

The length of the handle in bytes.

# **Return values**

Zero is returned on success. On error, -1 is returned, and the global *errno* is set to one of the following values:

# **[EBADF]**

The file handle does not refer to an existing or accessible object.

# **[EFAULT]**

The system detected an invalid address in attempting to use an argument.

# **[EINVAL]**

The argument *token* is not a valid token.

# **[ENOMEM]**

DMAPI could not obtain the required resources to complete the call.

# **[ENOSYS]**

Function is not supported by the DM implementation.

# **[EPERM]**

The caller does not hold the appropriate privilege.

# **See also**

["dm\\_handle\\_to\\_snap" on page 586](#page-607-0)

# <span id="page-610-0"></span>**dm\_remove\_dmattr\_nosync**

Asynchronously removes the specified attribute.

# **Synopsis**

```
int dm remove dmattr nosync(
   dm sessid^-t sid,
   void *hanp,
   size_t hlen,<br>dm token t token,
   dm_token_t
   int setdtime,
   dm attrname t *attrnamep
);
```
# **Description**

Use the **dm\_remove\_dmattr\_nosync** function to asynchronously remove the attribute specified by *attrname*.

**dm\_remove\_dmattr\_nosync** is a GPFS-specific DMAPI function; it is not part of the open standard. It has the same purpose, parameters, and return values as the standard DMAPI **dm\_remove\_dmattr** function, except that the update that it performs is not persistent until some other activity on that file (or on other files in the file system) happens to flush it to disk. To be certain that your update is made persistent, use one of the following functions:

- v Standard DMAPI **dm\_sync\_by\_handle** function, which flushes the file data and attributes
- v GPFS-specific **dm\_sync\_dmattr\_by\_handle** function, which flushes only the attributes.

# **Parameters**

#### **dm\_sessid\_t** *sid* **(IN)**

The identifier for the session of interest.

**void \****hanp* **(IN)**

The handle for the file for which the attributes should be removed.

#### **size\_t** *hlen* **(IN)**

The length of the handle in bytes.

#### **dm\_token\_t \****token* **(IN)**

The token referencing the access right for the handle. The access right must be **DM\_RIGHT\_EXCL**, or the token **DM\_NO\_TOKEN** may be used and the interface acquires the appropriate rights.

#### **int** *setdtime* **(IN)**

If *setdtime* is non-zero, updates the file's attribute time stamp.

#### **dm\_attrname\_t \****attrnamep* **(IN)**

The attribute to be removed.

# **Return values**

Zero is returned on success. On error, -1 is returned, and the global *errno* is set to one of the following values:

#### **[EACCES]**

The access right referenced by the token for the handle is not **DM\_RIGHT\_EXCL**.

**[EBADF]**

The file handle does not refer to an existing or accessible object.

#### **[EFAULT]**

The system detected an invalid address in attempting to use an argument.

# **[EINVAL]**

The argument *token* is not a valid token.

# **[EINVAL]**

The session is not valid.

**[EIO]** I/O error resulted in failure of operation.

# **[ENOSYS]**

The DMAPI implementation does not support this optional function.

# **[EPERM]**

The caller does not hold the appropriate privilege.

# **[EROFS]**

The operation is not allowed on a read-only file system.

# **See also**

["dm\\_set\\_dmattr\\_nosync" on page 591,](#page-612-0) ["dm\\_sync\\_dmattr\\_by\\_handle" on page 597](#page-618-0)
## <span id="page-612-0"></span>**dm\_set\_dmattr\_nosync**

Asynchronously creates or replaces the value of the named attribute with the specified data.

### **Synopsis**

```
int dm set dmattr nosync(
  dm_sessid_t sid,
  void *hanp,
  size then,
  dm token t token,
  dm attrname t *attrnamep,
  int setdtime,
  size t buflen,
  void *bufp
```

```
);
```
# **Description**

Use the **dm\_set\_dmattr\_nosync** function to asynchronously create or replace the value of the named attribute with the specified data.

**dm\_set\_dmattr\_nosync** is a GPFS-specific DMAPI function; it is not part of the open standard. It has the same purpose, parameters, and return values as the standard DMAPI **dm\_set\_dmattr** function, except that the update that it performs is not persistent until some other activity on that file (or on other files in the file system) happens to flush it to disk. To be certain that your update is made persistent, use one of the following functions:

- v Standard DMAPI **dm\_sync\_by\_handle** function, which flushes the file data and attributes
- v GPFS-specific **dm\_sync\_dmattr\_by\_handle** function, which flushes only the attributes.

#### **Parameters**

**dm\_sessid\_t** *sid* **(IN)**

The identifier for the session of interest.

**void \****hanp* **(IN)**

The handle for the file for which the attributes should be created or replaced.

#### **size\_t** *hlen* **(IN)**

The length of the handle in bytes.

#### **dm\_token\_t \****token* **(IN)**

The token referencing the access right for the handle. The access right must be **DM\_RIGHT\_EXCL**, or the token **DM\_NO\_TOKEN** may be used and the interface acquires the appropriate rights.

#### **dm\_attrname\_t \****attrnamep* **(IN)**

The attribute to be created or replaced.

#### **int** *setdtime* **(IN)**

If *setdtime* is non-zero, updates the file's attribute time stamp.

#### **size\_t** *buflen* **(IN)**

The size of the buffer in bytes.

#### **void \****bufp* **(IN)**

The buffer containing the attribute data.

#### **Return values**

Zero is returned on success. On error, -1 is returned, and the global *errno* is set to one of the following values:

#### **[E2BIG]**

The attribute value exceeds one of the implementation defined storage limits.

#### **[E2BIG]**

*buflen* is larger than the implementation defined limit. The limit can be determined by calling the **dm\_get\_config()** function.

### **[EACCES]**

The access right referenced by the token for the handle is not **DM\_RIGHT\_EXCL**.

### **[EBADF]**

The file handle does not refer to an existing or accessible object.

### **[EFAULT]**

The system detected an invalid address in attempting to use an argument.

**[EIO]** An attempt to write the new or updated attribute resulted in an I/O error.

### **[EINVAL]**

The argument *token* is not a valid token.

### **[EINVAL]**

The session is not valid.

### **[ENOMEM]**

The DMAPI could not acquire the required resources to complete the call.

### **[ENOSPC]**

An attempt to write the new or updated attribute resulted in an error due to no free space being available on the device.

### **[ENOSYS]**

The DMAPI implementation does not support this optional function.

### **[EPERM]**

The caller does not hold the appropriate privilege.

### **[EROFS]**

The operation is not allowed on a read-only file system.

### **See also**

["dm\\_remove\\_dmattr\\_nosync" on page 589,](#page-610-0) ["dm\\_sync\\_dmattr\\_by\\_handle" on page 597](#page-618-0)

# <span id="page-614-0"></span>**dm\_set\_eventlist\_nosync**

Asynchronously sets the list of events to be enabled for an object.

### **Synopsis**

```
int dm_set_eventlist_nosync(
   dm_sessid_t sid,
   void *hanp,
   size then,
   dm token t token,
   dm eventset t *eventsetp,
   u int maxevent
);
```
### **Description**

Use the **dm\_set\_eventlist\_nosync** function to asynchronously set the list of events to be enabled for an object.

**dm\_set\_eventlist\_nosync** is a GPFS-specific DMAPI function; it is not part of the open standard. It has the same purpose, parameters, and return values as the standard DMAPI **dm\_set\_eventlist** function, except that the update that it performs is not persistent until some other activity on that file (or on other files in the file system) happens to flush it to disk. To be certain that your update is made persistent, use one of the following functions:

- v Standard DMAPI **dm\_sync\_by\_handle** function, which flushes the file data and attributes
- v GPFS-specific **dm\_sync\_dmattr\_by\_handle** function, which flushes only the attributes.

#### **Parameters**

#### **dm\_sessid\_t** *sid* **(IN)**

The identifier for the session of interest.

#### **void \****hanp* **(IN)**

The handle for the object. The handle can be either the system handle or a file handle.

#### **size\_t** *hlen* **(IN)**

The length of the handle in bytes.

#### **dm\_token\_t \****token* **(IN)**

The token referencing the access right for the handle. The access right must be **DM\_RIGHT\_EXCL**, or the token **DM\_NO\_TOKEN** may be used and the interface acquires the appropriate rights.

#### **dm\_eventset\_t \****eventsetp* **(IN)**

The list of events to be enabled for the object.

#### **u\_int** *maxevent* **(IN)**

The number of events to be checked for dispositions in the event set. The events from 0 to *maxevent***-1** are examined.

#### **Return values**

Zero is returned on success. On error, -1 is returned, and the global *errno* is set to one of the following values:

#### **[EACCES]**

The access right referenced by the token for the handle is not **DM\_RIGHT\_EXCL**.

#### **[EBADF]**

The file handle does not refer to an existing or accessible object.

#### **[EFAULT]**

The system detected an invalid address in attempting to use an argument.

### **[EINVAL]**

The argument *token* is not a valid token.

### **[EINVAL]**

The session is not valid.

## **[EINVAL]**

Tried to set event on a global handle.

## **[ENOMEM]**

The DMAPI could not acquire the required resources to complete the call.

### **[ENXIO]**

The implementation of the DMAPI does not support enabling event delivery on the specified handle.

### **[EPERM]**

The caller does not hold the appropriate privilege.

# **[EROFS]**

The operation is not allowed on a read-only file system.

# **See also**

["dm\\_sync\\_dmattr\\_by\\_handle" on page 597](#page-618-0)

### <span id="page-616-0"></span>**dm\_set\_region\_nosync**

Asynchronously replaces the set of managed regions for a file.

### **Synopsis**

```
int dm_set_region_nosync(
   dm_sessid_t sid,
   void *hanp,
   size then,
   dm_token_t token,
   u int nelem,
   dm region t *regbufp,
   dm boolean t *exactflagp
);
```
### **Description**

Use the **dm\_set\_region\_nosync** function to asynchronously replace the set of managed regions for a file.

**dm\_set\_region\_nosync** is a GPFS-specific DMAPI function; it is not part of the open standard. It has the same purpose, parameters, and return values as the standard DMAPI **dm\_set\_region** function, except that the update that it performs is not persistent until some other activity on that file (or on other files in the file system) happens to flush it to disk. To be certain that your update is made persistent, use one of the following functions:

- v Standard DMAPI **dm\_sync\_by\_handle** function, which flushes the file data and attributes
- v GPFS-specific **dm\_sync\_dmattr\_by\_handle** function, which flushes only the attributes.

### **Parameters**

#### **dm\_sessid\_t** *sid* **(IN)**

The identifier for the session of interest.

#### **void \****hanp* **(IN)**

The handle for the regular file to be affected.

#### **size\_t** *hlen* **(IN)**

The length of the handle in bytes.

#### **dm\_token\_t \****token* **(IN)**

The token referencing the access right for the handle. The access right must be **DM\_RIGHT\_EXCL**, or the token **DM\_NO\_TOKEN** may be used and the interface acquires the appropriate rights.

#### **u\_int** *nelem* **(IN)**

The number of input regions in *regbufp*. If *nelem* is 0, then all existing managed regions are cleared.

#### **dm\_region\_t \****regbufp* **(IN)**

A pointer to the structure defining the regions to be set. May be NULL if *nelem* is zero.

#### **dm\_boolean\_t \****exactflagp* **(OUT)**

If **DM\_TRUE**, the file system did not alter the requested managed region set.

Valid values for the *rg\_flags* field of the region structure are created by OR'ing together one or more of the following values:

#### **DM\_REGION\_READ**

Enable synchronous event for read operations that overlap this managed region.

#### **DM\_REGION\_WRITE**

Enable synchronous event for write operations that overlap this managed region.

#### **DM\_REGION\_TRUNCATE**

Enable synchronous event for truncate operations that overlap this managed region.

### **DM\_REGION\_NOEVENT**

Do not generate any events for this managed region.

#### **Return values**

Zero is returned on success. On error, -1 is returned, and the global *errno* is set to one of the following values:

#### **[E2BIG]**

The number of regions specified by nelem exceeded the implementation capacity.

#### **[EACCES]**

The access right referenced by the token for the handle is not **DM\_RIGHT\_EXCL**.

#### **[EBADF]**

The file handle does not refer to an existing or accessible object.

#### **[EFAULT]**

The system detected an invalid address in attempting to use an argument.

#### **[EINVAL]**

The argument *token* is not a valid token.

#### **[EINVAL]**

The file handle does not refer to a regular file.

#### **[EINVAL]**

The regions passed in are not valid because they overlap or some other problem.

#### **[EINVAL]**

The session is not valid.

**[EIO]** An I/O error resulted in failure of operation.

#### **[ENOMEM]**

The DMAPI could not acquire the required resources to complete the call.

#### **[EPERM]**

The caller does not hold the appropriate privilege.

#### **[EROFS]**

The operation is not allowed on a read-only file system.

### **See also**

["dm\\_sync\\_dmattr\\_by\\_handle" on page 597](#page-618-0)

# <span id="page-618-0"></span>**dm\_sync\_dmattr\_by\_handle**

Synchronizes one or more files' in-memory attributes with those on the physical medium.

### **Synopsis**

```
int m sync dmattr by handle(
   dm_sessid_t sid,
   void *hanp,
   size thlen,
   dm_token_t token
);
```
### **Description**

Use the **dm\_sync\_dmattr\_by\_handle** function to synchronize one or more files' in-memory attributes with those on the physical medium.

**dm\_sync\_dmattr\_by\_handle** is a GPFS-specific DMAPI function; it is not part of the open standard. It has the same purpose, parameters, and return values as the standard DMAPI **dm\_sync\_by\_handle** function, except that it flushes only the attributes, not the file data.

Like **dm\_sync\_by\_handle**, **dm\_sync\_dmattr\_by\_handle** commits all previously unsynchronized updates for that node, not just the updates for one file. Therefore, if you update a list of files and call **dm\_sync\_dmattr\_by\_handle** on the last file, the attribute updates to all of the files in the list are made persistent.

### **Parameters**

#### **dm\_sessid\_t** *sid* **(IN)**

The identifier for the session of interest.

**void \****hanp* **(IN)**

The handle for the file whose attributes are to be synchronized.

#### **size\_t** *hlen* **(IN)**

The length of the handle in bytes.

#### **dm\_token\_t \****token* **(IN)**

The token referencing the access right for the handle. The access right must be **DM\_RIGHT\_EXCL**, or the token **DM\_NO\_TOKEN** may be used and the interface acquires the appropriate rights.

#### **Return values**

Zero is returned on success. On error, -1 is returned, and the global *errno* is set to one of the following values:

#### **[EACCES]**

The access right referenced by the token for the handle is not **DM\_RIGHT\_EXCL**.

#### **[EBADF]**

The file handle does not refer to an existing or accessible object.

#### **[EFAULT]**

The system detected an invalid address in attempting to use an argument.

#### **[EINVAL]**

The argument *token* is not a valid token.

#### **[ENOMEM]**

The DMAPI could not acquire the required resources to complete the call.

### **[ENOSYS]**

The DMAPI implementation does not support this optional function.

#### **[EPERM]**

The caller does not hold the appropriate privilege.

### **See also**

["dm\\_remove\\_dmattr\\_nosync" on page 589,](#page-610-0) ["dm\\_set\\_dmattr\\_nosync" on page 591,](#page-612-0) ["dm\\_set\\_eventlist\\_nosync" on page 593,](#page-614-0) and ["dm\\_set\\_region\\_nosync" on page 595](#page-616-0)

# **Semantic changes to DMAPI functions**

There are semantic changes to functions in DMAPI for GPFS. These changes are entailed mostly by the multiple-node environment.

For a list of additional error codes that are used in DMAPI for GPFS, see ["Additional error codes](#page-621-0) [returned by DMAPI functions" on page 600.](#page-621-0) For C declarations of all the DMAPI for GPFS functions, refer to the **dmapi.h** file located in the **/usr/lpp/mmfs/include** directory.

- v The following DMAPI functions can be invoked on any node, not just the session node, as long as the session exists on some node in the GPFS cluster.
	- **dm\_getall\_disp**
	- **dm\_query\_session**
	- **dm\_send\_msg**
- DMAPI functions that reference a file system, as opposed to an individual file, can be made on any node, not just the session node. Being able to call certain functions on any node has advantages. The DM application can establish event monitoring when receiving a mount event from any node. Also, a distributed DM application can change event lists and dispositions of any file system from any node.
	- **dm\_set\_eventlist**
	- **dm\_get\_eventlist**
	- **dm\_set\_disp**
	- **dm\_get\_mount\_info**
	- **dm\_set\_return\_on\_destroy**
	- **dm\_get\_bulkattr**
	- **dm\_get\_bulkall**
- v The following functions, that construct a handle from its components, do not check if the resulting handle references a valid file. Validity is checked when the handle is presented in function calls that actually reference the file.
	- **dm\_make\_handle**
	- **dm\_make\_fshandle**
	- **dm\_make\_xhandle**
- v The following data movement functions may be invoked on any node within the GPFS cluster, provided they are run as root and present a session ID for an established session on the session node. For guidelines on how to perform data movement from multiple nodes, see ["Parallelism in Data](#page-597-0) [Management applications" on page 576.](#page-597-0)
	- **dm\_read\_invis**
	- **dm\_write\_invis**
	- **dm\_probe\_hole**
	- **dm\_punch\_hole**
- v The following functions that extract components of the handle, do not check whether the specified handle references a valid file. Validity is checked when the handle is presented in function calls that actually reference the file.
	- **dm\_handle\_to\_fsid**
	- **dm\_handle\_to\_igen**
	- **dm\_handle\_to\_ino**
	- **dm\_handle\_to\_snap**
- v **dm\_handle\_to\_fshandle** converts a file handle to a file system handle without checking the validity of either handle.
- **dm** handle is valid does not check if the handle references a valid file. It verifies only that the internal format of the handle is correct.
- v **dm\_init\_attrloc** ignores all of its arguments, except the output argument *locp*. In DMAPI for GPFS, the location pointer is initialized to a constant. Validation of the session, token, and handle arguments is done by the bulk access functions.
- v When **dm\_query\_session** is called on a node other than the session node, it returns only the first eight bytes of the session information string.
- **dm** create session can be used to move an existing session to another node, if the current session node has failed. The call must be made on the new session node. See ["Failure and recovery of IBM Spectrum](#page-622-0) [Scale Data Management API for GPFS" on page 601](#page-622-0) for details on session node failure and recovery.
- Assuming an existing session, using **dm\_create\_session** does not change the session id. If the argument *sessinfop* is **NULL**, the session information string is not changed.
- v The argument *maxevent* in the functions **dm\_set\_disp** and **dm\_set\_eventlist** is ignored. In GPFS the set of events is implemented as a bitmap, containing a bit for each possible event.
- The value pointed to by the argument *nelemp*, on return from the functions **dm** get eventlist and **dm\_get\_config\_events**, is always **DM\_EVENT\_MAX-1**. The argument *nelem* in these functions is ignored.
- The *dt nevents* field in the **dm\_stat\_t** structure, which is returned by the **dm\_get\_fileattr** and **dm\_get\_bulkall** functions, has a value of **DM\_EVENT\_MAX-1** when the file has a file-system–wide event enabled by calling the **dm\_set\_eventlist** function. The value will always be **3** when there is no file-system–wide event enabled. A value of **3** indicates that there could be a managed region enabled for the specific file, which might have enabled a maximum of three events: READ, WRITE, and TRUNCATE.
- v The functions **dm\_get\_config** and **dm\_get\_config\_events** ignore the arguments *hanp* and *hlen*. This is because the configuration is not dependent on the specific file or file system.
- v The function **dm\_set\_disp**, when called with the global handle, ignores any events in the event set being presented, except the mount event. When **dm\_set\_disp** is called with a file system handle, it ignores the mount event.
- v The function **dm\_handle\_hash**, when called with an individual file handle, returns the inode number of the file. When **dm\_handle\_hash** is called with a file system handle, it returns the value 0.
- v The function **dm\_get\_mountinfo** returns two additional flags in the **me\_mode** field in the **dm\_mount\_event** structure. The flags are **DM\_MOUNT\_LOCAL** and **DM\_MOUNT\_REMOTE**. See ["Mount and unmount" on page 574](#page-595-0) for details.

# **GPFS-specific DMAPI events**

The GPFS-specific events are not part of the DMAPI open standard. You can use these GPFS events to filter out events that are not critical to file management and to prevent system overloads from trivial information.

The DMAPI standard specifies that the system must generate ATTRIBUTE events each time the "changed time" (**ctime**) attribute for a file changes. For systems that write files in parallel, like GPFS, this generates ATTRIBUTE events from every node writing to the file. Consequently, it is easy for ATTRIBUTE events to <span id="page-621-0"></span>overwhelm a data management server. However, the only **ctime** changes that are critical to GPFS are changes to either the permissions or ACLs of a file. In most cases, GPFS can ignore other **ctime** changes.

To distinguish file permission and ACL changes from other **ctime** updates, the following DMAPI metadata attribute events allow GPFS to filter **ctime** updates. Using these events, DM servers are able to track file permission changes without overwhelming the system with irrelevant ATTRIBUTE events. However, these events are not part of the CAE Specification C429 open standard and they were implemented specifically for GPFS systems.

#### **Metadata Events**

#### **DM\_EVENT\_PREPERMCHANGE**

Pre-permission change event. Event is triggered before file permission change.

#### **DM\_EVENT\_POSTPERMCHANGE**

Post-permission change event. Event is triggered after file permission change.

**Note:** If you only want to track permission and ACL changes, turn off the **DM\_EVENT\_ATTRIBUTE** and turn on both the **DM\_EVENT\_PREPERMCHANGE** and **DM\_EVENT\_POSTPERMCHANGE** events.

# **Additional error codes returned by DMAPI functions**

DMAPI for GPFS uses additional error codes, not specified in the XDSM standard, for most DMAPI functions.

For C declarations of all the DMAPI for GPFS functions, refer to the **dmapi.h** file located in the **/usr/lpp/mmfs/include** directory.

For **all DMAPI functions**, these error codes are used:

**ENOSYS**

The GPFS kernel extension is not loaded, or the runtime module **dmapicalls** is not installed.

#### **ENOSYS**

An attempt has been made to invoke a DMAPI function that is not implemented in GPFS.

#### **ENOTREADY**

The local GPFS daemon is not running or is initializing.

#### **ENOMEM**

DMAPI could not acquire the required resources to complete the call. **ENOMEM** is defined in the XDSM standard for some DMAPI functions, but not for all.

### **ESTALE**

An error has occurred which does not fit any other error code specified for this function.

#### For **DMAPI functions that provide a file handle as an input argument**, these error codes are used:

#### **EINVAL**

The format of the file handle is not valid.

This error is returned without attempting to locate any object that is referenced by the handle. The **EINVAL** error code is to be distinguished from the **EBADF** error code, which, as specified in the XDSM standard, indicates that the object does not exist or is inaccessible. Thus, GPFS provides a refinement, distinguishing between format and access errors related to handles.

#### **EPERM**

DMAPI is disabled for the file system that is referenced by the file handle.

For **DMAPI functions that provide a token as an input argument**, these error codes are used:

### <span id="page-622-0"></span>**ESRCH**

The event referenced by the token is not in outstanding state.

This is to be distinguished from the **EINVAL** error code, which is returned when the token itself is not valid. **ESRCH** is defined in the XDSM standard for some DMAPI functions, but not for all relevant functions. In GPFS, the **ESRCH** error code occurs mostly after recovery from session failure. See ["Event recovery" on page 603](#page-624-0) for details.

For these **specific DMAPI functions**, the error code listed is used:

*Table 17. Specific DMAPI functions and associated error codes.*

| Name of function                                                                                                    | Error codes and descriptions                                                                                                    |  |
|----------------------------------------------------------------------------------------------------|----------------------------------------------------------------------------------------------------|--|
| dm_downgrade_right()<br>dm_upgrade_right()                                                                                                    | EINVAL - The session or token is not valid.                                                                                                    |  |
| dm_get_region()                                                                                                    | EPERM - The caller does not hold the appropriate privilege.                                                                                                    |  |
| dm_init_service()                                                                                                    | <b>EFAULT</b> - The system detected an invalid address in attempting to use an argument.                                                                        |  |
| dm_move_event()<br>dm_respond_event()                                                                                                    | EINVAL - The token is not valid.                                                                                                    |  |
| dm_punch_hole()                                                                                                    | EBUSY - The file is currently memory mapped.                                                                                                    |  |
| dm_probe_hole()<br>dm_punch_hole()                                                                                                    | EINVAL - The argument len is too large, and will overflow if cast into offset_t.<br><b>EINVAL</b> - The argument off is negative.                               |  |
| dm_write_invis()                                                                                                    | EINVAL - The argument flags is not valid.                                                                                                    |  |
| dm_read_invis()<br>dm_write_invis()                                                                                                    | EINVAL - The argument len is too large, and will overflow if placed into the<br>uio_resid field in the structure uio.<br>EINVAL - The argument off is negative. |  |
| dm_sync_by_handle()                                                                                                    | EROFS - The operation is not allowed on a read-only file system.                                                                                                |  |
| dm_find_eventmsg()<br>dm_get_bulkall()<br>dm_get_bulkattr()<br>dm_get_dirattrs()<br>dm_get_events()<br>dm_get_mountinfo()<br>dm_getall_disp()<br>dm_getall_dmattr()<br>dm_handle_to_path() | EINVAL - The argument buflen is too large; it must be smaller than INT_MAX.                                                                                     |  |
| dm_get_alloc_info()<br>dm_getall_sessions()<br>dm_getall_tokens()                                                                                                    | EINVAL - The argument nelem is too large; DMAPI cannot acquire sufficient<br>resources.                                                                         |  |

# **Failure and recovery of IBM Spectrum Scale Data Management API for GPFS**

Failure and recovery of DMAPI applications in the multiple-node GPFS environment is different than in a single-node environment.

The failure model in XDSM is intended for a single-node environment. In this model, there are two types of failures:

#### **DM application failure**

The DM application has failed, but the file system works normally. Recovery entails restarting the DM application, which then continues handling events. Unless the DM application recovers, events may remain pending indefinitely.

#### <span id="page-623-0"></span>**Total system failure**

The file system has failed. All non-persistent DMAPI resources are lost. The DM application itself may or may not have failed. Sessions are not persistent, so recovery of events is not necessary. The file system cleans its state when it is restarted. There is no involvement of the DM application in such cleanup.

The simplistic XDSM failure model is inadequate for GPFS. In a multiple-node environment, GPFS can fail on one node, but survive on other nodes. This type of failure is called *single-node failure* (*or partial system failure*). GPFS is built to survive and recover from single-node failures, without meaningfully affecting file access on surviving nodes.

Designers of Data Management applications for GPFS must comply with the enhanced DMAPI failure model, in order to support recoverability of GPFS. These areas are addressed:

- v "Single-node failure"
- ["Session failure and recovery" on page 603](#page-624-0)
- ["Event recovery" on page 603](#page-624-0)
- ["Loss of access rights" on page 604](#page-625-0)
- ["DODeferred deletions" on page 604](#page-625-0)
- ["DM application failure" on page 604](#page-625-0)

# **Single-node failure**

In DMAPI for GPFS, single-node failure means that DMAPI resources are lost on the failing node, but not on any other node.

The most common single-node failure is when the local GPFS daemon fails. This renders any GPFS file system at that node inaccessible. Another possible single-node failure is file system forced unmount. When just an individual file system is forced unmounted on some node, its resources are lost, but the sessions on that node, if any, survive.

Single-node failure has a different effect when it occurs on a session node or on a source node:

#### **session node failure**

When the GPFS daemon fails, all session queues are lost, as well as all nonpersistent local file system resources, particularly DM access rights. The DM application may or may not have failed. The missing resources may in turn cause DMAPI function calls to fail with errors such as **ENOTREADY** or **ESRCH**.

Events generated at other source nodes remain pending despite any failure at the session node. Moreover, client threads remain blocked on such events.

#### **source node failure**

Events generated by that node are obsolete. If such events have already been enqueued at the session node, the DM application will process them, even though this may be redundant since no client is waiting for the response.

According to the XDSM standard, sessions are not persistent. This is inadequate for GPFS. Sessions must be persistent to the extent of enabling recovery from single-node failures. This is in compliance with a basic GPFS premise that single-node failures do not affect file access on surviving nodes. Consequently, after session node failure, the session queue and the events on it must be reconstructed, possibly on another node.

Session recovery is triggered by the actions of the DM application. The scenario depends on whether or not the DM application itself has failed.

<span id="page-624-0"></span>If the DM application has failed, it must be restarted, possibly on another node, and assume the old session by id. This will trigger reconstruction of the session queue and the events on it, using backup information replicated on surviving nodes. The DM application may then continue handling events. The session id is never changed when a session is assumed.

If the DM application itself survives, it will notice that the session has failed by getting certain error codes from DMAPI function calls (**ENOTREADY**, **ESRCH**). The application could then be moved to another node and recover the session queue and events on it. Alternatively, the application could wait for the GPFS daemon to recover. There is also a possibility that the daemon will recover before the DM application even notices the failure. In these cases, session reconstruction is triggered when the DM application invokes the first DMAPI function after daemon recovery.

# **Session failure and recovery**

A session fails when the GPFS daemon of the session node fails.

Session failure results in the loss of all DM access rights associated with events on the queue, and all the tokens become invalid. After the session has recovered, any previously outstanding synchronous events return to the initial (non-outstanding) state, and must be received again.

Session failure may also result in partial loss of the session information string. In such case, GPFS will be able to restore only the first eight characters of the session string. It is suggested to not have the DM application be dependent on more than eight characters of the session string.

In extreme situations, failure may also result in the loss of event dispositions for some file system. This happens only if the GPFS daemon fails simultaneously on all nodes where the file system was mounted. When the file system is remounted, a mount event will be generated, at which point the dispositions could be reestablished by the DM application.

During session failure, events originating from surviving nodes remain pending, and client threads remain blocked on such events. It is therefore essential that the DM application assume the old session and continue processing the pending events. To prevent indefinite blocking of clients, a mechanism has been implemented whereby pending events will be aborted and corresponding file operations failed with the **EIO** error if the failed session is not recovered within a specified time-out interval. The interval is configurable using the **dmapiSessionFailureTimeout** attribute on the **mmchconfig** command. See ["GPFS](#page-600-0) [configuration attributes for DMAPI" on page 579.](#page-600-0) The default is immediate timeout.

GPFS keeps the state of a failed session for 24 hours, during which the session should be assumed. When this time has elapsed, and the session has not been assumed, the session is discarded. An attempt to assume a session after it has been discarded will fail.

# **Event recovery**

Synchronous events are recoverable after session failure.

The state of synchronous events is maintained both at the source node and at the session node. When the old session is assumed, pending synchronous events are resubmitted by surviving source nodes.

All the events originating from the session node itself are lost during session failure, including user events generated by the DM application. All file operations on the session node fail with the **ESTALE** error code.

When a session fails, all of its tokens become obsolete. After recovery, the **dm\_getall\_tokens** function returns an empty list of tokens, and it is therefore impossible to identify events that were outstanding when the failure occurred. All recovered events return to the initial non-received state, and must be explicitly received again. The token id of a recovered event is the same as prior to the failure (except for the mount event).

<span id="page-625-0"></span>If the token of a recovered event is presented in any DMAPI function before the event is explicitly received again, the call will fail with the **ESRCH** error code. The **ESRCH** error indicates that the event exists, but is not in the outstanding state. This is to be distinguished from the **EINVAL** error code, which indicates that the token id itself is not valid (there is no event).

The semantics of the **ESRCH** error code in GPFS are different from the XDSM standard. This is entailed by the enhanced failure model. The DM application may not notice that the GPFS daemon has failed and recovered, and may attempt to use a token it has received prior to the failure. For example, it may try to respond to the event. The **ESRCH** error code tells the DM application that it must receive the event again, before it can continue using the token. Any access rights associated with the token prior to the failure are lost. See "Loss of access rights."

When a mount event is resubmitted to a session during session recovery, it will have a different token id than before the failure. This is an exception to the normal behavior, since all other recovered events have the same token id as before. The DM application thus cannot distinguish between recovered and new mount events. This should not be a problem, since the DM application must in any case be able to handle multiple mount events for the same file system.

Unmount events will not be resubmitted after session recovery. All such events are lost. This should not be a problem, since the event cannot affect the unmount operation, which has already been completed by the time the event was generated. In other words, despite being synchronous, semantically the unmount event resembles an asynchronous post event.

# **Loss of access rights**

When the GPFS daemon fails on the session node, all file systems on the node are forced unmounted. As a result, all DM access rights associated with any local session are lost.

After daemon recovery, when the old sessions are assumed and the events are resubmitted, there is no way of identifying events that were already being handled prior to the failure (outstanding events), nor is there a guarantee that objects have not been accessed or modified after the access rights were lost. The DM application must be able to recover consistently without depending on persistent access rights. For example, it could keep its own state of events in progress, or process events idempotently.

Similarly, when a specific file system is forced unmounted at the session node, all DM access rights associated with the file system are lost, although the events themselves prevail on the session queue. After the file system is remounted, DMAPI calls using existing tokens may fail due to insufficient access rights. Also, there is no guarantee that objects have not been accessed or modified after the access rights were lost.

# **DODeferred deletions**

The asynchronous recovery code supports deferred deletions if there are no external mounts at the time of recovery.

Once a node successfully generates a mount event for an external mount, the **sgmgr** node will start deferred deletions if it is needed. Any internal mounts would bypass deferred deletions if the file system is DMAPI enabled.

# **DM application failure**

If only the DM application fails, the session itself remains active, events remain pending, and client threads remain blocked waiting for a response. New events will continue to arrive at the session queue.

**Note:** GPFS is unable to detect that the DM application has failed.

The failed DM application must be recovered on the same node, and continue handling the events. Since no DMAPI resources are lost in this case, there is little purpose in moving the DM application to another node. Assuming an existing session on another node is not permitted in GPFS, except after session node failure.

If the DM application fails simultaneously with the session node, the **gpfsready** shell script can be used to restart the DM application on the failed node. See ["Initializing the Data Management application" on](#page-602-0) [page 581.](#page-602-0) In the case of simultaneous failures, the DM application can also be moved to another node and assume the failed session there. See ["Single-node failure" on page 602.](#page-623-0)

# **Chapter 3. GPFS programming interfaces**

A list of all the GPFS programming interfaces and a short description of each is presented in this topic.

The GPFS APIs are not supported on Windows.

Table 18 summarizes the GPFS programming interfaces.

*Table 18. GPFS programming interfaces*

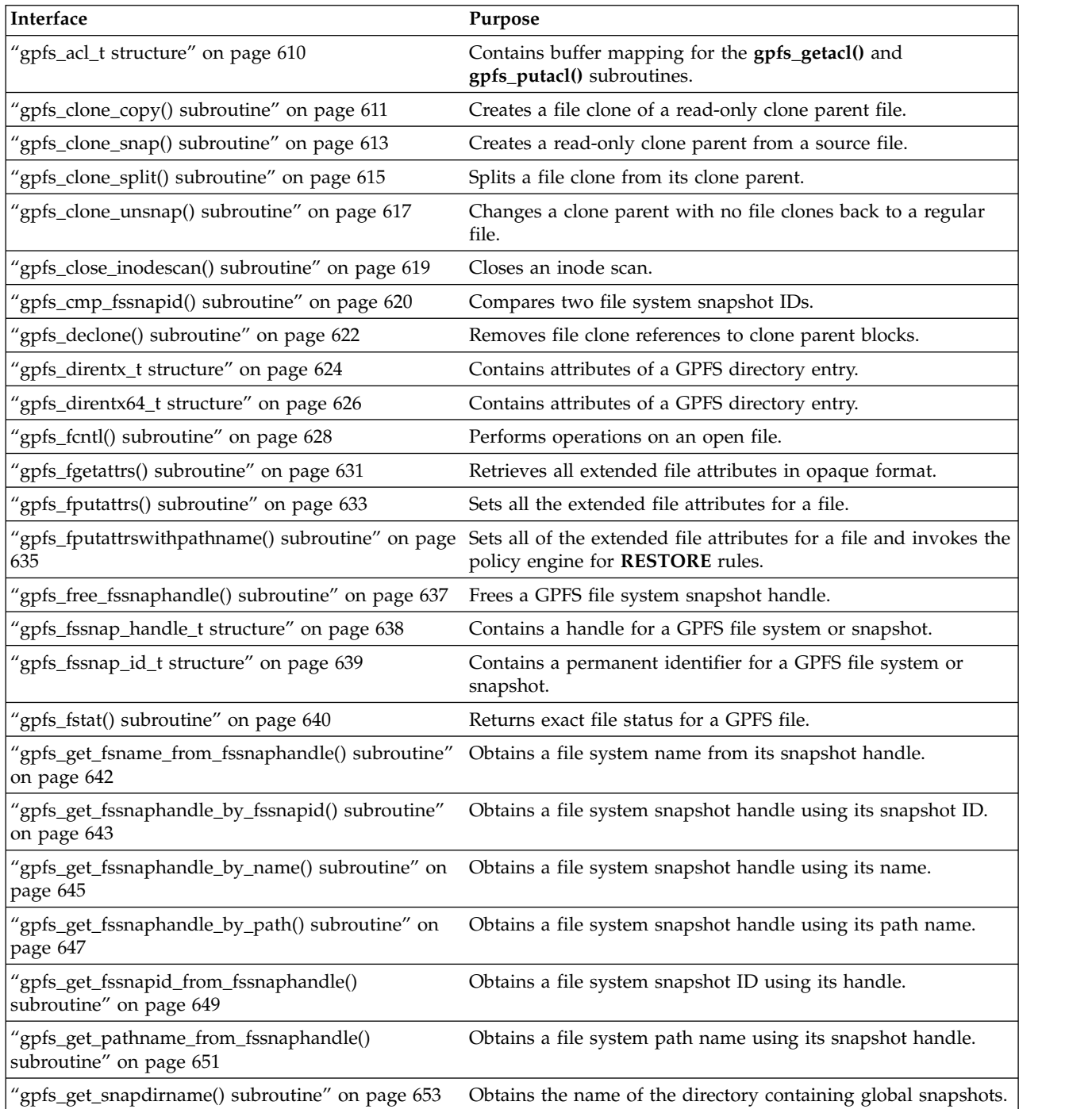

*Table 18. GPFS programming interfaces (continued)*

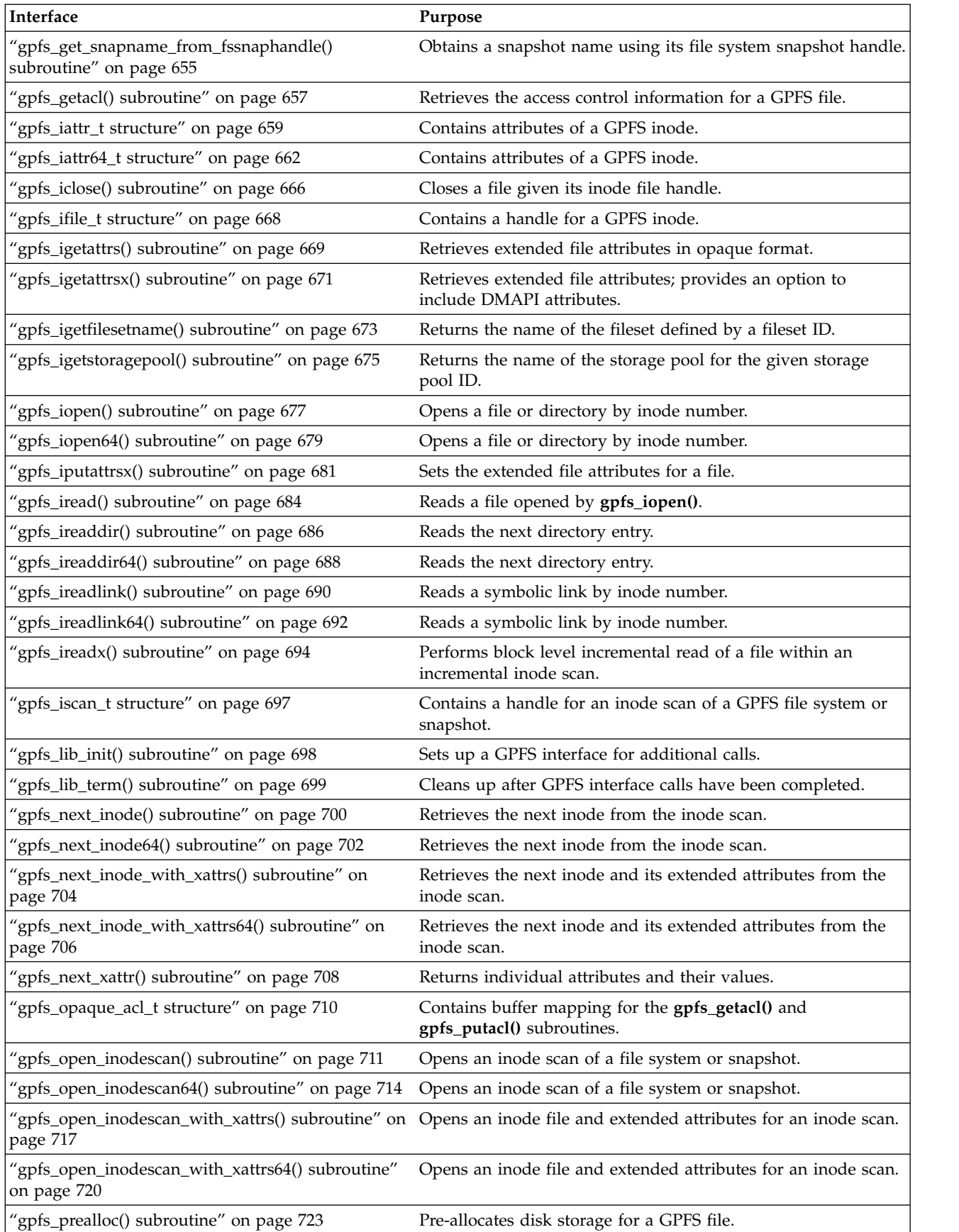

*Table 18. GPFS programming interfaces (continued)*

| Interface                                                   | Purpose                                                                                                |
|-------------------------------------------------------------|----------------------------------------------------------------------------------------------------|
| "gpfs_putacl() subroutine" on page 725                      | Restores the access control information for a GPFS file.                                               |
| "gpfs_quotactl() subroutine" on page 727                    | Manipulates disk quotas on file systems.                                                               |
| "gpfs_quotaInfo_t structure" on page 730                    | Contains buffer mapping for the gpfs_quotactl() subroutine.                                            |
| "gpfs_seek_inode() subroutine" on page 732                  | Advances an inode scan to the specified inode number.                                                  |
| "gpfs_seek_inode64() subroutine" on page 734                | Advances an inode scan to the specified inode number.                                                  |
| "gpfs_stat() subroutine" on page 736                        | Returns exact file status for a GPFS file.                                                             |
| "gpfs_stat_inode() subroutine" on page 738                  | Seeks the specified inode and retrieves that inode and its<br>extended attributes from the inode scan. |
| "gpfs_stat_inode64() subroutine" on page 740                | Seeks the specified inode and retrieves that inode and its<br>extended attributes from the inode scan. |
| "gpfs_stat_inode_with_xattrs() subroutine" on page<br>742   | Seeks the specified inode and retrieves that inode and its<br>extended attributes from the inode scan. |
| "gpfs_stat_inode_with_xattrs64() subroutine" on<br>page 744 | Seeks the specified inode and retrieves that inode and its<br>extended attributes from the inode scan. |
| "gpfsFcntlHeader_t structure" on page 746                   | Contains declaration information for the gpfs_fcntl()<br>subroutine.                                   |
| "gpfsGetFilesetName_t structure" on page 747                | Obtains the fileset name of a file.                                                                    |
| "gpfsGetReplication_t structure" on page 748                | Obtains the replication factors of a file.                                                             |
| "gpfsGetSetXAttr_t structure" on page 750                   | Obtains or sets extended attribute values.                                                             |
| "gpfsGetSnapshotName_t structure" on page 752               | Obtains the snapshot name of a file.                                                                   |
| "gpfsGetStoragePool_t structure" on page 753                | Obtains the storage pool name of a file.                                                               |
| "gpfsListXAttr_t structure" on page 754                     | Lists extended attributes.                                                                             |
| "gpfsRestripeData_t structure" on page 755                  | Restripes the data blocks of a file.                                                                   |
| "gpfsSetReplication_t structure" on page 757                | Sets the replication factors of a file.                                                                |
| "gpfsSetStoragePool_t structure" on page 759                | Sets the assigned storage pool of a file.                                                              |

# <span id="page-631-0"></span>**gpfs\_acl\_t structure**

Contains buffer mapping for the **gpfs\_getacl()** and **gpfs\_putacl()** subroutines.

# **Library**

GPFS Library (libgpfs.a for AIX, libgpfs.so for Linux)

# **Structure**

```
typedef struct gpfs_acl
\{qpfs aclLen t acl len; /* Total length of this ACL in bytes */gpfs<sup>-</sup>aclLevel t acl<sup>-</sup>level; /* Reserved (must be zero) */
  gpfs<sup>-</sup>aclVersion t acl<sup>-</sup>version; /* POSIX or NFS4 ACL */
 gpfs_aclType_t acl_type; /* Access, Default, or NFS4 */
 gpfs_aclCount_t acl_nace; /* Number of Entries that follow */
 union
  \{gpfs_ace_v1_t ace_v1[1]; /* when GPFS_ACL_VERSION_POSIX */
   gpfs_ace_v4_t ace_v4[1]; /* when GPFS_ACL_VERSION_NFS4 */
    v4Level1_t v4Level1; /* when GPFS_ACL_LEVEL_V4FLAGS */
 };
} gpfs_acl_t;
```
# **Description**

The **gpfs\_acl\_t** structure contains size, version, and ACL type information for the **gpfs\_getacl()** and **gpfs\_putacl()** subroutines.

### **Members**

#### **acl\_len**

The total length (in bytes) of this **gpfs\_acl\_t** structure.

#### **acl\_level**

Reserved for future use. Currently must be zero.

**acl\_version**

This field contains the version of the GPFS ACL. GPFS supports the following ACL versions: **GPFS\_ACL\_VERSION\_POSIX** and **GPFS\_ACL\_VERSION\_NFS4**. On input to the **gpfs\_getacl()** subroutine, set this field to zero.

**acl\_type**

On input to the **gpfs\_getacl()** subroutine, set this field to:

- v Either **GPFS\_ACL\_TYPE\_ACCESS** or **GPFS\_ACL\_TYPE\_DEFAULT** for POSIX ACLs
- v **GPFS\_ACL\_TYPE\_NFS4** for NFS ACLs.

These constants are defined in the gpfs.h header file.

#### **acl\_nace**

The number of ACL entries that are in the array (**ace\_v1** or **ace\_v4**).

# **Location**

/usr/lpp/mmfs/lib/libgpfs.a for AIX

/usr/lpp/mmfs/lib/libgpfs.so for Linux

# <span id="page-632-0"></span>**gpfs\_clone\_copy() subroutine**

Creates a file clone of a read-only clone parent file.

# **Library**

GPFS Library (libgpfs.a for AIX, libgpfs.so for Linux)

# **Synopsis**

#include <gpfs.h> int gpfs clone copy(const char \*sourcePathP, const char \*destPathP);

# **Description**

The **gpfs\_clone\_copy()** subroutine creates a writeable file clone from a read-only clone parent file.

### **Parameters**

### **sourcePathP**

The path of a read-only source file to clone. The source file can be a file in a snapshot or a clone parent file created with the **gpfs\_clone\_snap()** subroutine.

#### **destPathP**

The path of the destination file to create. The destination file will become the file clone.

# **Exit status**

If the **gpfs\_clone\_copy()** subroutine is successful, it returns a value of 0 and creates a file clone from the clone parent.

If the **gpfs\_clone\_copy()** subroutine is unsuccessful, it returns a value of -1 and sets the global error variable **errno** to indicate the nature of the error.

# **Exceptions**

None.

# **Error status**

Error codes include but are not limited to the following:

**EACCESS**

Permission denied when writing to the destination path or reading from the source path.

**EEXIST**

The destination file already exists.

#### **EFAULT**

The input argument points outside the accessible address space.

#### **EINVAL**

The source or destination does not refer to a regular file or a GPFS file system.

### **EISDIR**

The specified destination file is a directory.

### **ENAMETOOLONG**

The source or destination path name is too long.

### **gpfs\_clone\_copy()**

#### **ENOENT**

The source file does not exist.

### **ENOSPC**

The file system has run out of disk space.

# **ENOSYS**

The **gpfs\_clone\_copy()** subroutine is not available.

### **EPERM**

The source file is a directory or is not a regular file.

### **EXDEV**

The source file and destination file are not in the same file system.

# **Location**

/usr/lpp/mmfs/lib/libgpfs.a for AIX

/usr/lpp/mmfs/lib/libgpfs.so for Linux

### **Related reference**:

["gpfs\\_clone\\_snap\(\) subroutine" on page 613](#page-634-0) Creates a read-only clone parent from a source file.

["gpfs\\_clone\\_split\(\) subroutine" on page 615](#page-636-0)

Splits a file clone from its clone parent.

["gpfs\\_clone\\_unsnap\(\) subroutine" on page 617](#page-638-0) Changes a clone parent with no file clones back to a regular file.

# <span id="page-634-0"></span>**gpfs\_clone\_snap() subroutine**

Creates a read-only clone parent from a source file.

# **Library**

GPFS Library (libgpfs.a for AIX, libgpfs.so for Linux)

# **Synopsis**

#include <gpfs.h> int gpfs clone snap(const char \*sourcePathP, const char \*destPathP);

# **Description**

The **gpfs\_clone\_snap()** subroutine creates a read-only clone parent from a source file.

### **Parameters**

### **sourcePathP**

The path of the source file to clone.

### **destPathP**

The path of the destination file to create. The destination file will become a read-only clone parent file.

If **destPathP** is NULL, then the source file will be changed in place into a read-only clone parent. When using this method to create a clone parent, the specified file cannot be open for writing or have hard links.

# **Exit status**

If the **gpfs\_clone\_snap()** subroutine is successful, it returns a value of 0 and creates a read-only clone parent from the source file.

If the **gpfs\_clone\_snap()** subroutine is unsuccessful, it returns a value of -1 and sets the global error variable **errno** to indicate the nature of the error.

# **Exceptions**

None.

# **Error status**

Error codes include but are not limited to the following:

#### **EACCESS**

Permission denied when writing to the destination path or reading from the source path.

#### **EEXIST**

The destination file already exists.

#### **EFAULT**

The input argument points outside accessible address space.

### **EINVAL**

The source or destination does not refer to a regular file or a GPFS file system.

#### **EISDIR**

The specified destination file is a directory.

### **gpfs\_clone\_snap()**

#### **ENAMETOOLONG**

The source or destination path name is too long.

#### **ENOENT**

The source file does not exist.

#### **ENOSPC**

The file system has run out of disk space.

### **ENOSYS**

The **gpfs\_clone\_snap()** subroutine is not available.

#### **EPERM**

The source file is a directory or is not a regular file, or you tried to create a clone file with depth greater than 1000.

**EXDEV**

The source file and destination file are not in the same file system.

### **Location**

/usr/lpp/mmfs/lib/libgpfs.a for AIX

/usr/lpp/mmfs/lib/libgpfs.so for Linux

#### **Related reference**:

["gpfs\\_clone\\_copy\(\) subroutine" on page 611](#page-632-0) Creates a file clone of a read-only clone parent file.

["gpfs\\_clone\\_split\(\) subroutine" on page 615](#page-636-0) Splits a file clone from its clone parent.

["gpfs\\_clone\\_unsnap\(\) subroutine" on page 617](#page-638-0) Changes a clone parent with no file clones back to a regular file.

# <span id="page-636-0"></span>**gpfs\_clone\_split() subroutine**

Splits a file clone from its clone parent.

# **Library**

GPFS Library (libgpfs.a for AIX, libgpfs.so for Linux)

# **Synopsis**

#include <gpfs.h> int gpfs\_clone\_split(gpfs\_file\_t fileDesc, int ancLimit);

# **Description**

The **gpfs\_clone\_split()** subroutine splits a file clone from its clone parent. The **gpfs\_declone()** subroutine must be called first to remove all references to the clone parent.

### **Parameters**

### **fileDesc**

File descriptor for the file clone to split from its clone parent.

### **ancLimit**

The ancestor limit specified with one of these values:

### **GPFS\_CLONE\_ALL**

Remove references to all clone parents.

### **GPFS\_CLONE\_PARENT\_ONLY**

Remove references from the immediate clone parent only.

# **Exit status**

If the **gpfs\_clone\_split()** subroutine is successful, it returns a value of 0.

If the **gpfs\_clone\_split()** subroutine is unsuccessful, it returns a value of -1 and sets the global error variable **errno** to indicate the nature of the error.

# **Exceptions**

None.

# **Error status**

Error codes include but are not limited to the following:

### **EACCESS**

Permission denied when writing to the target file.

### **EBADF**

The file descriptor is not valid or is not a GPFS file.

### **EINVAL**

An argument to the function was not valid.

### **ENOSYS**

The **gpfs\_clone\_split()** subroutine is not available.

### **EPERM**

The file descriptor does not refer to a regular file or a file clone.

# **gpfs\_clone\_split()**

# **Location**

/usr/lpp/mmfs/lib/libgpfs.a for AIX

/usr/lpp/mmfs/lib/libgpfs.so for Linux

### **Related reference**:

["gpfs\\_clone\\_copy\(\) subroutine" on page 611](#page-632-0) Creates a file clone of a read-only clone parent file. ["gpfs\\_clone\\_snap\(\) subroutine" on page 613](#page-634-0) Creates a read-only clone parent from a source file.

["gpfs\\_clone\\_unsnap\(\) subroutine" on page 617](#page-638-0) Changes a clone parent with no file clones back to a regular file.

# <span id="page-638-0"></span>**gpfs\_clone\_unsnap() subroutine**

Changes a clone parent with no file clones back to a regular file.

# **Library**

GPFS Library (libgpfs.a for AIX, libgpfs.so for Linux)

# **Synopsis**

#include <gpfs.h> int gpfs\_clone\_unsnap(gpfs\_file\_t fileDesc);

# **Description**

The **gpfs\_clone\_unsnap()** subroutine changes a clone parent with no file clones back to a regular file.

### **Parameters**

### **fileDesc**

File descriptor for the clone parent to convert back to a regular file.

# **Exit status**

If the **gpfs\_clone\_unsnap()** subroutine is successful, it returns a value of 0.

If the **gpfs\_clone\_unsnap()** subroutine is unsuccessful, it returns a value of -1 and sets the global error variable **errno** to indicate the nature of the error.

# **Exceptions**

None.

# **Error status**

Error codes include but are not limited to the following:

### **EACCESS**

Permission denied when writing to the target file.

### **EBADF**

The file descriptor is not valid or is not a GPFS file.

### **EINVAL**

An argument to the function was not valid.

### **ENOSYS**

The **gpfs\_clone\_unsnap()** subroutine is not available.

### **EPERM**

The file descriptor does not refer to a regular file or a clone parent.

# **Location**

/usr/lpp/mmfs/lib/libgpfs.a for AIX

# /usr/lpp/mmfs/lib/libgpfs.so for Linux

### **Related reference**:

# **gpfs\_clone\_unsnap()**

["gpfs\\_clone\\_copy\(\) subroutine" on page 611](#page-632-0) Creates a file clone of a read-only clone parent file. ["gpfs\\_clone\\_snap\(\) subroutine" on page 613](#page-634-0) Creates a read-only clone parent from a source file. ["gpfs\\_clone\\_split\(\) subroutine" on page 615](#page-636-0) Splits a file clone from its clone parent.

# <span id="page-640-0"></span>**gpfs\_close\_inodescan() subroutine**

Closes an inode scan.

# **Library**

GPFS Library (libgpfs.a for AIX, libgpfs.so for Linux)

# **Synopsis**

```
#include <gpfs.h>
void gpfs_close_inodescan(gpfs_iscan_t *iscan);
```
# **Description**

The **gpfs\_close\_inodescan()** subroutine closes the scan of the inodes in a file system or snapshot that was opened with the **gpfs\_open\_inodescan()** subroutine. The **gpfs\_close\_inodescan()** subroutine frees all storage used for the inode scan and invalidates the **iscan** handle.

**Note:** Compile any program that uses this subroutine with the **-lgpfs** flag from the following library:

- libgpfs.a for AIX
- libgpfs.so for Linux

# **Parameters**

### **iscan**

Pointer to the inode scan handle.

# **Exit status**

The **gpfs\_close\_inodescan()** subroutine returns void.

# **Exceptions**

None.

# **Error status**

None.

# **Examples**

For an example using **gpfs\_close\_inodescan()**, see /usr/lpp/mmfs/samples/util/tsgetusage.c.

# **Location**

/usr/lpp/mmfs/lib/libgpfs.a for AIX

/usr/lpp/mmfs/lib/libgpfs.so for Linux

# <span id="page-641-0"></span>**gpfs\_cmp\_fssnapid() subroutine**

Compares two file system snapshot IDs.

# **Library**

GPFS Library (libgpfs.a for AIX, libgpfs.so for Linux)

# **Synopsis**

```
#include <gpfs.h>
int gpfs_cmp_fssnapid(const gpfs_fssnap_id_t *fssnapId1,
                      const gpfs fssnap id t *fssnapId2,
                      int *result);
```
# **Description**

The **gpfs\_cmp\_fssnapid()** subroutine compares two snapshot IDs for the same file system to determine the order in which the two snapshots were taken. The **result** parameter is set as follows:

- v **result** less than zero indicates that snapshot 1 was taken before snapshot 2.
- v **result** equal to zero indicates that snapshot 1 and 2 are the same.
- v **result** greater than zero indicates that snapshot 1 was taken after snapshot 2.

**Note:** Compile any program that uses this subroutine with the **-lgpfs** flag from the following library:

- libgpfs.a for AIX
- libgpfs.so for Linux

# **Parameters**

### **fssnapId1**

File system snapshot ID of the first snapshot.

#### **fssnapId2**

File system snapshot ID of the second snapshot.

#### **result**

Pointer to an integer indicating the outcome of the comparison.

# **Exit status**

If the **gpfs\_cmp\_fssnapid()** subroutine is successful, it returns a value of 0 and the **result** parameter is set.

If the **gpfs\_cmp\_fssnapid()** subroutine is unsuccessful, it returns a value of -1 and the global error variable **errno** is set to indicate the nature of the error.

# **Exceptions**

None.

# **Error status**

Error codes include but are not limited to the following:

### **EDOM**

The two snapshots cannot be compared because they were taken from two different file systems.

**ENOSYS** The **gpfs\_cmp\_fssnapid()** subroutine is not available.

# **GPFS\_E\_INVAL\_FSSNAPID**

**fssnapId1** or **fssnapId2** is not a valid snapshot ID.

# **Location**

/usr/lpp/mmfs/lib/libgpfs.a for AIX

/usr/lpp/mmfs/lib/libgpfs.so for Linux

# <span id="page-643-0"></span>**gpfs\_declone() subroutine**

Removes file clone references to clone parent blocks.

## **Library**

GPFS Library (libgpfs.a for AIX, libgpfs.so for Linux)

# **Synopsis**

```
#include <gpfs.h>
int gpfs_declone(gpfs_file_t fileDesc, int ancLimit, gpfs_off64_t nBlocks,
                 gpfs_off64_t *offsetP);
```
# **Description**

The **gpfs\_declone()** subroutine removes all file clone references to a clone parent by copying the clone parent blocks to the file clone.

### **Parameters**

#### **fileDesc**

The file descriptor for the file clone.

#### **ancLimit**

The ancestor limit specified with one of these values:

### **GPFS\_CLONE\_ALL**

Remove references to all clone parents.

#### **GPFS\_CLONE\_PARENT\_ONLY**

Remove references from the immediate clone parent only.

#### **nBlocks**

The maximum number of GPFS blocks to copy.

#### **offsetP**

A pointer to the starting offset within the file clone. This pointer will be updated to the offset of the next block to process or -1 if there no more blocks.

### **Exit status**

If the **gpfs\_declone()** subroutine is successful, it returns a value of 0.

If the **gpfs\_declone()** subroutine is unsuccessful, it returns a value of -1 and sets the global error variable **errno** to indicate the nature of the error.

### **Exceptions**

None.

### **Error status**

Error codes include but are not limited to the following:

#### **EACCESS**

Permission denied when writing to the target file.

#### **EBADF**

The file descriptor is not valid or is not a GPFS file.

### **EFAULT**

The input argument points outside the accessible address space.

### **EINVAL**

An argument to the function was not valid.

# **ENOSPC**

The file system has run out of disk space.

### **ENOSYS**

The **gpfs\_declone()** subroutine is not available.

### **EPERM**

The file descriptor does not refer to a regular file.

# **Location**

/usr/lpp/mmfs/lib/libgpfs.a for AIX

/usr/lpp/mmfs/lib/libgpfs.so for Linux

# <span id="page-645-0"></span>**gpfs\_direntx\_t structure**

Contains attributes of a GPFS directory entry.

# **Library**

GPFS Library (libgpfs.a for AIX, libgpfs.so for Linux)

### **Structure**

```
typedef struct gpfs_direntx
\{int d version; /* this struct's version */
 unsigned short d reclen; /* actual size of this struct including
                               null terminated variable length d name */unsigned short d_type; /* Types are defined below */
 gpfs_ino_t d_ino; /* File inode number */
 gpfs_gen_t d_gen; /* Generation number for the inode */
 char \overline{a} d name [256]; /* null terminated variable length name */
} gpfs_direntx_t;
/* File types for d type field in gpfs direntx t */
```

```
#define GPFS_DE_OTHER 0
#define GPFS_DE_DIR 4
#define GPFS DE REG 8
#define GPFS_DE_LNK 10
#define GPFS_DE_DEL 16
```
# **Description**

The **gpfs\_direntx\_t** structure contains the attributes of a GPFS directory entry.

#### **Members**

#### **d\_version**

The version number of this structure.

#### **d\_reclen**

The actual size of this structure including the null-terminated variable-length **d\_name** field.

To allow some degree of forward compatibility, careful callers should use the **d\_reclen** field for the size of the structure rather than the **sizeof()** function.

#### **d\_type**

The type of directory.

#### **d\_ino**

The directory inode number.

#### **d\_gen**

The directory generation number.

#### **d\_name**

Null-terminated variable-length name of the directory.

### **Examples**

For an example using **gpfs\_direntx\_t**, see /usr/lpp/mmfs/samples/util/tsfindinode.c.

# **Location**

/usr/lpp/mmfs/lib/libgpfs.a for AIX

/usr/lpp/mmfs/lib/libgpfs.so for Linux

# <span id="page-647-0"></span>**gpfs\_direntx64\_t structure**

Contains attributes of a GPFS directory entry.

# **Library**

GPFS Library (libgpfs.a for AIX, libgpfs.so for Linux)

## **Structure**

```
typedef struct gpfs_direntx64
\{int d version; /* this struct's version */
 unsigned short d reclen; /* actual size of this struct including
                               null terminated variable length d name */unsigned short d_type; /* Types are defined below */
 gpfs_ino64_t d_ino; /* File inode number */
 gpfs gen64 t d gen; /* Generation number for the inode */unsigned int d flags; / Flags are defined below */char d name[1028]; /* null terminated variable length name *//* (1020+null+7 byte pad to double word) */
                            /* to handle up to 255 UTF-8 chars */} gpfs_direntx64_t;
/* File types for d type field in gpfs direntx64 t */
#define GPFS_DE_OTHER 0
#define GPFS_DE_DIR 4
#define GPFS DE REG 8
#define GPFS_DE_LNK 10
#define GPFS_DE_DEL 16
/* Define flags for gpfs direntx64 t */#define GPFS DEFLAG NONE 0x0000 /* Default value, no flags set */
#define GPFS_DEFLAG_JUNCTION 0x0001 /* DirEnt is a fileset junction */
#define GPFS DEFLAG IJUNCTION 0x0002 /* DirEnt is a inode space junction */#define GPFS_DEFLAG_ORPHAN 0x0004 /* DirEnt is an orphan (pcache) */
```
# **Description**

The **gpfs\_direntx64\_t** structure contains the attributes of a GPFS directory entry.

# **Members**

#### **d\_version**

The version number of this structure.

#### **d\_reclen**

The actual size of this structure including the null-terminated variable-length **d\_name** field.

To allow some degree of forward compatibility, careful callers should use the **d\_reclen** field for the size of the structure rather than the **sizeof()** function.

#### **d\_type**

The type of directory.

#### **d\_ino**

The directory inode number.

#### **d\_gen**

The directory generation number.

#### **d\_flags**

The directory flags.
#### **d\_name**

Null-terminated variable-length name of the directory.

## **Examples**

See the **gpfs\_direntx\_t** example in /usr/lpp/mmfs/samples/util/tsfindinode.c.

### **Location**

/usr/lpp/mmfs/lib/libgpfs.a for AIX

# **gpfs\_fcntl() subroutine**

Performs operations on an open file.

## **Library**

GPFS Library (libgpfs.a for AIX, libgpfs.so for Linux)

## **Synopsis**

```
#include <gpfs.h>
int gpfs_fcntl(gpfs_file_t fileDesc, void* fcntlArgP);
```
## **Description**

The **gpfs\_fcntl()** subroutine is used to pass file access pattern information and to control certain file attributes on behalf of an open file. More than one operation can be requested with a single invocation of **gpfs\_fcntl()**. The type and number of operations is determined by the second operand, **fcntlArgP**, which is a pointer to a data structure built in memory by the application. This data structure consists of:

- v A fixed length header, mapped by **gpfsFcntlHeader\_t**.
- v A variable list of individual file access hints, directives or other control structures:
	- File access hints:
		- **gpfsAccessRange\_t**
		- **gpfsFreeRange\_t**
		- **gpfsMultipleAccessRange\_t**
		- **gpfsClearFileCache\_t**
	- File access directives:
		- **gpfsCancelHints\_t**
		- **gpfsDataShipMap\_t**
		- **gpfsDataShipStart\_t**
		- **gpfsDataShipStop\_t**
	- Platform-independent extended attribute operations:
		- **gpfsGetSetXAttr\_t**
		- **gpfsListXAttr\_t**
	- Other file attribute operations:
		- **gpfsGetFilesetName\_t**
		- **gpfsGetReplication\_t**
		- **gpfsGetSnapshotName\_t**
		- **gpfsGetStoragePool\_t**
		- **gpfsRestripeData\_t**
		- **gpfsSetReplication\_t**
		- **gpfsSetStoragePool\_t**

These hints, directives and other operations may be mixed within a single **gpfs\_fcntl()** subroutine, and are performed in the order that they appear. A subsequent hint or directive may cancel out a preceding one.

**Note:** Compile any program that uses this subroutine with the **-lgpfs** flag from the following library:

- libgpfs.a for AIX
- libgpfs.so for Linux

## **Parameters**

### **fileDesc**

The file descriptor identifying the file to which GPFS applies the hints and directives.

### **fcntlArgP**

A pointer to the list of operations to be passed to GPFS.

## **Exit status**

If the **gpfs\_fcntl()** subroutine is successful, it returns a value of 0.

If the **gpfs\_fcntl()** subroutine is unsuccessful, it returns a value of -1 and sets the global error variable **errno** to indicate the nature of the error.

## **Exceptions**

None.

## **Error status**

Error codes include but are not limited to the following:

### **EBADF**

The file descriptor is not valid.

### **EINVAL**

The file descriptor does not refer to a GPFS file or a regular file.

The system call is not valid.

### **ENOSYS**

The **gpfs\_fcntl()** subroutine is not supported under the current file system format.

## **Examples**

1. This programming segment releases all cache data held by the file *handle* and tell GPFS that the subroutine will write the portion of the file with file offsets between 2 GB and 3 GB minus one:

```
struct
   \{gpfsFcntlHeader_t hdr;
     gpfsClearFileCache_t rel;
     gpfsAccessRange_t acc;
   } arg;
   arg.hdr.totalLength = sizeof(arg);
   arg.hdr.fcntlVersion = GPFS_FCNTL CURRENT VERSION;
   arg.hdr.fcntlReserved = 0;
   arg.rel.structLen = sizeof(arg.rel);
   arg.rel.structType = GPFS_CLEAR_FILE_CACHE;
   arg.acc.structLen = sizeof(arg.acc);
   arg.acc.structType = GPFS ACCESS RANGE;
   arg.acc.start = 2LL * 1024LL * 1024LL * 1024LL;
   arg.acc.length = 1024 \times 1024 \times 1024;
   arg.acc.isWrite = 1;
   rc = gpfs fcntl(handle, \&arg);
2. This programming segment gets the storage pool name and fileset name of a file from GPFS.
   struct {
```

```
gpfsFcntlHeader_t hdr;
gpfsGetStoragePool_t pool;
gpfsGetFilesetName_t fileset;
} fcntlArg;
fcntlArg.hdr.totalLength = sizeof(fcntlArg.hdr) + sizeof(fcntlArg.pool) + sizeof(fcntlArg.fileset);
```
## **gpfs\_fcntl()**

```
fcntlArg.hdr.fcntlVersion = GPFS_FCNTL_CURRENT_VERSION;
fcntlArg.hdr.fcntlReserved = 0;
```

```
fcntlArg.pool.structLen = sizeof(fcntlArg.pool);
fcntlArg.pool.structType = GPFS_FCNTL_GET_STORAGEPOOL;
```
fcntlArg.fileset.structLen = sizeof(fcntlArg.fileset); fcntlArg.fileset.structType = GPFS\_FCNTL\_GET\_FILESETNAME;

```
rc = gpfs_fcntl(fd, &fcntlArg);
```
## **Location**

/usr/lpp/mmfs/lib/libgpfs.a for AIX

# **gpfs\_fgetattrs() subroutine**

Retrieves all extended file attributes in opaque format.

## **Library**

GPFS Library (libgpfs.a for AIX, libgpfs.so for Linux)

## **Synopsis**

```
#include <gpfs.h>
int gpfs_fgetattrs(gpfs_file_t fileDesc,
                   int flags,
                   void *bufferP,
                   int bufferSize,
                   int *attrSizeP);
```
## **Description**

The **gpfs\_fgetattrs()** subroutine, together with **gpfs\_fputattrs()**, is intended for use by a backup program to save (**gpfs\_fgetattrs()**) and restore (**gpfs\_fputattrs()**) extended file attributes such as ACLs, DMAPI attributes, and other information for the file. If the file has no extended attributes, the **gpfs\_fgetattrs()** subroutine returns a value of 0, but sets **attrSizeP** to 0 and leaves the contents of the buffer unchanged.

**Note:** Compile any program that uses this subroutine with the **-lgpfs** flag from the following library:

- libgpfs.a for AIX
- libgpfs.so for Linux

## **Parameters**

### **fileDesc**

The file descriptor identifying the file whose extended attributes are being retrieved.

#### **flags**

Must have one of the following values:

#### **GPFS\_ATTRFLAG\_DEFAULT**

Saves the attributes for file placement and the currently assigned storage pool.

### **GPFS\_ATTRFLAG\_NO\_PLACEMENT**

Does not save attributes for file placement or the currently assigned storage pool.

**GPFS\_ATTRFLAG\_IGNORE\_POOL**

Saves attributes for file placement but does not save the currently assigned storage pool.

# **GPFS\_ATTRFLAG\_USE\_POLICY**

Uses the restore policy rules to determine the pool ID.

### **GPFS\_ATTRFLAG\_INCL\_DMAPI**

Includes the DMAPI attributes.

**GPFS\_ATTRFLAG\_FINALIZE\_ATTRS** Finalizes immutability attributes.

**GPFS\_ATTRFLAG\_SKIP\_IMMUTABLE** Skips immutable attributes.

### **GPFS\_ATTRFLAG\_INCL\_ENCR** Includes encryption attributes.

**GPFS\_ATTRFLAG\_SKIP\_CLONE** Skips clone attributes.

### **gpfs\_fgetattrs()**

#### **GPFS\_ATTRFLAG\_MODIFY\_CLONEPARENT**

Allows modification on the clone parent.

#### **bufferP**

Pointer to a buffer to store the extended attribute information.

#### **bufferSize**

The size of the buffer that was passed in.

#### **attrSizeP**

If successful, returns the actual size of the attribute information that was stored in the buffer. If the **bufferSize** was too small, returns the minimum buffer size.

## **Exit status**

If the **gpfs\_fgetattrs()** subroutine is successful, it returns a value of 0.

If the **gpfs\_fgetattrs()** subroutine is unsuccessful, it returns a value of -1 and sets the global error variable **errno** to indicate the nature of the error.

### **Exceptions**

None.

### **Error status**

Error codes include but are not limited to the following:

#### **EBADF**

The file descriptor is not valid.

#### **EFAULT**

The address is not valid.

#### **EINVAL**

The file descriptor does not refer to a GPFS file.

#### **ENOSPC**

**bufferSize** is too small to return all of the attributes. On return, **attrSizeP** is set to the required size.

#### **ENOSYS**

The **gpfs\_fgetattrs()** subroutine is not supported under the current file system format.

### **Location**

/usr/lpp/mmfs/lib/libgpfs.a for AIX

# <span id="page-654-0"></span>**gpfs\_fputattrs() subroutine**

Sets all the extended file attributes for a file.

## **Library**

GPFS Library (libgpfs.a for AIX, libgpfs.so for Linux)

## **Synopsis**

```
#include <gpfs.h>
int gpfs_fputattrs(gpfs_file_t fileDesc,
                   int flags,
                   void *bufferP);
```
## **Description**

The **gpfs\_fputattrs()** subroutine, together with **gpfs\_fgetattrs()**, is intended for use by a backup program to save (**gpfs\_fgetattrs()**) and restore (**gpfs\_fputattrs()**) all of the extended attributes of a file. This subroutine also sets the storage pool for the file and sets data replication to the values that are saved in the extended attributes.

If the saved storage pool is not valid or if the **GPFS\_ATTRFLAG\_IGNORE\_POOL** flag is set, GPFS will select the storage pool by matching a **PLACEMENT** rule using the saved file attributes. If GPFS fails to match a placement rule or if there are no placement rules installed, GPFS assigns the file to the system storage pool.

**Note:** Compile any program that uses this subroutine with the **-lgpfs** flag from the following library:

- libgpfs.a for AIX
- libgpfs.so for Linux

### **Parameters**

#### **fileDesc**

The file descriptor identifying the file whose extended attributes are being set.

### **flags**

Must have one of the following values:

### **GPFS\_ATTRFLAG\_DEFAULT**

Restores the previously assigned storage pool and previously assigned data replication.

#### **GPFS\_ATTRFLAG\_NO\_PLACEMENT**

Does not change storage pool and data replication.

#### **GPFS\_ATTRFLAG\_IGNORE\_POOL**

Selects storage pool and data replication by matching the saved attributes to a placement rule instead of restoring the saved storage pool.

### **GPFS\_ATTRFLAG\_USE\_POLICY**

Uses the restore policy rules to determine the pool ID.

#### **GPFS\_ATTRFLAG\_INCL\_DMAPI**

Includes the DMAPI attributes.

# **GPFS\_ATTRFLAG\_FINALIZE\_ATTRS**

Finalizes immutability attributes.

## **GPFS\_ATTRFLAG\_SKIP\_IMMUTABLE**

Skips immutable attributes.

#### **GPFS\_ATTRFLAG\_INCL\_ENCR**

Includes encryption attributes.

# **GPFS\_ATTRFLAG\_SKIP\_CLONE**

Skips clone attributes.

### **GPFS\_ATTRFLAG\_MODIFY\_CLONEPARENT**

Allows modification on the clone parent.

Non-placement attributes such as ACLs are always restored, regardless of value of the flag.

#### **bufferP**

A pointer to the buffer containing the extended attributes for the file.

If you specify a value of NULL, all extended ACLs for the file are deleted.

## **Exit status**

If the **gpfs\_fputattrs()** subroutine is successful, it returns a value of 0.

If the **gpfs\_fputattrs()** subroutine is unsuccessful, it returns a value of -1 and sets the global error variable **errno** to indicate the nature of the error.

## **Exceptions**

None.

### **Error status**

Error codes include but are not limited to the following:

#### **EBADF**

The file descriptor is not valid.

#### **EINVAL**

The buffer pointed to by **bufferP** does not contain valid attribute data, or the file descriptor does not refer to a GPFS file.

#### **ENOSYS**

The **gpfs\_fputattrs()** subroutine is not supported under the current file system format.

### **Examples**

To copy extended file attributes from file **f1** to file **f2**:

```
char buf[4096];
int f1, f2, attrSize, rc;
rc = gpfs fgetattrs(f1, GPFS ATTRFLAG DEFAULT, buf, sizeof(buf), &attrSize);
if (rc != 0)
                                      // error handling
if (attrSize != 0)
  rc = gpfs_fputattrs(f2, 0, buf); // copy attributes from f1 to f2
else
  rc = gpfs fputattrs(f2, 0, NULL); // f1 has no attributes
                                       // delete attributes on f2
```
## **Location**

/usr/lpp/mmfs/lib/libgpfs.a for AIX

# **gpfs\_fputattrswithpathname() subroutine**

Sets all of the extended file attributes for a file and invokes the policy engine for **RESTORE** rules.

## **Library**

GPFS Library (libgpfs.a for AIX, libgpfs.so for Linux)

## **Synopsis**

```
#include <gpfs.h>
int gpfs_fputattrswithpathname(gpfs_file_t fileDesc,
                               int flags,
                               void *bufferP,
                               const char *pathName);
```
## **Description**

The **gpfs\_fputattrswithpathname()** subroutine sets all of the extended attributes of a file. In addition, **gpfs\_fputattrswithpathname()** invokes the policy engine using the saved attributes to match a **RESTORE** rule to set the storage pool and the data replication for the file. The caller should include the full path to the file (including the file name) to allow rule selection based on file name or path. If the file fails to match a **RESTORE** rule or if there are no **RESTORE** rules installed, GPFS selects the storage pool and data replication as it does when calling **gpfs\_fputattrs()**.

**Note:** Compile any program that uses this subroutine with the **-lgpfs** flag from one the following libraries:

- libgpfs.a for AIX
- libgpfs.so for Linux

## **Parameters**

### **fileDesc**

Is the file descriptor that identifies the file whose extended attributes are to be set.

### **flags**

Must have one of the following values:

### **GPFS\_ATTRFLAG\_DEFAULT**

Uses the saved attributes to match a **RESTORE** rule to set the storage pool and the data replication for the file.

#### **GPFS\_ATTRFLAG\_NO\_PLACEMENT**

Does not change storage pool and data replication.

#### **GPFS\_ATTRFLAG\_IGNORE\_POOL**

Checks the file to see if it matches a **RESTORE** rule. If the file fails to match a **RESTORE** rule, GPFS ignores the saved storage pool and selects a pool by matching the saved attributes to a **PLACEMENT** rule.

#### **GPFS\_ATTRFLAG\_USE\_POLICY**

Uses the restore policy rules to determine the pool ID.

#### **GPFS\_ATTRFLAG\_INCL\_DMAPI**

Includes the DMAPI attributes.

#### **GPFS\_ATTRFLAG\_FINALIZE\_ATTRS**

Finalizes immutability attributes.

#### **GPFS\_ATTRFLAG\_SKIP\_IMMUTABLE**

Skips immutable attributes.

#### **GPFS\_ATTRFLAG\_INCL\_ENCR**

Includes encryption attributes.

## **GPFS\_ATTRFLAG\_SKIP\_CLONE**

Skips clone attributes.

#### **GPFS\_ATTRFLAG\_MODIFY\_CLONEPARENT**

Allows modification on the clone parent.

Non-placement attributes such as ACLs are always restored, regardless of value of the flag.

#### **bufferP**

A pointer to the buffer containing the extended attributes for the file.

If you specify a value of NULL, all extended ACLs for the file are deleted.

#### **pathName**

A pointer to the path name to a file or directory.

### **Exit status**

If the **gpfs\_fputattrswithpathname()** subroutine is successful, it returns a value of 0.

If the **gpfs\_fputattrswithpathname()** subroutine is unsuccessful, it returns a value of -1 and sets the global error variable **errno** to indicate the nature of the error.

## **Exceptions**

None.

### **Error status**

Error codes include but are not limited to the following:

#### **EBADF**

The file descriptor is not valid.

#### **EINVAL**

The buffer to which **bufferP** points does not contain valid attribute data.

#### **ENOENT**

No such file or directory.

#### **ENOSYS**

The **gpfs\_fputattrswithpathname()** subroutine is not supported under the current file system format.

## **Examples**

Refer to ["gpfs\\_fputattrs\(\) subroutine" on page 633](#page-654-0) for examples.

## **Location**

/usr/lpp/mmfs/lib/libgpfs.a for AIX

# **gpfs\_free\_fssnaphandle() subroutine**

Frees a GPFS file system snapshot handle.

## **Library**

GPFS Library (libgpfs.a for AIX, libgpfs.so for Linux)

## **Synopsis**

```
#include <gpfs.h>
void gpfs_free_fssnaphandle(gpfs_fssnap_handle_t *fssnapHandle);
```
## **Description**

The **gpfs\_free\_fssnaphandle()** subroutine frees the snapshot handle that is passed. The return value is always void.

**Note:** Compile any program that uses this subroutine with the **-lgpfs** flag from the following library:

- libgpfs.a for AIX
- libgpfs.so for Linux

## **Parameters**

### **fssnapHandle**

File system snapshot handle.

## **Exit status**

The **gpfs\_free\_fssnaphandle()** subroutine always returns void.

## **Exceptions**

None.

## **Error status**

None.

## **Examples**

For an example using **gpfs\_free\_fssnaphandle()**, see /usr/lpp/mmfs/samples/util/tstimes.c.

## **Location**

/usr/lpp/mmfs/lib/libgpfs.a for AIX

# **gpfs\_fssnap\_handle\_t structure**

Contains a handle for a GPFS file system or snapshot.

## **Library**

GPFS Library (libgpfs.a for AIX, libgpfs.so for Linux)

### **Structure**

typedef struct gpfs\_fssnap\_handle gpfs\_fssnap\_handle\_t;

## **Description**

A file system or snapshot is uniquely identified by an **fssnapId** of type **gpfs\_fssnap\_id\_t**. While the **fssnapId** is permanent and global, a shorter **fssnapHandle** is used by the backup application programming interface to identify the file system and snapshot being accessed. The **fssnapHandle**, like a POSIX file descriptor, is volatile and may be used only by the program that created it.

There are three ways to create a file system snapshot handle:

- 1. By using the name of the file system and snapshot
- 2. By specifying the path through the mount point
- 3. By providing an existing file system snapshot ID

Additional subroutines are provided to obtain the permanent, global **fssnapId** from the **fssnapHandle**, or to obtain the path or the names for the file system and snapshot, if they are still available in the file system.

The file system must be mounted in order to use the backup programming application interface. If the **fssnapHandle** is created by the path name, the path may be relative and may specify any file or directory in the file system. Operations on a particular snapshot are indicated with a path to a file or directory within that snapshot. If the **fssnapHandle** is created by name, the file system's unique name may be specified (for example, **fs1**) or its device name may be provided (for example, /dev/fs1). To specify an operation on the active file system, the pointer to the snapshot's name should be set to NULL or a zero-length string provided.

The name of the directory under which all snapshots appear may be obtained by the **gpfs\_get\_snapdirname()** subroutine. By default this is **.snapshots**, but it can be changed using the **mmsnapdir** command. The **gpfs\_get\_snapdirname()** subroutine returns the currently set value, which is the one that was last set by the **mmsnapdir** command, or the default, if it was never changed.

## **Members**

## **gpfs\_fssnap\_handle**

File system snapshot handle

## **Examples**

For an example using **gpfs\_fssnap\_handle\_t**, see /usr/lpp/mmfs/samples/util/tsgetusage.c.

## **Location**

/usr/lpp/mmfs/lib/libgpfs.a for AIX

# **gpfs\_fssnap\_id\_t structure**

Contains a permanent identifier for a GPFS file system or snapshot.

## **Library**

GPFS Library (libgpfs.a for AIX, libgpfs.so for Linux)

## **Structure**

```
typedef struct gpfs_fssnap_id
\{char opaque[48];
} gpfs_fssnap_id_t;
```
## **Description**

A file system or snapshot is uniquely identified by an **fssnapId** of type **gpfs\_fssnap\_id\_t**. The **fssnapId** is a permanent and global identifier that uniquely identifies an active file system or a read-only snapshot of a file system. Every snapshot of a file system has a unique identifier that is also different from the identifier of the active file system itself.

The **fssnapId** is obtained from an open **fssnapHandle**. Once obtained, the **fssnapId** should be stored along with the file system's data for each backup. The **fssnapId** is required to generate an incremental backup. The **fssnapId** identifies the previously backed up file system or snapshot and allows the inode scan to return only the files and data that have changed since that previous scan.

## **Members**

### **opaque**

A 48 byte area for containing the snapshot identifier.

## **Examples**

For an example using **gpfs\_fssnap\_id\_t**, see /usr/lpp/mmfs/samples/util/tsinode.c.

## **Location**

/usr/lpp/mmfs/lib/libgpfs.a for AIX

# **gpfs\_fstat() subroutine**

Returns exact file status for a GPFS file.

### **Library**

GPFS Library (libgpfs.a for AIX, libgpfs.so for Linux)

## **Synopsis**

```
#include <gpfs.h>
int gpfs_fstat(gpfs_file_t fileDesc,
               gpfs stat64 t *buffer);
```
## **Description**

The **gpfs\_fstat()** subroutine is used to obtain exact information about the file associated with the **fileDesc** parameter. This subroutine is provided as an alternative to the **stat()** subroutine, which may not provide exact **mtime** and **atime** values. For more information, see the topic *Exceptions to Open Group technical standards* in the *IBM Spectrum Scale: Administration Guide*.

**read**, **write**, or **execute** permission for the named file is not required, but all directories listed in the path leading to the file must be searchable. The file information is written to the area specified by the **buffer** parameter.

**Note:** Compile any program that uses this subroutine with the **-lgpfs** flag from the following library:

- libgpfs.a for AIX
- libgpfs.so for Linux

### **Parameters**

#### **fileDesc**

The file descriptor identifying the file for which exact status information is requested.

#### **buffer**

A pointer to the **gpfs\_stat64\_t** structure in which the information is returned. The **gpfs\_stat64\_t** structure is described in the sys/stat.h file.

### **Exit status**

If the **gpfs\_fstat()** subroutine is successful, it returns a value of 0.

If the **gpfs\_fstat()** subroutine is unsuccessful, it returns a value of -1 and sets the global error variable **errno** to indicate the nature of the error.

### **Exceptions**

None.

### **Error status**

Error codes include but are not limited to the following:

#### **EBADF**

The file descriptor is not valid.

#### **EINVAL**

The file descriptor does not refer to a GPFS file or a regular file.

#### **ENOSYS**

The **gpfs\_fstat()** subroutine is not supported under the current file system format.

### **ESTALE**

The cached file system information was not valid.

## **Location**

/usr/lpp/mmfs/lib/libgpfs.a for AIX

# **gpfs\_get\_fsname\_from\_fssnaphandle() subroutine**

Obtains a file system name from its snapshot handle.

## **Library**

GPFS Library (libgpfs.a for AIX, libgpfs.so for Linux)

## **Synopsis**

```
#include <gpfs.h>
const char *gpfs_get_fsname_from_fssnaphandle(gpfs_fssnap_handle_t *fssnapHandle);
```
## **Description**

The **gpfs\_get\_fsname\_from\_fssnaphandle()** subroutine returns a pointer to the name of file system that is uniquely identified by the file system snapshot handle.

**Note:** Compile any program that uses this subroutine with the **-lgpfs** flag from the following library:

- libgpfs.a for AIX
- libgpfs.so for Linux

### **Parameters**

### **fssnapHandle**

File system snapshot handle.

### **Exit status**

If the **gpfs\_get\_fsname\_from\_fssnaphandle()** subroutine is successful, it returns a pointer to the name of the file system identified by the file system snapshot handle.

If the **gpfs\_get\_fsname\_from\_fssnaphandle()** subroutine is unsuccessful, it returns NULL and sets the global error variable **errno** to indicate the nature of the error.

## **Exceptions**

None.

### **Error status**

Error codes include but are not limited to the following:

#### **ENOSYS**

The **gpfs\_get\_fsname\_from\_fssnaphandle()** subroutine is not available.

#### **EPERM**

The caller does not have superuser privileges.

### **GPFS\_E\_INVAL\_FSSNAPHANDLE**

The file system snapshot handle is not valid.

## **Location**

/usr/lpp/mmfs/lib/libgpfs.a for AIX

# **gpfs\_get\_fssnaphandle\_by\_fssnapid() subroutine**

Obtains a file system snapshot handle using its snapshot ID.

## **Library**

GPFS Library (libgpfs.a for AIX, libgpfs.so for Linux)

## **Synopsis**

```
#include <gpfs.h>
gpfs_fssnap_handle_t *gpfs_get_fssnaphandle_by_fssnapid(const gpfs_fssnap_id_t *fssnapId);
```
## **Description**

The **gpfs\_get\_fssnaphandle\_by\_fssnapid()** subroutine creates a handle for the file system or snapshot that is uniquely identified by the permanent, unique snapshot ID.

**Note:** Compile any program that uses this subroutine with the **-lgpfs** flag from the following library:

- libgpfs.a for AIX
- libgpfs.so for Linux

## **Parameters**

### **fssnapId**

File system snapshot ID

### **Exit status**

If the **gpfs\_get\_fssnaphandle\_by\_fssnapid()** subroutine is successful, it returns a pointer to the file system snapshot handle.

If the **gpfs\_get\_fssnaphandle\_by\_fssnapid()** subroutine is unsuccessful, it returns NULL and sets the global error variable **errno** to indicate the nature of the error.

## **Exceptions**

None.

## **Error status**

Error codes include but are not limited to the following:

#### **ENOMEM**

Space could not be allocated for the file system snapshot handle.

#### **ENOSYS**

The **gpfs\_get\_fssnaphandle\_by\_fssnapid()** subroutine is not available.

### **EPERM**

The caller does not have superuser privileges.

#### **GPFS\_E\_INVAL\_FSSNAPID**

The file system snapshot ID is not valid.

## **gpfs\_get\_fssnaphandle\_by\_fssnapid()**

# **Location**

/usr/lpp/mmfs/lib/libgpfs.a for AIX

# **gpfs\_get\_fssnaphandle\_by\_name() subroutine**

Obtains a file system snapshot handle using its name.

## **Library**

GPFS Library (libgpfs.a for AIX, libgpfs.so for Linux)

## **Synopsis**

```
#include <gpfs.h>
gpfs_fssnap_handle_t *gpfs_get_fssnaphandle_by_name(const char *fsName,
                                                    const char *snapName);
```
## **Description**

The **gpfs\_get\_fssnaphandle\_by\_name()** subroutine creates a handle for the file system or snapshot that is uniquely identified by the file system's name and the name of the snapshot.

**Note:** Compile any program that uses this subroutine with the **-lgpfs** flag from the following library:

- libgpfs.a for AIX
- libgpfs.so for Linux

### **Parameters**

#### **fsName**

A pointer to the name of the file system whose snapshot handle is desired.

#### **snapName**

A pointer to the name of the snapshot whose snapshot handle is desired, or NULL to access the active file system rather than a snapshot within the file system.

### **Exit status**

If the **gpfs\_get\_fssnaphandle\_by\_name()** subroutine is successful, it returns a pointer to the file system snapshot handle.

If the **gpfs\_get\_fssnaphandle\_by\_name()** subroutine is unsuccessful, it returns NULL and sets the global error variable **errno** to indicate the nature of the error.

## **Exceptions**

None.

### **Error status**

Error codes include but are not limited to the following:

#### **ENOENT**

The file system name is not valid.

#### **ENOMEM**

Space could not be allocated for the file system snapshot handle.

#### **ENOSYS**

The **gpfs\_get\_fssnaphandle\_by\_name()** subroutine is not available.

#### **EPERM**

The caller does not have superuser privileges.

## **gpfs\_get\_fssnaphandle\_by\_name()**

### **GPFS\_E\_INVAL\_SNAPNAME**

The snapshot name is not valid.

## **Examples**

For an example using **gpfs\_get\_fssnaphandle\_by\_name()**, see /usr/lpp/mmfs/samples/util/tsinode.c.

## **Location**

/usr/lpp/mmfs/lib/libgpfs.a for AIX

# **gpfs\_get\_fssnaphandle\_by\_path() subroutine**

Obtains a file system snapshot handle using its path name.

## **Library**

GPFS Library (libgpfs.a for AIX, libgpfs.so for Linux)

## **Synopsis**

```
#include <gpfs.h>
gpfs_fssnap_handle_t *gpfs_get_fssnaphandle_by_path(const char *pathName);
```
## **Description**

The **gpfs\_get\_fssnaphandle\_by\_path()** subroutine creates a handle for the file system or snapshot that is uniquely identified by a path through the file system's mount point to a file or directory within the file system or snapshot.

**Note:** Compile any program that uses this subroutine with the **-lgpfs** flag from the following library:

- libgpfs.a for AIX
- libgpfs.so for Linux

## **Parameters**

#### **pathName**

A pointer to the path name to a file or directory within the desired file system or snapshot.

## **Exit status**

If the **gpfs\_get\_fssnaphandle\_by\_path()** subroutine is successful, it returns a pointer to the file system snapshot handle.

If the **gpfs\_get\_fssnaphandle\_by\_path()** subroutine is unsuccessful, it returns NULL and sets the global error variable **errno** to indicate the nature of the error.

## **Exceptions**

None.

## **Error status**

Error codes include but are not limited to the following:

### **ENOENT**

The path name is not valid.

### **ENOMEM**

Space could not be allocated for the file system snapshot handle.

#### **ENOSYS**

The **gpfs\_get\_fssnaphandle\_by\_path()** subroutine is not available.

**EPERM**

The caller does not have superuser privileges.

## **Examples**

For an example using **gpfs\_get\_fssnaphandle\_by\_path()**, see /usr/lpp/mmfs/samples/util/tsgetusage.c.

## **gpfs\_get\_fssnaphandle\_by\_path()**

# **Location**

/usr/lpp/mmfs/lib/libgpfs.a for AIX

# **gpfs\_get\_fssnapid\_from\_fssnaphandle() subroutine**

Obtains a file system snapshot ID using its handle.

## **Library**

GPFS Library (libgpfs.a for AIX, libgpfs.so for Linux)

## **Synopsis**

```
#include <gpfs.h>
int gpfs_get_fssnapid_from_fssnaphandle(gpfs_fssnap_handle_t *fssnapHandle,
                                        gpfs fssnap id t *fssnapId);
```
## **Description**

The **gpfs\_get\_fssnapid\_from\_fssnaphandle()** subroutine obtains the permanent, globally unique file system snapshot ID of the file system or snapshot identified by the open file system snapshot handle.

**Note:** Compile any program that uses this subroutine with the **-lgpfs** flag from the following library:

- libgpfs.a for AIX
- libgpfs.so for Linux

## **Parameters**

#### **fssnapHandle**

File system snapshot handle.

#### **fssnapId**

File system snapshot ID.

## **Exit status**

If the **gpfs\_get\_fssnapid\_from\_fssnaphandle()** subroutine is successful, it returns a pointer to the file system snapshot ID.

If the **gpfs\_get\_fssnapid\_from\_fssnaphandle()** subroutine is unsuccessful, it returns a value of -1 and sets the global error variable **errno** to indicate the nature of the error.

## **Exceptions**

None.

## **Error status**

Error codes include but are not limited to the following:

#### **EFAULT**

Size mismatch for **fssnapId**.

#### **EINVAL**

NULL pointer given for returned **fssnapId**.

#### **ENOSYS**

The **gpfs\_get\_fssnapid\_from\_fssnaphandle()** subroutine is not available.

#### **GPFS\_E\_INVAL\_FSSNAPHANDLE**

The file system snapshot handle is not valid.

## **gpfs\_get\_fssnapid\_from\_fssnaphandle()**

## **Examples**

For an example using **gpfs\_get\_fssnapid\_from\_fssnaphandle()**, see /usr/lpp/mmfs/samples/util/ tsinode.c.

## **Location**

/usr/lpp/mmfs/lib/libgpfs.a for AIX

# **gpfs\_get\_pathname\_from\_fssnaphandle() subroutine**

Obtains a file system path name using its snapshot handle.

## **Library**

GPFS Library (libgpfs.a for AIX, libgpfs.so for Linux)

## **Synopsis**

```
#include <gpfs.h>
const char *gpfs get pathname from fssnaphandle(gpfs fssnap handle t *fssnapHandle);
```
## **Description**

The **gpfs\_get\_pathname\_from\_fssnaphandle()** subroutine obtains the path name of the file system or snapshot identified by the open file system snapshot handle.

**Note:** Compile any program that uses this subroutine with the **-lgpfs** flag from the following library:

- libgpfs.a for AIX
- libgpfs.so for Linux

## **Parameters**

#### **fssnapHandle**

File system snapshot handle.

### **Exit status**

If the **gpfs\_get\_pathname\_from\_fssnaphandle()** subroutine is successful, it returns a pointer to the path name of the file system or snapshot.

If the **gpfs\_get\_pathname\_from\_fssnaphandle()** subroutine is unsuccessful, it returns NULL and sets the global error variable **errno** to indicate the nature of the error.

## **Exceptions**

None.

### **Error status**

Error codes include but are not limited to the following:

#### **ENOSYS**

The **gpfs\_get\_pathname\_from\_fssnaphandle()** subroutine is not available.

#### **EPERM**

The caller does not have superuser privileges.

### **GPFS\_E\_INVAL\_FSSNAPHANDLE**

The file system snapshot handle is not valid.

### **Examples**

For an example using **gpfs\_get\_pathname\_from\_fssnaphandle()**, see /usr/lpp/mmfs/samples/util/ tsfindinode.c.

## **gpfs\_get\_pathname\_from\_fssnaphandle()**

# **Location**

/usr/lpp/mmfs/lib/libgpfs.a for AIX

# **gpfs\_get\_snapdirname() subroutine**

Obtains the name of the directory containing global snapshots.

## **Library**

GPFS Library (libgpfs.a for AIX, libgpfs.so for Linux)

## **Synopsis**

```
#include <gpfs.h>
int gpfs_get_snapdirname(gpfs_fssnap_handle_t *fssnapHandle,
                         char *snapdirName,
                         int bufLen);
```
## **Description**

The **gpfs\_get\_snapdirname()** subroutine obtains the name of the directory that contains global snapshots.

**Note:** Compile any program that uses this subroutine with the **-lgpfs** flag from the following library:

- libgpfs.a for AIX
- libgpfs.so for Linux

## **Parameters**

### **fssnapHandle**

File system snapshot handle.

#### **snapdirName**

Buffer into which the name of the snapshot directory will be copied.

#### **bufLen**

The size of the provided buffer.

## **Exit status**

If the **gpfs\_get\_snapdirname()** subroutine is successful, it returns a value of 0 and the **snapdirName** and **bufLen** parameters are set.

If the **gpfs\_get\_snapdirname()** subroutine is unsuccessful, it returns a value of -1 and the global error variable **errno** is set to indicate the nature of the error.

## **Exceptions**

None.

## **Error status**

Error codes include but are not limited to the following:

### **ENOMEM**

Unable to allocate memory for the request.

### **ENOSYS**

The **gpfs\_get\_snapdirname()** subroutine is not available.

#### **EPERM**

The caller does not have superuser privileges.

## **gpfs\_get\_snapdirname()**

#### **ERANGE**

The buffer is too small to return the snapshot directory name.

#### **ESTALE**

The cached file system information was not valid.

#### **GPFS\_E\_INVAL\_FSSNAPHANDLE**

The file system snapshot handle is not valid.

**E2BIG** The buffer is too small to return the snapshot directory name.

## **Location**

/usr/lpp/mmfs/lib/libgpfs.a for AIX

# **gpfs\_get\_snapname\_from\_fssnaphandle() subroutine**

Obtains a snapshot name using its file system snapshot handle.

## **Library**

GPFS Library (libgpfs.a for AIX, libgpfs.so for Linux)

## **Synopsis**

```
#include <gpfs.h>
const char *gpfs get snapname from fssnaphandle(gpfs fssnap handle t *fssnapHandle);
```
## **Description**

The **gpfs\_get\_snapname\_from\_fssnaphandle()** subroutine obtains a pointer to the name of a GPFS snapshot given its file system snapshot handle. If the **fssnapHandle** identifies an active file system, as opposed to a snapshot of a file system, **gpfs\_get\_snapname\_from\_fssnaphandle()** returns a pointer to a zero-length snapshot name and a successful return code.

**Note:** Compile any program that uses this subroutine with the **-lgpfs** flag from the following library:

- libgpfs.a for AIX
- libgpfs.so for Linux

## **Parameters**

#### **fssnapHandle**

File system snapshot handle.

## **Exit status**

If the **gpfs\_get\_snapname\_from\_fssnaphandle()** subroutine is successful, it returns a pointer to the name of the snapshot.

If the **gpfs\_get\_snapname\_from\_fssnaphandle()** subroutine is unsuccessful, it returns NULL and sets the global error variable **errno** to indicate the nature of the error.

## **Exceptions**

None.

## **Error status**

Error codes include but are not limited to the following:

#### **ENOSYS**

The **gpfs\_get\_snapname\_from\_fssnaphandle()** subroutine is not available.

### **EPERM**

The caller does not have superuser privileges.

#### **GPFS\_E\_INVAL\_FSSNAPHANDLE**

The file system snapshot handle is not valid.

#### **GPFS\_E\_INVAL\_SNAPNAME**

The snapshot has been deleted.

## **gpfs\_get\_snapname\_from\_fssnaphandle()**

# **Location**

/usr/lpp/mmfs/lib/libgpfs.a for AIX

# **gpfs\_getacl() subroutine**

Retrieves the access control information for a GPFS file.

# **Library**

GPFS Library (libgpfs.a for AIX, libgpfs.so for Linux)

# **Synopsis**

```
#include <gpfs.h>
int gpfs_getacl(const char *pathname,
                int flags,
                void *acl);
```
## **Description**

The **gpfs\_getacl()** subroutine, together with the **gpfs\_putacl()** subroutine, is intended for use by a backup program to save (**gpfs\_getacl()**) and restore (**gpfs\_putacl()**) the ACL information for the file.

**Note:** Compile any program that uses this subroutine with the **-lgpfs** flag from the following library:

- libgpfs.a for AIX
- libgpfs.so for Linux

## **Parameters**

### **pathname**

The path identifying the file for which the ACLs are being obtained.

**flags**

Consists of one of these values:

**0** Indicates that the **acl** parameter is to be mapped with the **gpfs\_opaque\_acl\_t** structure.

The **gpfs\_opaque\_acl\_t** structure should be used by backup and restore programs.

## **GPFS\_GETACL\_STRUCT**

Indicates that the **acl** parameter is to be mapped with the **gpfs\_acl\_t** structure.

The **gpfs\_acl\_t** structure is provided for applications that need to interpret the ACL.

**acl**

Pointer to a buffer mapped by the structure **gpfs\_opaque\_acl\_t** or **gpfs\_acl\_t**, depending on the value of **flags**.

The first four bytes of the buffer must contain its total size.

## **Exit status**

If the **gpfs\_getacl()** subroutine is successful, it returns a value of 0.

If the **gpfs\_getacl()** subroutine is unsuccessful, it returns a value of -1 and sets the global error variable **errno** to indicate the nature of the error.

## **Exceptions**

None.

## **Error status**

Error codes include but are not limited to the following:

#### **EINVAL**

The path name does not refer to a GPFS file or a regular file.

#### **ENOMEM**

Unable to allocate memory for the request.

# **ENOTDIR**

File is not a directory.

## **ENOSPC**

The buffer is too small to return the entire ACL. The required buffer size is returned in the first four bytes of the buffer pointed to by **acl**.

#### **ENOSYS**

The **gpfs\_getacl()** subroutine is not supported under the current file system format.

### **Location**

/usr/lpp/mmfs/lib/libgpfs.a for AIX

## **gpfs\_iattr\_t structure**

Contains attributes of a GPFS inode.

## **Library**

GPFS Library (libgpfs.a for AIX, libgpfs.so for Linux)

### **Structure**

```
typedef struct gpfs_iattr
\{int ia version; /* this struct version */
  int ia reclen; /* sizeof this structure */
  int ia checksum; /* validity check on iattr struct */
 gpfs_mode_t ia_mode; \frac{1}{x} /* access mode */<br>gpfs_uid_t ia_uid; /* owner uid */
                  ia_uid; /* owner uid */gpfs gid t ia gid; /* owner gid */
  gpfs ino t ia inode; /* file inode number */
  gpfs_gen_t ia_gen; /* inode generation number */<br>gpfs_nlink_t ia_nlink; /* number of links */
  gpfs_nlink_t ia_nlink; /* number of links */
  short ia<sup>-</sup>flags; /* Flags (defined below) */
  int ia blocksize; /* preferred block size for io */gpfs_mask_t ia_mask; /* Initial attribute mask (not used) */
 unsigned int ia_pad1; /* reserved space */ gpfs off64 t ia size; /* file size in byte
                                /* file size in bytes */gpfs of 64-t ia blocks; /* 512 byte blocks of disk held by file */
  gpfs timestruc t ia atime; / time of last access */gpfs timestruc t ia_mtime; / /* time of last data modification */gpfs_timestruc_t ia_ctime; /* time of last status change */
  gpfs dev t ia rdev; / id of device */unsigned int ia xperm; /* extended attributes (defined below) */unsigned int ia modsnapid; /* snapshot id of last modification */unsigned int ia filesetid; /* fileset ID */
 unsigned int ia datapoolid; /* storage pool ID for data */unsigned int ia pad2; /* reserved space */} gpfs_iattr_t;
/* Define flags for inode attributes */#define GPFS_IAFLAG_SNAPDIR 0x0001 /* (obsolete) */
                                   0x0002 /* inode is a user quota file */
                                   0x0004 /* inode is a group quota file */
#define GPFS_IAFLAG_ERROR 0x0008 /* error reading inode */
/* Define flags for inode replication attributes */#define GPFS IAFLAG FILESET ROOT 0x0010 /* root dir of a fileset */
#define GPFS_IAFLAG_NO_SNAP_RESTORE 0x0020 /* don't restore from snapshots */
#define GPFS_IAFLAG_FILESETQUOTA    0x0040 /* inode is a fileset quota file */<br>#define GPFS_IAFLAG_COMANAGED       0x0080 /* file data is co-managed */
#define GPFS_IAFLAG_COMANAGED 0x0080 /* file data is co-managed */
                                   0 \times 0100 /* may not be properly placed */
#define GPFS_IAFLAG_REPLMETA 0x0200 /* metadata replication set */
#define GPFS_IAFLAG_REPLDATA 0x0400 /* data replication set */
                                   0x0800 /* may have data on suspended disks */
#define GPFS_IAFLAG_ILLREPLICATED 0x1000 /* may not be properly replicated */
#define GPFS IAFLAG UNBALANCED 0x2000 /* may not be properly balanced */
#define GPFS_IAFLAG_DATAUPDATEMISS 0x4000 /* has stale data blocks on
                                             unavailable disk */
#define GPFS_IAFLAG_METAUPDATEMISS 0x8000 /* has stale metadata on
                                             unavailable disk */
#define GPFS_IAFLAG_IMMUTABLE 0x00010000 /* Immutability */
                                   0x00020000 /* Indefinite retention */
#define GPFS_IAFLAG_SECUREDELETE 0x00040000 /* Secure deletion */
#define GPFS IAFLAG TRUNCMANAGED 0x00080000 /* dmapi truncate event enabled */
#define GPFS IAFLAG READMANAGED 0x00100000 /* dmapi read event enabled */
#define GPFS_IAFLAG_WRITEMANAGED 0x00200000 /* dmapi write event enabled */
```

```
#define GPFS IAFLAG APPENDONLY 0x00400000 /* AppendOnly only */
#define GPFS_IAFLAG_DELETED 0x00800000 /* inode has been deleted */
/* Define flags for extended attributes */
#define GPFS IAXPERM ACL 0x0001 /* file has acls */
#define GPFS IAXPERM XATTR \qquad 0 \times 0002 /* file has extended attributes */
#define GPFS_IAXPERM_DMATTR 0x0004 /* file has dm attributes */
#define GPFS_IAXPERM_DOSATTR 0x0008 /* file has non-default dos attrs */
#define GPFS_IAXPERM_RPATTR 0x0010 /* file has restore policy attrs */
```
## **Description**

The **gpfs\_iattr\_t** structure contains the various attributes of a GPFS inode.

## **Members**

#### **ia\_version**

The version number of this structure.

#### **ia\_reclen**

The size of this structure.

#### **ia\_checksum**

The checksum for this **gpfs\_iattr** structure.

#### **ia\_mode**

The access mode for this inode.

### **ia\_uid**

The owner user ID for this inode.

#### **ia\_gid**

The owner group ID for this inode.

# **ia\_inode**

The file inode number.

#### **ia\_gen**

The inode generation number.

#### **ia\_nlink**

The number of links for this inode.

### **ia\_flags**

The flags defined for inode attributes.

### **ia\_blocksize**

The preferred block size for I/O.

### **ia\_mask**

The initial attribute mask (not used).

#### **ia\_pad1**

Reserved space.

### **ia\_size**

The file size in bytes.

### **ia\_blocks**

The number of 512 byte blocks of disk held by the file.

#### **ia\_atime**

The time of last access.

#### **ia\_mtime**

The time of last data modification.

### **ia\_ctime**

The time of last status change.

# **ia\_rdev**

The ID of the device.

## **ia\_xperm**

Indicator - nonzero if file has extended ACL.

### **ia\_modsnapid**

Internal snapshot ID indicating the last time that the file was modified. Internal snapshot IDs for the current snapshots are displayed by the **mmlssnapshot** command.

## **ia\_filesetid**

The fileset ID for the inode.

## **ia\_datapoolid**

The storage pool ID for data for the inode.

## **ia\_pad2**

Reserved space.

## **Examples**

For an example using **gpfs\_iattr\_t**, see /usr/lpp/mmfs/samples/util/tsinode.c.

## **Location**

/usr/lpp/mmfs/lib/libgpfs.a for AIX

### **gpfs\_iattr64\_t structure**

Contains attributes of a GPFS inode.

#### **Library**

GPFS Library (libgpfs.a for AIX, libgpfs.so for Linux)

#### **Structure**

```
typedef struct gpfs_iattr64
\{int ia version; /* this struct version */
  int ia reclen; /* sizeof this structure */
  int ia checksum; /* validity check on iattr struct */
 gpfs mode t ia mode; /* access mode */gpfs_uid64_t ia_uid; /* owner uid */
 gpfs<sup>qid64</sup><sup>t</sup> ia gid; /* owner gid */
 gpfs ino64 t ia inode; /* file inode number */gpfs_gen64_t ia_gen; /* inode generation number */<br>gpfs_nlink64_t ia_nlink; /* number of links */
                                 /* number of links */
  gpfs_off64_t ia_size; /* file size in bytes */
 gpfs off64 t ia blocks; /* 512 byte blocks of disk held by file */gpfs timestruc64 t ia atime; /* time of last access */
 unsigned int ia winflags; /* window's flags (defined below) */unsigned int ia_pad1; /* reserved space */
 gpfs_timestruc64_t ia_mtime; /* time of last data modification */
 unsigned int ia flags; /* flags (defined below) */unsigned char ia repl data; /* data replication factor */
 unsigned char ia_repl_data_max; /* data replication max factor */
 unsigned char ia repl meta; /* meta data replication factor */
 unsigned char ia repl meta max; /* meta data replication max factor */
  gpfs timestruc64 t ia_ctime; \overline{\hspace{0.1cm}} /* time of last status change */
 int ia blocksize; /* preferred block size for io */unsigned int ia pad3; /* reserved space */gpfs timestruc64 t ia createtime; /* creation time */
 gpfs_mask_t ia_mask; /* initial attribute mask (not used) */
 int ia_pad4; /* reserved space */<br>unsigned int ia reserved[GPFS IA64 RESERVED]; /*
                   ia_reserved [GPFS_IA64_RESERVED]; /* reserved space */
 unsigned int ia_xperm; /* extended attributes (defined below) */
  gpfs dev t ia dev; / id of device containing file */gpfs_dev_t ia_rdev; /* device id (if special file) */
 unsigned int ia_pcacheflags; /* pcache inode bits */
 gpfs_snapid64_t ia_modsnapid; /* snapshot id of last modification */
 unsigned int ia filesetid; /* fileset ID */
 unsigned int ia datapoolid; /* storage pool ID for data */gpfs_ino64_t ia_inode_space_mask; /* inode space mask of this file system */
                                       /* This value is saved in the iattr structure
                                         during backup and used during restore */
 unsigned int ia_unused[GPFS_IA64_UNUSED]; /* reserved space */
} gpfs_iattr64_t;
#ifdef GPFS_64BIT_INODES
  #undef GPFS_IA_VERSION
  #define GPFS_IA_VERSION GPFS_IA_VERSION64
  #define gpfs iattr t gpfs iattr64 t
#endif
/* Define flags for inode attributes */
#define GPFS_IAFLAG_SNAPDIR 0x0001 /* (obsolete) */
#define GPFS IAFLAG USRQUOTA \thetax0002 /* inode is a user quota file */
#define GPFS IAFLAG GRPQUOTA 0x0004 /* inode is a group quota file */
#define GPFS_IAFLAG_ERROR 0x0008 /* error reading inode */
/* Define flags for inode replication attributes */
#define GPFS_IAFLAG_FILESET_ROOT 0x0010 /* root dir of a fileset */
```
#define GPFS\_IAFLAG\_NO\_SNAP\_RESTORE 0x0020 /\* don't restore from snapshots  $*/$ #define GPFS\_IAFLAG\_FILESETQUOTA 0x0040 /\* inode is a fileset quota file \*/<br>#define GPFS\_IAFLAG\_COMANAGED 0x0080 /\* file data is co-managed \*/ #define GPFS\_IAFLAG\_COMANAGED 0x0080 /\* file data is co-managed \*/ #define GPFS\_IAFLAG\_ILLPLACED 0x0100 /\* may not be properly placed \*/<br>#define GPFS IAFLAG REPLMETA 0x0200 /\* metadata replication set \*/  $0x0200$  /\* metadata replication set \*/ #define GPFS IAFLAG REPLDATA 0x0400 /\* data replication set \*/ #define GPFS IAFLAG EXPOSED 0x0800 /\* may have data on suspended disks \*/ #define GPFS\_IAFLAG\_ILLREPLICATED 0x1000 /\* may not be properly replicated \*/  $0x2000$  /\* may not be properly balanced \*/ #define GPFS\_IAFLAG\_DATAUPDATEMISS 0x4000 /\* has stale data blocks on unavailable disk \*/ #define GPFS\_IAFLAG\_METAUPDATEMISS 0x8000 /\* has stale metadata on unavailable disk \*/ #define GPFS IAFLAG IMMUTABLE 0x00010000 /\* Immutability \*/ #define GPFS IAFLAG INDEFRETENT 0x00020000 /\* Indefinite retention \*/ #define GPFS\_IAFLAG\_SECUREDELETE 0x00040000 /\* Secure deletion \*/ #define GPFS IAFLAG TRUNCMANAGED 0x00080000 /\* dmapi truncate event enabled \*/ #define GPFS\_IAFLAG\_READMANAGED 0x00100000 /\* dmapi read event enabled \*/<br>#define GPFS IAFLAG WRITEMANAGED 0x00200000 /\* dmapi write event enabled \*  $0x002000000$  /\* dmapi write event enabled \*/ #define GPFS IAFLAG APPENDONLY 0x00400000 /\* AppendOnly only  $*/$ #define GPFS IAFLAG DELETED 0x00800000 /\* inode has been deleted \*/ /\* Define flags for window's attributes \*/ #define GPFS\_IWINFLAG\_ARCHIVE 0x0001 /\* Archive \*/ #define GPFS\_IWINFLAG\_HIDDEN 0x0002 /\* Hidden \*/ #define GPFS\_IWINFLAG\_NOTINDEXED 0x0004 /\* Not content indexed \*/ #define GPFS\_IWINFLAG\_OFFLINE 0x0008 /\* Off-line \*/ #define GPFS\_IWINFLAG\_READONLY 0x0010 /\* Read-only \*/<br>#define GPFS\_IWINFLAG\_REPARSE 0x0020 /\* Reparse point \*/ #define GPFS\_IWINFLAG\_REPARSE 0x0020 /\* Reparse po<br>#define GPFS\_IWINFLAG\_SYSTEM 0x0040 /\* System \*/ #define GPFS IWINFLAG SYSTEM #define GPFS\_IWINFLAG\_TEMPORARY 0x0080 /\* Temporary \*/ #define GPFS\_IWINFLAG\_COMPRESSED 0x0100 /\* Compressed \*/ #define GPFS\_IWINFLAG\_ENCRYPTED 0x0200 /\* Encrypted \*/ #define GPFS\_IWINFLAG\_SPARSE #define GPFS IWINFLAG HASSTREAMS 0x0800 /\* Has streams \*/ /\* Define flags for extended attributes \*/ #define GPFS IAXPERM ACL 0x0001 /\* file has acls \*/ #define GPFS IAXPERM XATTR 0x0002 /\* file has extended attributes \*/ #define GPFS\_IAXPERM\_DMATTR 0x0004 /\* file has dm attributes \*/  $0x0008$  /\* file has non-default dos attrs \*/ #define GPFS\_IAXPERM\_RPATTR 0x0010 /\* file has restore policy attrs \*/ /\* Define flags for pcache bits defined in the inode \*/ #define GPFS\_ICAFLAG\_CACHED 0x0001 /\* "cached complete" \*/ #define GPFS\_ICAFLAG\_CREATE 0x0002 /\* "created" \*/ #define GPFS\_ICAFLAG\_DIRTY 0x0004 /\* "data dirty" \*/ #define GPFS\_ICAFLAG\_LINK 0x0008 /\* "hard linked" \*/ #define GPFS\_ICAFLAG\_SETATTR 0x0010 /\* "attr changed" \*/ #define GPFS\_ICAFLAG\_LOCAL 0x0020 /\* "local" \*/ #define GPFS ICAFLAG APPEND 0x0040 /\* "append" \*/ #define GPFS\_ICAFLAG\_STATE 0x0080 /\* "has remote state" \*/

## **Description**

The **gpfs\_iattr64\_t** structure contains the various attributes of a GPFS inode.

## **Members**

#### **ia\_version**

The version number of this structure.

## **gpfs\_iattr64\_t**

### **ia\_reclen**

The size of this structure.

### **ia\_checksum**

The checksum for this **gpfs\_iattr64** structure.

# **ia\_mode**

The access mode for this inode.

## **ia\_uid**

The owner user ID for this inode.

## **ia\_gid**

The owner group ID for this inode.

## **ia\_inode**

The file inode number.

## **ia\_gen**

The inode generation number.

## **ia\_nlink**

The number of links for this inode.

## **ia\_size**

The file size in bytes.

## **ia\_blocks**

The number of 512 byte blocks of disk held by the file.

## **ia\_atime**

The time of last access.

## **ia\_winflags**

The Windows flags.

## **ia\_pad1**

Reserved space.

## **ia\_mtime**

The time of last data modification.

## **ia\_flags**

The flags defined for inode attributes.

## **ia\_repl\_data**

The data replication factor.

## **ia\_repl\_data\_max**

The maximum data replication factor.

## **ia\_repl\_meta**

The metadata replication factor.

## **ia\_repl\_meta\_max**

The maximum metadata replication factor.

## **ia\_ctime**

The time of last status change.

## **ia\_blocksize**

The preferred block size for I/O.

## **ia\_pad3**

Reserved space.

### **ia\_createtime**

The creation time.

### **ia\_mask**

The initial attribute mask (not used).

### **ia\_pad4**

Reserved space.

### **ia\_reserved**

Reserved space.

### **ia\_xperm**

Indicator - nonzero if file has extended ACL.

### **ia\_dev**

The ID of the device containing the file.

**ia\_rdev**

The ID of the device.

## **ia\_pcacheflags**

The pcache inode bits.

### **ia\_modsnapid**

Internal snapshot ID indicating the last time that the file was modified. Internal snapshot IDs for the current snapshots are displayed by the **mmlssnapshot** command.

### **ia\_filesetid**

The fileset ID for the inode.

### **ia\_datapoolid**

The storage pool ID for data for the inode.

### **ia\_inode\_space\_mask**

The inode space mask of this file system. This value is saved in the **iattr** structure during backup and used during restore.

### **ia\_unused**

Reserved space.

## **Examples**

See the **gpfs\_iattr\_t** example in /usr/lpp/mmfs/samples/util/tsinode.c.

## **Location**

/usr/lpp/mmfs/lib/libgpfs.a for AIX

# **gpfs\_iclose() subroutine**

Closes a file given its inode file handle.

## **Library**

GPFS Library (libgpfs.a for AIX, libgpfs.so for Linux)

## **Synopsis**

#include <gpfs.h> void gpfs\_iclose(gpfs\_ifile\_t \*ifile);

## **Description**

The **gpfs\_iclose()** subroutine closes an open file descriptor created by **gpfs\_iopen()**.

For an overview of using **gpfs\_iclose()** in a backup application, see the topic *Using APIs to develop backup applications* in the *IBM Spectrum Scale: Administration Guide*

.

**Note:** Compile any program that uses this subroutine with the **-lgpfs** flag from the following library:

- libgpfs.a for AIX
- libgpfs.so for Linux

### **Parameters**

#### **ifile**

Pointer to **gpfs\_ifile\_t** from **gpfs\_iopen()**.

## **Exit status**

The **gpfs\_iclose()** subroutine returns void.

## **Exceptions**

None.

### **Error status**

Error codes include but are not limited to the following:

#### **ENOSYS**

The **gpfs\_iclose()** subroutine is not available.

#### **EPERM**

The caller does not have superuser privileges.

### **ESTALE**

Cached file system information was not valid.

## **Examples**

For an example using **gpfs\_iclose()**, see /usr/lpp/mmfs/samples/util/tsreaddir.c.

# **Location**

/usr/lpp/mmfs/lib/libgpfs.a for AIX

# **gpfs\_ifile\_t structure**

Contains a handle for a GPFS inode.

## **Library**

GPFS Library (libgpfs.a for AIX, libgpfs.so for Linux)

## **Structure**

typedef struct gpfs\_ifile gpfs\_ifile\_t;

## **Description**

The **gpfs\_ifile\_t** structure contains a handle for the file of a GPFS inode.

## **Members**

## **gpfs\_ifile**

The handle for the file of a GPFS inode.

## **Examples**

For an example using **gpfs\_ifile\_t**, see /usr/lpp/mmfs/samples/util/tsfindinode.c.

## **Location**

/usr/lpp/mmfs/lib/libgpfs.a for AIX

# **gpfs\_igetattrs() subroutine**

Retrieves extended file attributes in opaque format.

## **Library**

GPFS Library (libgpfs.a for AIX, libgpfs.so for Linux)

## **Synopsis**

```
#include <gpfs.h>
int gpfs_igetattrs(gpfs_ifile_t *ifile,
                   void *buffer,
                   int bufferSize,
                   int *attrSize);
```
## **Description**

The **gpfs\_igetattrs()** subroutine retrieves all extended file attributes in opaque format. This subroutine is intended for use by a backup program to save all extended file attributes (ACLs, attributes, and so forth). If the file does not have any extended attributes, the subroutine sets **attrSize** to zero.

### **Notes:**

- 1. This call does not return extended attributes used for the Data Storage Management (XDSM) API (also known as DMAPI).
- 2. Compile any program that uses this subroutine with the **-lgpfs** flag from the following library:
	- libgpfs.a for AIX
	- libgpfs.so for Linux

## **Parameters**

## **ifile**

Pointer to **gpfs\_ifile\_t** from **gpfs\_iopen()**.

#### **buffer** Pointer to buffer for returned attributes.

## **bufferSize**

Size of the buffer.

### **attrSize**

Pointer to returned size of attributes.

## **Exit status**

If the **gpfs\_igetattrs()** subroutine is successful, it returns a value of 0.

If the **gpfs\_igetattrs()** subroutine is unsuccessful, it returns a value of -1 and sets the global error variable **errno** to indicate the nature of the error.

# **Exceptions**

None.

## **Error status**

Error codes include but are not limited to the following:

# **gpfs\_igetattrs()**

### **ENOSPC**

The buffer is too small to return all attributes. Field **attrSize** will be set to the size necessary.

### **ENOSYS**

The **gpfs\_igetattrs()** subroutine is not available.

## **EPERM**

The caller does not have superuser privileges.

## **ESTALE**

Cached file system information was not valid.

## **GPFS\_E\_INVAL\_IFILE**

Incorrect **ifile** parameters.

## **Location**

/usr/lpp/mmfs/lib/libgpfs.a for AIX

# **gpfs\_igetattrsx() subroutine**

Retrieves extended file attributes; provides an option to include DMAPI attributes.

# **Library**

GPFS Library (libgpfs.a for AIX, libgpfs.so for Linux)

# **Synopsis**

```
#include <gpfs.h>
int gpfs_igetattrsx(gpfs_ifile_t *ifile,
                    int flags,
                    void *buffer,
                    int bufferSize,
                    int *attrSize);
```
# **Description**

The **gpfs\_igetattrsx()** subroutine retrieves all extended file attributes in opaque format. It provides the same function as **gpfs\_igetattrs()** but includes a **flags** parameter that allows the caller to back up and restore DMAPI attributes.

This function is intended for use by a backup program to save (and restore, using the related subroutine **gpfs\_iputattrsx()**) all extended file attributes (ACLs, user attributes, and so forth) in one call. If the file does not have any extended attributes, the subroutine sets **attrSize** to zero.

## **Notes:**

- 1. This call can optionally return extended attributes used for the Data Storage Management (XDSM) API (also known as DMAPI).
- 2. Compile any program that uses this subroutine with the **-lgpfs** flag from the following library:
	- libgpfs.a for AIX
	- libgpfs.so for Linux

## **Parameters**

## **ifile**

Pointer to **gpfs\_ifile\_t** from **gpfs\_iopen()**.

## **flags**

Flags must have one of the following values:

## **GPFS\_ATTRFLAG\_NO\_PLACEMENT**

File attributes for placement are not saved, and neither is the current storage pool.

### **GPFS\_ATTRFLAG\_IGNORE\_PLACEMENT**

File attributes for placement are saved, but the current storage pool is not.

### **GPFS\_ATTRFLAG\_INCL\_DMAPI**

File attributes for DMAPI are included in the returned buffer.

### **GPFS\_ATTRFLAG\_USE\_POLICY**

Uses the restore policy rules to determine the pool ID.

## **GPFS\_ATTRFLAG\_INCL\_DMAPI**

Includes the DMAPI attributes.

## **GPFS\_ATTRFLAG\_FINALIZE\_ATTRS** Finalizes immutability attributes.

## **gpfs\_igetattrsx()**

### **GPFS\_ATTRFLAG\_SKIP\_IMMUTABLE**

Skips immutable attributes.

**GPFS\_ATTRFLAG\_INCL\_ENCR** Includes encryption attributes.

**GPFS\_ATTRFLAG\_SKIP\_CLONE** Skips clone attributes.

**GPFS\_ATTRFLAG\_MODIFY\_CLONEPARENT**

Allows modification on the clone parent.

### **buffer**

A pointer to the buffer for returned attributes.

**bufferSize**

Size of the buffer.

**attrSize**

Pointer to returned size of attributes.

## **Exit status**

If the **gpfs\_igetattrsx()** subroutine is successful, it returns a value of 0.

If the **gpfs\_igetattrsx()** subroutine is unsuccessful, it returns a value of -1 and sets the global error variable **errno** to indicate the nature of the error.

## **Exceptions**

None.

## **Error status**

Error codes include but are not limited to the following:

### **EINVAL**

Not a GPFS file, or the flags provided are not valid.

### **ENOSPC**

The buffer is too small to return all attributes. Field **attrSize** will be set to the size necessary.

## **ENOSYS**

The **gpfs\_igetattrsx()** subroutine is not available.

## **Location**

/usr/lpp/mmfs/lib/libgpfs.a for AIX

# **gpfs\_igetfilesetname() subroutine**

Returns the name of the fileset defined by a fileset ID.

# **Library**

GPFS Library (libgpfs.a for AIX, libgpfs.so for Linux)

# **Synopsis**

```
#include <gpfs.h>
int gpfs_igetfilesetname(gpfs_iscan_t *iscan,
                         unsigned int filesetId,
                         void *buffer,
                         int bufferSize);
```
# **Description**

The **gpfs\_igetfilesetname()** subroutine is part of the backup by inode interface. The caller provides a pointer to the scan descriptor used to obtain the fileset ID. This library routine will return the name of the fileset defined by the fileset ID. The name is the null-terminated string provided by the administrator when the fileset was defined. The maximum string length is **GPFS\_MAXNAMLEN**, which is defined in /usr/lpp/mmfs/include/gpfs.h.

## **Notes:**

- 1. This routine is not thread safe. Only one thread at a time is allowed to invoke this routine for the given scan descriptor.
- 2. Compile any program that uses this subroutine with the **-lgpfs** flag from the following library:
	- libgpfs.a for AIX
	- libgpfs.so for Linux

## **Parameters**

### **iscan**

Pointer to **gpfs\_iscan\_t** used to obtain the fileset ID.

### **filesetId**

The fileset ID.

## **buffer**

Pointer to buffer for returned attributes.

## **bufferSize**

Size of the buffer.

# **Exit status**

If the **gpfs\_igetfilesetname()** subroutine is successful, it returns a value of 0.

If the **gpfs\_igetfilesetname()** subroutine is unsuccessful, it returns a value of -1 and sets the global error variable **errno** to indicate the nature of the error.

## **Exceptions**

None.

## **gpfs\_igetfilesetname()**

## **Error status**

Error codes include but are not limited to the following:

**E2BIG** The buffer is too small to return the fileset name.

#### **EINTR**

The call was interrupted. This routine is not thread safe.

### **EINVAL**

The fileset ID is not valid.

#### **ENOMEM**

Unable to allocate memory for the request.

#### **ENOSYS**

The **gpfs\_igetfilesetname()** subroutine is not available.

#### **EPERM**

The caller does not have superuser privileges.

### **ESTALE**

The cached file system information was not valid.

#### **GPFS\_E\_INVAL\_ISCAN**

The **iscan** parameters were not valid.

### **Examples**

This programming segment gets the fileset name based on the given fileset ID. The returned fileset name is stored in **FileSetNameBuffer**, which has a length of **FileSetNameSize**.

```
gpfs iscan t *fsInodeScanP;
gpfs_igetfilesetname(fsInodeScanP,FileSetId, &FileSetNameBuffer,FileSetNameSize);
```
## **Location**

/usr/lpp/mmfs/lib/libgpfs.a for AIX

# **gpfs\_igetstoragepool() subroutine**

Returns the name of the storage pool for the given storage pool ID.

# **Library**

GPFS Library (libgpfs.a for AIX, libgpfs.so for Linux)

# **Synopsis**

```
#include <gpfs.h>
int gpfs_igetstoragepool(gpfs_iscan_t *iscan,
                         unsigned int dataPoolId,
                         void *buffer,
                         int bufferSize);
```
# **Description**

The **gpfs\_igetstoragepool()** subroutine is part of the backup by inode interface. The caller provides a pointer to the scan descriptor used to obtain the storage pool ID. This routine returns the name of the storage pool for the given storage pool ID. The name is the null-terminated string provided by the administrator when the storage pool was defined. The maximum string length is **GPFS\_MAXNAMLEN**, which is defined in /usr/lpp/mmfs/include/gpfs.h.

## **Notes:**

- 1. This routine is not thread safe. Only one thread at a time is allowed to invoke this routine for the given scan descriptor.
- 2. Compile any program that uses this subroutine with the **-lgpfs** flag from the following library:
	- libgpfs.a for AIX
	- libgpfs.so for Linux

## **Parameters**

### **iscan**

Pointer to **gpfs\_iscan\_t** used to obtain the storage pool ID.

### **dataPoolId**

The storage pool ID.

### **buffer**

Pointer to buffer for returned attributes.

## **bufferSize**

Size of the buffer.

## **Exit status**

If the **gpfs\_igetstoragepool()** subroutine is successful, it returns a value of 0.

If the **gpfs\_igetstoragepool()** subroutine is unsuccessful, it returns a value of -1 and sets the global error variable **errno** to indicate the nature of the error.

## **Exceptions**

None.

## **gpfs\_igetstoragepool()**

## **Error status**

Error codes include but are not limited to the following:

**E2BIG** The buffer is too small to return the storage pool name.

#### **EINTR**

The call was interrupted. This routine is not thread safe.

### **EINVAL**

The storage pool ID is not valid.

### **ENOMEM**

Unable to allocate memory for the request.

### **ENOSYS**

The **gpfs\_igetstoragepool()** subroutine is not available.

### **EPERM**

The caller does not have superuser privileges.

### **ESTALE**

The cached storage pool information was not valid.

### **GPFS\_E\_INVAL\_ISCAN**

The **iscan** parameters were not valid.

## **Examples**

This programming segment gets the storage pool name based on the given storage pool ID. The returned storage pool name is stored in **StoragePoolNameBuffer** which has the length of **StoragePoolNameSize**.

gpfs iscan t \*fsInodeScanP;

gpfs\_igetstoragepool(fsInodeScanP,StgpoolIdBuffer, &StgpoolNameBuffer,StgpoolNameSize);

## **Location**

/usr/lpp/mmfs/lib/libgpfs.a for AIX

# **gpfs\_iopen() subroutine**

Opens a file or directory by inode number.

# **Library**

GPFS Library (libgpfs.a for AIX, libgpfs.so for Linux)

# **Synopsis**

```
#include <gpfs.h>
gpfs_ifile_t *gpfs_iopen(gpfs_fssnap_handle_t *fssnapHandle,
                         gpfs_ino_t ino,
                         int open flags,
                         const gpfs_iattr_t *statxbuf,
                         const char *symLink);
```
# **Description**

The **gpfs\_iopen()** subroutine opens a user file or directory for backup. The file is identified by its inode number **ino** within the file system or snapshot identified by the **fssnapHandle**. The **fssnapHandle** parameter must be the same one that was used to create the inode scan that returned the inode number **ino**.

To read the file or directory, the **open\_flags** must be set to **GPFS\_O\_BACKUP**. The **statxbuf** and **symLink** parameters are reserved for future use and must be set to NULL.

For an overview of using **gpfs\_iopen()** in a backup application, see *Using APIs to develop backup applications* in *IBM Spectrum Scale: Administration Guide*.

**Note:** Compile any program that uses this subroutine with the **-lgpfs** flag from the following library:

• libgpfs.a for AIX

• libgpfs.so for Linux

## **Parameters**

## **fssnapHandle**

File system snapshot handle.

**ino**

The inode number.

## **open\_flags**

**GPFS\_O\_BACKUP**

Read files for backup.

## **O\_RDONLY**

For **gpfs\_iread()**.

### **statxbuf**

This parameter is reserved for future use and should always be set to NULL.

### **symLink**

This parameter is reserved for future use and should always be set to NULL.

# **Exit status**

If the **gpfs\_iopen()** subroutine is successful, it returns a pointer to the inode's file handle.

## **gpfs\_iopen()**

If the **gpfs\_iopen()** subroutine is unsuccessful, it returns NULL and the global error variable **errno** is set to indicate the nature of the error.

## **Exceptions**

None.

## **Error status**

Error codes include but are not limited to the following:

### **EINVAL**

Missing or incorrect parameter.

### **ENOENT**

The file does not exist in the file system.

### **ENOMEM**

Unable to allocate memory for the request.

### **ENOSYS**

The **gpfs\_iopen()** subroutine is not available.

### **EPERM**

The caller does not have superuser privileges.

**ESTALE**

Cached file system information was not valid.

### **GPFS\_E\_INVAL\_FSSNAPHANDLE**

The file system snapshot handle is not valid.

## **GPFS\_E\_INVAL\_INUM**

Users are not authorized to open the reserved inodes.

# **Examples**

For an example using **gpfs\_iopen()**, see /usr/lpp/mmfs/samples/util/tsreaddir.c.

## **Location**

/usr/lpp/mmfs/lib/libgpfs.a for AIX

# **gpfs\_iopen64() subroutine**

Opens a file or directory by inode number.

# **Library**

GPFS Library (libgpfs.a for AIX, libgpfs.so for Linux)

# **Synopsis**

```
#include <gpfs.h>
gpfs_ifile_t *gpfs_iopen64(gpfs_fssnap_handle_t *fssnapHandle,
                             gpfs_ino64_t ino,
                             int open_flags,
                             const gpfs iattr64 t *statxbuf,
                             const char^-*symLin\overline{k};
```
# **Description**

The **gpfs\_iopen64()** subroutine opens a user file or directory for backup. The file is identified by its inode number **ino** within the file system or snapshot identified by the **fssnapHandle**. The **fssnapHandle** parameter must be the same one that was used to create the inode scan that returned the inode number **ino**.

To read the file or directory, the **open\_flags** must be set to **GPFS\_O\_BACKUP**. The **statxbuf** and **symLink** parameters are reserved for future use and must be set to NULL.

For an overview of using **gpfs\_iopen64()** in a backup application, see *Using APIs to develop backup applications* in *IBM Spectrum Scale: Administration Guide*.

**Note:** Compile any program that uses this subroutine with the **-lgpfs** flag from the following library:

• libgpfs.a for AIX

• libgpfs.so for Linux

## **Parameters**

## **fssnapHandle**

The file system snapshot handle.

**ino**

The inode number.

## **open\_flags**

**GPFS\_O\_BACKUP**

Read files for backup.

### **O\_RDONLY**

For **gpfs\_iread()**.

### **statxbuf**

This parameter is reserved for future use and should always be set to NULL.

### **symLink**

This parameter is reserved for future use and should always be set to NULL.

# **Exit status**

If the **gpfs\_iopen64()** subroutine is successful, it returns a pointer to the inode's file handle.

## **gpfs\_iopen64()**

If the **gpfs\_iopen64()** subroutine is unsuccessful, it returns NULL and the global error variable **errno** is set to indicate the nature of the error.

## **Exceptions**

None.

## **Error status**

Error codes include but are not limited to the following:

### **EFORMAT**

The file system version number is not valid.

### **EINVAL**

Missing or incorrect parameter.

### **ENOENT**

The file does not exist in the file system.

### **ENOMEM**

Unable to allocate memory for the request.

### **ENOSYS**

The **gpfs\_iopen64()** subroutine is not available.

**EPERM**

The caller does not have superuser privileges.

### **ESTALE**

Cached file system information was not valid.

### **GPFS\_E\_INVAL\_FSSNAPHANDLE**

The file system snapshot handle is not valid.

### **GPFS\_E\_INVAL\_IATTR**

The **iattr** structure was corrupted.

### **GPFS\_E\_INVAL\_INUM**

Users are not authorized to open the reserved inodes.

**Note: gpfs\_iopen64()** calls the standard library subroutines **dup()**, **open()**, and **malloc()**; if one of these called subroutines returns an error, **gpfs\_iopen64()** also returns that error.

## **Examples**

See the **gpfs\_iopen()** example in /usr/lpp/mmfs/samples/util/tsreaddir.c.

## **Location**

/usr/lpp/mmfs/lib/libgpfs.a for AIX

# **gpfs\_iputattrsx() subroutine**

Sets the extended file attributes for a file.

# **Library**

GPFS Library (libgpfs.a for AIX, libgpfs.so for Linux)

# **Synopsis**

```
#include <gpfs.h>
int gpfs_iputattrsx(gpfs_ifile_t *ifile,
                    int flags,
                    void *buffer,
                    const char *pathName);
```
# **Description**

The **gpfs\_iputattrsx()** subroutine, together with **gpfs\_igetattrsx()**, is intended for use by a backup program to save (**gpfs\_igetattrsx()**) and restore (**gpfs\_iputattrsx()**) all of the extended attributes of a file. This subroutine also sets the storage pool for the file and sets data replication to the values that are saved in the extended attributes.

This subroutine can optionally invoke the policy engine to match a **RESTORE** rule using the file's attributes saved in the extended attributes to set the file's storage pool and data replication as when calling **gpfs\_fputattrswithpathname()**. When used with the policy engine, the caller should include the full path to the file, including the file name, to allow rule selection based on file name or path.

By default, the routine will not use **RESTORE** policy rules for data placement. The **pathName** parameter will be ignored and may be set to **NULL**.

If the call does not use **RESTORE** policy rules, or if the file fails to match a **RESTORE** rule, or if there are not **RESTORE** rules installed, then the storage pool and data replication are selected as when calling **gpfs\_fputattrs()**.

The buffer passed in should contain extended attribute data that was obtained by a previous call to **gpfs\_fgetattrs()**.

**Note:** This call will restore extended attributes used for the Data Storage Management (XDSM) API (also known as DMAPI) if they are present in the buffer.

**Note:** Compile any program that uses this subroutine with the **-lgpfs** flag from the following library:

- libgpfs.a for AIX
- libgpfs.so for Linux

## **Parameters**

### **ifile**

A pointer to **gpfs\_ifile\_t** from **gpfs\_iopen()**.

## **flags**

Flags must have one of the following values:

## **GPFS\_ATTRFLAG\_NO\_PLACEMENT**

File attributes are restored, but the storage pool and data replication are unchanged.

## **GPFS\_ATTRFLAG\_IGNORE\_POOL**

File attributes are restored, but the storage pool and data replication are selected by matching the saved attributes to a placement rule instead of restoring the saved storage pool.

### **GPFS\_ATTRFLAG\_USE\_POLICY**

File attributes are restored, but the storage pool and data replication are selected by matching the saved attributes to a **RESTORE** rule instead of restoring the saved storage pool.

### **GPFS\_ATTRFLAG\_USE\_POLICY**

Uses the restore policy rules to determine the pool ID.

### **GPFS\_ATTRFLAG\_INCL\_DMAPI**

Includes the DMAPI attributes.

### **GPFS\_ATTRFLAG\_FINALIZE\_ATTRS**

Finalizes immutability attributes.

### **GPFS\_ATTRFLAG\_SKIP\_IMMUTABLE**

Skips immutable attributes.

### **GPFS\_ATTRFLAG\_INCL\_ENCR**

Includes encryption attributes.

## **GPFS\_ATTRFLAG\_SKIP\_CLONE**

Skips clone attributes.

### **GPFS\_ATTRFLAG\_MODIFY\_CLONEPARENT**

Allows modification on the clone parent.

### **buffer**

A pointer to the buffer containing the extended attributes for the file.

### **pathName**

A pointer to a file path and file name. NULL is a valid value for **pathName**.

**Note: pathName** is a UTF-8 encoded string. On Windows, applications can convert UTF-16 (Unicode) to UTF-8 using the platform's **WideCharToMultiByte** function.

## **Exit status**

If the **gpfs\_iputattrsx()** subroutine is successful, it returns a value of 0.

If the **gpfs\_iputattrsx()** subroutine is unsuccessful, it returns a value of -1 and sets the global error variable **errno** to indicate the nature of the error.

## **Exceptions**

None.

## **Error status**

Error codes include but are not limited to the following:

### **EINVAL**

The buffer pointed to by **buffer** does not contain valid attribute data, or invalid flags were provided.

### **ENOSYS**

The **gpfs\_iputattrsx()** subroutine is not supported under the current file system format.

### **EPERM**

The caller of the subroutine must have superuser privilege.

### **ESTALE**

The cached *fs* information was not valid.

## **GPFS\_E\_INVAL\_IFILE**

The **ifile** parameters provided were not valid.

## **Location**

/usr/lpp/mmfs/lib/libgpfs.a for AIX

# **gpfs\_iread() subroutine**

Reads a file opened by **gpfs\_iopen()**.

## **Library**

GPFS Library (libgpfs.a for AIX, libgpfs.so for Linux)

## **Synopsis**

```
#include <gpfs.h>
int gpfs_iread(gpfs_ifile_t *ifile,
               void *buffer,
               int bufferSize,
               gpfs_off64_t *offset);
```
## **Description**

The **gpfs\_iread()** subroutine reads data from the file indicated by the **ifile** parameter returned from **gpfs\_iopen()**. This subroutine reads data beginning at parameter **offset** and continuing for **bufferSize** bytes into the buffer specified by **buffer**. If successful, the subroutine returns a value that is the length of the data read, and sets parameter **offset** to the offset of the next byte to be read. A return value of 0 indicates end-of-file.

For an overview of using **gpfs\_iread()** in a backup application, see *Using APIs to develop backup applications* in *IBM Spectrum Scale: Administration Guide*.

**Note:** Compile any program that uses this subroutine with the **-lgpfs** flag from the following library:

- libgpfs.a for AIX
- libgpfs.so for Linux

### **Parameters**

**ifile**

Pointer to **gpfs\_ifile\_t** from **gpfs\_iopen()**.

### **buffer**

Buffer for the data to be read.

### **bufferSize**

Size of the buffer (that is, the amount of data to be read).

### **offset**

Offset of where within the file to read. If **gpfs\_iread()** is successful, **offset** is updated to the next byte after the last one that was read.

## **Exit status**

If the **gpfs\_iread()** subroutine is successful, it returns the number of bytes read.

If the **gpfs\_iread()** subroutine is unsuccessful, it returns a value of -1 and sets the global error variable **errno** to indicate the nature of the error.

## **Exceptions**

None.

# **Error status**

Error codes include but are not limited to the following:

## **EISDIR**

The specified file is a directory.

## **EINVAL**

Missing or incorrect parameter.

## **ENOSYS**

The **gpfs\_iread()** subroutine is not available.

## **EPERM**

The caller does not have superuser privileges.

## **ESTALE**

Cached file system information was not valid.

## **GPFS\_E\_INVAL\_IFILE**

Incorrect **ifile** parameter.

# **Location**

/usr/lpp/mmfs/lib/libgpfs.a for AIX

# **gpfs\_ireaddir() subroutine**

Reads the next directory entry.

## **Library**

GPFS Library (libgpfs.a for AIX, libgpfs.so for Linux)

## **Synopsis**

```
#include <gpfs.h>
int gpfs_ireaddir(gpfs_ifile_t *idir,
                  const gpfs direntx t **dirent);
```
## **Description**

The **gpfs\_ireaddir()** subroutine returns the next directory entry in a file system. For an overview of using **gpfs\_ireaddir()** in a backup application, see *Using APIs to develop backup applications* in *IBM Spectrum Scale: Administration Guide*.

**Note:** Compile any program that uses this subroutine with the **-lgpfs** flag from the following library:

- libgpfs.a for  $AX$
- libgpfs.so for Linux

## **Parameters**

**idir**

Pointer to **gpfs\_ifile\_t** from **gpfs\_iopen()**.

**dirent**

Pointer to returned pointer to directory entry.

## **Exit status**

If the **gpfs\_ireaddir()** subroutine is successful, it returns a value of 0 and sets the **dirent** parameter to point to the returned directory entry. If there are no more GPFS directory entries, **gpfs\_ireaddir()** returns a value of 0 and sets the **dirent** parameter to NULL.

If the **gpfs\_ireaddir()** subroutine is unsuccessful, it returns a value of -1 and sets the global error variable **errno** to indicate the nature of the error.

## **Exceptions**

None.

## **Error status**

Error codes include but are not limited to the following:

### **ENOMEM**

Unable to allocate memory for the request.

### **ENOSYS**

The **gpfs\_ireaddir()** subroutine is not available.

### **ENOTDIR**

File is not a directory.

#### **EPERM**

The caller does not have superuser privileges.

**ESTALE** The cached file system information was not valid.

### **GPFS\_E\_INVAL\_IFILE**

Incorrect **ifile** parameter.

# **Examples**

For an example using **gpfs\_ireaddir()**, see /usr/lpp/mmfs/samples/util/tsreaddir.c.

## **Location**

/usr/lpp/mmfs/lib/libgpfs.a for AIX

# **gpfs\_ireaddir64() subroutine**

Reads the next directory entry.

## **Library**

GPFS Library (libgpfs.a for AIX, libgpfs.so for Linux)

## **Synopsis**

```
#include <gpfs.h>
int gpfs_ireaddir64(gpfs_ifile_t *idir,
                    const gpfs direntx64 t **dirent);
```
# **Description**

The **gpfs\_ireaddir64()** subroutine returns the next directory entry in a file system. For an overview of using **gpfs\_ireaddir64()** in a backup application, see *Using APIs to develop backup applications* in *IBM Spectrum Scale: Administration Guide*.

**Note:** Compile any program that uses this subroutine with the **-lgpfs** flag from the following library:

- libgpfs.a for  $AX$
- libgpfs.so for Linux

## **Parameters**

### **idir**

A pointer to **gpfs\_ifile\_t** from **gpfs\_iopen64()**.

### **dirent**

A pointer to the returned pointer to the directory entry.

## **Exit status**

If the **gpfs\_ireaddir64()** subroutine is successful, it returns a value of 0 and sets the **dirent** parameter to point to the returned directory entry. If there are no more GPFS directory entries, **gpfs\_ireaddir64()** returns a value of 0 and sets the **dirent** parameter to NULL.

If the **gpfs\_ireaddir64()** subroutine is unsuccessful, it returns a value of -1 and sets the global error variable **errno** to indicate the nature of the error.

# **Exceptions**

None.

## **Error status**

Error codes include but are not limited to the following:

### **ENOMEM**

Unable to allocate memory for the request.

### **ENOSYS**

The **gpfs\_ireaddir64()** subroutine is not available.

### **ENOTDIR**

File is not a directory.

### **EPERM**

The caller does not have superuser privileges.

**ESTALE** The cached file system information was not valid.

### **GPFS\_E\_INVAL\_IFILE**

Incorrect **ifile** parameter.

# **Examples**

See the **gpfs\_ireaddir()** example in /usr/lpp/mmfs/samples/util/tsreaddir.c.

## **Location**

/usr/lpp/mmfs/lib/libgpfs.a for AIX

# **gpfs\_ireadlink() subroutine**

Reads a symbolic link by inode number.

## **Library**

GPFS Library (libgpfs.a for AIX, libgpfs.so for Linux)

## **Synopsis**

```
#include <gpfs.h>
int gpfs_ireadlink(gpfs_fssnap_handle_t *fssnapHandle,
                  gpfs_ino_t ino,
                  char *buffer,
                  int bufferSize);
```
## **Description**

The **gpfs\_ireadlink()** subroutine reads a symbolic link by inode number. Like **gpfs\_iopen()**, it uses the same **fssnapHandle** parameter that was used by the inode scan.

**Note:** Compile any program that uses this subroutine with the **-lgpfs** flag from the following library:

- libgpfs.a for AIX
- libgpfs.so for Linux

## **Parameters**

### **fssnapHandle**

File system snapshot handle.

#### **ino**

inode number of the link file to read.

#### **buffer**

Pointer to buffer for the returned link data.

**bufferSize**

Size of the buffer.

## **Exit status**

If the **gpfs\_ireadlink()** subroutine is successful, it returns the number of bytes read.

If the **gpfs\_ireadlink()** subroutine is unsuccessful, it returns a value of -1 and sets the global error variable **errno** to indicate the nature of the error.

## **Exceptions**

None.

## **Error status**

Error codes include but are not limited to the following:

### **EINVAL**

Missing or incorrect parameter.

#### **ENOENT**

No such file or directory.

### **ENOMEM**

Unable to allocate memory for the request.

### **ENOSYS**

The **gpfs\_ireadlink()** subroutine is not available.

## **EPERM**

The caller does not have superuser privileges.

### **ERANGE**

On AIX, the buffer is too small to return the symbolic link.

## **ESTALE**

Cached file system information was not valid.

### **GPFS\_E\_INVAL\_FSSNAPHANDLE**

The file system snapshot handle is not valid.

## **Location**

/usr/lpp/mmfs/lib/libgpfs.a for AIX

# **gpfs\_ireadlink64() subroutine**

Reads a symbolic link by inode number.

## **Library**

GPFS Library (libgpfs.a for AIX, libgpfs.so for Linux)

## **Synopsis**

```
#include <gpfs.h>
int gpfs_ireadlink64(gpfs_fssnap_handle_t *fssnapHandle,
                     gpfs_ino64_t ino,
                     char *buffer,
                     int bufferSize);
```
## **Description**

The **gpfs\_ireadlink64()** subroutine reads a symbolic link by inode number. Like **gpfs\_iopen64()**, it uses the same **fssnapHandle** parameter that was used by the inode scan.

**Note:** Compile any program that uses this subroutine with the **-lgpfs** flag from the following library:

- libgpfs.a for AIX
- libgpfs.so for Linux

## **Parameters**

### **fssnapHandle**

The file system snapshot handle.

#### **ino**

The inode number of the link file to read.

#### **buffer**

A pointer to buffer for the returned link data.

**bufferSize**

The size of the buffer.

## **Exit status**

If the **gpfs\_ireadlink64()** subroutine is successful, it returns the number of bytes read.

If the **gpfs\_ireadlink64()** subroutine is unsuccessful, it returns a value of -1 and sets the global error variable **errno** to indicate the nature of the error.

## **Exceptions**

None.

## **Error status**

Error codes include but are not limited to the following:

### **EINVAL**

Missing or incorrect parameter.

#### **ENOENT**

No such file or directory.

### **ENOMEM**

Unable to allocate memory for the request.

### **ENOSYS**

The **gpfs\_ireadlink64()** subroutine is not available.

## **EPERM**

The caller does not have superuser privileges.

## **ERANGE**

On AIX, the buffer is too small to return the symbolic link.

### **ESTALE**

The cached file system information was not valid.

### **GPFS\_E\_INVAL\_FSSNAPHANDLE**

The file system snapshot handle is not valid.

**Note: gpfs\_ireadlink64()** calls the standard library subroutine **readlink()**; if this called subroutine returns an error, **gpfs\_ireadlink64()** also returns that error.

## **Location**

/usr/lpp/mmfs/lib/libgpfs.a for AIX

# **gpfs\_ireadx() subroutine**

Performs block level incremental read of a file within an incremental inode scan.

## **Library**

GPFS Library (libgpfs.a for AIX, libgpfs.so for Linux)

# **Synopsis**

```
#include <gpfs.h>
gpfs_off64_t gpfs_ireadx(gpfs_ifile_t *ifile,
                         gpfs_iscan_t *iscan,
                         void *buffer,
                         int bufferSize,
                         gpfs_off64_t *offset,
                         gpfs_off64_t termOffset,
                         int *hole);
```
## **Description**

The **gpfs\_ireadx()** subroutine performs a block level incremental read on a file opened by **gpfs\_iopen()** within a given incremental scan opened using **gpfs\_open\_inodescan()**.

For an overview of using **gpfs\_ireadx()** in a backup application, see *Using APIs to develop backup applications* in *IBM Spectrum Scale: Administration Guide*.

The **gpfs** ireadx() subroutine returns the data that has changed since the **prev** fssnapId specified for the inode scan. The file is scanned starting at **offset** and terminating at **termOffset**, looking for changed data. Once changed data is located, the **offset** parameter is set to its location, the new data is returned in the **buffer** provided, and the amount of data returned is the subroutine's value.

If the change to the data is that it has been deleted (that is, the file has been truncated), no data is returned, but the **hole** parameter is returned with a value of 1, and the size of the **hole** is returned as the subroutine's value. The returned size of the hole may exceed the **bufferSize** provided. If no changed data was found before reaching the **termOffset** or the end-of-file, then the **gpfs\_ireadx()** subroutine return value is 0.

Block level incremental backups are not available on small files (a file size smaller than the file system block size), directories, or if the file has been deleted. The **gpfs\_ireadx()** subroutine can still be used, but it returns all of the file's data, operating like the standard **gpfs\_iread()** subroutine. However, the **gpfs\_ireadx()** subroutine will still identify sparse files and explicitly return information on holes in the files, rather than returning the NULL data.

**Note:** Compile any program that uses this subroutine with the **-lgpfs** flag from the following library:

- libgpfs.a for AIX
- libgpfs.so for Linux

## **Parameters**

### **ifile**

Pointer to **gpfs\_ifile\_t** returned from **gpfs\_iopen()**.

### **iscan**

Pointer to **gpfs\_iscan\_t** from **gpfs\_open\_inodescan()**.

### **buffer**

Pointer to buffer for returned data, or NULL to query the next increment to be read.

### **bufferSize**

Size of buffer for returned data.

### **offset**

On input, the offset to start the scan for changes. On output, the offset of the changed data, if any was detected.

### **termOffset**

Read terminates before reading this offset. The caller may specify **ia\_size** from the file's **gpfs\_iattr\_t** or 0 to scan the entire file.

### **hole**

Pointer to a flag returned to indicate a hole in the file. A value of 0 indicates that the **gpfs\_ireadx()** subroutine returned data in the **buffer**. A value of 1 indicates that **gpfs\_ireadx()** encountered a hole at the returned **offset**.

## **Exit status**

If the **gpfs\_ireadx()** subroutine is successful, it returns the number of bytes read and returned in **bufP**, or the size of the hole encountered in the file.

If the **gpfs\_ireadx()** subroutine is unsuccessful, it returns a value of -1 and sets the global error variable **errno** to indicate the nature of the error.

## **Exceptions**

None.

## **Error status**

Error codes include but are not limited to the following:

### **EDOM**

The file system stripe ID from the **iscanId** does not match the **ifile**'s.

### **EINVAL**

Missing or incorrect parameter.

### **EISDIR**

The specified file is a directory.

### **ENOMEM**

Unable to allocate memory for the request.

## **ENOSYS**

The **gpfs\_ireadx()** subroutine is not available.

## **EPERM**

The caller does not have superuser privileges.

### **ERANGE**

The file system snapshot ID from the **iscanId** is more recent than the **ifile**'s.

### **ESTALE**

Cached file system information was not valid.

### **GPFS\_E\_INVAL\_IFILE**

Incorrect **ifile** parameter.

### **GPFS\_E\_INVAL\_ISCAN**

Incorrect **iscan** parameter.

# **gpfs\_ireadx()**

# **Location**

/usr/lpp/mmfs/lib/libgpfs.a for AIX

# **gpfs\_iscan\_t structure**

Contains a handle for an inode scan of a GPFS file system or snapshot.

# **Library**

GPFS Library (libgpfs.a for AIX, libgpfs.so for Linux)

## **Structure**

typedef struct gpfs\_iscan gpfs\_iscan\_t;

# **Description**

The **gpfs\_iscan\_t** structure contains a handle for an inode scan of a GPFS file system or snapshot.

## **Members**

# **gpfs\_iscan**

The handle for an inode scan for a GPFS file system or snapshot.

# **Examples**

For an example using **gpfs\_iscan\_t**, see /usr/lpp/mmfs/samples/util/tstimes.c.

## **Location**

/usr/lpp/mmfs/lib/libgpfs.a for AIX

# **gpfs\_lib\_init() subroutine**

Sets up a GPFS interface for additional calls.

## **Library**

GPFS Library (libgpfs.a for AIX, libgpfs.so for Linux)

## **Synopsis**

#include <gpfs.h> int gpfs\_lib\_init(int flags);

## **Description**

The **gpfs\_lib\_init()** subroutine, together with the **gpfs\_lib\_term()** subroutine, is intended for use by a program that makes repeated calls to a GPFS programming interface. This subroutine sets up the internal structure to speed up additional interface calls.

**Note:** Compile any program that uses this subroutine with the **-lgpfs** flag from the following library:

- libgpfs.a for AIX
- libgpfs.so for Linux

## **Parameters**

### **flags**

Reserved for future use. Must be zero.

## **Exit status**

If the **gpfs\_lib\_init()** subroutine is successful, it returns a value of 0.

If the **gpfs\_lib\_init()** subroutine is unsuccessful, it returns a value of -1 and sets the global error variable **errno** to indicate the nature of the error.

## **Exceptions**

None.

## **Error status**

Error codes include but are not limited to the following:

### **EINVAL**

A nonzero value was passed as the **flags** parameter.

### **ENOSYS**

The **gpfs\_lib\_init()** subroutine is not supported under the current file system format.

## **Examples**

For an example using **gpfs\_lib\_init()**, see /usr/lpp/mmfs/samples/util/tsfindinode.c.

## **Location**

/usr/lpp/mmfs/lib/libgpfs.a for AIX
# **gpfs\_lib\_term() subroutine**

Cleans up after GPFS interface calls have been completed.

# **Library**

GPFS Library (libgpfs.a for AIX, libgpfs.so for Linux)

# **Synopsis**

#include <gpfs.h> int gpfs\_lib\_term(int flags);

# **Description**

The **gpfs\_lib\_term()** subroutine, together with the **gpfs\_lib\_init()** subroutine, is intended for use by a program that makes repeated calls to a GPFS programming interface. This subroutine cleans up the internal structure previously set up by **gpfs\_lib\_init()**.

**Note:** Compile any program that uses this subroutine with the **-lgpfs** flag from the following library:

- libgpfs.a for AIX
- libgpfs.so for Linux

# **Parameters**

**flags**

Reserved for future use. Must be zero.

### **Exit status**

If the **gpfs\_lib\_term()** subroutine is successful, it returns a value of 0.

If the **gpfs\_lib\_term()** subroutine is unsuccessful, it returns a value of -1 and sets the global error variable **errno** to indicate the nature of the error.

# **Exceptions**

None.

### **Error status**

Error codes include but are not limited to the following:

**EINTR**

The **gpfs\_lib\_term()** subroutine was interrupted by a signal that was caught. Cleanup was done.

#### **EINVAL**

A nonzero value was passed as the **flags** parameter.

# **Examples**

For an example using **gpfs\_lib\_term()**, see /usr/lpp/mmfs/samples/util/tsfindinode.c.

# **Location**

/usr/lpp/mmfs/lib/libgpfs.a for AIX

# **gpfs\_next\_inode() subroutine**

Retrieves the next inode from the inode scan.

# **Library**

GPFS Library (libgpfs.a for AIX, libgpfs.so for Linux)

# **Synopsis**

```
#include <gpfs.h>
int gpfs_next_inode(gpfs_iscan_t *iscan,
                    gpfs ino t termIno,
                    const gpfs iattr t **iattr);
```
# **Description**

The **gpfs\_next\_inode()** subroutine obtains the next inode from the specified inode scan and sets the **iattr** pointer to the inode's attributes. The **termIno** parameter can be used to terminate the inode scan before the last inode in the file system or snapshot being scanned. A value of 0 may be provided to indicate the last inode in the file system or snapshot. If there are no more inodes to be returned before the termination inode, the **gpfs\_next\_inode()** subroutine returns a value of 0 and the inode's attribute pointer is set to NULL.

For an overview of using **gpfs\_next\_inode()** in a backup application, see *Using APIs to develop backup applications* in *IBM Spectrum Scale: Administration Guide*.

To generate a full backup, invoke **gpfs\_open\_inodescan()** with NULL for the **prev\_fssnapId** parameter. Repeated invocations of **gpfs\_next\_inode()** then return inode information about all existing user files, directories, and links in inode number order.

To generate an incremental backup, invoke **gpfs\_next\_inode()** with the **fssnapId** that was obtained from a **fssnapHandle** at the time the previous backup was created. The snapshot that was used for the previous backup does not need to exist at the time the incremental backup is generated. That is, the backup application needs to remember only the **fssnapId** of the previous backup; the snapshot itself can be deleted as soon as the backup is completed.

For an incremental backup, only inodes of files that have changed since the specified previous snapshot will be returned. Any operation that changes the file's **mtime** or **ctime** is considered a change and will cause the file to be included. Files with no changes to the file's data or file attributes, other than a change to **atime**, are omitted from the scan.

Incremental backups return deleted files, but full backups do not. A deleted file is indicated by the field **ia\_nlinks** having a value of 0.

**Note:** Compile any program that uses this subroutine with the **-lgpfs** flag from the following library:

- libgpfs.a for AIX
- libgpfs.so for Linux

# **Parameters**

#### **iscan**

Pointer to the inode scan handle.

#### **termIno**

The inode scan terminates before this inode number. The caller may specify **maxIno** from **gpfs\_open\_inodescan()** or zero to scan the entire inode file.

### **iattr**

Pointer to the returned pointer to the inode's **iattr**.

# **Exit status**

If the **gpfs\_next\_inode()** subroutine is successful, it returns a value of 0 and a pointer. The pointer points to NULL if there are no more inodes. Otherwise, the pointer points to the returned inode's attributes.

If the **gpfs\_next\_inode()** subroutine is unsuccessful, it returns a value of -1 and sets the global error variable **errno** to indicate the nature of the error.

# **Exceptions**

None.

### **Error status**

Error codes include but are not limited to the following:

#### **ENOMEM**

Unable to allocate memory for the request.

#### **ENOSYS**

The **gpfs\_next\_inode()** subroutine is not available.

**EPERM**

The caller does not have superuser privileges.

**ESTALE**

Cached file system information was not valid.

### **GPFS\_E\_INVAL\_FSSNAPID** The file system snapshot ID is not valid.

#### **GPFS\_E\_INVAL\_ISCAN** Incorrect parameters.

# **Examples**

For an example using **gpfs\_next\_inode()**, see /usr/lpp/mmfs/samples/util/tstimes.c.

# **Location**

/usr/lpp/mmfs/lib/libgpfs.a for AIX

# **gpfs\_next\_inode64() subroutine**

Retrieves the next inode from the inode scan.

# **Library**

GPFS Library (libgpfs.a for AIX, libgpfs.so for Linux)

# **Synopsis**

```
#include <gpfs.h>
int gpfs_next_inode64(gpfs_iscan_t *iscan,
                      gpfs_ino64_t termIno,
                      const gpfs iattr64 t **iattr);
```
# **Description**

The **gpfs\_next\_inode64()** subroutine obtains the next inode from the specified inode scan and sets the **iattr** pointer to the inode's attributes. The **termIno** parameter can be used to stop the inode scan before the last inode in the file system or snapshot being scanned. A value of 0 can be provided to indicate the last inode in the file system or snapshot. If there are no more inodes to be returned before the termination inode, the **gpfs\_next\_inode64()** subroutine returns a value of 0 and the inode's attribute pointer is set to NULL.

For an overview of using **gpfs\_next\_inode64()** in a backup application, see *Using APIs to develop backup applications* in *IBM Spectrum Scale: Administration Guide*.

To generate a full backup, invoke **gpfs\_open\_inodescan64()** with NULL for the **prev\_fssnapId** parameter. Repeated invocations of **gpfs\_next\_inode64()** then return inode information about all existing user files, directories, and links in inode number order.

To generate an incremental backup, invoke **gpfs\_next\_inode64()** with the **fssnapId** that was obtained from a **fssnapHandle** at the time the previous backup was created. The snapshot that was used for the previous backup does not need to exist at the time the incremental backup is generated. That is, the backup application needs to remember only the **fssnapId** of the previous backup; the snapshot itself can be deleted as soon as the backup is completed.

For an incremental backup, only inodes of files that have changed since the specified previous snapshot will be returned. Any operation that changes the file's **mtime** or **ctime** is considered a change and will cause the file to be included. Files with no changes to the file's data or file attributes, other than a change to **atime**, are omitted from the scan.

Incremental backups return deleted files, but full backups do not. A deleted file is indicated by the field **ia\_nlinks** having a value of 0.

**Note:** Compile any program that uses this subroutine with the **-lgpfs** flag from the following library:

- libgpfs.a for AIX
- libgpfs.so for Linux

# **Parameters**

#### **iscan**

A pointer to the inode scan handle.

#### **termIno**

The inode scan terminates before this inode number. The caller may specify **maxIno** from **gpfs\_open\_inodescan64()** or zero to scan the entire inode file.

#### **iattr**

A pointer to the returned pointer to the inode's **iattr**.

### **Exit status**

If the **gpfs\_next\_inode64()** subroutine is successful, it returns a value of 0 and a pointer. The pointer points to NULL if there are no more inodes. Otherwise, the pointer points to the returned inode's attributes.

If the **gpfs\_next\_inode64()** subroutine is unsuccessful, it returns a value of -1 and sets the global error variable **errno** to indicate the nature of the error.

### **Exceptions**

None.

### **Error status**

Error codes include but are not limited to the following:

#### **ENOMEM**

Unable to allocate memory for the request.

#### **ENOSYS**

The **gpfs\_next\_inode64()** subroutine is not available.

#### **EPERM**

The caller does not have superuser privileges.

#### **ESTALE**

The cached file system information was not valid.

### **GPFS\_E\_INVAL\_FSSNAPID**

The file system snapshot ID is not valid.

#### **GPFS\_E\_INVAL\_ISCAN**

Incorrect parameters.

### **Examples**

See the **gpfs\_next\_inode()** example in /usr/lpp/mmfs/samples/util/tstimes.c.

### **Location**

/usr/lpp/mmfs/lib/libgpfs.a for AIX

# **gpfs\_next\_inode\_with\_xattrs() subroutine**

Retrieves the next inode and its extended attributes from the inode scan.

# **Library**

GPFS Library (libgpfs.a for AIX, libgpfs.so for Linux)

# **Synopsis**

```
#include <gpfs.h>
int gpfs_next_inode_with_xattrs(gpfs_iscan_t *iscan,
                                gpfs_ino_t termIno,
                                const gpfs iattr t **iattr,
                                const char **xattrBuf,
                                unsigned int *xattrBufLen);
```
# **Description**

The **gpfs\_next\_inode\_with\_xattrs()** subroutine retrieves the next inode and its extended attributes from the inode scan. The set of extended attributes returned are defined when the inode scan was opened. The scan stops before the last inode that was specified or the last inode in the inode file being scanned.

The data returned by **gpfs\_next\_inode()** is overwritten by subsequent calls to **gpfs\_next\_inode()**, **gpfs\_seek\_inode()**, or **gpfs\_stat\_inode()**.

The **termIno** parameter provides a way to partition an inode scan so it can be run on more than one node.

The returned values for **xattrBuf** and **xattrBufLen** must be provided to **gpfs\_next\_xattr()** to obtain the extended attribute names and values. The buffer used for the extended attributes is overwritten by subsequent calls to **gpfs\_next\_inode()**, **gpfs\_seek\_inode(),** or **gpfs\_stat\_inode()**.

The returned pointers to the extended attribute name and value will be aligned to a double-word boundary.

# **Parameters**

#### **iscan**

A pointer to the inode scan descriptor.

#### **termIno**

The inode scan stops before this inode number. The caller can specify **maxIno** from **gpfs\_open\_inodescan()** or zero to scan the entire inode file.

#### **iattr**

A pointer to the returned pointer to the file's **iattr**.

#### **xattrBuf**

A pointer to the returned pointer to the **xiattr** buffer.

#### **xattrBufLen**

The returned length of **the xiattr** buffer.

# **Exit status**

If the **gpfs\_next\_inode\_with\_xattrs()** subroutine is successful, it returns a value of 0 and **iattr** is set to point to **gpfs\_iattr\_t**. The pointer points to NULL if there are no more inodes, otherwise, the pointer points to **gpfs\_iattr\_t**.

If the **gpfs\_next\_inode\_with\_xattrs()** subroutine is unsuccessful, it returns a value of -1 and sets the global error variable **errno** to NULL to indicate the nature of the error.

# **Exceptions**

None.

# **Error status**

Error codes include but are not limited to the following:

### **EFAULT**

The buffer data was overwritten.

### **ENOMEM**

The buffer is too small, unable to allocate memory for the request.

### **ENOSYS**

The **gpfs\_next\_inode\_with\_xattrs()** subroutine is not available.

### **EPERM**

The caller does not have superuser privileges.

### **ESTALE**

The cached file system information was not valid.

**GPFS\_E\_INVAL\_ISCAN**

Incorrect parameters.

**GPFS\_E\_INVAL\_XATTR**

Incorrect parameters.

# **Examples**

For an example using **gpfs\_next\_inode\_with\_xattrs()**, see /usr/lpp/mmfs/samples/util/tsinode.c.

# **Location**

/usr/lpp/mmfs/lib/libgpfs.a for AIX

# **gpfs\_next\_inode\_with\_xattrs64() subroutine**

Retrieves the next inode and its extended attributes from the inode scan.

# **Library**

GPFS Library (libgpfs.a for AIX, libgpfs.so for Linux)

# **Synopsis**

```
#include <gpfs.h>
int gpfs_next_inode_with_xattrs64(gpfs_iscan_t *iscan,
                                  gpfs_ino64_t termIno,
                                  const gpfs iattr64 t **iattr,
                                  const char **xattrBuf,
                                  unsigned int *xattrBufLen);
```
# **Description**

The **gpfs\_next\_inode\_with\_xattrs64()** subroutine retrieves the next inode and its extended attributes from the inode scan. The set of extended attributes returned are defined when the inode scan was opened. The scan stops before the last inode that was specified or the last inode in the inode file being scanned.

The data returned by **gpfs\_next\_inode64()** is overwritten by subsequent calls to **gpfs\_next\_inode64()**, **gpfs\_seek\_inode64()**, or **gpfs\_stat\_inode64()**.

The **termIno** parameter provides a way to partition an inode scan so it can be run on more than one node.

The returned values for **xattrBuf** and **xattrBufLen** must be provided to **gpfs\_next\_xattr()** to obtain the extended attribute names and values. The buffer used for the extended attributes is overwritten by subsequent calls to **gpfs\_next\_inode64()**, **gpfs\_seek\_inode64(),** or **gpfs\_stat\_inode64()**.

The returned pointers to the extended attribute name and value will be aligned to a double-word boundary.

# **Parameters**

#### **iscan**

A pointer to the inode scan descriptor.

#### **termIno**

The inode scan stops before this inode number. The caller can specify **maxIno** from **gpfs\_open\_inodescan64()** or zero to scan the entire inode file.

#### **iattr**

A pointer to the returned pointer to the file's **iattr**.

#### **xattrBuf**

A pointer to the returned pointer to the **xiattr** buffer. Initialize this parameter to a valid value or NULL before calling **gpfs\_next\_inode\_with\_xattrs64**.

#### **xattrBufLen**

The returned length of the **xiattr** buffer. Initialize this parameter to a valid value or NULL before calling **gpfs\_next\_inode\_with\_xattrs64**.

# **Exit status**

If the **gpfs\_next\_inode\_with\_xattrs64()** subroutine is successful, it returns a value of 0 and **iattr** is set to point to **gpfs\_iattr\_t**. The pointer points to NULL if there are no more inodes, otherwise, the pointer points to **gpfs\_iattr\_t**.

If the **gpfs\_next\_inode\_with\_xattrs64()** subroutine is unsuccessful, it returns a value of -1 and sets the global error variable **errno** to NULL to indicate the nature of the error.

# **Exceptions**

None.

# **Error status**

Error codes include but are not limited to the following:

**EFAULT**

The buffer data was overwritten.

**ENOMEM**

Unable to allocate memory for the request.

**ENOSYS**

The **gpfs\_next\_inode\_with\_xattrs64()** subroutine is not available.

**EPERM**

The caller does not have superuser privileges.

**ESTALE**

The cached file system information was not valid.

**GPFS\_E\_INVAL\_ISCAN** Incorrect parameters.

**GPFS\_E\_INVAL\_XATTR** Incorrect parameters.

# **Examples**

See the **gpfs\_next\_inode\_with\_xattrs()** example in /usr/lpp/mmfs/samples/util/tsinode.c.

# **Location**

/usr/lpp/mmfs/lib/libgpfs.a for AIX

# **gpfs\_next\_xattr() subroutine**

Returns individual attributes and their values.

# **Library**

GPFS Library (libgpfs.a for AIX, libgpfs.so for Linux)

# **Synopsis**

```
#include <gpfs.h>
int gpfs_next_xattr(gpfs_iscan_t *iscan,
                    const char **xattrBuf,
                    unsigned int *xattrBufLen,
                    const char **name,
                    unsigned int *valueLen,
                    const char **value);
```
# **Description**

The **gpfs** next xattr() subroutine iterates over the extended attributes buffer returned by the **gpfs\_next\_inode\_with\_xattrs()** or **gpfs\_next\_inode\_with\_xattrs64()** subroutine to return the individual attributes and their values. The attribute names are null-terminated strings, whereas the attribute value contains binary data.

**Note:** The caller is not allowed to modify the returned attribute names or values. The data returned by **gpfs\_next\_xattr()** might be overwritten by subsequent calls to **gpfs\_next\_xattr()** or other GPFS library calls.

### **Parameters**

#### **iscan**

A pointer to the inode descriptor.

#### **xattrBuf**

A pointer to the pointer to the attribute buffer.

#### **xattrBufLen**

A pointer to the attribute buffer length.

#### **name**

A pointer to the attribute name.

#### **valueLen**

A pointer to the length of the attribute value.

#### **value**

A pointer to the attribute value.

# **Exit status**

If the **gpfs\_next\_xattr()** subroutine is successful, it returns a value of 0 and a pointer to the attribute name. It also sets:

- The **valueLen** parameter to the length of the attribute value
- v The **value** parameter to point to the attribute value
- v The **xattrBufLen** parameter to the remaining length of buffer
- v The **xattrBuf** parameter to index the next attribute in buffer

If the **gpfs\_next\_xattr()** subroutine is successful, but there are no more attributes in the buffer, it returns a value of 0 and the attribute name is set to NULL. It also sets:

- The **valueLen** parameter to 0
- v The **value** parameter to NULL
- The **xattrBufLen** parameter to 0
- v The **xattrBuf** parameter to NULL

If the **gpfs\_next\_xattr()** subroutine is unsuccessful, it returns a value of -1 and sets the global error variable **errno** to indicate the nature of the error.

### **Exceptions**

None.

# **Error status**

Error codes include but are not limited to the following:

### **EINVAL**

Incorrect parameters.

#### **ENOSYS**

The **gpfs\_next\_xattr()** subroutine is not available.

### **Examples**

For an example using **gpfs\_next\_xattr()**, see /usr/lpp/mmfs/samples/util/tsinode.c.

### **Location**

/usr/lpp/mmfs/lib/libgpfs.a for AIX

# **gpfs\_opaque\_acl\_t structure**

Contains buffer mapping for the **gpfs\_getacl()** and **gpfs\_putacl()** subroutines.

# **Library**

GPFS Library (libgpfs.a for AIX, libgpfs.so for Linux)

# **Structure**

```
typedef struct
\{int acl buffer len;
 unsigned short acl_version;<br>unsigned char acl type;
 unsigned char
 char acl_var_data[1];
} gpfs_opaque_acl_t;
```
# **Description**

The **gpfs\_opaque\_acl\_t** structure contains size, version, and ACL type information for the **gpfs\_getacl()** and **gpfs\_putacl()** subroutines.

# **Members**

#### **acl\_buffer\_len**

On input, this field must be set to the total length, in bytes, of the data structure being passed to GPFS. On output, this field contains the actual size of the requested information. If the initial size of the buffer is not large enough to contain all of the information, the **gpfs\_getacl()** invocation must be repeated with a larger buffer.

#### **acl\_version**

This field contains the current version of the GPFS internal representation of the ACL. On input to the **gpfs\_getacl()** subroutine, set this field to zero.

#### **acl\_type**

On input to the **gpfs\_getacl()** subroutine, set this field to either **GPFS\_ACL\_TYPE\_ACCESS** or **GPFS\_ACL\_TYPE\_DEFAULT**, depending on which ACL is requested. These constants are defined in the gpfs.h header file.

#### **acl\_var\_data**

This field signifies the beginning of the remainder of the ACL information.

# **Location**

/usr/lpp/mmfs/lib/libgpfs.a for AIX

# **gpfs\_open\_inodescan() subroutine**

Opens an inode scan of a file system or snapshot.

# **Library**

GPFS Library (libgpfs.a for AIX, libgpfs.so for Linux)

# **Synopsis**

```
#include <gpfs.h>
gpfs_iscan_t *gpfs_open_inodescan(gpfs_fssnap_handle_t *fssnapHandle,
                                  const gpfs fssnap id t *prev fssnapId,
                                  gpfs_ino_t *maxIno);
```
# **Description**

The **gpfs\_open\_inodescan()** subroutine opens a scan of the inodes in the file system or snapshot identified by the **fssnapHandle** parameter. The scan traverses all user files, directories and links in the file system or snapshot. The scan begins with the user file with the lowest inode number and returns the files in increasing order. The **gpfs\_seek\_inode()** subroutine may be used to set the scan position to an arbitrary inode. System files, such as the block allocation maps, are omitted from the scan. The file system must be mounted to open an inode scan.

For an overview of using **gpfs\_open\_inodescan()** in a backup application, see *Using APIs to develop backup applications* in *IBM Spectrum Scale: Administration Guide*.

To generate a full backup, invoke **gpfs\_open\_inodescan()** with NULL for the **prev\_fssnapId** parameter. Repeated invocations of **gpfs\_next\_inode()** then return inode information about all existing user files, directories, and links in inode number order.

To generate an incremental backup, invoke **gpfs\_open\_inodescan()** with the **fssnapId** that was obtained from a **fssnapHandle** at the time the previous backup was created. The snapshot that was used for the previous backup does not need to exist at the time the incremental backup is generated. That is, the backup application needs to remember only the **fssnapId** of the previous backup; the snapshot itself can be deleted as soon as the backup is completed.

For the incremental backup, any operation that changes the file's **mtime** or **ctime** causes the file to be included. Files with no changes to the file's data or file attributes, other than a change to **atime**, are omitted from the scan.

A full inode scan (**prev\_fssnapId** set to NULL) does not return any inodes of nonexistent or deleted files, but an incremental inode scan (**prev\_fssnapId** not NULL) does return inodes for files that have been deleted since the previous snapshot. The inodes of deleted files have a link count of zero.

If the snapshot indicated by **prev\_fssnapId** is available, the caller may benefit from the extended read subroutine, **gpfs\_ireadx()**, which returns only the changed blocks within the files. Without the previous snapshot, all blocks within the changed files are returned.

Once a full or incremental backup completes, the **new\_fssnapId** must be saved in order to reuse it on a subsequent incremental backup. This **fssnapId** must be provided to the **gpfs\_open\_inodescan()** subroutine, as the **prev\_fssnapId** input parameter.

**Note:** Compile any program that uses this subroutine with the **-lgpfs** flag from the following library:

- libgpfs.a for AIX
- libgpfs.so for Linux

# **Parameters**

### **fssnapHandle**

File system snapshot handle.

### **prev\_fssnapId**

Pointer to file system snapshot ID or NULL. If **prev\_fssnapId** is provided, the inode scan returns only the files that have changed since the previous backup. If the pointer is NULL, the inode scan returns all user files.

### **maxIno**

Pointer to inode number or NULL. If provided, **gpfs\_open\_inodescan()** returns the maximum inode number in the file system or snapshot being scanned.

# **Exit status**

If the **gpfs** open inodescan() subroutine is successful, it returns a pointer to an inode scan handle.

If the **gpfs\_open\_inodescan()** subroutine is unsuccessful, it returns a NULL pointer and the global error variable **errno** is set to indicate the nature of the error.

# **Exceptions**

None.

# **Error status**

Error codes include but are not limited to the following:

### **EDOM**

The file system snapshot ID passed for **prev\_fssnapId** is from a different file system.

### **EINVAL**

Incorrect parameters.

### **ENOMEM**

Unable to allocate memory for the request.

### **ENOSYS**

The **gpfs\_open\_inodescan()** subroutine is not available.

### **EPERM**

The caller does not have superuser privileges.

### **ERANGE**

The **prev\_fssnapId** parameter is the same as or more recent than **snapId** being scanned.

### **ESTALE**

Cached file system information was not valid.

### **GPFS\_E\_INVAL\_FSSNAPHANDLE**

The file system snapshot handle is not valid.

### **GPFS\_E\_INVAL\_FSSNAPID**

The file system snapshot ID passed for **prev\_fssnapId** is not valid.

# **Examples**

For an example using **gpfs\_open\_inodescan()**, see /usr/lpp/mmfs/samples/util/tstimes.c.

# **Location**

/usr/lpp/mmfs/lib/libgpfs.a for AIX

# **gpfs\_open\_inodescan64() subroutine**

Opens an inode scan of a file system or snapshot.

# **Library**

GPFS Library (libgpfs.a for AIX, libgpfs.so for Linux)

# **Synopsis**

```
#include <gpfs.h>
gpfs_iscan_t *gpfs_open_inodescan64(gpfs_fssnap_handle_t *fssnapHandle,
                                    const gpfs_fssnap_id_t *prev_fssnapId,
                                    gpfs ino64 t *maxIno);
```
# **Description**

The **gpfs\_open\_inodescan64()** subroutine opens a scan of the inodes in the file system or snapshot identified by the **fssnapHandle** parameter. The scan traverses all user files, directories and links in the file system or snapshot. The scan begins with the user file with the lowest inode number and returns the files in increasing order. The **gpfs\_seek\_inode64()** subroutine may be used to set the scan position to an arbitrary inode. System files, such as the block allocation maps, are omitted from the scan. The file system must be mounted to open an inode scan.

For an overview of using **gpfs\_open\_inodescan64()** in a backup application, see *Using APIs to develop backup applications* in *IBM Spectrum Scale: Administration Guide*.

To generate a full backup, invoke **gpfs\_open\_inodescan64()** with NULL for the **prev\_fssnapId** parameter. Repeated invocations of **gpfs\_next\_inode64()** then return inode information about all existing user files, directories, and links in inode number order.

To generate an incremental backup, invoke **gpfs\_open\_inodescan64()** with the **fssnapId** that was obtained from a **fssnapHandle** at the time the previous backup was created. The snapshot that was used for the previous backup does not need to exist at the time the incremental backup is generated. That is, the backup application needs to remember only the **fssnapId** of the previous backup; the snapshot itself can be deleted as soon as the backup is completed.

For the incremental backup, any operation that changes the file's **mtime** or **ctime** causes the file to be included. Files with no changes to the file's data or file attributes, other than a change to **atime**, are omitted from the scan.

A full inode scan (**prev\_fssnapId** set to NULL) does not return any inodes of nonexistent or deleted files, but an incremental inode scan (**prev\_fssnapId** not NULL) does return inodes for files that have been deleted since the previous snapshot. The inodes of deleted files have a link count of zero.

If the snapshot indicated by **prev\_fssnapId** is available, the caller may benefit from the extended read subroutine, **gpfs\_ireadx()**, which returns only the changed blocks within the files. Without the previous snapshot, all blocks within the changed files are returned.

Once a full or incremental backup completes, the **new\_fssnapId** must be saved in order to reuse it on a subsequent incremental backup. This **fssnapId** must be provided to the **gpfs\_open\_inodescan64()** subroutine, as the **prev\_fssnapId** input parameter.

**Note:** Compile any program that uses this subroutine with the **-lgpfs** flag from the following library:

- libgpfs.a for AIX
- libgpfs.so for Linux

# **Parameters**

### **fssnapHandle**

The file system snapshot handle.

### **prev\_fssnapId**

A pointer to file system snapshot ID or NULL. If **prev\_fssnapId** is provided, the inode scan returns only the files that have changed since the previous backup. If the pointer is NULL, the inode scan returns all user files.

### **maxIno**

A pointer to inode number or NULL. If provided, **gpfs\_open\_inodescan64()** returns the maximum inode number in the file system or snapshot being scanned.

# **Exit status**

If the **gpfs\_open\_inodescan64()** subroutine is successful, it returns a pointer to an inode scan handle.

If the **gpfs\_open\_inodescan64()** subroutine is unsuccessful, it returns a NULL pointer and the global error variable **errno** is set to indicate the nature of the error.

# **Exceptions**

None.

# **Error status**

Error codes include but are not limited to the following:

### **EDOM**

The file system snapshot ID passed for **prev\_fssnapId** is from a different file system.

### **EINVAL**

Incorrect parameters.

#### **ENOMEM**

Unable to allocate memory for the request.

#### **ENOSYS**

The **gpfs\_open\_inodescan64()** subroutine is not available.

### **EPERM**

The caller does not have superuser privileges.

### **ERANGE**

The **prev\_fssnapId** parameter is the same as or more recent than **snapId** being scanned.

### **ESTALE**

The cached file system information was not valid.

### **GPFS\_E\_INVAL\_FSSNAPHANDLE**

The file system snapshot handle is not valid.

### **GPFS\_E\_INVAL\_FSSNAPID**

The file system snapshot ID passed for **prev\_fssnapId** is not valid.

**Note: gpfs\_open\_inodescan64()** calls the standard library subroutines **dup()** and **malloc()**; if one of these called subroutines returns an error, **gpfs\_open\_inodescan64()** also returns that error.

# **Examples**

See the **gpfs\_open\_inodescan()** example in /usr/lpp/mmfs/samples/util/tstimes.c.

# **gpfs\_open\_inodescan64()**

# **Location**

/usr/lpp/mmfs/lib/libgpfs.a for AIX

# **gpfs\_open\_inodescan\_with\_xattrs() subroutine**

Opens an inode file and extended attributes for an inode scan.

# **Library**

GPFS Library (libgpfs.a for AIX, libgpfs.so for Linux)

# **Synopsis**

```
#include <gpfs.h>
gpfs_iscan_t *gpfs_open_inodescan_with_xattrs(gpfs_fssnap_handle_t *fssnapHandle,
                                              const gpfs fssnap id t *prev fssnapId,
                                              int nxAttrs,
                                              const char *xattrsList[],
                                              gpfs_ino_t *maxIno);
```
# **Description**

The **gpfs\_open\_inodescan\_with\_xattrs()** subroutine opens an inode file and extended attributes for an inode scan identified by the **fssnapHandle** parameter. The scan traverses all user files, directories and links in the file system or snapshot. The scan begins with the user file with the lowest inode number and returns the files in increasing order. The **gpfs\_seek\_inode()** subroutine can be used to set the scan position to an arbitrary inode. System files, such as the block allocation maps, are omitted from the scan. The file system must be mounted to open an inode scan.

For an overview of using **gpfs\_open\_inodescan\_with\_xattrs()** in a backup application, see *Using APIs to develop backup applications* in *IBM Spectrum Scale: Administration Guide*.

To generate a full backup, invoke **gpfs\_open\_inodescan\_with\_xattrs()** with NULL for the **prev\_fssnapId** parameter. Repeated invocations of **gpfs\_next\_inode()** then return inode information about all existing user files, directories, and links in inode number order.

To generate an incremental backup, invoke **gpfs\_open\_inodescan\_with\_xattrs()** with the **fssnapId** that was obtained from a **fssnapHandle** at the time the previous backup was created. The snapshot that was used for the previous backup does not need to exist at the time the incremental backup is generated. That is, the backup application needs to remember only the **fssnapId** of the previous backup; the snapshot itself can be deleted as soon as the backup is completed.

For the incremental backup, any operation that changes the file's **mtime** or **ctime** causes the file to be included. Files with no changes to the file's data or file attributes, other than a change to **atime**, are omitted from the scan.

A full inode scan (**prev\_fssnapId** set to NULL) returns all inodes of existing files. An incremental inode scan (**prev\_fssnapId** not NULL) returns inodes for files that have changed since the previous snapshot. The inodes of deleted files have a link count of zero.

If the snapshot indicated by **prev\_fssnapId** is available, the caller may benefit from the extended read subroutine, **gpfs\_ireadx()**, which returns only the changed blocks within the files. Without the previous snapshot, all blocks within the changed files are returned.

Once a full or incremental backup completes, the **new\_fssnapId** must be saved in order to reuse it on a subsequent incremental backup. This **fssnapId** must be provided to the **gpfs\_open\_inodescan\_with\_xattrs()** subroutine, as the **prev\_fssnapId** input parameter.

**Note:** Compile any program that uses this subroutine with the **-lgpfs** flag from the following library:

• libgpfs.a for AIX

• libgpfs.so for Linux

### **Parameters**

### **fssnapHandle**

The file system snapshot handle.

### **prev\_fssnapId**

A pointer to file system snapshot ID or NULL. If **prev\_fssnapId** is provided, the inode scan returns only the files that have changed since the previous backup. If the pointer is NULL, the inode scan returns all user files.

#### **nxAttrs**

The count of extended attributes to be returned. If **nxAttrs** is set to 0, call returns no extended attributes, like **gpfs\_open\_inodescan()**. If **nxAttrs** is set to -1, call returns all extended attributes.

### **xattrsList**

A pointer to an array of pointers to names of extended attributes to be returned. **nxAttrsList** may be null if **nxAttrs** is set to 0 or -1.

### **maxIno**

A pointer to inode number or NULL. If provided, **gpfs\_open\_inodescan\_with\_xattrs()** returns the maximum inode number in the file system or snapshot being scanned.

# **Exit status**

If the **gpfs\_open\_inodescan\_with\_xattrs()** subroutine is successful, it returns a pointer to **gpfs\_iscan\_t**.

If the **gpfs\_open\_inodescan\_with\_xattrs()** subroutine is unsuccessful, it returns a NULL pointer and the global error variable **errno** is set to indicate the nature of the error.

# **Exceptions**

None.

# **Error status**

Error codes include but are not limited to the following:

### **EDOM**

The file system snapshot ID passed for **prev\_fssnapId** is from a different file system.

### **EINVAL**

Incorrect parameters.

### **ENOMEM**

Unable to allocate memory for the request.

### **ENOSYS**

The **gpfs\_open\_inodescan\_with\_xattrs()** subroutine is not available.

#### **EPERM**

The caller does not have superuser privileges.

#### **ERANGE**

The **prev\_fssnapId** parameter is the same as or more recent than **snapId** being scanned.

### **ESTALE**

The cached file system information was not valid.

### **GPFS\_E\_INVAL\_FSSNAPHANDLE**

The file system snapshot handle is not valid.

#### **GPFS\_E\_INVAL\_FSSNAPID**

The file system snapshot ID passed for **prev\_fssnapId** is not valid.

**Note: gpfs\_open\_inodescan\_with\_xattrs()** calls the standard library subroutines **dup()** and **malloc()**; if one of these called subroutines returns an error, **gpfs\_open\_inodescan\_with\_xattrs()** also returns that error.

# **Examples**

For an example using **gpfs\_open\_inodescan\_with\_xattrs()**, see /usr/lpp/mmfs/samples/util/tsinode.c.

# **Location**

/usr/lpp/mmfs/lib/libgpfs.a for AIX

# **gpfs\_open\_inodescan\_with\_xattrs64() subroutine**

Opens an inode file and extended attributes for an inode scan.

# **Library**

GPFS Library (libgpfs.a for AIX, libgpfs.so for Linux)

# **Synopsis**

```
#include <gpfs.h>
gpfs_iscan_t *gpfs_open_inodescan_with_xattrs64(gpfs_fssnap_handle_t *fssnapHandle,
                                                const gpfs fssnap id t *prev fssnapId,
                                                int nxAttrs,
                                                const char *xattrList[],
                                                gpfs_ino64_t *maxIno);
```
# **Description**

The **gpfs\_open\_inodescan\_with\_xattrs64()** subroutine opens an inode file and extended attributes for an inode scan identified by the **fssnapHandle** parameter. The scan traverses all user files, directories and links in the file system or snapshot. The scan begins with the user file with the lowest inode number and returns the files in increasing order. The **gpfs\_seek\_inode64()** subroutine may be used to set the scan position to an arbitrary inode. System files, such as the block allocation maps, are omitted from the scan. The file system must be mounted to open an inode scan.

For an overview of using **gpfs\_open\_inodescan\_with\_xattrs64()** in a backup application, see *Using APIs to develop backup applications* in *IBM Spectrum Scale: Administration Guide*.

To generate a full backup, invoke **gpfs\_open\_inodescan\_with\_xattrs64()** with NULL for the **prev\_fssnapId** parameter. Repeated invocations of **gpfs\_next\_inode64()** then return inode information about all existing user files, directories, and links in inode number order.

To generate an incremental backup, invoke **gpfs\_open\_inodescan\_with\_xattrs64()** with the **fssnapId** that was obtained from a **fssnapHandle** at the time the previous backup was created. The snapshot that was used for the previous backup does not need to exist at the time the incremental backup is generated. That is, the backup application needs to remember only the **fssnapId** of the previous backup; the snapshot itself can be deleted as soon as the backup is completed.

For the incremental backup, any operation that changes the file's **mtime** or **ctime** causes the file to be included. Files with no changes to the file's data or file attributes, other than a change to **atime**, are omitted from the scan.

A full inode scan (**prev\_fssnapId** set to NULL) returns all inodes of existing files. An incremental inode scan (**prev\_fssnapId** not NULL) returns inodes for files that have changed since the previous snapshot. The inodes of deleted files have a link count of zero.

If the snapshot indicated by **prev\_fssnapId** is available, the caller may benefit from the extended read subroutine, **gpfs\_ireadx()**, which returns only the changed blocks within the files. Without the previous snapshot, all blocks within the changed files are returned.

Once a full or incremental backup completes, the **new\_fssnapId** must be saved in order to reuse it on a subsequent incremental backup. This **fssnapId** must be provided to the **gpfs\_open\_inodescan\_with\_xattrs64()** subroutine, as the **prev\_fssnapId** input parameter.

**Note:** Compile any program that uses this subroutine with the **-lgpfs** flag from the following library:

• libgpfs.a for AIX

### • libgpfs.so for Linux

### **Parameters**

### **fssnapHandle**

The file system snapshot handle.

#### **prev\_fssnapId**

A pointer to file system snapshot ID or NULL. If **prev\_fssnapId** is provided, the inode scan returns only the files that have changed since the previous backup. If the pointer is NULL, the inode scan returns all user files.

#### **nxAttrs**

The count of extended attributes to be returned. If **nxAttrs** is set to 0, call returns no extended attributes, like **gpfs\_open\_inodescan64()**. If **nxAttrs** is set to -1, call returns all extended attributes

### **xattrsList**

A pointer to an array of pointers to names of extended attributes to be returned. **nxAttrsList** may be null if **nxAttrs** is set to 0 or -1.

### **maxIno**

A pointer to inode number or NULL. If provided, **gpfs\_open\_inodescan\_with\_xattrs64()** returns the maximum inode number in the file system or snapshot being scanned.

# **Exit status**

If the **gpfs\_open\_inodescan\_with\_xattrs64()** subroutine is successful, it returns a pointer to **gpfs\_iscan\_t**.

If the **gpfs** open inodescan with xattrs64() subroutine is unsuccessful, it returns a NULL pointer and the global error variable **errno** is set to indicate the nature of the error.

# **Exceptions**

None.

# **Error status**

Error codes include but are not limited to the following:

### **EDOM**

The file system snapshot ID passed for **prev\_fssnapId** is from a different file system.

### **EINVAL**

Incorrect parameters.

# **ENOMEM**

Unable to allocate memory for the request.

### **ENOSYS**

The **gpfs\_open\_inodescan\_with\_xattrs64()** subroutine is not available.

#### **EPERM**

The caller does not have superuser privileges.

#### **ERANGE**

The **prev\_fssnapId** parameter is the same as or more recent than **snapId** being scanned.

### **ESTALE**

The cached file system information was not valid.

### **GPFS\_E\_INVAL\_FSSNAPHANDLE**

The file system snapshot handle is not valid.

### **gpfs\_open\_inodescan\_with\_xattrs64()**

### **GPFS\_E\_INVAL\_FSSNAPID**

The file system snapshot ID passed for **prev\_fssnapId** is not valid.

**Note: gpfs\_open\_inodescan\_with\_xattrs64()** calls the standard library subroutines **dup()** and **malloc()**; if one of these called subroutines returns an error, **gpfs\_open\_inodescan\_with\_xattrs64()** also returns that error.

### **Examples**

See the **gpfs\_open\_inodescan\_with\_xattrs()** example in /usr/lpp/mmfs/samples/util/tsinode.c.

# **Location**

/usr/lpp/mmfs/lib/libgpfs.a for AIX

# **gpfs\_prealloc() subroutine**

Pre-allocates disk storage for a GPFS file.

# **Library**

GPFS Library (libgpfs.a for AIX, libgpfs.so for Linux)

# **Synopsis**

```
#include <gpfs.h>
int gpfs_prealloc(gpfs_file_t fileDesc,
                  gpfs off64 t startOffset,
                  gpfs off64 t bytesToPrealloc);
```
# **Description**

The **gpfs\_prealloc()** subroutine is used to preallocate disk storage for a file that has already been opened, prior to writing data to the file. The preallocated disk storage is started at the requested offset, **startOffset**, and covers at least the number of bytes requested, **bytesToPrealloc**. Allocations are rounded to GPFS block boundaries.

Pre-allocating disk space for a file provides an efficient method for allocating storage without having to write any data. This can result in faster I/O compared to a file which gains disk space incrementally as it grows.

Existing data in the file is not modified. Reading any of the preallocated blocks returns zeroes.

**Note:** Compile any program that uses this subroutine with the **-lgpfs** flag from the following library:

- libgpfs.a for AIX
- libgpfs.so for Linux

# **Parameters**

### **fileDesc**

An integer specifying the file descriptor returned by **open()**.

The file designated for preallocation must be opened for writing.

### **startOffset**

The byte offset into the file at which to begin preallocation.

### **bytesToPrealloc**

The number of bytes to be preallocated.

# **Exit status**

If the **gpfs\_prealloc()** subroutine is successful, it returns a value of 0.

If the **gpfs** prealloc() subroutine is unsuccessful, it returns a value of -1 and sets the global error variable **errno** to indicate the nature of the error. If **errno** is set to one of the following, some storage may have been preallocated:

- v **EDQUOT**
- v **ENOSPC**

The only way to tell how much space was actually preallocated is to invoke the **stat()** subroutine and compare the reported file size and number of blocks used with their values prior to preallocation.

# **Exceptions**

None.

### **Error status**

Error codes include but are not limited to the following:

### **EACCES**

The file is not opened for writing.

### **EBADF**

The file descriptor is not valid.

**EDQUOT**

A disk quota has been exceeded

### **EINVAL**

The file descriptor does not refer to a GPFS file or a regular file; a negative value was specified for **startOffset** or **bytesToPrealloc**.

### **ENOSPC**

The file system has run out of disk space.

### **ENOSYS**

The **gpfs\_prealloc()** subroutine is not supported under the current file system format.

# **Examples**

```
#include <stdio.h>
#include <fcntl.h>
#include <errno.h>
#include <gpfs.h>
int rc;
int fileHandle = -1;
char* fileNameP = "datafile";
offset t startOffset = 0;
offset_t bytesToAllocate = 20*1024*1024; /* 20 MB */
fileHandle = open(fileNameP, 0 RDWR|O CREAT, 0644);
if (fileHandle < 0)
 \{perror(fileNameP);
  exit(1);}
rc = gpfs prealloc(fileHandle, startOffset, bytesToAllocate);
if (rc < 0)
 \{fprintf(stderr, "Error %d preallocation at %lld for %lld in %s\n",
            errno, startOffset, bytesToAllocate, fileNameP);
  exit(1);}
```
# **Location**

/usr/lpp/mmfs/lib/libgpfs.a for AIX

# **gpfs\_putacl() subroutine**

Restores the access control information for a GPFS file.

# **Library**

GPFS Library (libgpfs.a for AIX, libgpfs.so for Linux)

# **Synopsis**

```
#include <gpfs.h>
int gpfs_putacl(const char *pathname,
                int flags,
                void *acl);
```
# **Description**

The **gpfs\_putacl()** subroutine together with the **gpfs\_getacl()** subroutine is intended for use by a backup program to save (**gpfs\_getacl()**) and restore (**gpfs\_putacl()**) the ACL information for the file.

### **Notes:**

- 1. The use of **gpfs\_fgetattrs()** and **gpfs\_fputattrs()** is preferred.
- 2. You must have **write** access to the file.
- 3. Compile any program that uses this subroutine with the **-lgpfs** flag from the following library:
	- libgpfs.a for AIX
	- libgpfs.so for Linux

# **Parameters**

### **pathname**

Path name of the file for which the ACLs is to be set.

### **flags**

Consists of one of these values:

**0** Indicates that the **acl** parameter is to be mapped with the **gpfs\_opaque\_acl\_t** structure.

The **gpfs\_opaque\_acl\_t** structure should be used by backup and restore programs.

#### **GPFS\_PUTACL\_STRUCT**

Indicates that the **acl** parameter is to be mapped with the **gpfs\_acl\_t** structure.

The **gpfs\_acl\_t** structure is provided for applications that need to change the ACL.

**acl**

Pointer to a buffer mapped by the structure **gpfs\_opaque\_acl\_t** or **gpfs\_acl\_t**, depending on the value of **flags**.

This is where the ACL data is stored, and should be the result of a previous invocation of **gpfs\_getacl()**.

# **Exit status**

If the **gpfs\_putacl()** subroutine is successful, it returns a value of 0.

If the **gpfs\_putacl()** subroutine is unsuccessful, it returns a value of -1 and sets the global error variable **errno** to indicate the nature of the error.

# **gpfs\_putacl()**

# **Exceptions**

None.

### **Error status**

Error codes include but are not limited to the following:

### **EINVAL**

The path name does not refer to a GPFS file or a regular file.

#### **ENOMEM**

Unable to allocate memory for the request.

#### **ENOSYS**

The **gpfs\_putacl()** subroutine is not supported under the current file system format.

### **ENOTDIR**

File is not a directory.

### **Location**

/usr/lpp/mmfs/lib/libgpfs.a for AIX

# **gpfs\_quotactl() subroutine**

Manipulates disk quotas on file systems.

# **Library**

GPFS Library (libgpfs.a for AIX, libgpfs.so for Linux)

# **Synopsis**

```
#include <gpfs.h>
int gpfs_quotactl(const char *pathname,
                  int cmd,
                  int id,
                  void *bufferP);
```
# **Description**

The **gpfs\_quotactl()** subroutine manipulates disk quotas. It enables, disables, and manipulates disk quotas for file systems on which quotas have been enabled.

**Note:** Compile any program that uses this subroutine with the **-lgpfs** flag from the following library:

- libgpfs.a for AIX
- libgpfs.so for Linux

# **Parameters**

### **pathname**

Specifies the path name of any file within the mounted file system to which the quota control command is to applied.

#### **cmd**

Specifies the quota control command to be applied and whether it is applied to a user, group, or fileset quota.

The **cmd** parameter can be constructed using **GPFS\_QCMD(qcmd, Type)** contained in gpfs.h. The **qcmd** parameter specifies the quota control command. The **Type** parameter specifies one of the following quota types:

- v user (**GPFS\_USRQUOTA**)
- v group (**GPFS\_GRPQUOTA**)
- v fileset (**GPFS\_FILESETQUOTA**)

The valid values for the **qcmd** parameter specified in gpfs.h are:

#### **Q\_QUOTAON**

Enables quotas.

Enables disk quotas for the file system specified by the **pathname** parameter and type specified in **Type**. The **id** and **bufferP** parameters are unused. Root user authority is required to enable quotas.

#### **Q\_QUOTAOFF**

Disables quotas.

Disables disk quotas for the file system specified by the **pathname** parameter and type specified in **Type**. The **id** and **bufferP** parameters are unused. Root user authority is required to disable quotas.

#### **Q\_GETQUOTA**

Gets quota limits and usage information.

### **gpfs\_quotactl()**

Retrieves quota limits and current usage for a user, group, or fileset specified by the id parameter. The **bufferP** parameter points to a **gpfs\_quotaInfo\_t** structure to hold the returned information. The **gpfs\_quotaInfo\_t** structure is defined in gpfs.h.

Root authority is required if the **id** value is not the current id (user id for **GPFS\_USRQUOTA**, group id for **GPFS\_GRPQUOTA**) of the caller.

#### **Q\_SETQUOTA**

Sets quota limits

Sets disk quota limits for a user, group, or fileset specified by the **id** parameter. The **bufferP** parameter points to a **gpfs\_quotaInfo\_t** structure containing the new quota limits. The **gpfs\_quotaInfo\_t** structure is defined in gpfs.h. Root user authority is required to set quota limits.

#### **Q\_SETUSE**

Sets quota usage

Sets disk quota usage for a user, group, or fileset specified by the **id** parameter. The **bufferP** parameter points to a **gpfs\_quotaInfo\_t** structure containing the new quota usage. The **gpfs\_quotaInfo\_t** structure is defined in gpfs.h. Root user authority is required to set quota usage.

#### **Q\_SYNC**

Synchronizes the disk copy of a file system quota

Updates the on disk copy of quota usage information for a file system. The **id** and **bufferP** parameters are unused. Root user authority is required to synchronize a file system quota.

**id** Specifies the user, group, or fileset ID to which the quota control command applies. The **id** parameters is interpreted by the specified quota type.

#### **bufferP**

Points to the address of an optional, command-specific data structure that is copied in or out of the system.

#### **Exit status**

If the **gpfs\_quotactl()** subroutine is successful, it returns a value of 0.

If the **gpfs\_quotactl()** subroutine is unsuccessful, it returns a value of -1 and sets the global error variable **errno** to indicate the nature of the error.

#### **Exceptions**

None.

### **Error status**

Error codes include but are not limited to the following:

#### **EACCES**

Search permission is denied for a component of a path prefix.

**EFAULT**

An invalid **bufferP** parameter is supplied. The associated structure could not be copied in or out of the kernel.

#### **EINVAL**

One of the following errors:

• The file system is not mounted.

- Invalid command or quota type.
- v Invalid input limits: negative limits or soft limits are greater than hard limits.
- UID is not defined.

### **ENOENT**

No such file or directory.

### **EPERM**

The quota control command is privileged and the caller did not have root user authority.

### **GPFS\_E\_NO\_QUOTA\_INST**

The file system does not support quotas. This is the actual **errno** generated by GPFS.

# **Location**

/usr/lpp/mmfs/lib/libgpfs.a for AIX

# **gpfs\_quotaInfo\_t structure**

Contains buffer mapping for the **gpfs\_quotactl()** subroutine.

### **Library**

GPFS Library (libgpfs.a for AIX, libgpfs.so for Linux)

### **Structure**

```
typedef struct gpfs_quotaInfo
\{qpfs off64 t blockUsage; /* current block count */
  gpfs off64<sup>-t</sup> blockHardLimit; /* absolute limit on disk blks alloc */
 gpfs_off64_t blockSoftLimit; /* preferred limit on disk blks */<br>gpfs_off64_t blockInDoubt; /* distributed shares + "lost" usa
                               /* distributed shares + "lost" usage for blks */int \overline{\hspace{1cm}} inodeUsage; \hspace{1cm} /* current # allocated inodes */
  int inodeHardLimit; /* absolute limit on allocated inodes */
  int inodeSoftLimit; /* preferred inode limit */
  int inodeInDoubt; /* distributed shares + "lost" usage for inodes */
  gpfs_uid_t quoId; /* uid, gid or fileset id
  int entryType; /* entry type, not used */
  unsigned int blockGraceTime; /* time limit for excessive disk use */
 unsigned int inodeGraceTime; /* time limit for excessive inode use */} gpfs_quotaInfo_t;
```
# **Description**

The **gpfs\_quotaInfo\_t** structure contains detailed information for the **gpfs\_quotactl()** subroutine.

### **Members**

#### **blockUsage**

The current block count in 1 KB units.

#### **blockHardLimit**

The absolute limit on disk block allocation.

#### **blockSoftLimit**

The preferred limit on disk block allocation.

#### **blockInDoubt**

The distributed shares and block usage that have not been not accounted for.

#### **inodeUsage**

The current number of allocated inodes.

### **inodeHardLimit** The absolute limit on allocated inodes.

#### **inodeSoftLimit**

The preferred inode limit.

#### **inodeInDoubt**

The distributed inode share and inode usage that have not been accounted for.

#### **quoId**

The user ID, group ID, or fileset ID.

### **entryType**

Not used

#### **blockGraceTime**

The time limit (in seconds since the Epoch) for excessive disk use.

#### **inodeGraceTime**

The time limit (in seconds since the Epoch) for excessive inode use.

Epoch is midnight on January 1, 1970 UTC (Coordinated Universal Time).

# **Location**

/usr/lpp/mmfs/lib/libgpfs.a for AIX

# **gpfs\_seek\_inode() subroutine**

Advances an inode scan to the specified inode number.

### **Library**

GPFS Library (libgpfs.a for AIX, libgpfs.so for Linux)

# **Synopsis**

```
#include <gpfs.h>
int gpfs_seek_inode(gpfs_iscan_t *iscan,
                    gpfs ino t ino);
```
# **Description**

The **gpfs\_seek\_inode()** subroutine advances an inode scan to the specified inode number.

The **gpfs\_seek\_inode()** subroutine is used to start an inode scan at some place other than the beginning of the inode file. This is useful to restart a partially completed backup or an interrupted dump transfer to a mirror. It could also be used to do an inode scan in parallel from multiple nodes, by partitioning the inode number space into separate ranges for each participating node. The maximum inode number is returned when the scan was opened and each invocation to obtain the next inode specifies a termination inode number to avoid returning the same inode more than once.

**Note:** Compile any program that uses this subroutine with the **-lgpfs** flag from the following library:

- libgpfs.a for AIX
- libgpfs.so for Linux

#### **Parameters**

#### **iscan**

Pointer to the inode scan handle.

#### **ino**

The next inode number to be scanned.

### **Exit status**

If the **gpfs\_seek\_inode()** subroutine is successful, it returns a value of 0.

If the **gpfs\_seek\_inode()** subroutine is unsuccessful, it returns a value of -1 and sets the global error variable **errno** to indicate the nature of the error.

### **Exceptions**

None.

# **Error status**

Error codes include but are not limited to the following:

#### **ENOSYS**

The **gpfs\_seek\_inode()** subroutine is not available.

**GPFS\_E\_INVAL\_ISCAN** Incorrect parameters.

**732** IBM Spectrum Scale 4.2.1: Command and Programming Reference

# **Examples**

For an example using **gpfs\_seek\_inode()**, see /usr/lpp/mmfs/samples/util/tsinode.c.

# **Location**

/usr/lpp/mmfs/lib/libgpfs.a for AIX

# **gpfs\_seek\_inode64() subroutine**

Advances an inode scan to the specified inode number.

# **Library**

GPFS Library (libgpfs.a for AIX, libgpfs.so for Linux)

# **Synopsis**

```
#include <gpfs.h>
int gpfs_seek_inode64(gpfs_iscan_t *iscan,
                      gpfs ino64 t ino);
```
# **Description**

The **gpfs\_seek\_inode64()** subroutine advances an inode scan to the specified inode number.

The **gpfs\_seek\_inode64()** subroutine is used to start an inode scan at some place other than the beginning of the inode file. This is useful to restart a partially completed backup or an interrupted dump transfer to a mirror. It could also be used to do an inode scan in parallel from multiple nodes, by partitioning the inode number space into separate ranges for each participating node. The maximum inode number is returned when the scan was opened and each invocation to obtain the next inode specifies a termination inode number to avoid returning the same inode more than once.

**Note:** Compile any program that uses this subroutine with the **-lgpfs** flag from the following library:

- libgpfs.a for AIX
- libgpfs.so for Linux

### **Parameters**

#### **iscan**

A pointer to the inode scan handle.

#### **ino**

The next inode number to be scanned.

### **Exit status**

If the **gpfs\_seek\_inode64()** subroutine is successful, it returns a value of 0.

If the **gpfs\_seek\_inode64()** subroutine is unsuccessful, it returns a value of -1 and sets the global error variable **errno** to indicate the nature of the error.

# **Exceptions**

None.

# **Error status**

Error codes include but are not limited to the following:

#### **ENOSYS**

The **gpfs\_seek\_inode64()** subroutine is not available.

**GPFS\_E\_INVAL\_ISCAN**

Incorrect parameters.
## **Examples**

See the **gpfs\_seek\_inode()** example in /usr/lpp/mmfs/samples/util/tsinode.c.

## **Location**

/usr/lpp/mmfs/lib/libgpfs.a for AIX

## **gpfs\_stat() subroutine**

Returns exact file status for a GPFS file.

## **Library**

GPFS Library (libgpfs.a for AIX, libgpfs.so for Linux)

## **Synopsis**

```
#include <gpfs.h>
int gpfs_stat(const char *pathname,
              gpfs stat64 t *buffer);
```
## **Description**

The **gpfs\_stat()** subroutine is used to obtain exact information about the file named by the **pathname** parameter. This subroutine is provided as an alternative to the **stat()** subroutine, which may not provide exact **mtime** and **atime** values. For more information, see *Exceptions to Open Group technical standards* in *IBM Spectrum Scale: Administration Guide*.

**read**, **write**, or **execute** permission for the named file is not required, but all directories listed in the path leading to the file must be searchable. The file information is written to the area specified by the **buffer** parameter.

**Note:** Compile any program that uses this subroutine with the **-lgpfs** flag from the following library:

- libgpfs.a for AIX
- libgpfs.so for Linux

## **Parameters**

#### **pathname**

The path identifying the file for which exact status information is requested.

#### **buffer**

A pointer to the **gpfs\_stat64\_t** structure in which the information is returned. The **gpfs\_stat64\_t** structure is described in the sys/stat.h file.

## **Exit status**

If the **gpfs\_stat()** subroutine is successful, it returns a value of 0.

If the **gpfs\_stat()** subroutine is unsuccessful, it returns a value of -1 and sets the global error variable **errno** to indicate the nature of the error.

## **Exceptions**

None.

## **Error status**

Error codes include but are not limited to the following:

#### **EINVAL**

The path name does not refer to a GPFS file or a regular file.

#### **ENOENT**

The file does not exist.

#### **ENOSYS**

The **gpfs\_stat()** subroutine is not supported under the current file system format.

#### **ESTALE**

The cached file system information was not valid.

## **Location**

/usr/lpp/mmfs/lib/libgpfs.a for AIX

## **gpfs\_stat\_inode() subroutine**

Seeks the specified inode and retrieves that inode and its extended attributes from the inode scan.

### **Library**

GPFS Library (libgpfs.a for AIX, libgpfs.so for Linux)

## **Synopsis**

```
#include <gpfs.h>
int gpfs_stat_inode(gpfs_iscan_t *iscan,
                    gpfs_ino_t ino,
                    gpfs ino t termIno,
                    const gpfs iattr t **iattr);
```
## **Description**

The **gpfs\_stat\_inode()** subroutine is used to seek the specified inode and to retrieve that inode and its extended attributes from the inode scan. This subroutine combines **gpfs\_seek\_inode()** and **get\_next\_inode()**, but will only return the specified inode.

The data returned by **gpfs\_next\_inode()** is overwritten by subsequent calls to **gpfs\_next\_inode()**, **gpfs\_seek\_inode()**, or **gpfs\_stat\_inode()**.

The **termIno** parameter provides a way to partition an inode scan so it can be run on more than one node. It is only used by this call to control prefetching.

**Note:** Compile any program that uses this subroutine with the **-lgpfs** flag from the following library:

- libgpfs.a for AIX
- libgpfs.so for Linux

#### **Parameters**

#### **iscan**

A pointer to an inode scan descriptor.

#### **ino**

The inode number to be returned.

#### **termIno**

Prefetches inodes up to this inode. The caller might specify **maxIno** from **gpfs\_open\_inodescan()** or 0 to allow prefetching over the entire inode file.

#### **iattr**

A pointer to the returned pointer to the file's **iattr**.

## **Exit status**

If the **gpfs\_stat\_inode()** subroutine is successful, it returns a value of 0 and the **iattr** parameter is set to point to **gpfs\_iattr\_t**. If the **gpfs\_stat\_inode()** subroutine is successful, but there are no more inodes before the **termIno** parameter, or if the requested inode does not exist, it returns a value of 0 and the **iattr** parameter is set to NULL.

If the **gpfs\_stat\_inode()** subroutine is unsuccessful, it returns a value of -1 and sets the global error variable **errno** to indicate the nature of the error.

## **Exceptions**

None.

## **Error status**

Error codes include but are not limited to the following:

### **EPERM**

The caller must have superuser privilege.

#### **ENOSYS**

The **gpfs\_stat\_inode()** subroutine is not supported under the current file system format.

#### **ESTALE**

The cached file system information was not valid.

#### **ENOMEM**

The buffer is too small.

**GPFS\_E\_INVAL\_ISCAN**

Incorrect parameters.

## **Location**

/usr/lpp/mmfs/lib/libgpfs.a for AIX

## **gpfs\_stat\_inode64() subroutine**

Seeks the specified inode and retrieves that inode and its extended attributes from the inode scan.

## **Library**

GPFS Library (libgpfs.a for AIX, libgpfs.so for Linux)

## **Synopsis**

```
#include <gpfs.h>
int gpfs_stat_inode64(gpfs_iscan_t *iscan,
                      gpfs ino64 t ino,
                      gpfs_ino64_t termIno,
                      const gpfs iattr64 t **iattr);
```
## **Description**

The **gpfs\_stat\_inode64()** subroutine is used to seek the specified inode and to retrieve that inode and its extended attributes from the inode scan. This subroutine combines **gpfs\_seek\_inode64()** and **get\_next\_inode64()**, but will only return the specified inode.

The data returned by **gpfs\_next\_inode64()** is overwritten by subsequent calls to **gpfs\_next\_inode64()**, **gpfs\_seek\_inode64()**, or **gpfs\_stat\_inode64()**.

The **termIno** parameter provides a way to partition an inode scan so it can be run on more than one node. It is only used by this call to control prefetching.

**Note:** Compile any program that uses this subroutine with the **-lgpfs** flag from the following library:

- libgpfs.a for AIX
- libgpfs.so for Linux

#### **Parameters**

#### **iscan**

A pointer to an inode scan descriptor.

#### **ino**

The inode number to be returned.

#### **termIno**

Prefetches inodes up to this inode. The caller might specify **maxIno** from **gpfs\_open\_inodescan()** or 0 to allow prefetching over the entire inode file.

#### **iattr**

A pointer to the returned pointer to the file's **iattr**.

## **Exit status**

If the **gpfs\_stat\_inode64()** subroutine is successful, it returns a value of 0 and the **iattr** parameter is set to point to **gpfs\_iattr\_t**.

If the gpfs stat\_inode64() subroutine is unsuccessful, it returns a value of -1 and sets the global error variable **errno** to indicate the nature of the error.

## **Exceptions**

None.

## **Error status**

Error codes include but are not limited to the following:

#### **EPERM**

The caller must have superuser privilege.

## **ENOSYS**

The **gpfs\_stat\_inode()** subroutine is not supported under the current file system format.

## **ESTALE**

The cached file system information was not valid.

#### **ENOMEM**

The buffer is too small.

### **GPFS\_E\_INVAL\_ISCAN**

Incorrect parameters.

## **Location**

/usr/lpp/mmfs/lib/libgpfs.a for AIX

## **gpfs\_stat\_inode\_with\_xattrs() subroutine**

Seeks the specified inode and retrieves that inode and its extended attributes from the inode scan.

### **Library**

GPFS Library (libgpfs.a for AIX, libgpfs.so for Linux)

## **Synopsis**

```
#include <gpfs.h>
int gpfs_stat_inode_with_xattrs(gpfs_iscan_t *iscan,
                                gpfs_ino_t ino,
                                gpfs_ino_t termIno,
                                const gpfs iattr t **iattr,
                                const char **xattrBuf,
                                unsigned int *xattrBufLen);
```
## **Description**

The **gpfs stat inode with xattrs()** subroutine is used to seek the specified inode and to retrieve that inode and its extended attributes from the inode scan. This subroutine combines **gpfs\_seek\_inode()** and **get\_next\_inode()**, but will only return the specified inode.

The data returned by **gpfs\_next\_inode()** is overwritten by subsequent calls to **gpfs\_next\_inode()**, **gpfs\_seek\_inode()**, or **gpfs\_stat\_inode\_with\_xattrs()**.

The **termIno** parameter provides a way to partition an inode scan such that it can be run on more than one node. It is only used by this call to control prefetching.

The returned values for **xattrBuf** and **xattrBufLen** must be provided to **gpfs\_next\_xattr()** to obtain the extended attribute names and values. The buffer used for the extended attributes is overwritten by subsequent calls to **gpfs\_next\_inode()**, **gpfs\_seek\_inode()**, or **gpfs\_stat\_inode\_with\_xattrs()**.

**Note:** Compile any program that uses this subroutine with the **-lgpfs** flag from the following library:

- libgpfs.a for AIX
- libgpfs.so for Linux

#### **Parameters**

#### **iscan**

A pointer to an inode scan descriptor.

## **ino**

The inode number to be returned.

#### **termIno**

Prefetches inodes up to this inode. The caller might specify **maxIno** from **gpfs\_open\_inodescan()** or 0 to allow prefetching over the entire inode file.

#### **iattr**

A pointer to the returned pointer to the file's **iattr**.

## **xattrBuf**

A pointer to the returned pointer to the **xattr** buffer.

#### **xattrBufLen**

The returned length of the **xattr** buffer.

## **Exit status**

If the **gpfs\_stat\_inode\_with\_xattrs()** subroutine is successful, it returns a value of 0 and the **iattr** parameter is set to point to **gpfs\_iattr\_t**. If the **gpfs\_stat\_inode\_with\_xattrs()** subroutine is successful, but there are no more inodes before the **termIno** parameter, or if the requested inode does not exist, it returns a value of 0 and the **iattr** parameter is set to NULL.

If the **gpfs\_stat\_inode\_with\_xattrs()** subroutine is unsuccessful, it returns a value of -1 and sets the global error variable **errno** to indicate the nature of the error.

## **Exceptions**

None.

## **Error status**

Error codes include but are not limited to the following:

#### **EPERM**

The caller must have superuser privilege.

#### **ENOSYS**

The **gpfs\_stat\_inode\_with\_xattrs()** subroutine is not supported under the current file system format.

#### **ESTALE**

The cached file system information was not valid.

#### **ENOMEM**

The buffer is too small.

#### **GPFS\_E\_INVAL\_ISCAN**

Incorrect parameters.

## **Location**

/usr/lpp/mmfs/lib/libgpfs.a for AIX

## **gpfs\_stat\_inode\_with\_xattrs64() subroutine**

Seeks the specified inode and retrieves that inode and its extended attributes from the inode scan.

## **Library**

GPFS Library (libgpfs.a for AIX, libgpfs.so for Linux)

## **Synopsis**

```
#include <gpfs.h>
int gpfs_stat_inode_with_xattrs64(gpfs_iscan_t *iscan,
                                  gpfs ino64 t ino,
                                  gpfs_ino64_t termIno,
                                  const gpfs iattr64 t **iattr,
                                  const char **xattrBuf,
                                  unsigned int *xattrBufLen);
```
## **Description**

The **gpfs stat inode with xattrs64()** subroutine is used to seek the specified inode and to retrieve that inode and its extended attributes from the inode scan. This subroutine combines **gpfs\_seek\_inode64()** and **get\_next\_inode64()**, but will only return the specified inode.

The data returned by **get\_next\_inode64()** is overwritten by subsequent calls to **gpfs\_next\_inode64()**, **gpfs\_seek\_inode64()**, or **gpfs\_stat\_inode\_with\_xattrs64()**.

The **termIno** parameter provides a way to partition an inode scan so it can be run on more than one node. It is only used by this call to control prefetching.

The returned values for **xattrBuf** and **xattrBufLen** must be provided to **gpfs\_next\_xattr()** to obtain the extended attribute names and values. The buffer used for the extended attributes is overwritten by subsequent calls to **gpfs\_next\_inode64()**, **gpfs\_seek\_inode64()**, or **gpfs\_stat\_inode\_with\_xattrs64()**.

**Note:** Compile any program that uses this subroutine with the **-lgpfs** flag from the following library:

- libgpfs.a for AIX
- libgpfs.so for Linux

#### **Parameters**

#### **iscan**

A pointer to an inode scan descriptor.

## **ino**

The inode number to be returned.

#### **termIno**

Prefetches inodes up to this inode. The caller might specify **maxIno** from **gpfs\_open\_inodescan64()** or 0 to allow prefetching over the entire inode file.

#### **iattr**

A pointer to the returned pointer to the file's **iattr**.

## **xattrBuf**

A pointer to the returned pointer to the **xattr** buffer.

#### **xattrBufLen**

The returned length of the **xattr** buffer.

## **Exit status**

If the **gpfs\_stat\_inode\_with\_xattrs64()** subroutine is successful, it returns a value of 0 and the **iattr** parameter is set to point to **gpfs\_iattr\_t**. If the **gpfs\_stat\_inode\_with\_xattrs64()** subroutine is successful, but there are no more inodes before the **termIno** parameter, or if the requested inode does not exist, it returns a value of 0 and the **iattr** parameter is set to NULL.

If the **gpfs\_stat\_inode\_with\_xattrs64()** subroutine is unsuccessful, it returns a value of -1 and sets the global error variable **errno** to indicate the nature of the error.

## **Exceptions**

None.

## **Error status**

Error codes include but are not limited to the following:

#### **EPERM**

The caller must have superuser privilege.

#### **ENOSYS**

The **gpfs\_stat\_inode\_with\_xattrs64()** subroutine is not supported under the current file system format.

#### **ESTALE**

The cached file system information was not valid.

#### **ENOMEM**

The buffer is too small.

#### **GPFS\_E\_INVAL\_ISCAN**

Incorrect parameters.

## **Location**

/usr/lpp/mmfs/lib/libgpfs.a for AIX

## **gpfsFcntlHeader\_t structure**

Contains declaration information for the **gpfs\_fcntl()** subroutine.

## **Library**

GPFS Library (libgpfs.a for AIX, libgpfs.so for Linux)

### **Structure**

```
typedef struct
\{int totalLength;
 int fcntlVersion;
 int errorOffset;
 int fcntlReserved;
} gpfsFcntlHeader_t;
```
## **Description**

The **gpfsFcntlHeader\_t** structure contains size, version, and error information for the **gpfs\_fcntl()** subroutine.

#### **Members**

#### **totalLength**

This field must be set to the total length, in bytes, of the data structure being passed in this subroutine. This includes the length of the header and all hints and directives that follow the header.

The total size of the data structure *cannot* exceed the value of **GPFS\_MAX\_FCNTL\_LENGTH**, as defined in the header file gpfs\_fcntl.h. The current value of **GPFS\_MAX\_FCNTL\_LENGTH** is 64 KB.

#### **fcntlVersion**

This field must be set to the current version number of the **gpfs\_fcntl()** subroutine, as defined by **GPFS\_FCNTL\_CURRENT\_VERSION** in the header file gpfs\_fcntl.h. The current version number is one.

#### **errorOffset**

If an error occurs processing a system call, GPFS sets this field to the offset within the parameter area where the error was detected.

For example,

- 1. An incorrect version number in the header would cause **errorOffset** to be set to zero.
- 2. An error in the first hint following the header would set **errorOffset** to **sizeof(header)**.

If no errors are found, GPFS does not alter this field.

#### **fcntlReserved**

This field is currently unused.

For compatibility with future versions of GPFS, set this field to zero.

### **Location**

/usr/lpp/mmfs/lib/libgpfs.a for AIX

## **gpfsGetFilesetName\_t structure**

Obtains the fileset name of a file.

## **Library**

GPFS Library (libgpfs.a for AIX, libgpfs.so for Linux)

## **Structure**

```
typedef struct {
int structLen;
int structType;
char buffer[GPFS FCNTL MAX NAME BUFFER];
} gpfsGetFilesetName_t;
```
## **Description**

The **gpfsGetFilesetName\_t** structure is used to obtain a file's fileset name.

## **Members**

#### **structLen**

Length of the **gpfsGetFilesetName\_t** structure.

#### **structType**

Structure identifier **GPFS\_FCNTL\_GET\_FILESETNAME**.

#### **buffer**

The size of the buffer may vary, but must be a multiple of eight. Upon successful completion of the call, the buffer contains a null-terminated character string for the name of the requested object.

## **Location**

/usr/lpp/mmfs/lib/libgpfs.a for AIX

## **gpfsGetReplication\_t structure**

Obtains the replication factors of a file.

## **Library**

GPFS Library (libgpfs.a for AIX, libgpfs.so for Linux)

## **Structure**

```
typedef struct {
 int structLen;
int structType;
 int metadataReplicas;
 int maxMetadataReplicas;
 int dataReplicas;
int maxDataReplicas;
 int status;
int reserved;
} gpfsGetReplication_t;
```
## **Description**

The **gpfsGetReplication\_t** structure is used to obtain a file's replication factors.

### **Members**

# **structLen**

Length of the **gpfsGetReplication\_t** structure.

#### **structType**

Structure identifier **GPFS\_FCNTL\_GET\_REPLICATION**.

#### **metadataReplicas**

Returns the current number of copies of indirect blocks for the file.

#### **maxMetadataReplicas**

Returns the maximum number of copies of indirect blocks for a file.

#### **dataReplicas**

Returns the current number of copies of the data blocks for a file.

#### **maxDataReplicas**

Returns the maximum number of copies of data blocks for a file.

#### **status**

Returns the status of the file.

#### **reserved**

Unused, but should be set to 0.

#### **Error status**

These values are returned in the **status** field:

#### **GPFS\_FCNTL\_STATUS\_EXPOSED**

This file may have some data where the only replicas are on suspended disks; implies some data may be lost if suspended disks are removed.

#### **GPFS\_FCNTL\_STATUS\_ILLREPLICATE**

This file may not be properly replicated; that is, some data may have fewer or more than the desired number of replicas, or some replicas may be on suspended disks.

#### **GPFS\_FCNTL\_STATUS\_UNBALANCED**

This file may not be properly balanced.

#### **GPFS\_FCNTL\_STATUS\_DATAUPDATEMISS**

This file has stale data blocks on at least one of the disks that are marked as unavailable or recovering.

#### **GPFS\_FCNTL\_STATUS\_METAUPDATEMISS**

This file has stale indirect blocks on at least one unavailable or recovering disk.

#### **GPFS\_FCNTL\_STATUS\_ILLPLACED**

This file may not be properly placed; that is, some data may be stored in an incorrect storage pool.

## **Location**

/usr/lpp/mmfs/lib/libgpfs.a for AIX

## **gpfsGetSetXAttr\_t structure**

Obtains or sets extended attribute values.

## **Library**

GPFS Library (libgpfs.a for AIX, libgpfs.so for Linux)

### **Structure**

```
typedef struct {
  int structLen;
  int structType;
  int nameLen;
  int bufferLen;
 unsigned int flags;
 int errReasonCode;
 char buffer[0];
} gpfsGetSetXAttr_t;
```
## **Description**

The **gpfsGetSetXAttr\_t** structure is used to obtain extended attributes.

#### **Members**

#### **structLen**

Length of the **gpfsGetSetXAttr\_t** structure.

#### **structType**

#### Structure identifier **GPFS\_FCNTL\_GET\_XATTR** or **GPFS\_FCNTL\_SET\_XATTR**.

#### **nameLen**

Length of the attribute name. May include a trailing '\0' character.

#### **bufferLen**

For **GPFS\_FCNTL\_GET\_XATTR**: Input, length of the buffer; output, length of the attribute value.

For **GPFS\_FCNTL\_SET\_XATTR**: Input, length of the attribute value. Specify **-1** to delete an attribute.

#### **errReasonCode**

Reason code.

#### **flags**

The following flags are recognized:

- v **GPFS\_FCNTL\_XATTRFLAG\_NONE**
- v **GPFS\_FCNTL\_XATTRFLAG\_SYNC**
- v **GPFS\_FCNTL\_XATTRFLAG\_CREATE**
- v **GPFS\_FCNTL\_XATTRFLAG\_REPLACE**
- v **GPFS\_FCNTL\_XATTRFLAG\_DELETE**
- v **GPFS\_FCNTL\_XATTRFLAG\_NO\_CTIME**
- v **GPFS\_FCNTL\_XATTRFLAG\_RESERVED**

#### **buffer**

Buffer for the attribute name and value.

#### For **GPFS\_FCNTL\_GET\_XATTR**:

Input: The name begins at offset 0 and must be null terminated.

Output: The name is returned unchanged; the value begins at **nameLen** rounded up to a multiple of 8.

#### For **GPFS\_FCNTL\_SET\_XATTR**:

Input: The name begins at offset 0 and must be null terminated. The value begins at **nameLen** rounded up to a multiple of 8.

The actual length of the buffer should be **nameLen** rounded up to a multiple of 8, plus the length of the attribute value rounded up to a multiple of 8.

### **Location**

/usr/lpp/mmfs/lib/libgpfs.a for AIX

## **gpfsGetSnapshotName\_t structure**

Obtains the snapshot name of a file.

## **Library**

GPFS Library (libgpfs.a for AIX, libgpfs.so for Linux)

## **Structure**

```
typedef struct {
 int structLen;
int structType;
char buffer[GPFS FCNTL MAX NAME BUFFER];
} gpfsGetSnapshotName_t;
```
## **Description**

The **gpfsGetSnapshotName\_t** structure is used to obtain a file's snapshot name. If the file is not part of a snapshot, a zero length snapshot name will be returned.

## **Members**

#### **structLen**

Length of the **gpfsGetSnapshotName\_t** structure.

#### **structType**

Structure identifier **GPFS\_FCNTL\_GET\_SNAPSHOTNAME**.

#### **buffer**

The size of the buffer may vary, but must be a multiple of eight. Upon successful completion of the call, the buffer contains a null-terminated character string for the name of the requested object.

## **Location**

/usr/lpp/mmfs/lib/libgpfs.a for AIX

# **gpfsGetStoragePool\_t structure**

Obtains the storage pool name of a file.

## **Library**

GPFS Library (libgpfs.a for AIX, libgpfs.so for Linux)

## **Structure**

```
typedef struct {
int structLen;
int structType;
char buffer[GPFS FCNTL MAX NAME BUFFER];
} gpfsGetStoragePool_t;
```
## **Description**

The **gpfsGetStoragePool\_t** structure is used to obtain a file's storage pool name.

## **Members**

#### **structLen**

Length of the **gpfsGetStoragePool\_t** structure.

#### **structType**

Structure identifier **GPFS\_FCNTL\_GET\_STORAGEPOOL**.

#### **buffer**

The size of the buffer may vary, but must be a multiple of eight. Upon successful completion of the call, the buffer contains a null-terminated character string for the name of the requested object.

## **Location**

/usr/lpp/mmfs/lib/libgpfs.a for AIX

## **gpfsListXAttr\_t structure**

Lists extended attributes.

## **Library**

GPFS Library (libgpfs.a for AIX, libgpfs.so for Linux)

### **Structure**

```
typedef struct {
  int structLen;
  int structType;
  int bufferLen;
  int errReasonCode;
 char buffer[0];
} gpfsListXAttr_t;
```
## **Description**

The **gpfsListXAttr t** structure is used to list extended attributes.

#### **Members**

#### **structLen**

Length of the **gpfsListXAttr\_t** structure.

# **structType**

Structure identifier **GPFS\_FCNTL\_LIST\_XATTR** .

#### **bufferLen**

Input: Length of the buffer. Output: Length of the returned list of names.

The actual length of the buffer required depends on the number of attributes set and the length of each attribute name. If the buffer provided is too small for all of the returned names, the **errReasonCode** will be set to **GPFS\_FCNTL\_ERR\_BUFFER\_TOO\_SMALL**, and **bufferLen** will be set to the minimum size buffer required to list all attributes. An initial buffer length of 0 may be used to query the attributes and determine the correct buffer size for this file.

#### **errReasonCode**

Reason code.

#### **buffer**

Buffer for the returned list of names. Each attribute name is prefixed with a one-byte name length that includes the trailing null. The next attribute name follows immediately in the buffer (and is prefixed with its own length). Following the last name, a **'\0'** is appended to terminate the list. The returned **bufferLen** includes the final **'\0'**.

## **Location**

/usr/lpp/mmfs/lib/libgpfs.a for AIX

## **gpfsRestripeData\_t structure**

Restripes the data blocks of a file.

## **Library**

GPFS Library (libgpfs.a for AIX, libgpfs.so for Linux)

## **Structure**

```
typedef struct {
  int structLen;
  int structType;
  int options;
  int errReason;
 int errValue1;
 int errValue2;
 int reserved1;
 int reserved2;
} gpfsRestripeData_t;
```
## **Description**

The **gpfsRestripeData\_t** structure is used to restripe a file's data blocks to updates its replication and migrate its data. The data movement is always done immediately.

## **Members**

#### **structLen**

Length of the **gpfsRestripeData\_t** structure.

#### **structType**

Structure identifier **GPFS\_FCNTL\_RESTRIPE\_DATA**.

#### **options**

Options for restripe command. See the **mmrestripefile** command for complete definitions.

#### **GPFS\_FCNTL\_RESTRIPE\_M**

Migrate critical data off of suspended disks.

#### **GPFS\_FCNTL\_RESTRIPE\_R**

Replicate data against subsequent failure.

#### **GPFS\_FCNTL\_RESTRIPE\_P**

Place file data in assigned storage pool.

#### **GPFS\_FCNTL\_RESTRIPE\_B**

Rebalance file data.

#### **errReason**

Reason code describing the failure. Possible codes are defined in ["Error status" on page 756.](#page-777-0)

#### **errValue1**

Returned value depending upon **errReason**.

#### **errValue2**

Returned value depending upon **errReason**.

#### **reserved1**

Unused, but should be set to 0.

#### **reserved2**

Unused, but should be set to 0.

#### <span id="page-777-0"></span>**gpfsRestripeData\_t**

#### **Error status**

These values are returned in the **errReason** field:

#### **GPFS\_FCNTL\_ERR\_NO\_REPLICA\_GROUP**

Not enough replicas could be created because the desired degree of replication is larger than the number of failure groups.

#### **GPFS\_FCNTL\_ERR\_NO\_REPLICA\_SPACE**

Not enough replicas could be created because there was not enough space left in one of the failure groups.

#### **GPFS\_FCNTL\_ERR\_NO\_BALANCE\_SPACE**

There was not enough space left on one of the disks to properly balance the file according to the current stripe method.

#### **GPFS\_FCNTL\_ERR\_NO\_BALANCE\_AVAILABLE**

The file could not be properly balanced because one or more disks are unavailable.

#### **GPFS\_FCNTL\_ERR\_ADDR\_BROKEN**

All replicas were on disks that have since been deleted from the stripe group.

#### **GPFS\_FCNTL\_ERR\_NO\_IMMUTABLE\_DIR**

No immutable attribute can be set on directories.

#### **GPFS\_FCNTL\_ERR\_NO\_IMMUTABLE\_SYSFILE**

No immutable attribute can be set on system files.

#### **GPFS\_FCNTL\_ERR\_IMMUTABLE\_FLAG**

Immutable and indefinite retention flag is wrong.

#### **GPFS\_FCNTL\_ERR\_IMMUTABLE\_PERM**

Immutable and indefinite retention flag is wrong.

#### **GPFS\_FCNTL\_ERR\_APPENDONLY\_CONFLICT**

The **appendOnly** flag should be set separately.

#### **GPFS\_FCNTL\_ERR\_NOIMMUTABLE\_ONSNAP**

Cannot set immutable or **appendOnly** on snapshots.

#### **GPFS\_FCNTL\_ERR\_FILE\_HAS\_XATTRS**

An attempt to change **maxDataReplicas** or **maxMetadataReplicas** was made on a file that has extended attributes.

#### **GPFS\_FCNTL\_ERR\_NOT\_GPFS\_FILE** This file is not part of a GPFS file system.

#### **Location**

/usr/lpp/mmfs/lib/libgpfs.a for AIX

## **gpfsSetReplication\_t structure**

Sets the replication factors of a file.

## **Library**

GPFS Library (libgpfs.a for AIX, libgpfs.so for Linux)

## **Structure**

```
typedef struct {
 int structLen;
int structType;
int metadataReplicas;
int maxMetadataReplicas;
int dataReplicas;
int maxDataReplicas;
int errReason;
int errValue1;
int errValue2;
int reserved;
} gpfsSetReplication_t;
```
## **Description**

The **gpfsGetReplication\_t** structure is used to set a file's replication factors. However, the directive does not cause the file to be restriped immediately. Instead, the caller must append a **gpfsRestripeData\_t** directive or invoke an explicit restripe using the **mmrestripefs** or **mmrestripefile** command.

## **Members**

#### **structLen**

Length of the **gpfsSetReplication\_t** structure.

#### **structType**

Structure identifier **GPFS\_FCNTL\_SET\_REPLICATION**.

#### **metadataReplicas**

Specifies how many copies of the file system's metadata to create. Enter a value of 1 or 2, but not greater than the value of the **maxMetadataReplicas** attribute of the file. A value of 0 indicates not to change the current value.

#### **maxMetadataReplicas**

The maximum number of copies of indirect blocks for a file. Space is reserved in the inode for all possible copies of pointers to indirect blocks. Valid values are 1 and 2, but cannot be less than **DefaultMetadataReplicas**. The default is 1. A value of 0 indicates not to change the current value.

#### **dataReplicas**

Specifies how many copies of the file data to create. Enter a value of 1 or 2, but not greater than the value of the **maxDataReplicas** attribute of the file. A value of 0 indicates not to change the current value.

#### **maxDataReplicas**

The maximum number of copies of data blocks for a file. Space is reserved in the inode and indirect blocks for all possible copies of pointers to data blocks. Valid values are 1 and 2, but cannot be less than **DefaultDataReplicas**. The default is 1. A value of 0 indicates not to change the current value.

#### **errReason**

Reason code describing the failure. Possible codes are defined in ["Error status" on page 758.](#page-779-0)

#### **errValue1**

Returned value depending upon **errReason**.

### <span id="page-779-0"></span>**gpfsSetReplication\_t**

#### **errValue2**

Returned value depending upon **errReason**.

#### **reserved**

Unused, but should be set to 0.

#### **Error status**

These values are returned in the **errReason** field:

#### **GPFS\_FCNTL\_ERR\_NONE**

Command was successful or no reason information was returned.

#### **GPFS\_FCNTL\_ERR\_METADATA\_REPLICAS\_RANGE**

Field **metadataReplicas** is out of range. Fields **errValue1** and **errValue2** contain the valid lower and upper range boundaries.

#### **GPFS\_FCNTL\_ERR\_MAXMETADATA\_REPLICAS\_RANGE**

Field **maxMetadataReplicas** is out of range. Fields **errValue1** and **errValue2** contain the valid lower and upper range boundaries.

#### **GPFS\_FCNTL\_ERR\_DATA\_REPLICAS\_RANGE**

Field **dataReplicas** is out of range. Fields **errValue1** and **errValue2** contain the valid lower and upper range boundaries.

#### **GPFS\_FCNTL\_ERR\_MAXDATA\_REPLICAS\_RANGE**

Field **maxDataReplicas** is out of range. Fields **errValue1** and **errValue2** contain the valid lower and upper range boundaries.

#### **GPFS\_FCNTL\_ERR\_FILE\_NOT\_EMPTY**

An attempt to change **maxMetadataReplicas** or **maxDataReplicas** or both was made on a file that is not empty.

#### **GPFS\_FCNTL\_ERR\_REPLICAS\_EXCEED\_FGMAX**

Field **metadataReplicas**, or **dataReplicas**, or both exceed the number of failure groups. Field **errValue1** contains the maximum number of metadata failure groups. Field **errValue2** contains the maximum number of data failure groups.

#### **Location**

/usr/lpp/mmfs/lib/libgpfs.a for AIX

## **gpfsSetStoragePool\_t structure**

Sets the assigned storage pool of a file.

## **Library**

GPFS Library (libgpfs.a for AIX, libgpfs.so for Linux)

## **Structure**

```
typedef struct {
 int structLen;
int structType;
int errReason;
int errValue1;
int errValue2;
int reserved;
char buffer[GPFS FCNTL MAX NAME BUFFER];
} gpfsSetStoragePool_t;
```
## **Description**

The **gpfsSetStoragePool\_t** structure is used to set a file's assigned storage pool. However, the directive does not cause the file data to be migrated immediately. Instead, the caller must append a **gpfsRestripeData\_t** directive or invoke an explicit restripe with the **mmrestripefs** or **mmrestripefile** command. The caller must have su or root privileges to change a storage pool assignment.

## **Members**

#### **structLen**

Length of the **gpfsSetStoragePool\_t** structure.

#### **structType**

Structure identifier **GPFS\_FCNTL\_SET\_STORAGEPOOL**.

#### **errReason**

Reason code describing the failure. Possible codes are defined in "Error status."

#### **errValue1**

Returned value depending upon **errReason**.

#### **errValue2**

Returned value depending upon **errReason**.

#### **reserved**

Unused, but should be set to 0.

#### **buffer**

The name of the storage pool for the file's data. Only user files may be reassigned to different storage pool. System files, including all directories, must reside in the system pool and may not be moved. The size of the buffer may vary, but must be a multiple of eight.

## **Error status**

These values are returned in the **errReason** field:

#### **GPFS\_FCNTL\_ERR\_NONE**

Command was successful or no reason information was returned.

#### **GPFS\_FCNTL\_ERR\_NOPERM**

User does not have permission to perform the requested operation.

#### **gpfsSetStoragePool\_t**

- **GPFS\_FCNTL\_ERR\_INVALID\_STORAGE\_POOL** Invalid storage pool name was given.
- **GPFS\_FCNTL\_ERR\_INVALID\_STORAGE\_POOL\_TYPE** Invalid storage pool. File cannot be assigned to given pool.
- **GPFS\_FCNTL\_ERR\_INVALID\_STORAGE\_POOL\_ISDIR**  Invalid storage pool. Directories cannot be assigned to given pool.
- **GPFS\_FCNTL\_ERR\_INVALID\_STORAGE\_POOL\_ISLNK**  Invalid storage pool. System files cannot be assigned to given pool.
- **GPFS\_FCNTL\_ERR\_INVALID\_STORAGE\_POOL\_ISSYS**  Invalid storage pool. System files cannot be assigned to given pool.
- **GPFS\_FCNTL\_ERR\_STORAGE\_POOL\_NOTENABLED**  File system has not been upgraded to support storage pools.

### **Location**

/usr/lpp/mmfs/lib/libgpfs.a for AIX

# **Chapter 4. GPFS user exits**

Apart from the user exits define by using the **mmaddcallback** command, GPFS provides three more user exits: **mmsdrbackup**, **nsddevices**, and **syncfsconfig**.

Table 19 summarizes the GPFS-specific user exits.

*Table 19. GPFS user exits*

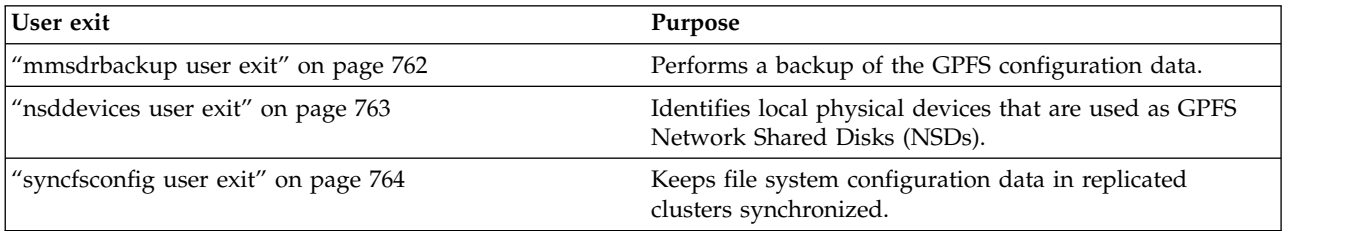

## <span id="page-783-0"></span>**mmsdrbackup user exit**

Performs a backup of the GPFS configuration data.

## **Description**

The **/var/mmfs/etc/mmsdrbackup** user exit, when properly installed on the primary GPFS configuration server, is called asynchronously every time there is a change to the GPFS master configuration file. You can use this user exit to create a backup of the GPFS configuration data.

Read the sample file **/usr/lpp/mmfs/samples/mmsdrbackup.sample** for a detailed description on how to code and install this user exit.

The type of backup that is created depends on the configuration of the cluster:

- v If the Cluster Configuration Repository (CCR) is enabled, then a CCR backup is created. This type of backup applies to IBM Spectrum Scale V4.2.0 or later.
- Otherwise, a mmsdrfs backup is created.

For more information about the CCR, see ["mmcrcluster command" on page 218.](#page-239-0)

**Note:** The **mmsdrbackup** user exit is supported from IBM Spectrum Scale 4.2.0 or later. It must not be | used on clusters which have nodes running earlier versions of IBM Spectrum Scale. |

### **Parameters**

The generation number of the most recent version of the GPFS configuration data.

### **Exit status**

The **mmsdrbackup** user exit returns a value of zero.

#### **Location**

/var/mmfs/etc

## <span id="page-784-0"></span>**nsddevices user exit**

Identifies local physical devices that are used as GPFS Network Shared Disks (NSDs).

## **Description**

The **/var/mmfs/etc/nsddevices** user exit, when properly installed, is invoked synchronously by the GPFS daemon during its disk discovery processing. The purpose of this procedure is to discover and verify the physical devices on each node that correspond to the disks previously defined to GPFS with the **mmcrnsd** command. The **nsddevices** user exit can be used to either replace or to supplement the disk discovery procedure of the GPFS daemon.

Read the sample file **/usr/lpp/mmfs/samples/nsddevices.sample** for a detailed description on how to code and install this user exit.

### **Parameters**

None.

### **Exit status**

The **nsddevices** user exit should return either zero or one.

When the **nsddevices** user exit returns a value of zero, the GPFS disk discovery procedure is bypassed.

When the **nsddevices** user exit returns a value of one, the GPFS disk discovery procedure is performed and the results are concatenated with the results from the **nsddevices** user exit.

## **Location**

/var/mmfs/etc

## <span id="page-785-0"></span>**syncfsconfig user exit**

Keeps file system configuration data in replicated clusters synchronized.

## **Description**

The **/var/mmfs/etc/syncfsconfig** user exit, when properly installed, will be synchronously invoked after each command that may change the configuration of a file system. Examples of such commands are: **mmadddisk**, **mmdeldisk**, **mmchfs**, and so forth. The **syncfsconfig** user exit can be used to keep the file system configuration data in replicated GPFS clusters automatically synchronized.

Read the sample file **/usr/lpp/mmfs/samples/syncfsconfig.sample** for a detailed description on how to code and install this user exit.

## **Parameters**

None.

## **Exit status**

The **syncfsconfig** user exit should always return a value of zero.

## **Location**

/var/mmfs/etc

# **Accessibility features for IBM Spectrum Scale**

Accessibility features help users who have a disability, such as restricted mobility or limited vision, to use information technology products successfully.

## **Accessibility features**

The following list includes the major accessibility features in IBM Spectrum Scale:

- Keyboard-only operation
- v Interfaces that are commonly used by screen readers
- v Keys that are discernible by touch but do not activate just by touching them
- Industry-standard devices for ports and connectors
- The attachment of alternative input and output devices

IBM Knowledge Center, and its related publications, are accessibility-enabled. The accessibility features are described in [IBM Knowledge Center \(www.ibm.com/support/knowledgecenter\).](http://www.ibm.com/support/knowledgecenter)

## **Keyboard navigation**

This product uses standard Microsoft Windows navigation keys.

## **IBM and accessibility**

See the [IBM Human Ability and Accessibility Center \(www.ibm.com/able\)](http://www.ibm.com/able) for more information about the commitment that IBM has to accessibility.

# **Notices**

This information was developed for products and services offered in the US. This material might be available from IBM in other languages. However, you may be required to own a copy of the product or product version in that language in order to access it.

IBM may not offer the products, services, or features discussed in this document in other countries. Consult your local IBM representative for information on the products and services currently available in your area. Any reference to an IBM product, program, or service is not intended to state or imply that only that IBM product, program, or service may be used. Any functionally equivalent product, program, or service that does not infringe any IBM intellectual property right may be used instead. However, it is the user's responsibility to evaluate and verify the operation of any non-IBM product, program, or service.

IBM may have patents or pending patent applications covering subject matter described in this document. The furnishing of this document does not grant you any license to these patents. You can send license inquiries, in writing, to:

*IBM Director of Licensing IBM Corporation North Castle Drive, MD-NC119 Armonk, NY 10504-1785 US*

For license inquiries regarding double-byte character set (DBCS) information, contact the IBM Intellectual Property Department in your country or send inquiries, in writing, to:

*Intellectual Property Licensing Legal and Intellectual Property Law IBM Japan Ltd. 19-21, Nihonbashi-Hakozakicho, Chuo-ku Tokyo 103-8510, Japan*

INTERNATIONAL BUSINESS MACHINES CORPORATION PROVIDES THIS PUBLICATION "AS IS" WITHOUT WARRANTY OF ANY KIND, EITHER EXPRESS OR IMPLIED, INCLUDING, BUT NOT LIMITED TO, THE IMPLIED WARRANTIES OF NON-INFRINGEMENT, MERCHANTABILITY OR FITNESS FOR A PARTICULAR PURPOSE. Some jurisdictions do not allow disclaimer of express or implied warranties in certain transactions, therefore, this statement may not apply to you.

This information could include technical inaccuracies or typographical errors. Changes are periodically made to the information herein; these changes will be incorporated in new editions of the publication. IBM may make improvements and/or changes in the product(s) and/or the program(s) described in this publication at any time without notice.

Any references in this information to non-IBM websites are provided for convenience only and do not in any manner serve as an endorsement of those websites. The materials at those websites are not part of the materials for this IBM product and use of those websites is at your own risk.

IBM may use or distribute any of the information you provide in any way it believes appropriate without incurring any obligation to you.

Licensees of this program who wish to have information about it for the purpose of enabling: (i) the exchange of information between independently created programs and other programs (including this one) and (ii) the mutual use of the information which has been exchanged, should contact:

*IBM Director of Licensing IBM Corporation North Castle Drive, MD-NC119 Armonk, NY 10504-1785 US*

Such information may be available, subject to appropriate terms and conditions, including in some cases, payment of a fee.

The licensed program described in this document and all licensed material available for it are provided by IBM under terms of the IBM Customer Agreement, IBM International Program License Agreement or any equivalent agreement between us.

The performance data discussed herein is presented as derived under specific operating conditions. Actual results may vary.

Information concerning non-IBM products was obtained from the suppliers of those products, their published announcements or other publicly available sources. IBM has not tested those products and cannot confirm the accuracy of performance, compatibility or any other claims related to non-IBMproducts. Questions on the capabilities of non-IBM products should be addressed to the suppliers of those products.

Statements regarding IBM's future direction or intent are subject to change or withdrawal without notice, and represent goals and objectives only.

All IBM prices shown are IBM's suggested retail prices, are current and are subject to change without notice. Dealer prices may vary.

This information is for planning purposes only. The information herein is subject to change before the products described become available.

This information contains examples of data and reports used in daily business operations. To illustrate them as completely as possible, the examples include the names of individuals, companies, brands, and products. All of these names are fictitious and any similarity to actual people or business enterprises is entirely coincidental.

#### COPYRIGHT LICENSE:

This information contains sample application programs in source language, which illustrate programming techniques on various operating platforms. You may copy, modify, and distribute these sample programs in any form without payment to IBM, for the purposes of developing, using, marketing or distributing application programs conforming to the application programming interface for the operating platform for which the sample programs are written. These examples have not been thoroughly tested under all conditions. IBM, therefore, cannot guarantee or imply reliability, serviceability, or function of these programs. The sample programs are provided "AS IS", without warranty of any kind. IBM shall not be liable for any damages arising out of your use of the sample programs.

Each copy or any portion of these sample programs or any derivative work must include a copyright notice as follows:

© (your company name) (year). Portions of this code are derived from IBM Corp. Sample Programs. © Copyright IBM Corp. \_enter the year or years\_.

If you are viewing this information softcopy, the photographs and color illustrations may not appear.

## **Trademarks**

IBM, the IBM logo, and ibm.com are trademarks or registered trademarks of International Business Machines Corp., registered in many jurisdictions worldwide. Other product and service names might be trademarks of IBM or other companies. A current list of IBM trademarks is available on the Web at [Copyright and trademark information](http://www.ibm.com/legal/us/en/copytrade.shtml) at www.ibm.com/legal/copytrade.shtml.

Intel is a trademark of Intel Corporation or its subsidiaries in the United States and other countries.

Java and all Java-based trademarks and logos are trademarks or registered trademarks of Oracle and/or its affiliates.

Linux is a registered trademark of Linus Torvalds in the United States, other countries, or both.

Microsoft and Windows are trademarks of Microsoft Corporation in the United States, other countries, or both.

UNIX is a registered trademark of the Open Group in the United States and other countries.

## **Terms and conditions for product documentation**

Permissions for the use of these publications are granted subject to the following terms and conditions.

## **Applicability**

These terms and conditions are in addition to any terms of use for the IBM website.

### **Personal use**

You may reproduce these publications for your personal, noncommercial use provided that all proprietary notices are preserved. You may not distribute, display or make derivative work of these publications, or any portion thereof, without the express consent of IBM.

### **Commercial use**

You may reproduce, distribute and display these publications solely within your enterprise provided that all proprietary notices are preserved. You may not make derivative works of these publications, or reproduce, distribute or display these publications or any portion thereof outside your enterprise, without the express consent of IBM.

## **Rights**

Except as expressly granted in this permission, no other permissions, licenses or rights are granted, either express or implied, to the publications or any information, data, software or other intellectual property contained therein.

IBM reserves the right to withdraw the permissions granted herein whenever, in its discretion, the use of the publications is detrimental to its interest or, as determined by IBM, the above instructions are not being properly followed.

You may not download, export or re-export this information except in full compliance with all applicable laws and regulations, including all United States export laws and regulations.

IBM MAKES NO GUARANTEE ABOUT THE CONTENT OF THESE PUBLICATIONS. THE PUBLICATIONS ARE PROVIDED "AS-IS" AND WITHOUT WARRANTY OF ANY KIND, EITHER EXPRESSED OR IMPLIED, INCLUDING BUT NOT LIMITED TO IMPLIED WARRANTIES OF MERCHANTABILITY, NON-INFRINGEMENT, AND FITNESS FOR A PARTICULAR PURPOSE.

## **IBM Online Privacy Statement**

IBM Software products, including software as a service solutions, ("Software Offerings") may use cookies or other technologies to collect product usage information, to help improve the end user experience, to tailor interactions with the end user or for other purposes. In many cases no personally identifiable information is collected by the Software Offerings. Some of our Software Offerings can help enable you to collect personally identifiable information. If this Software Offering uses cookies to collect personally identifiable information, specific information about this offering's use of cookies is set forth below.

This Software Offering does not use cookies or other technologies to collect personally identifiable information.

If the configurations deployed for this Software Offering provide you as customer the ability to collect personally identifiable information from end users via cookies and other technologies, you should seek your own legal advice about any laws applicable to such data collection, including any requirements for notice and consent.

For more information about the use of various technologies, including cookies, for these purposes, See IBM's Privacy Policy at<http://www.ibm.com/privacy>and IBM's Online Privacy Statement at <http://www.ibm.com/privacy/details>the section entitled "Cookies, Web Beacons and Other Technologies" and the "IBM Software Products and Software-as-a-Service Privacy Statement" at [http://www.ibm.com/software/info/product-privacy.](http://www.ibm.com/software/info/product-privacy)
# **Glossary**

This glossary provides terms and definitions for IBM Spectrum Scale.

The following cross-references are used in this glossary:

- *See* refers you from a nonpreferred term to the preferred term or from an abbreviation to the spelled-out form.
- See also refers you to a related or contrasting term.

For other terms and definitions, see the [IBM](http://www.ibm.com/software/globalization/terminology) [Terminology website \(www.ibm.com/software/](http://www.ibm.com/software/globalization/terminology)<br>
globalization/terminology) (opens in new  $\mathbf{D}$ [globalization/terminology\)](http://www.ibm.com/software/globalization/terminology) (opens in new window).

### **B**

#### **block utilization**

The measurement of the percentage of used subblocks per allocated blocks.

### **C**

#### **cluster**

A loosely-coupled collection of independent systems (nodes) organized into a network for the purpose of sharing resources and communicating with each other. See also *GPFS cluster*.

#### **cluster configuration data**

The configuration data that is stored on the cluster configuration servers.

#### **Cluster Export Services (CES) nodes**

A subset of nodes configured within a cluster to provide a solution for exporting GPFS file systems by using the Network File System (NFS), Server Message Block (SMB), and Object protocols.

#### **cluster manager**

The node that monitors node status using disk leases, detects failures, drives recovery, and selects file system managers. The cluster manager must be a quorum node. The selection of the cluster manager node favors the quorum-manager node with the lowest node number among the nodes that are operating at that particular time.

**Note:** The cluster manager role is not moved to another node when a node with a lower node number becomes active.

#### **control data structures**

Data structures needed to manage file data and metadata cached in memory. Control data structures include hash tables and link pointers for finding cached data; lock states and tokens to implement distributed locking; and various flags and sequence numbers to keep track of updates to the cached data.

### **D**

#### **Data Management Application Program Interface (DMAPI)**

The interface defined by the Open Group's XDSM standard as described in the publication *System Management: Data Storage Management (XDSM) API Common Application Environment (CAE) Specification C429*, The Open Group ISBN 1-85912-190-X.

#### **deadman switch timer**

A kernel timer that works on a node that has lost its disk lease and has outstanding I/O requests. This timer ensures that the node cannot complete the outstanding I/O requests (which would risk causing file system corruption), by causing a panic in the kernel.

#### **dependent fileset**

A fileset that shares the inode space of an existing independent fileset.

#### **disk descriptor**

A definition of the type of data that the disk contains and the failure group to which this disk belongs. See also *failure group*.

#### **disk leasing**

A method for controlling access to storage devices from multiple host systems. Any host that wants to access a storage device configured to use disk leasing registers for a lease; in the event of a perceived failure, a host system can deny access,

preventing I/O operations with the storage device until the preempted system has reregistered.

#### **disposition**

The session to which a data management event is delivered. An individual disposition is set for each type of event from each file system.

#### **domain**

A logical grouping of resources in a network for the purpose of common management and administration.

#### **E**

**ECKD** See *extended count key data (ECKD)*.

#### **ECKD device**

See *extended count key data device (ECKD device)*.

#### **encryption key**

A mathematical value that allows components to verify that they are in communication with the expected server. Encryption keys are based on a public or private key pair that is created during the installation process. See also *file encryption key*, *master encryption key*.

#### **extended count key data (ECKD)**

An extension of the count-key-data (CKD) architecture. It includes additional commands that can be used to improve performance.

#### **extended count key data device (ECKD device)**

A disk storage device that has a data transfer rate faster than some processors can utilize and that is connected to the processor through use of a speed matching buffer. A specialized channel program is needed to communicate with such a device. See also *fixed-block architecture disk device*.

### **F**

#### **failback**

Cluster recovery from failover following repair. See also *failover*.

#### **failover**

(1) The assumption of file system duties by another node when a node fails. (2) The process of transferring all control of the ESS to a single cluster in the ESS when the other clusters in the ESS fails.

See also *cluster*. (3) The routing of all transactions to a second controller when the first controller fails. See also *cluster*.

#### **failure group**

A collection of disks that share common access paths or adapter connection, and could all become unavailable through a single hardware failure.

#### **FEK** See *file encryption key*.

**fileset** A hierarchical grouping of files managed as a unit for balancing workload across a cluster. See also *dependent fileset*, *independent fileset*.

#### **fileset snapshot**

A snapshot of an independent fileset plus all dependent filesets.

#### **file clone**

A writable snapshot of an individual file.

#### **file encryption key (FEK)**

A key used to encrypt sectors of an individual file. See also *encryption key*.

#### **file-management policy**

A set of rules defined in a policy file that GPFS uses to manage file migration and file deletion. See also *policy*.

#### **file-placement policy**

A set of rules defined in a policy file that GPFS uses to manage the initial placement of a newly created file. See also *policy*.

#### **file system descriptor**

A data structure containing key information about a file system. This information includes the disks assigned to the file system (*stripe group*), the current state of the file system, and pointers to key files such as quota files and log files.

#### **file system descriptor quorum**

The number of disks needed in order to write the file system descriptor correctly.

#### **file system manager**

The provider of services for all the nodes using a single file system. A file system manager processes changes to the state or description of the file system, controls the regions of disks that are allocated to each node, and controls token management and quota management.

#### **fixed-block architecture disk device (FBA disk device)**

A disk device that stores data in blocks of fixed size. These blocks are addressed by block number relative to the beginning of the file. See also *extended count key data device*.

#### **fragment**

The space allocated for an amount of data too small to require a full block. A fragment consists of one or more subblocks.

### **G**

### **global snapshot**

A snapshot of an entire GPFS file system.

#### **GPFS cluster**

A cluster of nodes defined as being available for use by GPFS file systems.

#### **GPFS portability layer**

The interface module that each installation must build for its specific hardware platform and Linux distribution.

#### **GPFS recovery log**

A file that contains a record of metadata activity, and exists for each node of a cluster. In the event of a node failure, the recovery log for the failed node is replayed, restoring the file system to a consistent state and allowing other nodes to continue working.

### **I**

#### **ill-placed file**

A file assigned to one storage pool, but having some or all of its data in a different storage pool.

#### **ill-replicated file**

A file with contents that are not correctly replicated according to the desired setting for that file. This situation occurs in the interval between a change in the file's replication settings or suspending one of its disks, and the restripe of the file.

#### **independent fileset**

A fileset that has its own inode space.

#### **indirect block**

A block containing pointers to other blocks.

**inode** The internal structure that describes the

individual files in the file system. There is one inode for each file.

#### **inode space**

A collection of inode number ranges reserved for an independent fileset, which enables more efficient per-fileset functions.

#### **ISKLM**

IBM Security Key Lifecycle Manager. For GPFS encryption, the ISKLM is used as an RKM server to store MEKs.

### **J**

#### **journaled file system (JFS)**

A technology designed for high-throughput server environments, which are important for running intranet and other high-performance e-business file servers.

#### **junction**

A special directory entry that connects a name in a directory of one fileset to the root directory of another fileset.

### **K**

**kernel** The part of an operating system that contains programs for such tasks as input/output, management and control of hardware, and the scheduling of user tasks.

### **M**

#### **master encryption key (MEK)**

A key used to encrypt other keys. See also *encryption key*.

**MEK** See *master encryption key*.

#### **metadata**

Data structures that contain information that is needed to access file data. Metadata includes inodes, indirect blocks, and directories. Metadata is not accessible to user applications.

#### **metanode**

The one node per open file that is responsible for maintaining file metadata integrity. In most cases, the node that has had the file open for the longest period of continuous time is the metanode.

#### **mirroring**

The process of writing the same data to multiple disks at the same time. The

mirroring of data protects it against data loss within the database or within the recovery log.

#### **Microsoft Management Console (MMC)**

A Windows tool that can be used to do basic configuration tasks on an SMB server. These tasks include administrative tasks such as listing or closing the connected users and open files, and creating and manipulating SMB shares.

#### **multi-tailed**

A disk connected to multiple nodes.

#### **N**

#### **namespace**

Space reserved by a file system to contain the names of its objects.

#### **Network File System (NFS)**

A protocol, developed by Sun Microsystems, Incorporated, that allows any host in a network to gain access to another host or netgroup and their file directories.

#### **Network Shared Disk (NSD)**

A component for cluster-wide disk naming and access.

#### **NSD volume ID**

A unique 16 digit hex number that is used to identify and access all NSDs.

**node** An individual operating-system image within a cluster. Depending on the way in which the computer system is partitioned, it may contain one or more nodes.

#### **node descriptor**

A definition that indicates how GPFS uses **Q** a node. Possible functions include: manager node, client node, quorum node, and nonquorum node.

#### **node number**

A number that is generated and maintained by GPFS as the cluster is created, and as nodes are added to or deleted from the cluster.

#### **node quorum**

The minimum number of nodes that must be running in order for the daemon to start.

#### **node quorum with tiebreaker disks**

A form of quorum that allows GPFS to run with as little as one quorum node

available, as long as there is access to a majority of the quorum disks.

#### **non-quorum node**

A node in a cluster that is not counted for the purposes of quorum determination.

#### **P**

**policy** A list of file-placement, service-class, and encryption rules that define characteristics and placement of files. Several policies can be defined within the configuration, but only one policy set is active at one time.

#### **policy rule**

A programming statement within a policy that defines a specific action to be performed.

**pool** A group of resources with similar characteristics and attributes.

#### **portability**

The ability of a programming language to compile successfully on different operating systems without requiring changes to the source code.

#### **primary GPFS cluster configuration server**

In a GPFS cluster, the node chosen to maintain the GPFS cluster configuration data.

#### **private IP address**

A IP address used to communicate on a private network.

#### **public IP address**

A IP address used to communicate on a public network.

#### **Q**

#### **quorum node**

A node in the cluster that is counted to determine whether a quorum exists.

**quota** The amount of disk space and number of inodes assigned as upper limits for a specified user, group of users, or fileset.

#### **quota management**

The allocation of disk blocks to the other nodes writing to the file system, and comparison of the allocated space to quota limits at regular intervals.

### **R**

#### **Redundant Array of Independent Disks (RAID)**

A collection of two or more disk physical drives that present to the host an image of one or more logical disk drives. In the event of a single physical device failure, the data can be read or regenerated from the other disk drives in the array due to data redundancy.

#### **recovery**

The process of restoring access to file system data when a failure has occurred. Recovery can involve reconstructing data or providing alternative routing through a different server.

#### **remote key management server (RKM server)**

A server that is used to store master encryption keys.

#### **replication**

The process of maintaining a defined set of data in more than one location. Replication involves copying designated changes for one location (a source) to another (a target), and synchronizing the data in both locations.

#### **RKM server**

See *remote key management server*.

**rule** A list of conditions and actions that are triggered when certain conditions are met. Conditions include attributes about an object (file name, type or extension, dates, owner, and groups), the requesting client, and the container name associated with the object.

### **S**

#### **SAN-attached**

Disks that are physically attached to all nodes in the cluster using Serial Storage Architecture (SSA) connections or using Fibre Channel switches.

#### **Scale Out Backup and Restore (SOBAR)**

A specialized mechanism for data protection against disaster only for GPFS file systems that are managed by IBM Spectrum Protect Hierarchical Storage Management (HSM).

#### **secondary GPFS cluster configuration server** In a GPFS cluster, the node chosen to maintain the GPFS cluster configuration

data in the event that the primary GPFS cluster configuration server fails or becomes unavailable.

#### **Secure Hash Algorithm digest (SHA digest)**

A character string used to identify a GPFS security key.

#### **session failure**

The loss of all resources of a data management session due to the failure of the daemon on the session node.

#### **session node**

The node on which a data management session was created.

#### **Small Computer System Interface (SCSI)**

An ANSI-standard electronic interface that allows personal computers to communicate with peripheral hardware, such as disk drives, tape drives, CD-ROM drives, printers, and scanners faster and more flexibly than previous interfaces.

#### **snapshot**

An exact copy of changed data in the active files and directories of a file system or fileset at a single point in time. See also *fileset snapshot*, *global snapshot*.

#### **source node**

The node on which a data management event is generated.

#### **stand-alone client**

The node in a one-node cluster.

#### **storage area network (SAN)**

A dedicated storage network tailored to a specific environment, combining servers, storage products, networking products, software, and services.

#### **storage pool**

A grouping of storage space consisting of volumes, logical unit numbers (LUNs), or addresses that share a common set of administrative characteristics.

#### **stripe group**

The set of disks comprising the storage assigned to a file system.

#### **striping**

A storage process in which information is split into blocks (a fixed amount of data) and the blocks are written to (or read from) a series of disks in parallel.

#### **subblock**

The smallest unit of data accessible in an **VFS** I/O operation, equal to one thirty-second of a data block.

#### **system storage pool**

A storage pool containing file system control structures, reserved files, directories, symbolic links, special devices, as well as the metadata associated with regular files, including indirect blocks and extended attributes The **system storage pool** can also contain user data.

#### **T**

#### **token management**

A system for controlling file access in which each application performing a read or write operation is granted some form of access to a specific block of file data. Token management provides data consistency and controls conflicts. Token management has two components: the token management server, and the token management function.

#### **token management function**

A component of token management that requests tokens from the token management server. The token management function is located on each cluster node.

#### **token management server**

A component of token management that controls tokens relating to the operation of the file system. The token management server is located at the file system manager node.

#### **transparent cloud tiering (TCT)**

A separately installable add-on feature of IBM Spectrum Scale that provides a native cloud storage tier. It allows data center administrators to free up on-premise storage capacity, by moving out cooler data to the cloud storage, thereby reducing capital and operational expenditures. .

#### **twin-tailed**

A disk connected to two nodes.

#### **U**

#### **user storage pool**

A storage pool containing the blocks of data that make up user files.

#### **V**

**VFS** See *virtual file system*.

#### **virtual file system (VFS)**

A remote file system that has been mounted so that it is accessible to the local user.

#### **virtual node (vnode)**

The structure that contains information about a file system object in a virtual file system (VFS).

### **Index**

# **Special characters**

--aix-trace-buffer-size [changing](#page-539-0) 518 --trace-dispatch [changing](#page-539-0) 518 --tracedev-buffer-size [changing](#page-539-0) 518 --tracedev-compression-level [changing](#page-539-0) 518 --tracedev-overwrite-buffer-size [changing](#page-540-0) 519 --tracedev-write-mode [changing](#page-540-0) 519 --traceFileSize [changing](#page-539-0) 518

# **A**

[access control information](#page-678-0) 657 [restoring](#page-746-0) 725 access control lists [creating](#page-471-0) 450 [deleting](#page-284-0) 263 [displaying](#page-338-0) 317 [editing](#page-316-0) 295 [getting](#page-341-0) 320 access rights [locking](#page-596-0) 575 [loss of](#page-625-0) 604 [restrictions](#page-596-0) 575 [accessibility features for IBM Spectrum Scale](#page-786-0) 765 [ACL information](#page-631-0) 61[0, 710](#page-731-0) [restoring](#page-746-0) 725 [retrieving](#page-678-0) 657 AD server [querying](#page-53-0) 32 adding [disks](#page-44-0) 23 [adding nodes to a GPFS cluster](#page-50-0) 29 [additional calls, setup of interface for](#page-719-0) 698 [adminMode attribute](#page-147-0) 126 [AFM](#page-58-0) 3[7, 40](#page-61-0)[, 54](#page-75-0)[, 447](#page-468-0) [appendOnly file attribute](#page-134-0) 11[3, 352](#page-373-0) [application failure](#page-625-0) 604 argument [buflen](#page-622-0) 601 [flags](#page-622-0) 601 [hanp](#page-620-0) 599 [hlen](#page-620-0) 599 len [601](#page-622-0) [nelem](#page-620-0) 59[9, 601](#page-622-0) [nelemp](#page-620-0) 599 off [601](#page-622-0) [sessinfop](#page-620-0) 599 [atime](#page-192-0) 17[1, 711](#page-732-0)[, 714](#page-735-0)[, 717](#page-738-0)[, 720](#page-741-0)[, 736](#page-757-0)[, 738](#page-759-0)[, 740](#page-761-0) [atimeDeferredSeconds attribute](#page-149-0) 128 attribute bit [dm\\_at\\_size](#page-605-0) 584 attributes [adminMode](#page-147-0) 126

attributes *(continued)* [atimeDeferredSeconds](#page-149-0) 128 [autoload](#page-149-0) 128 [automountDir](#page-150-0) 129 [cesSharedRoot](#page-150-0) 129 [cipherList](#page-150-0) 129 [cnfsGrace](#page-150-0) 129 [cnfsMountdPort](#page-150-0) 129 [cnfsNFSDprocs](#page-151-0) 130 [cnfsReboot](#page-151-0) 130 [cnfsSharedRoot](#page-151-0) 130 [cnfsVersions](#page-151-0) 130 [commandAudit](#page-151-0) 130 [configuration](#page-591-0) 570 [dataDiskWaitTimeForRecovery](#page-151-0) 130 [dataStructureDump](#page-152-0) 131 [deadlockBreakupDelay](#page-152-0) 131 [deadlockDataCollectionDailyLimit](#page-152-0) 131 [deadlockDataCollectionMinInterval](#page-152-0) 131 [deadlockDetectionThreshold](#page-152-0) 131 [deadlockDetectionThresholdForShortWaiters](#page-152-0) 131 [deadlockOverloadThreshold](#page-152-0) 131 [debugDataControl](#page-152-0) 131 [defaultHelperNodes](#page-153-0) 132 [defaultMountDir](#page-153-0) 132 [description](#page-598-0) 577 [disableInodeUpdateOnFdatasync](#page-153-0) 132 [dmapiDataEventRetry](#page-153-0) 132 [dmapiEventTimeout](#page-153-0) 132 [dmapiMountEvent](#page-154-0) 133 [dmapiMountTimeout](#page-154-0) 133 [dmapiSessionFailureTimeout](#page-154-0) 133 [enableIPv6](#page-155-0) 134 [enforceFilesetQuotaOnRoot](#page-155-0) 134 [expelDataCollectionDailyLimit](#page-155-0) 134 [expelDataCollectionMinInterval](#page-155-0) 134 [extended](#page-598-0) 577 [failureDetectionTime](#page-155-0) 134 [fastestPolicyCmpThreshold](#page-155-0) 134 [fastestPolicyMaxValidPeriod](#page-155-0) 134 [fastestPolicyMinDiffPercent](#page-156-0) 135 [fastestPolicyNumReadSamples](#page-156-0) 135 [fileHeatLossPercent](#page-156-0) 135 [fileHeatPeriodMinutes](#page-156-0) 135 [FIPS1402mode](#page-156-0) 135 [forceLogWriteOnFdatasync](#page-156-0) 135 [GPFS-specific](#page-603-0) 582 [lrocData](#page-156-0) 135 [lrocDataMaxFileSize](#page-157-0) 136 [lrocDataStubFileSize](#page-157-0) 136 [lrocDirectories](#page-157-0) 136 [lrocInodes](#page-157-0) 136 [maxblocksize](#page-157-0) 136 [maxDownDisksForRecovery](#page-158-0) 137 [maxFailedNodesForRecovery](#page-158-0) 137 [maxFcntlRangesPerFile](#page-158-0) 137 [maxFilesToCache](#page-158-0) 137 [maxMBpS](#page-158-0) 137 [maxStatCache](#page-158-0) 137 [metadataDiskWaitTimeForRecovery](#page-158-0) 137 [minDiskWaitTimeForRecovery](#page-159-0) 138

attributes *(continued)* [mmapRangeLock](#page-159-0) 138 [nistCompliance](#page-159-0) 138 [non-opaque](#page-592-0) 57[1, 577](#page-598-0) [noSpaceEventInterval](#page-160-0) 139 [nsdBufSpace](#page-160-0) 139 [nsdRAIDBufferPoolSizePct](#page-161-0) 140 [nsdRAIDTracks](#page-161-0) 140 [nsdServerWaitTimeForMount](#page-161-0) 140 [nsdServerWaitTimeWindowOnMount](#page-161-0) 140 [numaMemoryInterleave](#page-162-0) 141 [opaque](#page-592-0) 57[1, 577](#page-598-0) [pagepool](#page-162-0) 141 [pagepoolMaxPhysMemPct](#page-162-0) 141 [prefetchThreads](#page-162-0) 141 [readReplicaPolicy](#page-163-0) 142 [release](#page-163-0) 142 [restripeOnDiskFailure](#page-164-0) 143 [rpcPerfNumberDayIntervals](#page-164-0) 143 [rpcPerfNumberHourIntervals](#page-164-0) 143 [rpcPerfNumberMinuteIntervals](#page-164-0) 143 [rpcPerfNumberSecondIntervals](#page-164-0) 143 [rpcPerfRawExecBufferSize](#page-164-0) 143 [rpcPerfRawStatBufferSize](#page-165-0) 144 [sidAutoMapRangeLength](#page-165-0) 144 [sidAutoMapRangeStart](#page-165-0) 144 [subnets](#page-165-0) 144 [systemLogLevel](#page-166-0) 145 [tiebreakerDisks](#page-166-0) 145 [uidDomain](#page-167-0) 146 [unmountOnDiskFail](#page-167-0) 146 [usePersistentReserve](#page-167-0) 146 [verbsPorts](#page-168-0) 147 [verbsRdma](#page-168-0) 147 [verbsRdmaCm](#page-168-0) 147 [verbsRdmaRoCEToS](#page-168-0) 147 [verbsRdmaSend](#page-169-0) 148 [verbsRdmasPerConnection](#page-169-0) 148 [verbsRdmasPerNode](#page-169-0) 148 [verbsSendBufferMemoryMB](#page-169-0) 148 [worker1Threads](#page-169-0) 148 [autoload attribute](#page-149-0) 128 [automated installation toolkit](#page-569-0) 548 [automatic mount, indicating](#page-254-0) 233 [automountDir attribute](#page-150-0) 129

### **B**

backing up a file system [configuration information](#page-102-0) 81 [backup server](#page-93-0) 72 BigInsights Hadoop distribution [mmhadoopctl](#page-344-0) 323 [block level incremental backups](#page-715-0) 694 block size [choosing](#page-254-0) 233 [effect on maximum mounted file system size](#page-157-0) 13[6, 233](#page-254-0)

# **C**

[callbacks](#page-31-0) 10 [daRebuildFailed](#page-38-0) 17 [nsdCksumMismatch](#page-40-0) 19 [pdFailed](#page-40-0) 19 [pdPathDown](#page-40-0) 19 [pdRecovered](#page-40-0) 19

callbacks *[\(continued\)](#page-31-0)* [pdReplacePdisk](#page-40-0) 19 [postRGRelinquish](#page-41-0) 20 [postRGTakeover](#page-41-0) 20 [preRGRelinquish](#page-40-0) 19 [preRGTakeover](#page-41-0) 20 [rgOpenFailed](#page-41-0) 20 [rgPanic](#page-42-0) 21 ces [config](#page-521-0) 500 [mmsmb](#page-521-0) 500 **CES** [configuration](#page-117-0) 9[6, 402](#page-423-0) [mmces](#page-117-0) 96 [mmcesdr](#page-126-0) 105 [mmnfs](#page-423-0) 402 [mmobj](#page-435-0) 414 [mmprotocoltrace](#page-464-0) 443 [mmuserauth](#page-548-0) 527 [protocol tracing](#page-464-0) 443 [topic](#page-548-0) 527 [cesSharedRoot attribute](#page-150-0) 129 changing [an administration or daemon interface for a node](#page-201-0) 180 attributes [adminMode](#page-147-0) 126 [atimeDeferredSeconds](#page-149-0) 128 [autoload](#page-149-0) 128 [automountDir](#page-150-0) 129 [cesSharedRoot](#page-150-0) 129 [cipherList](#page-150-0) 129 [cluster configuration](#page-144-0) 123 [cnfsGrace](#page-150-0) 129 [cnfsMountdPort](#page-150-0) 129 [cnfsNFSDprocs](#page-151-0) 130 [cnfsReboot](#page-151-0) 130 [cnfsSharedRoot](#page-151-0) 130 [cnfsVersions](#page-151-0) 130 [dataDiskWaitTimeForRecovery](#page-151-0) 130 [dataStructureDump](#page-152-0) 131 [deadlockBreakupDelay](#page-152-0) 131 [deadlockDataCollectionDailyLimit](#page-152-0) 131 [deadlockDataCollectionMinInterval](#page-152-0) 131 [deadlockDetectionThreshold](#page-152-0) 131 [deadlockDetectionThresholdForShortWaiters](#page-152-0) 131 [deadlockOverloadThreshold](#page-152-0) 131 [debugDataControl](#page-152-0) 131 [defaultHelperNodes](#page-153-0) 132 [defaultMountDir](#page-153-0) 132 [disableInodeUpdateOnFdatasync](#page-153-0) 132 [dmapiDataEventRetry](#page-153-0) 132 [dmapiEventTimeout](#page-153-0) 132 [dmapiMountEvent](#page-154-0) 133 [dmapiMountTimeout](#page-154-0) 133 [dmapiSessionFailureTimeout](#page-154-0) 133 [enableIPv6](#page-155-0) 134 [enforceFilesetQuotaOnRoot](#page-155-0) 134 [expelDataCollectionDailyLimit](#page-155-0) 134 [expelDataCollectionMinInterval](#page-155-0) 134 [failureDetectionTime](#page-155-0) 134 [fastestPolicyCmpThreshold](#page-155-0) 134 [fastestPolicyMaxValidPeriod](#page-155-0) 134 [fastestPolicyMinDiffPercent](#page-156-0) 135 [fastestPolicyNumReadSamples](#page-156-0) 135 [fileHeatLossPercent](#page-156-0) 135 [fileHeatPeriodMinutes](#page-156-0) 135 [FIPS1402mode](#page-156-0) 135

changing *(continued)* attributes *(continued)* [forceLogWriteOnFdatasync](#page-156-0) 135 [lrocData](#page-156-0) 135 [lrocDataMaxFileSize](#page-157-0) 136 [lrocDataStubFileSize](#page-157-0) 136 [lrocDirectories](#page-157-0) 136 [lrocInodes](#page-157-0) 136 [maxblocksize](#page-157-0) 136 [maxDownDisksForRecovery](#page-158-0) 137 [maxFailedNodesForRecovery](#page-158-0) 137 [maxFcntlRangesPerFile](#page-158-0) 137 [maxFilesToCache](#page-158-0) 137 [maxMBpS](#page-158-0) 137 [maxStatCache](#page-158-0) 137 [metadataDiskWaitTimeForRecovery](#page-158-0) 137 [minDiskWaitTimeForRecovery](#page-159-0) 138 [mmapRangeLock](#page-159-0) 138 [nistCompliance](#page-159-0) 138 [noSpaceEventInterval](#page-160-0) 139 [nsdBufSpace](#page-160-0) 139 [nsdRAIDBufferPoolSizePct](#page-161-0) 140 [nsdRAIDTracks](#page-161-0) 140 [nsdServerWaitTimeForMount](#page-161-0) 140 [nsdServerWaitTimeWindowOnMount](#page-161-0) 140 [numaMemoryInterleave](#page-162-0) 141 [pagepool](#page-162-0) 141 [pagepoolMaxPhysMemPct](#page-162-0) 141 [prefetchThreads](#page-162-0) 141 [readReplicaPolicy](#page-163-0) 142 [release](#page-163-0) 142 [restripeOnDiskFailure](#page-164-0) 143 [rpcPerfNumberDayIntervals](#page-164-0) 143 [rpcPerfNumberHourIntervals](#page-164-0) 143 [rpcPerfNumberMinuteIntervals](#page-164-0) 143 [rpcPerfNumberSecondIntervals](#page-164-0) 143 [rpcPerfRawExecBufferSize](#page-164-0) 143 [rpcPerfRawStatBufferSize](#page-165-0) 144 [sidAutoMapRangeLength](#page-165-0) 144 [sidAutoMapRangeStart](#page-165-0) 144 [subnets](#page-165-0) 144 [systemLogLevel](#page-166-0) 145 [tiebreakerDisks](#page-166-0) 145 [uidDomain](#page-167-0) 146 [unmountOnDiskFail](#page-167-0) 146 [usePersistentReserve](#page-167-0) 146 [verbsPorts](#page-168-0) 147 [verbsRdma](#page-168-0) 147 [verbsRdmaCm](#page-168-0) 147 [verbsRdmaRoCEToS](#page-168-0) 147 [verbsRdmaSend](#page-169-0) 148 [verbsRdmasPerConnection](#page-169-0) 148 [verbsRdmasPerNode](#page-169-0) 148 [verbsSendBufferMemoryMB](#page-169-0) 148 [worker1Threads](#page-169-0) 148 [disk parameters](#page-172-0) 151 [disk states](#page-172-0) 151 [fileset attributes](#page-184-0) 163 [tracing attributes](#page-538-0) 517 [user-defined node classes](#page-206-0) 185 [changing Quality of Service for I/O operations \(QoS\)](#page-217-0) [level](#page-217-0) 196 [changing storage pool properties](#page-215-0) 194 [cipherList attribute](#page-89-0) 6[8, 129](#page-150-0) [cleanup after GPFS interface calls](#page-720-0) 699 [Client license](#page-196-0) 175

client node [refresh NSD server](#page-433-0) 412 clone, file [copy](#page-222-0) 20[1, 611](#page-632-0) [decloning](#page-643-0) 622 [redirect](#page-222-0) 201 [show](#page-222-0) 201 [snap](#page-222-0) 20[1, 613](#page-634-0) [split](#page-222-0) 20[1, 615](#page-636-0) [unsnap](#page-638-0) 617 cluster [changing configuration attributes](#page-144-0) 123 [changing tracing attributes](#page-538-0) 517 [configuration data](#page-323-0) 302 cluster configuration attributes [displaying](#page-380-0) 359 [cluster configuration data](#page-335-0) 314 [cluster configuration server](#page-239-0) 21[8, 313](#page-334-0) Cluster Export Services [config](#page-521-0) 500 [configuration](#page-117-0) 9[6, 402](#page-423-0) [mmces](#page-117-0) 96 [mmcesdr](#page-126-0) 105 [mmnfs](#page-423-0) 402 [mmobj](#page-435-0) 414 [mmprotocoltrace](#page-464-0) 443 [mmsmb](#page-521-0) 500 [mmuserauth](#page-548-0) 527 [protocol tracing](#page-464-0) 443 [topic](#page-548-0) 527 [cnfsGrace attribute](#page-150-0) 129 [cnfsMountdPort attribute](#page-150-0) 129 [cnfsNFSDprocs attribute](#page-151-0) 130 [cnfsReboot attribute](#page-151-0) 130 [cnfsSharedRoot attribute](#page-151-0) 130 [cnfsVersions attribute](#page-151-0) 130 [commandAudit attribute](#page-151-0) 130 [commands](#page-22-0) 1 [gpfs.snap](#page-26-0) 5 [mmaddcallback](#page-31-0) 10 [mmadddisk](#page-44-0) 2[3, 764](#page-785-0) [mmaddnode](#page-50-0) 29 [mmadquery](#page-53-0) 32 [mmafmconfig](#page-58-0) 37 [mmafmctl](#page-61-0) 40 [mmafmlocal](#page-75-0) 54 [mmapplypolicy](#page-77-0) 56 [mmauth](#page-88-0) 67 [mmbackup](#page-93-0) 72 [mmbackupconfig](#page-102-0) 81 [mmbuildgpl](#page-104-0) 83 [mmcallhome](#page-106-0) 85 [mmces](#page-117-0) 96 [mmcesdr](#page-126-0) 105 [mmchattr](#page-134-0) 113 [mmchcluster](#page-140-0) 119 [mmchconfig](#page-144-0) 12[3, 579](#page-600-0) [mmchdisk](#page-172-0) 151 [mmcheckquota](#page-180-0) 159 [mmchfileset](#page-184-0) 163 [mmchfs](#page-190-0) 16[9, 580](#page-601-0) [mmchlicense](#page-196-0) 175 [mmchmgr](#page-199-0) 178 [mmchnode](#page-201-0) 180 [mmchnodeclass](#page-206-0) 185 [mmchnsd](#page-209-0) 188 [mmchpolicy](#page-212-0) 191

[commands](#page-22-0) *(continued)* [mmchpool](#page-215-0) 194 [mmchqos](#page-217-0) 196 [mmclone](#page-222-0) 201 [mmcloudgateway](#page-225-0) 204 [mmcrcluster](#page-239-0) 218 [mmcrfileset](#page-244-0) 223 [mmcrfs](#page-250-0) 22[9, 580](#page-601-0) [mmcrnodeclass](#page-260-0) 239 [mmcrnsd](#page-44-0) 2[3, 241](#page-262-0)[, 485](#page-506-0)[, 763](#page-784-0)[, 764](#page-785-0) [mmcrsnapshot](#page-267-0) 246 [mmdefedquota](#page-272-0) 251 [mmdefquotaoff](#page-275-0) 254 [mmdefquotaon](#page-278-0) 257 [mmdefragfs](#page-281-0) 260 [mmdelacl](#page-284-0) 263 [mmdelcallback](#page-286-0) 265 [mmdeldisk](#page-287-0) 26[6, 764](#page-785-0) [mmdelfileset](#page-292-0) 271 [mmdelfs](#page-295-0) 274 [mmdelnode](#page-297-0) 276 [mmdelnodeclass](#page-300-0) 279 [mmdelnsd](#page-302-0) 281 [mmdelsnapshot](#page-304-0) 283 [mmdf](#page-308-0) 287 [mmdiag](#page-311-0) 290 [mmeditacl](#page-316-0) 295 [mmedquota](#page-319-0) 298 [mmexportfs](#page-323-0) 302 [mmfsck](#page-325-0) 304 [mmfsctl](#page-334-0) 313 [mmgetacl](#page-338-0) 317 [mmgetstate](#page-341-0) 320 [mmhadoopctl](#page-344-0) 323 [mmhealth](#page-345-0)<sup>3</sup> 32[4, 340](#page-361-0) [mmimgbackup](#page-350-0) 329 [mmimgrestore](#page-354-0) 333 [mmimportfs](#page-357-0) 336 [mmlinkfileset](#page-371-0) 350 [mmlsattr](#page-373-0) 352 [mmlscallback](#page-376-0) 355 [mmlscluster](#page-378-0) 357 [mmlsconfig](#page-380-0) 359 [mmlsdisk](#page-382-0) 361 [mmlsfileset](#page-386-0) 365 [mmlsfs](#page-390-0) 369 [mmlslicense](#page-394-0) 373 [mmlsmgr](#page-396-0) 375 [mmlsmount](#page-398-0) 377 [mmlsnodeclass](#page-400-0) 379 [mmlsnsd](#page-402-0) 381 [mmlspolicy](#page-405-0) 384 [mmlspool](#page-407-0) 386 [mmlsqos](#page-409-0) 388 [mmlsquota](#page-412-0) 391 [mmlssnapshot](#page-416-0) 39[5, 661](#page-682-0)[, 665](#page-686-0) [mmmigratefs](#page-419-0) 398 [fastea](#page-419-0) 398 [mmmount](#page-421-0) 400 [mmnfs](#page-423-0) 402 [mmnsddiscover](#page-433-0) 412 [mmobj](#page-435-0) 414 [mmperfmon query](#page-449-0) 428 [mmpmon](#page-459-0) 438 [mmprotocoltrace](#page-464-0) 443 [mmpsnap](#page-468-0) 447 [mmputacl](#page-471-0) 450

[commands](#page-22-0) *(continued)* [mmquotaoff](#page-474-0) 453 [mmquotaon](#page-476-0) 455 [mmremotecluster](#page-478-0) 457 [mmremotefs](#page-481-0) 460 [mmrepquota](#page-484-0) 463 [mmrestoreconfig](#page-488-0) 467 [mmrestorefs](#page-492-0) 471 [mmrestripefile](#page-496-0) 475 [mmrestripefs](#page-499-0) 478 [mmrpldisk](#page-506-0) 485 [mmsdrrestore](#page-513-0) 492 [mmsetquota](#page-515-0) 494 [mmshutdown](#page-519-0) 498 [mmsmb](#page-521-0) 500 [mmsnapdir](#page-532-0) 51[1, 638](#page-659-0) [mmstartup](#page-536-0) 515 [mmtracectl](#page-538-0) 517 [mmumount](#page-542-0) 521 [mmunlinkfileset](#page-545-0) 524 [mmuserauth](#page-548-0) 527 [mmwinservctl](#page-567-0) 546 [spectrumscale](#page-569-0) 548 configuration attributes [DMAPI](#page-600-0) 579 [dmapiEnable](#page-601-0) 580 [dmapiEventTimeout](#page-598-0) 577 [NFS \(Network File System\)](#page-600-0) 579 [dmapiMountTimeout](#page-596-0) 57[5, 580](#page-601-0) [dmapiSessionFailureTimeout](#page-601-0) 58[0, 603](#page-624-0) connector for Hadoop distributions, GPFS [mmhadoopctl](#page-344-0) 323 [consistency checks](#page-53-0) 32 [contact node](#page-298-0) 277 creating [access control lists](#page-471-0) 450 [file systems](#page-250-0) 229 [filesets](#page-244-0) 223 [ctime](#page-732-0) 71[1, 714](#page-735-0)[, 717](#page-738-0)[, 720](#page-741-0)

# **D**

[daRebuildFailed callback](#page-38-0) 17 Data Management API [failure](#page-625-0) 604 [restarting](#page-625-0) 604 [data replica](#page-192-0) 171 data structures [defined](#page-602-0) 581 [specific to GPFS implementation](#page-602-0) 581 data type [dm\\_eventset\\_t](#page-603-0) 582 [dataDiskWaitTimeForRecovery attribute](#page-151-0) 130 [dataStructureDump attribute](#page-152-0) 131 [deadlockBreakupDelay attribute](#page-152-0) 131 [deadlockDataCollectionDailyLimit attribute](#page-152-0) 131 [deadlockDataCollectionMinInterval attribute](#page-152-0) 131 [deadlockDetectionThreshold attribute](#page-152-0) 131 [deadlockDetectionThresholdForShortWaiters attribute](#page-152-0) 131 [deadlockOverloadThreshold attribute](#page-152-0) 131 [debugDataControl attribute](#page-152-0) 131 [declone](#page-643-0) 622 default quotas [activating](#page-278-0) 257 [deactivating](#page-275-0) 254 [editing](#page-272-0) 251 [defaultHelperNodes attribute](#page-153-0) 132

[defaultMountDir attribute](#page-153-0) 132 definitions [GPFS-specific DMAPI functions](#page-605-0) 58[4, 586](#page-607-0)[, 587](#page-608-0)[, 589](#page-610-0)[, 591](#page-612-0)[,](#page-614-0) [593](#page-614-0)[, 595](#page-616-0)[, 597](#page-618-0) deleting [disks](#page-287-0) 266 [file systems](#page-295-0) 274 [filesets](#page-292-0) 271 [nodes from a cluster](#page-297-0) 276 [snapshots](#page-304-0) 283 deleting links [snapshots](#page-532-0) 511 [deleting, Network Shared Disks \(NSDs\)](#page-302-0) 281 [deny-write open lock](#page-190-0) 169 description [dmapiDataEventRetry](#page-600-0) 579 [dmapiFileHandleSize](#page-600-0) 579 [dmapiMountEvent](#page-600-0) 579 directives [subroutine for passing](#page-649-0) 628 directory [/usr/lpp/mmfs/bin](#page-600-0) 579 [/usr/lpp/mmfs/include](#page-599-0) 578 [/usr/lpp/mmfs/lib](#page-599-0) 578 [/usr/lpp/mmfs/samples](#page-602-0) 581 [/var/mmfs/etc](#page-602-0) 581 directory entry [reading](#page-707-0) 68[6, 688](#page-709-0) [disableInodeUpdateOnFdatasync attribute](#page-153-0) 132 [disaster recovery](#page-334-0) 313 disk access [path discovery](#page-433-0) 412 [disk descriptor](#page-173-0) 152 disk parameter [changing](#page-172-0) 151 disk state [changing](#page-172-0) 151 [suspended](#page-172-0) 151 disk storage [pre-allocating](#page-744-0) 723 [disk usage](#page-172-0) 15[1, 485](#page-506-0) disks [adding](#page-44-0) 2[3, 485](#page-506-0) [configuration](#page-382-0) 361 [deleting](#page-287-0) 266 [displaying state](#page-382-0) 361 [reducing fragmentation](#page-281-0) 260 [replacing](#page-506-0) 485 displaying [access control lists](#page-338-0) 317 [cluster configuration attributes](#page-380-0) 359 [disk state](#page-382-0) 361 [filesets](#page-386-0) 365 [GPFS cluster configuration information](#page-378-0) 357 [NSD belonging to a GPFS cluster](#page-402-0) 381 [quotas](#page-412-0) 391 [snapshots](#page-416-0) 395 [displaying Quality of Service for I/O operations \(QoS\)](#page-409-0) [settings](#page-409-0) 388 [DM application threads](#page-597-0) 576 [DM application, role in session failure](#page-593-0) 572 [DM\\_EVENT\\_POSTPERMCHANGE](#page-621-0) 600 [DM\\_EVENT\\_PREPERMCHANGE](#page-621-0) 600 dm\_handle\_to\_snap [definitions](#page-607-0) 586 dm\_make\_xhandle [definitions](#page-608-0) 587

[DM\\_NO\\_TOKEN](#page-596-0) 575 dm\_remove\_dmattr\_nosync [definitions](#page-610-0) 589 dm\_set\_dmattr\_nosync [definitions](#page-612-0) 591 dm\_set\_eventlist\_nosync [definitions](#page-614-0) 593 dm\_set\_region\_nosync [definitions](#page-616-0) 595 dm\_sync\_dmattr\_by\_handle [definitions](#page-618-0) 597 [DMAPI](#page-193-0) 172 [administration](#page-599-0) 578 [applications](#page-599-0) 578 [compiling on AIX nodes](#page-600-0) 579 [configuration attributes](#page-591-0) 57[0, 579](#page-600-0) [failure](#page-622-0) 60[1, 604](#page-625-0) [features](#page-586-0) 565 [files on Linux nodes](#page-600-0) 579 [functions](#page-587-0) 566 [initializing](#page-602-0) 581 [overview](#page-586-0) 565 [recovery](#page-622-0) 601 [restarting](#page-625-0) 604 [restrictions](#page-592-0) 571 DMAPI events [GPFS-specific](#page-586-0) 565 [GPFS-specific attribute events that are not part of the](#page-587-0) [DMAPI standard](#page-587-0) 566 [implemented in DMAPI for GPFS](#page-586-0) 565 [optional events not implemented in DMAPI for GPFS](#page-587-0) 566 [DMAPI events, GPFS-specific](#page-620-0) 599 DMAPI functions error code [EIO](#page-621-0) 600 [ENOMEM](#page-621-0) 600 [ENOSYS](#page-621-0) 600 [ENOTREADY](#page-621-0) 600 [EPERM](#page-621-0) 600 [ESTALE](#page-621-0) 600 [DMAPI functions, GPFS-specific](#page-591-0) 570 [definitions](#page-605-0) 584 [dm\\_handle\\_to\\_snap](#page-607-0) 586 [dm\\_make\\_xhandle](#page-608-0) 587 [dm\\_remove\\_dmattr\\_nosync](#page-610-0) 589 [dm\\_set\\_dmattr\\_nosync](#page-612-0) 591 [dm\\_set\\_eventlist\\_nosync](#page-614-0) 593 [dm\\_set\\_region\\_nosync](#page-616-0) 595 [dm\\_sync\\_dmattr\\_by\\_handle](#page-618-0) 597 [DMAPI token, description](#page-596-0) 575 dmapiDataEventRetry [description](#page-600-0) 579 [dmapiDataEventRetry attribute](#page-153-0) 132 [dmapiEventTimeout attribute](#page-153-0) 132 dmapiFileHandleSize [description](#page-600-0) 579 [dmapiMountEvent attribute](#page-154-0) 133 [description](#page-600-0) 579 [dmapiMountTimeout attribute](#page-154-0) 133 [dmapiSessionFailureTimeout attribute](#page-154-0) 133 [DODeferred deletions](#page-625-0) 604 [dumps, storage of information](#page-152-0) 131

### **E**

editing [default quotas](#page-272-0) 251 [enableIPv6 attribute](#page-155-0) 134 enabling DMAPI [migrating a file system](#page-601-0) 580 [mmchfs command](#page-601-0) 580 [mmcrfs command](#page-601-0) 580 [enforceFilesetQuotaOnRoot attribute](#page-155-0) 134 environment [multiple-node](#page-593-0) 57[2, 601](#page-622-0) [single-node](#page-593-0) 57[2, 601](#page-622-0) error code [EAGAIN](#page-604-0) 583 [EBADF](#page-604-0) 58[3, 584](#page-605-0)[, 600](#page-621-0) [EBUSY](#page-596-0) 57[5, 577](#page-598-0) [EINVAL](#page-605-0) 58[4, 600](#page-621-0)[, 604](#page-625-0) [EIO](#page-595-0) 57[4, 581](#page-602-0) [ENOSYS](#page-604-0) 583 [ENOTREADY](#page-598-0) 57[7, 583](#page-604-0)[, 603](#page-624-0) [EPERM](#page-604-0) 58[3, 600](#page-621-0) [ESRCH](#page-605-0) 58[4, 600](#page-621-0)[, 603](#page-624-0)[, 604](#page-625-0) [error code, definitions](#page-621-0) 600 events [as defined in XDSM standard](#page-586-0) 565 [asynchronous](#page-587-0) 56[6, 573](#page-594-0) [description](#page-593-0) 572 [disposition](#page-593-0) 572 [enabled](#page-594-0) 573 [GPFS-specific attribute events that are not part of the](#page-587-0) [DMAPI standard](#page-587-0) 566 [GPFS-specific DMAPI events](#page-586-0) 56[5, 599](#page-620-0) implemented [data events](#page-587-0) 566 [file system administration](#page-586-0) 565 [metadata events](#page-587-0) 566 [namespace events](#page-587-0) 566 [pseudo events](#page-587-0) 566 [implemented in DMAPI for GPFS](#page-586-0) 565 [mount](#page-595-0) 574 not implemented [file system administration](#page-587-0) 566 [metadata](#page-587-0) 566 [optional events not implemented in DMAPI for GPFS](#page-587-0) 566 [pre-unmount](#page-595-0) 574 [preunmount](#page-603-0) 582 [reliable DMAPI destroy](#page-595-0) 574 [source node](#page-622-0) 601 [synchronous](#page-594-0) 573 [unmount](#page-595-0) 57[4, 582](#page-603-0) events, metadata [DM\\_EVENT\\_POSTPERMCHANGE](#page-621-0) 600 [DM\\_EVENT\\_PREPERMCHANGE](#page-621-0) 600 [expelDataCollectionDailyLimit attribute](#page-155-0) 134 [expelDataCollectionMinInterval attribute](#page-155-0) 134 extended ACLs [retrieve](#page-652-0) 631 set [633](#page-654-0)[, 635](#page-656-0)[, 681](#page-702-0) [extended attributes](#page-373-0) 352 [extended file attributes](#page-654-0) 63[3, 635](#page-656-0)[, 681](#page-702-0) [retrieve](#page-652-0) 631 set [633](#page-654-0)[, 635](#page-656-0)[, 681](#page-702-0)

### **F**

failure [dm application](#page-622-0) 601 [GPFS daemon](#page-587-0) 56[6, 572](#page-593-0) [partial system](#page-623-0) 602 [session](#page-593-0) 57[2, 573](#page-594-0)

failure *(continued)* [session node](#page-623-0) 602 [single-node](#page-623-0) 602 [source node](#page-623-0) 602 [total system](#page-623-0) 602 [failure group](#page-172-0) 15[1, 485](#page-506-0) [failureDetectionTime attribute](#page-155-0) 134 [fastestPolicyCmpThreshold attribute](#page-155-0) 134 [fastestPolicyMaxValidPeriod attribute](#page-155-0) 134 [fastestPolicyMinDiffPercent attribute](#page-156-0) 135 [fastestPolicyNumReadSamples attribute](#page-156-0) 135 field [dt\\_change](#page-603-0) 582 [dt\\_ctime](#page-603-0) 582 [dt\\_dtime](#page-603-0) 582 [dt\\_nevents](#page-620-0) 599 [ev\\_nodeid](#page-603-0) 582 [me\\_handle2](#page-596-0) 575 [me\\_mode](#page-596-0) 57[5, 582](#page-603-0)[, 599](#page-620-0) [me\\_name1](#page-596-0) 575 [me\\_roothandle](#page-596-0) 575 [ne\\_mode](#page-603-0) 582 [rg\\_opaque](#page-603-0) 582 [uio\\_resid](#page-622-0) 601 file [/etc/filesystems](#page-596-0) 575 [access control information](#page-674-0) 65[3, 657](#page-678-0)[, 725](#page-746-0) [ACL information](#page-674-0) 65[3, 657](#page-678-0)[, 725](#page-746-0) [block level incremental read](#page-715-0) 694 [dmapi\\_types.h](#page-599-0) 578 [dmapi.exp export](#page-599-0) 578 [dmapi.h](#page-599-0) 578 [dmapicalls](#page-600-0) 57[9, 583](#page-604-0) [extended attributes](#page-652-0) 63[1, 633](#page-654-0)[, 635](#page-656-0)[, 681](#page-702-0) [reading](#page-705-0) 684 [file access pattern information](#page-649-0) 628 file attribute [extended](#page-690-0) 66[9, 671](#page-692-0) [querying](#page-373-0) 352 file attributes [appendOnly](#page-134-0) 11[3, 352](#page-373-0) file clone [copy](#page-222-0) 20[1, 611](#page-632-0) [decloning](#page-643-0) 622 [redirect](#page-222-0) 201 [show](#page-222-0) 201 [snap](#page-222-0) 20[1, 613](#page-634-0) [split](#page-222-0) 20[1, 615](#page-636-0) [unsnap](#page-638-0) 617 file descriptor [closing](#page-687-0) 666 [opening](#page-698-0) 67[7, 679](#page-700-0) file handle [error code](#page-621-0) 600 [file status information](#page-661-0) 64[0, 736](#page-757-0)[, 738](#page-759-0)[, 740](#page-761-0) [gpfs\\_stat\\_inode\\_with\\_xattrs\(\)](#page-763-0) 742 [gpfs\\_stat\\_inode\\_with\\_xattrs64\(\)](#page-765-0) 744 [file system descriptor quorum](#page-335-0) 314 [file system handle](#page-596-0) 575 [usage of](#page-619-0) 598 file system manager [changing nodes](#page-199-0) 178 [displaying current](#page-396-0) 375 [file system name](#page-663-0) 64[2, 645](#page-666-0) [file system snapshot handle](#page-659-0) 638 file system space

[querying](#page-308-0) 287

file systems [adding disks](#page-44-0) 23 [backing up](#page-93-0) 72 [block size](#page-250-0) 229 [change manager node](#page-199-0) 178 [changing attributes](#page-190-0) 169 [changing attributes for files](#page-134-0) 113 [checking](#page-325-0) 30[4, 336](#page-357-0) [control request](#page-334-0) 313 [creating](#page-250-0) 229 [creating snapshot](#page-267-0) 246 [deleting](#page-295-0) 274 [deleting disks](#page-287-0) 266 [displaying attributes](#page-390-0) 369 [displaying format version](#page-390-0) 369 [exporting](#page-323-0) 302 file system manager [displaying](#page-396-0) 375 [format version](#page-190-0) 169 [formatting](#page-251-0) 230 [handle](#page-659-0) 638 [importing](#page-357-0) 336 [inconsistencies](#page-325-0) 304 [links to snapshots](#page-532-0) 511 [listing mounted](#page-398-0) 377 [migrating](#page-190-0) 16[9, 398](#page-419-0) [mounted file system sizes](#page-157-0) 13[6, 233](#page-254-0) [mounting](#page-421-0) 400 [moving to another cluster](#page-190-0) 16[9, 302](#page-323-0) [mtime value](#page-191-0) 170 [querying space](#page-308-0) 287 [quotas](#page-278-0) 257 [rebalancing](#page-499-0) 478 [reducing fragmentation](#page-281-0) 260 [remote](#page-88-0) 6[7, 457](#page-478-0)[, 460](#page-481-0) [repairing](#page-325-0) 304 [restoring configuration information](#page-488-0) 467 [restoring with snapshots](#page-492-0) 471 [restripe](#page-48-0) 27 [restriping](#page-499-0) 478 [unmounting](#page-519-0) 49[8, 521](#page-542-0) [fileHeatLossPercent attribute](#page-156-0) 135 [fileHeatPeriodMinutes attribute](#page-156-0) 135 files [orphaned](#page-325-0) 304 [rebalancing](#page-496-0) 475 [restriping](#page-496-0) 475 [files, memory mapped](#page-598-0) 577 [files, required](#page-599-0) 578 [fileset quota](#page-273-0) 25[2, 463](#page-484-0) filesets [changing attributes](#page-184-0) 163 [creating](#page-244-0) 223 [deleting](#page-292-0) 271 [displaying](#page-386-0) 365 ID [673](#page-694-0) [linking](#page-371-0) 350 [name](#page-694-0) 673 [restoring with snapshots](#page-492-0) 471 [unlinking](#page-545-0) 524 [FIPS1402mode attribute](#page-156-0) 135 flag [DM\\_LOCAL\\_MOUNT](#page-595-0) 57[4, 575](#page-596-0)[, 582](#page-603-0) [DM\\_MOUNT\\_LOCAL](#page-620-0) 599 [DM\\_MOUNT\\_REMOTE](#page-620-0) 599 [DM\\_REMOTE\\_MOUNT](#page-596-0) 57[5, 582](#page-603-0) [DM\\_RR\\_WAIT](#page-604-0) 583

flag *(continued)* [DM\\_UNMOUNT\\_FORCE](#page-596-0) 575 [FlashCopy image](#page-334-0) 313 [forceLogWriteOnFdatasync attribute](#page-156-0) 135 [FPO license](#page-196-0) 175 [full backup](#page-721-0) 70[0, 702](#page-723-0)[, 711](#page-732-0)[, 714](#page-735-0)[, 717](#page-738-0)[, 720](#page-741-0) function [dm\\_create\\_session](#page-620-0) 599 [dm\\_downgrade\\_right](#page-604-0) 58[3, 601](#page-622-0) [dm\\_find\\_eventmsg](#page-622-0) 601 [dm\\_get\\_alloc\\_info](#page-622-0) 601 [dm\\_get\\_bulkall](#page-604-0) 58[3, 584](#page-605-0)[, 598](#page-619-0)[, 599](#page-620-0)[, 601](#page-622-0) [dm\\_get\\_bulkattr](#page-604-0) 58[3, 584](#page-605-0)[, 598](#page-619-0)[, 601](#page-622-0) [dm\\_get\\_config](#page-591-0) 570 [dm\\_get\\_config\\_events](#page-591-0) 57[0, 599](#page-620-0) [dm\\_get\\_dirattrs](#page-622-0) 601 [dm\\_get\\_eventlist](#page-604-0) 58[3, 584](#page-605-0)[, 598](#page-619-0)[, 599](#page-620-0) [dm\\_get\\_events](#page-622-0) 601 [dm\\_get\\_fileattr](#page-603-0) 58[2, 599](#page-620-0) [dm\\_get\\_mount\\_info](#page-605-0) 584 [dm\\_get\\_mountinfo](#page-596-0) 57[5, 582](#page-603-0)[, 583](#page-604-0)[, 598](#page-619-0)[, 599](#page-620-0)[, 601](#page-622-0) [dm\\_get\\_region](#page-622-0) 601 [dm\\_getall\\_disp](#page-619-0) 59[8, 601](#page-622-0) [dm\\_getall\\_dmattr](#page-622-0) 601 [dm\\_getall\\_sessions](#page-622-0) 601 [dm\\_getall\\_tokens](#page-622-0) 60[1, 603](#page-624-0) [dm\\_handle\\_hash](#page-620-0) 599 [dm\\_handle\\_is\\_valid](#page-620-0) 599 [dm\\_handle\\_to\\_fshandle](#page-620-0) 599 [dm\\_handle\\_to\\_fsid](#page-620-0) 599 [dm\\_handle\\_to\\_igen](#page-620-0) 599 [dm\\_handle\\_to\\_ino](#page-620-0) 599 [dm\\_handle\\_to\\_path](#page-622-0) 601 [dm\\_handle\\_to\\_snap](#page-620-0) 599 [dm\\_init\\_attrloc](#page-620-0) 599 [dm\\_init\\_service](#page-622-0) 601 [dm\\_make\\_fshandle](#page-619-0) 598 [dm\\_make\\_handle](#page-619-0) 598 [dm\\_make\\_xhandle](#page-619-0) 598 [dm\\_mount\\_event](#page-596-0) 575 [dm\\_move\\_event](#page-605-0) 58[4, 601](#page-622-0) [dm\\_probe\\_hole](#page-619-0) 59[8, 601](#page-622-0) [dm\\_punch\\_hole](#page-598-0) 57[7, 584](#page-605-0)[, 598](#page-619-0)[, 601](#page-622-0) [dm\\_query\\_right](#page-604-0) 583 [dm\\_query\\_session](#page-619-0) 59[8, 599](#page-620-0) [dm\\_read\\_invis](#page-619-0) 59[8, 601](#page-622-0) [dm\\_release\\_right](#page-604-0) 583 [dm\\_request\\_right](#page-604-0) 583 [dm\\_respond\\_event](#page-622-0) 601 [dm\\_send\\_msg](#page-619-0) 598 [dm\\_set\\_disp](#page-604-0) 58[3, 584](#page-605-0)[, 598](#page-619-0)[, 599](#page-620-0) [dm\\_set\\_eventlist](#page-604-0) 58[3, 584](#page-605-0)[, 598](#page-619-0)[, 599](#page-620-0) [dm\\_set\\_file\\_attr](#page-605-0) 584 [dm\\_set\\_return\\_on\\_destroy](#page-604-0) 58[3, 584](#page-605-0)[, 598](#page-619-0) [dm\\_sync\\_by\\_handle](#page-622-0) 601 [dm\\_upgrade\\_right](#page-604-0) 58[3, 601](#page-622-0) [dm\\_write\\_invis](#page-598-0) 57[7, 598](#page-619-0)[, 601](#page-622-0) functions [implemented](#page-588-0) 56[7, 569](#page-590-0) [mandatory](#page-588-0) 567 [not implemented](#page-591-0) 570 [optional](#page-590-0) 56[9, 570](#page-591-0) [restrictions](#page-604-0) 583 [functions, GPFS-specific DMAPI](#page-591-0) 570 [definitions](#page-605-0) 584 [dm\\_handle\\_to\\_snap](#page-607-0) 586 [dm\\_make\\_xhandle](#page-608-0) 587

[functions, GPFS-specific DMAPI](#page-591-0) *(continued)* [dm\\_remove\\_dmattr\\_nosync](#page-610-0) 589 [dm\\_set\\_dmattr\\_nosync](#page-612-0) 591 [dm\\_set\\_eventlist\\_nosync](#page-614-0) 593 [dm\\_set\\_region\\_nosync](#page-616-0) 595 [dm\\_sync\\_dmattr\\_by\\_handle](#page-618-0) 597

**G** [gathering data to solve GPFS problems](#page-26-0) 5 [genkey](#page-89-0) 68 **GPFS** access rights [loss of](#page-625-0) 604 [Data Management API](#page-586-0) 565 [DM application failure](#page-625-0) 604 [DMAPI](#page-586-0) 565 [failure](#page-622-0) 601 [recovery](#page-622-0) 601 [enhancements](#page-602-0) 581 failure [single-node](#page-623-0) 602 [file system](#page-586-0) 565 [implementation](#page-586-0) 56[5, 581](#page-602-0) [installation toolkit](#page-569-0) 548 [license designation](#page-196-0) 17[5, 373](#page-394-0) [licensing](#page-196-0) 17[5, 373](#page-394-0) [mmhealth command](#page-345-0) 324 [mmprotocoltrace command](#page-464-0) 443 [programming interfaces](#page-640-0) 61[9, 620](#page-641-0)[, 622](#page-643-0)[, 624](#page-645-0)[, 626](#page-647-0)[, 628](#page-649-0)[, 631](#page-652-0)[,](#page-654-0) [633](#page-654-0)[, 635](#page-656-0)[, 637](#page-658-0)[, 638](#page-659-0)[, 639](#page-660-0)[, 640](#page-661-0)[, 642](#page-663-0)[, 643](#page-664-0)[, 645](#page-666-0)[, 647](#page-668-0)[, 649](#page-670-0)[, 651](#page-672-0)[,](#page-674-0) [653](#page-674-0)[, 655](#page-676-0)[, 657](#page-678-0)[, 659](#page-680-0)[, 662](#page-683-0)[, 666](#page-687-0)[, 668](#page-689-0)[, 669](#page-690-0)[, 671](#page-692-0)[, 673](#page-694-0)[, 675](#page-696-0)[, 677](#page-698-0)[,](#page-700-0) [679](#page-700-0)[, 681](#page-702-0)[, 684](#page-705-0)[, 686](#page-707-0)[, 688](#page-709-0)[, 690](#page-711-0)[, 692](#page-713-0)[, 694](#page-715-0)[, 697](#page-718-0)[, 698](#page-719-0)[, 699](#page-720-0)[, 700](#page-721-0)[,](#page-723-0) [702](#page-723-0)[, 704](#page-725-0)[, 706](#page-727-0)[, 708](#page-729-0)[, 710](#page-731-0)[, 711](#page-732-0)[, 714](#page-735-0)[, 717](#page-738-0)[, 720](#page-741-0)[, 723](#page-744-0)[, 725](#page-746-0)[, 727](#page-748-0)[,](#page-751-0) [730](#page-751-0)[, 732](#page-753-0)[, 734](#page-755-0)[, 736](#page-757-0)[, 738](#page-759-0)[, 740](#page-761-0)[, 742](#page-763-0)[, 744](#page-765-0)[, 746](#page-767-0)[, 747](#page-768-0)[, 748](#page-769-0)[, 750](#page-771-0)[,](#page-773-0) [752](#page-773-0)[, 753](#page-774-0)[, 754](#page-775-0)[, 755](#page-776-0)[, 757](#page-778-0)[, 759](#page-780-0) session [failure](#page-624-0) 603 [recovery](#page-624-0) 603 [stopping](#page-519-0) 498 GPFS cluster [creating](#page-239-0) 218 [GPFS cluster configuration data](#page-323-0) 302 GPFS cluster configuration information [displaying](#page-378-0) 357 GPFS cluster configuration server [changing](#page-140-0) 119 [primary](#page-141-0) 120 [secondary](#page-141-0) 120 GPFS cluster configuration servers [choosing](#page-239-0) 218 [GPFS cluster data](#page-262-0) 241 [GPFS commands](#page-22-0) 1 [GPFS configuration data](#page-783-0) 76[2, 764](#page-785-0) GPFS connector for Hadoop distributions [mmhadoopctl](#page-344-0) 323 GPFS daemon [starting](#page-536-0) 515 [stopping](#page-519-0) 498 [GPFS daemon failure](#page-593-0) 572 [GPFS daemon status](#page-341-0) 320 [GPFS directory entry](#page-645-0) 62[4, 626](#page-647-0) GPFS enhancements [implementation of](#page-602-0) 581 [GPFS file system snapshot handle](#page-663-0) 64[2, 643](#page-664-0)[, 645](#page-666-0)[, 647](#page-668-0)[, 649](#page-670-0)[, 651](#page-672-0)[,](#page-676-0) [655](#page-676-0) [free](#page-658-0) 637

[GPFS portability layer](#page-104-0) 83 [GPFS programming interfaces](#page-628-0) 607 [GPFS subroutines](#page-628-0) 607 [GPFS user exits](#page-782-0) 761 [gpfs\\_acl\\_t](#page-631-0) 610 GPFS\_ATTRFLAG\_DEFAULT [gpfs\\_fgetattrs\(\)](#page-652-0) 631 [gpfs\\_fputattrs\(\)](#page-654-0) 633 [gpfs\\_fputattrswithpathname\(\)](#page-656-0) 635 GPFS\_ATTRFLAG\_FINALIZE\_ATTRS [gpfs\\_fputattrs\(\)](#page-654-0) 633 [gpfs\\_fputattrswithpathname\(\)](#page-656-0) 635 [gpfs\\_igetattrsx\(\)](#page-692-0) 671 [gpfs\\_iputattrsx\(\)](#page-702-0) 681 GPFS\_ATTRFLAG\_IGNORE\_PLACEMENT [gpfs\\_igetattrsx\(\)](#page-692-0) 671 GPFS\_ATTRFLAG\_IGNORE\_POOL GPFS\_ATTRFLAG\_FINALIZE\_ATTRS [gpfs\\_fgetattrs\(\)](#page-652-0) 631 GPFS\_ATTRFLAG\_INCL\_DMAPI [gpfs\\_fgetattrs\(\)](#page-652-0) 631 GPFS\_ATTRFLAG\_INCL\_ENCR [gpfs\\_fgetattrs\(\)](#page-652-0) 631 GPFS\_ATTRFLAG\_MODIFY\_CLONEPARENT [gpfs\\_fgetattrs\(\)](#page-652-0) 631 GPFS\_ATTRFLAG\_SKIP\_CLONE [gpfs\\_fgetattrs\(\)](#page-652-0) 631 GPFS\_ATTRFLAG\_SKIP\_IMMUTABLE [gpfs\\_fgetattrs\(\)](#page-652-0) 631 GPFS\_ATTRFLAG\_USE\_POLICY [gpfs\\_fgetattrs\(\)](#page-652-0) 631 [gpfs\\_fgetattrs\(\)](#page-652-0) 631 [gpfs\\_fputattrs\(\)](#page-654-0) 633 [gpfs\\_fputattrswithpathname\(\)](#page-656-0) 635 [gpfs\\_iputattrsx\(\)](#page-702-0) 681 GPFS\_ATTRFLAG\_INCL\_DMAPI [gpfs\\_fputattrs\(\)](#page-654-0) 633 [gpfs\\_fputattrswithpathname\(\)](#page-656-0) 635 [gpfs\\_igetattrsx\(\)](#page-692-0) 671 [gpfs\\_iputattrsx\(\)](#page-702-0) 681 GPFS\_ATTRFLAG\_INCL\_ENCR [gpfs\\_fputattrs\(\)](#page-654-0) 633 [gpfs\\_fputattrswithpathname\(\)](#page-656-0) 635 [gpfs\\_igetattrsx\(\)](#page-692-0) 671 [gpfs\\_iputattrsx\(\)](#page-702-0) 681 GPFS\_ATTRFLAG\_MODIFY\_CLONEPARENT [gpfs\\_fputattrs\(\)](#page-654-0) 633 [gpfs\\_fputattrswithpathname\(\)](#page-656-0) 635 [gpfs\\_igetattrsx\(\)](#page-692-0) 671 [gpfs\\_iputattrsx\(\)](#page-702-0) 681 GPFS\_ATTRFLAG\_NO\_PLACEMENT [gpfs\\_fgetattrs\(\)](#page-652-0) 631 [gpfs\\_fputattrs\(\)](#page-654-0) 633 [gpfs\\_fputattrswithpathname\(\)](#page-656-0) 635 [gpfs\\_igetattrsx\(\)](#page-692-0) 671 [gpfs\\_iputattrsx\(\)](#page-702-0) 681 GPFS\_ATTRFLAG\_SKIP\_CLONE [gpfs\\_fputattrs\(\)](#page-654-0) 633 [gpfs\\_fputattrswithpathname\(\)](#page-656-0) 635 [gpfs\\_igetattrsx\(\)](#page-692-0) 671 [gpfs\\_iputattrsx\(\)](#page-702-0) 681 GPFS\_ATTRFLAG\_SKIP\_IMMUTABLE [gpfs\\_fputattrs\(\)](#page-654-0) 633 [gpfs\\_fputattrswithpathname\(\)](#page-656-0) 635

[gpfs\\_igetattrsx\(\)](#page-692-0) 671 [gpfs\\_iputattrsx\(\)](#page-702-0) 681 GPFS\_ATTRFLAG\_USE\_POLICY [gpfs\\_fputattrs\(\)](#page-654-0) 633 [gpfs\\_fputattrswithpathname\(\)](#page-656-0) 635 [gpfs\\_igetattrsx\(\)](#page-692-0) 671 [gpfs\\_iputattrsx\(\)](#page-702-0) 681 [gpfs\\_clone\\_copy\(\)](#page-632-0) 611 [gpfs\\_clone\\_snap\(\)](#page-634-0) 613 [gpfs\\_clone\\_split\(\)](#page-636-0) 615 [gpfs\\_clone\\_unsnap\(\)](#page-638-0) 617 [gpfs\\_close\\_inodescan\(\)](#page-640-0) 619 [gpfs\\_cmp\\_fssnapid\(\)](#page-641-0) 620 [gpfs\\_declone\(\)](#page-643-0) 622 [gpfs\\_direntx\\_t](#page-645-0) 624 [gpfs\\_direntx64\\_t](#page-647-0) 626 [gpfs\\_fcntl\(\)](#page-649-0) 628 [gpfs\\_fgetattrs\(\)](#page-652-0) 631 [GPFS\\_ATTRFLAG\\_DEFAULT](#page-652-0) 631 [GPFS\\_ATTRFLAG\\_FINALIZE\\_ATTRS](#page-652-0) 631 [GPFS\\_ATTRFLAG\\_IGNORE\\_POOL](#page-652-0) 631 [GPFS\\_ATTRFLAG\\_INCL\\_DMAPI](#page-652-0) 631 [GPFS\\_ATTRFLAG\\_INCL\\_ENCR](#page-652-0) 631 [GPFS\\_ATTRFLAG\\_MODIFY\\_CLONEPARENT](#page-652-0) 631 GPFS ATTRFLAG NO PLACEMENT 631 [GPFS\\_ATTRFLAG\\_SKIP\\_CLONE](#page-652-0) 631 [GPFS\\_ATTRFLAG\\_SKIP\\_IMMUTABLE](#page-652-0) 631 [GPFS\\_ATTRFLAG\\_USE\\_POLICY](#page-652-0) 631 [gpfs\\_fputattrs\(\)](#page-654-0) 633 [GPFS\\_ATTRFLAG\\_DEFAULT](#page-654-0) 633 [GPFS\\_ATTRFLAG\\_FINALIZE\\_ATTRS](#page-654-0) 633 [GPFS\\_ATTRFLAG\\_IGNORE\\_POOL](#page-654-0) 633 [GPFS\\_ATTRFLAG\\_INCL\\_DMAPI](#page-654-0) 633 [GPFS\\_ATTRFLAG\\_INCL\\_ENCR](#page-654-0) 633 [GPFS\\_ATTRFLAG\\_MODIFY\\_CLONEPARENT](#page-654-0) 633 [GPFS\\_ATTRFLAG\\_NO\\_PLACEMENT](#page-654-0) 633 [GPFS\\_ATTRFLAG\\_SKIP\\_CLONE](#page-654-0) 633 [GPFS\\_ATTRFLAG\\_SKIP\\_IMMUTABLE](#page-654-0) 633 [GPFS\\_ATTRFLAG\\_USE\\_POLICY](#page-654-0) 633 [gpfs\\_fputattrswithpathname\(\)](#page-656-0) 635 [GPFS\\_ATTRFLAG\\_DEFAULT](#page-656-0) 635 [GPFS\\_ATTRFLAG\\_FINALIZE\\_ATTRS](#page-656-0) 635 [GPFS\\_ATTRFLAG\\_IGNORE\\_POOL](#page-656-0) 635 [GPFS\\_ATTRFLAG\\_INCL\\_DMAPI](#page-656-0) 635 [GPFS\\_ATTRFLAG\\_INCL\\_ENCR](#page-656-0) 635 [GPFS\\_ATTRFLAG\\_MODIFY\\_CLONEPARENT](#page-656-0) 635 [GPFS\\_ATTRFLAG\\_NO\\_PLACEMENT](#page-656-0) 635 [GPFS\\_ATTRFLAG\\_SKIP\\_CLONE](#page-656-0) 635 [GPFS\\_ATTRFLAG\\_SKIP\\_IMMUTABLE](#page-656-0) 635 [GPFS\\_ATTRFLAG\\_USE\\_POLICY](#page-656-0) 635 [gpfs\\_free\\_fssnaphandle\(\)](#page-658-0) 637 [gpfs\\_fssnap\\_handle\\_t](#page-659-0) 638 [gpfs\\_fssnap\\_id\\_t](#page-660-0) 639 [gpfs\\_fstat\(\)](#page-661-0) 640 [gpfs\\_get\\_fsname\\_from\\_fssnaphandle\(\)](#page-663-0) 642 [gpfs\\_get\\_fssnaphandle\\_by\\_fssnapid\(\)](#page-664-0) 643 [gpfs\\_get\\_fssnaphandle\\_by\\_name\(\)](#page-666-0) 645 [gpfs\\_get\\_fssnaphandle\\_by\\_path\(\)](#page-668-0) 647 [gpfs\\_get\\_fssnapid\\_from\\_fssnaphandle\(\)](#page-670-0) 649 [gpfs\\_get\\_pathname\\_from\\_fssnaphandle\(\)](#page-672-0) 651 [gpfs\\_get\\_snapdirname\(\)](#page-674-0) 653 [gpfs\\_get\\_snapname\\_from\\_fssnaphandle\(\)](#page-676-0) 655 [gpfs\\_getacl\(\)](#page-678-0) 657 [gpfs\\_iattr\\_t](#page-680-0) 659 [gpfs\\_iattr64\\_t](#page-683-0) 662 [gpfs\\_iclose\(\)](#page-687-0) 666 [gpfs\\_ifile\\_t](#page-689-0) 668 [gpfs\\_igetattrs\(\)](#page-690-0) 669 [gpfs\\_igetattrsx\(\)](#page-692-0) 671

[gpfs\\_igetattrsx\(\)](#page-692-0) *(continued)* [GPFS\\_ATTRFLAG\\_FINALIZE\\_ATTRS](#page-692-0) 671 [GPFS\\_ATTRFLAG\\_IGNORE\\_PLACEMENT](#page-692-0) 671 [GPFS\\_ATTRFLAG\\_INCL\\_DMAPI](#page-692-0) 671 [GPFS\\_ATTRFLAG\\_INCL\\_ENCR](#page-692-0) 671 [GPFS\\_ATTRFLAG\\_MODIFY\\_CLONEPARENT](#page-692-0) 671 [GPFS\\_ATTRFLAG\\_NO\\_PLACEMENT](#page-692-0) 671 [GPFS\\_ATTRFLAG\\_SKIP\\_CLONE](#page-692-0) 671 [GPFS\\_ATTRFLAG\\_SKIP\\_IMMUTABLE](#page-692-0) 671 [GPFS\\_ATTRFLAG\\_USE\\_POLICY](#page-692-0) 671 [gpfs\\_igetfilesetname\(\)](#page-694-0) 673 [gpfs\\_igetstoragepool\(\)](#page-696-0) 675 [gpfs\\_iopen\(\)](#page-698-0) 677 [gpfs\\_iopen64\(\)](#page-700-0) 679 [gpfs\\_iputattrsx\(\)](#page-702-0) 681 [GPFS\\_ATTRFLAG\\_FINALIZE\\_ATTRS](#page-702-0) 681 [GPFS\\_ATTRFLAG\\_IGNORE\\_POOL](#page-702-0) 681 [GPFS\\_ATTRFLAG\\_INCL\\_DMAPI](#page-702-0) 681 [GPFS\\_ATTRFLAG\\_INCL\\_ENCR](#page-702-0) 681 [GPFS\\_ATTRFLAG\\_MODIFY\\_CLONEPARENT](#page-702-0) 681 [GPFS\\_ATTRFLAG\\_NO\\_PLACEMENT](#page-702-0) 681 [GPFS\\_ATTRFLAG\\_SKIP\\_CLONE](#page-702-0) 681 [GPFS\\_ATTRFLAG\\_SKIP\\_IMMUTABLE](#page-702-0) 681 [GPFS\\_ATTRFLAG\\_USE\\_POLICY](#page-702-0) 681 [gpfs\\_iread\(\)](#page-705-0) 684 [gpfs\\_ireaddir\(\)](#page-707-0) 686 [gpfs\\_ireaddir64\(\)](#page-709-0) 688 [gpfs\\_ireadlink\(\)](#page-711-0) 690 [gpfs\\_ireadlink64\(\)](#page-713-0) 692 [gpfs\\_ireadx\(\)](#page-715-0) 694 [gpfs\\_iscan\\_t](#page-718-0) 697 [gpfs\\_lib\\_init\(\)](#page-719-0) 698 [gpfs\\_lib\\_term\(\)](#page-720-0) 699 [gpfs\\_next\\_inode\\_with\\_xattrs\(\)](#page-725-0) 704 [gpfs\\_next\\_inode\\_with\\_xattrs64\(\)](#page-727-0) 706 [gpfs\\_next\\_inode\(\)](#page-721-0) 700 [gpfs\\_next\\_inode64\(\)](#page-723-0) 702 [gpfs\\_next\\_xattr\(\)](#page-729-0) 708 [gpfs\\_opaque\\_acl\\_t](#page-731-0) 710 [gpfs\\_open\\_inodescan\\_with\\_xattrs\(\)](#page-738-0) 717 [gpfs\\_open\\_inodescan\\_with\\_xattrs64\(\)](#page-741-0) 720 [gpfs\\_open\\_inodescan\(\)](#page-732-0) 711 [gpfs\\_open\\_inodescan64\(\)](#page-735-0) 714 [gpfs\\_prealloc\(\)](#page-744-0) 723 [gpfs\\_putacl\(\)](#page-746-0) 725 [gpfs\\_quotactl\(\)](#page-748-0) 727 [gpfs\\_quotaInfo\\_t](#page-751-0) 730 [gpfs\\_seek\\_inode\(\)](#page-753-0) 732 [gpfs\\_seek\\_inode64\(\)](#page-755-0) 734 [gpfs\\_stat\\_inode\\_with\\_xattrs\(\)](#page-763-0) 742 [gpfs\\_stat\\_inode\\_with\\_xattrs64\(\)](#page-765-0) 744 [gpfs\\_stat\\_inode\(\)](#page-759-0) 738 [gpfs\\_stat\\_inode64\(\)](#page-761-0) 740 [gpfs\\_stat\(\)](#page-757-0) 736 [GPFS-specific DMAPI events](#page-586-0) 56[5, 599](#page-620-0) [GPFS-specific DMAPI functions](#page-591-0) 570 [definitions](#page-605-0) 584 [dm\\_handle\\_to\\_snap](#page-607-0) 586 [dm\\_make\\_xhandle](#page-608-0) 587 [dm\\_remove\\_dmattr\\_nosync](#page-610-0) 589 [dm\\_set\\_dmattr\\_nosync](#page-612-0) 591 [dm\\_set\\_eventlist\\_nosync](#page-614-0) 593 [dm\\_set\\_region\\_nosync](#page-616-0) 595 [dm\\_sync\\_dmattr\\_by\\_handle](#page-618-0) 597 [gpfs.snap command](#page-26-0) 5 [gpfsFcntlHeader\\_t](#page-767-0) 746 [gpfsGetFilesetName\\_t](#page-768-0) 747

[gpfsGetReplication\\_t](#page-769-0) 748 [gpfsGetSetXAttr\\_t](#page-771-0) 750 [gpfsGetSnapshotName\\_t](#page-773-0) 752 [gpfsGetStoragePool\\_t](#page-774-0) 753 [gpfsListXAttr\\_t](#page-775-0) 754 [gpfsRestripeData\\_t](#page-776-0) 755 [gpfsSetReplication\\_t](#page-778-0) 757 [gpfsSetStoragePool\\_t](#page-780-0) 759 grace period [changing](#page-319-0) 29[8, 494](#page-515-0) [setting](#page-319-0) 29[8, 494](#page-515-0) [group quota](#page-273-0) 25[2, 254](#page-275-0)[, 257](#page-278-0)[, 299](#page-320-0)[, 391](#page-412-0)[, 455](#page-476-0)[, 463](#page-484-0)

# **H**

Hadoop distributions, GPFS connector for [mmhadoopctl](#page-344-0) 323 hints [subroutine for passing](#page-649-0) 628 [hole](#page-715-0) 694

# **I**

I/O caching policy [changing](#page-134-0) 113 IBM Spectrum Protect [using the mmbackup command](#page-93-0) 72 [IBM Spectrum Scale](#page-350-0) 32[9, 333](#page-354-0)[, 565](#page-586-0)[, 566](#page-587-0)[, 567](#page-588-0)[, 569](#page-590-0)[, 570](#page-591-0)[, 571](#page-592-0)[, 572](#page-593-0)[,](#page-595-0) [574](#page-595-0)[, 575](#page-596-0)[, 576](#page-597-0)[, 577](#page-598-0)[, 578](#page-599-0)[, 579](#page-600-0)[, 580](#page-601-0)[, 581](#page-602-0)[, 583](#page-604-0)[, 584](#page-605-0)[, 586](#page-607-0)[, 587](#page-608-0)[, 589](#page-610-0)[,](#page-612-0) [591](#page-612-0)[, 593](#page-614-0)[, 595](#page-616-0)[, 597](#page-618-0)[, 599](#page-620-0)[, 600](#page-621-0) access rights [loss of](#page-625-0) 604 commands [mmcloudgateway](#page-225-0) 204 [Data Management API](#page-586-0) 565 [DM application failure](#page-625-0) 604 [DMAPI](#page-586-0) 56[5, 572](#page-593-0) [failure](#page-622-0) 601 [recovery](#page-622-0) 601 [DMAPI functions](#page-619-0) 598 [DODeferred deletions](#page-625-0) 604 failure [single-node](#page-623-0) 602 [installation toolkit](#page-569-0) 548 [license designation](#page-196-0) 17[5, 373](#page-394-0) [licensing](#page-196-0) 17[5, 373](#page-394-0) [programming interfaces](#page-640-0) 61[9, 620](#page-641-0)[, 622](#page-643-0)[, 624](#page-645-0)[, 626](#page-647-0)[, 628](#page-649-0)[, 631](#page-652-0)[,](#page-654-0) [633](#page-654-0)[, 635](#page-656-0)[, 637](#page-658-0)[, 638](#page-659-0)[, 639](#page-660-0)[, 640](#page-661-0)[, 642](#page-663-0)[, 643](#page-664-0)[, 645](#page-666-0)[, 647](#page-668-0)[, 649](#page-670-0)[, 651](#page-672-0)[,](#page-674-0) [653](#page-674-0)[, 655](#page-676-0)[, 657](#page-678-0)[, 659](#page-680-0)[, 662](#page-683-0)[, 666](#page-687-0)[, 668](#page-689-0)[, 669](#page-690-0)[, 671](#page-692-0)[, 673](#page-694-0)[, 675](#page-696-0)[, 677](#page-698-0)[,](#page-700-0) [679](#page-700-0)[, 681](#page-702-0)[, 684](#page-705-0)[, 686](#page-707-0)[, 688](#page-709-0)[, 690](#page-711-0)[, 692](#page-713-0)[, 694](#page-715-0)[, 697](#page-718-0)[, 698](#page-719-0)[, 699](#page-720-0)[, 700](#page-721-0)[,](#page-723-0) [702](#page-723-0)[, 704](#page-725-0)[, 706](#page-727-0)[, 708](#page-729-0)[, 710](#page-731-0)[, 711](#page-732-0)[, 714](#page-735-0)[, 717](#page-738-0)[, 720](#page-741-0)[, 723](#page-744-0)[, 725](#page-746-0)[, 727](#page-748-0)[,](#page-751-0) [730](#page-751-0)[, 732](#page-753-0)[, 734](#page-755-0)[, 736](#page-757-0)[, 738](#page-759-0)[, 740](#page-761-0)[, 742](#page-763-0)[, 744](#page-765-0)[, 746](#page-767-0)[, 747](#page-768-0)[, 748](#page-769-0)[, 750](#page-771-0)[,](#page-773-0) [752](#page-773-0)[, 753](#page-774-0)[, 754](#page-775-0)[, 755](#page-776-0)[, 757](#page-778-0)[, 759](#page-780-0) recovery [synchronous event](#page-624-0) 603 session [failure](#page-624-0) 603 [recovery](#page-624-0) 603 [IBM Spectrum Scale information units](#page-10-0) ix [IBM Spectrum Scale user exits](#page-782-0) 761 [in-doubt value](#page-180-0) 15[9, 392](#page-413-0)[, 464](#page-485-0) [incremental backup](#page-721-0) 70[0, 702](#page-723-0)[, 711](#page-732-0)[, 714](#page-735-0)[, 717](#page-738-0)[, 720](#page-741-0) inode [attributes](#page-680-0) 65[9, 662](#page-683-0) [inode file handle](#page-687-0) 66[6, 668](#page-689-0)

[inode number](#page-698-0) 67[7, 679](#page-700-0)[, 690](#page-711-0)[, 692](#page-713-0)[, 700](#page-721-0)[, 702](#page-723-0)[, 704](#page-725-0)[, 706](#page-727-0)[, 708](#page-729-0)[, 711](#page-732-0)[,](#page-735-0) [714](#page-735-0)[, 717](#page-738-0)[, 720](#page-741-0)[, 732](#page-753-0)[, 734](#page-755-0) [inode scan](#page-715-0) 69[4, 700](#page-721-0)[, 702](#page-723-0)[, 704](#page-725-0)[, 706](#page-727-0)[, 708](#page-729-0)[, 732](#page-753-0)[, 734](#page-755-0) [closing](#page-640-0) 619 [opening](#page-732-0) 71[1, 714](#page-735-0)[, 717](#page-738-0)[, 720](#page-741-0) [inode scan handle](#page-640-0) 61[9, 697](#page-718-0) [installation](#page-569-0) 548 [installation requirements](#page-599-0) 578 [interface calls, cleanup after](#page-720-0) 699 [interface for additional calls, setup of](#page-719-0) 698 [iscan handle](#page-640-0) 619

# **K**

[kernel memory](#page-134-0) 113

# **L**

[license](#page-196-0) 175 linking [filesets](#page-371-0) 350 links to snapshots [creating](#page-532-0) 511 [deleting](#page-532-0) 511 listing [snapshots](#page-416-0) 395 [user-defined callbacks](#page-376-0) 355 [listing Quality of Service for I/O operations \(QoS\)](#page-409-0) [settings](#page-409-0) 388 [lrocData attribute](#page-156-0) 135 [lrocDataMaxFileSize attribute](#page-157-0) 136 [lrocDataStubFileSize attribute](#page-157-0) 136 [lrocDirectories attribute](#page-157-0) 136 [lrocInodes attribute](#page-157-0) 136

# **M**

macro DM\_TOKEN\_EQ  $(x,y)$  582 [DM\\_TOKEN\\_GE \(x,y\)](#page-603-0) 582 [DM\\_TOKEN\\_GT \(x,y\)](#page-603-0) 582 [DM\\_TOKEN\\_LE \(x,y\)](#page-603-0) 582 [DM\\_TOKEN\\_LT \(x,y\)](#page-603-0) 582 [DM\\_TOKEN\\_NE \(x,y\)](#page-603-0) 582 [DMEV\\_ADD\(eset1, eset2\)](#page-603-0) 582 [DMEV\\_ALL\(eset\)](#page-603-0) 582 [DMEV\\_ISALL\(eset\)](#page-603-0) 582 [DMEV\\_ISDISJ\(eset1, eset2\)](#page-603-0) 582 [DMEV\\_ISEQ\(eset1, eset2\)](#page-603-0) 582 [DMEV\\_ISSUB\(eset2\)](#page-603-0) 582 [DMEV\\_ISZERO\(eset\)](#page-603-0) 582 [DMEV\\_NORM\(eset\)](#page-603-0) 582 [DMEV\\_REM\(eset1, eset2\)](#page-603-0) 582 [DMEV\\_RES\(eset1, eset2\)](#page-603-0) 582 [macros, GPFS](#page-603-0) 582 [macros, XDSM standard](#page-603-0) 582 [maxblocksize attribute](#page-157-0) 136 [maxDownDisksForRecovery attribute](#page-158-0) 137 [maxFailedNodesForRecovery attribute](#page-158-0) 137 [maxFcntlRangesPerFile attribute](#page-158-0) 137 [maxFilesToCache attribute](#page-158-0) 137 maximum number of files [changing](#page-190-0) 169 [displaying](#page-390-0) 369 [maxMBpS attribute](#page-158-0) 137 [maxStatCache attribute](#page-158-0) 137

[memory mapped files](#page-598-0) 577 [metadata](#page-135-0) 114 metadata events [DM\\_EVENT\\_POSTPERMCHANGE](#page-621-0) 600 [DM\\_EVENT\\_PREPERMCHANGE](#page-621-0) 600 [metadata replica](#page-191-0) 170 [metadataDiskWaitTimeForRecovery attribute](#page-158-0) 137 [minDiskWaitTimeForRecovery attribute](#page-159-0) 138 [mmaddcallback](#page-31-0) 10 [mmadddisk](#page-44-0) 2[3, 764](#page-785-0) [mmaddnode](#page-50-0) 29 [mmadquery](#page-53-0) 32 [mmafmconfig](#page-58-0) 37 [mmafmctl](#page-61-0) 40 [mmafmlocal](#page-75-0) 54 [mmapplypolicy](#page-77-0) 56 [mmapRangeLock attribute](#page-159-0) 138 [mmauth](#page-88-0) 67 [mmbackup](#page-93-0) 72 [mmbackupconfig](#page-102-0) 81 [mmbuildgpl](#page-104-0) 83 [mmcallhome](#page-106-0) 85 [mmces](#page-117-0) 96 [mmcesdr](#page-126-0) 105 [mmchattr](#page-134-0) 113 [mmchcluster](#page-140-0) 119 [mmchconfig](#page-144-0) 123 [mmchdisk](#page-172-0) 151 [mmcheckquota](#page-180-0) 159 [mmchfileset](#page-184-0) 163 [mmchfs](#page-190-0) 169 [mmchlicense](#page-196-0) 175 [mmchmgr](#page-199-0) 178 [mmchnode](#page-201-0) 180 [mmchnodeclass](#page-206-0) 185 [mmchnsd](#page-209-0) 188 [mmchpolicy](#page-212-0) 191 [mmchpool](#page-215-0) 194 [mmchqos](#page-217-0) 196 [mmclone](#page-222-0) 201 [mmcrcluster](#page-239-0) 218 [mmcrfileset](#page-244-0) 223 [mmcrfs](#page-250-0) 229 [mmcrnodeclass](#page-260-0) 239 [mmcrnsd](#page-262-0) 24[1, 485](#page-506-0)[, 763](#page-784-0)[, 764](#page-785-0) [mmcrsnapshot](#page-267-0) 246 [mmdefedquota](#page-272-0) 251 [mmdefquotaoff](#page-275-0) 254 [mmdefquotaon](#page-278-0) 257 [mmdefragfs](#page-281-0) 260 [mmdelacl](#page-284-0) 263 [mmdelcallback](#page-286-0) 265 [mmdeldisk](#page-287-0) 26[6, 764](#page-785-0) [mmdelfileset](#page-292-0) 271 [mmdelfs](#page-295-0) 274 [mmdelnode](#page-297-0) 276 [mmdelnodeclass](#page-300-0) 279 [mmdelnsd](#page-302-0) 281 [mmdelsnapshot](#page-304-0) 283 [mmdf](#page-308-0) 287 [mmdiag](#page-311-0) 290 [mmeditacl](#page-316-0) 295 [mmedquota](#page-319-0) 298 [mmexportfs](#page-323-0) 302 [MMFS\\_FSSTRUCT](#page-325-0) 304 [MMFS\\_SYSTEM\\_UNMOUNT](#page-326-0) 305 [mmfsck](#page-325-0) 304

[mmfsctl](#page-334-0) 313 [mmgetacl](#page-338-0) 317 [mmgetstate](#page-341-0) 320 [mmhadoopctl](#page-344-0) 323 [mmhealth](#page-345-0) 32[4, 340](#page-361-0) [mmimgbackup](#page-350-0) 329 [mmimgrestore](#page-354-0) 333 [mmimportfs](#page-357-0) 336 [mmlinkfileset](#page-371-0) 350 [mmlsattr](#page-373-0) 352 [mmlscallback](#page-376-0) 355 [mmlscluster](#page-378-0) 357 [mmlsconfig](#page-380-0) 359 [mmlsdisk](#page-382-0) 361 [mmlsfileset](#page-386-0) 365 [mmlsfs](#page-390-0) 369 [mmlslicense](#page-394-0) 373 [mmlsmgr](#page-396-0) 375 [mmlsmount](#page-398-0) 377 [mmlsnodeclass](#page-400-0) 379 [mmlsnsd](#page-402-0) 381 [mmlspolicy](#page-405-0) 384 [mmlspool](#page-407-0) 386 [mmlsqos](#page-409-0) 388 [mmlsquota](#page-412-0) 391 [mmlssnapshot](#page-416-0) 39[5, 661](#page-682-0)[, 665](#page-686-0) [mmmigratefs](#page-419-0) 398 [mmmount](#page-421-0) 400 [mmnfs](#page-423-0) 402 [mmnsddiscover](#page-433-0) 412 [mmobj](#page-435-0) 414 [mmperfmon query](#page-449-0) 428 [mmpmon](#page-459-0) 438 [mmprotocoltrace](#page-464-0) 443 [mmpsnap](#page-468-0) 447 [mmputacl](#page-471-0) 450 [mmquotaoff](#page-474-0) 453 [mmquotaon](#page-476-0) 455 [mmremotecluster](#page-478-0) 457 [mmremotefs](#page-481-0) 460 [mmrepquota](#page-484-0) 463 [mmrestoreconfig](#page-488-0) 467 [mmrestorefs](#page-492-0) 471 [mmrestripefile](#page-496-0) 475 [mmrestripefs](#page-499-0) 478 [mmrpldisk](#page-506-0) 485 [mmsdrrestore](#page-513-0) 492 [mmsetquota](#page-515-0) 494 [mmshutdown](#page-519-0) 498 [mmsmb](#page-521-0) 500 [mmsnapdir](#page-532-0) 51[1, 638](#page-659-0) [mmstartup](#page-536-0) 515 [mmtracectl](#page-538-0) 517 [mmumount](#page-542-0) 521 [mmunlinkfileset](#page-545-0) 524 [mmuserauth](#page-548-0) 527 mmwinserv service [managing](#page-567-0) 546 [mmwinservctl](#page-567-0) 546 monitoring [performance](#page-459-0) 438 [mount point directory](#page-251-0) 230 [mounting a file system](#page-190-0) 169 [mtime](#page-254-0) 23[3, 711](#page-732-0)[, 714](#page-735-0)[, 717](#page-738-0)[, 720](#page-741-0)[, 736](#page-757-0)[, 738](#page-759-0)[, 740](#page-761-0) multi-region object deployment [mmobj command](#page-435-0) 414 [multiple sessions](#page-597-0) 576

[multiple-node environment](#page-593-0) 57[2, 601](#page-622-0) [model for DMAPI](#page-622-0) 601

### **N**

[Network Shared Disks \(NSDs\)](#page-784-0) 763 [changing configuration attributes](#page-209-0) 188 [creating](#page-262-0) 241 [displaying](#page-402-0) 381 [Network Shared Disks \(NSDs\), deleting](#page-302-0) 281 [NFS \(Network File System\)](#page-598-0) 577 [NFS V4](#page-190-0) 16[9, 233](#page-254-0) [NFS V4 ACL](#page-191-0) 17[0, 263](#page-284-0)[, 295](#page-316-0)[, 296](#page-317-0)[, 317](#page-338-0)[, 318](#page-339-0)[, 450](#page-471-0) [nistCompliance attribute](#page-159-0) 138 node classes, user-defined [changing](#page-206-0) 185 [creating](#page-260-0) 239 [deleting](#page-300-0) 279 [listing](#page-400-0) 379 [node descriptor](#page-50-0) 2[9, 218](#page-239-0) [node designation](#page-50-0) 2[9, 218](#page-239-0) [node failure detection](#page-155-0) 134 [node id](#page-603-0) 582 nodes [adding to a cluster](#page-50-0) 29 [deleting from a cluster](#page-297-0) 276 [noSpaceEventInterval attribute](#page-160-0) 139 [NSD path](#page-433-0) 412 [NSD server](#page-357-0) 336 NSD server list [changing](#page-209-0) 188 NSD server nodes [changing](#page-209-0) 188 [choosing](#page-262-0) 241 [NSD volume ID](#page-262-0) 24[1, 281](#page-302-0) [nsdBufSpace attribute](#page-160-0) 139 [nsdCksumMismatch callback](#page-40-0) 19 [nsdRAIDBufferPoolSizePct attribute](#page-161-0) 140 [nsdRAIDTracks attribute](#page-161-0) 140 [nsdServerWaitTimeForMount attribute](#page-161-0) 140 [nsdServerWaitTimeWindowOnMount attribute](#page-161-0) 140 [numaMemoryInterleave attribute](#page-162-0) 141

# **P**

[pagepool attribute](#page-162-0) 141 [pagepoolMaxPhysMemPct attribute](#page-162-0) 141 [parallel environment, DM applications](#page-597-0) 576 [pdFailed callback](#page-40-0) 19 [pdPathDown callback](#page-40-0) 19 [pdRecovered callback](#page-40-0) 19 [pdReplacePdisk callback](#page-40-0) 19 [peer recovery cluster](#page-334-0) 313 [Peer-to-Peer Remote Copy \(PPRC\)](#page-334-0) 313 [performance](#page-594-0) 573 [performance, monitoring](#page-459-0) 438 policy [applying](#page-77-0) 56 pool [displaying](#page-407-0) 386 [postRGRelinquish callback](#page-41-0) 20 [postRGTakeover callback](#page-41-0) 20 [prefetchThreads attribute](#page-162-0) 141 [preRGRelinquish callback](#page-40-0) 19 [preRGTakeover callback](#page-41-0) 20 [primary GPFS cluster configuration server](#page-241-0) 220 [problem determination information, placement of](#page-152-0) 131 [public/private key pair](#page-88-0) 67

# **Q**

Quality of Service for I/O operations (QoS) level [changing](#page-217-0) 196 Quality of Service for I/O operations (QoS) settings [listing](#page-409-0) 388 [quorum](#page-335-0) 314 [quorum node](#page-239-0) 21[8, 276](#page-297-0)[, 320](#page-341-0) [quota](#page-598-0) 577 quota files [replacing](#page-180-0) 159 [quota information](#page-751-0) 730 quotas [activating](#page-476-0) 455 [changing](#page-319-0) 29[8, 494](#page-515-0)[, 727](#page-748-0) [checking](#page-180-0) 159 [creating reports](#page-484-0) 463 [deactivating](#page-474-0) 453 [displaying](#page-412-0) 391 [setting](#page-319-0) 29[8, 494](#page-515-0)

# **R**

[RAID stripe size](#page-250-0) 229 [readReplicaPolicy attribute](#page-163-0) 142 [rebalancing a file](#page-496-0) 475 [rebalancing a file system](#page-499-0) 478 recovery [DODeferred deletions](#page-625-0) 604 [mount event](#page-625-0) 604 [synchronous event](#page-624-0) 603 [unmount event](#page-625-0) 604 recovery groups [stanza files](#page-359-0) 338 refresh NSD server [mmnsddiscover](#page-433-0) 412 [registering user event commands](#page-31-0) 10 [release attribute](#page-163-0) 142 [reliable DMAPI destroy events](#page-595-0) 574 remote copy command [changing](#page-140-0) 119 [choosing](#page-239-0) 218 [remote file systems](#page-88-0) 67 remote shell command [changing](#page-140-0) 119 [choosing](#page-239-0) 218 [replacing disks](#page-506-0) 485 [replicated cluster](#page-785-0) 764 [replication](#page-191-0) 170 [querying](#page-373-0) 352 replication attributes [changing](#page-134-0) 113 [replication factor](#page-134-0) 113 [replication, strict](#page-255-0) 234 [restoring configuration information](#page-488-0) 467 restoring NSD path [mmnsddiscover](#page-433-0) 412 restrictions [functions](#page-604-0) 583 [restripeOnDiskFailure attribute](#page-164-0) 143 [restriping a file](#page-496-0) 475 [restriping a file system](#page-499-0) 478 [rgOpenFailed callback](#page-41-0) 20

[rgPanic callback](#page-42-0) 21 [root credentials](#page-604-0) 583 [rpcPerfNumberDayIntervals attribute](#page-164-0) 143 [rpcPerfNumberHourIntervals attribute](#page-164-0) 143 [rpcPerfNumberMinuteIntervals attribute](#page-164-0) 143 [rpcPerfNumberSecondIntervals attribute](#page-164-0) 143 [rpcPerfRawExecBufferSize attribute](#page-164-0) 143 [rpcPerfRawStatBufferSize attribute](#page-165-0) 144

**S** [secondary GPFS cluster configuration server](#page-241-0) 220 semantic changes [for the GPFS implementation](#page-619-0) 598 [Server license](#page-196-0) 175 server node [restoring NSD path](#page-433-0) 412 server node, NSD [choosing](#page-262-0) 241 session [failure](#page-594-0) 57[3, 599](#page-620-0)[, 603](#page-624-0) [recovery](#page-624-0) 603 [session node](#page-593-0) 57[2, 598](#page-619-0)[, 602](#page-623-0) [session, assuming a](#page-593-0) 57[2, 599](#page-620-0) sessions [description](#page-593-0) 572 [failure](#page-593-0) 572 [information string, changing](#page-620-0) 599 [maximum per node](#page-593-0) 57[2, 583](#page-604-0) [state of](#page-593-0) 572 [setup of interface for additional calls](#page-719-0) 698 shell script [gpfsready](#page-602-0) 581 [sidAutoMapRangeLength attribute](#page-165-0) 144 [sidAutoMapRangeStart attribute](#page-165-0) 144 [single-node](#page-623-0) 602 [single-node environment](#page-593-0) 57[2, 601](#page-622-0) SMB [export](#page-449-0) 428 [snapshot directory](#page-674-0) 653 [snapshot handle](#page-659-0) 63[8, 642](#page-663-0)[, 643](#page-664-0)[, 645](#page-666-0)[, 647](#page-668-0)[, 649](#page-670-0)[, 651](#page-672-0)[, 655](#page-676-0) [free](#page-658-0) 637 [snapshot ID](#page-659-0) 63[8, 639](#page-660-0)[, 643](#page-664-0)[, 649](#page-670-0) [comparing](#page-641-0) 620 [internal](#page-682-0) 66[1, 665](#page-686-0) [snapshot name](#page-666-0) 64[5, 655](#page-676-0) snapshots [coexistence](#page-592-0) 571 [creating](#page-267-0) 246 [deleting](#page-267-0) 24[6, 283](#page-304-0) [directory](#page-267-0) 246 [displaying](#page-416-0) 395 [fileset](#page-267-0) 246 [global](#page-267-0) 246 [listing](#page-416-0) 395 [restoring a file system](#page-492-0) 471 [restoring a fileset](#page-492-0) 471 [sort-command parameter of mmapplypolicy command](#page-84-0) 63 [source node](#page-593-0) 57[2, 602](#page-623-0) [sparse file](#page-715-0) 694 [spectrumscale](#page-569-0) 548 [spectrumscale installation toolkit](#page-569-0) 548 stanza files [recovery group](#page-359-0) 338 [starting GPFS](#page-536-0) 515 storage [pre-allocating](#page-744-0) 723

[storage pool](#page-407-0) 386 storage pool properties [changing](#page-215-0) 194 storage pools ID [675name](#page-696-0) <sup>675</sup> [strict replication](#page-191-0) 17[0, 234](#page-255-0) structure [dm\\_eventmsg](#page-603-0) 582 [dm\\_mount\\_event](#page-596-0) 57[5, 582](#page-603-0)[, 599](#page-620-0) [dm\\_namesp\\_event](#page-603-0) 582 [dm\\_region\\_t](#page-603-0) 582 [dm\\_stat](#page-603-0) 582 [dm\\_stat\\_t](#page-620-0) 599 [dm\\_vardata\\_t](#page-603-0) 582 uio [601](#page-622-0) structures [gpfs\\_acl\\_t](#page-631-0) 610 [gpfs\\_direntx\\_t](#page-645-0) 624 [gpfs\\_direntx64\\_t](#page-647-0) 626 [gpfs\\_fssnap\\_handle\\_t](#page-659-0) 638 [gpfs\\_fssnap\\_id\\_t](#page-660-0) 639 [gpfs\\_iattr\\_t](#page-680-0) 659 [gpfs\\_iattr64\\_t](#page-683-0) 662 [gpfs\\_ifile\\_t](#page-689-0) 66[8, 669](#page-690-0)[, 671](#page-692-0) [gpfs\\_iscan\\_t](#page-718-0) 697 [gpfs\\_opaque\\_acl\\_t](#page-731-0) 710 [gpfs\\_quotaInfo\\_t](#page-751-0) 730 [gpfsFcntlHeader\\_t](#page-767-0) 746 [gpfsGetFilesetName\\_t](#page-768-0) 747 [gpfsGetReplication\\_t](#page-769-0) 748 [gpfsGetSetXAttr\\_t](#page-771-0) 750 [gpfsGetSnapshotName\\_t](#page-773-0) 752 [gpfsGetStoragePool\\_t](#page-774-0) 753 [gpfsListXAttr\\_t](#page-775-0) 754 [gpfsRestripeData\\_t](#page-776-0) 755 [gpfsSetReplication\\_t](#page-778-0) 757 [gpfsSetStoragePool\\_t](#page-780-0) 759 [subnets attribute](#page-165-0) 144 subroutine [gpfs\\_close\\_inodescan\(\)](#page-640-0) 619 [gpfs\\_cmp\\_fssnapid\(\)](#page-641-0) 620 subroutines [gpfs\\_clone\\_copy\(\)](#page-632-0) 611 [gpfs\\_clone\\_snap\(\)](#page-634-0) 613 [gpfs\\_clone\\_split\(\)](#page-636-0) 615 [gpfs\\_clone\\_unsnap\(\)](#page-638-0) 617 [gpfs\\_declone\(\)](#page-643-0) 622 [gpfs\\_fcntl\(\)](#page-649-0) 628 [gpfs\\_fgetattrs\(\)](#page-652-0) 631 [gpfs\\_fputattrs\(\)](#page-654-0) 633 [gpfs\\_fputattrswithpathname\(\)](#page-656-0) 635 [gpfs\\_free\\_fssnaphandle\(\)](#page-658-0) 637 [gpfs\\_fstat\(\)](#page-661-0) 640 [gpfs\\_get\\_fsname\\_from\\_fssnaphandle\(\)](#page-663-0) 642 [gpfs\\_get\\_fssnaphandle\\_by\\_fssnapid\(\)](#page-664-0) 643 [gpfs\\_get\\_fssnaphandle\\_by\\_name\(\)](#page-666-0) 645 [gpfs\\_get\\_fssnaphandle\\_by\\_path\(\)](#page-668-0) 647 [gpfs\\_get\\_fssnapid\\_from\\_fssnaphandle\(\)](#page-670-0) 649 [gpfs\\_get\\_pathname\\_from\\_fssnaphandle\(\)](#page-672-0) 651 [gpfs\\_get\\_snapdirname\(\)](#page-674-0) 653 [gpfs\\_get\\_snapname\\_from\\_fssnaphandle\(\)](#page-676-0) 655 [gpfs\\_getacl\(\)](#page-678-0) 657 [gpfs\\_iclose\(\)](#page-687-0) 666 [gpfs\\_igetattrs\(\)](#page-690-0) 669 [gpfs\\_igetattrsx\(\)](#page-692-0) 671 [gpfs\\_igetfilesetname\(\)](#page-694-0) 673

subroutines *(continued)* [gpfs\\_igetstoragepool\(\)](#page-696-0) 675 [gpfs\\_iopen\(\)](#page-698-0) 677 [gpfs\\_iopen64\(\)](#page-700-0) 679 [gpfs\\_iputattrsx\(\)](#page-702-0) 681 [gpfs\\_iread\(\)](#page-705-0) 684 [gpfs\\_ireaddir\(\)](#page-707-0) 686 [gpfs\\_ireaddir64\(\)](#page-709-0) 688 [gpfs\\_ireadlink\(\)](#page-711-0) 690 [gpfs\\_ireadlink64\(\)](#page-713-0) 692 [gpfs\\_ireadx\(\)](#page-715-0) 694 [gpfs\\_lib\\_init\(\)](#page-719-0) 698 [gpfs\\_lib\\_term\(\)](#page-720-0) 699 [gpfs\\_next\\_inode\\_with\\_xattrs\(\)](#page-725-0) 704 [gpfs\\_next\\_inode\\_with\\_xattrs64\(\)](#page-727-0) 706 [gpfs\\_next\\_inode\(\)](#page-721-0) 700 [gpfs\\_next\\_inode64\(\)](#page-723-0) 702 [gpfs\\_next\\_xattr\(\)](#page-729-0) 708 [gpfs\\_open\\_inodescan\\_with\\_xattrs\(\)](#page-738-0) 717 [gpfs\\_open\\_inodescan\\_with\\_xattrs64\(\)](#page-741-0) 720 [gpfs\\_open\\_inodescan\(\)](#page-732-0) 711 [gpfs\\_open\\_inodescan64\(\)](#page-735-0) 714 [gpfs\\_prealloc\(\)](#page-744-0) 723 [gpfs\\_putacl\(\)](#page-746-0) 725 [gpfs\\_quotactl\(\)](#page-748-0) 727 [gpfs\\_seek\\_inode\(\)](#page-753-0) 732 [gpfs\\_seek\\_inode64\(\)](#page-755-0) 734 [gpfs\\_stat\\_inode\\_with\\_xattrs\(\)](#page-763-0) 742 [gpfs\\_stat\\_inode\\_with\\_xattrs64\(\)](#page-765-0) 744 [gpfs\\_stat\\_inode\(\)](#page-759-0) 738 [gpfs\\_stat\\_inode64\(\)](#page-761-0) 740 [gpfs\\_stat\(\)](#page-757-0) 736 symbolic link [reading](#page-711-0) 69[0, 692](#page-713-0) [syncFSconfig](#page-334-0) 313 [system snapshots](#page-26-0) 5 [systemLogLevel attribute](#page-166-0) 145

# **T**

[tiebreakerDisks attribute](#page-166-0) 145 [timeout period](#page-519-0) 498 [token, usage](#page-596-0) 575 tokens [input arguments](#page-621-0) 600 trace-recycle [changing](#page-539-0) 518 [tracing attributes, changing](#page-538-0) 517 [traditional ACL](#page-191-0) 17[0, 295](#page-316-0)[, 296](#page-317-0)[, 317](#page-338-0)[, 318](#page-339-0) traditional ACLs [NFS V4 ACL](#page-254-0) 233 [Windows](#page-254-0) 233 transparent cloud tiering commands [mmcloudgateway](#page-225-0) 204

# **U**

[UID domain](#page-241-0) 220 [uidDomain attribute](#page-167-0) 146 unified file and object access [mmobj command](#page-435-0) 414 unlinking [filesets](#page-545-0) 524 [unmountOnDiskFail attribute](#page-167-0) 146 [usage restrictions](#page-604-0) 583

[usePersistentReserve attribute](#page-167-0) 146 [user event commands, registering](#page-31-0) 10 user exit [GPFS](#page-785-0) 764 [IBM Spectrum Scale](#page-785-0) 764 [user exits](#page-782-0) 761 [GPFS](#page-784-0) 763 [IBM Spectrum Scale](#page-784-0) 763 [mmsdrbackup](#page-783-0) 762 [nsddevices](#page-784-0) 763 [syncfsconfig](#page-785-0) 764 [user quota](#page-273-0) 25[2, 254](#page-275-0)[, 257](#page-278-0)[, 299](#page-320-0)[, 391](#page-412-0)[, 455](#page-476-0)[, 463](#page-484-0) [user space buffer](#page-134-0) 113 user-defined callbacks [deleting](#page-286-0) 265 [listing](#page-376-0) 355 user-defined node classes [changing](#page-206-0) 185 [creating](#page-260-0) 239 [deleting](#page-300-0) 279 [listing](#page-400-0) 379 using the gpfs.snap command [gathering data](#page-26-0) 5

# **V**

[verbsPorts attribute](#page-168-0) 147 [verbsRdma attribute](#page-168-0) 147 [verbsRdmaCm attribute](#page-168-0) 147 [verbsRdmaRoCEToS attribute](#page-168-0) 147 [verbsRdmaSend attribute](#page-169-0) 148 [verbsRdmasPerConnection attribute](#page-169-0) 148 [verbsRdmasPerNode attribute](#page-169-0) 148 [verbsSendBufferMemoryMB attribute](#page-169-0) 148

# **W**

[worker1Threads attribute](#page-169-0) 148

# **X**

[XDSM standard](#page-591-0) 57[0, 572](#page-593-0)[, 601](#page-622-0)[, 602](#page-623-0)

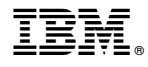

Product Number: 5725-Q01 5641-GPF 5725-S28

Printed in USA

SA23-1456-01

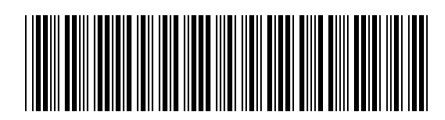